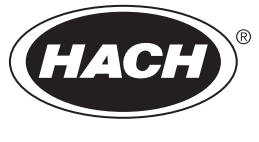

DOC023.98.93058

# **Polymetron 9500 Controller**

02/2023, Edition 12

**Basic User Manual Allgemeines Benutzerhandbuch Manuale di base per l'utente Manuel d'utilisation de base Manual básico del usuario Manual básico do utilizador** 基本用户手册 **Základní uživatelská příručka Basisgebruikershandleiding Grundlæggende brugervejledning Podstawowa instrukcja obsługi Allmän användarhandbok Peruskäyttöohje Основно ръководство на потребителя Alapvető felhasználói kézikönyv Osnovni korisnički priručnik Manual de utilizare de bază Начальное руководство пользователя Temel Kullanıcı Kılavuzu Základná používateľská príručka Osnovni uporabniški priročnik Βασικό εγχειρίδιο χρήστη ـٰ**<br>دليل المستخدم الأساسي

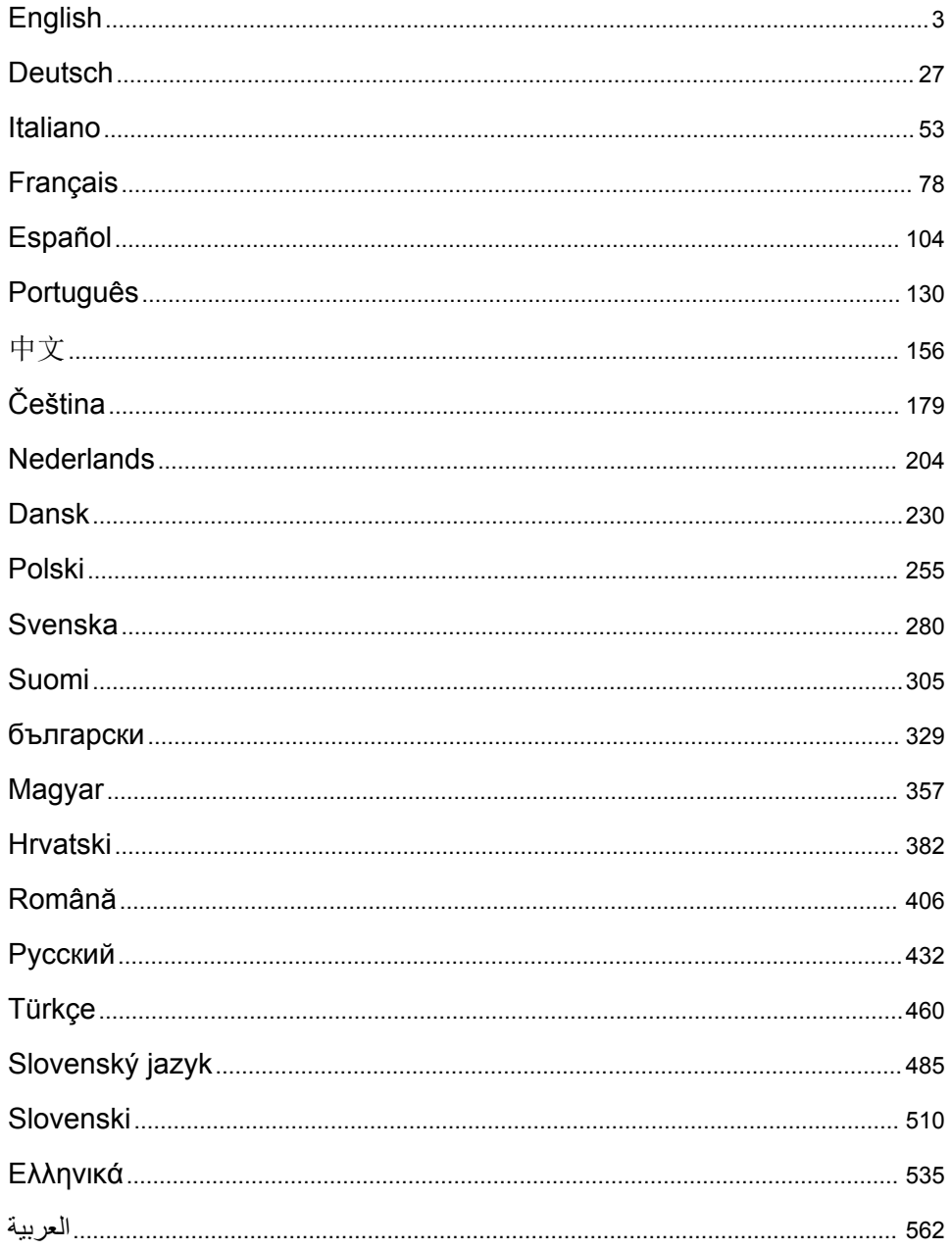

# <span id="page-2-0"></span>**Table of Contents**

- 1 Online user manual on page 3
- 2 Specifications on page 3
- [3](#page-3-0) [General information on page 4](#page-3-0)
- [4](#page-6-0) [Installation on page 7](#page-6-0)
- [5](#page-19-0) [User interface and navigation on page 20](#page-19-0)
- [6](#page-21-0) [System startup on page 22](#page-21-0)
- [7](#page-23-0) [Maintenance on page 24](#page-23-0)
- [8](#page-23-0) [Troubleshooting on page 24](#page-23-0)

# **Section 1 Online user manual**

This Basic User Manual contains less information than the User Manual, which is available on the manufacturer's website.

# **Section 2 Specifications**

Specifications are subject to change without notice.

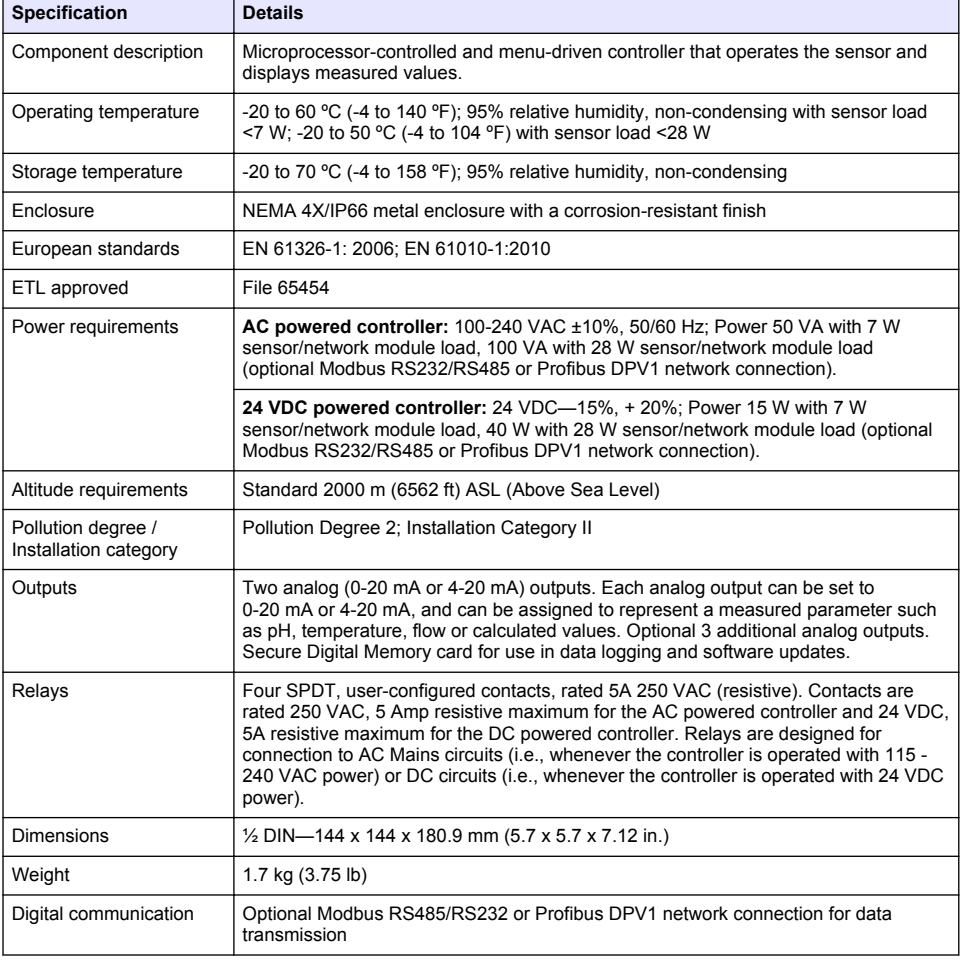

<span id="page-3-0"></span>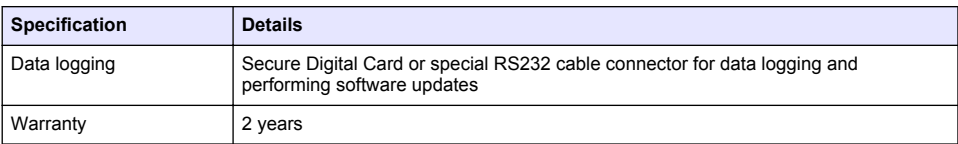

# **Section 3 General information**

In no event will the manufacturer be liable for damages resulting from any improper use of product or failure to comply with the instructions in the manual. The manufacturer reserves the right to make changes in this manual and the products it describes at any time, without notice or obligation. Revised editions are found on the manufacturer's website.

# **3.1 Safety information**

The manufacturer is not responsible for any damages due to misapplication or misuse of this product including, without limitation, direct, incidental and consequential damages, and disclaims such damages to the full extent permitted under applicable law. The user is soley responsible to identify critical application risks and install appropriate mechanisms to protect processes during a possible equipment malfunction.

Please read this entire manual before unpacking, setting up or operating this equipment. Pay attention to all danger and caution statements. Failure to do so could result in serious injury to the operator or damage to the equipment.

Make sure that the protection provided by this equipment is not impaired. Do not use or install this equipment in any manner other than that specified in this manual.

#### **3.1.1 Use of hazard information**

# **D A N G E R**

Indicates a potentially or imminently hazardous situation which, if not avoided, will result in death or serious injury.

### **W A R N I N G**

Indicates a potentially or imminently hazardous situation which, if not avoided, could result in death or serious injury.

# **C A U T I O N**

Indicates a potentially hazardous situation that may result in minor or moderate injury.

### *N O T I C E*

Indicates a situation which, if not avoided, may cause damage to the instrument. Information that requires special emphasis.

### **3.1.2 Precautionary labels**

Read all labels and tags attached to the instrument. Personal injury or damage to the instrument could occur if not observed. A symbol on the instrument is referenced in the manual with a precautionary statement.

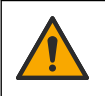

This is the safety alert symbol. Obey all safety messages that follow this symbol to avoid potential injury. If on the instrument, refer to the instruction manual for operation or safety information.

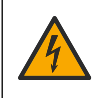

This symbol indicates that a risk of electrical shock and/or electrocution exists.

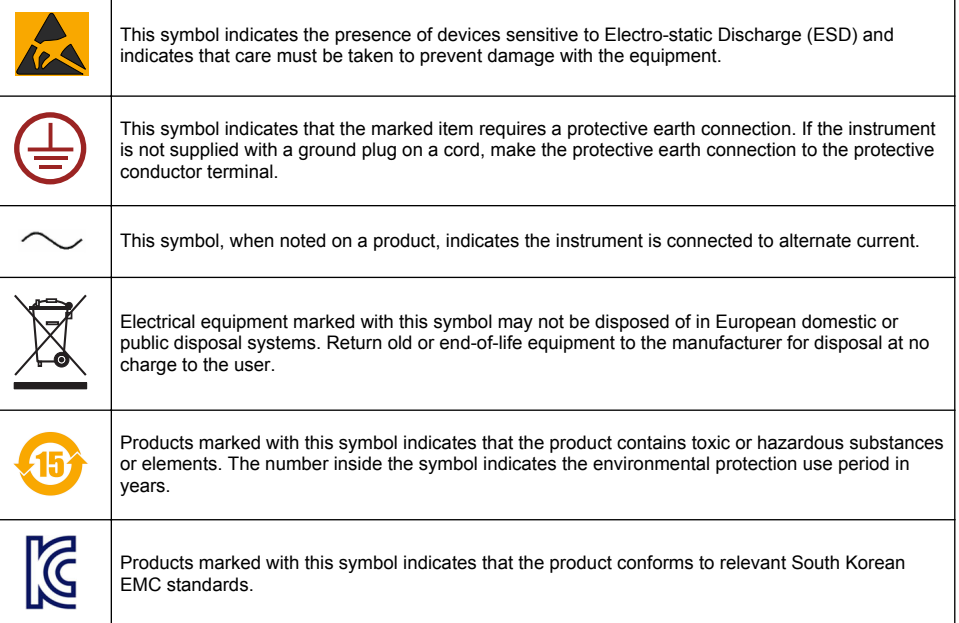

#### **3.1.3 Certification**

#### **Canadian Radio Interference-Causing Equipment Regulation, IECS-003, Class A**:

Supporting test records reside with the manufacturer.

This Class A digital apparatus meets all requirements of the Canadian Interference-Causing Equipment Regulations.

#### **FCC Part 15, Class "A" Limits**

Supporting test records reside with the manufacturer. The device complies with Part 15 of the FCC Rules. Operation is subject to the following conditions:

- **1.** The equipment may not cause harmful interference.
- **2.** The equipment must accept any interference received, including interference that may cause undesired operation.

Changes or modifications to this equipment not expressly approved by the party responsible for compliance could void the user's authority to operate the equipment. This equipment has been tested and found to comply with the limits for a Class A digital device, pursuant to Part 15 of the FCC rules. These limits are designed to provide reasonable protection against harmful interference when the equipment is operated in a commercial environment. This equipment generates, uses and can radiate radio frequency energy and, if not installed and used in accordance with the instruction manual, may cause harmful interference to radio communications. Operation of this equipment in a residential area is likely to cause harmful interference, in which case the user will be required to correct the interference at their expense. The following techniques can be used to reduce interference problems:

- **1.** Disconnect the equipment from its power source to verify that it is or is not the source of the interference.
- **2.** If the equipment is connected to the same outlet as the device experiencing interference, connect the equipment to a different outlet.
- **3.** Move the equipment away from the device receiving the interference.
- **4.** Reposition the receiving antenna for the device receiving the interference.
- **5.** Try combinations of the above.

### **3.2 Product overview**

The controller displays sensor measurements and other data, can transmit analog and digital signals, and can interact with and control other devices through outputs and relays. Outputs, relays, sensors and sensor modules are configured and calibrated through the user interface on the front of the controller.

Figure 1 shows the product components. Components may vary according to controller configuration. Contact the manufacturer if parts are damaged or missing.

#### **Figure 1 System components**

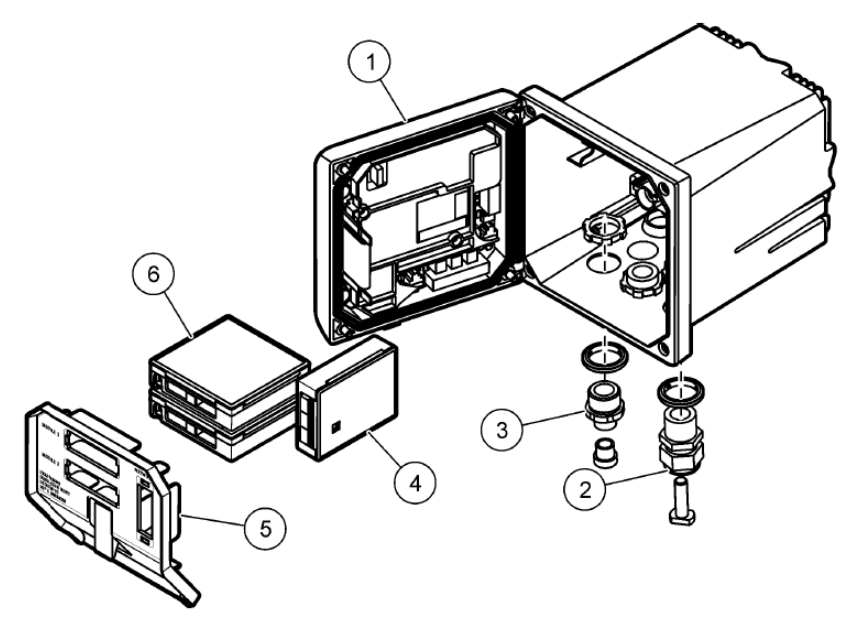

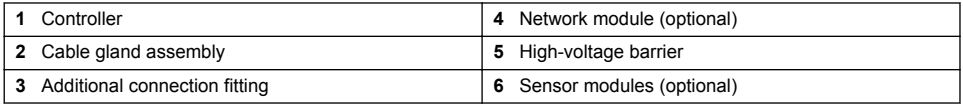

#### **Sensors and sensor modules**

The controller accepts up to a maximum of two sensor modules along with one communication module. A variety of sensors can be wired to the sensor modules. Sensor wiring information is given in the specific sensor manuals and in the user instructions for specific modules.

#### **Relays, outputs and signals**

The controller has four configurable relay switches and two analog outputs. An optional analog output module can increase the number of analog outputs to five.

#### **Device scans**

With two exceptions, the controller automatically scans for connected devices without user input when it is powered on. The first exception is when the controller is powered on for the first time before initial use. The second exception is after the controller configuration settings have been set to their default values and the controller is powered on. In both cases, the controller first displays the language, date and time edit screens. After the language, date and time entries are accepted, the controller performs a device scan.

#### <span id="page-6-0"></span>**Controller enclosure**

The controller enclosure is NEMA 4X/IP66-rated and has a corrosion-resistant finish designed to withstand corrosive environmental constituents such as salt spray and hydrogen sulfide. Protection against environmental damage is strongly recommended for outdoor use.

*Note: Units that have the Underwriters Laboratories (UL) certification are intended for indoor use only and do not have a NEMA 4X/IP66 rating.*

#### **Controller mounting options**

The controller can be mounted to a panel, to a wall or to a vertical or horizontal pipe. A neoprene sealing gasket is included and can be used to reduce vibration. The gasket can be used as a template for panel mounting before the inner gasket component is separated.

### **Section 4 Installation**

#### **4.1 Mounting components and dimensions**

**C A U T I O N**

Personal injury hazard. Only qualified personnel should conduct the tasks described in this section of the manual.

The controller can be installed on a surface, panel or pipe (horizontal or vertical). For mounting options and instructions, refer to [Figure 2](#page-7-0), [Figure 3](#page-8-0) on page 9, [Figure 4](#page-9-0) on page 10, [Figure 5](#page-10-0) on page 11 and [Figure 6](#page-11-0) on page 12.

For horizontal pipe mounts, the mounting feet ([Figure 2](#page-7-0)) must be attached to the mounting bracket in a vertical position.

For both horizontal and vertical pipe mounts, attach the mounting bracket to the controller as shown in [Figure 5](#page-10-0) on page 11.

<span id="page-7-0"></span>**Figure 2 Mounting components**

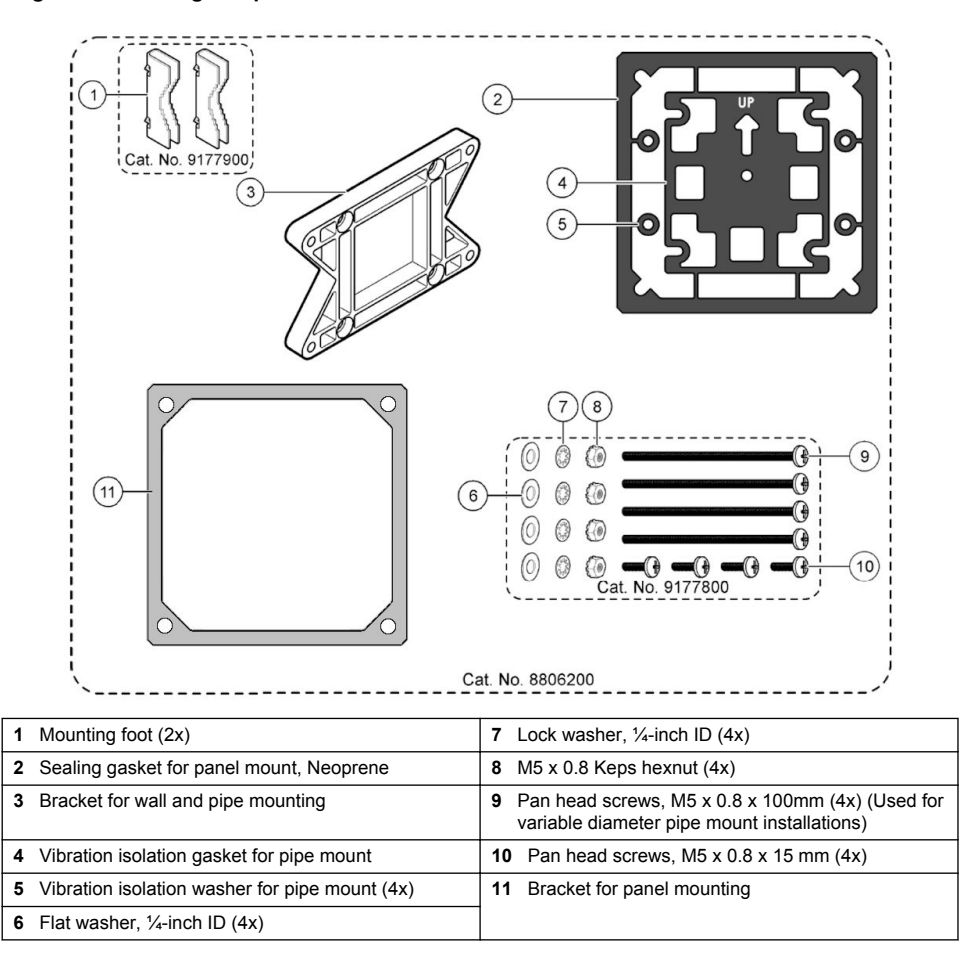

### <span id="page-8-0"></span>**4.2 Controller mounting**

### **Figure 3 Surface mounting dimensions**

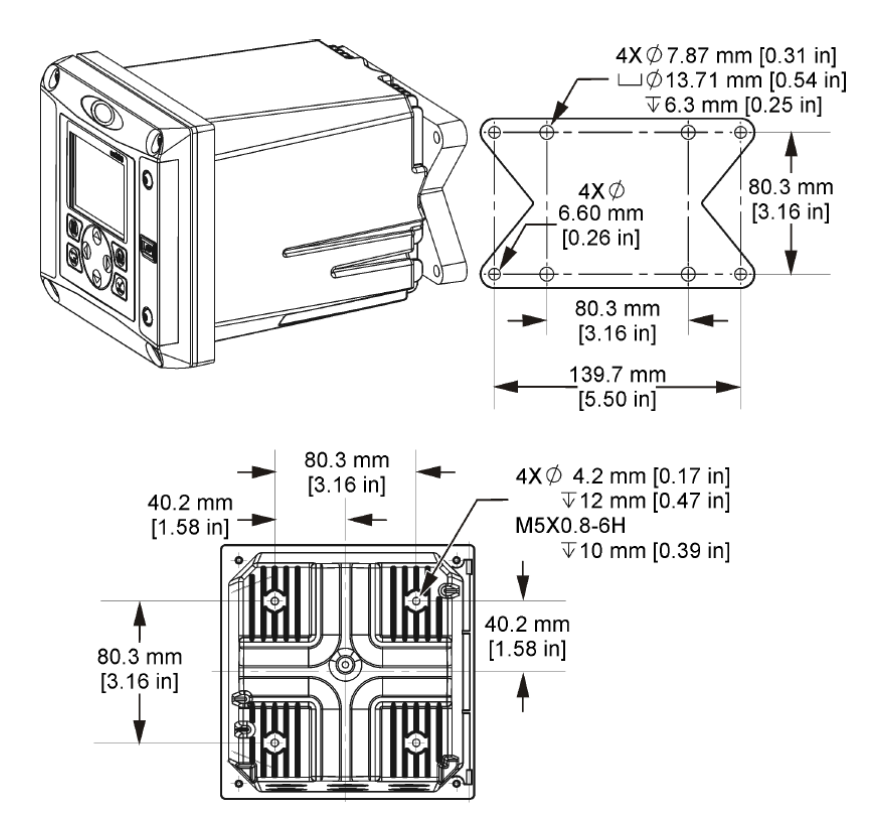

<span id="page-9-0"></span>**Figure 4 Panel mounting dimensions**

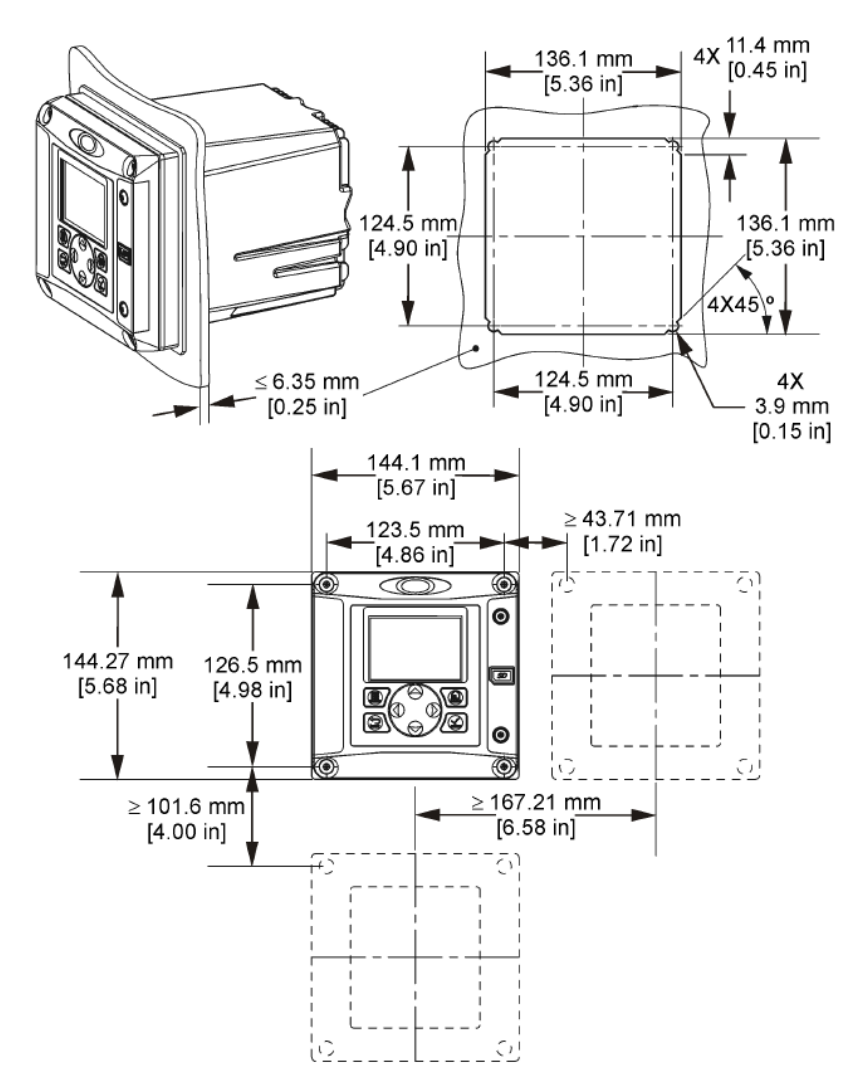

*Note: If using the bracket for panel mounting (supplied), push the controller through the hole in the panel and then slide the bracket over the controller on the back side of the panel. Use the four 15 mm pan head screws (supplied) to attach the bracket to the controller and secure the controller to the panel.*

<span id="page-10-0"></span>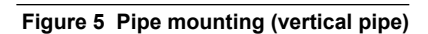

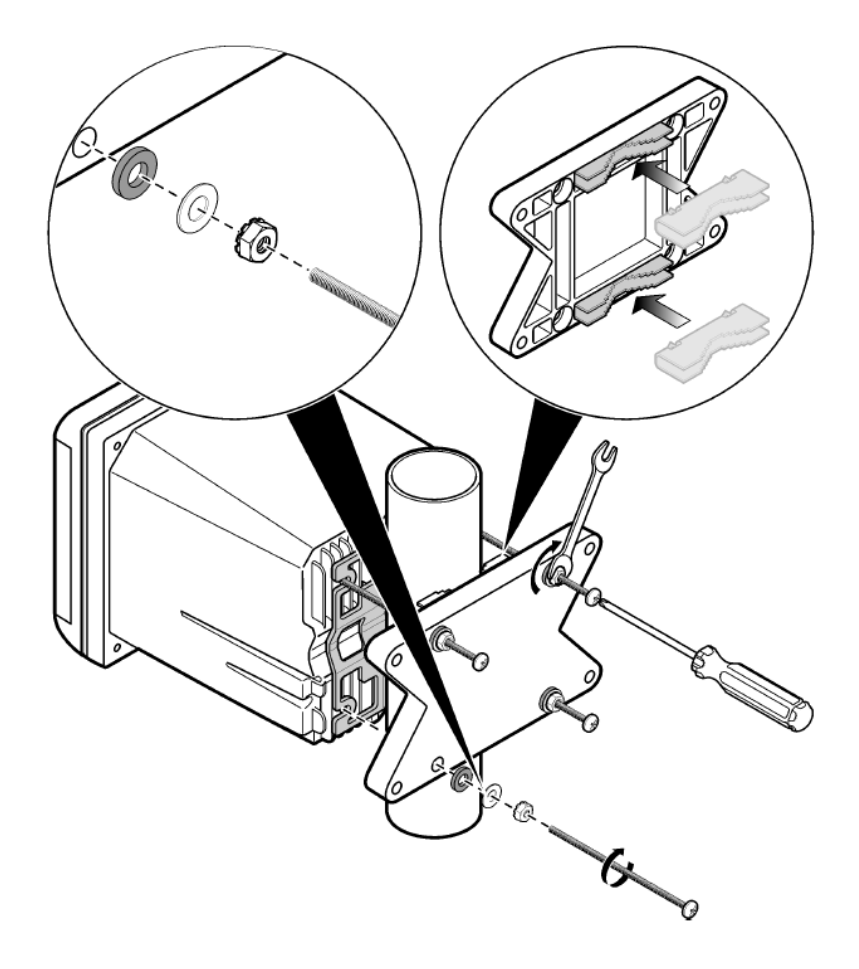

<span id="page-11-0"></span>**Figure 6 Top and bottom views**

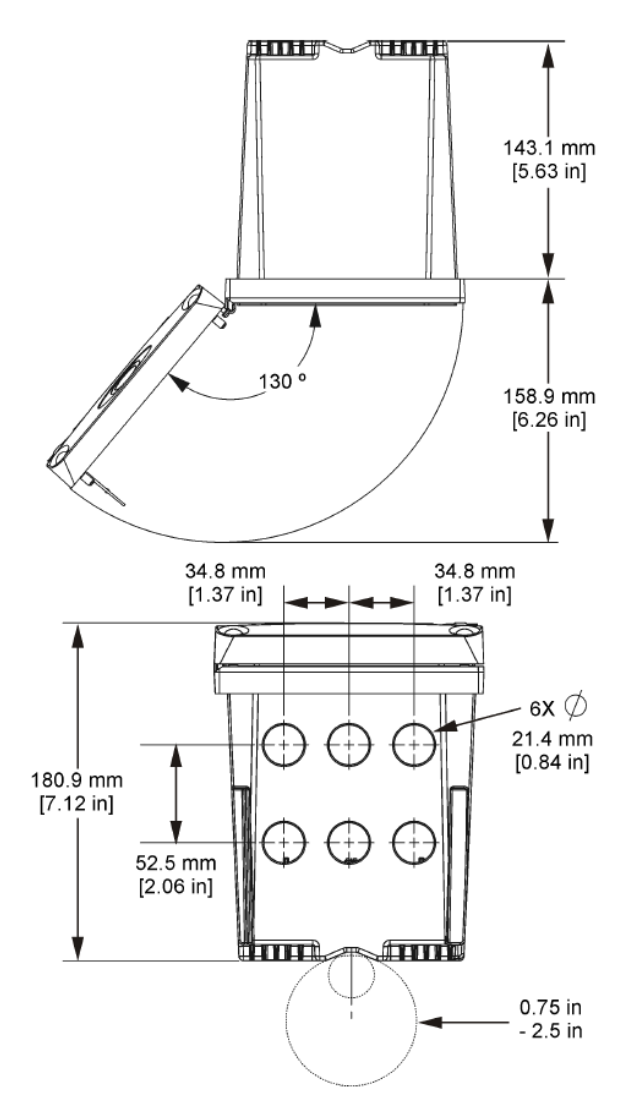

### **4.3 High-voltage barrier**

High-voltage wiring for the controller is located behind the high-voltage barrier in the controller enclosure. The barrier must remain in place except when installing modules or when a qualified installation technician is wiring for power, alarms, outputs or relays. Do not remove the barrier while power is applied to the controller.

### **4.4 Electrostatic discharge (ESD) considerations**

#### *N O T I C E*

Potential Instrument Damage. Delicate internal electronic components can be damaged by static electricity, resulting in degraded performance or eventual failure.

<span id="page-12-0"></span>Refer to the steps in this procedure to prevent ESD damage to the instrument:

- Touch an earth-grounded metal surface such as the chassis of an instrument, a metal conduit or pipe to discharge static electricity from the body.
- Avoid excessive movement. Transport static-sensitive components in anti-static containers or packages.
- Wear a wrist strap connected by a wire to earth ground.
- Work in a static-safe area with anti-static floor pads and work bench pads.

### **4.5 Wiring overview**

Figure 7 shows an overview of the wiring connections inside the controller with the high voltage barrier removed. The left side of the figure shows the back side of the controller cover. *Note: Remove connector caps from the connectors before module installation.*

#### **Figure 7 Wiring connections overview**

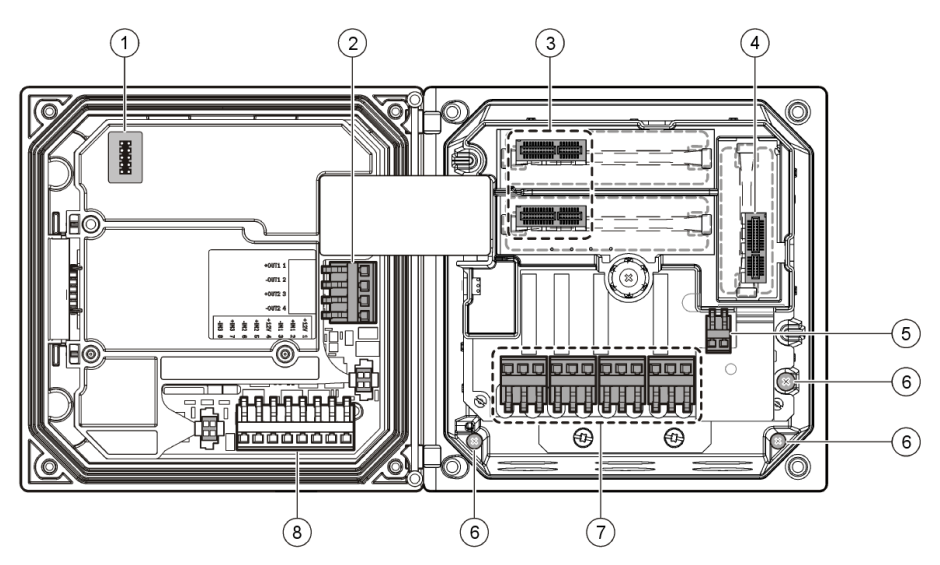

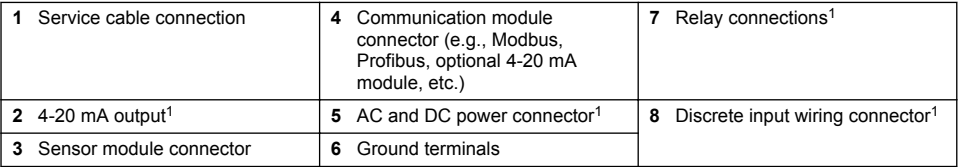

### **4.6 Wiring for power**

#### **W A R N I N G**

Potential Electrocution Hazard. Always disconnect power to the instrument when making electrical connections.

### **W A R N I N G**

Potential Electrocution Hazard. If this equipment is used outdoors or in potentially wet locations, a **Ground Fault Interrupt** device must be used for connecting the equipment to its mains power source.

 $1$  Terminals can be removed for improved access.

### **D A N G E R**

Electrocution Hazard. Do not connect AC power to a 24 VDC powered model.

### **W A R N I N G**

Potential Electrocution Hazard. A protective earth (PE) ground connection is required for both 100-240 VAC and 24 VDC wiring applications. Failure to connect a good PE ground connection can result in shock hazards and poor performance due to electromagnetic interferences. ALWAYS connect a good PE ground to the controller terminal.

# *N O T I C E*

Install the device in a location and position that gives easy access to the disconnect device and its operation.

The controller can be purchased as either a 100-240 VAC powered model or a 24 VDC powered model. Follow the appropriate wiring instructions for the purchased model.

The controller can be wired for line power by hard-wiring in conduit or wiring to a power cord. Regardless of the wire used, the connections are made at the same terminals. A local disconnect designed to meet local electrical code is required and must be identified for all types of installation. In hard-wired applications, the power and safety ground service drops for the instrument must be 18 to 12 AWG.

#### **Notes:**

- The voltage barrier must be removed before making any electrical connections. After making all connections, replace the voltage barrier before closing the controller cover.
- A sealing type cable gland and a power cord less than 3 meters (10 feet) in length with three 18 gauge conductors (including a safety ground wire) can be used to maintain the NEMA 4X/IP66 environmental rating.
- Controllers can be ordered with AC power cords pre-installed. Additional power cords may also be ordered.
- The DC power source that supplies power to the 24 VDC powered controller must maintain voltage regulation within the specified 24 VDC-15% +20% voltage limits. The DC power source must also provide adequate protection against surges and line transients.

#### **Wiring procedure**

Follow the numbered steps and Table 1 or Table 2 to wire the controller for power. Insert each wire into the appropriate terminal until the insulation is seated against the connector with no bare wire exposed. Tug gently after insertion to make a secure connection. Seal any unused openings in the controller box with conduit opening sealing plugs.

| Terminal                 | <b>Description</b>               | Color-N. America | Color-EU         |
|--------------------------|----------------------------------|------------------|------------------|
|                          | Hot (L1)                         | <b>Black</b>     | <b>Brown</b>     |
| 2                        | Neutral (L2)                     | White            | Blue             |
| $\overline{\phantom{0}}$ | Protective earth (PE) Ground lug | Green            | Green and yellow |

**Table 1 AC power wiring information (AC powered models only)**

#### **Table 2 DC power wiring information (DC powered models only)**

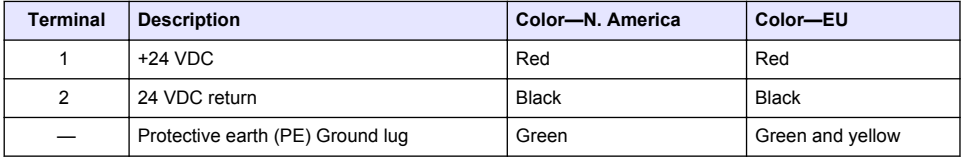

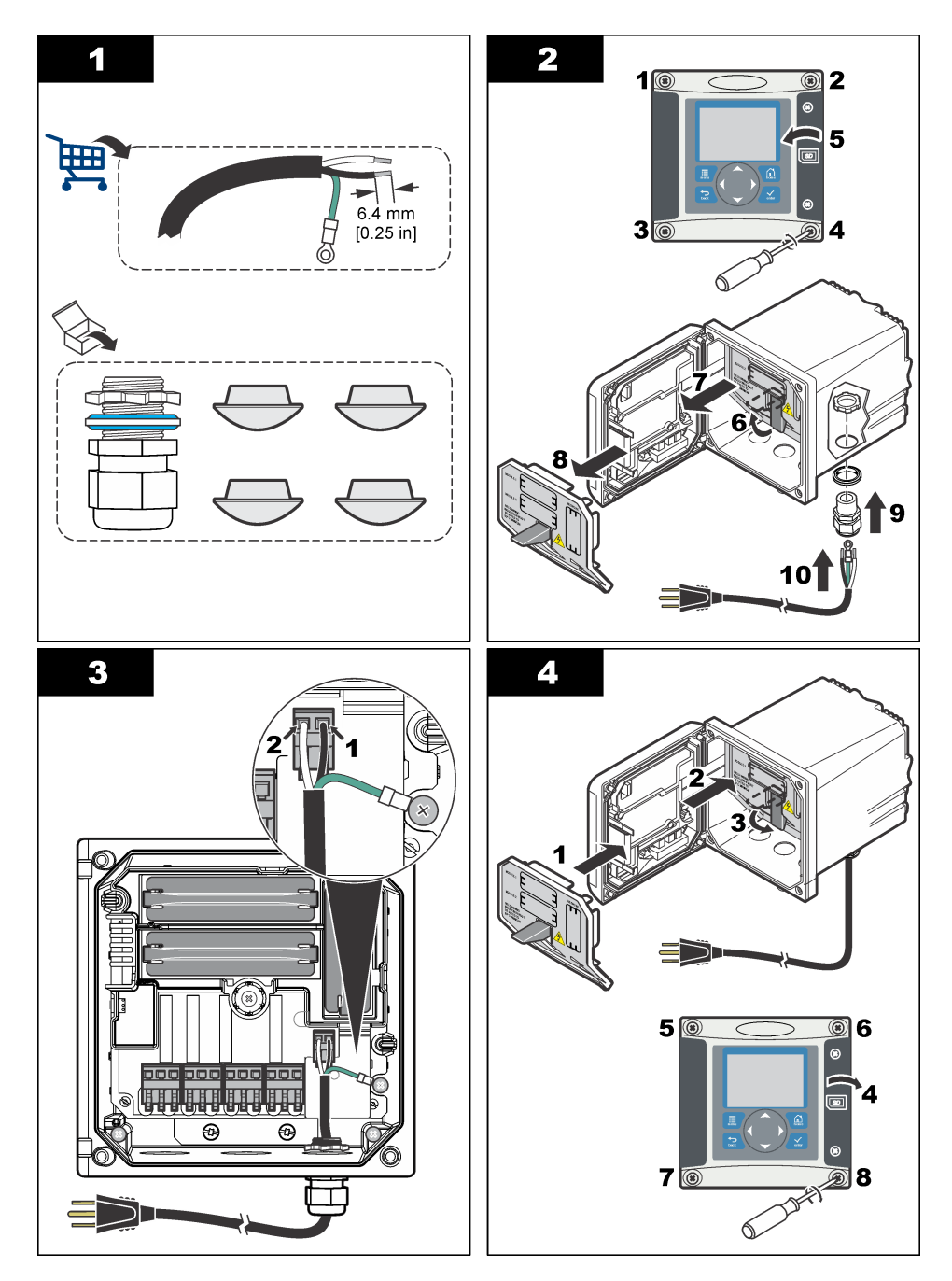

# **4.7 Alarms and relays**

The controller is equipped with four unpowered, single pole relays rated 100-250 VAC, 50/60 Hz, 5 amp resistive maximum. Contacts are rated 250 VAC, 5 amp resistive maximum for the AC

powered controller and 24 VDC, 5A resistive maximum for the DC powered controller. The relays are not rated for inductive loads.

### **4.8 Wiring relays**

### **W A R N I N G**

Potential Electrocution Hazard. Always disconnect power to the instrument when making electrical connections.

### **W A R N I N G**

Potential fire hazard. The relay contacts are rated 5A and are not fused. External loads connected to the relays must have current limiting devices provided to limit current to < 5 A.

### **W A R N I N G**

Potential fire hazard. Do not daisy-chain the common relay connections or jumper wire from the mains power connection inside the instrument.

### **W A R N I N G**

Potential electrocution hazard. In order to maintain the NEMA/IP environmental ratings of the enclosure, use only conduit fittings and cable glands rated for at least NEMA 4X/IP66 to route cables in to the instrument.

#### **AC line (100—250 V) powered controllers**

### **W A R N I N G**

Potential electrocution hazard. AC mains powered controllers (115 V–230 V) are designed for relay connections to AC mains circuits (i.e. voltages greater than 16 V-RMS, 22.6 V-PEAK or 35 VDC).

The wiring compartment is not designed for voltage connections in excess of 250 VAC.

#### **24 VDC powered controllers**

#### **W A R N I N G**

Potential electrocution hazard. 24 V powered controllers are designed for relay connections to low voltage circuits (i.e. voltages less than 16 V-RMS, 22.6 V-PEAK or 35 VDC).

The 24 VDC controller relays are designed for connection to LOW voltage circuits (i.e., voltages less than 30 V-RMS, 42.2 V-PEAK or 60 VDC). The wiring compartment is not designed for voltage connections above these levels.

The relay connector accepts 18-12 AWG wire (as determined by load application). Wire gauge less than 18 AWG is not recommended.

The Normally Open (NO) and Common (COM) relay contacts will be connected when an alarm or other condition is active. The Normally Closed (NC) and Common relay contacts will be connected when an alarm or other condition is inactive (unless the Fail Safe is set to Yes) or when power is removed from the controller.

Most relay connections use either the NO and COM terminals or the NC and COM terminals. The numbered installation steps show connection to the NO and COM terminals.

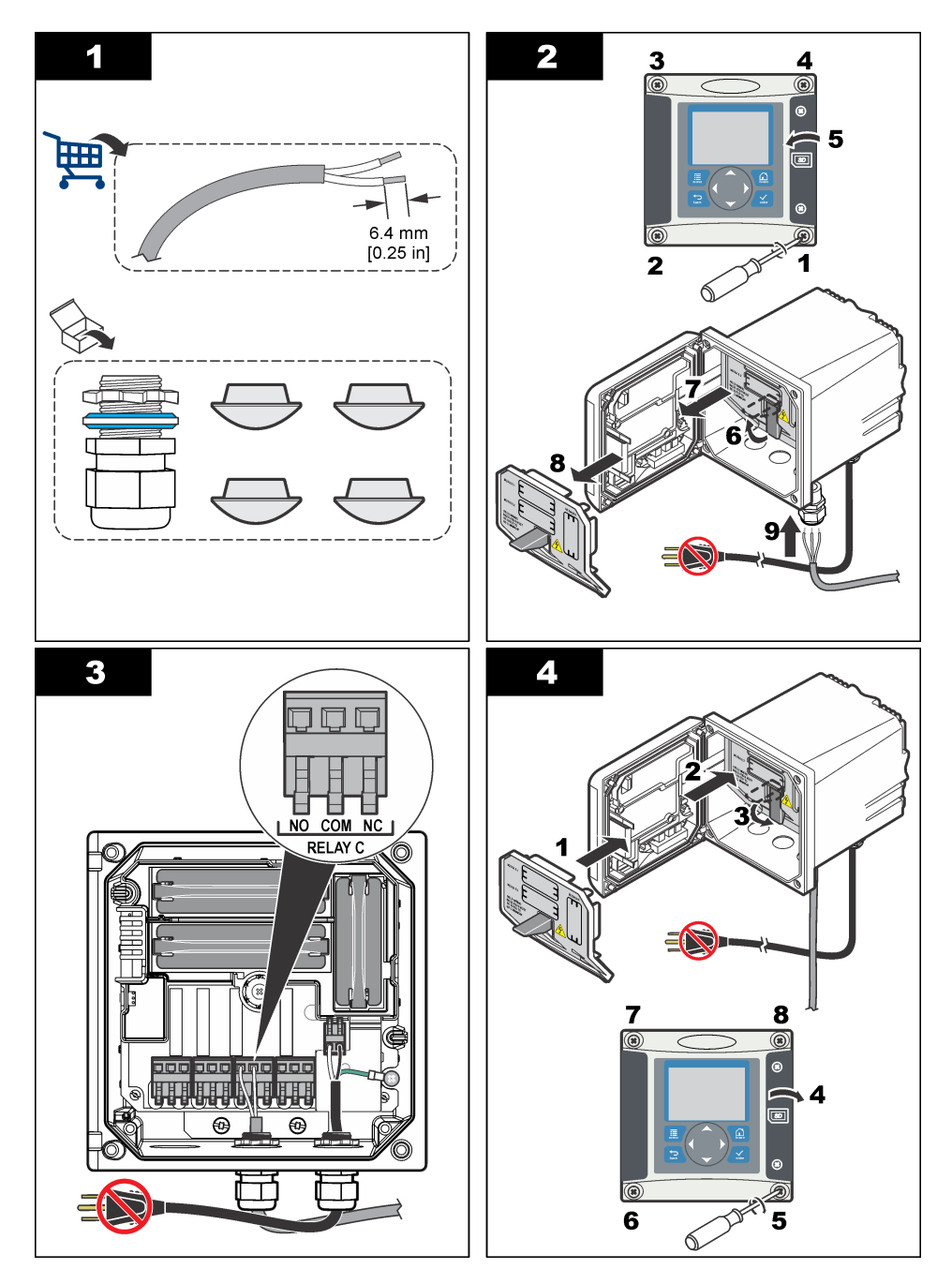

# **4.9 Analog output connections**

# **W A R N I N G** Potential Electrocution Hazard. Always disconnect power to the instrument when making electrical connections.

### **W A R N I N G**

Potential electrocution hazard. In order to maintain the NEMA/IP environmental ratings of the enclosure, use only conduit fittings and cable glands rated for at least NEMA 4X/IP66 to route cables in to the instrument.

Two isolated analog outputs are provided. Such outputs are commonly used for analog signaling or to control other external devices. Make wiring connections to the controller as shown in Figure 8 and Table 3.

*Note:* Figure 8 *shows the back of the controller cover and not the inside of the main controller compartment.*

#### **Figure 8 Analog output connections**

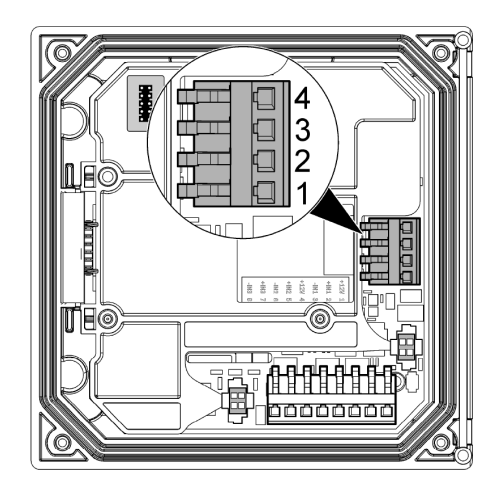

#### **Table 3 Output connections**

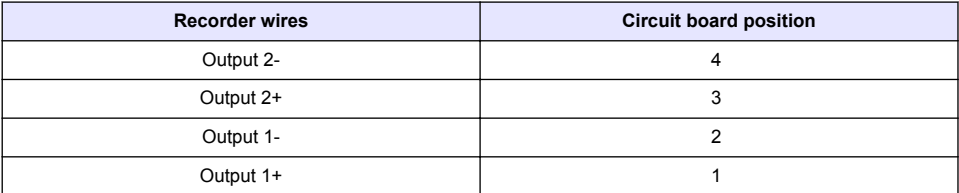

- **1.** Open the controller cover.
- **2.** Feed the wires through the cable gland.
- **3.** Adjust the wire as necessary and tighten the cable gland.
- **4.** Make connections with twisted-pair shielded wire and connect the shield at the controlled component end or at the control loop end.
	- Do not connect the shield at both ends of the cable.
	- Use of non-shielded cable may result in radio frequency emission or susceptibility levels higher than allowed.
	- Maximum loop resistance is 500 ohm.
- **5.** Close the controller cover and tighten the cover screws.
- **6.** Configure outputs in the controller.

### **4.10 Discrete input wiring connections**

#### **W A R N I N G**

Potential Electrocution Hazard. Always disconnect power to the instrument when making electrical connections.

### **W A R N I N G**

<span id="page-18-0"></span>Potential electrocution hazard. In order to maintain the NEMA/IP environmental ratings of the enclosure, use only conduit fittings and cable glands rated for at least NEMA 4X/IP66 to route cables in to the instrument.

Three discrete inputs are provided for switch closure inputs or logic level voltage inputs. Make wiring connections and configure jumper settings to the controller as shown in Figure 9, Table 4 and Figure 10.

*Note:* Figure 9 *shows the back of the controller cover and not the inside of the main controller compartment.*

#### **Figure 9 Discrete input wiring connections**

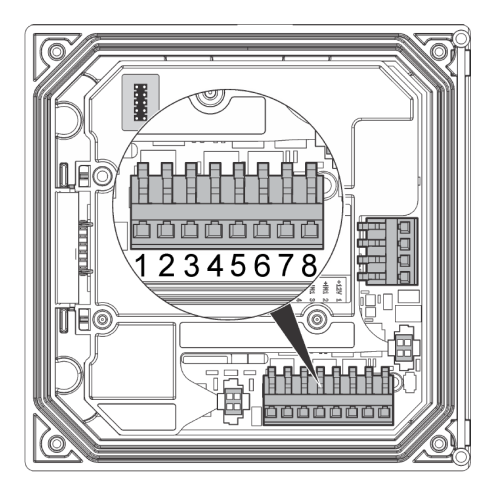

**Table 4 Input connections** 

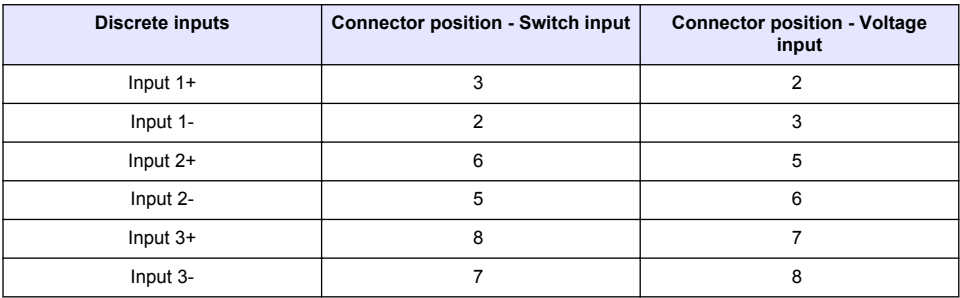

#### **Figure 10 Jumper settings**

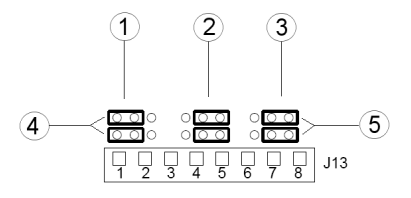

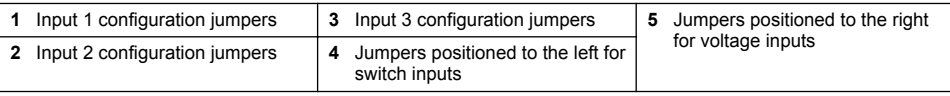

- <span id="page-19-0"></span>**1.** Open the controller cover.
- **2.** Feed the wires through the cable gland.
- **3.** Adjust the wire as necessary and tighten the cable gland.
- **4.** The jumpers are positioned immediately behind the connector. Remove the connector for improved access to the jumpers and configure the jumper settings according to the type of input as shown in [Figure 10](#page-18-0).
- **5.** Close the controller cover and tighten the cover screws.
- **6.** Configure inputs in the controller.

*Note: In switch input mode the controller supplies 12 volts to the switch and is not isolated from the controller. In voltage input mode the inputs are isolated from the controller (user input voltage from 0 to 30 volts).*

### **4.11 Connect the optional digital communication output**

The manufacturer supports Modbus RS485, Modbus RS232 and Profibus DPV1 communication protocols. The optional digital output module is installed in the location indicated by item 4 in [Figure 7](#page-12-0) on page 13. Refer to the manual supplied with the network module for more details.

For information about Modbus registers, refer to <http://www.hach-lange.com> or <http://www.hach.com>.

### **Section 5 User interface and navigation**

#### **5.1 User interface**

The keypad has four menu keys and four directional keys as shown in Figure 11.

#### **Figure 11 Keypad and front panel overview**

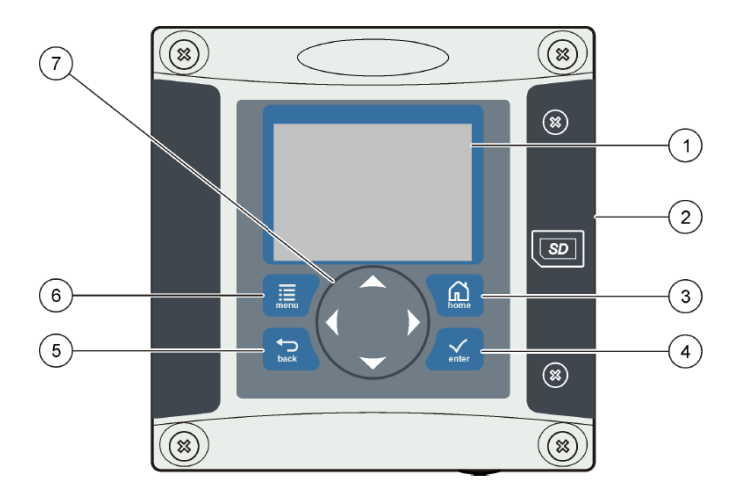

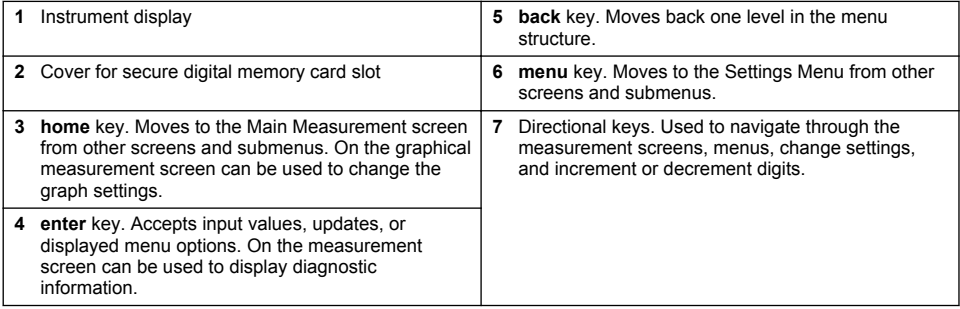

Inputs and outputs are set up and configured through the front panel using the keypad and display screen. This user interface is used to set up and configure inputs and outputs, create log information and calculated values, and calibrate sensors. The SD interface can be used to save logs and update software.

### **5.2 Display**

Figure 12 shows an example of the main measurement screen with a DO sensor connected to the controller.

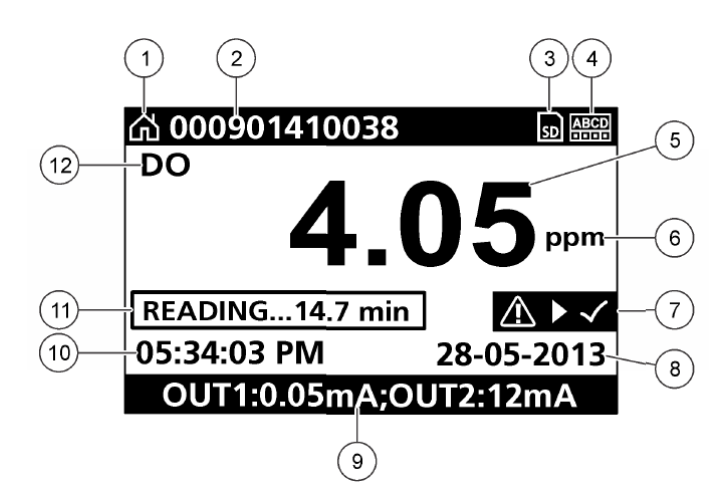

#### **Figure 12 Example of Main Measurement screen**

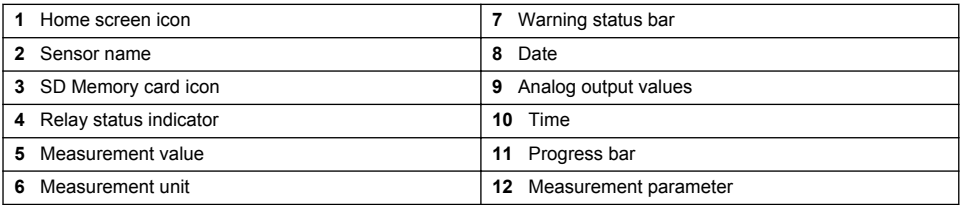

#### **Table 5 Icon descriptions**

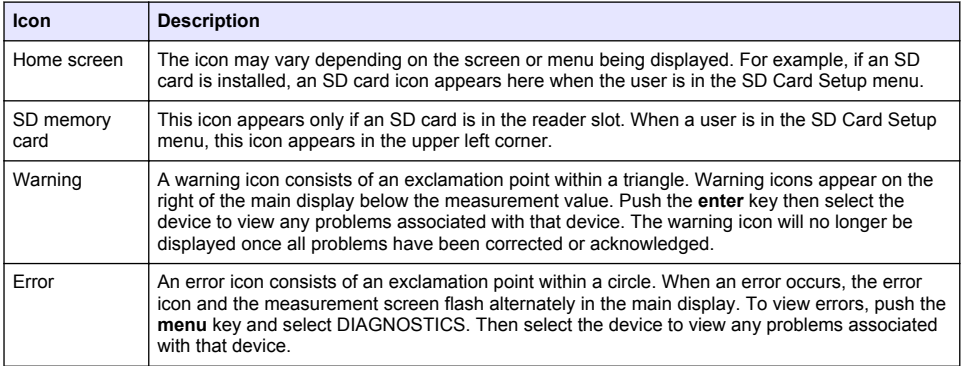

# <span id="page-21-0"></span>**5.3 Additional display formats**

- From the main measurement screen push the up and down arrow keys to switch between measurement parameters
- From the main measurement screen push the right arrow key to switch to a split display of up to 4 measurement parameters. Push the right arrow key to include additional measurements. Push the left arrow key as needed to return to the main measurement screen
- From the main measurement screen push the left arrow key to switch to the graphical display (see Graphical display on page 22 to define the parameters). Push the up and down arrow keys to switch measurement graphs

### **5.4 Graphical display**

The graph shows concentration and temperature measurements for each channel in use. The graph supplies easy monitoring of trends and shows changes in the process.

- **1.** From the graphical display screen use the up and down arrow keys to select a graph and push the **home** key.
- **2.** Select an option:

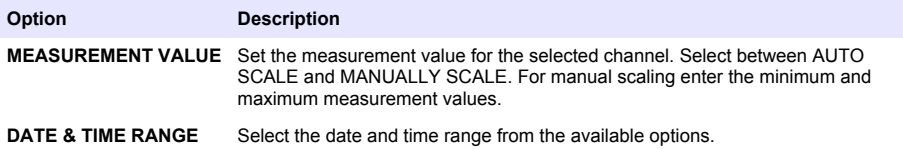

# **Section 6 System startup**

When initially powered up, the LANGUAGE, DATE FORMAT and DATE/TIME screens appear in order. After these options are set, the controller performs a device scan and displays the message **SCANNING FOR DEVICES. PLEASE WAIT...** If a new device is found, the controller performs an installation process before displaying a main measurement screen.

If the scan finds previously installed devices without configuration changes, the main measurement screen of the device in the number one position appears immediately after the scan is complete.

If a device has been removed from the controller or is not found during the next power-cycled or menu-driven scan, the controller displays a **DEVICE MISSING** message and prompts to delete the missing device.

If no sensor is connected to an installed analog module, the controller will indicate an error. If devices are connected but not found by the controller, refer to the **Troubleshooting** section of this manual.

### **6.1 Set the language, date and time for the first time**

The controller displays the language, date and time edit screens when the controller is powered on for the first time, and when it is powered on after the configuration settings have been set to their default values.

After the language, date and time options are set for the first time, update the options as necessary through the setup menu.

- **1.** In the LANGUAGE screen, highlight a language in the options list and push the **enter** key. English is the default language for the controller.
- **2.** In the DATE FORMAT screen, highlight a format and push the **enter** key.
- **3.** In the DATE/TIME screen, push the **right** or **left** arrow keys to highlight a field, then push the **up** and **down** arrow keys to update the value in the field. Update the other fields as necessary.
- **4.** Push the **enter** key. The changes are saved and the controller performs a start-up scan for devices. If connected devices are found, the controller displays the main measurement screen for the device in the number one position. If the controller fails to find connected devices, refer to the **Troubleshooting** section of this manual.

### **6.2 Adjust the display contrast**

- **1.** Push the **menu** key and select Polymetron 9500 SETUP>DISPLAY SETUP>DISPLAY CONTRAST.
- **2.** Use the **up** and **down** arrow keys to adjust the contrast to a value between the minimum of +1 and the maximum of +9.

### **6.3 Controller configuration information**

General information about configuration options is listed in the table.

**1.** Push the **menu** key and select Polymetron 9500 SETUP.

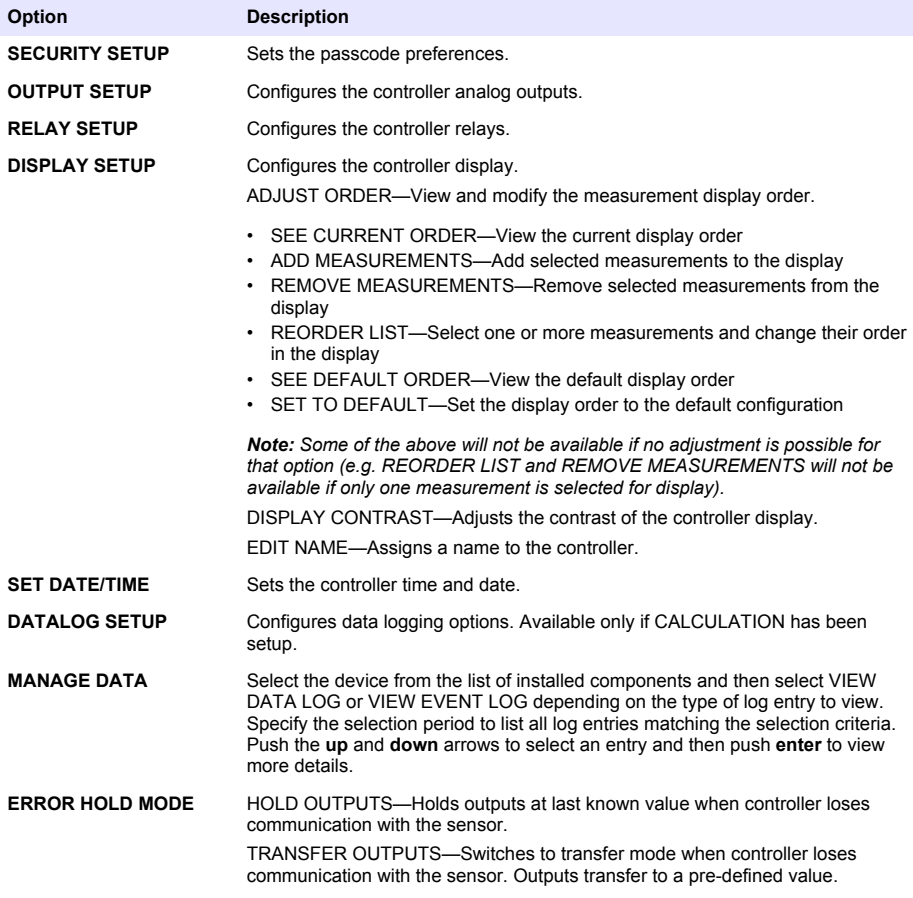

<span id="page-23-0"></span>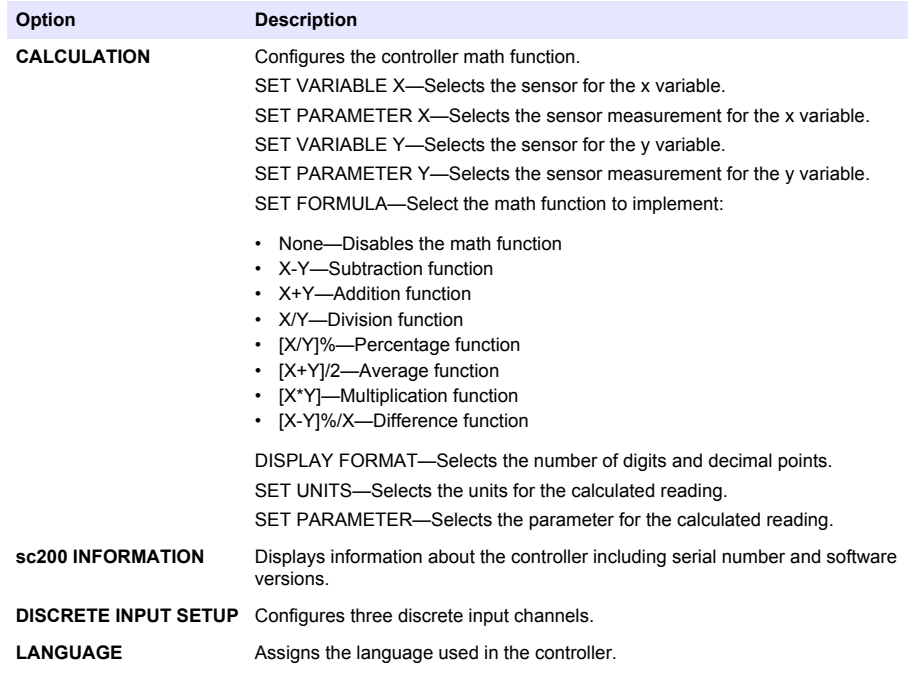

**2.** Select an option and push **enter** to activate the menu item.

# **Section 7 Maintenance**

#### **D A N G E R**

Multiple hazards. Only qualified personnel must conduct the tasks described in this section of the document.

### **7.1 Cleaning the controller**

### **D A N G E R**

Always remove power from the controller before performing maintenance activities.

*Note: Never use flammable or corrosive solvents to clean any part of the controller. Use of these solvents may degrade the environmental protection of the unit and may void the warranty.*

- **1.** Make sure the controller cover is securely closed.
- **2.** Wipe the controller exterior with a cloth dampened with water, or with a mixture of water and mild detergent.

# **Section 8 Troubleshooting**

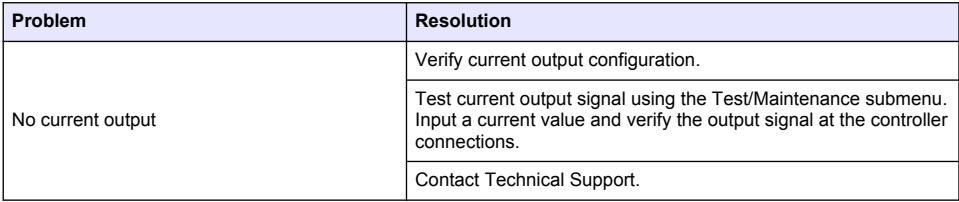

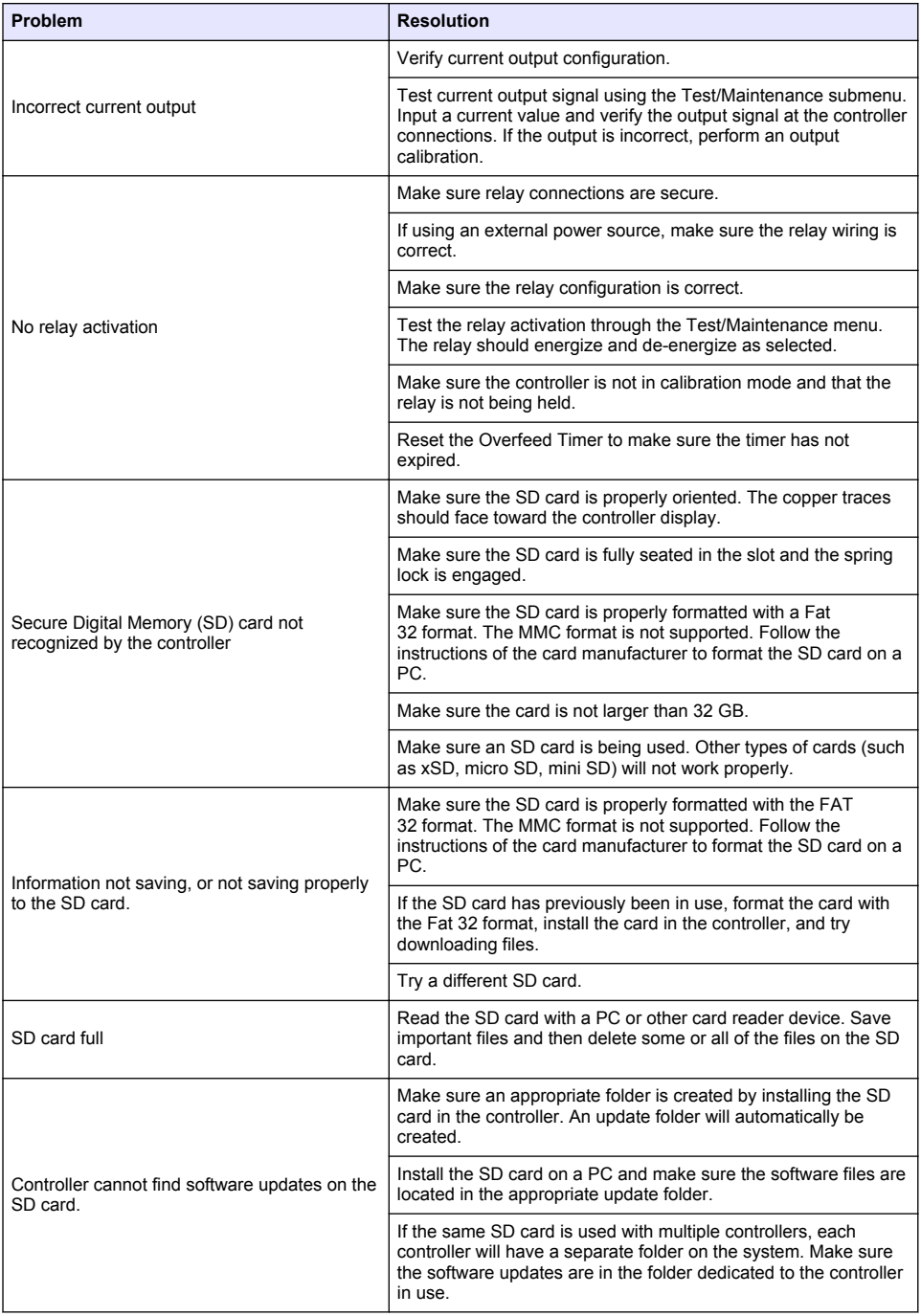

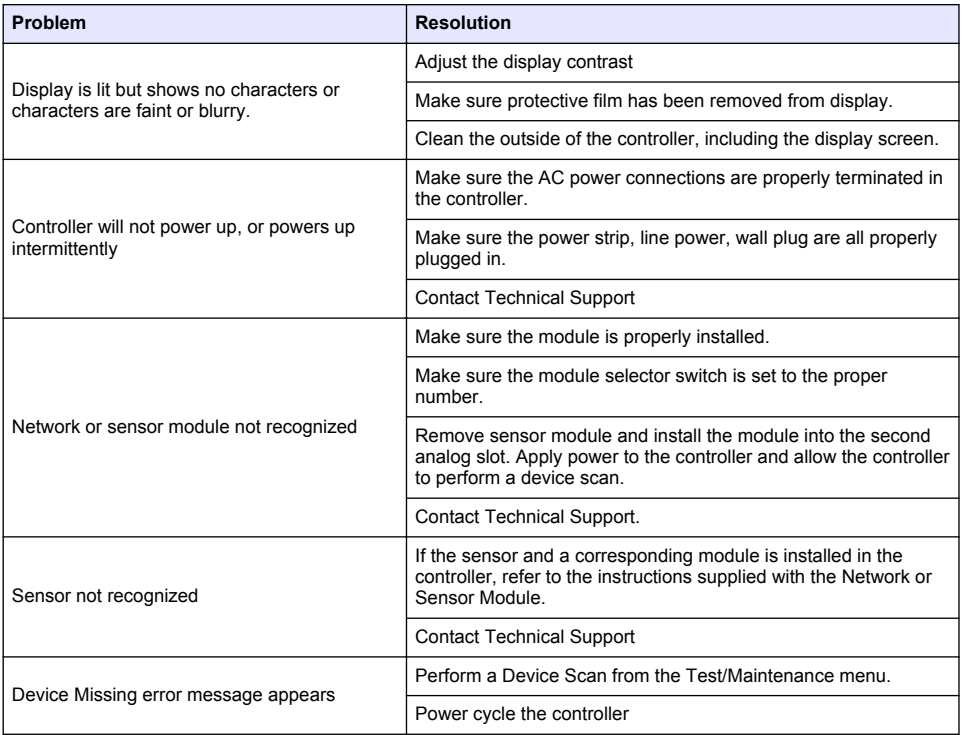

# <span id="page-26-0"></span>**Inhaltsverzeichnis**

- 1 Online-Benutzerhandbuch auf Seite 27
- 2 Spezifikationen auf Seite 27
- [3](#page-27-0) [Allgemeine Informationen auf Seite 28](#page-27-0)
- [4](#page-30-0) [Installation auf Seite 31](#page-30-0)
- [5](#page-44-0) [Benutzerschnittstelle und Navigation auf Seite 45](#page-44-0)
- [6](#page-46-0) [Inbetriebnahme auf Seite 47](#page-46-0)
- [7](#page-49-0) [Wartung auf Seite 50](#page-49-0)
- [8](#page-49-0) [Fehlersuche auf Seite 50](#page-49-0)

# **Kapitel 1 Online-Benutzerhandbuch**

Dieses Basis-Benutzerhandbuch enthält weniger Informationen als das Benutzerhandbuch, das auf der Website des Herstellers verfügbar ist.

# **Kapitel 2 Spezifikationen**

Die Spezifikationen können ohne Vorankündigung Änderungen unterliegen.

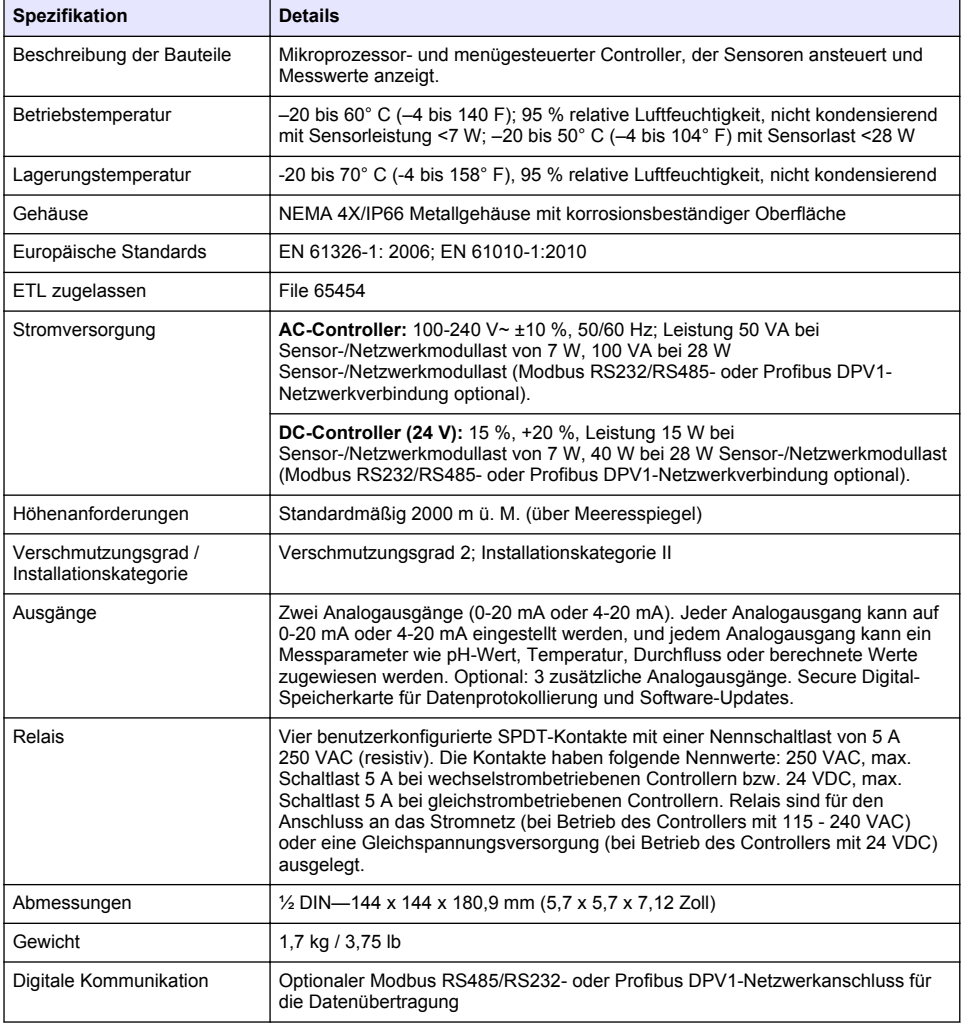

<span id="page-27-0"></span>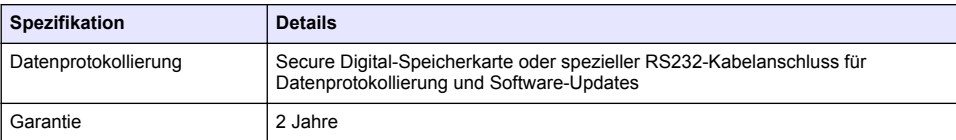

# **Kapitel 3 Allgemeine Informationen**

Der Hersteller haftet in keinem Fall für Schäden, die aus einer unsachgemäßen Verwendung des Produkts oder der Nichteinhaltung der Anweisungen in der Bedienungsanleitung resultieren. Der Hersteller behält sich jederzeit und ohne vorherige Ankündigung oder Verpflichtung das Recht auf Verbesserungen an diesem Handbuch und den hierin beschriebenen Produkten vor. Überarbeitete Ausgaben der Bedienungsanleitung sind auf der Hersteller-Webseite erhältlich.

### **3.1 Sicherheitshinweise**

Der Hersteller ist nicht für Schäden verantwortlich, die durch Fehlanwendung oder Missbrauch dieses Produkts entstehen, einschließlich, aber ohne Beschränkung auf direkte, zufällige oder Folgeschäden, und lehnt jegliche Haftung im gesetzlich zulässigen Umfang ab. Der Benutzer ist selbst dafür verantwortlich, schwerwiegende Anwendungsrisiken zu erkennen und erforderliche Maßnahmen durchzuführen, um die Prozesse im Fall von möglichen Gerätefehlern zu schützen.

Bitte lesen Sie dieses Handbuch komplett durch, bevor Sie dieses Gerät auspacken, aufstellen oder bedienen. Beachten Sie alle Gefahren- und Warnhinweise. Nichtbeachtung kann zu schweren Verletzungen des Bedienpersonals oder Schäden am Gerät führen.

Stellen Sie sicher, dass die durch dieses Messgerät gebotene Sicherheit nicht beeinträchtigt wird. Verwenden bzw. installieren Sie das Messgerät nur wie in diesem Handbuch beschrieben.

#### **3.1.1 Bedeutung von Gefahrenhinweisen**

### **G E F A H R**

Kennzeichnet eine mögliche oder drohende Gefahrensituation, die, wenn sie nicht vermieden wird, zum Tod oder zu schweren Verletzungen führt.

### **W A R N U N G**

Kennzeichnet eine mögliche oder drohende Gefahrensituation, die, wenn sie nicht vermieden wird, zum Tod oder zu schweren Verletzungen führen kann.

### **AVORSICHT**

Kennzeichnet eine mögliche Gefahrensituation, die zu leichteren Verletzungen führen kann.

### *A C H T U N G*

Kennzeichnet eine Situation, die, wenn sie nicht vermieden wird, das Gerät beschädigen kann. Informationen, die besonders beachtet werden müssen.

#### **3.1.2 Warnhinweise**

Lesen Sie alle am Gerät angebrachten Aufkleber und Hinweise. Nichtbeachtung kann Verletzungen oder Beschädigungen des Geräts zur Folge haben. Im Handbuch wird in Form von Warnhinweisen auf die am Gerät angebrachten Symbole verwiesen.

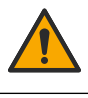

Dies ist das Sicherheits-Warnsymbol. Befolgen Sie alle Sicherheitshinweise im Zusammenhang mit diesem Symbol, um Verletzungen zu vermeiden. Wenn es am Gerät angebracht ist, beachten Sie die Betriebs- oder Sicherheitsinformationen im Handbuch.

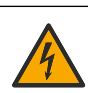

Dieses Symbol weist auf die Gefahr eines elektrischen Schlages hin, der tödlich sein kann.

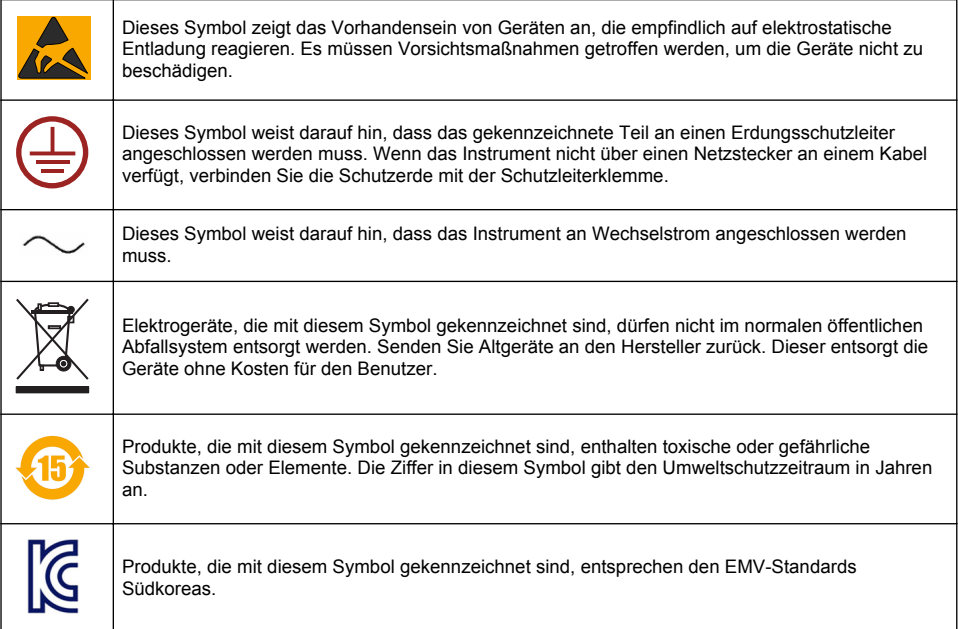

#### **3.1.3 Zertifizierungen**

#### **Kanadische Vorschriften zu Störungen verursachenden Einrichtungen, IECS-003, Klasse A**:

Entsprechende Prüfprotokolle hält der Hersteller bereit.

Dieses digitale Gerät der Klasse A erfüllt alle Vorgaben der kanadischen Normen für Interferenz verursachende Geräte.

#### **FCC Teil 15, Beschränkungen der Klasse "A"**

Entsprechende Prüfprotokolle hält der Hersteller bereit. Das Gerät entspricht Teil 15 der FVV-Vorschriften. Der Betrieb unterliegt den folgenden Bedingungen:

- **1.** Das Gerät darf keine Störungen verursachen.
- **2.** Das Gerät muss jegliche Störung, die es erhält, einschließlich jener Störungen, die zu unerwünschtem Betrieb führen, annehmen.

Änderungen oder Modifizierungen an diesem Gerät, die nicht ausdrücklich durch die für die Einhaltung der Standards verantwortliche Stelle bestätigt wurden, können zur Aufhebung der Nutzungsberechtigung für des Geräts führen. Dieses Gerät wurde geprüft, und es wurde festgestellt, dass es die Grenzwerte für digitale Geräte der Klasse A entsprechend Teil 15 der FCC-Vorschriften einhält. Diese Grenzwerte bieten beim Einsatz der Ausrüstung in gewerblichen Umgebungen einen ausreichenden Schutz gegen Verletzungen. Dieses Gerät erzeugt und nutzt hochfrequente Energie und kann diese auch abstrahlen, und es kann, wenn es nicht in Übereinstimmung mit der Bedienungsanleitung installiert und eingesetzt wird, schädliche Störungen der Funkkommunikation verursachen. Der Betrieb dieses Geräts in Wohngebieten kann schädliche Störungen verursachen. In diesem Fall muss der Benutzer die Störungen auf eigene Kosten beseitigen. Probleme mit Interferenzen lassen sich durch folgende Methoden mindern:

- **1.** Trennen Sie das Gerät von der Stromversorgung, um sicherzugehen, dass dieser die Störungen nicht selbst verursacht.
- **2.** Wenn das Gerät an die gleiche Steckdose angeschlossen ist wie das gestörte Gerät, schließen Sie das störende Gerät an eine andere Steckdose an.
- **3.** Vergrößern Sie den Abstand zwischen diesem Gerät und dem gestörten Gerät.
- **4.** Ändern Sie die Position der Empfangsantenne des gestörten Geräts.
- **5.** Versuchen Sie auch, die beschriebenen Maßnahmen miteinander zu kombinieren.

### **3.2 Produktübersicht**

Der Controller kann Sensormessungen und andere Daten anzeigen, Analog- und Digitalsignale übertragen und mit anderen Geräten über Ausgänge und Relais interagieren und diese Geräte steuern. Ausgänge, Relais, Sensoren und Sensormodule werden über die Benutzeroberfläche an der Frontseite des Controllers konfiguriert und kalibriert.

In Abbildung 1 werden die Komponenten des Produkts dargestellt. Die Komponenten können je nach Konfiguration des Controllers variieren. Wenden Sie sich an den Hersteller, wenn Teile beschädigt sind oder fehlen.

#### **Abbildung 1 Systemkomponenten**

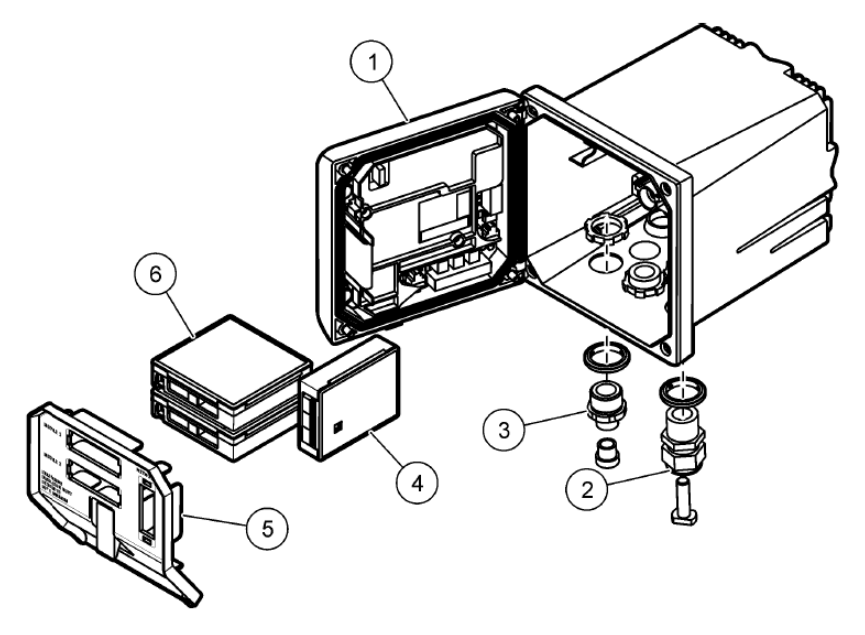

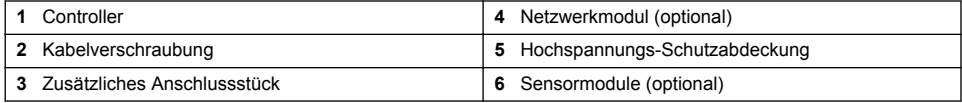

#### **Sensoren und Sensormodule**

Neben dem Kommunikationsmodul akzeptiert der Controller bis zu zwei Sensormodule. Mit den Sensormodulen können eine Vielzahl von Sensoren verdrahtet werden. Informationen zur Verdrahtung der einzelnen Sensoren finden Sie im Handbuch des entsprechenden Sensors bzw. in der Anleitung des spezifischen Moduls.

#### **Relais, Ausgänge und Signale**

Der Controller weist vier konfigurierbare Relais-Schalter und zwei Analogausgänge auf. Über ein optionales Analogausgangsmodul kann die Anzahl der Analogausgänge auf fünf erhöht werden.

#### **Gerätescans**

Nach dem Einschalten führt der Controller automatisch, mit zwei Ausnahmen, und ohne Zutun des Benutzers einen Gerätescan durch. Ausnahme 1: Erstmalige Inbetriebnahme des Geräts vor der ersten Verwendung. Ausnahme 2: Wiedereinschalten des Controllers, nachdem zuvor die Konfigurationseinstellungen auf ihre Standardwerte zurückgesetzt wurden. In diesen beiden Fällen <span id="page-30-0"></span>werden zunächst die Bildschirme zur Wahl der Sprache und zum Einstellen des Datums und der Uhrzeit angezeigt. Nachdem die Sprachwahl und die Datums- und Uhrzeiteinstellung akzeptiert wurden, führt der Controller einen Gerätescan durch.

#### **Gehäuse**

Der Controller verfügt über ein NEMA 4X-/IP66-geschütztes Gehäuse sowie eine korrosionsbeständige Behandlung, die beständig ist gegen Umgebungsfaktoren wie Salzsprühnebel und Schwefelwasserstoff. Zur Verwendung im Freien wird ein Schutz vor umweltbedingten Beschädigungen nachdrücklich empfohlen.

*Hinweis: Geräte mit einer Zertifizierung von Underwriters Laboratories (UL) eignen sich nur zur Verwendung in geschlossenen Räumen und verfügen nicht über die Schutzart NEMA 4X/IP66.*

#### **Montagevarianten**

Der Controller kann auf einer Schalttafel, an einer Wand oder an einem vertikalen oder horizontalen Rohrprofil montiert werden. Zur Dämpfung von Vibrationen kann die im Lieferumfang enthaltene Dichtung aus Neopren verwendet werden. Die Dichtung dient gleichzeitig als Schablone für den Schalttafeleinbau, bevor die innere Dichtungskomponente herausgelöst wurde.

# **Kapitel 4 Installation**

### **4.1 Montagekomponenten und Abmessungen**

**AVORSICHT** 

Verletzungsgefahr. Die in diesem Abschnitt des Handbuchs beschriebenen Eingriffe dürfen ausschließlich von qualifiziertem Personal vorgenommen werden.

Der Controller kann auf Wände, in Schalttafeln oder an Rohren (horizontal oder vertikal) montiert werden. Informationen über Montageoptionen und entsprechende Anleitungen finden Sie in [Abbildung 2](#page-31-0), [Abbildung 3](#page-32-0) auf Seite 33, [Abbildung 4](#page-33-0) auf Seite 34, [Abbildung 5](#page-34-0) auf Seite 35 und [Abbildung 6](#page-35-0) auf Seite 36.

Bei der Montage auf einem horizontalen Rohrprofil müssen die Montagefüße [\(Abbildung 2](#page-31-0)) in vertikaler Stellung an der Halterung angebracht werden.

Bei der Montage auf einem horizontalen oder vertikalen Rohrprofil montieren Sie die Halterung am Controller gemäß [Abbildung 5](#page-34-0) auf Seite 35.

<span id="page-31-0"></span>**Abbildung 2 Montagekomponenten**

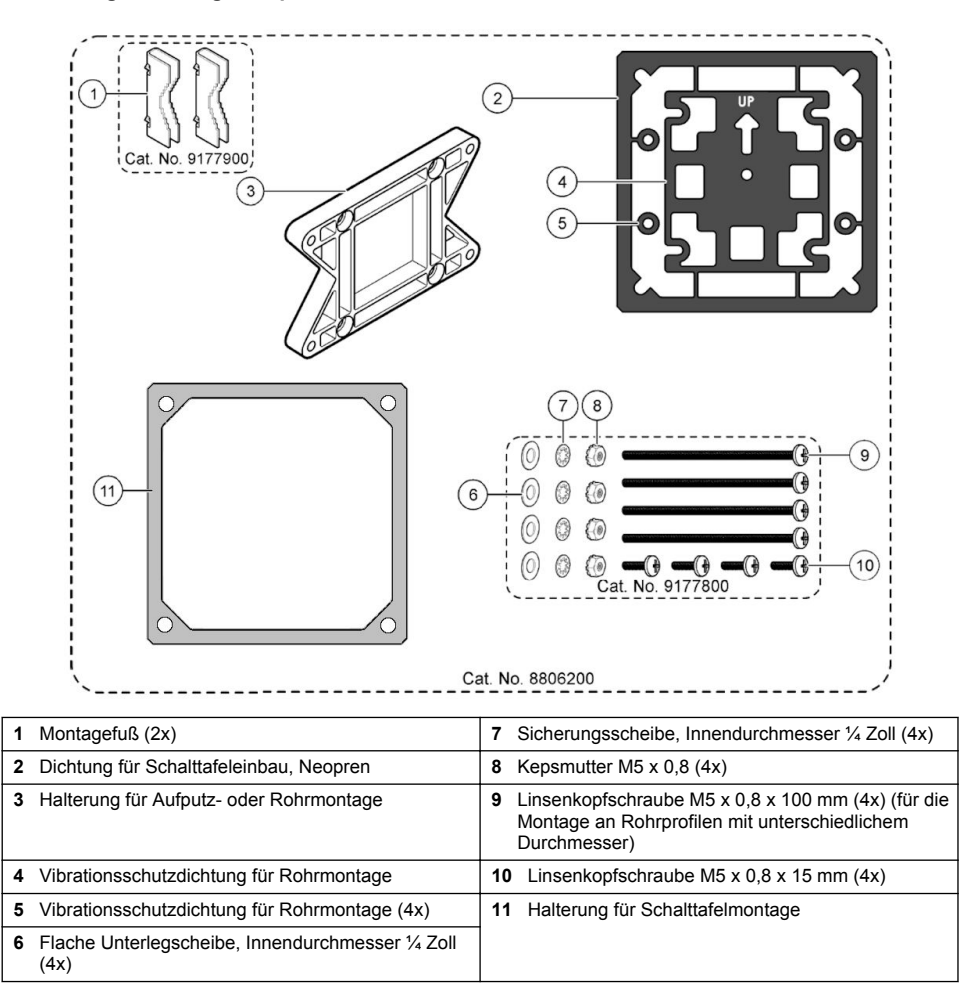

### <span id="page-32-0"></span>**4.2 Montage des Controllers**

**Abbildung 3 Abmessungen Aufputzmontage**

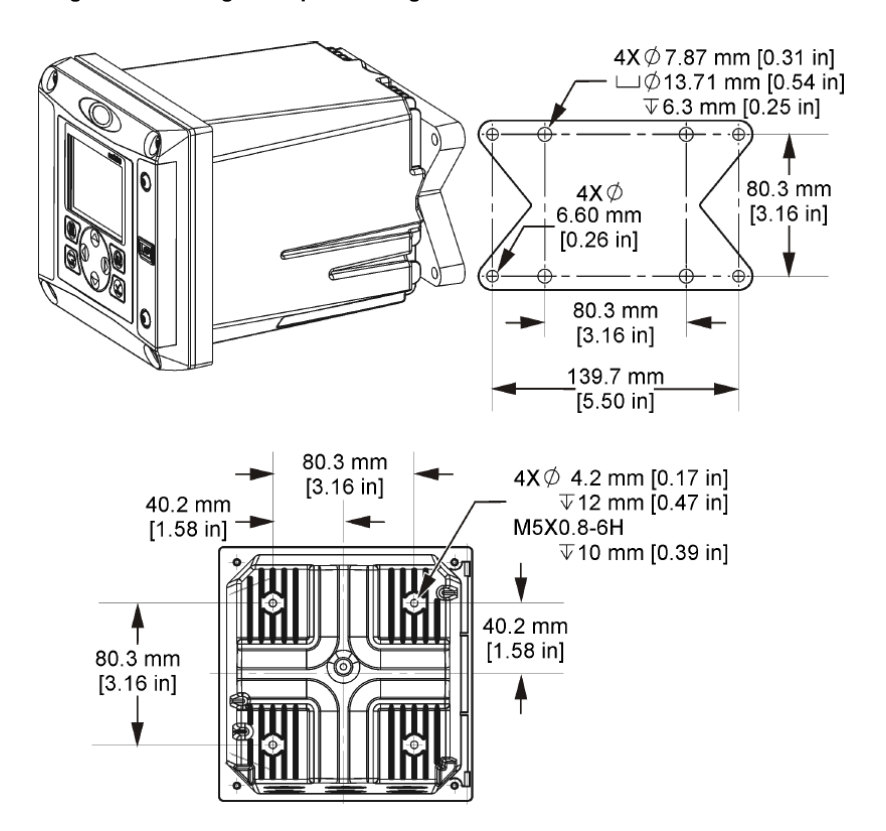

<span id="page-33-0"></span>**Abbildung 4 Abmessungen Schalttafelmontage**

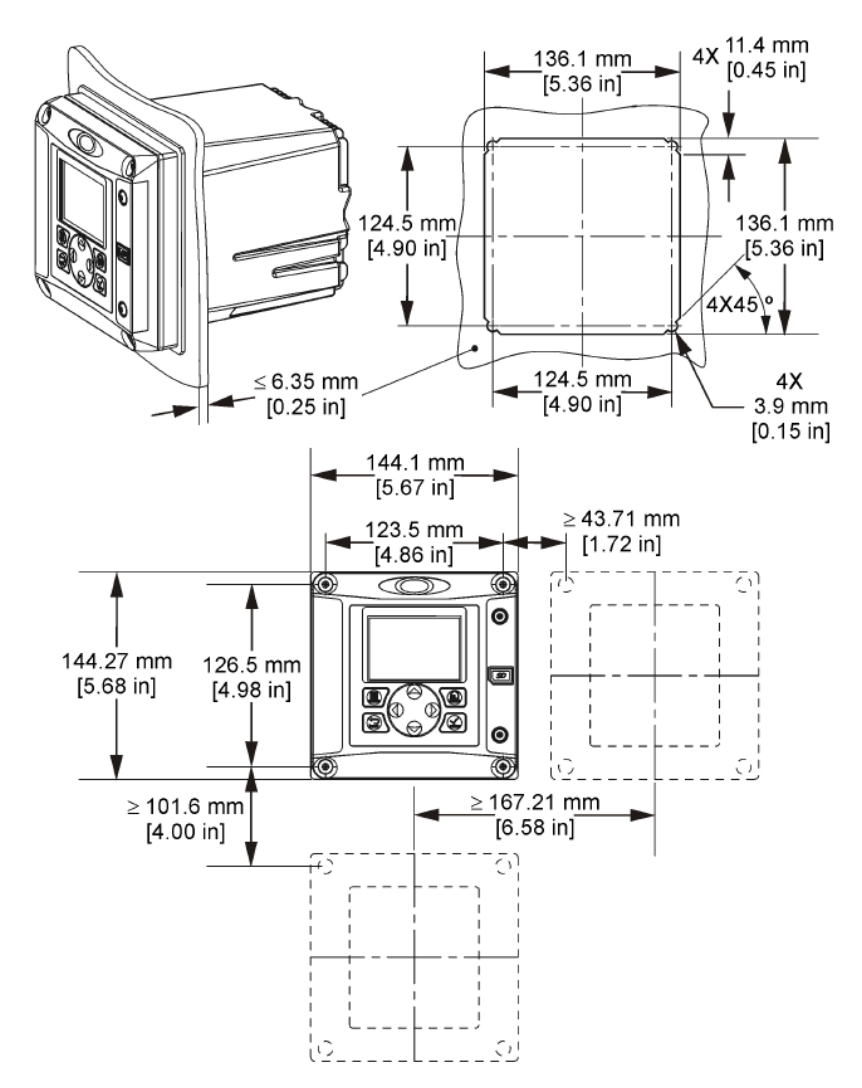

*Hinweis: Wenn Sie die Halterung für die Schalttafelmontage (Lieferumfang) verwenden, drücken Sie den Controller durch das Loch in der Schalttafel und schieben dann die Halterung über den Controller auf der Rückseite der Schalttafel. Befestigen Sie die Halterung mit den 15 mm Linsenkopfschrauben (Lieferumfang) an dem Controller und befestigen Sie dann den Controller an der Schalttafel.*

<span id="page-34-0"></span>**Abbildung 5 Rohrmontage (vertikales Rohr)**

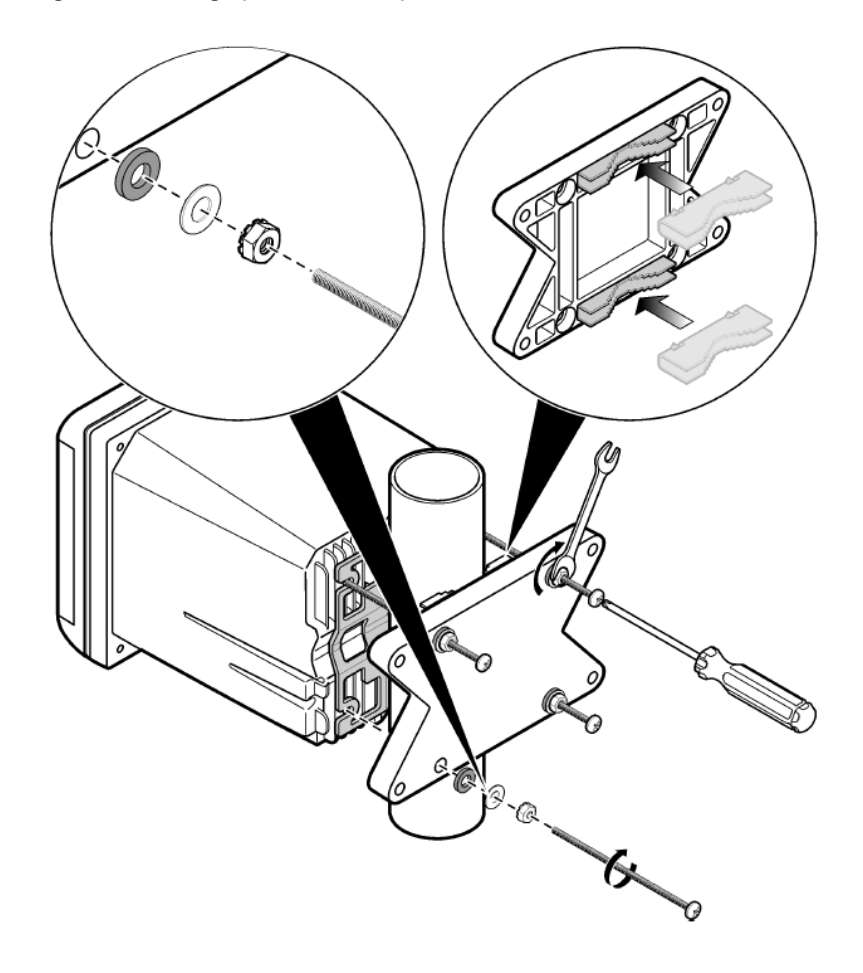

<span id="page-35-0"></span>**Abbildung 6 Draufsicht und Ansicht von unten**

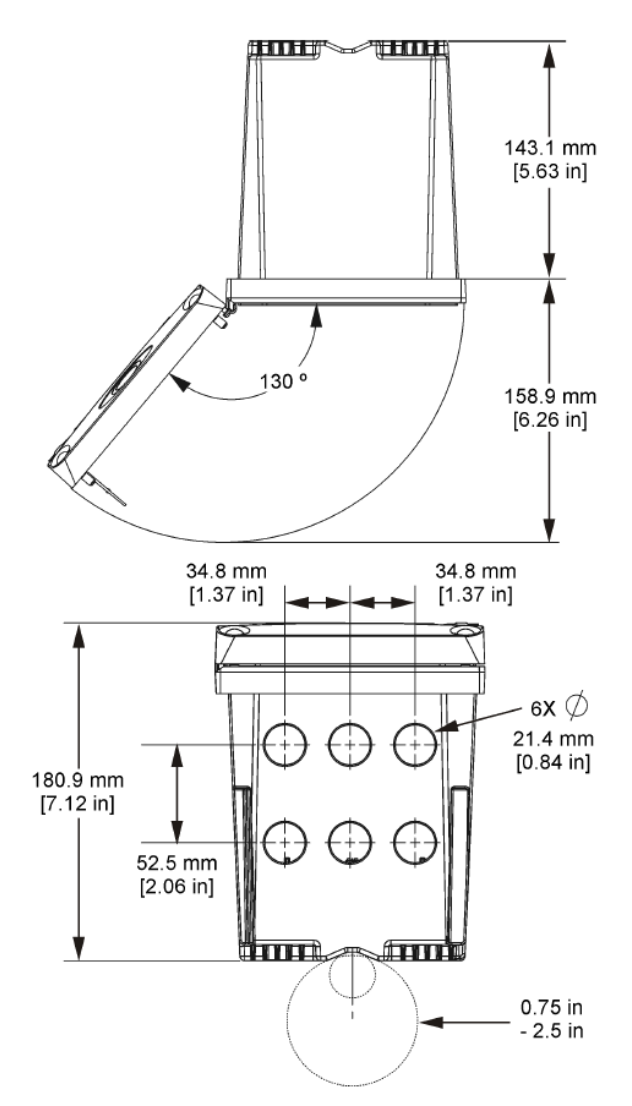

### **4.3 Hochspannungs-Schutzabdeckung**

Die Hochspannungskabel für den Controller befinden sich im Controllergehäuse hinter der Hochspannungs-Schutzabdeckung. Die Schutzabdeckung darf nicht entfernt werden, außer beim Einbau von Modulen oder beim elektrischen Anschluss von Spannungsversorgung, Alarmen, Ausgängen oder Relais durch einen qualifizierten Techniker. Die Schutzabdeckung darf nicht entfernt werden, während Spannung am Controller anliegt.
# <span id="page-36-0"></span>**4.4 Anmerkungen zu elektrostatischen Entladungen (ESD)**

### *A C H T U N G*

Möglicher Geräteschaden Empfindliche interne elektronische Bauteile können durch statische Elektrizität beschädigt werden, wobei dann das Gerät mit verminderter Leistung funktioniert oder schließlich ganz ausfällt.

Befolgen Sie die Schritte in dieser Anleitung, um ESD-Schäden am Gerät zu vermeiden.

- Berühren Sie eine geerdete Metallfläche, wie beispielsweise des Gehäuse eines Geräts, einen Metallleiter oder ein Rohr, um statische Elektrizität vom Körper abzuleiten.
- Vermeiden Sie übermäßige Bewegung. Verwenden Sie zum Transport von Komponenten, die gegen statische Aufladungen empfindlich sind, Antistatikfolie oder antistatische Behälter.
- Tragen Sie ein Armband, das mit einem geerdeten Leiter verbunden ist.
- Arbeiten Sie in einem elektrostatisch sicheren Bereich mit antistatischen Fußbodenbelägen und Arbeitsunterlagen

## **4.5 Verdrahtungsübersicht**

Abbildung 7 zeigt einen Überblick über die Kabelverbindungen im Innenraum des Controllers bei abgenommener Schutzabdeckung. Auf der linken Seite wird die Rückseite der Controller-Abdeckung dargestellt.

*Hinweis: Entfernen Sie vor der Installation von Modulen die Kappen von den Anschlüssen.*

#### **Abbildung 7 Übersicht der Drahtanschlüsse**

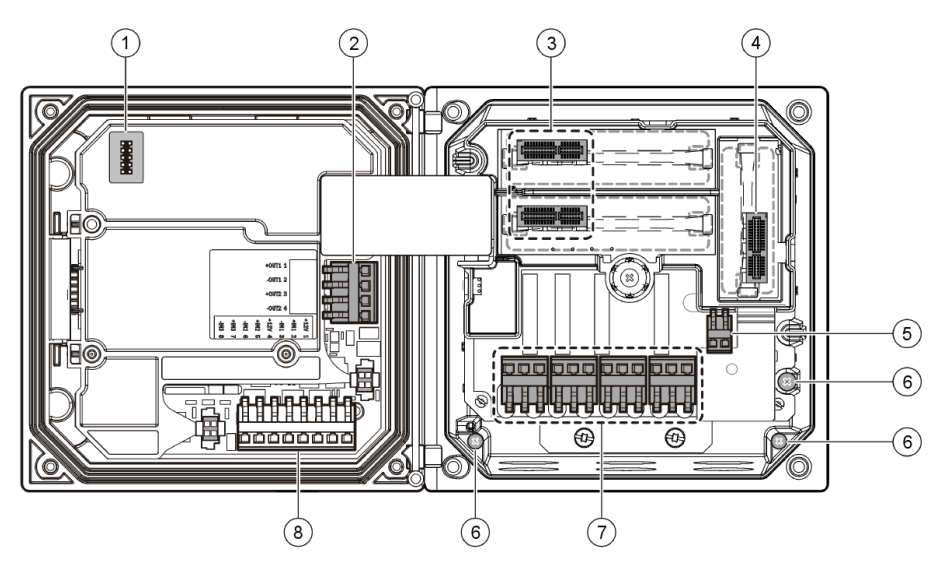

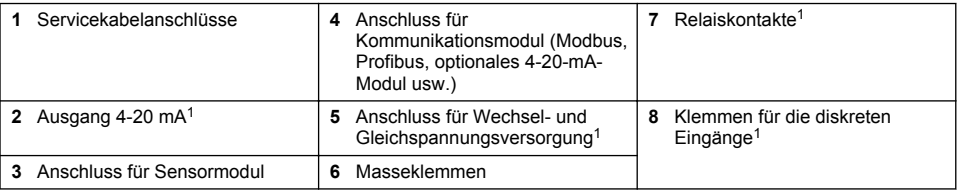

<sup>&</sup>lt;sup>1</sup> Die Anschlüsse können für besseren Zugang entfernt werden.

# **4.6 Kabelbelegung für die Stromversorgung**

## **W A R N U N G**

Potenzielle Stromschlaggefahr! Trennen Sie stets die Spannungsversorgung des Instruments, wenn elektrische Anschlüsse erstellt werden.

## **W A R N U N G**

Potenzielle Stromschlaggefahr! Wenn dieses Gerät im Freien oder an potenziell feuchten Standorten eingesetzt wird, muss ein **FI-Schutzschalter** für den Anschluss an die Netzversorgung verwendet werden.

# **G E F A H R**

Stromschlaggefahr! Schließen Sie den Wechselstromanschluss nicht an ein mit 24 VDC gespeistes Modell an.

# **W A R N U N G**

Potenzielle Stromschlaggefahr! Bei 100-240 VAC- und 24 VDC-Anwendungen muss ein Erdungsschutzleiter (PE) angeschlossen werden. Ohne ausreichenden Erdungsschutz besteht Stromschlaggefahr, und das Gerät kann wegen elektromagnetischer Störungen nicht richtig funktionieren. Schließen Sie IMMER einen Erdungsschutzleiter an der Steuerungsklemme an.

# *A C H T U N G*

Installieren Sie das Gerät an einem Standort und in einer Position, wo es zur Bedienung und zum Abschalten/Abklemmen gut zugänglich ist.

Der Controller ist entweder als Modell mit einem auf 100–240 V ausgelegten Wechselstromanschluss oder als Modell mit einem 24-V-Gleichspannungsanschluss erhältlich. Folgen Sie den für das von Ihnen erworbene Modell zutreffenden Verkabelungsanweisungen.

Sie können den Controller entweder über ein Netzanschlusskabel an die Spannungsversorgung anschließen oder ihn in Kabelführungsrohren fest verdrahten. Der Anschluss erfolgt unabhängig vom Kabeltyp immer an denselben Klemmen. Für alle Installationsarten ist eine entsprechend den örtlichen elektrischen Vorschriften ausgelegte externe Abschaltmöglichkeit anzubringen. Bei Anwendungen mit fester Verkabelung der Spannungsversorgung des Geräts muss ein Schutzleiter mit 18 bis 12 AWG verwendet werden.

#### **Anmerkungen:**

- Die Hochspannungs-Schutzabdeckung muss entfernt werden, bevor elektrische Kabel angeschlossen werden können. Nachdem alle Kabel angeschlossen wurden, muss die Schutzabdeckung vor dem Schließen der Controller-Abdeckung wieder angebracht werden.
- Eine abdichtende Kabelverschraubung und ein Stromversorungskabel, das unter 3 m lang ist, mit drei 18 AWG Leitern (einschließlich Erdungsschutzleiter) verwenden, um die NEMA-Schutzart 4X/IP66 zu gewährleisten.
- Controller können mit vorinstalliertem Wechselstromnetzkabel bestellt werden. Darüber hinaus können zusätzliche Netzkabel bestellt werden.
- Die Gleichspannungsquelle, die den mit 24 V Gleichspannung betriebenen Controller versorgt, muss den Spannungsabfall innerhalb der spezifizierten Schranken von 24 VDC –15% + 20% halten können. Außerdem muss die Gleichspannungsquelle einen angemessenen Schutz vor Überspannungen und Stromstößen bieten.

#### **Verdrahtung**

Beachten Sie bei der Verdrahtung der Stromzufuhr des Controllers die nummerierten Schritte und [Tabelle 1](#page-38-0) oder [Tabelle 2](#page-38-0). Stecken Sie die einzelnen Leiter in die entsprechende Klemme, bis die Isolierung an der Klemme anliegt und kein blanker Leiter sichtbar ist. Ziehen Sie anschließend vorsichtig am Leiter, um den festen Sitz des Leiters zu prüfen. Versehen Sie alle nicht benötigten Verschraubungen mit Blindstopfen.

#### **Tabelle 1 Klemmenbelegung bei Wechselspannungsversorgung (nur für Modelle mit Wechselstromanschluss)**

<span id="page-38-0"></span>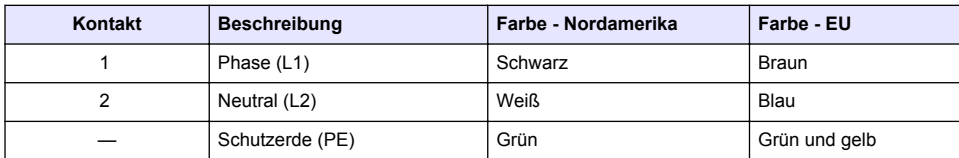

## **Tabelle 2 Klemmenbelegung bei Gleichstromversorgung (nur für DC-Modelle)**

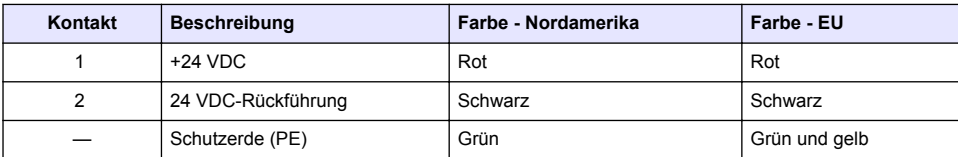

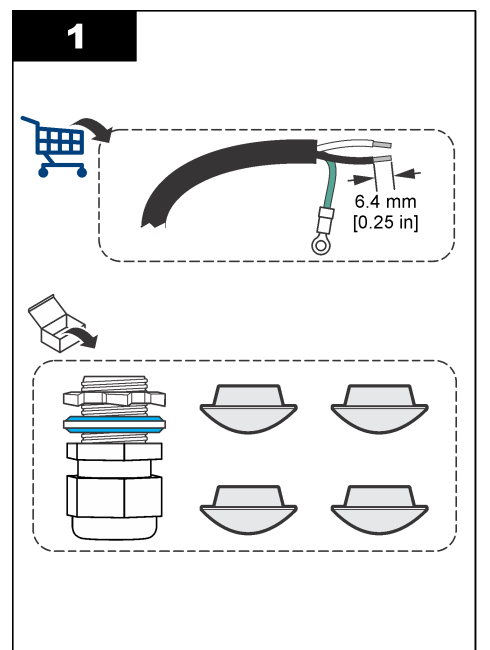

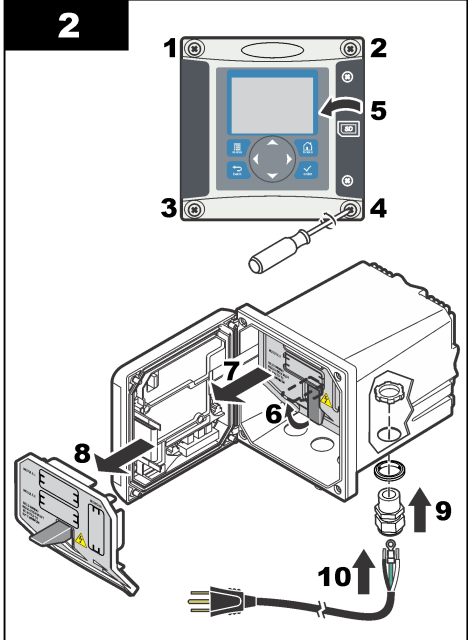

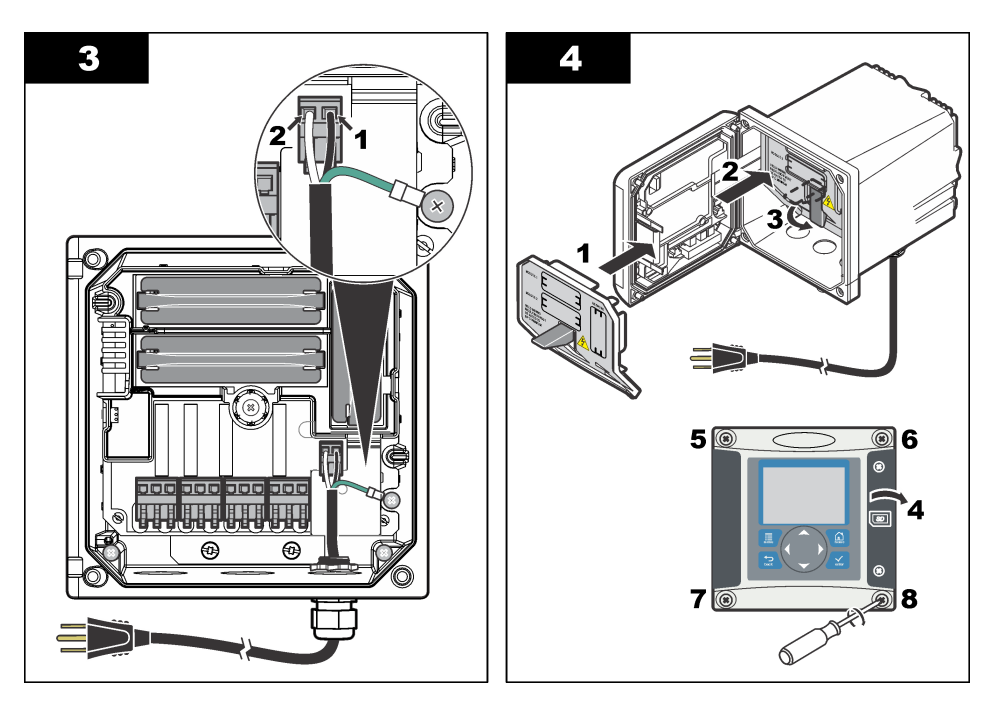

## **4.7 Alarme und Relais**

Der Controller verfügt über vier potenzialfreie, einpolige Relais-Kontakte 100–250 VAC, 50/60 Hz, 5 A maximal. Die Kontakte haben folgende Nennwerte: 250 VAC, max. Schaltlast 5 A bei wechselstrombetriebenen Controllern bzw. 24 VDC, max. Schaltlast 5 A bei gleichstrombetriebenen Controllern. Die Relais sind nicht für induktive Lasten vorgesehen.

## **4.8 Verdrahtung der Relais**

## **W A R N U N G**

Potenzielle Stromschlaggefahr! Trennen Sie stets die Spannungsversorgung des Instruments, wenn elektrische Anschlüsse erstellt werden.

## **W A R N U N G**

Potenzielle Brandgefahr! Die Relaiskontakte haben einen Nennstrom von 5 A und besitzen keine Sicherung. Externe Lasten, die an den Relais angeschlossen werden, müssen eine Strombegrenzung aufweisen, die den Strom auf < 5 A begrenzt.

## **W A R N U N G**

Potenzielle Brandgefahr! Mittelrelaiskontakte oder Schaltdrähte des Stromnetzanschlusses im Innern des Geräts dürfen nicht verkettet werden.

# **W A R N U N G**

Potenzielle Stromschlaggefahr! Um die NEMA/IP-Umweltbedingungen des Gehäuses zu wahren, benutzen Sie zur Verlegung von Kabeln im Geräteinnern nur Rohranschlussstücke und Kabeldurchführungen, die mindestens NEMA 4X/IP66 erfüllen.

**Controller mit Wechselspannungsversorgung (100–250 V)**

## **W A R N U N G**

Potenzielle Stromschlaggefahr! AC-Controller (115 V–230 V) wurden für den Anschluss von Relais an Hauptstromkreise (AC) (z. B. Spannungen über 16 V-RMS, 22,6 V-SPITZE oder 35 VDC) entwickelt.

Das Anschlussfach ist nicht für Spannungen über 250 VAC ausgelegt.

#### **DC-Controller (24 V)**

### **W A R N U N G**

Potenzielle Stromschlaggefahr! 24-V-Controller wurden für den Anschluss von Relais an Niederspannungskreise (z. B. Spannungen unter 16 V-RMS, 22,6 V-SPITZE oder 35 VDC) entwickelt.

DC-Controller (24 V) wurden für den Anschluss von Relais an Niederspannungskreise (z. B. Spannungen unter 30 V-RMS, 42,2 V-SPITZE oder 60 VDC) entwickelt. Das Anschlussfach ist nicht für Spannungen ausgelegt, die darüber liegen.

Die Relaisklemme ist für 18-12 AWG Kabel ausgelegt. Von Kabelgrößen unter 18 AWG wird abgeraten.

Die Relaiskontakte NO (Normally Open) und COM (Common) werden angeschlossen, wenn ein Alarm oder eine andere Bedingung vorliegen. Die Relaiskontakte NC (Normally Closed) und COM (Common) werden miteinander verbunden, wenn kein Alarm und keine andere Bedingung vorliegen (es sei denn, für die Ausfallsicherung (Fail Safe) wurde die Option Yes eingestellt) oder wenn die Stromversorgung des Controllers ausgeschaltet wird.

Die meisten Relaisanschlüsse verwenden die Kontakte NO und COM bzw. NC und COM. In den nummerierten Installationsschritten werden die Anschlüsse bei Verwendung der Kontakte NO und COM beschrieben.

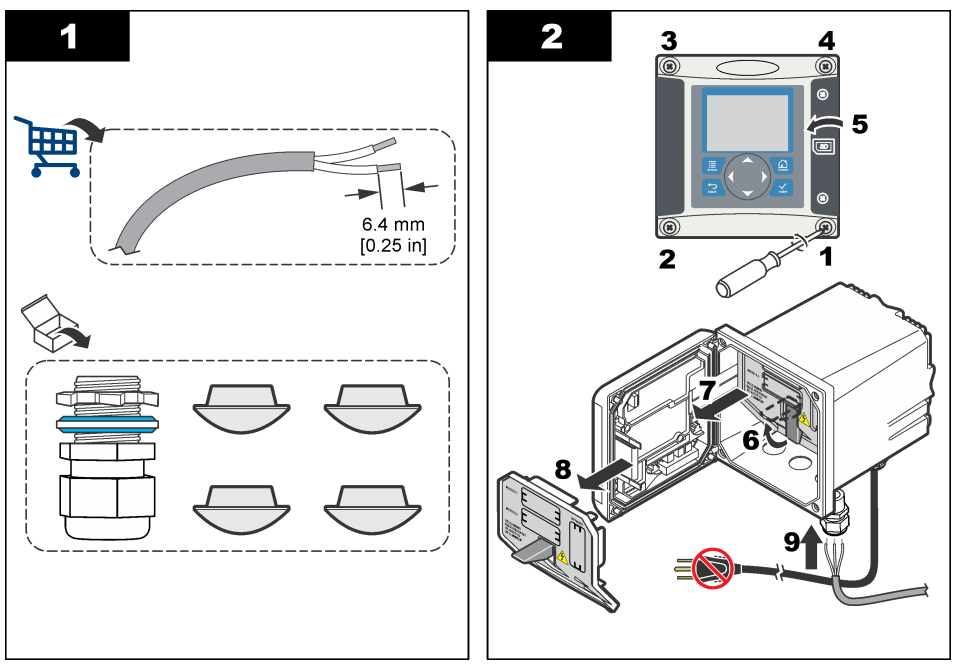

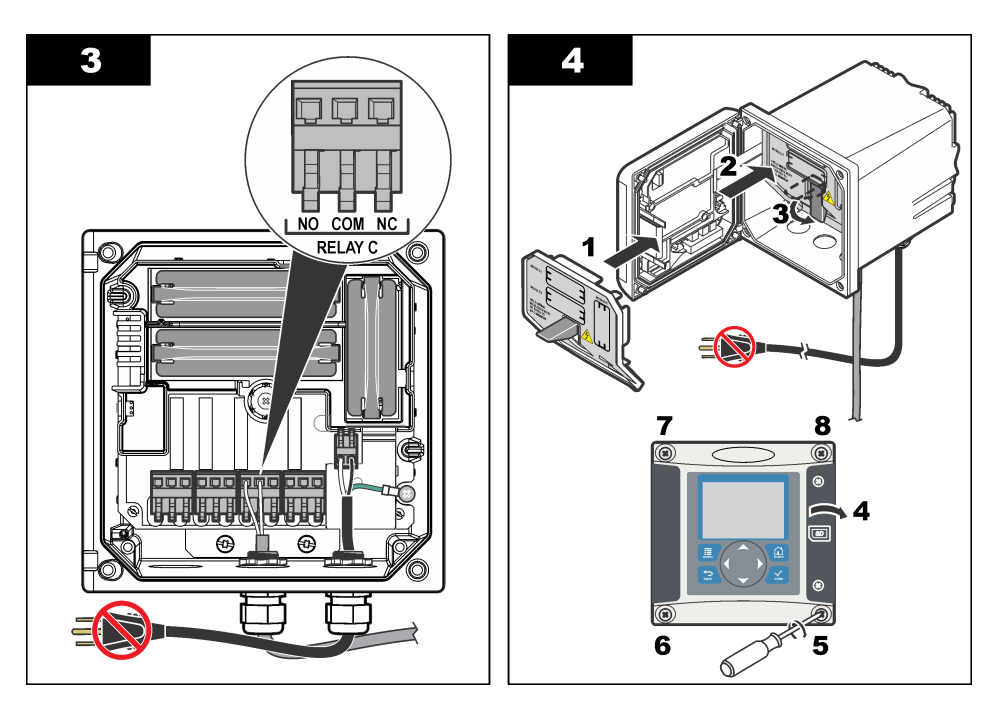

# **4.9 Anschlüsse des analogen Ausgangs**

## **W A R N U N G**

Potenzielle Stromschlaggefahr! Trennen Sie stets die Spannungsversorgung des Instruments, wenn elektrische Anschlüsse erstellt werden.

## **W A R N U N G**

Potenzielle Stromschlaggefahr! Um die NEMA/IP-Umweltbedingungen des Gehäuses zu wahren, benutzen Sie zur Verlegung von Kabeln im Geräteinnern nur Rohranschlussstücke und Kabeldurchführungen, die mindestens NEMA 4X/IP66 erfüllen.

Zwei isolierte Analogausgänge werden bereitgestellt. Solche Ausgänge werden häufig für Analogsignale oder zur Steuerung anderer externer Geräte verwendet. Erstellen Sie die Anschlüsse für den Controller wie in [Abbildung 8](#page-42-0) und [Tabelle 3](#page-42-0) beschrieben.

*Hinweis:* [Abbildung 8](#page-42-0) *zeigt die Rückseite der Controllerabdeckung, nicht das Innere des Hauptgehäuses des Controllers.*

#### <span id="page-42-0"></span>**Abbildung 8 Anschlüsse des analogen Ausgangs**

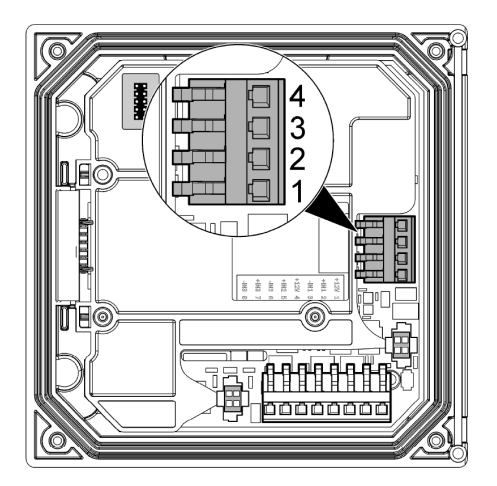

**Tabelle 3 Belegung der Ausgänge** 

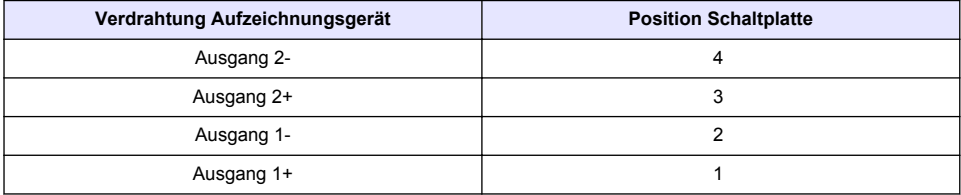

- **1.** Öffnen Sie die Abdeckung des Controllers.
- **2.** Führen Sie den Draht durch die Kabelverschraubung.
- **3.** Regulieren Sie den Draht nach Bedarf und ziehen Sie die Kabelverschraubung an.
- **4.** Verwenden Sie für den Anschluss abgeschirmte Twisted-Pair-Kabel, und schließen Sie den Schirm entweder am Ende der geregelten Komponente oder am Ende des Regelkreises an.
	- Schließen Sie den Schirm NICHT an beiden Kabelenden an!
	- Die Verwendung nicht abgeschirmter Kabel kann zu unzulässig hohen Hochfrequenzemissionen oder Störempfindlichkeiten führen.
	- Der maximale Schleifen-Widerstand beträgt 500 Ohm.
- **5.** Schließen Sie die Abdeckung des Controllers, und ziehen Sie die Schrauben fest.
- **6.** Konfigurieren Sie die Ausgänge im Controller.

## **4.10 Anschlüsse für das diskrete Eingangssignal**

### **W A R N U N G**

Potenzielle Stromschlaggefahr! Trennen Sie stets die Spannungsversorgung des Instruments, wenn elektrische Anschlüsse erstellt werden.

# **W A R N U N G**

Potenzielle Stromschlaggefahr! Um die NEMA/IP-Umweltbedingungen des Gehäuses zu wahren, benutzen Sie zur Verlegung von Kabeln im Geräteinnern nur Rohranschlussstücke und Kabeldurchführungen, die mindestens NEMA 4X/IP66 erfüllen.

Es gibt drei diskrete Eingänge für Schließungseingänge oder logische Spannungspegeleingänge. Erstellen Sie die Anschlüsse und konfigurieren Sie die Jumper-Einstellungen für den Controller wie in [Abbildung 9](#page-43-0), [Tabelle 4](#page-43-0) und [Abbildung 10](#page-43-0) beschrieben.

<span id="page-43-0"></span>*Hinweis:* Abbildung 9 *zeigt die Rückseite der Controllerabdeckung, nicht das Innere des Hauptgehäuses des Controllers.*

#### **Abbildung 9 Anschlüsse für das diskrete Eingangssignal**

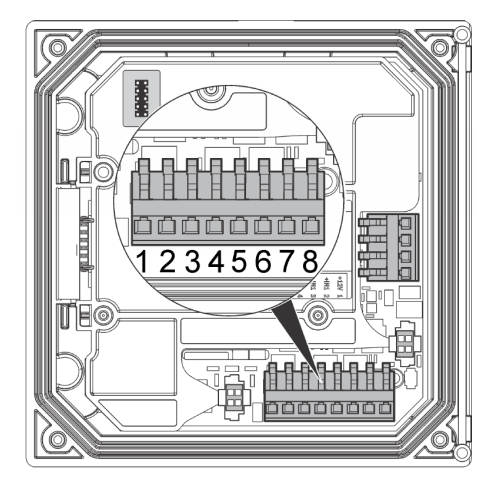

**Tabelle 4 Anschlüsse der Eingänge** 

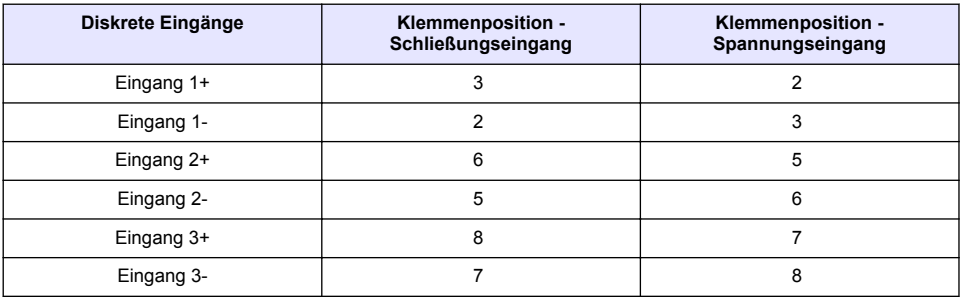

#### **Abbildung 10 Jumper-Einstellungen**

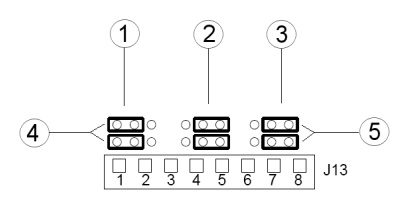

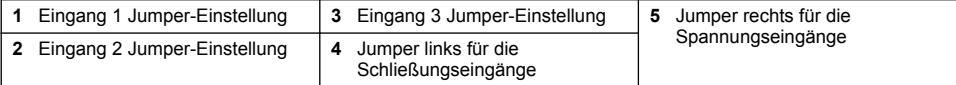

- **1.** Öffnen Sie die Abdeckung des Controllers.
- **2.** Führen Sie den Draht durch die Kabelverschraubung.
- **3.** Regulieren Sie den Draht nach Bedarf und ziehen Sie die Kabelverschraubung an.
- **4.** Die Jumper befinden sich direkt hinter der Klemme. Entfernen Sie die Klemme, damit Sie besser auf den Jumper zugreifen können. Konfigurieren Sie die Jumper-Einstellungen in Abhängigkeit von der Eingangsart, siehe Abbildung 10.
- **5.** Schließen Sie die Abdeckung des Controllers, und ziehen Sie die Schrauben fest.
- **6.** Konfigurieren Sie die Eingänge im Controller.

*Hinweis: Im Modus Schließungseingang führt der Controller 12 V an den Schalter, der nicht von dem Controller getrennt wird. Im Modus Spannungseingang werden die Eingänge vom Controller getrennt (Eingangsspannung des Betreibers zwischen 0 und 30 V).*

### **4.11 Anschließen des optionalen digitalen Kommunikationsausgangs**

Der Hersteller unterstützt die Kommunikations-Protokolle Modbus RS485, Modbus RS232 und Profibus DPV1. Das optionale Digitalausgangsmodul wird an der Position eingebaut, die in [Abbildung 7](#page-36-0) auf Seite 37 mit 4 angegeben ist. Detaillierte Informationen finden Sie im Handbuch, das zum Lieferumfang des Netzwerkmoduls gehört.

Detaillierte Informationen über die Modbus-Register finden Sie unter <http://www.hach-lange.com> oder<http://www.hach.com>.

# **Kapitel 5 Benutzerschnittstelle und Navigation**

### **5.1 Benutzeroberfläche**

Das Tastenfeld umfasst vier Menütasten und vier Pfeiltasten (siehe Abbildung 11).

#### **Abbildung 11 Überblick über das Tastenfeld und die Frontplatte des Controllers**

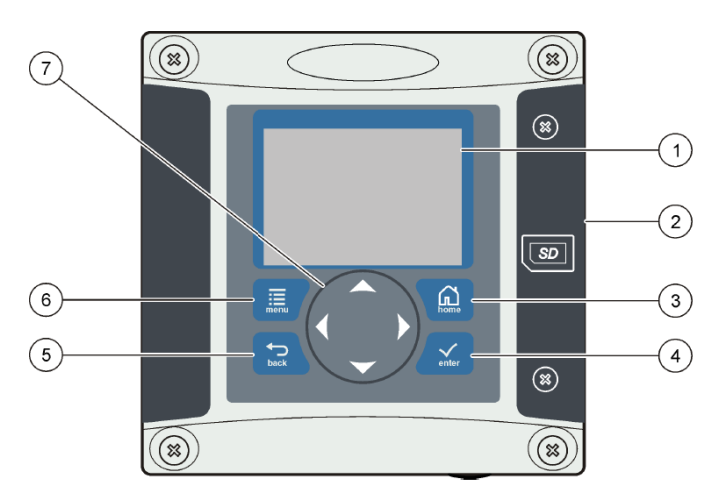

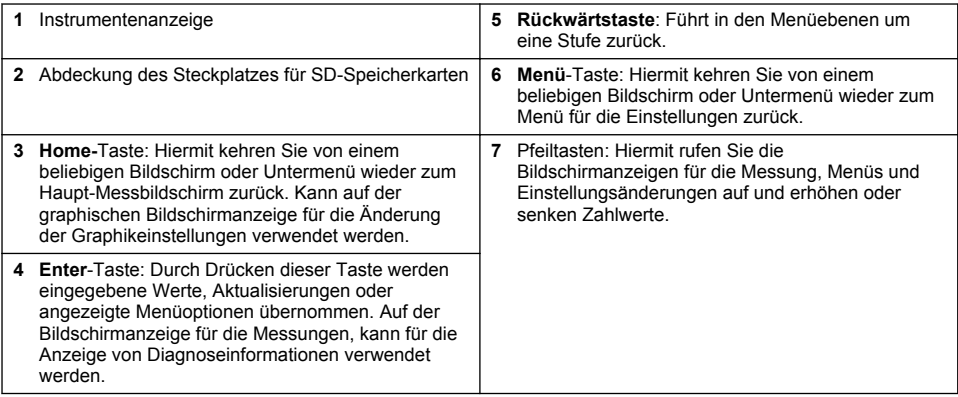

Die Einrichtung und Konfiguration der Ein- und Ausgänge erfolgt über das Tastenfeld und das Display an der Frontplatte. Über diese Benutzeroberfläche können Ein- und Ausgänge eingerichtet und konfiguriert, Protokolldaten und berechnete Werte erstellt sowie Sensoren kalibriert werden. Über die SD-Speicherkartenschnittstelle können Protokolle gespeichert und Software-Aktualisierungen durchgeführt werden.

# **5.2 Display**

Abbildung 12 zeigt ein Beispiel des Haupt-Messbildschirms, wobei ein DO-Sensor an den Controller angeschlossen ist.

#### **Abbildung 12 Beispiel des Haupt-Messbildschirms**

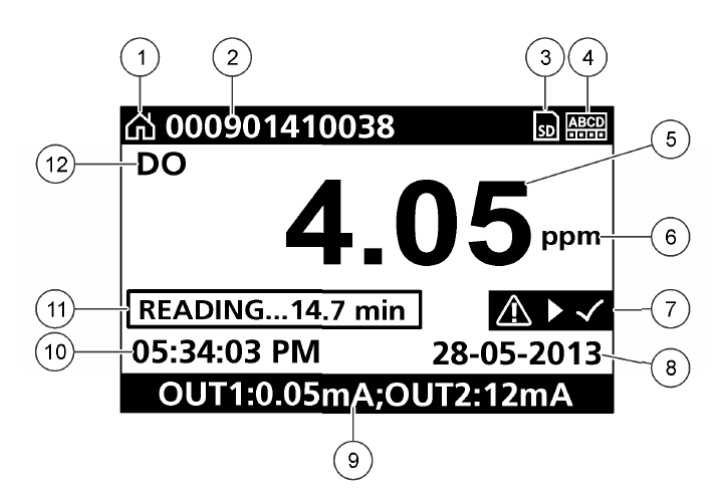

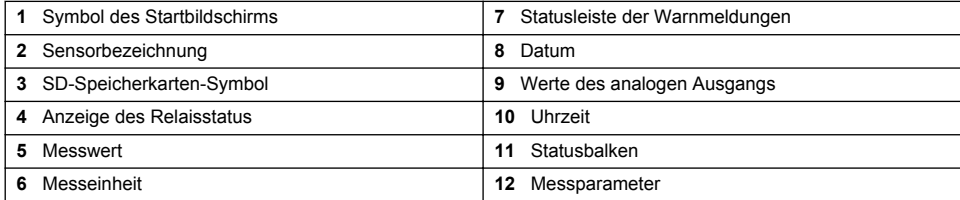

#### **Tabelle 5 Symbolbeschreibung**

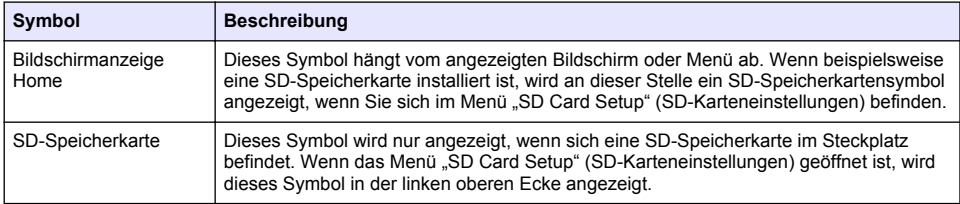

**Tabelle 5 Symbolbeschreibung (fortgesetzt)**

| Symbol  | <b>Beschreibung</b>                                                                                                    |
|---------|----------------------------------------------------------------------------------------------------|
| Warnung | Warnsymbole bestehen aus einem Ausrufezeichen innerhalb eines Dreiecks.<br>Warnsymbole erscheinen auf der rechten Seite der Hauptanzeige, unterhalb des<br>Messwerts. Drücken Sie die Enter-Taste, wählen Sie dann das Gerät aus, für das eine<br>Warnmeldung ausgegeben wurde, um festzustellen, welche Probleme an diesem Gerät<br>aufgetreten sind. Wenn alle Probleme behoben oder bestätigt wurden, wird das<br>Warnsymbol nicht länger angezeigt. |
| Fehler  | Fehlersymbole bestehen aus einem Ausrufezeichen innerhalb eines Kreises. Wenn ein<br>Fehler auftritt, blinken das Fehlersymbol und die Messanzeige abwechselnd auf dem<br>Display. Um die Fehler anzuzeigen, drücken Sie die Menü-Taste und wählen<br>DIAGNOSTICS (Diagnose). Wählen Sie das Gerät aus, um festzustellen, welche<br>Probleme an diesem Gerät aufgetreten sind.                                                                          |

# **5.3 Zusätzliche Anzeigenformate**

- Auf der Hauptbildschirmanzeige Messung mit der Aufwärts- bzw. Abwärtspfeiltaste zwischen Konzentrations- und Temperaturmessung wechseln.
- Drücken Sie auf dem Haupt-Messbildschirm die rechte Pfeiltaste, um die Bildschirmanzeige aufzuteilen und gleichzeitig bis zu 4 Messparameter anzuzeigen. Drücken Sie die rechte Pfeiltaste, um zusätzlichen Messungen anzuzeigen. Drücken Sie die linke Pfeiltaste, um zum Haupt-Messbildschirm zurückzukehren.
- Drücken Sie auf dem Haupt-Messbildschirm die linke Pfeiltaste, um auf die Grafikanzeige zu wechseln (siehe Grafikanzeige auf Seite 47 für die Definition der Parameter). Mit der Aufwärtsbzw. Abwärtspfeiltaste zwischen den verschiedenen Messungskurven wechseln.

# **5.4 Grafikanzeige**

Die Grafik zeigt die Konzentration und Messtemperatur für jeden genutzten Kanal. Die Grafik ermöglicht eine einfache Überwachung der Verläufe und zeigt Veränderungen innerhalb des Prozesses an.

- **1.** Mithilfe der Auf- und Abwärtspfeiltasten von der Grafikbildschirmanzeige aus die Grafik auswählen und die **Home**-Taste drücken.
- **2.** Eine Option auswählen:

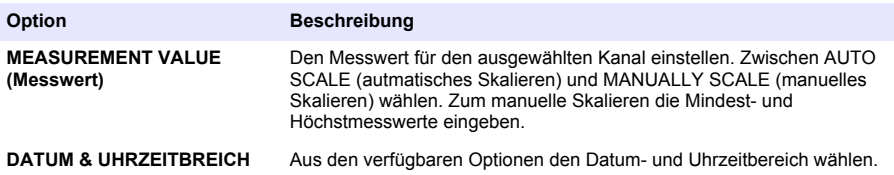

# **Kapitel 6 Inbetriebnahme**

Bei der Erstinbetriebnahme werden nacheinander die Bildschirmseiten LANGUAGE (Spracheinstellung), DATE FORMAT (Datumsformat) und DATE/TIME (Datum/Uhrzeit) angezeigt. Nach der Einstellung dieser Optionen führt der Controller eine Gerätesuche durch und zeigt die Meldung **SCANNING FOR DEVICES PLEASE WAIT...** (Gerätesuche Bitte warten...) an. Findet der Controller ein neues Gerät, führt er dessen Installation aus. Anschließend erscheint die Hauptbildschirmanzeige für die Messung.

Erkennt der Controller bereits installierte Geräte, deren Konfiguration nicht geändert wurde, erscheint unmittelbar nach Abschluss der Gerätesuche die Hauptbildschirmanzeige für die Messung des Gerätes, das sich auf Position 1 befindet.

Wurde ein Gerät entfernt oder konnte der Controller bei der durch das Einschalten des Geräts aktivierten oder menügesteuerten Suche kein Gerät finden, erscheint die Meldung **DEVICE MISSING** (Gerät nicht vorhanden) und die Aufforderung, das fehlende Gerät zu löschen.

Wenn an einem installierten Analogmodul kein Sensor angeschlossen ist, zeigt der Controller eine Fehlermeldung an. Wenn Geräte angeschlossen sind, die vom Controller nicht erkannt werden, schlagen Sie im Abschnitt **Fehlersuche**.

## **6.1 Erstmaliges Einstellen der Sprache, des Datums und der Uhrzeit**

Wenn der Controller zum ersten Mal in Betrieb genommen oder nach dem Rücksetzen der Konfigurationseinstellungen auf ihre Standardwerte zum ersten Mal wiedereingeschaltet wird, zeigt der Controller eine Reihe von Anzeigen an, auf denen Sie die Sprache wählen und das Datum und die Uhrzeit eingeben können.

Nachdem die Sprache, das Datum und die Uhrzeit eingestellt wurden, können Sie diese Optionen ggf. über das Menü "Einstellungen" aktualisiert werden.

- **1.** In der SPRACH-Anzeige markieren Sie in der Liste der Optionen eine Sprache und drücken die **Enter**-Taste. Die Standardsprache des Controllers ist Englisch.
- **2.** In der Anzeige des DATUMFORMATS markieren Sie ein Format und drücken die **Enter**-Taste.
- **3.** In der Anzeige DATUM/ZEIT drücken Sie die **rechte** oder **linke** Pfeiltaste zur Markierung eines Feldes, dann drücken Sie **die Auf-** und **Ab**-Pfeiltaste, um den Wert in dem Feld zu aktualisieren. Bei Bedarf die anderen Felder aktualisieren.
- **4.** Drücken Sie die **Enter**-Taste. Die Änderungen werden gespeichert, und der Controller führt einen Start-Up Scan für die Geräte durch. Wenn angeschlossene Geräte erkannt werden, zeigt der Controller den Haupt-Messbildschirm des Geräts an der Position 1 an. Wenn der Controller keine angeschlossenen Geräte erkennt, schlagen Sie im Abschnitt **Fehlersuche**.

## **6.2 Anzeigekontrast einstellen**

- **1.** Drücken Sie die **Menü-Taste**. Wählen Sie dann Polymetron 9500 SETUP>DISPLAY SETUP>DISPLAY CONTRAST (Einstellungen>Anzeige einstellen>Anzeigekonstrast) aus.
- **2.** Mit dem **Aufwärts** bzw. **Abwärtspfeil** einen Wert zwischen mindestens +1 und höchsten +9 für den Kontrast auswählen.

## **6.3 Informationen zur Konfiguration des Controllers**

In der Tabelle finden Sie allgemeine Informationen über Konfigurationsoptionen.

**1.** Drücken Sie die **Menü-Taste**. Wählen Sie dann Polymetron 9500 SETUP (Einstellungen).

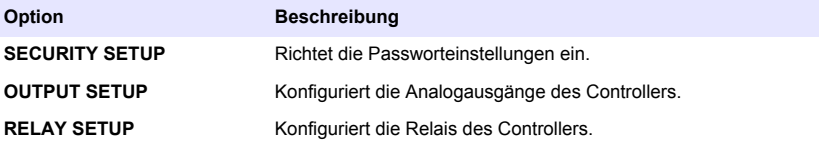

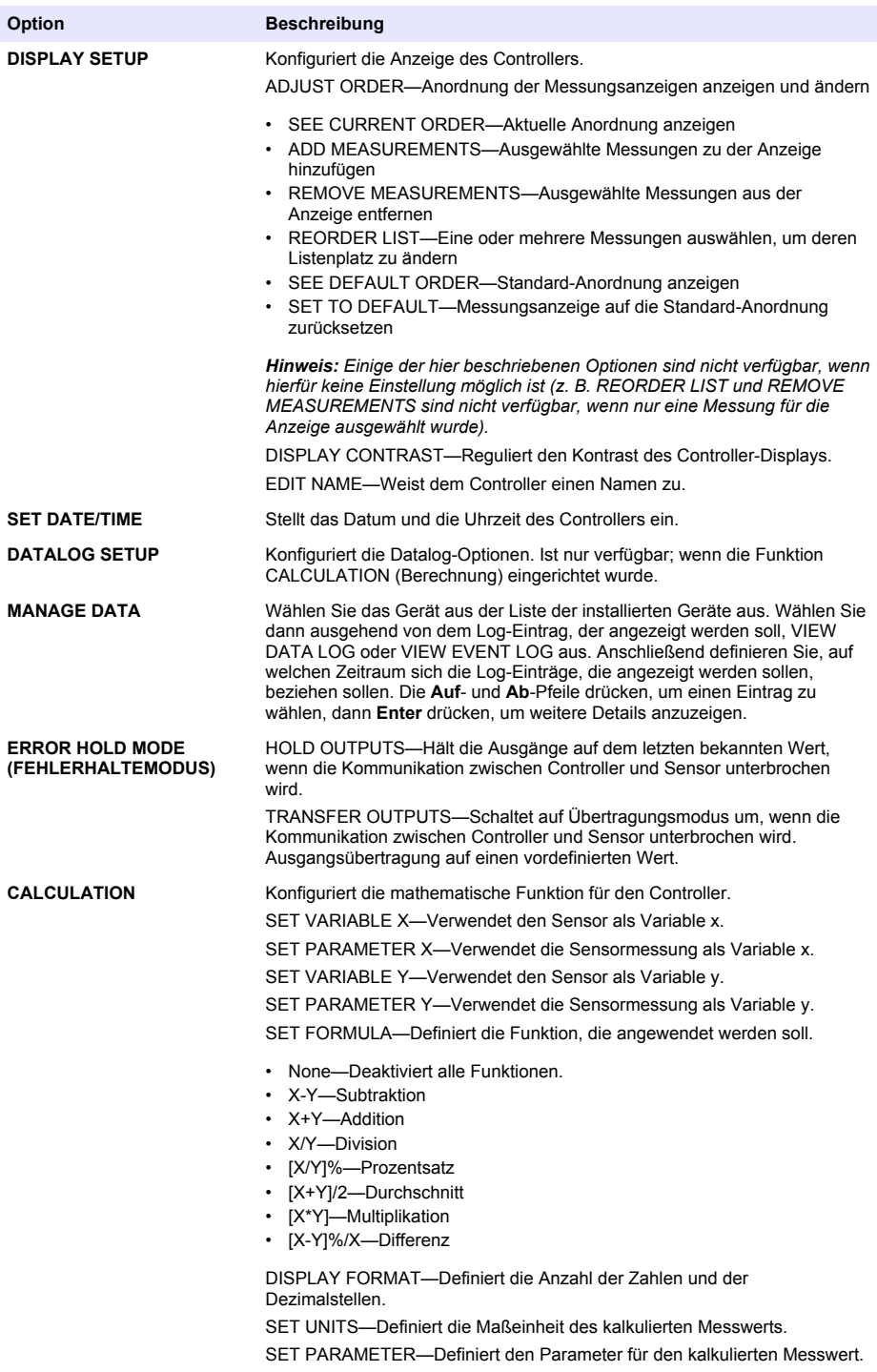

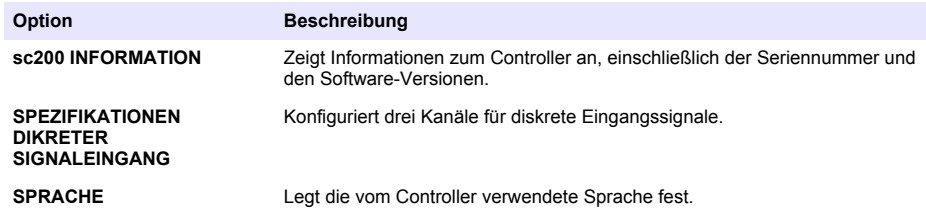

**2.** Wählen Sie eine eine Option, drücken Sie dann **Enter**, um den Menüpunkt zu aktivieren.

# **Kapitel 7 Wartung**

# **G E F A H R**

Mehrere Gefahren. Nur qualifiziertes Personal sollte die in diesem Kapitel des Dokuments beschriebenen Aufgaben durchführen.

# **7.1 Reinigen des Controllers**

**G E F A H R**

Trennen Sie den Controller vor der Durchführung von Wartungsarbeiten immer von der Stromversorgung.

*Hinweis: Kein Teil des Controllers darf mit brennbaren oder ätzenden Lösungsmittel gereinigt werden. Durch die Verwendung solcher Lösungsmittel kann der Umgebungsschutz des Geräts beeinträchtigt werden, und die Gewährleistung erlischt möglicherweise.*

- **1.** Achten Sie darauf, dass die Abdeckung des Controllers fest verschlossen ist.
- **2.** Wischen Sie die Außenflächen des Controllers mit einem Tuch ab, das mit Wasser oder einer Mischung aus Wasser und einem milden Reinigungsmittel getränkt wurde.

# **Kapitel 8 Fehlersuche**

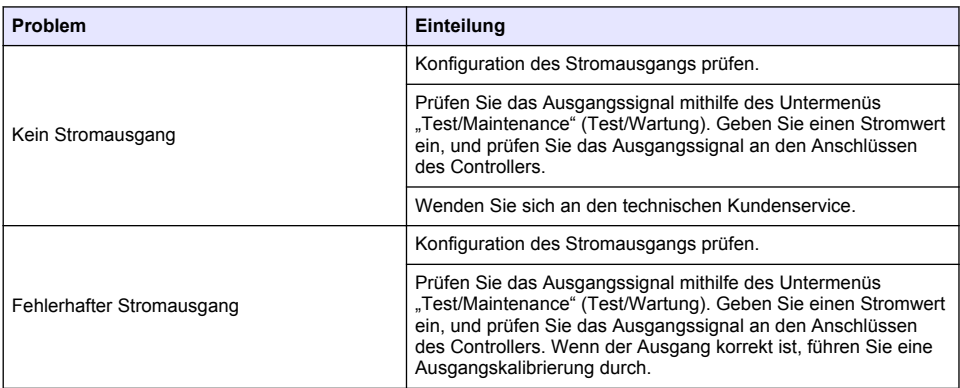

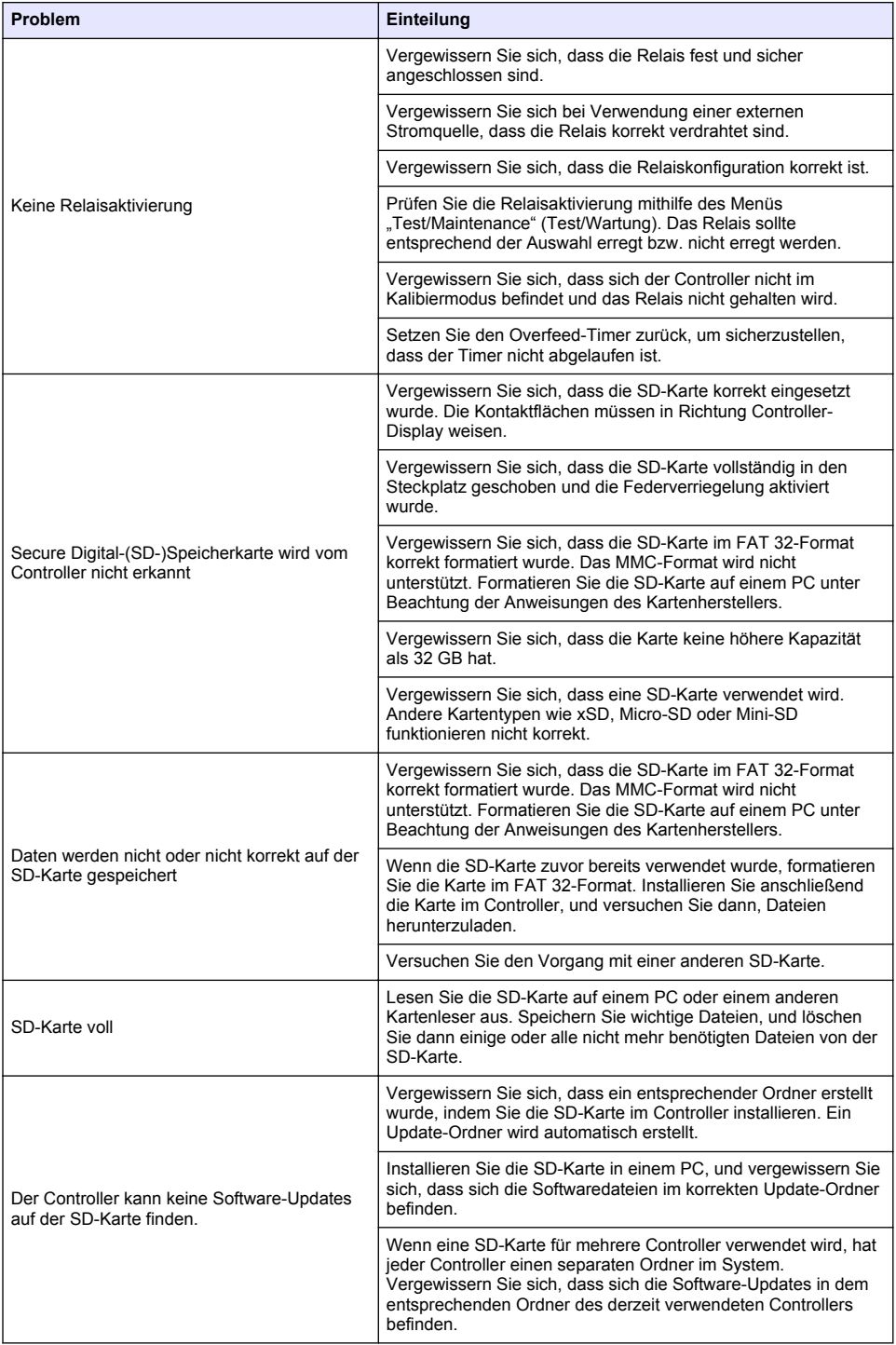

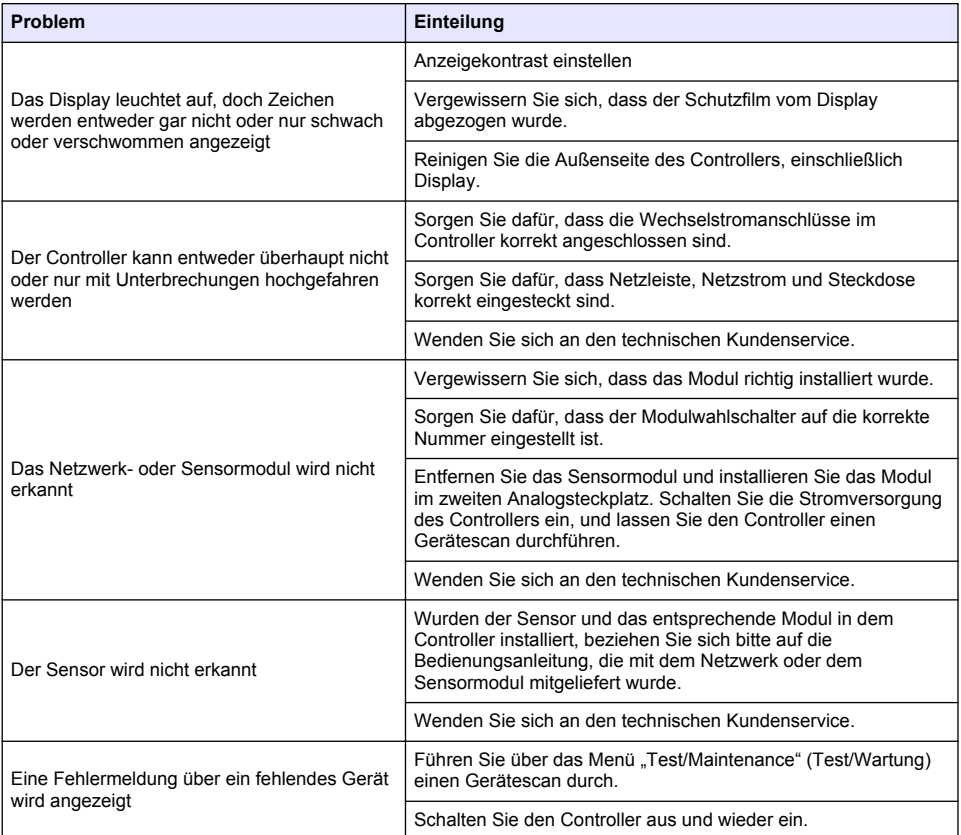

# **Sommario**

- 1 Manuale dell'utente online a pagina 53
- 2 Specifiche a pagina 53
- [3](#page-53-0) [Informazioni generali a pagina 54](#page-53-0)
- [4](#page-56-0) [Installazione a pagina 57](#page-56-0)
- [5](#page-70-0) [Interfaccia utente e navigazione a pagina 71](#page-70-0)
- [6](#page-72-0) [Avvio del sistema a pagina 73](#page-72-0)
- [7](#page-74-0) [Manutenzione a pagina 75](#page-74-0)
- [8](#page-75-0) [Risoluzione dei problemi a pagina 76](#page-75-0)

# **Sezione 1 Manuale dell'utente online**

Il presente Manuale di base per l'utente contiene meno informazioni rispetto al Manuale dell'utente, disponibile sul sito Web del produttore.

# **Sezione 2 Specifiche**

Le specifiche sono soggette a modifica senza preavviso.

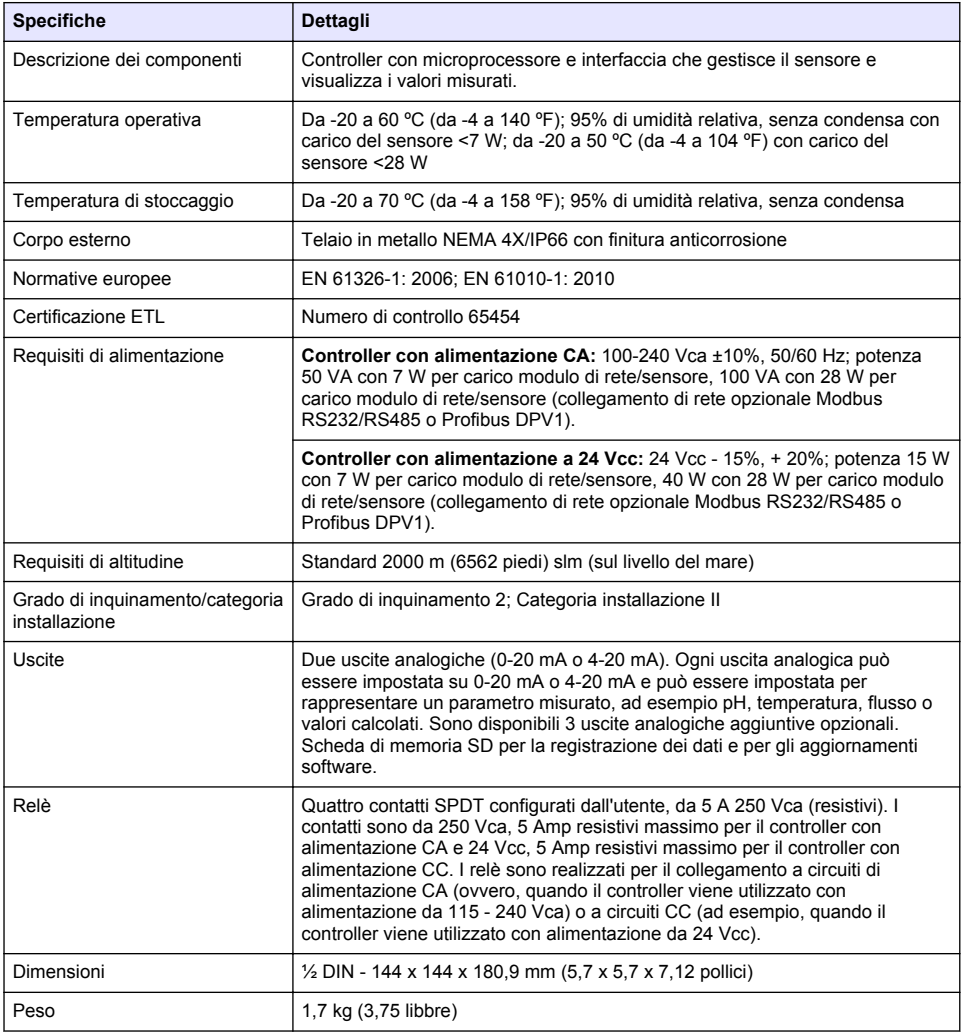

<span id="page-53-0"></span>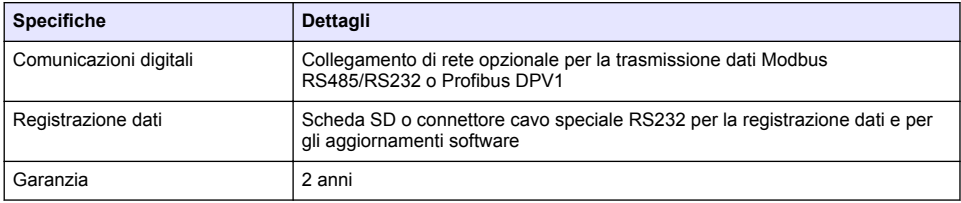

# **Sezione 3 Informazioni generali**

In nessun caso il produttore sarà responsabile per danni derivanti da un uso improprio del prodotto o dalla mancata osservanza delle istruzioni contenute nel manuale. Il produttore si riserva il diritto di apportare eventuali modifiche al presente manuale e ai prodotti ivi descritti in qualsiasi momento senza alcuna notifica o obbligo preventivi. Le edizioni riviste sono presenti nel sito Web del produttore.

# **3.1 Informazioni sulla sicurezza**

Il produttore non sarà da ritenersi responsabile in caso di danni causati dall'applicazione errata o dall'uso errato di questo prodotto inclusi, a puro titolo esemplificativo e non limitativo, i danni diretti, incidentali e consequenziali; inoltre declina qualsiasi responsabilità per tali danni entro i limiti previsti dalle leggi vigenti. La responsabilità relativa all'identificazione dei rischi critici dell'applicazione e all'installazione di meccanismi appropriati per proteggere le attività in caso di eventuale malfunzionamento dell'apparecchiatura compete unicamente all'utilizzatore.

Prima di disimballare, installare o utilizzare l'apparecchio, si prega di leggere l'intero manuale. Si raccomanda di leggere con attenzione e rispettare le istruzioni riguardanti note di pericolosità. La non osservanza di tali indicazioni potrebbe comportare lesioni gravi all'operatore o danni all'apparecchio.

Assicurarsi che i dispositivi di sicurezza insiti nell'apparecchio siano efficaci all'atto della messa in servizio e durante l'utilizzo dello stesso. Non utilizzare o installare questa apparecchiatura in modo diverso da quanto specificato nel presente manuale.

#### **3.1.1 Indicazioni e significato dei segnali di pericolo**

## **P E R I C O L O**

Indica una situazione di pericolo potenziale o imminente che, se non evitata, causa lesioni gravi anche mortali.

# **A V V E R T E N Z A**

Indica una situazione di pericolo potenziale o imminente che, se non evitata, potrebbe comportare lesioni gravi, anche mortali.

# **A T T E N Z I O N E**

Indica una situazione di pericolo potenziale che potrebbe comportare lesioni lievi o moderate.

# *A V V I S O*

Indica una situazione che, se non evitata, può danneggiare lo strumento. Informazioni che richiedono particolare attenzione da parte dell'utente.

### **3.1.2 Etichette precauzionali**

Leggere sempre tutte le indicazioni e le targhette di segnalazione applicate all'apparecchio. La mancata osservanza delle stesse può causare lesioni personali o danni allo strumento. Un simbolo sullo strumento è indicato nel manuale unitamente a una frase di avvertenza.

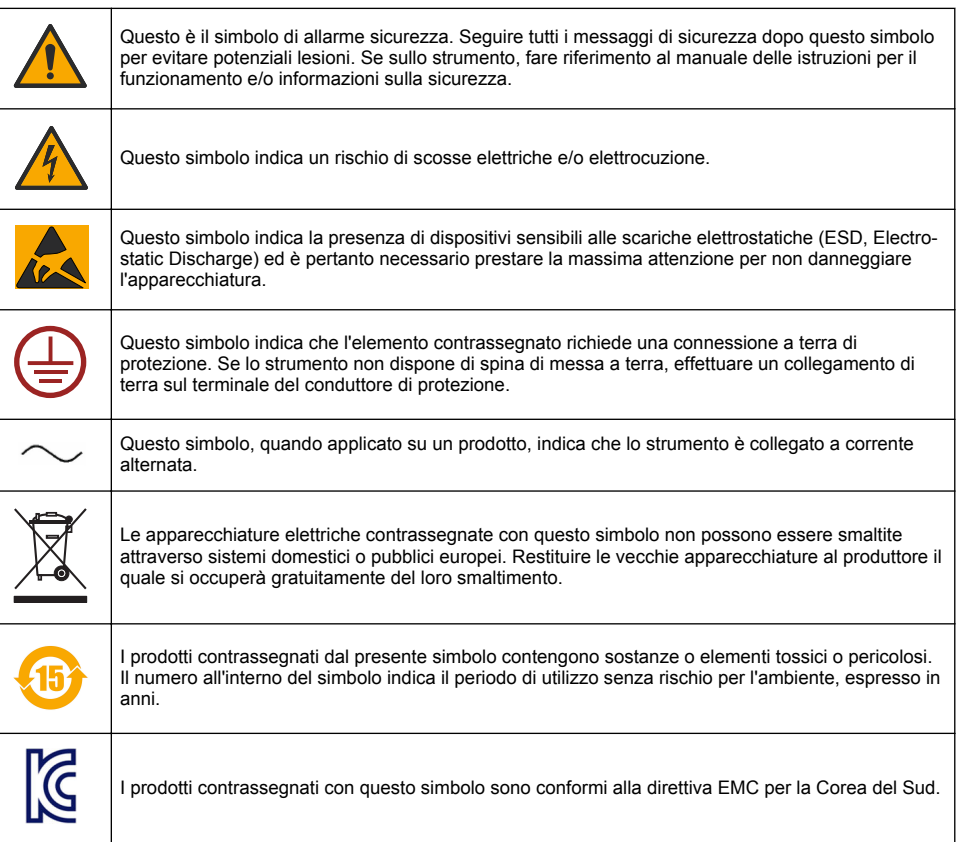

## **3.1.3 Certificazioni**

#### **Canadian Radio Interference-Causing Equipment Regulation, IECS-003, Class A**:

Le registrazioni dei test di supporto sono disponibili presso il produttore.

Questo apparecchio digitale di Classe A soddisfa tutti i requisiti di cui agli Ordinamenti canadesi sulle apparecchiature causanti interferenze.

#### **FCC Parte 15, Limiti Classe "A"**

Le registrazioni dei test di supporto sono disponibili presso il produttore. Il presente dispositivo è conforme alla Parte 15 della normativa FCC. Il funzionamento è subordinato alle seguenti condizioni:

- **1.** L'apparecchio potrebbe non causare interferenze dannose.
- **2.** L'apparecchio deve tollerare tutte le interferenze subite, comprese quelle causate da funzionamenti inopportuni.

Modifiche o cambiamenti eseguiti sull'unità senza previa approvazione da parte dell'ente responsabile della conformità potrebbero annullare il diritto di utilizzare l'apparecchio. Questo apparecchio è stato testato ed è conforme con i limiti per un dispositivo digitale di Classe A, secondo la Parte 15 delle normative FCC. Questi limiti garantiscono un'adeguata protezione contro qualsiasi interferenza che potrebbe derivare dall'utilizzo dell'apparecchio in ambiente commerciale.

L'apparecchiatura produce, utilizza e può irradiare energia a radiofrequenza e, se non installata e utilizzata in accordo a quanto riportato nel manuale delle istruzioni, potrebbe causare interferenze nocive per le radiocomunicazioni. L'utilizzo di questa apparecchiatura in una zona residenziale può provocare interferenze dannose; in tal caso, l'utente dovrà eliminare l'interferenza a proprie spese. Per ridurre i problemi di interferenza, è possibile utilizzare le seguenti tecniche:

- **1.** Scollegare l'apparecchio dalla sua fonte di potenza per verificare che sia la fonte dell'interferenza o meno.
- **2.** Se l'apparecchio è collegato alla stessa uscita del dispositivo in cui si verifica l'interferenza, collegare l'apparecchio ad un'uscita differente.
- **3.** Spostare l'apparecchio lontano dal dispositivo che riceve l'interferenza.
- **4.** Posizionare nuovamente l'antenna di ricezione dell'apparecchio che riceve le interferenze.
- **5.** Provare una combinazione dei suggerimenti sopra riportati.

## **3.2 Descrizione del prodotto**

Il controller visualizza le misurazioni dei sensori e altri dati, può trasmettere segnali analogici e digitali e può interagire e controllare altri dispositivi tramite le uscite e i relè. Le uscite, i relè, i sensori e i moduli dei sensori vengono configurati e calibrati tramite l'interfaccia utente nella parte anteriore del controller.

La Figura 1 mostra i componenti del prodotto. I componenti possono variare in base alla configurazione del controller. In caso di parti danneggiate o mancanti, contattare il produttore.

#### **Figura 1 Componenti del sistema**

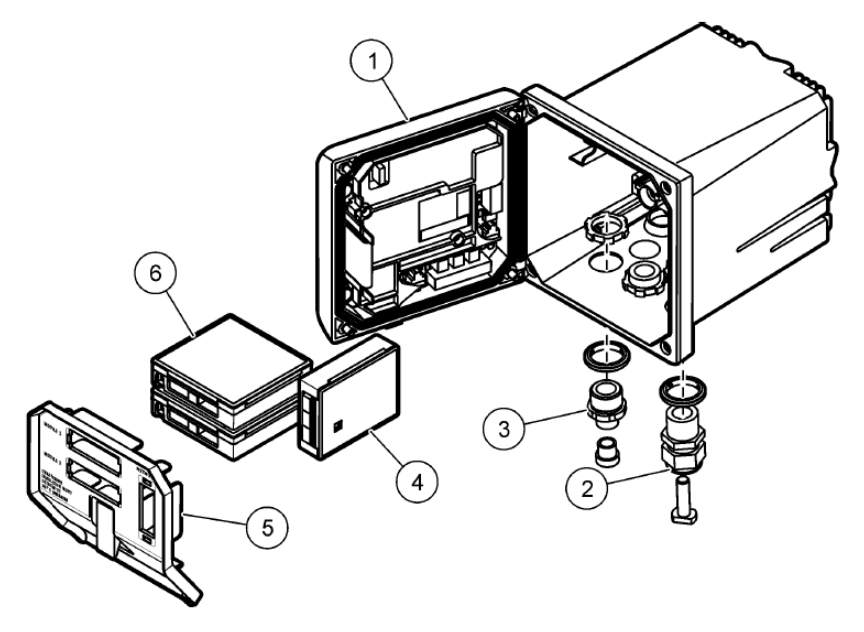

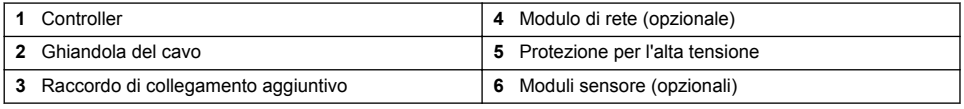

#### **Sensori e moduli sensore**

Il controller accetta un massimo di due moduli sensori unitamente a un modulo di comunicazione. È possibile collegare tramite cavo diversi tipi di sensori ai moduli sensore. Le informazioni sul

<span id="page-56-0"></span>cablaggio del sensore sono contenute nei manuali relativi ai sensori e nelle istruzioni utente dei moduli specifici.

#### **Relè, uscite e segnali**

Il controller dispone di quattro interruttori relè e due uscite analogiche configurabili. Un ulteriore modulo di uscita analogico può aumentare fino a cinque il numero di uscite analogiche.

#### **Ricerche dei dispositivi**

Sebbene vi siano due eccezioni, all'accensione il controller ricerca automaticamente i dispositivi collegati senza la necessità di alcun intervento da parte dell'utente. La prima eccezione si verifica quando il controller viene acceso per la prima volta per il primo utilizzo. La seconda eccezione si verifica quando vengono ripristinati i valori predefiniti di configurazione del controller e il controller viene acceso. In entrambi i casi il controller visualizza subito le schermate che consentono di specificare la lingua e la data/ora. Dopo aver accettato i valori relativi a lingua, data e ora, il controller esegue una ricerca dei dispositivi.

#### **Struttura del controller**

La struttura del controller è di tipo NEMA 4X/IP66 con finitura anticorrosione realizzata per resistere a sostanze corrosive quali nebbia salina e idrogeno solforato. Per l'uso in esterni, si consiglia comunque di adottare una protezione contro i danni dovuti alle condizioni ambientali. *Nota: Le unità provviste di certificazione Underwriters Laboratories (UL) sono previste per l'uso in ambienti chiusi e non hanno una classificazione NEMA 4X/IP66.*

#### **Possibilità di montaggio del controller**

Il controller può essere montato su pannello, a parete o su un palo orizzontale o verticale. È inclusa una guarnizione di tenuta in neoprene che permette di ridurre le vibrazioni. La guarnizione può essere utilizzata come modello per il montaggio su pannello prima della separazione del componente interno.

# **Sezione 4 Installazione**

### **4.1 Componenti di montaggio e dimensioni**

# **A ATTENZIONE**

Pericolo di lesioni personali. Le operazioni riportate in questa sezione del manuale devono essere eseguite esclusivamente da personale qualificato.

Il controller può essere installato su una superficie, un pannello o su un tubo (orizzontale o verticale). Per le opzioni e le istruzioni di montaggio, fare riferimento alla [Figura 2,](#page-57-0) [Figura 3](#page-58-0) a pagina 59, [Figura 4](#page-59-0) a pagina 60, [Figura 5](#page-60-0) a pagina 61 e [Figura 6](#page-61-0) a pagina 62.

Per l'installazione su tubo orizzontale, il supporto ([Figura 2\)](#page-57-0) deve essere fissato alla staffa di montaggio in posizione verticale.

Per il montaggio su tubo orizzontale e verticale, fissare la staffa di montaggio al controller come mostrato nella [Figura 5](#page-60-0) a pagina 61.

<span id="page-57-0"></span>**Figura 2 Componenti di montaggio**

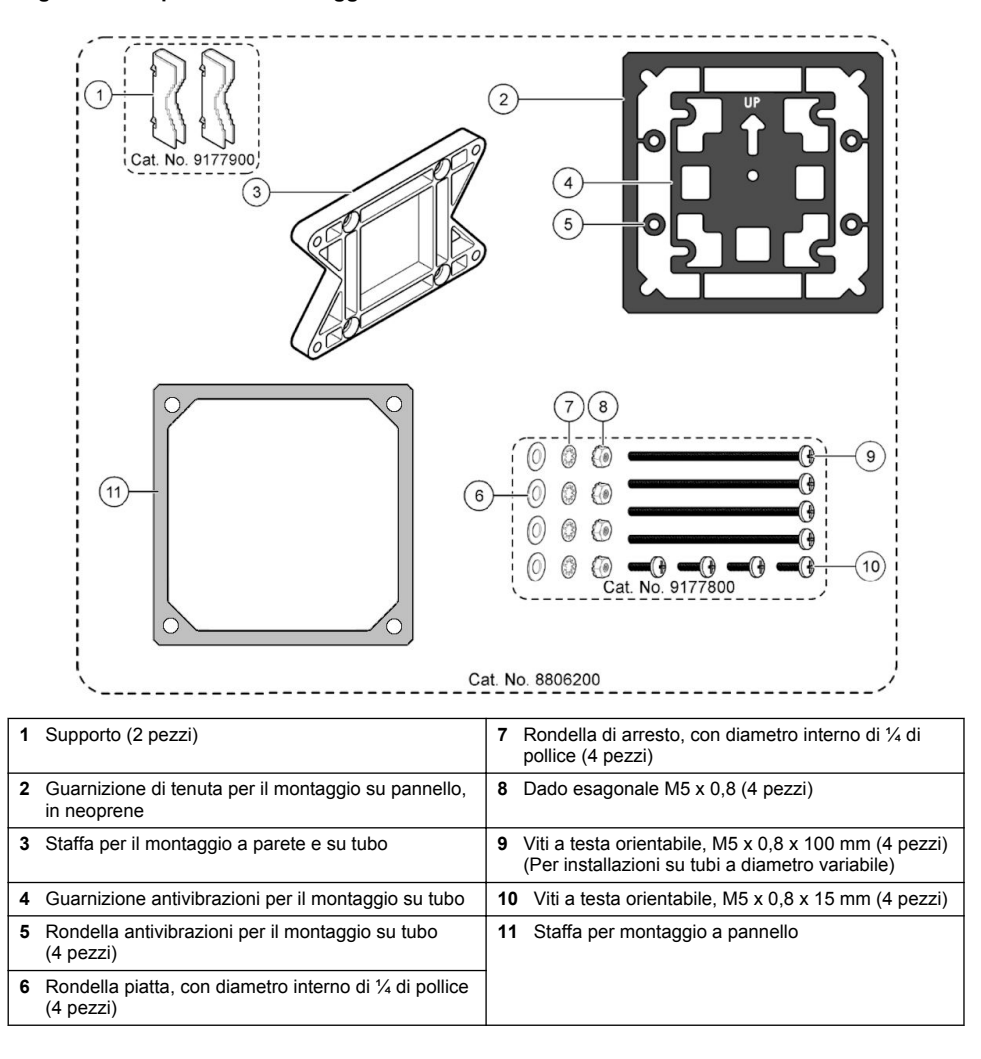

## <span id="page-58-0"></span>**4.2 Montaggio del controller**

**Figura 3 Dimensioni della superficie di montaggio**

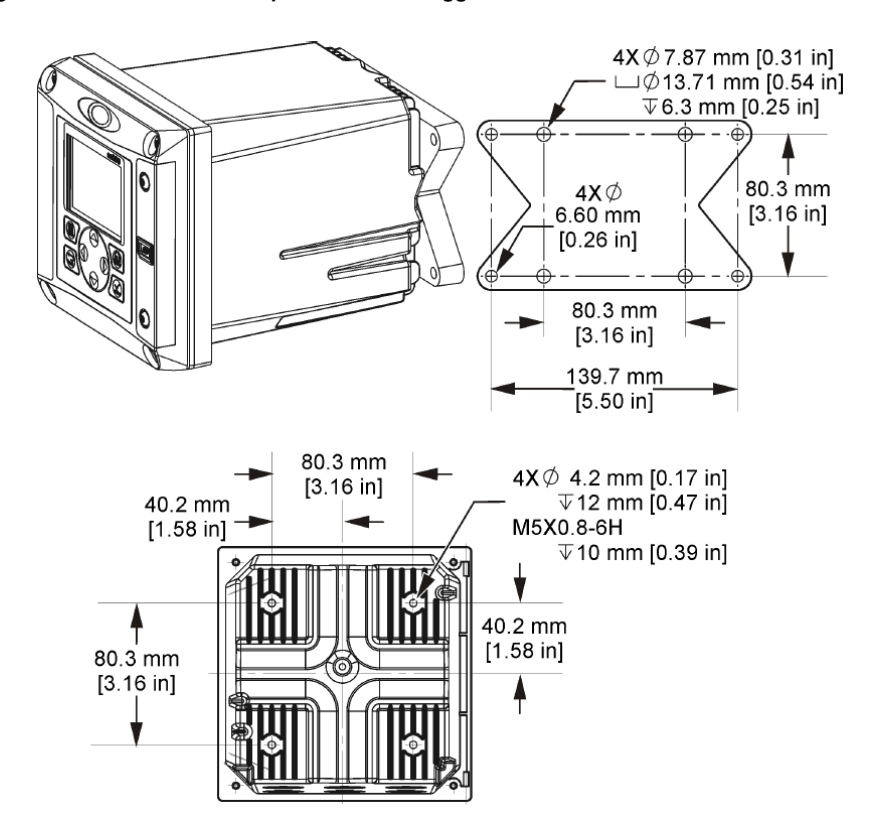

<span id="page-59-0"></span>**Figura 4 Dimensioni del pannello di montaggio**

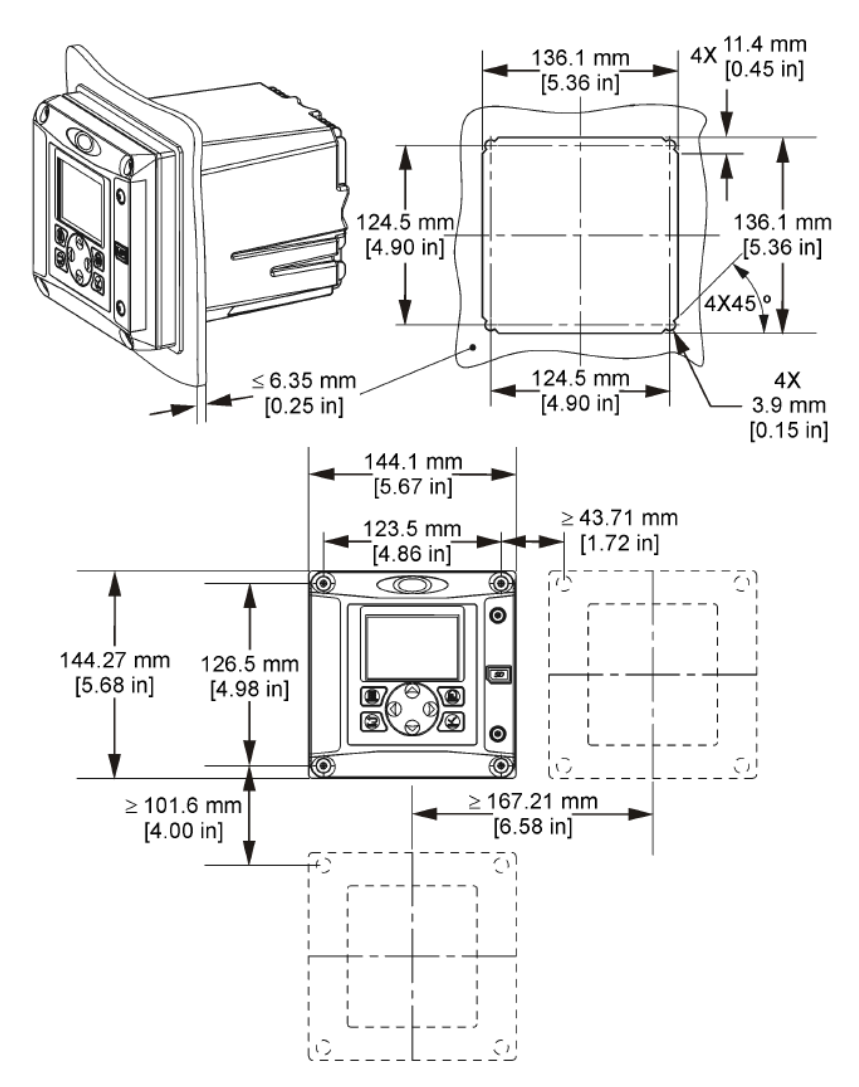

*Nota: Se si utilizza la staffa per il montaggio a pannello (in dotazione), spingere il controller attraverso il foro nel pannello quindi fare scorrere la staffa sul controller, sul lato posteriore del pannello. Utilizzare quattro viti a testa larga da 15 mm (in dotazione) per applicare la staffa al controller e fissare il controller al pannello.*

<span id="page-60-0"></span>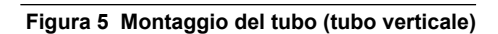

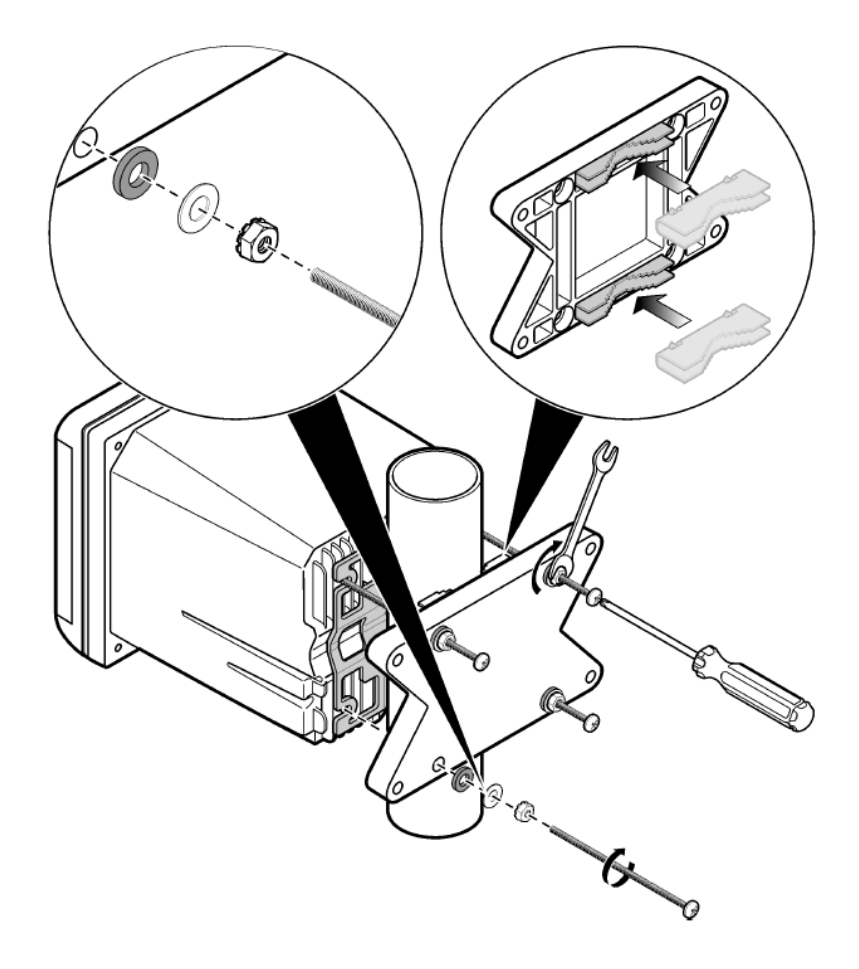

<span id="page-61-0"></span>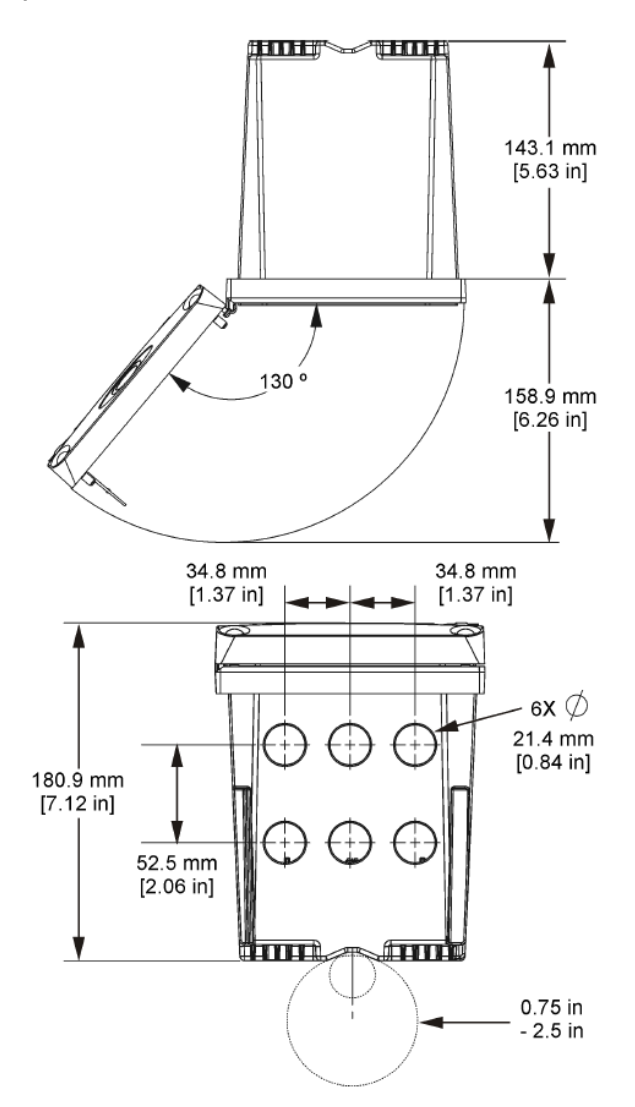

# **4.3 Protezione per l'alta tensione**

Il cablaggio dell'alta tensione del controller si trova dietro la protezione per l'alta tensione nel carter del controller. La protezione deve restare in posizione, eccetto durante l'installazione dei moduli o quando un tecnico di installazione qualificato effettua il cablaggio per alimentazione, allarmi, uscite o relè. Non rimuovere la protezione per l'alta tensione mentre il controller è alimentato.

## **4.4 Scariche elettrostatiche**

## *A V V I S O*

Danno potenziale allo strumento. Componenti elettronici interni delicati possono essere danneggiati dall'elettricità statica, compromettendo le prestazioni o provocando guasti.

<span id="page-62-0"></span>Attenersi ai passaggi della presente procedura per non danneggiare l'ESD dello strumento:

- Toccare una superficie in metallo con messa a terra, ad esempio il telaio di uno strumento o una tubatura metallica per scaricare l'elettricità statica.
- Evitare movimenti eccessivi. Trasportare i componenti sensibili alle scariche elettrostatiche in appositi contenitori o confezioni antistatiche.
- Indossare un bracciale antistatico collegato a un filo di messa a terra.
- Lavorare in un'area sicura dal punto di vista dell'elettricità statica con tappetini e tappetini da banco antistatici.

## **4.5 Panoramica del cablaggio**

La Figura 7 mostra una panoramica dei collegamenti per il cablaggio interno del controller senza protezione per l'alta tensione. Il lato sinistro della figura mostra il lato posteriore del coperchio del controller.

*Nota: Rimuovere i cappucci dai connettori prima dell'installazione del modulo.*

#### **Figura 7 Panoramica dei collegamenti per il cablaggio**

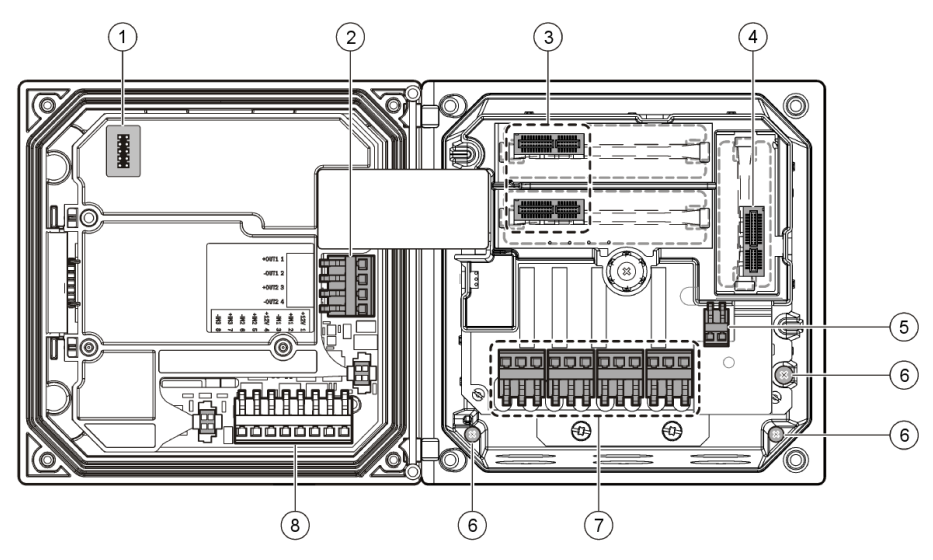

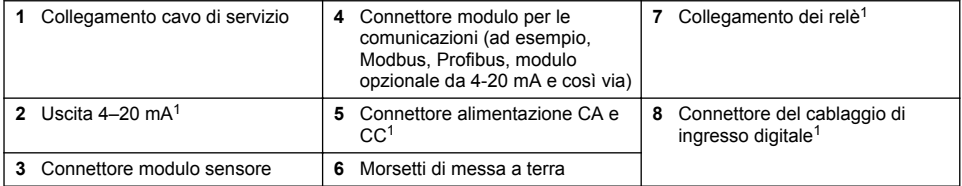

## **4.6 Modalità di cablaggio**

## **A V V E R T E N Z A**

Rischio potenziale di scossa elettrica. Quando si eseguono collegamenti elettrici, scollegare sempre l'alimentazione allo strumento.

<sup>&</sup>lt;sup>1</sup> I morsetti possono essere rimossi per migliorare l'accesso.

# **A V V E R T E N Z A**

Rischio potenziale di scossa elettrica. Se questo apparecchio viene usato all'esterno o in luoghi potenzialmente umidi, è necessario utilizzare un **interruttore automatico differenziale** per collegare l'apparecchio alla sorgente di alimentazione principale.

# **P E R I C O L O**

Rischio di scossa elettrica. Non collegare l'alimentazione CA a un modello alimentato a 24 VCC.

# **A V V E R T E N Z A**

Rischio potenziale di scossa elettrica. È necessario un collegamento a terra di protezione (PE) per le applicazioni con cablaggio a 100-240 VCA e 24 VCC. Il mancato collegamento a una buona messa a terra può provocare rischio di scossa e prestazioni insoddisfacenti a causa della presenza di interferenze elettromagnetiche. Collegare SEMPRE una buona messa a terra (PE) al terminale del controller.

# *A V V I S O*

Installare il dispositivo in un luogo e in una posizione che fornisce facile accesso per la disconnessione e il funzionamento del dispositivo.

Il controller può essere acquistato con alimentazione da 100-240 Vca o da 24 Vcc. In base al modello acquistato, leggere le istruzioni di cablaggio appropriate.

Il controller può essere configurato per l'alimentazione dalla rete elettrica tramite cablaggio in tubo protettivo oppure tramite cablaggio con un cavo di alimentazione. Indipendentemente dal filo utilizzato, i collegamenti devono essere effettuati sugli stessi morsetti. Uno scollegamento locale progettato per la conformità alle norme vigenti sull'elettricità è necessario e deve essere identificato per tutti i tipi di installazione. Nelle applicazioni cablate, l'alimentazione e le derivazioni a terra di sicurezza per il dispositivo devono essere comprese tra 18 e 12 AWG.

#### **Note:**

- La protezione per l'alta tensione deve essere rimossa prima di effettuare qualsiasi collegamento elettrico. Dopo aver eseguito tutti i collegamenti e prima di riposizionare il coperchio del controller, reinstallare la protezione per l'alta tensione.
- Per preservare il rating ambientale NEMA 4X/IP66 è possibile utilizzare una ghiandola del cavo di tipo sigillante e un cavo di alimentazione di lunghezza inferiore a 3 metri con tre conduttori di calibro 18 (comprendenti un filo di terra).
- I controller possono essere ordinati con cavi di alimentazione CA preinstallati. È possibile ordinare cavi di alimentazione aggiuntivi.
- La sorgente di alimentazione CC che alimenta il controller da 24 Vcc deve mantenere una regolazione di tensione nei limiti di 24 Vcc-15% +20%. La sorgente di alimentazione CC inoltre deve fornire una protezione adeguata contro sovracorrente e disturbi della linea.

#### **Procedura di cablaggio**

Attenersi ai passaggi numerati e alla Tabella 1 o alla [Tabella 2](#page-64-0) per cablare il controller. Inserire ciascun filo nel morsetto appropriato fino a ottenere l'isolamento del connettore senza alcun filo scoperto esposto. Tirare leggermente dopo l'inserimento per verificare che il collegamento sia sicuro. Sigillare tutte le aperture inutilizzate nella scatola del controller con gli otturatori dell'apertura del condotto.

#### **Tabella 1 Informazioni sul cablaggio dell'alimentazione CA (solo per i modelli con alimentazione CA)**

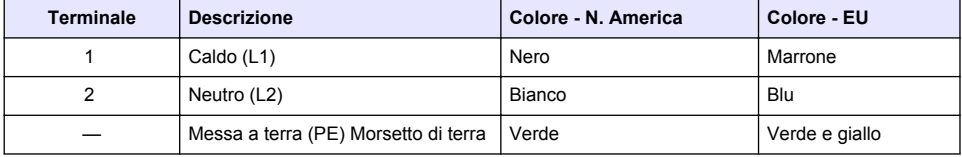

#### **Tabella 2 Informazioni sul cablaggio dell'alimentazione CC (solo per i modelli con alimentazione CC)**

<span id="page-64-0"></span>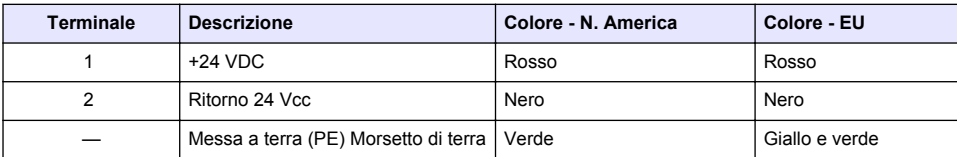

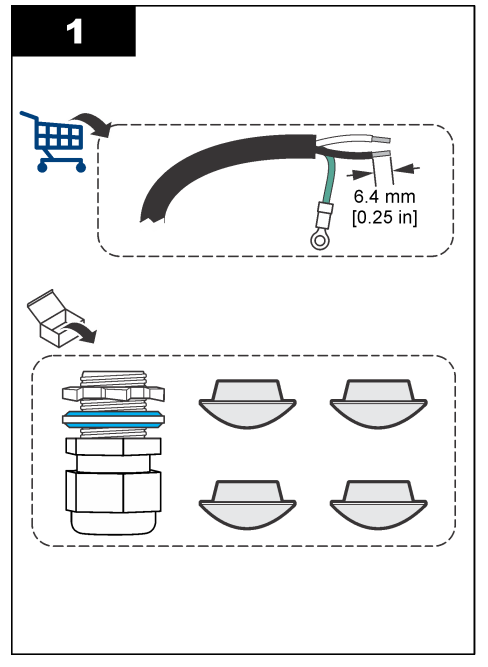

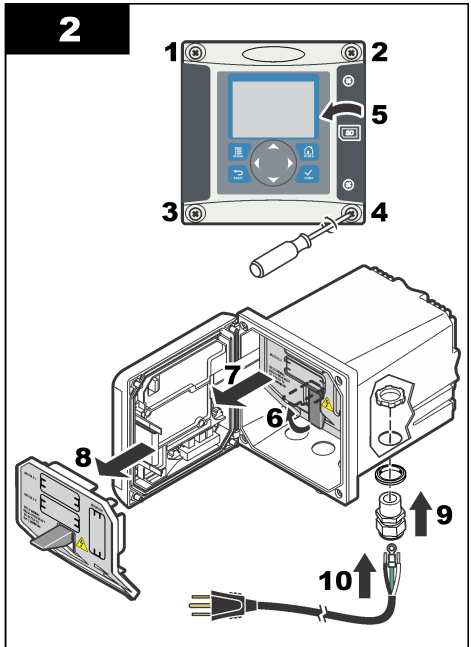

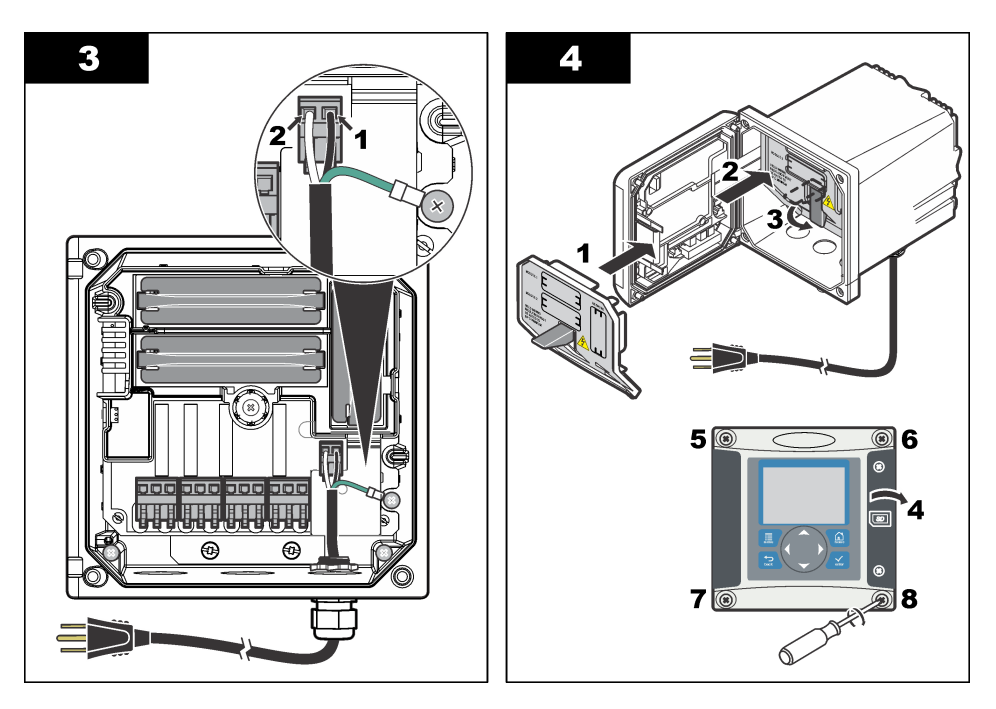

# **4.7 Allarmi e relè**

Il controller dispone di quattro relè a polo singolo non alimentati da 100-250 Vca, 50/60 Hz, 5 Amp resistivi massimo. I contatti sono da 250 Vca, 5 Amp resistivi massimo per il controller con alimentazione CA e 24 Vcc, 5 Amp resistivi massimo per il controller con alimentazione CC. I relè non sono conformi a carichi induttivi.

# **4.8 Cablaggio relè**

## **A V V E R T E N Z A**

Rischio potenziale di scossa elettrica. Quando si eseguono collegamenti elettrici, scollegare sempre l'alimentazione allo strumento.

# **A V V E R T E N Z A**

Potenziale rischio di incendio. I contatti relè hanno una corrente nominale di 5 A e non presentano fusibili. Carichi esterni collegati ai relè devono presentare dei dispositivi di limitazione della corrente per limitare la corrente a meno di 5 A.

# **A V V E R T E N Z A**

Potenziale rischio di incendio. Non collegare a margherita i collegamenti relè comuni o il cablaggio dei ponticelli dal collegamento dell'alimentazione principale all'interno dello strumento.

# **A V V E R T E N Z A**

Rischio potenziale di scossa elettrica. Per mantenere i rating ambientali NEMA/IP dell'alloggiamento, utilizzare solo raccordi dei condotti e ghiandole dei cavi con protezione di almeno NEMA 4X/IP66 per instradare i cavi allo strumento.

Controller alimentati tramite **linea CA (100 - 250 V)**

# **A V V E R T E N Z A**

Rischio potenziale di scossa elettrica. I controller alimentati tramite linea CA (115 V–230 V) sono progettati per consentire il collegamento del relè ai circuiti elettrici CA (ovvero tensioni superiori a 16 V-RMS, 22.6 V-PEAK o 35 Vcc).

L'alloggiamento del cablaggio non è progettato per collegamenti che superano i 250 Vca.

#### **Controller con alimentazione a 24 Vcc**

## **A V V E R T E N Z A**

Rischio potenziale di scossa elettrica. I controller alimentati a 24 V sono progettati per il collegamento del relè ai circuiti a bassa tensione (ovvero tensioni inferiori a 16 V-RMS, 22.6 V-PEAK o 35 Vcc).

I relè del controller da 24 Vcc sono progettati per il collegamento a circuiti a BASSA tensione (ovvero tensioni inferiori a 30 V-RMS, 42,2 V-PEAK o 60 Vcc). L'alloggiamento del cablaggio non è progettato per collegamenti con tensione superiore ai livelli specificati.

Il connettore relè è compatibile con un cablaggio da 18-12 AWG (come stabilito dall'applicazione di carico). Una dimensione dei fili inferiore a 0,8 mm2 non è raccomandata.

I contatti dei relè Normalmente aperti (NO) e Comuni (COM) saranno collegati quando è attiva una condizione di allarme o di altro tipo. I contatti dei relè Normalmente chiusi (NC) e Comuni saranno collegati quando un allarme o un'altra condizione non è attiva (a meno che il sistema di autoeliminazione guasti non sia impostato su Sì) o quando viene tolta l'alimentazione dal controller.

La maggior parte dei collegamenti utilizza i morsetti NO e COM oppure i morsetti NC e COM. I seguenti passaggi numerati della procedura di installazione mostrano il collegamento ai morsetti NO e COM.

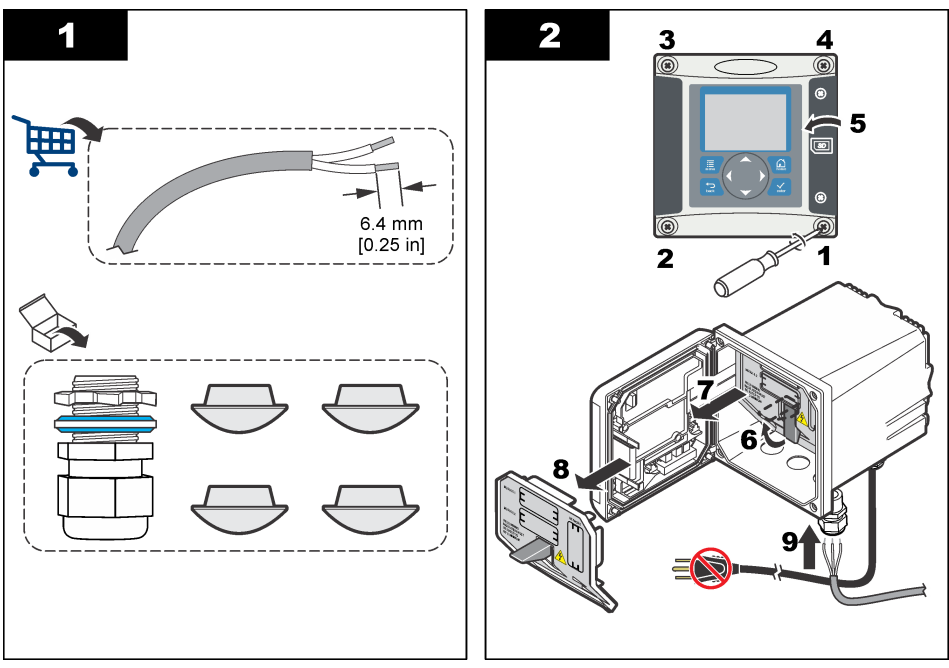

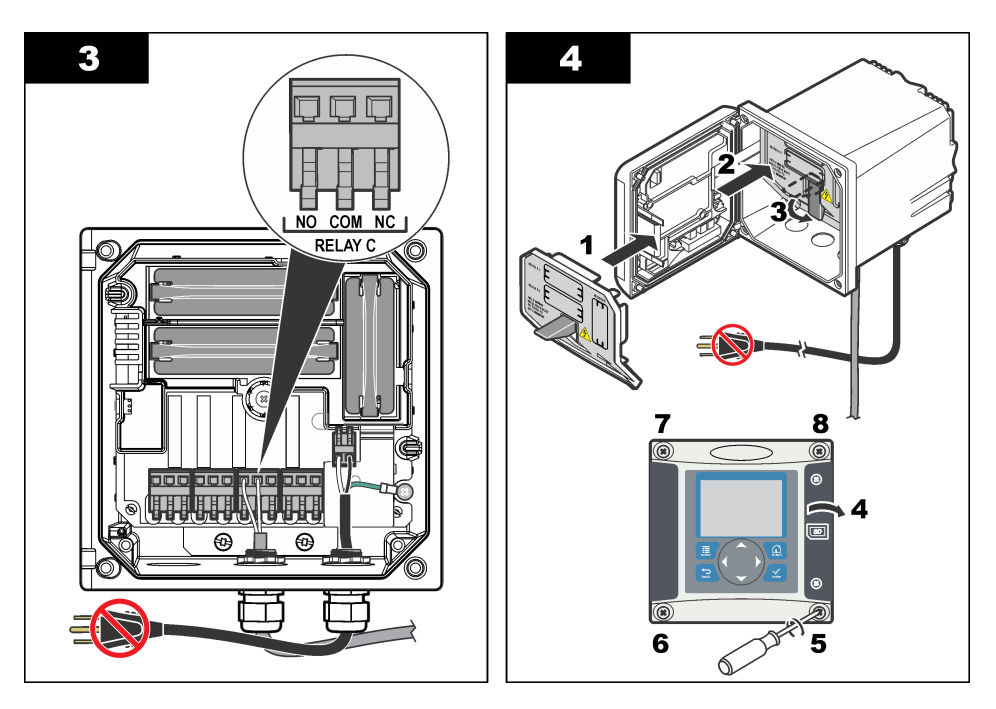

# **4.9 Collegamenti uscita analogica**

## **AAVVERTENZA**

Rischio potenziale di scossa elettrica. Quando si eseguono collegamenti elettrici, scollegare sempre l'alimentazione allo strumento.

# **A V V E R T E N Z A**

Rischio potenziale di scossa elettrica. Per mantenere i rating ambientali NEMA/IP dell'alloggiamento, utilizzare solo raccordi dei condotti e ghiandole dei cavi con protezione di almeno NEMA 4X/IP66 per instradare i cavi allo strumento.

Sono disponibili due uscite analogiche isolate. Queste uscite vengono solitamente utilizzate per la segnalazione analogica o per controllare altri dispositivi esterni. Effettuare i collegamenti per il cablaggio del controller come mostrato nella [Figura 8](#page-68-0) e nella [Tabella 3](#page-68-0). *Nota: La* [Figura 8](#page-68-0) *mostra la parte posteriore del coperchio del controller e non la parte interna dell'alloggiamento*

*principale del controller.*

#### <span id="page-68-0"></span>**Figura 8 Collegamenti uscita analogica**

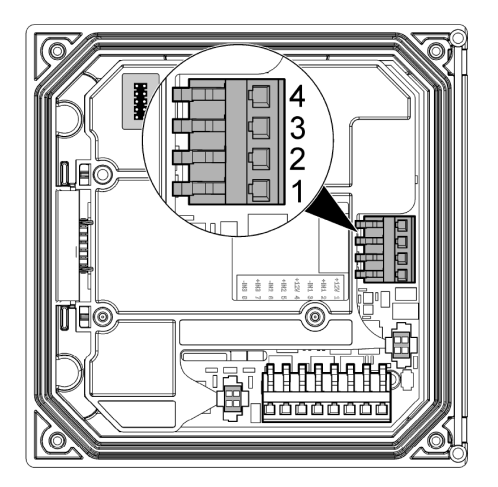

**Tabella 3 Collegamenti uscita** 

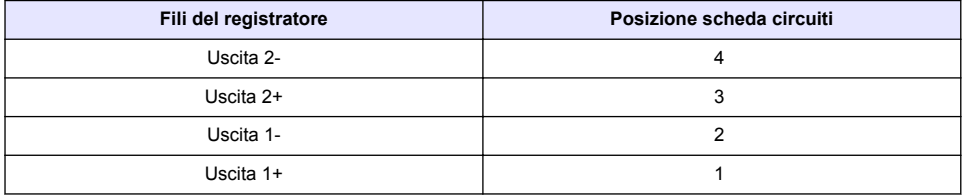

- **1.** Aprire il coperchio del controller.
- **2.** Fare scorrere i fili attraverso la ghiandola del cavo.
- **3.** Regolare il filo e stringere la ghiandola del cavo.
- **4.** Creare i collegamenti con filo schermato intrecciato e collegare la schermatura all'estremità del componente o del loop di controllo.
	- Non collegare la schermatura a entrambe le estremità del cavo.
	- L'uso di un cavo non schermato può determinare emissioni in radiofrequenza o livelli di suscettività più elevati di quelli consentiti.
	- La resistenza loop massima è 500 Ohm.
- **5.** Chiudere il coperchio del controller e serrare le relative viti.
- **6.** Configurare le uscite del controller.

# **4.10 Collegamenti del cablaggio dell'ingresso digitale**

## **A V V E R T E N Z A**

Rischio potenziale di scossa elettrica. Quando si eseguono collegamenti elettrici, scollegare sempre l'alimentazione allo strumento.

# **A V V E R T E N Z A**

Rischio potenziale di scossa elettrica. Per mantenere i rating ambientali NEMA/IP dell'alloggiamento, utilizzare solo raccordi dei condotti e ghiandole dei cavi con protezione di almeno NEMA 4X/IP66 per instradare i cavi allo strumento.

Sono disponibili tre ingressi digitali per gli ingressi di chiusura dell'interruttore o gli ingressi della tensione di livello logico. Collegare il cablaggio e configurare il jumper sul controller come mostrato in [Figura 9](#page-69-0), [Tabella 4](#page-69-0) e [Figura 10](#page-69-0).

<span id="page-69-0"></span>*Nota: La* Figura 9 *mostra la parte posteriore del coperchio del controller e non la parte interna dell'alloggiamento principale del controller.*

#### **Figura 9 Collegamenti del cablaggio di ingresso digitale**

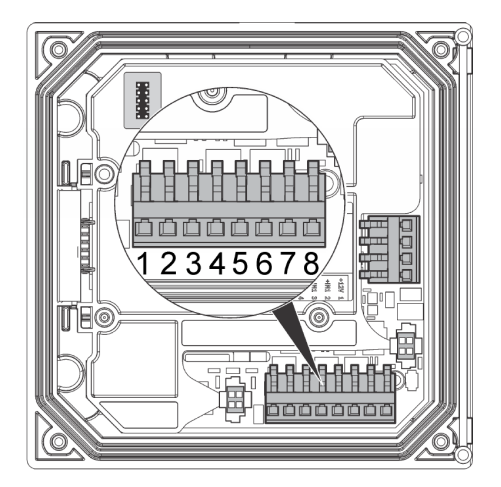

**Tabella 4 Collegamenti degli ingressi** 

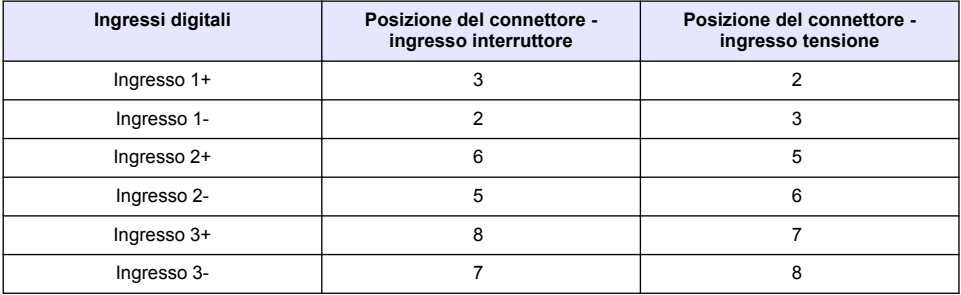

#### **Figura 10 Impostazione dei jumper**

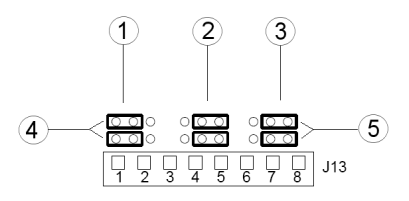

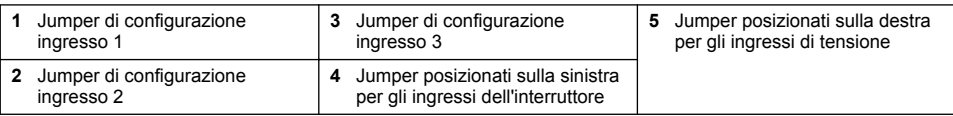

- **1.** Aprire il coperchio del controller.
- **2.** Fare scorrere i fili attraverso la ghiandola del cavo.
- **3.** Regolare il filo e stringere la ghiandola del cavo.
- <span id="page-70-0"></span>**4.** I jumper sono posizionati immediatamente dietro il connettore. Rimuovere il connettore per agevolare l'accesso ai jumper e configurare i jumper in funzione del tipo di ingresso, come mostrato in [Figura 10](#page-69-0).
- **5.** Chiudere il coperchio del controller e serrare le relative viti.
- **6.** Configurare gli ingressi nel controller

*Nota: Nel modo ingresso interruttore il controller fornisce 12 volt all'interruttore e l'ingresso non è isolato dal controller. Nel modo ingresso tensione gli ingressi sono isolati dal controller (tensione di ingresso compresa tra 0 e 30 volt).*

# **4.11 Collegamento dell'uscita digitale per le comunicazioni opzionale**

Sono supportati i protocolli per le comunicazioni Modbus RS485, Modbus RS232 e Profibus DPV1. Il modulo di uscita digitale opzionale si trova nella posizione indicata dalla voce 4 nella [Figura 7](#page-62-0) a pagina 63. Per ulteriori informazioni, consultare il manuale fornito con il modulo di rete.

Per informazioni sui registri Modbus, consultare <http://www.hach-lange.com> o<http://www.hach.com>.

# **Sezione 5 Interfaccia utente e navigazione**

## **5.1 Interfaccia utente**

Il tastierino dispone di quattro tasti menu e quattro tasti direzionali, come mostrato nella Figura 11.

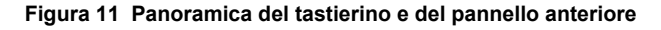

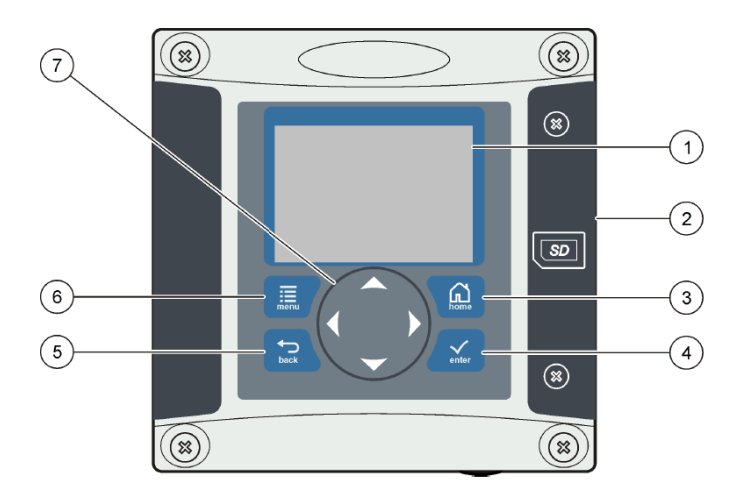

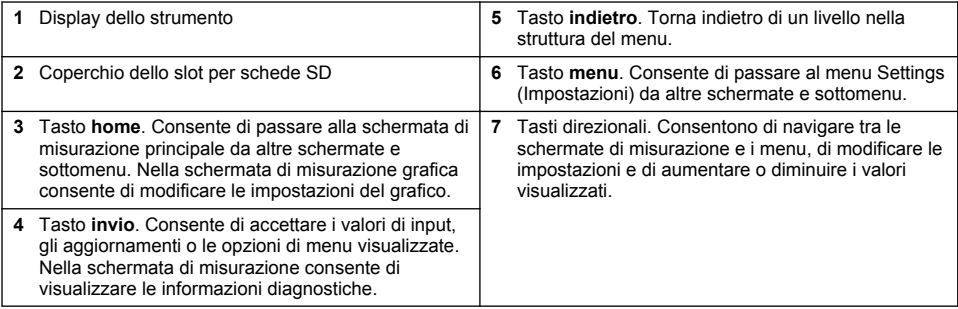

Gli ingressi e le uscite vengono impostati e configurati dal pannello anteriore, tramite il tastierino e lo schermo. Questa interfaccia utente viene utilizzata per impostare e configurare gli ingressi e le

uscite, creare informazioni di registro e valori calcolati e per calibrare i sensori. L'interfaccia SD può essere utilizzata per salvare i registri e per aggiornare il software.

# **5.2 Display**

La Figura 12 mostra un esempio di schermata di misurazione principale con sensore DO collegato al controller.

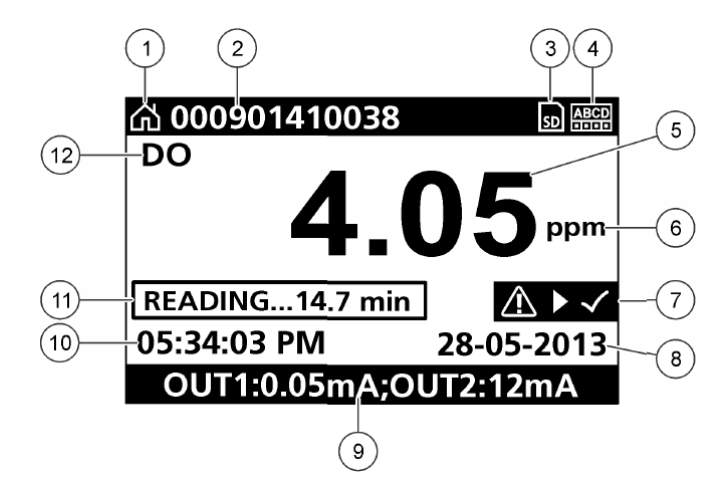

#### **Figura 12 Esempio di schermata di misurazione principale**

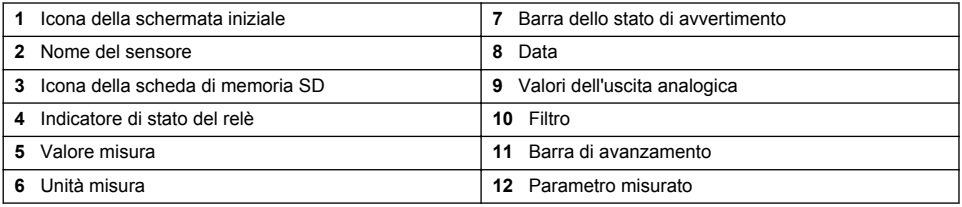

#### **Tabella 5 Descrizioni delle icone**

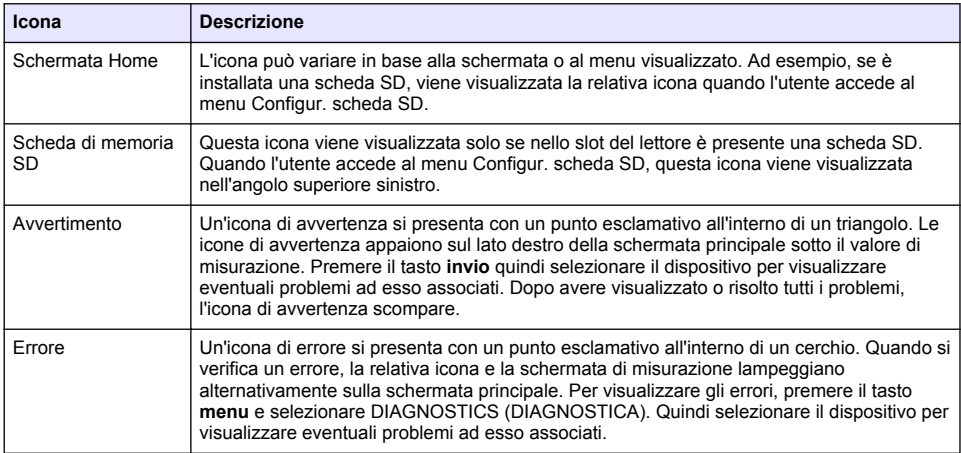
## **5.3 Formati di visualizzazione aggiuntivi**

- Dalla schermata di misurazione principale, premere i tasti freccia verso l'alto e verso il basso per commutare tra i vari parametri di misurazione
- Dalla schermata di misurazione principale, premere il tasto freccia destra per visualizzare uno schermo suddiviso in cui compaiono fino a 4 parametri di misurazione. Premere il tasto freccia destra per includere altre misurazioni. Premere ripetutamente il tasto freccia sinistra per tornare alla schermata di misurazione principale
- Dalla schermata di misurazione principale premere il tasto freccia sinistra per passare alla visualizzazione grafica (vedere Visualizzazione grafica a pagina 73 per definire i parametri). Premere i tasti freccia verso l'alto e verso il basso per commutare i grafici di misurazione

## **5.4 Visualizzazione grafica**

Il grafico mostra le misurazioni della concentrazione e della temperatura per ogni canale utilizzato. Inoltre, consente il facile monitoraggio delle tendenze e mostra le variazioni nel processo.

- **1.** Dalla schermata grafica usare i tasti freccia verso l'alto e verso il basso per selezionare un grafico, quindi premere il tasto **home**.
- **2.** Selezionare un'opzione:

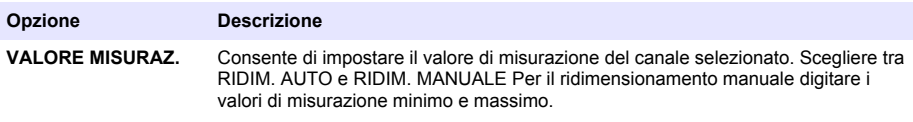

**INTERV. DATA E ORA** Selezionare l'intervallo data e ora dalle opzioni disponibili.

# **Sezione 6 Avvio del sistema**

Alla prima accensione, appaiono nell'ordine le schermate LINGUA, FORMATO DATA e DATA/ORA. Dopo che queste opzioni sono state impostate, il controller esegue la scansione del dispositivo e visualizza il messaggio **SCANNING FOR DEVICES (SCANSIONE DISPOSITIVI). PLEASE WAIT...** (ATTENDERE...) Se viene rilevato un nuovo dispositivo, il controller esegue il processo d'installazione prima di visualizzare la schermata di misurazione principale.

Se la ricerca individua dispositivi precedentemente installati senza modifiche alla configurazione, al termine della ricerca viene visualizzata la schermata di misurazione principale nella posizione numero uno.

Se un dispositivo è stato rimosso dal controller o non viene trovato durante la successiva scansione, eseguita all'accensione del dispositivo o selezionata dal menu, il controller visualizza un messaggio **DEVICE MISSING** (DISPOSITIVO MANCANTE) e sollecita la cancellazione del dispositivo in questione.

Se a un modulo analogico installato non è collegato alcun sensore, il controller segnalerà un errore. Se i dispositivi sono collegati ma non individuati dal controller, fare riferimento alla sezione **Risoluzione dei problemi** del presente manuale.

## **6.1 Prima impostazione di lingua, data e ora**

Il controller visualizza le schermate relative alla lingua e alla data/ora quando viene acceso per la prima volta e quando viene acceso dopo aver ripristinato i valori predefiniti di configurazione. Dopo la prima impostazione delle opzioni relative alla lingua e alla data/ora, aggiornare le opzioni tramite il menu di configurazione come richiesto.

- **1.** Nella schermata LINGUA, selezionare una lingua nell'elenco delle opzioni e premere il tasto **invio**. L'inglese è la lingua predefinita del controller.
- **2.** Nella schermata DATE FORMAT (FORMATO DATA), selezionare un formato e premere il tasto **invio**.
- **3.** Nella schermata DATE/TIME (DATA/ORA), premere i tasti freccia **destra** o **sinistra** per selezionare un campo, quindi premere i tasti freccia **verso l'alto** e **verso il basso** per aggiornare il valore nel campo. Se necessario, aggiornare gli altri campi.
- **4.** Premere il tasto **invio**. Le modifiche vengono salvate e il controller esegue la ricerca dei dispositivi all'avvio. Se vengono rilevati dispositivi collegati, il controller visualizza la schermata di misurazione principale per il dispositivo nella posizione numero uno. Se il controller non rileva dispositivi collegati, fare riferimento alla sezione **Risoluzione dei problemi** del presente manuale.

## **6.2 Regolazione del contrasto del display**

- **1.** Premere il tasto **menu** e selezionare Polymetron 9500 SETUP>DISPLAY SETUP>DISPLAY CONTRAST (SETUP>SETUP DISPLAY>CONTRASTO DISPLAY)
- **2.** Usare i tasti freccia **verso l'alto** e **verso il basso** per regolare il contrasto tra un valore minimo di +1 e un valore massimo di +9.

### **6.3 Informazioni di configurazione del controller**

Nella tabella sono riportate informazioni generali sulle opzioni di configurazione.

**1.** Premere il tasto **menu** e selezionare Polymetron 9500 SETUP.

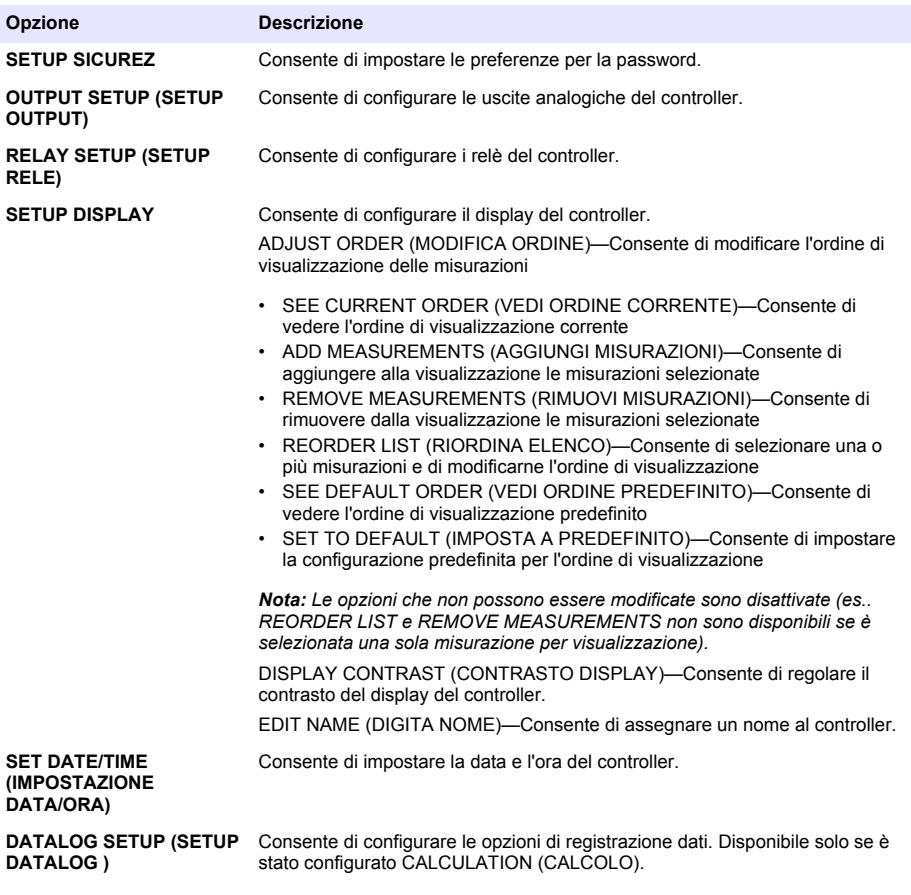

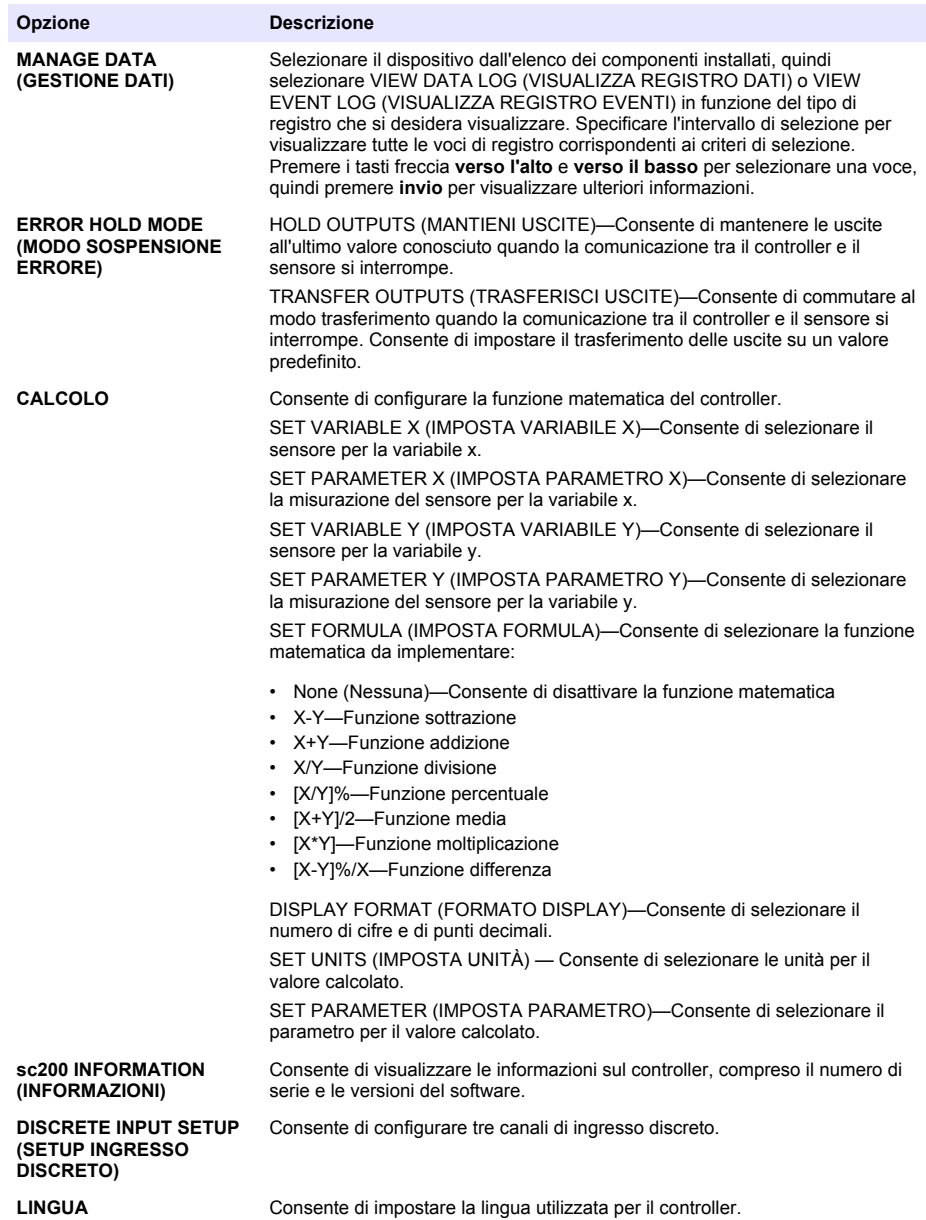

**2.** Selezionare un'opzione e premere **invio** per attivare la voce del menu.

# **Sezione 7 Manutenzione**

## $AP$ **ERICOLO**

Rischi multipli. Gli interventi descritti in questa sezione del documento devono essere eseguiti solo da personale qualificato.

## **7.1 Pulizia del controller**

## **P E R I C O L O**

Staccare sempre l'alimentazione dal controller prima di procedere alle attività di manutenzione.

*Nota: Non utilizzare solventi infiammabili o corrosivi per pulire qualsiasi componente o superficie del controller. L'uso di solventi di questo tipo può ridurre la protezione dagli agenti ambientali dell'unità e invalidare la garanzia.*

- **1.** Assicurarsi che il coperchio del controller sia ben chiuso.
- **2.** Strofinare le superfici esterne del controller con un panno inumidito con acqua o con acqua mescolata a un detergente delicato.

# **Sezione 8 Risoluzione dei problemi**

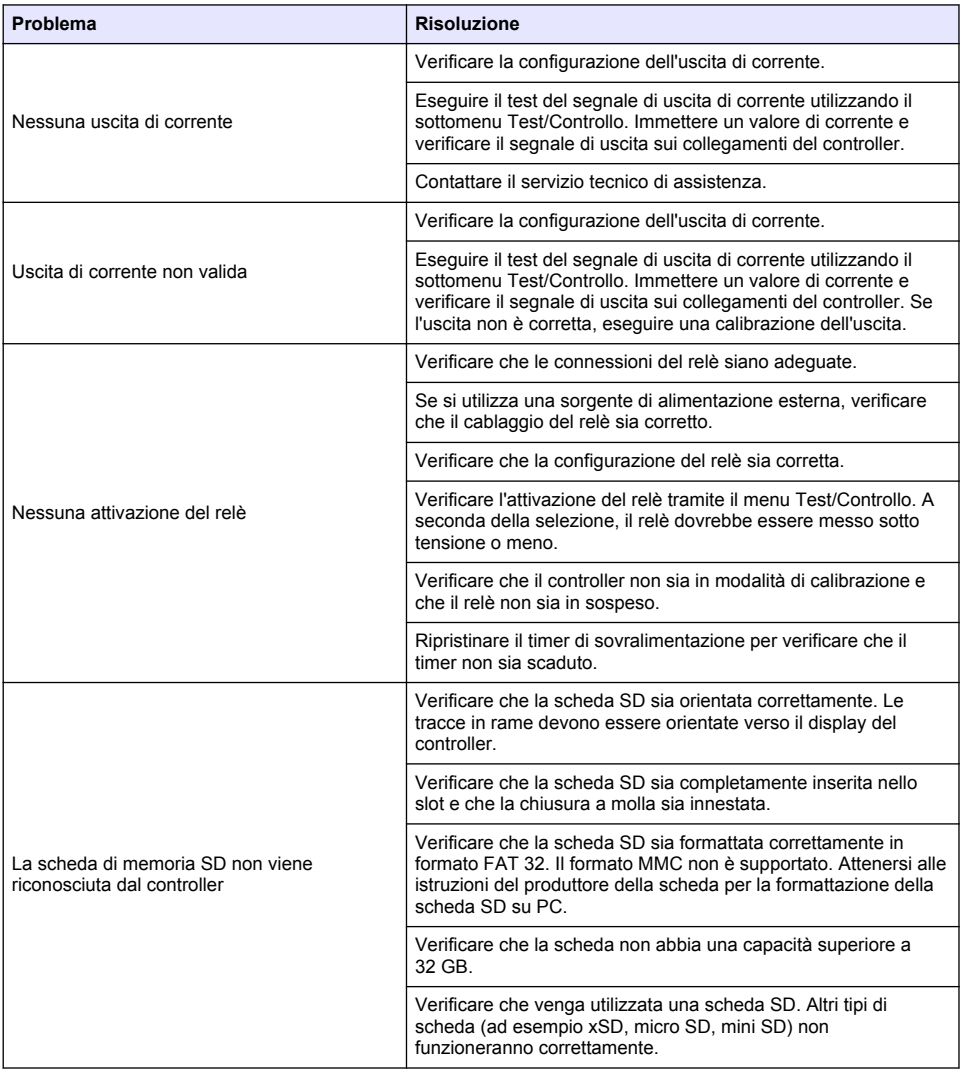

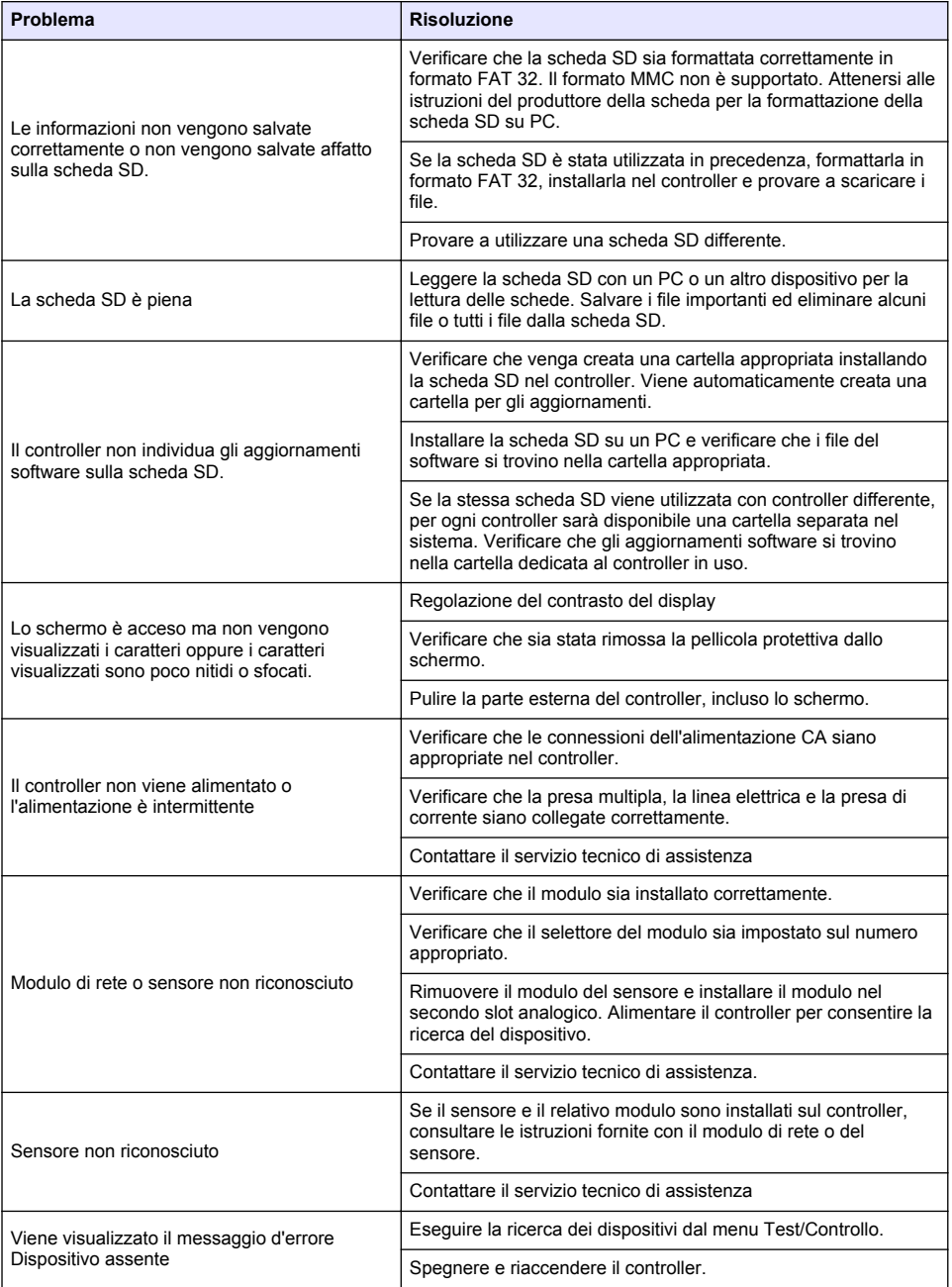

# **Table des matières**

- 1 Manuel de l'utilisateur en ligne à la page 78
- 2 Spécifications à la page 78
- [3](#page-78-0) [Généralités à la page 79](#page-78-0)
- [4](#page-81-0) [Montage à la page 82](#page-81-0)
- [5](#page-95-0) [Interface utilisateur et navigation à la page 96](#page-95-0)
- [6](#page-98-0) [Démarrage du système à la page 99](#page-98-0)
- [7](#page-100-0) [Entretien à la page 101](#page-100-0)
- [8](#page-101-0) [Recherche de panne à la page 102](#page-101-0)

# **Section 1 Manuel de l'utilisateur en ligne**

Ce manuel utilisateur simplifié contient moins d'informations que le manuel d'utilisation détaillé, disponible sur le site Web du fabricant.

# **Section 2 Spécifications**

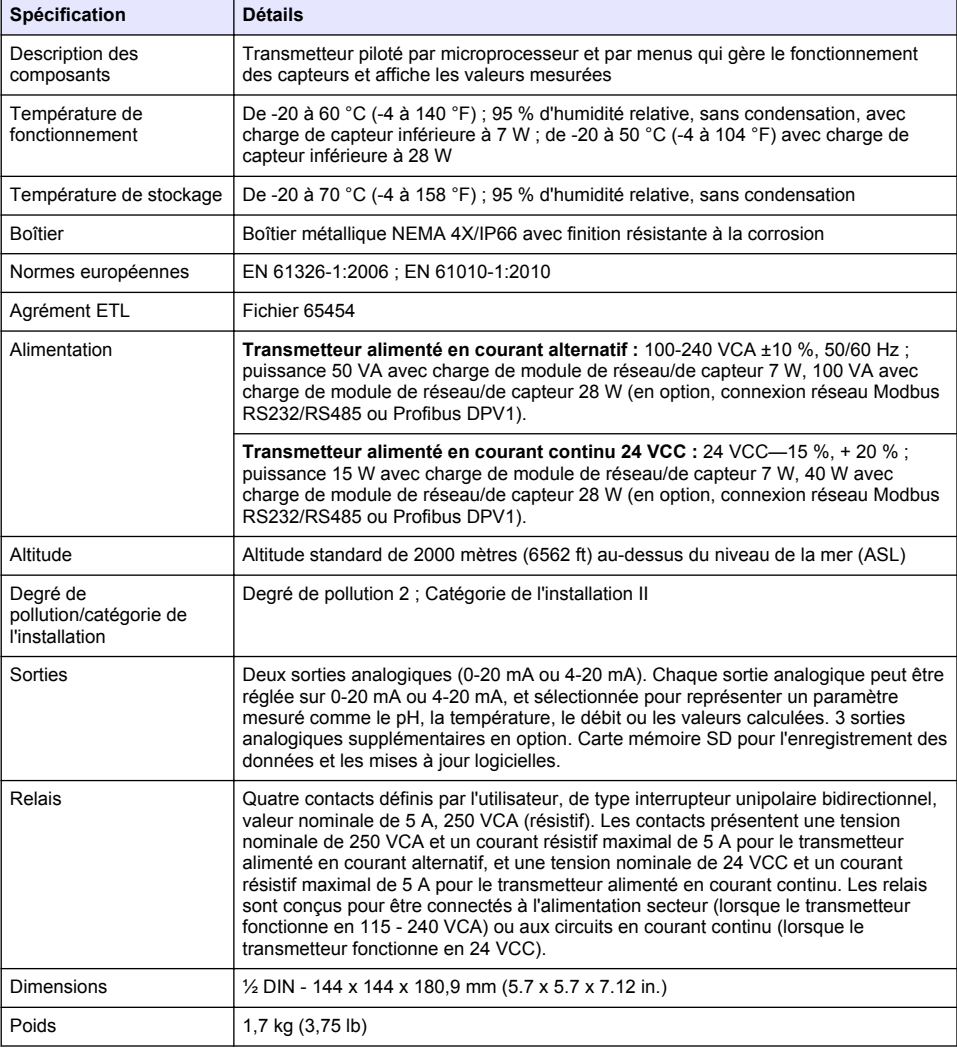

Les spécifications peuvent faire l'objet de modifications sans préavis.

<span id="page-78-0"></span>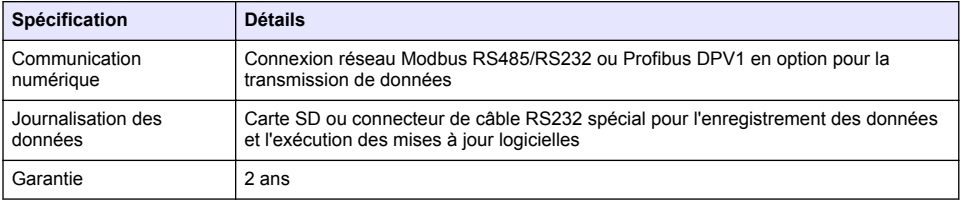

# **Section 3 Généralités**

En aucun cas le fabricant ne pourra être tenu responsable des dommages résultant d'une utilisation incorrecte du produit ou du non-respect des instructions du manuel. Le constructeur se réserve le droit d'apporter des modifications à ce manuel et aux produits décrits, à tout moment, sans avertissement ni obligation. Les éditions révisées se trouvent sur le site Internet du fabricant.

## **3.1 Consignes de sécurité**

Le fabricant décline toute responsabilité quant aux dégâts liés à une application ou un usage inappropriés de ce produit, y compris, sans toutefois s'y limiter, des dommages directs ou indirects ainsi que des dommages consécutifs, et rejette toute responsabilité quant à ces dommages dans la mesure où la loi applicable le permet. L'utilisateur est seul responsable de la vérification des risques d'application critiques et de la mise en place de mécanismes de protection des processus en cas de défaillance de l'équipement.

Veuillez lire l'ensemble du manuel avant le déballage, la configuration ou la mise en fonctionnement de cet appareil. Respectez toutes les déclarations de prudence et d'attention. Le non-respect de cette procédure peut conduire à des blessures graves de l'opérateur ou à des dégâts sur le matériel.

Assurez-vous que la protection fournie avec cet appareil n'est pas défaillante. N'utilisez ni n'installez cet appareil d'une façon différente de celle décrite dans ce manuel.

### **3.1.1 Informations sur les risques d'utilisation**

### **D A N G E R**

Indique une situation de danger potentiel ou imminent qui, si elle n'est pas évitée, entraîne des blessures graves, voire mortelles.

## **A AVERTISSEMENT**

Indique une situation de danger potentiel ou imminent qui, si elle n'est pas évitée, peut entraîner des blessures graves, voire mortelles.

### **A ATTENTION**

Indique une situation de danger potentiel qui peut entraîner des blessures mineures ou légères.

### *A V I S*

Indique une situation qui, si elle n'est pas évitée, peut occasionner l'endommagement du matériel. Informations nécessitant une attention particulière.

### **3.1.2 Etiquettes de mise en garde**

Lisez toutes les informations et toutes les étiquettes apposées sur l'appareil. Des personnes peuvent se blesser et le matériel peut être endommagé si ces instructions ne sont pas respectées. Tout symbole sur l'appareil renvoie à une instruction de mise en garde dans le manuel.

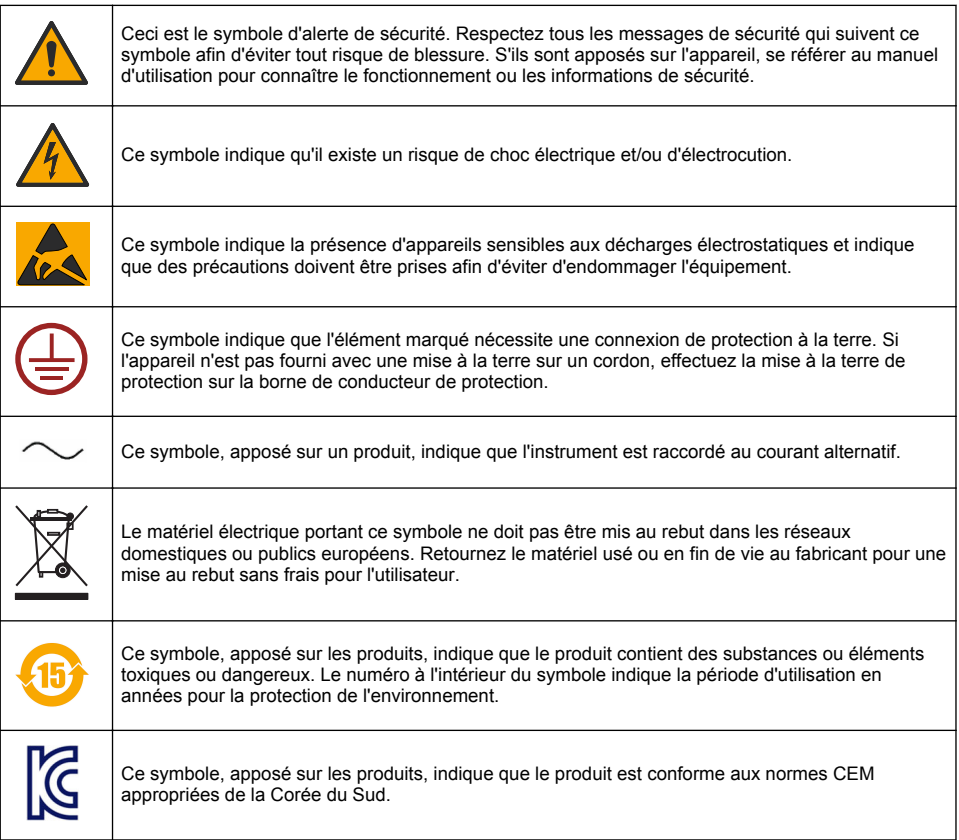

### **3.1.3 Certification**

#### **Règlement canadien sur les équipements causant des interférences radio, IECS-003, Classe A**:

Les données d'essai correspondantes sont conservées chez le constructeur.

Cet appareil numérique de classe A respecte toutes les exigences du Règlement sur le matériel brouilleur du Canada.

#### **FCC part 15, limites de classe A :**

Les données d'essai correspondantes sont conservées chez le constructeur. L'appareil est conforme à la partie 15 de la règlementation FCC. Le fonctionnement est soumis aux conditions suivantes :

- **1.** Cet équipement ne peut pas causer d'interférence nuisible.
- **2.** Cet équipement doit accepter toutes les interférences reçues, y compris celles qui pourraient entraîner un fonctionnement inattendu.

Les modifications de cet équipement qui n'ont pas été expressément approuvées par le responsable de la conformité aux limites pourraient annuler l'autorité dont l'utilisateur dispose pour utiliser cet équipement. Cet équipement a été testé et déclaré conforme aux limites définies pour les appareils numériques de classe A, conformément à la section 15 de la réglementation FCC. Ces limites sont

conçues pour offrir une protection raisonnable contre des interférences nuisibles lorsque l'appareil est utilisé dans un environnement commercial. Cet équipement génère, utilise et peut irradier l'énergie des fréquences radio et, s'il n'est pas installé ou utilisé conformément au mode d'emploi, il peut entraîner des interférences dangereuses pour les communications radio. Le fonctionnement de cet équipement dans une zone résidentielle risque de causer des interférences nuisibles, dans ce cas l'utilisateur doit corriger les interférences à ses frais Les techniques ci-dessous peuvent permettre de réduire les problèmes d'interférences :

- **1.** Débrancher l'équipement de la prise de courant pour vérifier s'il est ou non la source des perturbations
- **2.** Si l'équipement est branché sur le même circuit de prises que l'appareil qui subit des interférences, branchez l'équipement sur un circuit différent.
- **3.** Éloigner l'équipement du dispositif qui reçoit l'interférence.
- **4.** Repositionner l'antenne de réception du périphérique qui reçoit les interférences.
- **5.** Essayer plusieurs des techniques ci-dessus à la fois.

### **3.2 Présentation du produit**

Le contrôleur affiche des mesures de capteur et d'autres données, peut transmettre des signaux numériques et analogiques, interagir avec d'autres appareils via les sorties et les relais et les contrôler. Les sorties, relais, capteurs et modules de capteur sont configurés et étalonnés via l'interface utilisateur située à l'avant du contrôleur.

La Figure 1 représente les composants du produit Les composants peuvent varier selon la configuration du contrôleur. Contactez le fabricant si des pièces sont endommagées ou manquantes.

#### **Figure 1 Composants du système**

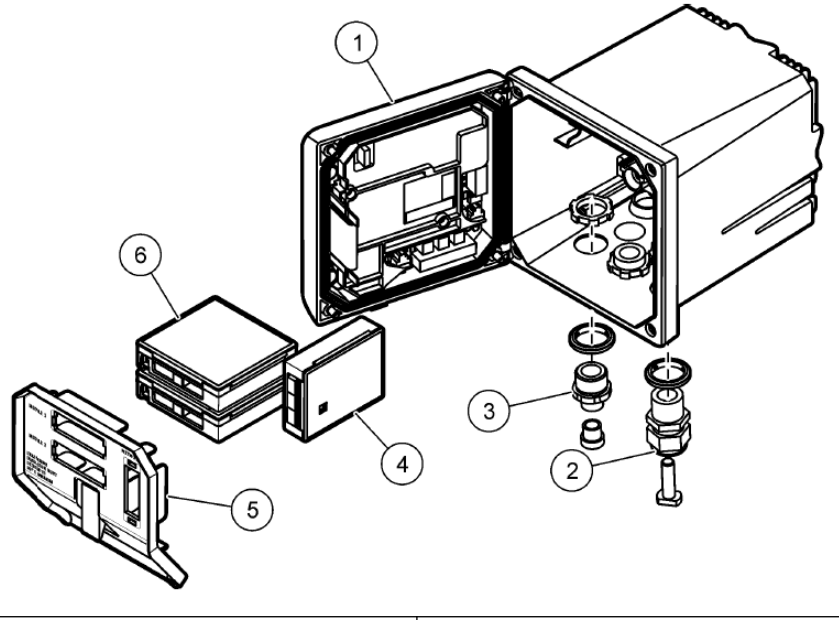

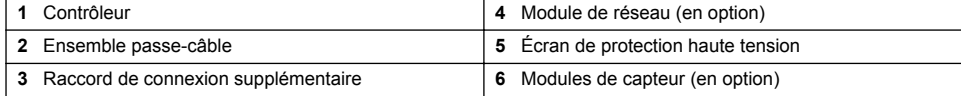

#### **Capteurs et modules de capteur**

<span id="page-81-0"></span>Le transmetteur peut recevoir au maximum deux modules de capteurs et un module de communication. Plusieurs capteurs peuvent être connectés aux modules de capteur. Vous trouverez des informations sur le câblage des capteurs dans les manuels des capteurs et dans les instructions utilisateur des modules spécifiques.

#### **Relais, sorties et signaux**

Le transmetteur dispose de quatre contacteurs-relais configurables et de deux sorties analogiques. Un module de sortie analogique en option vous offre jusqu'à cinq sorties analogiques.

#### **Recherches d'appareils**

À deux exceptions près, le transmetteur recherche automatiquement (sans intervention de votre part) les appareils connectés lorsqu'il est mis sous tension. La première exception correspond à la mise sous tension initiale du transmetteur, avant sa première utilisation. La seconde exception correspond au moment suivant le rétablissement des paramètres de configuration du transmetteur à leurs valeurs par défaut et la mise sous tension de ce dernier. Dans les deux cas, le transmetteur affiche d'abord les écrans de modification de la langue, de la date et de l'heure. Une fois que la langue, la date et l'heure saisies sont acceptées, le contrôleur commence la recherche d'appareils.

#### **Boîtier du transmetteur**

Le boîtier du transmetteur est certifié NEMA 4X/IP66 et doté d'une finition anticorrosive conçue de façon à résister aux constituants corrosifs environnementaux tels que la vapeur saline et le sulfure d'hydrogène. La protection contre les dommages environnementaux est fortement recommandée pour une utilisation en extérieur.

*Remarque : Les unitésdisposant de la certification Underwriters Laboratories (UL) sont prévues pour une utilisation en intérieur uniquement et ne sont pas certifiées NEMA 4X/IP66.*

#### **Options de fixation du transmetteur**

Le transmetteur peut être fixé sur un panneau, un mur ou encore un tuyau horizontal ou vertical. Un joint d'étanchéité en néoprène vous est fourni et peut être utilisé pour réduire les vibrations. Le joint peut être utilisé comme modèle lors de la fixation sur panneau, avant détachement du composant de joint interne.

## **Section 4 Montage**

### **4.1 Dimensions et composants de fixation**

### **A ATTENTION**

Risque de blessures. Seul le personnel qualifié peut effectuer les tâches décrites dans cette section du manuel.

Le contrôleur peut être fixé sur un panneau, un mur ou un tuyau (horizontal ou vertical). Pour les options et les instructions de fixation, reportez-vous aux [Figure 2,](#page-82-0) [Figure 3](#page-83-0) à la page 84, [Figure 4](#page-84-0) à la page 85, [Figure 5](#page-85-0) à la page 86 et [Figure 6](#page-86-0) à la page 87.

Pour une fixation sur un tuyau horizontal, monter les pieds de fixation [\(Figure 2](#page-82-0)) en position verticale sur le support de fixation.

Pour une fixation sur un tuyau horizontal ou vertical, montez le support de fixation sur le contrôleur comme indiqué à la [Figure 5](#page-85-0) à la page 86.

<span id="page-82-0"></span>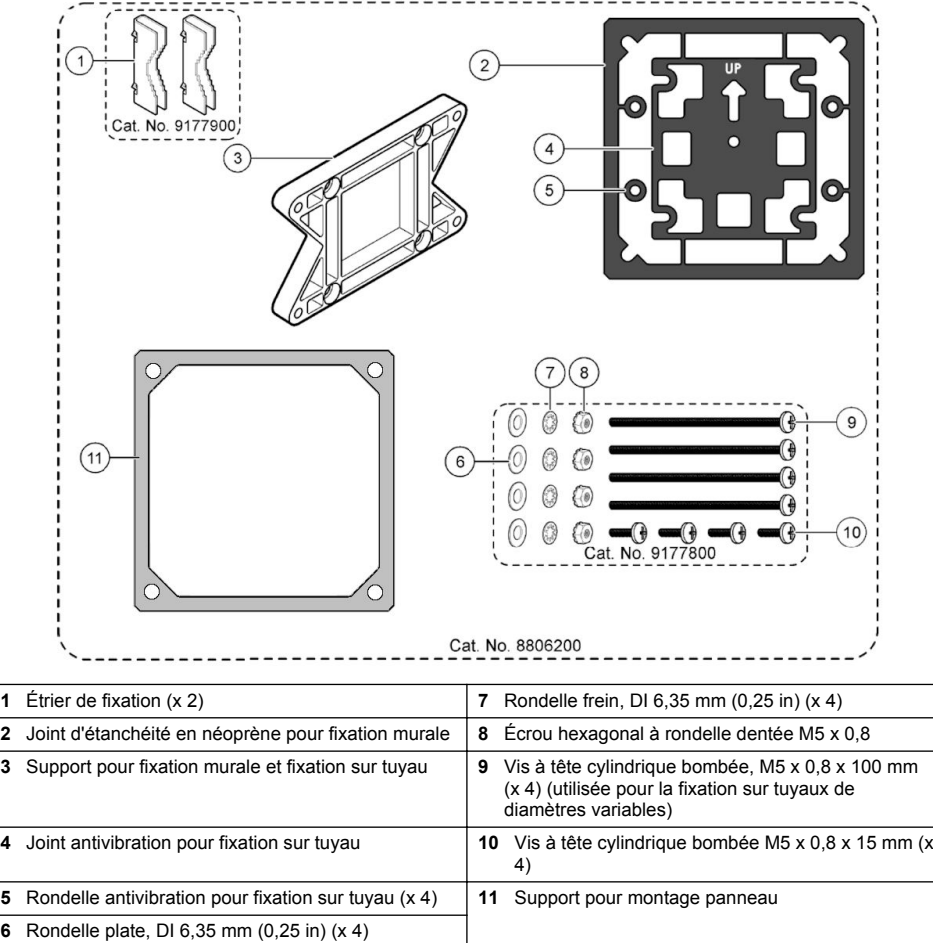

### <span id="page-83-0"></span>**Figure 3 Dimensions de fixation murale**

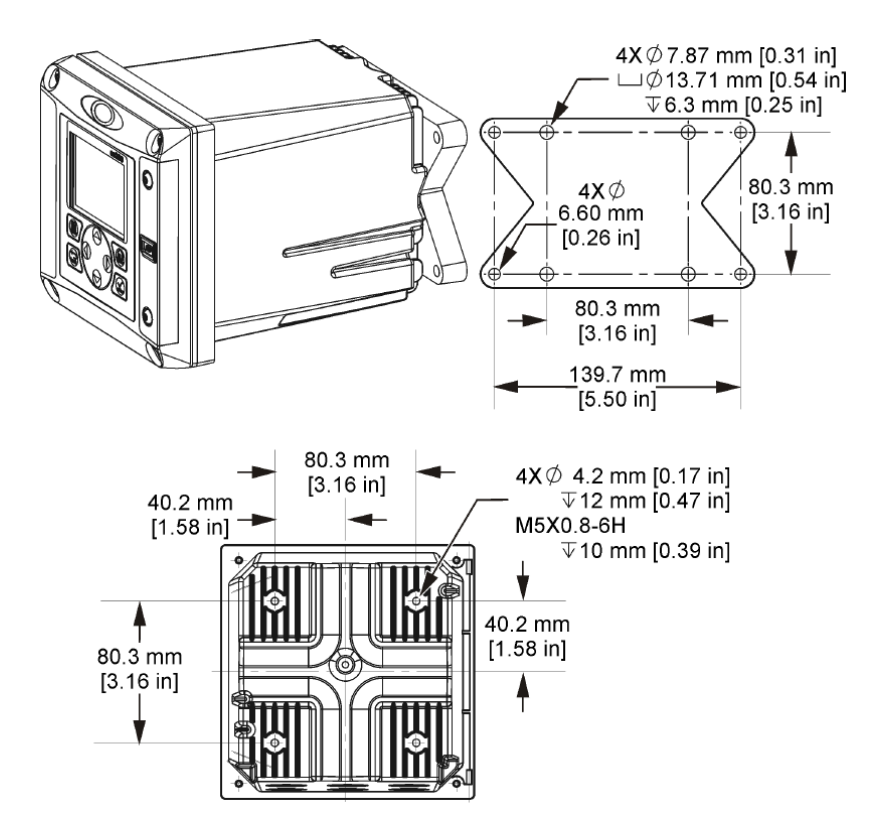

<span id="page-84-0"></span>**Figure 4 Dimensions de fixation sur panneau**

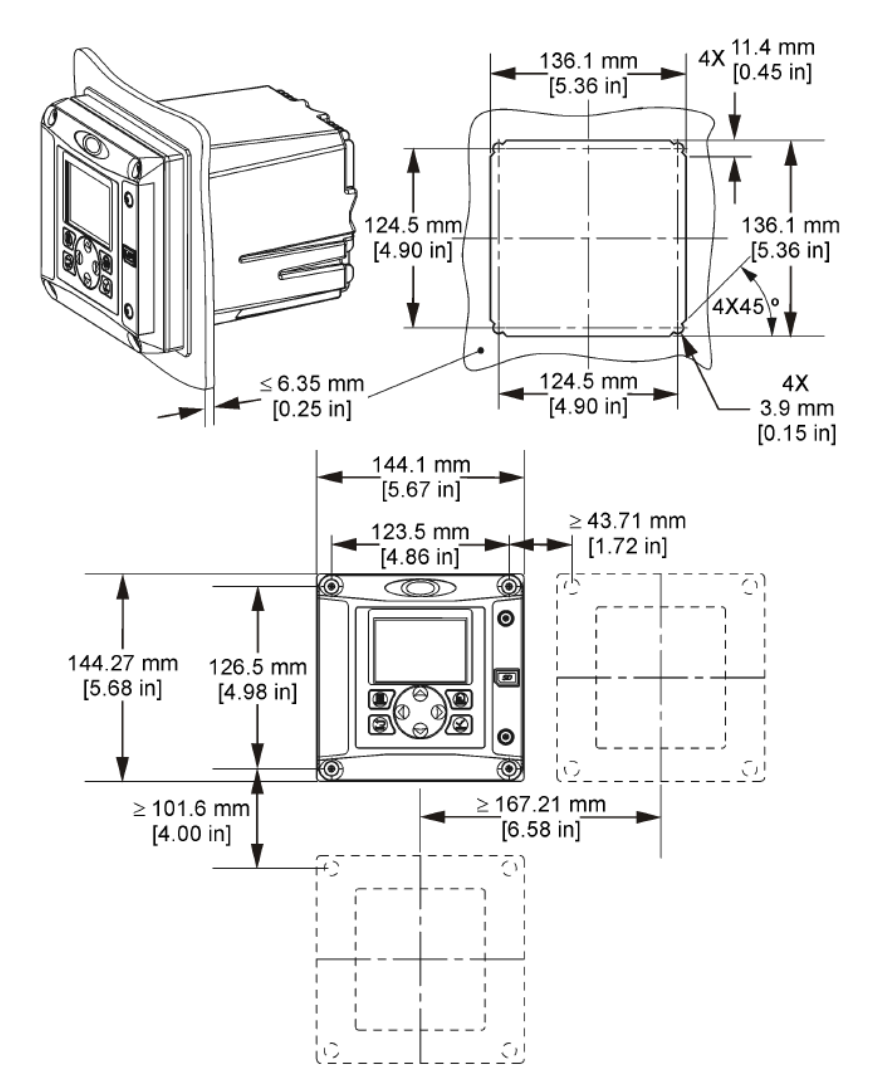

*Remarque : En cas d'utilisation du support pour montage sur panneau (fourni), enfoncez le contrôleur à travers le trou dans le panneau, puis faites glisser le support sur le contrôleur du côté arrière du panneau. Utilisez les quatre vis à tête cylindrique bombée de 15 mm (fournies) pour raccorder le support au contrôleur et fixer le contrôleur au panneau.*

<span id="page-85-0"></span>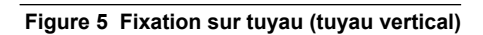

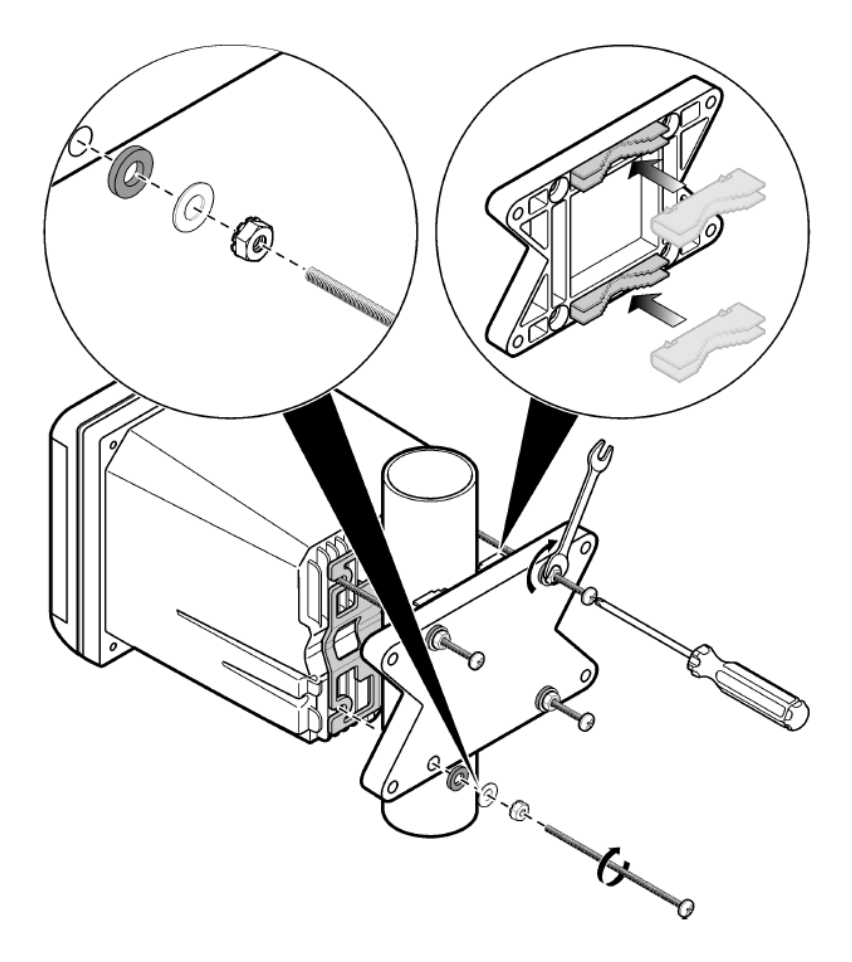

<span id="page-86-0"></span>**Figure 6 Vues de dessus et de dessous**

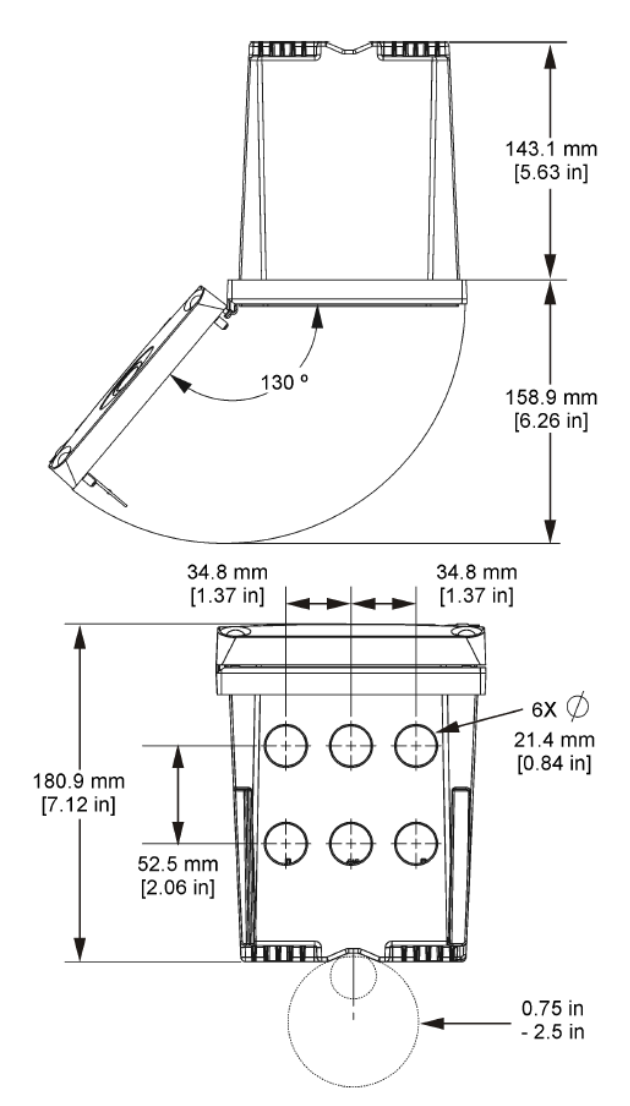

## **4.3 Écran de protection haute tension**

Les câbles haute tension du contrôleur sont situés derrière l'écran de protection haute tension, dans le boîtier du contrôleur. Cet écran doit rester en place, sauf lors de l'installation de modules ou l'installation par un technicien qualifié du câblage d'alimentation, d'alarmes, de sorties ou de relais. Ne retirez pas l'écran lorsque le contrôleur est sous tension.

## **4.4 Mises en garde sur les décharges électrostatiques (DES)**

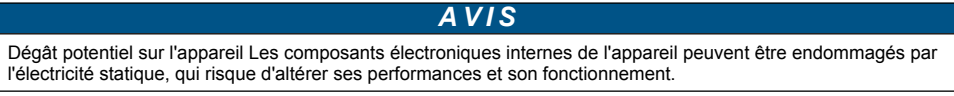

<span id="page-87-0"></span>Reportez-vous aux étapes décrites dans cette procédure pour éviter d'endommager l'appareil par des décharges électrostatiques.

- Touchez une surface métallique reliée à la terre (par exemple, le châssis d'un appareil, un conduit ou un tuyau métallique) pour décharger l'électricité statique de votre corps.
- Évitez tout mouvement excessif. Transportez les composants sensibles à l'électricité statique dans des conteneurs ou des emballages antistatiques.
- Portez un bracelet spécial relié à la terre par un fil.
- Travaillez dans une zone à protection antistatique avec des tapis de sol et des sous-mains antistatiques.

## **4.5 Présentation du câblage**

La Figure 7 illustre le branchement des câbles dans le contrôleur lorsque l'écran de protection haute tension est retiré. Le côté gauche de la figure représente l'arrière de la façade du contrôleur. *Remarque : Retirez les obturateurs des connecteurs avant installation des modules.*

**Figure 7 Présentation des connexions pour câblage**

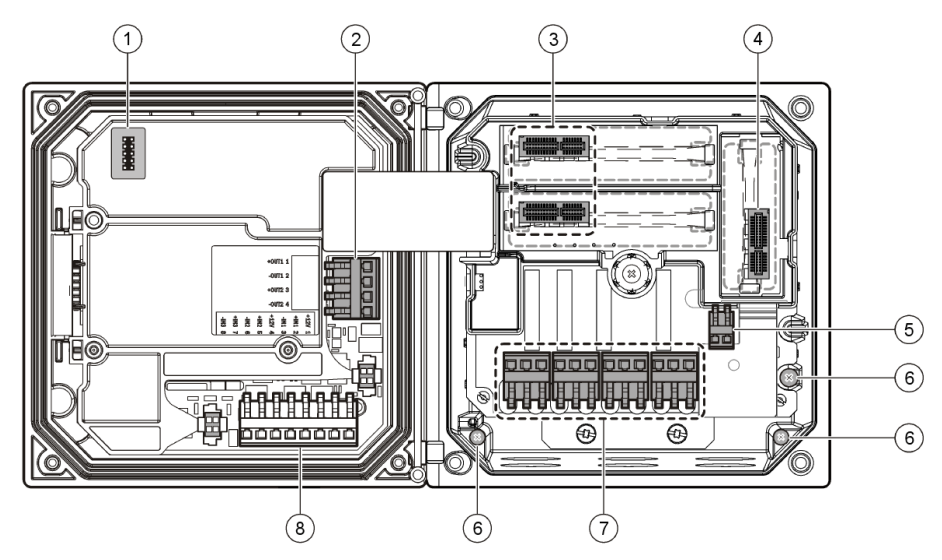

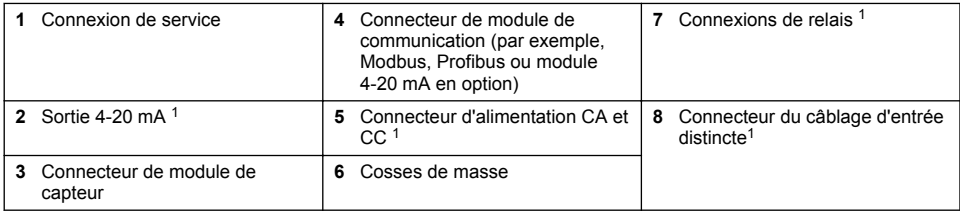

## **4.6 Câblage pour l'alimentation**

### **A AVERTISSEMENT**

Risque potentiel d'électrocution. Coupez systématiquement l'alimentation de l'appareil lors de branchements électriques.

Les cosses peuvent être retirées pour un accès plus facile.

## **A V E R T I S S E M E N T**

Risque potentiel d'électrocution. Si cet équipement est utilisé à l'extérieur ou dans des lieux potentiellement humides, un dispositif de **disjoncteur de fuite à la terre** doit être utilisé pour le branchement de l'équipement à sa source d'alimentation secteur.

## **D A N G E R**

Risque d'électrocution Ne branchez pas l'alimentation CA sur un modèle alimenté en 24 VCC.

## **A AVERTISSEMENT**

Risque potentiel d'électrocution. Le branchement à la terre de protection (PE) est obligatoire pour les applications de câblage 100-240 VCA et 24 VCC. L'absence d'un bon branchement à la terre (PE) peut conduire à un risque de choc électrique et à des mauvaises performances suite aux interférences électromagnétiques. Raccordez TOUJOURS la borne du transmetteur à un bon branchement à la terre.

### *A V I S*

Installez l'appareil à un emplacement et dans une position qui ne gênent pas son fonctionnement et permettent d'accéder facilement à l'interrupteur externe.

Deux modèles de contrôleur sont disponibles : un modèle alimenté en courant alternatif de 100-240 V et un modèle alimenté en courant continu de 24 V. Suivez les instructions de câblage correspondant au modèle acheté.

Le contrôleur peut être connecté à l'alimentation électrique par passage des câbles dans un conduit ou par connexion à un cordon d'alimentation. Quel que soit le câble utilisé, les connexions sont effectuées au niveau des mêmes bornes. Un sectionneur local se conformant au code électrique local est exigé et doit être utilisé pour tous les types d'installation. Dans les applications câblées, la section des points de raccordement de l'alimentation et de la prise de terre de sécurité pour l'appareil doit être comprise entre 18 et 12 AWG (0,8 mm² et 3,3 mm²)

#### **Notes :**

- Retirer l'écran de protection haute tension avant de réaliser des branchements électriques. Après avoir effectué tous les branchements, replacez l'écran de protection haute tension avant de fermer la façade du contrôleur.
- Un passe-câble de type étanche et un cordon d'alimentation de moins de 3 mètres (10 pieds) de long avec trois conducteurs de calibre 18 (y compris un fil de masse de sécurité) peuvent être utilisés pour maintenir la norme environnementale NEMA 4X/IP66.
- Vous pouvez commander des contrôleurs dont les cordons d'alimentation pour courant alternatif sont déjà installés. Vous pouvez également commander des cordons d'alimentation supplémentaires.
- La source d'alimentation continue du contrôleur alimenté par un courant continu de 24 V doit maintenir la régulation de tension dans les limites de tension spécifiées, à savoir 24 VCC -15 % +20 %. La source d'alimentation continue doit également offrir une protection appropriée contre les surcharges et les perturbations de courant.

#### **Procédure de câblage**

Suivez les étapes numérotées et reportez-vous au [Tableau 1](#page-89-0) ou [Tableau 2](#page-89-0) pour le raccordement du contrôleur à l'alimentation. Insérez chaque câble dans la borne correspondante jusqu'à ce que l'isolant touche le connecteur, de sorte à ne laisser aucune partie dénudée visible. Tirez doucement sur le câble après insertion pour vérifier que le raccordement a été effectué de manière appropriée. Sceller toutes les ouvertures non utilisées dans la boîte du contrôleur avec des obturateurs pour conduit.

#### <span id="page-89-0"></span>**Tableau 1 Informations relatives au câblage pour un branchement à une alimentation en courant alternatif (uniquement pour les modèles alimentés en courant alternatif)**

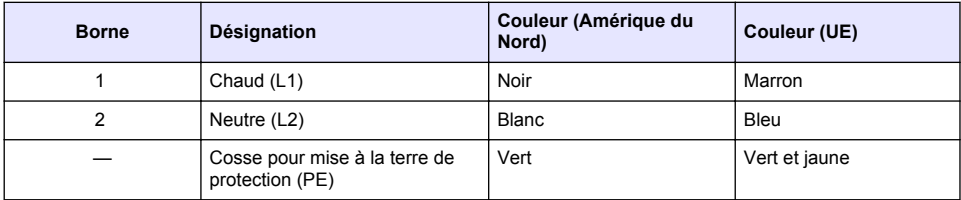

#### **Tableau 2 Informations relatives au câblage pour un branchement à une alimentation en courant continu (uniquement pour les modèles alimentés en courant continu)**

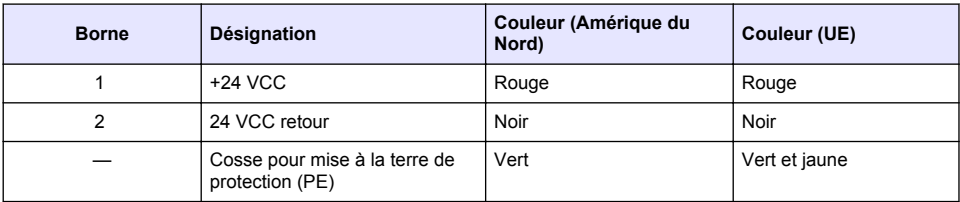

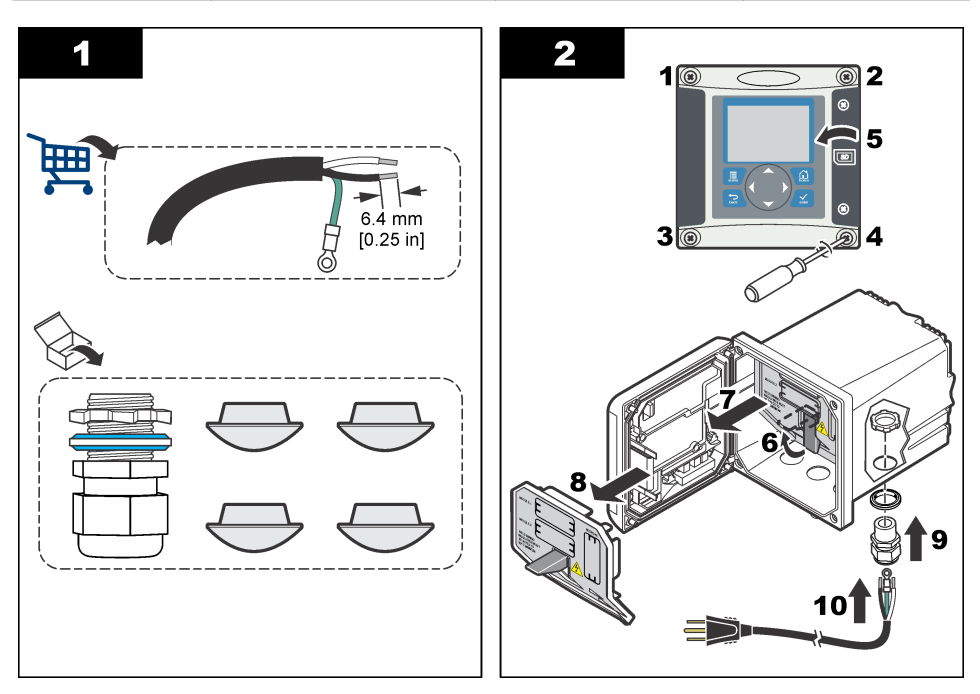

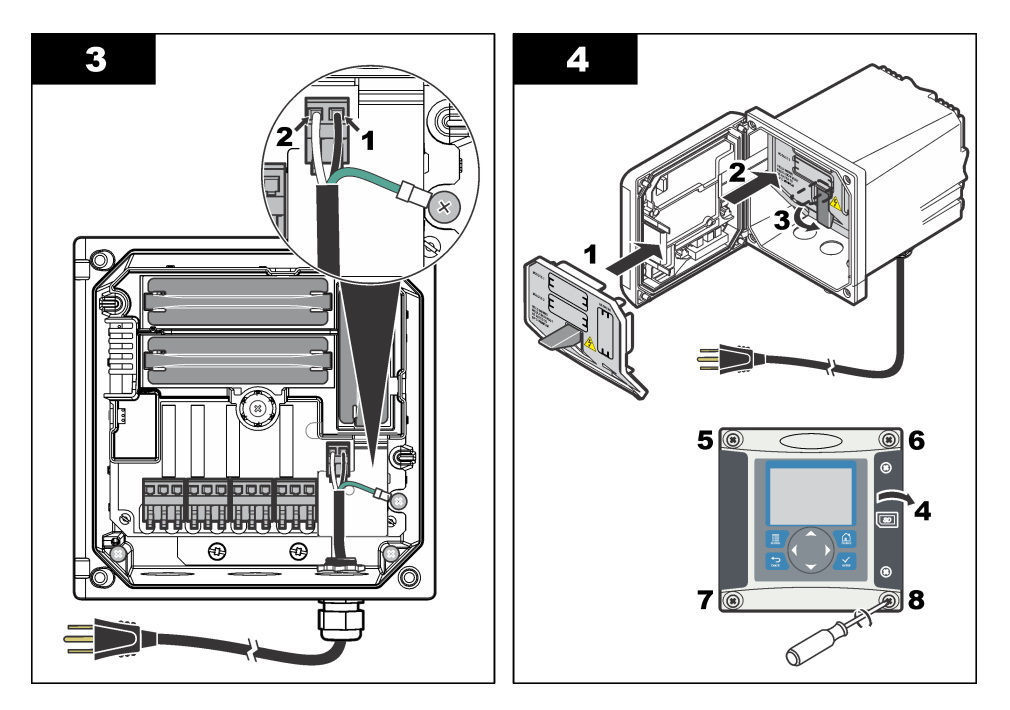

### **4.7 Alarmes et relais**

Le contrôleur est équipé de quatre relais unipolaires autonomes de tension nominale 100-250 VCA, 50/60 Hz, courant résistif de 5 ampères maximum. Les contacts présentent une tension nominale de 250 VCA et un courant résistif maximal de 5 ampères pour le contrôleur alimenté en courant alternatif, et une tension nominale de 24 VCC et un courant résistif maximal de 5 ampères pour le contrôleur alimenté en courant continu. Les relais ne présentent aucune valeur nominale pour les charges inductives.

## **4.8 Câblage des relais**

### **A AVERTISSEMENT**

Risque potentiel d'électrocution. Coupez systématiquement l'alimentation de l'appareil lors de branchements électriques.

### **A AVERTISSEMENT**

Risque d'incendie potentiel Les contacts de relais ont une valeur nominale de 5 A et ne contiennent pas de fusible. Les charges externes connectées aux relais doivent être pourvues de dispositifs limiteurs de courant  $<$  5 A.

## **A V E R T I S S E M E N T**

Risque d'incendie potentiel Ne raccordez pas en guirlande les connexions relais standard ou le câble volant à partir de la connexion secteur située dans l'appareil.

# **A AVERTISSEMENT**

Risque potentiel d'électrocution. Afin que les caractéristiques nominales du boîtier restent conformes aux normes environnementales NEMA/IP, n'utilisez, pour acheminer les câbles vers l'intérieur de l'appareil, que des raccords de conduit et des passe-câbles dont la valeur nominale correspond au moins à la valeur NEMA 4X/IP66.

#### **Contrôleurs alimentés en courant alternatif (100-250 V)**

## **A AVERTISSEMENT**

Risque potentiel d'électrocution. Les transmetteurs alimentés par la tension alternative du secteur (115 V–230 V) sont conçus pour des connexions relais aux circuits d'alimentation secteur (tension supérieure à une tension efficace de 16 V, à une tension de crête de 26,6 V ou à une tension en courant continu de 35 V).

Le compartiment de câblage n'est pas conçu pour un raccordement à une alimentation supérieure à 250 VCA.

#### **Contrôleurs alimentées en 24 VCC**

## **A V E R T I S S E M E N T**

Risque potentiel d'électrocution. Les transmetteurs alimentés en 24 VCC sont conçus pour des connexions relais aux circuits basse tension (tension inférieure à une tension efficace de 16 V, à une tension de crête de 26,6 V ou à une tension en courant continu de 35 V).

Les relais des contrôleurs 24 VCC sont conçus pour un raccordement à des circuits BASSE tension (tension inférieure à une tension efficace de 30 V, à une tension de crête de 42,2 V ou à une tension en courant continu de 60 V). Le compartiment de câblage n'est pas conçu pour un raccordement à une alimentation supérieure à ces niveaux.

Le connecteur de relais prend en charge des câbles de 18 à 12 A.W.G. (comme l'indique l'application de charge). Il est déconseillé d'utiliser des fils de calibre inférieur à 18 AWG.

Les contacts de relais NO (Normally Open, normalement ouverts) et Com (Common, communs) sont reliés en cas d'alarme ou d'autre situation. Connecter les contacts de relais normalement fermés (NF) et communs (COM) si une alarme ou une autre condition est inactive (à moins que la sécurité intégrée soit activée) ou si le contrôleur est mis hors tension.

La plupart des connexions réseau utilisent soit les bornes NO et COM, soit les bornes NF et COM. Suivez les étapes d'installation numérotées pour connecter les bornes NO et COM.

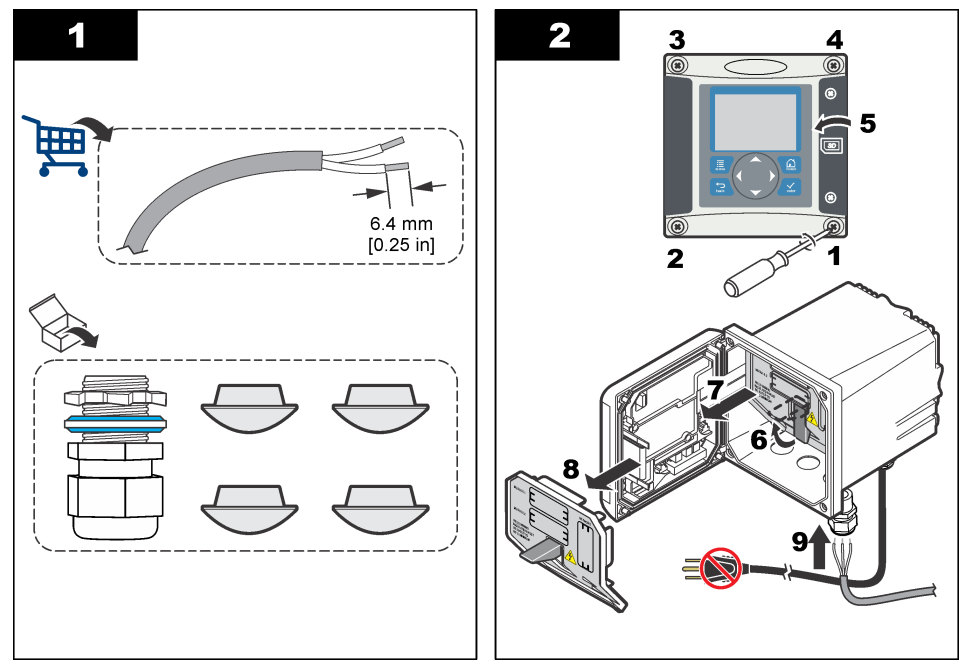

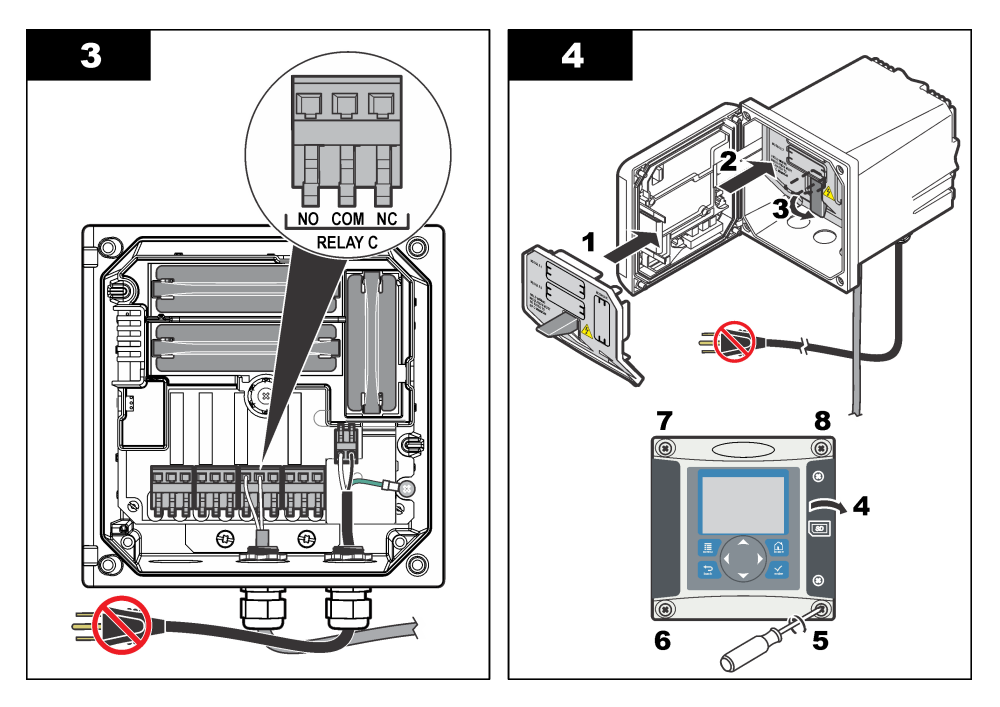

### **4.9 Connexions de sortie analogique**

### **A AVERTISSEMENT**

Risque potentiel d'électrocution. Coupez systématiquement l'alimentation de l'appareil lors de branchements électriques.

### **A AVERTISSEMENT**

Risque potentiel d'électrocution. Afin que les caractéristiques nominales du boîtier restent conformes aux normes environnementales NEMA/IP, n'utilisez, pour acheminer les câbles vers l'intérieur de l'appareil, que des raccords de conduit et des passe-câbles dont la valeur nominale correspond au moins à la valeur NEMA 4X/IP66.

Deux sorties analogiques isolées sont prévues. Ce type de sortie est généralement utilisé pour la transmission des signaux de mesure ou pour le contrôle d'autres appareils externes. Connectez les câbles au contrôleur de la façon indiquée dans les [Figure 8](#page-93-0) et [Tableau 3](#page-93-0).

*Remarque : La* [Figure 8](#page-93-0) *représente l'arrière de la façade du contrôleur et non l'intérieur du compartiment principal de ce dernier.*

#### <span id="page-93-0"></span>**Figure 8 Connexions de sortie analogique**

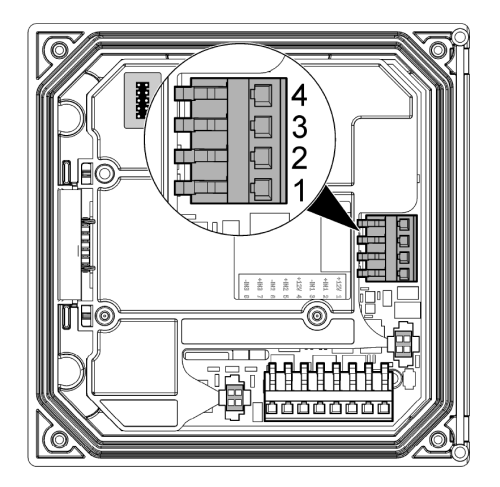

**Tableau 3 Connexions de sortie** 

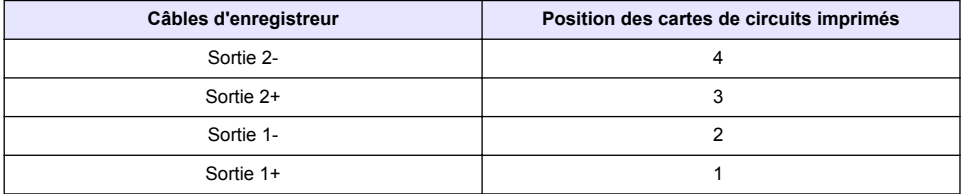

- **1.** Ouvrez la façade du contrôleur.
- **2.** Passez les câbles à travers le passe-câble.
- **3.** Ajuster le câble si nécessaire et serrez le passe-câble.
- **4.** Effectuez les connexions avec le fil blindé torsadé et reliez le blindage à l'extrémité du composant contrôlé ou à l'extrémité de la boucle de contrôle.
	- Ne pas connecter le blindage aux deux extrémités du câble.
	- L'utilisation d'un câble non blindé peut résulter en l'émission de fréquences radio ou en des niveaux de susceptibilité plus élevés que permis.
	- La résistance de boucle maximale est de 500 ohms.
- **5.** Fermez la façade du contrôleur et serrez-en les vis.
- **6.** Configurez les sorties dans le contrôleur.

### **4.10 Connexions du câblage d'entrée distincte.**

### **A V E R T I S S E M E N T**

Risque potentiel d'électrocution. Coupez systématiquement l'alimentation de l'appareil lors de branchements électriques.

## **A AVERTISSEMENT**

Risque potentiel d'électrocution. Afin que les caractéristiques nominales du boîtier restent conformes aux normes environnementales NEMA/IP, n'utilisez, pour acheminer les câbles vers l'intérieur de l'appareil, que des raccords de conduit et des passe-câbles dont la valeur nominale correspond au moins à la valeur NEMA 4X/IP66.

Trois entrées distinctes sont prévues pour les entrées à contact de fermeture ou les entrées à tension au niveau logique. Connectez les câbles au contrôleur et configurez les cavaliers de la façon indiquée dans [Figure 9, Tableau 4](#page-94-0) et [Figure 10.](#page-94-0)

<span id="page-94-0"></span>*Remarque :* Figure 9 *représente l'arrière de la façade du contrôleur et non l'intérieur du compartiment principal de ce dernier.*

#### **Figure 9 Connexions du câblage d'entrée distincte.**

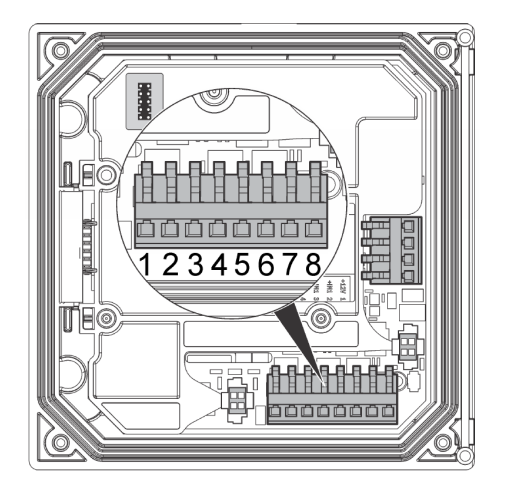

#### **Tableau 4 Connexions d'entrée**

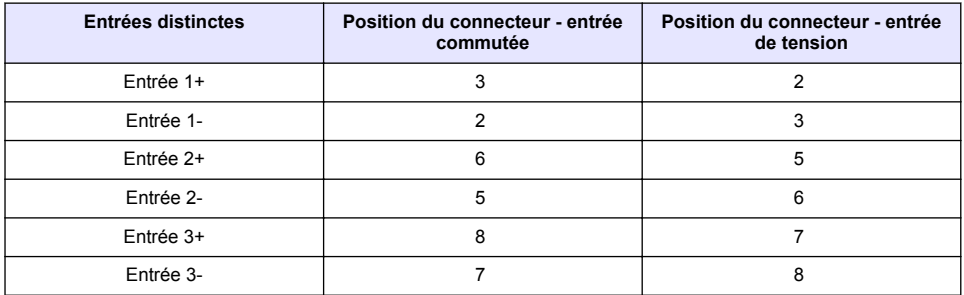

#### **Figure 10 Configurations des cavaliers**

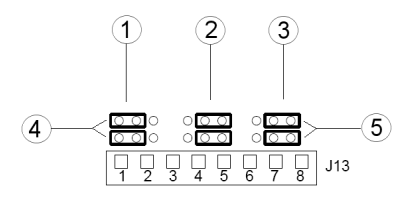

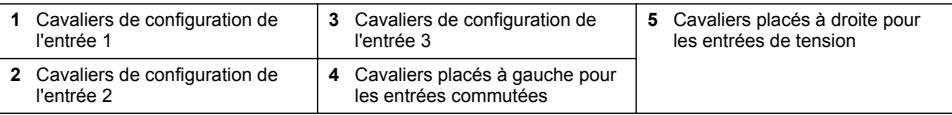

- **1.** Ouvrez la façade du contrôleur.
- **2.** Passez les câbles à travers le passe-câble.
- **3.** Ajuster le câble si nécessaire et serrez le passe-câble.
- <span id="page-95-0"></span>**4.** Les cavaliers sont placés immédiatement derrière le connecteur. Retirez le connecteur pour accéder plus facilement aux cavaliers et configurer les cavaliers en fonction du type d'entrée comme indiqué par [Figure 10.](#page-94-0)
- **5.** Fermez la façade du contrôleur et serrez-en les vis.
- **6.** Configurez les entrées dans le contrôleur.

*Remarque : En mode entrée commutée, le contrôleur fournit 12 volts au commutateur et l'entrée n'est pas isolée du contrôleur. En mode entrée de tension, les entrées sont isolées du contrôleur (tension d'entrée utilisateur de 0 à 30 volts).*

### **4.11 Connexion de la sortie de communication numérique en option**

Le contrôleur prend en charge les protocoles de communication Modbus RS485, Modbus RS232 et Profibus DPV1. Le module de sortie numérique en option est installé à l'endroit indiqué par le numéro 4 [Figure 7](#page-87-0) à la page 88 Reportez-vous au manuel fourni avec le module réseau pour plus de détails.

Pour plus d'informations sur les registres Modbus, reportez-vous à<http://www.hach-lange.com>ou <http://www.hach.com>.

## **Section 5 Interface utilisateur et navigation**

### **5.1 Interface utilisateur**

Le clavier comporte quatre touches de menu et quatre touches directionnelles (voir [Figure 11\)](#page-96-0).

#### <span id="page-96-0"></span>**Figure 11 Présentation du clavier et du panneau avant**

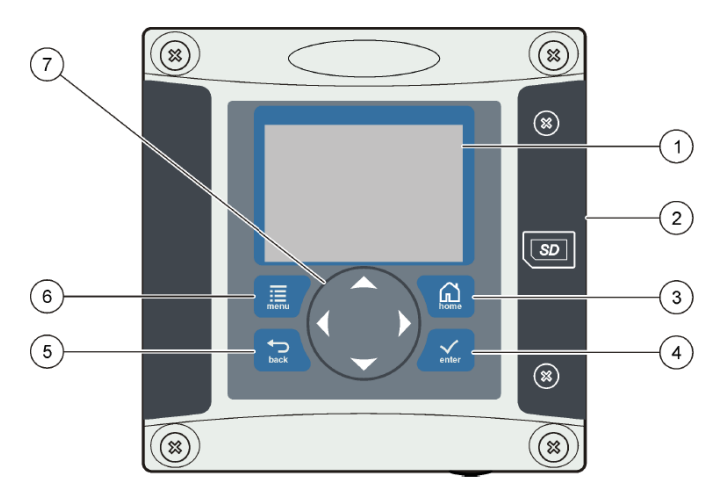

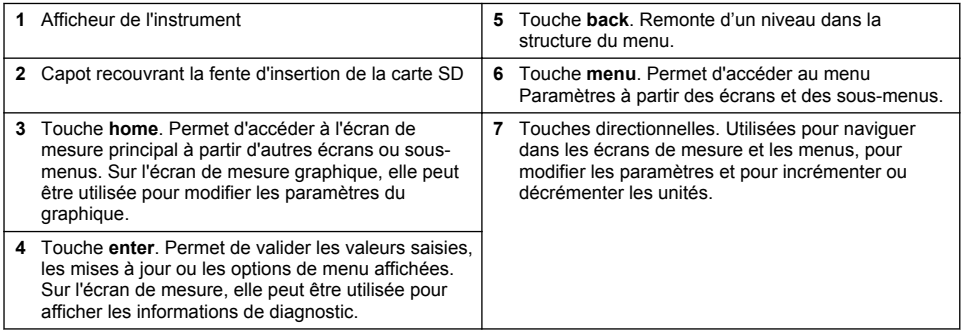

Les entrées et les sorties sont configurées via la face avant à l'aide du clavier et de l'écran d'affichage. Cette interface utilisateur est utilisée pour configurer les entrées et les sorties, consigner les informations et les valeurs calculées et étalonner les capteurs. L'interface SD peut être utilisée pour transférer des enregistrements et mettre à jour des logiciels.

## **5.2 Affichage**

La [Figure 12](#page-97-0) présente l'écran de mesure principal lorsqu'un capteur d'oxygène dissous est connecté au transmetteur.

#### <span id="page-97-0"></span>**Figure 12 Exemple d'écran de mesure principal**

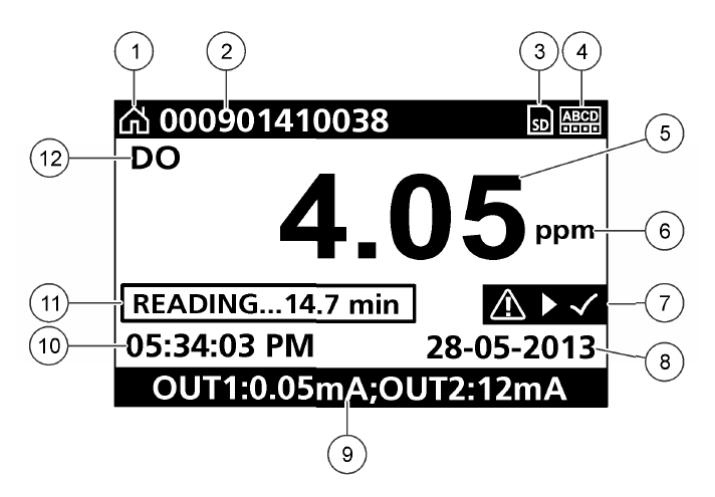

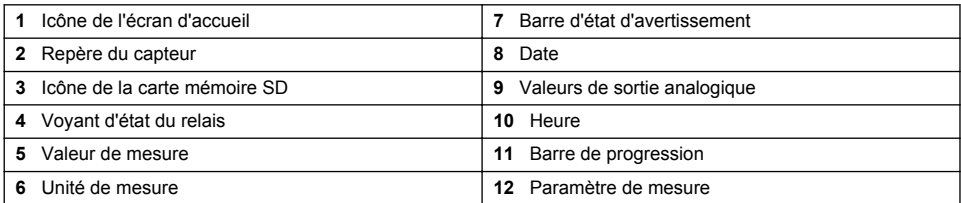

#### **Tableau 5 Description des icônes**

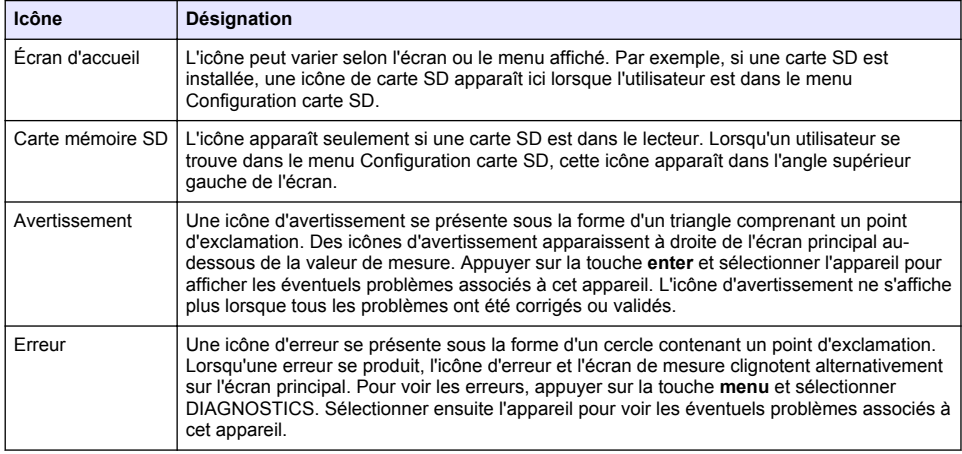

## **5.3 Formats d'affichage supplémentaires**

- À partir de l'écran de mesure principal, appuyer sur les touches fléchées haut et bas pour basculer entre les paramètres de mesure
- À partir de l'écran de mesure principal, appuyer sur la touche fléchée droite pour passer à un affichage partagé contenant un maximum de 4 paramètres de mesure. Appuyer sur la touche fléchée droite pour inclure des mesures supplémentaires. Appuyer sur la touche fléchée gauche au besoin pour revenir à l'écran de mesure principal

<span id="page-98-0"></span>• À partir de l'écran de mesure principal, appuyer sur la touche fléchée gauche pour passer à l'interface graphique (voir Interface graphique à la page 99 pour définir les paramètres). Appuyer sur les touches fléchées haut et bas pour basculer entre les graphiques de mesure

## **5.4 Interface graphique**

Le graphique montre les mesures de concentration et de température pour chaque canal utilisé. Le graphique facilite la surveillance des tendances et affiche les modifications relatives au traitement.

- **1.** À partir de l'écran d'interface graphique, utiliser les touches fléchées haut et bas pour sélectionner un graphique et appuyer sur la touche **home**.
- **2.** Sélectionner une option :

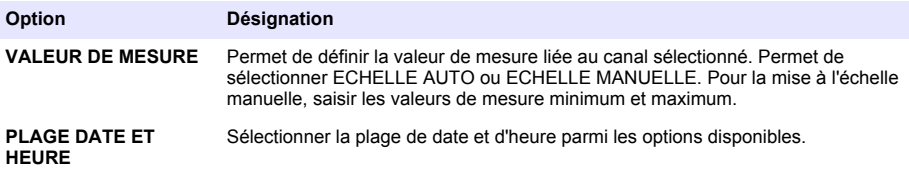

## **Section 6 Démarrage du système**

Lors de la mise sous tension initiale, les écrans LANGUE, FORMAT DATE et DATE/HEURE apparaissent dans l'ordre. Après avoir réglé ces options, le transmetteur effectue une recherche d'appareil et affiche le message **RECHERCHE D'APPAREILS. VEUILLEZ PATIENTER...** Si un nouvel appareil est détecté, le transmetteur effectue un processus d'installation avant d'afficher un écran de mesure principal.

Si la recherche met au jour des appareils précédemment installés ne présentant aucune modification de configuration, l'écran de mesure principal de l'appareil placé en position un apparaît immédiatement à l'issue de la recherche.

Si un appareil a été retiré du transmetteur ou s'il est introuvable durant la recherche suivante (effectuée au redémarrage ou à partir du menu), le transmetteur affiche un message **APPAREIL ABSENT** et demande s'il faut supprimer l'appareil absent.

Si aucun capteur n'est connecté à un module analogique installé, le transmetteur signale une erreur. Si les appareils sont connectés mais ne sont pas détectés par le transmetteur, reportez-vous à la section **Recherche de panne** de ce manuel.

### **6.1 Réglage initial de la langue, de la date et de l'heure**

Le transmetteur affiche les écrans de modification de la langue, de la date et de l'heure lorsque vous le mettez sous tension pour la première fois ou après avoir rétabli les valeurs par défaut des paramètres de configuration.

Après avoir défini la langue, la date et l'heure pour la première fois, vous pouvez, si nécessaire, mettre à jour les options via le menu Configuration.

- **1.** Dans l'écran LANGUE, mettre en surbrillance une langue dans la liste des options et appuyer sur la touche **enter**. L'anglais est la langue par défaut du transmetteur.
- **2.** Dans l'écran FORMAT DATE, mettre en surbrillance un format et appuyer sur la touche **enter**.
- **3.** Dans l'écran DATE/HEURE, appuyer sur les flèches **droite** ou **gauche** pour mettre en surbrillance un champ, puis appuyer sur les touches **haut** ou **bas** pour mettre à jour la valeur du champ. Mettez à jour les autres champs si nécessaire.
- **4.** Appuyer sur la touche **enter**. Les modifications sont enregistrées et le transmetteur effectue une recherche d'appareils identique à celle qu'il exécute au démarrage. Si des appareils connectés sont détectés, le transmetteur affiche l'écran de mesure principal correspondant à l'appareil placé en position un. Si le transmetteur ne parvient pas à détecter les appareils connectés, reportezvous à la section **Recherche de panne** de ce manuel.

## **6.2 Régler le contraste écran**

- **1.** Appuyer sur la touche **menu** et sélectionner Polymetron 9500 CONFIG>PROGR. AFFICH.>CONTRAST. AFFICH.
- **2.** Utiliser les touches **haut** et **bas** pour ajuster le contraste une valeur entre le minimum de +1 et le maximum de +9.

### **6.3 Informations relatives à la configuration du transmetteur**

Les informations générales concernant les options de configuration sont répertoriées dans le tableau suivant.

**1.** Appuyer sur la touche **menu** et sélectionner CONFIG Polymetron 9500.

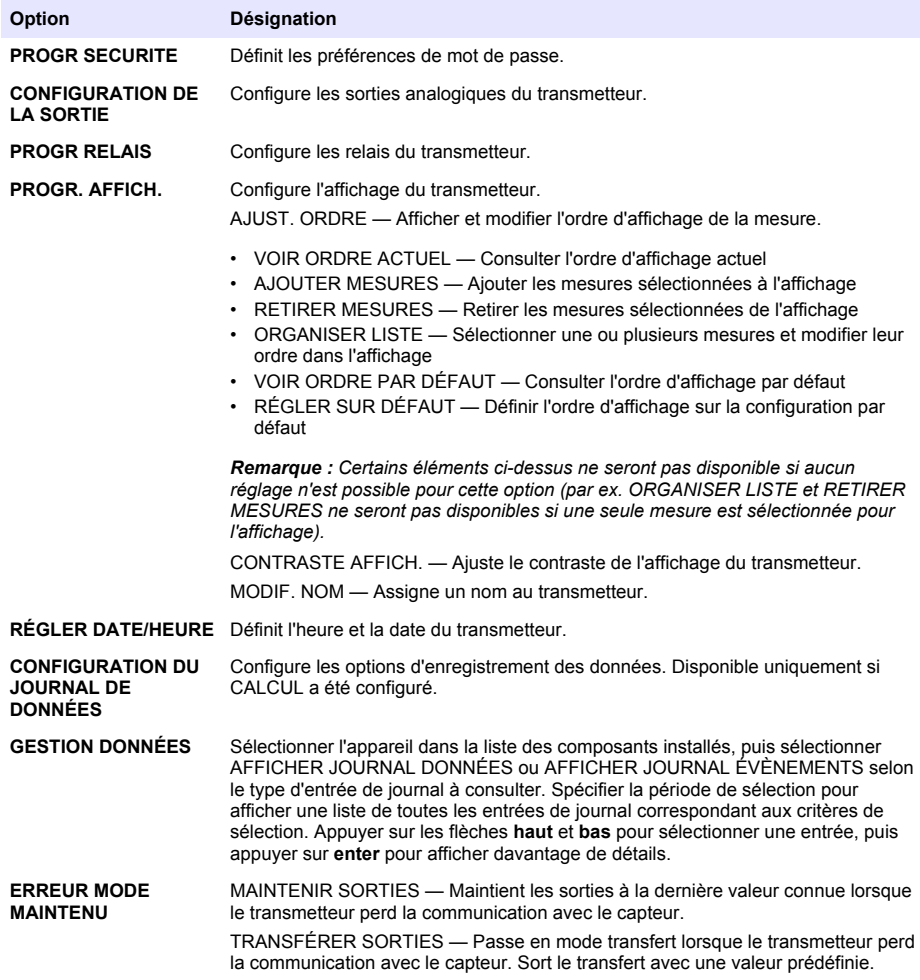

<span id="page-100-0"></span>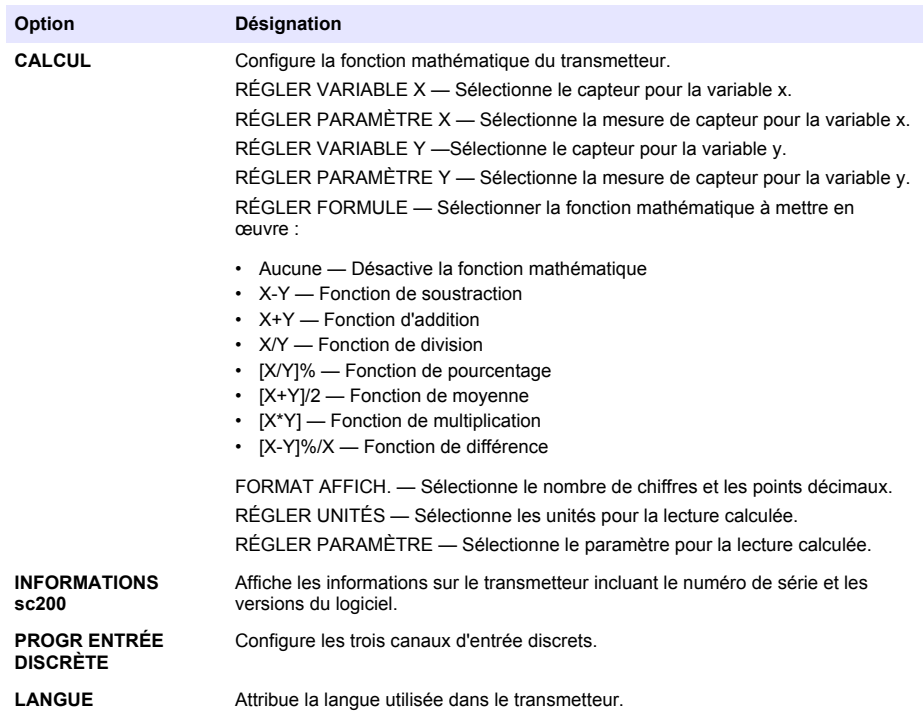

**2.** Sélectionner une option et appuyer sur **enter** pour activer l'élément du menu.

# **Section 7 Entretien**

## **D A N G E R**

Dangers multiples. Seul le personnel qualifié doit effectuer les tâches détaillées dans cette section du document.

### **7.1 Nettoyage du transmetteur**

## **D A N G E R**

Coupez toujours l'alimentation du transmetteur avant de procéder à toute opération de maintenance.

*Remarque : Ne jamais utiliser de solvant corrosif ou inflammable pour nettoyer tout ou partie du transmetteur. L'utilisation de ce type de solvant risquerait d'endommager la protection de l'appareil contre l'environnement et est susceptible d'en annuler la garantie.*

- **1.** Assurez-vous que le couvercle du transmetteur est bien fermé.
- **2.** Essuyez l'extérieur du transmetteur à l'aide d'un chiffon légèrement imprégné d'eau ou d'un mélange d'eau et de détergent doux.

# <span id="page-101-0"></span>**Section 8 Recherche de panne**

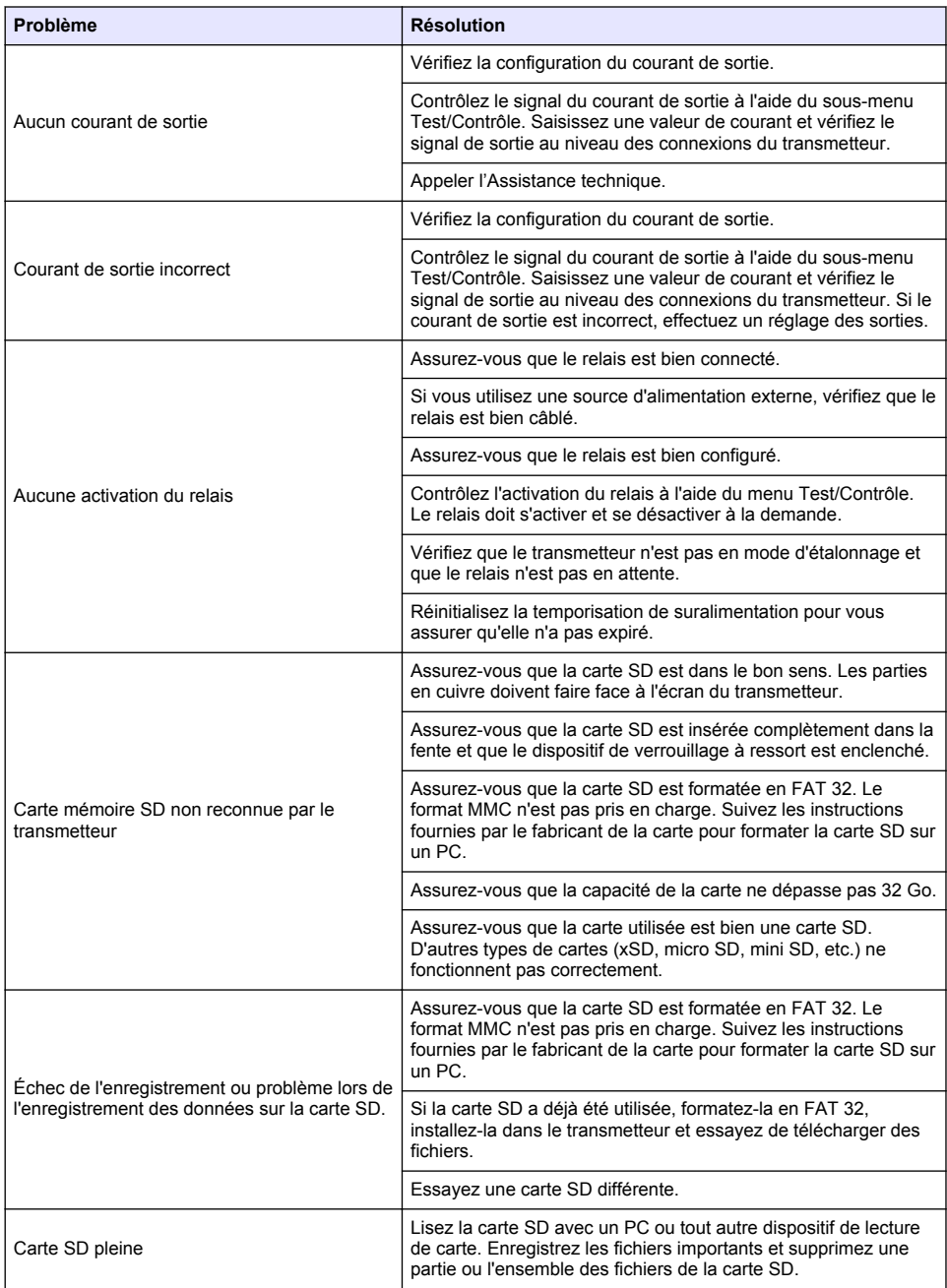

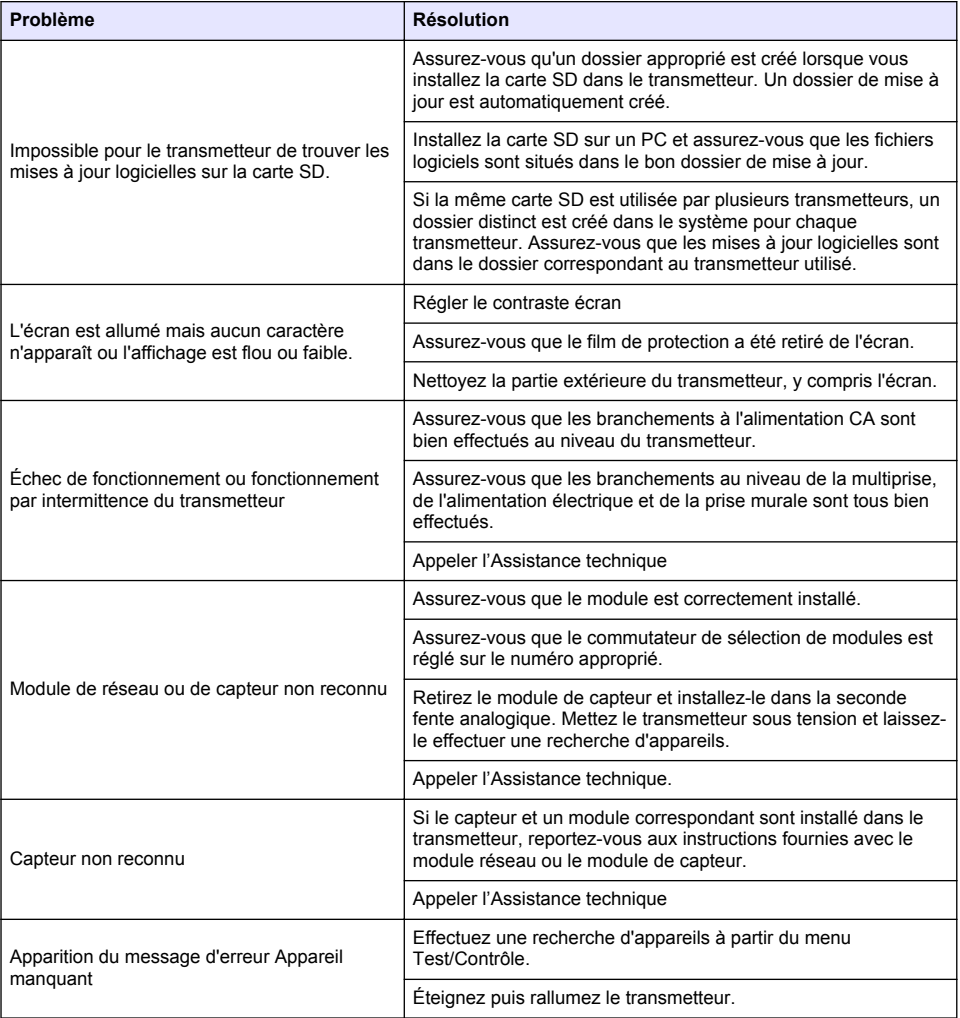

# **Tabla de contenidos**

- 1 Manual del usuario en línea en la página 104
- 2 Especificaciones en la página 104
- [3](#page-104-0) [Información general en la página 105](#page-104-0)
- [4](#page-107-0) [Instalación en la página 108](#page-107-0)
- [5](#page-121-0) [Interfaz del usuario y navegación en la página 122](#page-121-0)
- [6](#page-124-0) [Arranque del sistema en la página 125](#page-124-0)
- [7](#page-126-0) [Mantenimiento en la página 127](#page-126-0)
- [8](#page-127-0) [Solución de problemas en la página 128](#page-127-0)

# **Sección 1 Manual del usuario en línea**

Este manual básico de usuario contiene menos información que el manual de usuario completo, que está disponible en la página web del fabricante.

# **Sección 2 Especificaciones**

Las especificaciones están sujetas a cambios sin previo aviso.

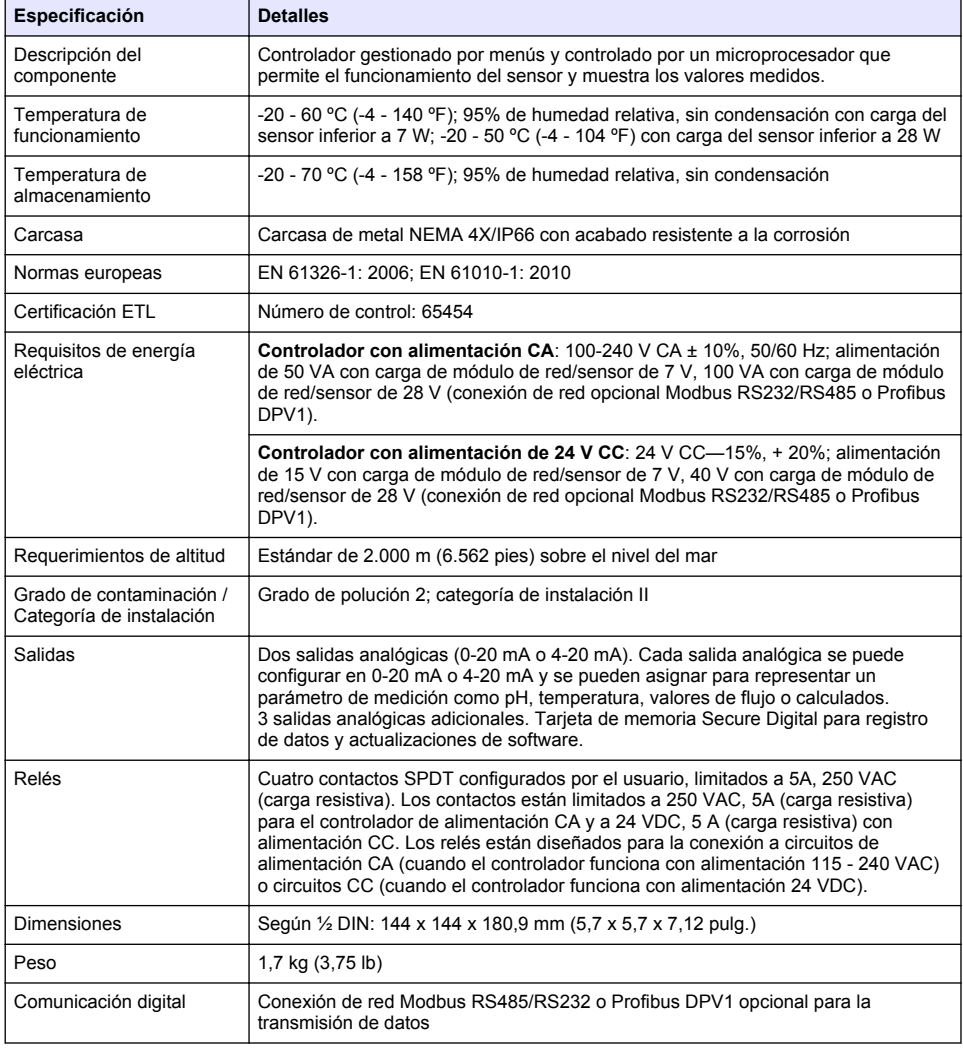

<span id="page-104-0"></span>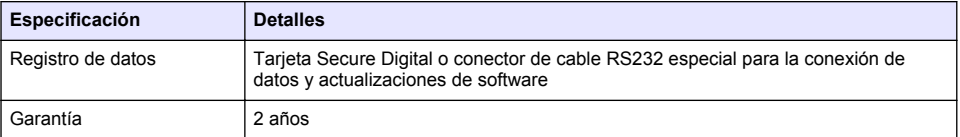

# **Sección 3 Información general**

El fabricante no será responsable en ningún caso de los daños resultantes de un uso inadecuado del producto o del incumplimiento de las instrucciones del manual. El fabricante se reserva el derecho a modificar este manual y los productos que describen en cualquier momento, sin aviso ni obligación. Las ediciones revisadas se encuentran en la página web del fabricante.

## **3.1 Información de seguridad**

El fabricante no es responsable de ningún daño debido a un mal uso de este producto incluyendo, sin limitación, daños directos, fortuitos o circunstanciales y reclamaciones sobre los daños que no estén recogidos en la legislación vigente. El usuario es el único responsable de identificar los riesgos críticos y de instalar los mecanismos adecuados de protección de los procesos en caso de un posible mal funcionamiento del equipo.

Sírvase leer todo el manual antes de desembalar, instalar o trabajar con este equipo. Ponga atención a todas las advertencias y avisos de peligro. El no hacerlo puede provocar heridas graves al usuario o daños al equipo.

Asegúrese de que la protección proporcionada por el equipo no está dañada. No utilice ni instale este equipo de manera distinta a lo especificado en este manual.

### **3.1.1 Uso de la información relativa a riesgos**

## **P E L I G R O**

Indica una situación potencial o de riesgo inminente que, de no evitarse, provocará la muerte o lesiones graves.

## **A D V E R T E N C I A**

Indica una situación potencial o inminentemente peligrosa que, de no evitarse, podría provocar la muerte o lesiones graves.

# **P R E C A U C I Ó N**

Indica una situación potencialmente peligrosa que podría provocar una lesión menor o moderada.

## *A V I S O*

Indica una situación que, si no se evita, puede provocar daños en el instrumento. Información que requiere especial énfasis.

### **3.1.2 Etiquetas de precaución**

Lea todas las etiquetas y rótulos adheridos al instrumento. En caso contrario, podrían producirse heridas personales o daños en el instrumento. El símbolo que aparezca en el instrumento se comentará en el manual con una declaración de precaución.

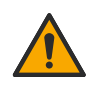

Este es un símbolo de alerta de seguridad. Obedezca todos los mensajes de seguridad que se muestran junto con este símbolo para evitar posibles lesiones. Si se encuentran sobre el instrumento, consulte el manual de instrucciones para obtener información de funcionamiento o seguridad.

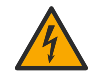

Este símbolo indica que hay riesgo de descarga eléctrica y/o electrocución.

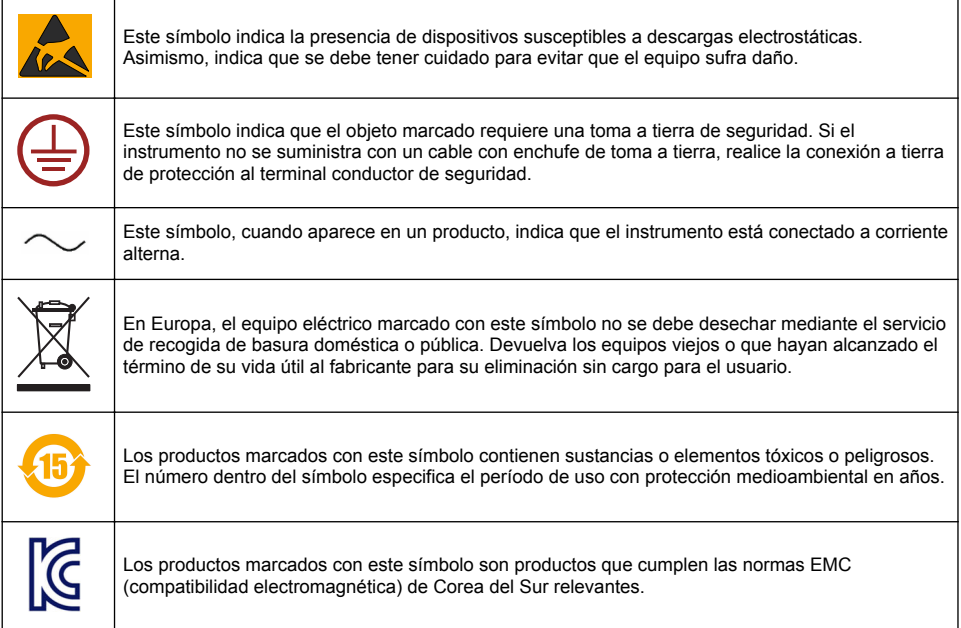

### **3.1.3 Certificación**

#### **Reglamentación canadiense sobre equipos que provocan interferencia, IECS-003, Clase A**

Registros de pruebas de control del fabricante.

Este aparato digital de clase A cumple con todos los requerimientos de las reglamentaciones canadienses para equipos que producen interferencias.

#### **FCC Parte 15, Límites Clase "A"**

Registros de pruebas de control del fabricante. Este dispositivo cumple con la Parte 15 de las normas de la FCC estadounidense. Su operación está sujeta a las siguientes dos condiciones:

- **1.** El equipo no puede causar interferencias perjudiciales.
- **2.** Este equipo debe aceptar cualquier interferencia recibida, incluyendo las interferencias que pueden causar un funcionamiento no deseado.

Los cambios o modificaciones a este equipo que no hayan sido aprobados por la parte responsable podrían anular el permiso del usuario para operar el equipo. Este equipo ha sido probado y encontrado que cumple con los límites para un dispositivo digital Clase A, de acuerdo con la Parte 15 de las Reglas FCC. El objetivo de estos límites es ofrecer una protección razonable frente a interferencias dañinas cuando el equipo se utiliza en un entorno comercial. Este equipo genera, utiliza y puede irradiar energía de radio frecuencia, y si no es instalado y utilizado de acuerdo con el manual de instrucciones, puede causar una interferencia dañina a las radio comunicaciones. La operación de este equipo en un área residencial es probable que produzca interferencia dañina, en cuyo caso el usuario será requerido para corregir la interferencia bajo su propio cargo. Pueden utilizarse las siguientes técnicas para reducir los problemas de interferencia:

- **1.** Desconecte el equipo de su fuente de alimentación para verificar si éste es o no la fuente de la interferencia.
- **2.** Si el equipo está conectado a la misma toma eléctrica que el dispositivo que experimenta la interferencia, conecte el equipo a otra toma eléctrica.
- **3.** Aleje el equipo del dispositivo que está recibiendo la interferencia.
- **4.** Cambie la posición de la antena del dispositivo que recibe la interferencia.
- **5.** Trate combinaciones de las opciones descritas.

## **3.2 Descripción general del producto**

El controlador muestra las mediciones del sensor entre otros datos, puede transmitir señales tanto analógicas como digitales y puede interactuar con otros dispositivos y controlarlos a través de las salidas y relés. Las salidas, los relés, los sensores y los módulos de sensor se configuran y calibran a través de la interfaz del usuario en la parte frontal del controlador.

En la Figura 1 se muestran los componentes del producto. Los componentes pueden variar en función de la configuración del controlador. Póngase en contacto con el fabricante si falta alguna pieza o está dañada.

#### **Figura 1 Componentes del sistema**

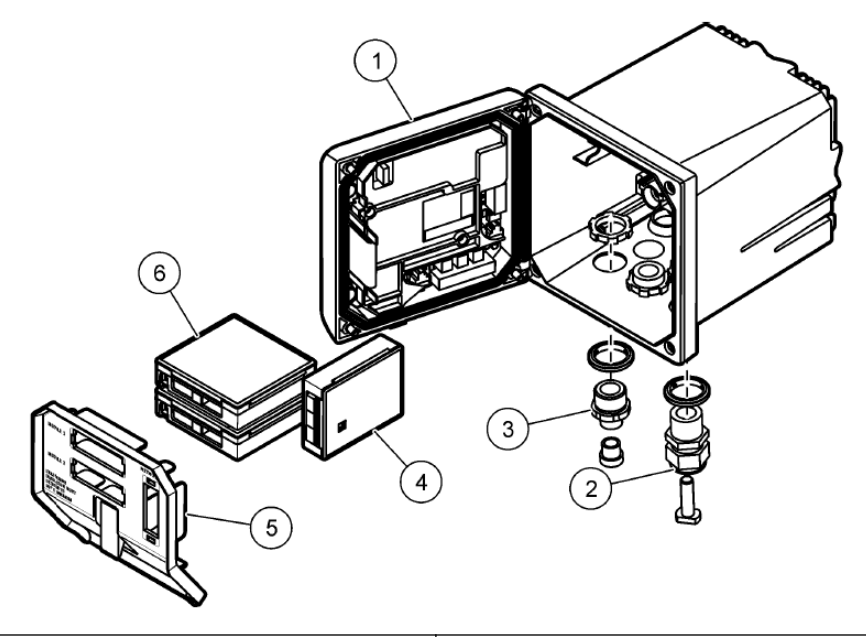

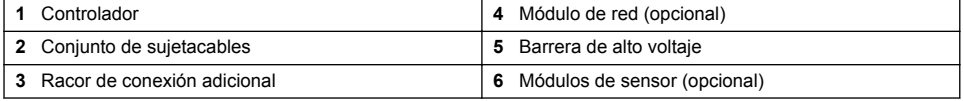

#### **Sensores y módulos de sensor**

El controlador admite un máximo de dos módulos de sensor junto con un módulo de comunicación. Se pueden conectar mediante cable diferentes sensores a los módulos de sensor. La información sobre el cableado de los sensores se suministra en los manuales específicos de los sensores y en las instrucciones del usuario de los módulos concretos.

#### **Relés, salidas y señales**

El controlador tiene cuatro conmutadores de relé configurables y dos salidas analógicas. Un módulo de salida analógica opcional puede aumentar el número de salidas analógicas hasta cinco.

#### **Exploraciones de dispositivos**

Con dos excepciones, el controlador explora automáticamente los dispositivos conectados sin la intervención del usuario al encenderlo. La primera excepción es cuando el controlador se enciende por primera vez antes de utilizarse. La segunda excepción es después de definir los ajustes de configuración del controlador en sus valores predeterminados y encenderlo. En ambos casos, el

<span id="page-107-0"></span>controlador muestra en primer lugar las pantallas de edición de idioma, fecha y hora. Después de establecer idioma, fecha y hora, el controlador realiza una exploración de dispositivos.

#### **Carcasa del controlador**

La carcasa del controlador es conforme a NEMA 4X/IP66 y tiene un acabado resistente a la corrosión diseñado para resistir frente a agentes corrosivos del entorno, como niebla salina y sulfuro de hidrógeno. Se recomienda encarecidamente la protección frente a daños ambientales en las instalaciones exteriores.

*Nota: Las unidades con certificación de Underwriters Laboratories (UL) están destinadas únicamente para su uso en interiores y no cuentan con la clasificación NEMA 4X/IP66.*

#### **Opciones de montaje del controlador**

El controlador se puede montar en un panel, en la pared o en una tubería vertical u horizontal. Se puede utilizar la junta de sellado de neopreno incluida para reducir las vibraciones. La junta se puede utilizar como plantilla para el montaje en paneles antes de separar el componente de la junta interior.

## **Sección 4 Instalación**

### **4.1 Montaje de componentes y dimensiones**

### **P R E C A U C I Ó N**

Peligro de lesión personal. Las tareas descritas en esta sección del manual solo deben ser realizadas por personal cualificado.

El controlador puede instalarse sobre una superficie, un panel o una tubería (de forma horizontal o vertical). Para obtener las instrucciones y opciones de montaje, consulte [Figura 2](#page-108-0), [Figura 3](#page-109-0) en la página 110. [Figura 4](#page-110-0) en la página 111. [Figura 5](#page-111-0) en la página 112 y [Figura 6](#page-112-0) en la página 113.

Para los montajes en tuberías horizontales, la base de montaje ([Figura 2](#page-108-0)) se debe acoplar a la abrazadera de montaje en posición vertical.

Para montajes en tuberías tanto horizontales como verticales, acople la abrazadera de montaje al controlador como se muestra en [Figura 5](#page-111-0) en la página 112.
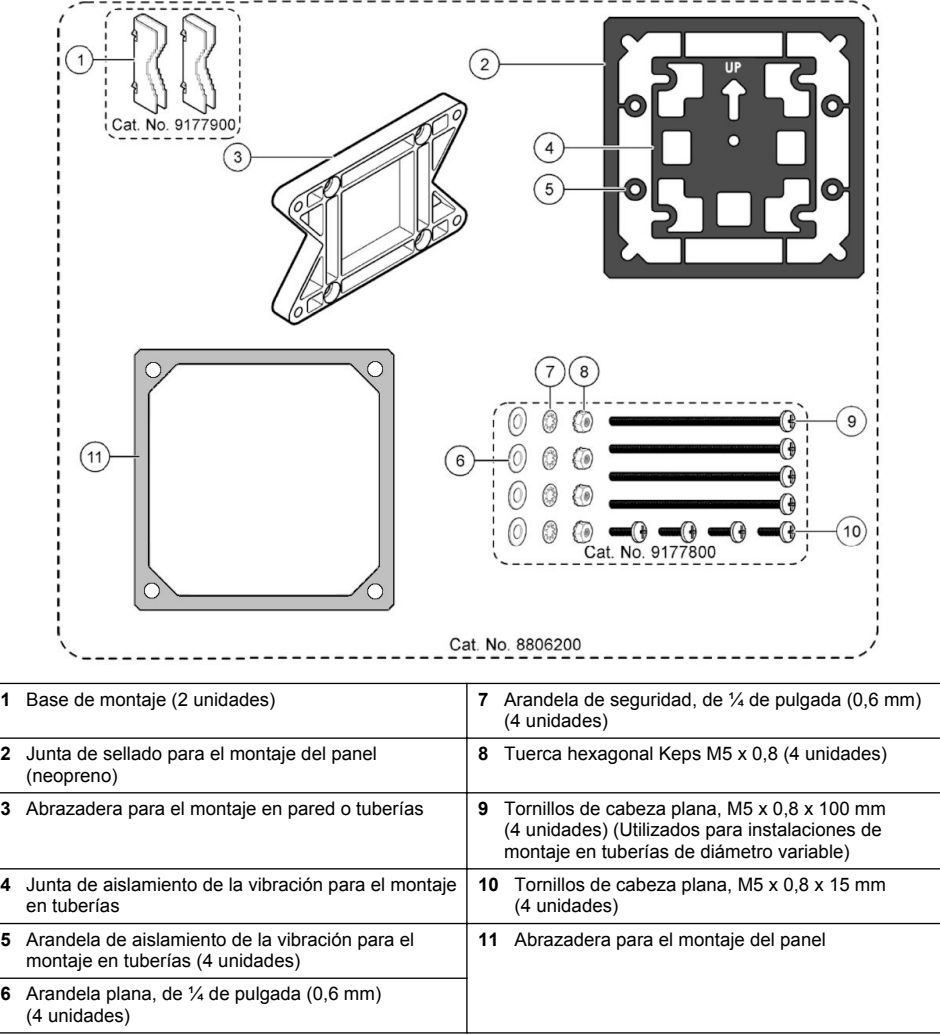

# **4.2 Montaje del controlador**

**Figura 3 Dimensiones de la superficie de montaje**

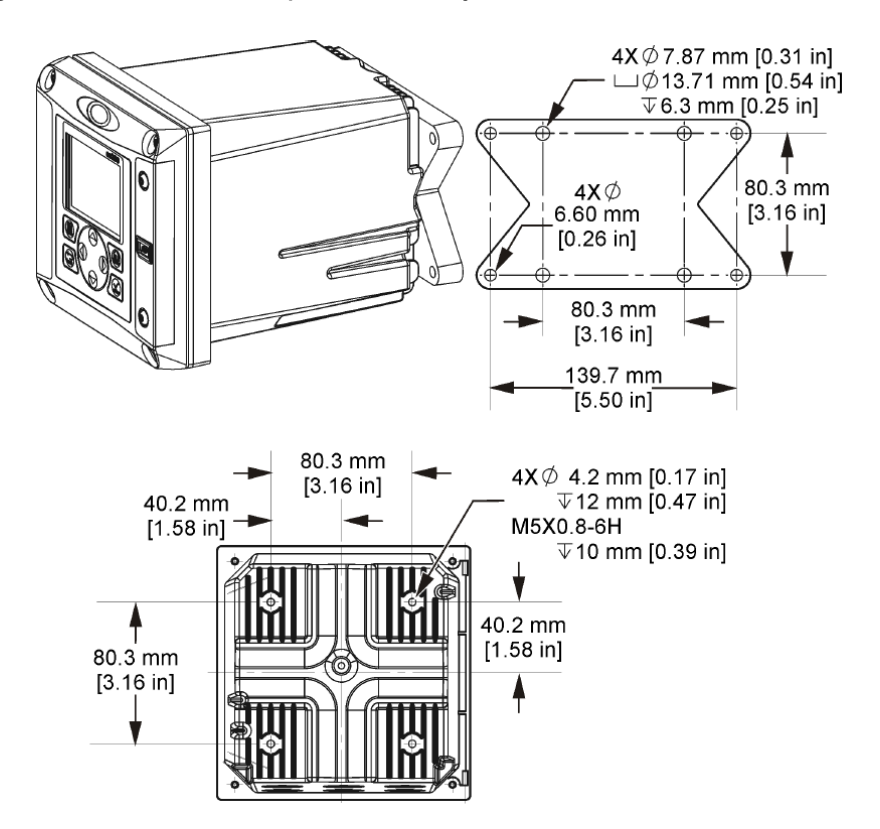

**Figura 4 Dimensiones del panel de montaje**

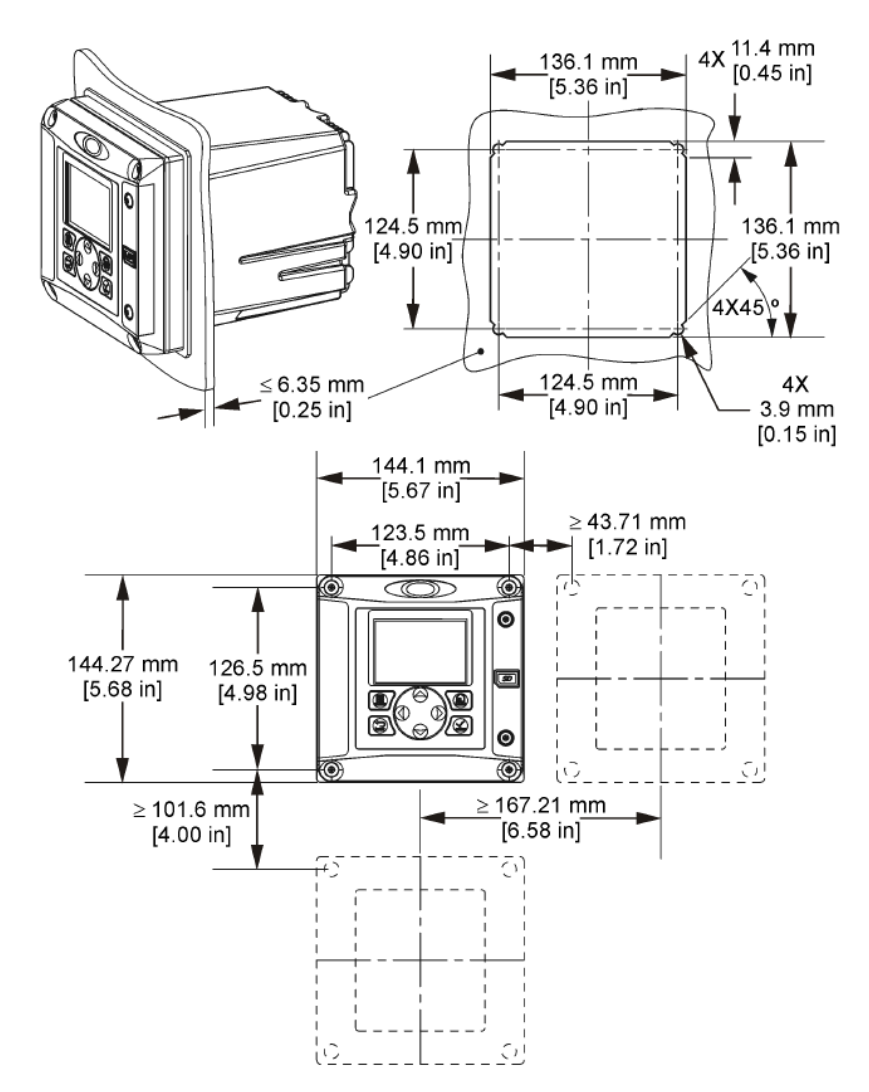

*Nota: Si usa la abrazadera para el montaje del panel (se proporciona), empuje el controlador de modo que pase por el orificio del panel y después deslice la abrazadera sobre el controlador en la parte posterior del panel. Use los tornillos de cabeza troncocónica de 15 mm (se proporcionan) para fijar la abrazadera al controlador y asegure el controlador al panel.*

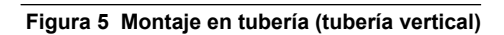

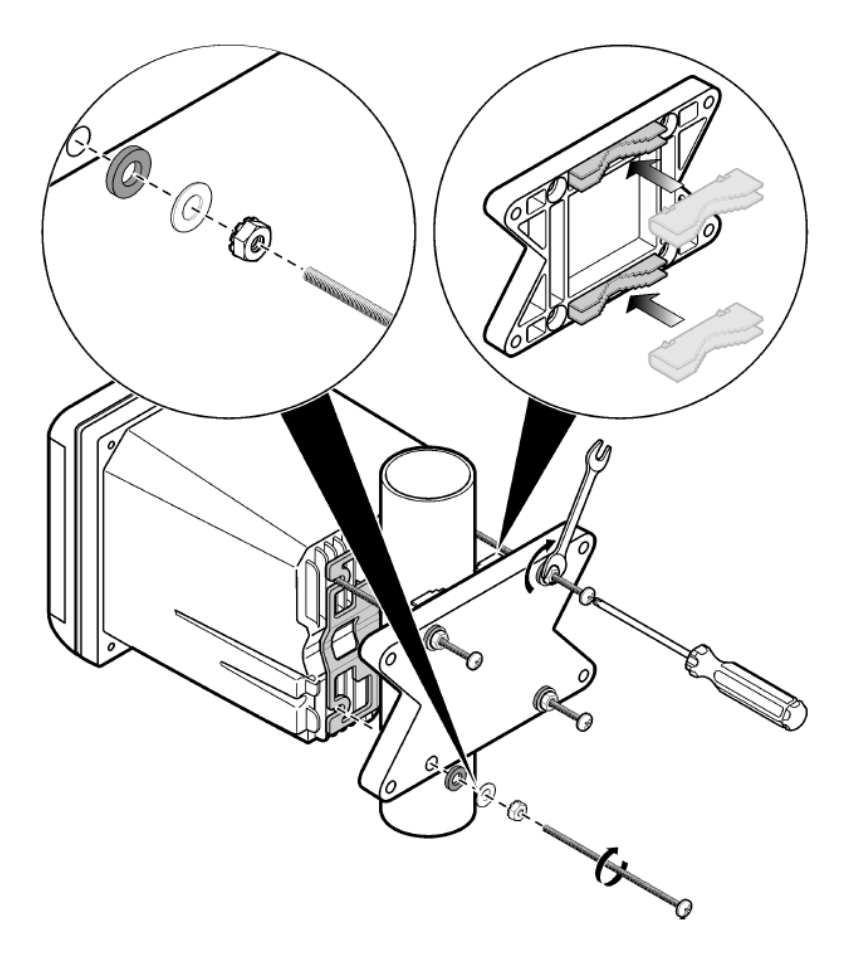

**Figura 6 Vistas superior e inferior**

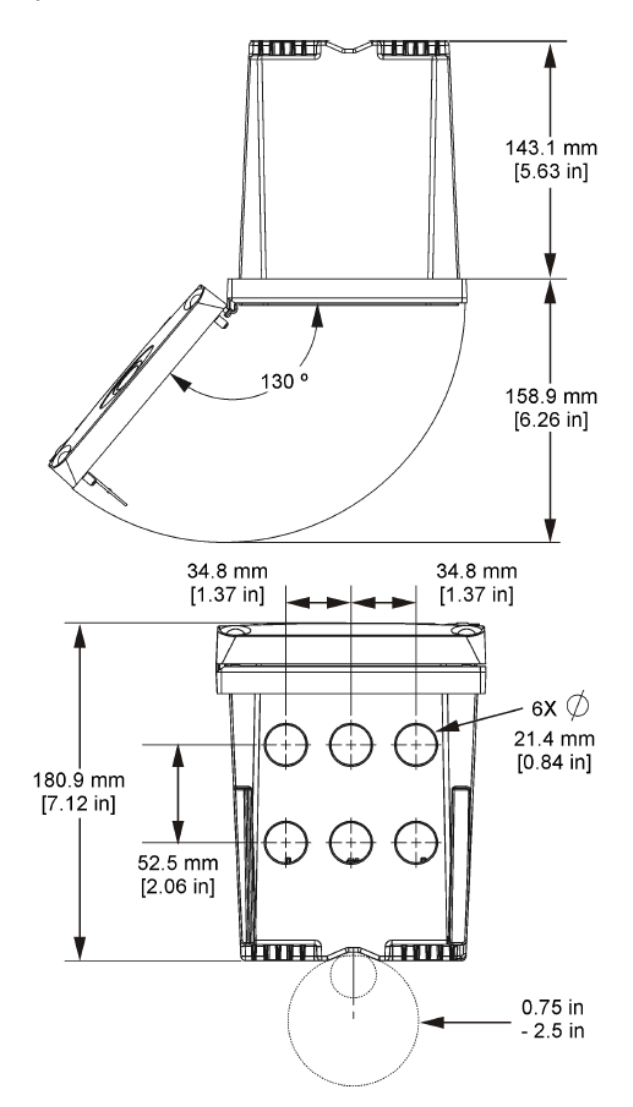

## **4.3 Barrera de alto voltaje**

El cableado de alto voltaje para el controlador se encuentra detrás de la barrera de alto voltaje en la carcasa del controlador. La barrera debe permanecer en su lugar excepto durante la instalación de módulos o cuando un técnico de instalación cualificado esté realizando el cableado de alimentación, alarmas, salidas o relés. No retire la barrera al conectar la alimentación al controlador.

## **4.4 Indicaciones para la descarga electroestática**

### *A V I S O*

Daño potencial al instrumento. Los delicados componentes electrónicos internos pueden sufrir daños debido a la electricidad estática, lo que acarrea una disminución del rendimiento del instrumento y posibles fallos.

<span id="page-113-0"></span>Consulte los pasos en este procedimiento para evitar daños de descarga electrostática en el instrumento:

- Toque una superficie metálica a tierra como el chasis de un instrumento, un conducto metálico o un tubo para descargar la electricidad estática del cuerpo.
- Evite el movimiento excesivo. Transporte los componentes sensibles a la electricidad estática en envases o paquetes anti-estáticos.
- Utilice una muñequera conectada a tierra mediante un alambre.
- Trabaje en una zona sin electricidad estática con alfombras de piso y tapetes para mesas de trabajo antiestáticas.

## **4.5 Descripción general del cableado**

En Figura 7 se muestra una descripción general de las conexiones de cableado del interior del controlador sin la barrera de alto voltaje. En la parte izquierda de la figura muestra la parte posterior de la cubierta del controlador.

*Nota: Retire los tapones del controlador de los conectores antes de la instalación del módulo.*

### **Figura 7 Descripción general de las conexiones de cableado**

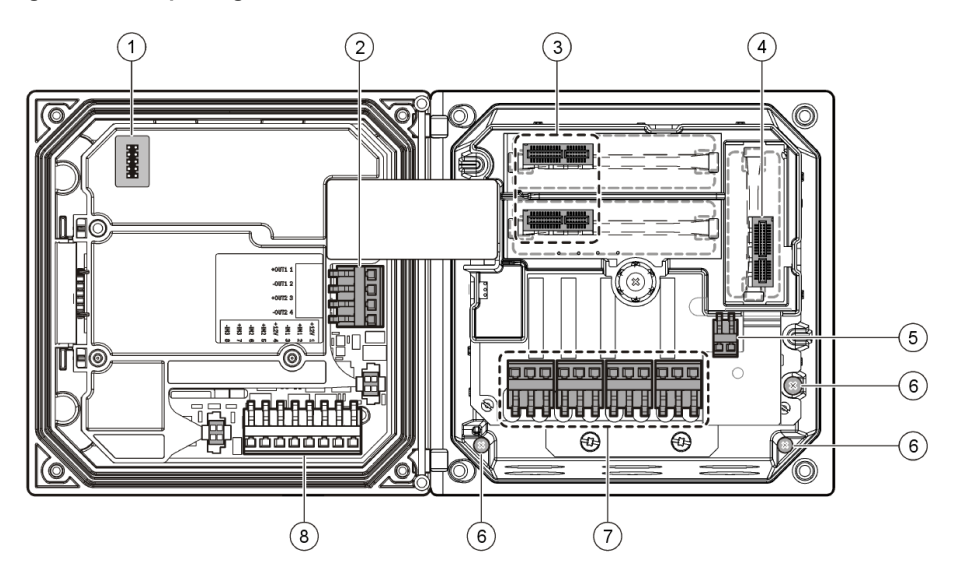

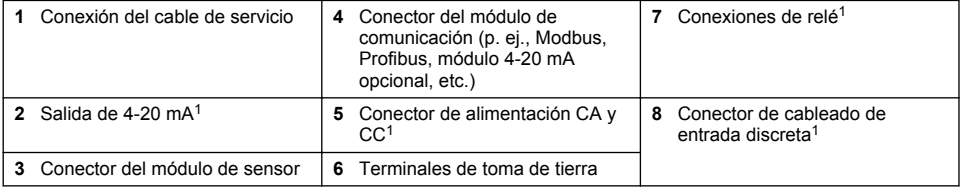

## **4.6 Cableado para la conexión**

### **A D V E R T E N C I A**

Posible peligro de electrocución. Desconecte siempre el instrumento del suministro eléctrico antes de realizar conexiones eléctricas.

<sup>1</sup> Los terminales se pueden retirar para mejorar el acceso.

# **A D V E R T E N C I A**

Posible peligro de electrocución. Si este equipo se utiliza en exteriores o en lugares potencialmente húmedos, debe usarse un **interruptor de falla a tierra** para conectar el equipo a la alimentación eléctrica.

# **P E L I G R O**

Peligro de electrocución. No conecte la alimentación de CA a un modelo con alimentación de 24 V CC.

## **A D V E R T E N C I A**

Posible peligro de electrocución. Se requiere una conexión a tierra de protección tanto para aplicaciones de cableado de 100-240 V CA como de 24 V CC. La falta de una correcta conexión a tierra de protección puede conllevar peligro de descarga eléctrica y mal funcionamiento debido a interferencias electromagnéticas. Haga SIEMPRE una buena conexión a tierra de protección a la terminal del controlador.

## *A V I S O*

Instale el dispositivo en un lugar y una posición que facilite el acceso al dispositivo de desconexión y su operación.

Puede adquirir un modelo de controlador con alimentación 100-240 V CA o alimentación 24 V CC. Siga las instrucciones de cableado adecuadas para el modelo adquirido.

El controlador se puede conectar a una línea de alimentación a través de un conducto de conexión física o de un cable de alimentación. Independientemente del tipo de conexión utilizado, las conexiones se realizan a los mismos terminales. Se necesita una desconexión local diseñada para cumplir con el código eléctrico local y debe identificarse para todos los tipos de instalación. En aplicaciones de conexión física, las caídas del servicio de tierra de seguridad y electricidad para el instrumento deben ser de 18 a 12 AWG.

#### **Notas:**

- La barrera de voltaje se debe retirar antes de realizar cualquier conexión eléctrica. Una vez realizadas todas las conexiones, vuelva a colocar la barrera de voltaje antes de cerrar la cubierta del controlador.
- Para mantener las especificaciones ambientales de NEMA 4X/IP66, se pueden utilizar sujetacables de tipo sellado y un cable de alimentación de menos de 3 metros (10 pies) con conductores de 18 hilos (incluido un cable de tierra de seguridad).
- Los controladores se pueden pedir con cables de alimentación CA preinstalados. También se pueden pedir cables de alimentación adicionales.
- La fuente de alimentación CC que suministra alimentación al controlador de 24 V CC debe mantener la regulación de voltaje dentro de los límites de voltaje especificados de 24 V CC - 15% + 20%. La fuente de alimentación CC debe proporcionar también la protección adecuada frente a subidas de tensión e irregularidades de la línea.

### **Procedimiento de cableado**

Siga los pasos numerados y la Tabla 1 o [Tabla 2](#page-115-0) para conectar el controlador a la fuente de alimentación. Inserte cada cable en el terminal adecuado hasta que el conector esté totalmente aislado sin ningún cable pelado expuesto. Tire con cuidado después de insertar el cable para asegurarse de que la conexión se ha realizado correctamente. Selle cualquier apertura no usada en la caja del controlador con tapones de sellado de apertura de conducto.

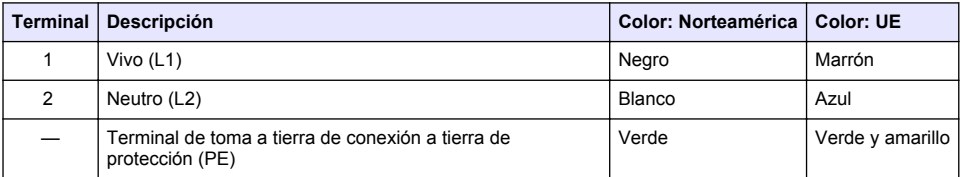

### **Tabla 1 Información de cableado de energía CA (solo modelos con CA)**

## <span id="page-115-0"></span>**Tabla 2 Información de cableado de alimentación CC (sólo módulos con alimentación CC)**

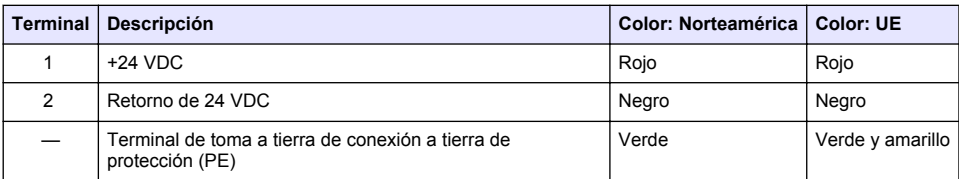

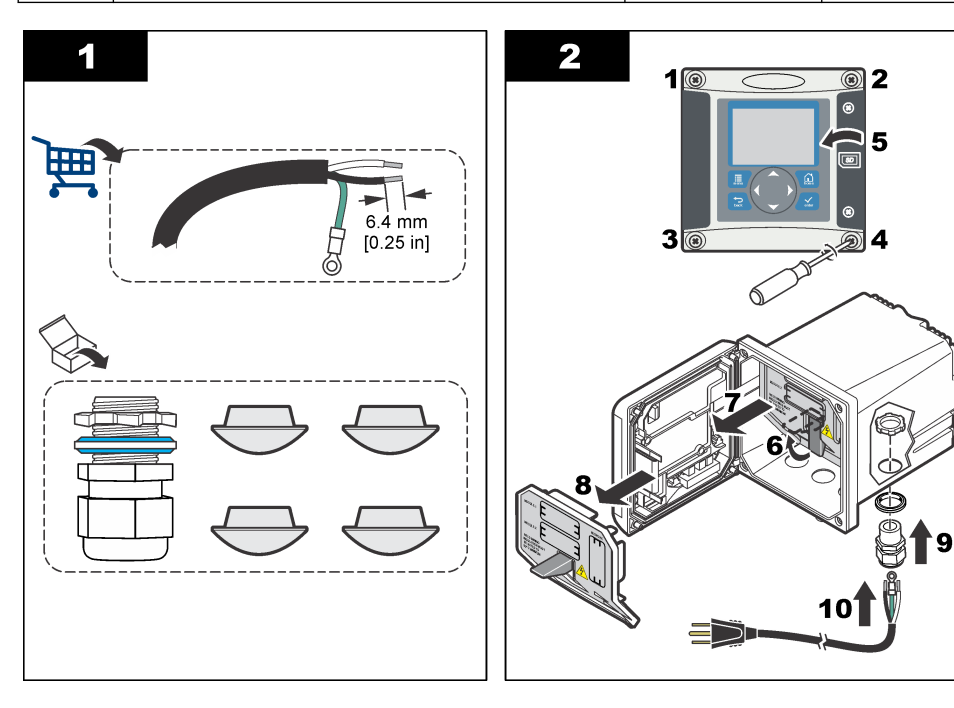

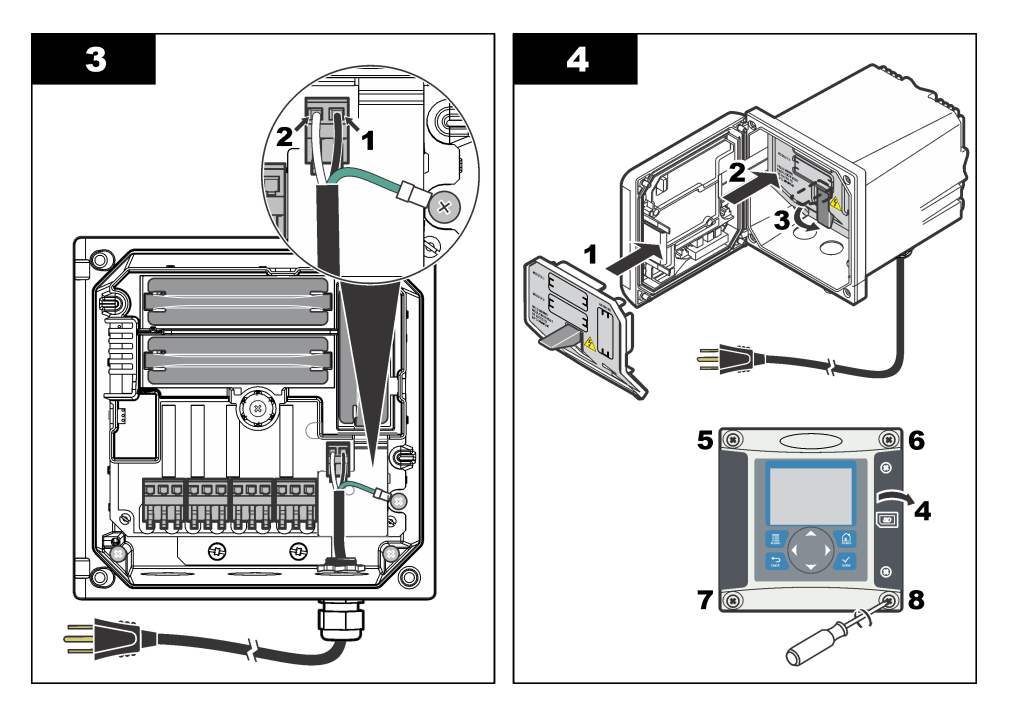

## **4.7 Alarmas y relés**

El controlador está equipado con cuatro relés normalmente cerrados de un solo polo (contacto seco) limitados a 100-250 V CA, 50/60 Hz y 5 A (carga resistiva). Los contactos están limitados a 250 V CA, 5 A (carga resistiva) para el controlador de alimentación CA y a 24 V CC, 5 A (carga resistiva) con alimentación CC. Los relés no tienen ninguna limitación para las cargas inductivas.

# **4.8 Cableado de relés**

# **A D V E R T E N C I A**

Posible peligro de electrocución. Desconecte siempre el instrumento del suministro eléctrico antes de realizar conexiones eléctricas.

# **A D V E R T E N C I A**

Posible peligro de fuego. Los contactos de relé están limitados a 5 A y no tienen fusibles. Las cargas externas conectadas a los relés deben tener dispositivos de limitación de corriente para limitarla a < 5 A.

# **A D V E R T E N C I A**

Posible peligro de fuego. No conecte entre sí las conexiones de relé comunes o el cable de puente de las conexiones de alimentación del interior del instrumento.

# **A D V E R T E N C I A**

Posible peligro de electrocución. Para mantener las clasificaciones ambientales NEMA/IP de la carcasa, utilice solo conexiones de conductos y prensacables que cumplan como mínimo con el estándar NEMA 4X/IP66 para introducir los cables en el instrumento.

### **Controladores con alimentación de línea CA (100—250 V)**

## **A D V E R T E N C I A**

Posible peligro de electrocución. Los controladores con alimentación de CA (115 V–230 V) están diseñados para conexiones de relés a circuitos de CA (por ejemplo, voltajes superiores a 16 V-RMS, 22,6 V-PEAK o 35 V CC).

El compartimento de cableado no está diseñado para conexiones con voltaje superior a 250 V CA. **Controladores con alimentación 24 V CC**

# **A D V E R T E N C I A**

Posible peligro de electrocución. Los controladores con 24 V de alimentación están diseñados para conexiones de relés a circuitos de bajo voltaje (por ejemplo, voltajes inferiores a 16 V-RMS, 22,6 V-PEAK o 35 V CC).

Los relés de controladores de 24 V CC están diseñados para su conexión a circuitos de BAJO voltaje (es decir, voltajes inferiores a 30 V-RMS, 42,2 V-PEAK o 60 V CC). El compartimento de cableado no está diseñado para conexiones con voltaje superior a estos niveles.

El conector de relé acepta un cable de 18 a 12 AWG (según lo determinado por aplicación de carga). No se recomienda la utilización de cables con calibre menor a 18 AWG.

Los contactos de relé normalmente abiertos (NA) y comunes (COM) se conectan cuando se activa una alarma u otra condición. Los contactos de relé Normalmente abierto (NO) y Comunes (COM) se conectarán cuando haya una condición de alarma o de otro tipo inactiva (a menos que Fail Safe (A PRUEBA DE ERRORES) esté configurado como Sí) o cuando se desconecta la alimentación del controlador.

La mayoría de las conexiones de relé utilizan los terminales NO y COM o NC y COM. Los pasos de instalación numerados muestran la conexión de terminales NO y COM.

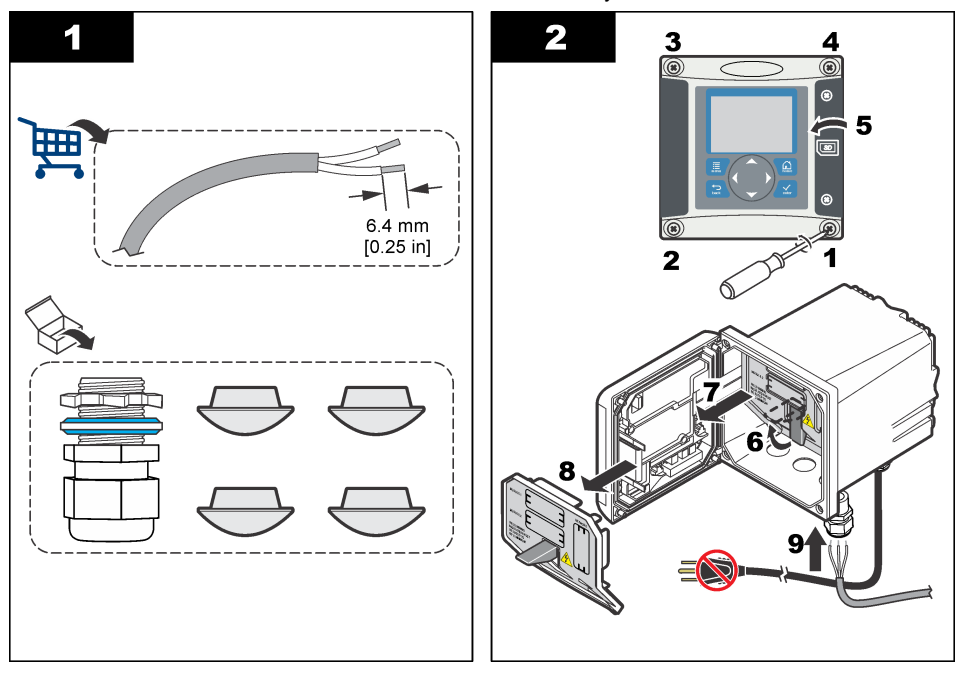

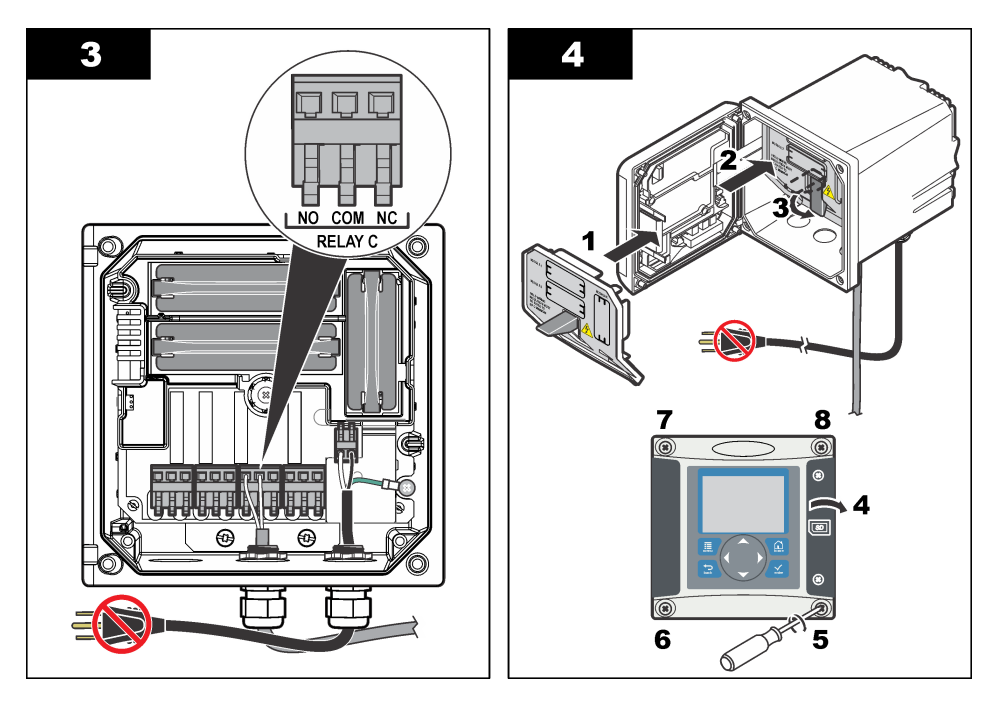

## **4.9 Conexiones de salida analógica**

### **A D V E R T E N C I A**

Posible peligro de electrocución. Desconecte siempre el instrumento del suministro eléctrico antes de realizar conexiones eléctricas.

## **A D V E R T E N C I A**

Posible peligro de electrocución. Para mantener las clasificaciones ambientales NEMA/IP de la carcasa, utilice solo conexiones de conductos y prensacables que cumplan como mínimo con el estándar NEMA 4X/IP66 para introducir los cables en el instrumento.

Se proporcionan dos salidas analógicas aisladas. Estas salidas se suelen utilizar para la emisión de señales analógicas o para controlar otros dispositivos externos. Realice las conexiones de cableado como se muestra en [Figura 8](#page-119-0) y [Tabla 3](#page-119-0).

*Nota:* [Figura 8](#page-119-0) *muestra la parte posterior de la cubierta del controlador y no el interior del compartimento principal del controlador.*

### <span id="page-119-0"></span>**Figura 8 Conexiones de salida analógica**

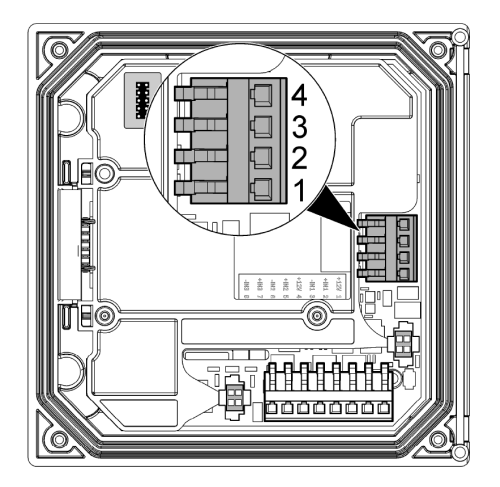

### **Tabla 3 Conexiones de salida**

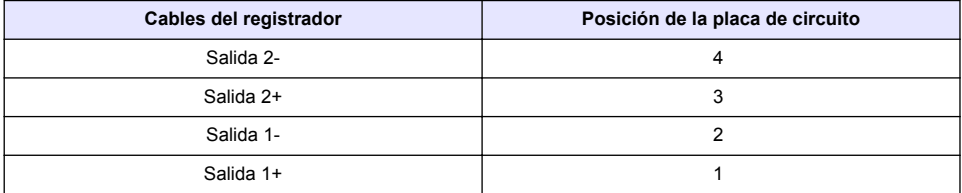

- **1.** Abra la cubierta del controlador.
- **2.** Introduzca los cables en el sujetacables.
- **3.** Ajuste el cable según sea necesario y apriete el sujetacables.
- **4.** Realice las conexiones con cable blindado de par trenzado y conecte la protección al extremo del componente controlado y en el extremo del bucle de control.
	- No conecte la protección a ambos extremos del cable.
	- La utilización de cable no blindado puede causar emisiones de radiofrecuencia o niveles de sensibilidad mayores a lo permitido.
	- La resistencia máxima del bucle es de 500 ohmios.
- **5.** Cierre la cubierta del controlador y apriete los tornillos de la misma.
- **6.** Configure las salidas en el controlador.

### **4.10 Conexiones de cableado de entrada discretas**

### **A D V E R T E N C I A**

Posible peligro de electrocución. Desconecte siempre el instrumento del suministro eléctrico antes de realizar conexiones eléctricas.

# **A D V E R T E N C I A**

Posible peligro de electrocución. Para mantener las clasificaciones ambientales NEMA/IP de la carcasa, utilice solo conexiones de conductos y prensacables que cumplan como mínimo con el estándar NEMA 4X/IP66 para introducir los cables en el instrumento.

Se proporcionan tres entradas discretas para la conexión de las entradas de cierre o entradas de tensión de nivel lógico. Realice las conexiones de cableado y configure los ajustes del jumper en el controlador como se muestra en [Figura 9](#page-120-0), [Tabla 4](#page-120-0) y [Figura 10.](#page-120-0)

<span id="page-120-0"></span>*Nota:* Figura 9 *muestra la parte posterior de la cubierta del controlador y no el interior del compartimento principal del controlador.*

### **Figura 9 Conexiones de cableado de entrada discretas**

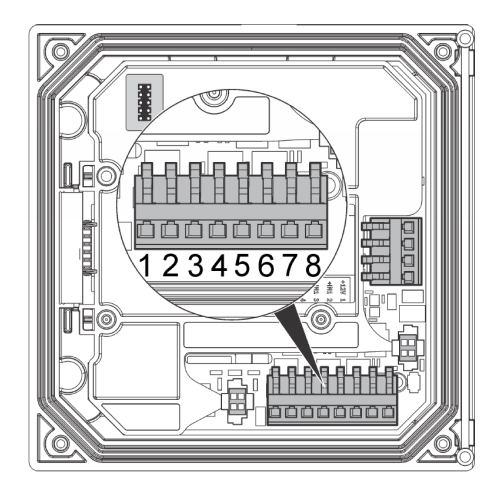

**Tabla 4 Conexiones de entrada** 

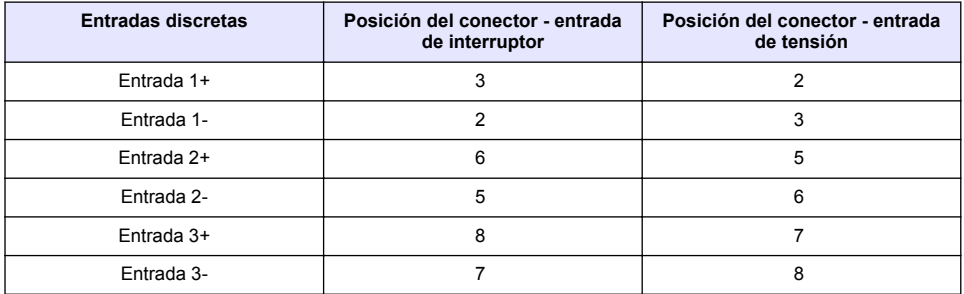

### **Figura 10 Ajustes de jumper**

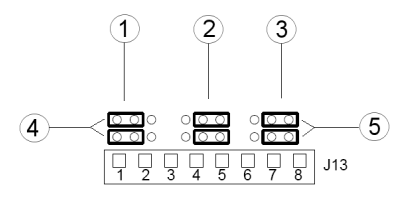

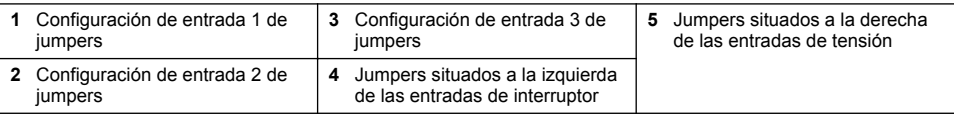

- **1.** Abra la cubierta del controlador.
- **2.** Introduzca los cables en el sujetacables.
- **3.** Ajuste el cable según sea necesario y apriete el sujetacables.
- **4.** Los jumpers están colocados justo detrás del conector. Retire el conector del acceso mejorado para los jumpers y configure los ajustes de jumper según el tipo de entrada como se muestra en [Figura 10.](#page-120-0)
- **5.** Cierre la cubierta del controlador y apriete los tornillos de la misma.
- **6.** Configure las entradas en el controladores.

*Nota: En el modo switch input (entrada de interruptor), el controlador suministra 12 voltios al interruptor y no está aislado del controlador. En el modo voltage input (entrada de tensión), las entradas están aisladas del controlador (tensión de entrada de usuario de 0 a 30 voltios).*

## **4.11 Conexión de la salida de comunicación digital opcional**

El fabricante admite los protocolos Modbus RS485, Modbus RS232 y Profibus DPV1. El módulo de salida digital opcional se debe instalar en la ubicación indicada en el punto 4 de la [Figura 7](#page-113-0) en la página 114. Consulte el manual proporcionado con el módulo de red para obtener más información.

Para más información sobre los registros de Modbus, consulte <http://www.hach-lange.com>o <http://www.hach.com>.

# **Sección 5 Interfaz del usuario y navegación**

### **5.1 Interfaz de usuario**

El teclado tiene cuatro teclas de menú y cuatro teclas de navegación como se muestra en la [Figura 11.](#page-122-0)

### <span id="page-122-0"></span>**Figura 11 Descripción general del teclado y del panel frontal**

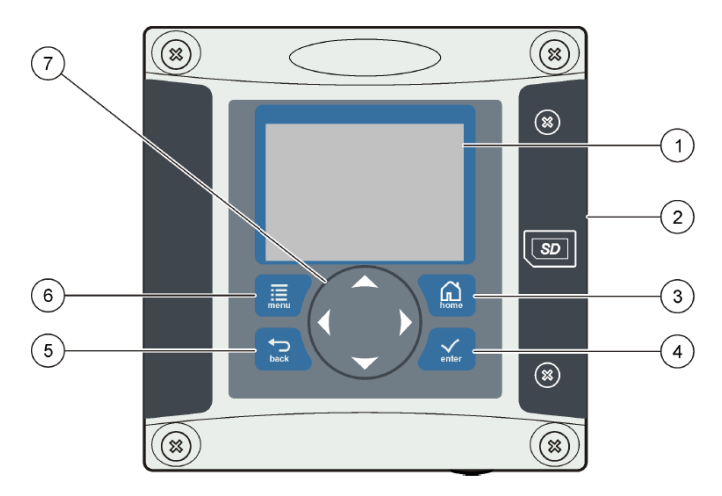

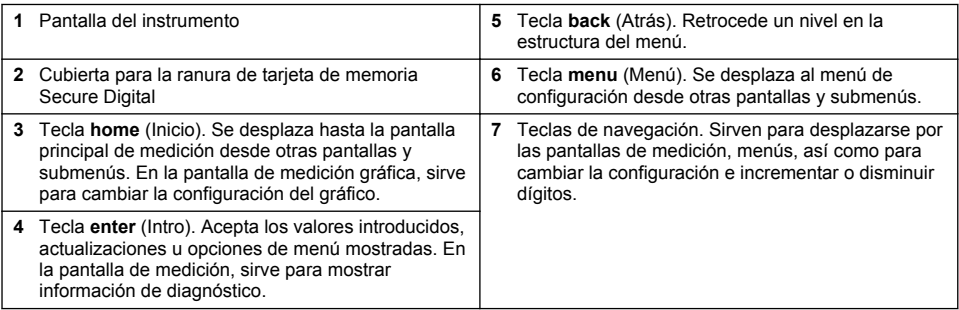

Las entradas y salidas se configuran mediante el panel frontal con el teclado y la pantalla de visualización. Esta interfaz de usuario se utiliza para configurar las entradas y salidas, crear información de registro y valores calculados, así como para calibrar los sensores. La interfaz de SD se puede utilizar para quardar registros y actualizar en software.

# **5.2 Pantalla**

[Figura 12](#page-123-0) muestra un ejemplo de la pantalla principal de medición con un sensor DO conectado al controlador.

<span id="page-123-0"></span>**Figura 12 Ejemplo de la pantalla principal de medición**

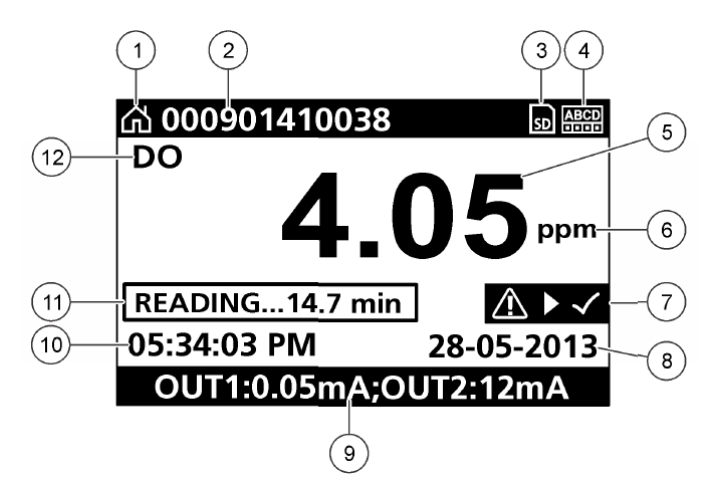

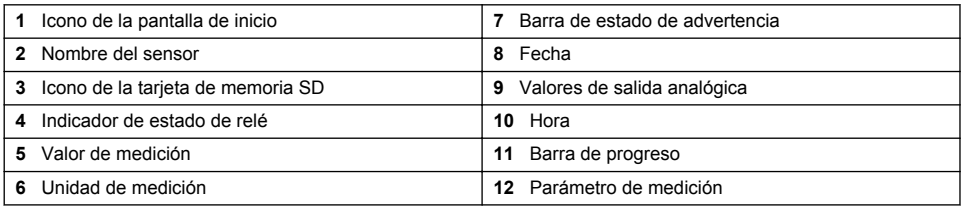

### **Tabla 5 Descripciones de los iconos**

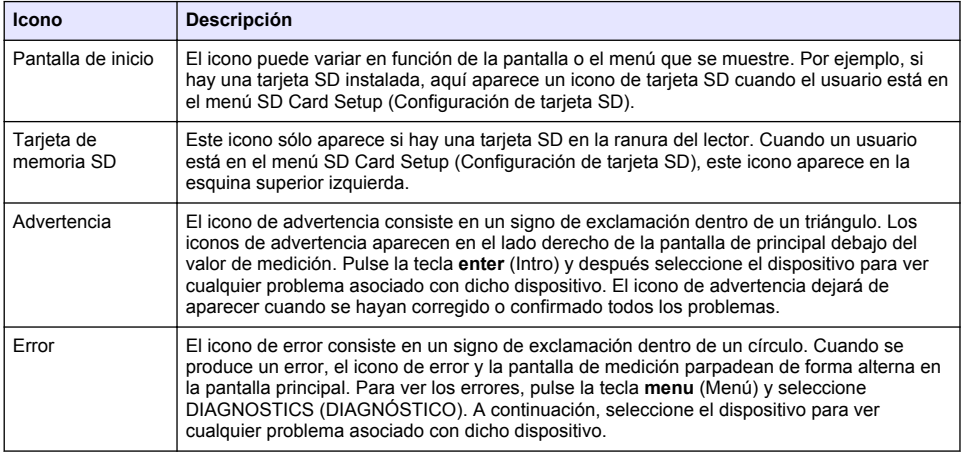

# **5.3 Formatos de visualización adicionales**

- En la pantalla de medición principal, pulse las teclas de flecha arriba y abajo para alternar entre los parámetros de medición.
- En la pantalla de medición principal, pulse la tecla de flecha derecha para cambiar a una pantalla dividida con hasta cuatro (4) parámetros de medición. Pulse la tecla de flecha derecha para incluir mediciones adicionales. Pulse la tecla de flecha izquierda si es necesario para volver a la pantalla de medición principal.

• En la pantalla de medición principal, pulse la tecla de flecha izquierda para cambiar a la pantalla gráfica (consulte Pantalla gráfica en la página 125 para definir los parámetros). Pulse las teclas de flecha arriba y abajo para cambiar a los gráficos de medición.

# **5.4 Pantalla gráfica**

El gráfico muestra las mediciones de concentración y temperatura de cada canal en uso. El gráfico proporciona una supervisión fácil de las tendencias y muestra los cambios en el proceso.

- **1.** En la pantalla gráfica, use las teclas de flecha arriba y abajo para seleccionar un gráfico y pulse la tecla **home** (Inicio).
- **2.** Seleccione una opción:

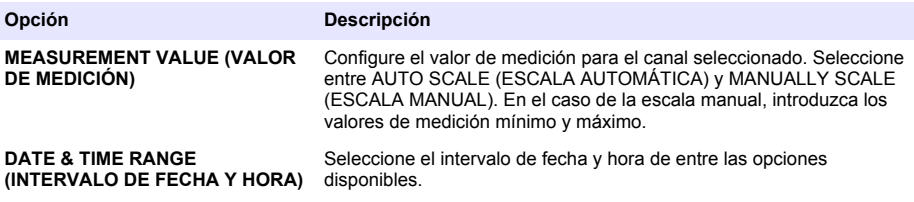

# **Sección 6 Arranque del sistema**

Cuando se arranca inicialmente, aparecen las pantallas LANGUAGE (IDIOMA), DATE FORMAT (FORMATO DE FECHA) y DATE/TIME (FECHA/HORA) en orden. Una vez configuradas estas opciones, el controlador realiza una exploración de dispositivos (búsqueda) y muestra el mensaje **SCANNING FOR DEVICES. PLEASE WAIT...** (BUSCANDO DISPOSITIVOS. POR FAVOR, ESPERE). Si se encuentra un nuevo dispositivos, el controlador ejecuta un proceso de instalación antes de mostrar una pantalla principal de medición.

Si la exploración encuentra dispositivos instalados previamente sin cambios de configuración, aparece la pantalla principal de medición del dispositivo en primer lugar inmediatamente después de completarse la exploración.

Si se ha eliminado un dispositivo del controlador o si no se encuentra durante el siguiente ciclo de encendido o exploración a través del menú, el controlador muestra el mensaje **DEVICE MISSING** (FALTA EL DISPOSITIVO) y pregunta si se desea eliminar el dispositivo que falta.

Si no hay ningún sensor conectado a un módulo analógico, el controlador indicará que hay un error. Si hay dispositivos conectados pero el controlador no los encuentra, consulte la sección **Solución de problemas** de este manual.

## **6.1 Configuración inicial de idioma, fecha y hora**

El controlador muestra las pantallas de idioma, fecha y hora al encenderlo por primera vez o después de definir los ajustes de configuración en sus valores predeterminados. Después de configurar las opciones de idioma, fecha y hora por primera vez, actualice las opciones según sea necesario a través del menú de configuración.

- **1.** En la pantalla LANGUAGE (IDIOMA), resalte un idioma en la lista de opciones y pulse la tecla **enter** (Intro). English es el idioma predeterminado para el controlador.
- **2.** En la pantalla DATE FORMAT (FORMATO DE FECHA), resalte un formato y pulse la tecla **enter** (Intro).
- **3.** En la pantalla DATE/TIME (FECHA/HORA), pulse las teclas de flecha **derecha** o **izquierda** para resaltar un campo y, a continuación, pulse las teclas de flecha **arriba** y **abajo** para actualizar el valor del campo. Actualice los demás campos según sea necesario.
- **4.** Pulse la tecla **enter** (Intro). Se guardan los cambios y el controlador realiza una exploración de dispositivos al arrancar. Si se encuentran dispositivos conectados, el controlador muestra la pantalla principal de medición del dispositivo en primer lugar. Si el controlador no encuentra dispositivos conectados, consulte la sección **Solución de problemas** de este manual.

# **6.2 Ajustar el contraste de la pantalla**

- **1.** Pulse la tecla **menu** (Menú) y seleccione Polymetron 9500 SETUP>DISPLAY SETUP>DISPLAY CONTRAST (Configuración de Polymetron 9500 > Configuración de la pantalla > Contraste de la pantalla).
- **2.** Use las teclas de flecha **arriba** y **abajo** para ajustar el contraste a un valor entre el mínimo de +1 y el máximo de +9.

## **6.3 Información de configuración del controlador**

En la tabla se muestra información general sobre las opciones de configuración.

**1.** Pulse la tecla **menu** (Menú) y seleccione Polymetron 9500 SETUP (Configuración de Polymetron 9500).

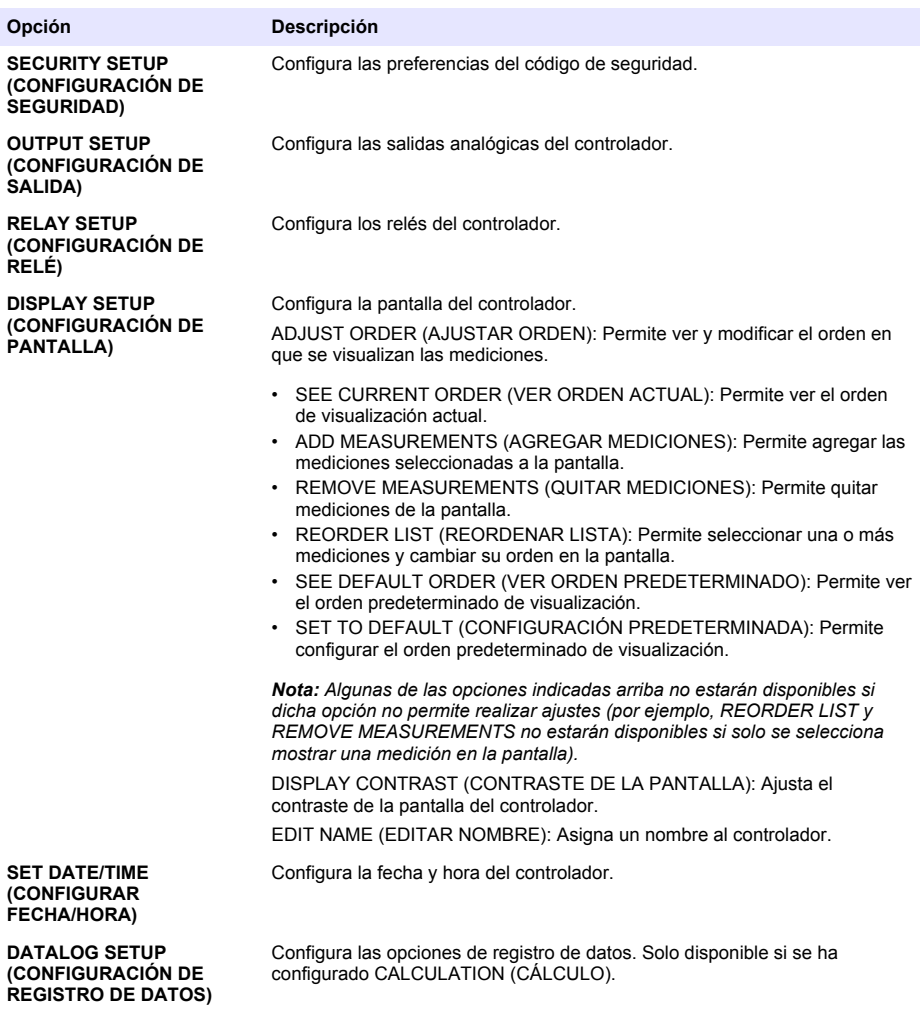

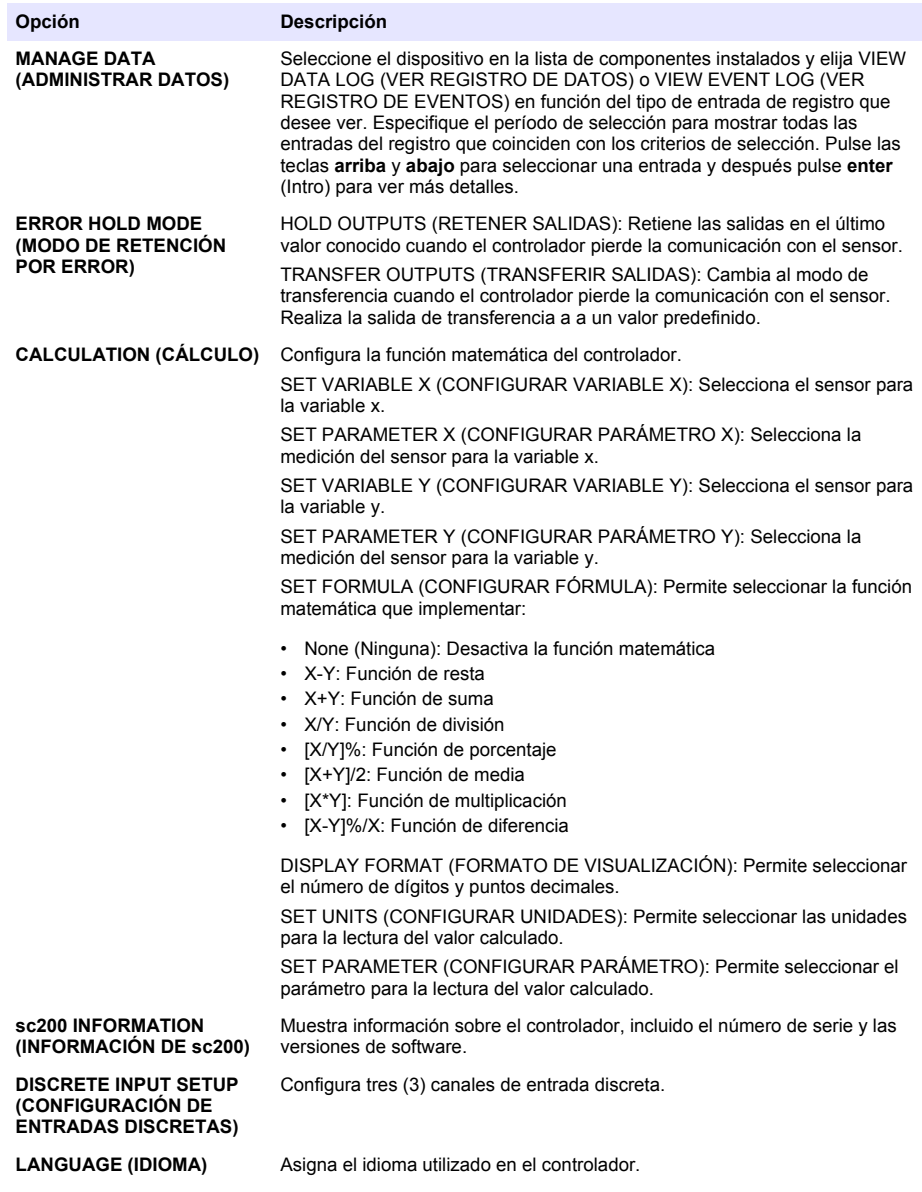

**2.** Seleccione una opción y pulse **enter** (Intro) para activar el elemento de menú.

# **Sección 7 Mantenimiento**

 $APELIGRO$ 

Peligros diversos. Sólo el personal cualificado debe realizar las tareas descritas en esta sección del documento.

# **7.1 Limpieza del controlador**

## $APELIGRO$

Desenchufe siempre el controlador antes de realizar cualquier labor de mantenimiento.

*Nota: Nunca utilice disolventes inflamables o corrosivos para limpiar cualquier parte del controlador. El uso de estos disolventes puede degradar la protección medioambiental de la unidad y podría anular la garantía.*

- **1.** Asegúrese de que la cubierta del controlador está bien cerrada.
- **2.** Limpie la parte exterior del controlador con un trapo humedecido en agua o una mezcla de agua y detergente suave.

# **Sección 8 Solución de problemas**

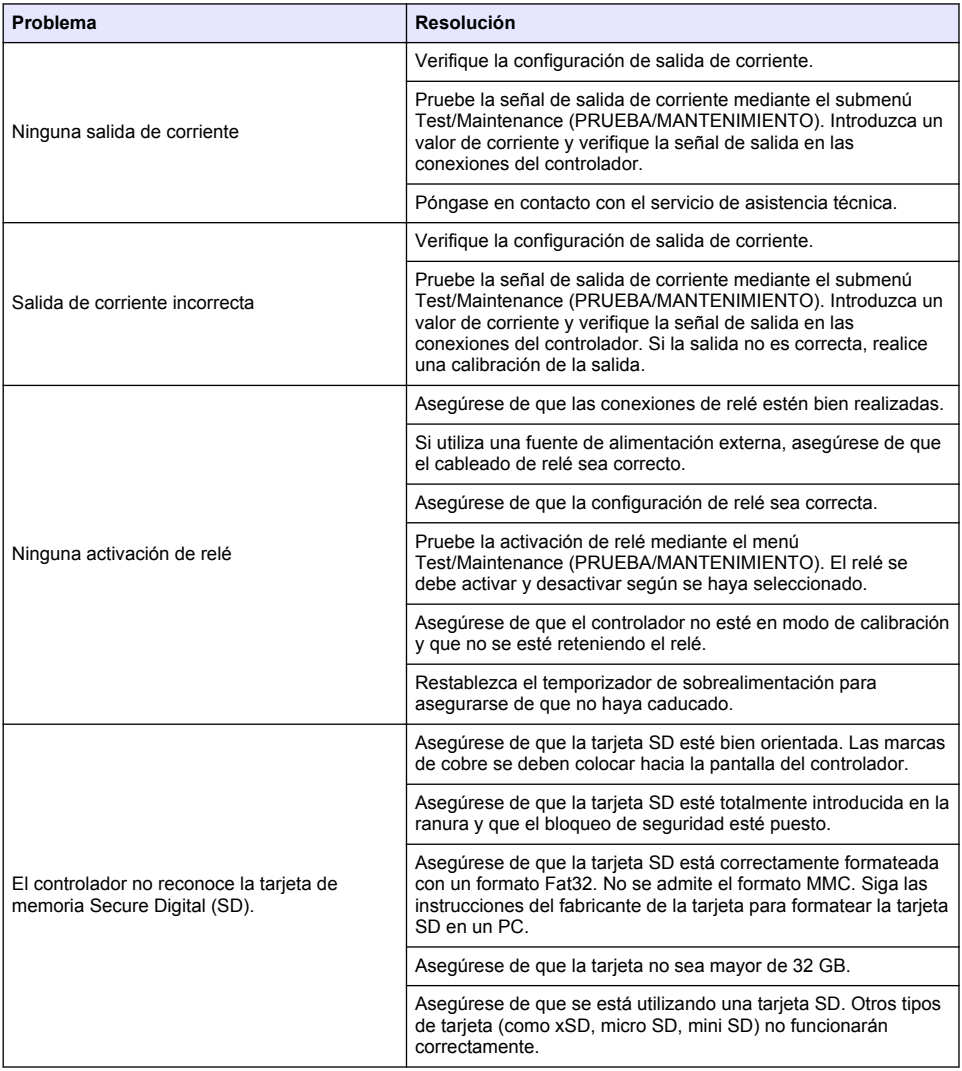

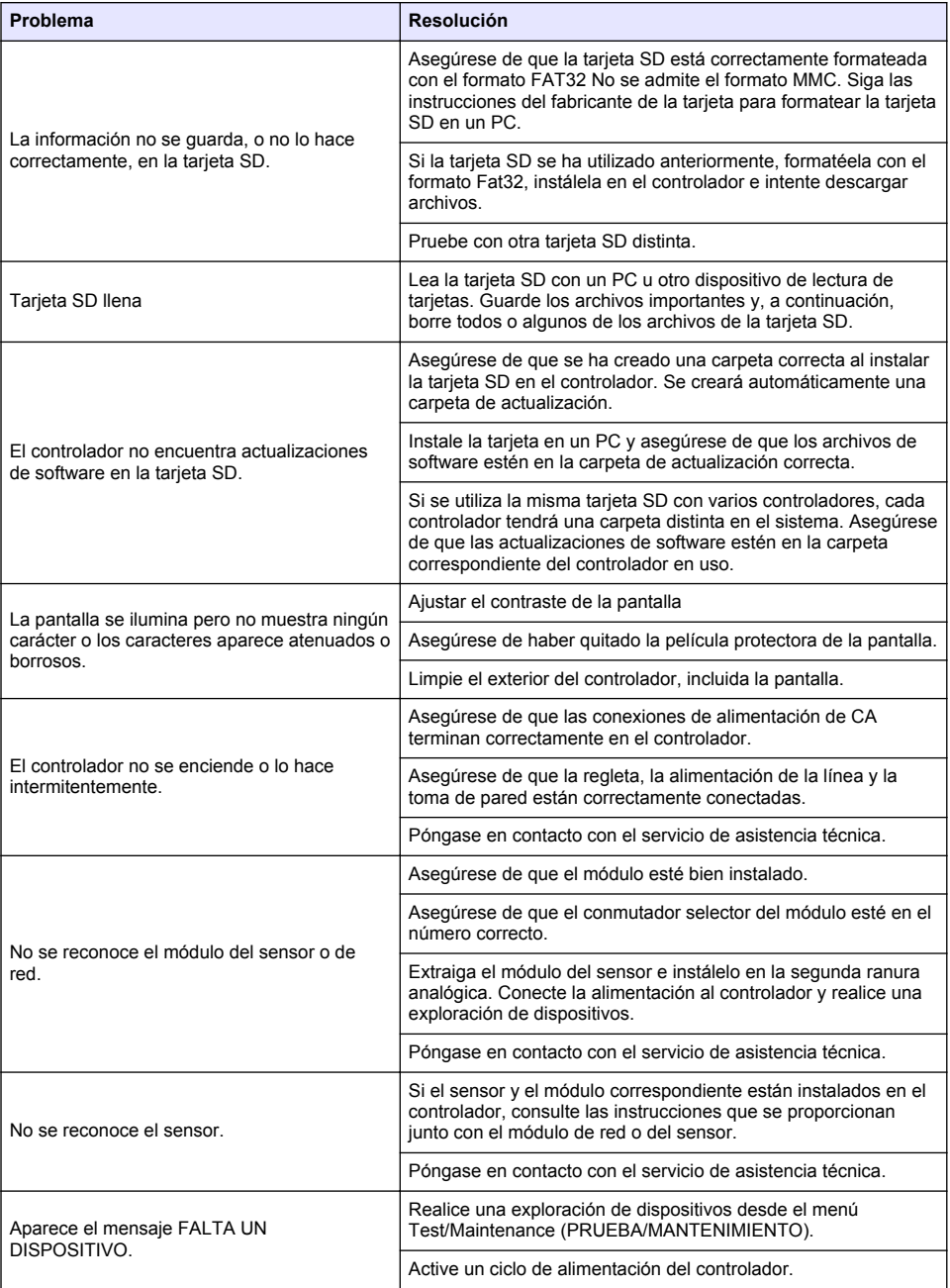

# **Índice**

- 1 Manual do utilizador online na página 130
- 2 Especificações na página 130
- [3](#page-130-0) [Informação geral na página 131](#page-130-0)
- [4](#page-133-0) [Instalação na página 134](#page-133-0)
- [5](#page-147-0) [Interface do utilizador e navegação na página 148](#page-147-0)
- [6](#page-149-0) [Arranque do sistema na página 150](#page-149-0)
- [7](#page-152-0) [Manutenção na página 153](#page-152-0)
- [8](#page-153-0) [Resolução de problemas na página 154](#page-153-0)

# **Secção 1 Manual do utilizador online**

Este manual básico do utilizador contém menos informações do que o manual do utilizador, que está disponível no website do fabricante.

# **Secção 2 Especificações**

As especificações podem ser alteradas sem aviso prévio.

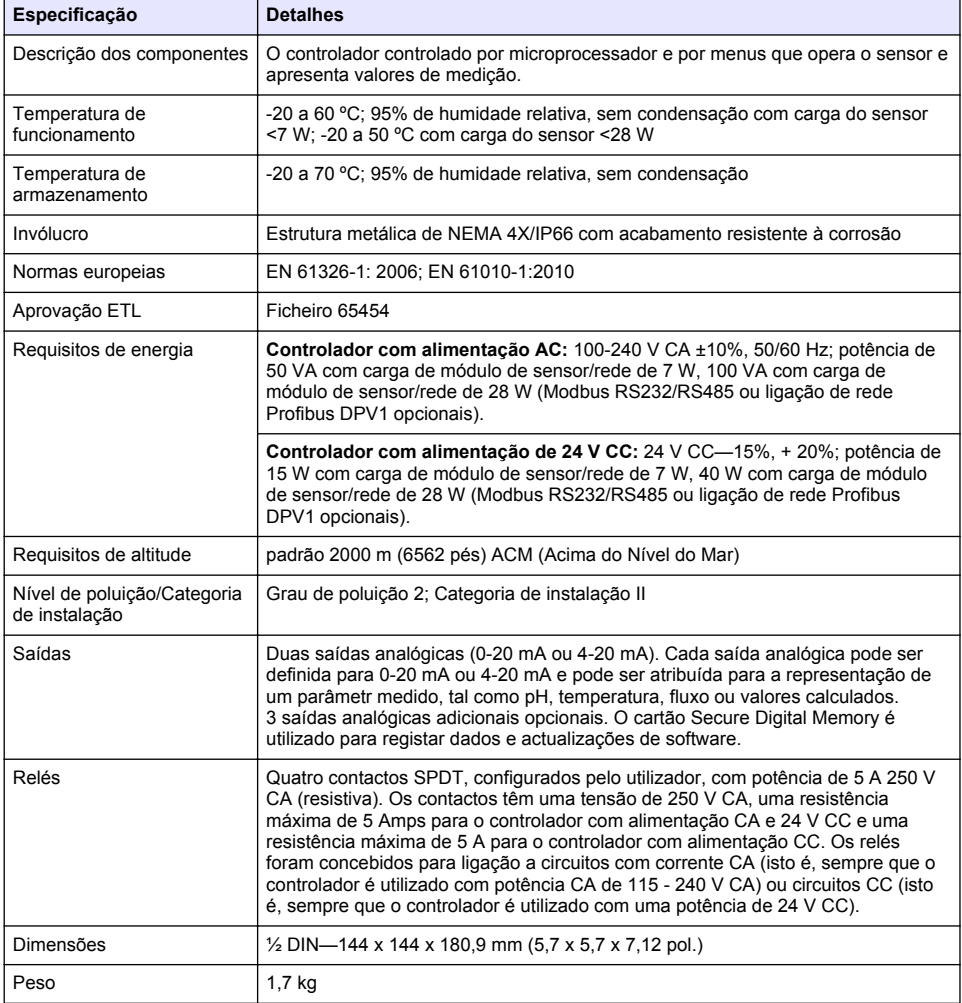

<span id="page-130-0"></span>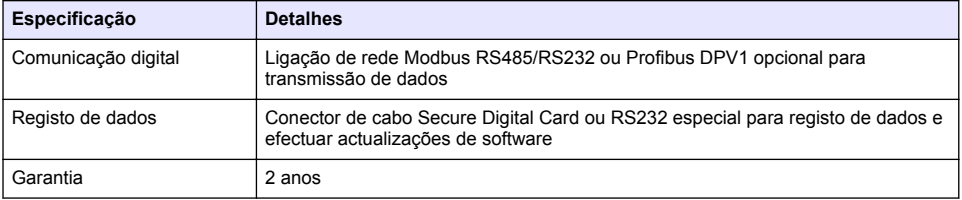

# **Secção 3 Informação geral**

Em caso algum o fabricante será responsável por danos resultantes de qualquer utilização inadequada do produto ou do incumprimento das instruções deste manual. O fabricante reserva-se o direito de, a qualquer altura, efetuar alterações neste manual ou no produto nele descrito, sem necessidade, ou obrigação, de o comunicar. As edições revistas encontram-se disponíveis no website do fabricante.

## **3.1 Informações de segurança**

O fabricante não é responsável por quaisquer danos resultantes da aplicação incorrecta ou utilização indevida deste produto, incluindo, mas não limitado a, danos directos, incidentais e consequenciais, não se responsabilizando por tais danos ao abrigo da lei aplicável. O utilizador é o único responsável pela identificação de riscos de aplicação críticos e pela instalação de mecanismos adequados para a protecção dos processos na eventualidade de uma avaria do equipamento.

Leia este manual até ao fim antes de desembalar, programar ou utilizar o aparelho. Dê atenção a todos os avisos relativos a perigos e precauções. A não leitura destas instruções pode resultar em lesões graves para o utilizador ou em danos para o equipamento.

Certifique-se de que a protecção oferecida por este equipamento não é comprometida. Não o utilize ou instale senão da forma especificada neste manual.

### **3.1.1 Uso da informação de perigo**

## **APERIGO**

Indica uma situação de perigo potencial ou eminente que, se não for evitada, resultará em morte ou lesões graves.

# **A D V E R T Ê N C I A**

Indica uma situação de perigo potencial ou eminente que, se não for evitada, poderá resultar em morte ou lesões graves.

## **A V I S O**

Indica uma situação de perigo potencial, que pode resultar em lesões ligeiras a moderadas.

# *A T E N Ç Ã O*

Indica uma situação que, se não for evitada, pode causar danos no equipamento. Informação que requer ênfase especial.

## **3.1.2 Etiquetas de precaução**

Leia todos os avisos e etiquetas do equipamento. A sua não observação pode resultar em lesões para as pessoas ou em danos para o aparelho. Um símbolo no aparelho é referenciado no manual com uma frase de precaução.

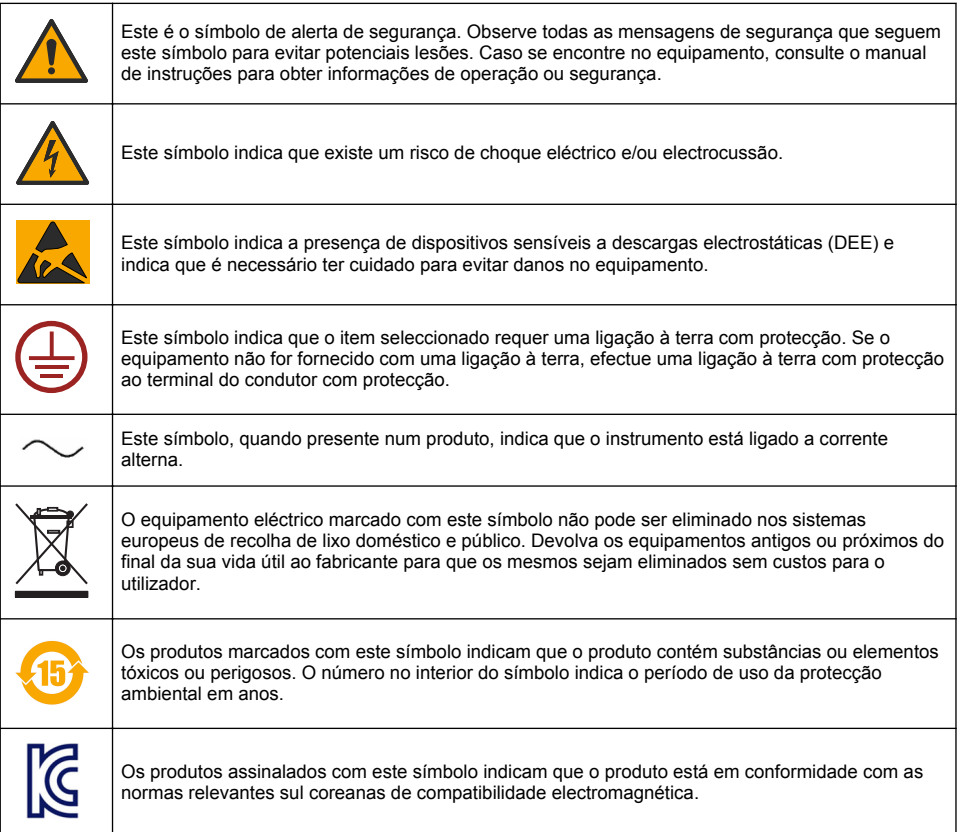

## **3.1.3 Certificação**

### **Regulamento Canadiano de Equipamentos Causadores de Interferências, IECS-003, Classe A:**

Os registos de suporte dos testes estão na posse do fabricante.

Este aparelho de Classe A obedece a todos os requisitos dos Regulamentos Canadianos de Equipamentos Causadores de Interferências.

### **Parte 15 das Normas FCC, Limites da Classe "A"**

Os registos de suporte dos testes estão na posse do fabricante. Este aparelho está conforme com a Parte 15 das Normas FCC. O funcionamento está sujeito às duas condições seguintes:

- **1.** O equipamento não provoca interferências nocivas.
- **2.** O equipamento deve aceitar qualquer interferência recebida, incluindo interferências susceptíveis de determinar um funcionamento indesejado.

Alterações ou modificações efectuadas nesta unidade que não sejam expressamente aprovadas pela entidade responsável pela conformidade podem retirar ao utilizador a legitimidade de usar o aparelho. Este equipamento foi testado e considerado conforme relativamente aos limites para os dispositivos digitais de Classe A, de acordo com a Parte 15 das Normas FCC. Estes limites destinam-se a conferir uma protecção razoável contra interferências nocivas quando o equipamento é operado em ambiente comercial. Este equipamento gera, utiliza e pode irradiar energia de radiofrequência e, se não for instalado e utilizado em conformidade com o manual de instruções, poderá provocar interferências nocivas com comunicações por rádio. É provável que a utilização deste equipamento numa zona residencial provoque interferências nocivas. Neste caso, o utilizador deverá corrigi-las às suas próprias expensas. As técnicas a seguir podem ser utilizadas para diminuir os problemas de interferência:

- **1.** Desligue o aparelho da corrente e verifique se esta é ou não a fonte de interferência.
- **2.** Se o aparelho estiver ligado à mesma tomada que o dispositivo que apresenta interferências, ligue-o a uma tomada diferente.
- **3.** Afaste o equipamento do dispositivo que está a receber a interferência.
- **4.** Reposicione a antena de recepção do dispositivo que está a receber a interferência.
- **5.** Experimente combinações das sugestões anteriores.

# **3.2 Descrição geral do produto**

O controlador apresenta medições do sensor e outros dados, pode transmitir sinais analógicos e digitais e pode interagir e controlar outros dispositivos através de saídas e relés. As saídas, relés, sensores e módulos de sensor são configurados e calibrados através da interface de utilizador na parte da frente do controlador.

Figura 1 mostra os componentes do produto. Os componentes podem variar de acordo com a configuração do controlador . Contacte o fabricante no caso das peças estarem danificadas ou em falta.

### **Figura 1 Componentes do sistema**

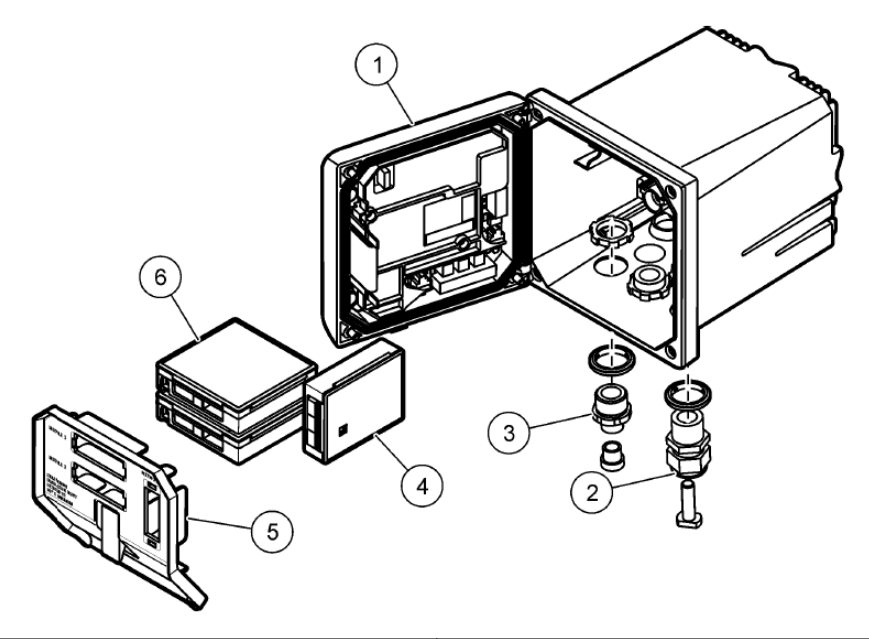

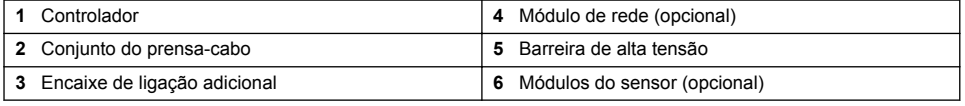

### **Sensores e módulos de sensor**

O controlador aceita um máximo de dois módulos de sensor em conjunto com um módulo de comunicações. Podem ser ligados vários sensores aos módulos de sensor. Estão disponíveis <span id="page-133-0"></span>informações sobre ligações do sensor nos manuais de sensor específicos e nas instruções de utilizador para módulos específicos.

### **Relés, saídas e sinais**

O controlador tem quatro comutadores de relé configuráveis e duas saídas analógicas. Um módulo de saída analógica opcional pode aumentar o número de saídas analógicas para cinco

### **Verificações do dispositivo**

Com duas excepções, o controlador verifica automaticamente a presença de dispositivos ligados sem intervenção por parte do utilizador quando está ligado. A primeira excepção ocorre quando o controlador é ligado pela primeira vez antes da utilização inicial. A segunda excepção ocorre depois das definições de configuração do controlador terem sido definidas para os respectivos valores predefinidos e o controlador ter sido ligado. Em ambos os casos, o controlador mostra primeiro os ecrãs de edição de idioma, data e hora. Depois das introduções do idioma, data e hora serem aceites, o controlador efectua uma examinação do dispositivo.

#### **Caixa do controlador**

A caixa do controlador tem uma classificação de NEMA 4X/IP66 e um acabamento resistente a corrosão, concebido para suportar substâncias ambientes corrosivos, como pulverização de água do mar e sulfureto de hidrogénio. Recomenda-se vivamente protecção contra danos ambientais no que respeita a utilização em exteriores.

*Nota: As unidades com certificação da Underwriters Laboratories (UL) destinam-se exclusivamente a ser utilizadas no interior e não têm classificação NEMA 4X/IP66.*

#### **Opções de montagem do controlador**

O controlador pode ser montado num painel, parede, na vertical ou na horizontal. É fornecida uma junta de estanqueidade em neopreno, que pode ser utilizada para reduzir as vibrações. A junta pode ser utilizada como suporte para montagem do painel antes do componente da junta interna ser separado.

# **Secção 4 Instalação**

### **4.1 Montagem e dimensões dos componentes**

**A V I S O**

Perigo de lesões pessoais. As tarefas descritas neste capítulo do manual devem ser efectuadas apenas por pessoal qualificado.

O controlador pode ser instalado numa superfície, num painel ou num tubo (horizontal ou vertical). Para obter opções e instruções sobre a montagem, consulte [Figura 2,](#page-134-0) [Figura 3](#page-135-0) na página 136, [Figura 4](#page-136-0) na página 137, [Figura 5](#page-137-0) na página 138 e [Figura 6](#page-138-0) na página 139.

Para efectuar a montagem na horizontal, é necessário prender o suporte de montagem [\(Figura 2\)](#page-134-0) ao suporte de montagem numa posição vertical.

Para efectuar a montagem na horizontal e na vertical, fixe o suporte de montagem no controlador, tal como indicado em [Figura 5](#page-137-0) na página 138.

<span id="page-134-0"></span>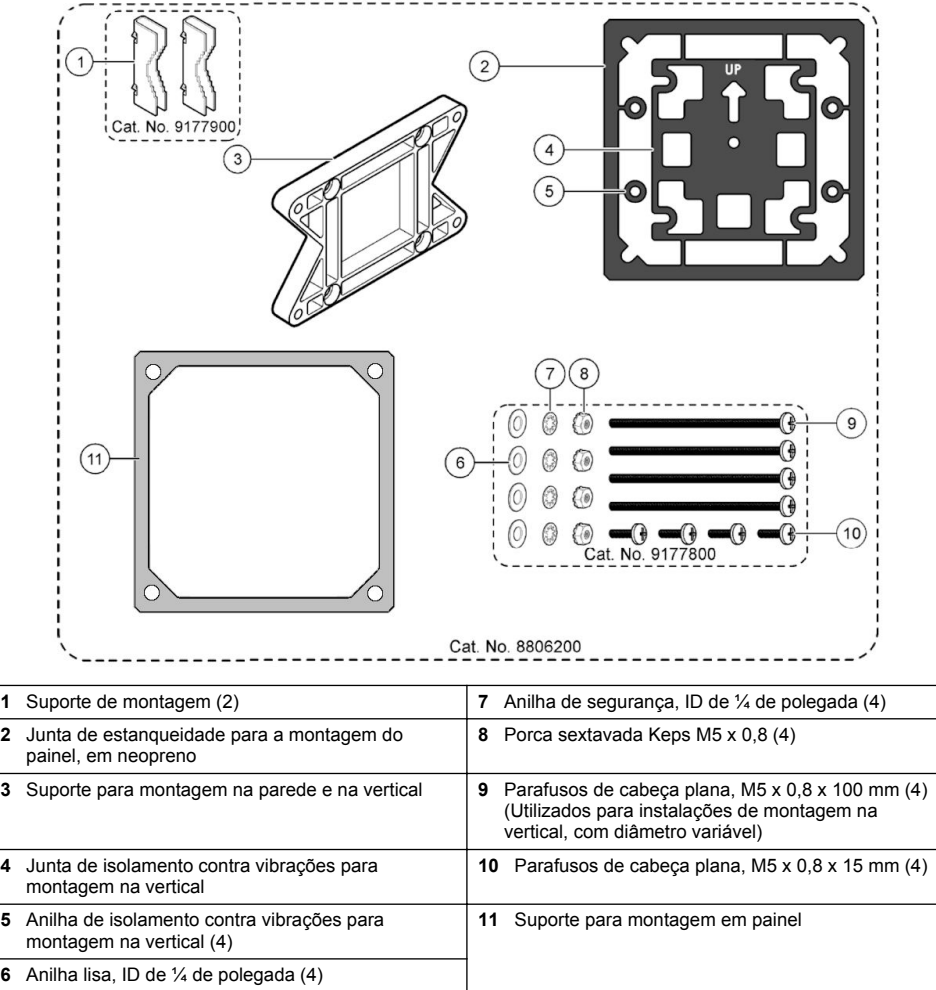

# <span id="page-135-0"></span>**4.2 Montagem do controlador**

### **Figura 3 Dimensões de montagem na superfície**

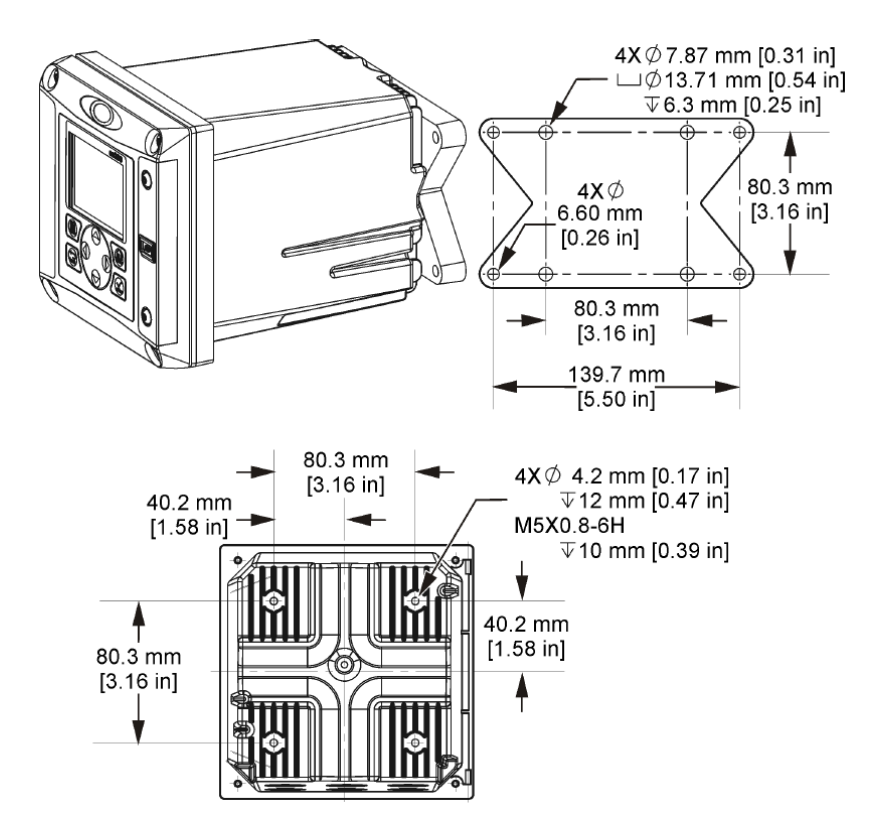

<span id="page-136-0"></span>**Figura 4 Dimensões de montagem em painel**

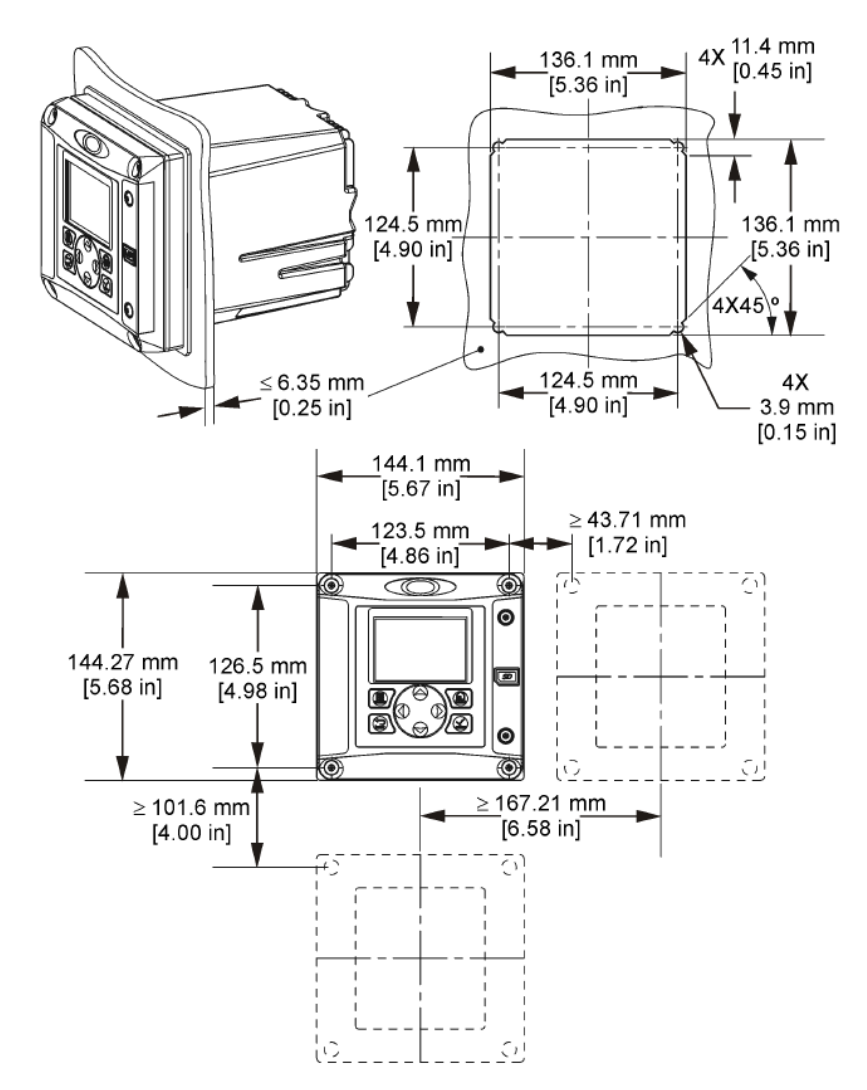

*Nota: Se utilizar o suporte para montagem em painel (fornecido), pressione o controlador através do orifício no painel e, em seguida, deslize o suporte sobre o controlador, na parte posterior do painel. Utilize os quatro parafusos de cabeça plana de 15 mm (fornecidos) para fixar o suporte no controlador e fixar o controlador no painel.*

<span id="page-137-0"></span>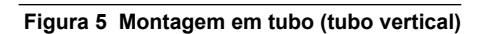

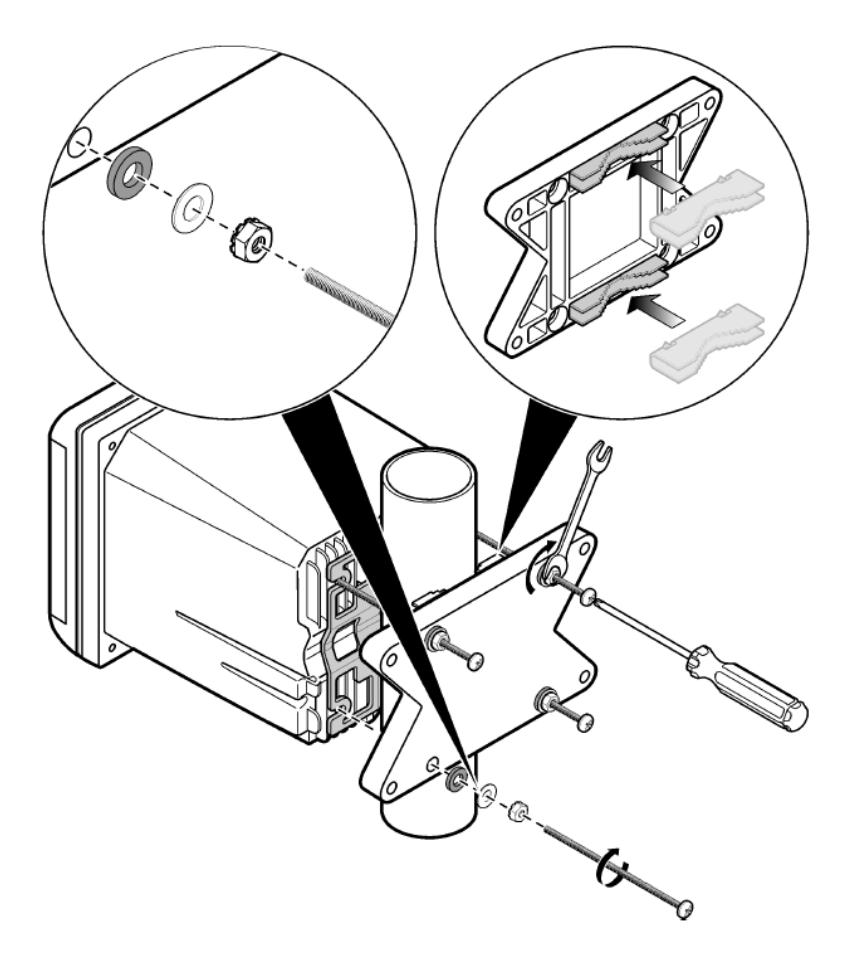

#### <span id="page-138-0"></span>**Figura 6 Vista de cima e de baixo**

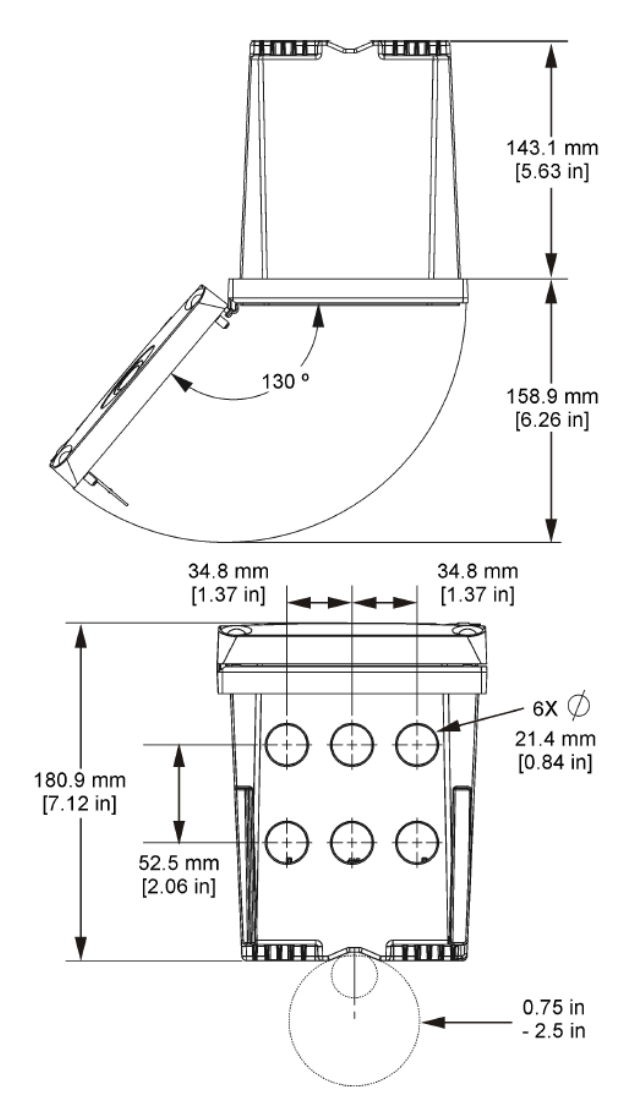

### **4.3 Barreira de alta tensão**

A cablagem de alta tensão para o controlador encontra-se por trás da barreira de alta tensão na estrutura do controlador. A barreira deve permanecer no local excepto quando instalar módulos, ou quando um técnico de instalação qualificado estiver a ligar a potência, alarmes ou relés. Não retire a barreira quando estiver a ser aplicada potência ao controlador.

# **4.4 Considerações sobre descargas electrostáticas (ESD)**

### *A T E N Ç Ã O*

Danos potenciais nos instrumentos. Os componentes electrónicos internos sensíveis podem ser danificados através de electricidade estática, provocando um desempenho reduzido ou uma eventual falha.

Siga os passos indicados neste procedimento para evitar danos de ESD no instrumento:

- Toque numa superfície metálica de ligação à terra, tal como o chassis de um instrumento, uma conduta ou tubo de metal para descarregar a electricidade estática do corpo.
- Evite movimentos bruscos. Transporte componentes estáticos sensíveis em contentores ou embalagens anti-estáticos.
- Use uma pulseira anti-estática ligada por um fio à terra.
- Trabalhe num local sem energia estática com tapetes de protecção anti-estática e tapetes para bancadas de trabalho.

## **4.5 Descrição geral da cablagem**

Figura 7 mostra uma visão geral das ligações de cablagem dentro do controlador com a barreira de alta tensão removida. O lado esquerdo da figura mostra a parte de trás da tampa do controlador. *Nota: Remova as capas do conector antes de proceder à instalação do módulo.*

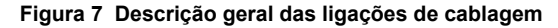

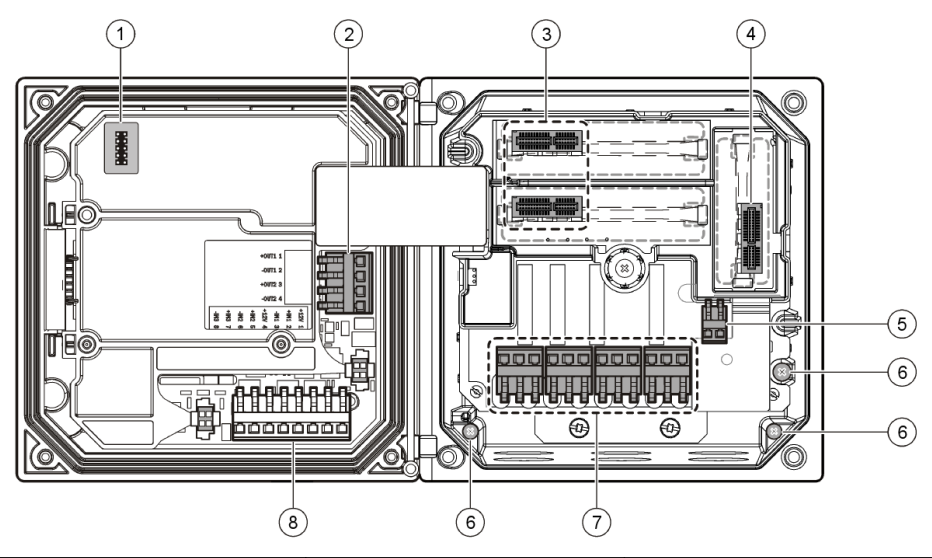

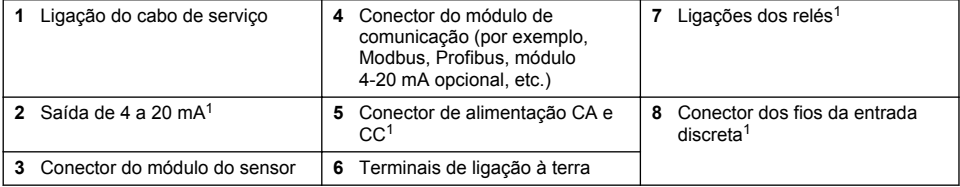

# **4.6 Ligação à corrente**

## **A D V E R T Ê N C I A**

Perigo potencial de electrocussão. Desligue sempre a energia do instrumento quando efectuar ligações eléctricas.

 $1$  Para um melhor acesso, os terminais podem ser removidos.

# **A D V E R T Ê N C I A**

Perigo potencial de electrocussão. Caso este equipamento seja usado no exterior ou em locais potencialmente húmidos, deve ser utilizado um dispositivo **Interruptor de falha de terra** para ligar o equipamento à sua fonte de potência principal.

# **P E R I G O**

Perigo de electrocussão. Não ligue a potência CA a um modelo que trabalha com 24 VCC.

# **A D V E R T Ê N C I A**

Perigo potencial de electrocussão. Uma ligação terra (PE) de protecção é necessária para ambas as aplicações de fio 100-240 VCA e 24 VCC. A falha de ligação a uma boa ligação terra PE pode resultar em choques perigosos e desempenho fraco devido a interferências electromagnéticas. Ligue SEMPRE o terminal de controlo a uma boa ligação terra PE.

# *A T E N Ç Ã O*

Instale o dispositivo num local e posição que permita um acesso fácil ao dispositivo de encerramento e ao seu funcionamento.

O controlador pode ser adquirido como um modelo com capacidade de 100-240 VCA ou de 24 VCC. Siga as instruções de cablagem adequadas para o modelo adquirido.

O controlador pode ser ligado à corrente eléctrica através de acessórios de ligação ou de um cabo de alimentação. Seja qual for o fio utilizado, as ligações são efectuadas nos mesmos terminais. É necessário um sistema de desactivação local concebido para cumprir o código eléctrico local e deve estar identificado para todos os tipos de instalação. Nas aplicações ligadas por cabos, as quebras do serviço de potência e terra para o instrumento devem ser de 18 a 12 AWG.

### **Notas:**

- Antes de efectuar quaisquer ligações eléctricas, é necessário remover a barreira de tensão. Depois de efectuar todas as ligações, coloque de novo a barreira de tensão antes de fechar a tampa do controlador.
- Pode ser utilizado um prensa-cabo de tipo vedante e um cabo de alimentação de comprimento inferior a 3 metros (10 pés) com três condutores de calibre 18 (incluindo um cabo de ligação à terra de segurança) para manter a classificação ambiental de NEMA 4X/IP66.
- Os controladores podem ser encomendados com cabos de alimentação CA previamente instalados. Podem ser igualmente encomendados cabos de alimentação adicionais.
- A fonte de alimentação CC que fornece energia ao controlador com alimentação de 24 VCC deve manter a regulação da tensão dentro dos limites de tensão de 24 VCC-15% +20% especificados. A fonte de alimentação CC deve também fornecer uma protecção adequada contra sobrecargas e transitórios na linha.

### **Procedimento de cablagem**

Siga os passos numerados e Tabela 1 ou [Tabela 2](#page-141-0) para ligar o controlador à corrente. Insira cada fio ao terminal adequado até o isolamento entrar em contacto com o conector e sem fios descarnados expostos. Após a inserção, puxe ligeiramente para efectuar uma ligação segura. Vede quaisquer aberturas não usadas na caixa do controlador com as tampas de enchimento da abertura das ligações.

### **Tabela 1 Informações sobre ligação à corrente CA (apenas para modelos com alimentação AC)**

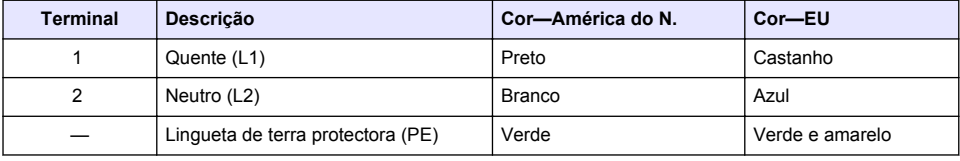

### <span id="page-141-0"></span>**Tabela 2 Informações sobre ligação à corrente CC (apenas para modelos com alimentação CC)**

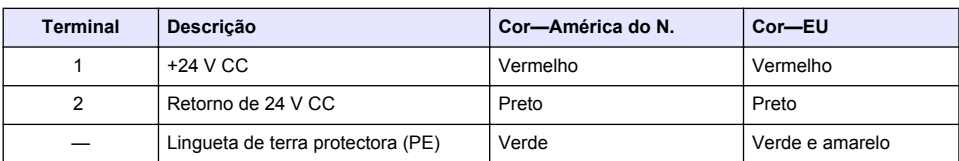

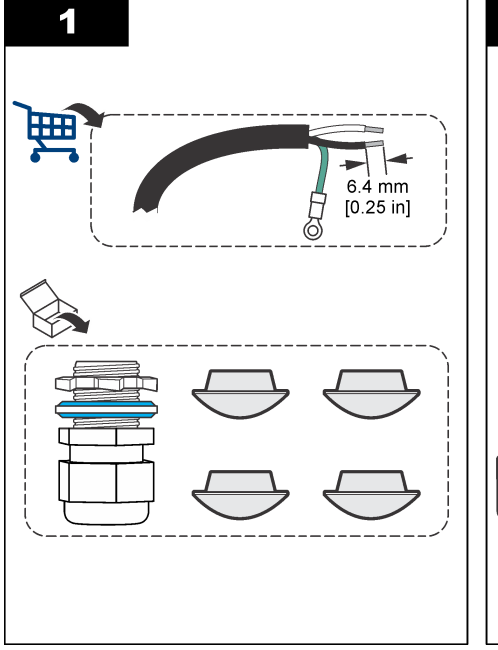

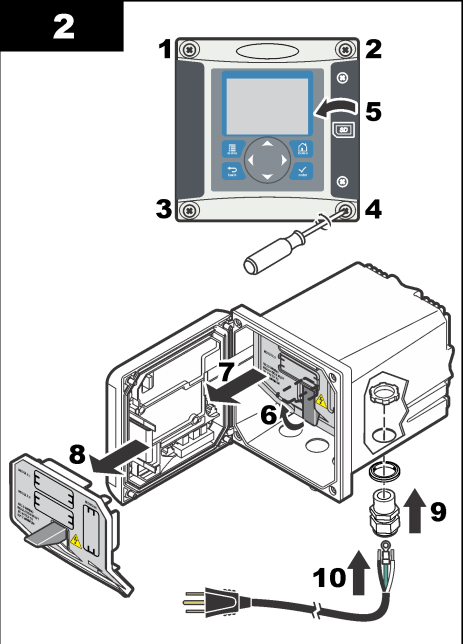

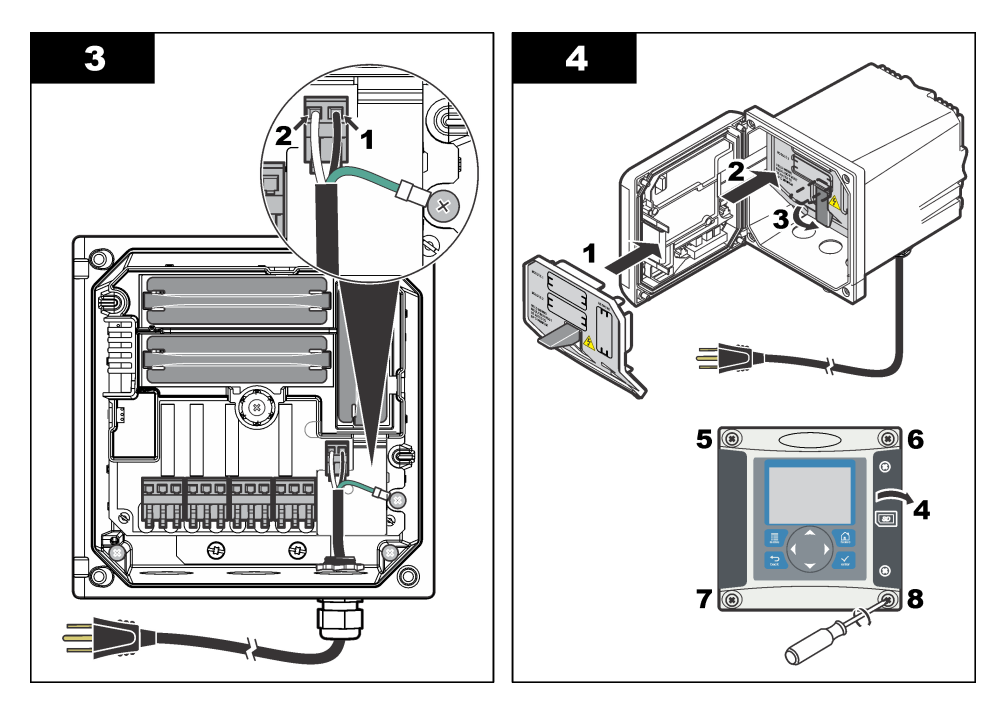

## **4.7 Alarmes e relés**

O controlador está equipado com quatro relés de pólos simples, sem potência, com uma tensão que varia entre 100 e 250 V CA, 50/60 Hz e uma resistência máxima de 5 amps. Os contactos têm uma tensão de 250 V CA, uma resistência máxima de 5 amps para o controlador com alimentação CA e 24 V CC e uma resistência máxima de 5 A para o controlador com alimentação CC. Os relés não são adequados para cargas indutivas.

# **4.8 Relés de ligação**

## **A D V E R T Ê N C I A**

Perigo potencial de electrocussão. Desligue sempre a energia do instrumento quando efectuar ligações eléctricas.

# **A D V E R T Ê N C I A**

Perigo potencial de incêndio. Os contactos do relé têm uma potência de 5 A e não possuem fusível. As cargas externas ligadas aos relés devem ter dispositivos de limitação de corrente fornecidos para limitar uma corrente para  $<$  5 A.

## **A D V E R T Ê N C I A**

Perigo potencial de incêndio. Não efectue ligações de relé comuns ou fios de ligação provisória à ligação à corrente eléctrica dentro do instrumento.

# **A D V E R T Ê N C I A**

Perigo potencial de electrocussão. Para manter as classificações ambientais NEMA/IP da estrutura, utilize apenas acessórios de ligação e caixas de empanque para cabos concebidos para, pelo menos, NEMA 4X/IP66 para encaminhar cabos para o instrumento.

**Controladores com alimentação com linha CA (100—250 V)**

# **A D V E R T Ê N C I A**

Perigo potencial de electrocussão. Os controladores com alimentação CA (115 V–230 V) foram concebidos para ligações de relé a circuitos de alimentação CA (ou seja, tensões superiores a 16 V-RMS, 22,6 V-PEAK ou 35 VCC).

O compartimento de ligação não foi concebido para montagens em tensão superiores a 250 VCA. **Controladores com alimentação de 24 VCC**

## **A D V E R T Ê N C I A**

Perigo potencial de electrocussão. Os controladores de 24 V foram concebidos para ligações de relé a circuitos de baixa tensão (ou seja, tensões inferiores a 16 V-RMS, 22,6 V-PEAK ou 35 VCC).

Os relés do controlador de 24 VCC foram concebidos para ligação a circuitos de BAIXA tensão (isto é, tensões inferiores a 30 V-RMS, 42,2 V-PEAK ou 60 VCC). O compartimento de ligação não foi concebido para montagens em tensão superiores a estes valores.

O conector de relé aceita fios de 18-12 AWG (como determinado pela aplicação de carga). Não é recomendada uma espessura de fio inferior a 18 AWG.

Os contactos de relé Normalmente aberto (NO) e Comum (COM) serão ligados quando um alarme ou outra condição estiver activa. Os contactos de relé Normalmente fechado (NC) e Comum serão ligados quando um alarme ou outra condição estiver inactiva (a menos que o Sistema à prova de falhas esteja definido para Sim) ou quando a alimentação é removida do controlador.

A maioria das ligações de relé utilizam terminais NO e COM ou os terminais NC e COM. Os passos da instalação numerada mostram a ligação aos terminais NO e COM.

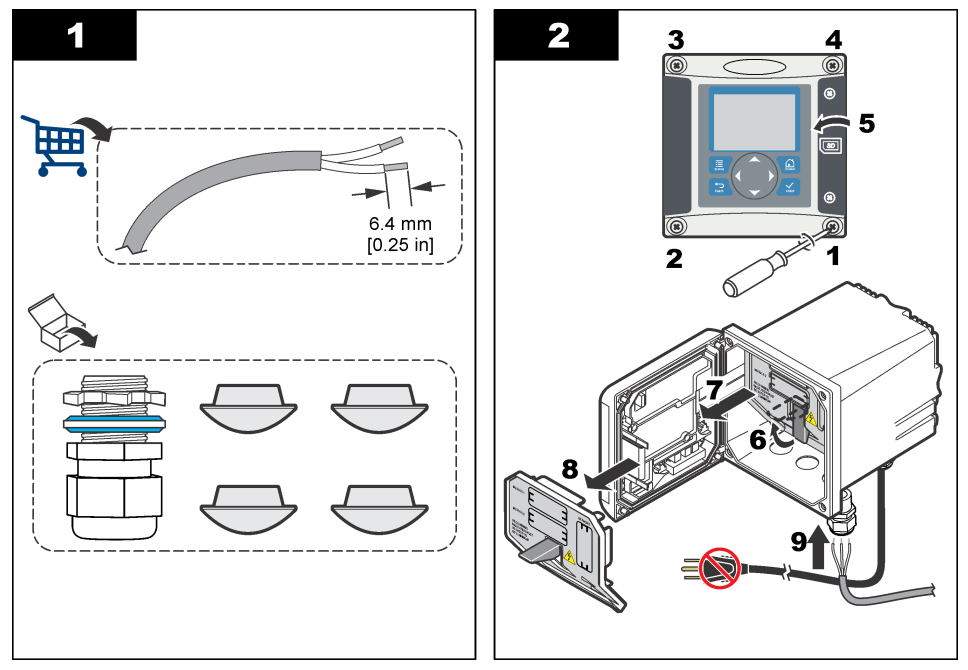
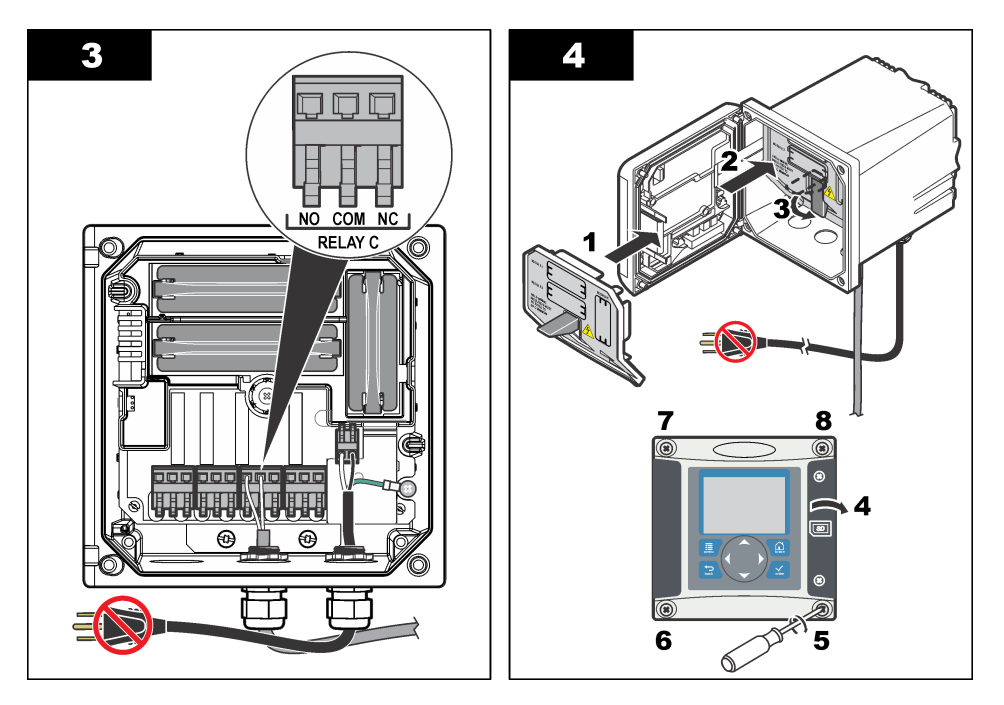

# **4.9 Ligações de saída analógica**

# **A D V E R T Ê N C I A**

Perigo potencial de electrocussão. Desligue sempre a energia do instrumento quando efectuar ligações eléctricas.

### **A D V E R T Ê N C I A**

Perigo potencial de electrocussão. Para manter as classificações ambientais NEMA/IP da estrutura, utilize apenas acessórios de ligação e caixas de empanque para cabos concebidos para, pelo menos, NEMA 4X/IP66 para encaminhar cabos para o instrumento.

São fornecidas 2 saídas analógicas isoladas. Estas saídas são normalmente utilizadas para sinalização analógica ou controlar outros dispositivos externos. Efectue as ligações de fios do controlador, tal como indicado em [Figura 8](#page-145-0) e em [Tabela 3](#page-145-0).

*Nota:* [Figura 8](#page-145-0) *mostra a parte de trás da tampa do controlador e não o interior do compartimento do controlador principal.*

#### <span id="page-145-0"></span>**Figura 8 Ligações de saída analógica**

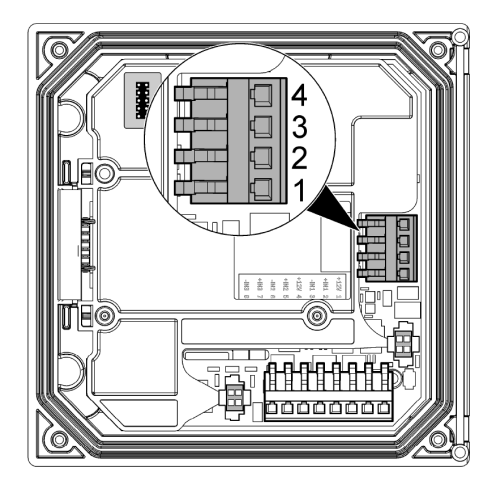

**Tabela 3 Ligações de saída** 

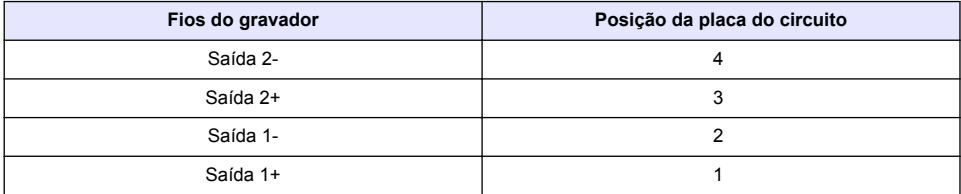

- **1.** Abra a tampa do controlador.
- **2.** Faça os fios passarem pelo prensa-cabo.
- **3.** Ajuste o fio, como necessário, e aperte o prensa-cabo.
- **4.** Faça as ligações com o fio blindado de par trançados e ligue a blindagem à extremidade do componente controlado ou na extremidade do circuito de comando.
	- Não ligue a blindagem a ambas as extremidades do cabo.
	- A utilização de cabos não blindados pode resultar em níveis de emissão de frequência de rádio ou de susceptibilidade superiores ao permitido.
	- A resistência máxima de ciclo é de 500 ohm.
- **5.** Feche a tampa do controlador e aperte os parafusos da tampa.
- **6.** Configure as saídas no controlador.

### **4.10 Ligações de fios da entrada discreta**

### **A D V E R T Ê N C I A**

Perigo potencial de electrocussão. Desligue sempre a energia do instrumento quando efectuar ligações eléctricas.

# **A D V E R T Ê N C I A**

Perigo potencial de electrocussão. Para manter as classificações ambientais NEMA/IP da estrutura, utilize apenas acessórios de ligação e caixas de empanque para cabos concebidos para, pelo menos, NEMA 4X/IP66 para encaminhar cabos para o instrumento.

São fornecidas três entradas discretas para entradas de fecho de interruptor ou entradas de tensão de nível lógico. Efectue as ligações dos fios e configure as definições do jumper para o controlador, como exibido na [Figura 9](#page-146-0), [Tabela 4](#page-146-0) e [Figura 10](#page-146-0).

<span id="page-146-0"></span>*Nota:* Figura 9 *mostra a parte de trás da tampa do controlador e não o interior do compartimento do controlador principal.*

#### **Figura 9 Ligações de fios de entrada discreta**

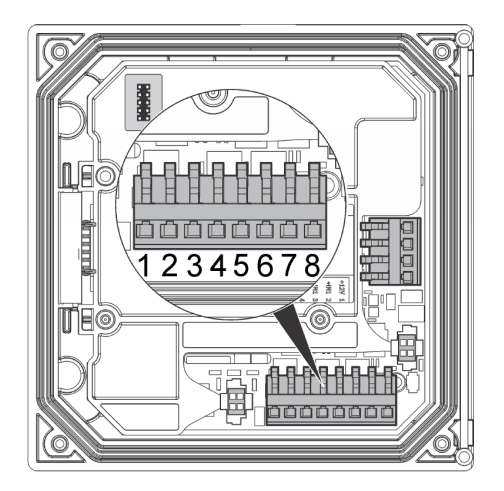

#### **Tabela 4 Ligações de entrada**

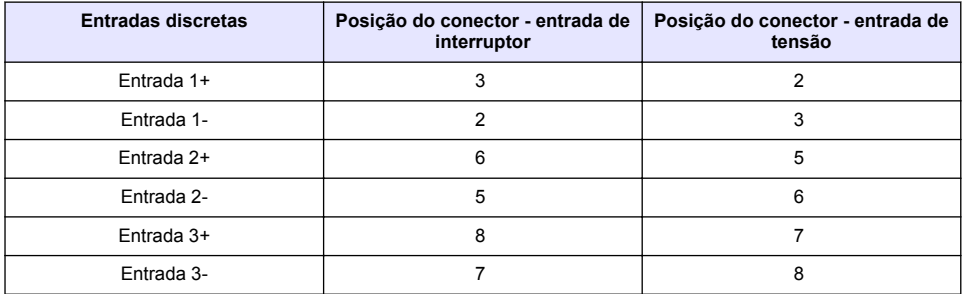

#### **Figura 10 Definições do jumper**

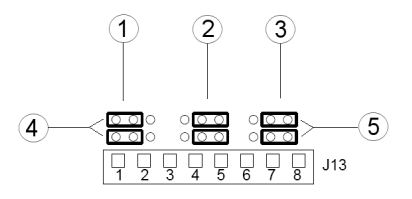

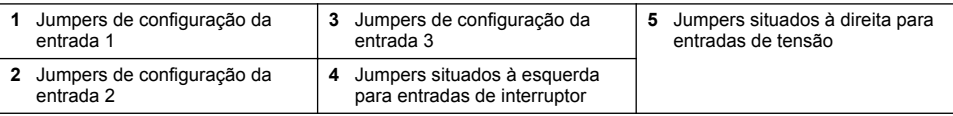

- **1.** Abra a tampa do controlador.
- **2.** Faça os fios passarem pelo prensa-cabo.
- **3.** Ajuste o fio, como necessário, e aperte o prensa-cabo.
- **4.** Os jumpers são colocados imediatamente atrás do conector. Retire o conector para ter melhor acesso aos jumpers e configure as definições do jumper de acordo com o tipo de entrada, como exibido na [Figura 10](#page-146-0).
- **5.** Feche a tampa do controlador e aperte os parafusos da tampa.
- **6.** Configure as entradas no controlador.

*Nota: No modo entrada de interruptor, o controlador fornece 12 volts ao interruptor e não é isolado do controlador. No modo entrada de tensão, as entradas são isoladas do controlador (tensão de entrada do utilizador de 0 a 30 volts).*

## **4.11 Ligue a saída de comunicação digital opcional**

O fabricante suporta os protocolos de comunicação Modbus RS485, Modbus RS232 e Profibus DPV1. O módulo de saída digital opcional está instalado na localização indicada pelo item 4 em [Figura 7](#page-139-0) na página 140. Consulte o manual fornecido com o módulo de rede para obter mais informações.

Para obter mais informações acerca dos registos Modbus, consulte<http://www.hach-lange.com>ou <http://www.hach.com>.

# **Secção 5 Interface do utilizador e navegação**

#### **5.1 Interface do utilizador**

O teclado tem quatro teclas de menu e quatro setas de direcção, tal como indicado em Figura 11.

#### **Figura 11 Visão geral do teclado e do painel frontal**

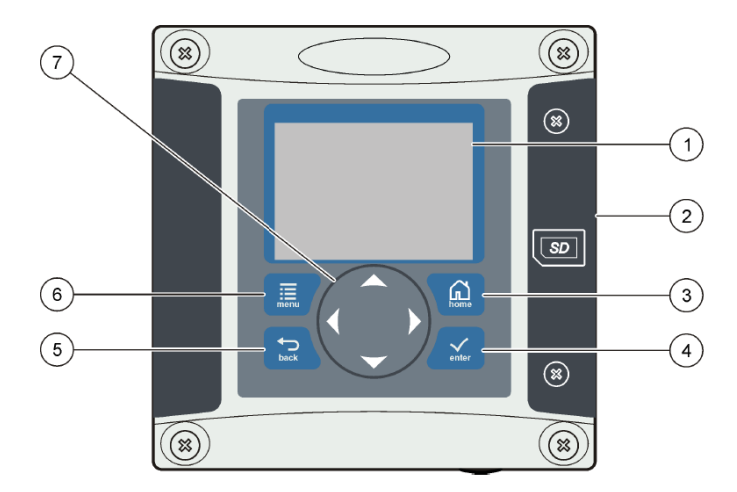

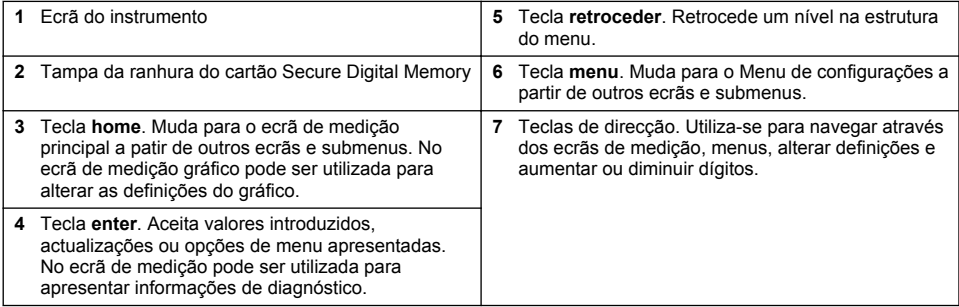

As entradas e saídas são especificadas e configuradas através do painel frontal utilizando o teclado e o ecrã. Esta interface de utilizador é utilizada para configurar entradas e saídas, criar informações de registo e valores calculados, bem como calibrar sensores. A interface SD pode ser utilizada para guardar registos e actualizar software.

# **5.2 Ecrã**

Figura 12 mostra um exemplo do ecrã de medição principal com um sensor DO sensor ligado ao controlador.

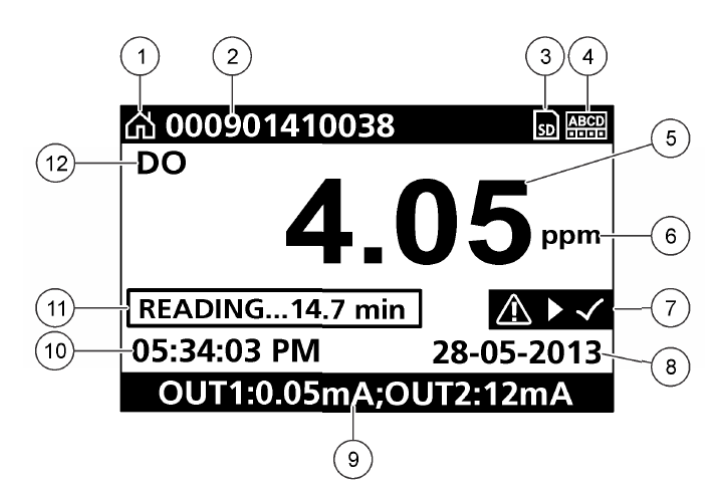

#### **Figura 12 Exemplo do ecrã de medição principal**

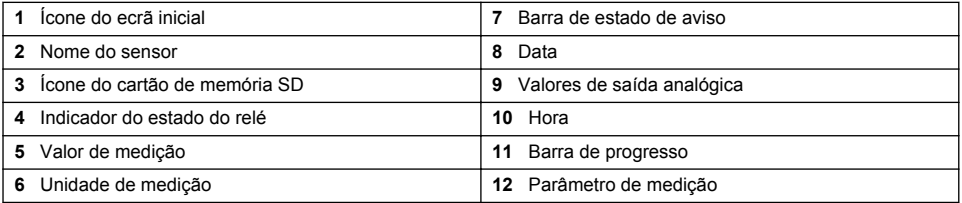

#### **Tabela 5 Descrições dos ícones**

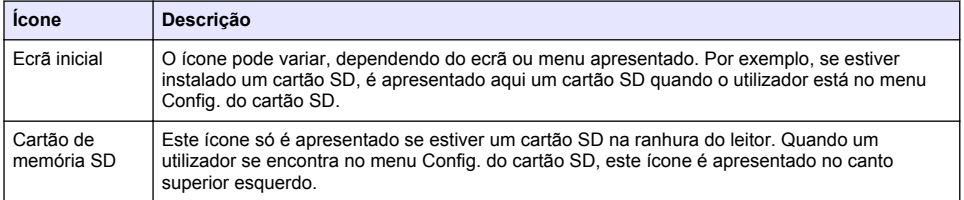

#### **Tabela 5 Descrições dos ícones (continuação)**

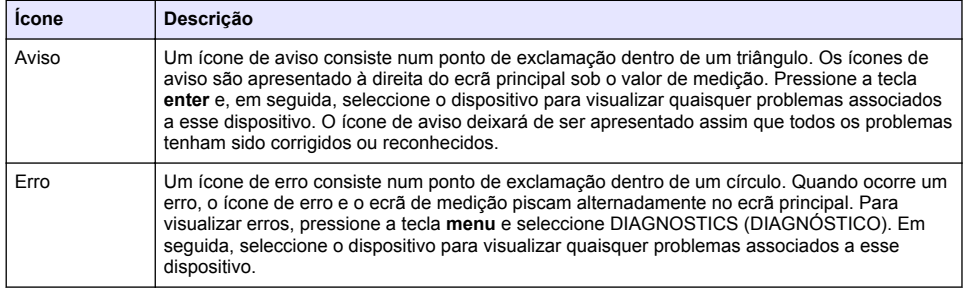

### **5.3 Formatos de visualização adicionais**

- A partir do ecrã de medição principal, pressione as teclas para cima e para baixo para alternar entre os parâmetros de medição
- A partir do ecrã de medição principal, pressione a tecla de seta para a direita para mudar para uma visualização dividida com até 4 parâmetros de medição. Pressione a tecla de seta para a direita para incluir medições adicionais. Pressione a tecla de seta para a esquerda conforme necessário para regressar ao ecrã de medição principal.
- A partir do ecrã de medição principal, pressione a tecla de seta para a esquerda para mudar para a visualização gráfica (consulte Visualização gráfica na página 150 para definir os parâmetros). Pressione as teclas para cima e para baixo para alternar entre gráficos de medição.

## **5.4 Visualização gráfica**

O gráfico demonstra as medições de temperatura e concentração para cada canal em utilização. O gráfico permite uma fácil monitorização das tendências e mostra as alterações no processo.

- **1.** A partir do ecrã de visualização gráfica utilize as setas para cima e para baixo para seleccionar um gráfico e pressione a tecla **home**.
- **2.** Seleccione uma opção:

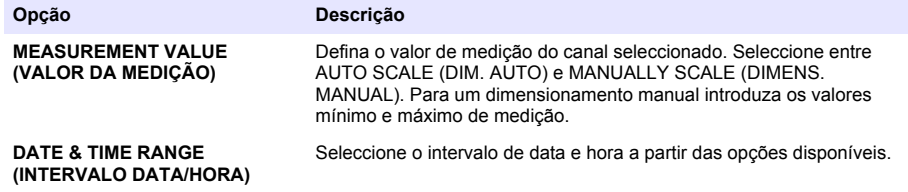

# **Secção 6 Arranque do sistema**

Aquando da activação inicial, os ecrãs LANGUAGE (LÍNGUA), DATE FORMAT (FORMATO DE DATA) e DATE/TIME (DATA/HORA) são apresentados por ordem. Depois destas opções estarem definidas, o controlador executa uma verificação do dispositivo e apresenta a mensagem **SCANNING FOR DEVICES (A PROCURAR DISPOSITIVOS). PLEASE WAIT... (AGUARDE...)** Caso seja encontrado um novo dispositivo, o controlador executa um processo de instalação antes de apresentar um ecrã de medição principal.

Se a verificação encontrar dispositivos instalados anteriormente sem alterações de configuração, o ecrã de medição principal do dispositivo na primeira posição é apresentado imediatamente após a conclusão da verificação.

Caso um dispositivo tenha sido removido do controlador, ou não seja encontrado durante a próxima verificação por ciclo de alimentação ou com accionamento por menu, o controlador apresenta uma mensagem **DEVICE MISSING (DISPOSITIVO EM FALTA)** e pergunta se o utilizador pretende eliminar o dispositivo em falta.

Se não estiver ligado nenhum sensor a um módulo analógico instalado, o controlador apresenta uma mensagem de erro. Se estiverem ligados dispositivos mas não forem encontrados pelo controlador, consulte na secção de **Resolução de problemas** deste manual.

## **6.1 Definir o idioma, a data e a hora pela primeira vez**

O controlador apresenta os ecrãs de edição de idioma, data e hora quando o equipamento é ligado pela primeira vez e quando é ligado depois das definições de segurança terem sido repostas para os respectivos valores predefinidos.

Depois de as opções de idioma, data e hora serem definidas pela primeira vez, deve actualizar as opções conforme necessário através do menu de configuração.

- **1.** No ecrã LANGUAGE (LÍNGUA), seleccione uma língua na lista de opções e pressione a tecla **enter**. O idioma predefinido do controlador é o inglês.
- **2.** No ecrã DATE FORMAT (FORMATO DE DATA), seleccione um formato e pressione e tecla **enter**.
- **3.** No ecrã DATE/TIME (DATA/HORA), pressione as teclas **para a direita** ou **para a esquerda** para seleccionar um campo e, em seguida, pressione as teclas **para cima** e **para baixo** para actualizar o valor no campo. Actualize os outros campos conforme necessário.
- **4.** Pressione a tecla **enter**. As alterações são guardadas e o controlador efectua uma verificação de arranque dos dispositivos. Se forem encontrados dispositivos ligados, o controlador apresenta o ecrã de medição principal para o dispositivo na posição número um. Se o controlador não conseguir encontrar os dispositivos ligados, consulte na secção de **Resolução de problemas** deste manual.

# **6.2 Ajuste o contraste da visualização**

- **1.** Pressione a tecla **menu** e seleccione Polymetron 9500 SETUP>DISPLAY SETUP>DISPLAY CONTRAST (CONFIGURAÇÃO>CONFIGURAÇÃO DA VISUALIZAÇÃO>CONTRASTE DA VISUALIZAÇÃO).
- **2.** Utilize as teclas de seta **para cima** e **para baixo** para ajustar o contraste para um valor entre o mínimo de +1 e o máximo de +9.

### **6.3 Informações sobre a configuração do controlador**

As informações gerais sobre opções de configuração estão indicadas na tabela.

**1.** Pressione a tecla **menu** e seleccione SETUP (CONFIGURAÇÃO DE) Polymetron 9500.

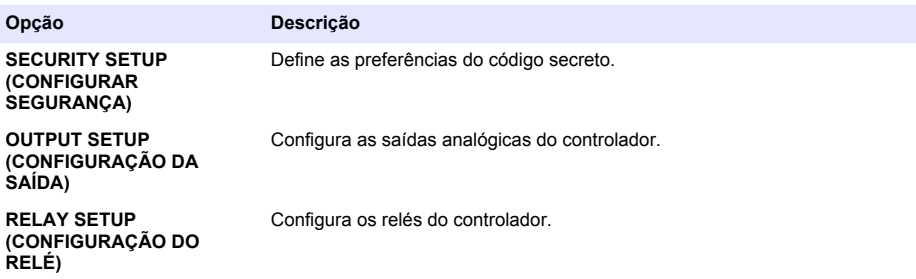

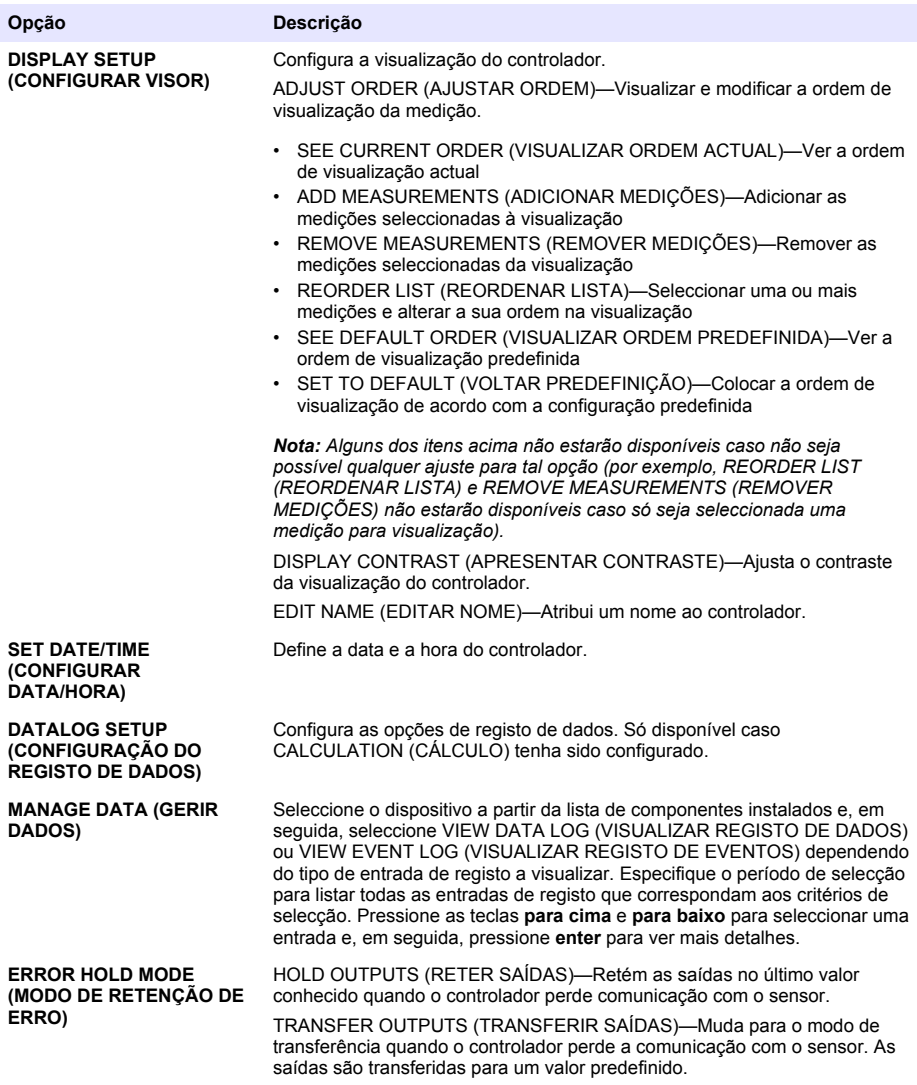

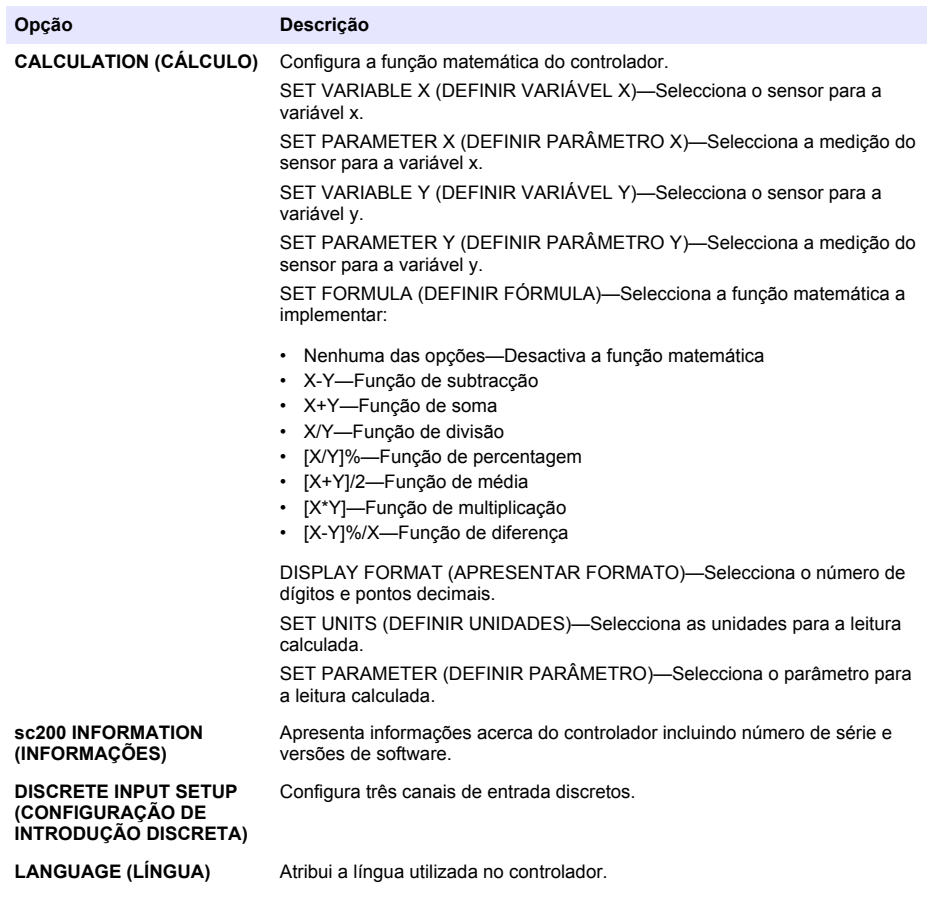

**2.** Seleccione uma opção e pressione **enter** para activar o item de menu.

# **Secção 7 Manutenção**

### $AP$ **ERIGO**

Vários perigos. Apenas pessoal qualificado deverá realizar as tarefas descritas nesta secção do documento.

# **7.1 Limpar o controlador**

# **APERIGO**

Desligue sempre a alimentação do controlador antes de efectuar as actividades de manutenção.

*Nota: Nunca utilize solventes inflamáveis ou corrosivos para limpar qualquer peça do controlador. Utilizar estes solventes pode degradar a protecção ambiental da unidade e anular a garantia.*

- **1.** Certifique-se de que a tampa do controlador está bem fechada.
- **2.** Limpe o exterior do controlador com um pano humedecido com água ou com uma mistura de água e um detergente suave.

# **Secção 8 Resolução de problemas**

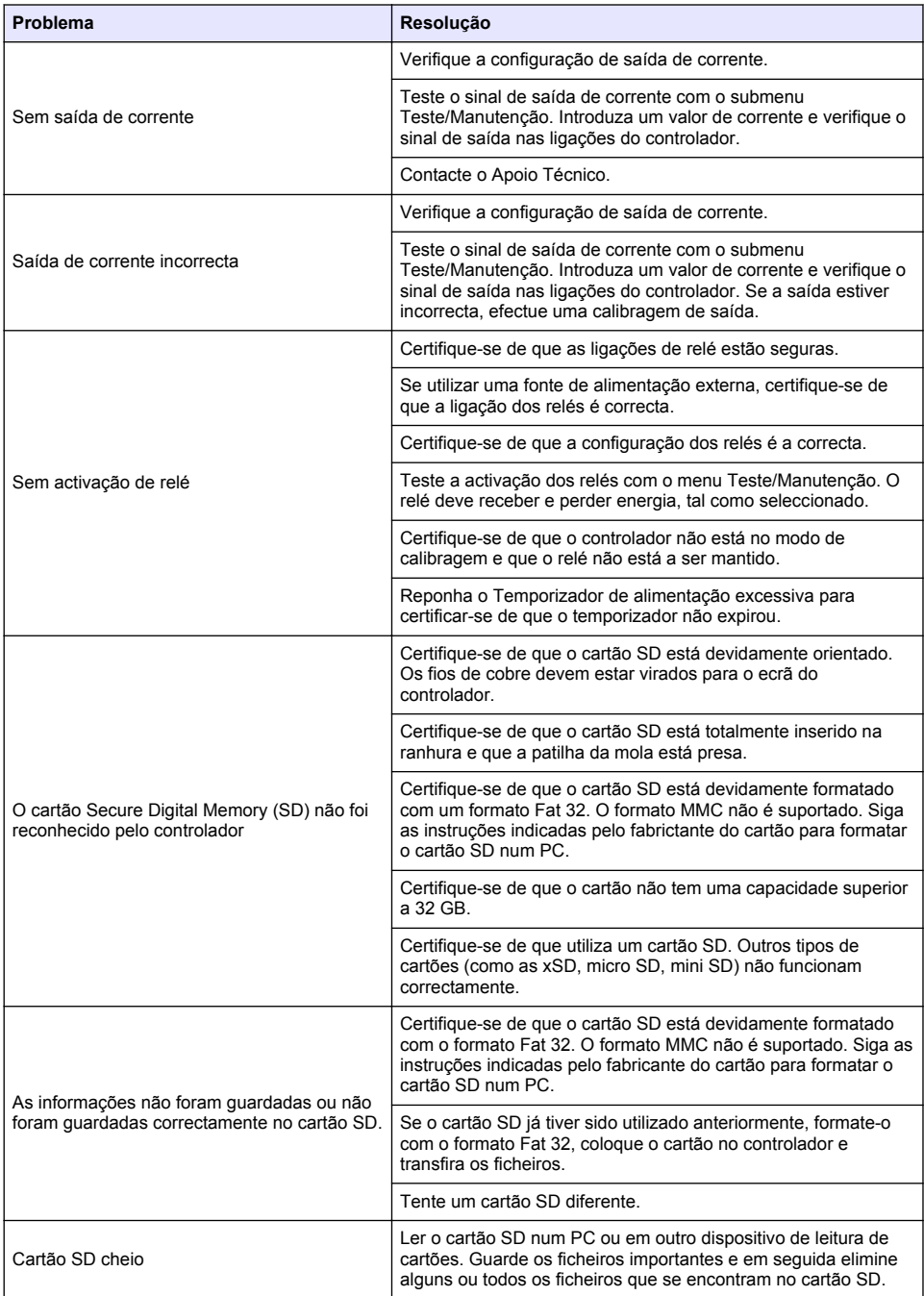

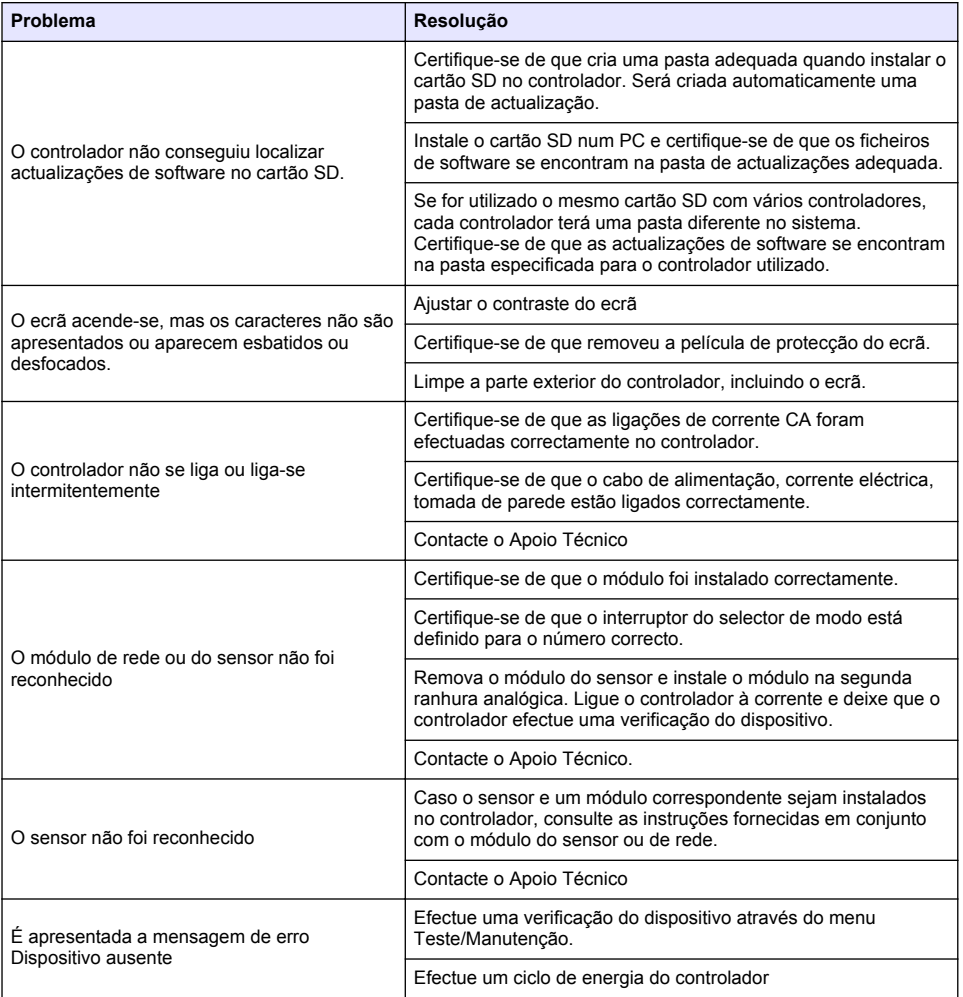

# 目录

- 1 在线用户手册 第 156 页
- 2 规格 第 156 页
- [3](#page-156-0) [基本信息](#page-156-0) 第 [157](#page-156-0) 页
- [4](#page-159-0) [安装](#page-159-0) 第 [160](#page-159-0) 页
- [5](#page-171-0) [用户界面及导航](#page-171-0) 第 [172](#page-171-0) 页
- [6](#page-173-0) [系统启动](#page-173-0) 第 [174](#page-173-0) 页
- [7](#page-175-0) [维护](#page-175-0) 第 [176](#page-175-0) 页
- [8](#page-175-0) [故障排除](#page-175-0) 第 [176](#page-175-0) 页

# 第 **1** 节 在线用户手册

该《基本用户手册》包含的信息少于制造商网站上提供的《用户手册》。

# 第 **2** 节 规格

规格如有更改,恕不另行通知。

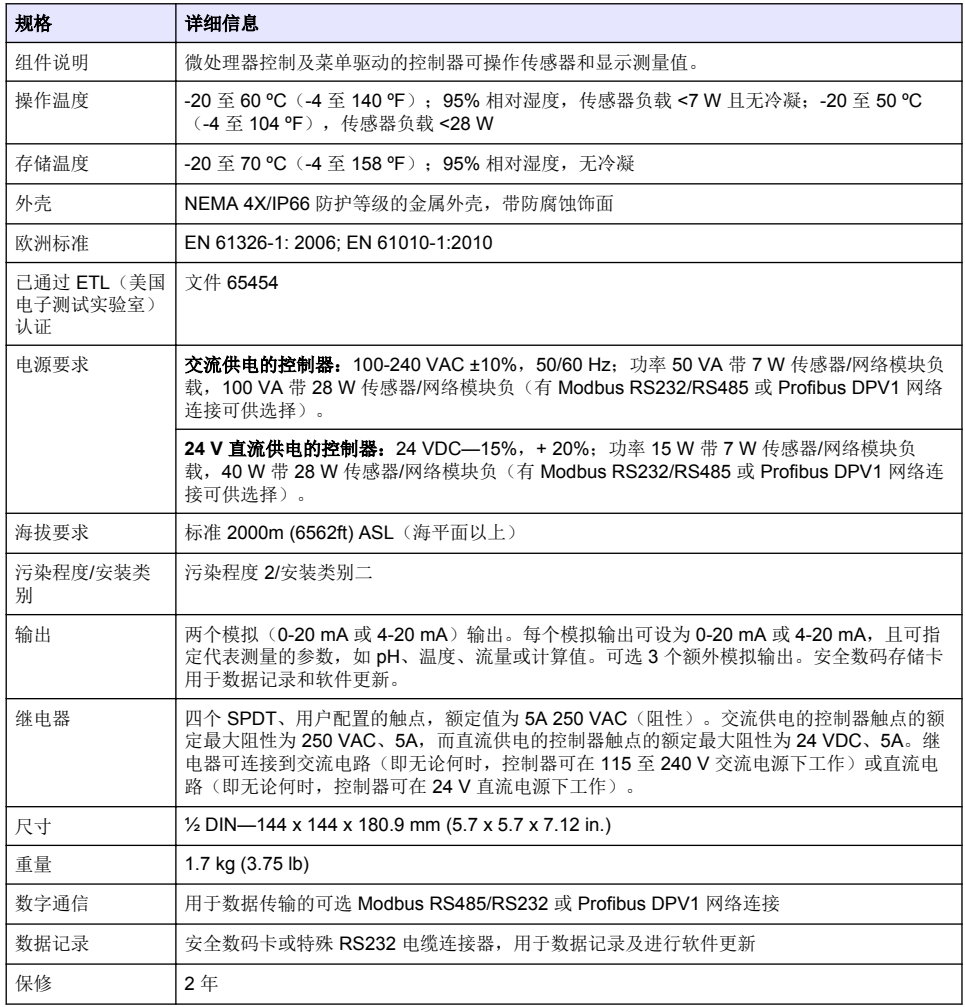

# <span id="page-156-0"></span>第 **3** 节 基本信息

在任何情况下,对于因产品使用不当或未能遵守手册中的说明而造成的损害,制造商概不负责。制造 商保留随时更改本手册和手册中描述的产品的权利,如有更改恕不另行通知或承担有关责任。修订版 可在制造商的网站上找到。

### **3.1** 安全信息

对于误用或滥用本产品造成的任何损坏,包括但不限于直接、附带和从属损害,制造商概不负责,并 且在适用法律允许的最大范围内拒绝承认这些损害。用户自行负责识别关键应用风险并安装适当的保 护装置,以确保在设备可能出现故障时保护工艺流程。

请在拆开本设备包装、安装或使用前,完整阅读本手册。特别要注意所有的危险警告和注意事项。否 则,可能导致操作员受到严重伤害或设备受到损坏。

请确保产品拆开时的完整无损伤。请勿以本手册指定方式之外的其它方式使用或安装本设备。

#### **3.1.1** 危害指示标识说明

表示潜在的或紧急的危险情况,如果不加以避免,将会导致死亡或严重伤害。

▲ 警告

▲ 危险

表示潜在的或紧急的危险情况,如果不加以避免,将会导致死亡或严重伤害。

▲ 警告

注 意

表示潜在的危险情形,可能导致轻度或中度人身伤害。

表明如不加以避免可能会导致仪器损坏的情况。此信息需要特别强调。

#### **3.1.2** 警示标签

请阅读贴在仪器上的所有标签和标记。如未遵照这些安全标签的指示操作,则可能造成人身伤害或仪 器损坏。仪器上的符号在手册中通过警告说明参考。

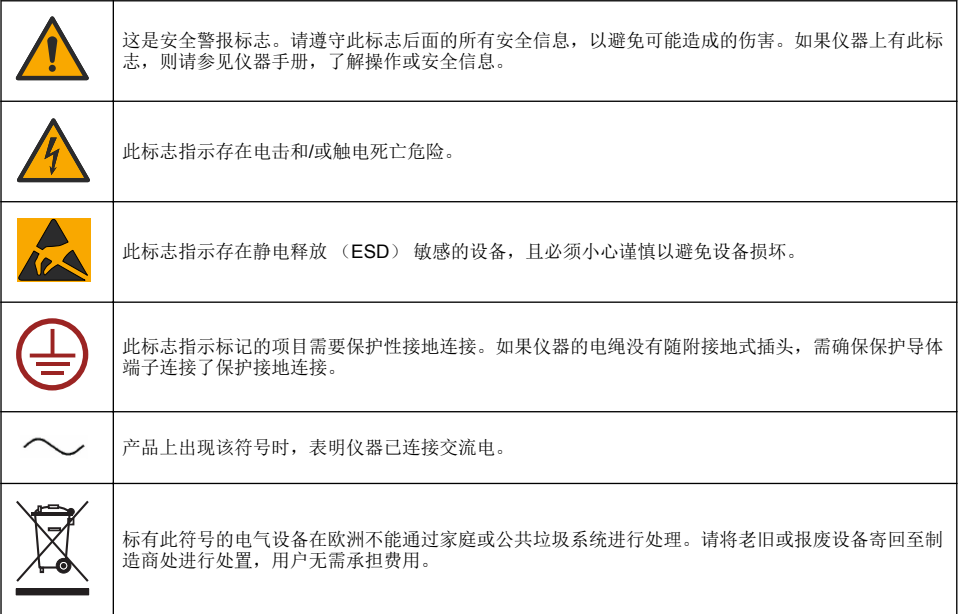

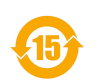

带有该符号的产品表明该产品包含有毒或危险的物质或成分。该符号内的数字表明环保使用期限 (年)。

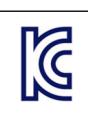

标记该符号的产品表示该产品符合韩国的相关标准。

### **3.1.3** 认证

#### 加拿大无线电干扰产生设备法规(**Canadian Radio Interference-Causing Equipment Regulation**),**IECS-003**,**A** 类:

制造商支持测试记录留存。

此 A 类数字设备符合加拿大干扰产生设备法规的所有要求。

#### **FCC** 第 **15** 部分,**"A"**类限制

制造商支持测试记录留存。该设备符合 FCC 规定第 15 部分的要求。设备操作满足以下两个条件:

- **1.** 本设备不会造成有害干扰。
- **2.** 本设备必须接受任何接收到的干扰,包括可能导致意外操作的干扰。

若未经负责出具符合声明的一方明确同意擅自对本设备进行改动或改装,可能会导致取消用户操作该 设备的权限。本设备已经过测试,符合 FCC 规定第 15 部分中确定的 A 类数字设备限制。这些限制专 门提供当设备在商业环境下工作时针对有害干扰的合理保护。该设备产生、使用和放射无线电射频能 量,如果不按照说明手册的要求对其进行安装和使用,可能会对无线电通讯造成有害干扰。本设备在 居民区工作时可能会产生有害干扰,这种情况下用户须自行承担费用消除这种干扰。以下方法可用于 减少干扰问题:

- **1.** 断开设备的电源,以便确证它是干扰源与否。
- **2.** 如果设备与遭受干扰的仪器连接到相同的插座,将设备连接到其他插座。
- **3.** 将设备从接受干扰的仪器边上移开。
- **4.** 重新定位受干扰仪器的接收天线。
- **5.** 同时尝试以上多项措施。

# **3.2** 产品概述

控制器显示传感器测量值和其他数据,可传输模拟和数字信号,并可通过数据输出和继电器与其他设 备相互作用及控制其他设备。用户可通过控制器前面的用户界面配置和校准输出、继电器、传感器及 传感器模块。

[图](#page-158-0) 1 显示产品组件。组件因控制器配置而有所不同。部件如有损坏或缺少,请与制造商联系。

<span id="page-158-0"></span>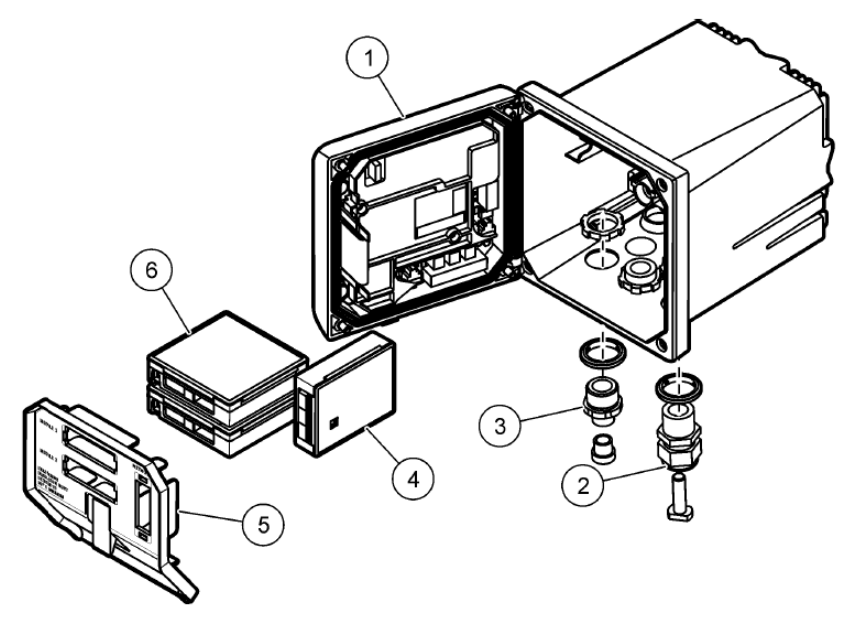

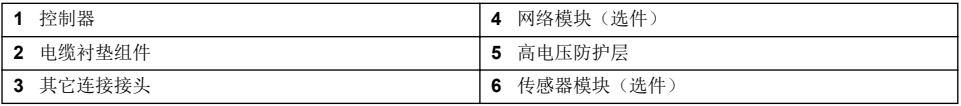

#### 传感器和传感器模块

控制器可以安装最多两块传感器模块和一块通讯模块。各种传感器均可连接到传感器模块。有关传感 器的布线信息,请参阅特定传感器手册和特定模块的用户说明。

#### 继电器、输出和信号

控制器配有四个可配置继电器开关和两个模拟输出。可选模拟输出模块可将模拟输出的数量增至 5 个。

#### 设备扫描

除两种例外情况外,控制器在上电时,无需用户输入即可自动扫描连接的设备。第一种例外情况是, 控制器最初使用前首次上电。第二种例外情况是,控制器配置设置设为其默认值且控制器上电后。在 上述两种情况下,控制器会首先显示语言、日期和时间编辑屏幕。接受语言、日期和时间条目后,控 制器将执行设备扫描。

#### 控制器外壳

控制器外壳具有 NEMA 4X/IP66 防护等级和防腐蚀饰面,可耐受盐沫和硫化氢等腐蚀性环境成分。对 于户外使用,强烈建议应采取环境损害的防护措施。

注: 拥有美国保险商实验室 *(UL)* 认证的单元仅适用于室内使用,无 *NEMA 4X/IP66* 评级。

#### 控制器安装选项

控制器可安装到面板、墙壁、立管或横管。含氯丁橡胶密封圈,可用于减振。在内部垫圈组件分离之 前,垫圈可用作面板安装的模板。

# <span id="page-159-0"></span>第 **4** 节 安装

# **4.1** 安装组件和尺寸

▲警告

存在人身伤害危险。只有合格的专业人员,才能从事手册此处所述的工作任务。

控制器可以安装在表面、面板或管道(水平管或立管)上。有关安装选项和说明,请参阅图 2、[图](#page-160-0) 3 第 161 页、[图](#page-163-0) 4 第 162 页、图 5 第 163 页 和图 6 第 164 页。

对于横管安装, 安装支脚(图2)必须连接到垂直位置的安装支架中。

对于立管和横管安装,均须将安装支架连接到控制器([如图](#page-162-0) 5 第 163 页 所示)。

### 图 **2** 安装组件

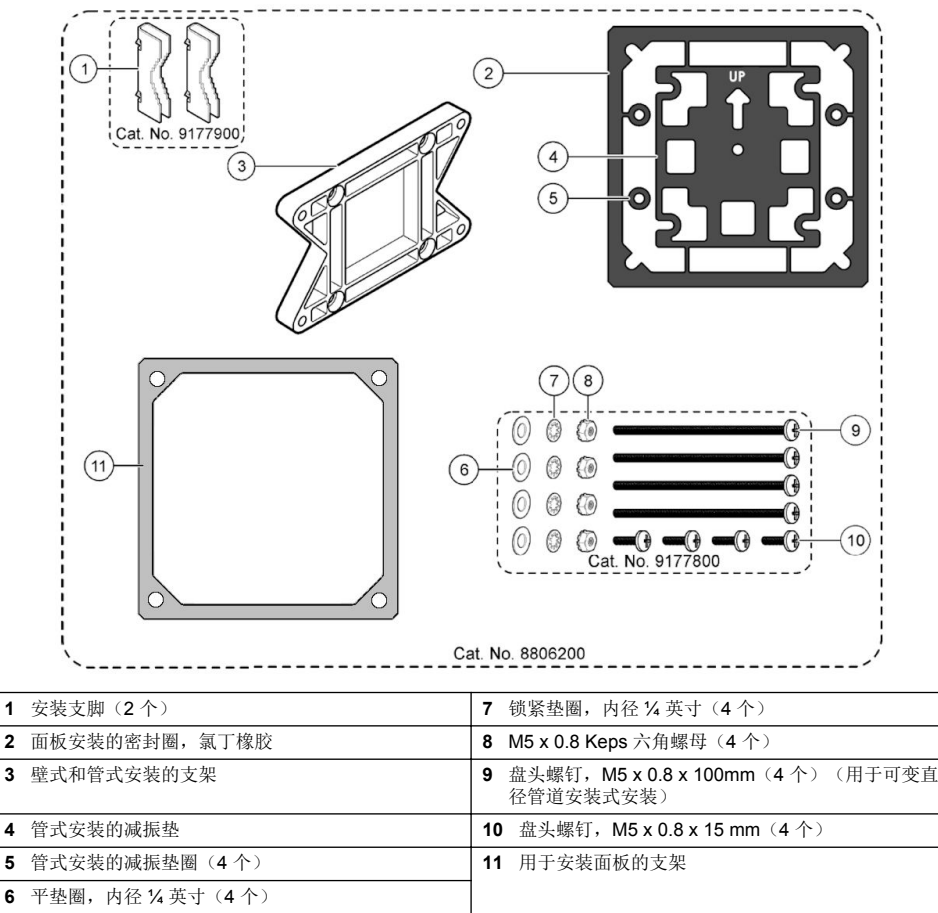

# <span id="page-160-0"></span>**4.2** 控制器安装

#### 图 **3** 表面安装尺寸

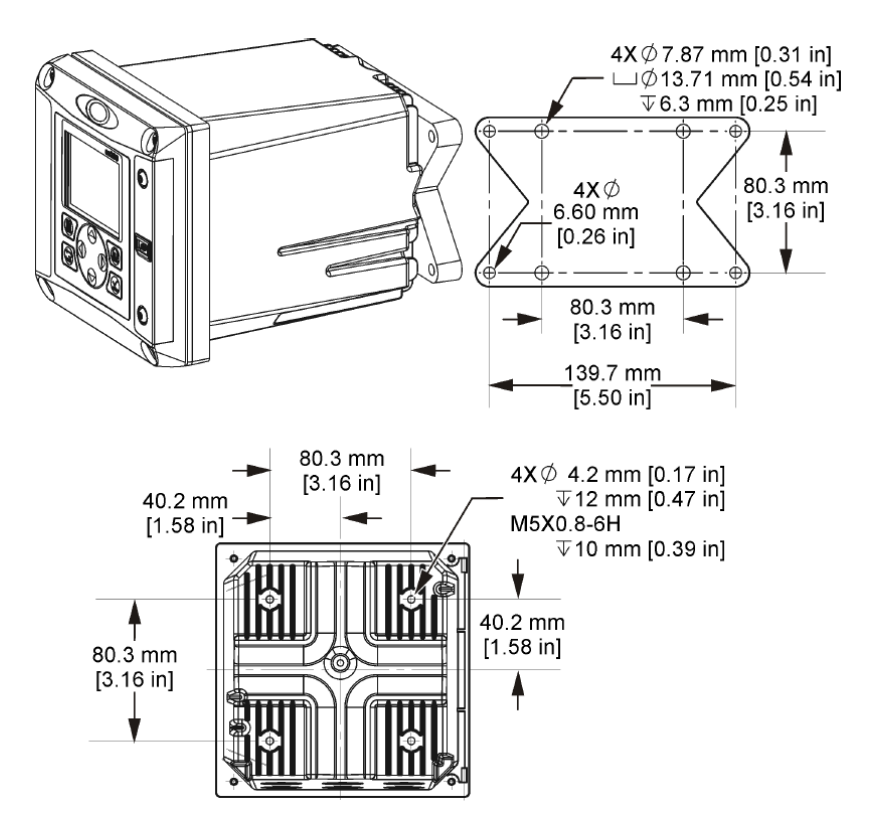

<span id="page-161-0"></span>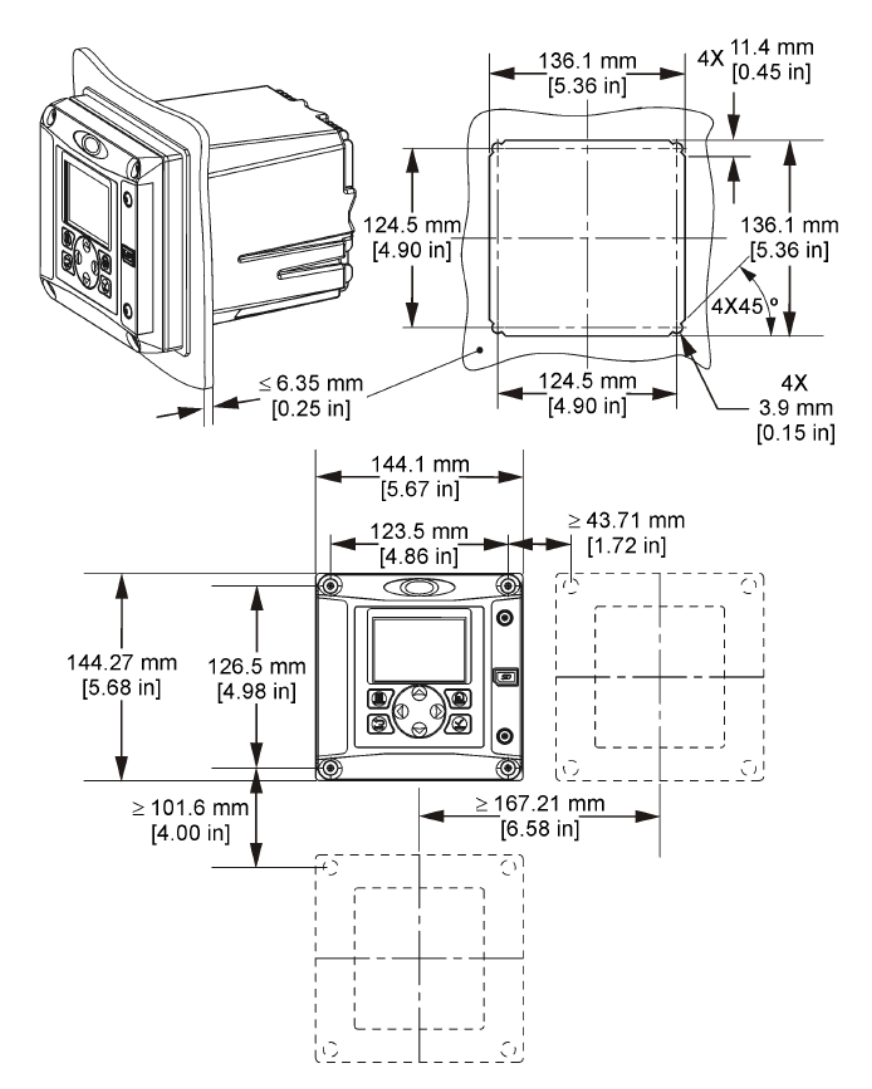

注: 如果用支架进行面板安装(随机附带支架),请通过面板上的孔洞推动控制器,然后在面板背面用支架滑过控 制器。用四颗 *15* 毫米盘头螺丝(随机附带)将支架连接到控制器上,然后将控制器固定到面板上。

<span id="page-162-0"></span>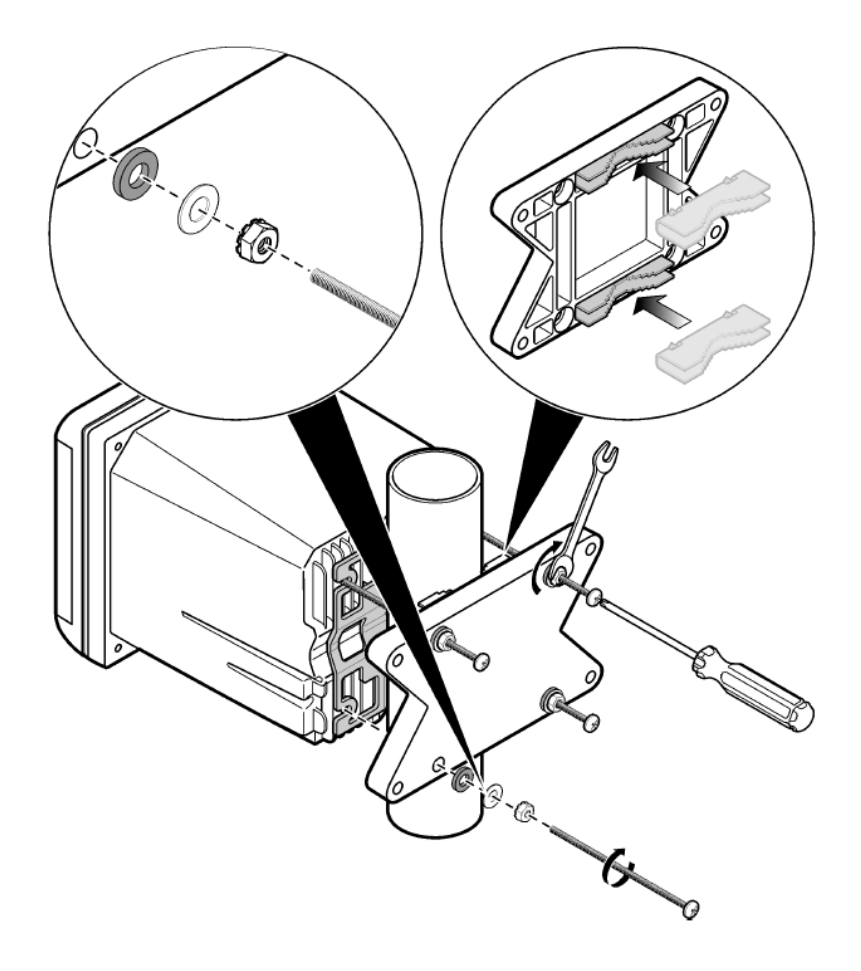

<span id="page-163-0"></span>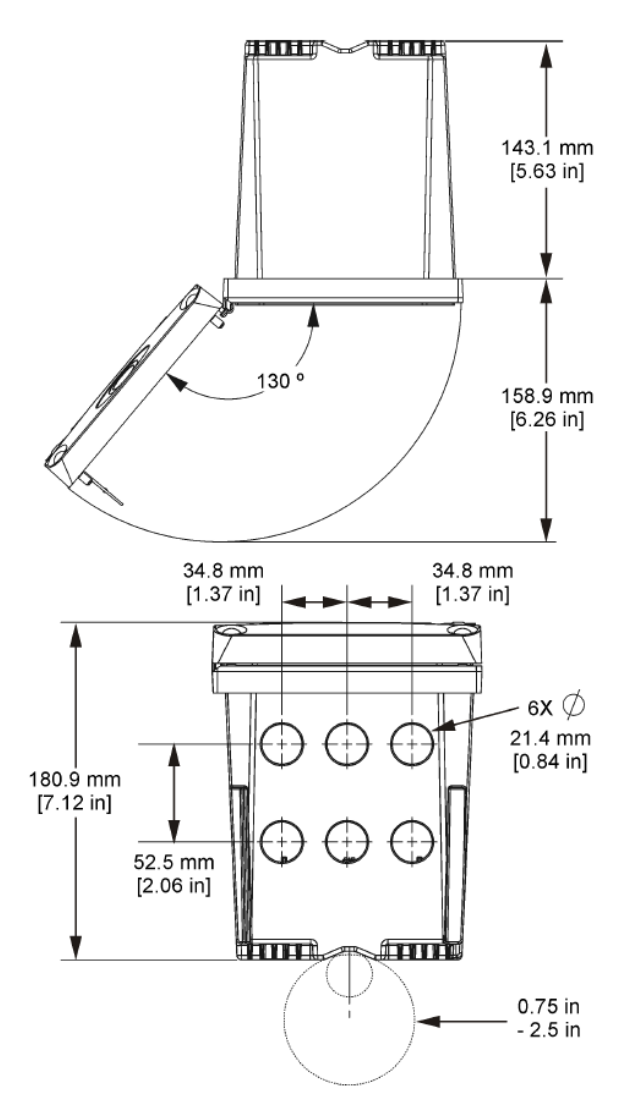

## **4.3** 高电压防护层

控制器的高电压配线位于控制器外壳中高电压防护层的后面。除非安装了模块或合格的安装技术人员 布线电源、报警、输出或继电器,否则必须配备防护层。在对控制器上电时,不要卸下防护层。

# **4.4** 静电放电 **(ESD)** 注意事项

#### 注 意

可能导致仪器损坏。静电会损害精密的内部电子组件,从而导致仪器性能降低或最终出现故障。

请参阅此流程中的步骤以防止 ESD 损坏仪器:

- <span id="page-164-0"></span>• 接触接地金属表面(如仪器外壳、金属导管或管道),以将静电排出机壳外。
- 避免过度移动。运送静电敏感的组件时,请使用抗静电容器或包装。
- 配戴连接到接地线缆的腕带。
- 使用抗静电地板垫和工作台垫,以使工作区具备静电安全性。

### **4.5** 布线概述

图 7 显示在卸下高电压防护层的情况下,控制器内部接线连接概览。图左侧显示控制器盖的背部。 注: 在模块安装前取下连接器上的接头盖帽。

#### 图 **7** 接线连接概览

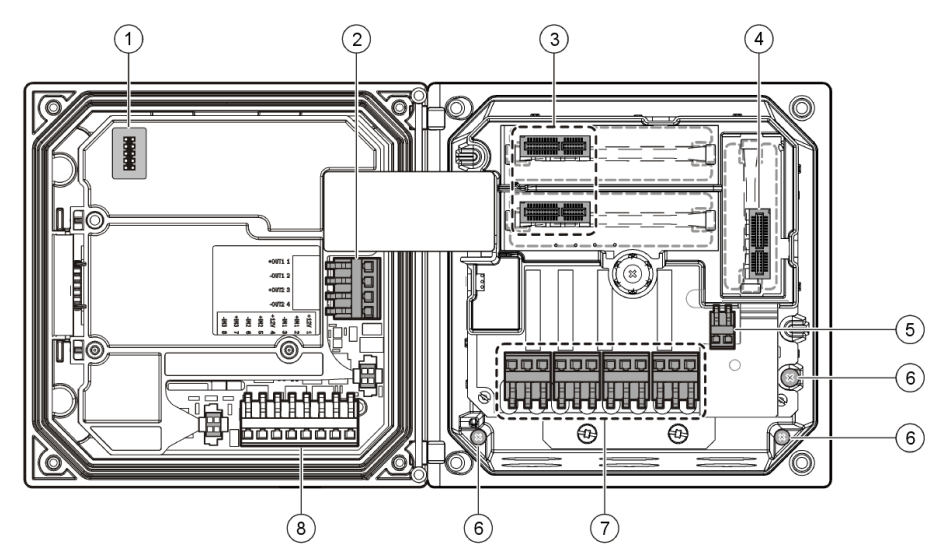

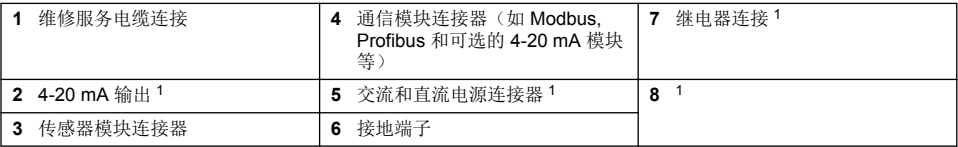

### **4.6** 电源接线

#### ▲警告

可能存在电击致命危险。进行任何电气连接时,请务必断开仪器的电源。

#### ▲ 警告

可能存在电击致命危险。如果此设备在户外或在可能受潮的场所使用,则必须用防高压触电装置将此设备连接到其 主电源。

# 危 险

存在电击致命危险。请勿将交流电源连接到 24V 直流电源型号中。

#### ▲ 警 告

可能存在电击致命危险。100-240 VAC 和 24 VDC 的布线应用均需要防护性接地 (PE) 地线。由于存在电磁干扰, PE 接地连接不良可能导致电击致命危险及设备性能不佳。始终将接地良好的地线连接到控制器端口。

<sup>1</sup> 可以卸下端子以方便进入。

#### 注 意

请将设备安装在便于切断设备开关及便于操作的场所和位置。

控制器有 100-240V 交流供电的型号或 24V 直流供电的型号可供选购。请遵照所购型号的相关接线说 明操作。

控制器可采取导线管硬接线连接电源或连接到电源线。不管使用的电线如何,都将在相同端子进行连 接。为符合当地的电气规范,应有本地断开设计,且应视为针对所有的安装类型。在硬接线应用中, 仪器的电源线和安全接地线必须为 18 至 12 AWG。

#### 注意:

- 在进行任何电气连接前,必须拆除电压防护层。进行所有连接后,在闭合控制器盖前将电压防护层 放回原位。
- 可使用密封式电缆密封套以及一根长度不超过 3 米(10 英尺)的带有 18 规格导体的电源线(包括 一根安全接地线)来维持 NEMA 4X/IP66 环境等级。
- 可订购带预安装交流电源线的控制器。也可订购其他电源线。
- 为 24V 直流供电的控制器供电的直流电流必须稳压在指定的 24 VDC-15% +20% 电压限度内。直流 电源还必须提供充分的浪涌和线路瞬态保护。

#### 接线程序

按照编号的步骤及表 1 或表 2,对控制器进行电源接线。将所有电线插入相应的端子, 直到对连接器 绝缘且无裸线暴露在外为止。插入后轻轻拖曳,确保连接牢固。用导管开口密封塞密封所有控制器上 不使用的开口。

#### 表 **1** 交流电源接线信息(仅限使用交流电源的型号)

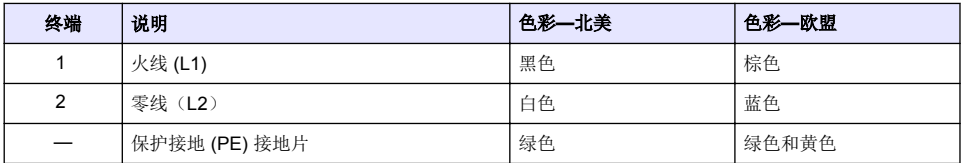

#### 表 **2** 直流电源接线信息(仅限直流供电型号)

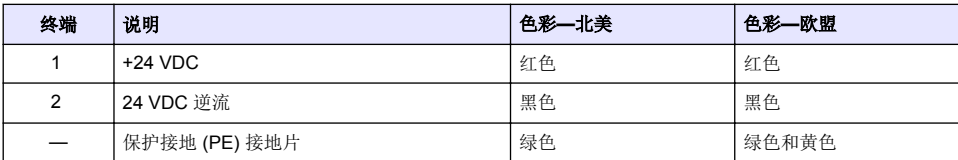

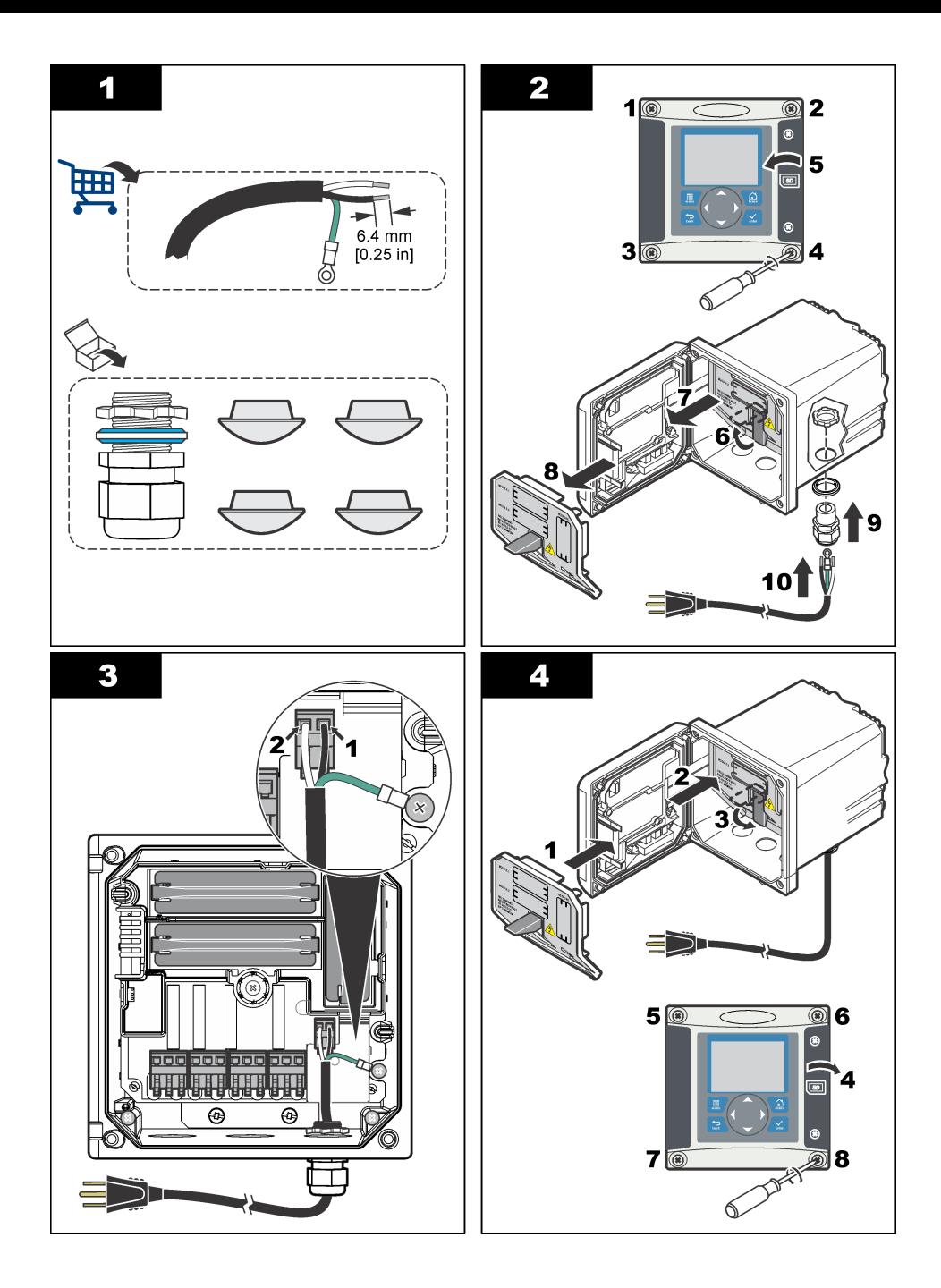

## **4.7** 报警和继电器

控制器配备四个未加电、单极继电器,额定最大阻性为 100-250 VAC,50/60 Hz,5A。交流供电的控 制器触点的额定最大阻性为 250 VAC、5A,而直流供电的控制器触点的额定最大阻性为 24 VDC、 5A。继电器无额定电感负载。

# **4.8** 继电器接线

### ▲ 警 告

可能存在电击致命危险。进行任何电气连接时,请务必断开仪器的电源。

#### ▲警告

可能存在火灾危险。继电器触点的额定电流为 5A, 且不会熔化。连接到继电器的外部负载必须配备限流装置, 将 电流限制为 5A 以下。

#### ▲ 警 告

可能存在火灾危险。请勿串联公共继电器连接或仪器内连接主电源的跳线。

#### ▲ 警 告

可能存在电击致命危险。将电缆接入仪器时,务必使用防护等级至少为 NEMA 4X/IP66 的导线管配件和电缆衬垫, 以维护 NEMA 4X/IP 环境评级。

#### 交流线路 **(100—250 V)** 供电的控制器

#### ▲ 警告

可能存在电击致命危险。交流干线供电控制器 (115 V-230 V) 设计用于连接继电器和交流干线电路(例如, 电压高 于 16 V-RMS、22.6 V-PEAK 或 35 VDC)。

接线室不得进行超过 250V 的交流电压连接。

#### **24V** 直流供电的控制器

▲ 警 告

可能存在电击致命危险。24 V 供电控制器设计用于连接继电器和低压电路(例如,电压低于 16 V-RMS、22.6 V-PEAK 或 35 VDC)。

24 VDC 控制器继电器可连接到至低电压电路(例如,电压低于 30 V-RMS、42 2 V-PFAK 或 60 VDC)。接线室不得进行超过上述水平的电压连接。

中继器接头使用 18-12 AWG 电线(由负载情况决定)。不推荐使用线号小于 18 AWG 的电线。

激活警报或其他状态后, "常开"(NO) 和"公共"(COM) 继电器触点将连接起来。去激活警报或其他状态 后(除非"Fail Safe(失效安全)"设为"Yes(是)"),或断开控制器的电源后,"常关"(NC) 和"公共" (COM) 继电器触点将连接起来。

大多数继电器连接使用 NO 和 COM 端子或 NC 和 COM 端子。编号的安装步骤说明如何连接到 NO 和 COM 端子。

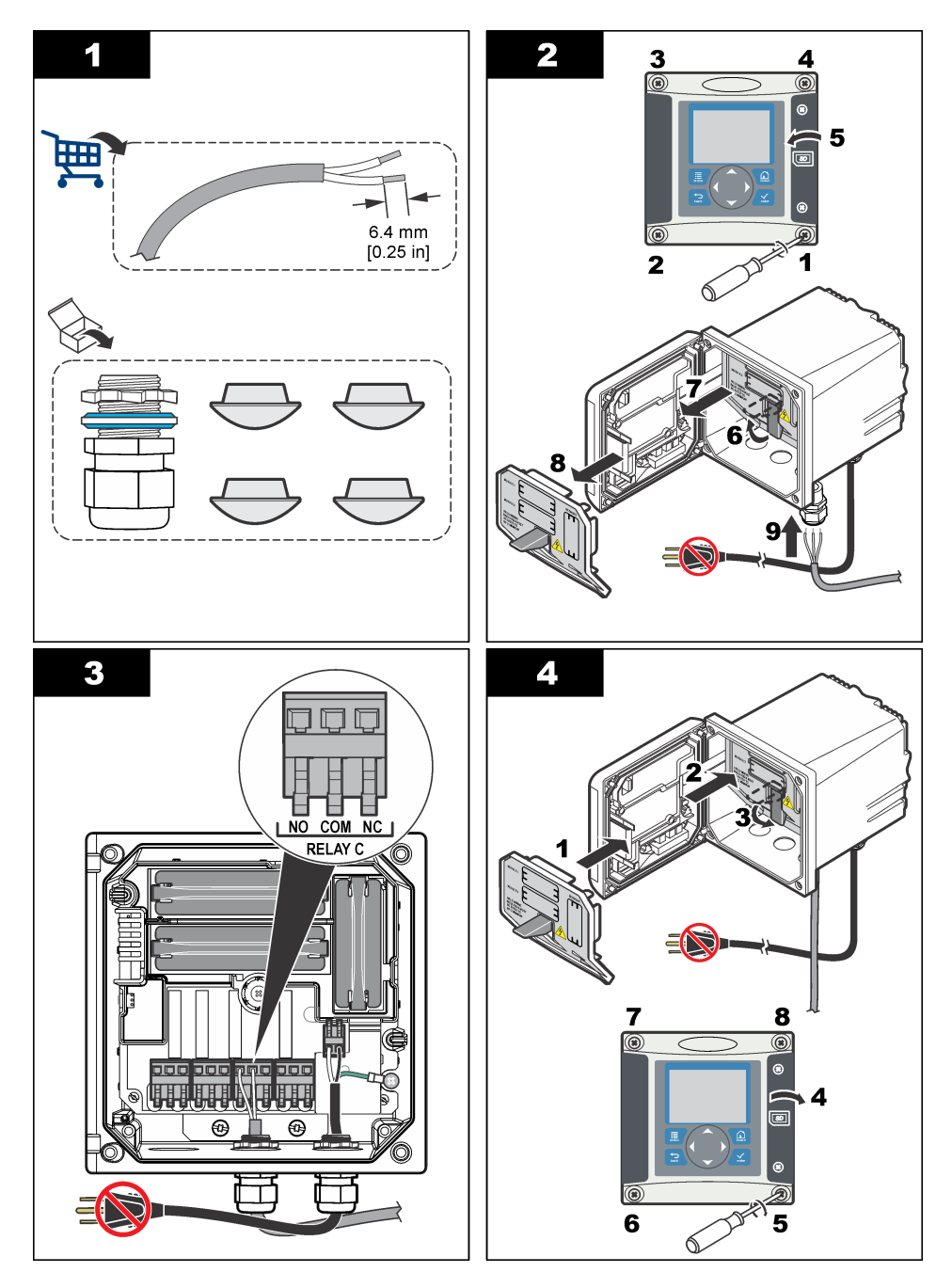

▲警告

# **4.9** 模拟输出连接

可能存在电击致命危险。进行任何电气连接时,请务必断开仪器的电源。

#### ▲警告

可能存在电击致命危险。为了保持外壳的 NEMA/IP 环境防护等级,将电缆接入仪器时,务必使用防护等级至少达 到 NEMA 4X/IP66 的导线管配件和电缆衬垫。

提供两条隔离模拟输出这些输出常用于模拟信号或控制其他外部设备。对控制器进行配线连接,如 图 8 和表 3 所示。

注: 图 8 显示控制器盖的背部,而不是主控制器室的内部。

#### 图 **8** 模拟输出连接

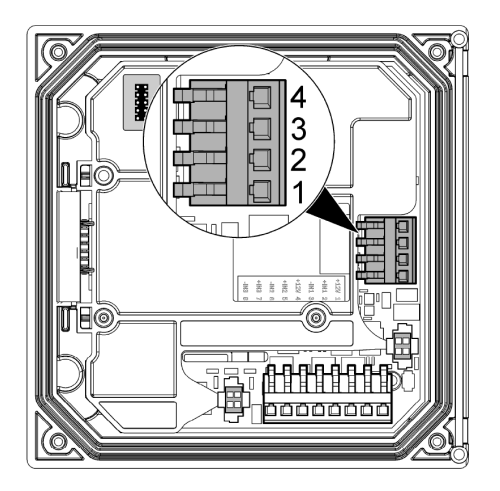

#### 表 **3** 输出连接

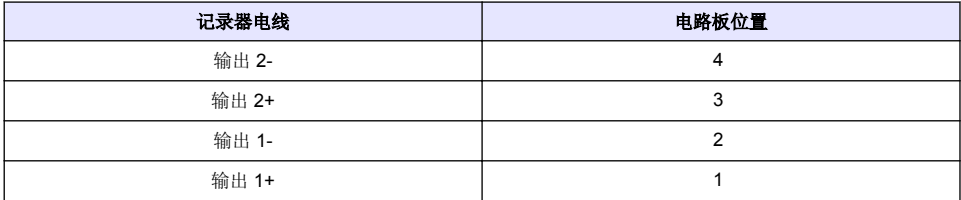

- **1.** 打开控制器盖。
- **2.** 通过电缆密封套送线
- **3.** 根据需要调整电线并拧紧电缆密封套
- **4.** 使用双绞屏蔽线进行连接,以及连接受控组件末端或控制环路末端的屏蔽罩。
	- 请勿连接电缆两端的屏蔽罩。
	- 使用非屏蔽电缆可能会导致射频发射或磁化级别高于所允许的范围。
	- 最大环路电阻为 500 欧姆。
- **5.** 合上控制器盖并紧固盖用螺钉。
- **6.** 配置控制器中的输出。

# **4.10** 离散输入线连接

#### ▲ 警告

可能存在电击致命危险。进行任何电气连接时,请务必断开仪器的电源。

#### ▲警告

<span id="page-170-0"></span>可能存在电击致命危险。为了保持外壳的 NEMA/IP 环境防护等级,将电缆接入仪器时,务必使用防护等级至少达 到 NEMA 4X/IP66 的导线管配件和电缆衬垫。

为开关闭合输入或逻辑电平电压输入提供三路离散输入。如 图 9、 表 4 和 图 10 所示进行线路连接, 并为控制器配置跳线设置。

注: 图 9 显示控制器盖的背部,而不是主控制器室的内部。

#### 图 **9** 离散输入线路连接

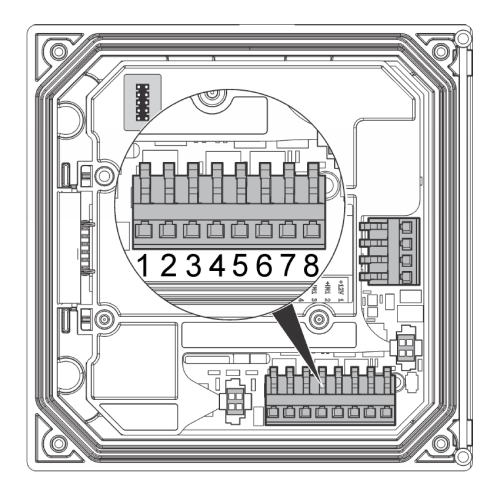

表 **4** 输入连接

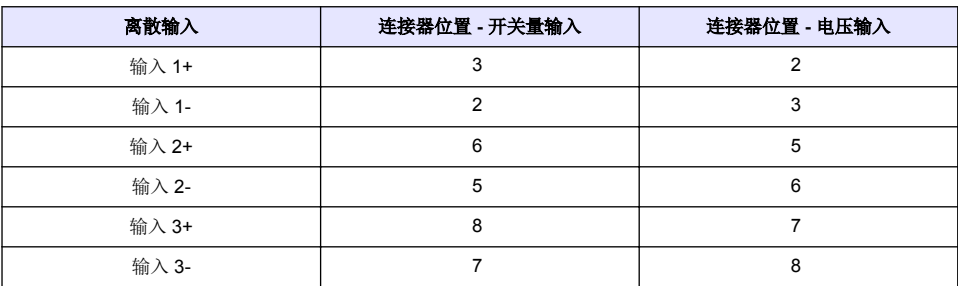

#### 图 **10** 跳线设置

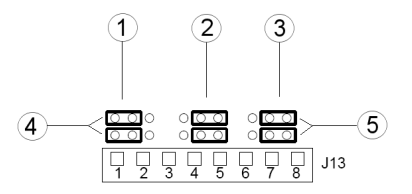

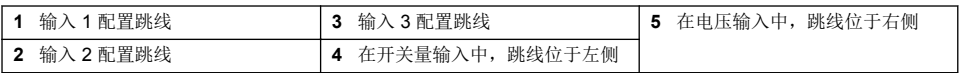

- <span id="page-171-0"></span>**1.** 打开控制器盖。
- **2.** 通过电缆密封套送线
- **3.** 根据需要调整电线并拧紧电缆密封套
- **4.** 跳线刚好位于连接器背面。拆除连接器以改善与跳线的连接,并按图 [10](#page-170-0) 所示输入类型配置跳线设 置。
- **5.** 合上控制器盖并紧固盖用螺钉。
- **6.** 在控制器中配置输入。

注: 在开关量输入模式下,控制器为开关提供 *12V* 电压,且输入电压未从控制器离散。在电压输入模式下,输入电 压与控制器离散(用户输入电压为 *0-30V*)。

## **4.11** 连接可选数字通信输出

制造商支持 Modbus RS485、Modbus RS232 和 Profibus DPV1 通信协议。可选数字输出模块安装在 [图](#page-164-0) 7 第 165 页 中第 4 项指明的位置。请参阅网络模块随附手册以了解更多信息。

有关 Modbus 寄存器的信息,请参阅 <http://www.hach-lange.com> 或 <http://www.hach.com>。

# 第 **5** 节 用户界面及导航

# **5.1** 用户界面

键盘有四个菜单键和四个方向键(如图 11 所示)。

### 图 **11** 键盘和面板概览

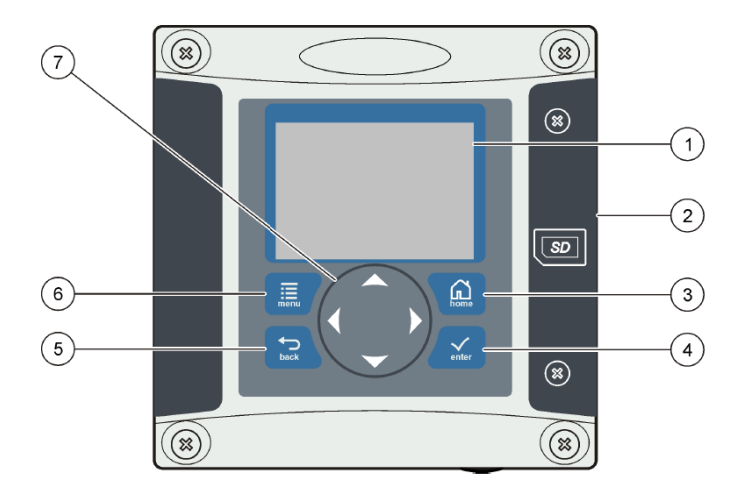

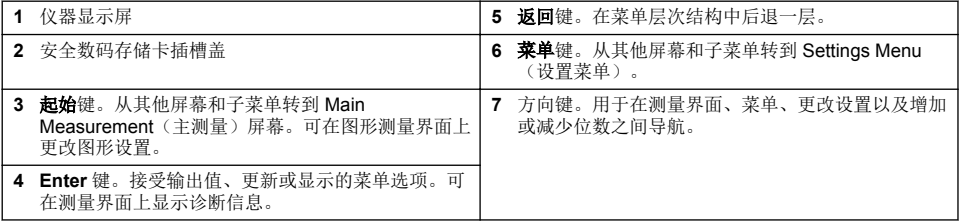

用户可通过面板使用键盘和显示屏设置和配置输入和输出。此用户界面用于设置和配置输入和输出、 创建日志信息与计算值以及校准传感器。SD 接口可用于保存日志及更新软件。

# **5.2** 显示屏

图 12 显示当溶氧传感器连接到控制器时的主测量屏示例。

#### 图 **12** 主测量屏示例

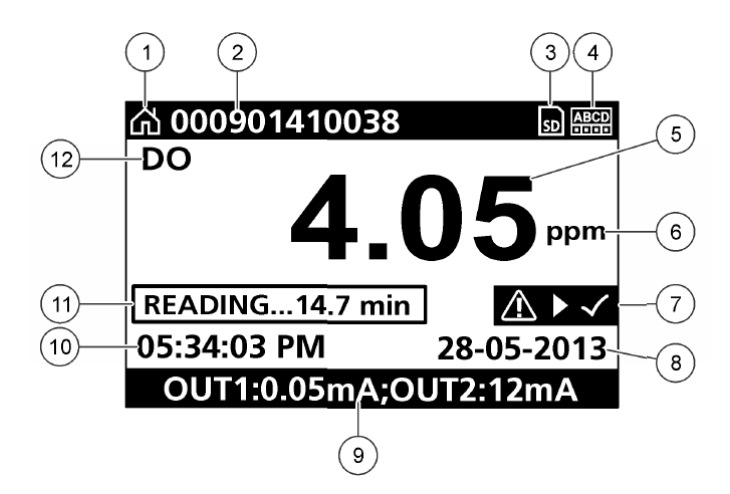

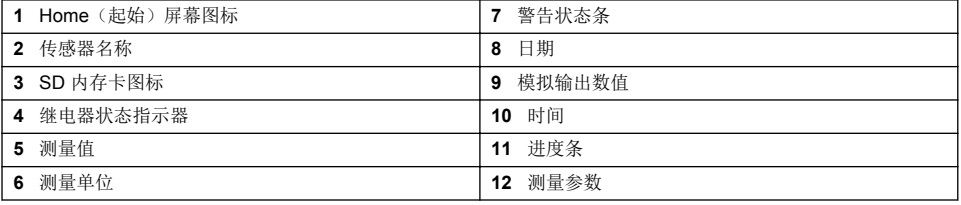

#### 表 **5** 图标说明

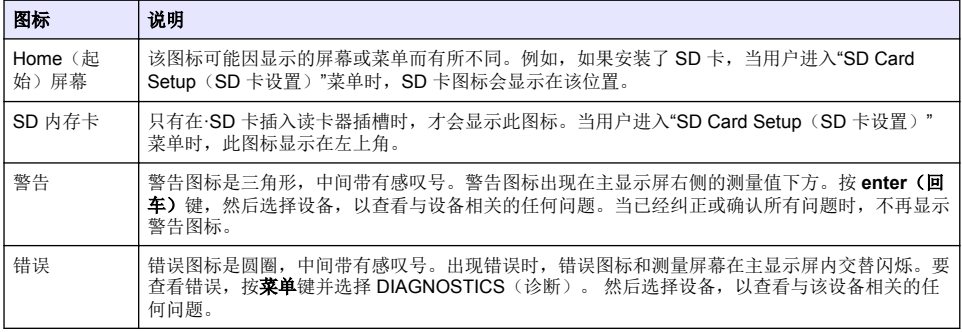

# **5.3** 其他显示格式

- 从主测量屏幕按上下箭头键在测量参数之间切换。
- 从主测量屏幕按右箭头键切换为分屏显示最多 4 种测量参数。按右箭头键包含其它测量值。根据需 要按左箭头键返回主测量屏幕。
- 从主测量屏幕按向左箭头键以切换为图形显示(请参[阅图形显示](#page-173-0) 第 174 页定义参数)。按向上和向 下箭头键切换测量图

# <span id="page-173-0"></span>**5.4** 图形显示

图形显示每个在用通道的浓度和温度测量值。图形方便监控趋势并显示制程变化。

- **1.** 从图形显示屏幕使用向上和向下箭头键选择图形并按起始键。
- **2.** 选择一个选项:

选项 あいかい かいかん こうこう 说明

**MEASUREMENT VALUE**(测量 值) 设置所选通道的测量值。在 AUTO SCALE(自动缩放)和 MANUALLY SCALE(手动缩放)之间选择。 要采用手动缩放,输入最小和最大测量 值。

**DATE & TIME RANGE**(日期和时 间范围) 从可用选项中选择日期和时间范围。

# 第 **6** 节 系统启动

首次启动时,依次显示 LANGUAGE(语言)、DATE FORMAT(日期格式)和 DATE/TIME(日 期/时间)界面。设置这些选项之后,控制器执行设备扫描并显示 **SCANNING FOR DEVICES**(正在 扫描设备)。 **PLEASE WAIT...**(请稍候)如果发现新设备,则控制器会执行安装。

如果扫描发现之前已安装设备且配置没有更改,则在扫描完成后立即显示第一个位置中的设备的主测 量屏。

如果已经移除设备或者在下次通电或菜单驱动扫描期间未发现设备,则控制器显示 **DEVICE MISSING** (设备丢失)信息并提示删除丢失的设备。

如果并无传感器连接到安装的模拟模块,控制器将指示错误。如果已连接设备,但控制未发现设备, 请 参阅 故障排除 本手册的部分。

### **6.1** 首次设置语言、日期和时间

当控制器首次上电时,以及在配置设置设为其默认值后上电时,控制器会显示语言、日期和时间编辑 屏幕。

在首次设置语言、日期和时间选项后,在必要时可通过 setup(设置)菜单更新有关选项。

- **1.** 在 LANGUAGE(语言)界面中,高亮显示选项列表中的一种语言并按 **Enter** 键。 English(英 语)是控制器的默认语言。
- **2.** 在 DATE FORMAT(日期格式)界面中,高亮显示一种格式并按 **Enter** 键。
- 3. 在 DATE/TIME (日期/时间)界面中, 按向右或向左箭头键高亮显示一个字段, 然后按向上和向下 箭头键更新字段中的数值。在必要时更新其他字段。
- **4.** 按 **Enter** 键。有关更改将保存,且控制器将进行设备启动扫描。如果发现连接的设备,控制器会显 示第一个位置中的设备的主测量屏。如果控制器未能发现连接的设备,请参阅 故障排除 本手册的 部分。

#### **6.2** 调整显示对比度

- **1.** 按 **menu**(菜单)键并选择 Polymetron 9500 SETUP(Polymetron 9500 设置)>显示设置 (DISPLAY SETUP)>显示对比度(DISPLAY CONTRAST)。
- **2.** 使用向上和向下箭头键调整对比度,对比度数值最低为 +1,最高为 +9。

# **6.3** 控制器配置信息

配置选项的一般信息如下表所列。

**1.** 按菜单键并选择 Polymetron 9500 SETUP(Polymetron 9500 设置)。

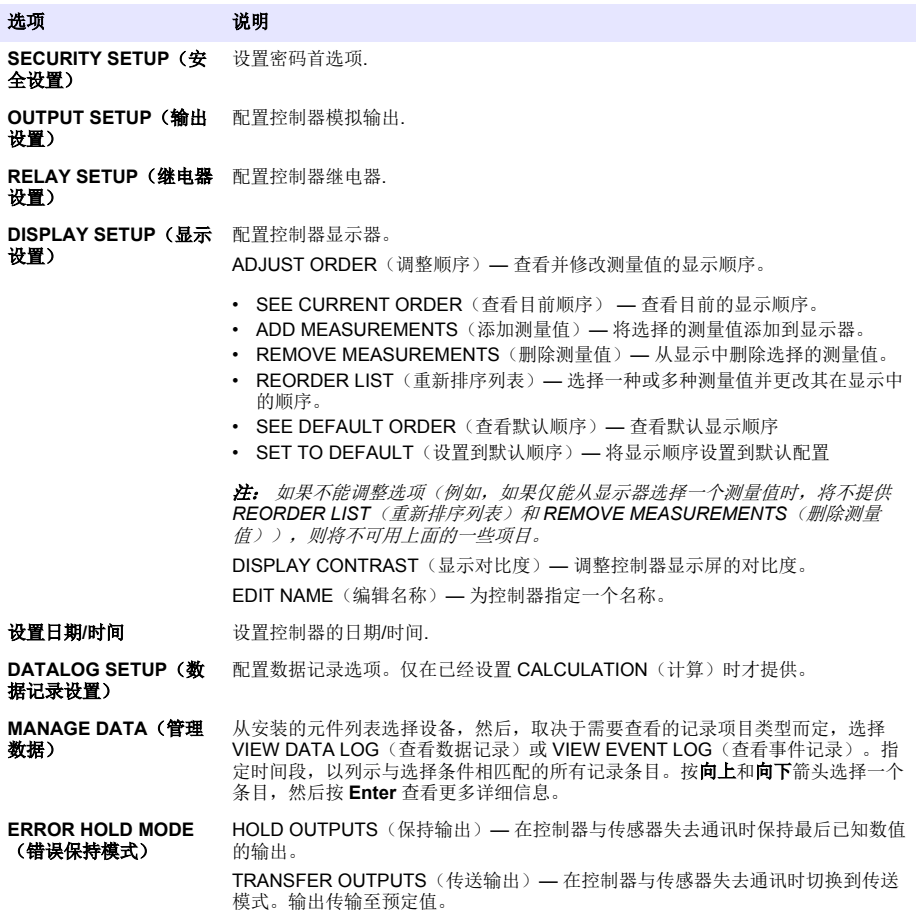

<span id="page-175-0"></span>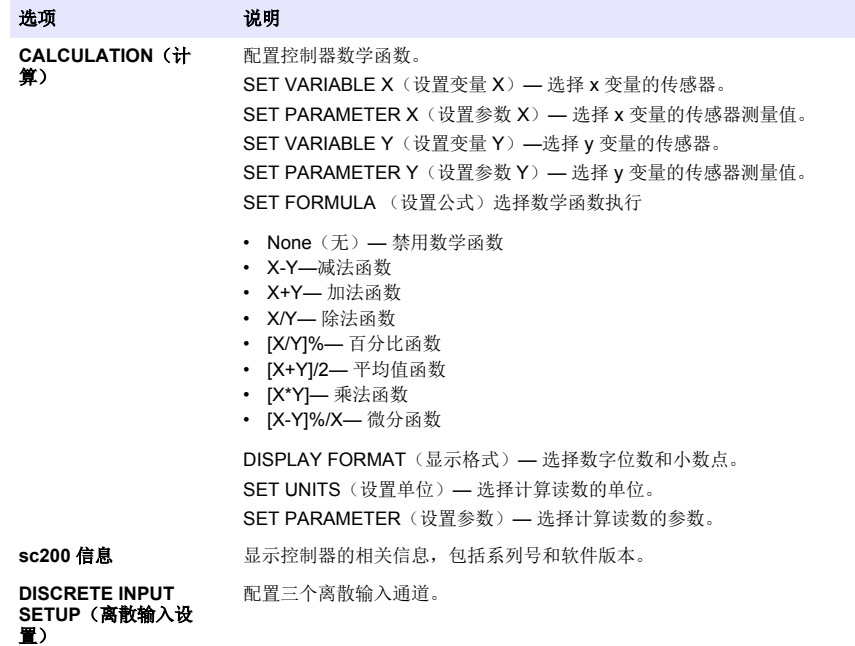

LANGUAGE (语言) 指定控制器中使用的语言.

**2.** 选择一个选项并按 **Enter** 以激活该菜单项。

# 第 **7** 节 维护

#### 危 险

多种危险。只有具备资格的专业人员才能从事本节所述任务。

# **7.1** 清洁控制器

危 险

在进行维护操作前,请务必切断控制器的电源。

注: 切勿使用易燃或腐蚀性溶剂清洁控制器的任何部件。使用这些溶剂可能会降低设备的环境保护等级,并可能使 保修失效。

**1.** 确保控制器盖关紧。

**2.** 使用通过水或水与温和清洁剂的混合物浸湿的布擦拭控制器外部。

# 第 **8** 节 故障排除

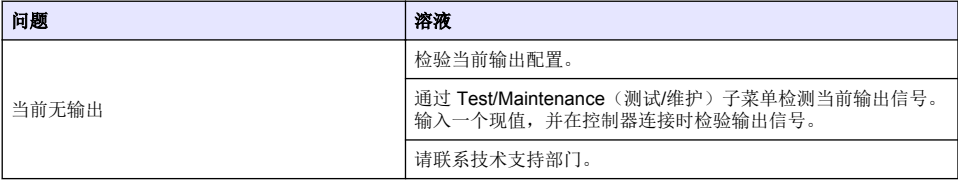

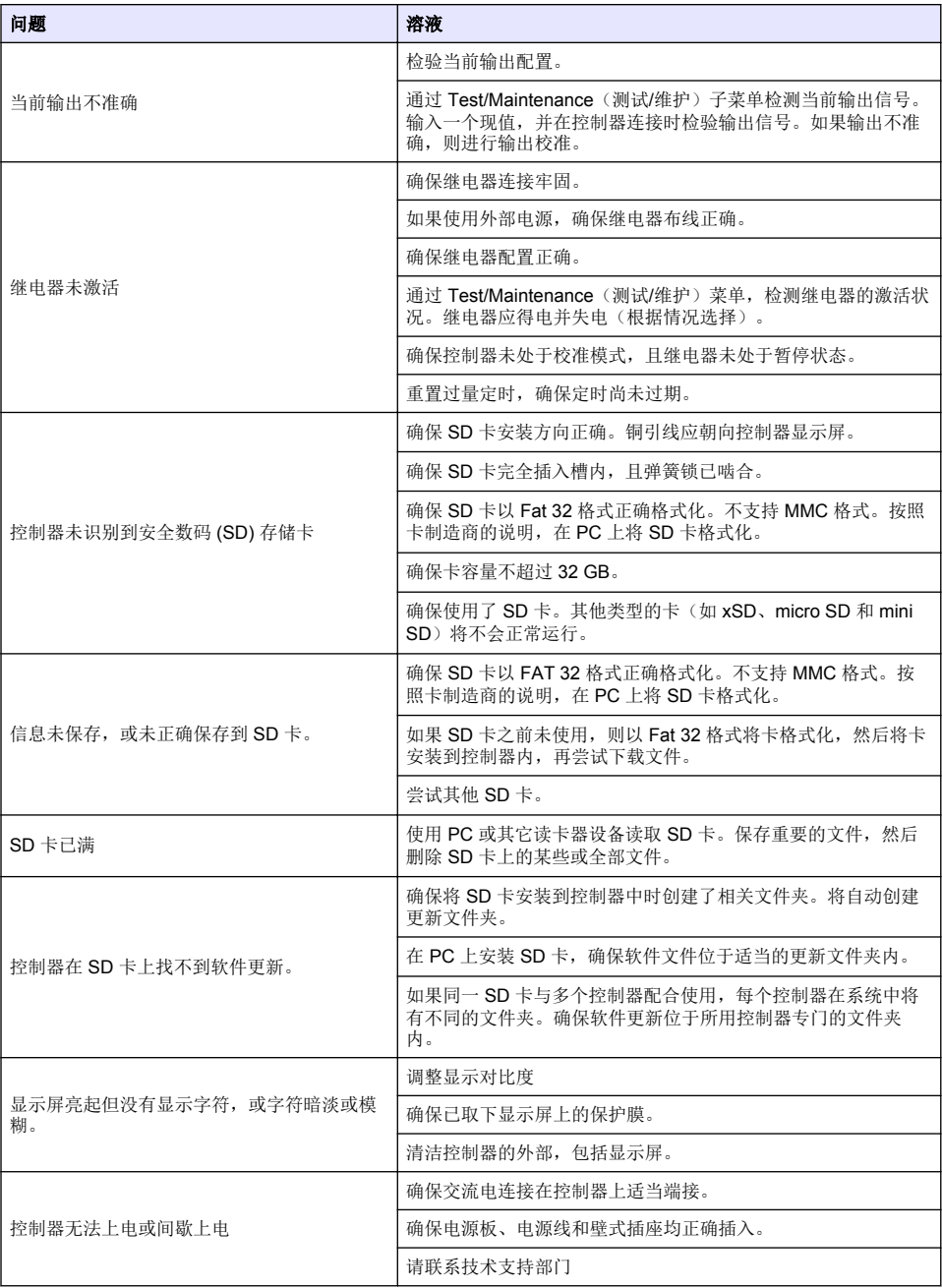

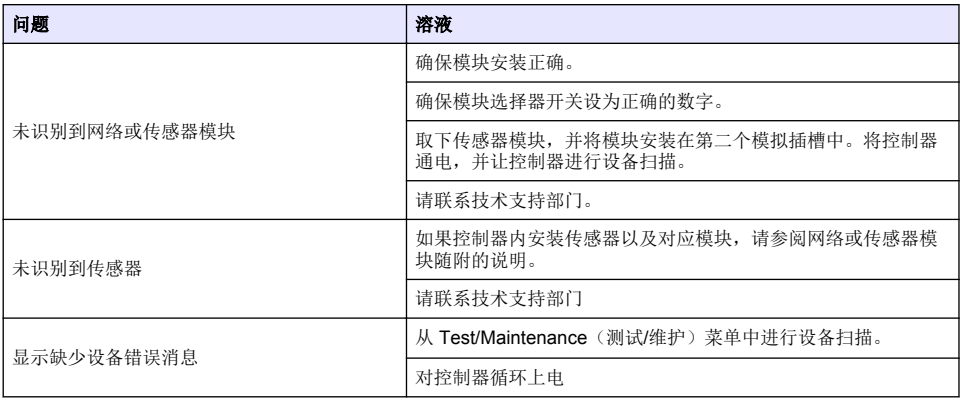

# **Obsah**

- 1 Online návod k použití na straně 179
- 2 Technické údaje na straně 179
- [3](#page-179-0) [Obecné informace na straně 180](#page-179-0)
- [4](#page-182-0) [Instalace na straně 183](#page-182-0)
- [5](#page-196-0) [Uživatelské rozhraní a navigační tlačítka](#page-196-0) [na straně 197](#page-196-0)

# **Kapitola 1 Online návod k použití**

Tento základní návod k použití a obsahuje méně informací než návod k použití, který je k dispozici na webových stránkách výrobce.

# **Kapitola 2 Technické údaje**

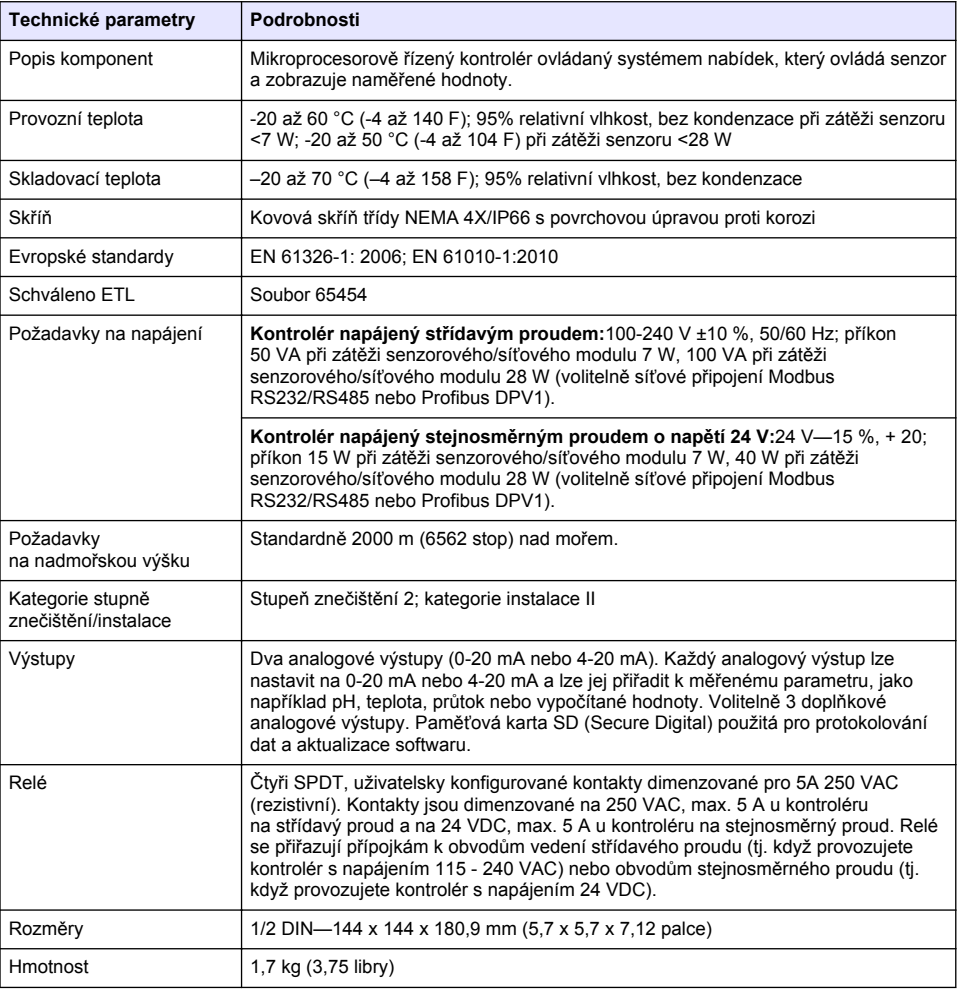

Technické údaje podléhají změnám bez předchozího upozornění.

- [6](#page-198-0) [Zahájení provozu na straně 199](#page-198-0)
- [7](#page-200-0) [Údržba na straně 201](#page-200-0)
- [8](#page-201-0) [Řešení problémů na straně 202](#page-201-0)

<span id="page-179-0"></span>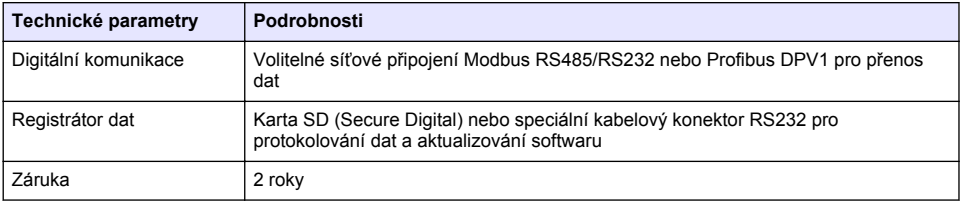

# **Kapitola 3 Obecné informace**

Výrobce v žádném případě neodpovídá za poškození vzniklá v důsledku nesprávného používání produktu nebo nedodržení pokynů v návodu k obsluze. Výrobce si vyhrazuje právo provádět v tomto návodu a výrobcích v něm popisovaných změny, a to kdykoliv, bez předchozích oznámení či jakýchkoli následných závazků. Revidovaná vydání jsou dostupná na internetových stránkách výrobce.

# **3.1 Bezpečnostní informace**

Výrobce neodpovídá za škody způsobené nesprávnou aplikací nebo nesprávným použitím tohoto produktu včetně (nikoli pouze) přímých, náhodných a následných škod a zříká se odpovědnosti za takové škody v plném rozsahu, nakolik to umožňuje platná legislativa. Uživatel je výhradně zodpovědný za určení kritických rizik aplikace a za instalaci odpovídajících mechanismů ochrany procesů během potenciální nesprávné funkce zařízení.

Před vybalením, montáží a uvedením přístroje do provozu si prosím pozorně přečtěte celý tento návod. Zvláštní pozornost věnujte všem upozorněním na možná nebezpečí a výstražným informacím. V opačném případě může dojít k vážným poraněním obsluhy a poškození přístroje.

Ujistěte se, že nedošlo k poškození obalu tohoto zařízení a přístroj nepoužívejte a neinstalujte jinak, než jak je uvedeno v tomto návodu.

#### **3.1.1 Informace o možném nebezpečí**

# **N E B E Z P E Č Í**

Označuje možnou nebo bezprostředně rizikovou situaci, jež může v případě, že jí nezabráníte, vést k usmrcení nebo vážnému zranění.

# **V A R O V Á N Í**

Upozorňuje na možné nebo skryté nebezpečné situace, jež by bez vhodných preventivních opatření mohly vést k úmrtí nebo vážnému poranění.

### **P O Z O R**

Upozorňuje na možnou nebezpečnou situaci, jež by mohla mít za následek menší nebo mírné poranění.

# *U P O Z O R N Ě N Í*

Označuje situaci, která může způsobit poškození přístroje, pokud se nezabrání jejímu vzniku. Upozorňuje na informace vyžadující zvláštní pozornost.
### **3.1.2 Výstražné symboly**

Přečtěte si všechny štítky a etikety na přístroji. V opačném případě může dojít k poranění osob nebo poškození přístroje. Odkazy na symboly na přístroji naleznete v návodu spolu s výstražnou informací.

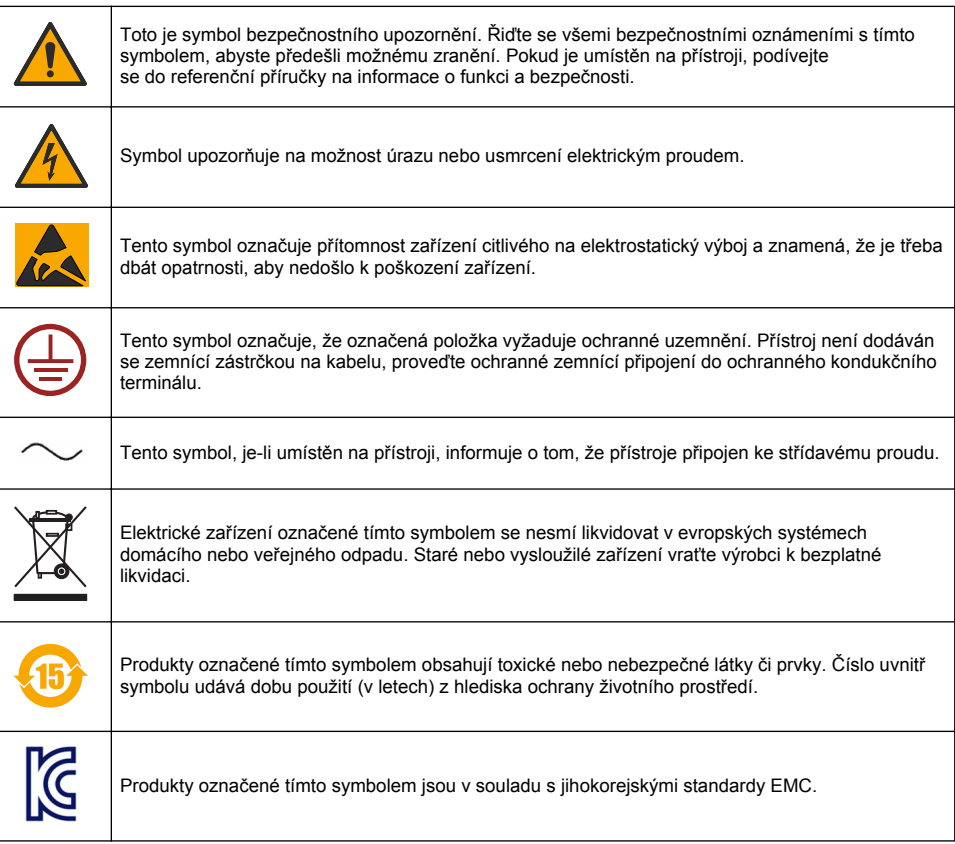

#### **3.1.3 Certifikace**

#### **Kanadské předpisy o zařízeních způsobujících rušení, IECS-003, Třída A**:

Záznamy o testech jsou uloženy u výrobce.

Tento digitální přístroj třídy A splňuje všechny požadavky kanadských předpisů o zařízeních způsobujících rušení.

#### **FCC Část 15, meze třídy "A"**

Záznamy o testech jsou uloženy u výrobce. Zařízení splňuje požadavky uvedené v části 15 pravidel FCC. Jeho provoz je dovolen jen při splnění následujících podmínek:

- **1.** Zařízení nemůže způsobit škodlivé rušení.
- **2.** Zařízení musí akceptovat veškeré přijaté rušení, včetně rušení, které může působit nežádoucí provoz.

Změny nebo úpravy tohoto zařízení, které nebyly výslovně schváleny stranou odpovědnou za vyhovění normám, mohou způsobit neplatnost oprávnění uživatele provozovat toto zařízení. Toto zařízení bylo testováno a bylo zjištěno, že vyhovuje limitům digitálního zařízení Třídy A na základě části 15 pravidel FCC. Uvedené meze byly stanoveny za účelem poskytnutí dostatečné ochrany před škodlivým rušením, je-li zařízení v provozu v komerčním prostředí. Toto zařízení vytváří, používá

a může vyzařovat vysokofrekvenční energii a jestliže není instalováno a používáno v souladu s návodem k použití, může působit rušení radiových komunikací. Provoz tohoto zařízení v obytných oblastech může pravděpodobně působit škodlivé rušení. V tomto případě uživatel bude muset odstranit rušení na své vlastní náklady. Ke snížení problémů způsobených rušením lze použít následující postupy:

- **1.** Odpojením zařízení od elektrické sítě se přesvědčte, zda zařízení je či není zdrojem poruch.
- **2.** Pokud je zařízení připojeno do stejné zásuvky jako zařízení trpící rušením, zapojte jej do jiné zásuvky.
- **3.** Zařízení posuňte dále od rušeného přístroje.
- **4.** Změňte polohu přijímací antény zařízení, jež rušení přijímá.
- **5.** Vyzkoušejte případně kombinaci několika uvedených opatření.

### **3.2 Popis výrobku**

Kontrolér zobrazuje měření senzoru a další údaje, může přenášet analogové a digitální signály a může pomocí výstupů a relé komunikovat a řídit ostatní zařízení. Výstupy, relé, senzory a senzorové moduly se konfigurují a kalibrují pomocí uživatelského rozhraní na přední straně kontroléru.

Obr. 1 zobrazuje součásti produktu. Součásti se mohou lišit podle konfigurace kontroléru. Pokud jsou díly poškozené nebo chybí, obraťte se na výrobce.

#### **Obr. 1 Součásti systému**

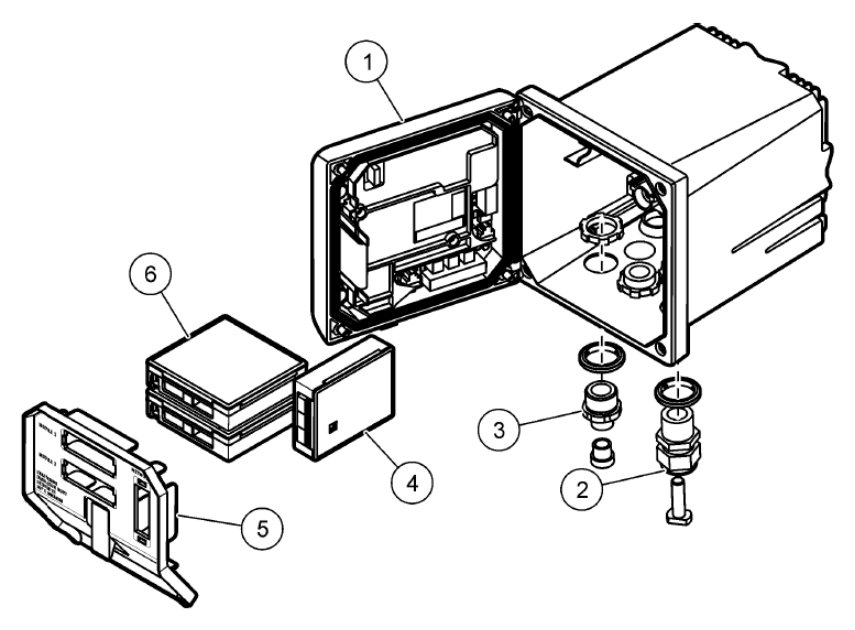

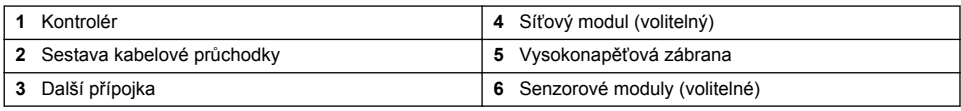

#### **Senzory a senzorové moduly**

Kontrolér akceptuje maximálně až dva moduly snímačů spolu s komunikačním modulem. K senzorovým modulům lze připojit různé senzory. Informace o zapojení senzorů najdete v příručce konkrétního senzoru a v pokynech pro uživatele konkrétních modulů.

#### **Relé, výstupy a signály**

Kontrolér má čtyři konfigurovatelné reléové spínače a dva analogové výstupy. Volitelný analogový výstupní modul může zvýšit počet analogových výstupů na pět.

#### **Detekce zařízení**

Až na dvě výjimky kontrolér bez zásahu uživatele automaticky detekuje připojená zařízení, jakmile se zapne napájení. První výjimkou je případ, kdy kontrolér zapnete poprvé před prvním použitím. Druhou výjimkou je případ, kdy vrátíte nastavení konfigurace kontroléru na výchozí hodnoty a zapnete kontrolér. V obou případech kontrolér nejprve zobrazí obrazovku pro úpravu jazyka, data a času. Jakmile je zadán jazyk, datum a čas, kontrolér provádí detekci zařízení.

#### **Skříň kontroléru**

Skříň regulátoru odpovídá třídě NEMA4X/IP66 a je opatřena protikorozní povrchovou úpravou odolávající nepříznivým vlivům okolního prostředí, např. solné sprchy či sirovodíku. Při použití v exteriéru se doporučuje ochrana proti poškození z okolí.

*Poznámka: Jednotky, které mají certifikaci Underwriters Laboratories (UL), jsou určeny pouze pro vnitřní použití a nemají klasifikaci NEMA 4X/IP66.*

#### **Možnosti montáže kontroléru**

Kontrolér lze upevnit na panel, na stěnu nebo na svislou či vodorovnou trubku. Přiložený neoprenový těsnicí kroužek lze použít pro snížení chvění. Kroužek lze použít jako šablonu při upevňování na panel, než se oddělí vnitřní těsnění.

# **Kapitola 4 Instalace**

#### **4.1 Montážní komponenty a rozměry**

#### **P O Z O R**

Nebezpečí poranění osob. Práce uvedené v této kapitole smí provádět pouze dostatečně kvalifikovaný personál.

Kontrolér lze instalovat na plochu, panel nebo trubku (horizontální či vertikální). Volitelné příslušenství a pokyny pro montáž najdete v [Obr. 2,](#page-183-0) [Obr. 3](#page-184-0) na straně 185, [Obr. 4](#page-185-0) na straně 186, [Obr. 5](#page-186-0) na straně 187 a [Obr. 6](#page-187-0) na straně 188.

V případě upevnění k vodorovné trubce připojte montážní patky ([Obr. 2](#page-183-0)) svisle k montážní konzole.

V případě upevnění na vodorovnou a svislou trubku připevněte montážní konzolu ke kontroléru podle vyobrazení na [Obr. 5](#page-186-0) na straně 187.

<span id="page-183-0"></span>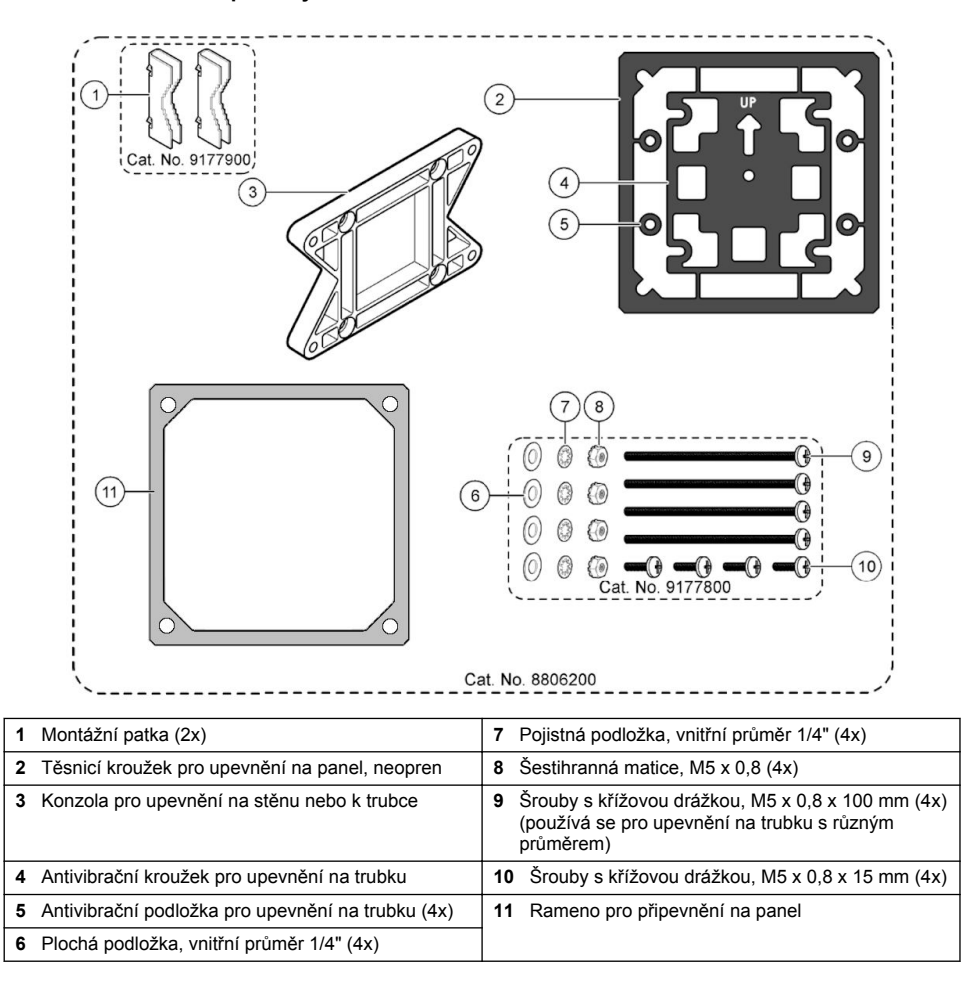

### <span id="page-184-0"></span>**4.2 Upevnění kontroléru**

#### **Obr. 3 Rozměry při plošné montáži**

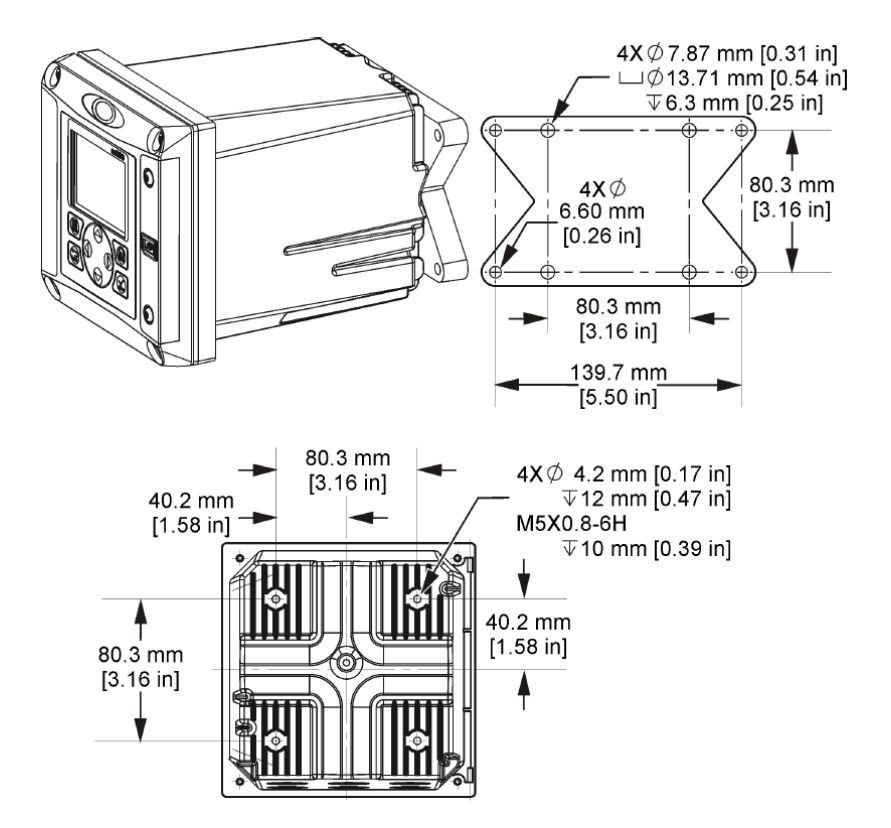

<span id="page-185-0"></span>**Obr. 4 Rozměry při montáži na panel**

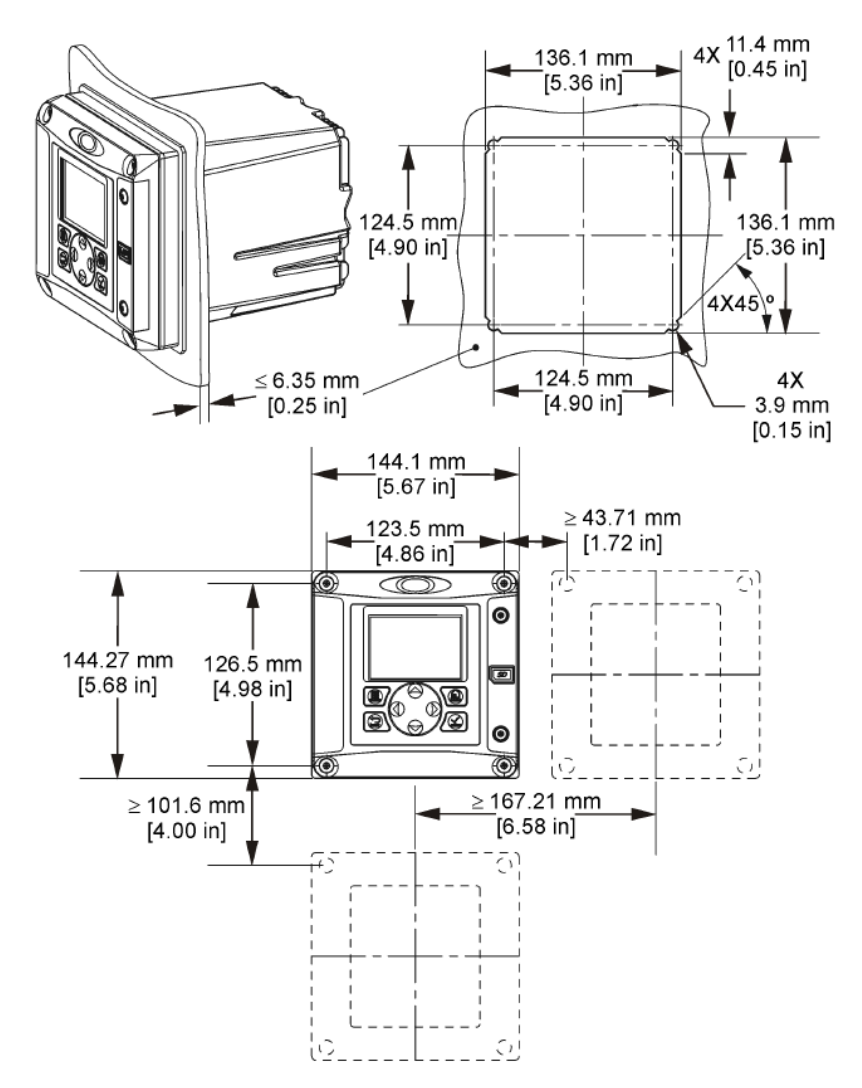

*Poznámka: Použijete-li pro montáž panelu rameno (volitelné), vsuňte kontrolér otvorem v panelu a potom přetáhněte rameno přes kontrolér na zadní straně panelu. Pro připojení ramene ke kontroléru a upevnění kontroléru k panelu použijte čtyři 15mm šrouby (součástí dodávky).*

<span id="page-186-0"></span>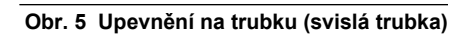

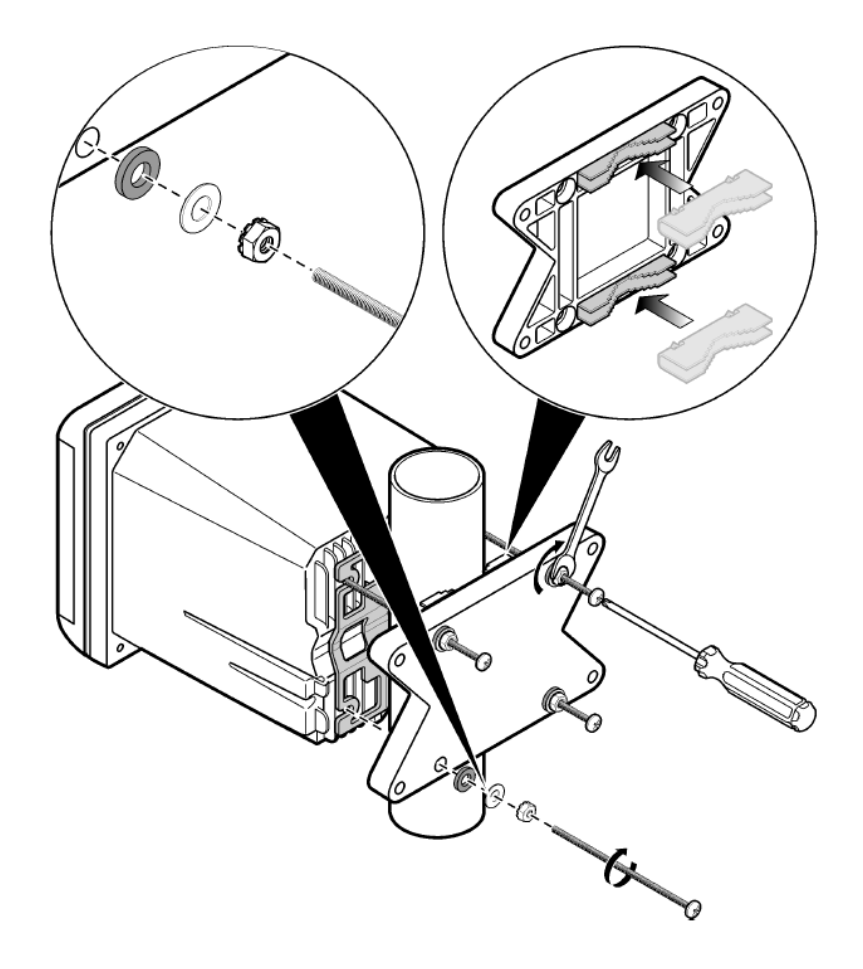

<span id="page-187-0"></span>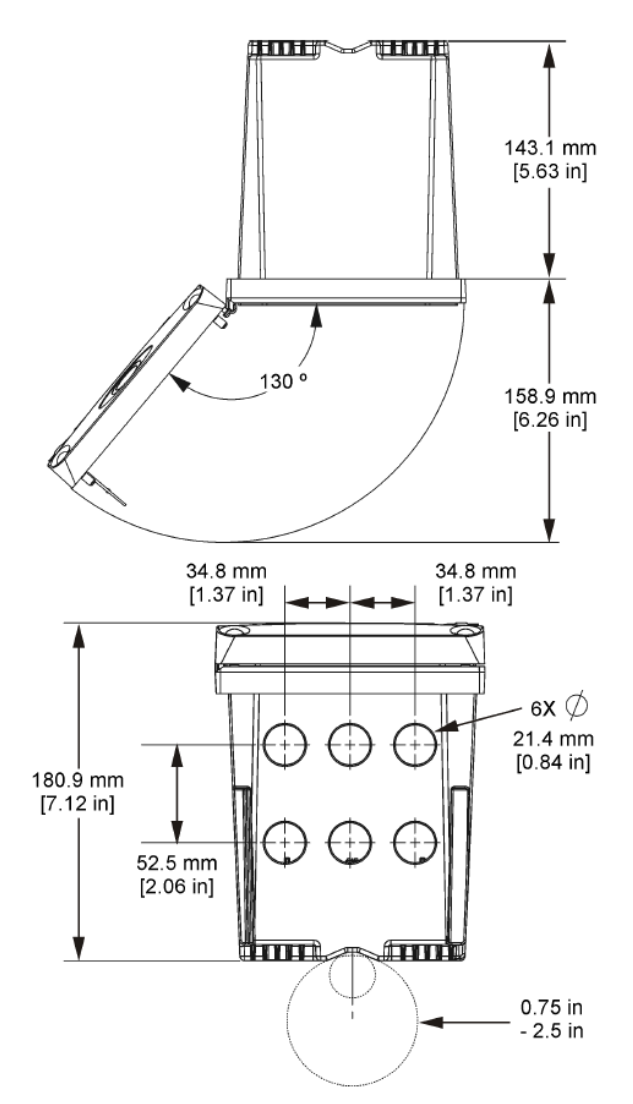

### **4.3 Vysokonapěťová zábrana**

Vedení vysokého napětí je umístěno za vysokonapěťovou zábranou uvnitř skříně přístroje. Bariéra musí zůstat na místě s výjimkou případů instalace modulů nebo vedení pro napájení, alarmy, výstupy nebo relé nebo síťových karet kvalifikovaným instalačním technikem. Neodstraňujte zábranu, je-li kontrolér napájen elektrickou energií.

# <span id="page-188-0"></span>**4.4 Zřetel na elektrostatické výboje (ESD)**

### *U P O Z O R N Ě N Í*

Instalujte zařízení v místech a polohách, které umožňují snadný přístup pro odpojení zařízení a pro jeho obsluhu. Působením statické elektřiny může dojít k poškození citlivých vnitřních elektronických součástí a snížení výkonnosti či selhání.

Dodržováním kroků uvedených v této proceduře zabráníte poškození přístroje elektrostatickými výboji:

- Dotkněte se uzemněného kovového předmětu, například základny přístroje, kovové trubky nebo potrubí, a zbavte se tak statické elektřiny na povrchu těla.
- Nehýbejte se příliš prudce. Součástky citlivé na elektrostatický náboj přepravujte v antistatických nádobách nebo obalech.
- Noste zápěstní řemínek, který je uzemněn drátem.
- Pracujte v antistaticky chráněné oblasti s antistatickou ochranou podlahy a pracovního stolu.

### **4.5 Přehled zapojení**

Obr. 7 obsahuje přehled zapojovacích přípojek uvnitř kontroléru s vyjmutou vysokonapěťovou zábranou. Levá strana obrázku ukazuje zadní stranu krytu kontroléru. *Poznámka: Před instalací modulu sejměte krytky konektorů.*

#### **Obr. 7 Přehled kabelového připojení**

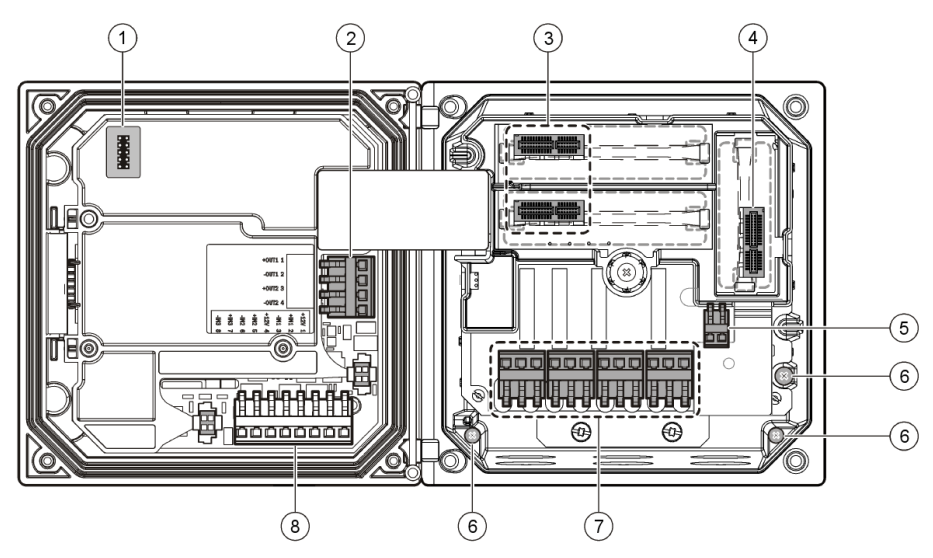

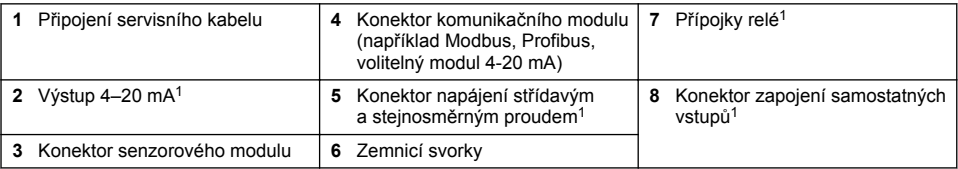

<sup>1</sup> Zemnicí svorky mohou být odstraněny pro lepší přístup.

# **4.6 Zapojení napájení**

### **V A R O V Á N Í**

Nebezpečí poranění el. proudem. Před elektrickými instalacemi přístroj odpojte od elektrické sítě.

### **V A R O V Á N Í**

Nebezpečí poranění el. proudem. Pokud se toto zařízení používá mimo kryté prostory nebo na potenciálně vlhkých místech, musí se k připojení zařízení k hlavnímu zdroji napájení použít **proudový chránič**.

### **N E B E Z P E Č Í**

Nebezpečí poranění elektrickým proudem. Model na stejnosměrný proud 24 V nepřipojujte na zdroj střídavého napětí.

### **V A R O V Á N Í**

Nebezpečí poranění el. proudem. Pro obě vedení o napětí 100–240 V střídavých a 24 V stejnosměrných se vyžaduje připojení ochranného uzemnění (PE). V opačném případě hrozí nebezpečí elektrických rázů a nepříznivého ovlivnění funkce přístroje v důsledku elektromagnetických poruch. Svorkovnici kontroléru proto VŽDY připojte k dostatečnému uzemňovací vedení.

### *U P O Z O R N Ě N Í*

Instalujte zařízení v místech a polohách, které umožňují snadný přístup pro odpojení zařízení a pro jeho obsluhu.

Kontrolér lze zakoupit buď jako model napájený střídavým proudem o napětí 100/240 V nebo jako model napájený stejnosměrným proudem o napětí 24 V. Při provádění elektrické instalace se řiďte pokyny týkajícími se zakoupeného modelu.

Kontrolér lze připojit na zdroj elektrické energie buďto napevno, vodiči uloženými v instalačním kanálu, nebo pomocí elektrické šňůry. Nezávisle na použitém druhu instalace se připojení přístroje provádí na tytéž výstupní svorky. Systém vyžaduje – nezávisle na druhu instalace – možnost místního odpojení od sítě provedenou ve shodě s místními elektrickými předpisy. Zařízení s připojením napevno musejí být vybavena elektrickými a bezpečnostními vodiči o síle 18 až 12 AWG.

#### **Poznámky:**

- Před připojováním elektrických kabelů odpojte napěťovou zábranu. Po vytvoření všech přípojek znovu připojte napěťovou zábranu a teprve poté uzavřete kontrolér krytem.
- V souladu s požadavky na krytí 4X/IP66 podle předpisu NEMA můžete použít kabelovou průchodku těsnicího typu a napájecí kabel kratší než 3 metry se třemi vodiči o síle 18 AWG (včetně bezpečnostního zemnícího vodiče).
- Kontroléry lze objednat s předinstalovaným elektrickým kabelem pro střídavý proud. Objednat lze i další napájecí kabely.
- Zdroj stejnosměrného proudu napájející kontrolér na 24 V musí vyhovovat předpisům vyžadujícím rozmezí napětí 24 V mezi –15 % a +20 %. Tento zdroj musí rovněž poskytovat dostatečnou ochranu proti rázům a kolísání sítě.

#### **Postup zapojení**

Při zapojování kontroléru k napájení postupujte podle číslovaných kroků a Tabulka 1 nebo [Tabulka 2.](#page-190-0) Zasuňte každý vodič do příslušné koncovky tak hluboko, aby izolace přiléhala na konektor a holý vodič nevyčníval. Zahýbejte opatrně vodičem, abyste se přesvědčili, že spojení je pevné. Všechny nepoužité otvory ve skříni přístroje zaslepte pomocí těsnicích zátek na obvodové otvory.

#### **Tabulka 1 Připojení k napájení střídavým proudem (platí pouze pro model napájený střídavým proudem)**

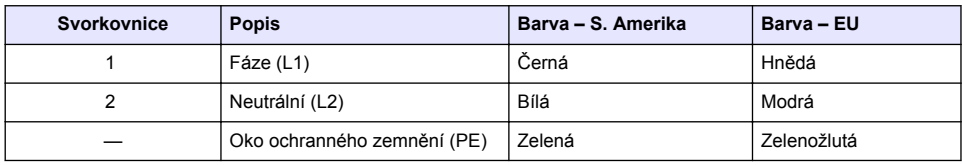

#### <span id="page-190-0"></span>**Tabulka 2 Připojení napájení stejnosměrným proudem (platí pouze pro model napájený stejnosměrným proudem)**

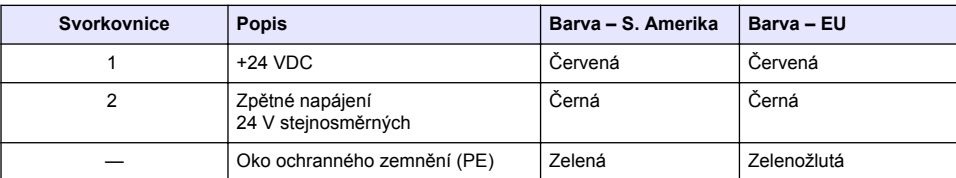

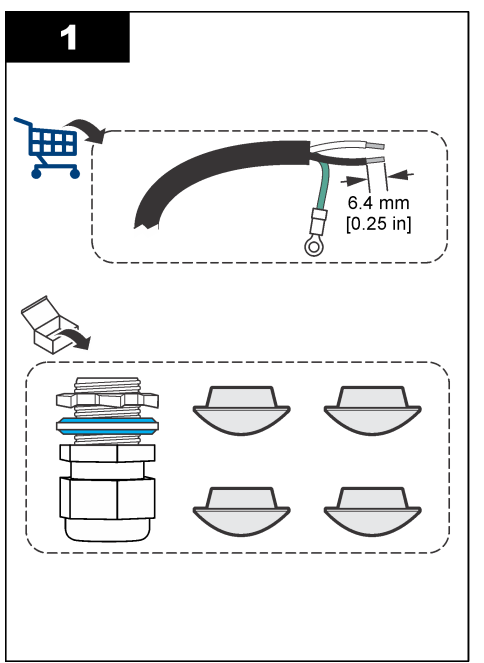

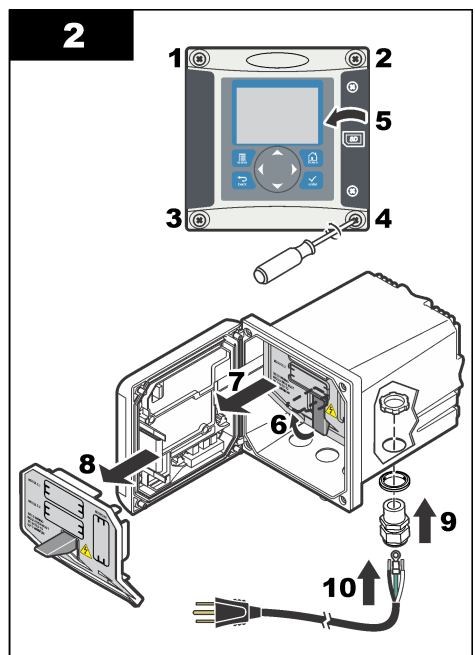

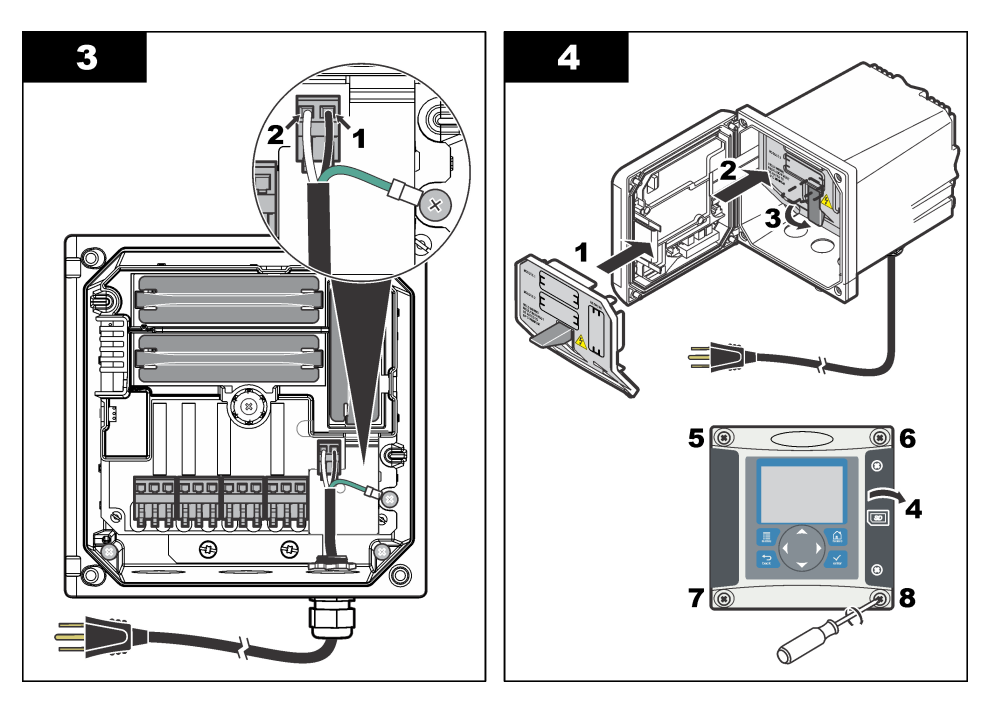

### **4.7 Poplachové funkce a relé**

Kontrolér je vybaven čtyřmi nenapájenými, jednopólovými relé dimenzovanými na 100-250 VAC, 50/60 Hz, max. 5 A. Kontakty jsou dimenzované na 250 VAC, max. 5 A u kontroléru na střídavý proud a na 24 VDC, max. 5 A u kontroléru na stejnosměrný proud. Relé nejsou dimenzovaná na indukční zátěže.

### **4.8 Propojovací relé**

#### **V A R O V Á N Í**

Nebezpečí poranění el. proudem. Před elektrickými instalacemi přístroj odpojte od elektrické sítě.

#### **V A R O V Á N Í**

Potenciální nebezpečí požáru. Kontakty relé jsou dimenzované pro 5 A a nejsou opatřeny pojistkou. Externí zátěže připojené k relé musejí mít proudový omezovač nastavený na hodnotu nižší než 5 A.

### **V A R O V Á N Í**

Potenciální nebezpečí požáru. Nepoužívejte sériové zapojení pro běžné spoje relé nebo propojovací vodič od přípojky elektrické sítě uvnitř přístroje.

### **V A R O V Á N Í**

Nebezpečí poranění el. proudem. V souladu s požadavky na krytí skříně podle předpisu NEMA je nutné pro přívod kabelů do přístroje použít elektroinstalační tvarovky a kabelové vodiče dimenzované pro krytí alespoň NEMA 4X/IP66

#### **Kontroléry napájené z vedení střídavého proudu (100—250 V)**

#### **V A R O V Á N Í**

Nebezpečí poranění el. proudem. Kontroléry napájené střídavým proudem (115 V–230 V) jsou konstruovány pro reléové připojení do obvodů střídavého proudu (např. napětí vyšší než 16 V-RMS, 22,6 V-PEAK nebo 35 VDC).

Elektrické vybavení relé není navrženo na připojení napětí vyššího než 250 VAC.

**Kontroléry napájené stejnosměrným proudem o napětí 24 V**

**V A R O V Á N Í**

Nebezpečí poranění el. proudem. Kontroléry s napájením 24 V jsou konstruovány pro reléové připojení do obvodů s nízkým napětím (např. napětí nižší než 16 V-RMS, 22,6 V-PEAK nebo 35 VDC).

Relé kontroléru na 24 V stejnosměrného proudu je určeno pro připojení k nízkonapěťovým obvodům (tj. napětí nižší než 30 V-RMS, 42.2 V-PEAK nebo 60 VDC). Elektrické vybavení relé není navrženo na připojení napětí vyššího než tyto mezní hodnoty.

Přípojka relé vyžaduje vodiče o síle 18 až 12 AWG (podle zatížení provozu). Vodiče o síle menší než 18 AWG se nedoporučují.

Je-li poplachový nebo jiný stav aktivní, jsou kontakty normálně otevřeného (NO) a obecného (COM) relé spojeny. Není-li poplachový nebo jiný stav aktivní (pokud není pojistka proti selhání nastavena na hodnotu Ano) nebo je-li přístroj zbaven proudu, jsou spojeny kontakty relé normálně uzavřeného (NC) a obecného.

Většina přípojek relé používá vývody NO a COM nebo vývody NC a COM. Číslovaný postup instalace popisuje připojení k vývodům NO a COM.

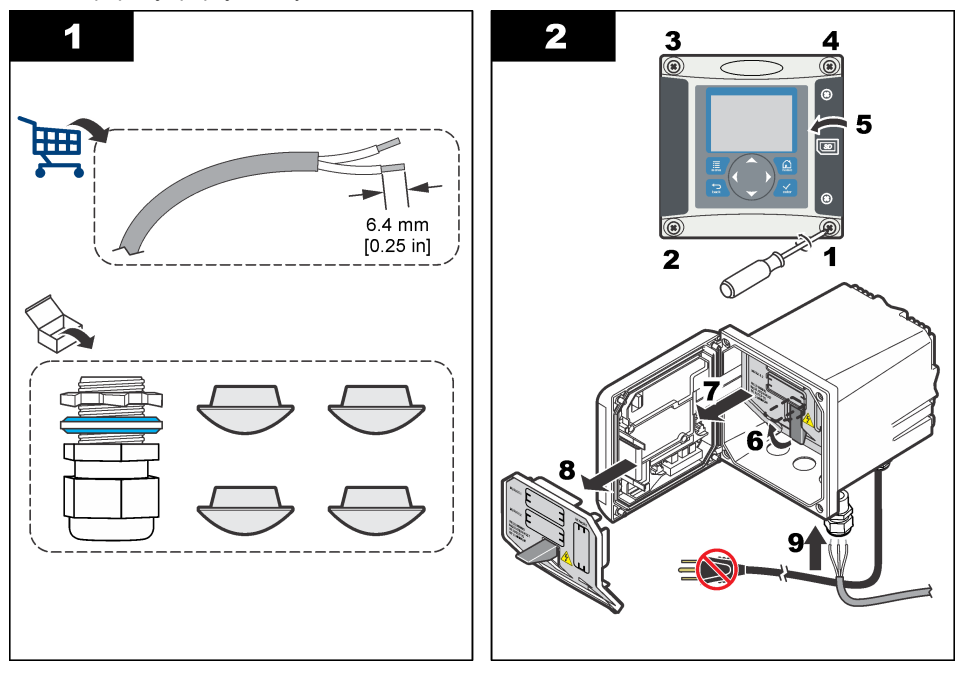

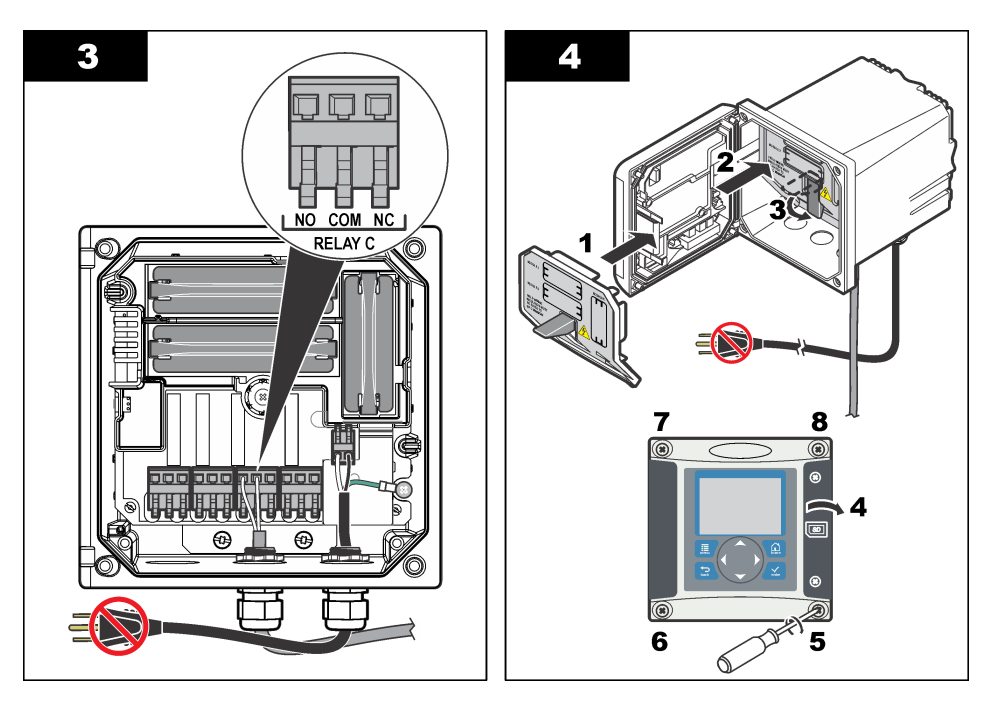

# **4.9 Přípojky analogových výstupů**

### **V A R O V Á N Í**

Nebezpečí poranění el. proudem. Před elektrickými instalacemi přístroj odpojte od elektrické sítě.

### **V A R O V Á N Í**

Nebezpečí poranění el. proudem. V souladu s požadavky na krytí skříně podle předpisu NEMA je nutné pro přívod kabelů do přístroje použít elektroinstalační tvarovky a kabelové vodiče dimenzované pro krytí alespoň NEMA 4X/IP66

K dispozici jsou dva oddělené analogové výstupy. Tyto výstupy se běžně používají pro analogové signály nebo pro řízení jiných externích zařízení. Vytvořte kabelová připojení ke kontroléru podle vyobrazení [Obr. 8](#page-194-0) a [Tabulka 3.](#page-194-0)

*Poznámka:* [Obr. 8](#page-194-0) *zobrazuje zadní stranu krytu kontroléru, nikoli však vnitřek hlavního prostoru kontroléru.*

<span id="page-194-0"></span>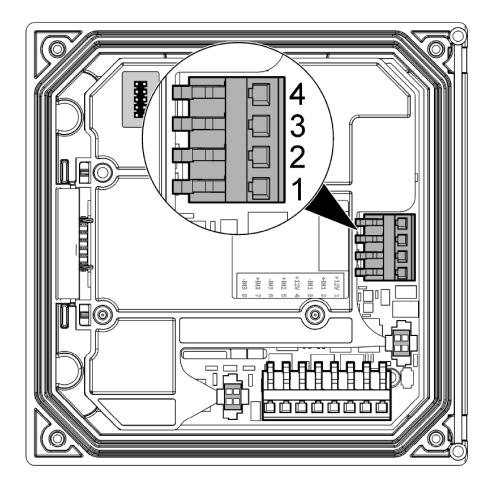

**Tabulka 3 Přípojky výstupů** 

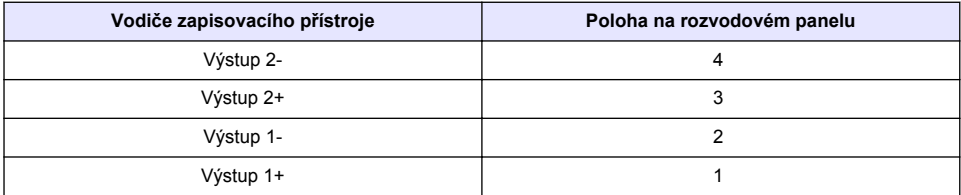

- **1.** Otevřete víko přístroje.
- **2.** Elektroinstalaci veďte kabelovou spojkou.
- **3.** Podle potřeby přizpůsobte vodiče a utáhněte kabelovou spojku.
- **4.** K připojení použijte pár zakroucených stíněných kabelů a stínění připevněte ke konci řízené komponenty, nebo ke konci řídicí smyčky.
	- Stínění nepřipojujte k oběma koncům kabelu.
	- Použití nestíněných vodičů může způsobovat vysílání vysokofrekvenčního záření a zvýšení hladiny susceptibility nad povolenou mez.
	- Maximální odpor smyčky je 500 ohmů.
- **5.** Přiklopte víko přístroje a utáhněte šrouby krytu.
- **6.** Nakonfigurujte výstupy v kontroléru.

### **4.10 Kabelové připojení samostatných vstupů**

### **V A R O V Á N Í**

Nebezpečí poranění el. proudem. Před elektrickými instalacemi přístroj odpojte od elektrické sítě.

### **V A R O V Á N Í**

Nebezpečí poranění el. proudem. V souladu s požadavky na krytí skříně podle předpisu NEMA je nutné pro přívod kabelů do přístroje použít elektroinstalační tvarovky a kabelové vodiče dimenzované pro krytí alespoň NEMA 4X/IP66

Tři oddělené vstupy reagují na sestupnou hranu nebo logickou úroveň napětí. Proveďte kabelové připojení a konfigurujte nastavení spojky ke kontroléru dle obrázku [Obr. 9](#page-195-0), [Tabulka 4](#page-195-0) a [Obr. 10](#page-195-0). *Poznámka:* [Obr. 9](#page-195-0) *zobrazuje zadní stranu krytu kontroléru, nikoli však vnitřek hlavního prostoru kontroléru.*

#### <span id="page-195-0"></span>**Obr. 9 Kabelové připojení samostatných vstupů**

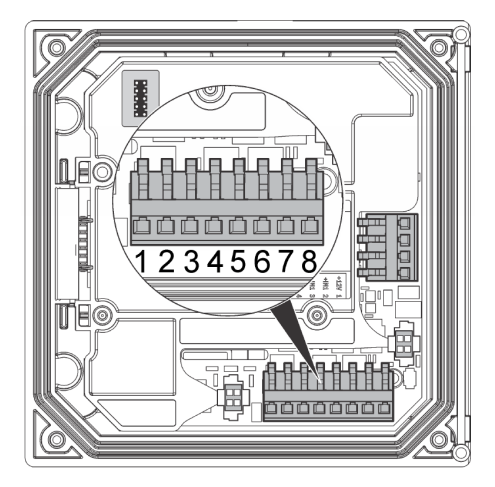

**Tabulka 4 Připojení vstupu** 

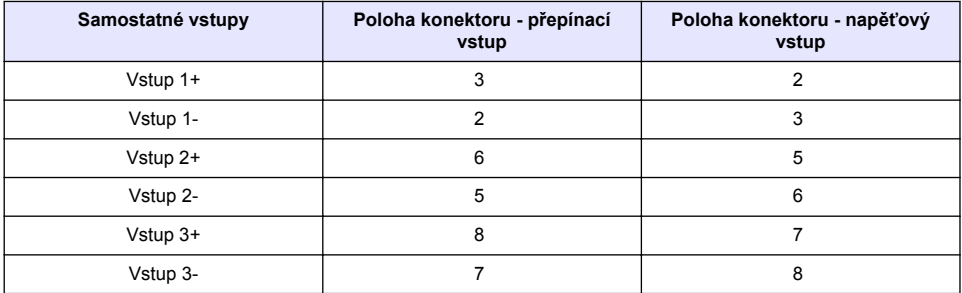

#### **Obr. 10 Nastavení spojky**

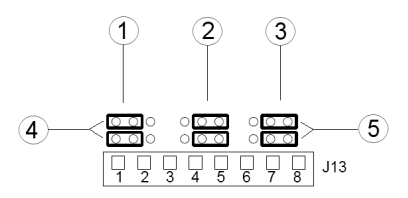

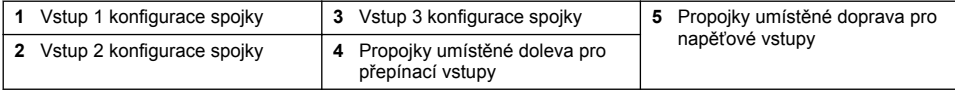

#### **1.** Otevřete víko přístroje.

- **2.** Elektroinstalaci veďte kabelovou spojkou.
- **3.** Podle potřeby přizpůsobte vodiče a utáhněte kabelovou spojku.
- **4.** Spojky jsou umístěny těsně za konektorem. Abyste měli lepší přístup ke spojkám, odstraňte konektor, potom můžete konfigurovat nastavení spojky podle typu vstupu, jak ukazuje Obr. 10.
- **5.** Přiklopte víko přístroje a utáhněte šrouby krytu.
- **6.** Nakonfigurujte vstupy v kontroléru.

*Poznámka: V režimu přepínacího vstupu kontrolér dodává 12 voltů do přepínače a není izolován od kontroléru. V režimu napěťového vstupu jsou vstupy izolovány od kontroléru (uživatelské napětí vstupu od 0 do 30 voltů).*

### **4.11 Připojení volitelného digitálního komunikačního výstupu**

Výrobce podporuje komunikační protokoly RS485, Modbus RS232 a Profibus DPV1. Volitelný modul digitálního výstupu se instaluje v místě označeném číslem 4 na [Obr. 7](#page-188-0) na straně 189 Podrobnosti najdete v příručce dodané se síťovým modulem.

Informace o registrech Modbus viz<http://www.hach-lange.com>nebo<http://www.hach.com>.

# **Kapitola 5 Uživatelské rozhraní a navigační tlačítka**

### **5.1 Uživatelské rozhraní**

Klávesnice má čtyři tlačítka nabídky a čtyři směrová tlačítka, viz Obr. 11.

#### **Obr. 11 Přehled o klávesnici a předním panelu**

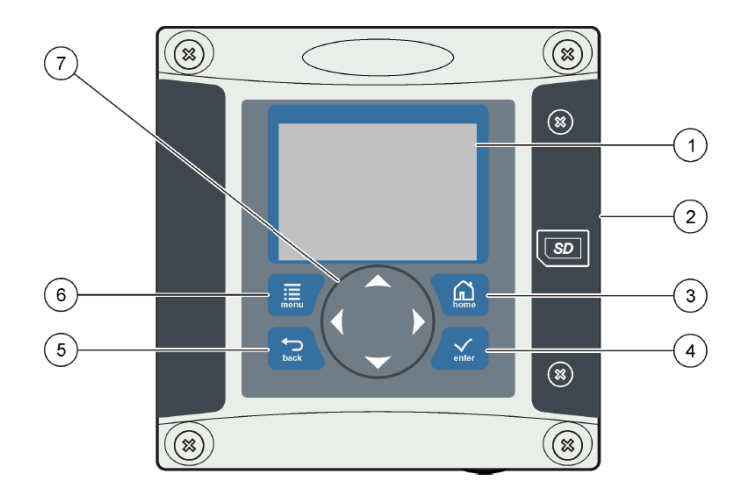

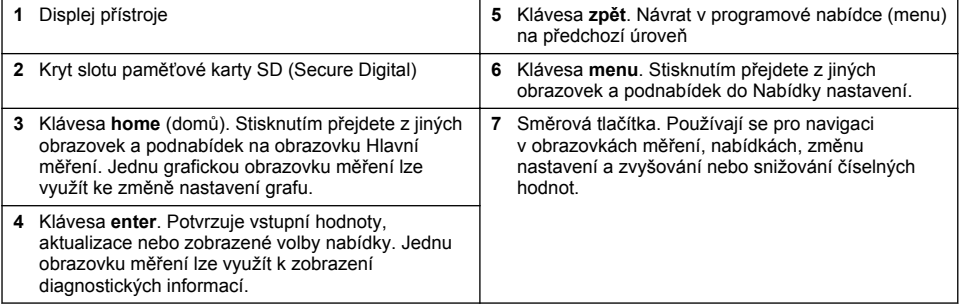

Vstupy a výstupy se nastavují a konfigurují na předním panelu pomocí klávesnice a displeje. Toto uživatelské rozhraní se používá pro nastavení a konfiguraci vstupů a výstupů, vytváření protokolovaných informací a vypočítaných hodnot a také pro kalibraci senzorů. Rozhraní SD lze použít pro uložení protokolů a aktualizaci softwaru.

### **5.2 Displej**

[Obr. 12](#page-197-0) zobrazuje příklad obrazovky hlavního měření se senzorem DO připojeným ke kontroléru.

#### <span id="page-197-0"></span>**Obr. 12 Příklad obrazovky Hlavní měření**

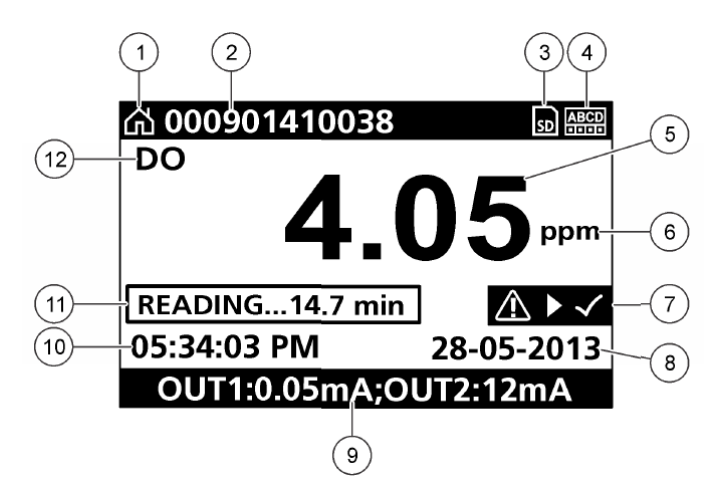

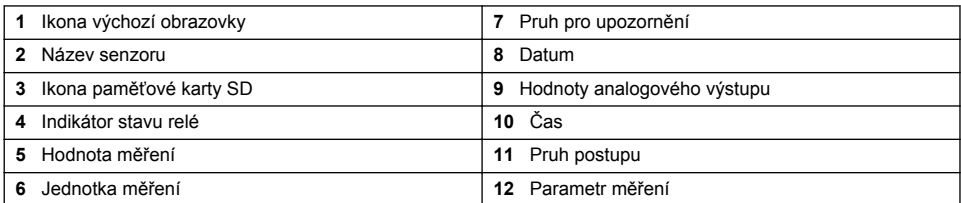

#### **Tabulka 5 Popisy ikon**

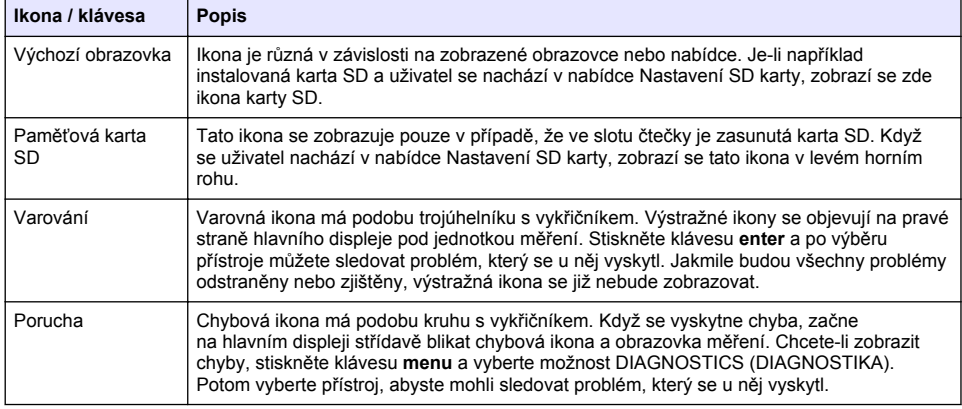

### **5.3 Další formáty zobrazení**

- Na hlavní obrazovce měření můžete přepínat mezi jednotlivými parametry měření stisknutím kláves se šipkami nahoru a dolů
- Na hlavní obrazovce měření můžete pomocí klávesy se šipkou doprava přepnout na dělené zobrazení až 4 měřených parametrů. Stisknutím klávesy se šipkou doprava vložíte další měření. Stisknutím klávesy se šipkou doleva se dle potřeby můžete vrátit na hlavní obrazovku měření

• Na obrazovce hlavního měření můžete stisknutím klávesy se šipkou doleva přepnout na grafické zobrazení (viz Grafické zobrazení na straně 199, kde jsou uvedeny pokyny pro definování parametrů). Stisknutím kláves se šipkami nahoru a dolů můžete přepínat mezi grafy měření

### **5.4 Grafické zobrazení**

Graf ukazuje naměřené koncentrace a teploty pro každý používaný kanál. Graf umožňuje snadné monitorování trendů a zobrazuje změny v procesu.

- **1.** Na obrazovce grafického zobrazení použijte šipky nahoru a dolů pro zvolení grafu a stiskněte klávesu **home** (domů).
- **2.** Vyberte některou z možností:

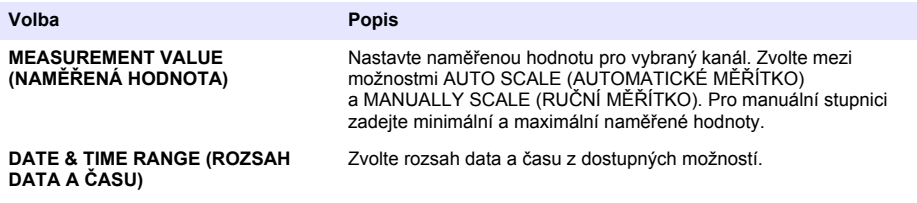

# **Kapitola 6 Zahájení provozu**

Při prvním zapnutí se zobrazí postupně obrazovka LANGUAGE (JAZYK), DATE FORMAT (FORMÁT DATA) a DATE/TIME (DATUM/ČAS). Po nastavení těchto voleb kontrolér provede detekci zařízení a zobrazí zprávu **SCANNING FOR DEVICES (HLEDÁNÍ NOVÝCH ZAŘÍZENÍ). PLEASE WAIT... (ČEKEJTE PROSÍM...)** Je-li nalezeno nové zařízení, provede kontrolér instalaci a teprve potom zobrazí obrazovku hlavního měření.

Pokud se při detekci najdou dříve nainstalovaná zařízení bez změn konfigurace, zobrazí se obrazovka hlavního měření zařízení v pozici číslo jedna okamžitě po dokončení detekce.

Pokud bylo zařízení vyjmuto z kontroléru nebo se nenajde během dalšího vypnutí a zapnutí případně při detekci aktivované z nabídky, zobrazí kontrolér zprávu **DEVICE MISSING** (CHYBĚJÍCÍ ZAŘÍZENÍ) a vyzve uživatele ke smazání chybějícího zařízení.

Pokud není k nainstalovanému analogovému modulu připojen žádný senzor, ohlásí kontrolér chybu. Pokud jsou zařízení připojena, ale kontrolér je nenalezne, vyhledejte si informace v části **Odstraňování potíží** této příručky.

### **6.1 Nastavení jazyka, data a času při prvním použití**

Když poprvé zapnete kontrolér a vždy, když zapnete kontrolér po předchozím vrácení konfiguračních nastavení na výchozí hodnoty, zobrazí kontrolér obrazovky pro úpravu jazyka, data a času. Když poprvé nastavíte volby jazyka, data a času, aktualizujte také podle potřeby další volby v nabídce nastavení.

- **1.** Na obrazovce LANGUAGE (JAZYK) zvýrazněte jazyk v seznamu voleb a stiskněte klávesu **enter**. Výchozím jazykem kontroléru je angličtina.
- **2.** Na obrazovce DATE FORMAT (FORMÁT DATA) zvýrazněte jazyk v seznamu voleb a stiskněte klávesu **enter**.
- **3.** Na obrazovce DATE/TIME (DATUM/ČAS) stisknutím kláves se šipkami **doprava** nebo **doleva** označte pole. Poté aktualizujte hodnotu v poli stisknutím kláves se šipkami **nahoru** a **dolů**. Podle potřeby aktualizujte další pole.
- **4.** Stiskněte klávesu **enter**. Změny se uloží a kontrolér provede počáteční detekci zařízení. Jakmile kontrolér najde zařízení, zobrazí obrazovku hlavního měření pro zařízení v pozici číslo jedna. Pokud se kontroléru nepodaří nalézt připojená zařízení, vyhledejte si informace v části **Odstraňování potíží** této příručky.

### **6.2 Nastavení kontrastu displeje**

- **1.** Stiskněte klávesu **menu** a vyberte možnosti Polymetron 9500 SETUP (NASTAVENÍ přístroje Polymetron 9500) > DISPLAY SETUP (NASTAVENÍ DISPLEJE) > DISPLAY CONTRAST (KONTRAST DISPLEJE).
- **2.** Pomocí kláves se šipkami **nahoru** a **dolů** nastavte hodnotu kontrastu v rozmezí od minimální hodnoty +1 do maximální hodnoty +9.

#### **6.3 Informace o konfiguraci kontroléru**

V tabulce jsou uvedeny obecné informace o volbách konfigurace.

**1.** Stiskněte klávesu **menu** a vyberte možnost Polymetron 9500 SETUP (Nastavení přístroje Polymetron 9500).

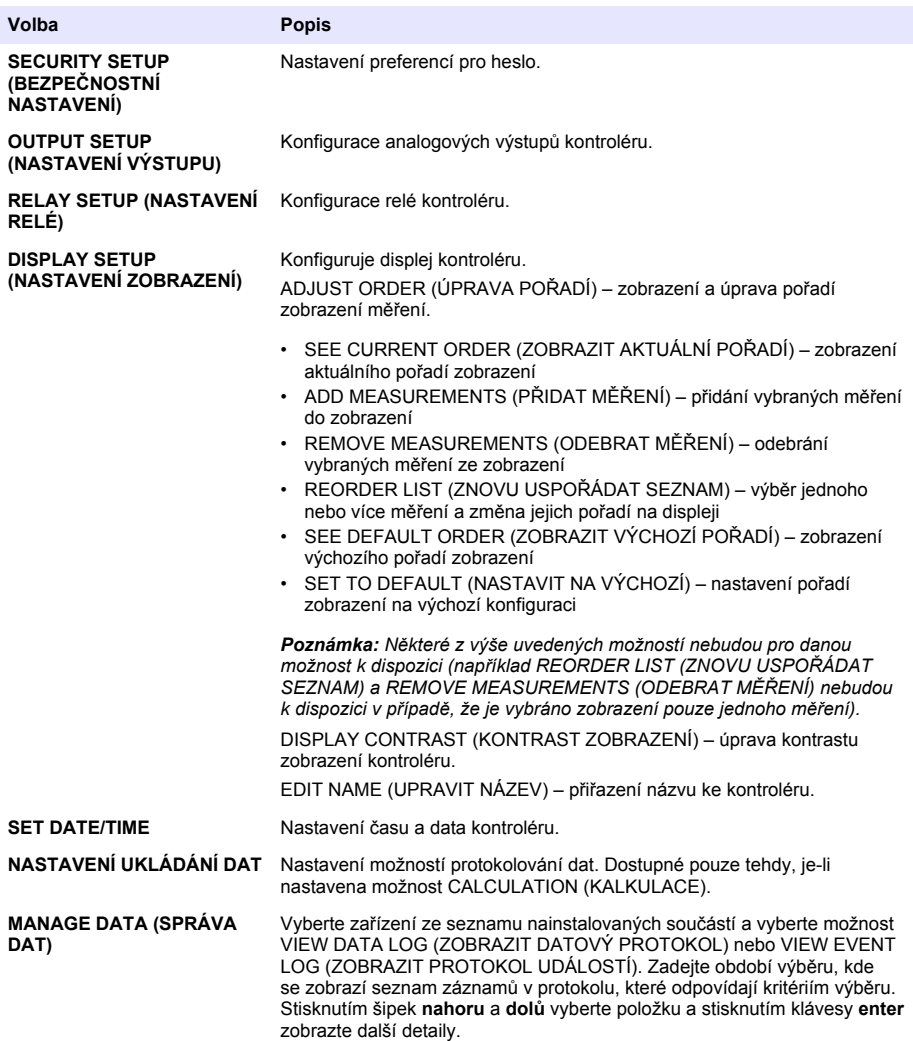

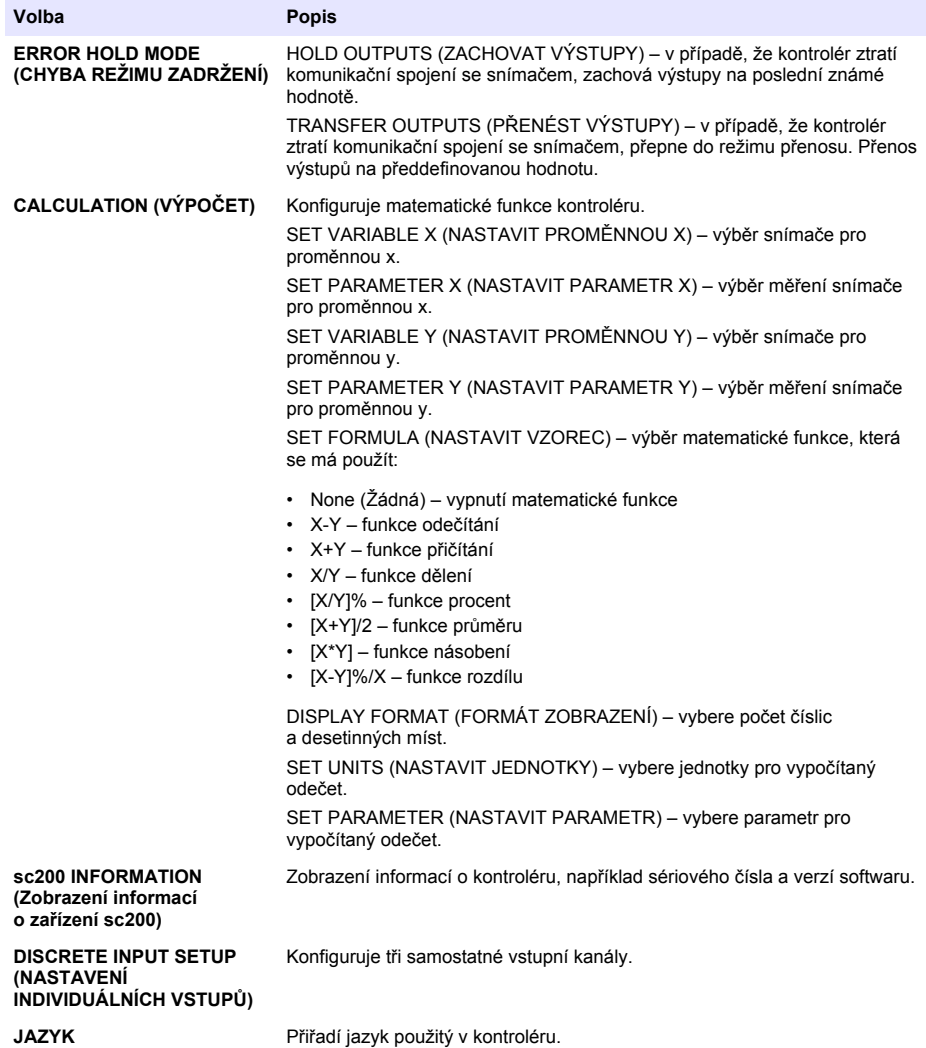

**2.** Vyberte některou možnost a aktivujte položku nabídky stisknutím klávesy **enter**.

# **Kapitola 7 Údržba**

# **N E B E Z P E Č Í**

Různá nebezpečí. Práce uvedené v tomto oddíle dokumentu smí provádět pouze dostatečně kvalifikovaný personál.

# **7.1 Čištění kontroléru**

### **N E B E Z P E Č Í**

Před každým prováděním údržby odpojte kontrolér ze zdroje napájení.

*Poznámka: Pro čištění jakékoli části kontroléru nikdy nepoužívejte hořlavé nebo korozívní roztoky. Použití těchto roztoků může poškodit vnější ochranu přístroje a může zrušit záruku.*

- **1.** Ujistěte se, že je kryt kontroléru bezpečně uzavřen.
- **2.** Otřete povrch kontroléru hadříkem namočeným ve vodě nebo ve směsi vody s jemným saponátem.

# **Kapitola 8 Řešení problémů**

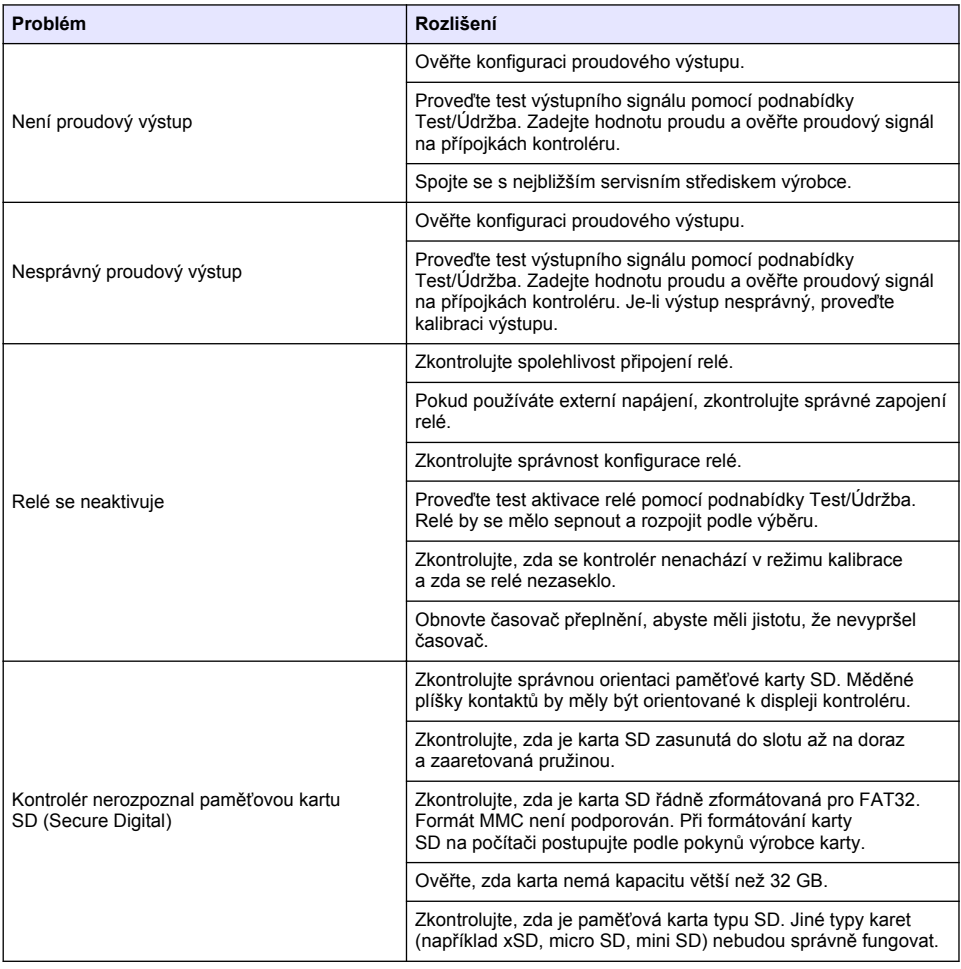

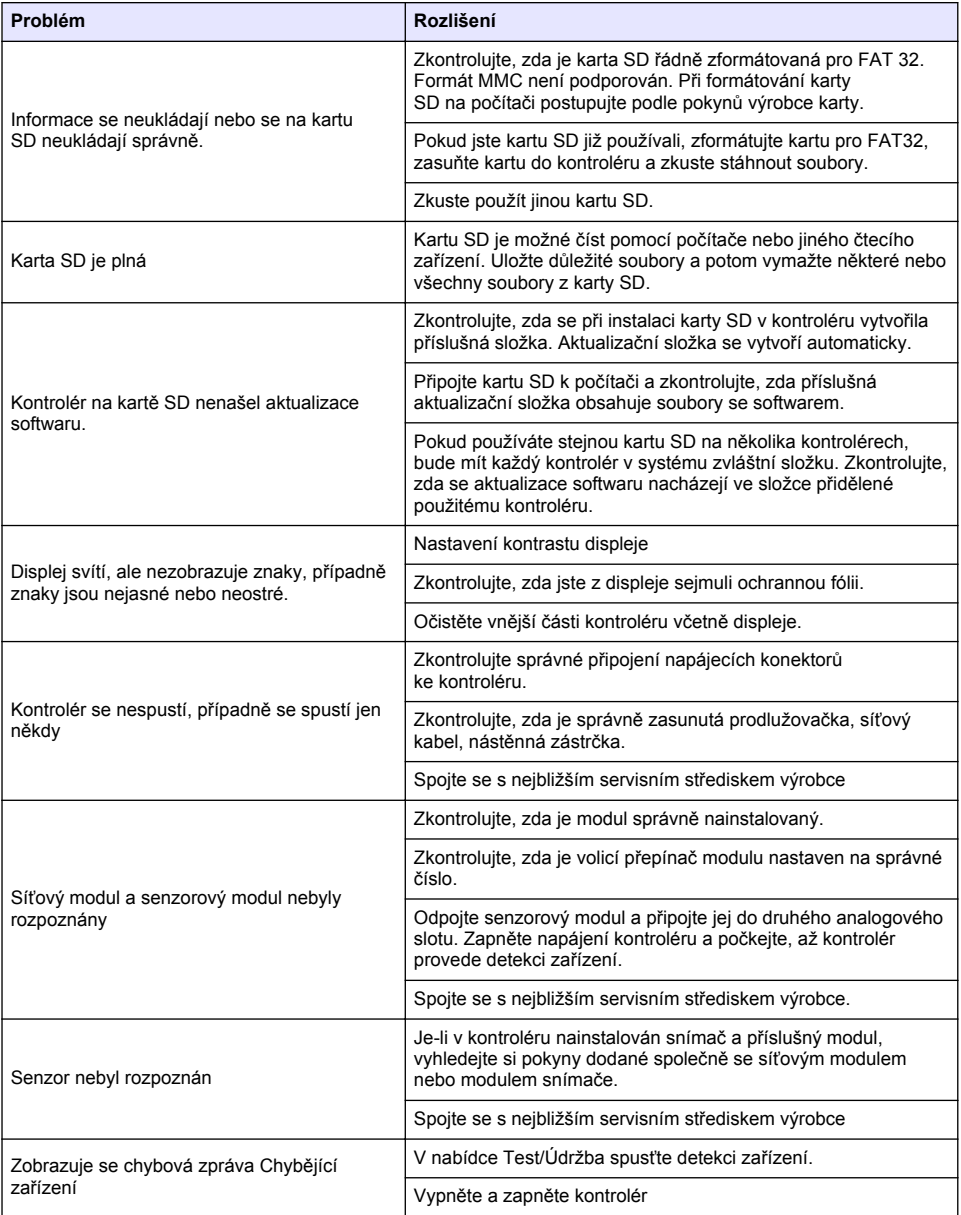

# **Inhoudsopgave**

- 1 Online gebruikershandleiding op pagina 204
- 2 Specificaties op pagina 204
- [3](#page-204-0) [Algemene informatie op pagina 205](#page-204-0)
- [4](#page-207-0) [Installatie op pagina 208](#page-207-0)
- [5](#page-221-0) [Gebruikersinterface en navigatie op pagina 222](#page-221-0)
- [6](#page-223-0) [Het systeem starten op pagina 224](#page-223-0)
- [7](#page-226-0) [Onderhoud op pagina 227](#page-226-0)
- [8](#page-227-0) [Foutenopsporing op pagina 228](#page-227-0)

# **Hoofdstuk 1 Online gebruikershandleiding**

Deze basisgebruikershandleiding bevat minder informatie dan de gebruikershandleiding, die beschikbaar is op de website van de fabrikant.

# **Hoofdstuk 2 Specificaties**

Specificaties zijn onderhevig aan wijziging zonder voorafgaande kennisgeving.

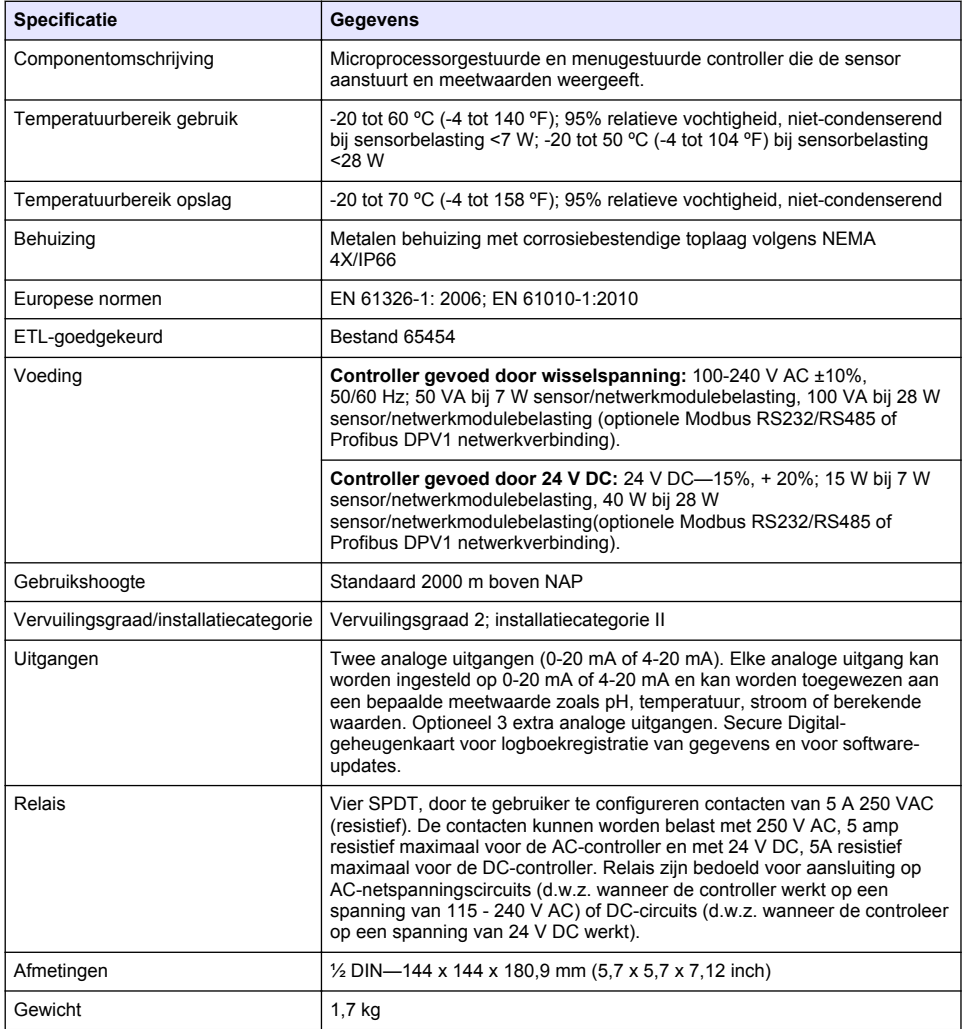

<span id="page-204-0"></span>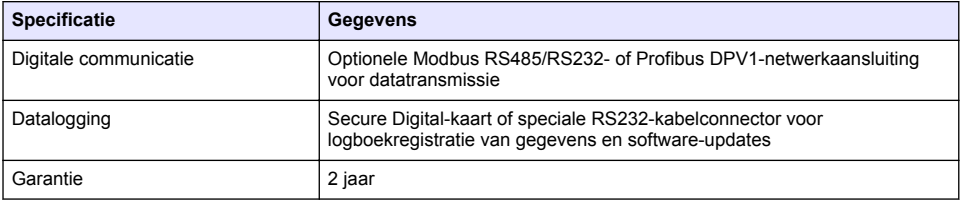

# **Hoofdstuk 3 Algemene informatie**

In geen geval is de fabrikant aansprakelijk voor schade die het gevolg is van onjuist gebruik van het product of het niet opvolgen van de instructies in de handleiding. De fabrikant behoudt het recht om op elk moment, zonder verdere melding of verplichtingen, in deze handleiding en de producten die daarin worden beschreven, wijzigingen door te voeren. Gewijzigde versies zijn beschikbaar op de website van de fabrikant.

### **3.1 Veiligheidsinformatie**

De fabrikant is niet verantwoordelijk voor enige schade door onjuist toepassen of onjuist gebruik van dit product met inbegrip van, zonder beperking, directe, incidentele en gevolgschade, en vrijwaart zich volledig voor dergelijke schade voor zover dit wettelijk is toegestaan. Uitsluitend de gebruiker is verantwoordelijk voor het identificeren van kritische toepassingsrisico's en het installeren van de juiste mechanismen om processen te beschermen bij een mogelijk onjuist functioneren van apparatuur.

Lees deze handleiding voor het uitpakken, installeren of gebruiken van het instrument. Let op alle waarschuwingen. Wanneer u dit niet doet, kan dit leiden tot ernstig persoonlijk letsel of schade aan het instrument.

Controleer voor gebruik of het instrument niet beschadigd is. Het instrument mag op geen andere wijze gebruikt worden dan als in deze handleiding beschreven.

#### **3.1.1 Gebruik van gevareninformatie**

#### **G E V A A R**

Geeft een potentieel gevaarlijke of dreigende situatie aan die, als deze niet kan worden voorkomen, kan resulteren in dodelijk of ernstig letsel.

#### **W A A R S C H U W I N G**

Geeft een potentieel of op handen zijnde gevaarlijke situatie aan, die als deze niet wordt vermeden, kan leiden tot de dood of ernstig letsel.

### **V O O R Z I C H T I G**

Geeft een mogelijk gevaarlijke situatie aan die kan resulteren in minder ernstig letsel of lichte verwondingen.

#### *L E T O P*

Duidt een situatie aan die (indien niet wordt voorkomen) kan resulteren in beschadiging van het apparaat. Informatie die speciaal moet worden benadrukt.

#### **3.1.2 Waarschuwingslabels**

Lees alle labels en etiketten die op het instrument zijn bevestigd. Het niet naleven van deze waarschuwingen kan leiden tot letsel of beschadiging van het instrument. In de handleiding wordt door middel van een veiligheidsvoorschrift uitleg gegeven over een symbool op het instrument.

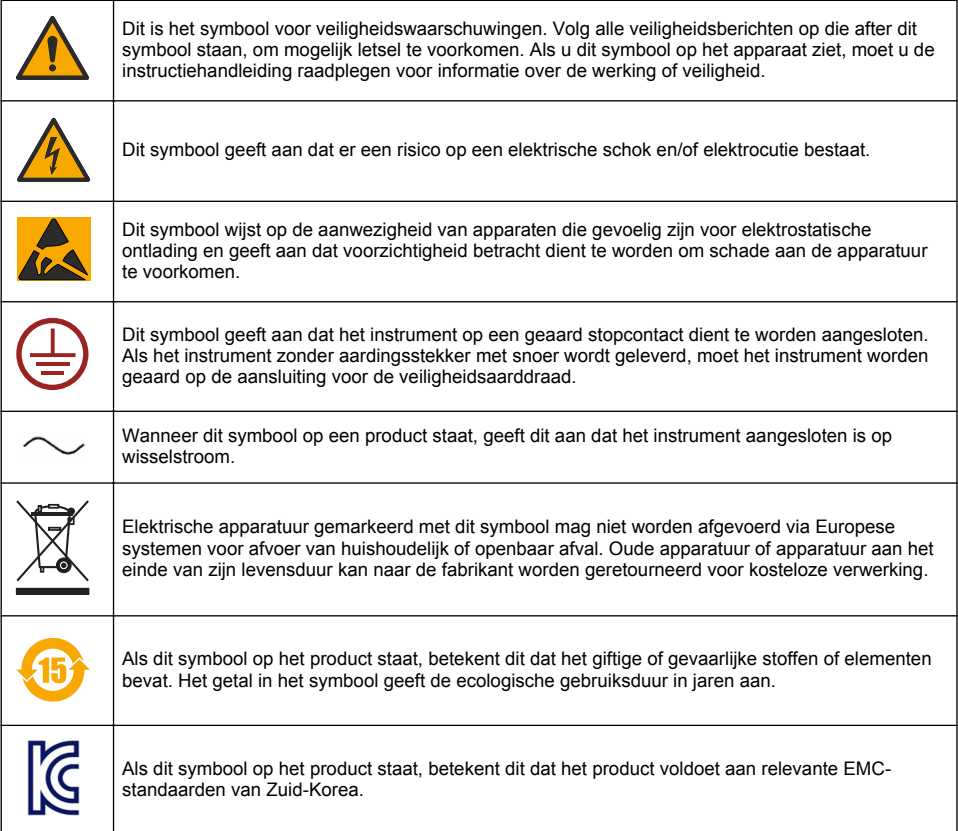

#### **3.1.3 Certificering**

#### **IECS-003 certificering ten aanzien van radio-inteferentie, Klasse A**:

Aanvullende informatie en testresultaten zijn via de fabrikant verkrijgbaar.

Dit Klasse A instrument voldoet aan alle eisen van de Canadese norm IECS-003.

#### **FCC deel 15, Klasse "A" bepalingen**

Aanvullende informatie en testresultaten zijn via de fabrikant verkrijgbaar. Dit instrument voldoet aan Deel 15 van de FCC-voorschriften. Het gebruik van dit instrument is aan de volgende voorwaarden onderworpen:

- **1.** Het instrument mag geen schadelijke storingen veroorzaken.
- **2.** Het instrument moet elke willekeurige ontvangen storing accepteren, inclusief storingen die mogelijk een ongewenste invloed kunnen hebben.

Door veranderingen of aanpassingen aan dit toestel die niet uitdrukkelijk zijn goedgekeurd door de partij verantwoordelijk voor certificering, kan de certificering van dit instrument, komen te vervallen. Dit apparaat is getest en voldoet aan de normen voor een elektrisch instrument van Klasse A, volgens Deel 15 van de FCC-voorschriften. Deze voorwaarden zijn opgesteld dat ze een goede bescherming bieden tegen hinderlijke storingen wanneer het instrument in een bedrijfsgerelateerde toepassing wordt gebruikt. Dit instrument produceert, gebruikt en kan radiogolven uitstralen. Wanneer het niet geïnstalleerd en gebruikt wordt volgens de handleiding, hinderlijke storing voor radiocommunicatie veroorzaken. Werking van het instrument in een huiselijke omgeving zal waarschijnlijk zorgen voor hinderlijke storing, in welk geval de gebruiker de storing dient te verhelpen. Om storingen op te lossen kan het volgende geprobeerd worden:

- **1.** Ontkoppel het instrument van zijn stroombron om te controleren of deze stroombron al dan niet de storing veroorzaakt.
- **2.** Als het instrument op hetzelfde stopcontact is aangesloten als het apparaat dat storing ondervindt, dient u het apparaat op een ander stopcontact aan te sluiten.
- **3.** Plaats het apparaat weg van het apparaat waarop de storing van toepassing is.
- **4.** Verplaats de ontvangstantenne voor het apparaat dat de storing ontvangt.
- **5.** Probeer verschillende combinaties van de hierbovengenoemde suggesties.

### **3.2 Productoverzicht**

De controller geeft sensormeetwaarden en andere gegevens weer, kan analoge en digitale signalen verzenden en kan via uitgangen en relais met andere apparaten communiceren en deze regelen. Uitgangen, relais, sensoren en sensormodules worden geconfigureerd en gekalibreerd via de gebruikersinterface aan de voorzijde van de controller.

Afbeelding 1 toont de verschillende componenten. De componenten kunnen afhankelijk van de configuratie van de controller afwijken. Neem contact op met de fabrikant indien er onderdelen beschadigd zijn of ontbreken.

#### **Afbeelding 1 Systeemcomponenten**

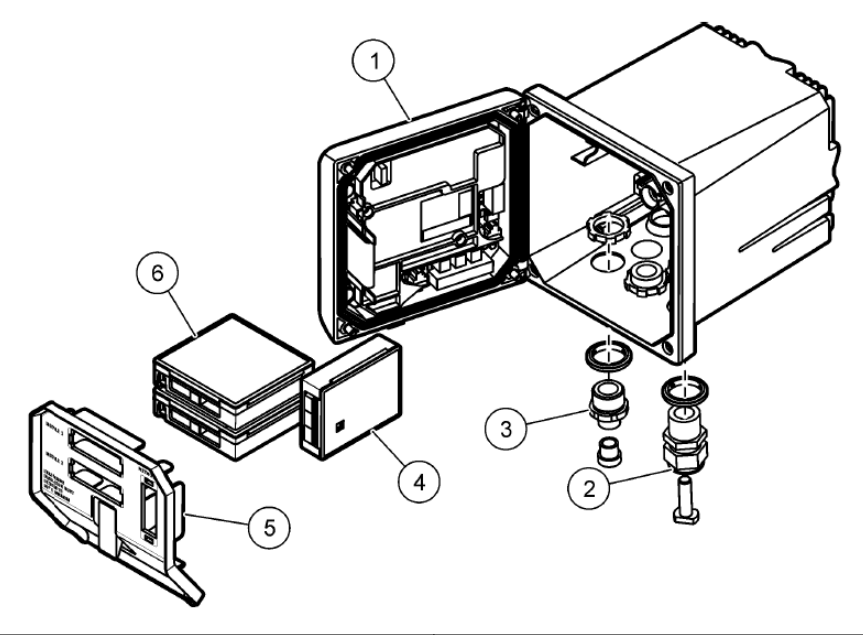

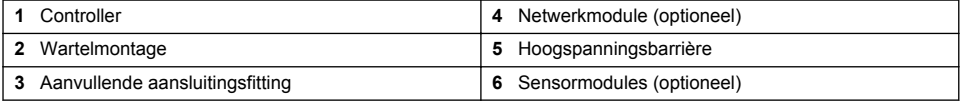

#### **Sensoren en sensormodules**

De controller accepteert tot maximaal twee sensormodules, samen met een communicatiemodule. Er kunnen verscheidene sensoren op de sensormodules worden aangesloten. Raadpleeg voor het

<span id="page-207-0"></span>aansluiten van de sensorbedrading de handleidingen van de betreffende sensoren en de gebruikersinstructies voor de betreffende modules.

#### **Relais, uitgangen en signalen**

De controller heeft vier configureerbare relaisschakelaars en twee analoge uitgangen. Met een optionele analoge uitgangsmodule kan het aantal analoge uitgangen uitgebreid worden naar vijf.

#### **Apparaatscans**

Op twee uitzonderingen na scant de controller bij inschakeling automatisch op aangesloten apparaten, zonder dat de gebruiker iets hoeft te doen. De eerste uitzondering is wanneer de controller voor het eerst wordt ingeschakeld en nog niet eerder is gebruikt. De tweede uitzondering is nadat de configuratie-instellingen van de controller op hun standaardwaarden zijn teruggezet en de controller wordt ingeschakeld. In beide gevallen geeft de controller eerst de schermen voor het invoeren van de taal, datum en tijd weer. Nadat de ingevoerde taal, datum en tijd zijn geaccepteerd, voert de controller een apparaatscan uit.

#### **Controllerbehuizing**

De controllerbehuizing is geclassificeerd volgens NEMA 4X/IP66 en heeft een corrosiebestendige toplaag die bestand is tegen corrosieve omgevingsstoffen zoals zoute nevel en zwavelwaterstof. Bij gebruik buiten wordt bescherming tegen omgevingsinvloeden sterk aanbevolen. *Opmerking: Eenheden die zijn voorzien van het Underwriters Laboratories (UL)-certificaat zijn uitsluitend bedoeld voor binnenopstelling en voldoen niet aan NEMA 4X/IP66-classificatie.*

#### **Montageopties voor de controller**

De controller kan worden gemonteerd in een paneel, aan een wand of aan een verticale of een horizontale buis. Een pakking van neopreen wordt meegeleverd en kan worden gebruikt om trillingen te dempen. De pakking kan worden gebruikt als sjabloon voor paneelmontage, voordat het binnenste gedeelte van de pakking van het omringende gedeelte wordt gescheiden.

# **Hoofdstuk 4 Installatie**

#### **4.1 Montagemiddelen en afmetingen**

#### **V O O R Z I C H T I G**

Risico op persoonlijk letsel. Alleen bevoegd personeel mag de in dit deel van de handleiding beschreven taken uitvoeren.

De -controller kan op een oppervlak, paneel of buis worden gemonteerd (horizontaal of verticaal). Voor montageopties en instructies zie [Afbeelding 2](#page-208-0), [Afbeelding 3](#page-209-0) op pagina 210, [Afbeelding 4](#page-210-0) op pagina 211, [Afbeelding 5](#page-211-0) op pagina 212 en [Afbeelding 6](#page-212-0) op pagina 213.

Voor montage aan een horizontale buis moeten de montagevoeten [\(Afbeelding 2\)](#page-208-0) verticaal aan de montagesteun worden bevestigd.

Bevestig de montagesteun zowel bij montage aan een horizontale als aan een verticale buis zoals afgebeeld in [Afbeelding 5](#page-211-0) op pagina 212 aan de controller.

<span id="page-208-0"></span>**Afbeelding 2 Montagemiddelen**

|   | $\overline{2}$<br>UP<br>Cat. No. 9177900<br>4<br>3<br>5         |                |                                                                                                    |
|---|-----------------------------------------------------------------|----------------|----------------------------------------------------------------------------------------------------|
|   | 8<br>9<br>11<br>6<br>10<br>Cat. No. 9177800<br>Cat. No. 8806200 |                |                                                                                                    |
|   | 1 Montagevoet (2x)                                              | $\overline{7}$ | Borgring, binnendiameter 1/4 inch (4x)                                                                         |
| 2 | Pakking voor paneelmontage, neopreen                            | 8              | Zeskantmoer met sluitring M5 x 0,8 (4x)                                                                        |
|   | 3 Steun voor wand- en buismontage                               | 9              | Bolkopschroeven M5 x 0,8 x 100 mm (4x) (te<br>gebruiken voor montage aan buizen met<br>verschillende diameter) |
| 4 | Trillingsdempende pakking voor buismontage                      | 10             | Bolkopschroeven M5 x 0,8 x 15 mm (4x)                                                                          |
| 5 | Trillingsdempende onderlegring voor buismontage<br>(4x)         | 11             | Beugel voor paneelmontage                                                                                      |
|   | 6 Platte onderlegring, binnendiameter $\frac{1}{4}$ inch (4x)   |                |                                                                                                    |

### <span id="page-209-0"></span>**4.2 Controller monteren**

#### **Afbeelding 3 Afmetingen wandmontage**

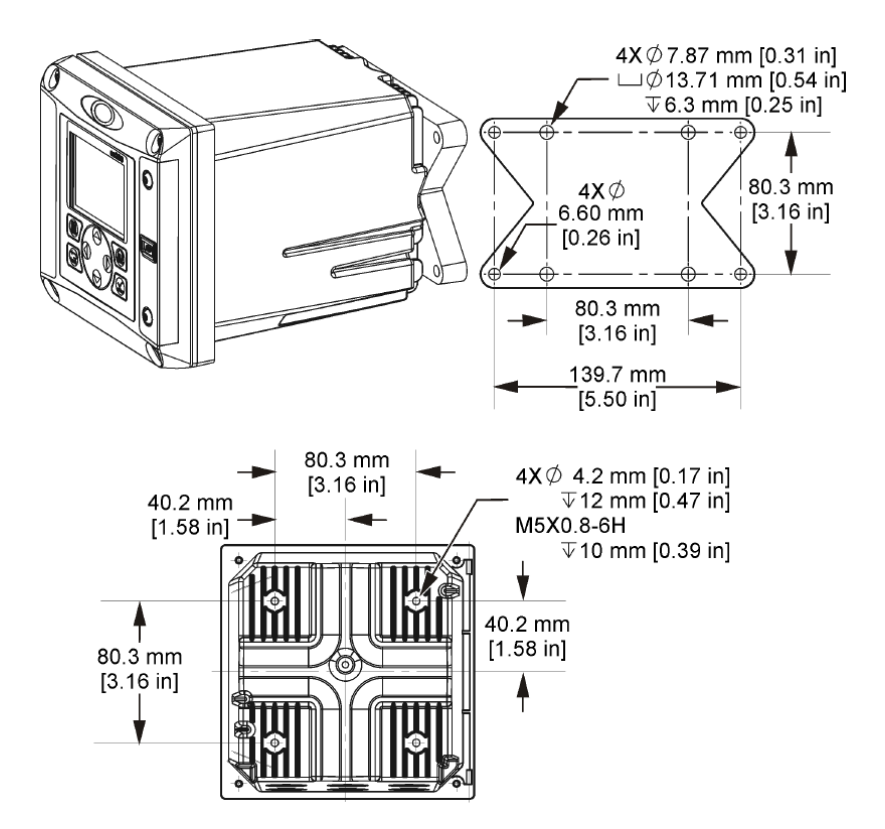

<span id="page-210-0"></span>**Afbeelding 4 Afmetingen paneelmontage**

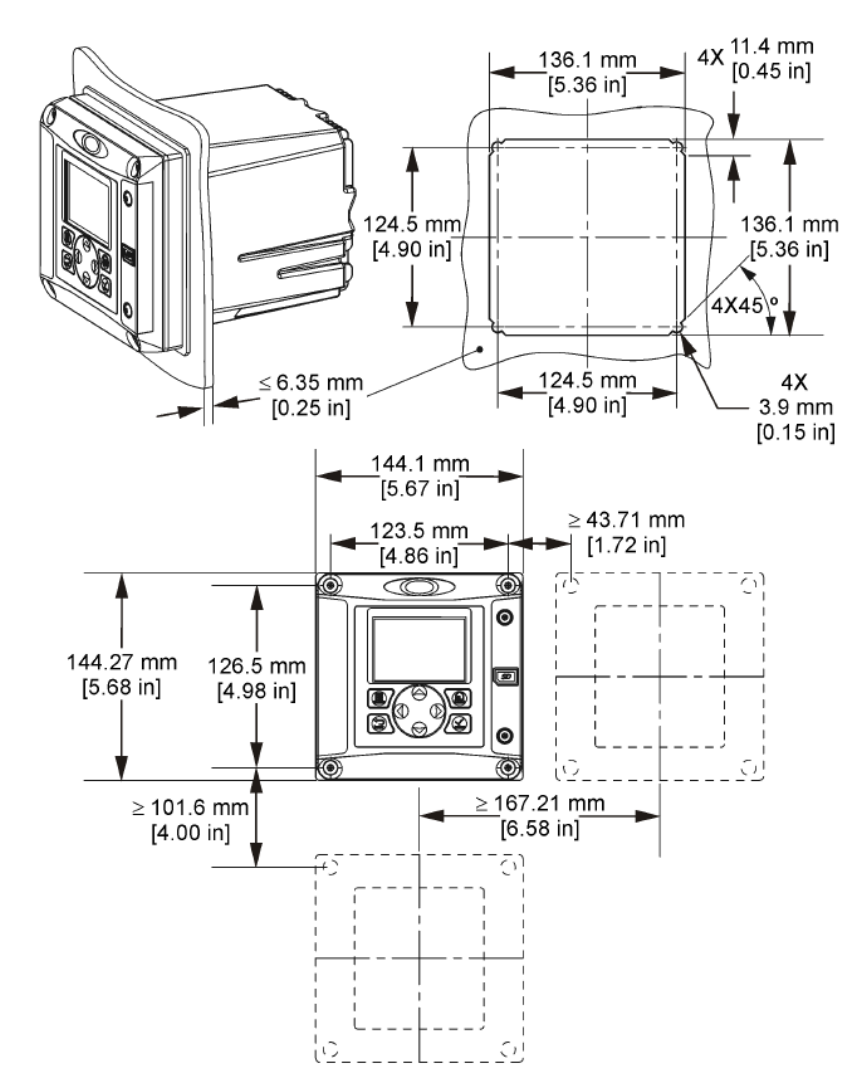

*Opmerking: Bij gebruik van de beugel voor paneelmontage (meegeleverd), duw de controller door het gat in het paneel en schuif de beugel over de controller op de achterzijde van het paneel. Gebruik de vier 15 mm cilinderkopschroeven (meegeleverd) om de beugel te bevestigen aan de controller en om de controller op het paneel vast te zetten.*

<span id="page-211-0"></span>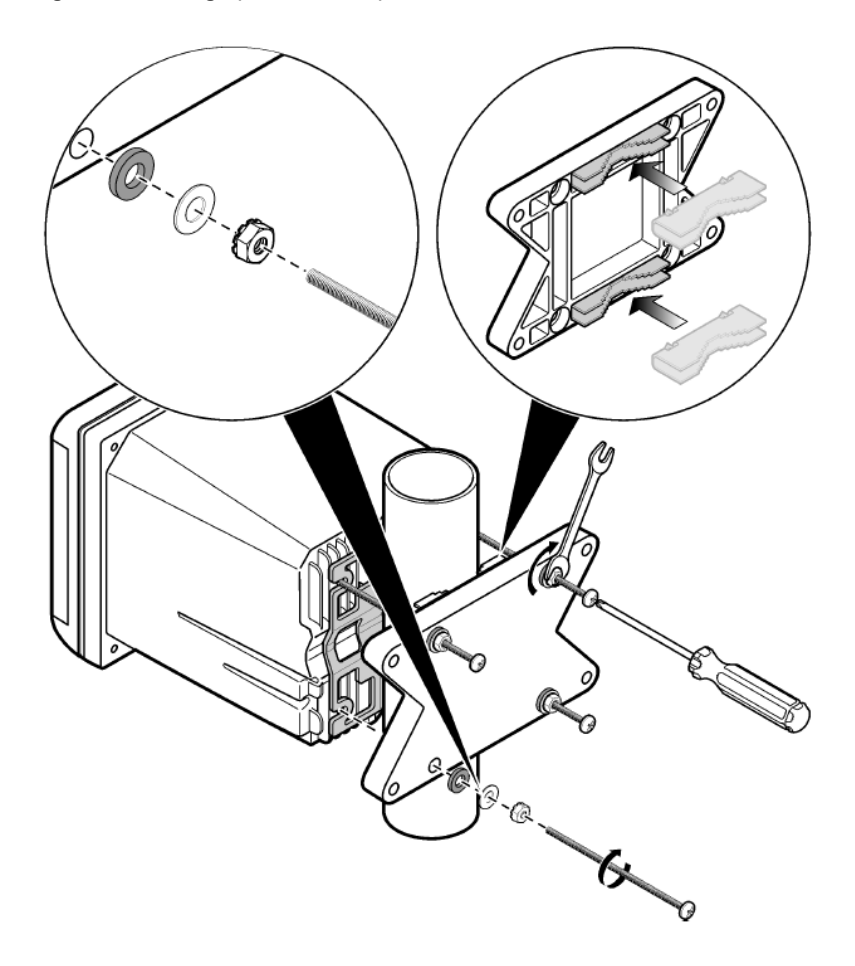

#### <span id="page-212-0"></span>**Afbeelding 6 Boven- en onderaanzicht**

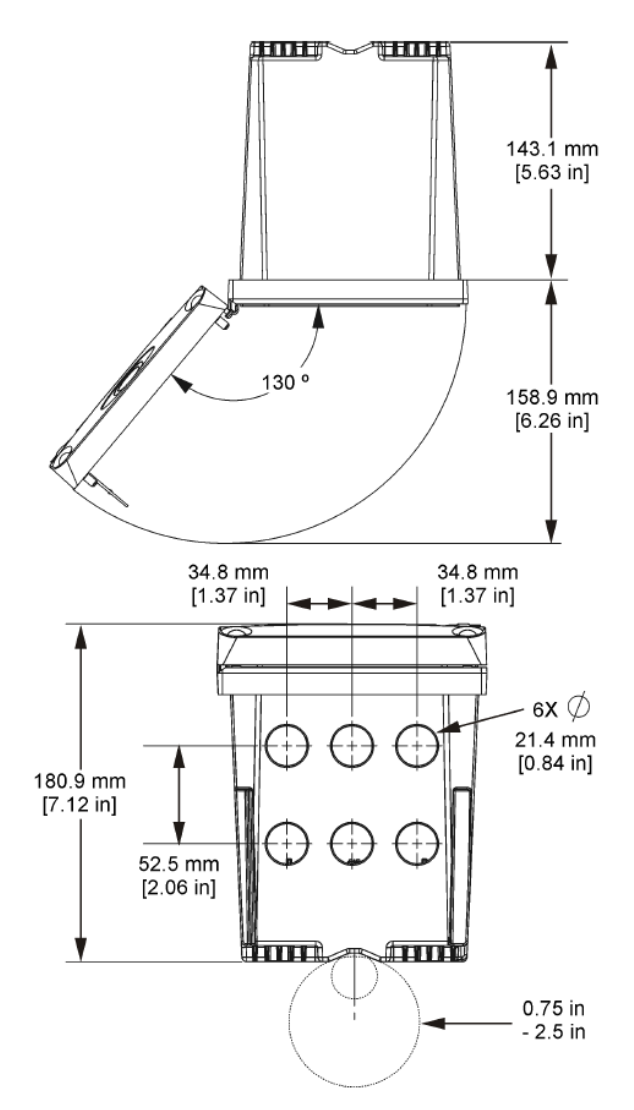

#### **4.3 Hoogspanningsbarrière**

De hoogspanningskabels voor de controller worden achter de hoogspanningsbarrière in de behuizing van de controller geleid. Behalve tijdens het installeren van modules of als een bevoegde installatietechnicus bedradingen voor netvoeding, alarmen, uitgangen of relais aanbrengt, moet de barrière op zijn plaats blijven. Verwijder de barrière niet wanneer de controller onder spanning staat.

### **4.4 Overwegingen Elektrostatische ontlading (ESD)**

#### *L E T O P*

Potentiële schade aan apparaat. Delicate interne elektronische componenten kunnen door statische elektriciteit beschadigd raken, wat een negatieve invloed op de werking kan hebben of een storing kan veroorzaken.

Raadpleeg de stappen in deze procedure om beschadiging van het instrument door elektrostatische ontlading te vermijden:

- Raak een geaard metalen oppervlak aan, zoals de behuizing van een instrument, een metalen leiding of pijp om de statische elektriciteit van het lichaam weg te leiden.
- Vermijd overmatige beweging. Statisch-gevoelige onderdelen vervoeren in anti-statische containers of verpakkingen.
- Draag een polsbandje met een aardverbinding.
- Werk in een antistatische omgeving met antistatische vloerpads en werkbankpads.

### **4.5 Bedradingsoverzicht**

Afbeelding 7 toont een overzicht van de bedradingsaansluitingen in de controller bij verwijderde hoogspanningsbarrière. De linkerzijde van de afbeelding toont de achterzijde van het controllerdeksel.

*Opmerking: Verwijder de afdekkingen van de connectoren voordat u de module installeert.*

**Afbeelding 7 Overzicht van bedradingsaansluitingen**

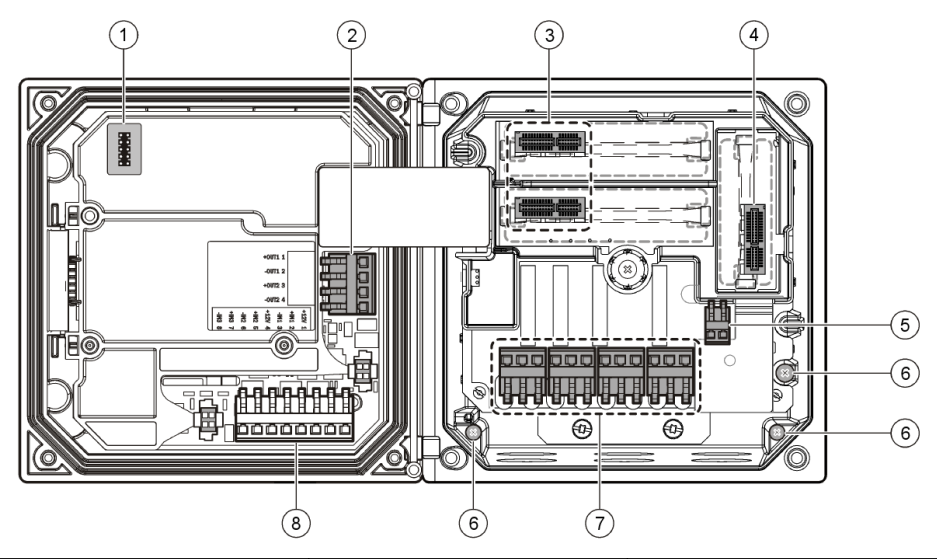

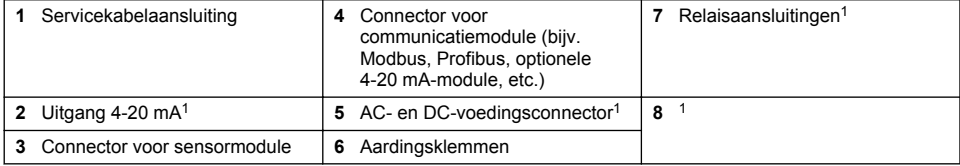

### **4.6 Voedingsbedrading**

### **W A A R S C H U W I N G**

Potentieel gevaar van elektrische schok. Bij het aanbrengen van elektrische verbindingen dient men altijd de stroom naar het instrument los te koppelen.

 $1$  Aansluitingen kunnen worden verwijderd voor gemakkelijkere toegang.

### **W A A R S C H U W I N G**

Potentieel gevaar van elektrische schok. Als dit apparaat buiten of op mogelijke natte locaties wordt gebruikt, moet een apparaat voor **stroomonderbreking** worden gebruikt om het apparaat op de stroomvoorziening aan te sluiten.

# **G E V A A R**

Elektrocutiegevaar. Niet de wisselstroom aan een model verbinden die 24 VDC gebruikt.

### **W A A R S C H U W I N G**

Potentieel gevaar van elektrische schok. Voor bedradingstoepassingen van 100-240 VAC en 24 VDC is een beschermende aardingsverbinding nodig. Het niet aansluiten op een goed geaarde verbinding kan leiden tot risico op elektrische schok en slechte prestaties wegens elektromagnetische interferentie. Sluit ALTIJD een goede aarding op de aansluitingsklem van de controller aan.

### *L E T O P*

Installeer het apparaat op een locatie en in een positie waardoor eenvoudige toegang wordt verkregen om het apparaat en de werking ervan uit te schakelen.

De controller is verkrijgbaar als model voor voeding met 100-240 VAC of met 24 VDC. Volg de juiste bedradingsinstructies voor het aangeschafte model.

De controller kan op de netvoeding worden aangesloten door middel van een vaste bedrading in een kabelbuis of door middel van een netsnoer. Onafhankelijk van de gebruikte bedrading wordt de bedrading met dezelfde aansluitklemmen verbonden. Om aan de plaatselijke elektriciteitscode te voldoen wordt een plaatselijke loskoppeling vereist en deze moet voor alle types installatie worden geïdentificeerd. Bij vaste bedrading moeten de huisaansluitingen van de net- en veiligheidsaarde voor het instrument worden uitgevoerd met een draad van 18 tot 12 AWG.

#### **Opmerkingen:**

- De spanningsbarrière moet worden verwijderd, voordat er enige elektrische aansluiting tot stand wordt gebracht. Breng de spanningsbarrière na het aansluiten opnieuw aan voordat u het deksel van de controller sluit.
- Een afdichtende wartel en een netsnoer van minder dan 3 meter (10 voet) lange met drie 18 gauge geleiders (met inbegrip van een aardingskabel) kan worden gebruikt om te voldoen aan de NEMA 4X/IP66-norm.
- Controllers kunnen worden besteld met voorgemonteerde AC-netsnoeren. Er kunnen ook extra netsnoeren worden besteld.
- De DC-voedingsbron die de DC-controller met 24 VDC voedt, moet de spanning tussen de voorgeschreven spanningsgrenzen van 24 VDC-15% +20% houden. De DC-voedingsbron moet tevens voldoende bescherming bieden tegen spanningspieken en spanningsverschillen.

#### **Bedradingsprocedure**

Volg de genummerde stappen en zie voor de juiste kleurencodering voor de bedrading Tabel 1 of [Tabel 2.](#page-215-0) Steek elke draad zo ver in de juiste aansluitklem dat de isolatie zich tegen de connector bevindt en er geen draadgedeelte blootligt. Trek na het aanbrengen zachtjes aan de constructie om te controleren of alles goed vastzit. Sluit ongebruikte openingen in de controllerbox af met afdichtpluggen voor de doorvoeropeningen.

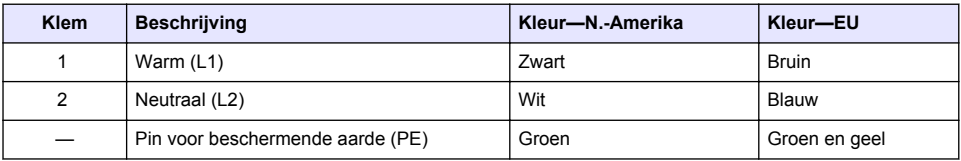

#### **Tabel 1 Informatie over de AC-voedingsbedrading (uitsluitend modellen met AC-voeding)**

### <span id="page-215-0"></span>**Tabel 2 Informatie over de DC-voedingsbedrading (uitsluitend modellen met DC-voeding)**

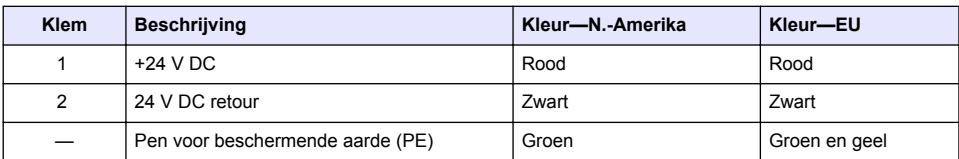

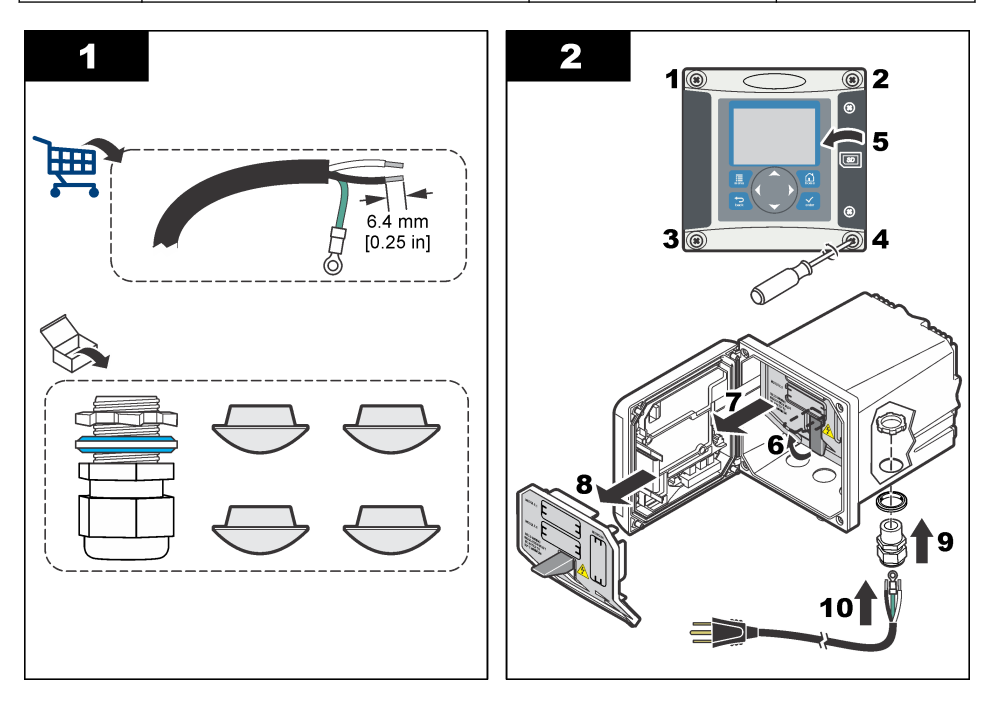
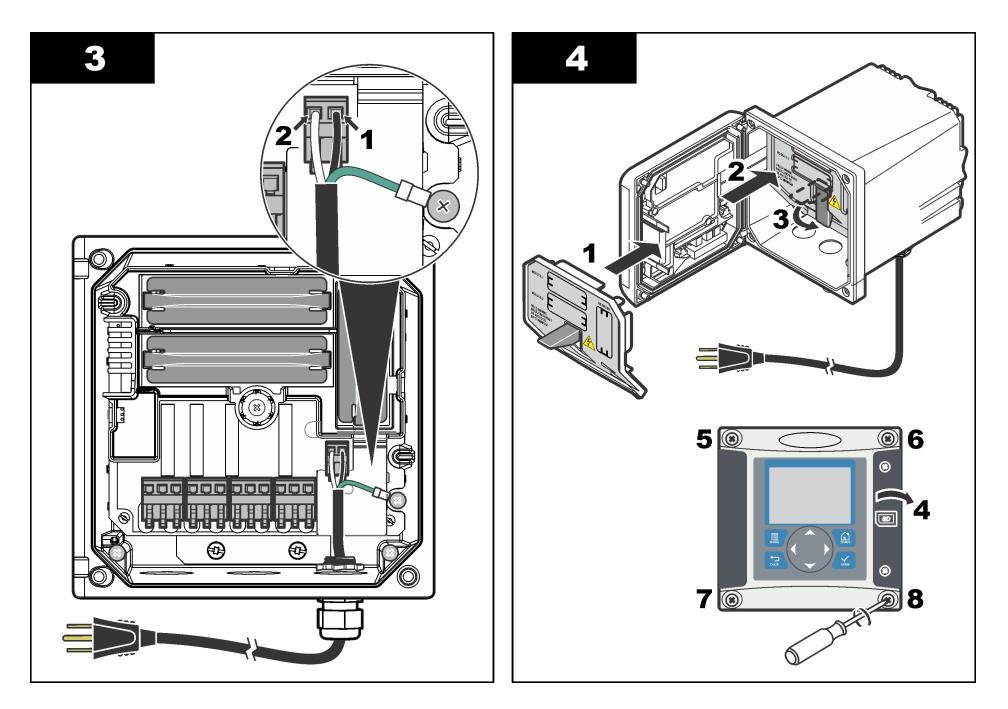

### **4.7 Alarmen en relais**

De controller is uitgerust met vier potentiaalvrije enkelpolige relais met een maximale ohmse belasting van 100-250 VAC, 50/60 Hz, 5 A. De contacten hebben een maximale ohmse belasting van 250 VAC, 5 A bij de met wisselstroom gevoede controller en een maximale ohmse belasting van 24 VDC, 5 A bij de met gelijkspanning gevoede controller. De relais zijn niet berekend op inductieve belastingen.

## **4.8 Bedrading van relais**

### **W A A R S C H U W I N G**

Potentieel gevaar van elektrische schok. Bij het aanbrengen van elektrische verbindingen dient men altijd de stroom naar het instrument los te koppelen.

## **W A A R S C H U W I N G**

Potentieel brandgevaar. De relaiscontacten kunnen worden belast met een nominale stroom van 5 A en zijn niet afgezekerd. Op de relais aangesloten externe belastingen moeten zijn voorzien van stroombegrenzers die de stroom tot < 5 A beperken.

## **W A A R S C H U W I N G**

Potentieel brandgevaar. Schakel de gemeenschappelijke relaisaansluitingen of de jumperdraad van de netvoedingsaansluiting binnen in het instrument niet in serie.

## **W A A R S C H U W I N G**

Potentieel gevaar van elektrische schok. Om de NEMA/IP-classificatie van de behuizing te behouden, mogen er voor het leggen van kabels in het instrument uitsluitend doorvoertules en kabelwartels worden gebruikt die ten minste voldoen aan NEMA 4X/IP66.

### **AC-gevoede (100—250 V) controllers**

## **W A A R S C H U W I N G**

Potentieel gevaar van elektrische schok. AC-aangedreven controllers (115 V–230 V) zijn ontworpen voor relaisaansluitingen op AC-stroomcircuits (dus spanningen hoger dan 16 V-RMS, 22,6 V-PIEK of 35 VDC).

Het bedradingscompartiment is niet berekend op spanningsaansluitingen van meer dan 250 VAC.

#### **24 VDC-gevoede controllers**

### **W A A R S C H U W I N G**

Potentieel gevaar van elektrische schok. 24 V-aangedreven controllers zijn ontworpen voor relaisaansluitingen op laagspanningscircuits (dus spanningen lager dan 16 V-RMS, 22,6 V-PIEK of 35 VDC).

De relais van de 24 VDC-controllers zijn ontworpen voor aansluiting op LAAG-spanningscircuits (d.w.z. spanning lager dan 30 V-RMS, 42,2 V-PIEK of 60 VDC). Het bedradingscompartiment is niet berekend op spanningsaansluitingen boven deze niveaus.

De relaisconnector is geschikt voor een draad van 18 - 12 AWG (afhankelijk van de belastingstoepassing). Draadmaten van minder dan 18 AWG worden niet aanbevolen.

De normaal open (NO, maakcontact) en gemeenschappelijke (COM) relaiscontacten spreken aan als er een alarm- of andere conditie actief is. De normaal gesloten (NC, verbreekcontact) en gemeenschappelijke (COM) relaiscontacten spreken aan als een alarm- of andere conditie inactief is (tenzij de Fail-Safe-functie op Ja is ingesteld) of wanneer de voeding van de controller wordt uitgeschakeld.

De meeste relaisaansluitingen gebruiken hetzij NO- en COM-klemmen of NC- en COM-klemmen. De genummerde installatiestappen geven de aansluiting op de NO- en COM-klemmen weer.

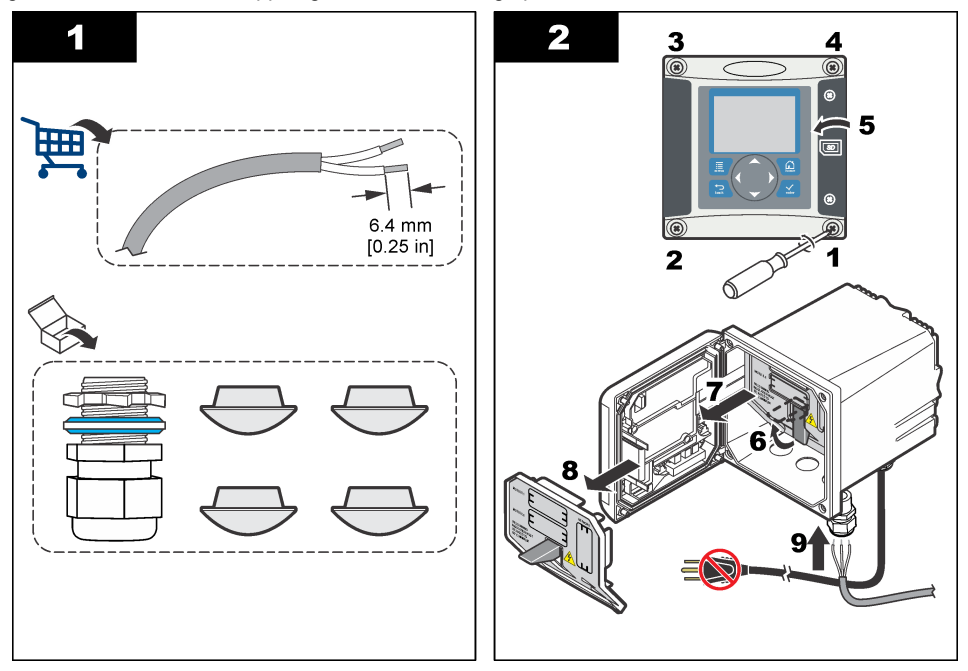

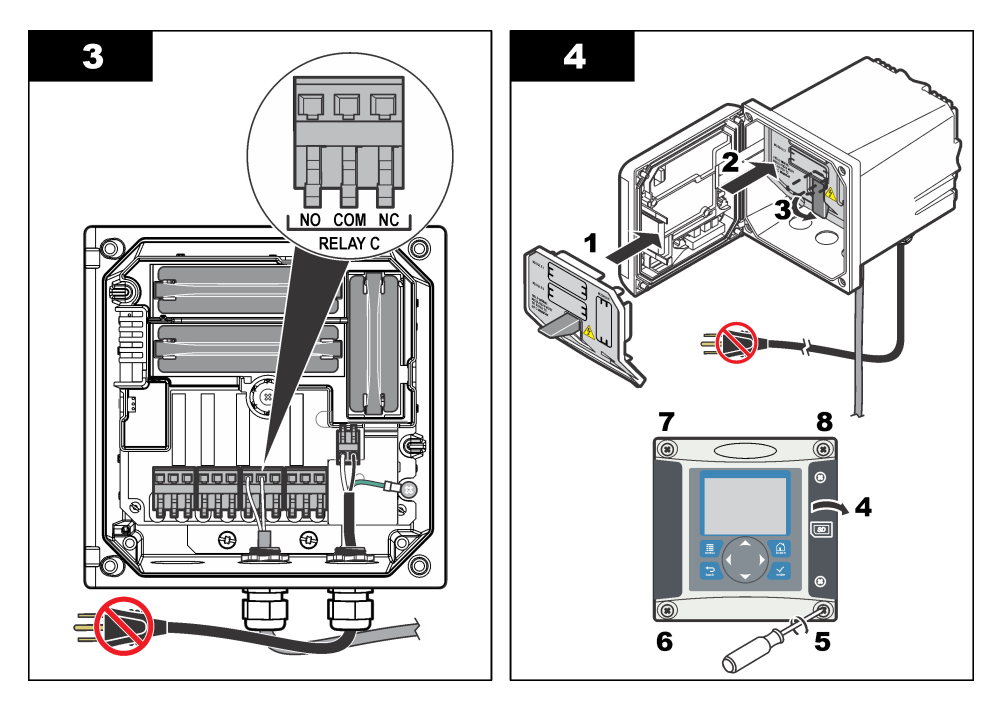

## **4.9 Analoge uitgangsaansluitingen**

### **W A A R S C H U W I N G**

Potentieel gevaar van elektrische schok. Bij het aanbrengen van elektrische verbindingen dient men altijd de stroom naar het instrument los te koppelen.

## **W A A R S C H U W I N G**

Potentieel gevaar van elektrische schok. Om de NEMA/IP-classificatie van de behuizing te behouden, mogen er voor het leggen van kabels in het instrument uitsluitend doorvoertules en kabelwartels worden gebruikt die ten minste voldoen aan NEMA 4X/IP66.

Twee geïsoleerde analoge uitgangen zijn aanwezig. Dergelijke uitgangen worden normaliter gebruikt voor analoge datauitvoer of voor het aansturen van andere externe apparaten. Sluit de bedrading aan op de controller zoals weergegeven in [Afbeelding 8](#page-219-0) en [Tabel 3](#page-219-0).

*Opmerking:* [Afbeelding 8](#page-219-0) *toont de achterzijde van het controllerdeksel en niet de binnenzijde van het compartiment van de hoofdcontroller.*

#### <span id="page-219-0"></span>**Afbeelding 8 Analoge uitgangsaansluitingen**

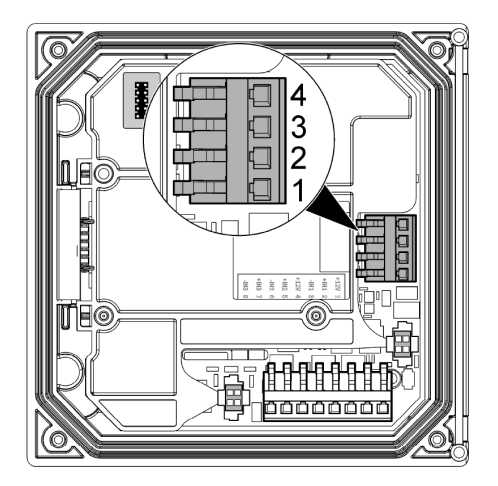

#### **Tabel 3 Uitgangsaansluitingen**

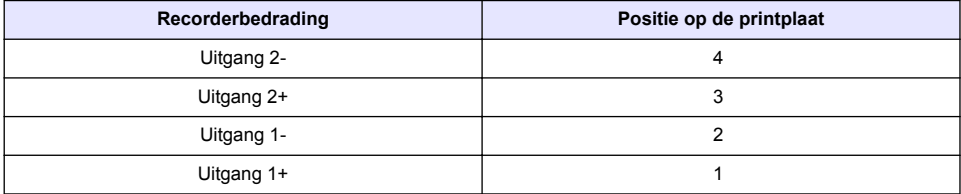

- **1.** Open het deksel van de controller.
- **2.** Leid de draden door de kabelwartel.
- **3.** Pas de draad als nodig aan en draai de kabelwartel vast.
- **4.** Maak de recorderaansluitingen met gedraaide afgeschermde bedrading en sluit de afscherming aan op het bestuurde onderdeeleinde of bij het regelluseinde.
	- Verbind de afscherming niet aan beide uiteinden van de kabel.
	- Gebruik van een niet afgeschermde kabel kan zorgen voor storingen en verschil in meetwaarden.
	- De maximale lusweerstand is 500 ohm.
- **5.** Sluit het deksel van de controller en draai de schroeven van het deksel aan.
- **6.** Configureer de uitgangen in de controller.

### **4.10 Bedradingsconfiguratie discrete ingang**

## **W A A R S C H U W I N G**

Potentieel gevaar van elektrische schok. Bij het aanbrengen van elektrische verbindingen dient men altijd de stroom naar het instrument los te koppelen.

## **W A A R S C H U W I N G**

Potentieel gevaar van elektrische schok. Om de NEMA/IP-classificatie van de behuizing te behouden, mogen er voor het leggen van kabels in het instrument uitsluitend doorvoertules en kabelwartels worden gebruikt die ten minste voldoen aan NEMA 4X/IP66.

Drie discrete ingangen zijn voorzien voor ingangen voor schakelsluiting of ingangen voor logische spanningsniveaus. Maak de bedrading en configureer de jumperinstellingen op de controller, zoals getoond in [Afbeelding 9](#page-220-0), [Tabel 4](#page-220-0) en [Afbeelding 10.](#page-220-0)

<span id="page-220-0"></span>*Opmerking:* Afbeelding 9 *toont de achterzijde van het controllerdeksel en niet de binnenzijde van het compartiment van de hoofdcontroller.*

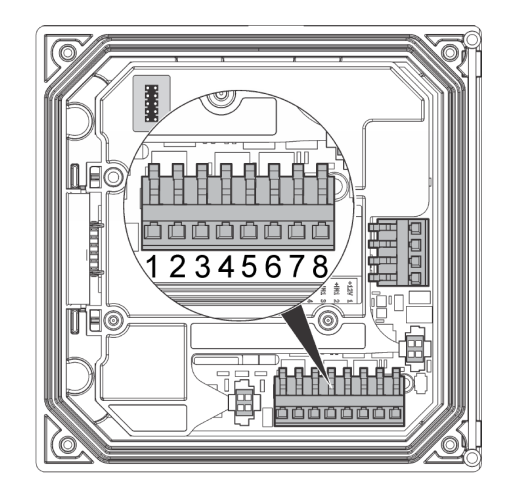

#### **Afbeelding 9 Bedradingsconfiguratie discrete ingang**

#### **Tabel 4 Ingangsaansluitingen**

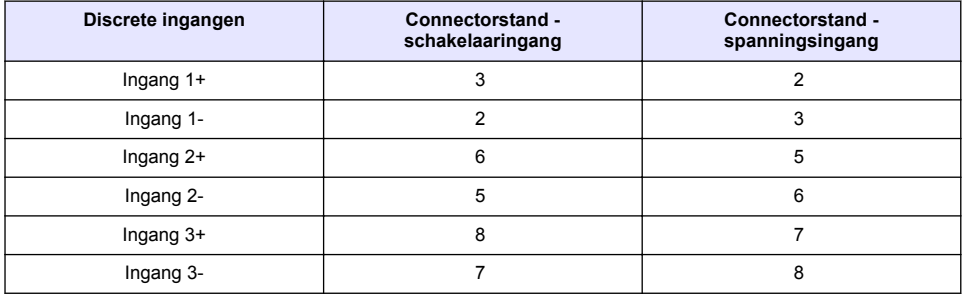

#### **Afbeelding 10 Jumperinstellingen**

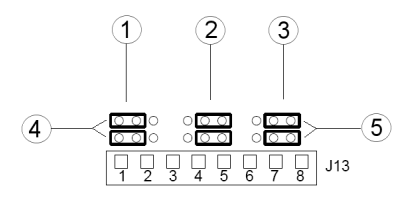

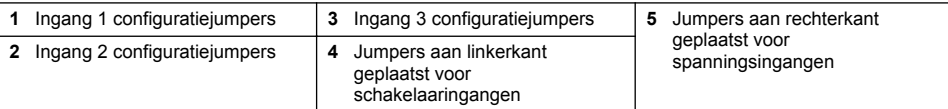

- **1.** Open het deksel van de controller.
- **2.** Leid de draden door de kabelwartel.
- **3.** Pas de draad als nodig aan en draai de kabelwartel vast.
- **4.** De jumpers zijn direct achter de connector geplaatst. Verwijder de connector voor een betere toegang tot de jumpers en regel de jumperinstellingen naargelang het type ingang, zoals getoond in [Afbeelding 10](#page-220-0).
- **5.** Sluit het deksel van de controller en draai de schroeven van het deksel aan.
- **6.** Configureer de Ingangen in de controller

*Opmerking: In de modus schakelaaringang voorziet de controller de schakelaar van een 12 volt-voeding en is hij niet geïsoleerd van de controller. In de modus spanningsingang zijn de ingangen geïsoleerd van de controller (ingangsspanning gebruiker 0 à 30 volt).*

### **4.11 De optionele digitale communicatie-uitgang aansluiten**

De communicatieprotocollen Modbus RS485, Modbus RS232 en Profibus DPV1 worden ondersteund. De optionele digitale uitgangsmodule wordt geïnstalleerd op de locatie die wordt aangegeven door item 4 in [Afbeelding 7](#page-213-0) op pagina 214. Raadpleeg de bij de netwerkmodule geleverde handleiding voor meer informatie.

Raadpleeg<http://www.hach-lange.com>of <http://www.hach.com>voor meer informatie over Modbusregisters.

## **Hoofdstuk 5 Gebruikersinterface en navigatie**

#### **5.1 Gebruikersinterface**

Het toetsenpaneel heeft vier menutoetsen en vier cursortoetsen, zoals afgebeeld in Afbeelding 11.

#### **Afbeelding 11 Aanzicht van toetsenpaneel en frontpaneel**

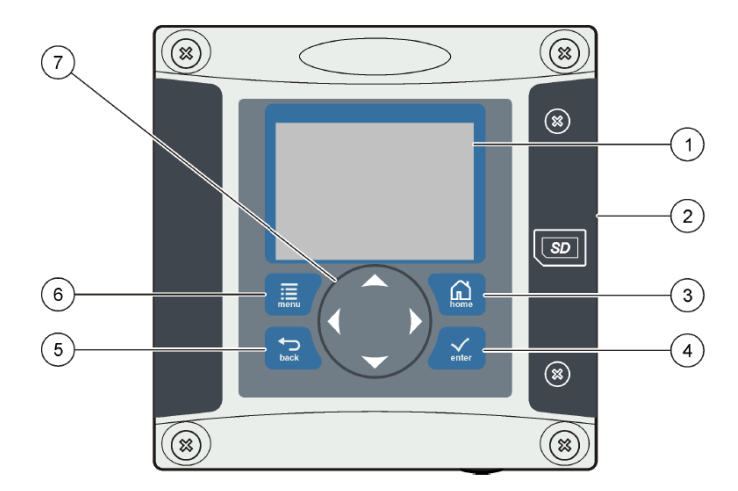

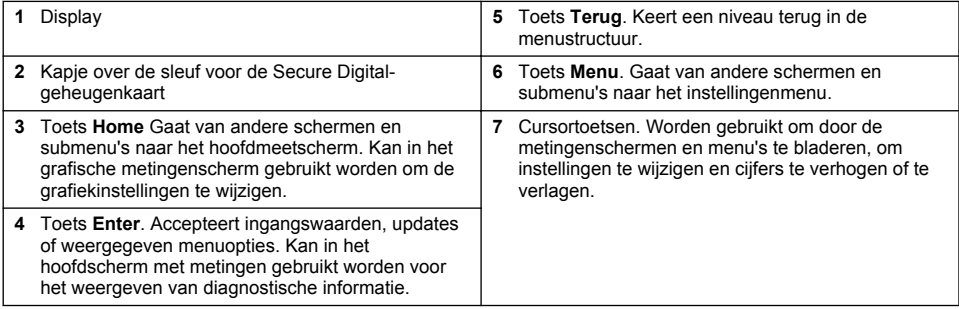

Ingangen en uitgangen worden met behulp van het toetsenpaneel en displayscherm op het frontpaneel ingesteld en geconfigureerd. Deze gebruikersinterface wordt gebruikt om in- en uitgangen in te stellen en te configureren, om logboekinformatie te creëren en waarden te berekenen en om sensoren te kalibreren. De SD-interface kan worden gebruikt om logboekbestanden op te slaan en software te updaten.

## **5.2 Display**

Afbeelding 12 toont een voorbeeld van het hoofdmeetscherm bij een op de controller aangesloten DO-sensor.

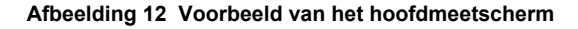

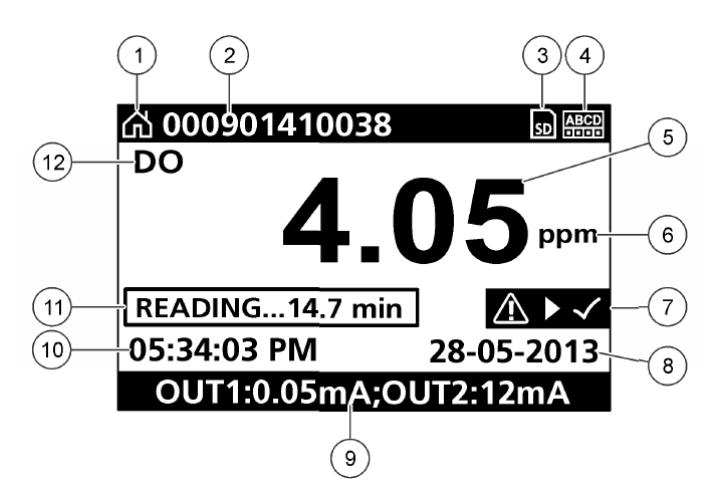

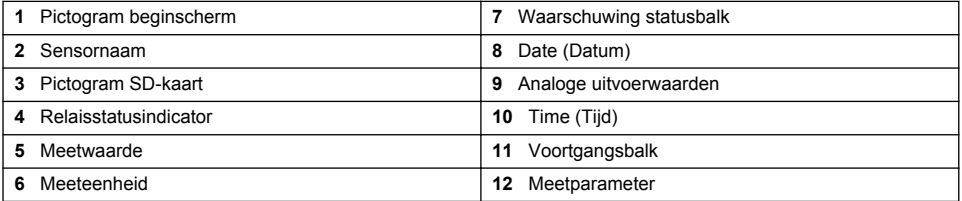

#### **Tabel 5 Omschrijvingen van pictogrammen**

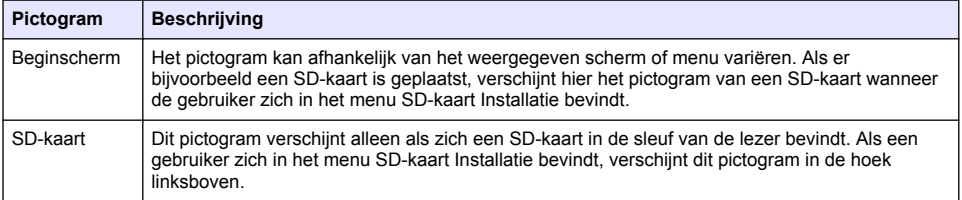

#### **Tabel 5 Omschrijvingen van pictogrammen (vervolg)**

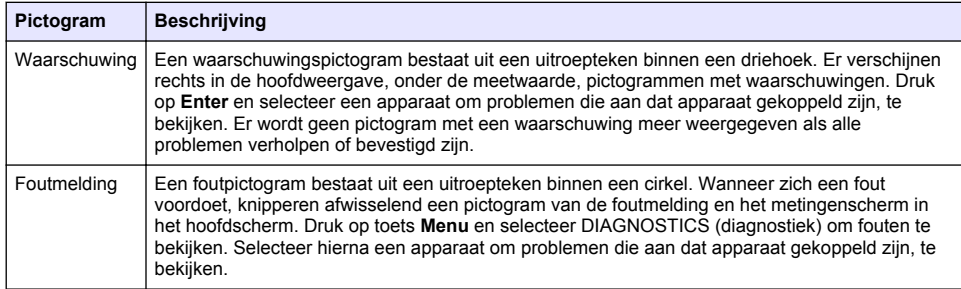

### **5.3 Extra displayformaten**

- Druk in het hoofdscherm met metingen op de pijltoetsen Op en Neer om tussen meetparameters te schakelen.
- Druk in het hoofdscherm met metingen op pijltoets Rechts om te schakelen naar een gesplitste weergave met tot 4 meetparameters. Druk op pijltoets Rechts om aanvullende metingen op te nemen. Druk indien nodig op pijltoets Links om terug te keren naar het hoofdscherm met metingen.
- Druk in het hoofdscherm met metingen op pijltoets Links om te schakelen naar de grafische weergave (zie Grafisch display op pagina 224 voor het definiëren van de parameters). Druk op de pijltoetsen Op en Neer om tussen meetgrafieken te schakelen

## **5.4 Grafisch display**

De grafiek toont concentraties en temperatuurmetingen voor elk kanaal dat in gebruik is. Met behulp van de grafiek kunnen trends eenvoudig worden bewaakt en worden wijzigingen in het proces weergegeven.

- **1.** Gebruik in het scherm met de grafische weergaven de pijltoetsen Op en Neer om een grafiek te selecteren en druk op toets **Home**.
- **2.** Selecteer een optie:

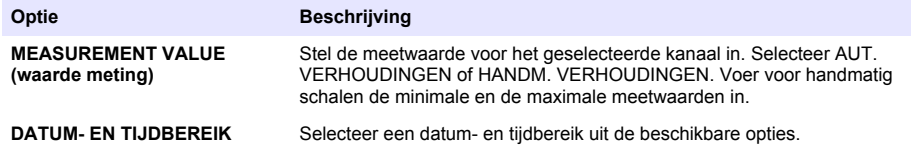

## **Hoofdstuk 6 Het systeem starten**

Bij de eerste keer opstarten verschijnen de vensters LANGUAGE (taal), DATE FORMAT (datumindeling) en DATE/TIME (datum/tijd) in deze volgorde. Na het instellen van deze opties voert de controller een scan van het apparaat uit en wordt bericht **SCANNING FOR DEVICES. PLEASE WAIT...** (scannen apparaten gaande. even wachten a.u.b.) getoond. Als er een nieuw apparaat gevonden wordt, voert de controller een installatieproces uit voordat een hoofdscherm metingen weergegeven wordt.

Als de scan eerder geïnstalleerde apparaten zonder gewijzigde configuratie vindt, verschijnt na de scan onmiddellijk het hoofdmeetscherm van het apparaat op positie één.

Als er een apparaat verwijderd is van de controller, of het wordt niet gevonden tijdens een volgende, hetzij via stroomonderbreking, hetzij via het menu uitgevoerde, scan, zal de controller bericht **DEVICE MISSING** (ontbrekend apparaat) weergeven en vragen het ontbrekende apparaat te verwijderen.

Als er geen sensor op een geïnstalleerde analoge module is aangesloten, geeft de controller een fout aan. Als er apparaten zijn aangesloten maar niet door de controller worden gevonden, raadpleeg de gedeelte **Foutenopsporing** in deze handleiding.

### **6.1 Taal, datum en tijd voor de eerste keer instellen**

De controller geeft de schermen voor het invoeren van de taal, datum en tijd weer wanneer de controller voor het eerst wordt ingeschakeld, en wanneer hij wordt ingeschakeld nadat de configuratie-instellingen op hun standaardwaarden zijn teruggezet.

Nadat voor het eerst de taal en datum en tijd zijn ingesteld, werkt u de opties indien nodig bij via het instellingenmenu.

- **1.** Geef in scherm LANGUAGE (taal) een taal aan in de lijst met opties en druk op **Enter**. Engels is de standaardtaal voor de controller.
- **2.** Geef in scherm DATE FORMAT (datumindeling) een indeling aan en druk op **Enter**.
- **3.** Druk in scherm DATE/TIME (datum/tijd) op pijltoets **Rechts** of **Links** om een veld te markeren en druk daarna op de pijltoets **Op** of **Neer** om de waarde in het veld bij te werken. Werk indien nodig de overige velden bij.
- **4.** Druk op **Enter**. De wijzigingen worden opgeslagen en de controller voert een opstartscan naar apparaten uit. Als er aangesloten apparaten worden gevonden, toont de controller het hoofdmeetscherm voor het apparaat op de eerste positie. Indien de controller aangesloten apparaten niet kan vinden, raadpleeg de gedeelte **Foutenopsporing** in deze handleiding.

### **6.2 Displaycontrast instellen**

- **1.** Druk op toets **Menu** en selecteer Polymetron 9500 SETUP>DISPLAY SETUP>DISPLAY CONTRAST.
- **2.** Gebruik de pijltoetsen **Op** en **Neer** om het contrast aan te passen naar een waarde tussen het minimum van +1 en het maximum van +9.

### **6.3 Informatie betreffende de configuratie van de controller**

Algemene informatie over de configuratieopties vindt u in de tabel.

**1.** Druk op toets **Menu** en selecteer Polymetron 9500 SETUP.

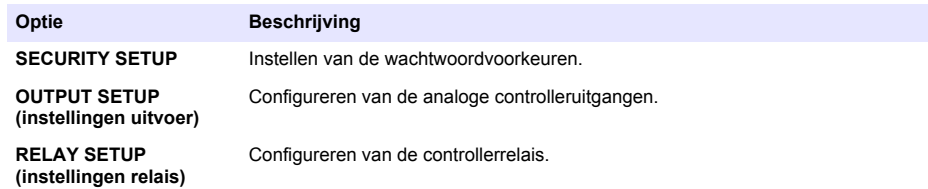

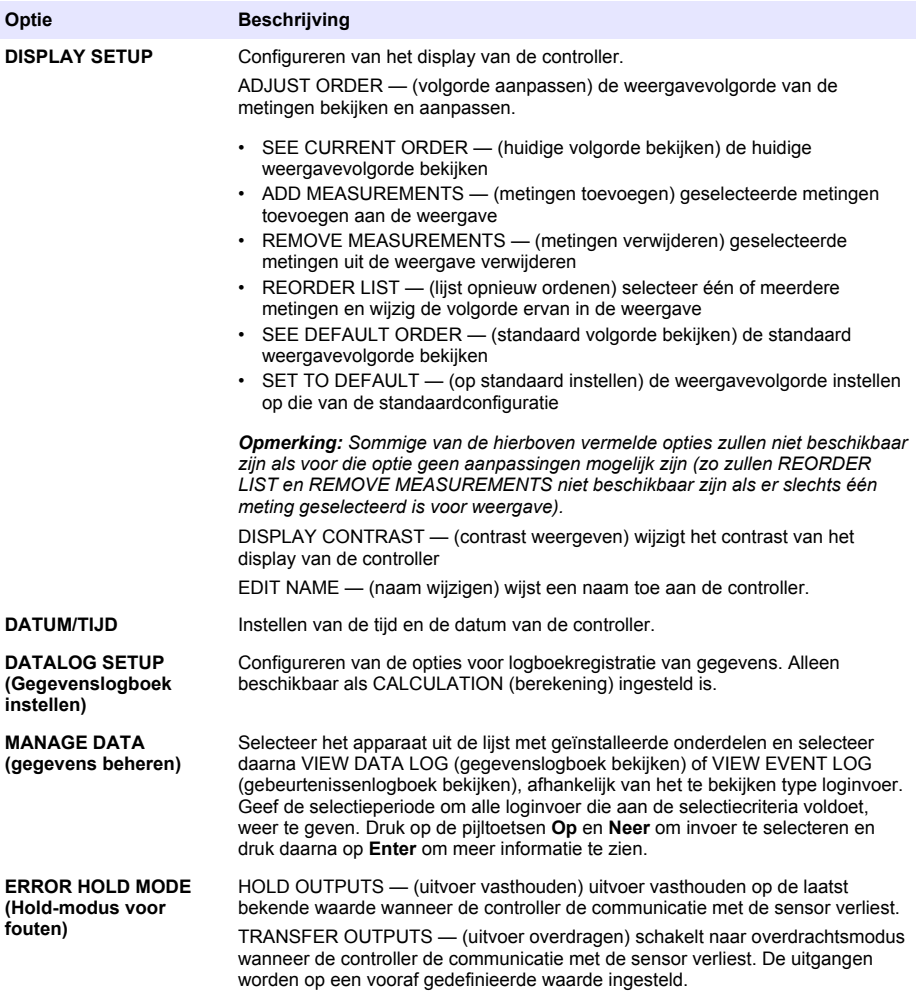

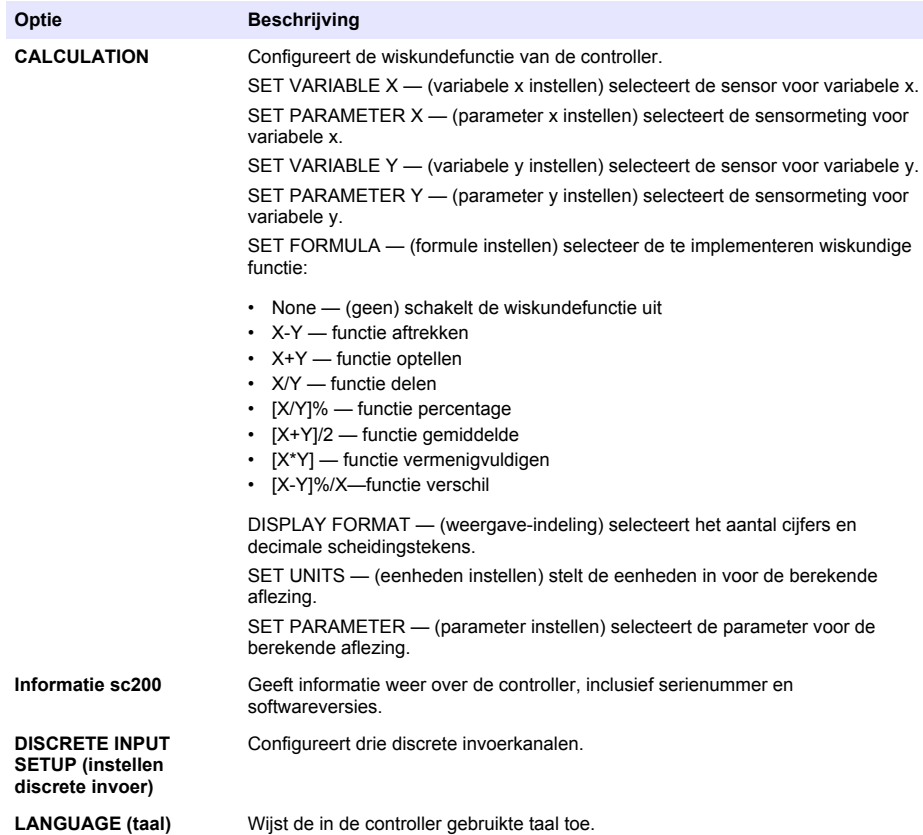

**2.** Selecteer een optie en druk op **Enter** om het menu-item te activeren.

# **Hoofdstuk 7 Onderhoud**

**G E V A A R**

Diverse gevaren. Alleen bevoegd personeel mag de in dit deel van het document beschreven taken uitvoeren.

## **7.1 Reinigen van de controller**

### **G E V A A R**

Koppel vóór onderhoudswerkzaamheden de controller altijd los van de netspanning.

*Opmerking: Gebruik nooit brandbare of corrosieve oplossing voor het reinigen van de controller of delen hiervan. Door gebruik van deze oplosmiddelen bestaat het risico dat de bescherming van het instrument wordt aangetast en de garantie komt te vervallen.*

- **1.** Controleer of de kap van de controller goed is gesloten.
- **2.** Maak de buitenkant van de controller schoon met een vochtige doek met water of een mengel van water en een mild reinigingsmiddel.

# **Hoofdstuk 8 Foutenopsporing**

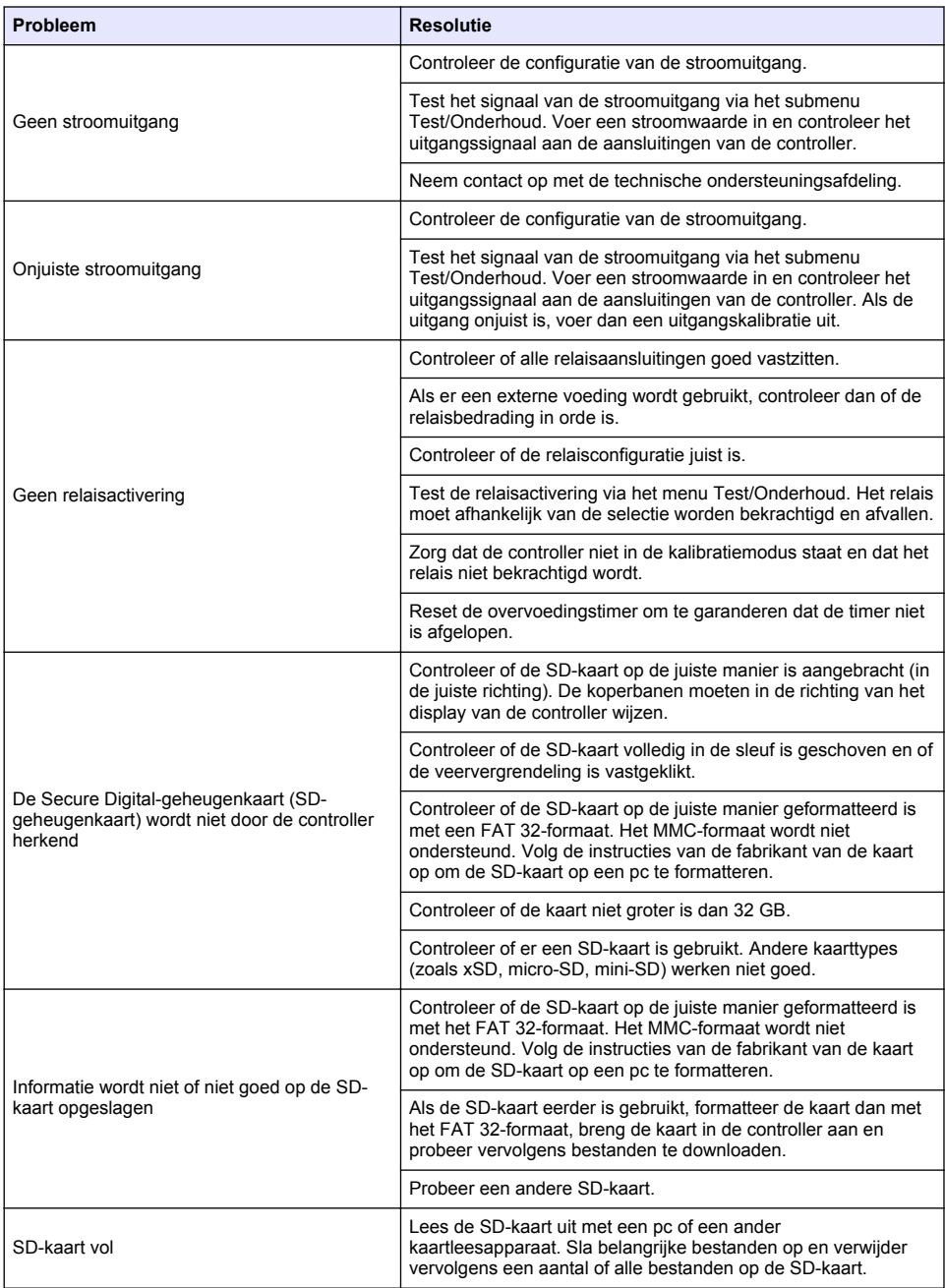

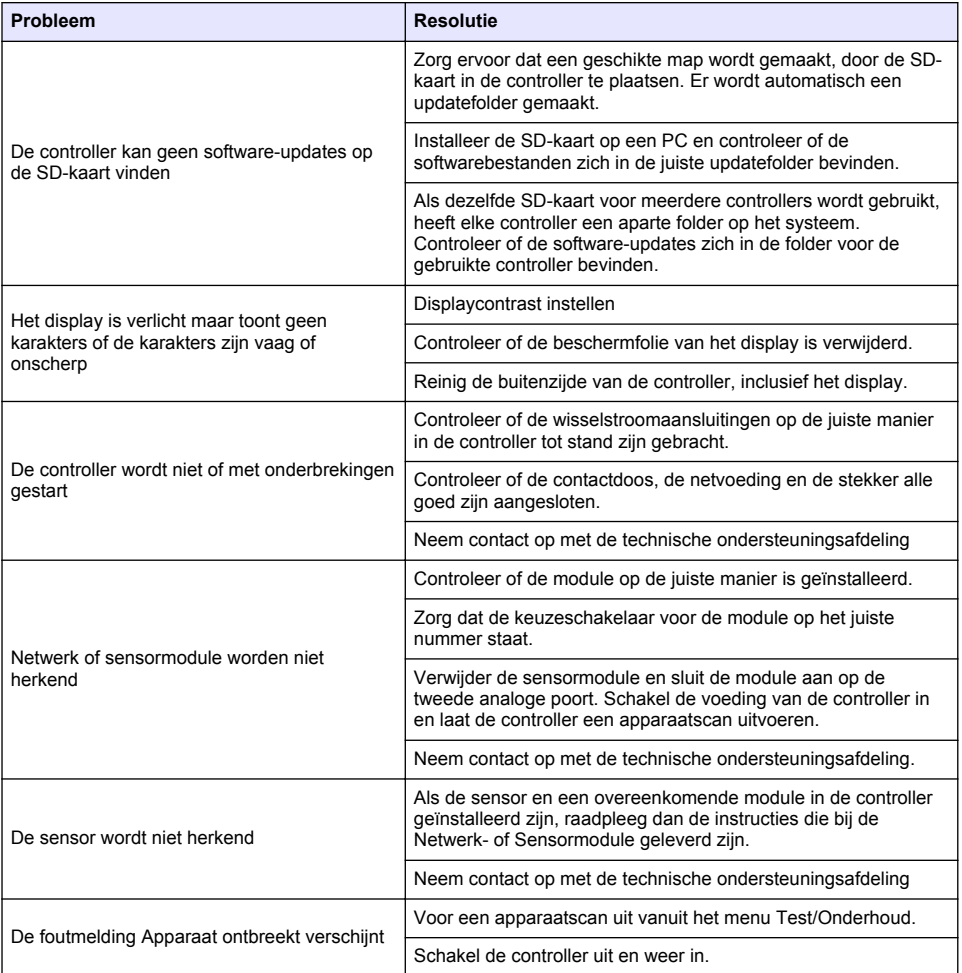

# **Indholdsfortegnelse**

- 1 Online brugervejledning på side 230
- 2 Specifikationer på side 230
- [3](#page-230-0) [Generelle oplysninger på side 231](#page-230-0)
- [4](#page-233-0) [Installation på side 234](#page-233-0)
- [5](#page-246-0) [Brugergrænseflade og betjening på side 247](#page-246-0)
- [6](#page-249-0) [Systemstart på side 250](#page-249-0)
- [7](#page-251-0) [Vedligeholdelse på side 252](#page-251-0)
- [8](#page-252-0) [Fejlfinding på side 253](#page-252-0)

## **Sektion 1 Online brugervejledning**

Denne grundlæggende brugervejledning indeholder færre oplysninger end den brugervejledning, som findes på producentens hjemmeside.

## **Sektion 2 Specifikationer**

Specifikationer kan ændres uden forvarsel.

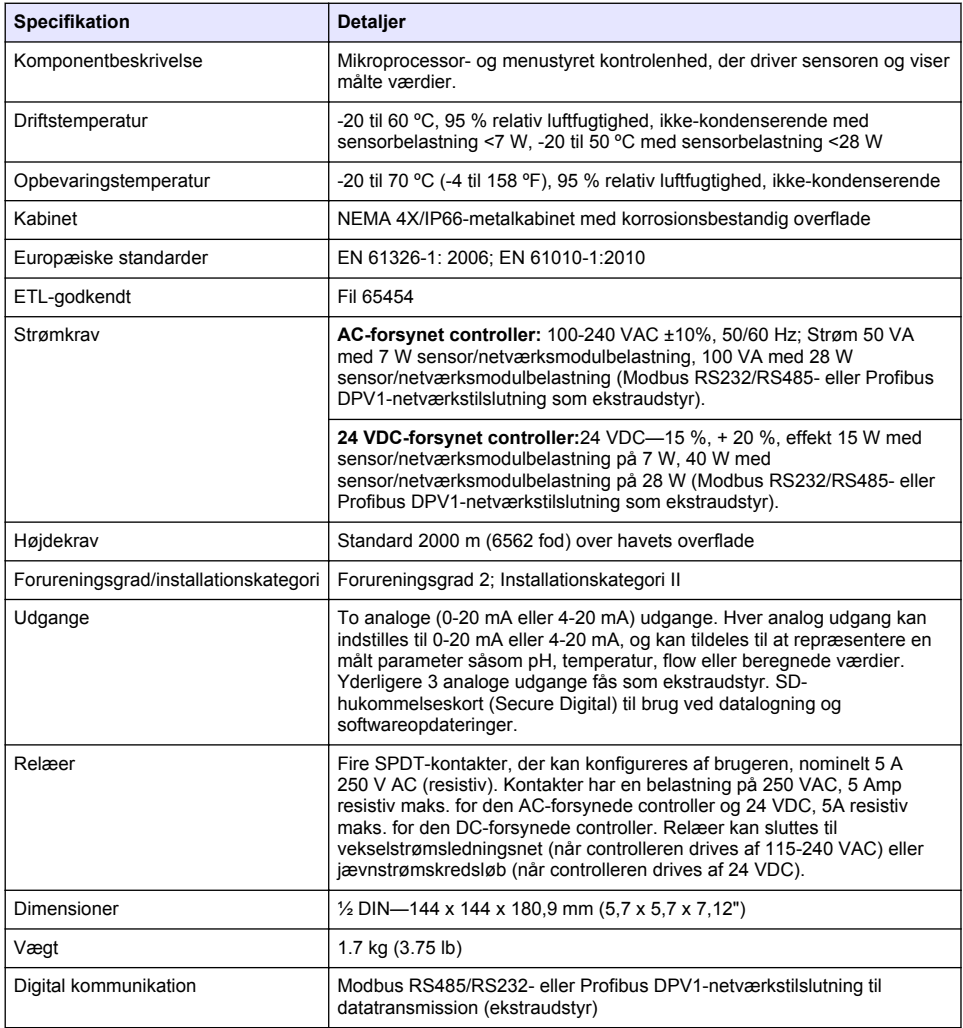

<span id="page-230-0"></span>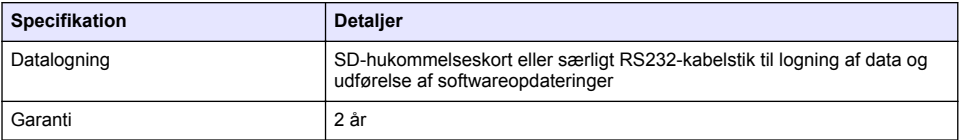

# **Sektion 3 Generelle oplysninger**

Producenten kan under ingen omstændigheder gøres ansvarlig for skade som følge af forkert brug af produkter eller manglende overholdelse af foreskriftene i brugsvejledningen. Producenten forbeholder sig ret til når som helst at foretage ændringer i denne manual og de beskrevne produkter uden varsel eller forpligtelser. Reviderede udgaver kan findes på producentens webside.

## **3.1 Sikkerhedsoplysninger**

Producenten er ikke ansvarlig for eventuelle skader på grund af forkert anvendelse eller misbrug af dette produkt, herunder uden begrænsning direkte skader, hændelige skader eller følgeskader, og fraskriver sig ansvaret for sådanne skader i det fulde omfang, som tillades ifølge gældende lov. Kun brugeren er ansvarlig for at identificere alvorlige risici ved anvendelsen og installere relevante mekanismer til beskyttelse af processerne i forbindelse med en eventuel fejl på udstyret.

Læs hele manualen inden udpakning, installation eller betjening af dette udstyr. Overhold alle sikkerhedshenvisninger og advarsler. Undladelse heraf kan medføre, at brugeren kommer alvorligt til skade, eller det kan medføre beskadigelse af analysatoren.

Kontroller, at den beskyttelse, som dette udstyr giver, ikke forringes. Du må ikke bruge eller installere dette udstyr på nogen anden måde end den, der er angivet i denne manual.

#### **3.1.1 Brug af sikkerhedsoplysninger**

**AFARE** 

Angiver en eventuel eller overhængende farlig situation, der vil medføre dødsfald eller alvorlige kvæstelser, hvis den ikke undgås.

### **A D V A R S E L**

Angiver en potentiel eller umiddelbart farlig situation, som kan resultere i død eller alvorlig tilskadekomst, hvis den ikke undgås.

## **F O R S I G T I G**

Indikerer en potentiel farlig situation, der kan resultere i mindre eller moderat tilskadekomst.

## *B E M Æ R K N I N G*

Angiver en situation, der kan medføre skade på instrumentet, hvis ikke den undgås. Oplysninger, der er særligt vigtige.

#### **3.1.2 Sikkerhedsmærkater**

Læs alle skilte og mærkater, som er placeret på apparatet. Der kan opstå person- eller instrumentskade, hvis forholdsreglerne ikke respekteres. I håndbogen refereres der til et symbol på instrumentet med en forholdsregelerklæring.

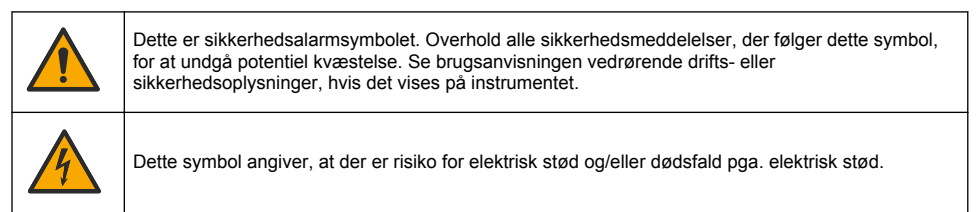

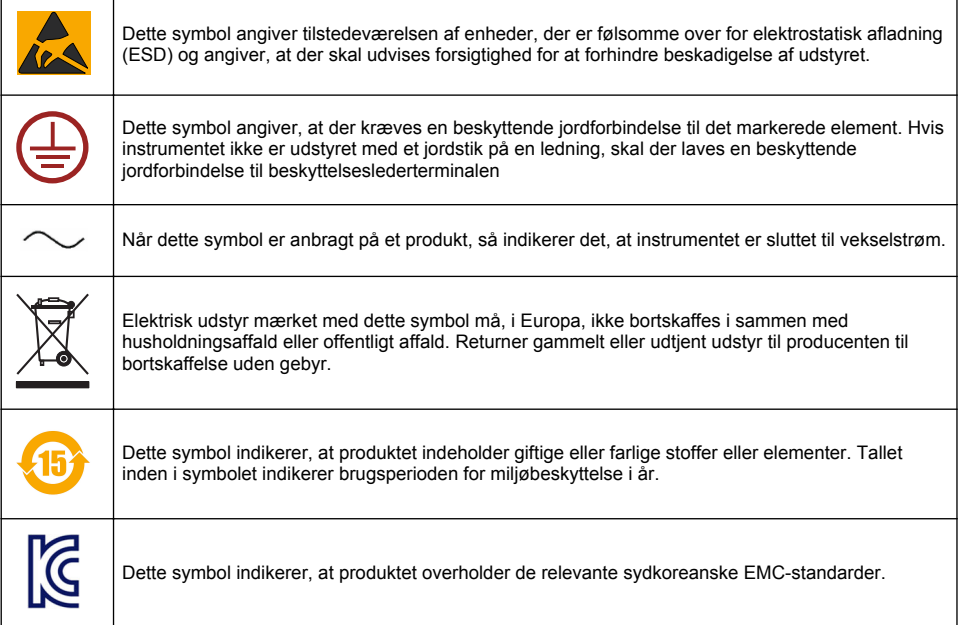

### **3.1.3 Certificering**

#### **Canadian Radio Interference-Causing Equipment Regulation, IECS-003, Klasse A**:

Producenten opbevarer understøttende testfortegnelser.

Dette Klasse A digitiale apparat opfylder alle krav i the Canadian Interference-Causing Equipment Regulations.

#### **FCC del 15, klasse "A" grænser**

Producenten opbevarer understøttende testfortegnelser. Enheden overholder Afs. 15 i FCCs regelsæt. Anvendelsen er underlagt følgende betingelser:

- **1.** Udstyret må ikke forårsage skadelig interferens.
- **2.** Udstyret skal acceptere modtaget interferens hvilket omfatter interferens, der kan forårsage uønsket drift.

Ændringer og modifikationer af dette udstyr, som ikke er udtrykkeligt godkendt af den part som er ansvarlig for overholdelsen, kan ophæve brugerens ret til at betjene udstyret. Dette udstyr er blevet testet og overholder grænserne for Klasse A digitalt udstyr i overensstemmelse med Afs. 15 af FCCs regelsæt. Disse grænser er designet til at yde rimelig beskyttelse mod skadelig interferens når udstyret betjenes i et kommercielt miljø. Dette udstyr genererer, bruger og kan udsende radiofrekvensenergi og kan, hvis det ikke installeres og anvendes i overensstemmelse med brugervejledningen, forårsage skadelige interferens for radiokommunikationer. Anvendelse af dette udstyr i et beboelsesområde vil sandsynligvis forårsage skadelig interferens, i hvilket tilfælde brugeren skal udbedre inteferensen for egen regning. Følgende teknikker kan anvendes til at reducere problemer med interferens:

- **1.** Afbryd udstyret fra strømkilden for at kontrollere om det er kilden til interferensen.
- **2.** Hvis udstyret er forbundet til den samme stikkontakt som den enhed der oplever interferensen, skal udstyret forbindes til en anden stikkontakt.
- **3.** Flyt udstyret væk fra den enhed som modtager interferensen.
- **4.** Indstil modtageantennen på den enhed, der modtager interferens, igen.
- **5.** Prøv kombinationer af ovennævnte.

## **3.2 Produktoversigt**

Kontrolenheden viser sensormålinger og andre data, kan transmittere analoge og digitale signaler og kan fungere sammen med og styre andre enheder via udgange og relæer. Udgange, relæer, sensorer og sensormoduler konfigureres og kalibreres via brugergrænsefladen på kontrolenhedens forside.

Figur 1 viser produktkomponenterne. Der kan være forskellige komponenter afhængigt af kontrolenhedens konfiguration. Kontakt producenten, hvis nogle af delene er beskadiget eller mangler.

#### **Figur 1 Systemkomponenter**

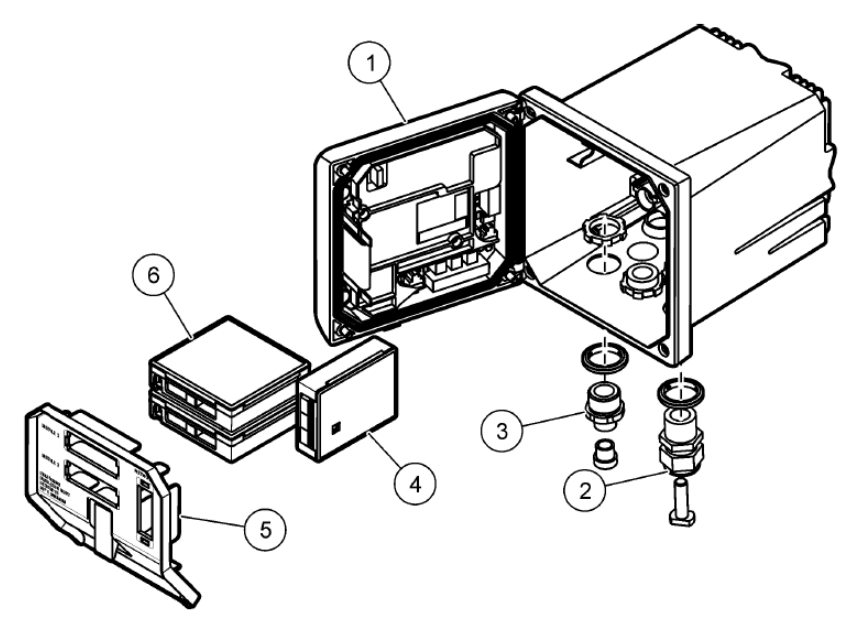

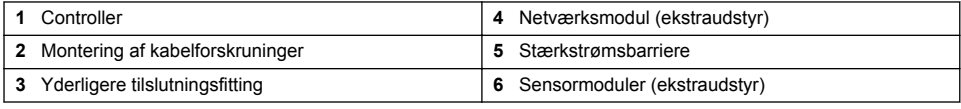

#### **Sensorer og sensormoduler**

Kontrolenheden accepterer op til maksimalt to sensormoduler sammen med et kommunikationsmodul. Forskellige sensorer kan sluttes til sensormodulerne. Der findes oplysninger om kabling af sensorer i den tilhørende sensormanual og i brugervejledningen til de pågældende moduler.

#### **Relæer, udgange og signaler**

Kontrolenheden har fire relækontakter, der kan konfigureres, og to analoge udgange. Med et analogt udgangsmodul (ekstraudstyr) kan antallet af analoge udgange øges til fem.

#### **Enhedsscanninger**

Med to undtagelser scanner kontrolenheden automatisk efter enheder, når den tændes. Den første undtagelse er det tidspunkt, hvor kontrolenheden tændes for første gang. Anden undtagelse er, når kontrolenhedens konfigurationsindstillinger er nulstillet til standardværdierne, og kontrolenheden tændes. I begge tilfælde viser kontrolenheden først skærmbillederne vedrørende indstilling af sprog, dato og tid. Når sprog, dato og tid er accepteret, kan controlleren udføre en enhedsscanning.

#### **Kontrolenhedens kabinet**

<span id="page-233-0"></span>Kontrolenhedens kabinet er klassificeret som NEMA 4X/IP66 og har en korrosionsbestandig overflade, der kan modstå påvirkning fra miljøet såsom saltsprøjt og hydrogensulfid. Ved udendørs brug anbefales det kraftigt at beskytte enheden mod skader fra miljøet.

*BEMÆRK: Enheder, der har UL-certificering (Underwriters Laboratories), er kun beregnet til indendørs anvendelse og har ikke en NEMA 4X/IP66-klassificering.*

#### **Muligheder for montering af kontrolenhed**

Kontrolenheden kan monteres på et panel, på en væg eller på et lodret eller vandret rør. En pakning af neopren medfølger og kan bruges til at mindske vibrationer. Pakningen kan bruges som skabelon til panelmontering, før den indvendige pakningsdel udskilles.

## **Sektion 4 Installation**

### **4.1 Monteringskomponenter og dimensioner**

**F O R S I G T I G**

Risiko for personskade. Kun kvalificeret personale må udføre de opgaver, som er beskrevet i dette afsnit i brugervejledningen.

Controlleren kan monteres på en overflade, et panel eller i et rør (vandret eller lodret). Se [Figur 2,](#page-234-0) [Figur 3](#page-235-0) på side 236, [Figur 4](#page-236-0) på side 237, [Figur 5](#page-237-0) på side 238 og [Figur 6](#page-238-0) på side 239 vedrørende monteringsmuligheder og -instruktioner.

Ved montering på et vandret rør skal monteringsfødderne ([Figur 2\)](#page-234-0) fastgøres til monteringsbeslaget i lodret stilling.

Ved montering på både vandrette og lodrette rør skal monteringsbeslaget fastgøres til kontrolenheden som vist i [Figur 5](#page-237-0) på side 238.

<span id="page-234-0"></span>**Figur 2 Monteringskomponenter**

|   | 1<br>Cat. No. 9177900<br>3<br>'O                               | $\overline{2}$<br><b>UP</b><br>4<br>5                                                                                         |
|---|----------------------------------------------------------------|----------------------------------------------------------------------------------------------------|
|   | 11<br>6                                                        | 8<br>9<br>10<br>Cat. No. 9177800<br>Cat. No. 8806200                                                                          |
|   | 1 Monteringsfod (2 stk.)                                       | Låseskive, 1/4" ID (4 stk.)<br>7                                                                                              |
|   | 2 Pakning til panelmontering, neopren                          | M5 x 0,8 sekskantet møtrik (4 stk.)<br>8                                                                                      |
|   | 3 Beslag til væg- og rørmontering                              | Rundhovedskruer, M5 x 0,8 x 100 mm (4 stk.)<br>9<br>(bruges til installationer med montering på rør med<br>variabel diameter) |
| 4 | Vibrationsisoleringspakning til rørmontering                   | Rundhovedskruer, M5 x 0,8 x 15 mm (4 stk.)<br>10                                                                              |
| 5 | Vibrationsisoleringsspændeskive til rørmontering<br>$(4$ stk.) | Beslag til panelmontering<br>11                                                                                               |
|   | 6 Underlagsskive, 1/4" ID (4 stk.)                             |                                                                                                    |

## <span id="page-235-0"></span>**4.2 Montering af kontrolenhed**

### **Figur 3 Dimensioner for overflademontering**

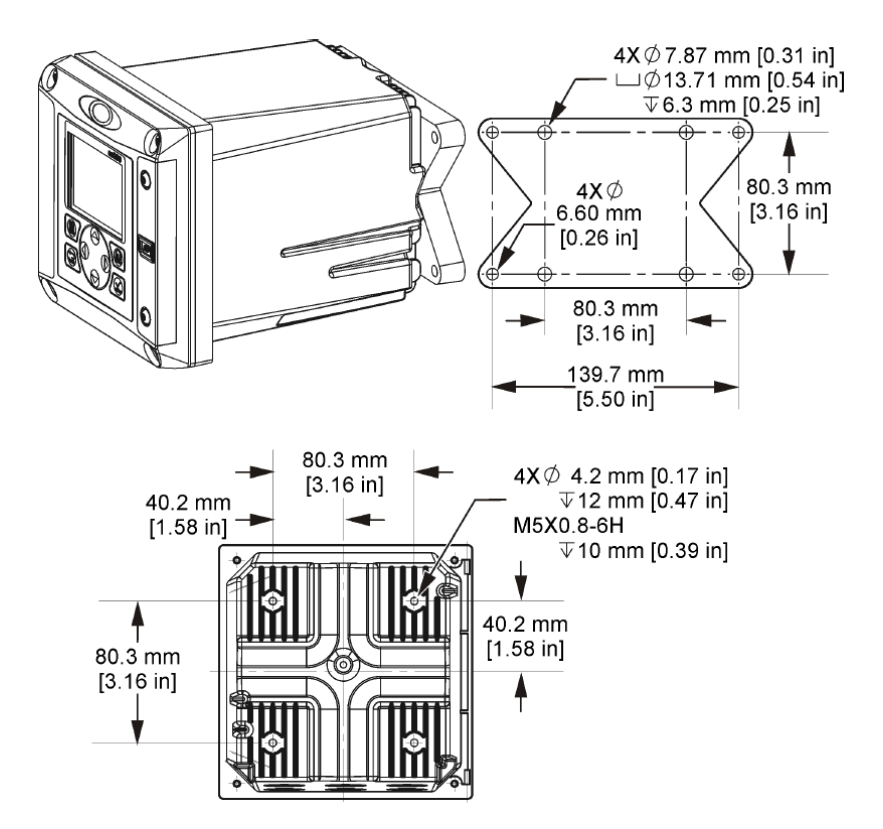

<span id="page-236-0"></span>**Figur 4 Dimensioner for panelmontering**

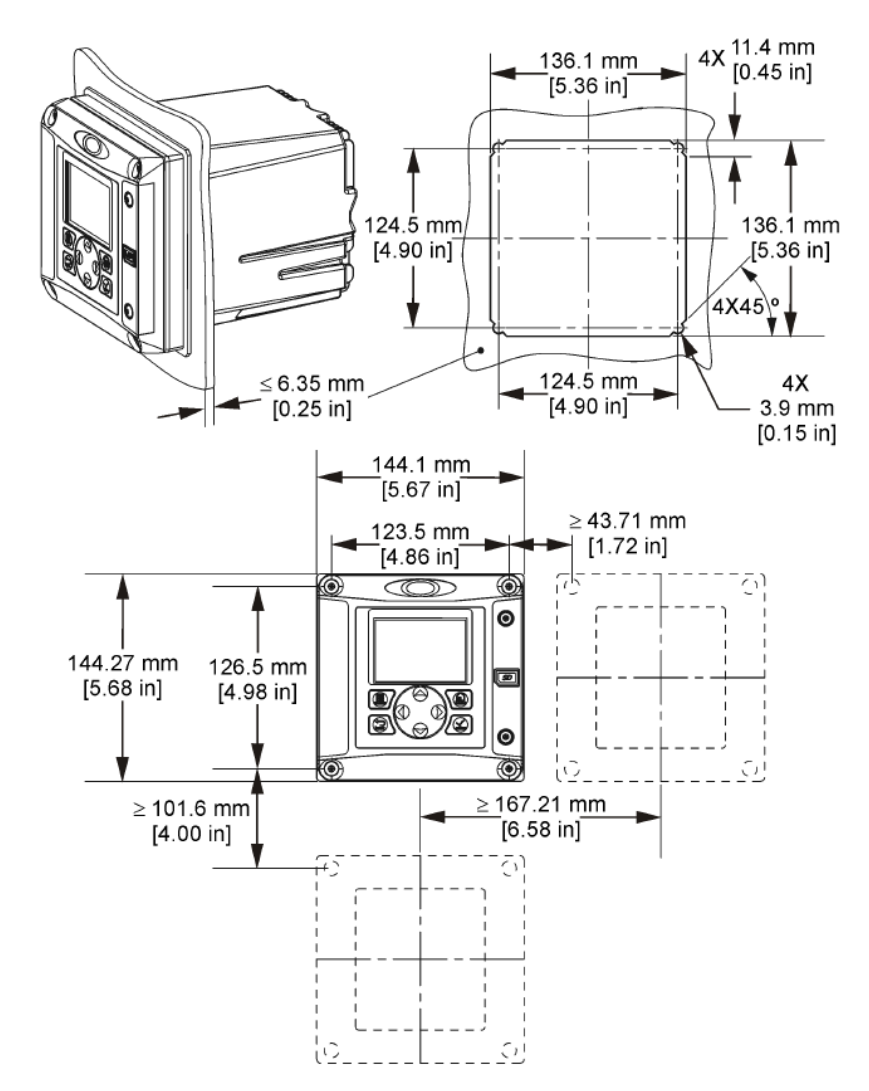

*BEMÆRK: Hvis det medfølgende beslag bruges til montering af panelet, skal du skubbe kontrolenheden gennem hullet i panelet og derefter trække beslaget over kontrolenheden på bagsiden af panelet. Brug de fire 15 mm rundhovedskruer (medfølger) til at sætte beslaget på kontrolenheden og fastgøre kontrolenheden til panelet.*

<span id="page-237-0"></span>**Figur 5 Rørmontering (lodret rør)**

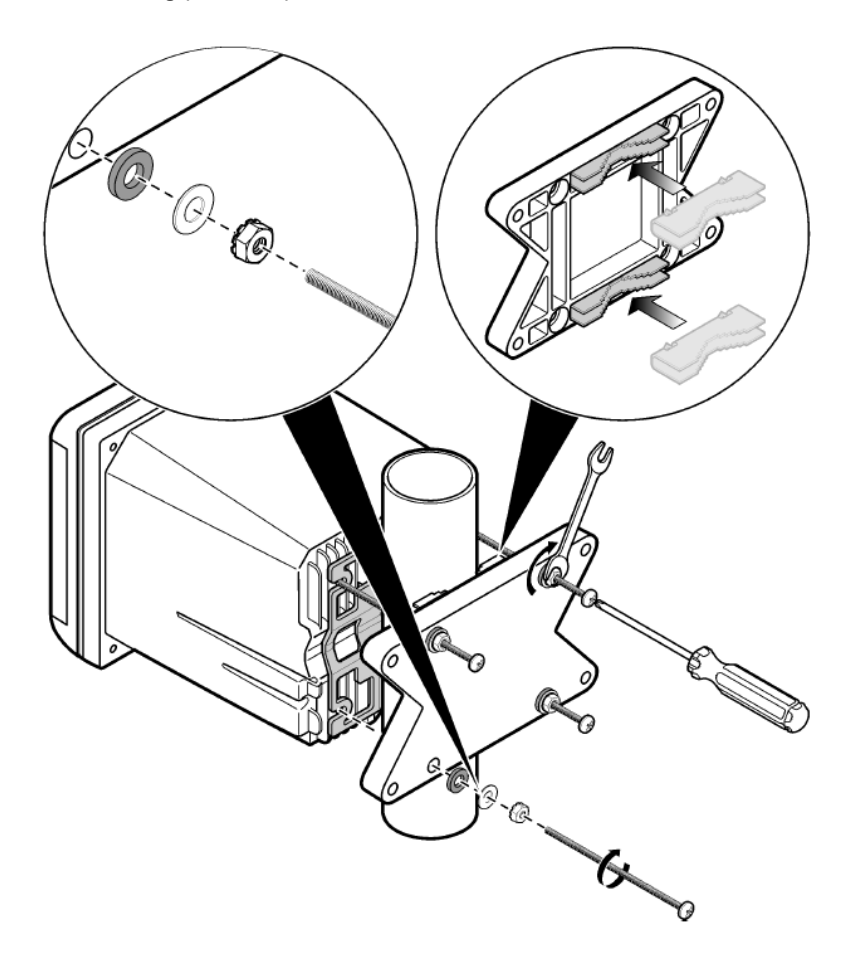

<span id="page-238-0"></span>**Figur 6 Visning oppefra og nedefra**

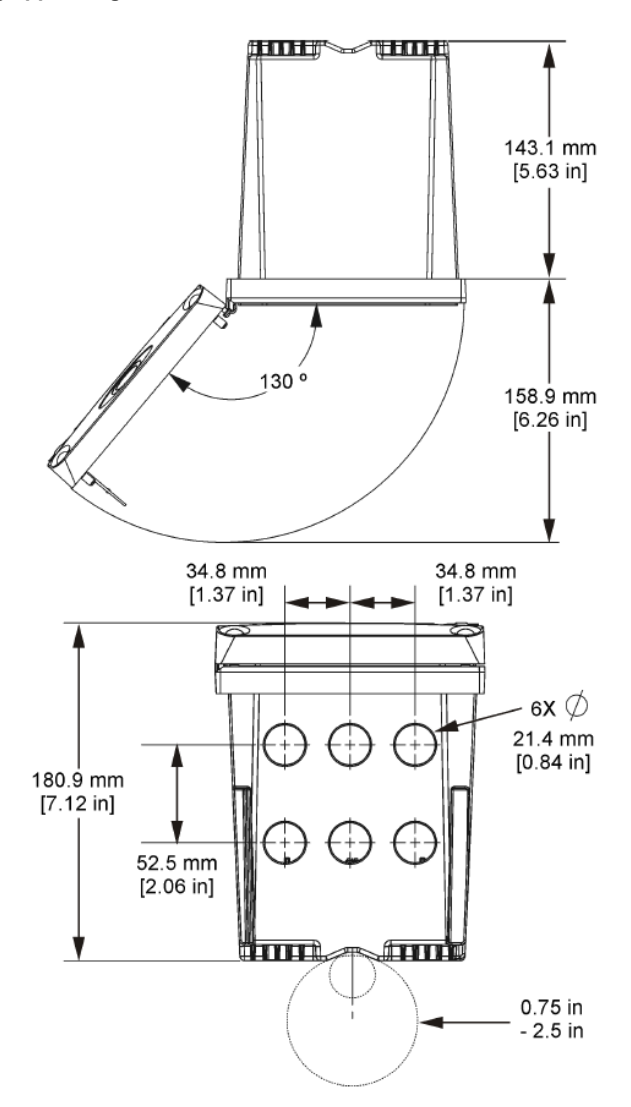

### **4.3 Stærkstrømsbarriere**

Højspændingsledninger til kontrolenheden findes bag højspændingsbarrieren i kontrolenhedens kabinet. Barrieren skal forblive på plads, undtagen ved installation af moduler eller når en kvalificeret installationstekniker trækker ledninger til strøm, alarmer, udgange eller relæer. Fjern ikke barrieren, mens der er strøm på kontrolenheden.

## **4.4 Hensyn i forbindelse med elektrostatisk udladning (ESD)**

### *B E M Æ R K N I N G*

Potentiel instrumentskade. Følsomme elektroniske komponenter kan blive beskadiget af statisk elektricitet, hvilket resulterer i forringet ydelse eller eventuel defekt.

<span id="page-239-0"></span>Se trinnene i denne procedure for at undgå ESD-skader på instrumentet:

- Rør ved en metaloverflade med stelforbindelse som f.eks. et instrumentstel, et ledningsrør eller rør i metal for at aflade statisk elektricitet fra kroppen.
- Undgå overdreven bevægelse. Transporter komponenter, der er følsomme over for statisk elektricitet, i antistatiske beholdere eller emballage.
- Brug en håndledsrem, der via et kabel er forbundet til jord.
- Arbejd i et område uden statisk elektricitet med antistatisk gulvunderlag og bænkunderlag.

## **4.5 Oversigt over ledningsføring**

Figur 7 viser en oversigt over ledningstilslutningerne inden i kontrolenheden med højspændingsbarrieren fjernet. Til venstre på figuren vises bagsiden af kontrolenhedens dæksel. *BEMÆRK: Tag hætten af stikkene inden modulinstallationen.*

#### **Figur 7 Oversigt over ledningstilslutninger**

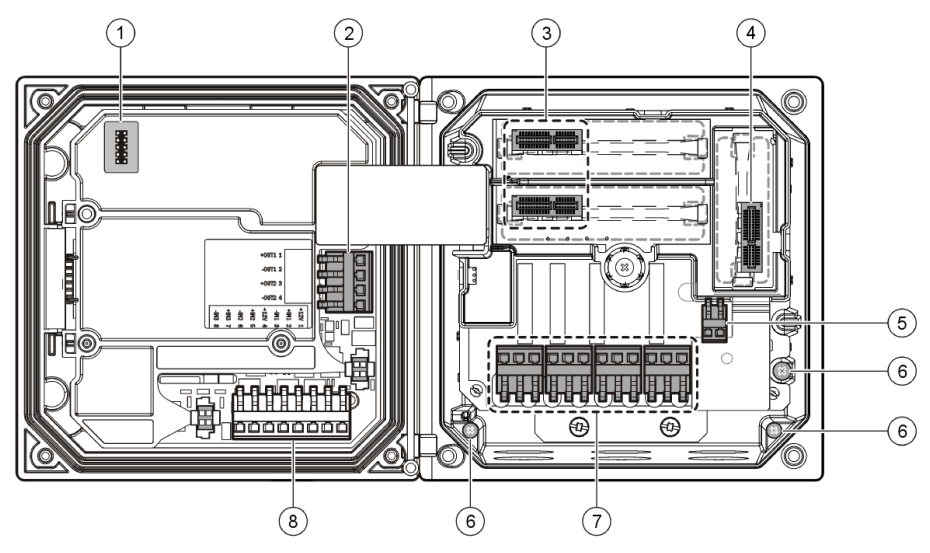

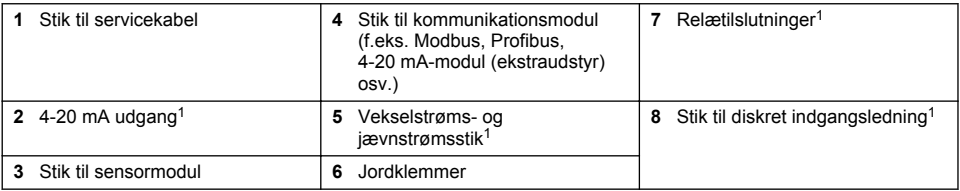

## **4.6 Tilslutning af strømforsyning**

### **A AD VARSEL**

Risiko for livsfarligt elektrisk stød. Sørg altid for at slå strømmen til instrumentet fra, når du tilslutter strømførende elementer.

### **AADVARSEL**

Risiko for livsfarligt elektrisk stød. Hvis dette udstyr anvendes udendørs eller på steder som kan være våde, skal der anvendes en **Jordfejlsafbryder** til at forbinde udstyret til dets netstrømkilde.

 $1$  Terminaler kan fiernes for nemmere adgang.

### **F A R E**

Stødfare. AC-strømmen må ikke sluttes til en 24 VDC-forsynet model.

## **A ADVARSEL**

Risiko for livsfarligt elektrisk stød. Der skal bruges en beskyttende PE jordtilslutning til både 100-240 VAC og 24 VDC ledningstilslutninger. Hvis der ikke tilsluttes en god PE-jordforbindelse kan det medføre stødfarer og dårlig ydelse pga. elektromagnetiske forstyrrelser. Forbind ALTID en god PE-jordtilslutning til controllerens terminal.

## *B E M Æ R K N I N G*

Installer enheden på et sted og i en position, som giver nem adgang til afbryderenheden og dens drift.

Kontrolenheden findes i en model med 100-240 VAC strømforsyning og en model med 24 VDC strømforsyning. Følg de relevante ledningsføringsinstruktioner for den købte model.

Kontrolenheden kan sluttes til ledningsnettet med fast ledningsføring i leder eller med en netledning. Uanset den anvendte ledning foretages tilslutningerne ved samme terminaler. Der skal bruges en lokal afbryder, som lever op til lokale forskrifter for elektriske dele og skal identificeres til alle installationstyper. Ved anvendelse af fast ledningsføring skal instrumentets effekt og jordforbindelse være 18 til 12 AWG.

#### **Bemærkninger:**

- Spændingsbarrieren skal fjernes, før der foretages elektriske tilslutninger. Når alle tilslutninger er foretaget, skal spændingsbarrieren monteres igen, før kontrolenhedens dæksel lukkes.
- En aflastning af kabelforskruninger og en netledning med en længde på under 3 meter med tre ledere på 18 AWG (herunder en jordforbindelse) kan benyttes til at sikre NEMA 4X/IP66 miljøklassifikationen.
- Kontrolenheder kan bestilles med forinstallerede vekselstrømsnetledninger. Desuden kan yderligere netledninger bestilles.
- Den jævnstrømsforsyning, der lever strøm til kontrolenheden med 24 VDC, skal sørge for spændingsregulering inden for de angivne spændingsgrænser på -15 % til +20 %. Jævnstrømsforsyningen skal også yde tilstrækkelig beskyttelse mod overspænding og forsyningsspændingstransienter.

#### **Fremgangsmåde for ledningsføring**

Udfør de nummererede trin og Tabel 1 eller Tabel 2 for at føre ledningerne til strømforsyning af kontrolenheden. Før hver ledning ind i den relevante klemme, indtil isoleringen ligger ind mod stikket uden synlig uisoleret ledning. Træk forsigtigt efter indførelsen for fastgøre tilslutningen. Forsegl alle de åbninger som ikke anvendes i kontrolboksen med tætningspropper til røråbninger.

#### **Tabel 1 Oplysninger om ledningsføring ved vekselstrømsforsyning (kun modeller med vekselstrømsforsyning)**

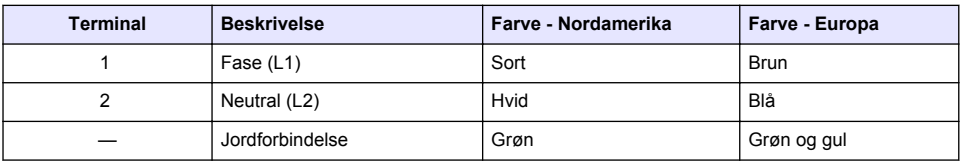

#### **Tabel 2 Oplysninger om ledningsføring ved jævnstrømsforsyning (kun modeller med jævnstrømsforsyning)**

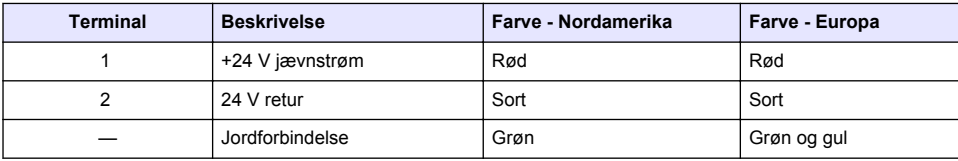

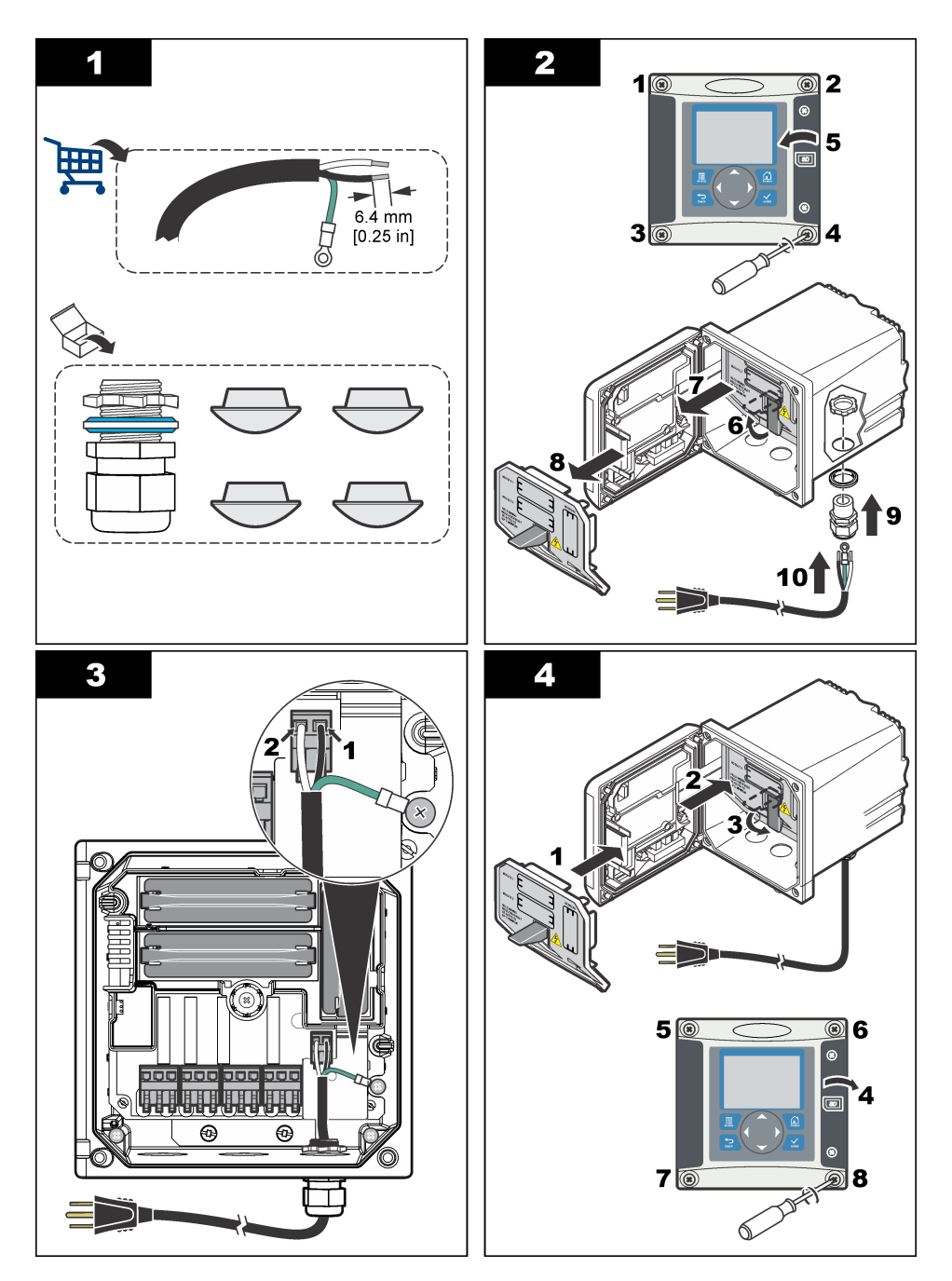

## **4.7 Alarmer og relæer**

Kontrolenheden er udstyret med fire enkeltpolsrelæer uden strømforsyning med en effekt på 100-250 VAC, 50/60 Hz, 5 A modstandsmaksimum. Kontakter har en effekt på 250 VAC, 5 A modstandsmaksimum for kontrolenheden med vekselstrømsforsyning og 24 VDC, 5 A

modstandsmaksimum for kontrolenheden med jævnstrømsforsyning. Relæerne er ikke godkendt til induktiv belastning.

## **4.8 Ledningsføring for relæer**

### **A ADVARSEL**

Risiko for livsfarligt elektrisk stød. Sørg altid for at slå strømmen til instrumentet fra, når du tilslutter strømførende elementer.

### **A D V A R S E L**

Risiko for brand. Relækontakterne har en nominel effekt på 5 A og er sikringsbeskyttede. Eksterne belastninger, der sluttes til relæerne, skal have en strømbegrænsningsenhed, der begrænser strømmen til < 5 A.

#### **A A D V A R S E L**

Risiko for brand. De fælles relætilslutninger eller krydstråden fra ledningsnettilslutningen indvendigt i instrumentet må forbindes i daisy-chain.

### **A ADVARSEL**

Risiko for livsfarligt elektrisk stød. For at opretholde kabinettets NEMA/IP-miljøklassifikation må der kun bruges lederbeslag og kabelforskruninger med en klassifikation på mindst NEMA 4X/IP66 til at føre kabler ind i instrumentet.

#### **Kontrolenheder med vekselstrømforsyning (100—250 V)**

### **A AD V A R S E L**

Risiko for livsfarligt elektrisk stød. Kontrolenheder med vekselstrøm (115 V-230 V) er udviklet til relætilslutninger til vekselstrømskredsløb (dvs. spænding over 16 V-RMS, 22,6 V-PEAK eller 35 VDC).

Ledningskammeret er ikke designet til spændingstilslutninger på over 250 VAC.

#### **Kontrolenheder med 24 VDC strømforsyning**

### **A D V A R S E L**

Risiko for livsfarligt elektrisk stød. Kontrolenheder med 24 V er udviklet til relætilslutninger til lavspændingskredsløb (dvs. spænding under 16 V-RMS, 22,6 V-PEAK eller 35 VDC).

Controllerens relæer på 24 VDC er udviklet til LAVT spændingskredsløb (dvs. spænding under 30 V-RMS, 42,2 V PEAK eller 60 VDC). Ledningskammeret er ikke designet til spændingstilslutninger over disse niveauer.

Relæstikket accepterer 18-12 AWG-ledning (hvilket bestemmes af belastningen). Brug af ledninger med mindre end 18 AWG anbefales ikke.

NO- og COM-relækontakterne (Normally Open/Common) tilkobles, når en alarm eller en anden tilstand er aktiv. NC- og COM-relækontakterne (Normally Closed/Common) tilkobles, når en alarm eller en anden tilstand er inaktiv (medmindre fejlsikringen er slået til), eller når strømmen kobles fra kontrolenheden.

De fleste relætilslutninger bruger enten NO- og COM-klemmerne eller NC- og COM-klemmerne. De nummererede installationstrin viser tilslutningen til NO- og COM-klemmerne.

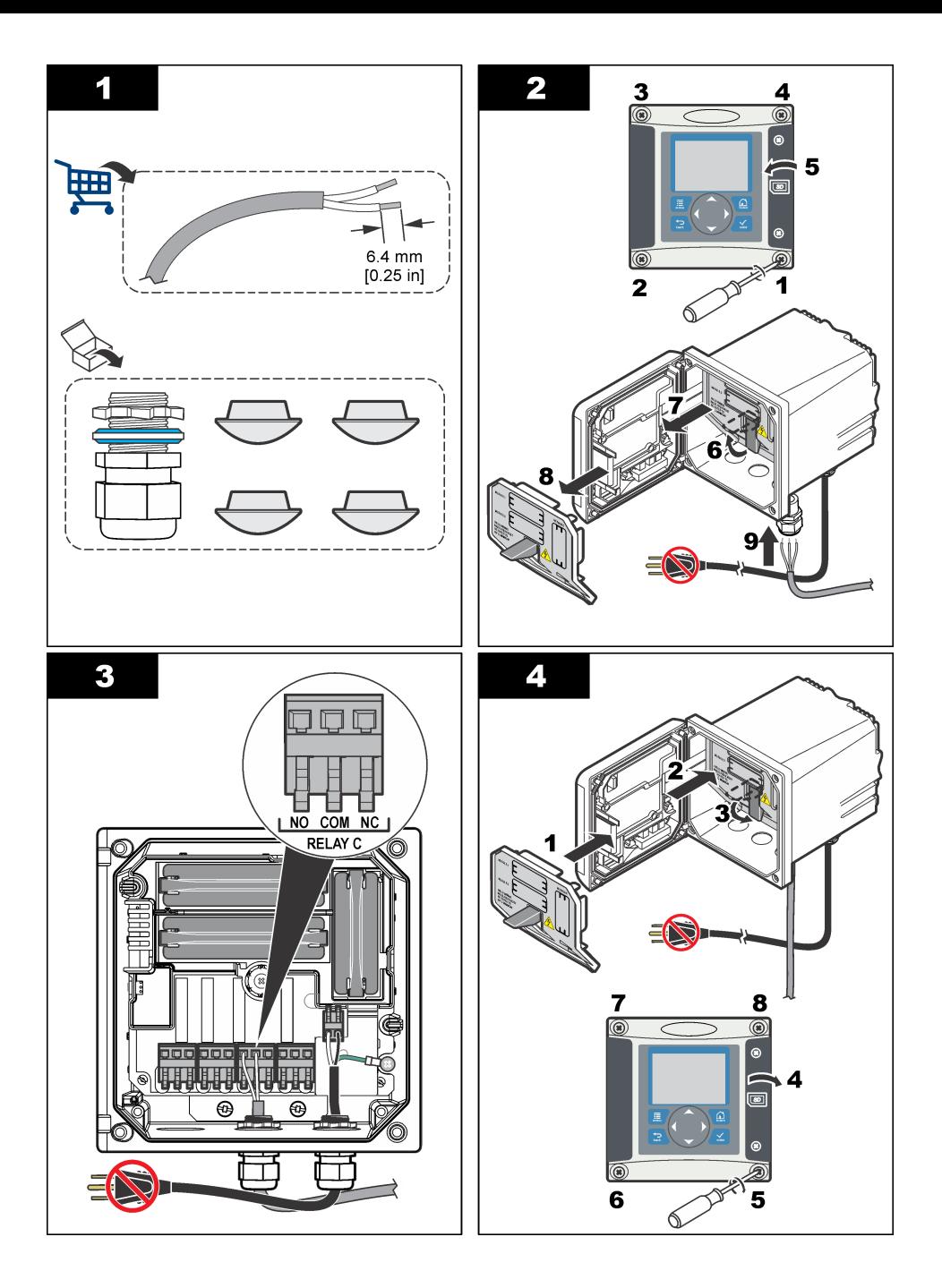

## **4.9 Analoge udgangstilslutninger**

### **A ADVARSEL**

Risiko for livsfarligt elektrisk stød. Sørg altid for at slå strømmen til instrumentet fra, når du tilslutter strømførende elementer.

### **AADVARSEL**

Risiko for livsfarligt elektrisk stød. For at opretholde kabinettets NEMA/IP-miljøklassifikation må der kun bruges lederbeslag og kabelforskruninger med en klassifikation på mindst NEMA 4X/IP66 til at føre kabler ind i instrumentet.

To isolerede analoge udgange til rådighed. Disse udgange bruges ofte til analog signalering eller til at styre andre eksterne enheder. Slut ledningerne til kontrolenheden som vist i Figur 8 og Tabel 3. *BEMÆRK:* Figur 8 *viser bagsiden af kontrolenhedens dæksel, ikke kontrolenhedens hovedrum.*

#### **Figur 8 Analoge udgangstilslutninger**

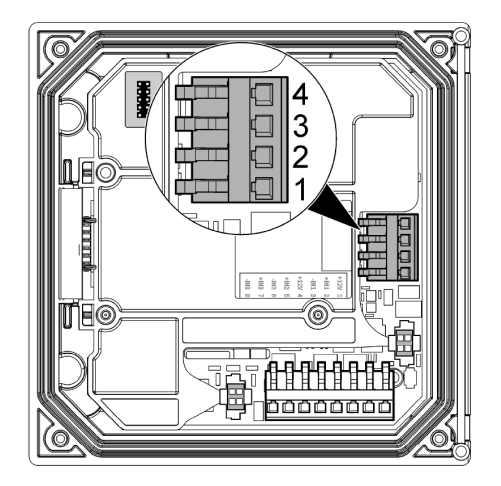

**Tabel 3 Udgangstilslutninger** 

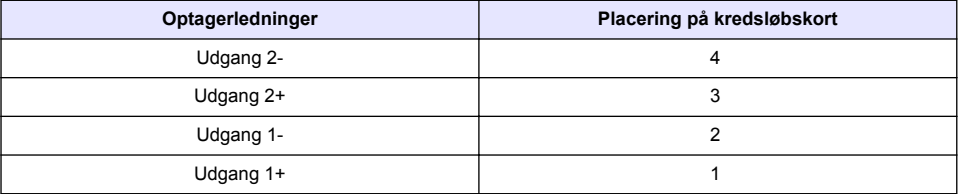

- **1.** Åbn controllerens dæksel.
- **2.** Indfør ledningerne gennem kabelbøsningen.
- **3.** Juster ledningen efter behov, og stram kabelbøsningen.
- **4.** Foretag tilslutning med parsnoede skærmede ledninger, og tilslut skærmen til den styrede komponentende eller i kredsløbsenden.
	- Slut ikke skærmen til begge ender af kablet.
	- Brug af uafskærmede kabler kan medføre et radiofrekvensudsendelses- eller følsomhedsniveau, der er højere end tilladt.
	- Den maksimale sløjfemodstand er 500 ohm.
- **5.** Luk controllerens dæksel, og stram dækslets skruer.
- **6.** Konfigurer udgange i controlleren.

## **4.10 Diskrete indgangsledningstilslutninger**

### **A D V A R S E L**

Risiko for livsfarligt elektrisk stød. Sørg altid for at slå strømmen til instrumentet fra, når du tilslutter strømførende elementer.

## **A D V A R S E L**

Risiko for livsfarligt elektrisk stød. For at opretholde kabinettets NEMA/IP-miljøklassifikation må der kun bruges lederbeslag og kabelforskruninger med en klassifikation på mindst NEMA 4X/IP66 til at føre kabler ind i instrumentet.

Der er tre diskrete indgange til kontaktslutningsindgange eller indgange for logisk niveauspænding. Foretag ledningstilslutninger, og konfigurer jumperindstillinger til kontrolenheden som vist i Figur 9, Tabel 4 og [Figur 10.](#page-246-0)

*BEMÆRK:* Figur 9 *viser bagsiden af kontrolenhedens dæksel, ikke kontrolenhedens hovedrum.*

#### **Figur 9 Diskrete indgangsledningstilslutninger**

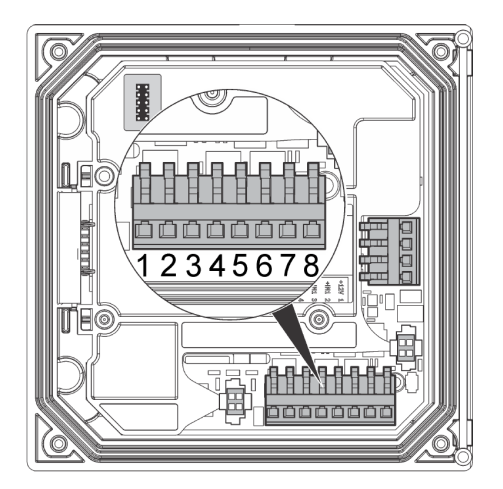

#### **Tabel 4 Indgangstilslutninger**

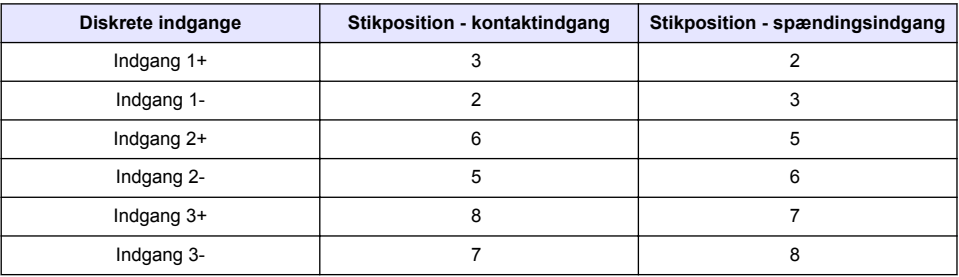

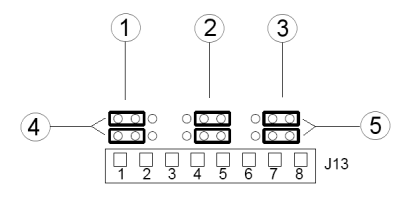

<span id="page-246-0"></span>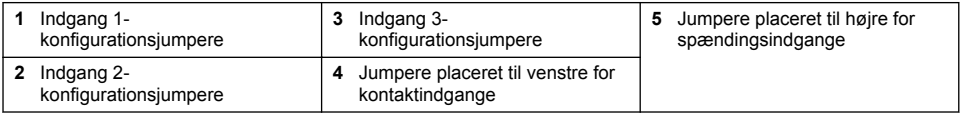

- **1.** Åbn controllerens dæksel.
- **2.** Indfør ledningerne gennem kabelbøsningen.
- **3.** Juster ledningen efter behov, og stram kabelbøsningen.
- **4.** Jumperne er placeret lige bag ved stikket. Fjern stikket for at få nemmere adgang til jumperne, og konfigurer jumperindstillingerne i overensstemmelse med indgangstypen som vist i Figur 10.
- **5.** Luk controllerens dæksel, og stram dækslets skruer.
- **6.** Konfigurer indgange i kontrolenheden.

*BEMÆRK: I kontaktindgangstilstand forsyner kontrolenheden kontakten med 12 volt, og den er ikke isoleret fra kontrolenheden. I spændingsindgangstilstand er indgangene isoleret fra kontrolenheden (brugerindgangsspænding mellem 0 og 30 volt).*

## **4.11 Tilslut den digitale kommunikationsudgang (ekstraudstyr)**

Producenten understøtter kommunikationsprotokollerne Modbus RS485, Modbus RS232 og Profibus DPV1. Det digitale udgangsmodul (ekstraudstyr) installeres det sted, der er angivet af pkt. 4 på [Figur 7](#page-239-0) på side 240. Der er flere oplysninger i den vejledning, som fulgte med netværksmodulet.

For oplysninger om Modbus-registre henvises til <http://www.hach-lange.com> eller <http://www.hach.com>.

# **Sektion 5 Brugergrænseflade og betjening**

### **5.1 Bruger interface**

Tastaturet har fire menutaster og fire piletaster som vist på [Figur 11.](#page-247-0)

#### <span id="page-247-0"></span>**Figur 11 Oversigt over tastatur og frontpanel**

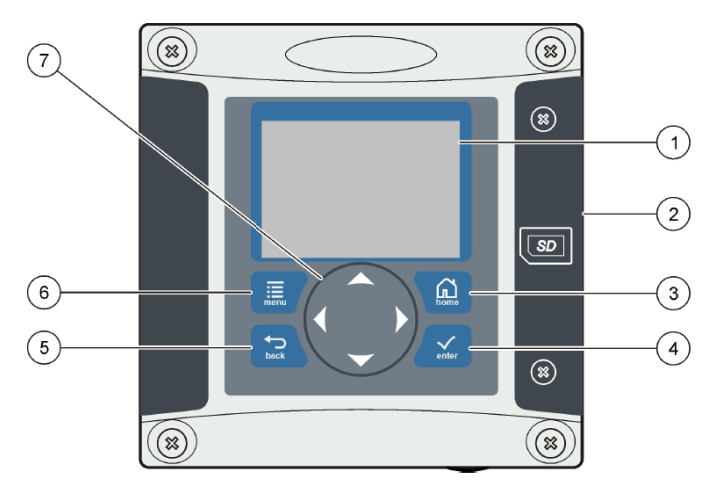

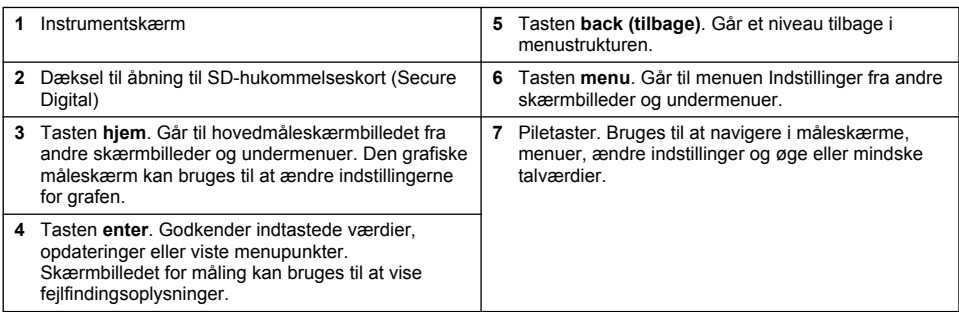

Opsætning og konfiguration af indgange og udgange foretages fra frontpanelet ved hjælp af tastaturet og skærmen. Denne brugergrænseflade anvendes til opsætning og konfiguration af indgange og udgange, oprettelse af logoplysninger og beregnede værdier og kalibrering af sensorer. SD-grænsefladen kan bruges til at gemme logfiler og opdatere software.

## **5.2 Display**

[Figur 12](#page-248-0) viser et eksempel på skærmbilledet med en DO-sensor forbundet til kontrolenheden.

#### <span id="page-248-0"></span>**Figur 12 Eksempel på skærmbillede**

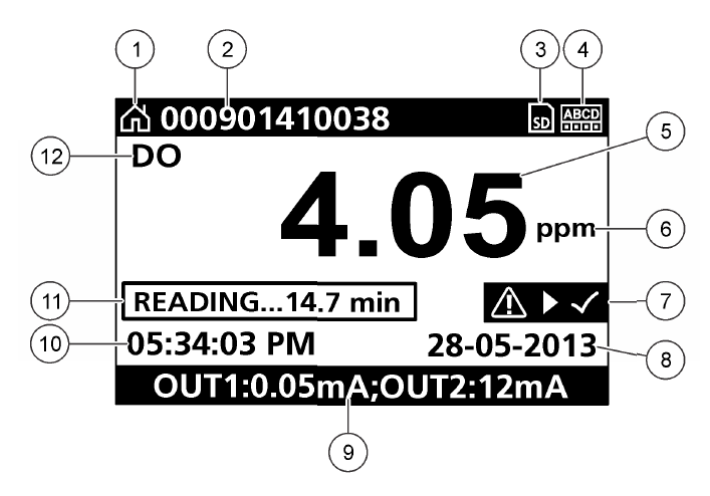

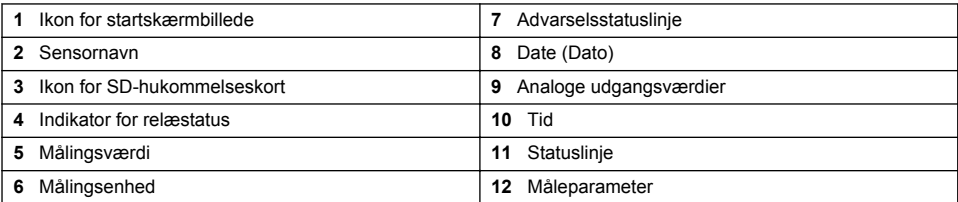

#### **Tabel 5 Ikonbeskrivelser**

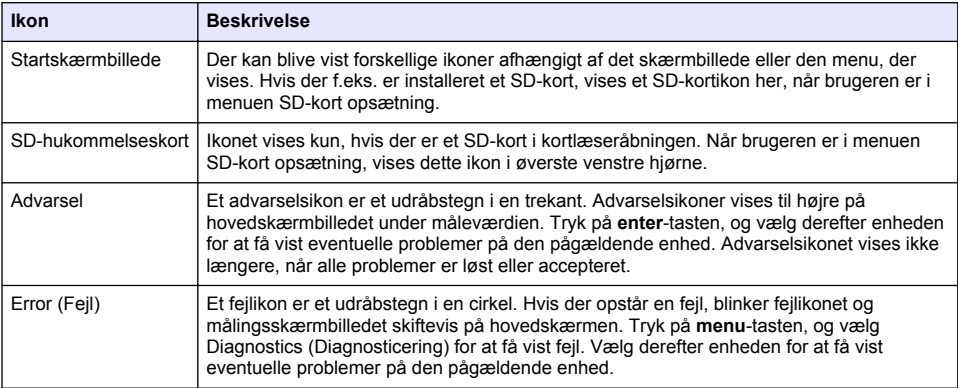

### **5.3 Yderligere skærmvisninger**

- På måleskærmbilledet skal du trykke på piletasterne op og ned for at skifte mellem måleparametre
- På måleskærmbilledet skal du trykke på højre piletast for at skifte til en delt skærm med op til 4 måleparametre. Tryk på højre piletast for at medtage flere målinger. Tryk på venstre piletast efter behov for at vende tilbage til måleskærmbilledet
- På måleskærmbilledet skal du trykke på venstre piletast for at skifte til det grafiske display (se [Grafisk display](#page-249-0) på side 250 vedrørende definition af parametre). Tryk på piletasterne op og ned for at skifte målegrafer

## <span id="page-249-0"></span>**5.4 Grafisk display**

Grafen viser koncentrations- og temperaturmålinger for hver af de benyttede kanaler. Grafen giver nem overvågning af trends og viser ændringer i processen.

- **1.** På det grafiske display skal du bruge piletasterne op og ned til at vælge en graf og trykke på **home**-tasten.
- **2.** Vælg en mulighed:

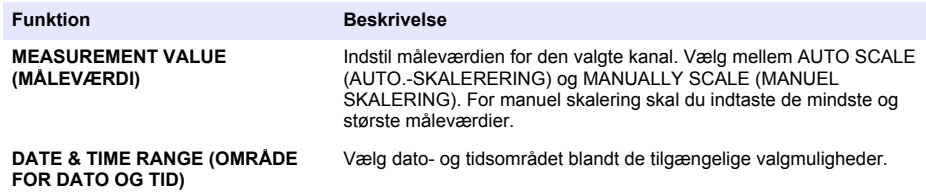

# **Sektion 6 Systemstart**

Når systemet tændes, vises skærmbillederne LANGUAGE (SPROG), DATE FORMAT (DATOFORMAT) og DATO/TID i den rækkefølge. Når indstillingerne er angivet, udfører kontrolenheden en enhedsscanning og viser meddelelsen **SCANNER EFTER ENHEDER. VENT VENLIGST...** Hvis der registreres en ny enhed, installeres den af kontrolenheden, før hovedmåleskærmbilledet vises.

Hvis scanningen finder tidligere installerede enheder uden konfigurationsændringer, vises hovedmåleskærmbilledet for enheden på position 1, lige efter scanningen er færdig.

Hvis en enhed er fjernet fra kontrolenheden eller ikke findes i næste scanning udført ved systemstart eller fra menuen, vises meddelelsen **ENHED MANGLER** på kontrolenheden, og brugeren bliver spurgt, om den manglende enhed skal slettes.

Hvis der ikke er sluttet en sensor til et installeret analogt modul, vises en fejl på kontrolenheden. Hvis enhederne er tilsluttet, men ikke er fundet af kontrolenheden, henvises til afsnittet **Fejlfinding** i denne vejledning.

## **6.1 Indstil sprog, dato og tid for første gang**

Kontrolenheden viser skærmbillederne til indstilling af sprog, dato og tid, når kontrolenheden tændes første gang, eller når konfigurationsindstillingerne nulstilles til standardværdierne. Efter indstillingerne for sprog, dato og tid er angivet første gang, kan indstillingerne opdateres efter behov i menuen Opsætning.

- **1.** Fremhæv et SPROG på listen med punkter på skærmbilledet Language (Sprog), og tryk på **enter**-tasten. Standardsproget for kontrolenheden er engelsk.
- **2.** Fremhæv et DATOFORMAT på skærmbilledet Date Format (Datoformat), og tryk på **enter**tasten.
- **3.** På skærmbilledet DATO/TID kan du trykke på **højre** eller **venstre** piletast for at fremhæve et felt og derefter trykke på piletast **op** og **ned** for at opdatere værdien i feltet. Opdater de øvrige felter efter behov.
- **4.** Tryk på tasten **enter**. Ændringerne gemmes, og kontrolenheden udfører en startscanning efter enheder. Hvis der bliver fundet tilsluttede enheder, vises hovedmåleskærmbilledet for enheden på position 1. Hvis kontrolenheden ikke kan finde tilsluttede enheder, henvises til afsnittet **Fejlfinding** i denne vejledning.

### **6.2 Juster skærmkontrasten**

- **1.** Tryk på tasten **menu** og vælg Polymetron 9500 KONFIGURATION> KONFIGURATION AF SKÆRM>SKÆRMENS KONTRAST.
- **2.** Brug piletasterne **op** og **ned** til at justere kontrasten til en værdi mellem +1 (lavest) og +9 (højest).

### **6.3 Oplysninger om konfiguration af kontrolenheden**

I denne tabel findes generelle oplysninger om konfigurationsmuligheder.

**1.** Tryk på tasten **menu**, og vælg KONFIGURATION af Polymetron 9500.

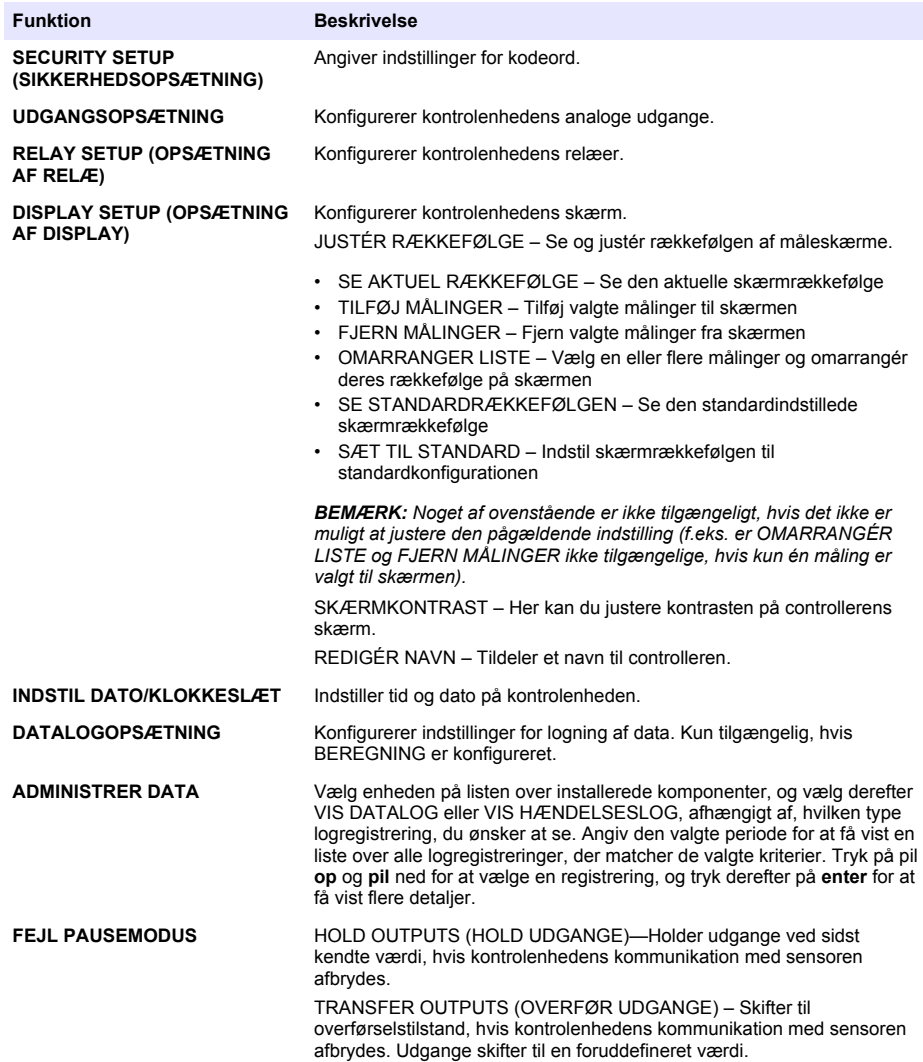

<span id="page-251-0"></span>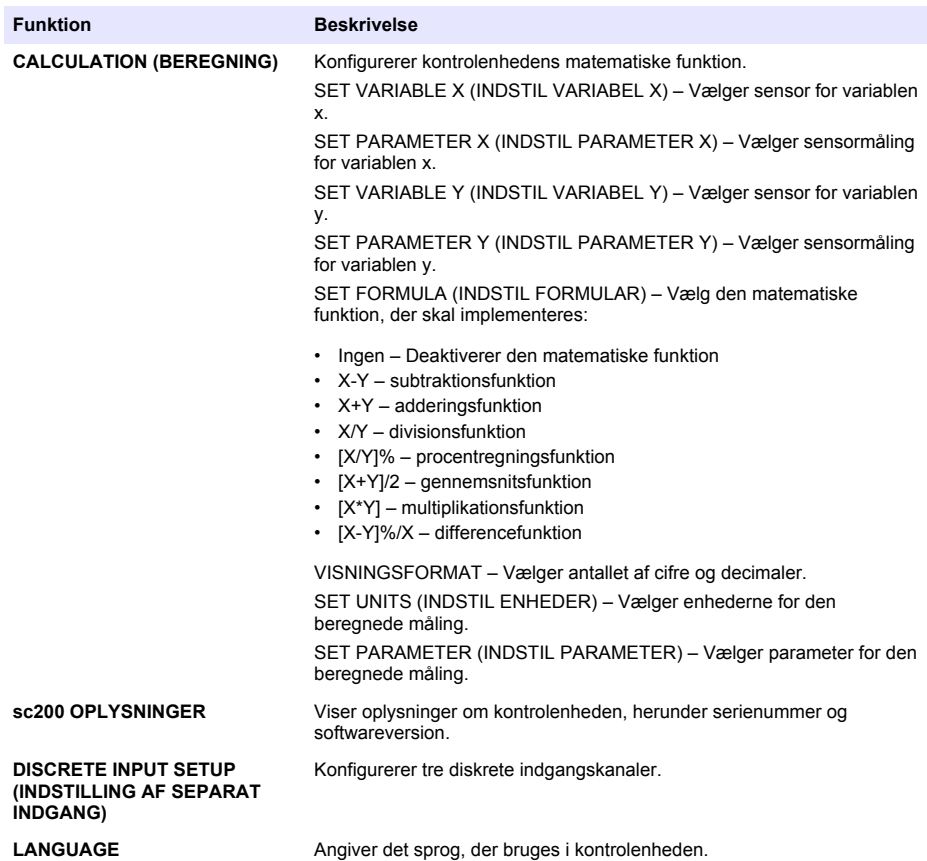

**2.** Vælg en mulighed, og tryk på **enter** for at aktivere menupunktet.

# **Sektion 7 Vedligeholdelse**

**F A R E**

Flere risici. Kun kvalificeret personale må udføre de opgaver, som er beskrevet i dette afsnit i dokumentet.

## **7.1 Rengøring af controlleren**

## **AFARE**

Frakobl altid strømmen fra controlleren, før der udføres vedligeholdelsesarbejde.

*BEMÆRK: Anvend aldrig brændbare rengøringsmidler til rengøring af controllerens komponenter. Anvendelse af sådanne rengøringsmidler kan forringe enhedens miljøbeskyttelse og medføre ugyldiggørelse af garantien.*

- **1.** Sørg for, at controlleren er helt lukket.
- **2.** Tør controllerens indre med en klud, der er gjort fugtig med vand eller med en blanding af vand og et mildt rengøringsmiddel.
# **Sektion 8 Fejlfinding**

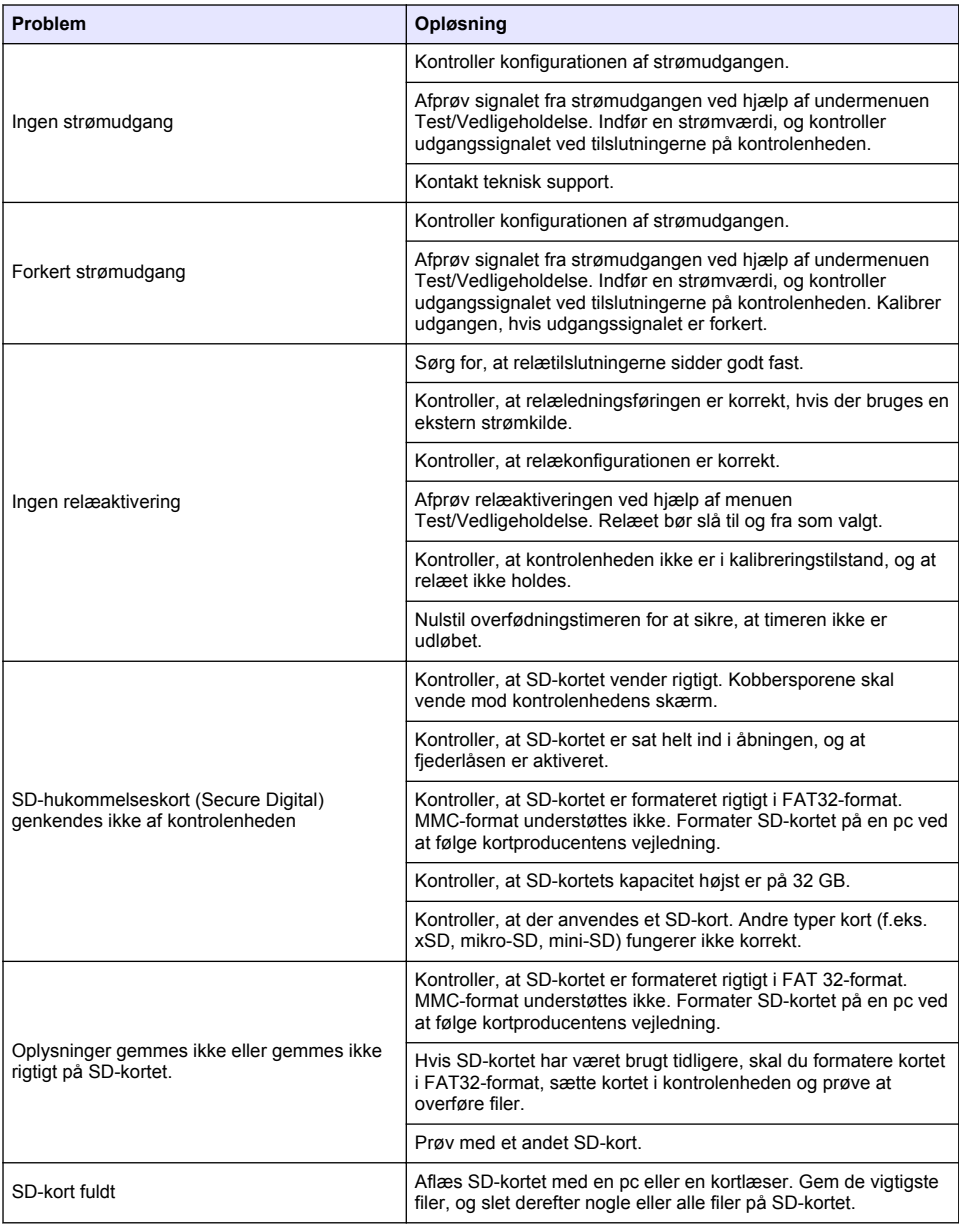

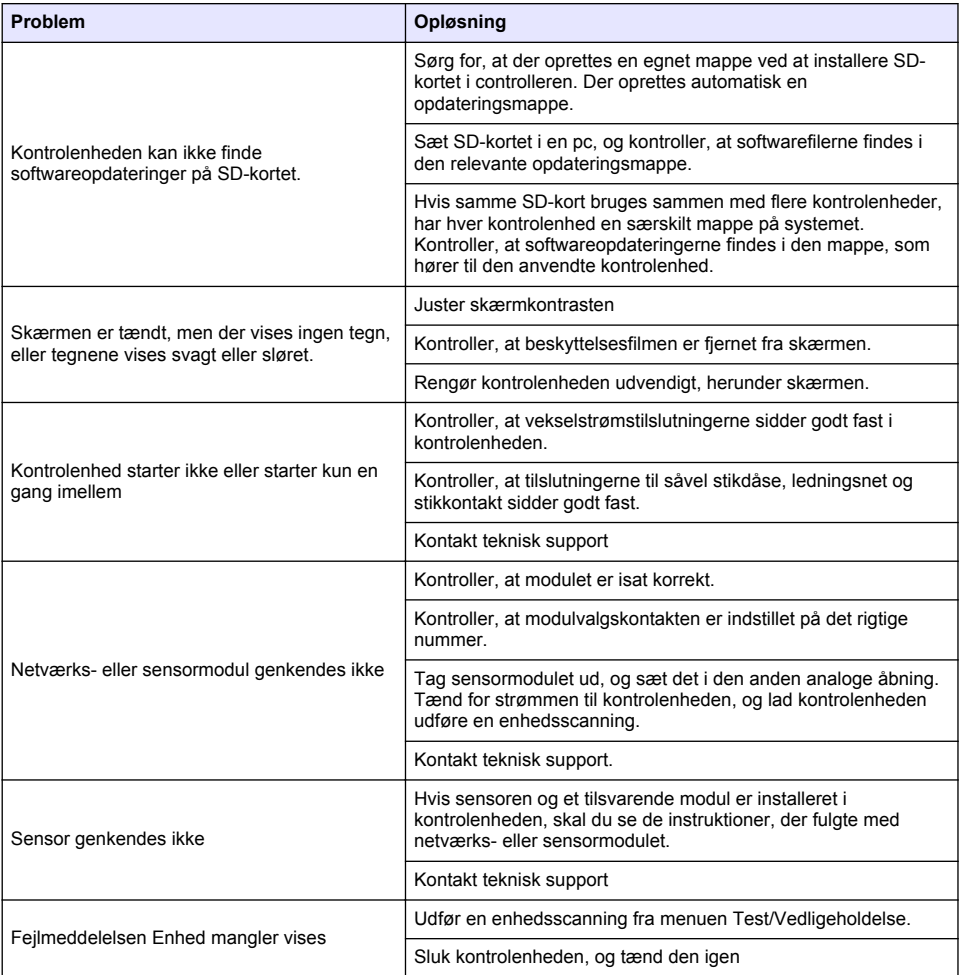

# **Spis treści**

- 1 Instrukcja obsługi online na stronie 255
- 2 Specyfikacje na stronie 255
- [3](#page-255-0) [Ogólne informacje na stronie 256](#page-255-0)
- [4](#page-258-0) [Montaż na stronie 259](#page-258-0)
- [5](#page-272-0) [Interfejs użytkownika i nawigacja na stronie 273](#page-272-0)
- [6](#page-274-0) [Uruchamianie systemu na stronie 275](#page-274-0)
- [7](#page-276-0) [Konserwacja na stronie 277](#page-276-0)
- [8](#page-277-0) [Rozwiązywanie problemów na stronie 278](#page-277-0)

# **Rozdział 1 Instrukcja obsługi online**

Ten podstawowy podręcznik użytkownika zawiera mniej informacji niż podręcznik użytkownika, który jest dostępny na stronie internetowej producenta.

# **Rozdział 2 Specyfikacje**

Dane techniczne mogą zostać zmienione bez wcześniejszego zawiadomienia.

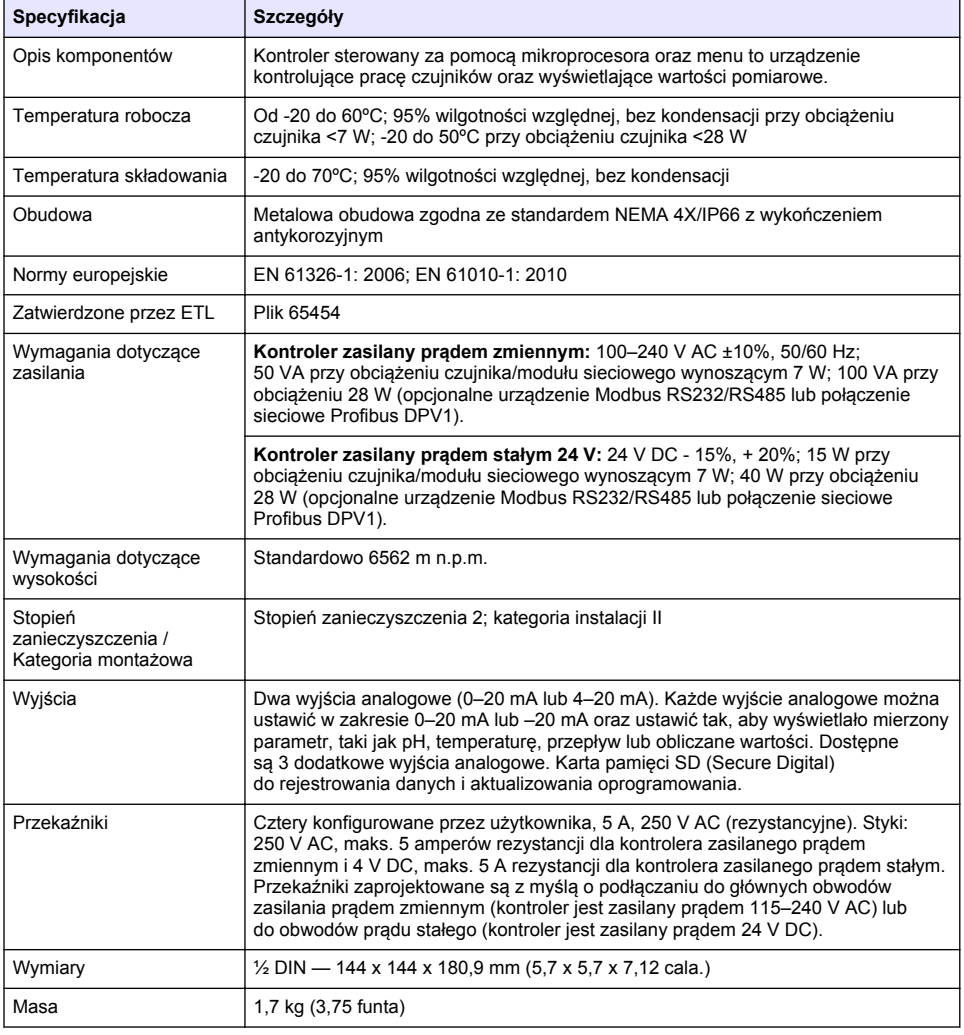

<span id="page-255-0"></span>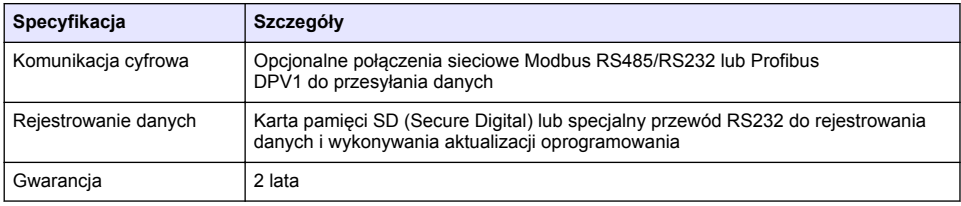

# **Rozdział 3 Ogólne informacje**

W żadnej sytuacji producent nie ponosi odpowiedzialności za szkody wynikłe na skutek nieprawidłowego używania produktu lub nieprzestrzegania instrukcji podanych w podręczniku. Producent zastrzega sobie prawo do dokonania zmian w niniejszej instrukcji obsługi i w produkcie, której dotyczy w dowolnym momencie, bez powiadomienia lub zobowiązania. Na stronie internetowej producenta można znaleźć poprawione wydania.

## **3.1 Informacje dotyczące bezpieczeństwa**

Producent nie ponosi odpowiedzialności za ewentualne szkody wynikłe z niewłaściwego stosowania albo użytkowania tego produktu, w tym, bez ograniczeń za szkody bezpośrednie, przypadkowe i wtórne, oraz wyklucza odpowiedzialność za takie szkody w pełnym zakresie dozwolonym przez obowiązujące prawo. Użytkownik jest wyłącznie odpowiedzialny za zidentyfikowanie krytycznych zagrożeń aplikacji i zainstalowanie odpowiednich mechanizmów ochronnych procesów podczas ewentualnej awarii sprzętu.

Prosimy przeczytać całą niniejszą instrukcję obsługi przed rozpakowaniem, włączeniem i rozpoczęciem użytkowania urządzenia. Należy zwrócić uwagę na wszystkie informacje dotyczące niebezpieczeństwa i kroków zapobiegawczych. Niezastosowanie się do tego może spowodować poważne obrażenia obsługującego lub uszkodzenia urządzenia.

Należy upewnić się, czy systemy zabezpieczające wbudowane w urządzenie pracują prawidłowo. Nie używać ani nie instalować tego urządzenia w inny sposób, aniżeli podany w niniejszej instrukcji.

#### **3.1.1 Korzystanie z informacji o zagrożeniach**

### **N I E B E Z P I E C Z E Ń S T W O**

Wskazuje potencjalnie lub bezpośrednio niebezpieczną sytuację, która — jeśli się jej nie zapobiegnie doprowadzi do śmierci lub poważnych obrażeń.

### **O S T R Z E Ż E N I E**

Wskazuje na potencjalną lub bezpośrednio niebezpieczną sytuację, która, jeżeli się jej nie uniknie, może doprowadzić do śmierci lub ciężkich obrażeń.

### **U W A G A**

Wskazuje na potencialnie niebezpieczna sytuacje, która może doprowadzić do mniejszych lub umiarkowanych obrażeń.

# *P O W I A D O M I E N I E*

Wskazuje sytuację, która — jeśli się jej nie zapobiegnie — może doprowadzić do uszkodzenia urządzenia. Informacja, która wymaga specjalnego podkreślenia.

#### **3.1.2 Etykiety ostrzegawcze**

Przeczytaj wszystkie etykiety dołączone do urządzenia. Nieprzestrzeganie zawartych na nich ostrzeżeń może doprowadzić do obrażeń ciała i/lub uszkodzenia urządzenia. Symbol umieszczony

#### na urządzeniu jest zamieszczony w podręczniku i opatrzony informacją o należytych środkach ostrożności.

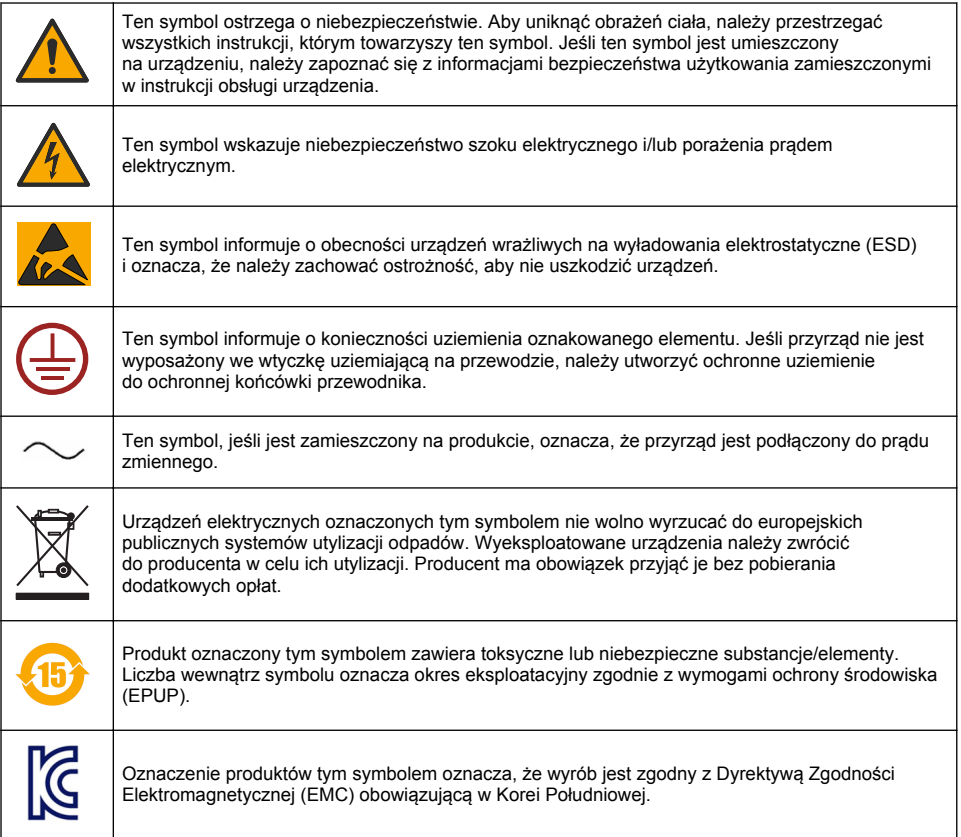

#### **3.1.3 Certyfikaty**

#### **Kanadyjska regulacja prawna dotycząca sprzętu powodującego zakłócenia odbioru radiowego, IECS-003, klasa A**:

Stosowne wyniki testów dostępne są u producenta.

Ten cyfrowy aparat klasy A spełnia wszystkie wymogi kanadyjskich regulacji prawnych dotyczących sprzętu powodującego zakłócenia.

#### **FCC Część 15, Ograniczenia Klasy "A"**

Stosowne wyniki testów dostępne są u producenta. Niniejsze urządzenie spełnia warunki Części 15 Zasad FCC. Przy pracy obowiązują poniższe warunki:

- **1.** Sprzęt nie może powodować szkodliwego zakłócenia.
- **2.** Sprzęt musi akceptować wszelkie odbierane zakłócenia, w tym zakłócenia, które mogą powodować niepożądane działanie.

Zmiany oraz modyfikacje tego urządzenia, które nie zostały wyraźnie zaakceptowane przez stronę odpowiedzialną za zgodność, mogą spowodować pozbawienie użytkownika upoważnienia do korzystania z niniejszego urządzenia. To urządzenie zostało przetestowane i odpowiada ograniczeniom dla urządzenia cyfrowego klasy A, stosownie do części 15 zasad FCC. Ograniczenia te zostały wprowadzone w celu zapewnienia należytej ochrony przed szkodliwymi zakłóceniami, gdy urządzenie jest użytkowane w środowisku komercyjnym. Niniejsze urządzenie wytwarza, używa

i może wydzielać energię o częstotliwości radiowej oraz, jeśli nie jest zainstalowane i używane zgodnie z instrukcją obsługi, może powodować szkodliwe zakłócenia w łączności radiowej. Istnieje prawdopodobieństwo, że wykorzystywanie tego urządzenia w terenie mieszkalnym może spowodować szkodliwe zakłócenia. W takim przypadku użytkownik jest zobowiązany do usunięcia zakłóceń na własny koszt. W celu zmniejszenia problemów z zakłóceniami można wykorzystać poniższe metody:

- **1.** Odłączyć urządzenie od źródła zasilania, aby zweryfikować, czy jest ono źródłem zakłóceń, czy też nie.
- **2.** Jeśli sprzęt jest podłączony do tego samego gniazdka co urządzenie wykazujące zakłócenie, podłączyć sprzęt do innego gniazdka.
- **3.** Odsunąć sprzęt od zakłócanego urządzenia.
- **4.** Zmienić pozycję anteny odbiorczej urządzenia zakłócanego.
- **5.** Spróbować kombinacji powyższych metod.

### **3.2 Krótki opis produktu**

Kontroler wyświetla pomiary wykonywane przez czujnik oraz inne dane, może przesyłać sygnały analogowe i cyfrowe oraz współpracować i sterować innymi urządzeniami za pomocą wyjść oraz przekaźników. Wyjścia, przekaźniki oraz czujniki modułów są konfigurowane i kalibrowane za pomocą interfejsów użytkownika znajdujących się z przodu kontrolera.

Na rysunku Rysunek 1 pokazane są elementy produktu. Elementy mogą się różnić w zależności od konfiguracji kontrolera. W przypadku brakujących lub uszkodzonych części, należy skontaktować się z producentem.

#### **Rysunek 1 Elementy systemu**

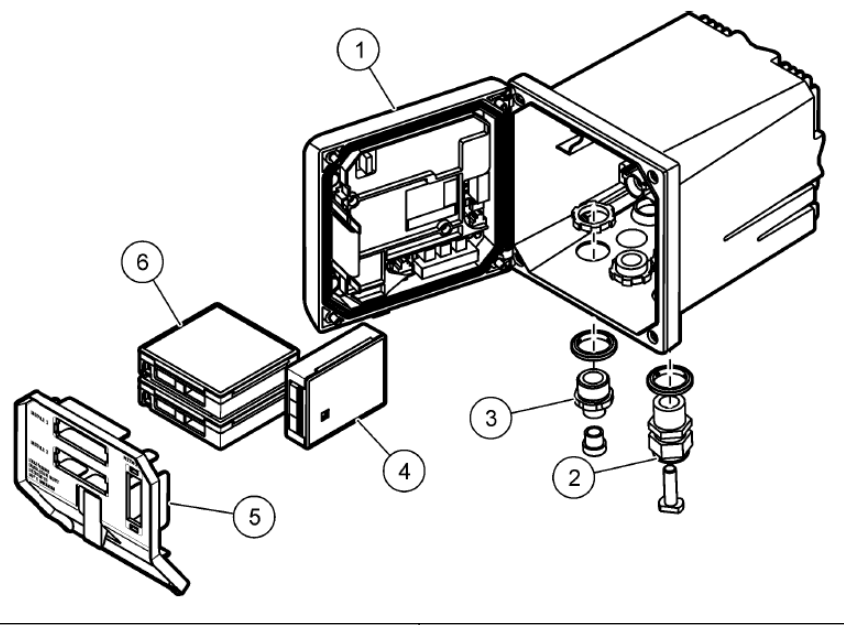

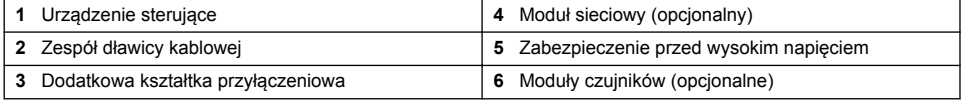

#### **Czujniki i moduły czujników**

<span id="page-258-0"></span>Kontroler akceptuje maksymalnie dwa moduły czujników wraz z jednym modułem komunikacyjnym. Do modułów czujników można podłączać różne rodzaje czujników. Informacje o podłączaniu czujników znajdują się w instrukcjach modułów tych czujników oraz w instrukcjach konkretnych modułów.

#### **Przekaźniki, wyjścia i sygnały**

Kontroler wyposażony jest w cztery konfigurowalne przekaźniki oraz dwa wyjścia analogowe. Dodatkowy moduł wyjść analogowych może zwiększyć ich ilość do pięciu.

#### **Skanowanie w poszukiwaniu urządzeń**

Nie licząc dwóch wyjątków, kontroler po włączeniu automatycznie wykonuje skanowanie w poszukiwaniu urządzeń bez udziału użytkownika. Pierwszym wyjątkiem jest pierwsze włączenie urządzenia. Drugim wyjątkiem jest włączenie kontrolera po przywróceniu domyślnych ustawień urządzenia. W obu przypadkach kontroler najpierw wyświetli ekrany konfiguracji języka, daty i godziny. Po zaakceptowaniu ustawień języka, daty oraz godziny regulator wykona skanowanie w poszukiwaniu urządzeń.

#### **Obudowa kontrolera**

Obudowa kontrolera jest zgodna ze standardem NEMA 4X/IP66 oraz posiada wykończenie odporne na korozyjne środowisko, takie jak mgła solna oraz siarczek wodoru. Ochrona przed uszkodzeniami środowiskowymi jest zalecana przy pracy na zewnątrz budynków.

*Uwaga: Urządzenia posiadające certyfikat Underwriters Laboratories (UL) przeznaczone są wyłącznie do użytkowania w pomieszczeniach i nie posiadają oznaczenia NEMA 4X/IP66.*

#### **Opcje montażu kontrolera**

Kontroler można montować na panelu, na ścianie lub na rurze poziomej i pionowej. Do zestawu dołączona jest neoprenowa uszczelka, którą można wykorzystać do ograniczenia wibracji. Uszczelka można zostać wykorzystana jako szablon do montażu panelu, zanim oddzielona zostanie jej wewnętrzna część.

# **Rozdział 4 Montaż**

#### **4.1 Montaż elementów i wymiary**

#### **U W A G A**

Zagrożenie obrażeniami ciała. Tylko wykwalifikowany personel powinien przeprowadzać prace opisane w tym rozdziale instrukcji obsługi.

Regulator można montować na powierzchni, panelu lub rurze (poziomo i pionowo). Więcej opcji montażu można znaleźć w częściach [Rysunek 2,](#page-259-0) [Rysunek 3](#page-260-0) na stronie 261, [Rysunek 4](#page-261-0) na stronie 262, [Rysunek 5](#page-262-0) na stronie 263 oraz [Rysunek 6](#page-263-0) na stronie 264.

W przypadku montażu poziomego do wspornika montażowego należy pionowo zamocować stopy montażowe ([Rysunek 2\)](#page-259-0).

W przypadku montażu pionowego i poziomego należy w sposób pokazany na rysunku [Rysunek 5](#page-262-0) na stronie 263 zamocować do kontrolera wspornik montażowy.

<span id="page-259-0"></span>**Rysunek 2 Elementy montażowe**

|    | Cat. No. 9177900<br>3<br>י ס                                                   | $\overline{2}$ | 4<br>$\overline{5}$                                                                                              |
|----|--------------------------------------------------------------------------------|----------------|----------------------------------------------------------------------------------------------------|
|    | 8<br>$\boldsymbol{9}$<br>11<br>6<br>10<br>Cat. No. 9177800<br>Cat. No. 8806200 |                |                                                                                                    |
| 1. | Stopy montażowe (2 szt.)                                                       |                | 7 Podkładka zabezpieczająca, 1/4 cala ID (4 szt.)                                                                |
| 2  | Uszczelka montażowa do mocowania panelu,<br>neoprenowa                         | 8              | Nakrętki sześciokątne M5 x 0,8 Keps (4 szt.)                                                                     |
|    | 3 Wspornik do montażu ściennego i narurowego                                   |                | 9 Śruby z łbem walcowym zaokrągionym,<br>M 5 x 0,8 x 100 mm (4 szt.) (do montażu na rurach<br>o różnej średnicy) |
| 4  | Uszczelka wibroizolacyjna do montażu narurowego                                | 10             | Śruby z łbem walcowym zaokrągionym,<br>M 5 x 0,8 x 15 mm (4 szt.)                                                |
|    | 5 Podkładka wibroizolacyjna do montażu narurowego<br>(4 szt.)                  |                | 11 Wspornik do montażu panelowego                                                                                |
|    | 6 Podkładki płaskie, 1/4 cala ID (4 szt.)                                      |                |                                                                                                    |

<span id="page-260-0"></span>**Rysunek 3 Wymiary montowania powierzchniowego**

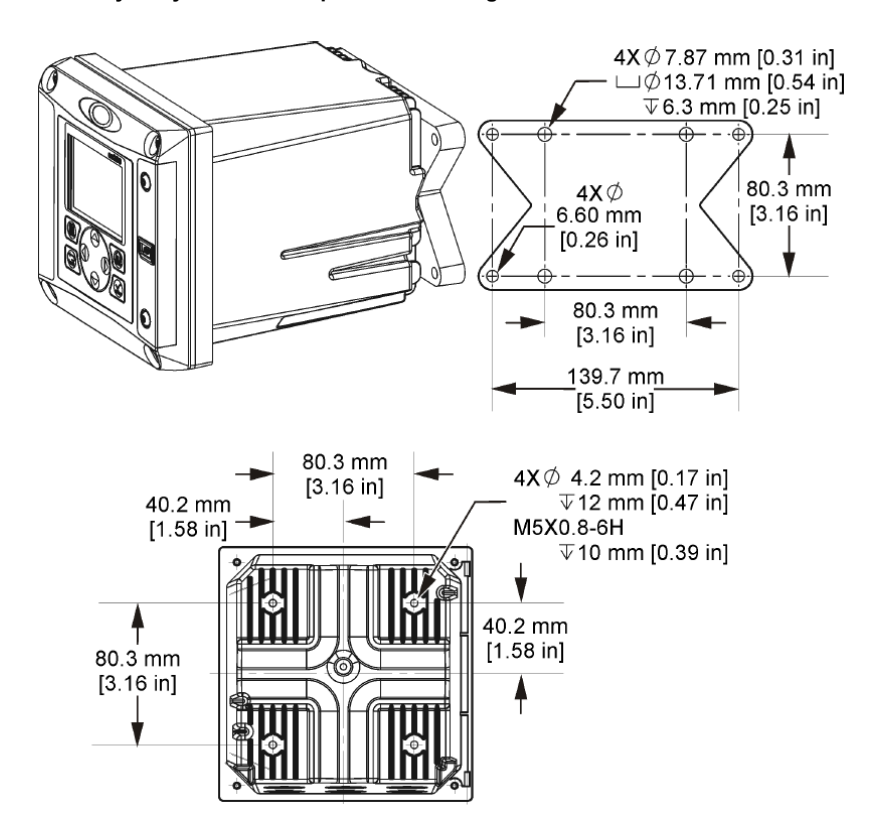

<span id="page-261-0"></span>**Rysunek 4 Wymiary montowania panelowego**

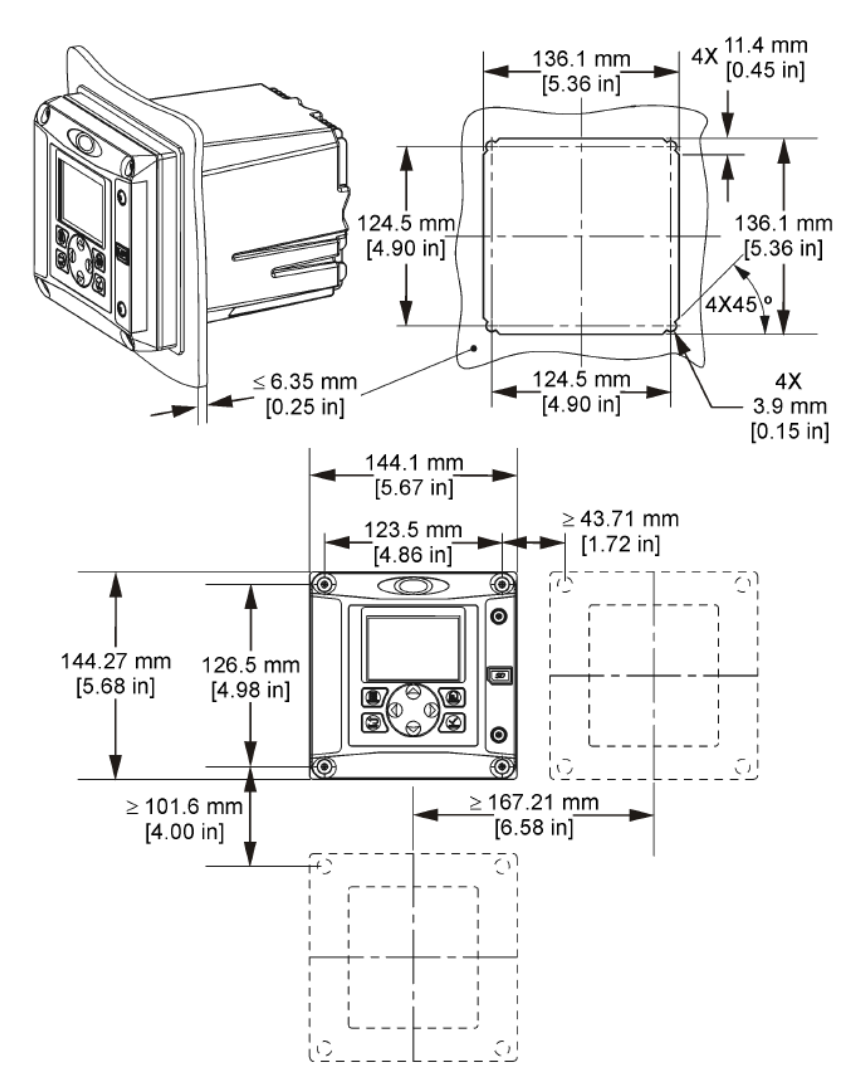

*Uwaga: Jeżeli do montowania panelowego używany jest wspornik (w zestawie), należy przełożyć kontroler przez otwór w panelu, a następnie nasunąć wspornik na kontroler z tyłu panelu. Do mocowania wspornika do kontrolera należy użyć czterech śrub z łbem walcowym zaokrąglonym o długości 15 mm (w zestawie).*

<span id="page-262-0"></span>**Rysunek 5 Montaż narurowy (rura pionowa)**

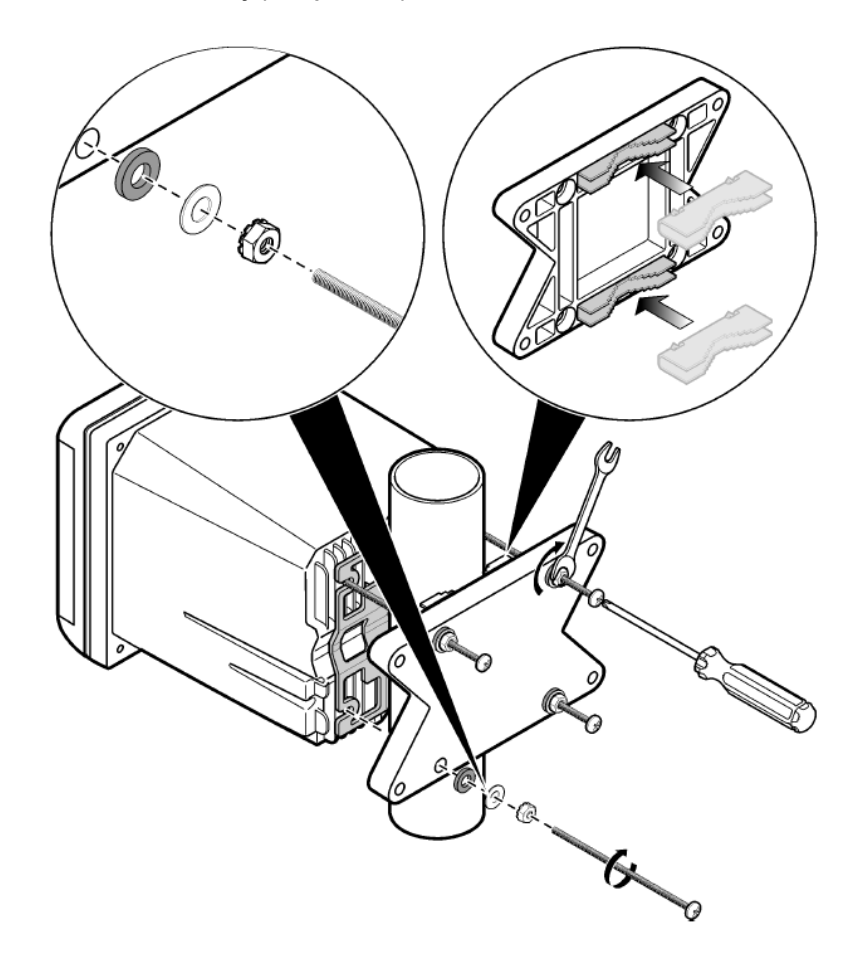

<span id="page-263-0"></span>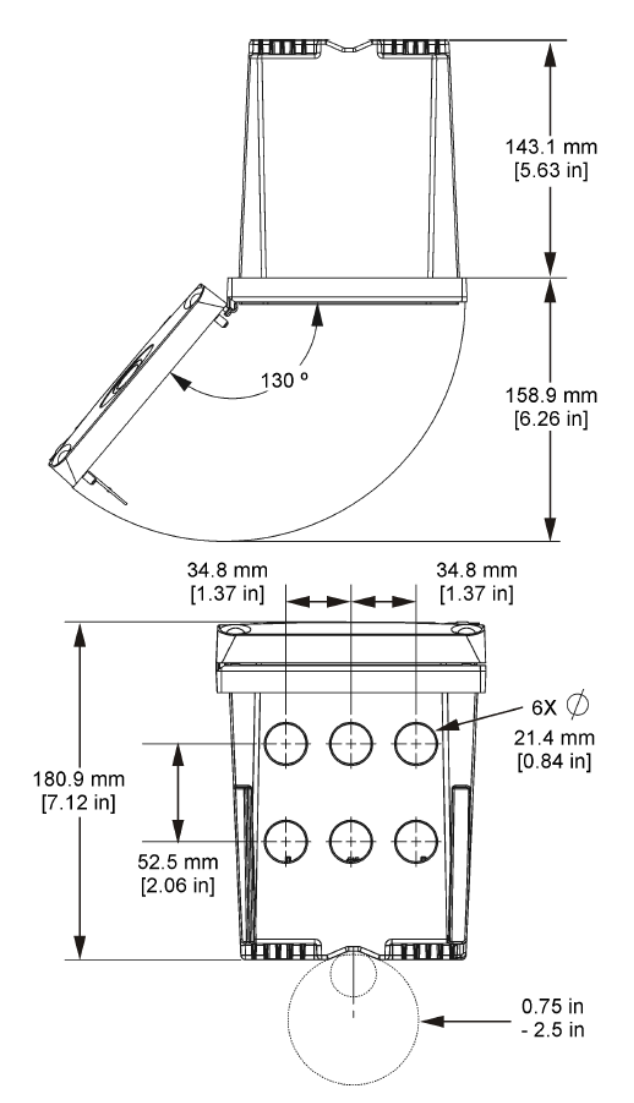

### **4.3 Zabezpieczenie przed wysokim napięciem**

Przewody wysokiego napięcia kontrolera znajdują się za zabezpieczeniem w obudowie urządzenia. Zabezpieczenie musi pozostawać na miejscu, chyba że montuje się moduły lub gdy wykwalifikowany specjalista podłącza zasilanie, alarmy, wyjścia lub przekaźniki. Bariery nie wolno usuwać, gdy urządzenie jest podłączone do zasilania.

## <span id="page-264-0"></span>**4.4 Uwagi dotyczące wyładowań elektrostatycznych (ESD)**

#### *P O W I A D O M I E N I E*

Potencjalne uszkodzenie urządzenia. Elektryczność statyczna może doprowadzić do uszkodzenia delikatnych wewnętrznych komponentów elektronicznych, powodując gorsze działanie urządzenia lub jego ewentualne uszkodzenie.

Wykonaj czynności dla tej procedury, aby zapobiec wyładowaniom elektrostatycznym, które mogłoby uszkodzić przyrząd:

- Dotknij uziemionej metalowej powierzchni (np. obudowy przyrządu lub metalowej rury), aby rozładować napięcie elektrostatyczne swojego ciała.
- Unikaj wykonywania gwałtownych ruchów. Elementy wrażliwe na ładunki elektrostatyczne należy transportować w opakowaniach antystatycznych.
- Załóż opaskę na nadgarstek połączoną z uziemieniem.
- Pracuj w środowisku wyłożonym antystatycznymi płytkami podłogowymi i okładziną na stole.

### **4.5 Opis okablowania**

Na rysunku Rysunek 7 przedstawione jest okablowanie w urządzeniu z usunięta osłoną wysokiego napięcia. Po lewej stronie rysunku widoczny jest tył pokrywy urządzenia. *Uwaga: Przed rozpoczęciem instalowania modułu ze złączy należy zdjąć nasadki.*

#### **Rysunek 7 Opis połączeń przewodów**

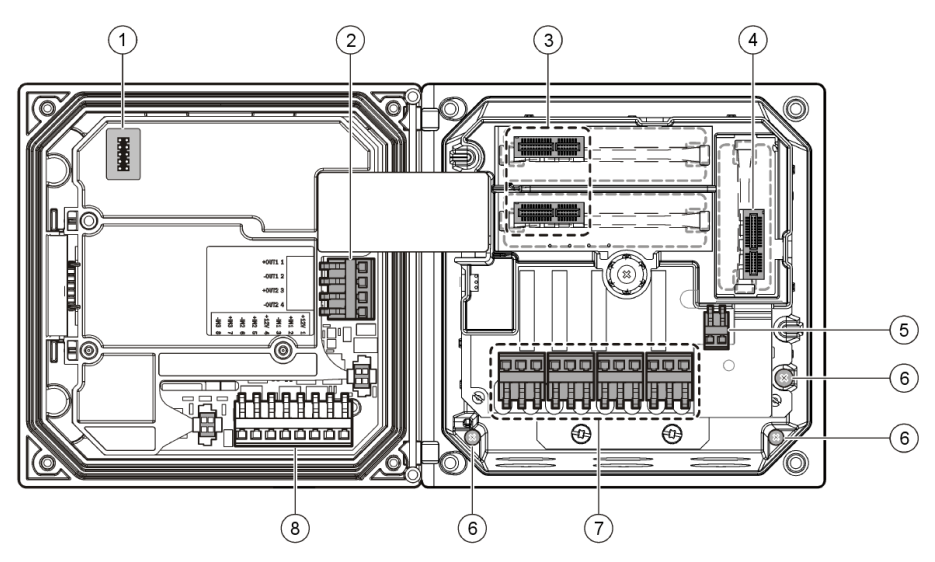

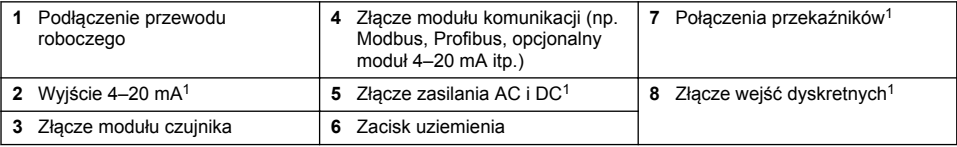

 $1$  Terminale można zdemontować, aby ułatwić dostęp.

### **4.6 Okablowanie zasilające**

### **O S T R Z E Ż E N I E**

Potencjalne niebezpieczeństwo śmiertelnego porażenia prądem elektrycznym. Wykonując połączenia elektryczne zawsze odłączać zasilanie urządzenia.

### **O S T R Z E Ż E N I E**

Potencjalne niebezpieczeństwo śmiertelnego porażenia prądem elektrycznym. Jeśli sprzęt jest stosowany na zewnątrz lub w potencjalnie wilgotnych lokalizacjach, należy zastosować **wyłącznik różnicowo-prądowy** przed podłączeniem sprzętu do głównego źródła zasilania.

# **N I E B E Z P I E C Z E Ń S T W O**

Niebezpieczeństwo śmiertelnego porażenia prądem elektrycznym. Nie należy podłączać zasilania prądem przemiennym do modelu zasilanego prądem stałym 24 V.

### **O S T R Z E Ż E N I E**

Potencjalne niebezpieczeństwo śmiertelnego porażenia prądem elektrycznym. Podłączenie uziemienia jest wymagane w przypadku podłączeń 100-240 VAC i 24 VDC. Brak podłączenia wydajnego uziemienia może skutkować porażeniem prądem lub niewydajnym działaniem urządzenia ze względu na zakłócenia elektromagnetyczne. ZAWSZE należy podłączyć wydajne uziemienie do zacisku kontrolera.

### *P O W I A D O M I E N I E*

Urządzenia należy zainstalować w lokalizacji oraz w pozycji, które umożliwiają łatwe odłączanie urządzenia i jego obsługę.

Kontroler można zakupić w wersji zasilanej prądem 100–240 V AC lub 24 V DC. Należy postępować zgodnie z instrukcjami dotyczącymi okablowania konkretnego modelu.

Urządzenie można podłączyć do zasilania liniowego poprzez okablowanie stałe w rurce lub za pomocą przewodu zasilającego. Niezależnie od typu okablowania, połączenia wykonuje się w tym samym terminalu. Wymagane jest zainstalowanie lokalnego odłącznika zasilania elektrycznego i musi on być oznakowany w instalacjach wszelkich typów. Przy zastosowaniach z okablowaniem stałym, wymagania przewodu uziemiającego wynoszą 18–12 AWG.

#### **Uwagi:**

- Osłona napięcia musi zostać zdjęta przed wykonaniem dowolnych połączeń elektrycznych. Po wykonaniu wszystkich połączeń, należy ponownie zamontować osłonę przed zamknięciem osłony urządzenia.
- Aby utrzymać zgodność z normą bezpieczeństwa NEMA 4X/IP66, można użyć uszczelniającej dławicy kablowej oraz przewodu zasilającego krótszego niż 3 metry (10 stóp) z trzema przewodnikami o średnicy 18 (wraz z przewodem uziemiającym).
- Urządzenia można zamawiać w wersji z zamocowanymi już przewodami AC. Można także zamawiać dodatkowe przewody zasilające.
- Źródło zasilania DC, które dostarcza zasilanie do urządzenia V DC musi zachować regulację napięcia w określonych granicach 24 V DC-15% +20%. Źródło zasilania DC musi także odpowiednio zabezpieczać przed przepięciami oraz przebiegami nieustalonymi.

#### **Procedura okablowania**

Aby podłączyć urządzenie do źródła zasilania, należy postępować zgodnie z ponumerowanymi krokami, informacjami w [Tabela 1](#page-266-0) lub [Tabela 2.](#page-266-0) Każdy przewód należy wkładać do odpowiedniego terminala, aż do momentu, gdy izolacja oprze się o złącze, bez widocznego nieizolowanego przewodu. Po podłączeniu lekko pociągnij za przewód w celu sprawdzenia, czy został on odpowiednio podłączony. Uszczelnić wszelkie nieużywane otwory skrzynki regulatora za pomocą korków uszczelniających otworów rur kablowych.

#### <span id="page-266-0"></span>**Tabela 1 Informacje o okablowaniu zasilającym (tylko modele zasilane prądem zmiennym)**

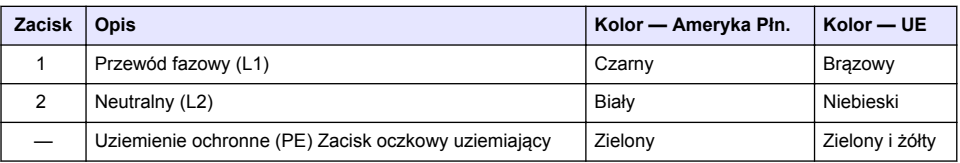

### **Tabela 2 Informacje o okablowaniu DC (tylko modele DC)**

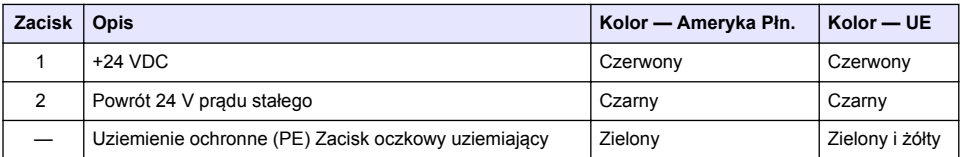

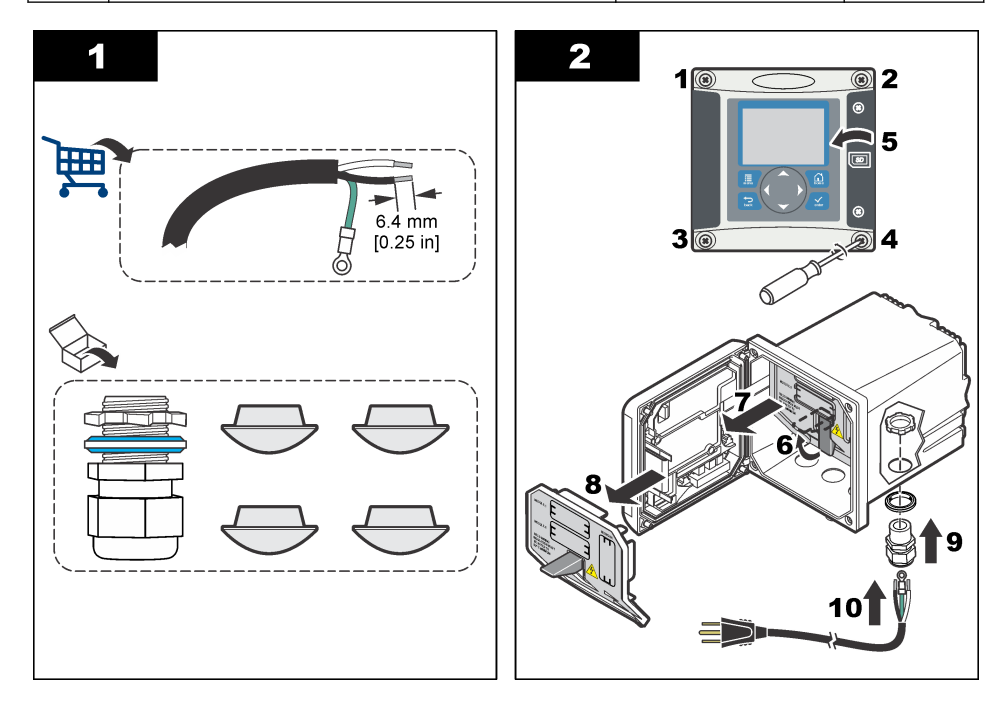

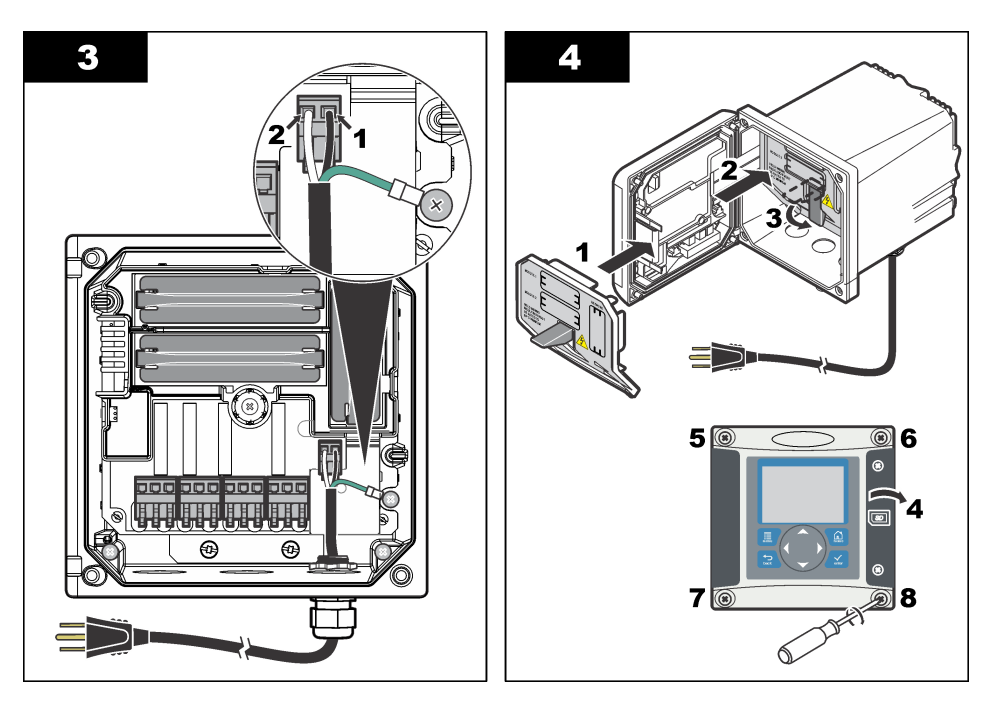

### **4.7 Alarmy i przekaźniki**

Kontroler jest wyposażony w cztery niezasilane, jednobiegunowe przekaźniki - 100–250 V AC, 50/60 Hz, maks. 5 amperów rezystancji. Styki: 250 V AC, maks. 5 amperów rezystancji dla kontrolera zasilanego prądem zmiennym i 4 V DC, maks. 5 A rezystancji dla kontrolera zasilanego prądem stałym. Przekaźniki nie są chronione przez obciążeniami indukcyjnymi.

### **4.8 Okablowanie przekaźników**

### **O S T R Z E Ż E N I E**

Potencjalne niebezpieczeństwo śmiertelnego porażenia prądem elektrycznym. Wykonując połączenia elektryczne zawsze odłączać zasilanie urządzenia.

# **O S T R Z E Ż E N I E**

Potencjalne zagrożenie pożarem. Styki przekaźników mają wytrzymałość 5 A i nie są chronione przez bezpiecznik. Zewnętrzne obciążenia podłączane do przekaźników muszą być wyposażone w urządzenia ograniczające prąd do <5 A.

### **O S T R Z E Ż E N I E**

Potencjalne zagrożenie pożarem. Nie należy wewnątrz urządzenia łączyć szeregowo złączy przekaźników ani przewodów połączeniowych ze złącza zasilania.

# **O S T R Z E Ż E N I E**

Potencjalne niebezpieczeństwo śmiertelnego porażenia prądem elektrycznym. Aby zachować zgodność obudowy ze standardami NEMA/IP, do doprowadzania przewodów do urządzenia należy używać wyłącznie osprzętu do rurkowania oraz dławików zgodnych co najmniej ze standardem NEMA 4X/IP66.

#### **Urządzenia zasilane prądem 100–250 V AC**

# **O S T R Z E Ż E N I E**

Potencjalne niebezpieczeństwo śmiertelnego porażenia prądem elektrycznym. Kontrolery o zasilaniu sieciowym (115 V-230 V) są przeznaczone dla połączeń przekaźnika do obwodów zasilających (tj. napięcia większe niż 16 V-RMS, 22.6 V-PEAK lub 35 VDC).

Ten przedział okablowania nie jest przeznaczony do podłączania napięcia przekraczającego 250 V AC.

#### **Urządzenie zasilanie prądem 24 V DC**

### **O S T R Z E Ż E N I E**

Potencjalne niebezpieczeństwo śmiertelnego porażenia prądem elektrycznym. Kontrolery zasilane napięciem 24V są przeznaczone dla połączeń przekaźnika do obwodów niskiego napięcia (tj. napięcia o wartości mniejszej niż 16 V-RMS, 22.6 V-PEAK lub 35 VDC).

Przekaźniki kontrolera 24 V DC są przeznaczone do podłączania do obwodów NISKO-napięciowych (np. napięcie niższe niż 30 V RMS, 42,2 V-PEAK lub 60 V DC. Ten przedział okablowania nie jest przeznaczony do połączeń przekraczających te zakresy.

Do złącza przekaźnika pasują przewody 18–12 AWG (zależnie od obciążenia). Rozmiar przewodu mniejszy niż 18 AWG nie jest zalecany.

Styki przekaźnika normalnie otwarte (NO) i wspólne (COM) zostaną zwarte w przypadku uaktywnienia się alarmu lub innego warunku. Styki przekaźnika normalnie zamknięte (NC) i wspólne (COM) zostaną zwarte w przypadku, gdy alarm lub inny warunek nie uaktywnią się (chyba że wybrana zostanie opcja Fail Safe [Odporny na uszkodzenia]) lub gdy urządzenie zostanie odłączone od zasilania.

Większość połączeń przekaźników wykorzystuje złącza NO i COM lub NC i COM. Ponumerowane kroki montażowe przedstawiają sposób podłączania do złączy NO i COM.

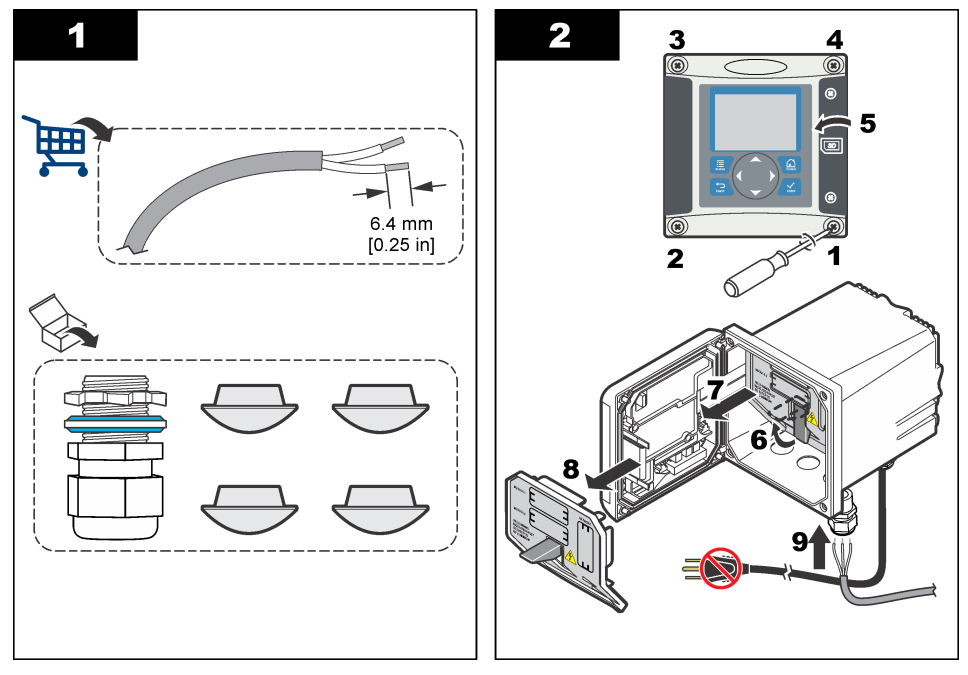

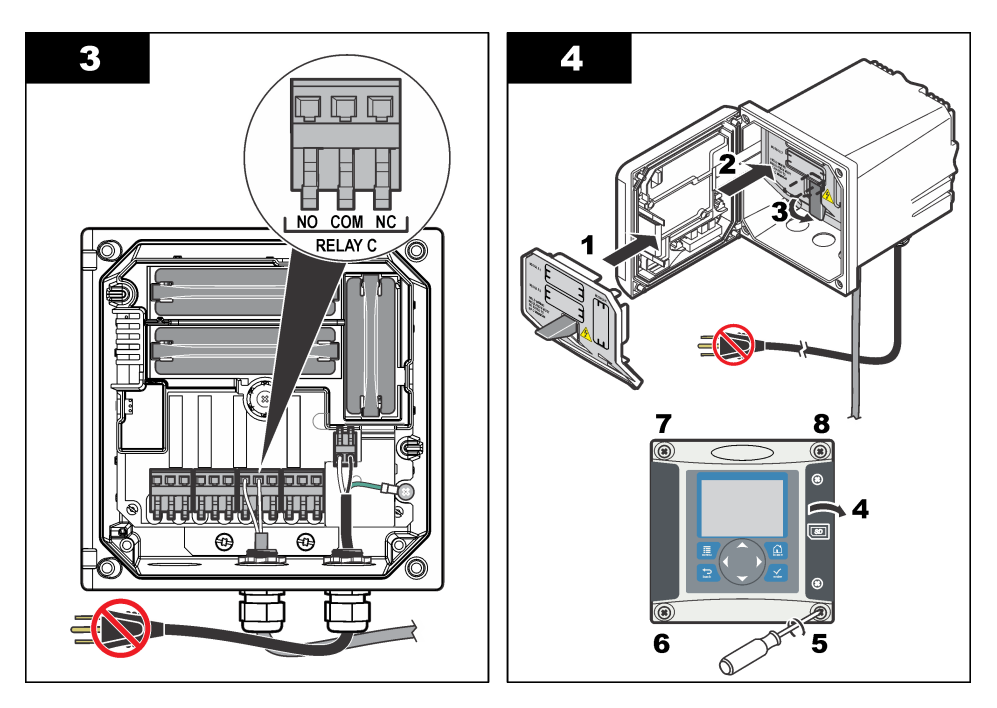

# **4.9 Analogowe złącza wyjściowe**

### **O S T R Z E Ż E N I E**

Potencjalne niebezpieczeństwo śmiertelnego porażenia prądem elektrycznym. Wykonując połączenia elektryczne zawsze odłączać zasilanie urządzenia.

### **O S T R Z E Ż E N I E**

Potencialne niebezpieczeństwo śmiertelnego porażenia pradem elektrycznym. Aby zachować zgodność obudowy ze standardami NEMA/IP, do doprowadzania przewodów do urządzenia należy używać wyłącznie osprzętu do rurkowania oraz dławików zgodnych co najmniej ze standardem NEMA 4X/IP66.

W zestawie dostępne są dwa izolowane wyjścia analogowe. Takie wyjścia przeważnie stosuje się do analogowego przesyłania sygnału lub do kontrolowania innych urządzeń zewnętrznych. Przewody do kontrolera należy podłączać w sposób pokazany na [Rysunek 8](#page-270-0) i [Tabela 3](#page-270-0).

*Uwaga: Na rysunku* [Rysunek 8](#page-270-0) *widać tył pokrywy kontrolera, a nie wnętrze jego głównej komory.*

#### <span id="page-270-0"></span>**Rysunek 8 Analogowe złącza wyjściowe**

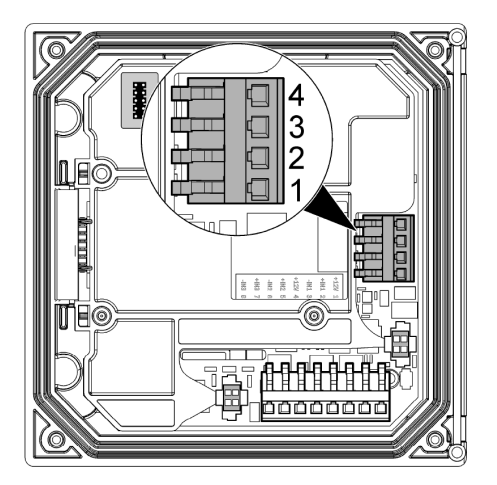

**Tabela 3 Złącza wyjściowe** 

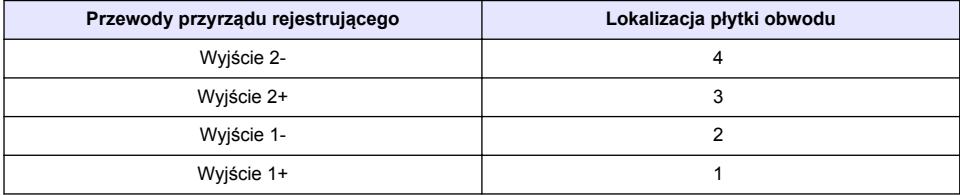

- **1.** Otworzyć pokrywę kontrolera.
- **2.** Przeciągnąć przewody przez dławicę kablową.
- **3.** Ułożyć przewody wedle potrzeb i zacisnąć dławicę kablową.
- **4.** Przyłączenie należy przeprowadzić przy pomocy ekranowanej skrętki dwużyłowej i przyłączyć ekran po stronie kontrolowanego komponentu lub po stronie pętli kontrolnej.
	- Nie wolno przyłączać ekranu na obu końcach przewodu.
	- Użycie nieekranowanego przewodu może spowodować emisję na częstotliwości radiowej lub poziom wrażliwości na zakłócenia wyższy od dopuszczalnego.
	- Maksymalna oporność pętli wynosi 500 omów.
- **5.** Zamknij pokrywkę kontrolera i dokręć śrubki.
- **6.** Skonfiguruj wyjścia w urządzeniu sterującym.

### **4.10 Złącza wejść dyskretnych**

### **O S T R Z E Ż E N I E**

Potencjalne niebezpieczeństwo śmiertelnego porażenia prądem elektrycznym. Wykonując połączenia elektryczne zawsze odłączać zasilanie urządzenia.

# **O S T R Z E Ż E N I E**

Potencjalne niebezpieczeństwo śmiertelnego porażenia prądem elektrycznym. Aby zachować zgodność obudowy ze standardami NEMA/IP, do doprowadzania przewodów do urządzenia należy używać wyłącznie osprzętu do rurkowania oraz dławików zgodnych co najmniej ze standardem NEMA 4X/IP66.

Trzy wejścia dyskretne są przeznaczone dla wejść zamknięcia przełącznika lub wejść napięcia na poziomie układu logicznego. Sposób podłączania przewodów do kontrolera i ustawiania zworek pokazano na [Rysunek 9, Tabela 4](#page-271-0) i [Rysunek 10.](#page-271-0)

#### <span id="page-271-0"></span>**Rysunek 9 Złącza wejść dyskretnych**

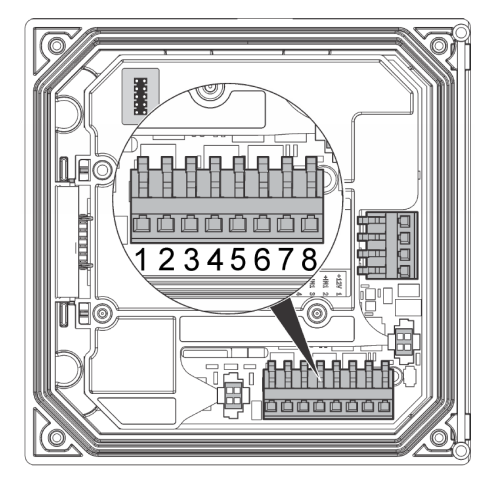

**Tabela 4 Złącza wejściowe** 

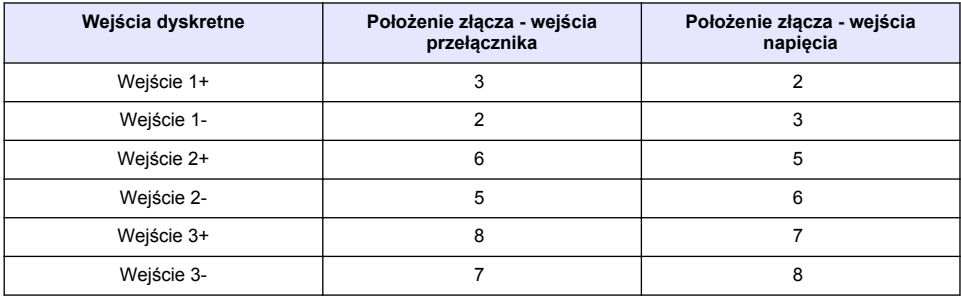

#### **Rysunek 10 Ustawienia zworek**

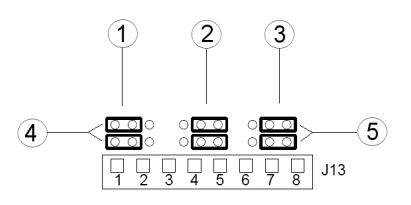

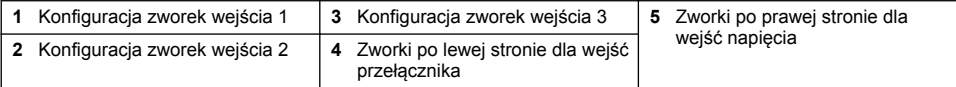

- **1.** Otworzyć pokrywę kontrolera.
- **2.** Przeciągnąć przewody przez dławicę kablową.
- **3.** Ułożyć przewody wedle potrzeb i zacisnąć dławicę kablową.
- **4.** Zworki znajdują się bezpośrednio za złączem. Odłączyć złącze, aby zapewnić lepszy dostęp do zworek i ustawić zworki zgodnie z żądanym typem wejścia w sposób pokazany na Rysunek 10
- <span id="page-272-0"></span>**5.** Zamknij pokrywkę kontrolera i dokręć śrubki.
- **6.** Skonfigurować wejścia na kontrolerze.

*Uwaga: W trybie wejścia przełącznika kontroler dostarcza do przełącznika napięcie 12 V; wejście nie jest izolowane od kontrolera. Natomiast w trybie wejścia napięcia wejścia są izolowane od kontrolera (napięcie nastawiane przez użytkownika w zakresie od 0 do 30 V).*

## **4.11 Podłączanie opcjonalnego wyjścia komunikacji cyfrowej**

Produkt obsługuje protokoły komunikacji Modbus RS485, Modbus RS232 i Profibus DPV. Opcjonalny, cyfrowy moduł wyjściowy jest instalowany w miejscu wskazanym liczbą 4 na [Rysunek 7](#page-264-0) na stronie 265. Więcej informacji można znaleźć w instrukcji dołączonej do modułu sieciowego.

Więcej informacji na temat rejestrów Modbus można znaleźć na<http://www.hach-lange.com>lub <http://www.hach.com>.

# **Rozdział 5 Interfejs użytkownika i nawigacja**

## **5.1 Interfejs użytkownika**

Klawiatura posiada cztery przyciski menu oraz cztery strzałki kierunkowe, tak jak pokazano na Rysunek 11.

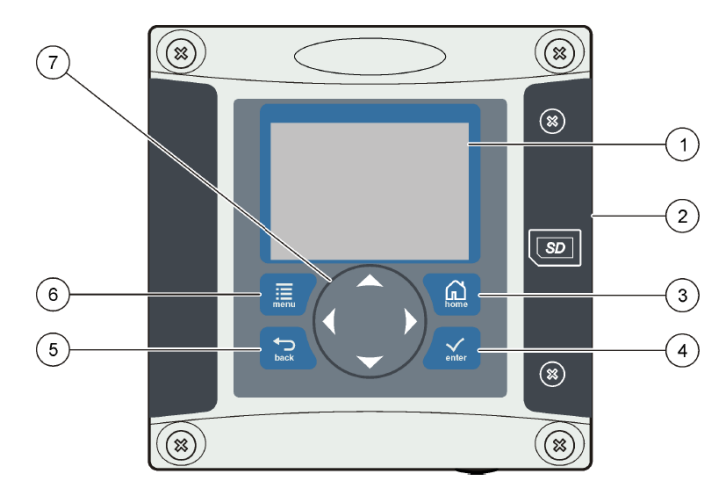

#### **Rysunek 11 Klawiatura i widok na panel przedni**

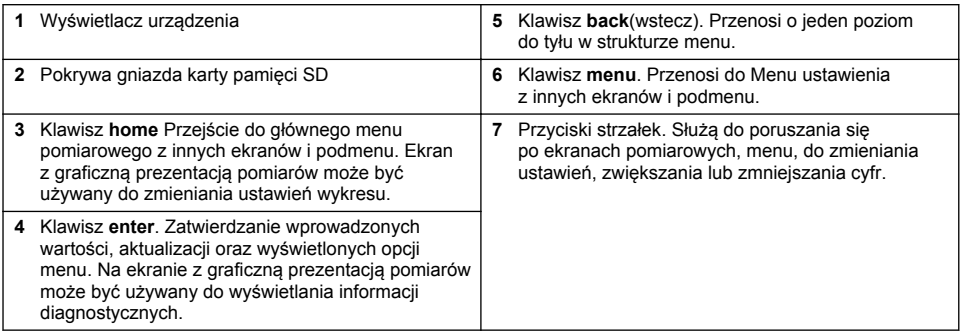

Wejścia i wyjścia są konfigurowane poprzez panel przedni za pomocą klawiatury oraz ekranu wyświetlacza. Interfejs użytkownika jest wykorzystywany do konfigurowania wejść i wyjść, tworzenia informacji o rejestracji, obliczania wartości oraz do kalibracji czujników. Interfejs karty SD służy do zapisywania rejestrów i aktualizowania oprogramowania.

### **5.2 Wyświetlacz**

Na Rysunek 12 pokazany jest przykład głównego ekranu pomiarowego, gdy do kontrolera podłączony jest czujnik cyfrowy.

#### **Rysunek 12 Przykładowy ekran pomiarowy**

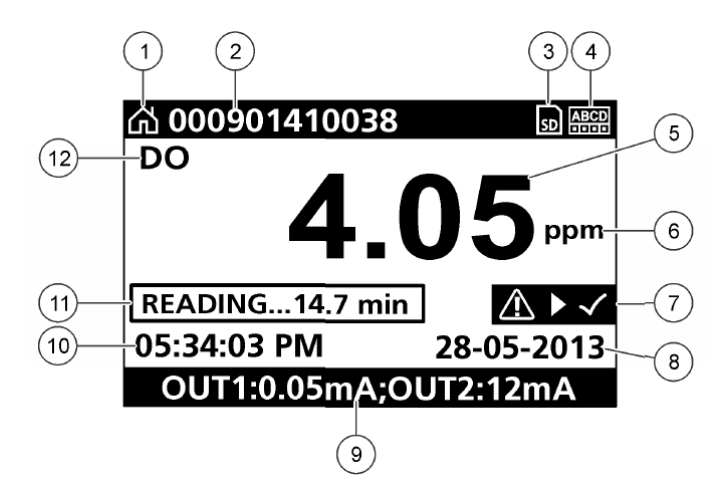

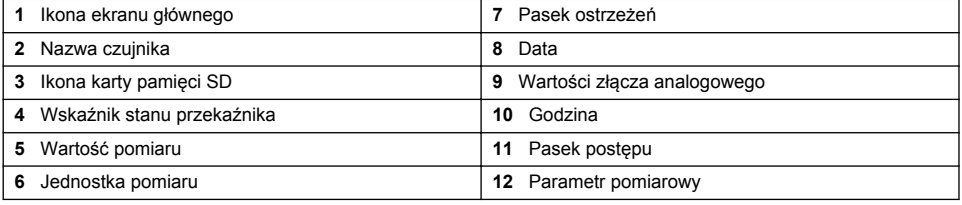

#### **Tabela 5 Opisy ikon**

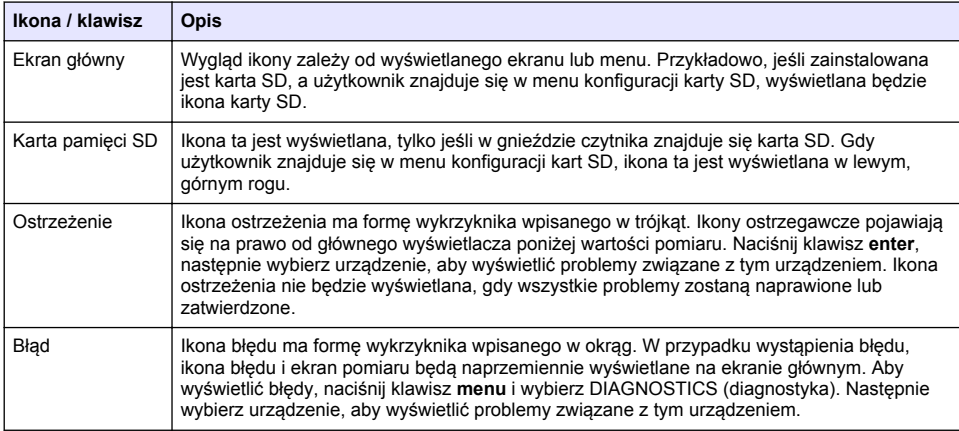

# <span id="page-274-0"></span>**5.3 Dodatkowe formaty wyświetlania**

- W głównym ekranie pomiarowym wciśnij klawisze strzałki w górę i w dół, aby przełączyć między parametrami pomiaru.
- W głównym ekranie pomiarowym wciśnij klawisz strzałki w prawo, aby przejść do podzielonego ekranu wyświetlającego do 4 parametrów pomiarowych. Wciśnij klawisz strzałki w prawo, aby dołączyć dodatkowe pomiary. W zależności od potrzeb naciskaj klawisz strzałki w lewo, aby powrócić do głównego ekranu pomiarowego.
- W głównym ekranie pomiarowym wciśnij lewy klawisz strzałki, aby przejść do prezentacji graficznej (patrz Wyświetlacz graficzny na stronie 275, aby zdefiniować parametry). Naciśnij klawisz strzałki w górę lub w dół, aby przełączyć wykresy pomiarowe.

## **5.4 Wyświetlacz graficzny**

Wykres przedstawia pomiary stężenia i temperatury dla każdego używanego kanału. Wykres umożliwia łatwe monitorowanie trendów i pokazuje zmiany w procesie.

- **1.** Na ekranie prezentacji graficznej naciśnij klawisz strzałki w górę lub w dół, aby wybrać wykres i wciśnij klawisz **home**.
- **2.** Wybór opcji:

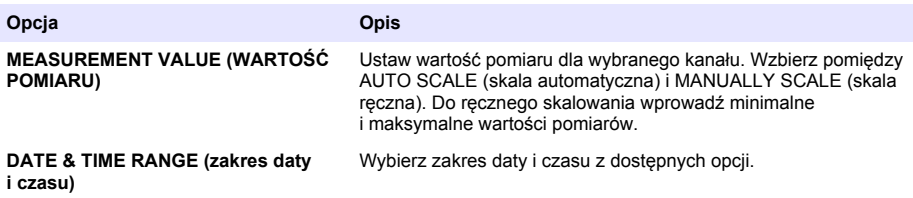

# **Rozdział 6 Uruchamianie systemu**

Podczas wstępnego uruchomienia, LANGUAGE (język), DATE FORMAT (format danych) oraz ekrany DATA/TIME (data/czas) są wyświetlane w następującej kolejności. Następnie opcje te zostają ustawione, kontroler wykonuje skanowanie urządzenia i wyświetla komunikat **SCANNING FOR DEVICES (wyszukiwanie urządzeń). PLEASE WAIT... (proszę czekać)** Jeśli nowe urządzenie zostanie znalezione, kontroler przeprowadzi proces instalacji przed wyświetleniem głównego ekranu pomiarów.

Jeśli skanowanie wykryje wcześniej zainstalowane urządzenia bez zmian w konfiguracji, natychmiast po zakończeniu skanowania na pierwszej pozycji zostanie wyświetlony główny ekran pomiarowy.

Jeżeli urządzenie zostało usunięte z kontrolera lub nie zostanie znalezione podczas skanowania w trakcie następnego cyklu wyłączenia lub skanowania menu, kontroler wyświetli komunikat **DEVICE MISSING (brak urządzenia)** lub zapytanie, aby usunąć brakujące urządzenie.

Jeśli do zainstalowanego modułu analogowego nie jest podłączony żaden czujnik, kontroler wyświetli komunikat o błędzie. Jeśli urządzenia są podłączone, lecz nie są wykrywane przez kontroler, patrz część **Rozwiązywanie problemów** części tego podręcznika.

### **6.1 Pierwsze ustawianie języka, daty i godziny**

Urządzenie wyświetli ekrany konfiguracji języka, daty i godziny, gdy zostanie po raz pierwszy włączone, a także po jego uruchomieniu po przywróceniu ustawień domyślnych. Po pierwszym ustawieniu tych opcji można zmieniać inne opcje zgodnie z potrzebami za pomocą menu Konfiguracja.

- **1.** Na ekranie LANGUAGE (język), zaznacz język na liście wyboru i naciśnij klawisz **enter**. Domyślnie ustawiony jest język angielski.
- **2.** Na ekranie DATE FORMAT (format danych) zaznacz format i naciśnij klawisz **enter**.
- **3.** Na ekranie DATE/TIME naciśnij **prawy** lub **lewy** klawisz strzałki, aby zaznaczyć pole, następnie naciśnij klawisz strzałki **w górę** i **dół**, aby zaktualizować wartość w polu. Dostosuj wartość pól zgodnie z potrzebą.
- **4.** Wciśnij klawisz **enter** . Zmiany zostaną zapisane, a urządzenie wykona skanowanie w poszukiwaniu urządzeń. Jeśli zostaną znalezione podłączone urządzenia, kontroler wyświetli główny ekran pomiarowy tych urządzeń w pierwszej pozycji. Jeśli urządzenie nie wykryje urządzeń, patrz **Rozwiązywanie problemów** części tego podręcznika.

### **6.2 Ustawianie kontrastu wyświetlacza**

- **1.** Naciśnij klawisz **menu** i wybierz Polymetron 9500 SETUP>DISPLAY SETUP>DISPLAY CONTRAST (ustawienia>ustawienia wyświetlacza>wyświetlanie kontrastu).
- **2.** Użyj klawiszy strzałek **w górę** i **w dół** , aby ustawić kontrast dla wartości pomiędzy minimum +1 i maksimum +9.

### **6.3 Informacje o konfiguracji kontrolera**

W poniższej tabeli podano ogólne informacje o opcjach konfiguracji

**1.** Naciśnij klawisz **menu** key i wybierz Polymetron 9500 SETUP (ustawienia).

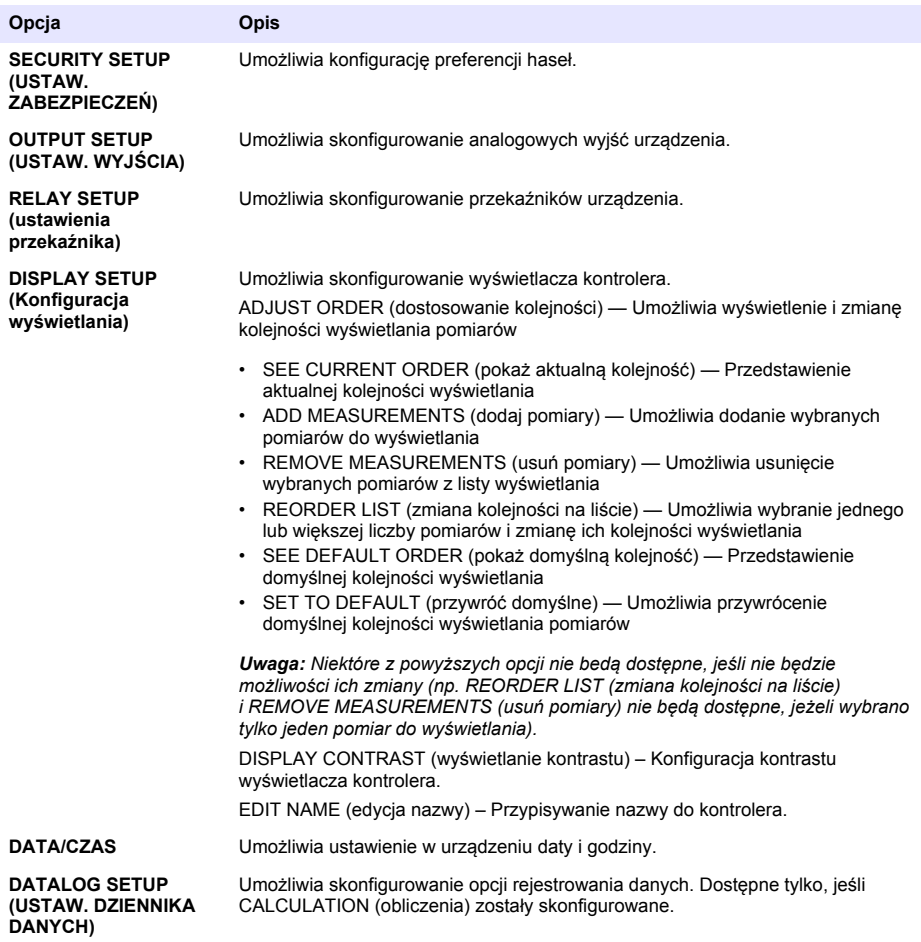

<span id="page-276-0"></span>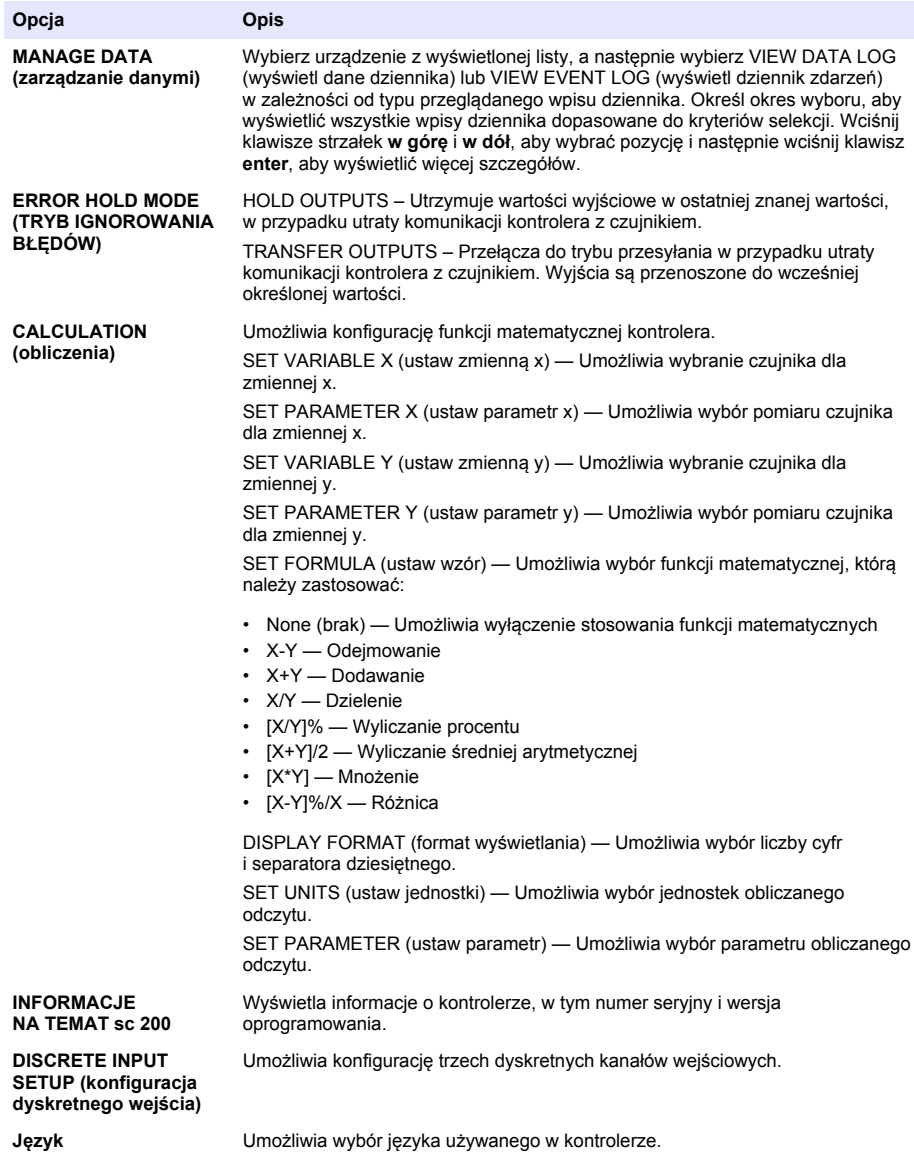

**2.** Wybierz jedną z opcji i naciśnij klawisz **enter**, aby włączyć element menu.

# **Rozdział 7 Konserwacja**

### **N I E B E Z P I E C Z E Ń S T W O**

Wiele zagrożeń. Tylko wykwalifikowany personel powinien przeprowadzać prace opisane w tym rozdziale niniejszego dokumentu.

## <span id="page-277-0"></span>**7.1 Czyszczenie kontrolera**

### **N I E B E Z P I E C Z E Ń S T W O**

Przed rozpoczęciem czynności konserwacyjnych zawsze należy wyłączać kontroler.

*Uwaga: Nie należy używać łatwopalnych ani korozyjnych rozpuszczalników do czyszczenia żadnej części kontrolera. Użycie takich rozpuszczalników może osłabić osłonę jednostki i unieważnić licencję.*

- **1.** Upewnij się, że osłona kontrolera jest szczelnie zamknięta.
- **2.** Przetrzyj obudowę kontrolera za pomocą szmatki zamoczonej w wodzie lub w mieszance wody i delikatnego detergentu.

# **Rozdział 8 Rozwiązywanie problemów**

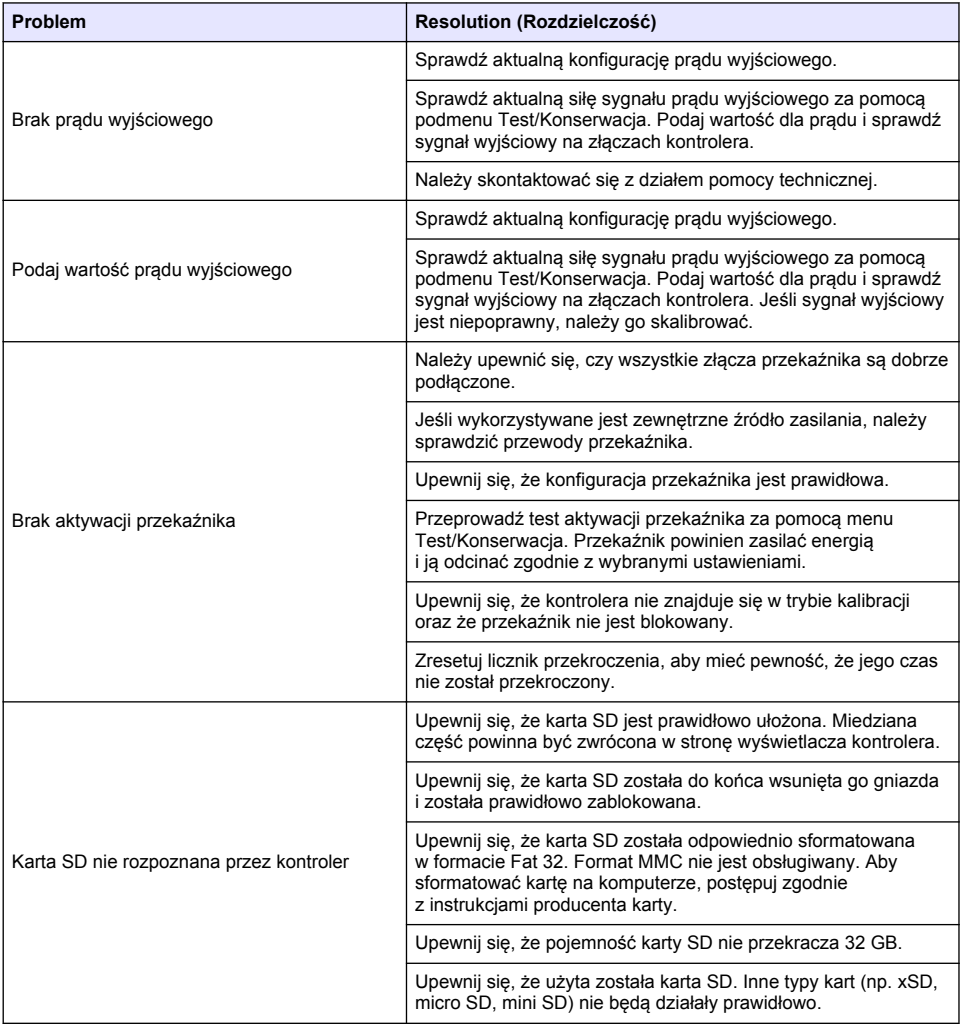

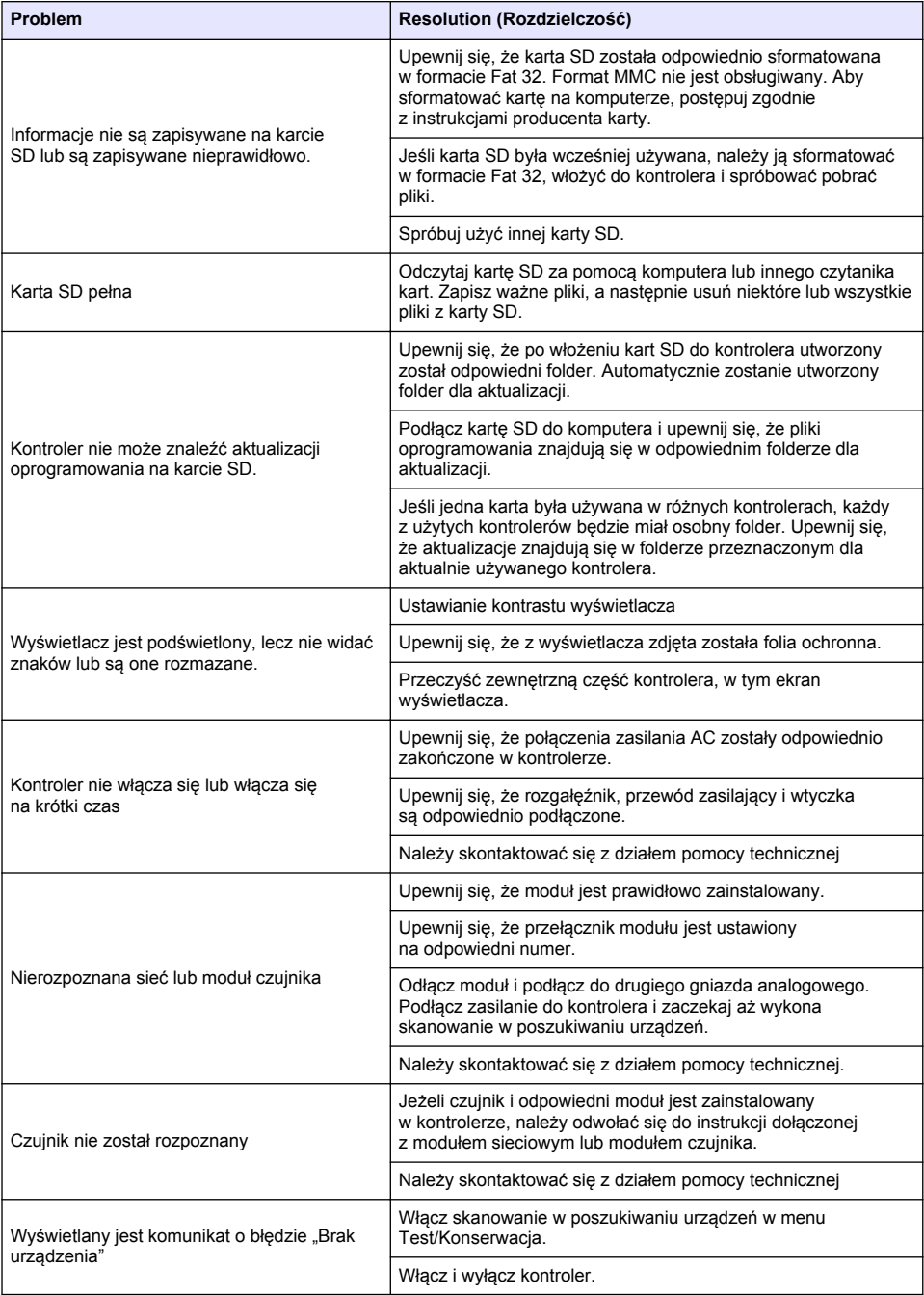

# **Innehållsförteckning**

- 1 Onlineanvändarhandbok på sidan 280
- 2 Specifikationer på sidan 280
- [3](#page-280-0) [Allmän information på sidan 281](#page-280-0)
- [4](#page-283-0) [Installation på sidan 284](#page-283-0)
- [5](#page-296-0) [Användargränssnitt och navigering på sidan 297](#page-296-0)
- [6](#page-299-0) [Systemstart på sidan 300](#page-299-0)
- [7](#page-301-0) [Underhåll på sidan 302](#page-301-0)
- [8](#page-302-0) [Felsökning på sidan 303](#page-302-0)

# **Avsnitt 1 Onlineanvändarhandbok**

Den här grundläggande användarhandboken innehåller mindre information än användarhandboken, som finns på tillverkarens webbplats.

# **Avsnitt 2 Specifikationer**

Specifikationerna kan ändras utan föregående meddelande.

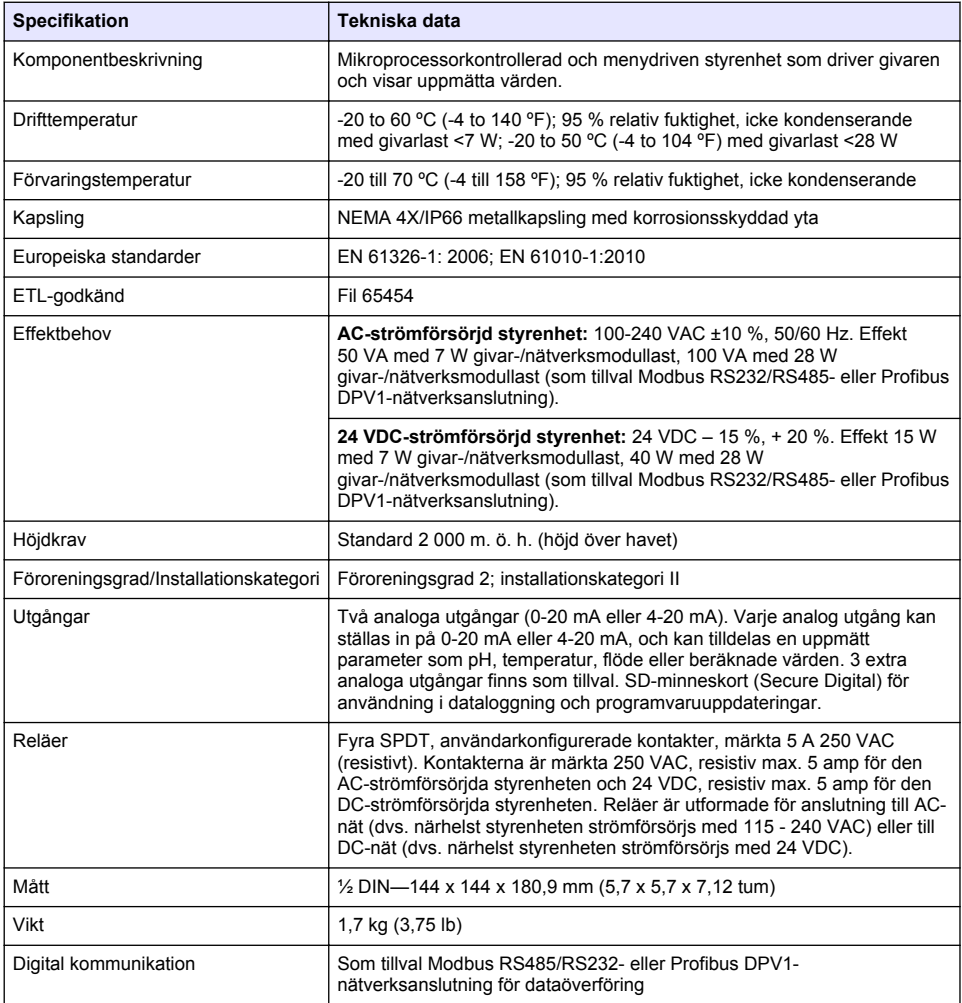

<span id="page-280-0"></span>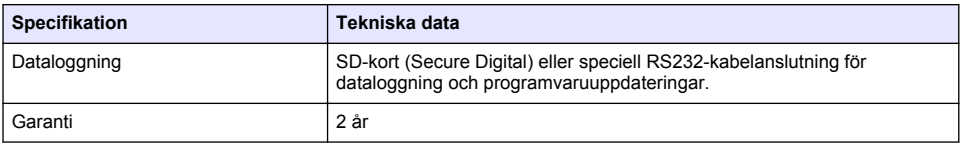

# **Avsnitt 3 Allmän information**

Tillverkaren kommer under inga omständigheter att hållas ansvarig för skador som uppstår på grund av felaktig användning av produkten eller underlåtenhet att följa instruktionerna i manualen. Tillverkaren förbehåller sig rätten att göra ändringar i denna bruksanvisning och i produkterna som beskrivs i den när som helst och utan föregående meddelande och utan skyldigheter. Reviderade upplagor finns på tillverkarens webbsida.

## **3.1 Säkerhetsinformation**

Tillverkaren tar inget ansvar för skador till följd av att produkten används på fel sätt eller missbrukas. Det omfattar utan begränsning direkta skador, oavsiktliga skador eller följdskador. Tillverkaren avsäger sig allt ansvar i den omfattning gällande lag tillåter. Användaren är ensam ansvarig för att identifiera kritiska användningsrisker och installera lämpliga mekanismer som skyddar processer vid eventuella utrustningsfel.

Läs igenom hela handboken innan instrumentet packas upp, monteras eller startas. Följ alla farooch varningshänvisningar. Om dessa anvisningar inte följs kan användaren utsättas för fara eller utrustningen skadas.

Kontrollera att skyddet som ges av den här utrustningen inte är skadat. Utrustningen får inte användas eller installeras på något annat sätt än så som specificeras i den här handboken.

#### **3.1.1 Anmärkning till information om risker**

#### **AFARA**

Indikerar en potentiellt eller överhängande riskfylld situation som kommer att leda till livsfarliga eller allvarliga skador om den inte undviks.

### **AVARNING**

Indikerar en potentiellt eller överhängande riskfylld situation som kan leda till livsfarliga eller allvarliga skador om situationen inte undviks.

### **F Ö R S I K T I G H E T**

Indikerar en potentiellt riskfylld situation som kan resultera i lindrig eller måttlig skada.

### *A N M Ä R K N I N G :*

Indikerar en potentiellt riskfylld situation som kan medföra att instrumentet skadas. Information som användaren måste ta hänsyn till vid hantering av instrumentet.

#### **3.1.2 Säkerhetsetiketter**

Beakta samtliga dekaler och märken på instrumentet. Personskador eller skador på instrumentet kan uppstå om de ej beaktas. En symbol på instrumentet beskrivs med en försiktighetsvarning i bruksanvisningen .

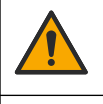

Detta är symbolen för säkerhetsvarningar. Följ alla säkerhetsanvisningar som följer efter denna symbol för att undvika potentiella skador. Om den sitter på instrumentet - se bruksanvisningen för information om drift eller säkerhet.

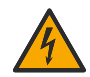

Denna symbol indikerar risk för elektrisk stöt och/eller elchock.

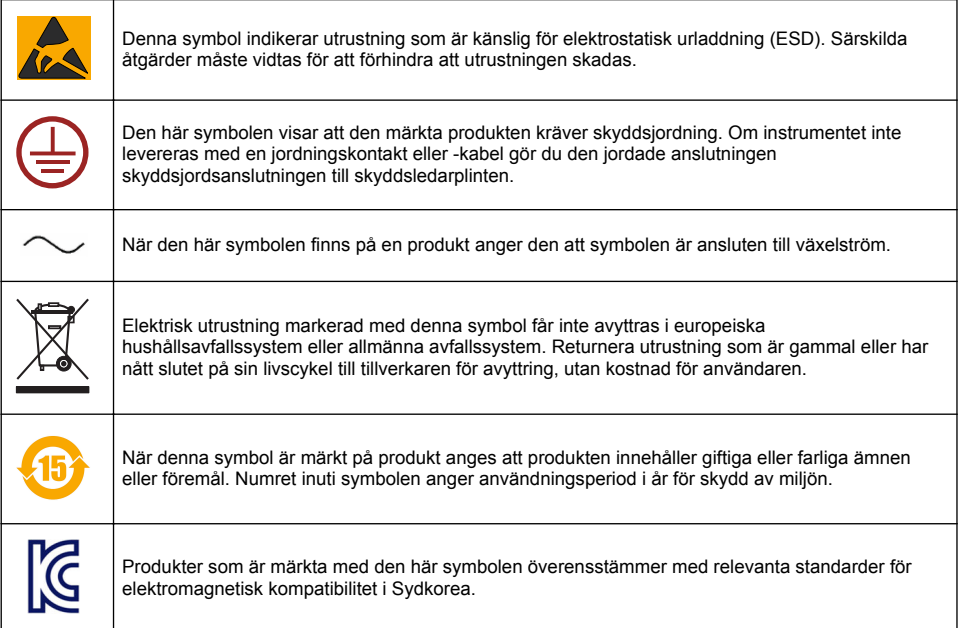

### **3.1.3 Certifiering**

#### **Canadian Radio Interference-causing Equipment Regulation, IECS-003, Klass A**:

Stödjande testresultat finns hos tillverkaren.

Den digitala apparaten motsvarar klass A och uppfyller alla krav enligt kanadensiska föreskrifter för utrustning som orsakar störning.

#### **FCC del 15, klass "A" gränser**

Stödjande testresultat finns hos tillverkaren. Denna utrustning uppfyller FCC-reglerna, del 15. Användning sker under förutsättning att följande villkor uppfylls:

- **1.** Utrustningen bör inte orsaka skadlig störning.
- **2.** Utrustningen måste tåla all störning den utsätts för, inklusive störning som kan orsaka driftsstörning.

Ändringar eller modifieringar av utrustningen, som inte uttryckligen har godkänts av den part som ansvarar för överensstämmelsen, kan ogiltigförklara användarens rätt att använda utrustningen. Den här utrustningen har testats och faller inom gränserna för en digital enhet av klass A i enlighet med FCC-reglerna, del 15. Dessa gränser har tagits fram för att ge rimligt skydd mot skadlig störning när utrustningen används i en kommersiell omgivning. Utrustningen genererar, använder och kan utstråla radiofrekvensenergi och kan, om den inte installeras och används enligt handboken, leda till skadlig störning på radiokommunikation. Användning av utrustningen i bostadsmiljö kan orsaka skadlig störning. Användaren ansvarar då för att på egen bekostnad korrigera störningen. Följande tekniker kan användas för att minska problemen med störningar:

- **1.** Koppla ifrån utrustningen från strömkällan för att kontrollera om detta utgör orsaken till störningen eller inte.
- **2.** Om utrustningen är kopplad till samma uttag som enheten som störs ska den kopplas till ett annat uttag.
- **3.** Flytta utrustningen bort från den utrustning som tar emot störningen.
- **4.** Positionera om mottagningsantennen för den utrustning som tar emot störningen.
- **5.** Prova med kombinationer av ovanstående.

# **3.2 Produktöversikt**

Styrenheten visar givarvärden och andra data. Den kan överföra analoga och digitala signaler och kan interagera med och styra andra enheter genom utgångar och reläer. Utgångar, reläer, givare och givarmoduler är konfigurerade och kalibrerade genom användargränssnittet på styrenhetens framsida.

Figur 1 visar produktkomponenterna. Komponenter kan variera beroende på styrenhetskonfiguration. Kontakta tillverkaren om delar är skadade eller saknas.

#### **Figur 1 Systemets delar**

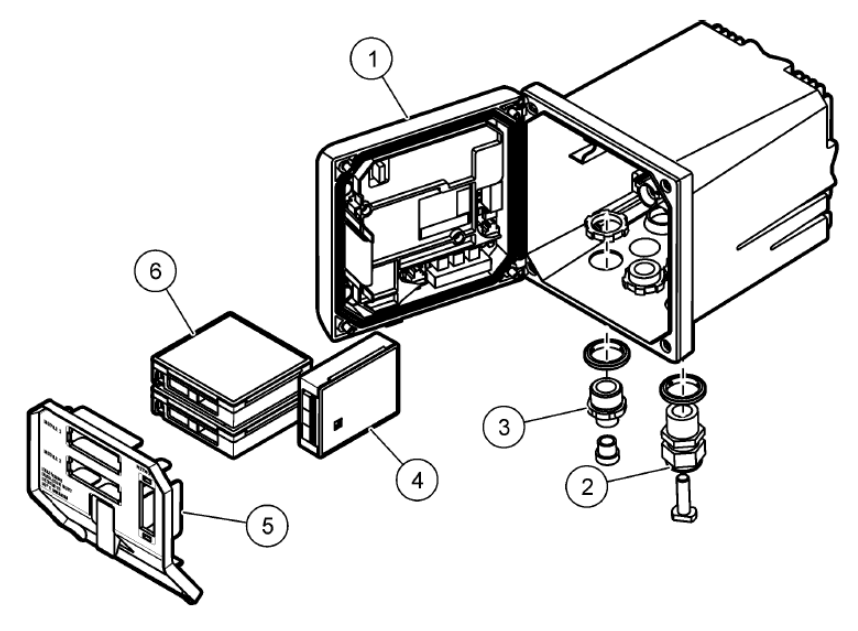

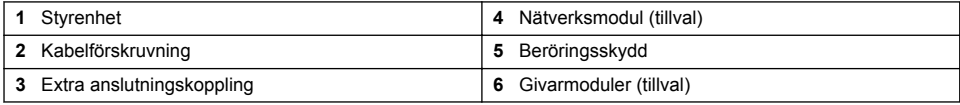

#### **Givare och givarmoduler**

Maximalt två givarmoduler kan kopplas till styrenheten tillsammans med en kommunikationsmodul. Flera olika givare kan anslutas till givarmodulerna. Information om givarkablar finns i handböckerna till de specifika givarna och i användarinstruktionerna för specifika moduler.

#### **Reläer, utgångar och signaler**

Styrenheten har fyra konfigurerbara reläkontakter och två analoga utgångar. En extra analog utgångsmodul kan öka antalet analoga utgångar till fem.

#### **Enhetsavsökningar**

Med två undantag söker styrenheten automatiskt efter anslutna enheter utan inmatning från användaren när den startas upp. Det första undantaget är när styrenheten startas upp första gången före första användning. Det andra undantaget är efter att styrenhetens konfigurationsinställningar har ställts in på standardvärdena och styrenheten startas upp. I båda fallen visar styrenheten först språk-, datum- och tidsredigeringsskärmarna. När posterna för språk, datum och tidpunkt har godkänts utförs en enhetsinläsning av styrenheten.

#### **Styrenhetens kapsling**

<span id="page-283-0"></span>Styrenhetens kapsling är NEMA 4X/IP66-klassificerad och har en korrosionsskyddad yta utformad för att motstå korrosiva beståndsdelar i miljön såsom saltstänk och vätesulfid. Skydd mot omgivningsskada rekommenderas starkt för utomhusbruk.

*Observera: Enheter som är certifierade av Underwriters Laboratories (UL) är endast avsedda för inomhusbruk och är inte klassificerade enligt NEMA 4X/IP66.*

#### **Styrenhet monteringsalternativ**

Styrenheten kan monteras på en panel, på en vägg eller på ett vertikalt eller horisontellt rör. En tätningspackning i neopren är inkluderad och kan användas för att reducera vibrationer. Packningen kan användas som mall för panelmontering innan den inre packningen tagits bort.

# **Avsnitt 4 Installation**

#### **4.1 Monteringskomponenter och dimensioner**

#### **F Ö R S I K T I G H E T**

Risk för personskada. Endast behörig personal får utföra de åtgärder som beskrivs i detta avsnitt.

-styrenheten kan monteras på en yta, panel eller ett rör (horisontellt respektive vertikalt). Information om monteringsalternativ och instruktioner finns i [Figur 2](#page-284-0)[Figur 3](#page-285-0) på sidan 286[Figur 4](#page-286-0) på sidan 28[7Figur 5](#page-287-0) på sidan 288och[Figur 6](#page-288-0) på sidan 289

Vid montering på horisontellt rör måste monteringsfoten [\(Figur 2\)](#page-284-0) fästas på monteringsfästet i vertikalt läge.

Vid montering på såväl horisontellt som vertikalt rör fäster du monteringsfästet på styrenheten på det sätt som visas i [Figur 5](#page-287-0) på sidan 288.

<span id="page-284-0"></span>**Figur 2 Monteringskomponenter**

| $\mathbf{1}$                                                                   | $\overline{2}$                                                                                                  |  |
|--------------------------------------------------------------------------------|----------------------------------------------------------------------------------------------------|--|
| Cat. No. 9177900                                                               | $\overline{\mathbf{4}}$                                                                                         |  |
| 0                                                                              | 5                                                                                                    |  |
| 8<br>$\overline{9}$<br>(11)<br>6<br>10<br>Cat. No. 9177800<br>Cat. No. 8806200 |                                                                                                    |  |
| Monteringsfot (2x)                                                             | Låsbricka, 1/4tum ID (4x)                                                                                       |  |
| 1                                                                              | 7                                                                                                    |  |
| Tätningspackning för panelmontering, neopren                                   | M5 x 0,8 sexkantsmutter med krage (4x)                                                                          |  |
| $\mathbf{2}$                                                                   | 8                                                                                                    |  |
| Fäste för vägg och rörmontering<br>3                                           | Skruvar med platt huvud, M5 x 0,8 x 100-mm (4x)<br>9<br>(Används vid montering på rör med olika<br>dimensioner) |  |
| Vibrationsisoleringspackning för rörmontering                                  | Skruvar med platt huvud, M5 x 0,8 x 15 mm (4x)                                                                  |  |
| 4                                                                              | 10                                                                                                    |  |
| Vibrationsisoleringsbricka för rörmontering (4x)                               | 11                                                                                                    |  |
| 5                                                                              | Hållare för panelmontering                                                                                      |  |
| Planbricka, 1/ <sub>4</sub> -tum ID (4x)<br>6                                  |                                                                                                    |  |

# <span id="page-285-0"></span>**4.2 Styrenhetsmontering**

### **Figur 3 Mått för ytmontering**

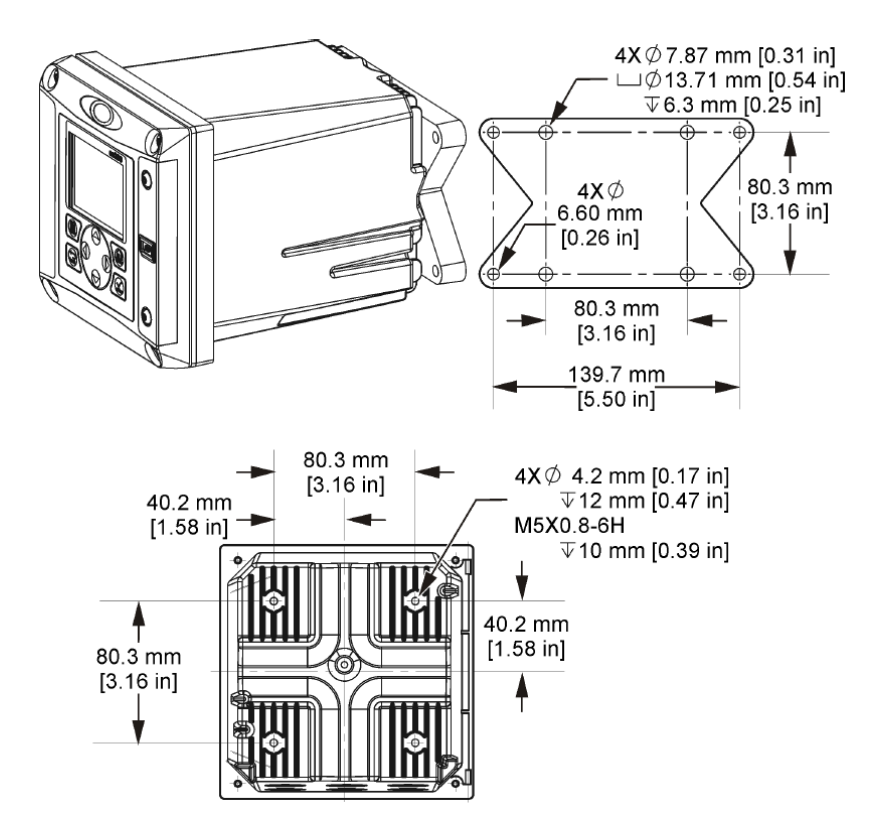

<span id="page-286-0"></span>**Figur 4 Mått för panelmontering**

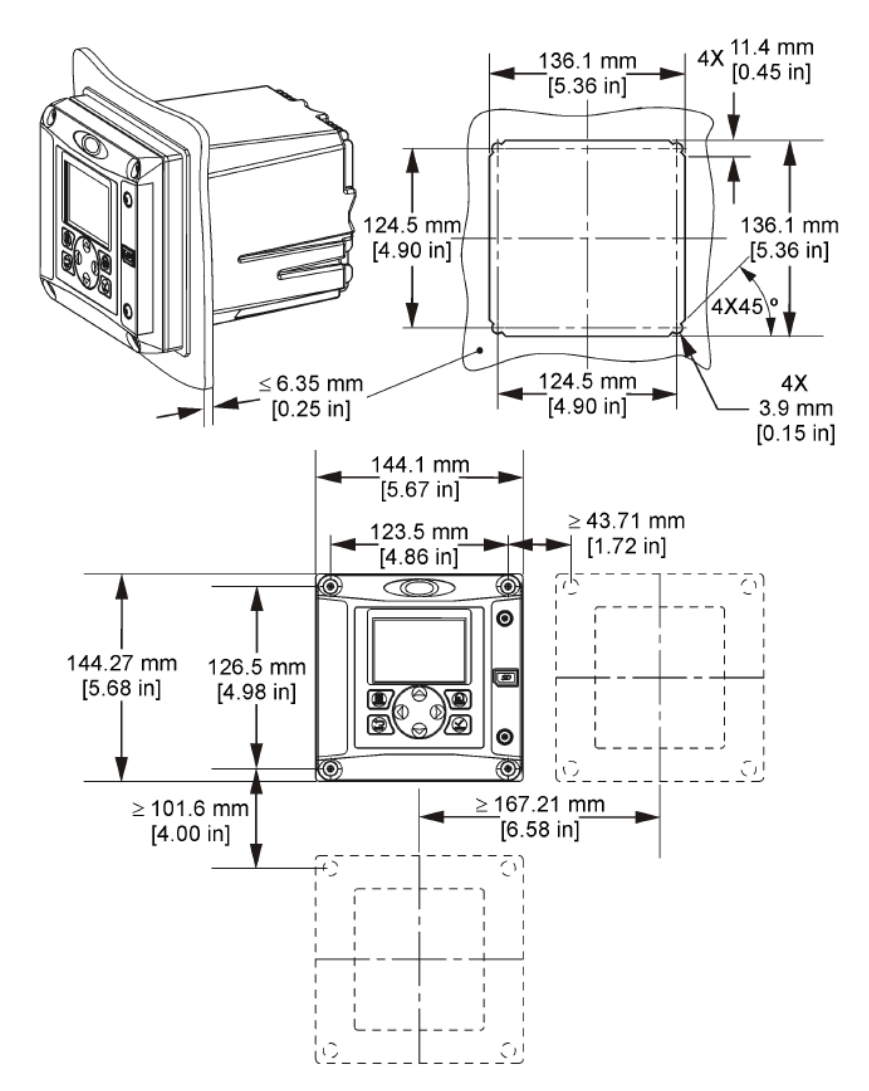

*Observera: Om du använder en hållare (medföljer) för montering på en panel ska styrenheten tryckas genom hålet i panelen, och sedan ska hållaren skjutas över styrenheten på panelens baksida. Använd de fyra 15 mm flathuvudskruvarna (medföljer) för att fästa hållaren till styrenheten och säkra styrenheten till panelen.*

<span id="page-287-0"></span>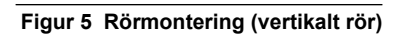

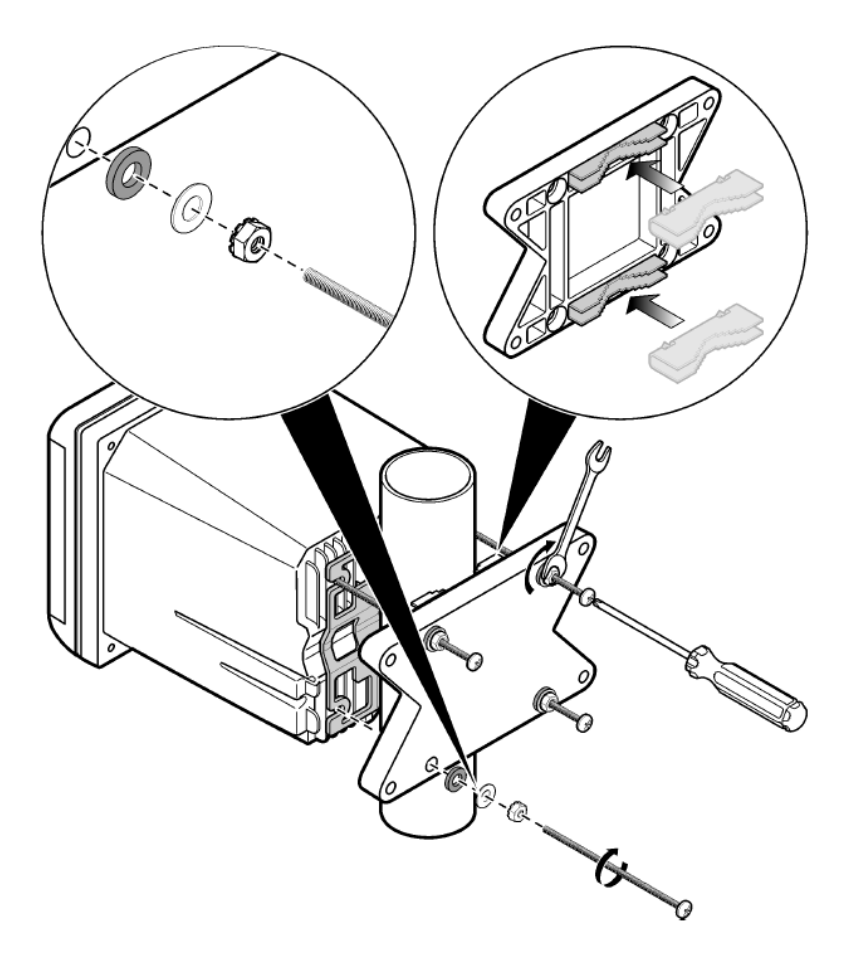
**Figur 6 Vy ovanifrån och underifrån**

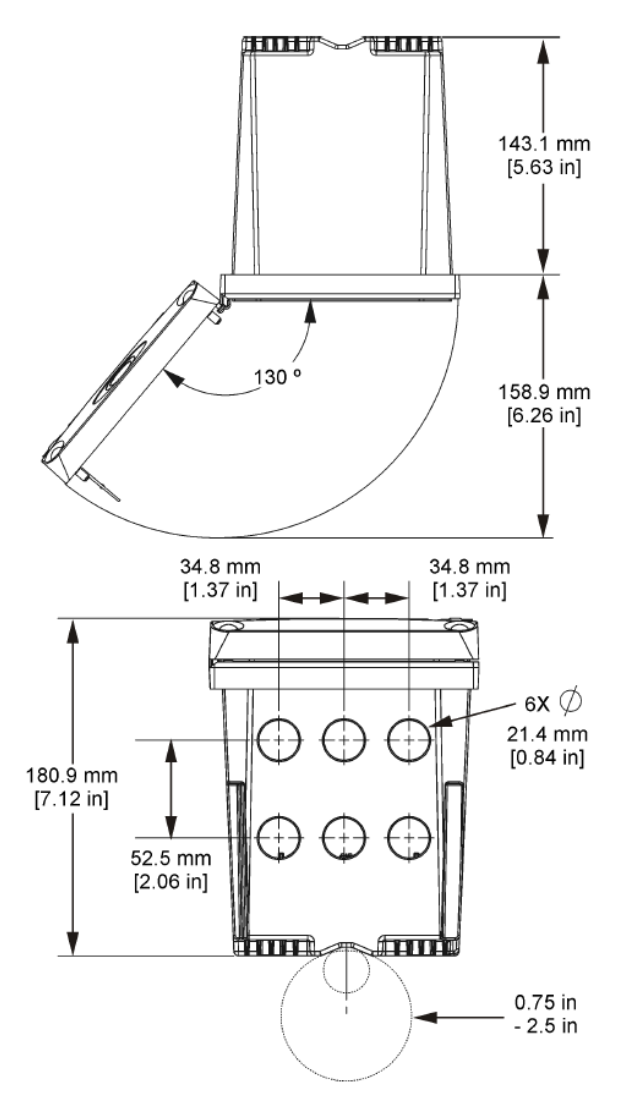

## **4.3 Beröringsskydd**

Styrenhetens högspänningskablage finns bakom beröringsskyddet i styrenhetens kapsling. Skyddet måste alltid vara på plats förutom när moduler installeras eller när en kvalificerad installationstekniker kopplar in ström, larm, utgångar eller reläer. Ta inte bort skyddet när styrenheten är strömförande.

## **4.4 Elektrostatisk urladdning (ESD), överväganden**

## *A N M Ä R K N I N G :*

Möjlig skada på instrumentet. Ömtåliga interna elektroniska komponenter kan skadas av statisk elektricitet, vilket kan leda till försämrad funktion hos instrumentet eller till att det inte fungerar.

Följ stegen i den här proceduren för att förhindra att instrumentet skadas av elektrostatisk urladdning:

- <span id="page-289-0"></span>• Vidrör en jordad metallyta som ytterhöljet på ett instrument, en metalledning eller ett metallrör för att ladda ur statisk elektricitet från enheten.
- Undvik onödiga rörelser. Transportera komponenter känsliga för statisk elektricitet i antistatiska behållare eller förpackningar.
- Bär en handledsrem som är ansluten till jord med en sladd.
- Arbeta på en statiskt säker plats med antistatiska mattor på golv och arbetsbänkar.

## **4.5 Kabeldragningsöversikt**

Figur 7visar en översikt över kabelanslutningarna inuti styrenheten med beröringsskyddet borttaget. Bildens vänstra sida visar styrenhetskåpans baksida.

*Observera: Ta bort locken från anslutningarna innan du installerar en modul*

#### **Figur 7 Översikt över kabelanslutningar**

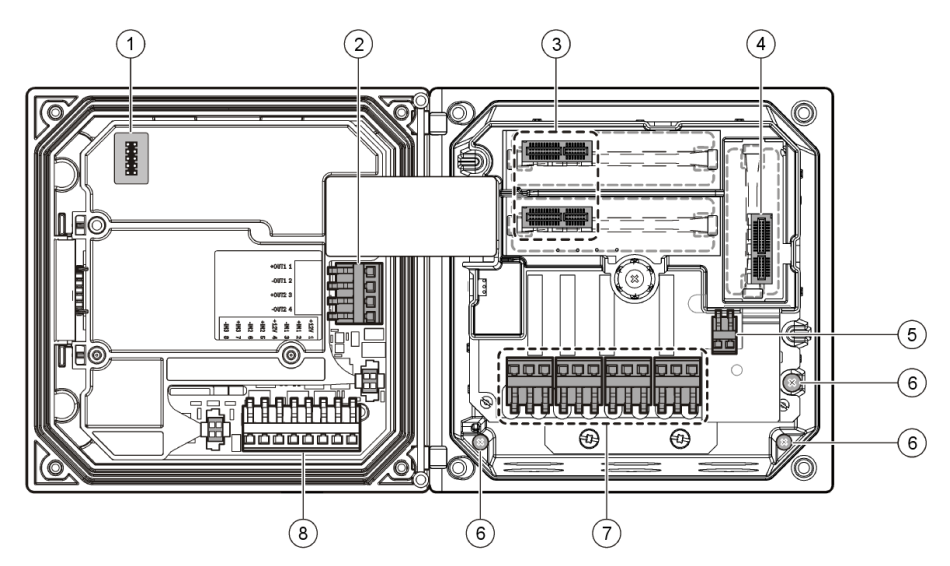

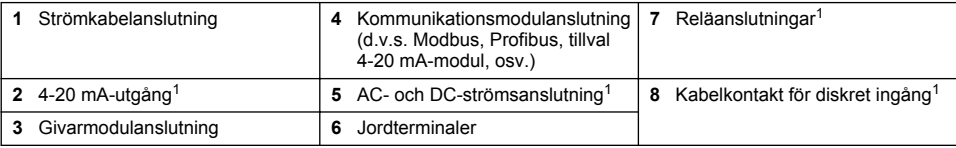

## **4.6 Spänningsanslutning**

## **AVARNING**

Potentiell risk för dödande elchock. Koppla alltid bort matningsspänningen till instrumentet då elektriska kopplingar ska göras.

## **AVARNING**

Potentiell risk för dödande elchock. Om denna utrustning används utomhus eller i potentiellt fuktiga miljöer måste ett **jordfelsskydd** användas vid anslutning av utrustningen till nätström.

## **F A R A**

Risk för dödande elchock. Anslut inte en 24 V-likströmsmodell till växelström.

<sup>1</sup> Terminaler kan tas bort för förbättrad åtkomst.

## **AVARNING**

Potentiell risk för dödande elchock. Skyddsjord (PE) krävs både för 100-240 V AC och 24 V DC ledaranslutningar. Om ingen bra skyddsjord anslutits kan detta leda till risk för stötar och dålig funktion på grund av elektromagnetiska störningar. Anslut ALLTID en bra skyddsjord till styrenhetens uttag.

## *A N M Ä R K N I N G :*

Installera utrustningen på en plats och ett ställe där det är enkelt att komma åt att koppla från utrustningen och att använda den.

Styrenheten kan köpas som antingen en 100-240 VAC-strömförsörjd modell eller som en 24 VDCströmförsörjd modell. Följ gällande kabeldragningsinstruktioner för den modell du har köpt.

Styrenheten kan kopplas för nätström genom fast anslutning i ledaren eller anslutning till en strömkabel. Oavsett vilken kabel som används görs anslutningarna på samma terminaler. Lokal bortkoppling enligt lokala föreskrifter krävs och måste vara identifierad för alla typer av installationer. I fast anslutna tillämpningar måste ström och säkerhetsjordanslutningarna till instrumentet vara 18 till 12 AWG (1-3 mm²).

#### **ANMÄRKNINGAR:**

- Beröringsskyddet måste avlägsnas innan några elektriska anslutningar utförs. När du har gjort alla anslutningar sätter du tillbaka beröringsskyddet innan du stänger styrenhetens kåpa.
- En tätad kabelförskruvning och en strömkabel kortare än 3 m (10 feet) med tre 18 gaugeledare /1 mm²) (inklusive en säkerhetsjordkabel) kan användas för att upprätthålla miljöklassningen enligt NEMA 4X/IP66.
- Styrenheter kan beställas med förinstallerad AC-nätkabel. Ytterligare nätkablar kan också beställas.
- DC-strömkällan som strömförsörjer 24 VDC-styrenheten måste upprätthålla spänningsreglering inom de specificerade 24 VDC -15 % +20 % spänningsgränserna DC-strömskällan måste även ha tillräckligt skydd mot spänningsstötar och nättransienter.

#### **Kabeldragningsmetod**

Följ de numrerade stegen och Tabell 1 eller Tabell 2 för att koppla ström till styrenheten. Stick in varje kabel i rätt terminal till dess isoleringen ligger an mot terminalen så att ingen blottad tråd syns. Dra försiktigt efter insättning för att göra en säker anslutning. Täta alla icke använda öppningar på styrenheten med tätningspluggar.

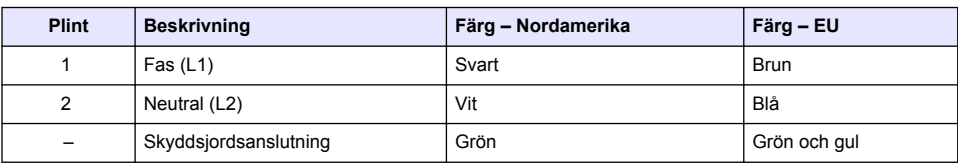

#### **Tabell 1 AC-kabeldragningsinformation (endast AC-strömförsörjda modeller)**

#### **Tabell 2 DC-kabeldragningsinformation (endast DC-strömförsörjda modeller)**

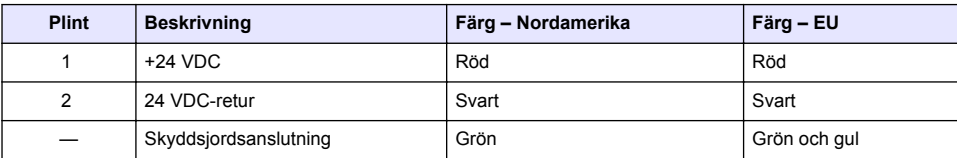

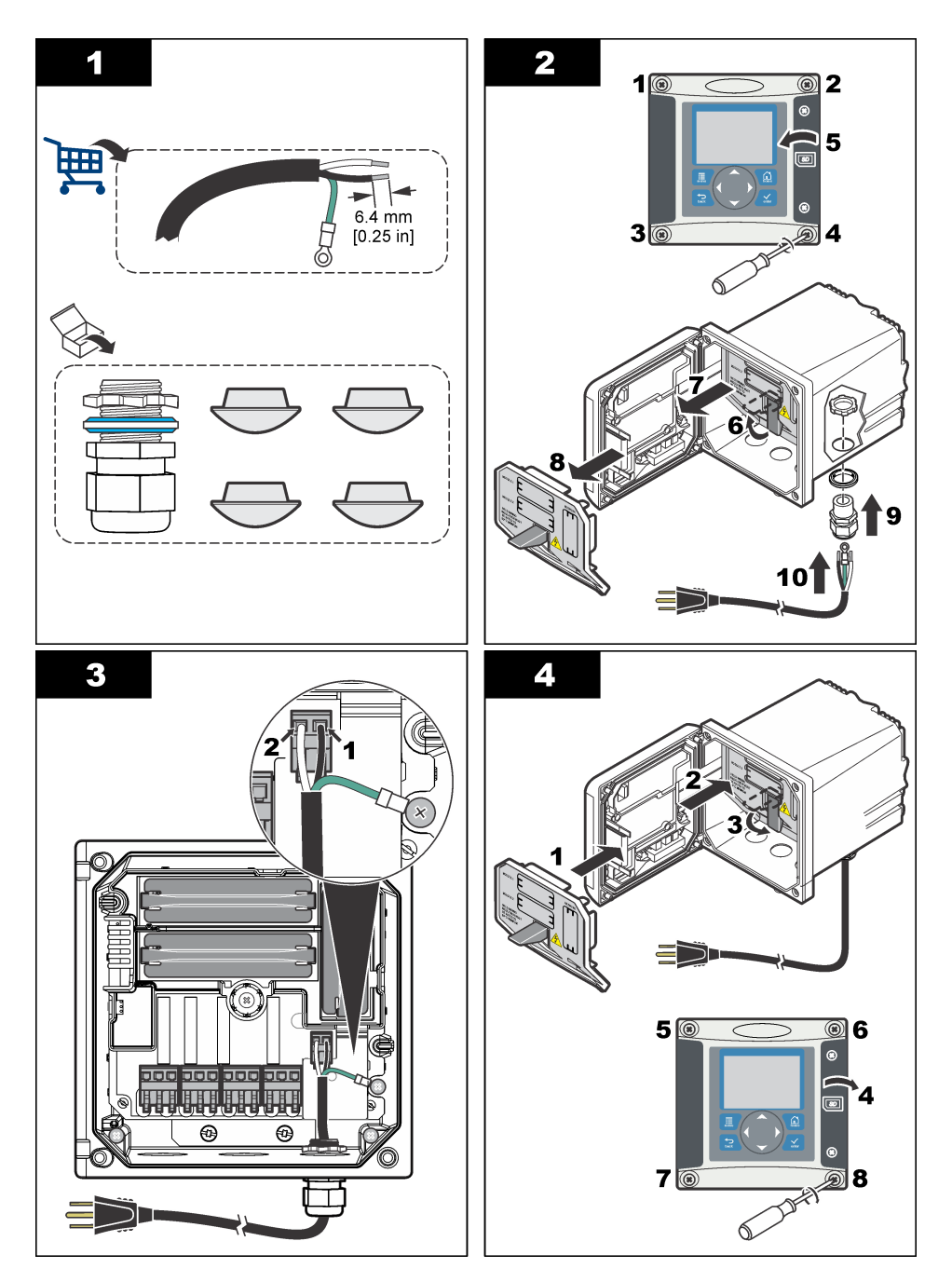

# **4.7 Larm och reläer**

Styrenheten är utrustad med fyra strömlösa enkelpolsreläer märkta 100-250 VAC, 50/60 Hz, resistiv max. 5 amp. Kontakterna är märkta 250 VAC, resistiv max. 5 amp för den AC-strömförsörjda

styrenheten och 24 VDC, resistiv max. 5 amp för den DC-strömförsörjda styrenheten. Reläerna är inte märkta för induktiva laster.

## **4.8 Koppla reläer**

## **AVARNING**

Potentiell risk för dödande elchock. Koppla alltid bort matningsspänningen till instrumentet då elektriska kopplingar ska göras.

### **AVARNING**

Potentiell brandrisk. Reläkontakterna är märkta 5A och är inte avsäkrade. Externa laster anslutna till reläerna måste ha strömbegränsande enheter tillgängliga för att begränsa strömstyrkan till < 5 A.

### **V A R N I N G**

Potentiell brandrisk. Kedjekoppla inte de vanliga reläanslutningarna och bygla inte från nätströmsanslutningen på instrumentets insida.

### **AVARNING**

Potentiell risk för dödande elchock. För att bibehålla kapslingens miljöklassning enligt NEMA/IP ska du endast använda genomföringar och kabeltätningar som uppfyller minst NEMA 4X/IP66 för att dra kablar in i instrumentet.

#### **AC-nätströmförsörjda (100-250 V) styrenheter**

#### **AVARNING**

Potentiell risk för dödande elchock. AC-strömförsörjda styrenheter (115 V–230 V) är utformade för reläanslutning till AC-strömkretsar (dvs. spänningar högre än 16 V-RMS, 22,6 V-TOPP eller 35 V DC).

Kabelutrymmet är inte anpassat för spänningsanslutningar som överstiger 250 VAC.

#### **24 VDC-strömförsörjda styrenheter**

### **AVARNING**

Potentiell risk för dödande elchock. 24 V-strömförsörjda styrenheter är utformade för reläanslutning till lågspänningskretser (dvs. spänningar lägre än 16 V-RMS, 22,6 V-TOPP eller 35 V DC).

Styrenheten för 24 VDC är anpassad för anslutning till LÅG-spänningskretsar (dvs. spänningar lägre än 30 V-RMS, 42,2 V-TOPP eller 60 VDC). Kabelutrymmet är inte anpassat för spänningsanslutningar som överstiger dessa nivåer.

Reläkontakten kan använda 18–12 AWG-kabel (1-3 mm²) (beroende på belastning). Tråddimension på mindre än 18 AWG (1 mm²) rekommenderas ej.

De normalt öppna (NO) och allmänna (COM) reläkontakterna kommer att anslutas när ett larm eller annat tillstånd är aktivt. De normalt slutna (NC) och allmänna (COM) reläkontakterna kommer att anslutas när ett larm eller annat tillstånd är inaktivt (såvida inte Felsäkert är ställt på Ja) eller när strömmen kopplas bort från styrenheten.

De flesta reläanslutningarna använder antingen NO- och COM- eller NC- och COM-terminalerna. De numrerade installationsstegen visar anslutning till NO- och COM-terminalerna,

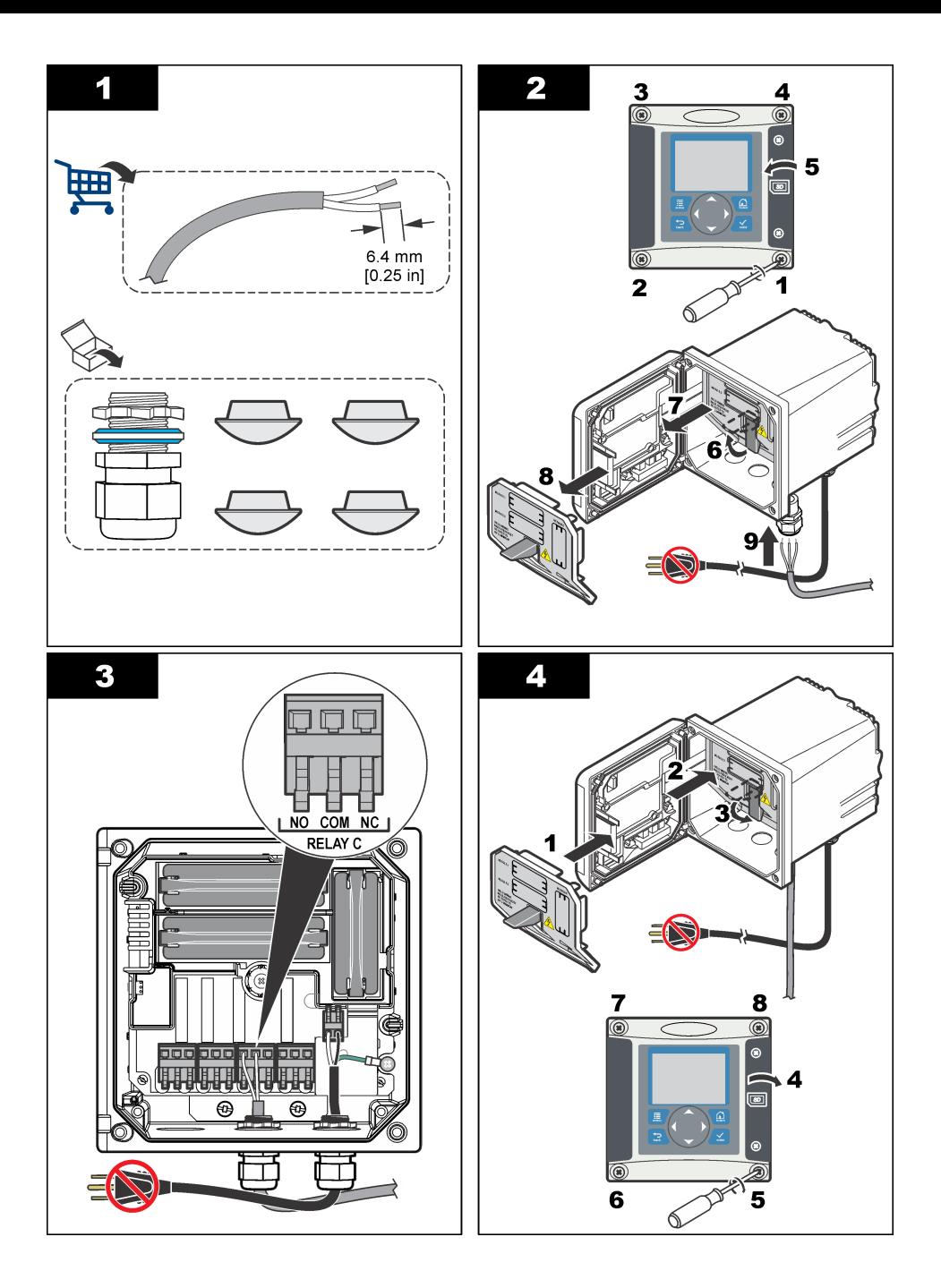

## **4.9 Analoga utgångsanslutningar**

### **AVARNING**

Potentiell risk för dödande elchock. Koppla alltid bort matningsspänningen till instrumentet då elektriska kopplingar ska göras.

### **AVARNING**

Potentiell risk för dödande elchock. För att bibehålla kapslingens miljöklassning enligt NEMA/IP ska du endast använda genomföringar och kabeltätningar som uppfyller minst NEMA 4X/IP66 för att dra kablar in i instrumentet.

Det finns två isolerade analoga utgångar. Sådana utgångar används vanligtvis för signalering eller för att styra andra externa enheter. Gör kabelanslutningar till styrenheten så som visas i Figur 8 och Tabell 3.

*Observera:* Figur 8 *visar baksidan av styrenhetens kåpa och inte insidan av huvudstyrenhetsutrymmet.*

#### **Figur 8 Analoga utgångsanslutningar**

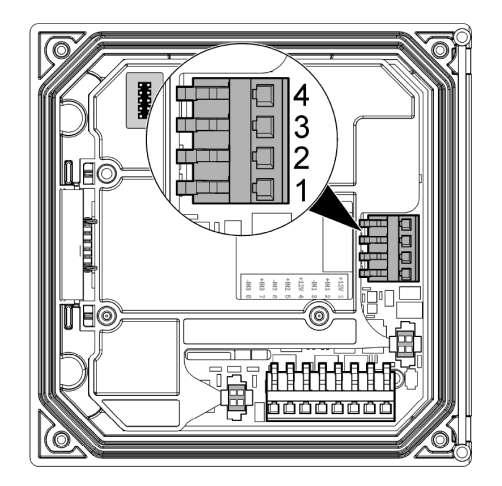

**Tabell 3 Utgångsanslutningar** 

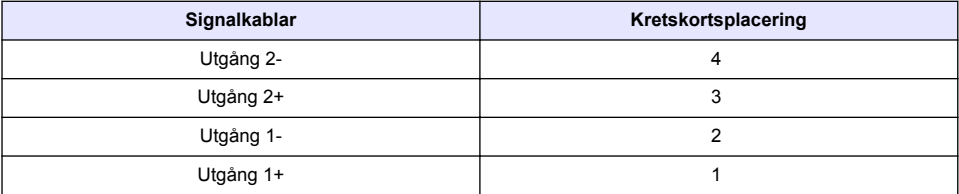

- **1.** Öppna styrenhetens lock.
- **2.** Mata ledningarna genom packboxen.
- **3.** Justera ledningarna efter behov och dra åt packboxen.
- **4.** Gör anslutningar med partvinnad, skärmad kabel och anslut skärmen till den styrda komponenten eller vid änden av styrkretsen.
	- Anslut inte skärmen i båda kabeländarna.
	- Användning av en oskärmad kabel kan leda till radiofrekvensemission eller högre susceptibilitetsnivåer än vad som är tillåtet.
	- Maximalt slingresistans är 500 ohm.
- **5.** Stäng styrenhetskåpan och dra fast kåpans skruvar.
- **6.** Konfigurera utgångar i styrenheten.

## **4.10 Kabelanslutningar för diskreta ingångar**

### **AVARNING**

Potentiell risk för dödande elchock. Koppla alltid bort matningsspänningen till instrumentet då elektriska kopplingar ska göras.

## **AVARNING**

Potentiell risk för dödande elchock. För att bibehålla kapslingens miljöklassning enligt NEMA/IP ska du endast använda genomföringar och kabeltätningar som uppfyller minst NEMA 4X/IP66 för att dra kablar in i instrumentet.

Tre diskreta ingångar finns för reläingångar eller spänningsingångar på logisk nivå. Gör kabelanslutningar och konfigurera anslutningsinställningarna till styrenheten enligt Figur 9, Tabell 4 och [Figur 10.](#page-296-0)

*Observera:* Figur 9 *visar baksidan av styrenhetens kåpa och inte insidan av huvudstyrenhetsutrymmet.*

#### **Figur 9 Kabelanslutningar för diskreta ingångar**

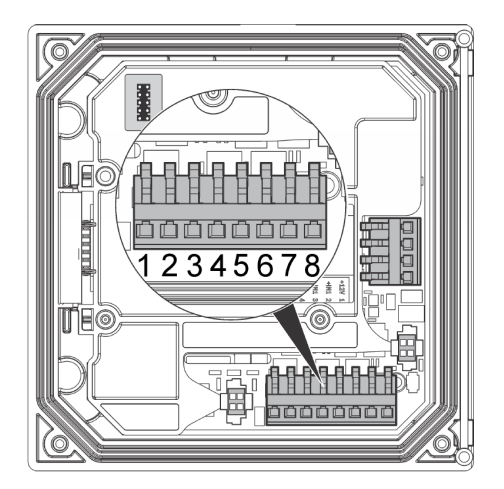

#### **Tabell 4 Ingångsanslutningar**

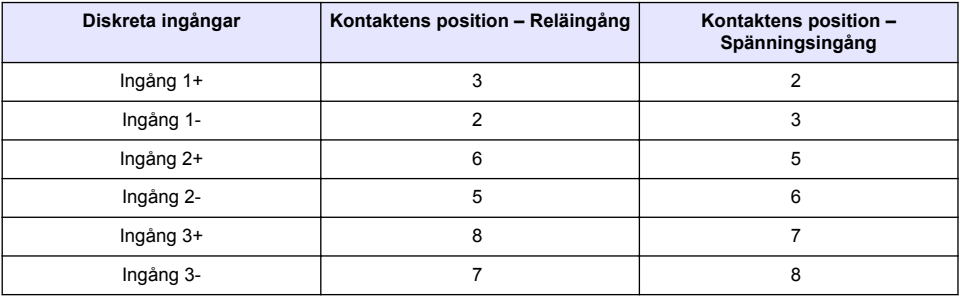

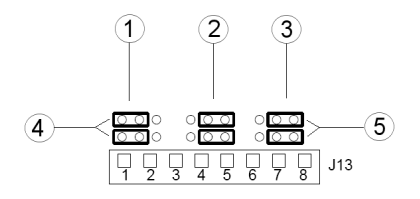

<span id="page-296-0"></span>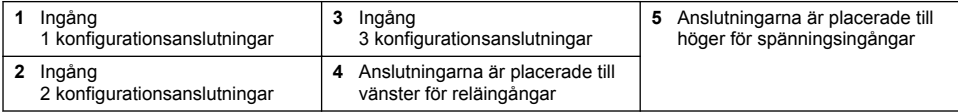

- **1.** Öppna styrenhetens lock.
- **2.** Mata ledningarna genom packboxen.
- **3.** Justera ledningarna efter behov och dra åt packboxen.
- **4.** Anslutningarna är placerade direkt efter kontakten. Ta bort kontakten för förbättrad åtkomst till anslutningarna och konfigurera anslutningsinställningarna enligt ingångstypen i Figur 10.
- **5.** Stäng styrenhetskåpan och dra fast kåpans skruvar.
- **6.** Konfigurera kontaktens ingångar.

*Observera: I reläingångsläget förser styrenheten reläkontakten med 12 V och är inte isolerad från styrenheten. I spänningsingångsläget är ingångarna isolerade från styrenheten (användarens ingångsspänning är från 0 till 30 V).*

## **4.11 Anslut den extra digitala kommunikationsutgången**

Tillverkaren har funktioner för kommunikationsprotokollen Modbus RS485, Modbus RS232 och Profibus DPV1. Den extra digitala utgångsmodulen är installerad på platsen som indikeras av delen 4 i [Figur 7](#page-289-0) på sidan 290 Mer information finns i handboken som medföljer nätverksmodulen.

Information om Modbus-register finns i <http://www.hach-lange.com> eller <http://www.hach.com>.

# **Avsnitt 5 Användargränssnitt och navigering**

### **5.1 Användargränssnitt**

Knappsatsen har fyra menyknappar och fyra riktningsknappar som visas i [Figur 11](#page-297-0)

#### <span id="page-297-0"></span>**Figur 11 Vy över knappsats och frontpanel**

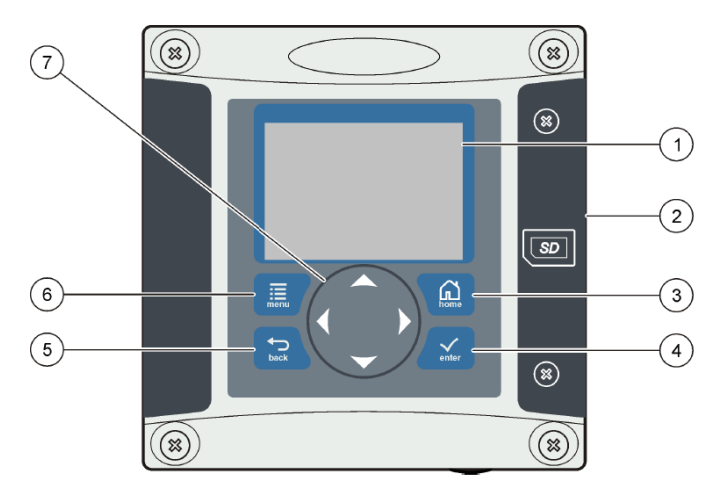

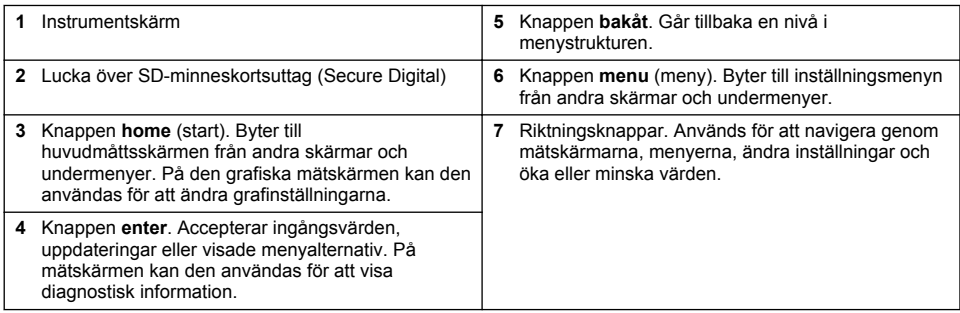

In- och utgångar ställs in och konfigureras genom frontpanelen med hjälp av knappsatsen och visningsskärmen. Detta användargränssnitt används för att ställa in och konfigurera in- och utgångar, skapa logginformation och kalkylerade värden samt kalibrera givare. SD-gränssnittet kan användas för att spara loggar och uppdatera programvara.

## **5.2 Display**

[Figur 12](#page-298-0) visar ett exempel på huvudmätskärmen med en DO-givare ansluten till styrenheten.

### <span id="page-298-0"></span>**Figur 12 Exempel på huvudmätskärm**

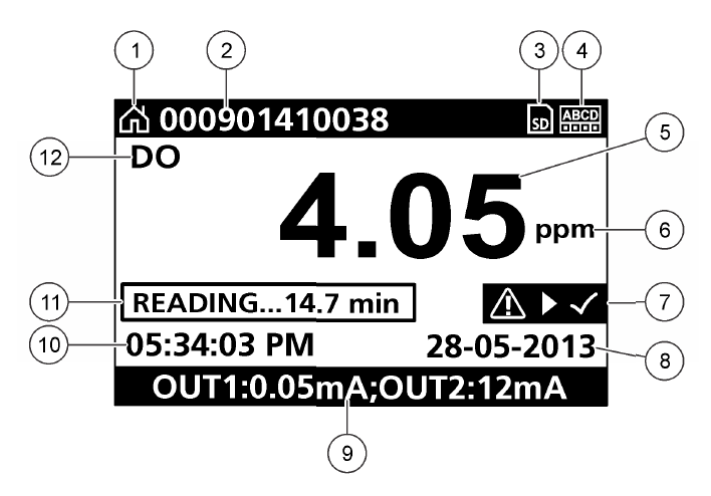

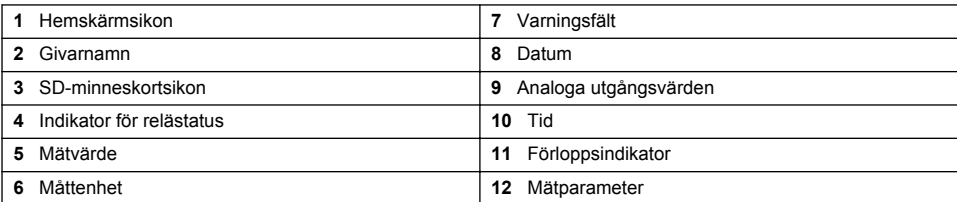

#### **Tabell 5 Ikonbeskrivningar**

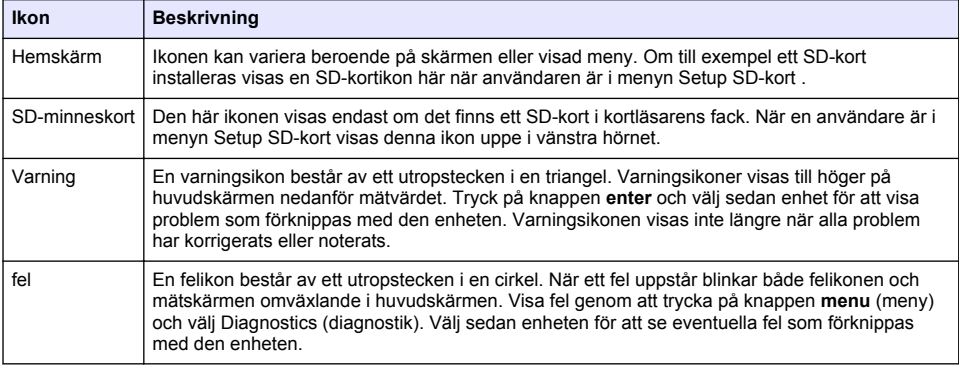

### **5.3 Ytterligare visningsformat**

- Tryck på upp- och nedknapparna i huvudmätskärmen för att växla mellan mätningsparametrar
- Tryck på höger pilknapp i huvudmätskärmen för att växla till en delad skärm med upp till fyra mätningsparametrar. Tryck på höger pilknapp för att inkludera ytterligare mätningar. Tryck på höger pilknapp för att återgå till huvudmätskärmen
- Tryck på vänster pilknapp på huvudmätskärmen för att växla till den grafiska visningen (se [Grafisk](#page-299-0) [visning](#page-299-0) på sidan 300 för att definiera parametrarna). Tryck på upp- och nedpilknapparna för att växla mellan mätdiagram

## <span id="page-299-0"></span>**5.4 Grafisk visning**

Diagrammet visar koncentration och temperaturmätningar för alla använda kanaler. Diagrammet gör det enkelt att övervaka trender och visar förändringar i processen.

- **1.** Välj upp- och nedknapparna i den grafiska visningsskärmen för att välja ett diagram och tryck på knappen **home** (start).
- **2.** Välj ett alternativ:

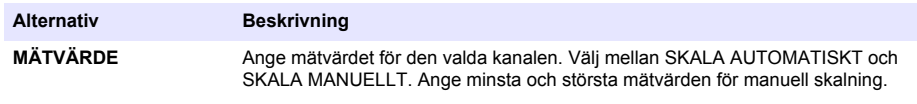

**DATUM-/TIDINTERVALL** Välj datum- och tidintervall från de tillgängliga alternativen.

# **Avsnitt 6 Systemstart**

Vid första start visas i följd skärmarna för LANGUAGE (språk), DATE FORMAT (datumformat) och DATE/TIME (datum/tid). När dessa inställningar gjorts utför styrenheten en avsökning och visar meddelandet**SCANNING FOR DEVICES (söker efter enheter). PLEASE WAIT... (vänta)**Om en ny enhet identifieras utför styrenheten en installationsprocess innan en huvudmätskärm visas.

Om avsökningen identifierar tidigare installerade enheter utan konfigurationsändringar visas huvudmätskärmen till enheten i position nummer ett omedelbart efter att avsökningen är klar.

Om en enhet tagits bort från styrenheten eller inte identifieras under nästa omstart eller menyinitierad avsökning, visar styrenheten meddelandet **DEVICE MISSING** (enhet saknas) och du uppmanas att ta bort den saknade enheten.

Om ingen givare är ansluten till en installerad analog modul kommer styrenheten att indikera ett fel. Om enheter finns anslutna men inte hittas av styrenheten, läs avsnittet **Felsökning** i den här handboken.

## **6.1 Ställa in språk, datum och tid första gången**

Styrenheten visar språk, datum och tidsinställningsskärmarna när styrenheten slås på första gången samt när den slås på efter att konfigureringsinställningarna återställts till standardvärdena. När språk, datum och tid ställts in första gången uppdaterar du tillvalen efter behov genom inställningsmenyn.

- **1.** På skärmen LANGUAGE (språk) markerar du ett språk i listan och trycker på **enter**. Engelska är standardspråk i styrenheten.
- **2.** På skärmen DATE FORMAT (datumformat) markerar du ett format och trycker på **enter**.
- **3.** På skärmen DATE/TIME (datum/tid) trycker du på **höger** eller **vänster**-pilknapp för att markera ett fält. Därefter trycker du på **upp**- eller **ned**-pilknappen för att uppdatera värdet i fältet. Uppdatera övriga fält efter behov.
- **4.** Tryck på knappen **enter**. Ändringarna sparas och styrenheten utför en uppstartningsavsökning för enheter. Om anslutna enheter identifieras visar styrenheten huvudmåttsskärmen för enheten i position nummer ett. Om styrenheten inte kan hitta anslutna enheter, läs avsnittet **Felsökning** i den här handboken.

### **6.2 Justera skärmens kontrast**

- **1.** Tryck på knappen **menu** (meny) och välj Polymetron 9500 SETUP>DISPLAY SETUP>DISPLAY CONTRAST (inställning>skärminställning>skärmkontrast).
- **2.** Använd **upp** och**ned**-pilknapparna för att justera kontrasten till ett värde mellan minst +1 och högst +9.

## **6.3 Information om konfiguration av styrenheten**

Allmän information om konfigureringsalternativ listas i tabellen.

**1.** Tryck på knappen **menu** (meny) och välj Polymetron 9500 SETUP (inställning av Polymetron 9500).

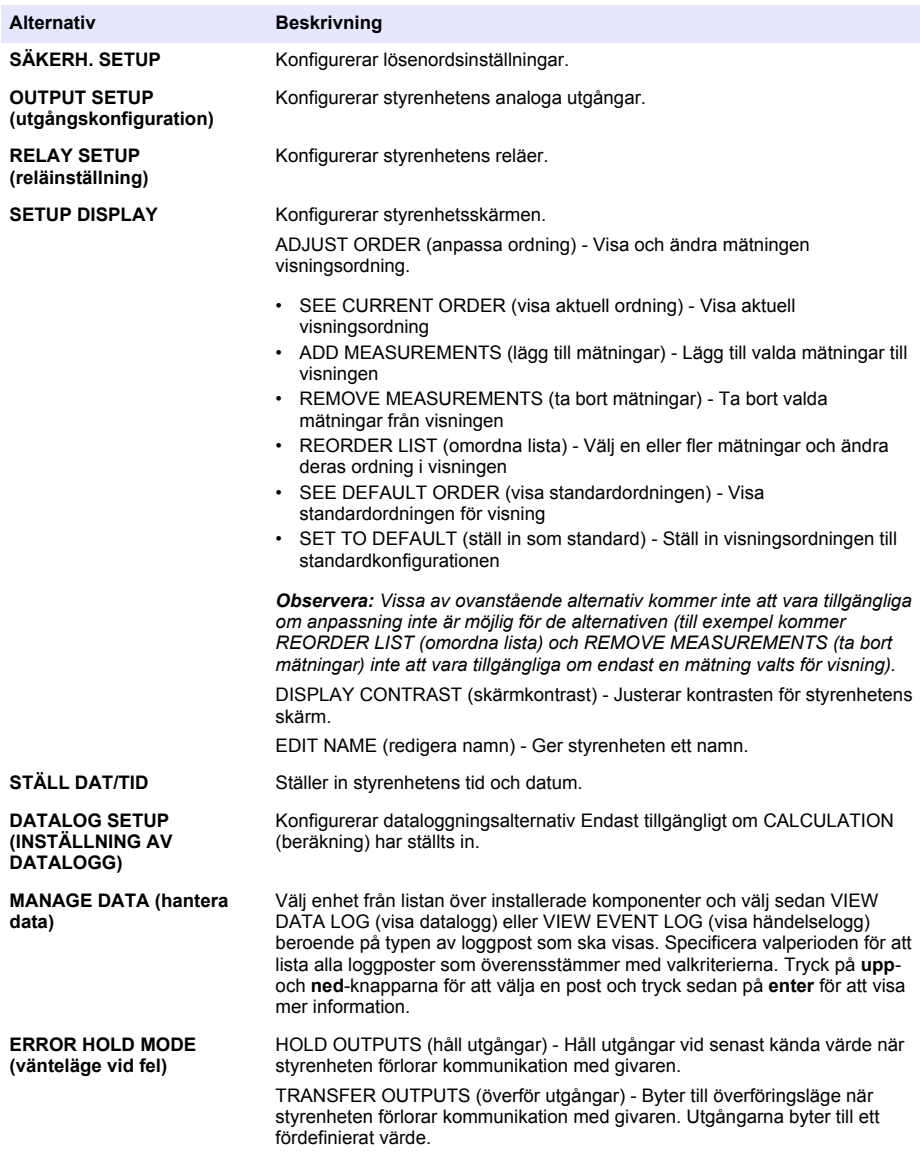

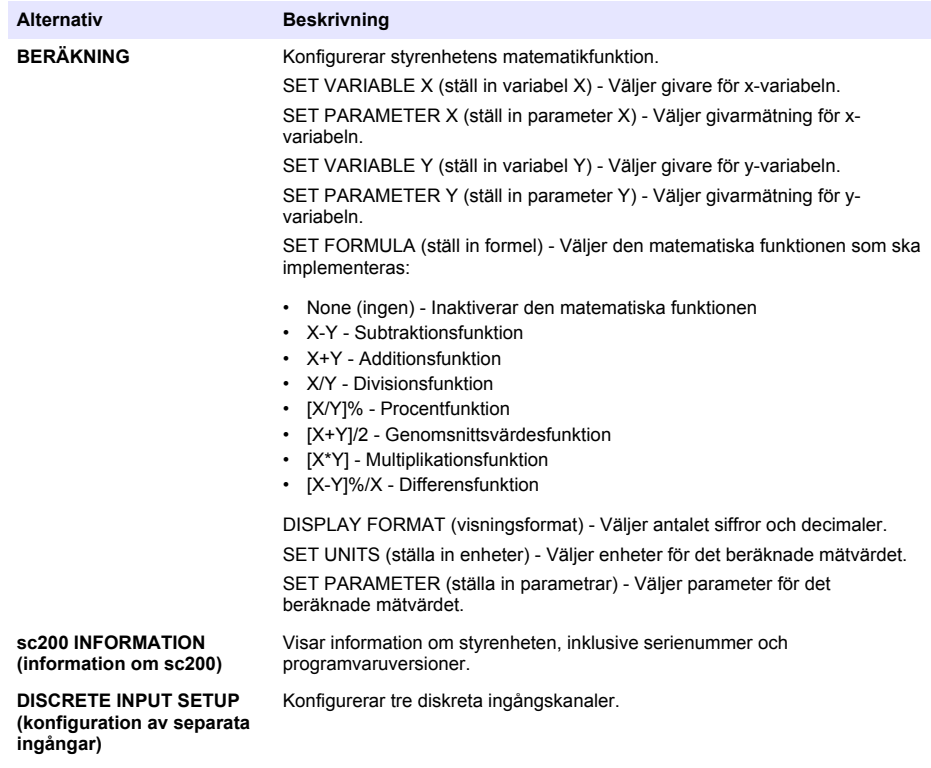

**Språk** Tilldelar språket som används i styrenheten.

**2.** Välj ett alternativ och tryck på **enter** för att aktivera menyalternativet.

# **Avsnitt 7 Underhåll**

**F A R A**

Flera risker. Endast kvalificerad personal får utföra de moment som beskrivs i den här delen av dokumentet.

## **7.1 Rengöra styrenheten**

**AFARA** 

Koppla alltid från strömmen från styrenheten innan du utför underhållsåtgärder.

*Observera: Använd aldrig brandfarliga är korroderande lösningsmedel för rengöring av någon del av styrenheten. Användning av dessa lösningsmedel kan förstöra miljöskyddet på enheten och innebära att garantin upphör att gälla.*

- **1.** Kontrollera att styrenhetens lock är ordentligt stängt.
- **2.** Rengör styrenhetens utsida med en trasa fuktad med vatten, eller en blandning av vatten och ett milt rengöringsmedel.

# **Avsnitt 8 Felsökning**

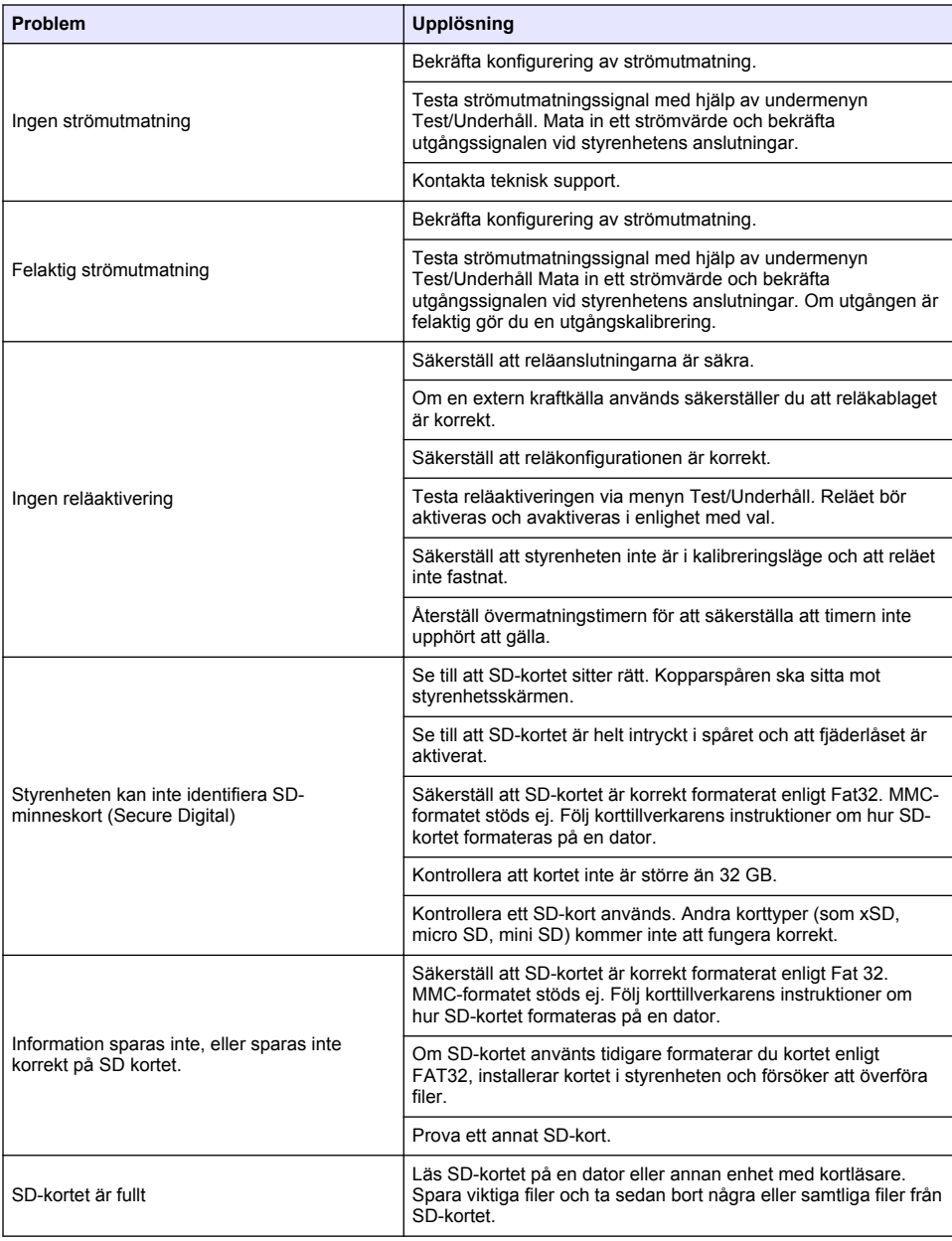

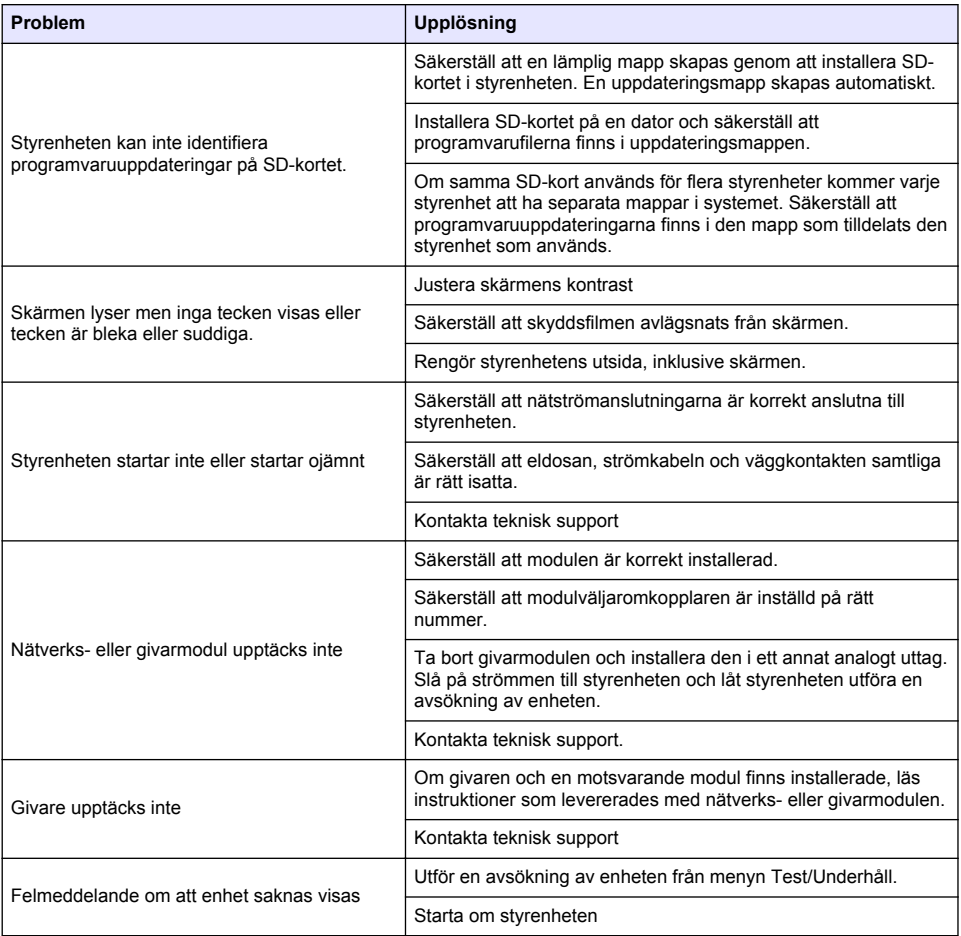

# **Sisällysluettelo**

- 1 Online-käyttöopas sivulla 305
- 2 Tekniset tiedot sivulla 305
- [3](#page-305-0) [Yleistietoa sivulla 306](#page-305-0)
- [4](#page-308-0) [Asennus sivulla 309](#page-308-0)
- [5](#page-321-0) [Käyttöliittymä ja selaaminen sivulla 322](#page-321-0)
- [6](#page-323-0) [Järjestelmän käynnistäminen sivulla 324](#page-323-0)
- [7](#page-325-0) [Huolto sivulla 326](#page-325-0)
- [8](#page-326-0) [Vianmääritys sivulla 327](#page-326-0)

# **Osa 1 Online-käyttöopas**

Tässä peruskäyttöoppaassa on vähemmän tietoja kuin käyttöoppaassa, joka on saatavilla valmistajan verkkosivuilla.

# **Osa 2 Tekniset tiedot**

Tekniset tiedot voivat muuttua ilman ennakkoilmoitusta.

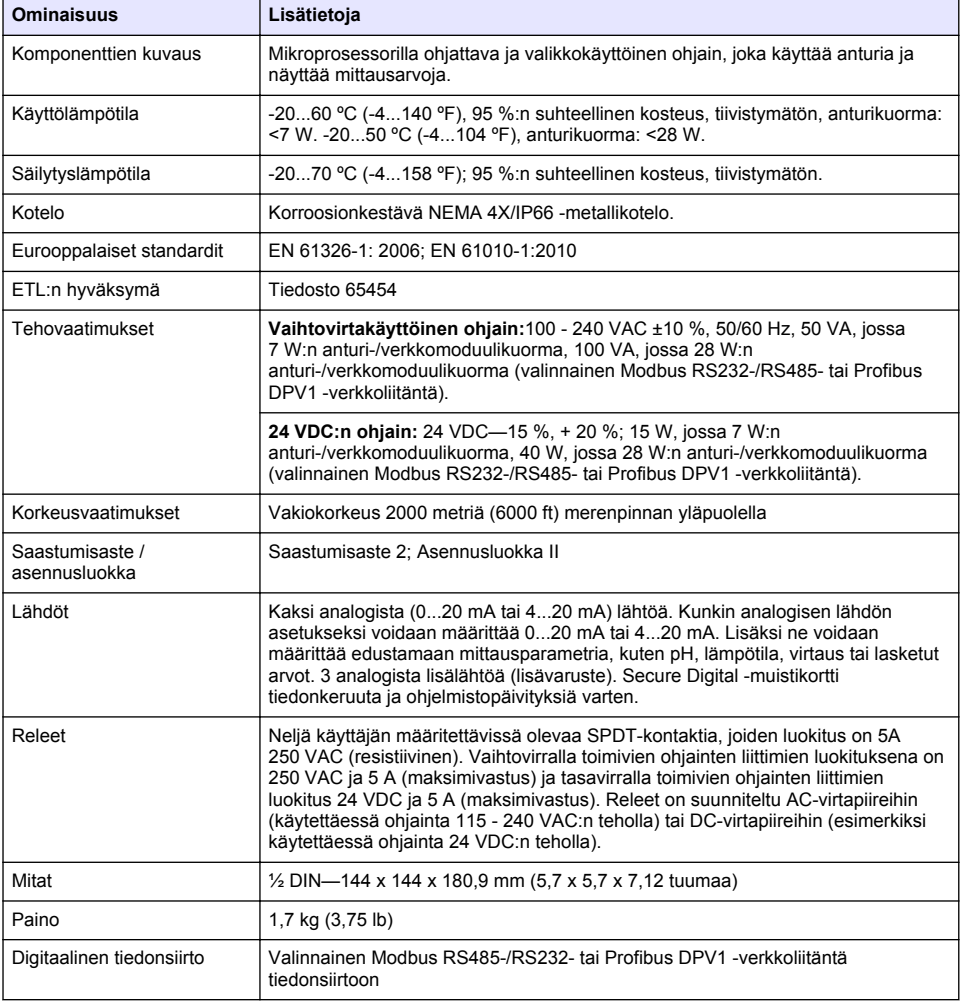

<span id="page-305-0"></span>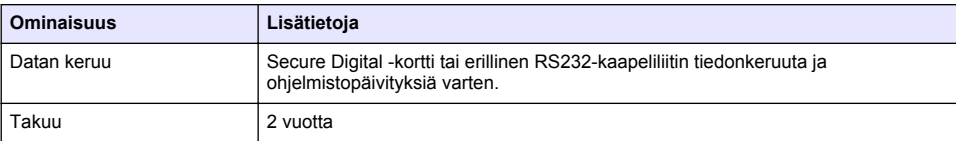

# **Osa 3 Yleistietoa**

Valmistaja ei ole missään tilanteessa vastuussa vahingoista, jotka aiheutuvat tuotteen epäasianmukaisesta käytöstä tai käyttöoppaan ohjeiden noudattamatta jättämisestä. Valmistaja varaa oikeuden tehdä tähän käyttöohjeeseen ja kuvaamaan tuotteeseen muutoksia koska tahansa ilman eri ilmoitusta tai velvoitteita. Päivitetyt käyttöohjeet ovat saatavilla valmistajan verkkosivuilta.

## **3.1 Turvallisuustiedot**

Valmistaja ei ole vastuussa mistään virheellisestä käytöstä aiheuvista vahingoista mukaan lukien rajoituksetta suorista, satunnaisista ja välillisistä vahingoista. Valmistaja sanoutuu irti tällaisista vahingoista soveltuvien lakien sallimissa rajoissa. Käyttäjä on yksin vastuussa sovellukseen liittyvien kriittisten riskien arvioinnista ja sellaisten asianmukaisten mekanismien asentamisesta, jotka suojaavat prosesseja laitteen toimintahäiriön aikana.

Lue nämä käyttöohjeet kokonaan ennen tämän laitteen pakkauksesta purkamista, asennusta tai käyttöä. Kiinnitä huomiota kaikkiin vaara- ja varotoimilausekkeisiin. Niiden laiminlyönti voi johtaa käyttäjän vakavaan vammaan tai laitteistovaurioon.

Jotta laitteen suojaus ei heikentyisi, sitä ei saa käyttää tai asentaa muuten kuin näissä ohjeissa kuvatulla tavalla.

### **3.1.1 Vaaratilanteiden merkintä**

**V A A R A**

Ilmoittaa mahdollisesti vaarallisesta tai välittömän vaaran aiheuttavasta tilanteesta, joka aiheuttaa kuoleman tai vakavan vamman.

## **AVAROITUS**

Ilmoittaa potentiaalisesti tai uhkaavasti vaarallisen tilanteen, joka, jos sitä ei vältetä, voi johtaa kuolemaan tai vakavaan vammaan.

## **V A R O T O I M I**

Ilmoittaa mahdollisesti vaarallisesta tilanteesta, joka voi aiheuttaa lievän tai kohtalaisen vamman.

# *H U O M A U T U S*

Ilmoittaa tilanteesta, joka saattaa aiheuttaa vahinkoa laitteelle. Tieto, joka vaatii erityistä huomiota.

### **3.1.2 Varoitustarrat**

Lue kaikki laitteen tarrat ja merkinnät. Ohjeiden laiminlyönnistä voi seurata henkilövamma tai laitevaurio. Laitteen symboliin viitataan käyttöohjeessa, ja siihen on liitetty varoitus.

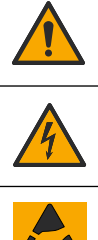

Tämä on turvahälytyssymboli. Noudata symbolin jälkeen annettuja turvavaroituksia, jotta vältyt mahdollisilta vammoilta. Jos tarra on laitteessa, laitteen käyttö- tai turvallisuustiedot on annettu laitteen käyttöohjeessa.

Tämä symboli ilmoittaa sähköiskun ja/tai hengenvaarallisen sähköiskun vaarasta.

Tämä symboli ilmoittaa, että laitteet ovat herkkiä sähköstaattisille purkauksille (ESD) ja että laitteita on varottava vahingoittamasta.

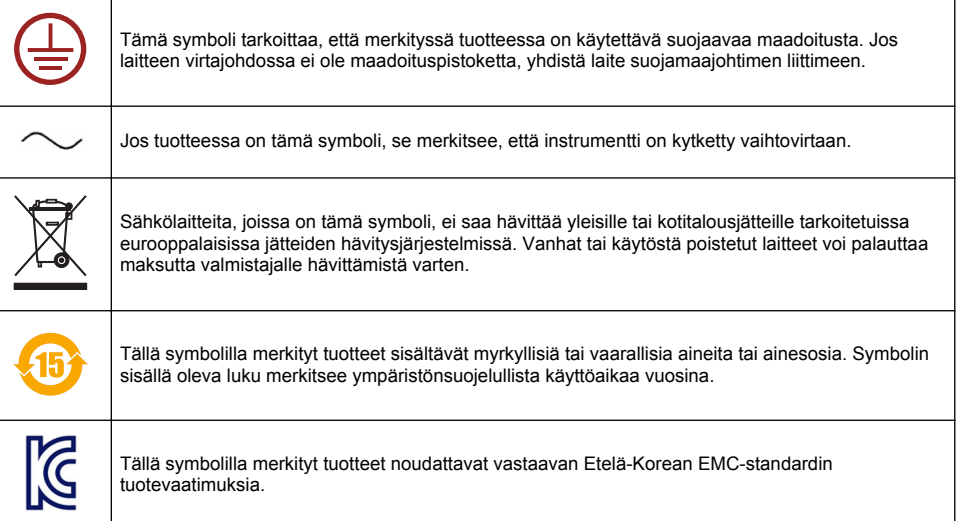

### **3.1.3 Sertifiointi**

#### **Canadian Radio Interference-Causing Equipment Regulation, IECS-003, luokka A**:

Tarkemmat testitulokset ovat valmistajalla.

Tämä luokan A digitaalinen laite vastaa kaikkia Kanadan häiriöitä tuottavista laitteista annettujen säädösten vaatimuksia.

#### **FCC Osa 15, luokan "A" rajoitukset**

Tarkemmat testitulokset ovat valmistajalla. Laite vastaa FCC-säädösten osaa 15. Laitteen toimintaa koskevat seuraavat ehdot:

- **1.** Laite ei saa aiheuttaa haitallisia häiriöitä.
- **2.** Laitteen on voitava vastaanottaa häiriöitä, mukaan lukien häiriöt, jotka voivat olla syynä epätoivottuun toimintaan.

Tähän laitteeseen tehdyt, muut kuin yhteensopivuudesta vastaavan osapuolen hyväksymät muutokset tai muokkaukset saattavat johtaa käyttäjän menettämään oikeutensa käyttää tätä laitetta. Tämä laite on testattu ja sen on todettu olevan luokan A digitaalinen laite, joka vastaa FCCsäädösten osaa 15. Nämä rajoitukset on laadittu antamaan kohtuullinen suoja haitallisilta häiriöiltä , kun laitetta käytetään kaupallisessa ympäristössä. Tämä laite kehittää, käyttää ja saattaa säteillä radiotaajuusenergiaa, ja näiden ohjeiden vastaisesti asennettuna tai käytettynä se saattaa aiheuttaa haitallisia häiriöitä radioliikenteeseen. Tämän laitteen käyttö asuinalueella aiheuttaa todennäköisesti haitallisia häiriöitä, missä tapauksessa käyttäjän on korjattava tilanne omalla kustannuksellaan. Häiriöitä voidaan vähentää seuraavilla tavoilla:

- **1.** Irrota laite sähköverkosta varmistaaksesi, onko laite häiriöiden syy.
- **2.** Jos laite on kytketty samaan pistorasiaan kuin häiriöitä vastaanottava laite, kytke tämä laite toiseen pistorasiaan.
- **3.** Siirrä laite kauemmas häiriötä vastaanottavasta laitteesta.
- **4.** Sijoita häiriötä vastaanottavan laitteen antenni toiseen paikkaan.
- **5.** Kokeile edellä annettujen ohjeiden yhdistelmiä.

### **3.2 Tuotteen yleiskuvaus**

Ohjain näyttää anturin mittaustietoja ja muita tietoa, voi siirtää analogisia ja digitaalisia signaaleja ja voi muodostaa tiedonsiirtoyhteyden muihin laitteisiin sekä ohjata niitä lähtöjen ja releiden avulla.

Lähdöt, releet, anturit ja anturimoduulit määritetään ja kalibroidaan ohjaimen etupaneelin käyttöliittymän avulla.

Kuva 1: laitteen osat. Osat voivat vaihdella ohjaimen kokoonpanon mukaan. Ota yhteys valmistajaan, jos osia puuttuu tai ne ovat vaurioituneet.

#### **Kuva 1 Järjestelmän osat**

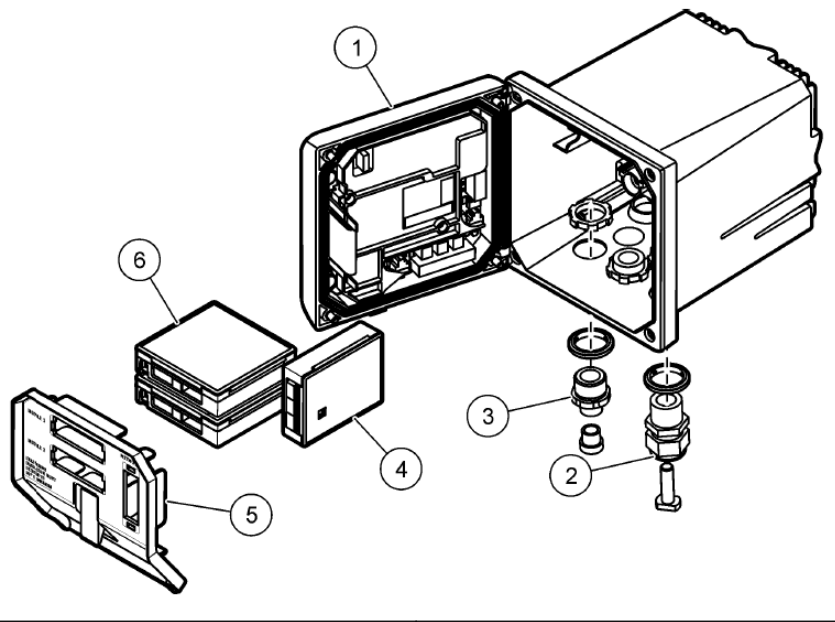

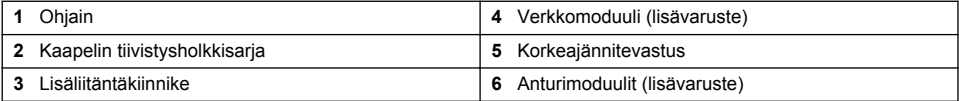

#### **Anturit ja anturimoduulit**

Ohjain hyväksyy enintään kaksi anturimoduulia ja yhden tiedonsiirtomoduulin. Anturimoduuleihin voidaan johdottaa useita erilaisia antureita. Lisätietoja anturien johdottamisesta on anturin käyttöoppaissa ja yksittäisten moduulien käyttöohjeissa.

#### **Releet, lähdöt ja signaalit**

Vahvistimessa on neljä määritettävää relekytkintä ja kaksi analogista lähtöä. Valinnaisen analogisen lisälähdön avulla analogisten lähtöjen määrää voidaan lisätä enintään viiteen.

#### **Laitehaut**

Kahta poikkeusta lukuun ottamatta ohjain hakee automaattisesti liitettyjä laitteita ilman käyttäjän toimia, kun laitteeseen on kytketty virta. Ensimmäinen poikkeus on laitteen ensimmäinen käynnistys ennen ensimmäistä käyttökertaa. Toisena poikkeuksena on laitteen käyttö sen jälkeen, kun ohjaimen kokoonpanoasetukset on palautettu oletusarvoihin ja ohjain käynnistetään. Molemmissa tapauksissa ohjain näyttää ensin kielen, päivämäärän sekä ajan valintanäytöt. Kun kieli, päivämäärä ja aika on määritetty, ohjain hakee laitteita.

#### **Vahvistimen kotelo**

Ohjaimen kotelossa on NEMA 4X/IP66 -suojaus ja korroosiosuojaus, minkä ansiosta laite kestää korrosiivisia ympäristöolosuhteita, kuten suolavettä ja rikkivetyä. Ulkokäytössä on suositeltavaa suojata laite ympäristövaurioita vastaan.

*Huomautus: Laitteet, joilla on Underwriters Laboratoriesin (UL) sertifiointi, on tarkoitettu vain sisäkäyttöön eikä niillä ole NEMA 4X/IP66 -luokitusta.*

#### <span id="page-308-0"></span>**Vahvistimen asennustavat**

Ohjain voidaan asentaa paneeliin, seinään ja pysty- tai vaakasuoraan putkeen. Toimitus sisältää neopreenitiivisteen, jota voidaan tarvittaessa käyttää tärinän vähentämiseen. Tiivistettä voi käyttää seinäkiinnityksen mallineena ennen sisätiivisteen erottamista.

# **Osa 4 Asennus**

### **4.1 Komponenttien asentaminen ja mitat**

**AVAROTOIMI** 

Henkilövahinkojen vaara. Vain ammattitaitoinen henkilö saa suorittaa käyttöohjeiden tässä osassa kuvatut tehtävät.

Ohjain voidaan asentaa vaakasuoralle pinnalle, seinään tai putkeen (vaaka- tai pystysuoraan). Asennusvaihtoehdot ja -ohjeet: katso [Kuva 2](#page-309-0), [Kuva 3](#page-310-0) sivulla 311, [Kuva 4](#page-311-0) sivulla 312, [Kuva 5](#page-312-0) sivulla 313 ja [Kuva 6](#page-313-0) sivulla 314.

Vaakasuorassa putkiasennuksessa asennusialat [\(Kuva 2](#page-309-0)) on kiinnitettävä kiinnikkeeseen pystysuoraan.

Käytettäessä vaaka- tai pystysuoraa kiinnitystapaa, asenna kiinnike ohjaimeen kuvan [Kuva 5](#page-312-0) sivulla 313 mukaisesti.

<span id="page-309-0"></span>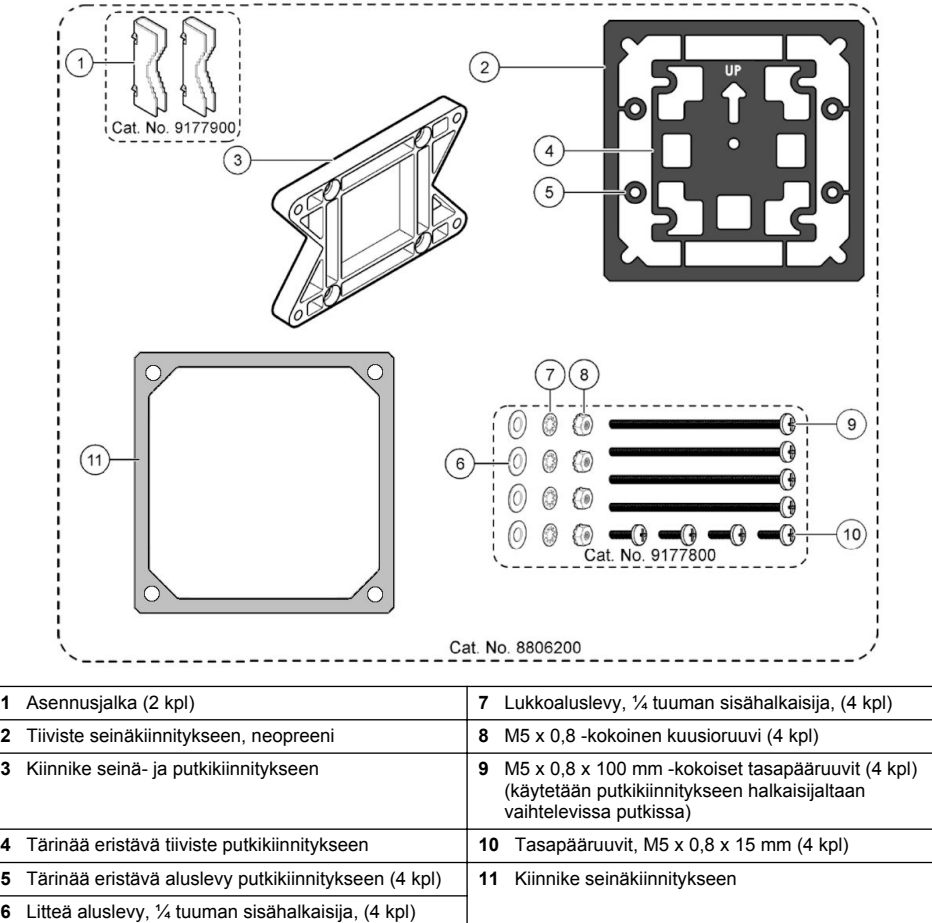

## <span id="page-310-0"></span>**4.2 Ohjaimen kiinnittäminen**

### **Kuva 3 Vaakasuoran kiinnityksen mitat**

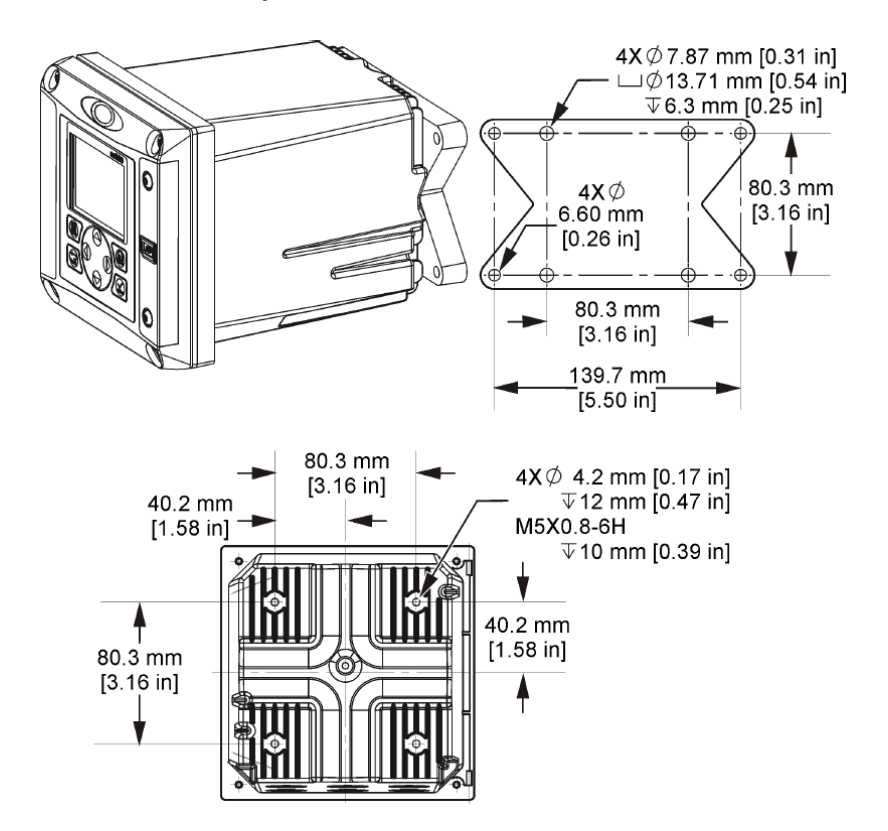

<span id="page-311-0"></span>**Kuva 4 Seinäkiinnityksen mitat**

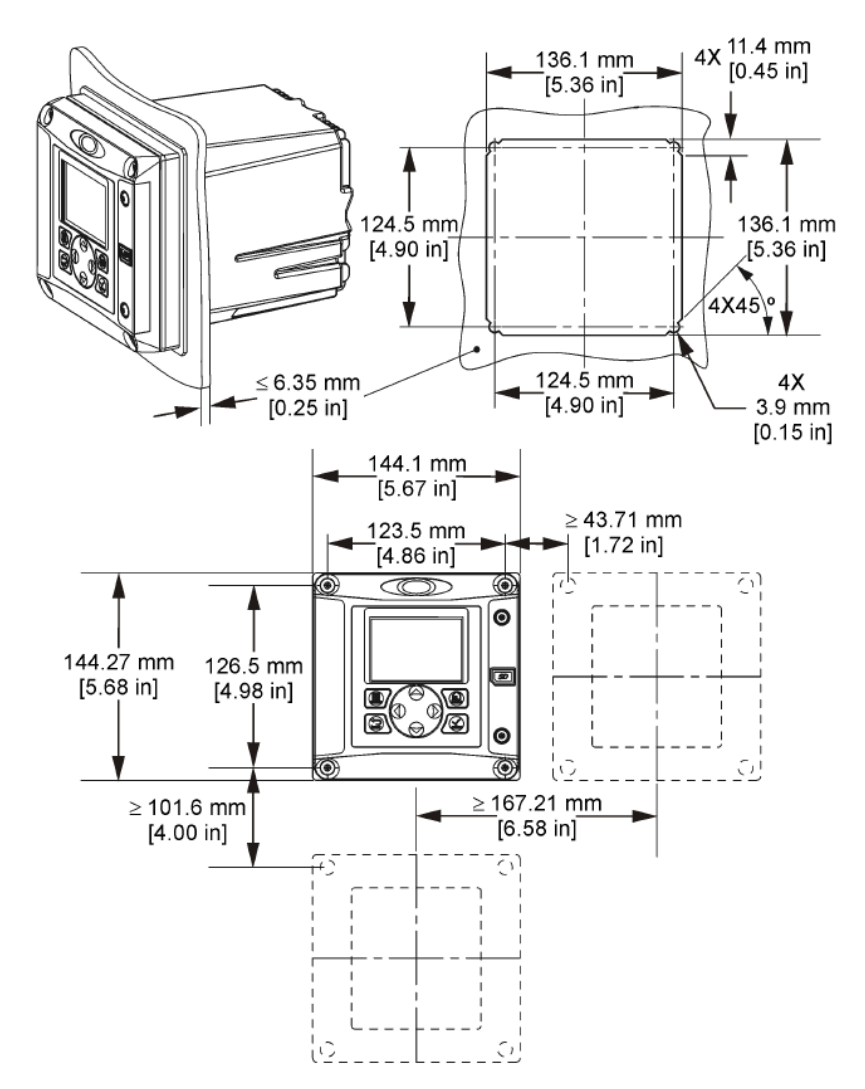

*Huomautus: Jos käytät kiinnikettä (toimitetaan mukana) seinäkiinnitykseen, työnnä ohjain paneelissa olevan aukon läpi ja sitten liu'uta kiinnike paneelin takapuolella olevan ohjaimen yli. Käytä neljää 15 mm matalakupukantaista ruuvia (toimitetaan mukana) liittääksesi kiinnikkeen ohjaimeen ja kiinnittääksesi ohjaimen paneeliin.*

<span id="page-312-0"></span>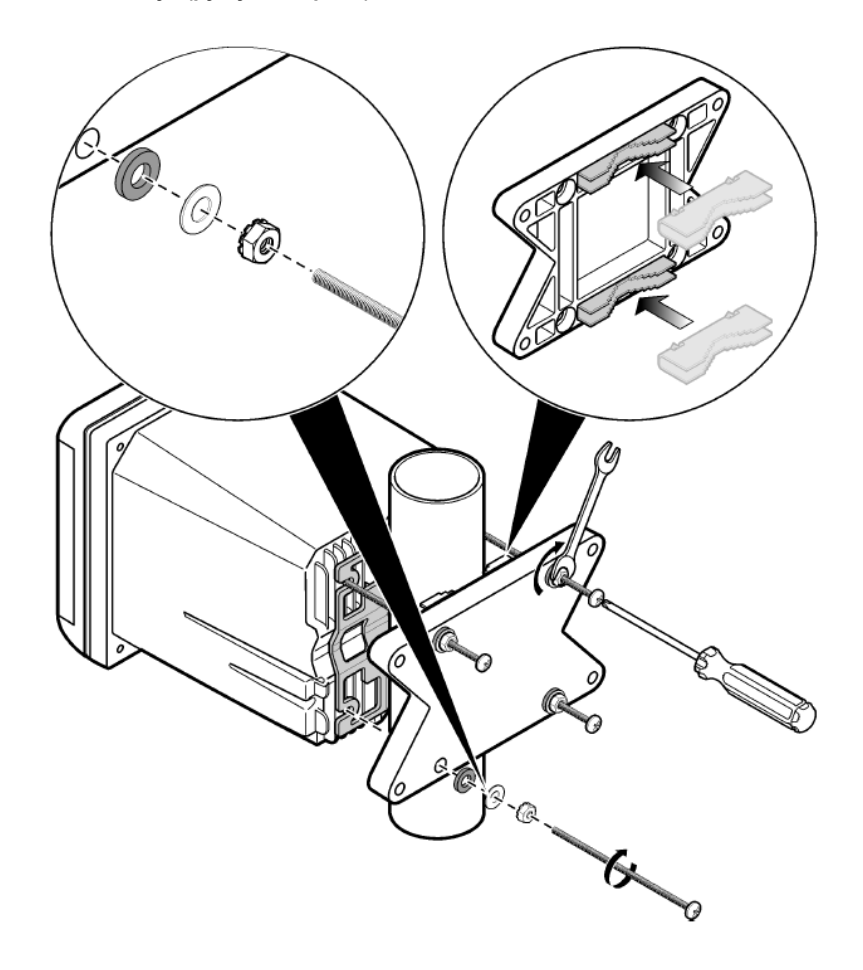

<span id="page-313-0"></span>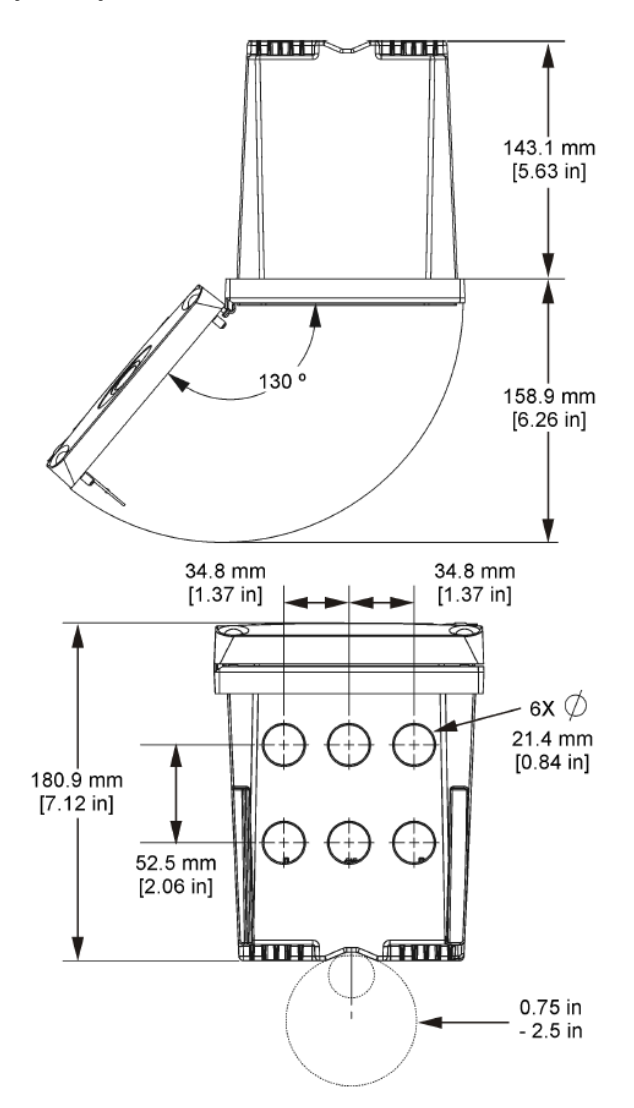

### **4.3 Korkeajännitevastus**

Laitteen korkeajännitejohdotus sijaitsee korkeajännitevastuksen takana laitteen kotelossa. Vastus on jätettävä paikalleen paitsi asennettaessa moduuleita tai valtuutetun sähkömiehen tehdessä johdotuksia verkkovirtaa, hälytyksiä, lähtöjä tai releitä varten. Älä poista vastusta, kun ohjain saa virtaa.

### **4.4 Huomattavaa sähköstaattisesta varauksesta**

### *H U O M A U T U S*

Mittarin rikkoutumisvaara. Herkät sisäosien sähkökomponentit voivat vahingoittua staattisen sähkön voimasta, mikä johtaa laitteen heikentyneeseen suorituskykyyn ja jopa rikkoutumiseen.

<span id="page-314-0"></span>Estä sähköstaattisen varauksen aiheuttamat laitevauriot näiden ohjeiden avulla:

- Poista staattinen sähkö koskettamalla maadoitettua metallipintaa, kuten laitteen runkoa, metallikanavaa tai -putkea.
- Vältä tarpeettomia liikkeitä. Kuljeta staattiselle sähkölle alttiita komponentteja antistaattisissa säiliöissä tai pakkauksissa.
- Käytä rannehihnaa, joka on kytketty johdolla maadoitukseen.
- Työskentele staattiselta sähköltä suojatulla alueella ja käytä staattiselta sähköltä suojaavia lattiaja työpenkkialustoja.

### **4.5 Johdotuksen yleiskuvaus**

Kuva 7: johdotusliitäntöjen yleiskuvaus ohjaimen sisällä korkeajännitevastus poistettuna. Vasemmalla puolella on kuvattu ohjaimen kannen takaosa. *Huomautus: Poista liittimien tulpat ennen moduulin asentamista.*

#### **Kuva 7 Johdotusliitäntöjen yleiskuvaus**

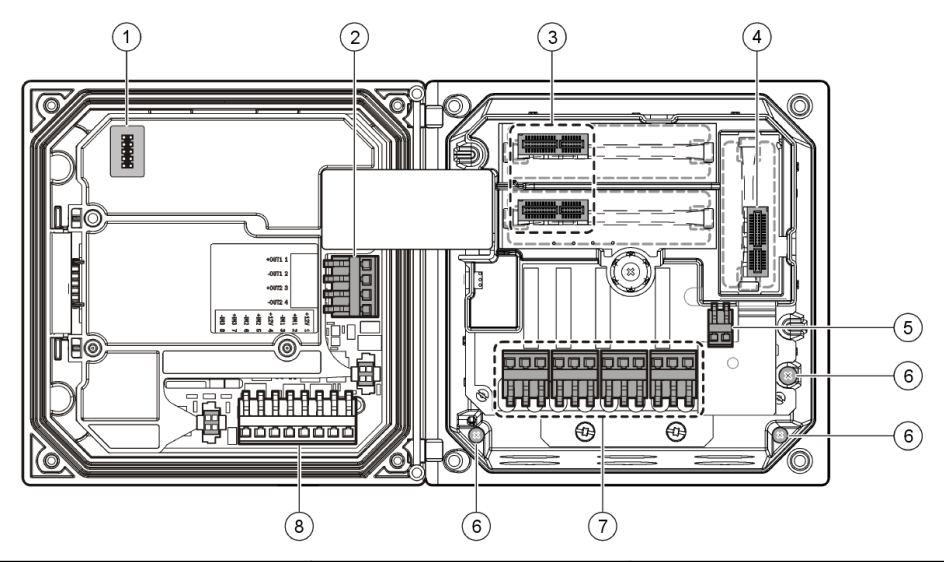

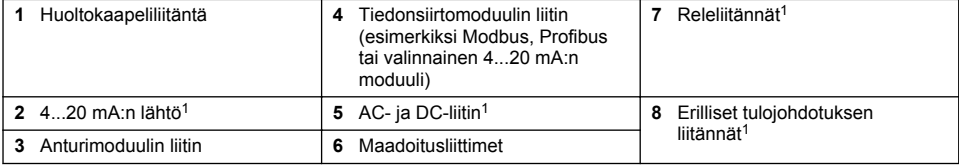

## **4.6 Teholähteen johdotus**

### **AVAROITUS**

Sähköiskun vaara. Kytke aina laite irti verkkovirrasta ennen sähköliitäntöjen tekemistä.

### **AVAROITUS**

Sähköiskun vaara. Jos laitetta käytetään ulkona tai mahdollisesti märässä paikassa, on käytössä oltava **vikavirtakytkin** laitteen ja virtalähteen välissä.

<sup>1</sup> Liittimet voidaan tarvittaessa irrottaa.

## **V A A R A**

Tappavan sähköiskun vaara. Älä kytke vaihtovirtaa 24 voltin tasavirtaa käyttävään malliin.

## **AVAROITUS**

Sähköiskun vaara. Sekä 100-240 VAC että 24 VDC -versiot edellyttävät suojamaadoituskytkentää. Riittävän suojamaadoituksen puuttuminen voi johtaa sähköiskun vaaraan ja laitteen sähkömagneettisten häiriöiden aiheuttamaan suorituskyvyn heikkenemiseen. Ohjausliitin on AINA varustettava riittävällä suojamaadoituksella.

## *H U O M A U T U S*

Sijoita laite paikkaan, josta laitetta on helppo käyttää ja kytkeä se pois päältä.

Ohjaimia on saatavilla joko 100 - 240 VAC:n tai 24 VDC:n malleina. Noudata ostamasi laitteen mukaisia johdotusohjeita.

Ohjain voidaan kytkeä verkkovirtaan johdottamalla se kiinteän putkijohdon tai virtajohdon avulla. Liitännät tehdään kuitenkin samoihin liittimiin käytetystä johtotyypistä huolimatta. Kaikki asennukset edellyttävät paikallisten sähköturvallisuusmääräysten noudattamista, ja ne on merkittävä asianmukaisesti. Käytettäessä kiinteää asennusta virran ja turvamaan laskun on oltava 18 - 12 AWG.

#### **Huomautukset:**

- Jännitevastus on poistettava ennen sähköliitäntöjen tekemistä. Kun kaikki liitännät on tehty, aseta jännitevastus takaisin, ennen kuin suljet ohjaimen kannen.
- Voit käyttää kiristävää kaapeliholkkia ja alle 3 metrin pituista virtajohtoa kolmella 18-kaliiperisella johtimella (mukaan lukien maadoituksen turvajohto) ylläpitääksesi NEMA 4X/IP66 ympäristöluokitusta.
- Ohjaimiin on saatavana tilauksesta esiasennetut AC-virtajohdot. Tilauksesta on saatavana myös lisävirtajohtoja.
- 24 VDC:n ohjaimeen virtaa tuottavan DC-virtalähteen on ylläpidettävä jännitteen säätö määritettyjen jänniterajojen (24 VDC -15 % +20 %) sisäpuolella. Lisäksi DC-virtalähteen on tarjottava riittävä suojaus ylikuormituksia ja transientteja vastaan.

#### **Johdotus**

Tee ohjaimen virtajohdotus noudattamalla numeroituja vaiheita, ks. Taulukko 1 tai Taulukko 2. Asenna kukin johto asianmukaiseen liittimeen, kunnes eristys tulee liitintä vasten eikä paljasta johtoa ole näkyvissä. Tarkista, että liitäntä riittävän tiukka, vetämällä johdosta kevyesti asennuksen jälkeen. Tiivistä kaikki käyttämättä jääneet ohjauskeskuksen aukot kanavan tiivistetulpilla.

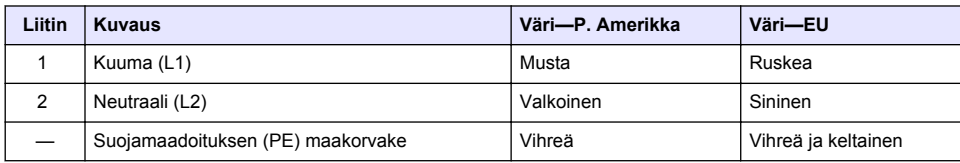

#### **Taulukko 1 AC-virtajohdotus (vain AC-mallit)**

#### **Taulukko 2 DC-virtajohdotus (vain DC-mallit)**

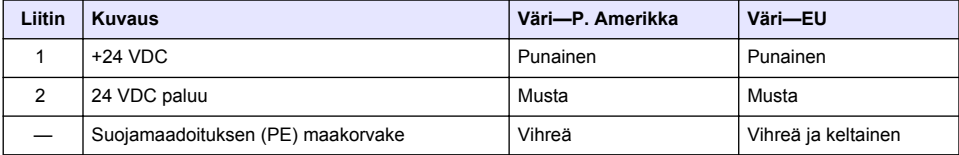

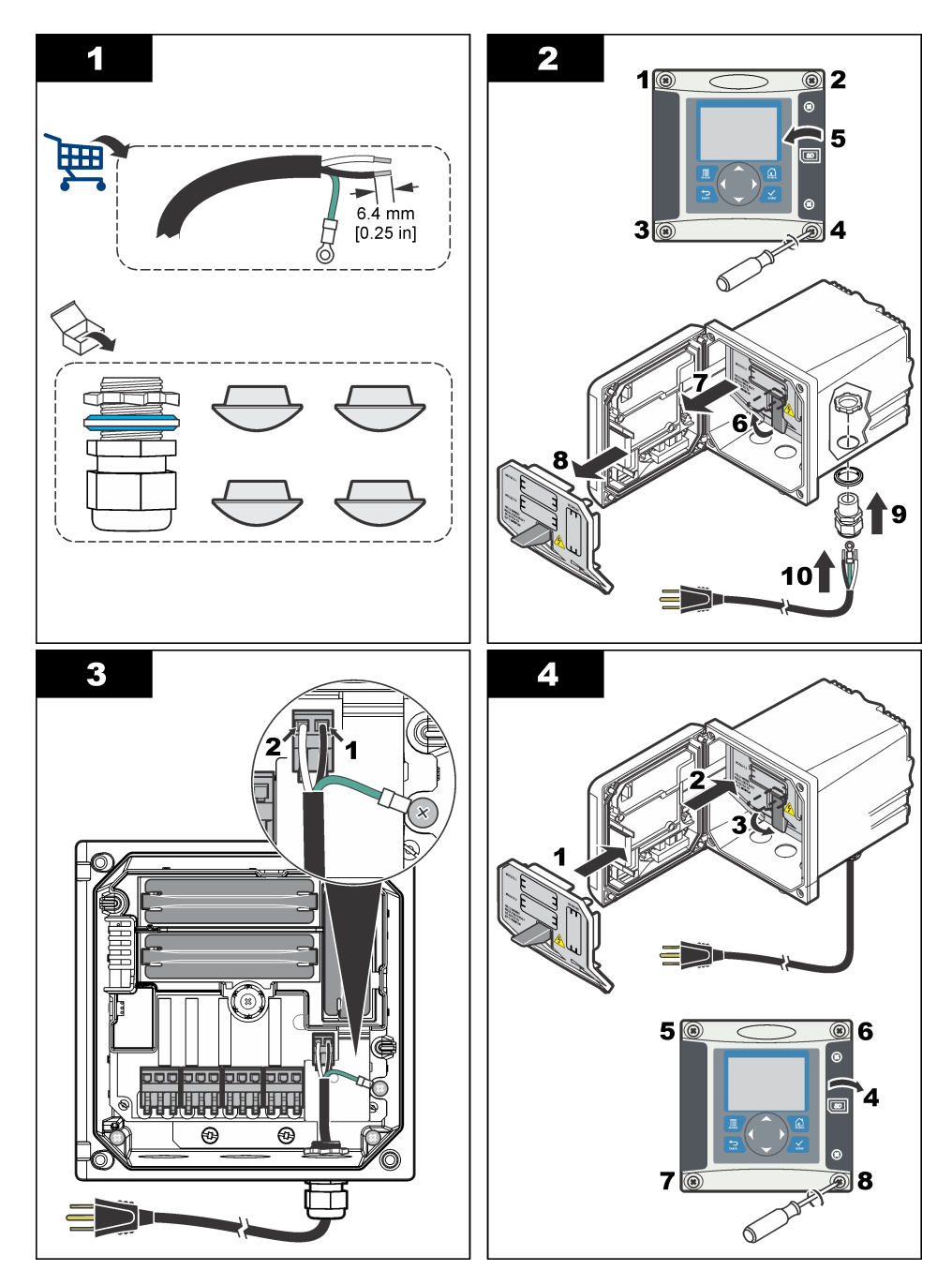

# **4.7 Hälytykset ja releet**

Ohjaimessa on neljä virratonta, yksinapaista relettä, joiden luokitus on 100 - 250 VAC, 50/60 Hz ja 5 A (maksimivastus). Vaihtovirralla toimivien ohjainten liittimien luokituksena on 250 VAC ja 5 A

(maksimivastus), ja tasavirralla toimivien ohjainten liittimien luokitus 24 VDC ja 5 A (maksimivastus). Releitä ei ole luokiteltu induktiivisia kuormia varten.

## **4.8 Releiden johdotus**

### **AVAROITUS**

Sähköiskun vaara. Kytke aina laite irti verkkovirrasta ennen sähköliitäntöjen tekemistä.

## **AVAROITUS**

Tulipalon vaara. Relekoskettimien luokitus on 5A, eikä niitä ole varustettu varokkeilla. Releisiin kytkettävissä ulkoisissa kuormissa on oltava virranrajoitin, jolla virta rajoitetaan arvoon <5 A.

## **AVAROITUS**

Tulipalon vaara. Älä ketjuta tavallisia releliitäntöjä tai hyppyjohdinta syöttövirtaliitännästä mittauslaitteen sisäpuolella.

## **V A R O I T U S**

Sähköiskun vaara. Jotta kotelon NEMA/IP-ympäristöluokitus säilyisi, kytke kaapelit laitteeseen käyttämällä ainoastaan putkijohtoliittimiä ja kaapeliholkkeja, joissa on vähintään NEMA 4X/IP66-luokitus.

#### **AC-ohjaimet (100 - 250 V)**

## **AVARQITUS**

Sähköiskun vaara. Vaihtovirtakäyttöiset ohjaimet (115 V–230 V) on suunniteltu releyhteyksiin vaihtovirtavirtapiireihin (eli yli 16 V-RMS-, 22.6 V-PEAK -tai 35 VDC -jännitteisiin).

Johdotuskoteloa ei ole tarkoitettu yli 250 VAC:n jännitteelle.

#### **24 VDC:n ohjaimet**

### **V A R O I T U S**

Sähköiskun vaara. 24 V:n ohjaimet on suunniteltu releyhteyksiin matalajännitevirtapiireihin (eli alle 16 V-RMS -22.6 V-PEAK - tai 35 VDC -jännitteisiin).

24 VDC:n ohjaimen releet on tarkoitettu pienjännitepiireihin (alle 30 V-RMS:n jännitteet, 42,2 V:n huippu tai 60 VDC). Johdotuskoteloa ei ole tarkoitettu näitä tasoja korkeammille jänniteliitännöille.

Releen kytkentään käytetään 18 - 12 AWG:n johtoa (kuorman mukaisesti). Emme suosittele alle 18 AWG:n johtoja.

NO (Normally Open) ja COM (Common) -relekoskettimet liitetään, kun hälytys tai muu tila on aktiivinen. NC (Normally Closed) ja Common -relekoskettimet liitetään, kun hälytys tai muu tila ei ole aktiivinen (paitsi jos Fail Safe -varmistustilan asetuksena on Yes (Kyllä)) tai kun ohjaimen virta katkaistaan.

Useimmat releliitännät käyttävät joko NO- ja COM-liittimiä tai NC- ja COM-liittimiä. NO- ja COMliittimien liitäntä on kuvattu numeroiduissa vaiheissa.

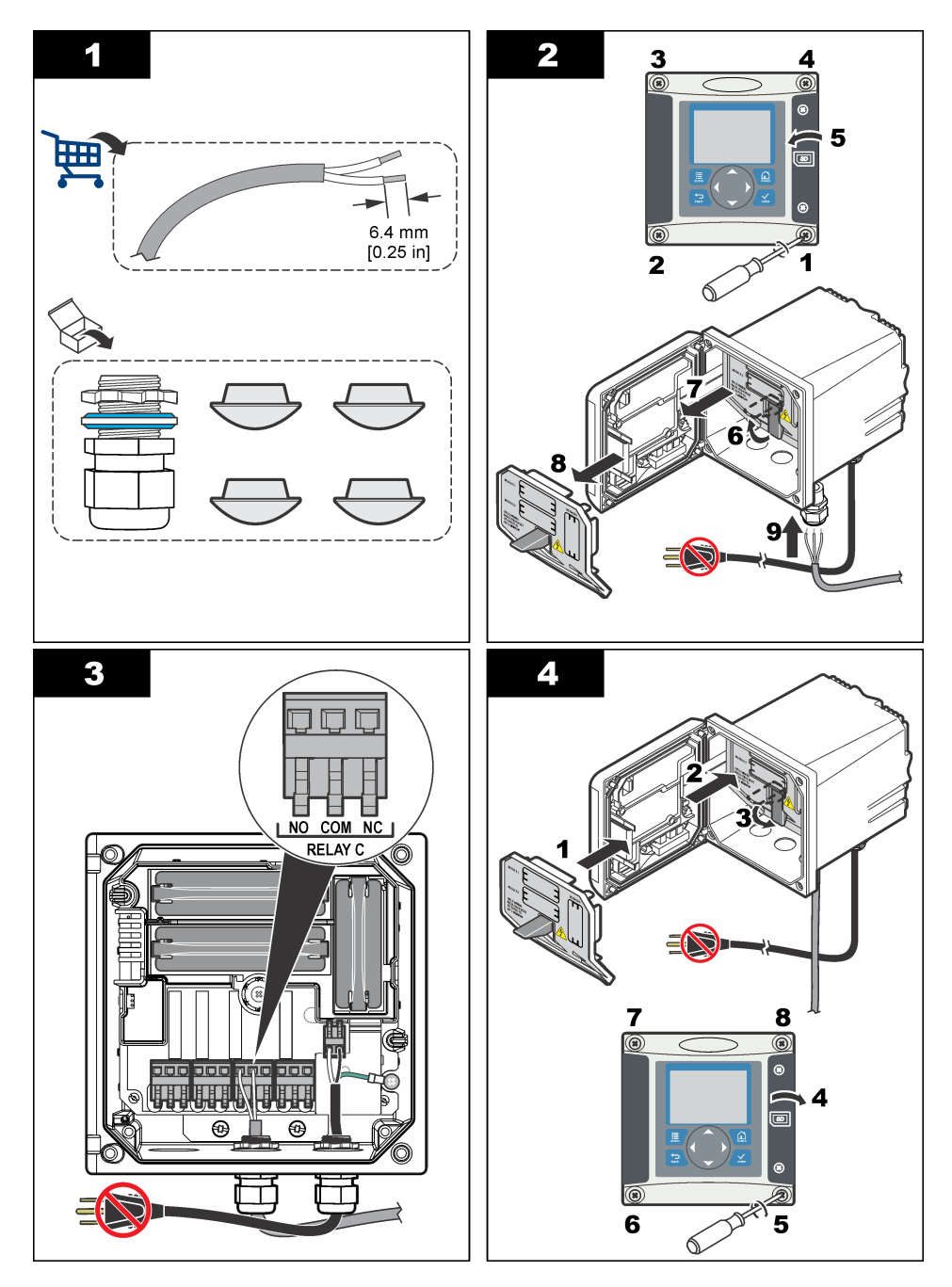

# **4.9 Analogiset lähtöliitännät**

# **AVAROITUS** Sähköiskun vaara. Kytke aina laite irti verkkovirrasta ennen sähköliitäntöjen tekemistä.

## **AVAROITUS**

Sähköiskun vaara. Jotta kotelon NEMA/IP-ympäristöluokitus säilyisi, kytke kaapelit laitteeseen käyttämällä ainoastaan putkijohtoliittimiä ja kaapeliholkkeja, joissa on vähintään NEMA 4X/IP66-luokitus.

Tarjolla on kaksi eristettyä analogista lähtöliitäntää. Näitä lähtöliitäntöjä käytetään yleensä analogiseen signaaliin tai muiden ulkoisten laitteiden ohjaamiseen. Kytke johtoliitännät ohjaimeen, ks. Kuva 8 ja Taulukko 3.

*Huomautus:* Kuva 8*: kuvassa näkyy ohjaimen takaosa, ei pääohjaimen sisäpuoli.*

#### **Kuva 8 Analogiset lähtöliitännät**

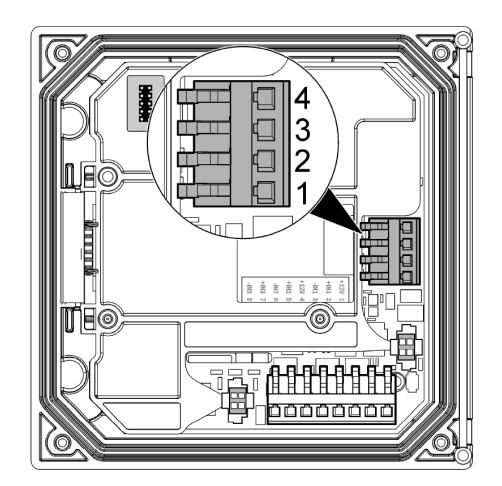

#### **Taulukko 3 Lähtöliitännät**

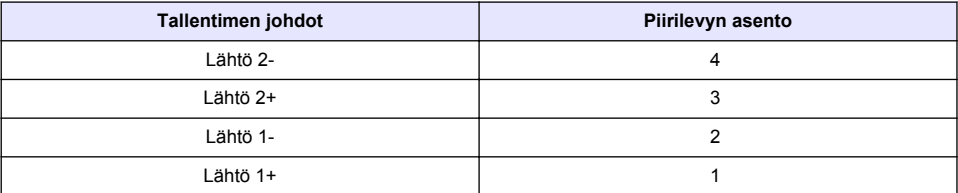

- **1.** Avaa ohjaimen suojus.
- **2.** Syötä johdot kaapeliholkin läpi.
- **3.** Säädä johtoja tarvittaessa ja kiristä kaapeliholkki.
- **4.** Tee liitännät käyttämällä parikaapelin suojattua johtoa ja kytke suoja valvotun komponentin päähän tai virtasilmukan päähän.
	- Älä kytke suojaa kaapelin molempiin päihin.
	- Suojaamattoman kaapelin käyttäminen voi aiheuttaa radiotaajuussäteilyä tai sallittua suuremman herkkyystason.
	- Suurin sallittu silmukkavastus on 500 ohmia.
- **5.** Sulje ohjaimen kansi ja kiristä kannen ruuvit.
- **6.** Määritä ohjaimen lähdöt.

## **4.10 Erilliset tulojohtojen liitännät**

## **AVAROITUS**

Sähköiskun vaara. Kytke aina laite irti verkkovirrasta ennen sähköliitäntöjen tekemistä.

## $AVAROITUS$

<span id="page-320-0"></span>Sähköiskun vaara. Jotta kotelon NEMA/IP-ympäristöluokitus säilyisi, kytke kaapelit laitteeseen käyttämällä ainoastaan putkijohtoliittimiä ja kaapeliholkkeja, joissa on vähintään NEMA 4X/IP66-luokitus.

Nämä erilliset tulot on tarkoitettu kytkinsulkimien tuloille tai logiikkatason jännitetuloille. Tee johdotusten liitännät ja määritä jumpperiasetukset ohjaimeen, niin kuin Kuva 9, Taulukko 4 ja Kuva 10 osoittavat.

*Huomautus:* Kuva 9*: kuvassa näkyy ohjaimen takaosa, ei pääohjaimen sisäpuoli.*

#### **Kuva 9 Erilliset tulojohdotuksen liitännät**

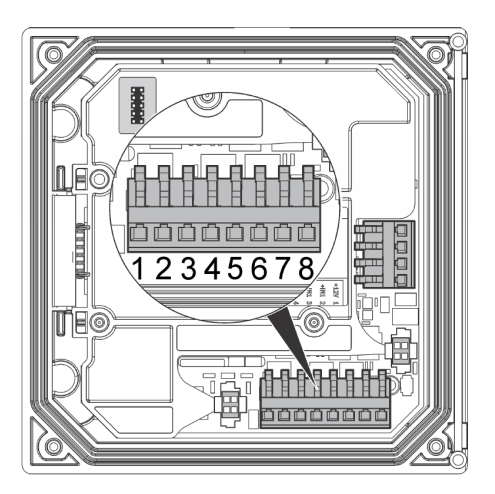

**Taulukko 4 Tuloliitännät** 

| <b>Erilliset tulot</b> | Liittimen asento - Kytkimen tulo | Liittimen asento - ännitetulo |
|------------------------|----------------------------------|-------------------------------|
| Tulo $1+$              |                                  |                               |
| Tulo 1-                |                                  |                               |
| Tulo 2+                | 6                                | 5                             |
| Tulo 2-                | 5                                | 6                             |
| Tulo $3+$              | ິ<br>o                           |                               |
| Tulo 3-                |                                  | 8                             |

**Kuva 10 Jumpperiasetukset**

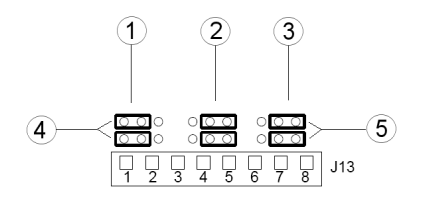

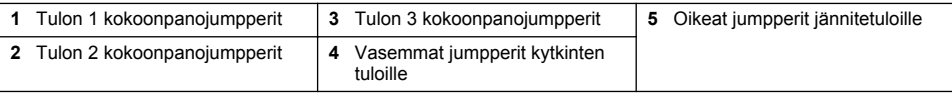

- <span id="page-321-0"></span>**1.** Avaa ohjaimen suojus.
- **2.** Syötä johdot kaapeliholkin läpi.
- **3.** Säädä johtoja tarvittaessa ja kiristä kaapeliholkki.
- **4.** Jumpperit sijaitsevat heti liittimen takana. Poista liitin päästäksesi paremmin käsiksi jumppereihin ja määritä jumpperiasetukset tulon tyypin mukaan, niin kuin [Kuva 10](#page-320-0) esittää.
- **5.** Sulje ohjaimen kansi ja kiristä kannen ruuvit.
- **6.** Määritä tulot ohjaimessa.

*Huomautus: Kytkimen tulo -tilassa ohjain toimittaa 12 volttia kytkimelle eikä sitä ole eristetty ohjaimesta. Jännitetulo-tilassa tulot on eristetty ohjaimesta (käyttäjän tulojännite 0–30 volttia).*

## **4.11 Valinnaisen digitaalisen tiedonsiirtolähdön kytkeminen**

Laite tukee Modbus RS485-, Modbus RS232- ja Profibus DPV1 -tiedonsiirtoprotokollia. Valinnaisen digitaalisen lähtömoduulin asennuspaikka on kuvattu kohdassa 4 [Kuva 7](#page-314-0) sivulla 315. Katso lisätietoja verkkomoduulin toimitukseen kuuluvasta käyttöoppaasta.

Katso lisätietoja Modbus-rekisteristä kohdasta<http://www.hach-lange.com>tai [http://www.hach.com.](http://www.hach.com)

# **Osa 5 Käyttöliittymä ja selaaminen**

### **5.1 Käyttöliittymä**

Näppäimistössä on neljä valikkopainiketta ja neljä nuolipainiketta (Kuva 11).

#### **Kuva 11 Näppäimistö ja etupaneeli**

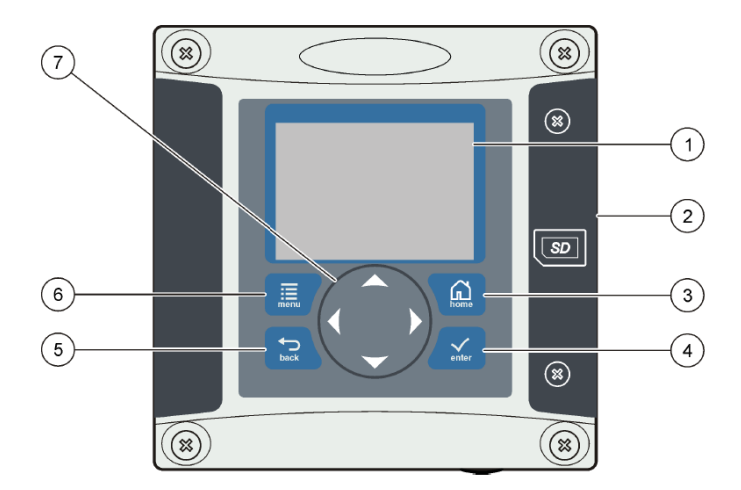

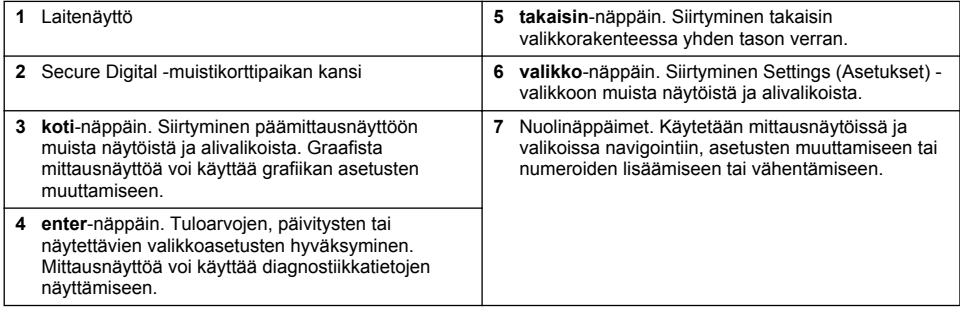

Tulojen ja lähtöjen asetukset määritetään etupaneelista näppäimistön ja näytön avulla. Käyttöliittymää käytetään tulo- ja lähtöasetusten määrittämiseen, lokitietojen luomiseen, arvojen laskemiseen ja anturien kalibroimiseen. SD-käyttöliittymää voidaan käyttää lokien tallentamiseen ja ohjelmiston päivittämiseen.

## **5.2 Näyttö**

Kuva 12: esimerkki päämittausnäytöstä ja ohjaimeen liitetystä DO-anturista.

#### **Kuva 12 Esimerkki päämittausnäytöstä**

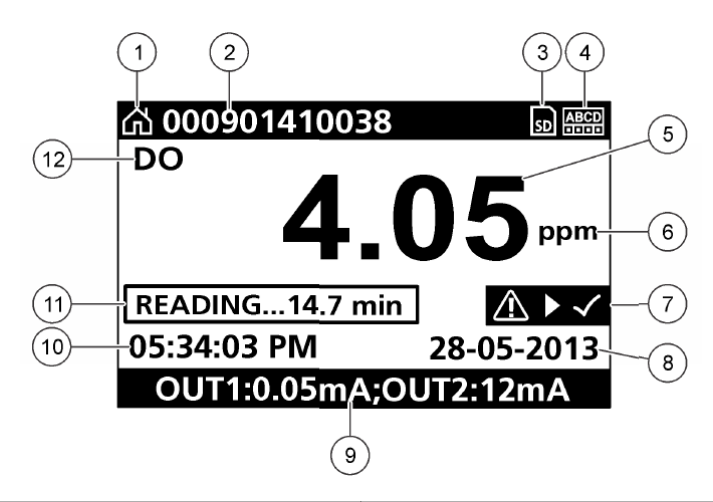

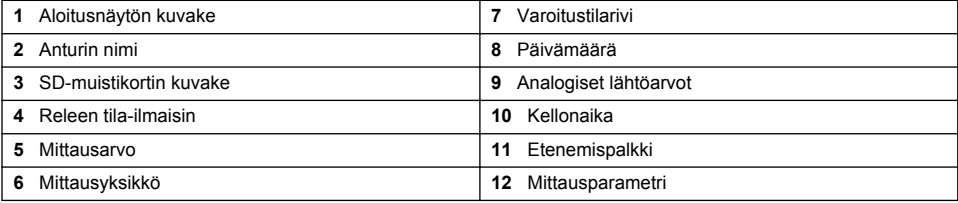

#### **Taulukko 5 Kuvakkeiden kuvaukset**

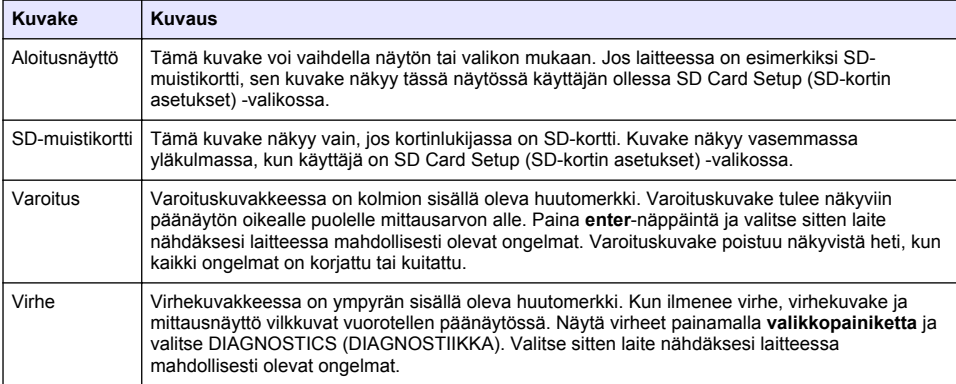

## <span id="page-323-0"></span>**5.3 Lisänäyttömuodot**

- Vaihda mittausparametrien välillä painamalla päämittausnäytössä ylös- ja alas-nuolinäppäimiä.
- Paina päämittausnäytössä oikeaa nuolinäppäintä vaihtaaksesi jaettuun näyttöön, jossa on enintään 4 mittausparametria. Paina oikeaa nuolinäppäintä ja sisällytä lisämittaukset. Paina tarvittaessa vasenta nuolinäppäintä palataksesi päämittausnäyttöön
- Paina päämittausnäytössä vasenta nuolinäppäintä vaihtaaksesi graafiseen näyttöön (katso Graafinen näyttö sivulla 324 määrittääksesi parametrit). Paina ylä- ja alanuolinäppäimiä vaihtaaksesi mittauskaavioita

## **5.4 Graafinen näyttö**

Grafiikka näyttää käytettyjen kanavien konsentraation ja lämpötilan mittaukset. Grafiikka mahdollistaa kehityssuuntien helpon valvonnan ja se näyttää muutokset prosessissa.

- **1.** Käytä graafisen näyttöruudun ylös- ja alas-nuolinäppäimiä grafiikan valitsemiseen ja paina **koti**näppäintä.
- **2.** Valitse vaihtoehto:

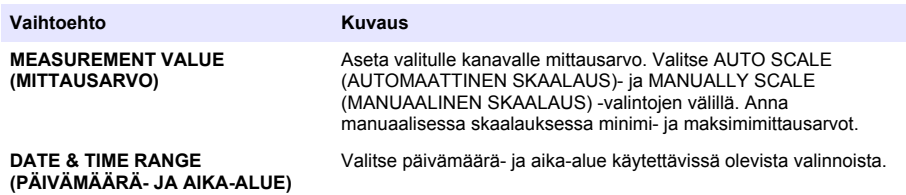

# **Osa 6 Järjestelmän käynnistäminen**

Ensimmäistä kertaa käynnistettäessä LANGUAGE (KIELI)-, DATE FORMAT (PÄIVÄMÄÄRÄMUOTO)- ja DATE/TIME (PÄIVÄMÄÄRÄ/AIKA) -näytöt tulevat näkyviin järjestyksessä. Kun nämä valinnat on asetettu, ohjain suorittaa laitehaun ja näyttää viestin **SCANNING FOR DEVICES (HAETAAN LAITTEITA). PLEASE WAIT (ODOTA)...** Jos uusi laite löytyy, ohjain suorittaa asennuksen ennen kuin päämittausnäyttö tulee näkyviin.

Jos laitehaun yhteydessä löydetään aiemmin asennettuja laitteita, joiden määritykset eivät ole muuttuneet, sijainnissa 1 olevan laitteen päämittausnäyttö tulee näkyviin heti, kun hakutoiminto päättyy.

Jos laite on irrotettu ohjaimesta tai sitä ei löydy seuraavalla virrankytkennällä tai valikolla tehdyllä haulla, Ohjain näyttää **DEVICE MISSING (LAITE PUUTTUU)** -viestin ja kehottaa poistamaan puuttuvan laitteen.

Jos asennettuun analogiseen moduuliin ei ole liitetty mitään anturia, ohjain näyttää virheilmoituksen. Jos laitteet on liitetty ohjaimen mutta niitä ei löydetä, katso lisäohjeita kohdasta **Vianmääritys** tämän käyttöohjeen.

### **6.1 Kielen, päivämäärän ja ajan asettaminen ensimmäisen kerran**

Ohjaimen näytössä näkyvät kieli-, päivämäärä- ja aikanäytöt, kun ohjain käynnistetään ensimmäisen kerran tai kun asetukset on palautettu oletusarvoihin.

Kun kielen, päivämäärän ja ajan asetukset on määritetty ensimmäisen kerran, ne voidaan päivittää tarvittaessa ohjaimen Setup (Asetukset) -valikossa.

- **1.** Korosta LANGUAGE (KIELI) -näytössä valintaluettelossa kieli ja paina **enter**-näppäintä. Ohjaimen oletuskielenä on englanti.
- **2.** Korosta DATE FORMAT (PÄIVÄMÄÄRÄMUOTO) -näytössä muoto ja paina **enter**-näppäintä.
- **3.** Paina DATE/TIME (PÄIVÄMÄÄRÄ/AIKA) -näytössä **oikea** tai **vasen**-nuolinäppäintä korostaaksesi kentän ja paina sitten **ylä**- tai **ala**-nuolinäppäintä päivittääksesi kentän arvon. Päivitä muut kentät tarvittaessa.
- **4.** Paina **enter**-näppäintä. Muutokset tallennetaan, ja ohjain käynnistää laitehaun. Jos ohjain löytää liitettyjä laitteita, se näyttää sijainnin 1 laitteen päämittausnäytön. Jos ohjain ei löydä liitettyjä laitteita, katso lisätietoja kohdasta **Vianmääritys** tämän käyttöohjeen.

### **6.2 Näytön kontrastin säätäminen**

- **1.** Paina **valikko**-näppäintä ja valitse Polymetron 9500 SETUP (ASETUS) > DISPLAY SETUP (NÄYTÖN ASETUS) > DISPLAY CONTRAST (NÄYTÖN KONTRASTI).
- **2.** Käytä **ylä** ja **alanuolinäppäimiä**säätääksesi kontrastin minimiarvon +1 ja maksimiarvon +9 välillä.

### **6.3 Ohjaimen asetukset**

Seuraavassa taulukossa on lisätietoja asetusvaihtoehdoista.

**1.** Paina **valikko**-näppäintä ja valitse Polymetron 9500 SETUP (ASETUS).

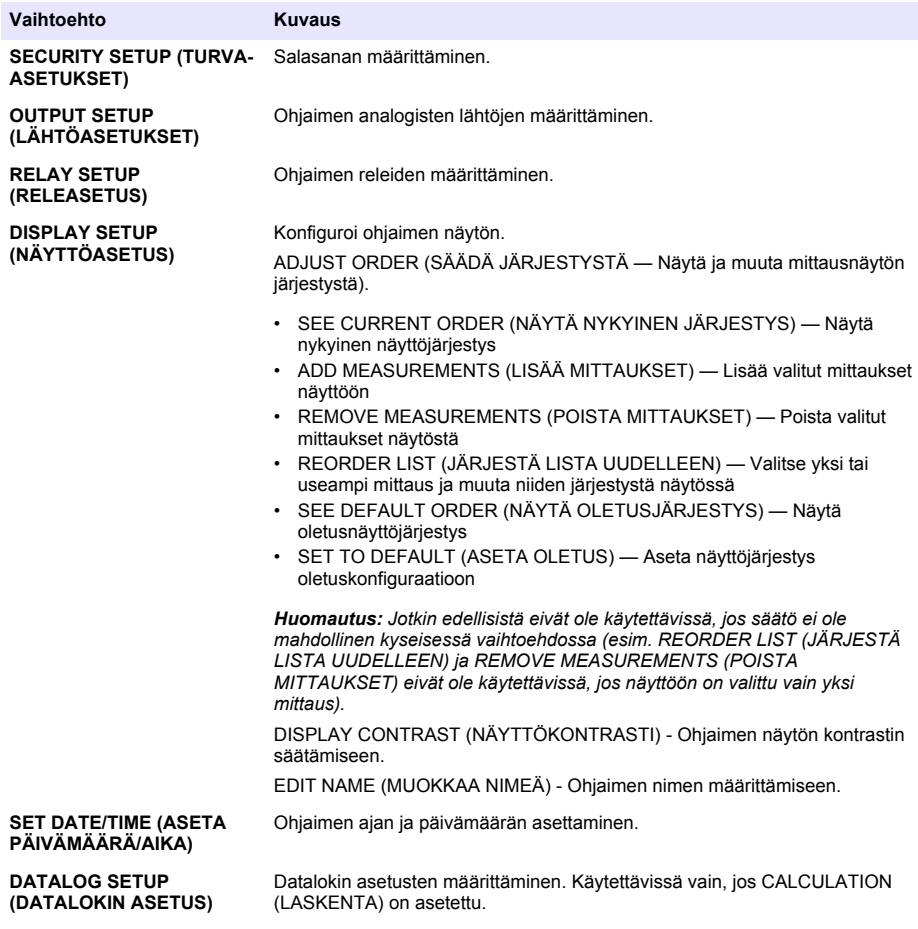

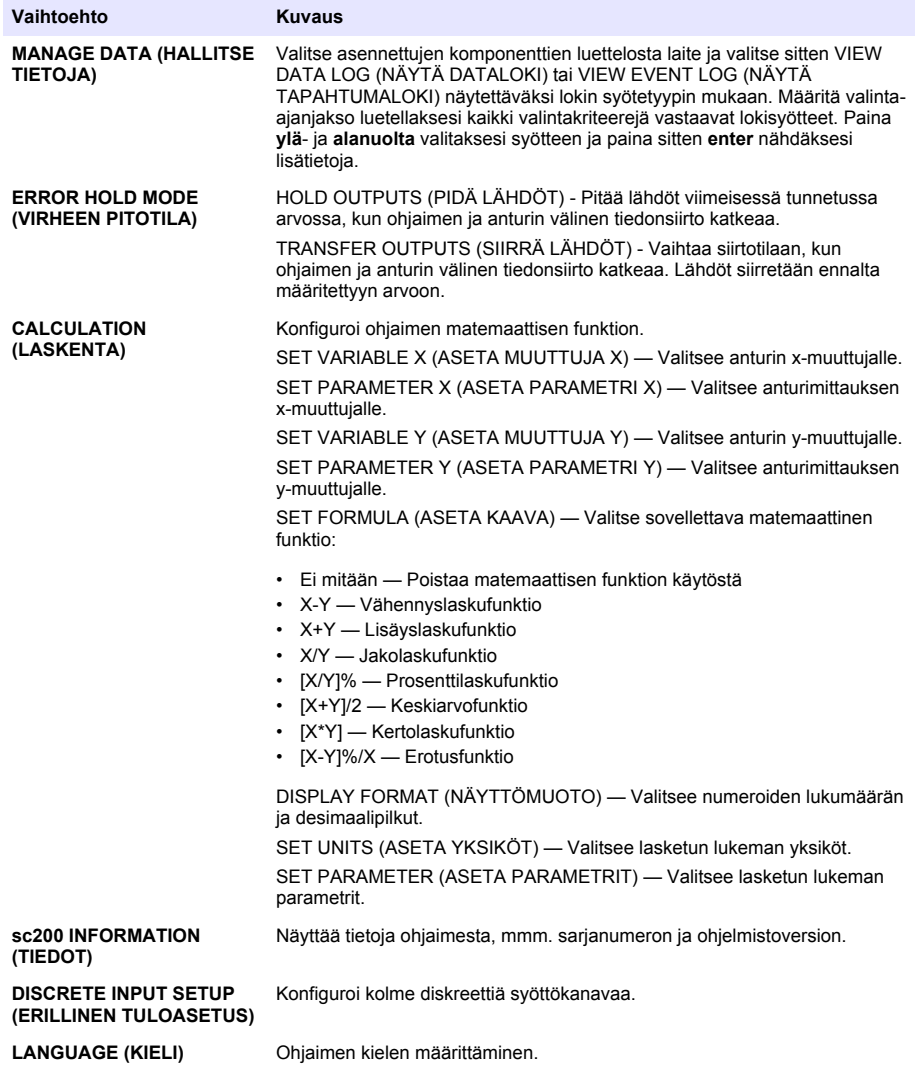

**2.** Valitse valinta ja aktivoi valikkokohde painamalla **enter**.

# **Osa 7 Huolto**

# **V A A R A**

Useita vaaroja. Vain ammattitaitoinen henkilö saa suorittaa käyttöohjeen tässä osassa kuvatut tehtävät.

# **7.1 Ohjaimen puhdistaminen**

### **V A A R A**

Varmista aina ennen huoltoa, ettei ohjaimessa ole virtaa.

*Huomautus: Älä koskaan puhdista mitään ohjaimen osia syttyvillä tai syövyttävillä liuottimilla. Tällaisten liuottimien käyttäminen saattaa heikentää ohjaimen suojausta ja aiheuttaa takuun raukeamisen.*

- **1.** Varmista, että ohjain on suljettu tiiviisti.
- **2.** Pyyhi ohjaimen ulkopinta veteen tai veden ja miedon pesuaineen seokseen kastetulla liinalla.

# **Osa 8 Vianmääritys**

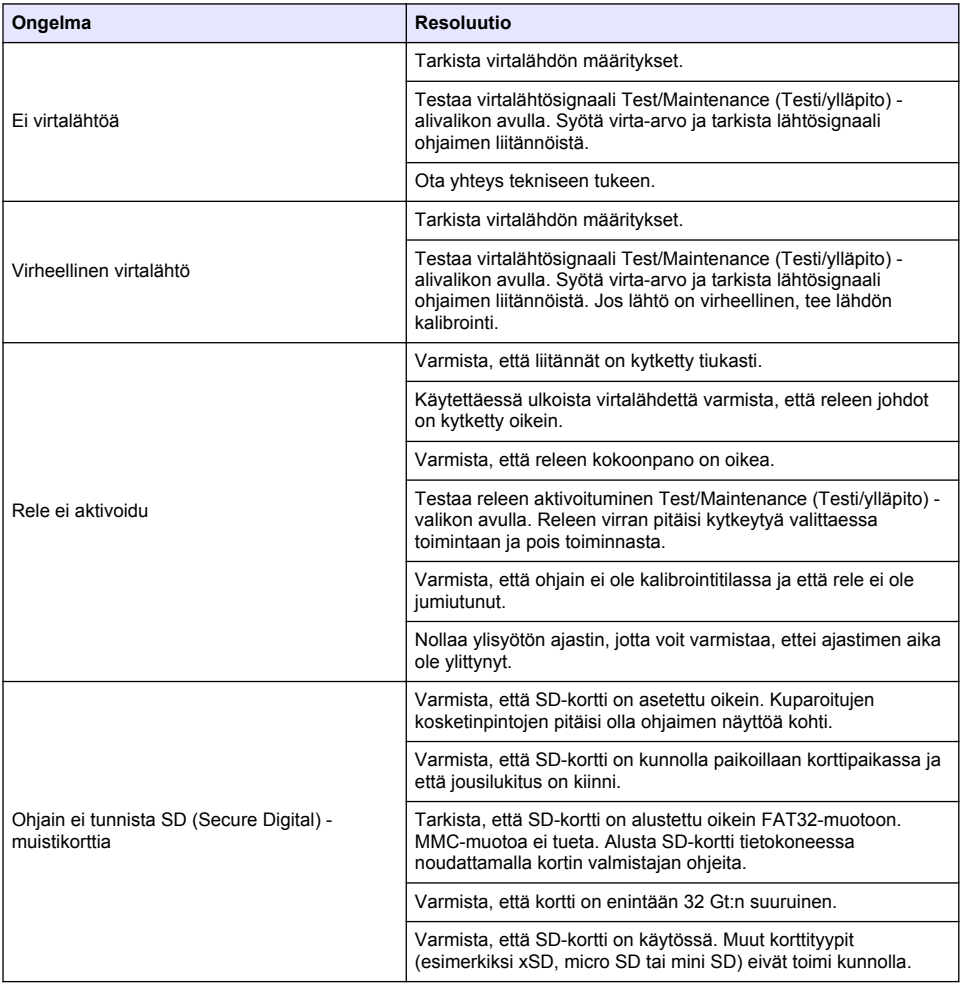

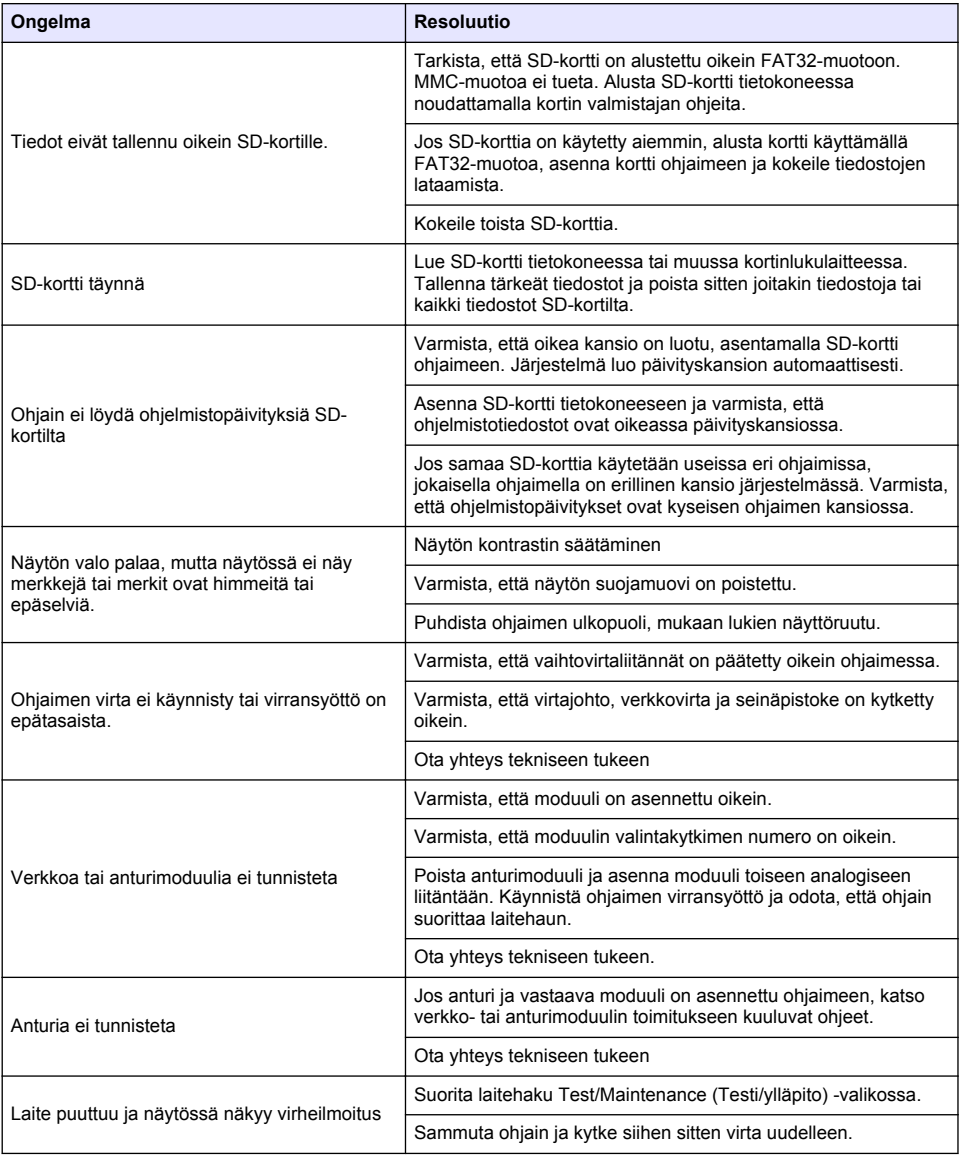

# **Съдържание**

- 1 Онлайн ръководство за потребителя на страница 329
- 2 Спецификации на страница 329
- [3](#page-329-0) [Обща информация на страница 330](#page-329-0)
- [4](#page-333-0) [Инсталиране на страница 334](#page-333-0)
- [5](#page-347-0) [Потребителски интерфейс и навигиране](#page-347-0) [на страница 348](#page-347-0)
- [6](#page-350-0) [Стартиране на системата на страница 351](#page-350-0)
- [7](#page-353-0) [Поддръжка на страница 354](#page-353-0)
- [8](#page-354-0) [Отстраняване на неизправности на страница 355](#page-354-0)

# **Раздел 1 Онлайн ръководство за потребителя**

Основното ръководство за потребителя съдържа по-малко информация от ръководството за потребителя, което се намира на уебсайта на производителя.

# **Раздел 2 Спецификации**

Спецификациите подлежат на промяна без уведомяване.

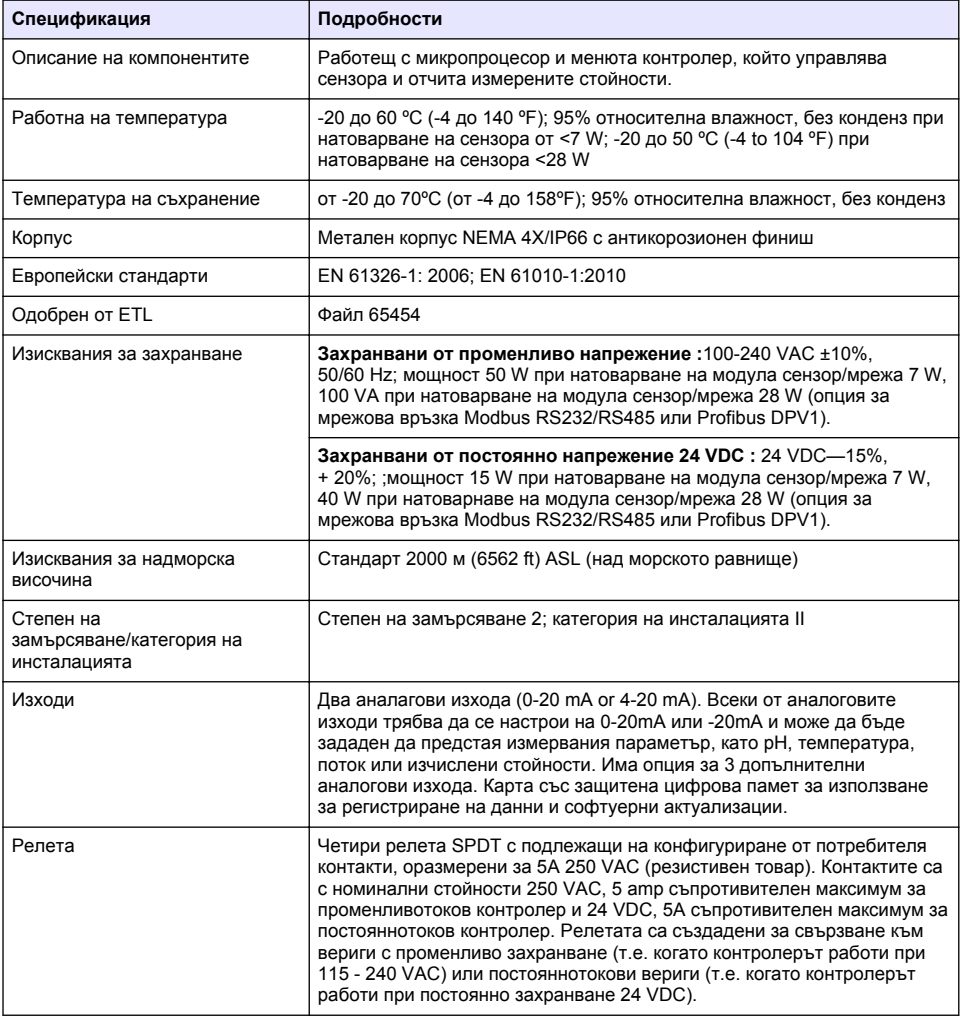

<span id="page-329-0"></span>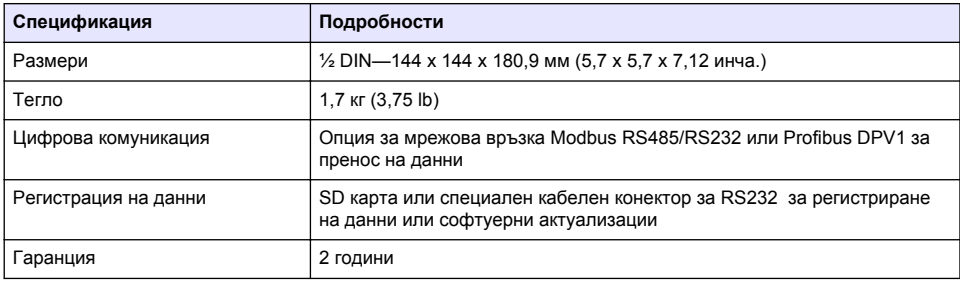

# **Раздел 3 Обща информация**

В никакъв случай производителят няма да бъде отговорен за щети, произлизащи от каквато и да било неправилна употреба на продукта или неспазване на инструкциите в ръководството. Производителят си запазва правото да прави промени в това ръководство и в описаните в него продукти във всеки момент и без предупреждение или поемане на задължения. Коригираните издания можете да намерите на уебсайта на производителя.

### **3.1 Информация за безопасността**

Производителят не носи отговорност за никакви повреди, възникнали в резултат на погрешно приложение или използване на този продукт, включително, без ограничения, преки, случайни или възникнали впоследствие щети, и се отхвърля всяка отговорност към такива щети в пълната позволена степен от действащото законодателство. Потребителят носи пълна отговорност за установяване на критични за приложението рискове и монтаж на подходящите механизми за подсигуряване на процесите по време на възможна неизправност на оборудването.

Моля, внимателно прочетете ръководството преди разопаковане, инсталиране и експлоатация на оборудването. Обръщайте внимание на всички твърдения за опасност и предпазливост. Пренебрегването им може да доведе до сериозни наранявания на оператора или повреда на оборудването.

(Уверете се, че защитата, осигурена от това оборудване, не е занижена. Не го използвайте и не го монтирайте по начин, различен от определения в това ръководство.

#### **3.1.1 Използване на информация за опасностите**

### **О П А С Н О С Т**

Указва наличие на потенциална или непосредствена опасна ситуация, която, ако не бъде избегната, ще предизвика смърт или сериозно нараняване.

### **П Р Е Д У П Р Е Ж Д Е Н И Е**

Указва потенциално или непосредствено опасна ситуация, която, ако не бъде избегната, може да доведе до смърт или сериозно нараняване.

### **В Н И М А Н И Е**

Указва наличие на потенциално опасна ситуация, която може да предизвика леко или средно нараняване.

### *З а б е л е ж к а*

Показва ситуация, която ако не бъде избегната, може да предизвика повреда на инструмента. Информация, която изисква специално изтъкване.

#### **3.1.2 Предупредителни етикети**

Прочетете всички надписи и етикети, поставени на инструмента. Неспазването им може да доведе до физическо нараняване или повреда на инструмента. Към символ върху инструмента е направена препратка в ръководството с предупредително известие.

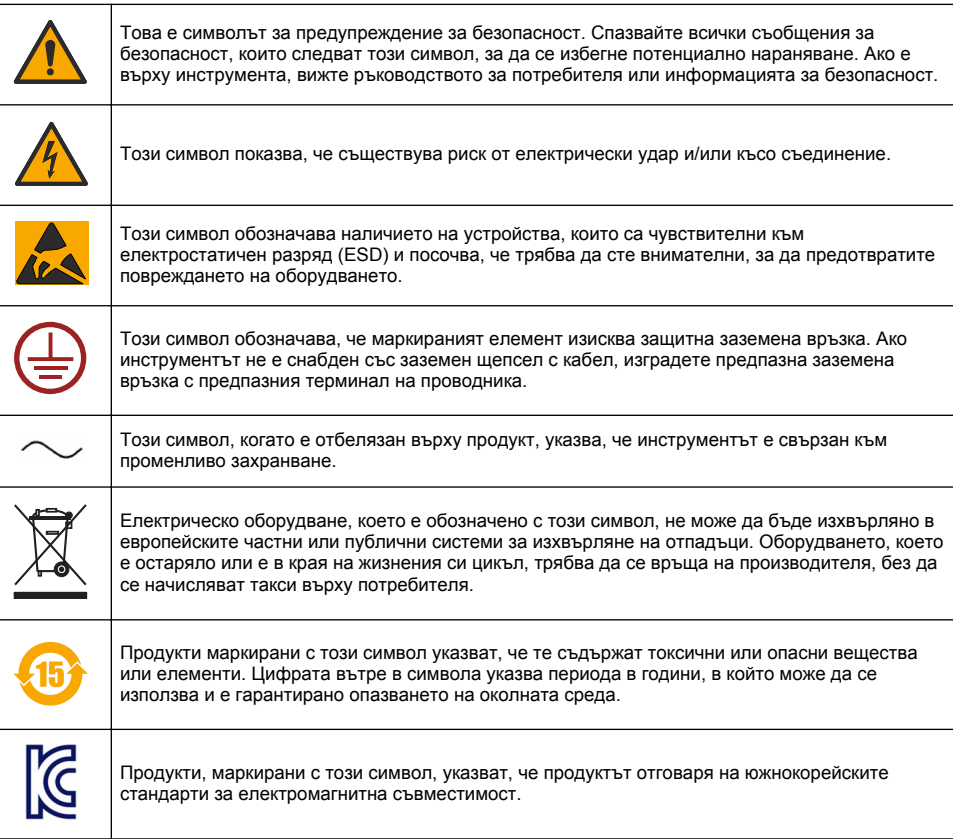

#### **3.1.3 Сертифициране**

#### **Канадска разпоредба за съоръжения, предизвикващи радиосмущения, IECS-003, клас "А"**:

Поддържането на тестовите записи е задължение на производителя.

Тази цифрова апаратура от клас "А" съответства на всички изисквания на канадските разпоредби за съоръжения, предизвикващи смущения.

#### **ФКК (Федерална комисия по комуникациите) част 15, ограничения относно клас "А"**

Поддържането на тестовите записи е задължение на производителя. Това устройство съответства на част 15 от наредбите на ФКК. Работата с него представлява предмет на следните условия:

- **1.** Оборудването не може да причинява вредни смущения.
- **2.** Оборудването трябва да приема всички получени смущения, включително такива, които могат да причинят нежелан начин на работа.

Промени или модификации на това оборудване, които не са изрично одобрени от страните, отговорни за неговата съвместимост, могат да доведат до анулиране на правото за експлоатация на оборудването. Оборудването е тествано, като е установена неговата

съвместимост с ограниченията за цифрово устройство от клас "А", което е в съответствие с част 15 от наредбите на ФКК. Тези ограничения са предназначени да осигурят разумна защита срещу вредни смущения при работа на оборудването, когато това става в търговска среда. Оборудването генерира, използва и може да излъчва радиочестотна енергия, като в случай че не бъде инсталирано и експлоатирано в съответствие с ръководството за употреба, може да предизвика вредни смущения на радио комуникациите. Възможно е работата на това оборудване в жилищни зони да доведе до вредни смущения, при който случай потребителят ще трябва да коригира смущенията за своя сметка. За намаляване на проблемите със смущенията могат да се използват следните техники:

- **1.** Изключете оборудването от захранването, за да проверите дали то причинява смущенията.
- **2.** Ако оборудването е свързано към един и същ контакт с устройството, при което се проявяват смущенията, свържете оборудването към друг контакт.
- **3.** Отдалечете оборудването от устройството, което приема смущенията.
- **4.** Променете положението на приемателната антена на устройството, което приема смущенията.
- **5.** Опитайте да приложите комбинация от горните мерки.

### **3.2 Общ преглед на продукта**

Контролерът показва измереното от сензора и други данни, може да предава аналогови и цифрови сигнали, както и да взаимодейства със и управлява други устройства посредством изходите и релетата. Изходите, релетата, сензорите и сензорните модули се конфигурират и калибрират с помощта на потребителския интерфейс от предната страна на контролера.

[Фигура 1](#page-332-0) показва компонентите на продукта. Компонентите може да се различават в зависимост от конфигурацията на контролера. Свържете се с производителя, ако има липсващи или повредени части.

#### <span id="page-332-0"></span>**Фигура 1 Системни компоненти**

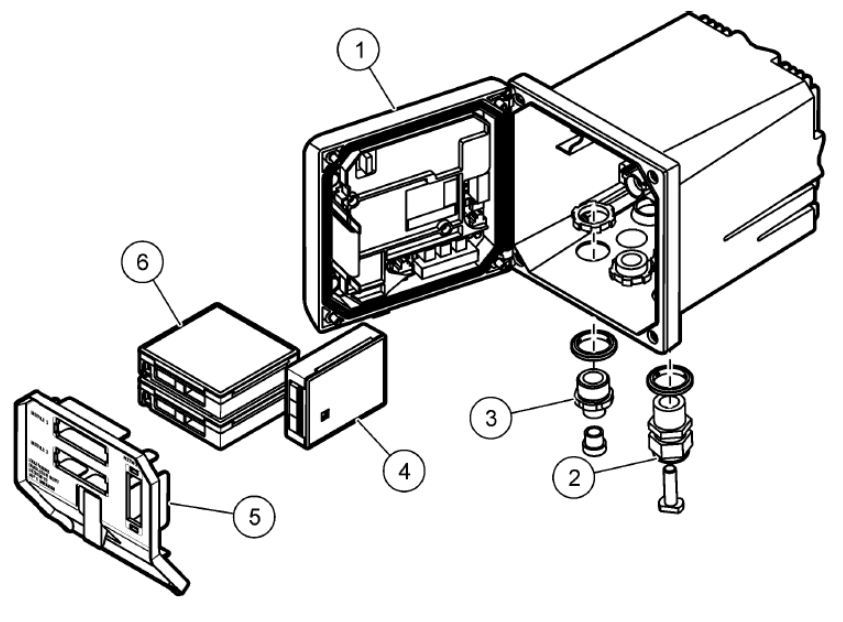

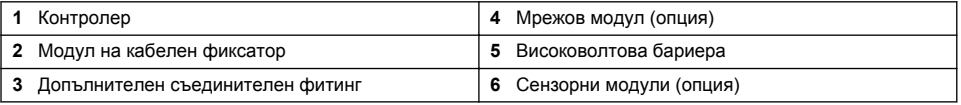

#### **Сензори и сензорни модули**

Контролерът приема максимално два сензорни модула заедно с един комуникационен модул. Към сензорните модули могат да бъдат опроводени различни сензори. Информацията за опроводяване на сензорите е предоставена в ръководствата на конкретните сензори и в инструкциите за потребителя за конкретните сензорни модули.

#### **Релета, изходи и сигнали**

Контролерът има четири конфигурируеми релейни превключвателя и два аналогови изхода. Модулът на оптичния аналогов изход може да увеличи броя на аналоговите изходи до пет.

#### **Сканирания за устройства**

С две изключения контролерът автоматично сканира за свързани устройства при включването си, без да е необходима намеса от потребителя. Първото изключение е, когато контролерът се включва за първи път преди първа употреба. Второто изключение се отнася за случая след задаване на настройките за конфигурация на контролера на стойностите по подразбиране и включване на контролера. И в двата случая контролерът първо показва екрани за редактиране на езика, датата и часа. След като въведените стойности за език, дата и час бъдат приети, контролерът ще извърши сканиране за устройство.

#### **Корпус на контролера**

Корпусът на контролера е оразмерен според NEMA 4X/IP66 и има покритие за устойчивост на корозия, създадено да издържа при благоприятстващи корозия условия, като впръскване на соли и водороден сулфиди. При използване на открито се препоръчва защита срещу свързани с околната среда повреди.

*Забележка: Единици, които притежават сертификация от Underwriters Laboratories (UL), са предназначени за употреба само на закрито и не разполагат с клас NEMA 4X/IP66.*

#### **Опции за монтиране на контролера**

<span id="page-333-0"></span>Контролерът може да бъде монтиран на панел, на стена или във вертикална или хоризонтална тръба. За намаляване на вибрациите се препоръчва използване на неопреново уплътнение. Уплътнението може да се използва като подложка за монтиране на панела преди разделяне на вътрешния му компонент на уплътнението.

# **Раздел 4 Инсталиране**

#### **4.1 Монтаж на компонентите и размери**

**В Н И М А Н И Е**

Опасност от телесно нараняване. Задачите, описани в този раздел на ръководството, трябва да се извършват само от квалифициран персонал.

Контролерът може да се монтира върху повърхност, панел или тръба (хоризонтално или вертикално). За опциите за монтаж и инструкциите направете справка с [Фигура 2,](#page-334-0) [Фигура 3](#page-335-0) на страница 336, [Фигура 4](#page-336-0) на страница 337, [Фигура 5](#page-337-0) на страница 338 и [Фигура 6](#page-338-0) на страница 339.

При монтаж в хоризонтална тръба монтажните крака [\(Фигура 2](#page-334-0)) трябва да бъдат закрепени към монтажната скоба във вертикално положение.

При монтаж в хоризонтална и вертикална тръба прикрепете монтажната скоба към контролера, както е показано на [Фигура 5](#page-337-0) на страница 338.

<span id="page-334-0"></span>**Фигура 2 Монтаж на компоненти**

|   | Cat. No. 9177900<br>3                                             | $\overline{2}$ | UP<br>o<br>$\overline{\mathbf{4}}$<br>5<br>n                                                                          |
|---|-------------------------------------------------------------------|----------------|----------------------------------------------------------------------------------------------------|
|   | 11                                                                |                | 8<br>9<br>10<br>Cat. No. 9177800<br>Cat. No. 8806200                                                                  |
|   | 1 Монтажен крак (2x)                                              |                | 7 Контрашайба, 1/4 инча ВД (4 бр.)                                                                                    |
| 2 | Уплътнение за монтаж на панел, неопрен                            | 8              | M5 х 0.8 шестостенни винта на Кепс (4x)                                                                               |
|   | 3 Скоба за монтаж на стена и на тръба                             |                | 9 Винтове с цилиндрични глави, M5 x 0.8 x 100mm<br>(4x) (Използват се при инсталации в тръби с<br>променлив диаметър) |
|   | 4 Уплътнение за изолиране на вибрациите при<br>монтаж на тръба    |                | 10 Винтове с лещовидни глави, M5 x 0,8 x 15 mm<br>(4.6p.)                                                             |
|   | 5 Шайба за изолиране на вибрациите при монтаж<br>на тръба (4 бр.) | 11             | Отвор за монтаж на панел                                                                                              |
|   | 6 Плоска шайба, 1/4 инча ВД (4 бр.)                               |                |                                                                                                    |

<span id="page-335-0"></span>**Фигура 3 Размери на повърхностно окачване**

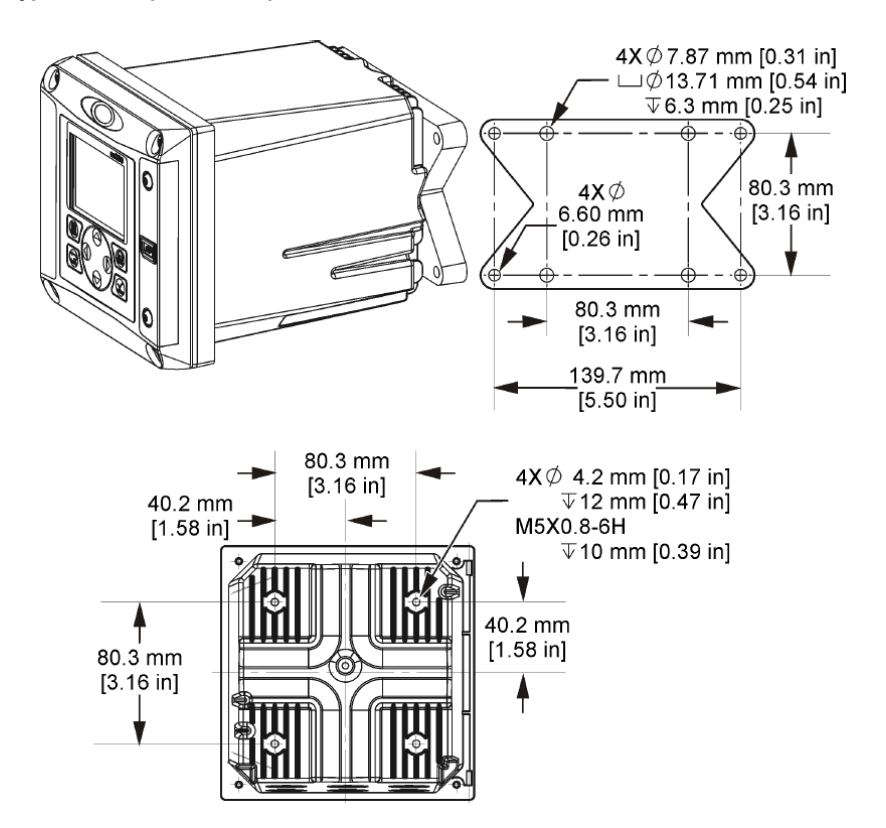

<span id="page-336-0"></span>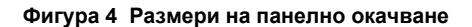

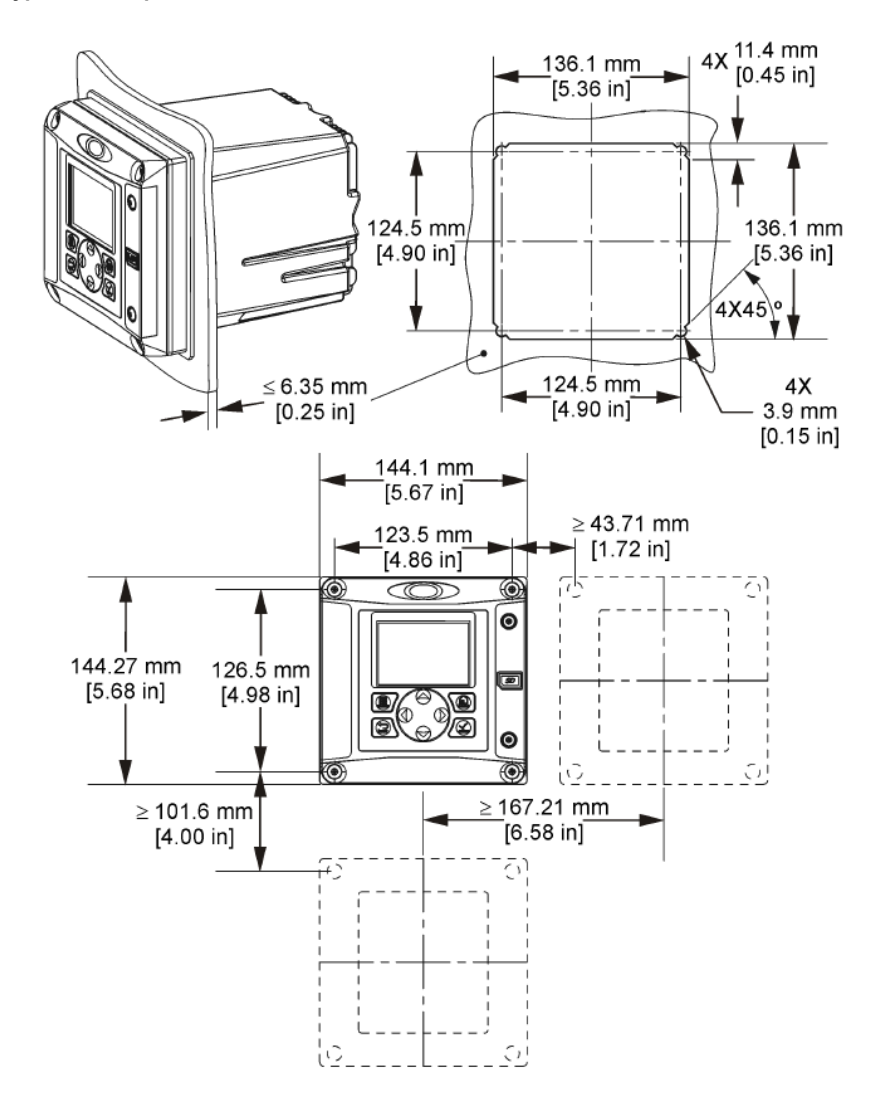

*Забележка: Ако използвате скобата (опция) за монтаж на панела, избутайте контролера през отвора в панела, след което плъзнете скобата над контролера на задната част на панела. Използвайте четирите 15-милиметрови винтове с лещовидни глави (предоставени) за прикрепване на скобата към контролера и фиксиране на контролера към панела.*

<span id="page-337-0"></span>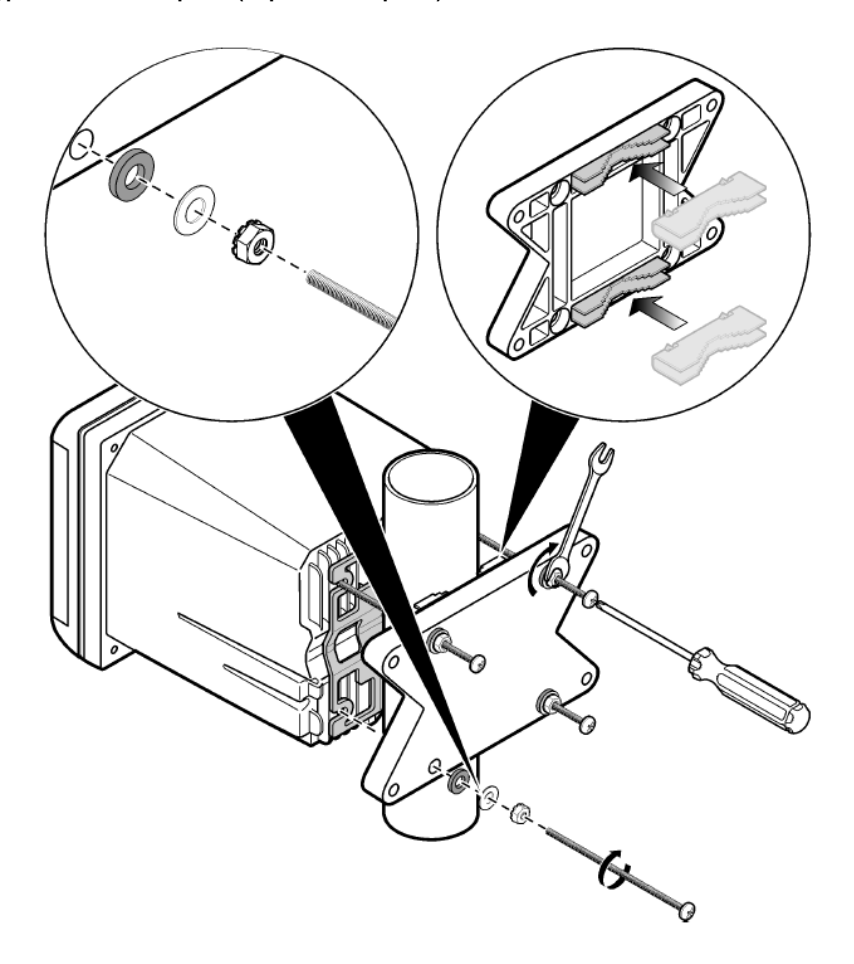

#### <span id="page-338-0"></span>**Фигура 6 Горен и долен изглед**

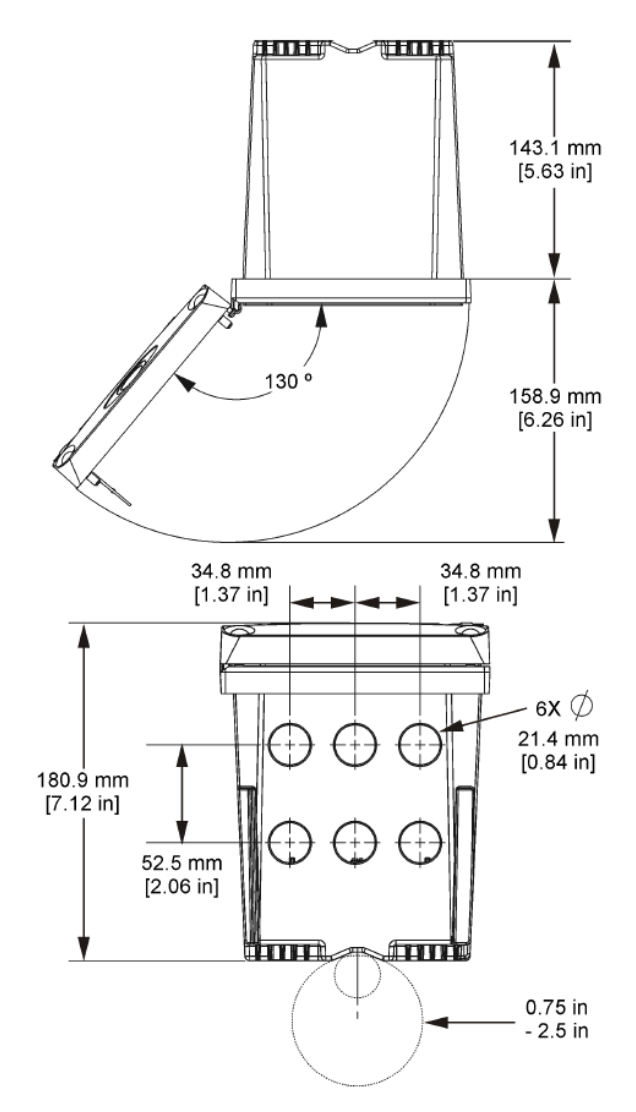

#### **4.3 Високоволтова бариера**

Високоволтовото опроводяване на контролера се намира зад високоволтовата бариера в корпуса на контролера. Бариерата трябва да остане на място, с изключение на случаите на инсталиране на модули или при опроводяване за захранване, аларми, изходи или релета от квалифициран монтажен техник. Не отстранявайте бариерата при включено към контролера захранване.

### <span id="page-339-0"></span>**4.4 Съображения, свързани с (ESD) електростатичния разряд**

#### *З а б е л е ж к а*

Потенциална повреда на инструмента. Фините вътрешни електронни компоненти могат да се повредят от статичното електричество, което да доведе до влошаването на характеристиките или до потенциална неизправност.

С цел да предотвратите повреда от ESD на инструмента, направете справка със стъпките, представени в тази процедура:

- Докоснете заземена метална повърхност, например корпуса на инструмент, метален проводник или тръба с цел освобождаване на статичното електричество от тялото.
- Избягвайте прекомерно движение. Транспортирайте компоненти, чувствителни към статично електричество в антистатични контейнери или пакети.
- Носете каишка за китката, свързана с кабел към заземена връзка.
- Носете на място без чувствителност към статично електричество с антистатични подови подложки и работни подложки.

#### **4.5 Общ преглед на опроводяването**

Фигура 7 показва общ преглед на връзките на проводниците в контролера при отстранена високоволтова бариера. Лявата страна на фигурата показва задната страна на капака на контролера.

*Забележка: Отстранете капачката от конектора преди инсталирането на модула.*

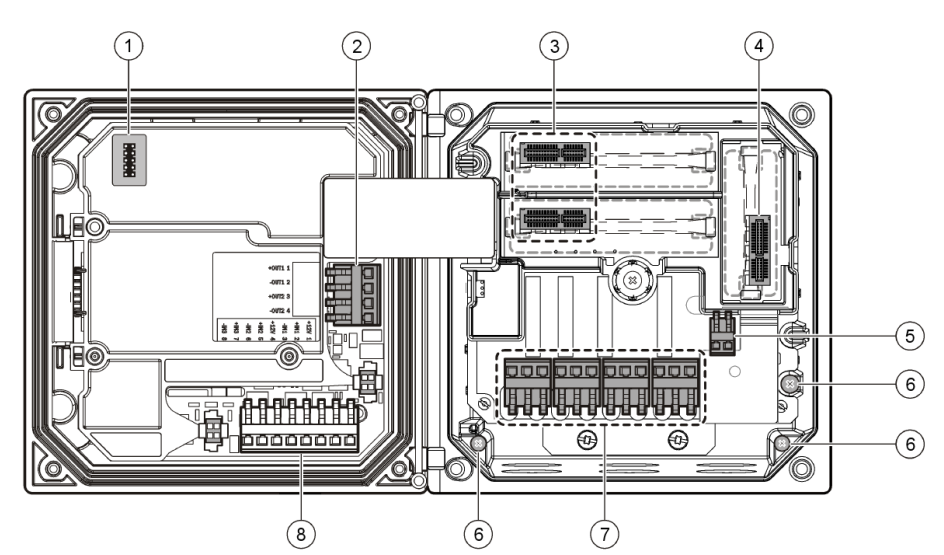

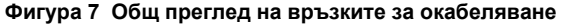

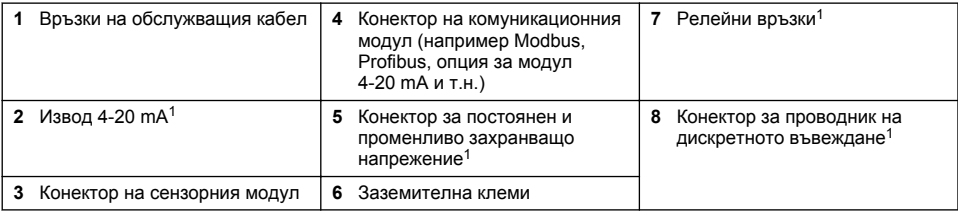

<sup>1</sup> За по-добър достъп терминалите може да се отстранят.

### **4.6 Опроводяване за захранването**

### **П Р Е Д У П Р Е Ж Д Е Н И Е**

Потенциална опасност от токов удар. Винаги изключвайте захранването на инструмента, когато извършвате електрически свързвания.

### **П Р Е Д У П Р Е Ж Д Е Н И Е**

Потенциална опасност от токов удар. Ако това оборудване се използва на открито или на потенциално мокри места, трябва да се използва устройство за **изключване при късо съединение** за свързване на оборудването към мрежовия захранващ източник.

# **A O П А С Н О С Т**

Опасност от токов удар. Не свързвайте променливотоково захранване към модел със захранване от 24 VDC.

### **П Р Е Д У П Р Е Ж Д Е Н И Е**

Потенциална опасност от токов удар. Необходимо е защитно заземяване (PE) както за окабелявания както от 100 - 240 VAC, така и от 24 VDC. Неизползването на добро защитно заземяване може да доведе до опасност от електрически удар и лоши работни характеристики поради електромагнитни смущения. ВИНАГИ свързвайте добро PE заземяване към извода на контролера.

#### *З а б е л е ж к а*

Инсталирайте устройството на място и в положение, което осигурява лесен достъп за разкачване на устройството и за работата с него.

Можете да закупите контролера като модел със захранване от 100 - 240 VAC или като модел със захранване от 24 VDC. Следвайте подходящите инструкции за опроводяване за закупения модел.

Контролерът може да се опроводи за линейно захранване чрез твърда връзка в изолационна тръба или със захранващ кабел. Независимо от използвания начин на опроводяване връзките са изведени на едни и същи клеми. Необходимо е да се направи локално разкачване с цел съблюдаване на местните нормативни документи за безопасност на електрическия ток, което трябва да бъде идентифицирано за всички типове инсталации. При приложения с твърда връзка падовете във веригите на захранването и защитното заземяване на инструмента трябва да бъдат от 18 до 12 AWG.

#### **Забележки:**

- Напрежителната бариера трябва да се премахне преди да направите електрическите връзки. След като направите всички връзки, върнете на място напрежителната бариера, преди да затворите капака на контролера.
- Херметичният тип кабелен фиксатор и захранващият кабел с дължина, по-малка от 3 метра (10 фута), с три проводника с размер 18 (включително заземителен проводник) могат да се използват за поддържане на номиналните стойности на класа на защита NEMA 4X/IP66.
- Контролерите могат да бъдат поръчани с предварително инсталирани кабели за променливо напрежение. Могат да се поръчат и допълнителни захранващи кабели.
- Източникът на постоянно напрежение, доставян с постояннотоковите контролери 24 VDC трябва да поддържа напрежението в границите от 24 VDC -15% +20%. Източникът на постояннотоково захранване трябва да осигурява и достатъчна защита срещу пренапрежения и преходни процеси по линията.

#### **Процедура за опроводяване**

Следвайте номерираните стъпки и [Таблица 1](#page-341-0) или [Таблица 2](#page-341-0), за да опроводите контролера за захранване. Поставете всеки проводник в подходящата клема и се уверете, че изолацията е срещу конектора, без да се вижда жилото на проводника. Дръпнете леко след поставянето, за да се уверите в стабилното свързване. Запушете всички неизползвани отвори в кутията на контролера със затварящи пробки за отвори на тръбопроводи.

#### <span id="page-341-0"></span>**Таблица 1 Информация за опроводяване при променливо захранване (само за моделите с променливо захранване)**

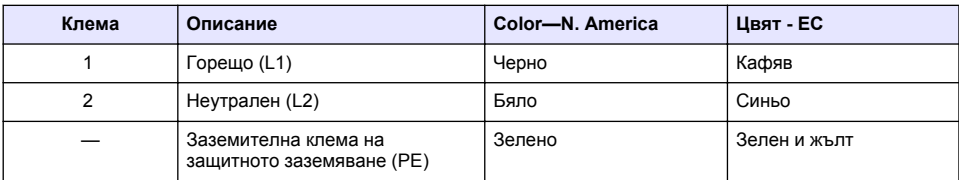

#### **Таблица 2 Информация за опроводяване при захранване с постоянно напрежение (само за модели с постоянно напрежение)**

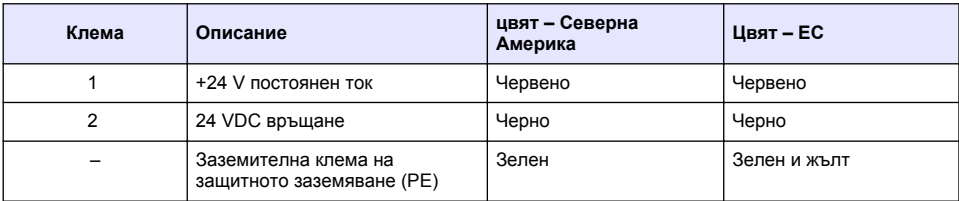

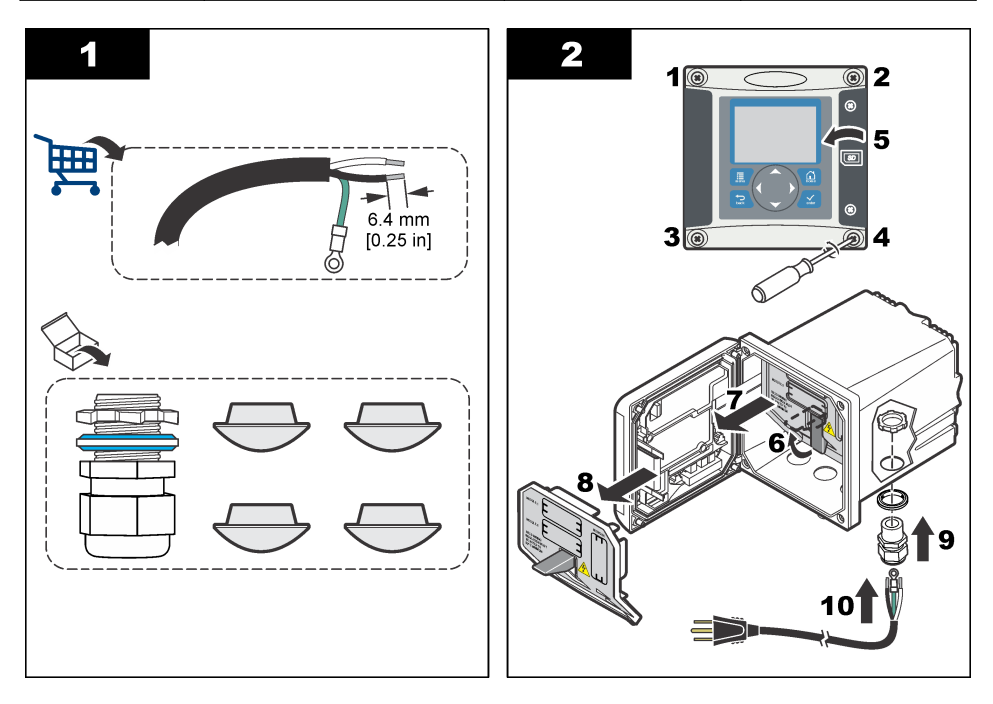

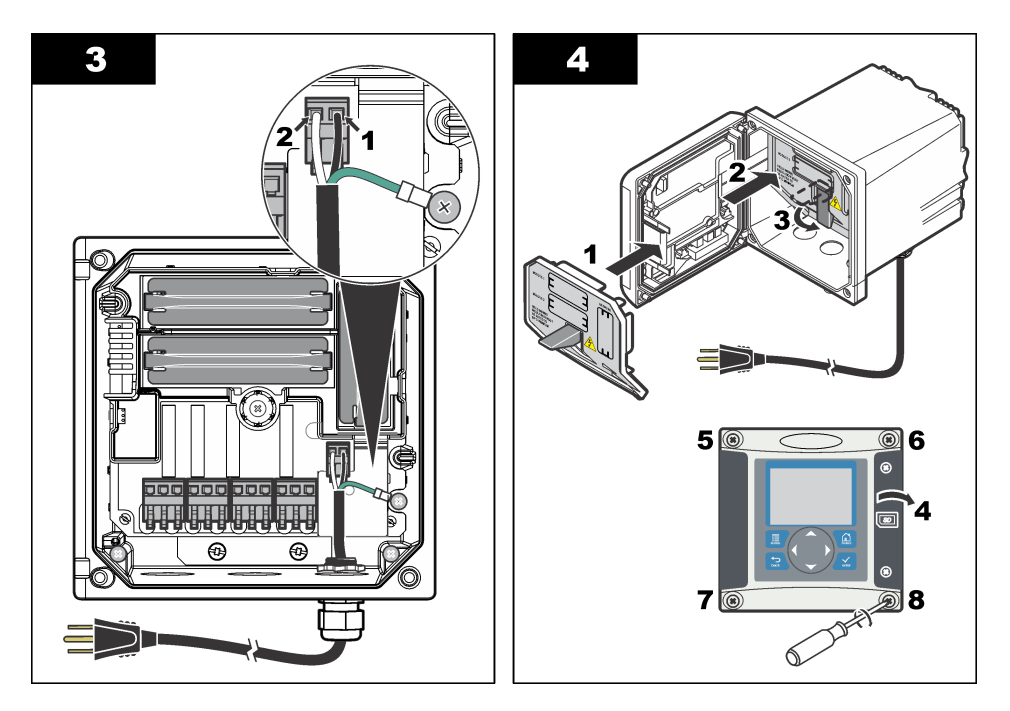

### **4.7 Аларми и релета**

Контролерът е оборудван с четири незахранени релета с един полюс с номинални стойности от 100 - 250 VAC, 50/60 Hz, 5 ампера съпротивителен максимум. Контактите са с номинални стойности от 250 VAC, 5 ампера съпротивителен максимум за променливотоков контролер и 24 VDC, 5 А съпротивителен максимум за постояннотоков контролер. Релетата не са оценени за индуктивни натоварвания.

### **4.8 Опроводяване на релетата**

#### **П Р Е Д У П Р Е Ж Д Е Н И Е**

Потенциална опасност от токов удар. Винаги изключвайте захранването на инструмента, когато извършвате електрически свързвания.

# **П Р Е Д У П Р Е Ж Д Е Н И Е**

Потенциална опасност от пожар. Контактите на релето са оразмерени за 5 А и нямат предпазители. Свързаните външни товари към релетата трябва да имат ограничаващи тока устройства с възможност за ограничаването му до < 5 А.

### **П Р Е Д У П Р Е Ж Д Е Н И Е**

Потенциална опасност от пожар. Не включвайте последователно общите връзки на релета или съединителни проводници от мрежовите захранващи връзки в инструмента.

# **П Р Е Д У П Р Е Ж Д Е Н И Е**

Потенциална опасност от токов удар. За да спазите номиналните стойности за средата на NEMA/IP на корпуса, използвайте само тръбни фитинги и кабелни фиксатори за прокарване на кабелите до инструмента, които удовлетворяват поне NEMA 4X/IP66.

**Контролери с променливо захранване (100 - 250 V)**

# **П Р Е Д У П Р Е Ж Д Е Н И Е**

Потенциална опасност от токов удар. Контролерите с мрежово променливотоково захранване (115 V - 230 V) са предназначени за релейни връзки към променливотокови мрежови електрически вериги (т.е. при напрежение над 16 V-RMS 22,6 V ПИК или 35 VDC).

Отделението за проводниците не е предназначено за свързвания с напрежение, по-голямо от 250 VAC.

#### **Контролери със захранване от 24 VDC**

### **П Р Е Д У П Р Е Ж Д Е Н И Е**

Потенциална опасност от токов удар. Контролерите със захранване от 24 V са предназначени за релейни връзки с вериги с ниско напрежение (т.е. при напрежение под 16 V-RMS 22,6 V ПИК или 35 VDC).

Релетата на контролерите със захранване от 24 VDC са предназначени за свързване към вериги с НИСКО напрежение (т.е. при напрежение под 30 V-RMS, 42,2 V ПИК или 60 VDC). Отделението за проводниците не е предназначено за свързвания с напрежение над тези нива.

Конекторът на релето може да приема проводник с 18 - 12 AWG (според натоварващото приложение). Не се препоръчва използване на проводник с размер под 18 AWG.

Контактите на релето "Нормално отворено" (NO) и "Общо" (COM) се свързват при аларма или друго активно състояние. Контактите на релето "Нормално затворено" (NC) и "Общо" се свързват при неактивност на аларма или друго състояние (освен ако е зададена стойност Yes (Да) за състоянието Fail Safe (Напълно надежден) или при отстраняване на захранването от контролера.

Повечето релейни връзки използват клемите NO и COM, или NC и COM. Номерираните стъпки за инсталиране показват свързване към клеми NO и COM.

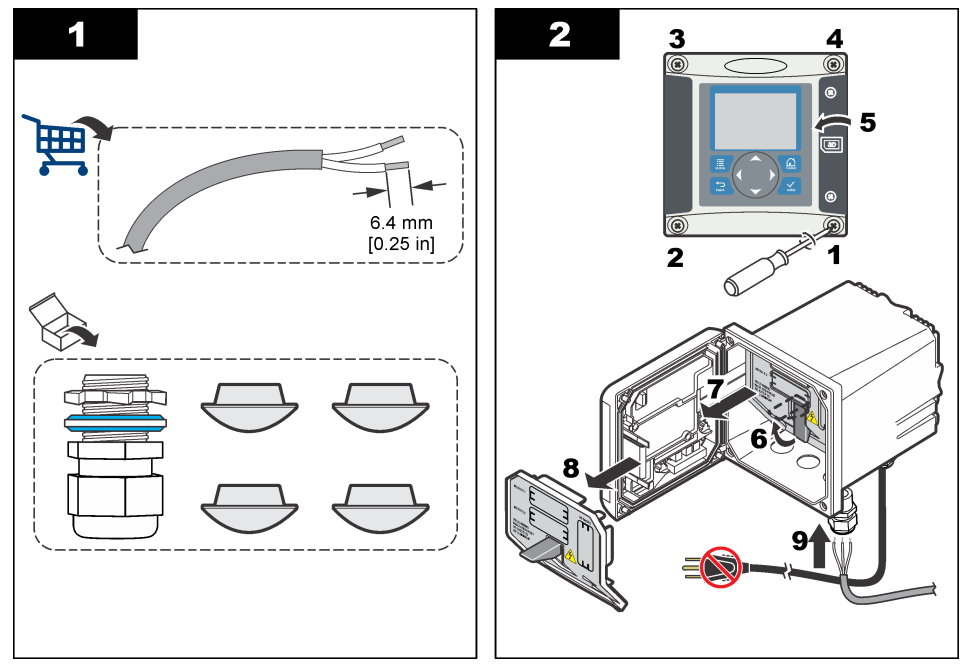

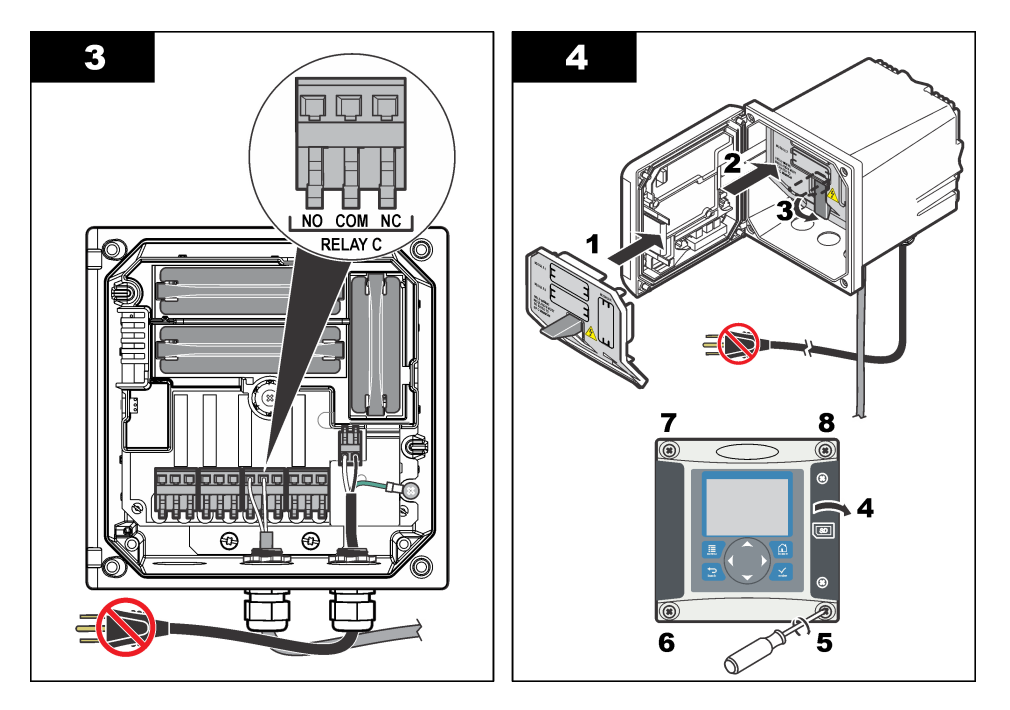

#### **4.9 Връзки на аналоговия изход**

### **П Р Е Д У П Р Е Ж Д Е Н И Е**

Потенциална опасност от токов удар. Винаги изключвайте захранването на инструмента, когато извършвате електрически свързвания.

### **П Р Е Д У П Р Е Ж Д Е Н И Е**

Потенциална опасност от токов удар. За да спазите номиналните стойности за средата на NEMA/IP на корпуса, използвайте само тръбни фитинги и кабелни фиксатори за прокарване на кабелите до инструмента, които удовлетворяват поне NEMA 4X/IP66.

Предоставени са два изолирани аналогови изхода. Тези изходи обикновено се използват за аналогови сигнали или за управление на други външни устройства. Свържете връзките на проводниците към контролера, както е показано на [Фигура 8](#page-345-0) и [Таблица 3.](#page-345-0)

*Забележка:* [Фигура 8](#page-345-0) *показва задната част на капака на контролера, а не вътрешната част на отделението на контролера.*

#### <span id="page-345-0"></span>**Фигура 8 Връзки на аналоговия изход**

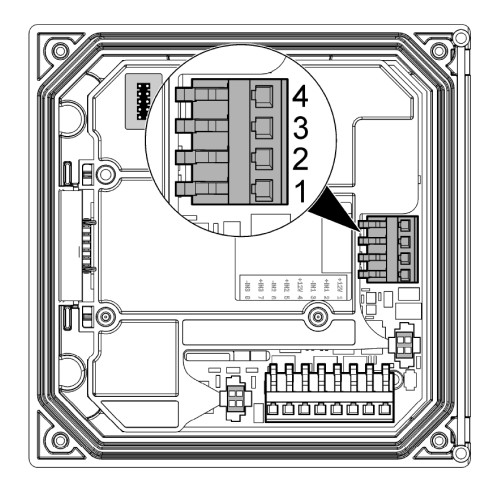

**Таблица 3 Връзки на изводите** 

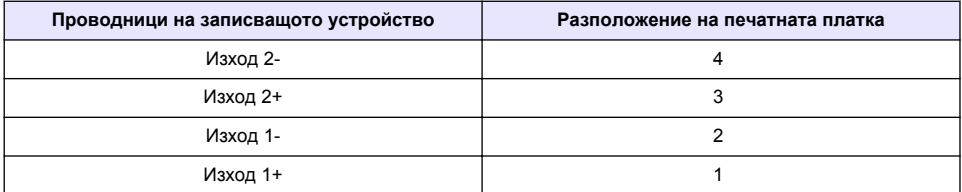

- **1.** Отворете капака на контролера.
- **2.** Заредете проводниците през уплътнението за кабели.
- **3.** Регулирайте проводниците, ако е необходимо, и затегнете уплътнението.
- **4.** Направете връзките с екранирани двужилни проводници и свържете екранирания край към контролера или към края на контролния контур.
	- Не свързвайте екраниранираната част към двата края на кабела.
	- Използването на неекраниран кабел може да доведе до наличие на радиочестотни емисии или по-високи от допустимите нива на чувствителност.
	- Максималното съпротивление на контура е 500 ohm.
- **5.** Затворете капака на контролера и го стегнете с винтове.
- **6.** Конфигурирайте изводите в контролера.

#### **4.10 Връзки за проводник на дискретното въвеждане**

# **П Р Е Д У П Р Е Ж Д Е Н И Е**

Потенциална опасност от токов удар. Винаги изключвайте захранването на инструмента, когато извършвате електрически свързвания.

# **П Р Е Д У П Р Е Ж Д Е Н И Е**

Потенциална опасност от токов удар. За да спазите номиналните стойности за средата на NEMA/IP на корпуса, използвайте само тръбни фитинги и кабелни фиксатори за прокарване на кабелите до инструмента, които удовлетворяват поне NEMA 4X/IP66.

Предоставят се три дискретни въвеждания за въвеждания с прекъсвачи за затваряне или логически въвеждания според нивото на напрежение. Създайте връзки за проводниците и <span id="page-346-0"></span>конфигурирайте настройките на съединителния проводник, както е показано на Фигура 9, Таблица 4 и Фигура 10.

*Забележка:* Фигура 9 *показва задната част на капака на контролера, а не вътрешната част на отделението на контролера.*

# $H\circ$ **ALITICAL** 3 56 8 -7 4  $\ddot{=}$ TH©

#### **Фигура 9 Връзки на проводниците за дискретни въвеждания**

#### **Таблица 4 Връзки за въвеждания**

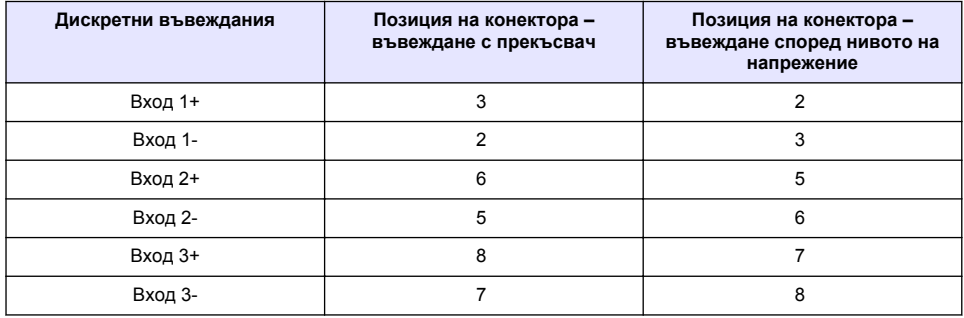

#### **Фигура 10 Настройки на съединителния проводник**

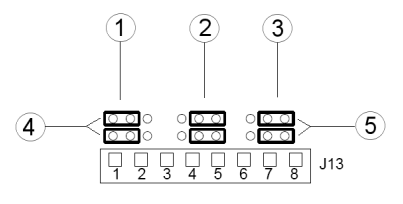

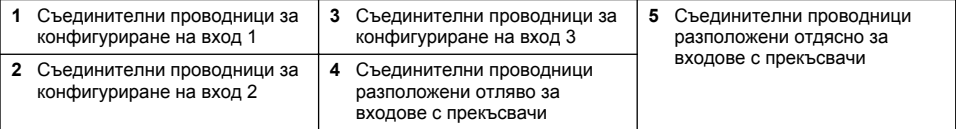

- <span id="page-347-0"></span>**1.** Отворете капака на контролера.
- **2.** Заредете проводниците през уплътнението за кабели.
- **3.** Регулирайте проводниците, ако е необходимо, и затегнете уплътнението.
- **4.** Съединителните проводници са разположени непосредствено зад конектора. Отстранете конектора за по-добър достъп до съединителните проводници и конфигурирайте настройките на съединителните проводници според вида вход, както е показано на [Фигура 10](#page-346-0).
- **5.** Затворете капака на контролера и го стегнете с винтове.
- **6.** Конфигурирайте изходите в контролера.

*Забележка: В режим на въвеждане с прекъсвач контролерът доставя 12 волта към прекъсвача и не е изолиран от контролера. В режим на въвеждане според нивото на напрежение входовете са изолирани от контролера (напрежение на потребителското въвеждане от 0 до 30 волта).*

### **4.11 Свързване на изходния цифров комуникационен изход**

Производителят поддържа комуникационни протоколи Modbus RS485, Modbus RS232 и Profibus DPV1. Опцията за цифров изходен модул се инсталира на мястото, указано от елемент 4 на [Фигура 7](#page-339-0) на страница 340. За повече подробности направете справка с доставеното с мрежовия модул ръководство.

За информация относно регистрите на Modbus направете справка с <http://www.hach-lange.com> или<http://www.hach.com>.

# **Раздел 5 Потребителски интерфейс и навигиране**

### **5.1 Потребителски интерфейс**

Клавиатурата има четири клавиша за меню и четири клавиши за посоки, както е показано на [Фигура 11.](#page-348-0)

#### <span id="page-348-0"></span>**Фигура 11 Изглед на клавиатурата и предния панел**

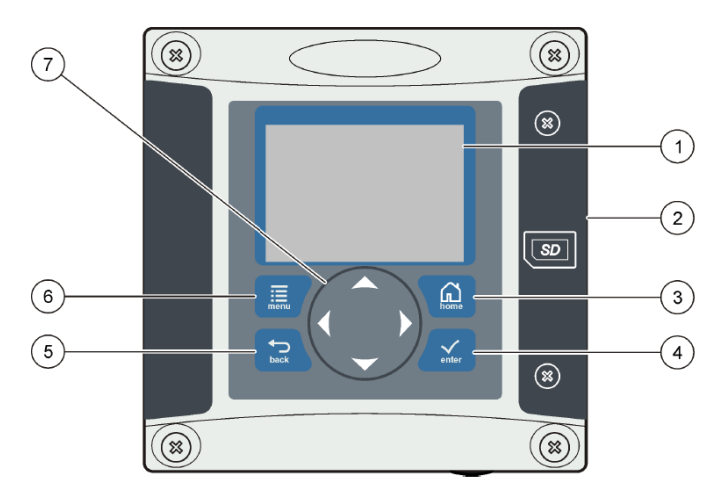

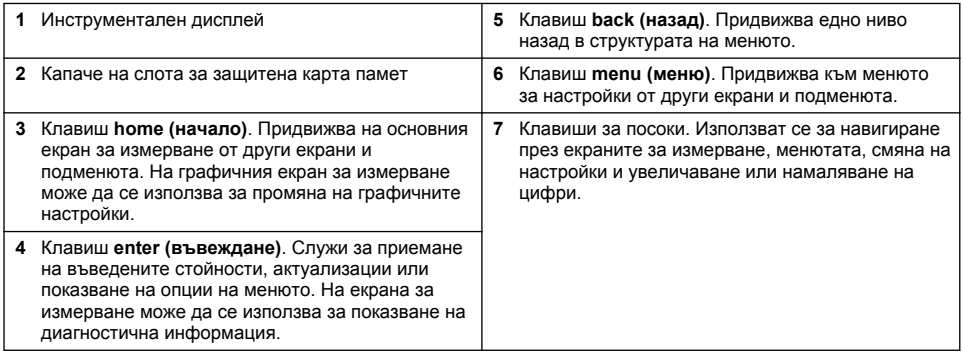

Входовете и изходите се настройват и конфигурират от предния панел при използване на клавиатурата и екрана на дисплея. Този потребителски интерфейс се използва за настройка и конфигуриране на входовете и изходите, създаване на регистрационна информация и изчислени стойности и калибриране на сензори. Интерфейсът за SD карта се използва за запис на регистрационни файлове и актуализиране на софтуер.

### **5.2 Дисплей**

[Фигура 12](#page-349-0) показва пример на основния екран за измерване със свързан към контролер сензор за DO.

#### <span id="page-349-0"></span>**Фигура 12 Пример на основния измервателен екран**

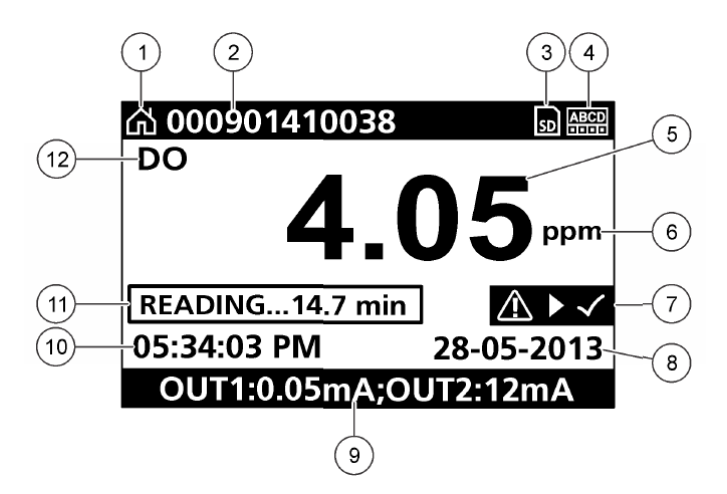

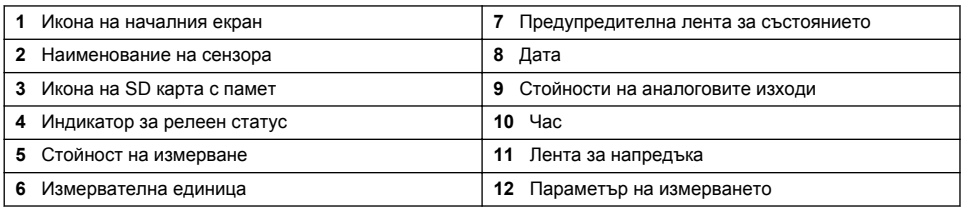

#### **Таблица 5 Описания на икони**

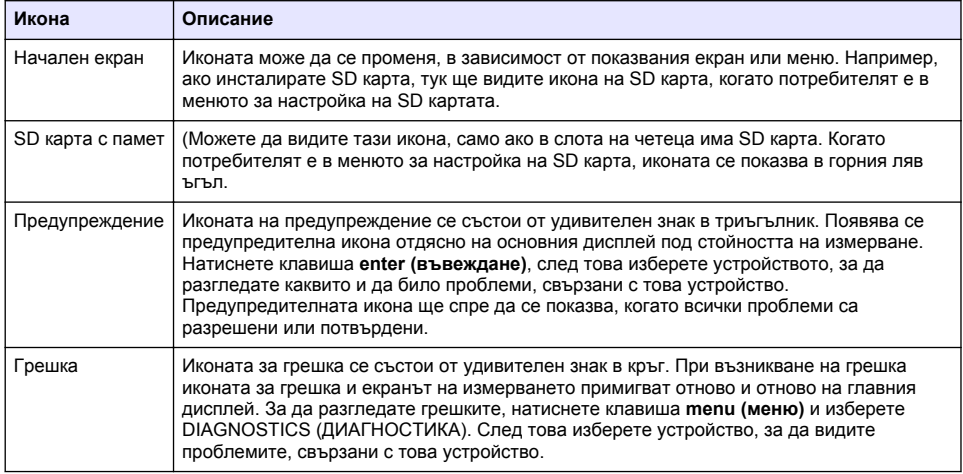

#### **5.3 Допълнителни формати на дисплея**

- От основния екран за измерване натискайте клавишите със стрелка нагоре и стрелка надолу, за да превключите между измерваните параметри
- От основния екран за измерването натискайте клавиша със стрелка надясно, за да превключите на разделен дисплей за до 4 измервани параметъра. Натиснете клавиша със

<span id="page-350-0"></span>стрелка надясно, за да включите допълнителни измервания. Ако е необходимо, натиснете клавиша със стрелка наляво, за да се върнете на основния екран за измерване

• От основния екран за измерване натискайте клавишите със стрелка наляво, за да превключите на графичен дисплей (вижте Графичен дисплей на страница 351 за дефинирането на параметрите). Натискайте бутоните със стрелка нагоре или надолу, за да превключите между графиките на измерването

### **5.4 Графичен дисплей**

Графиката показва концентрацията и температурните измервания за всеки използван канал. Графиката предоставя възможност за лесно наблюдаване на тенденции и показва промените в процеса.

- **1.** На екрана с графичния дисплей използвайте клавишите със стрелка нагоре и стрелка надолу за избор на графика и натиснете клавиша **home (начало)**.
- **2.** Изберете опция:

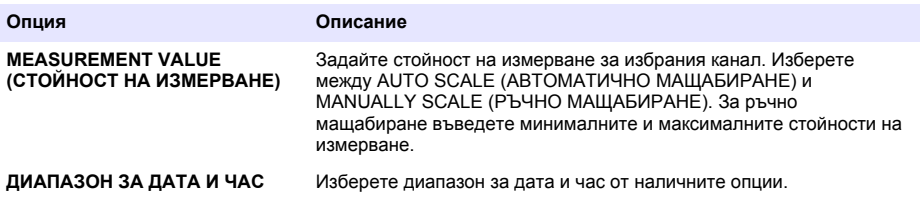

### **Раздел 6 Стартиране на системата**

При първоначално включване на захранването се появяват последователно екраните LANGUAGE (ЕЗИК), DATE FORMAT (ФОРМАТ НА ДАТАТА) и DATE/TIME (ДАТА/ЧАС). След като бъдат настроени тези опции, контролерът извършва сканиране на устройството и показва съобщението **SCANNING FOR DEVICES. PLEASE WAIT... (СКАНИРАНЕ ЗА УСТРОЙСТВА. МОЛЯ ИЗЧАКАЙТЕ...)** Ако бъде открито ново устройство, контролерът извършва процес на инсталиране, преди да покаже основния екран за измерване.

Ако при сканирането се открие инсталирано преди това устройство без промени в конфигурацията, незабавно след завършване на сканирането се показва основния екран за измерване за устройството на позиция номер едно.

Ако дадено устройство е отстранено от контролера или не е намерено по време на следващото сканиране при изключване на захранването или управлявано от меню сканиране, контролерът показва съобщението **DEVICE MISSING (ЛИПСВА УСТРОЙСТВО)** и отправя покана за изтриване на липсващото устройство.

Ако към инсталиран аналогов модул няма свързан сензор, контролерът показва съобщение за грешка. Ако има свързани устройства, но те не се откриват от контролера, тогава вижте раздела **Отстраняване на неизправности** в това ръководство.

#### **6.1 Първоначално задаване на език, дата и време**

Контролерът показва екрани за редактиране на езика, датата и времето при първото включване и при включване след като настройките на конфигурацията са зададени на подразбиращите се стойности.

След първото задаване на опциите за език, дата и време, можете да ги актуализирате според предпочитанията си от менюто за настройка на

- **1.** На екрана LANGUAGE (ЕЗИК) маркирайте език в списъка с опциите и натиснете клавиша **enter (въвеждане)**. Подразбиращият се език на контролера е английски.
- **2.** На екрана DATE FORMAT (ФОРМАТ НА ДАТАТА) маркирайте формат и натиснете клавиша **enter (въвеждане)**.
- **3.** На екрана DATE/TIME (ДАТА/ЧАС) натискайте клавишите със стрелка **надясно** или **наляво**, за да маркирате дадено поле, и след това натискайте клавишите със стрелка **нагоре** и **надолу**, за да актуализирате стойността в полето. Не е необходимо актуализиране на другите полета.
- **4.** Натиснете клавиша **enter (въвеждане)**. Промените се записват и контролерът извършва начално сканиране за устройства. Ако бъде намерено свързано устройство, контролерът показва основния екран за измервания за устройството на позиция номер едно. Ако контролерът не може да открие свързани устройства, направете справка с раздела **Отстраняване на неизправности** в това ръководство.

#### **6.2 Регулиране на контраста на дисплея**

- **1.** Натиснете клавиша **menu (меню)** и изберете Polymetron 9500 SETUP>DISPLAY SETUP>DISPLAY CONTRAST (НАСТРОЙКА НА Polymetron 9500 > НАСТРОЙКА ЗА ДИСПЛЕЯ > КОНТРАСТ НА ДИСПЛЕЯ).
- **2.** Използвайте клавишите със стрелки **нагоре** и **надолу** за регулиране на контраста от минимална стойност +1 до максималната стойност +9.

#### **6.3 Информация за конфигурацията на контролера**

В таблицата е дадена обща информация относно опциите за конфигуриране.

**1.** Натиснете клавиша **menu (меню)** и изберете Polymetron 9500 SETUP (НАСТРОЙКА на Polymetron 9500).

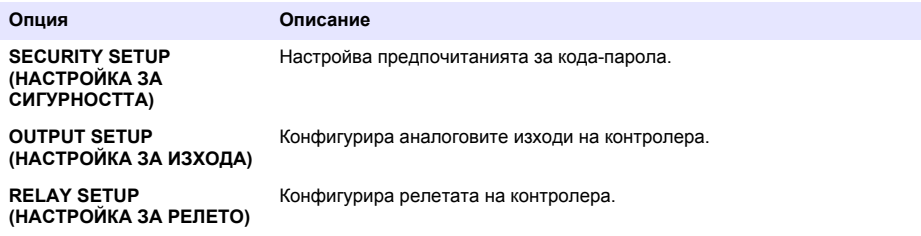

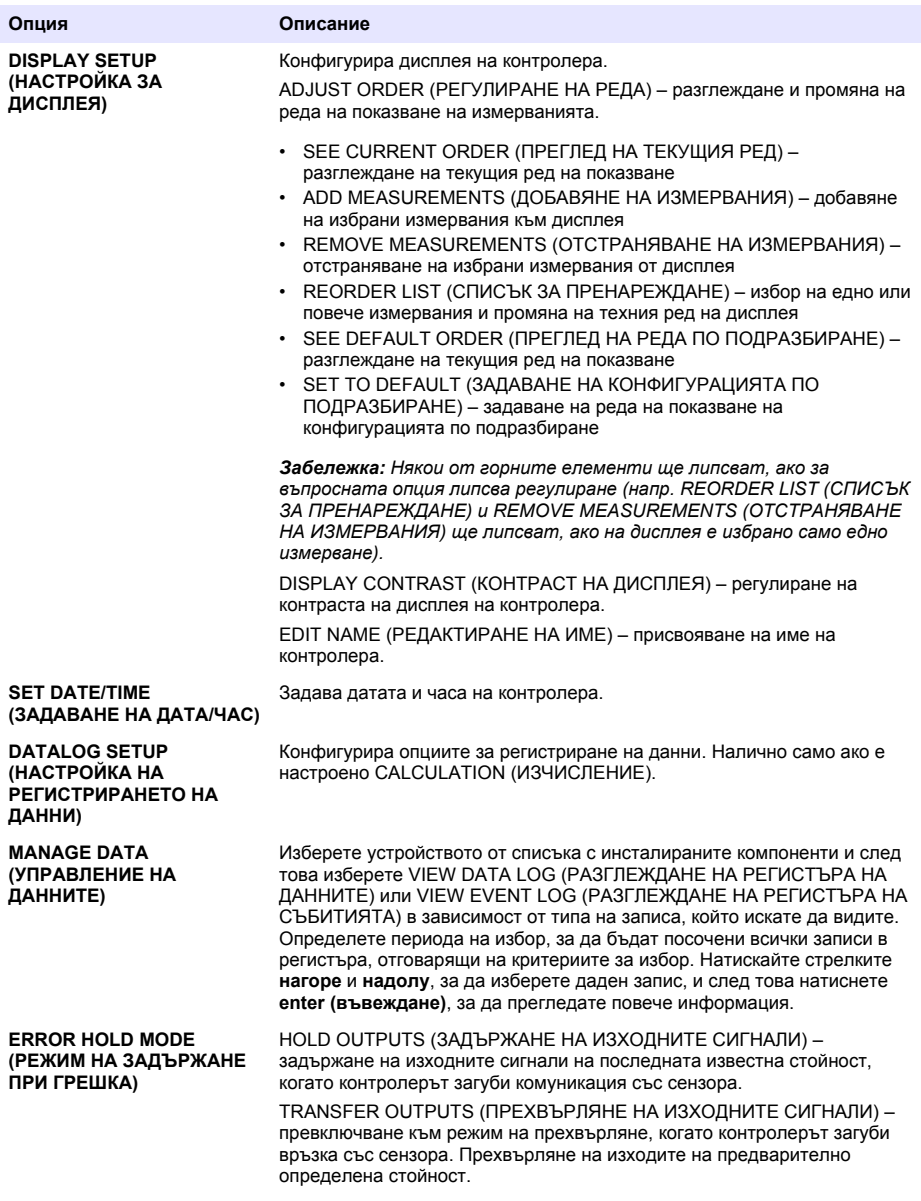

<span id="page-353-0"></span>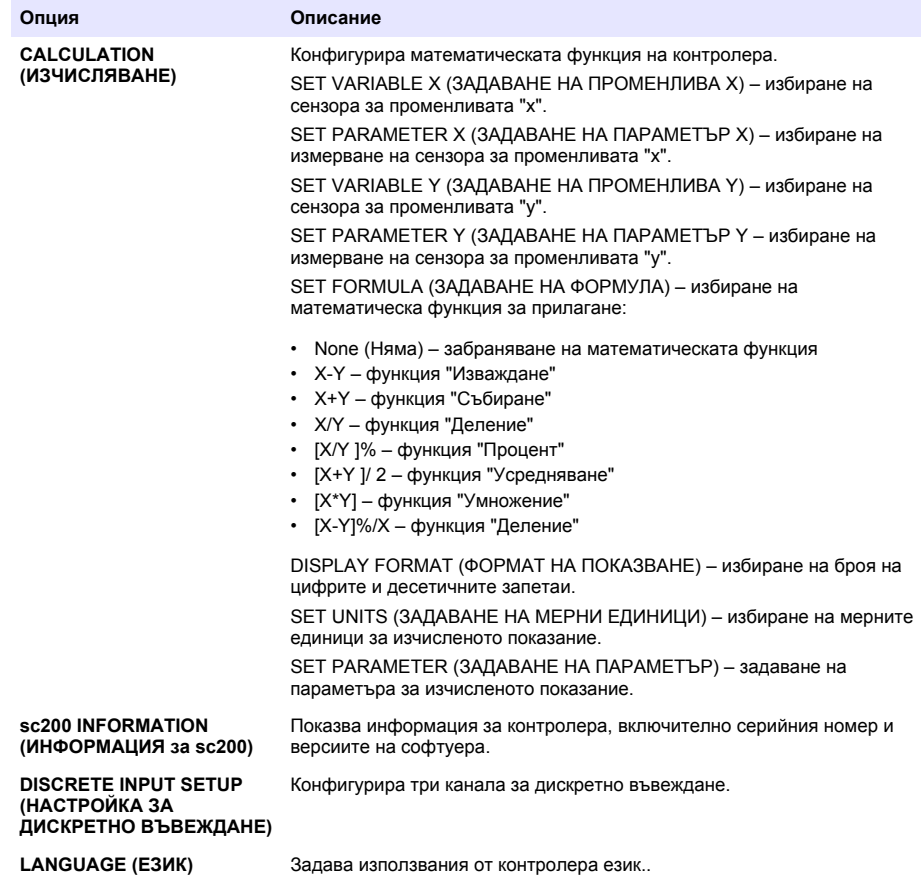

**2.** Изберете опция и натиснете **enter (въвеждане)**, за да активирате елемента от менюто.

# **Раздел 7 Поддръжка**

### **AO ПА СНОСТ**

Множество опасности. Задачите, описани в този раздел на документа, трябва да се извършват само от квалифициран персонал.

#### **7.1 Почистване на контролера**

### *<u>А ОПАСНОСТ</u>*

Винаги изключвайте контролера от захранването, преди да извършвате дейности по поддръжката.

*Забележка: Никога не използвайте запалими или корозивни разтворители за почистване на която и да е част от контролера. Използването на разтворители може да влоши екологичната защита на устройството и да доведе до отпадане на гаранцията.*

- **1.** Уверете се, че капакът на контролера е плътно затворен.
- **2.** Забършете външната повърхност на контролера с кърпа, намокрена с вода или със смес от вода и мек почистващ препарат.

# <span id="page-354-0"></span>**Раздел 8 Отстраняване на неизправности**

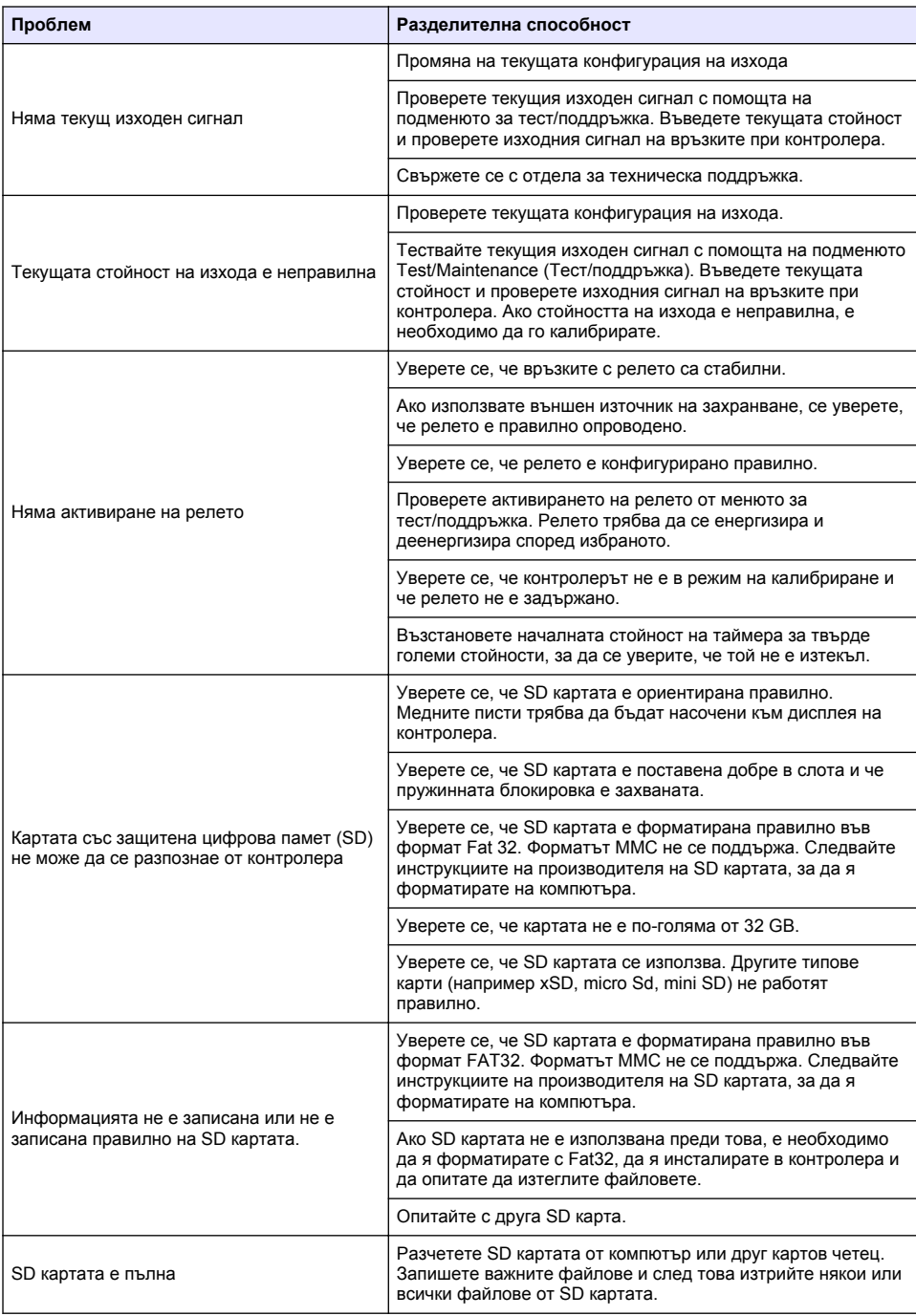

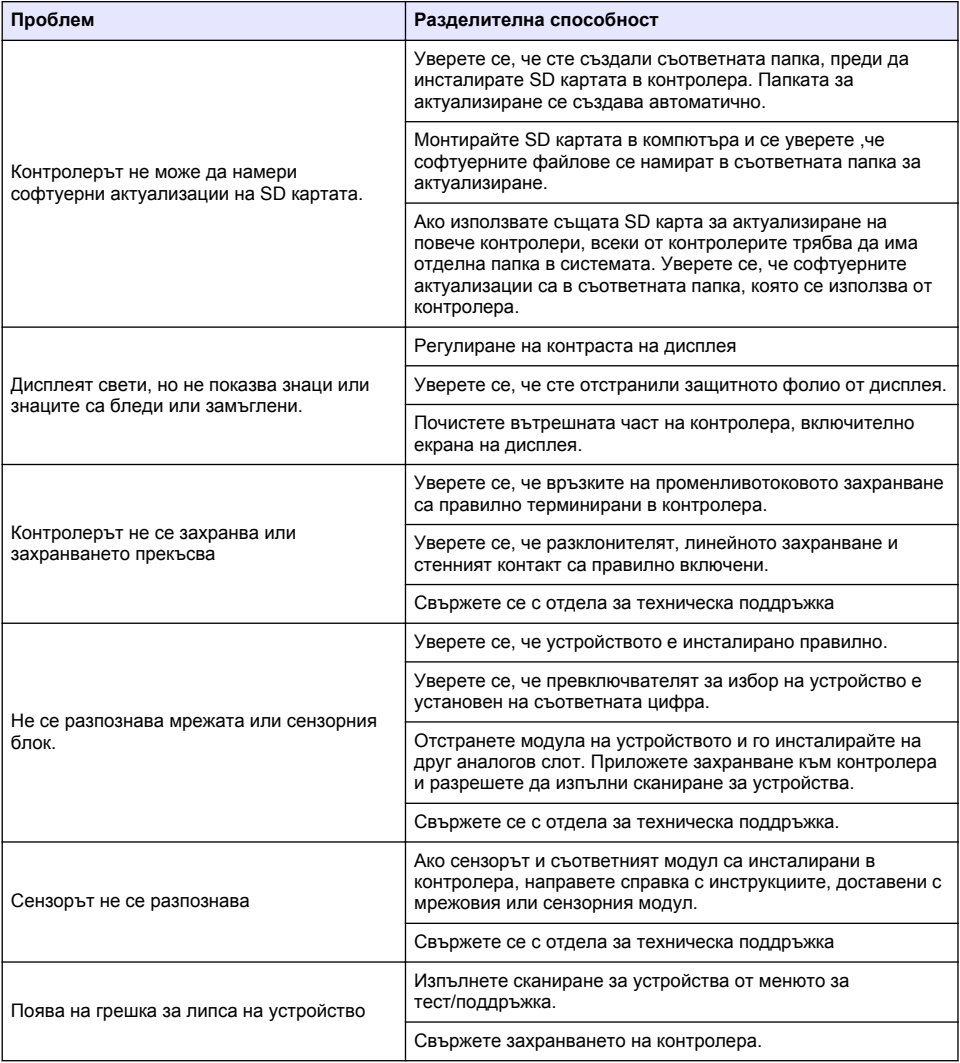

# **Tartalomjegyzék**

- 1 Online felhasználói kézikönyv oldalon 357
- 2 Műszaki adatok oldalon 357
- [3](#page-357-0) [Általános tudnivaló oldalon 358](#page-357-0)
- [4](#page-360-0) [Összeszerelés oldalon 361](#page-360-0)
- [5](#page-374-0) [Kezelőfelület és navigálás oldalon 375](#page-374-0)
- [6](#page-376-0) [A rendszer elindítása oldalon 377](#page-376-0)
- [7](#page-378-0) [Karbantartás oldalon 379](#page-378-0)
- [8](#page-379-0) [Hibaelhárítás oldalon 380](#page-379-0)

# **Szakasz 1 Online felhasználói kézikönyv**

Ez az alapvető felhasználói útmutató kevesebb információt tartalmaz, mint a gyártó honlapján található felhasználói kézikönyv.

# **Szakasz 2 Műszaki adatok**

A műszaki adatok előzetes bejelentés nélkül változhatnak.

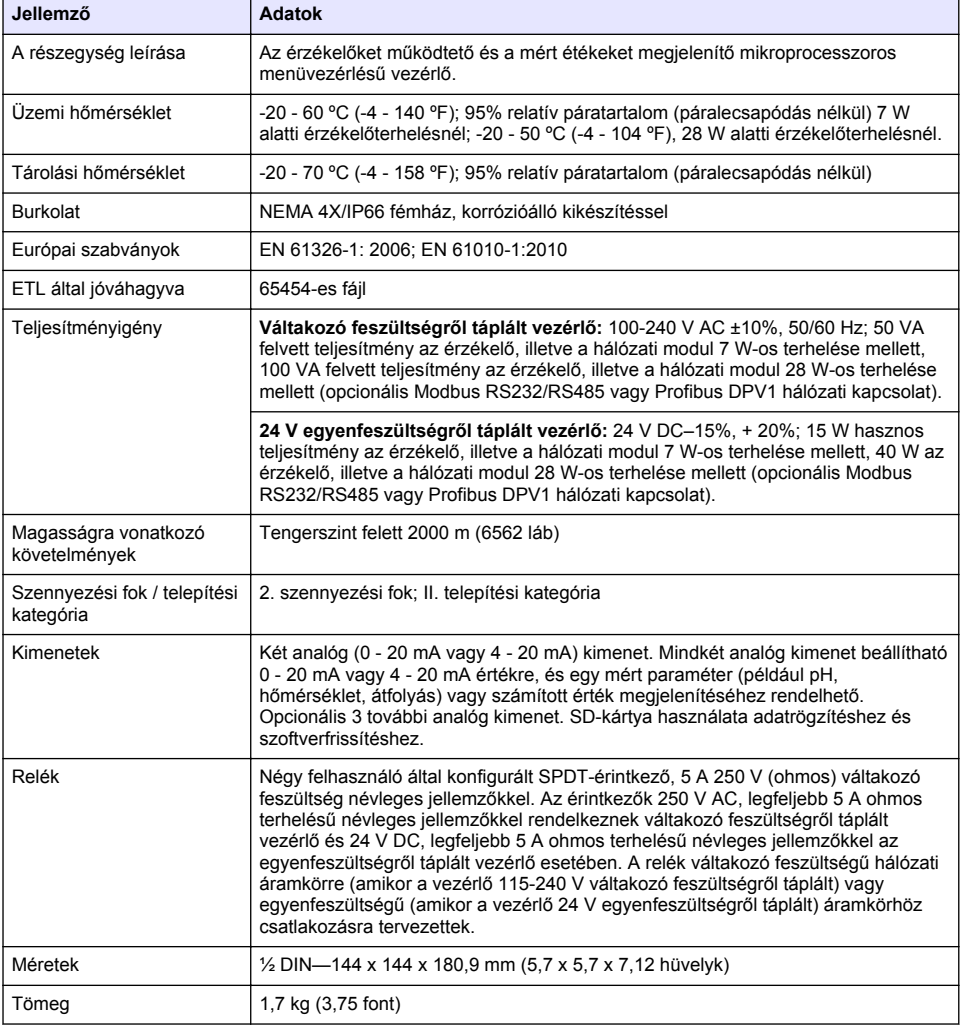

<span id="page-357-0"></span>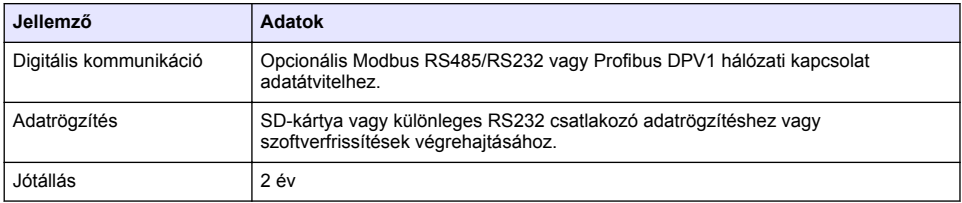

# **Szakasz 3 Általános tudnivaló**

A gyártó semmilyen esetben sem vállal felelősséget a termék nem megfelelő használatából vagy a kézikönyv utasításainak be nem tartásából eredő károkért. A gyártó fenntartja a kézikönyv és az abban leírt termékek megváltoztatásának jogát minden értesítés vagy kötelezettség nélkül. Az átdolgozott kiadások a gyártó webhelyén találhatók.

# **3.1 Biztonsági tudnivalók**

A gyártó nem vállal felelősséget a termék nem rendeltetésszerű alkalmazásából vagy használatából eredő semmilyen kárért, beleértve de nem kizárólag a közvetlen, véletlen vagy közvetett károkat, és az érvényes jogszabályok alapján teljes mértékben elhárítja az ilyen kárigényeket. Kizárólag a felhasználó felelőssége, hogy felismerje a komoly alkalmazási kockázatokat, és megfelelő mechanizmusokkal védje a folyamatokat a berendezés lehetséges meghibásodása esetén.

Kérjük, olvassa végig ezt a kézikönyvet a készülék kicsomagolása, beállítása vagy működtetése előtt. Szenteljen figyelmet az összes veszélyjelző és óvatosságra intő mondatra. Ennek elmulasztása a kezelő súlyos sérüléséhez vagy a berendezés megrongálódásához vezethet.

A berendezés nyújtotta védelmi funkciók működését nem szabad befolyásolni. Csak az útmutatóban előírt módon használja és telepítse a berendezést.

#### **3.1.1 A veszélyekkel kapcsolatos tudnivalók alkalmazása**

# **V E S Z É L Y**

Lehetséges vagy közvetlenül veszélyes helyzetet jelez, amely halálhoz vagy súlyos sérüléshez vezet.

### **F I G Y E L M E Z T E T É S**

Lehetséges vagy közvetlenül veszélyes helyzetet jelez, amely halálhoz vagy súlyos sérüléshez vezethet.

# **V I G Y Á Z A T**

Lehetséges veszélyes helyzetet jelez, amely enyhe vagy kevésbé súlyos sérüléshez vezethet.

# *M E G J E G Y Z É S*

A készülék esetleges károsodását okozó helyzet lehetőségét jelzi. Különleges figyelmet igénylő tudnivaló.

#### **3.1.2 Figyelmeztető címkék**

Olvassa el a műszerhez csatolt valamennyi címkét és függő címkét. Ha nem tartja be, ami rajtuk olvasható, személyi sérülés vagy műszer rongálódás következhet be. A műszeren látható szimbólum jelentését a kézikönyv egy óvintézkedési mondattal adja meg.

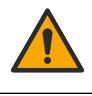

Ez a biztonsági figyelmeztetés szimbóluma. A személyi sérülések elkerülése érdekében tartson be minden biztonsági utasítást, amely ezt a szimbólumot követi. Ha ezt a jelzést a műszeren látja, az üzemeltetésre és biztonságra vonatkozó információkért olvassa el a használati utasítást.

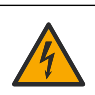

Ez a szimbólum áramütés, illetőleg halálos áramütés kockázatára figyelmeztet.

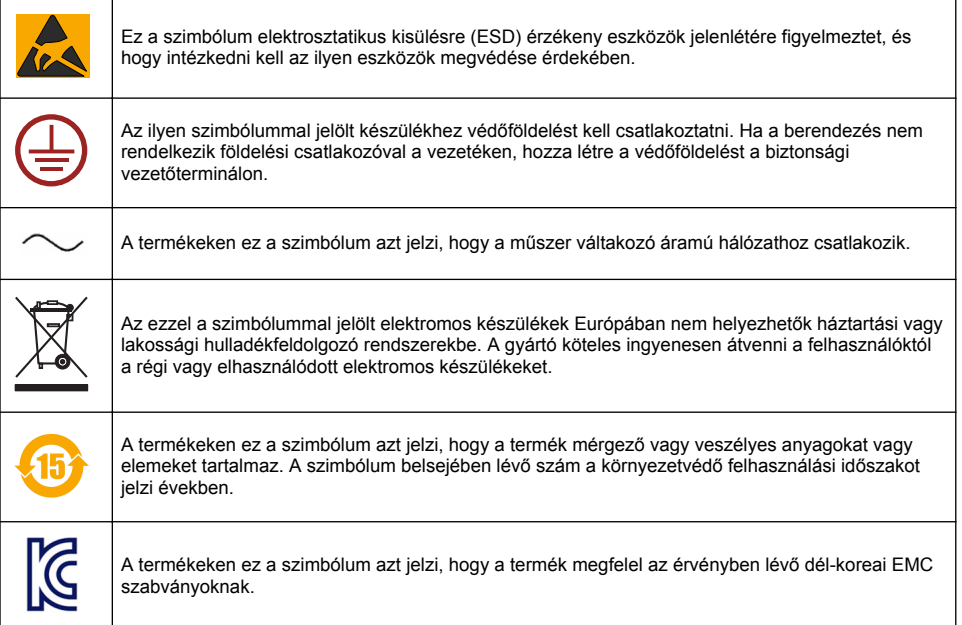

### **3.1.3 Tanúsítvány**

#### **A rádió interferenciát okozó eszközök kanadai szabályozása, IECS-003 A osztály**:

A vizsgálati eredmények bizonyítása a gyártónál található.

Ez az A osztályú berendezés megfelel A rádió interferenciát okozó eszközök kanadai szabályozásának.

#### **FCC 15 szakasz, az "A" osztályra vonatkozó határokkal**

A vizsgálati eredmények bizonyítása a gyártónál található. Az eszköz megfelel az FCC szabályok 15. szakaszában foglaltaknak. A működés a következő feltételek függvénye:

- **1.** A berendezés nem okozhat káros interferenciát.
- **2.** A berendezésnek minden felvett interferenciát el kell fogadnia, beleértve azokat az interferenciákat is, amelyek nem kívánatos működéshez vezethetnek.

A berendezésben véghezvitt, és a megfelelőségbiztosításra kijelölt fél által kifejezetten el nem fogadott változtatások vagy módosítások a berendezés működtetési jogának megvonását vonhatják maguk után. Ezt a berendezést bevizsgálták, és azt az FCC szabályok 15. szakaszának megfelelően, az A osztályú készülékekre érvényes határértékek szerintinek minősítették. E határértékek kialakításának célja a tervezés során a megfelelő védelem biztosítása a káros interferenciák ellen a berendezés kereskedelmi környezetben történő használata esetén. A berendezés rádió frekvencia energiát gerjeszt, használ és sugároz, és amennyiben nem a használati kézikönyvnek megfelelően telepítik vagy használják, káros interferenciát okozhat a rádiós kommunikációban. A berendezésnek lakott területen való működtetése valószínűleg káros interferenciát okoz, amely következtében a felhasználót saját költségére az interferencia korrekciójára kötelezik. A következő megoldások használhatók az interferencia problémák csökkentésére:

- **1.** Kapcsolja le a berendezést az áramforrásról annak megállapításához, hogy az eszköz az interferencia forrása.
- **2.** Amennyiben a berendezés ugyanarra a csatlakozó aljzatra van téve, mint az interferenciát észlelő készülék, csatlakoztassa a készüléket egy másik csatlakozó aljzatba.
- **3.** Vigye távolabb a készüléket az interferenciát észlelő készüléktől.
- **4.** Állítsa más helyzetbe annak a készüléknek az antennáját, amelyet zavar.
- **5.** Próbálja ki a fenti intézkedések több kombinációját.

### **3.2 A termék áttekintése**

A vezérlő az érzékelők méréseit és más adatokat jelenít meg, alkalmas analóg és digitális jelek továbbítására, továbbá kimenetek és relék használatával képes más eszközökkel való kommunikációra és azok vezérlésére. A kimenetek, relék, érzékelők és érzékelőmodulok beállítása és kalibrálása a vezérlő elején található kezelőfelületen végezhető el.

Az alábbi ábrán (1. ábra) a termék alkatrészei láthatók. Az alkatrészek a vezérlő beállításától függően változhatnak. Ha a készülékből alkatrészek hiányoznak vagy sérültek, lépjen kapcsolatba a gyártóval.

#### **1. ábra A rendszer alkatrészei.**

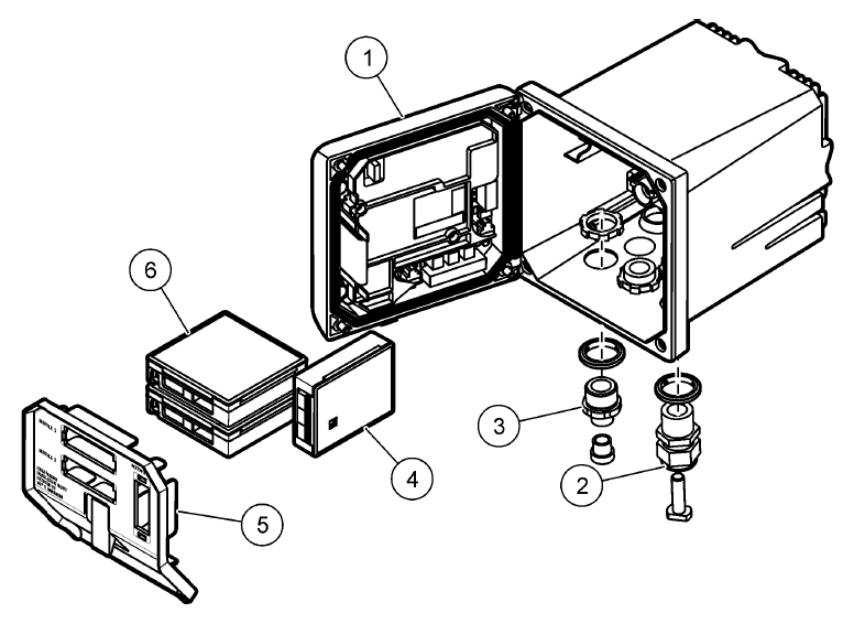

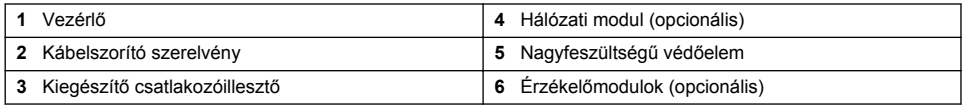

#### **Érzékelők és érzékelőmodulok**

A vezérlő legfeljebb két érzékelő modult tud fogadni egy kommunikációs modullal. Az érzékelőmodulokhoz számos típusú érzékelő csatlakoztatható. Az érzékelők vezetékezésével kapcsolatos további tudnivalók az érzékelők útmutatójában és az egyes modulok felhasználói kézikönyvében találhatók.

#### **Relék, kimenetek és jelek**

A vezérlő négy konfigurálható relékapcsolóval és két analóg kimenettel rendelkezik. Az opcionális analóg kimeneti modullal ötre lehet növelni az analóg kimenetek számát.

#### **Eszközök keresése**

Bekapcsolt állapotban a vezérlő két kivétellel felhasználói beavatkozás nélkül, automatikusan keresi a csatlakoztatott eszközöket. Az első kivétel az eszköz használat előtti első bekapcsolása. A második kivétel a vezérlő beállításainak alapértelmezett értékre történő visszaállítását követő
újraindítás. A vezérlő mindkét esetben először a nyelv, dátum és idő szerkesztési képernyőt jeleníti meg. A nyelv, dátum és idő beállítását követően a vezérlő eszközkeresést hajt végre.

### **A vezérlő burkolata**

A vezérlő burkolata megfelel a NEMA 4X/IP66 besorolásnak, és korrózióálló bevonata ellenáll a korróziót okozó környezeti összetevőknek, például a sós permetnek és a kénhidrogénnek. Kültéri használat esetén javasoljuk a környezet okozta károsodás elleni védelem biztosítását. *Megjegyzés: Az Underwriters Laboratories (UL) tanúsítványával rendelkező egységek kizárólag beltéri használatra valók, és nem rendelkeznek NEMA 4X/IP66 minősítéssel.*

### **A vezérlő felszerelési lehetőségei**

A vezérlő felszerelhető panelre, falra, illetve függőleges vagy vízszintes csőre. A mellékelt neoprén tömítéssel csökkenthető a készüléket érő rázkódás. A készülék panelre történő felszerelése esetén a belső tömítőelem eltávolítás előtt a tömítés sablonként használható.

# **Szakasz 4 Összeszerelés**

## **4.1 Az alkatrészek felszerelése és a készülék méretei**

## **V I G Y Á Z A T**

Személyi sérülés veszélye. Az útmutatónak ebben a részében ismertetett feladatokat csak képzett szakember végezheti el.

A vezérlő felületre, panelre vagy csőre (vízszintesre vagy függőlegesre egyaránt) szerelhető. A felszereléssel kapcsolatos tudnivalókért tekintse meg a következő ábrákat: [2. ábra](#page-361-0), [3. ábra](#page-362-0) oldalon 363, [4. ábra](#page-363-0) oldalon 364, [5. ábra](#page-364-0) oldalon 365 és [6. ábra](#page-365-0) oldalon 366.

Vízszintes csőre történő felszerelés esetén a rögzítőlábakat [\(2. ábra](#page-361-0)) függőlegesen kell felszerelni a rögzítőkonzolra.

Vízszintes és függőleges felszerelés esetén egyaránt a következő szerint szerelje a rögzítőkonzolt a vezérlőre: [5. ábra](#page-364-0) oldalon 365.

<span id="page-361-0"></span>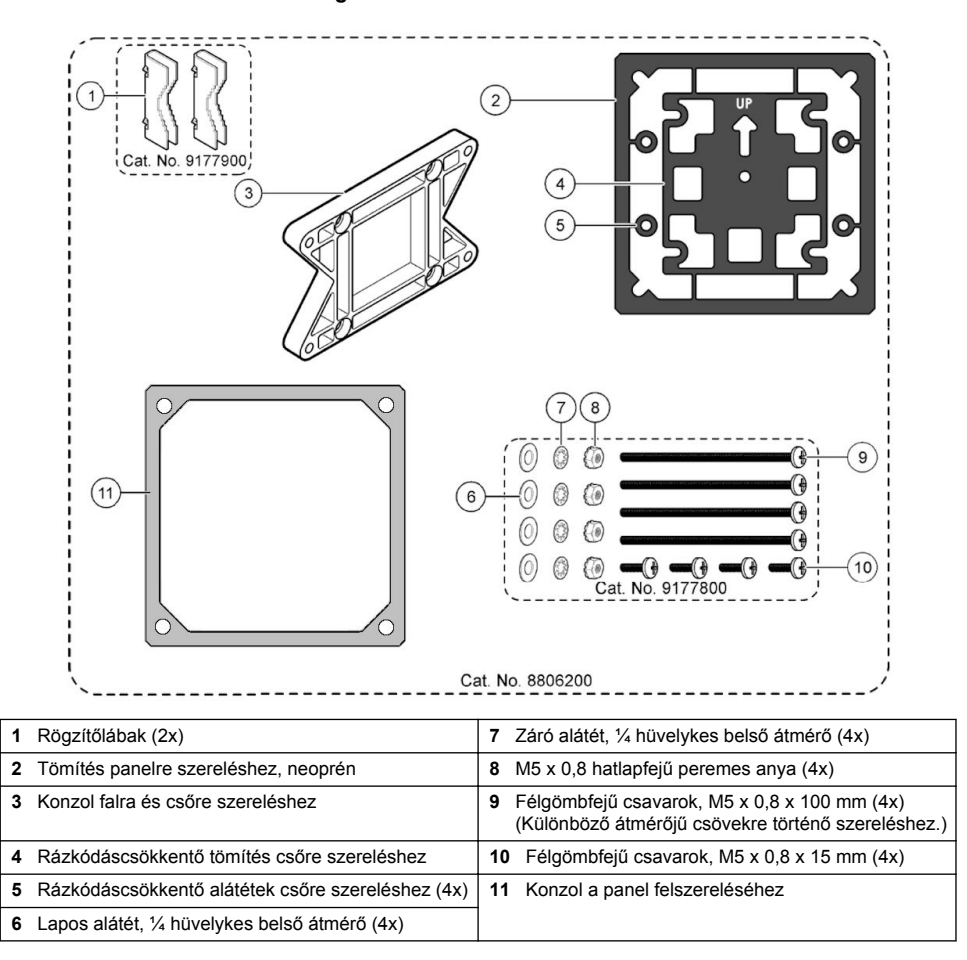

# <span id="page-362-0"></span>**4.2 A vezérlő felszerelése**

### **3. ábra Méretek felületre szereléshez**

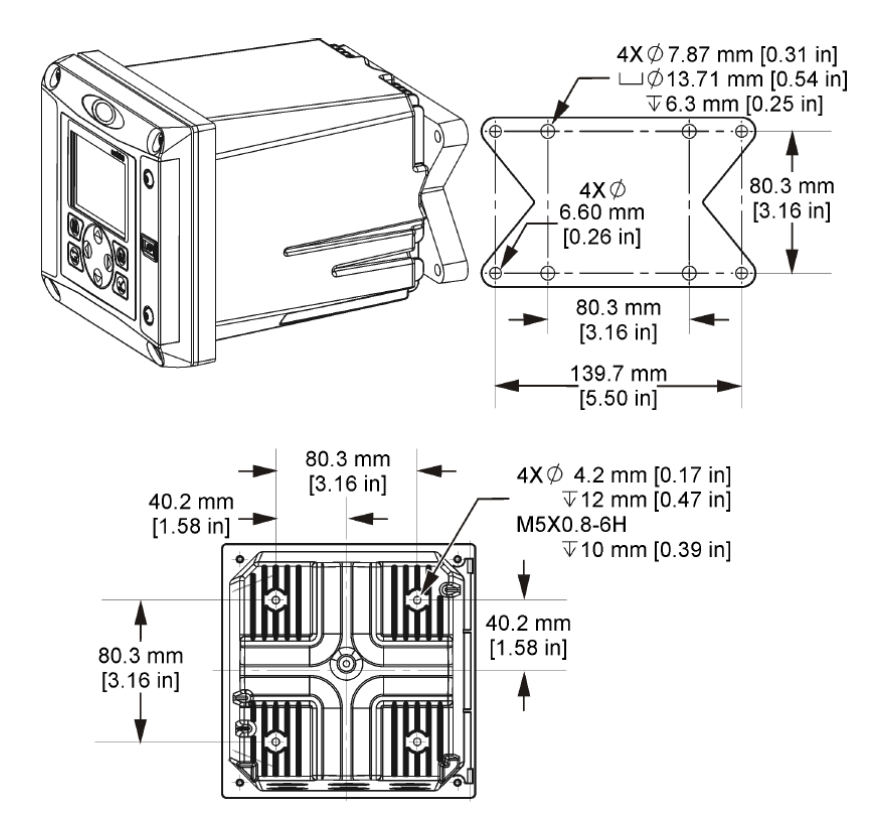

#### <span id="page-363-0"></span>**4. ábra Méretek panelre szereléshez**

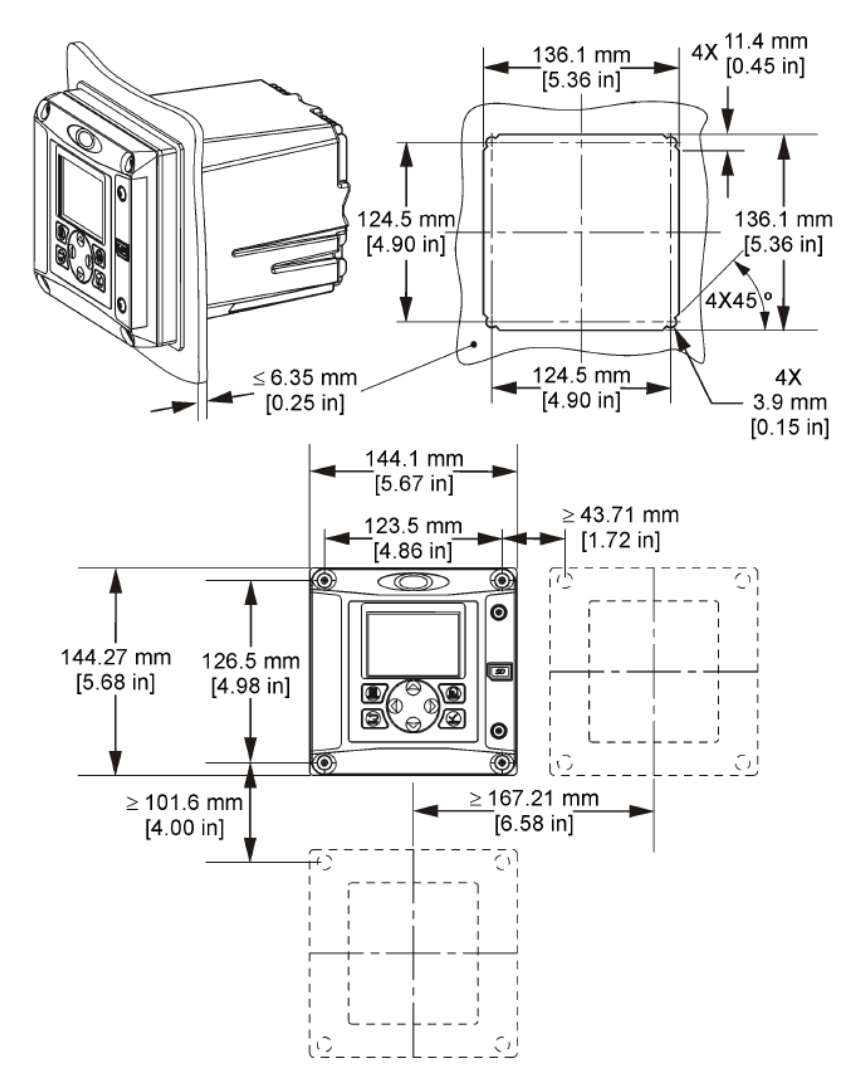

*Megjegyzés: Ha a konzolt (tartozék) használja a panelre szereléshez, tolja a vezérlőt a lyukon keresztül a panelbe, és csúsztassa a konzolt a vezérlő fölé a panel hátoldalán. Használja a négy darab 15 mm-es félgömbfejű csavart (tartozék) a konzol vezérlőhöz csatlakoztatására és a vezérlő panelhez rögzítésére.*

<span id="page-364-0"></span>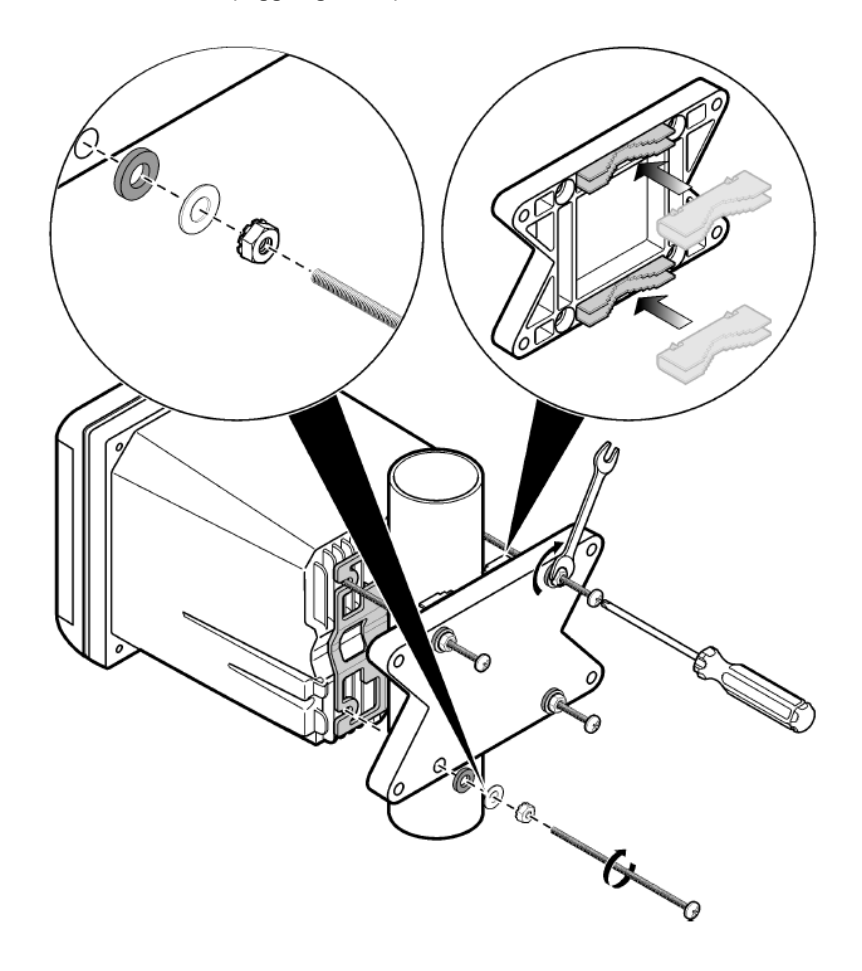

#### <span id="page-365-0"></span>**6. ábra Felül- és alulnézet**

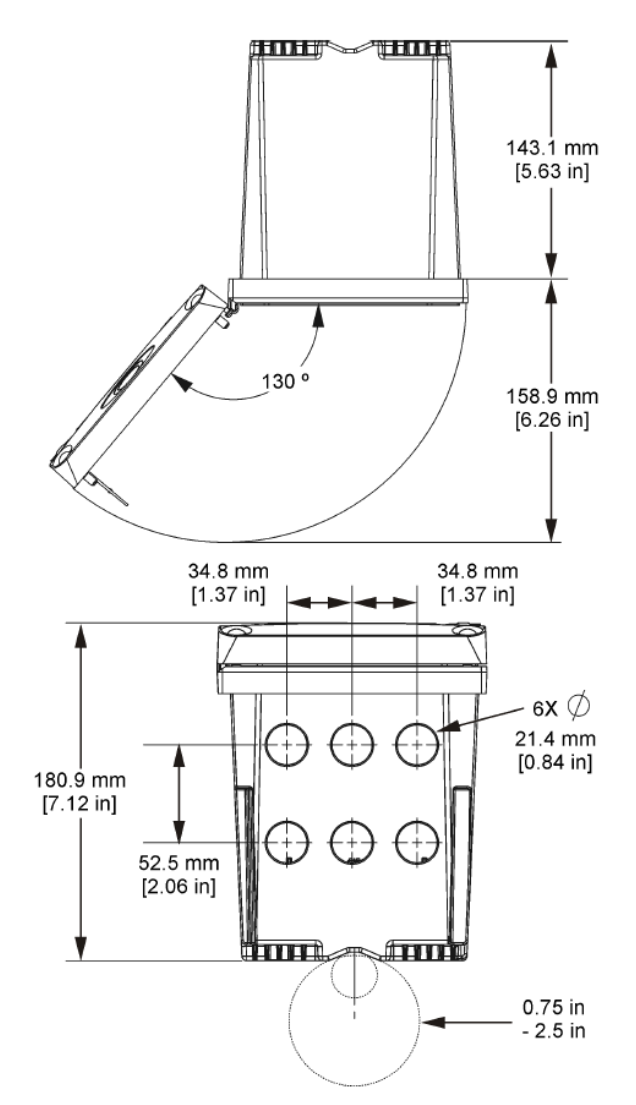

# **4.3 Nagyfeszültségű védőelem**

A vezérlő nagyfeszültségű vezetékei a nagyfeszültségű védőelem mögött futnak a vezérlő házában. A védőelem csak a modulok telepítésekor, illetve a relék, a riasztók vagy a kimenetek vezetékeinek képzett szakember által történő kiépítése esetén távolítható el. Ne távolítsa el a védőelemet, amíg a vezérlő áram alatt van.

# **4.4 Elektrosztatikus kisüléssel (ESD) kapcsolatos megfontolások**

## *M E G J E G Y Z É S*

Lehetséges károsodás a készülékben. Az érzékeny belső elektronikus rendszerelemek megsérülhetnek a statikus elektromosság következtében, amely csökkent működőképességet, vagy esetleges leállást eredményezhet.

<span id="page-366-0"></span>A villamos kisülés okozta károsodás elkerülése érdekében hajtsa végre az alábbi műveleteket:

- Földelt fémfelület (például egy műszer szerelvénylapja, fém vezető vagy cső) megérintésével süsse ki a testében lévő statikus elektromosságot.
- Kerülje a túlzott mozgást. A sztatikus elektromosságra érzékeny alkatrészeket antisztatikus tárolóban vagy csomagolásban szállítsa.
- Viseljen földelt csuklópántot.
- Dolgozzon antisztatikus környezetben, antisztatikus padlószőnyegen és ilyen borítású munkaasztalon.

# **4.5 A vezetékezés áttekintése**

Az alábbi ábrán (7. ábra) a vezérlő vezetékcsatlakozásai láthatók a nagyfeszültségű védőelem eltávolítását követően. Az ábra bal oldalán a vezérlő fedelének hátsó oldala látható. *Megjegyzés: A modulok telepítése előtt távolítsa el a védősapkákat a csatlakozókról.*

### **7. ábra A vezetékcsatlakozások áttekintése**

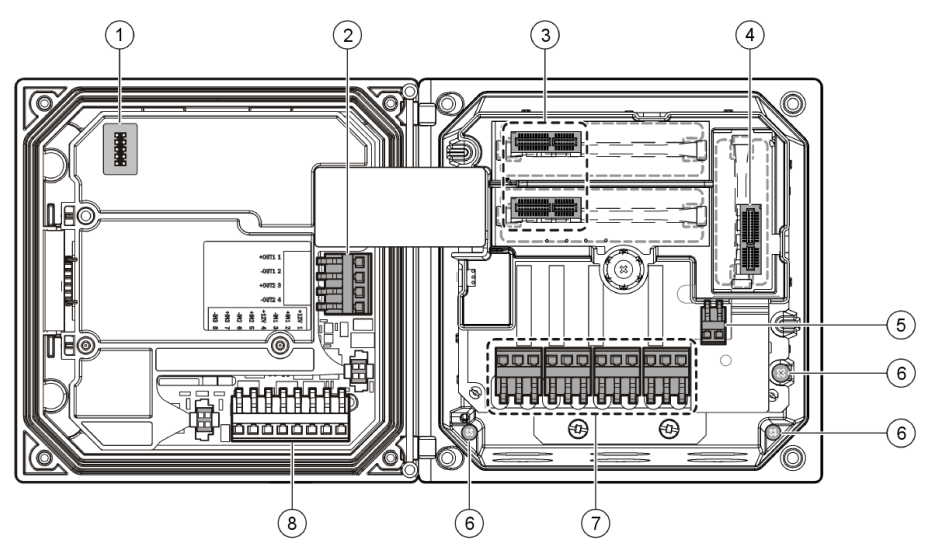

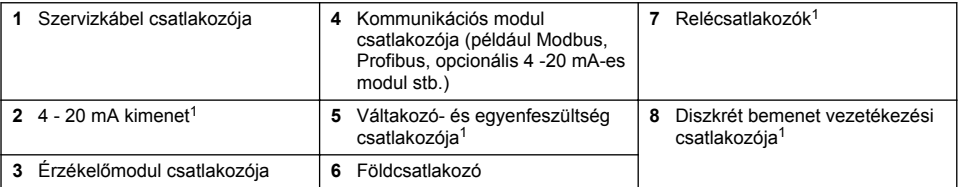

# **4.6 Áramvezeték kiépítése**

## **F I G Y E L M E Z T E T É S**

Halálos áramütés veszélyének lehetősége. Mindig kösse le a műszerről a tápfeszültséget, amikor elektromos összeköttetéseket létesít.

 $1$  A csatlakozók a jobb hozzáférés céljából eltávolíthatók.

# **F I G Y E L M E Z T E T É S**

Halálos áramütés veszélyének lehetősége. Ha ezt az eszközt terepen, vagy esetlegesen nedves körülmények között használják, egy **FI védőkapcsolóval** használható az eszköznek a hálózati áramforrásra való csatlakoztatásakor.

# **V E S Z É L Y**

Halálos áramütés veszélye. Ne csatlakoztasson váltakozó feszültséget a 24 V egyenfeszültségről táplált típushoz.

# **F I G Y E L M E Z T E T É S**

Halálos áramütés veszélyének lehetősége. Védőföldeléses csatlakoztatás szükséges mind a 100-240 V váltakozó feszültségű, mind a 24 V egyenfeszültségű vezetékezési alkalmazásokban. Ha nincs jó minőségű védőföld csatlakozás, az áramütés veszélyéhez és működési zavarokhoz vezethet, az elektromágneses zavaró kölcsönhatások miatt. MINDIG csatlakoztasson jó védőföldelést a vezérlő csatlakozójához.

# *M E G J E G Y Z É S*

Olyan helyre és helyzetbe telepítse az eszközt, amellyel jó hozzáférést biztosít a lekapcsoló készülékhez és annak használatához.

A vezérlő 100 - 240 V váltakozó feszültségről vagy 24 V egyenfeszültségről táplált típusként is megvásárolható. Kövesse a megvásárolt típusra vonatkozó, megfelelő bekötési utasításokat.

A vezérlő hálózati bekötése történhet állandó, vezetékcsatornás vezetékezéssel vagy tápkábel csatlakoztatásával. A csatlakozásokat az alkalmazott vezetéktől függetlenül, ugyanazokra a kivezetésekre kell kötni. Szükség van a helyben érvényes villamos szabályozásnak megfelelően tervezett, helyi bontási lehetőségre, amelyet minden fajta felszerelés esetében meg kell határozni. A huzalozott alkalmazásokban a készülék tápellátó- és a védőföld-vezetékei keresztmetszetének 1,024 - 2,053 mm között kell lennie.

### **Megjegyzések:**

- A feszültségvédőt el kell távolítani elektromos csatlakozások kiépítése előtt. A csatlakozások kiépítését követően helyezze vissza a feszültségvédőt, mielőtt bezárná a vezérlő fedelét.
- A NEMA 4X/IP66 környezeti besorolás fenntartásához tömítő kábelszorító, és egy 3 méternél rövidebb, 3 x 1,024 mm keresztmetszetű (védőföld-vezetéket is tartalmazó) vezetővel rendelkező tápkábel használható.
- A vezérlők előre beszerelt hálózati tápkábellel rendelhetők. Valamint további tápkábelek is megrendelhetők.
- Az egyenfeszültségű tápegységnek, amely a 24 V egyenfeszültségről táplált vezérlőt ellátja, a 24 V-os feszültség szabályozását az előírt -15 % / +20 % határok között kell fenntartania. Az egyenfeszültségű tápegységnek a túlfeszültség és a vonali tranziensek ellen is megfelelő védelmet kell nyújtania.

### **Vezetékezési eljárás**

A vezérlő hálózati bekötéséhez kövesse a számozott lépéseket és az alábbi táblázatot (1. táblázat vagy [2. táblázat](#page-368-0)). A vezetékeket úgy helyezze a megfelelő csatlakozóba, hogy a szigetelés a csatlakozóhoz érjen és ne lógjon ki a csupasz vezeték. A biztos csatlakozás érdekében a behelyezés után enyhén nyomja meg a vezetéket. A nem használt nyílásokat vezetékcsatornanyílást lezáró dugóval fedje be a vezérlő dobozán.

#### **1. táblázat Tájékoztatás a váltakozó feszültségű bekötésről (csak a váltakozó feszültségről táplált típusához)**

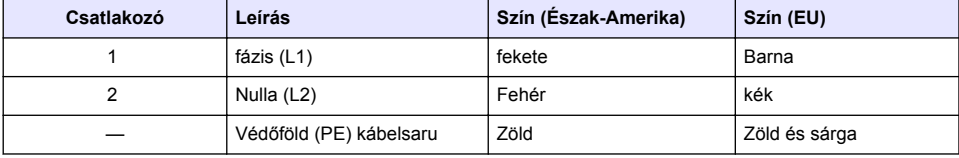

### <span id="page-368-0"></span>**2. táblázat Tájékoztatás az egyenfeszültségű bekötésről (csak az egyenfeszültségről táplált típusához)**

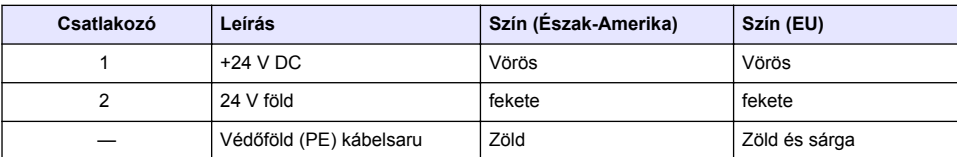

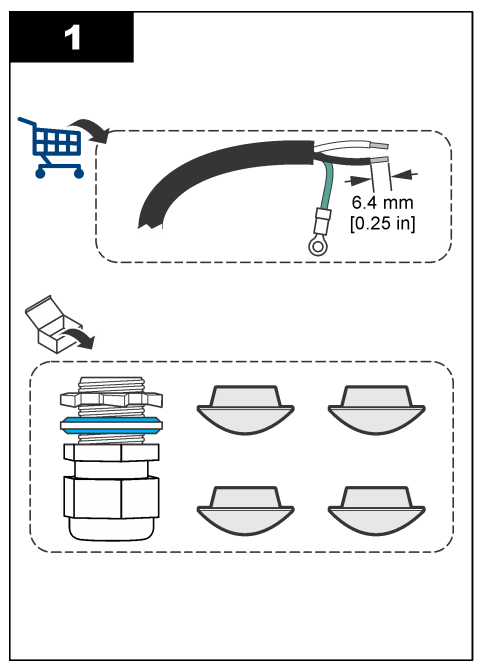

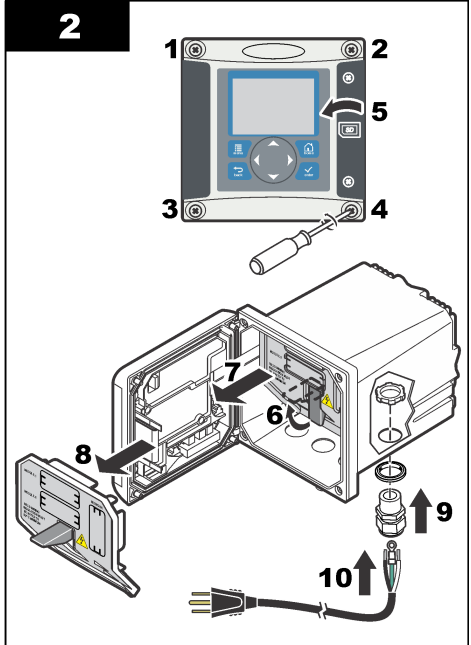

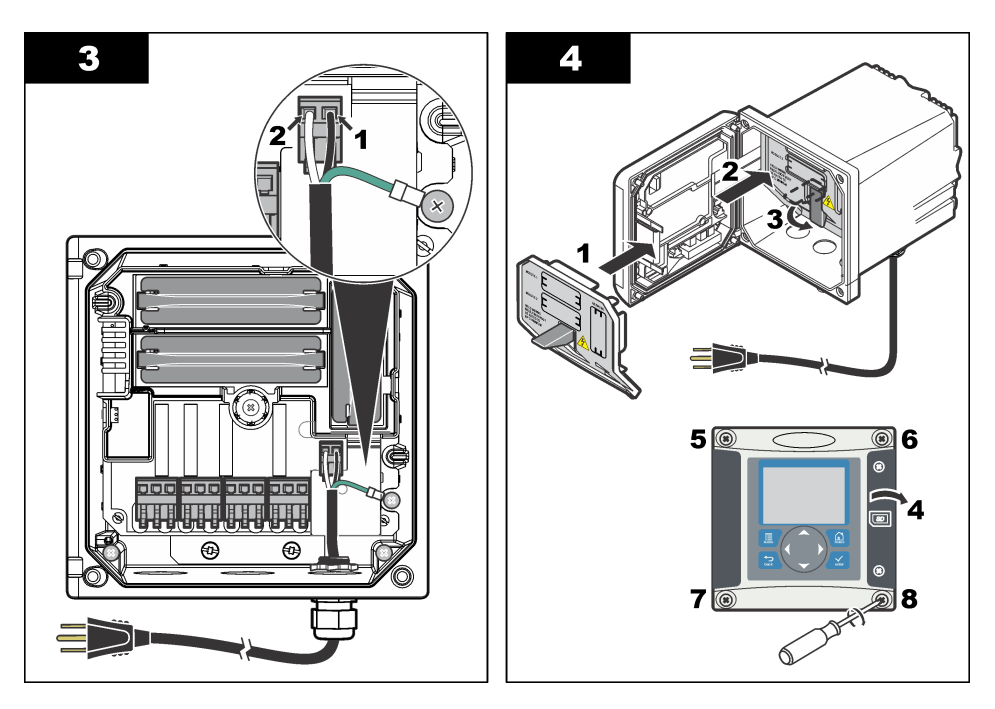

## **4.7 Riasztások és relék**

A vezérlő négy nem táplált, egypólusú relével van felszerelve, amelyek 100-250 V váltakozó feszültség, 50/60 Hz, 5 A terhelhetőséggel rendelkeznek. Az érintkezők 250 V váltakozó feszültség, 5 A terhelhetőséggel rendelkeznek a váltakozó feszültségről táplált vezérlő esetén, és 24 V egyenfeszültség, legfeljebb 5 A terhelhetőséggel rendelkeznek az egyenfeszültségről táplált vezérlő esetében. A relék nem rendelkeznek névleges induktív terheléssel.

# **4.8 Relék vezetékezése**

## **F I G Y E L M E Z T E T É S**

Halálos áramütés veszélyének lehetősége. Mindig kösse le a műszerről a tápfeszültséget, amikor elektromos összeköttetéseket létesít.

# **F I G Y E L M E Z T E T É S**

Tűzveszély lehetősége. A relé érintkezők 5 A névleges áramra készültek, és olvadó biztosító nélküliek. A relékhez kapcsolt külső terheléseknek áramkorlátozóval kell rendelkezniük, az áramerősség 5 A alá csökkentéséhez.

## **F I G Y E L M E Z T E T É S**

Tűzveszély lehetősége. Ne kösse össze sodrott vezetékkel a közös relés kapcsolásokat, vagy ne használjon áthidaló vezetéket a készülék belsejében a hálózati feszültség csatlakozójáról.

# **F I G Y E L M E Z T E T É S**

Halálos áramütés veszélyének lehetősége. A burkolat NEMA/IP besorolásának megtartása érdekében legalább a NEMA 4X/IP66 szabványnak megfelelő vezetékhálózati szerelvényeket és kábelszorítókat alkalmazzon, amikor a vezetékeket bevezeti a készülékbe.

### **Váltakozó feszültségről (100 - 250 V) táplált vezérlők**

# **F I G Y E L M E Z T E T É S**

Halálos áramütés veszélyének lehetősége. A váltakozó feszültségű vezérlőket (115 V–230 V) váltakozó feszültségű (16 V eff., 22,6 csúcs- vagy 35 egyenfeszültségnél nagyobb) áramkörökhöz való relés csatlakozáshoz tervezték.

A vezetékezést szolgáló rekeszt nem a 250 V váltakozó feszültséget meghaladó feszültségek csatlakoztatására tervezték.

### **24 V egyenfeszültségről táplált vezérlők**

## **F I G Y E L M E Z T E T É S**

Halálos áramütés veszélyének lehetősége. A 24 V vezérlőket alacsony feszültségű (16 V eff., 22,6 V csúcs- vagy 35 egyenfeszültségnél kisebb) relés csatlakozáshoz tervezték.

A 24 V egyenfeszültségű vezérlőt KIS feszültségű (kisebb mint 30 V eff., 42,2 V csúcs- vagy 60 V egyenfeszültség) áramkörökhöz való csatlakozásra terveztek). A vezetékezést szolgáló rekeszt nem e szinteknél nagyobb feszültségek csatlakoztatására tervezték.

A relécsatlakozó 1,024 - 2,053 mm keresztmetszetű vezetéket képes befogadni (ahogy az alkalmazás terhelése meghatározza). Az 1,024 mm²-nél kisebb keresztmetszetű vezetékek használata nem ajánlott.

Az alaphelyzetben nyitott (NO) és közös (COM) reléérintkezők akkor kapcsolódnak össze, amikor egy riasztási- vagy egyéb feltétel aktív. Az alaphelyzetben zárt (NC) és közös reléérintkezők akkor kapcsolódnak össze, amikor egy riasztási- vagy egyéb feltétel nem aktív (vagy ha a meghibásodásvédelem aktív), vagy a vezérlő kikapcsolásakor.

A legtöbb relékapcsolat NO és COM csatlakozókat, vagy NC és COM csatlakozókat használ. A számozott beszerelési lépésekben az NO és COM csatlakozók használata látható.

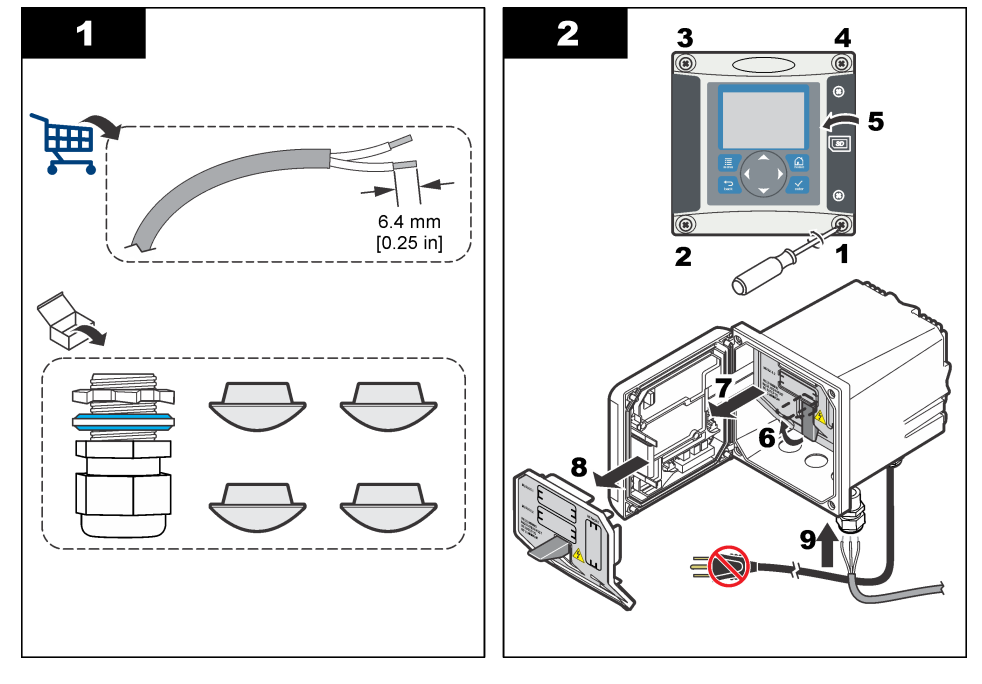

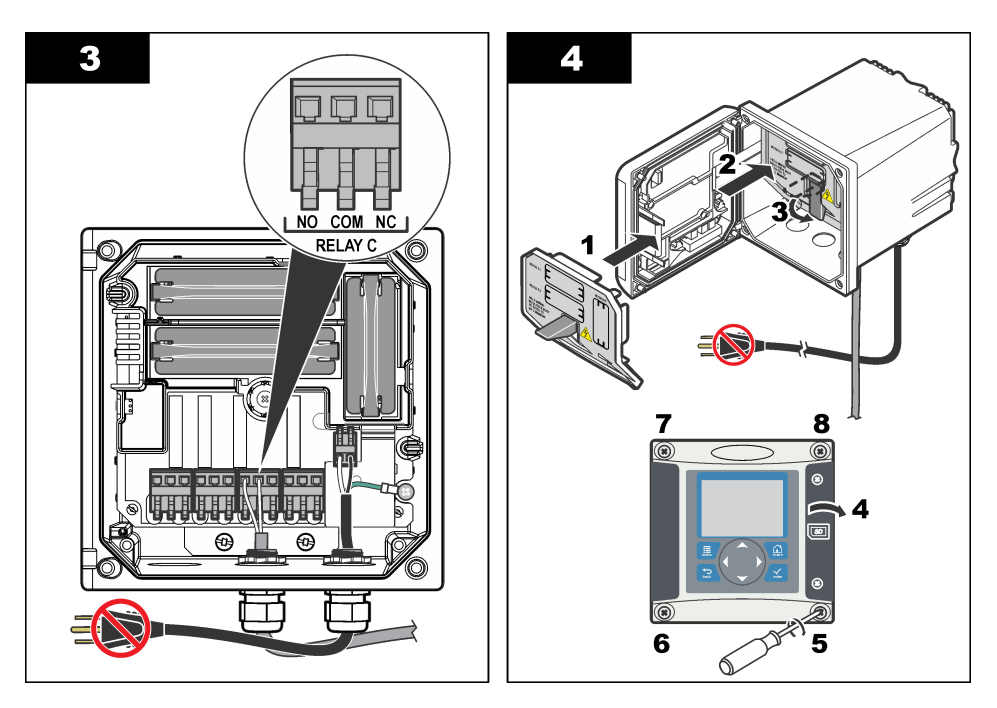

# **4.9 Az analóg kimenetek csatlakozásai**

## **F I G Y E L M E Z T E T É S**

Halálos áramütés veszélyének lehetősége. Mindig kösse le a műszerről a tápfeszültséget, amikor elektromos összeköttetéseket létesít.

# **F I G Y E L M E Z T E T É S**

Halálos áramütés veszélyének lehetősége. A burkolat NEMA/IP besorolásának megtartása érdekében legalább a NEMA 4X/IP66 szabványnak megfelelő vezetékhálózati szerelvényeket és kábelszorítókat alkalmazzon, amikor a vezetékeket bevezeti a készülékbe.

Két, leválasztott analóg kimenet áll rendelkezésre. A kimeneteket gyakran használják analóg jeltovábbításra, vagy külső eszközök vezérlésére. A vezérlő vezetékcsatlakozásait a következők alapján hozza létre: [8. ábra](#page-372-0) és [3. táblázat.](#page-372-0)

*Megjegyzés: A(z)* [8. ábra](#page-372-0) *a vezérlő fedelének hátoldalát mutatja, nem a fő vezérlőkamra belsejét.*

### <span id="page-372-0"></span>**8. ábra Az analóg kimenetek csatlakozásai**

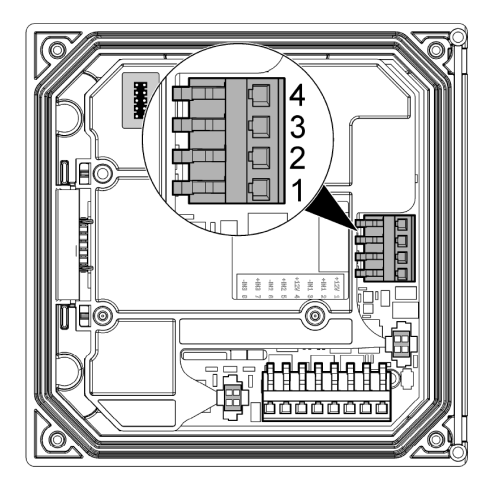

**3. táblázat Kimeneti csatlakozások** 

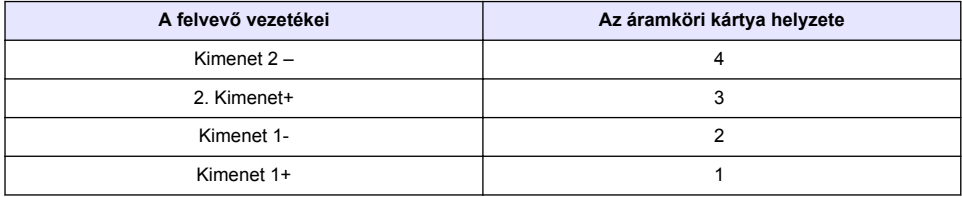

- **1.** Nyissa fel a vezérlő fedelét.
- **2.** Vezesse át a vezetékeket a kábeltömítőn keresztül.
- **3.** Szükség szerint állítsa be a vezetéket, majd szorítsa meg a kábeltömítőt.
- **4.** Az összeköttetést árnyékolt, csavart érpáras vezetékkel létesítse, az árnyékolást pedig a vezérelt elemnél vagy a vezérlőhurok végén csatlakoztassa.
	- Ne csatlakoztassa az árnyékolást a kábel mindkét végén.
	- Ha nem árnyékolt kábelt használ, az rádiófrekvenciás kibocsátást vagy a megengedettnél nagyobb szintű érzékenységi szintet eredményezhet.
	- A hurokellenállás legnagyobb értéke 500 ohm.
- **5.** Zárja be a vezérlő fedelét, és húzza meg a fedél csavarjait.
- **6.** A vezérlő kimeneteinek beállítása.

### **4.10 Diszkrét bemeneti vezetékcsatlakozások**

### **F I G Y E L M E Z T E T É S**

Halálos áramütés veszélyének lehetősége. Mindig kösse le a műszerről a tápfeszültséget, amikor elektromos összeköttetéseket létesít.

# **F I G Y E L M E Z T E T É S**

Halálos áramütés veszélyének lehetősége. A burkolat NEMA/IP besorolásának megtartása érdekében legalább a NEMA 4X/IP66 szabványnak megfelelő vezetékhálózati szerelvényeket és kábelszorítókat alkalmazzon, amikor a vezetékeket bevezeti a készülékbe.

Három diszkrét bemenet áll rendelkezésre a kapcsolóház bemeneteihez vagy a logikai szintű feszültségbemenetekhez. Hozzon létre vezetékcsatlakozásokat, és konfigurálja az áthidaló beállításait a vezérlőhöz a [9. ábra, 4. táblázat](#page-373-0) és [10. ábra](#page-373-0) ábra alapján.

<span id="page-373-0"></span>*Megjegyzés: A(z)* 9. ábra *a vezérlő fedelének hátoldalát mutatja, nem a fő vezérlőkamra belsejét.*

### **9. ábra Diszkrét bemeneti vezetékcsatlakozások**

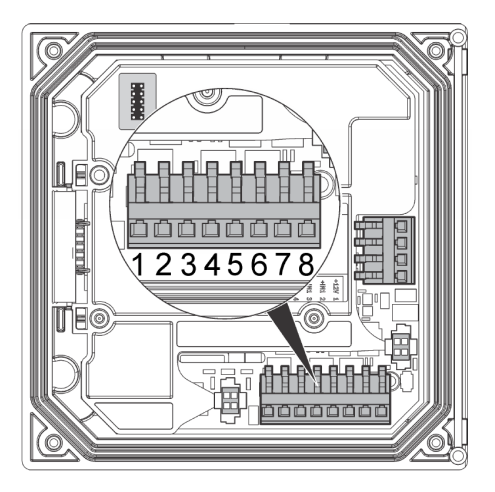

**4. táblázat Bemeneti csatlakozások** 

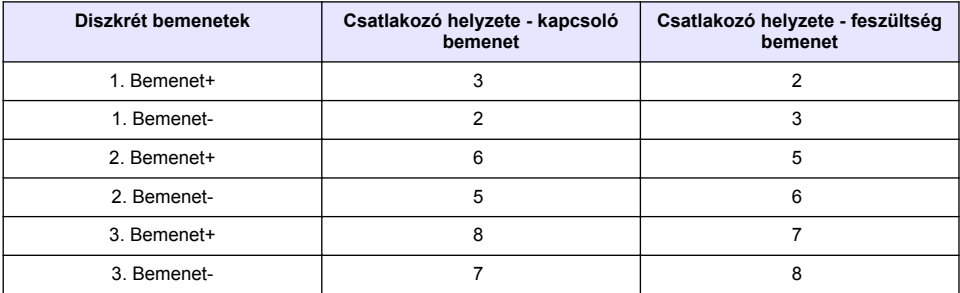

### **10. ábra Áthidaló beállítások**

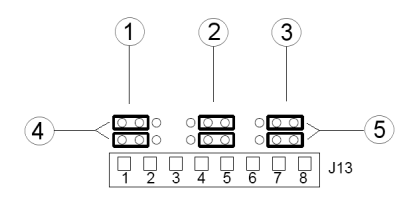

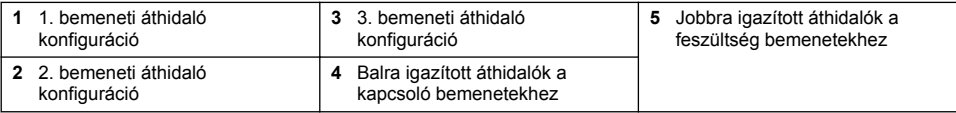

- **1.** Nyissa fel a vezérlő fedelét.
- **2.** Vezesse át a vezetékeket a kábeltömítőn keresztül.
- **3.** Szükség szerint állítsa be a vezetéket, majd szorítsa meg a kábeltömítőt.
- **4.** Az áthidalók közvetlenül a csatlakozó mögött helyezkednek el. Távolítsa el a csatlakozót az áthidalókhoz való jobb hozzáférés érdekében, és konfigurálja az áthidaló beállításait a bemenet típusa alapján az alábbi ábrán látható módon: 10. ábra.
- **5.** Zárja be a vezérlő fedelét, és húzza meg a fedél csavarjait.
- **6.** A vezérlő bemeneteinek beállítása.

*Megjegyzés: Kapcsoló bemenet módban a vezérlő 12 volt feszültséget biztosít a kapcsolónak, és nincs elkülönítve a vezérlőtől. Feszültség bemenet módban a bemenetek el vannak különítve a vezérlőtől (felhasználói bemeneti feszültség: 0-30 volt).*

# **4.11 Opcionális digitális kommunikációs kimenet csatlakoztatása**

A gyártó a Modbus RS485, Modbus RS232 és Profibus DPV1 kommunikációs protokollokat támogatia. Az opcionális digitális kimeneti modul csatlakoztatása a 4. ponton történik. Lásd: [7. ábra](#page-366-0) oldalon 367. További részletekért tanulmányozza a hálózati modulhoz kapott kézikönyvet.

A Modbus-regiszterekkel kapcsolatos további tudnivalókat lásd: <http://www.hach-lange.com> vagy <http://www.hach.com>.

# **Szakasz 5 Kezelőfelület és navigálás**

# **5.1 Felhasználói felület**

A kezelőfelület négy menügombbal és négy nyílgombbal rendelkezik (11. ábra).

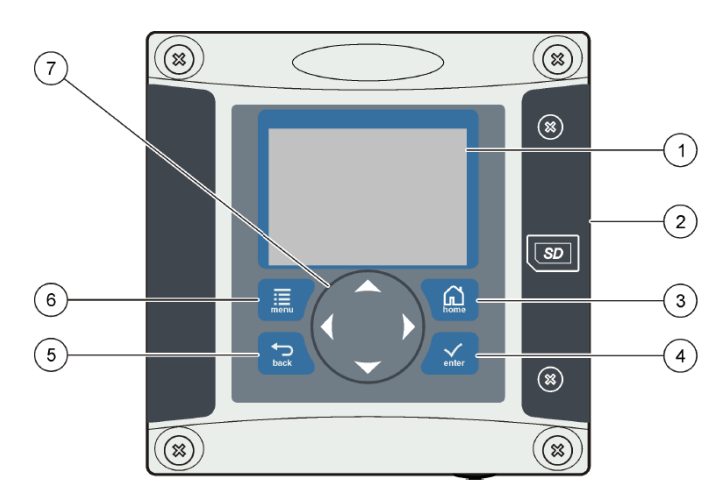

### **11. ábra A kezelőfelület és az elülső panel áttekintése**

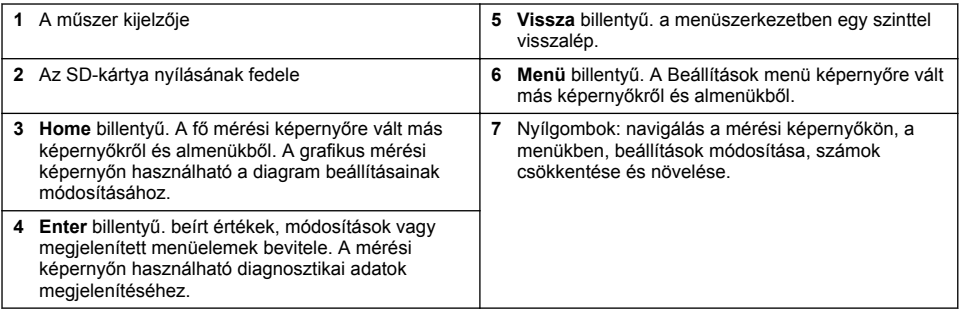

A bemenetek és a kimenetek beállítása és konfigurálása az elülső panelen történik a kezelőfelület és a képernyő segítségével. A kezelőfelülettel lehet beállítani és konfigurálni a bemeneteket és kimeneteket, létrehozni naplóadatokat és számított értékeket, valamint kalibrálni az érzékelőket. Az SD-felület az adatok mentéséhez és a szoftver frissítéséhez használható.

# **5.2 Kijelző**

Az ábrán (12. ábra) a vezérlő fő mérések képernyője látható csatlakoztatott DO-érzékelővel.

### **12. ábra Példa a fő mérési képernyőre**

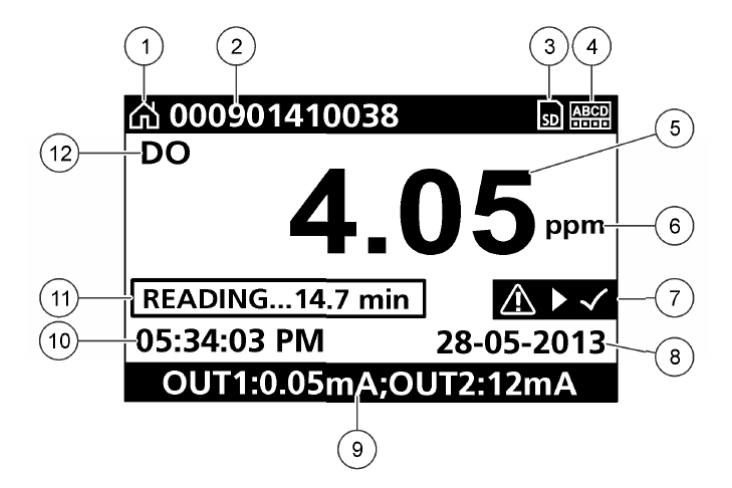

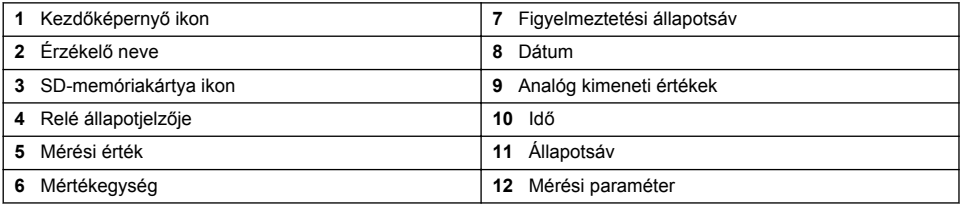

### **5. táblázat Az ikonok leírása**

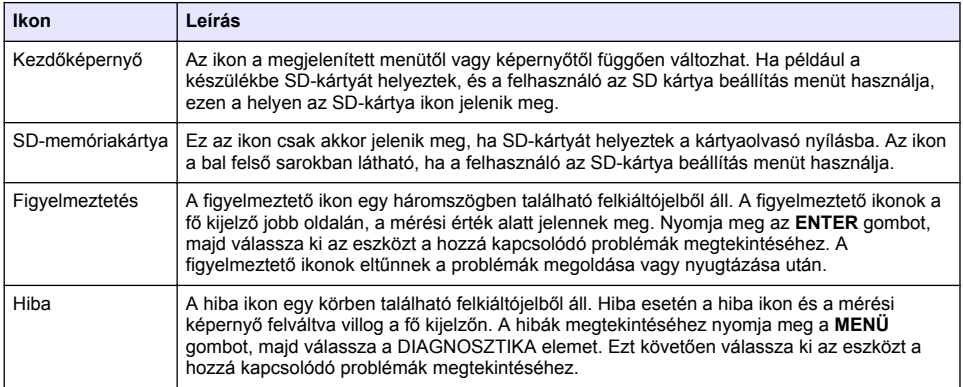

## **5.3 További kijelzési formátumok**

- A Fő mérési képernyőn nyomja meg a FEL és LE nyílgombokat a mérési paraméterek közötti váltáshoz
- A Fő mérési képernyőn nyomja meg a JOBBRA nyílgombot legfeljebb 4 mérési paraméter megosztott megjelenítéséhez. Nyomja meg a JOBBRA nyílgombot további mérések

hozzáadásához. Nyomja meg a BALRA nyílgombot a Fő mérési képernyőre történő visszatéréshez, szükség szerint

• A Fő mérési képernyőn nyomja meg a BALRA nyílgombot a grafikus megjelenítéshez (a paraméterek meghatározásához lásd: Grafikus kijelző oldalon 377). Nyomja meg a FEL és LE nyílgombokat a mérési grafikonok váltásához

# **5.4 Grafikus kijelző**

A grafikon koncentrációs és hőmérsékleti méréseket jelenít meg a használatban lévő csatornákhoz. A grafikon lehetővé teszi a trendek egyszerű követését, és mutatja a folyamat változásait.

- **1.** A grafikus kijelző képernyőjén használja a FEL és LE nyílgombokat a grafikonok kiválasztásához, majd nyomja meg a **KEZDŐLAP** gombot.
- **2.** Válasszon ki egy opciót:

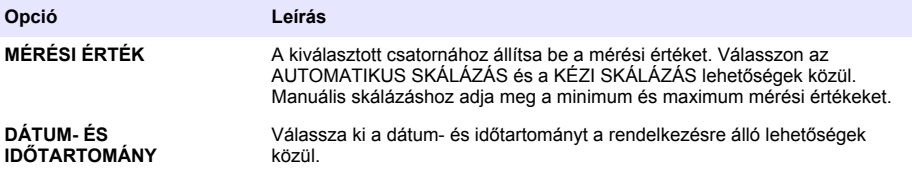

# **Szakasz 6 A rendszer elindítása**

Az első indításkor a NYELV, a DÁTUMFORMÁTUM és a DÁTUM/IDŐ képernyők jelennek meg sorrendben. A beállítások után a vezérlő eszközkeresést hajt végre, és közben a következő üzenetet jeleníti meg: **ESZKÖZÖK KERESÉSE. KÉREM, VÁRJON...** Új eszköz észlelését követően a vezérlő végrehajtja a telepítési műveletet a fő mérési képernyő megjelenítése előtt.

Ha a keresés eredményeként a készülék egy előzőleg használt eszközt talál, amelynek beállításai nem voltak módosítva, a keresés befejezése után azonnal megjelenik az első helyen található készülék fő mérési képernyője.

Ha a készüléket eltávolították a vezérlőből, vagy a készülék nem található a következő ki- és bekapcsoláskor, illetve a menüből indított eszközkereséskor, a kijelzőn az **ESZKÖZ HIÁNYZIK** üzenet jelenik meg, és a vezérlő a hiányzó eszköz törlését kéri.

Ha csatlakoztatott analóg modulhoz nincs érzékelő kapcsolva, az érzékelő hibát jelez. Ha az eszközök csatlakoznak, de a vezérlő nem találja őket, olvassa el a jelen kézikönyv **Hibaelhárítás** című fejezetét.

# **6.1 A nyelv, dátum és idő beállítása első alkalommal**

A vezérlő első bekapcsolásakor, illetve az alapértelmezett beállítások visszaállítását követő újraindítás után, a készülék a nyelv, dátum és idő beállítási képernyőt jeleníti meg. A nyelv, dátum és idő első beállítását követően szükség szerint módosítsa a beállításokat a Beállítás menüben.

- **1.** A NYELV képernyőn jelölje ki a nyelvet a listában, majd nyomja meg az **Enter** gombot. A vezérlő alapértelmezett nyelve angol.
- **2.** A DÁTUMFORMÁTUM képernyőn jelölje ki a formátumot, majd nyomja meg az **Enter** gombot.
- **3.** A DÁTUM/IDŐ képernyőn nyomja meg a **jobb** vagy **bal** nyílgombot a mezők kijelöléséhez, majd a **fel** vagy **le** nyílgombot az értékek módosításához. Szükség szerint módosítsa a mezőket.
- **4.** Nyomja meg az **Enter** gombot. A vezérlő menti a beállításokat, majd eszközkeresést hajt végre. Ha a készülék eszközöket talál, az első helyen található eszköz fő mérési képernyője jelenik meg. Ha a vezérlő nem találja a csatlakozó eszközöket, olvassa el a jelen kézikönyv **Hibaelhárítás** című fejezetét.

# **6.2 A kijelző kontrasztjának beállítása**

- **1.** Nyomja meg a **Menü** gombot, és válassza a Polymetron 9500 BEÁLLÍTÁS>KIJELZŐ BEÁLLÍTÁSA>KIJELZŐ KONTRASZTJA lehetőséget.
- **2.** A **FEL** és **LE** nyilakkal állítsa be a kontrasztot a minimum +1 és a maximum +9 érték közé.

## **6.3 A vezérlő beállítása**

Az alábbi táblázat a beállítási lehetőséggel kapcsolatos általános információkat tartalmazza.

**1.** Nyomja meg a **MENÜ** gombot és válassza a Polymetron 9500 BEÁLLÍTÁS lehetőséget.

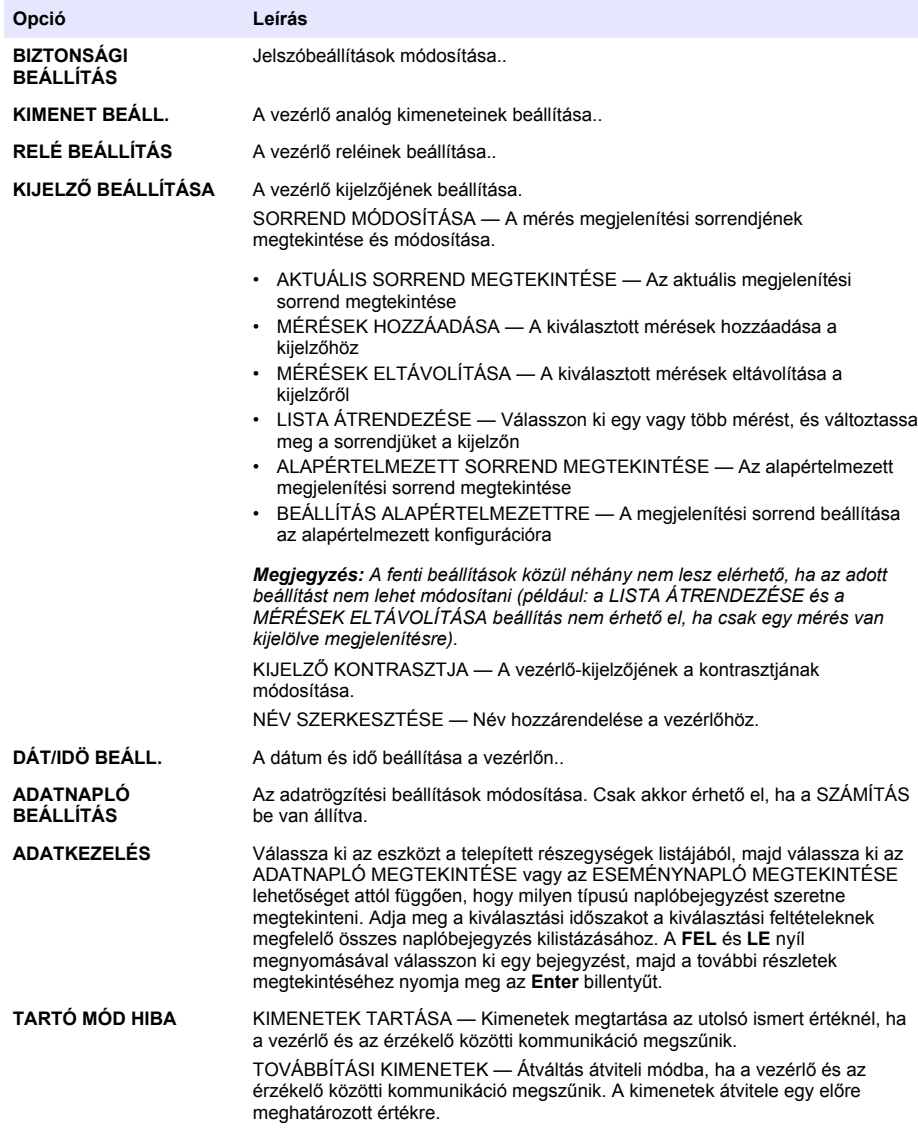

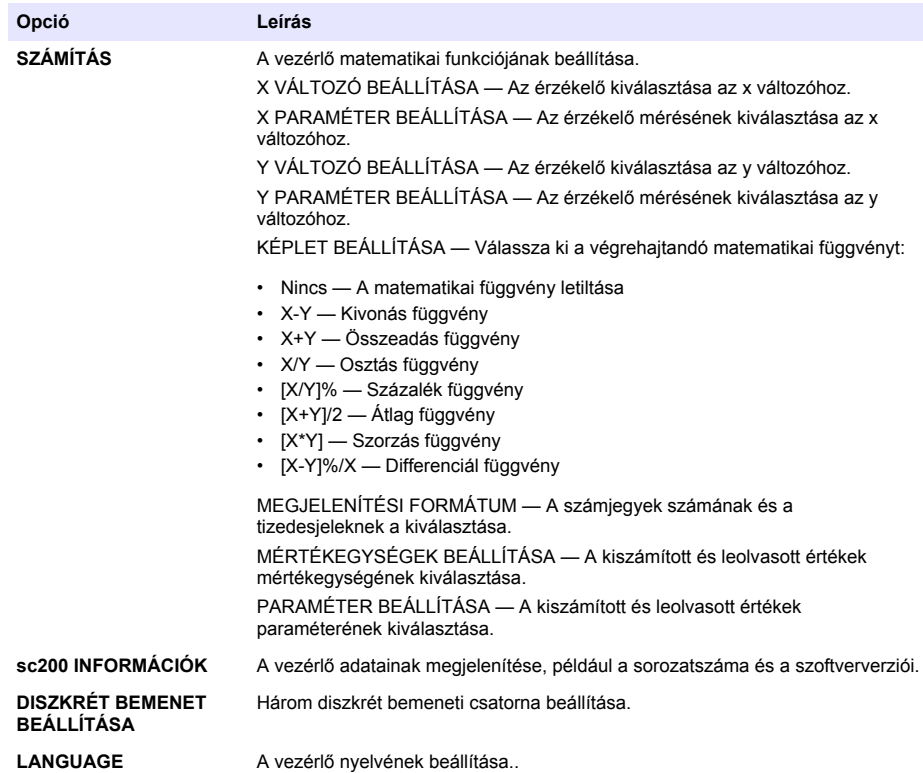

**2.** Jelölje ki a beállítást, majd nyomja meg az **ENTER** gombot a menüelem aktiválásához.

# **Szakasz 7 Karbantartás**

# **V E S Z É L Y**

Többszörös veszély. A dokumentumnak az ebben a fejezetében ismertetett feladatokat csak képzett szakemberek végezhetik el.

# **7.1 A vezérlő tisztítása**

## **AVESZÉLY**

Karbantartási művelet végzése előtt mindig szüntesse meg a vezérlő áramellátását.

*Megjegyzés: A vezérlő egyik részének tisztításához se használjon tűzveszélyes vagy maró hatású oldószert. Ilyen oldószer használata ronthatja a termék környezetre tett hatását és érvénytelenítheti a garanciavállalást.*

- **1.** Fontos, hogy a vezérlő burkolata biztosan le legyen zárva.
- **2.** Törölje le a vezérlő külső felületét vízzel vagy víz és enyhe tisztítószer keverékével megnedvesített törlővel.

# **Szakasz 8 Hibaelhárítás**

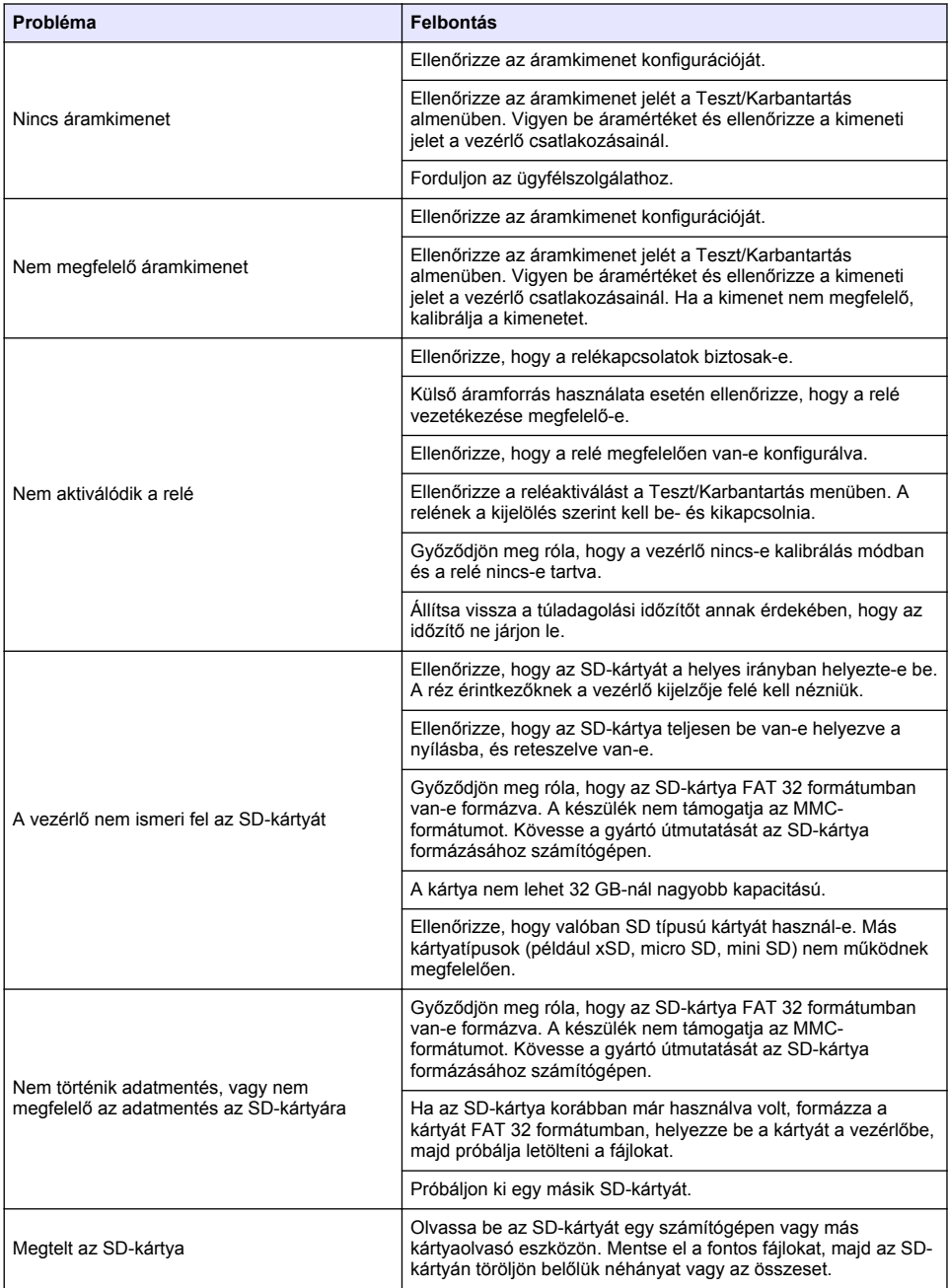

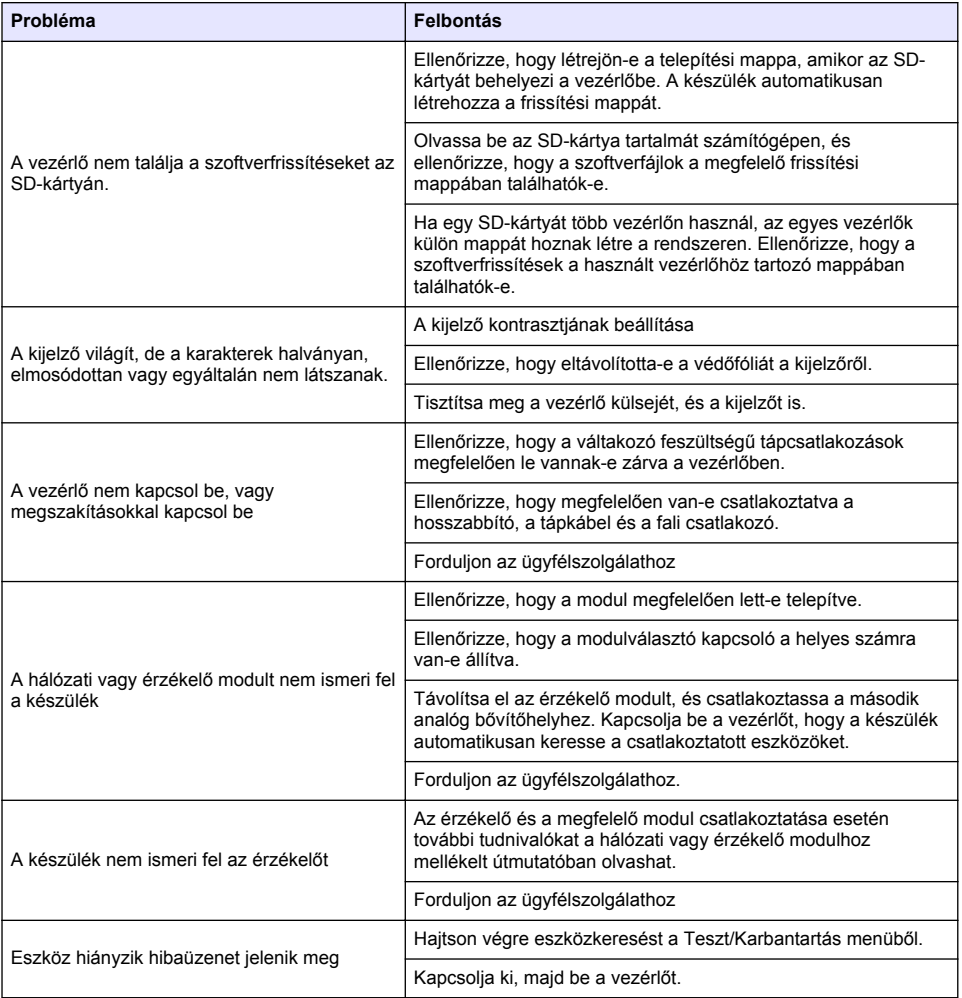

# **Sadržaj**

- 1 Mrežni korisnički priručnik na stranici 382
- 2 Specifikacije na stranici 382
- [3](#page-382-0) [Opći podaci na stranici 383](#page-382-0)
- [4](#page-385-0) [Postavljanje na stranici 386](#page-385-0)
- [5](#page-398-0) [Korisničko sučelje i navigacija na stranici 399](#page-398-0)
- [6](#page-400-0) [Pokretanje sustava na stranici 401](#page-400-0)
- [7](#page-402-0) [Održavanje na stranici 403](#page-402-0)
- [8](#page-403-0) [Rješavanje problema na stranici 404](#page-403-0)

# **Odjeljak 1 Mrežni korisnički priručnik**

Ovaj Osnovni korisnički priručnik sadrži manje podataka od Korisničkog priručnika koji je dostupan na web-mjestu proizvođača.

# **Odjeljak 2 Specifikacije**

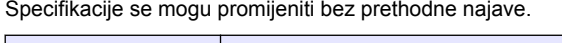

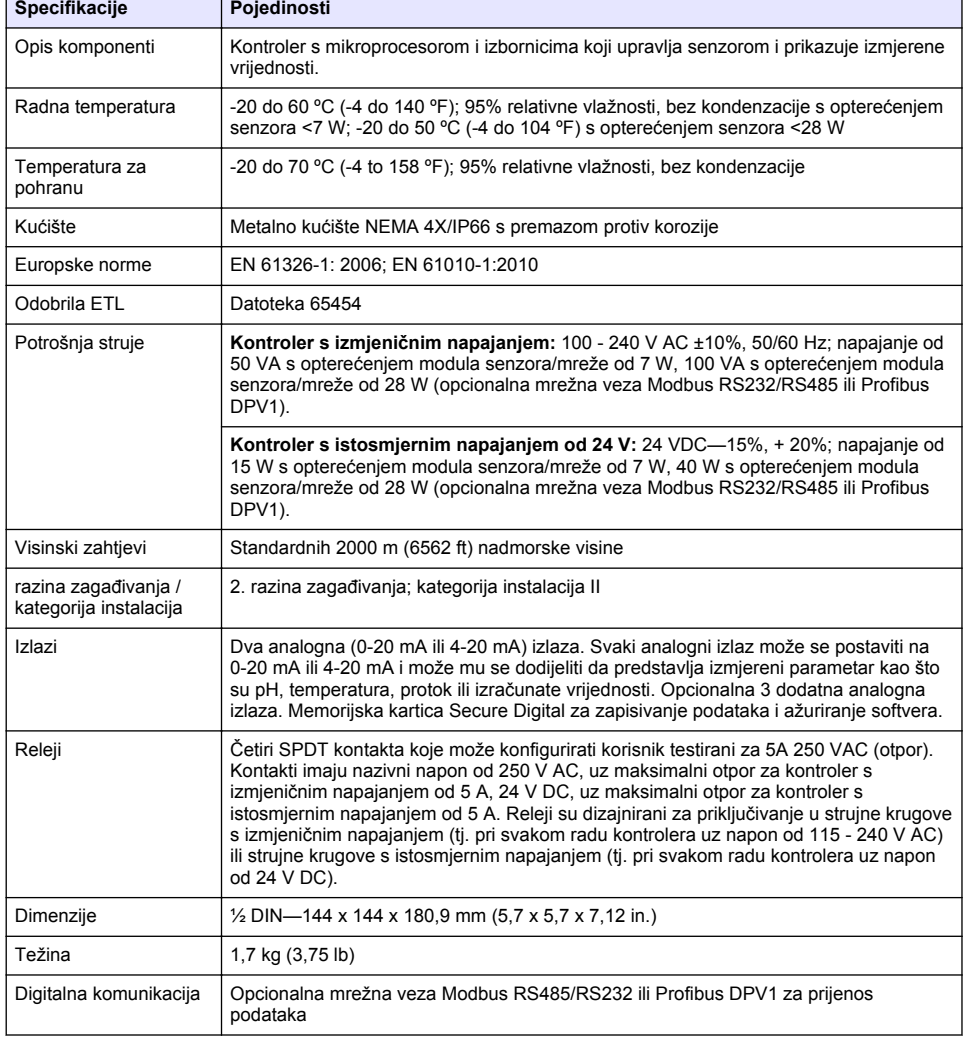

<span id="page-382-0"></span>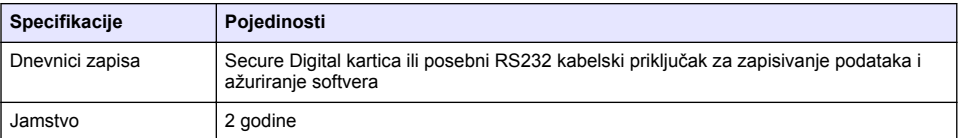

# **Odjeljak 3 Opći podaci**

Proizvođač ni u kojem slučaju neće biti odgovoran za štetu koja proizlazi iz neispravne uporabe proizvoda ili nepridržavanja uputa u priručniku. Proizvođač zadržava pravo na izmjene u ovom priručniku te na opise proizvoda u bilo kojem trenutku, bez prethodne najave ili obaveze. Revizije priručnika mogu se pronaći na web-stranici proizvođača.

# **3.1 Sigurnosne informacije**

Proizvođač nije odgovoran za štetu nastalu nepravilnom primjenom ili nepravilnom upotrebom ovog proizvoda, uključujući, bez ograničenja, izravnu, slučajnu i posljedičnu štetu, te se odriče odgovornosti za takvu štetu u punom opsegu, dopuštenom prema primjenjivim zakonima. Korisnik ima isključivu odgovornost za utvrđivanje kritičnih rizika primjene i za postavljanje odgovarajućih mehanizama za zaštitu postupaka tijekom mogućeg kvara opreme.

Prije raspakiravanja, postavljanja ili korištenja opreme pročitajte cijeli ovaj korisnički priručnik. Poštujte sva upozorenja na opasnost i oprez. Nepoštivanje ove upute može dovesti do tjelesnih ozljeda operatera ili oštećenja na opremi.

Uvjerite se da zaštita koja se nalazi uz ovu opremu nije oštećena. Ne koristite i ne instalirajte ovu opremu na bilo koji način koji nije naveden u ovom priručniku.

### **3.1.1 Korištenje informacija opasnosti**

# **AOPASNOST**

Označava potencijalno ili neposredno opasnu situaciju koja će, ako se ne izbjegne, dovesti do smrti ili ozbiljnih ozljeda.

# **U P O Z O R E N J E**

Označava potencijalno ili neposredno opasnu situaciju koja će, ako se ne izbjegne, dovesti do smrti ili ozbiljnih ozljeda.

# **AOPREZ**

Označava potencijalno opasnu situaciju koja će dovesti do manjih ili umjerenih ozljeda.

# *O B A V I J E S T*

Označava situaciju koja, ako se ne izbjegne će dovesti do oštećenja instrumenta. Informacije koje je potrebno posebno istaknuti.

### **3.1.2 Oznake mjera predostrožnosti**

Pročitajte sve naljepnice i oznake na instrumentu. Ako se ne poštuju, može doći do tjelesnih ozljeda ili oštećenja instrumenta. Simbol na instrumentu odgovara simbolu u priručniku uz navod o mjerama predostrožnosti.

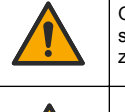

Ovo je sigurnosni simbol upozorenja. Kako biste izbjegli potencijalne ozljede poštujte sve sigurnosne poruke koje slijede ovaj simbol. Ako se nalazi na uređaju, pogledajte korisnički priručnik za rad ili sigurnosne informacije.

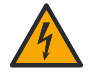

Ovaj simbol naznačuje da postoji opasnost od električnog i/ili strujnog udara.

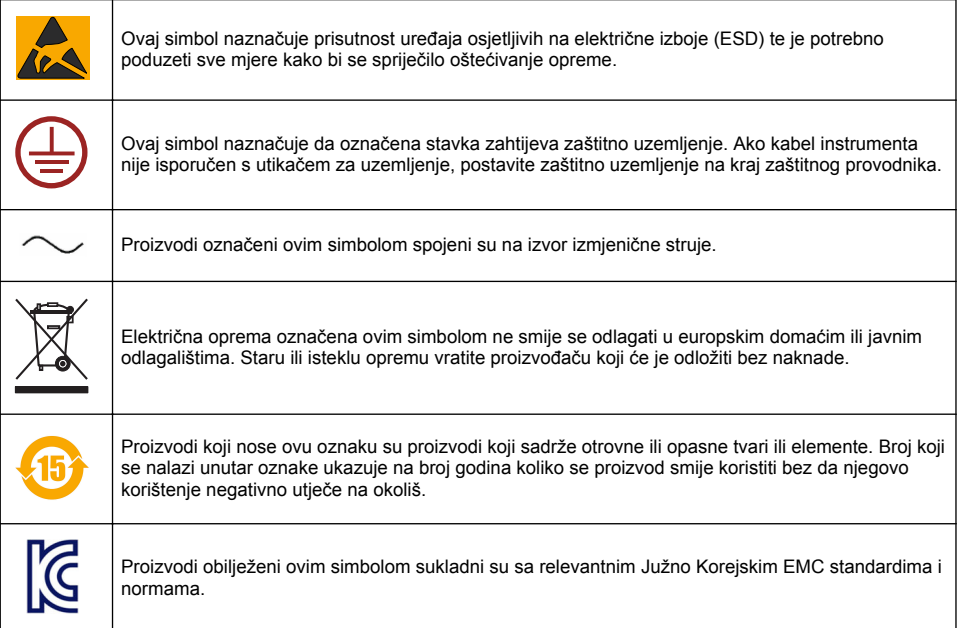

## **3.1.3 Certifikati**

### **Kanadska odredba o opremi koja uzrokuje smetnje, IECS-003, klasa A**:

Izvješća s testiranja nalaze se kod proizvođača.

Ovo digitalno pomagalo klase A udovoljava svim zahtjevima Kanadskog zakona o opremi koja uzrokuje smetnje.

### **FCC dio 15, ograničenja klase "A"**

Izvješća s testiranja nalaze se kod proizvođača. Uređaj je sukladan s dijelom 15 FCC pravila. Rad uređaja mora ispunjavati sljedeće uvjete:

- **1.** Oprema ne smije uzrokovati štetne smetnje.
- **2.** Oprema mora prihvatiti svaku primljenu smetnju, uključujući smetnju koja može uzrokovati neželjen rad.

Zbog promjena ili prilagodbi ovog uređaja koje nije odobrila stranka nadležna za sukladnost korisnik bi mogao izgubiti pravo korištenja opreme. Ova je oprema testirana i u sukladnosti je s ograničenjima za digitalne uređaje klase A, koja su u skladu s dijelom 15 FCC pravila. Ta ograničenja su osmišljena da bi se zajamčila razmjerna zaštita od štetnih smetnji kada se oprema koristi u poslovnom okruženju. Ova oprema proizvodi, koristi i odašilje energiju radio frekvencije, te može prouzročiti smetnje u radio komunikaciji ako se ne instalira i koristi prema korisničkom priručniku. Koristite li ovu opremu u naseljenim područjima ona može prouzročiti smetnje, a korisnik će sam snositi odgovornost uklanjanja smetnji o vlastitom trošku. Sljedeće tehnike mogu se koristiti kao bi se smanjili problemi uzrokovani smetnjama:

- **1.** Isključite opremu iz izvora napajanja kako biste provjerili je li ili nije uzrok smetnji.
- **2.** Ako je oprema uključena u istu utičnicu kao i uređaj kod kojeg se javljaju smetnje, uključite opremu u drugu utičnicu.
- **3.** Odmaknite opremu od uređaja kod kojeg se javljaju smetnje.
- **4.** Promijenite položaj antene uređaja kod kojeg se javljaju smetnje.
- **5.** Isprobajte kombinacije gore navedenih rješenja.

# **3.2 Pregled proizvoda**

Kontroler prikazuje mierenja senzora i druge podatke, može emitirati analogne i digitalne signale i može komunicirati s drugim uređajima i kontrolirati ih putem izlaza i releja. Izlazi, releji, senzori i moduli senzora konfiguriraju se i kalibriraju putem korisničkog sučelja s prednje strane kontrolera.

Slika 1 prikazuje komponente proizvoda. Komponente mogu varirati ovisno o konfiguraciji kontrolera. Ako su dijelovi oštećeni ili nedostaju, obratite se proizvođaču.

#### **Slika 1 Komponente sustava**

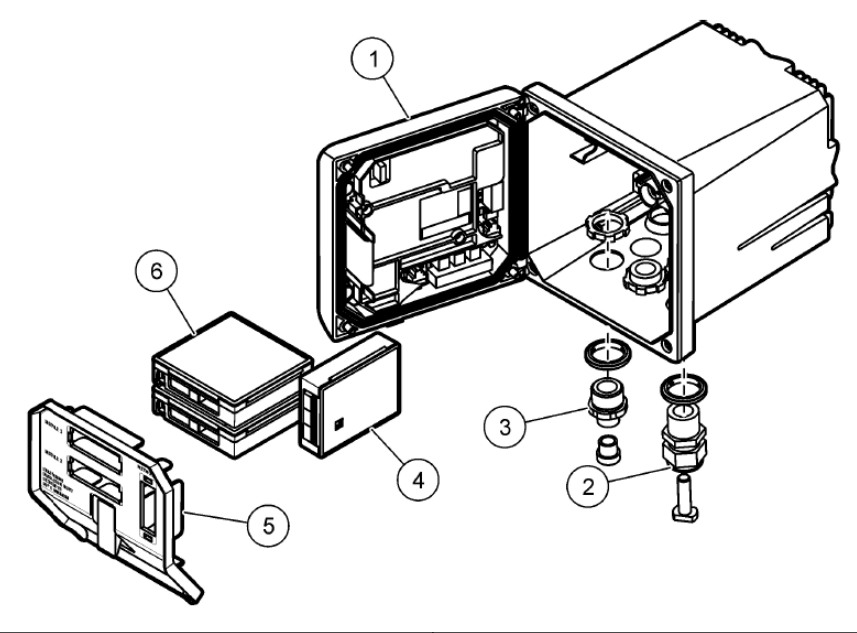

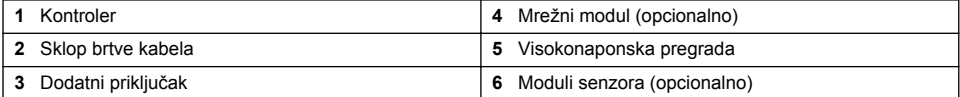

### **Senzori i moduli senzora**

Kontroler prihvaća do najviše dva modula senzora zajedno s jednim komunikacijskim modulom. Razni senzori mogu biti priključeni na module senzora. Informacije o ožičenju senzora nalaze se u priručnicima za odgovarajuće senzora i u korisničkim uputama za određene module.

### **Releji, izlazi i signali**

Kontroler ima četiri relejska prekidača koja se mogu konfigurirati i dva analogna izlaza. Opcionalni analogni izlazni modul može povećati broj analognih izlaza na pet.

#### **Skeniranja uređaja**

Uz dvije iznimke, kontroler pri uključivanju automatski traži priključene uređaje bez naredbe korisnika. Prva iznimka je kad se kontroler prvi put uključi prije prve upotrebe. Druga iznimka je kad se kontroler uključi nakon što su mu postavke konfiguracije vraćene na zadane vrijednosti. U oba slučaja kontroler prvo prikazuje zaslone za jezik, datum i vrijeme. Nakon prihvaćanja unosa jezika, vremena i datuma, kontroler skenira uređaj.

### **Kućište kontrolera**

Kućište kontrolera ima oznaku NEMA 4X/IP66 i premaz protiv korozije kako bi se spriječila korozija prilikom izlaganja korozivnim tvarima kao što su slana voda i hidrogen sulfid. Kod vanjske upotrebe preporuča se zaštita od atmosferskih prilika.

<span id="page-385-0"></span>*Napomena: Jedinice koje imaju certifikat organizacije Underwriters Laboratories (UL) predviđene su samo za upotrebu u zatvorenom i nemaju oznaku NEMA 4X/IP66.*

### **Mogućnosti montaže kontrolera**

Kontroler se može montirati na ploču, zid ili na okomitu ili vodoravnu cijev. U komplet je uključena i neoprenska brtva koja se može koristiti za smanjivanje vibracija. Brtva se može koristiti kao šablona za pločno montiranje prije nego što se odvoji unutrašnja brtva.

# **Odjeljak 4 Postavljanje**

### **4.1 Dimenzije i montiranje komponenti**

**O P R E Z**

Opasnost od ozljede. Zadatke opisane u ovom odjeljku priručnika treba obavljati isključivo kvalificirano osoblje.

Kontroler može se postaviti na površinu, ploču ili cijev (okomitu ili vodoravnu). [Slika 2,](#page-386-0) [Slika 3](#page-387-0) na stranici 388, [Slika 4](#page-388-0) na stranici 389, [Slika 5](#page-389-0) na stranici 390 i [Slika 6](#page-390-0) na stranici 391 prikazuju opcije montiranja i upute.

Kod montiranja na vodoravnu cijev, montažni nastavci [\(Slika 2](#page-386-0)) moraju se pričvrstiti na nosač za montiranje u okomitom položaju.

Kod okomitog i vodoravnog montiranja na cijev pričvrstite nosač za montiranje na kontroler kako prikazuje [Slika 5](#page-389-0) na stranici 390.

<span id="page-386-0"></span>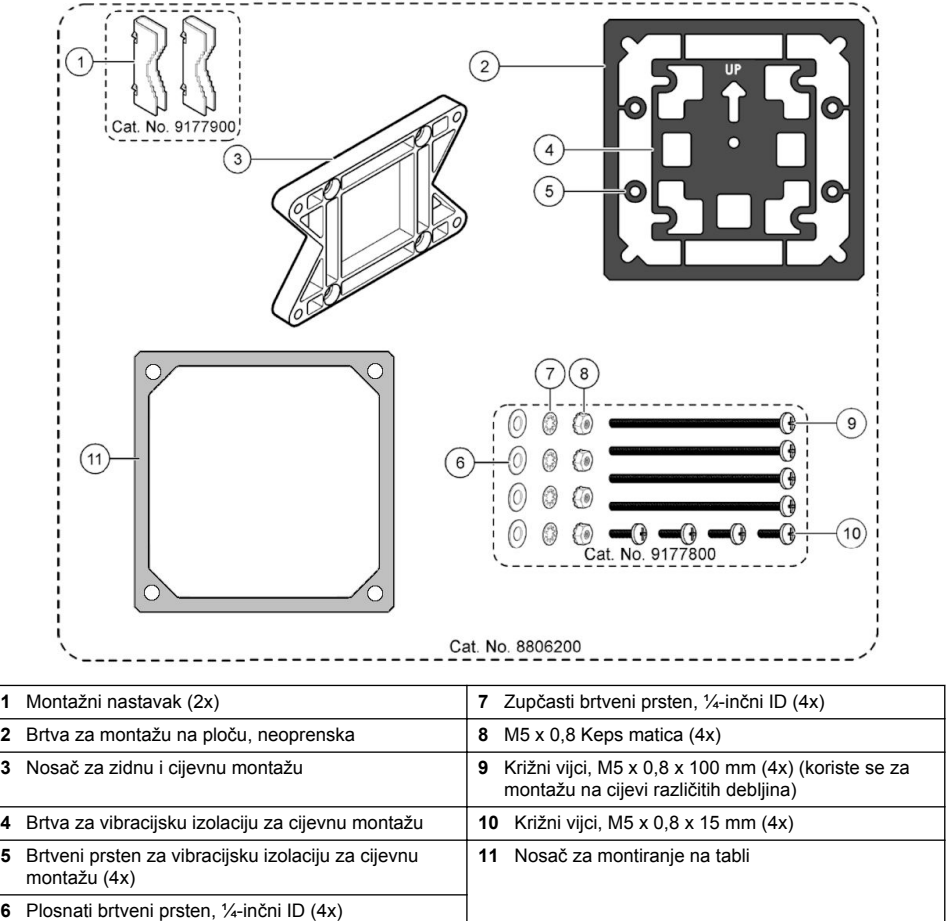

### <span id="page-387-0"></span>**Slika 3 Dimenzije površine za montažu**

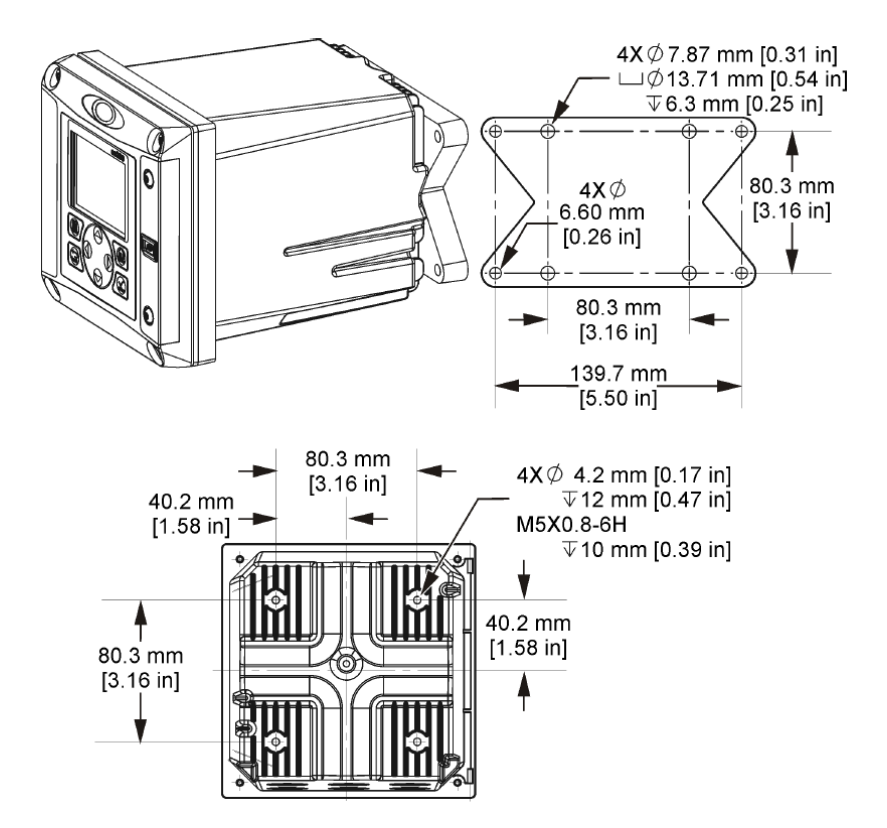

<span id="page-388-0"></span>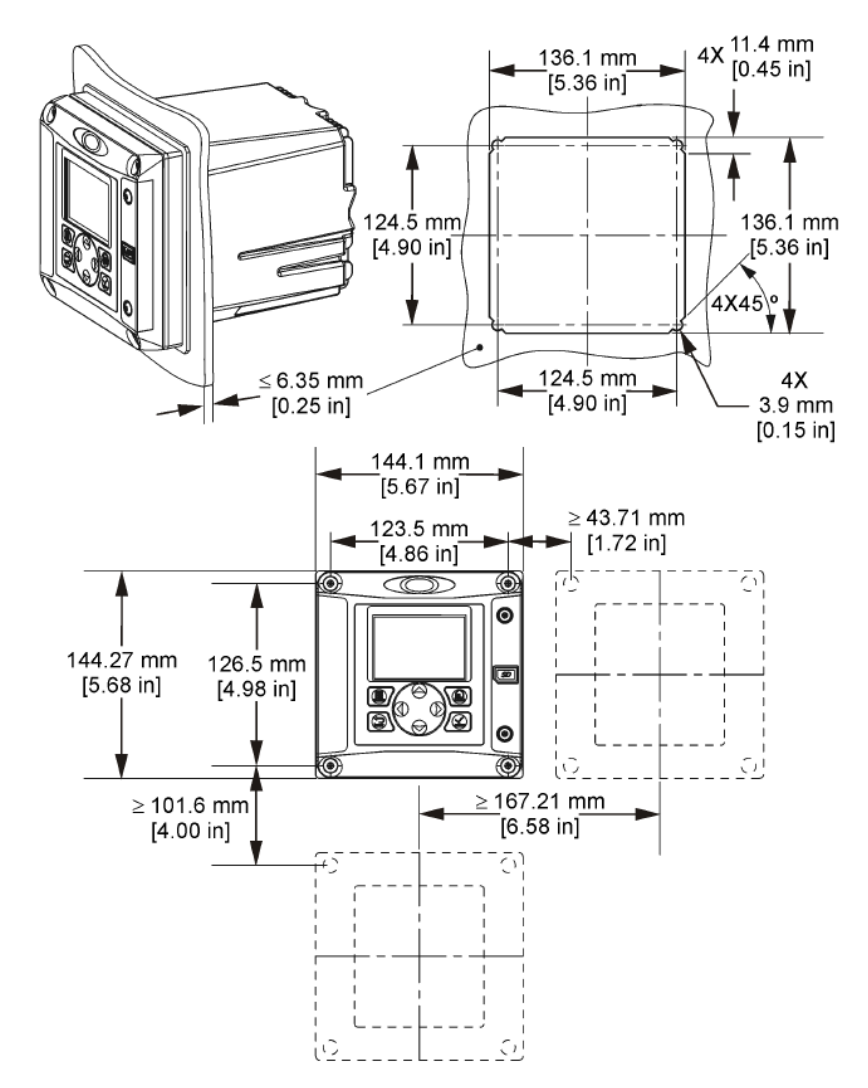

*Napomena: Ako koristite nosač za montiranje na tabli (isporučen), gurnite upravljač kroz otvor u ploči i zatim postavite nosač preko upravljača na stražnjoj strani ploče. S pomoću četiri vijka od 15 mm zaobljene glave (isporučeni) pričvrstite nosač na upravljač i pričvrstite upravljač na ploču.*

<span id="page-389-0"></span>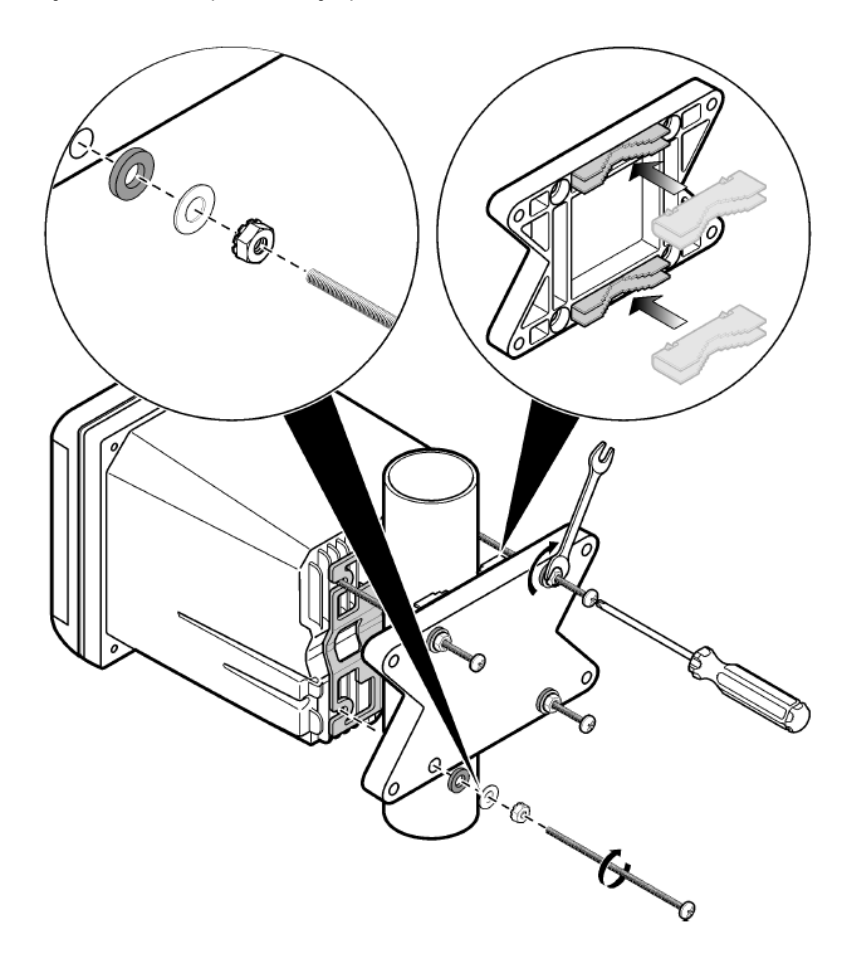

<span id="page-390-0"></span>**Slika 6 Pogled gornjeg i donjeg dijela**

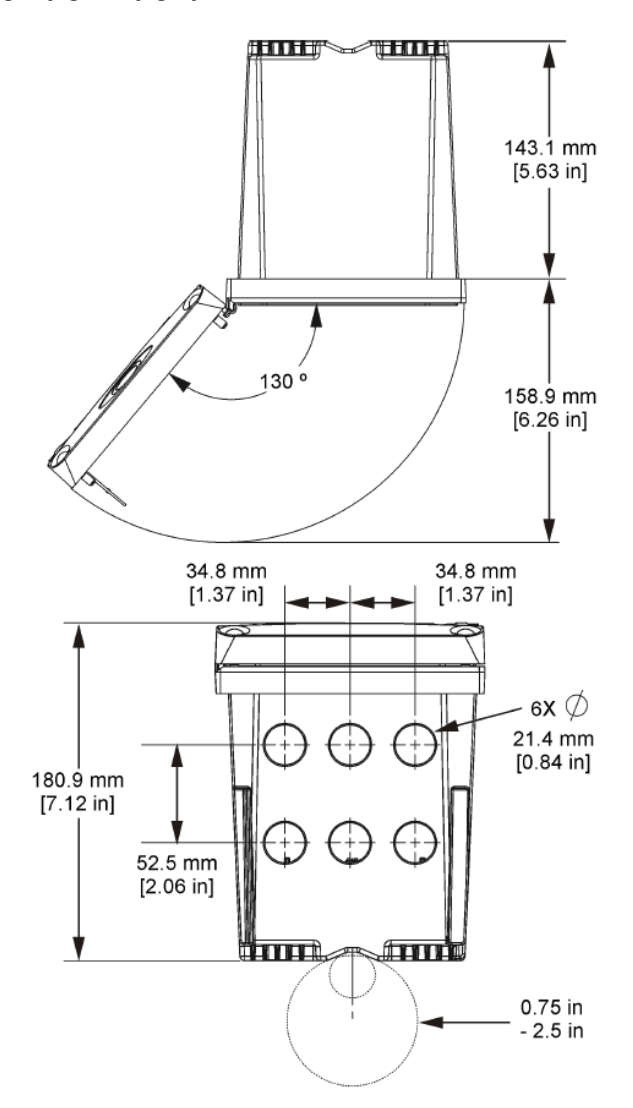

# **4.3 Visokonaponska pregrada**

Visokonaponsko ožičenje kontrolera nalazi se iza visokonaponske pregrade u kućištu kontrolera. Pregrada mora ostati na mjestu osim u slučaju kad montirate module ili kad kvalificirani tehničar radi na žicama napajanja, alarma, izlaza ili releja. Ne uklanjajte pregradu dok je kontroler pod naponom.

# **4.4 Mjere predostrožnosti za elektrostatičko pražnjenje (ESD)**

## *O B A V I J E S T*

Potencijalna šteta na instrumentu. Statički elektricitet može oštetiti osjetljive unutrašnje elektroničke komponente, što može dovesti do lošeg rada i kvarova.

Pogledajte korake u ovom postupku za sprječavanje oštećenja od elektrostatičkog pražnjenja na instrumentu.

- Dotaknite metalnu uzemljenu površinu poput kućišta instrumenta, metalnu cijev ili cijev za pražnjenje statičkog elektriciteta iz tijela.
- Izbjegavajte prekomjerna pomicanja. Statički osjetljive komponente transportirajte u anti-statičkim spremnicima ili pakiranjima.
- Nosite traku na ručnom zglobu priključenu na žicu uzemljenja.
- Radite u statičko sigurnom području s antistatičkim jastučićima na podu i radnom stolu.

# **4.5 Pregled ožičenja**

Slika 7 daje pregled ožičenja unutar kontrolera kad se skine visokonaponska pregrada. Na lijevoj strani slike prikazana je pozadina poklopca kontrolera.

*Napomena: Prije instalacije modula skinite kapice s priključaka.*

### **Slika 7 Pregled priključaka ožičenja**

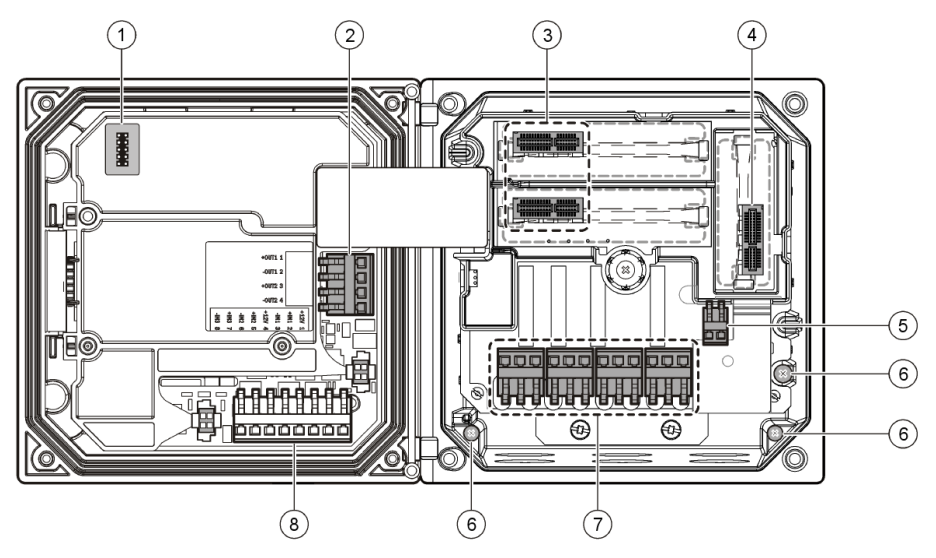

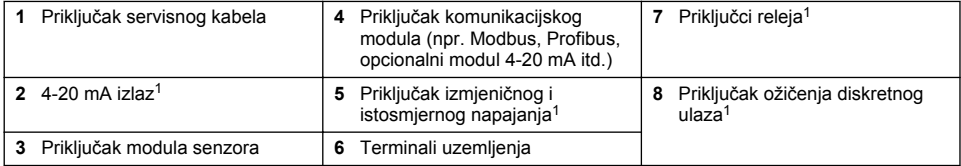

# **4.6 Priključivanje napajanja**

# **U P O Z O R E N J E**

Opasnost od strujnog udara. Prije izvođenja električnih spojeva uvijek isključite instrument iz napajanja.

## **U P O Z O R E N J E**

Opasnost od strujnog udara. Ako se ova oprema koristi na otvorenom ili na potencijalno mokrim lokacijama, za priključivanje uređaja na napajanje mora se koristiti **zemljospojni prekidač**.

### <sup>1</sup> Za poboljšani pristup mogu se ukloniti terminali.

## **O P A S N O S T**

Opasnost od strujnog udara. Nemojte priključivati izmjeničnu struju na model s istosmjernim napajanjem od 24 V DC.

## **U P O Z O R E N J E**

Opasnost od strujnog udara. Zaštitno uzemljenje (PE) potrebno je za oba načina napajanja, 100 – 240 V AC i 24 V DC. Ako ne priključite dobro uzemljenje, može doći do opasnosti od strujnog udara ili lošeg rada zbog elektromagnetskih smetnji. UVIJEK na terminal kontrolera priključite uzemljenje.

# *O B A V I J E S T*

Postavite uređaj na lokaciju s koje je lako pristupiti uređaju za isključivanje.

Kontroler se može kupiti kao model s napajanjem od 100-240 VAC ili 24 VDC. Pratite odgovarajuće upute za priključivanje za kupljeni model.

Kontroler se može osposobiti za kabelsko napajanje spajanjem na vod ili kabel napajanja. Bez obzira koja se žica koristi, priključuje se na iste terminale. Potreban je lokalni prekidač dizajnira za lokalne električne zahtjeve i mora biti identificiran za sve vrste instalacije. Kod permanentnog priključivanja, fluktuacije napajanja i uzemljenja moraju biti 18 do 12 AWG.

#### **Napomene:**

- Prije postavljanja strujnih priključaka mora se ukloniti visokonaponska pregrada. Nakon postavljanja svih veza, vratite pregradu na mjestu prije zatvaranja poklopca kontrolera.
- Brtva kabela i kabel napajanja kraći od 3 metra (10 stopa) s tri 18-mjernih vodiča (uključujući uzemljenje) mogu se koristiti kao bi se održao standard NEMA 4X/IP66.
- Kontroleri se mogu naručiti tako da su kabeli za izmjenično napajanje već montirani. Mogu se naručiti i dodatni kabeli napajanja.
- Izvor jednosmjerne struje koji napaja kontroler s napajanjem od 24 VDC mora održavati napon unutar određenih granica za 24 VDC-15% +20%. Izvor jednosmjerne struje također mora davati odgovarajuću zaštitu od strujnih udara i tranzijentih prenapona.

### **Postupak ožičenja**

Pratite numerirane korake Tablica 1 ili Tablica 2 kako biste osposobili kontroler za napajanje. Umetnite svaku žicu u odgovarajući terminal tako da izolacija počiva na priključku i da se ne vidi gola žica. Nakon umetanja lagano potegnite žicu kako biste provjerili je li dobro priključena. Zabrtvite neiskorištene otvore u kutiji kontrolera brtvenim čepovima.

| <b>Terminal</b> | <b>Opis</b>              | Boja-Sjev. Amerika | Boja-EU       |
|-----------------|--------------------------|--------------------|---------------|
|                 | Pod naponom (L1)         | Crna               | Smeđa         |
| 2               | Nula (L2)                | Biiela             | Plava         |
| -               | Zaštitno uzemljenje (PE) | Zelena             | Zelena i žuta |

**Tablica 1 Podaci o ožičenju za izmjeničnu struju (samo izmjenično napajani modeli)**

#### **Tablica 2 Podaci o ožičenju za istosmjernu struju (samo istosmjerno napajani modeli)**

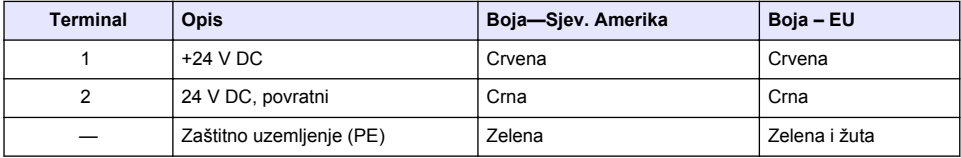

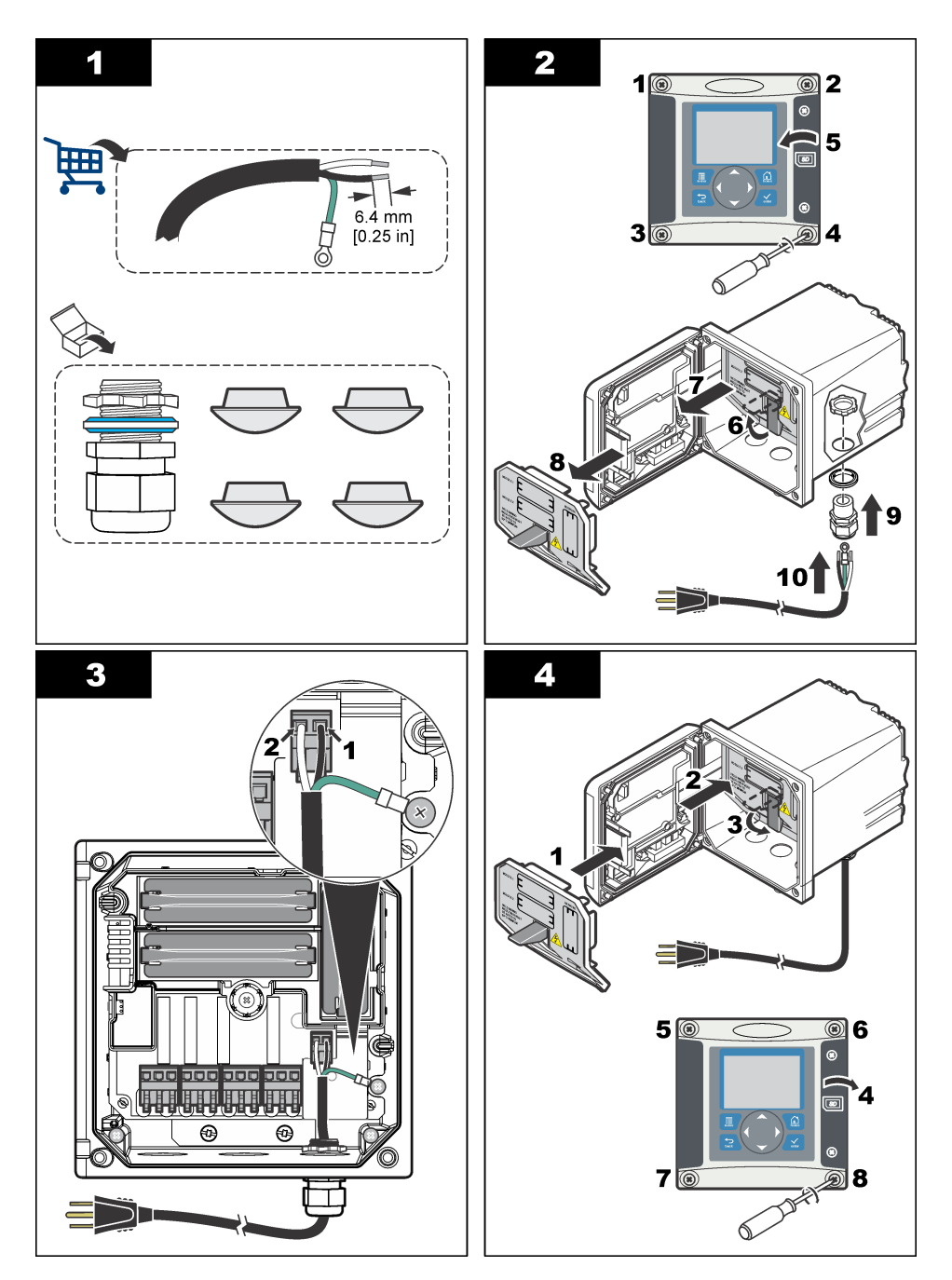

# **4.7 Alarmi i releji**

Kontroler je opremljen s četiri nenapajana jednopolna releja s 100-250 VAC, 50/60 Hz, 5 A maksimalne otpornosti. Kontakti imaju 250 VAC, 5 A maksimalne otpornosti za kontroler napajan izmjeničnom strujom i 24 VDC, 5 A maksimalne otpornosti za kontroler napajan istosmjernom strujom. Relejima nije određeno induktivno opterećenje.

# **4.8 Priključivanje releja**

### **U P O Z O R E N J E**

Opasnost od strujnog udara. Prije izvođenja električnih spojeva uvijek isključite instrument iz napajanja.

# **U P O Z O R E N J E**

Opasnost od požara. Kontakti releja testirani su za 5 A i nisu spojeni. Vanjski kabeli priključeni na releje moraju imati uređaje za ograničavanje napona tako da napon bude < 5 A.

## **U P O Z O R E N J E**

Opasnost od požara. Nemojte lančano priključivati standardne priključke releja ili kratkospojnika s priključka napajanja unutar instrumenta.

### **U P O Z O R E N J E**

Opasnost od strujnog udara. Kako bi se održali NEMA/IP standardi kućišta, za provođenje kabela u instrumentu koristite samo priključke vodova i provodnike kabela odobrene za najmanje NEMA 4X/IP66.

### **Kontroleri s izmjeničnim napajanje (100—250 V)**

## **U P O Z O R E N J E**

Opasnost od strujnog udara. Kontroleri s napajanjem izmjeničnom strujom (115 V–230 V) dizajnirani su za povezivanje releja na strujne krugove napajanja izmjeničnom strujom (tj. napone više od 16 V-RMS, 22,6 V-PEAK ili 35 VDC).

Odjeljak ožičenja nije dizajniran za napon veći od 250 VAC.

#### **Kontroleri s istosmjernim napajanjem od 24 VDC**

### **U P O Z O R E N J E**

Opasnost od strujnog udara. Kontroleri s napajanjem od 24 V dizajnirani su za povezivanje releja na strujne krugove niskog napona (tj. napone niže od 16 V-RMS, 22,6 V-PEAK ili 35 VDC).

Releji kontrolera s napajanjem od 24 VDC dizajnirani su za povezivanje sa sklopovima s NISKIM naponima (tj. naponima nižim od 30 V-RMS, 42,2 V-PEAK ili 60 VDC). Odjeljak ožičenja nije dizajniran za napone iznad tih razina.

Priključak releja prihvaća obujma 18-12 AWG (kako je određeno opterećenjem). Ne preporuča se obujam žice manji od 18 AWG.

Uobičajeno otvoreni (NO) i standardni (COM) kontakti releja priključit će se kad bude aktivan alarm ili neki drugi uvjet. Uobičajeno otvoreni (NO) i standardni (COM) kontakti releja priključit će se kad ne bude aktivan alarm ili neki drugi uvjet (osim ako je Fail Safe (Sigurnosna stavka) postavljena na Yes (Da)) ili kad se isključi napajanje kontrolera.

Većina veza releja koriste terminale NO i COM tili terminale NC i COM. Numerirani koraci za instalaciju prikazuju vezu s terminalima NO i COM.

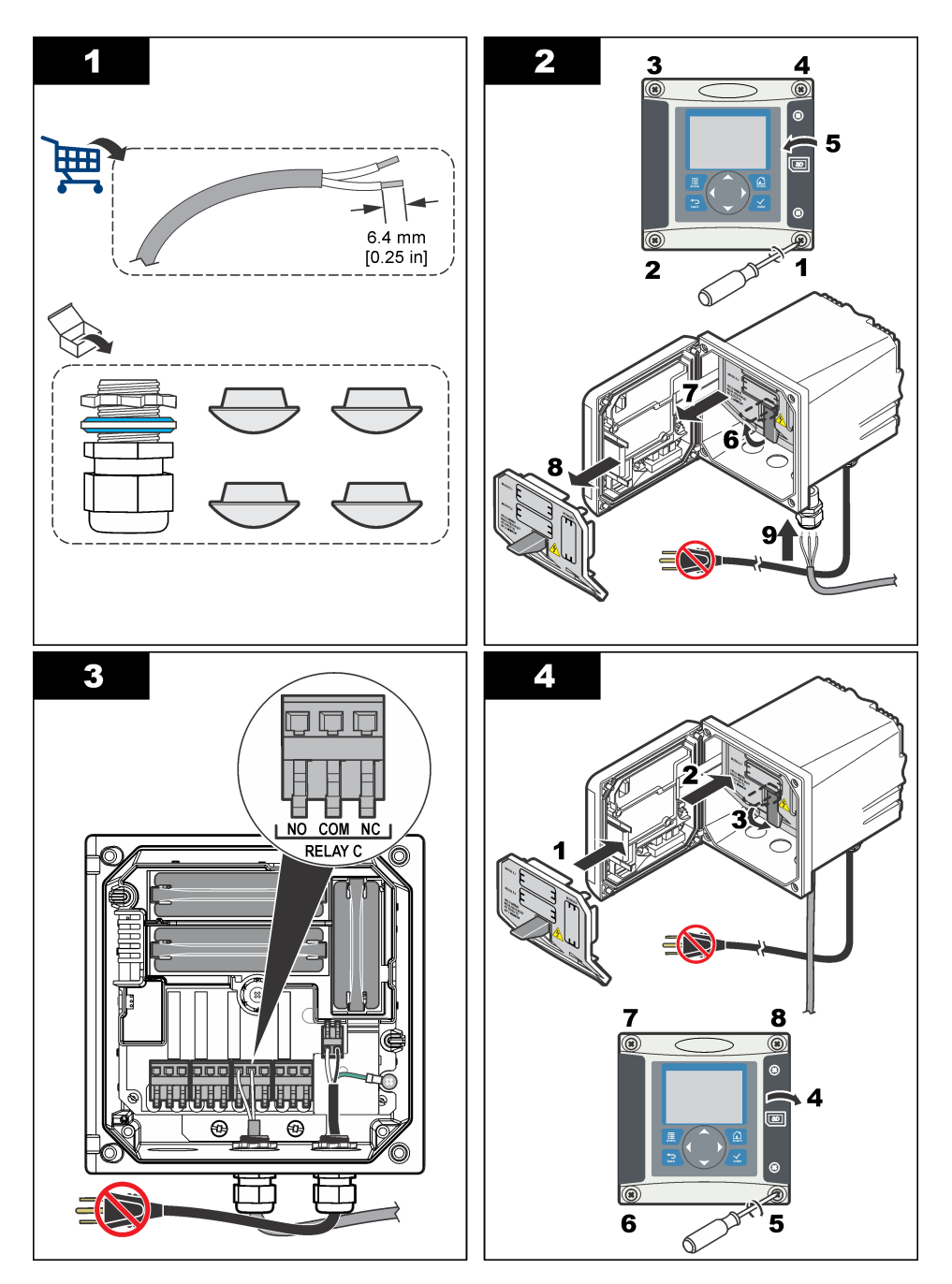

# **4.9 Analogni izlazni priključci**

# **U P O Z O R E N J E** Opasnost od strujnog udara. Prije izvođenja električnih spojeva uvijek isključite instrument iz napajanja.
## **U P O Z O R E N J E**

Opasnost od strujnog udara. Kako bi se održali NEMA/IP standardi kućišta, za provođenje kabela u instrumentu koristite samo priključke vodova i provodnike kabela odobrene za najmanje NEMA 4X/IP66.

Postoje dva izolirana analogna izlaza. Takvi izlazi se u pravilu koriste za analogno signaliziranje ili upravljanje drugim vanjskim uređajima. Žicama povežite s kontrolerom kako to prikazuju Slika 8 i Tablica 3.

*Napomena:* Slika 8 *prikazuje pozadinu poklopca kontrolera, a ne unutrašnjost glavnog odjeljka kontrolera.*

#### **Slika 8 Analogni izlazni priključci**

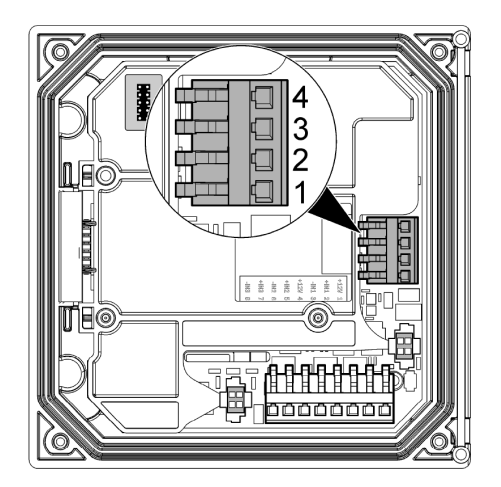

#### **Tablica 3 Izlazne veze**

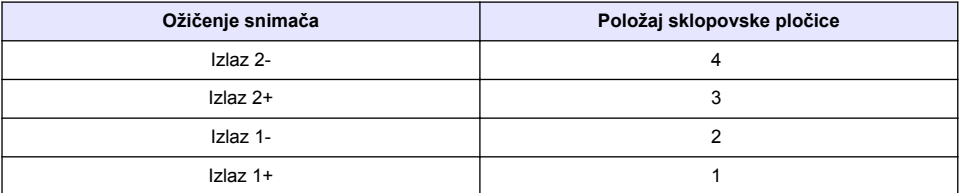

- **1.** Otvorite poklopac kontrolera.
- **2.** Provedite žice kroz brtvu kabela.
- **3.** Po potrebi podesite žicu i zategnite brtvu kabela.
- **4.** Povežite zaštićenom dvožičnom paricom i povežite zaštitu kod kontrolirane komponente ili kod kontrolne petlje.
	- Zaštitu nemojte priključivati na obje strane kabela.
	- Ako koristite nezaštićeni kabel, može doći do emisije frekvencija ili uređaj može postati podložan smetnjama više no što je to dozvoljeno.
	- Maksimalni otpor petlje je 500 oma.
- **5.** Zatvorite poklopac kontrolera i pritegnite vijke.
- **6.** Konfigurirajte izlaze u kontroleru.

### **4.10 Priključci ožičenja za diskretan ulaz**

### **U P O Z O R E N J E**

Opasnost od strujnog udara. Prije izvođenja električnih spojeva uvijek isključite instrument iz napajanja.

## **U P O Z O R E N J E**

<span id="page-397-0"></span>Opasnost od strujnog udara. Kako bi se održali NEMA/IP standardi kućišta, za provođenje kabela u instrumentu koristite samo priključke vodova i provodnike kabela odobrene za najmanje NEMA 4X/IP66.

Za ulaz zatvarača sklopke ili ulaz logičke razine napona namijenjena su tri diskretna ulaza. Priključite žice i konfigurirajte postavke kratkospojnika na kontroleru na način prikazan na Slika 9, Tablica 4 i Slika 10.

*Napomena:* Slika 9 *prikazuje pozadinu poklopca kontrolera, a ne unutrašnjost glavnog odjeljka kontrolera.*

#### **Slika 9 Priključci ožičenja za diskretan ulaz**

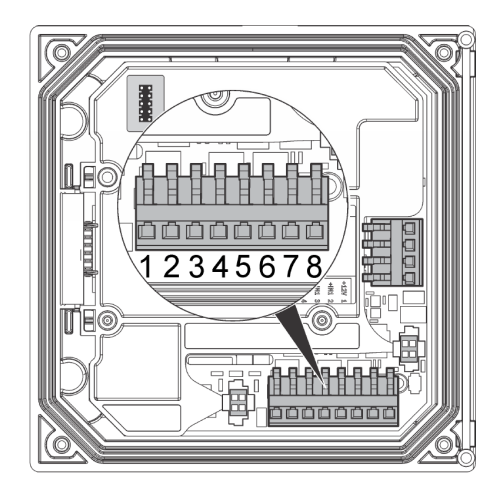

**Tablica 4 Ulazni priključci** 

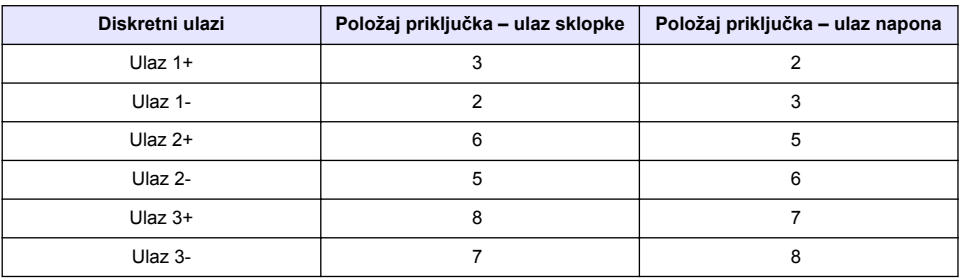

#### **Slika 10 Postavke kratkospojnika**

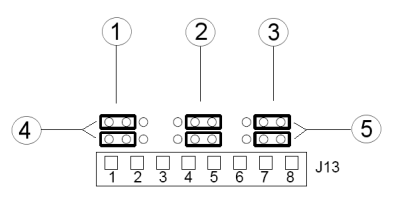

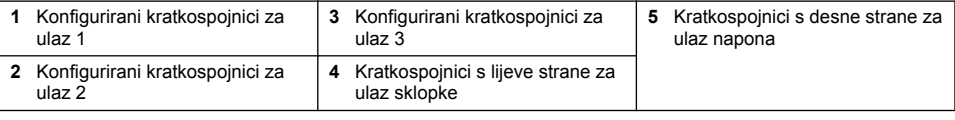

- **1.** Otvorite poklopac kontrolera.
- **2.** Provedite žice kroz brtvu kabela.
- **3.** Po potrebi podesite žicu i zategnite brtvu kabela.
- **4.** Kratkospojnici se nalaze neposredno iza priključka. Uklonite priključak radi lakšeg pristupa kratkospojnicima i konfigurirajte postavke kratkospojnika sukladno vrsti ulaza na način prikazan na [Slika 10](#page-397-0).
- **5.** Zatvorite poklopac kontrolera i pritegnite vijke.
- **6.** Konfiguriraite ulaze kontrolera.

*Napomena: U načinu rada za ulaz sklopke kontroler u sklopku šalje napon od 12 volti, a ulaz nije izoliran od kontrolera. U načinu rada za ulaz napona ulazi su izolirani od kontrolera (korisnički napon ulaza od 1 do 30 volti).*

## **4.11 Priključivanje opcionalnog izlaza za digitalnu komunikaciju**

Proizvođač podržava komunikacijske protokole Modbus RS485, Modbus RS232 i Profibus DPV1. Opcionalni modul za digitalni izlaz instalira se na lokaciju označenu stavkom 4 na [Slika 7](#page-391-0) na stranici 392. Dodatne pojedinosti potražite u priručniku koji je isporučen s mrežnim modulom.

Za informacije o Modbus registrima pogledajte<http://www.hach-lange.com>ili [http://www.hach.com.](http://www.hach.com)

## **Odjeljak 5 Korisničko sučelje i navigacija**

### **5.1 Korisničko sučelje**

Tipkovnica ima četiri tipke izbornika i četiri strelice kako prikazuje Slika 11.

#### **Slika 11 Pregled tipkovnice i prednje ploče**

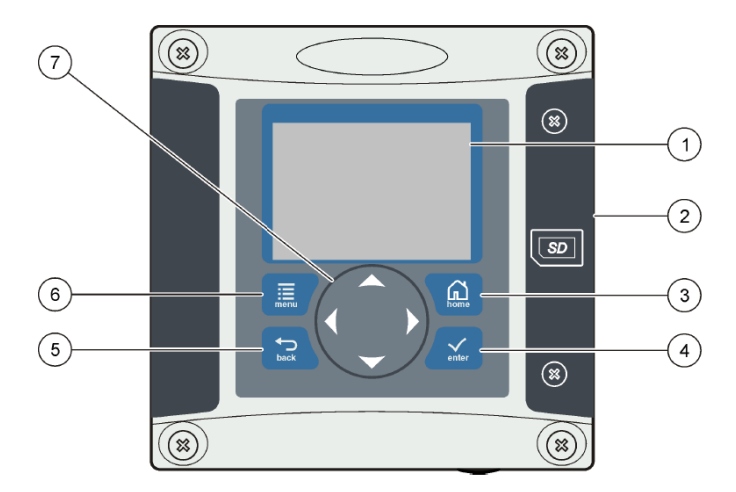

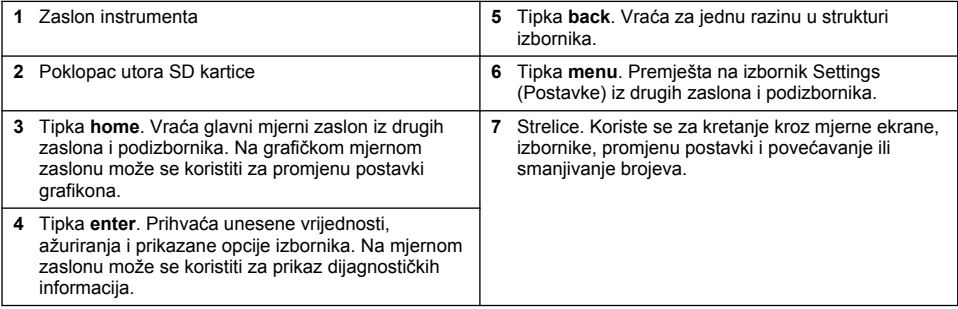

Ulazni i izlazni podaci postavljaju se i konfiguriraju putem prednje ploče pomoću tipkovnice i zaslona. Ovo korisničko sučelje koristi se za postavljanje i konfiguriranje ulaznih i izlaznih podataka, stvaranje dnevnika i izračunatih vrijednosti te kalibriranje senzora. SD sučelje može se koristiti za spremanje zapisa i ažuriranje softvera.

### **5.2 Prikaz**

Slika 12 daje primjer glavnog mjernog zaslona s DO senzorom priključenim na kontroler.

#### **Slika 12 Primjer glavnog mjernog zaslona**

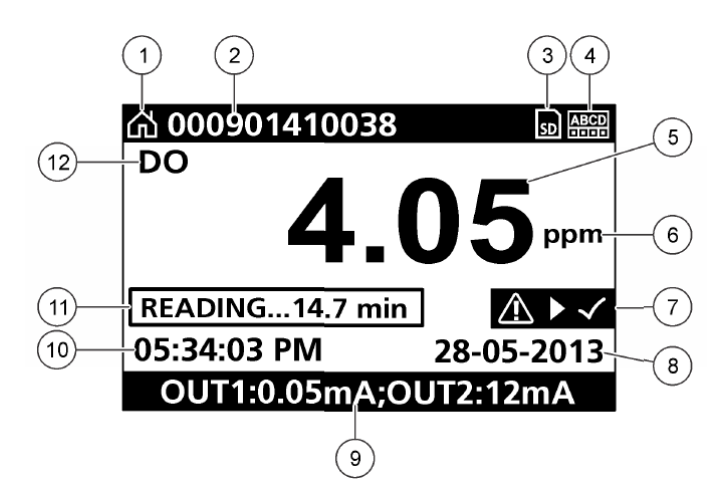

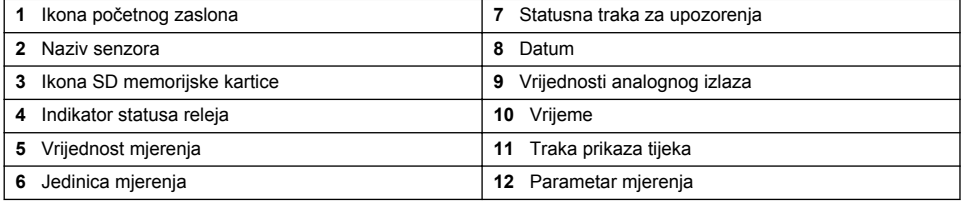

#### **Tablica 5 Opisi ikona**

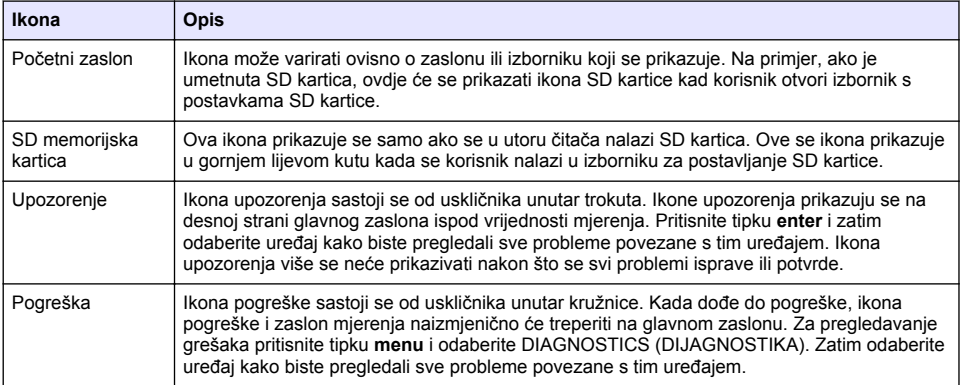

## **5.3 Dodatni formati zaslona**

- Na glavnom mjernom zaslonu pritisnite tipke sa strelicama gore i dolje kako biste mijenjali parametre mjerenja
- Na glavnom mjernom zaslonu pritisnite tipku sa strelicom desno kako biste prešli na podijeljen zaslon s do 4 parametra mjerenja. Pritisnite tipku sa strelicom desno kako biste uključili dodatna mjerenja. Po potrebi pritisnite tipku sa strelicom lijevo kako biste se vratili na glavni mjerni zaslon.
- Na glavnom mjernom zaslonu pritisnite tipku sa strelicom lijevo kako biste prešli na grafički zaslon (pogledajte Grafički zaslon na stranici 401 za definiranje parametara). Pritisnite tipke sa strelicama gore i dolje za mijenjanje grafikona mjerenja

## **5.4 Grafički zaslon**

Na grafikonu se prikazuju mjerenja koncentracije i temperature za svaki kanal koji se koristi. Grafikon omogućuje jednostavno praćenje trendova i prikazuje promjene u procesu.

- **1.** Na grafičkom zaslonu pomoću tipki sa strelicama gore i dolje odaberite grafikon i pritisnite tipku **home**.
- **2.** Odaberite opciju:

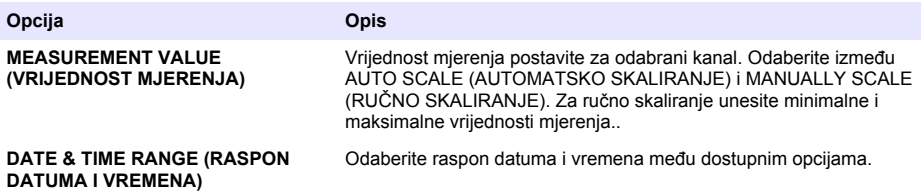

# **Odjeljak 6 Pokretanje sustava**

Prilikom prvog pokretanja redom se prikazuju zasloni LANGUAGE (JEZIK), DATE FORMAT (FORMAT DATUMA) i DATE/TIME (DATUM/VRIJEME). Nakon podešavanja tih opcija kontroler obavlja skeniranje uređaja i prikazuje poruku **SCANNING FOR DEVICES. PLEASE WAIT...** (SKENIRANJE UREĐAJA U TIJEKU. PRIČEKAJTE...) . Ako pronađe novi uređaj, kontroler obavlja instalaciju prije prikazivanja glavnog mjernog zaslona.

Ako skeniranje prepozna prethodno instalirane uređaje bez promjena u konfiguraciji, glavni mjerni zaslon uređaja koji je na poziciji broj jedan prikazuje se neposredno nakon dovršetka skeniranja.

Ako je uređaj uklonjen s kontrolera ili nije pronađen tijekom sljedećeg skeniranja pokrenutog pokretanjem ili sa izbornika, kontroler prikazuje poruku **DEVICE MISSING** (UREĐAJ NEDOSTAJE) i daje odzivnik za brisanje uređaja.

Ako u montirani analogni modul nije priključen nikakav senzor, kontroler će ukazati na pogrešku. Ako su uređaji priključeni, ali ih kontroler ne pronalazi, pogledajte odjeljak **Rješavanje problema** u ovom priručniku.

## **6.1 Prvo postavljanje jezika, datuma i vremena**

Kad se kontroler prvi put uključi i kad se uključi nakon vraćanja postavki konfiguracije na zadane postavke, prikazuju se zasloni za postavljanje jezika, datuma i vremena. Nakon prvog postavljanja opcija jezika, datuma i vremena, prema potrebi možete ažurirati opcije putem izbornika postavljanja.

- **1.** Na zaslonu LANGUAGE (JEZIK) označite jezik na popisu opcija i pritisnite tipku **enter**. Zadani jezik kontrolera je engleski.
- **2.** Na zaslonu DATE FORMAT (FORMAT DATUMA) označite format i pritisnite tipku **enter**.
- **3.** Na zaslonu DATE/TIME (DATUM/VRIJEME) pritisnite strelice **desno** ili **lijevo** kako biste označili polje, a zatim pritisnite strelice **gore** i **dolje** kako biste prilagodili vrijednost u polju. Po potrebi prilagodite ostala polja.
- **4.** Pritisnite tipku **enter**. Promjene se spremaju i kontroler pokreće početno traženje uređaja. Ako se pronađu priključeni uređaji, kontroler prikazuje glavni mjerni zaslon za uređaj na poziciji broj jedan. Ako kontroler ne uspije pronaći priključene uređaje, pogledajte odjeljak **Rješavanje problema** u ovom priručniku.

### **6.2 Podešavanje kontrasta zaslona**

- **1.** Pritisnite tipku **menu** i odaberite Polymetron 9500 SETUP > DISPLAY SETUP > DISPLAY CONTRAST (KONTRAST > POSTAVKE ZASLONA > KONTRAST ZASLONA).
- **2.** Koristite strelice **gore** i **dolje** kako biste podesili kontrast na vrijednost između minimalno +1 i maksimalno +9.

## **6.3 Informacije o konfiguraciji kontrolera**

Opće informacije o opcijama konfiguracije nalaze se u tablici.

**1.** Pritisnite tipku **menu** i odaberite Polymetron 9500 SETUP (POSTAVKE Polymetron 9500).

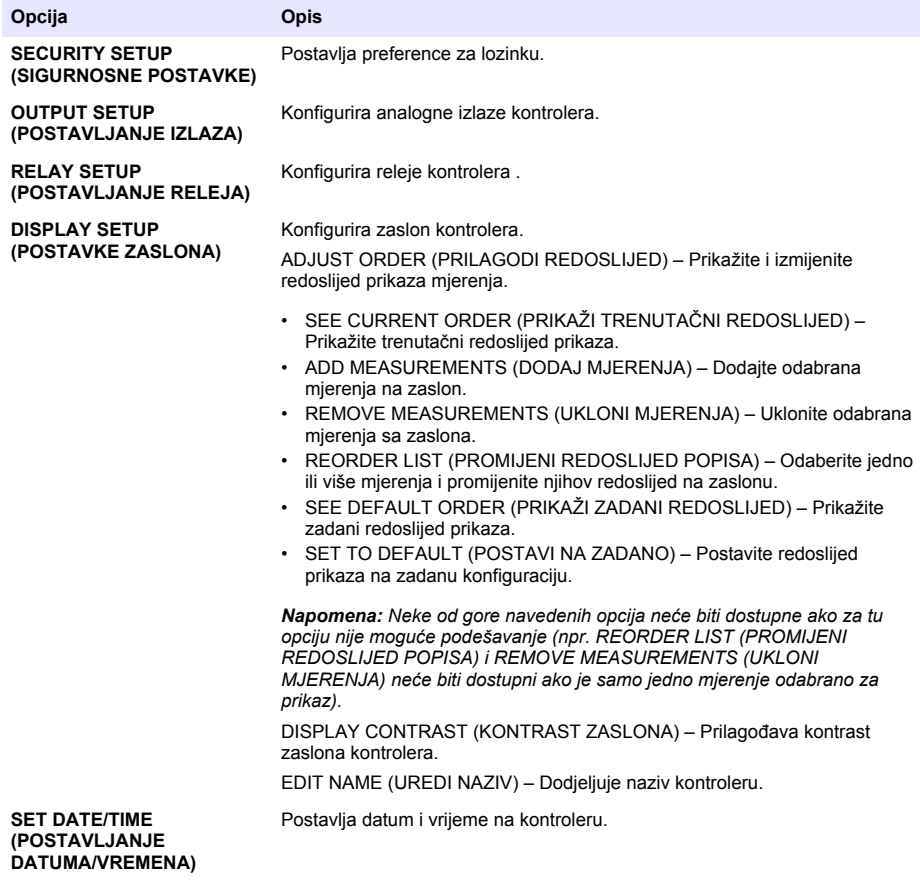

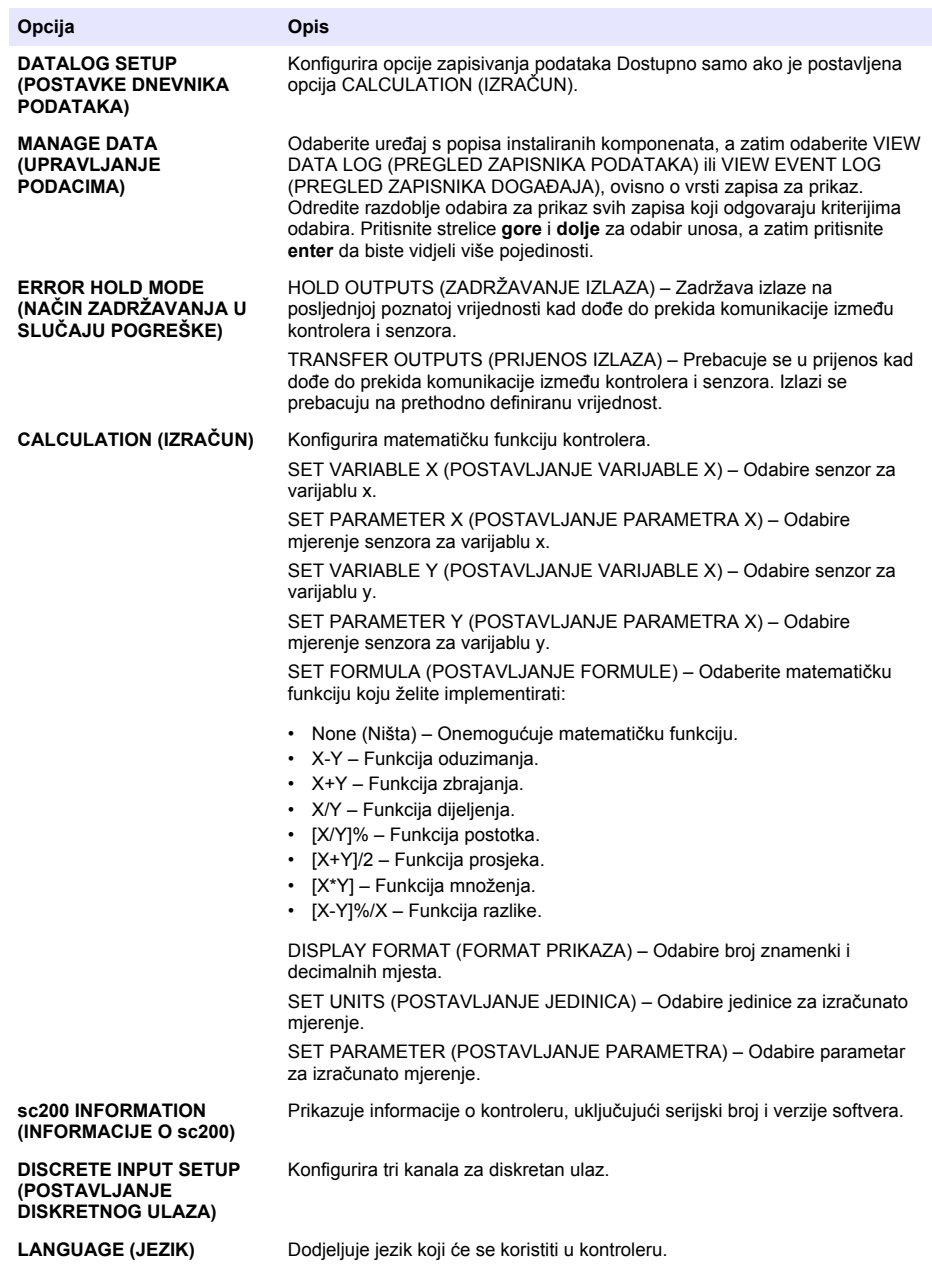

**2.** Odaberite opciju i pritisnite **enter** kako biste aktivirali stavku izbornika.

# **Odjeljak 7 Održavanje**

## **A OPASNOST**

Višestruka opasnost. Zadatke opisane u ovom odjeljku priručnika treba obavljati isključivo kvalificirano osoblje.

# **7.1 Čišćenje kontrolera**

### **AOPASNOST**

Prije provođenja aktivnosti održavanja uvijek isključite kontroler iz napona.

*Napomena: Za čišćenje bilo kojeg dijela kontrolera nikada nemojte koristiti zapaljiva ili korozivna otapala. Korištenje takvih otapala može narušiti zaštitu uređaja i dovesti do poništenja valjanosti jamstva.*

- **1.** Poklopac kontrolera mora biti dobro zatvoren.
- **2.** Vanjštinu kontrolera brišite tkaninom natopljenom vodom ili mješavinom vode i blagog deterdženta.

# **Odjeljak 8 Rješavanje problema**

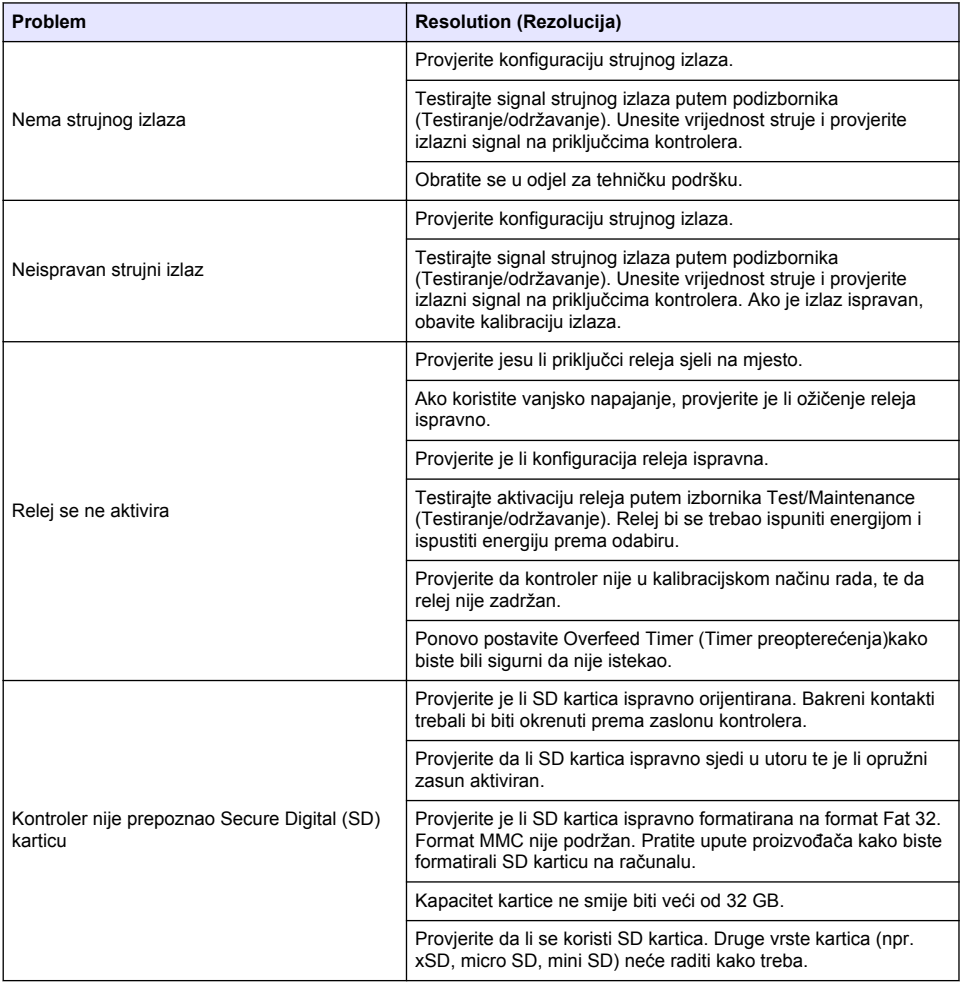

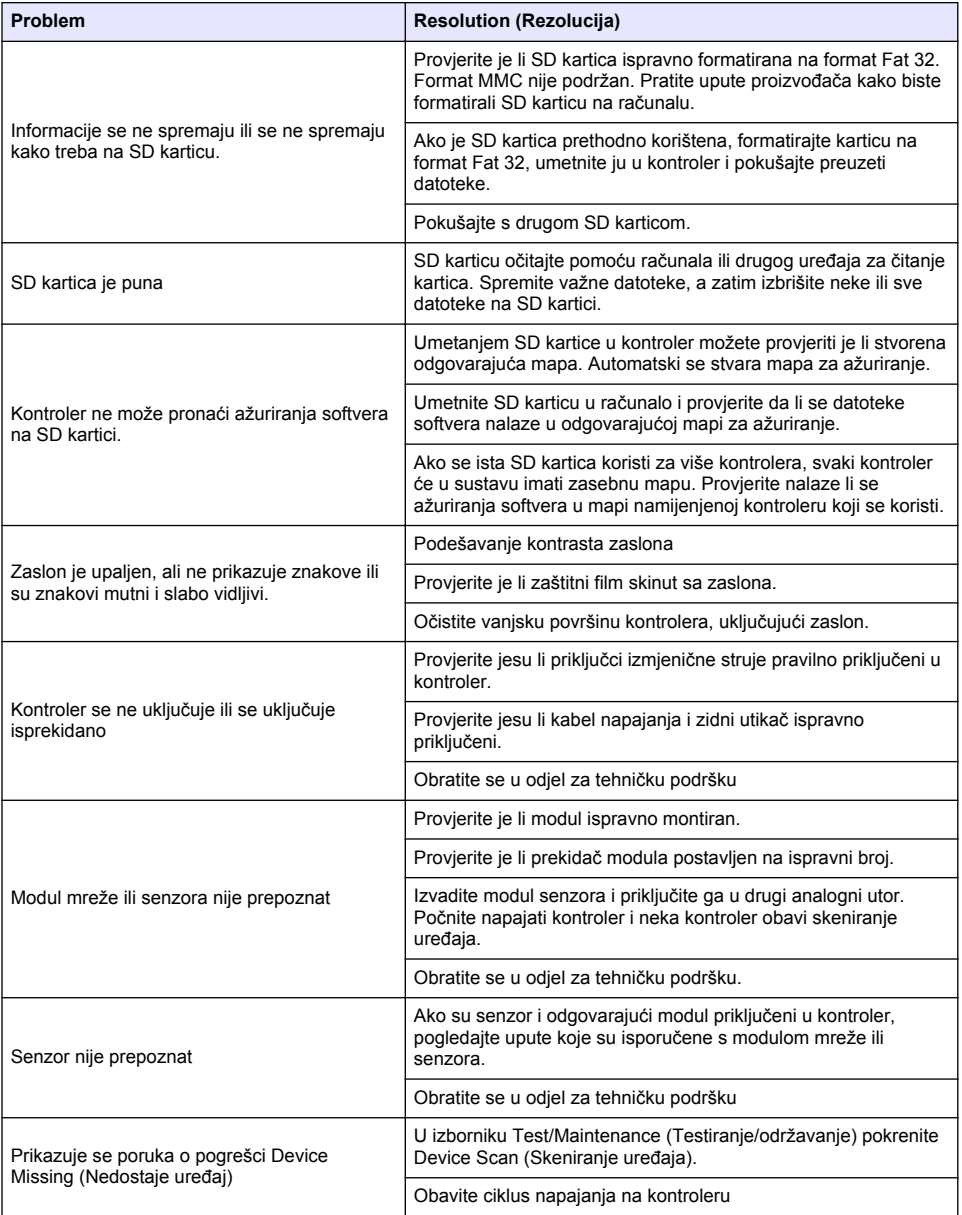

# **Cuprins**

- 1 Manual de utilizare online de la pagina 406
- 2 Specificații de la pagina 406
- [3](#page-406-0) Informații generale de la pagina 407
- [4](#page-409-0) [Instalarea de la pagina 410](#page-409-0)
- [5](#page-423-0) [Interfaţa cu utilizatorul şi navigarea de la pagina 424](#page-423-0)
- [6](#page-425-0) [Pornirea sistemului de la pagina 426](#page-425-0)
- [7](#page-428-0) [Întreţinerea de la pagina 429](#page-428-0)
- [8](#page-429-0) [Depanarea de la pagina 430](#page-429-0)

# **Secţiunea 1 Manual de utilizare online**

Acest manual de utilizare de bază conține mai puține informații decât manualul de utilizare, care este disponibil pe site-ul web al producătorului.

# **Secţiunea 2 Specificaţii**

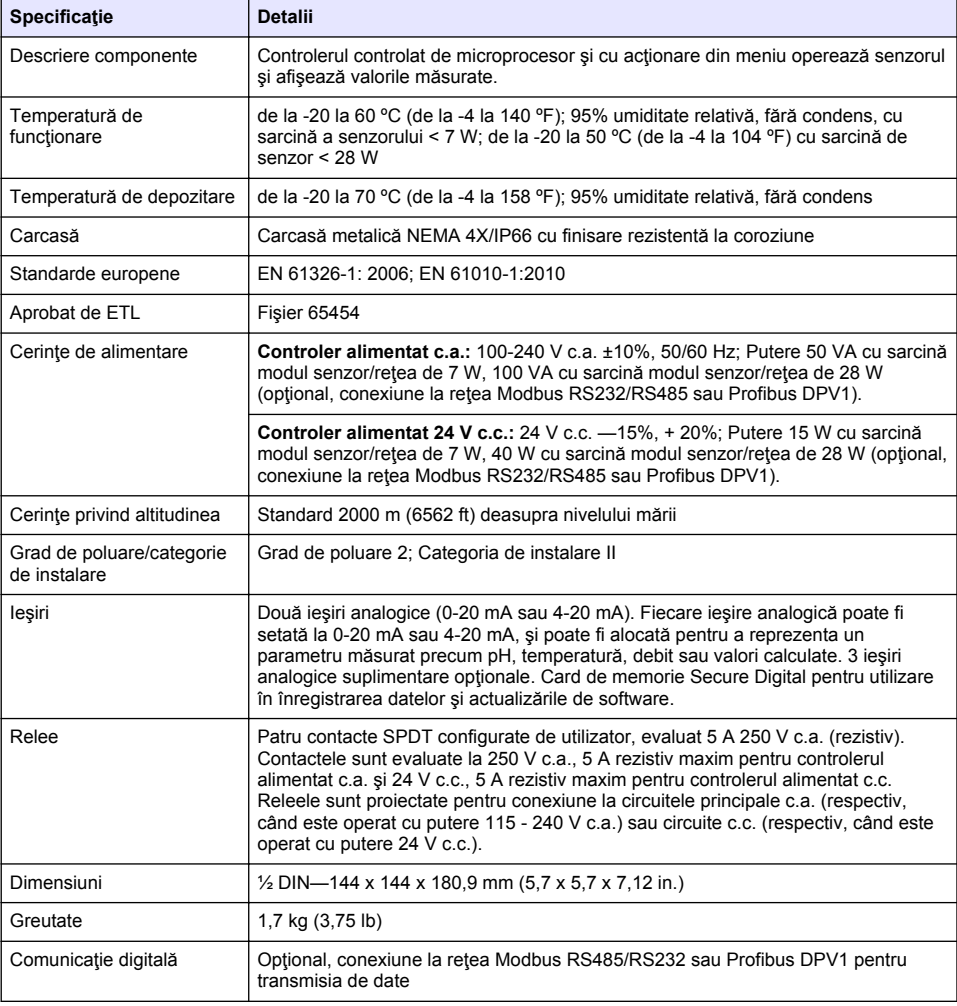

Specificaţiile pot face obiectul unor modificări fără notificare prealabilă.

<span id="page-406-0"></span>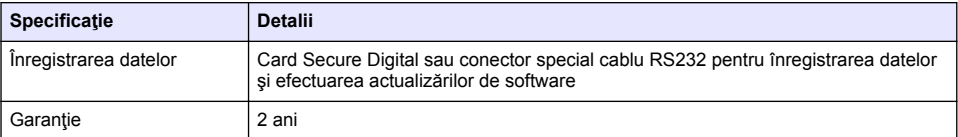

# **Secţiunea 3 Informaţii generale**

În niciun caz producătorul nu este responsabil pentru daunele provocate de utilizarea incorectă a produsului sau de nerespectarea instrucțiunilor din manual. Producătorul își rezervă dreptul de a efectua modificări în acest manual şi produselor pe care le descrie, în orice moment, fără notificare sau obligații. Edițiile revizuite pot fi găsite pe site-ul web al producătorului.

## **3.1 Informaţii referitoare la siguranţă**

Producătorul nu este responsabil pentru daunele cauzate de utilizarea incorectă a acestui produs, inclusiv și fără a se limita la daunele directe, accidentale sau pe cale de consecintă și neagă responsabilitatea pentru astfel de daune în măsura maximă permisă de lege. Utilizatorul este unicul responsabil pentru identificarea riscurilor critice şi pentru instalarea de mecanisme corespunzătoare pentru protejarea proceselor în cazul unei posibile defectări a echipamentului.

Citiți în întregime manualul înainte de a despacheta, configura și utiliza aparatura. Respectați toate atenționările de pericol și avertismentele. Nerespectarea acestei recomandări poate duce la vătămări serioase ale operatorului sau la deteriorarea echipamentului.

Verificaţi dacă protecţia cu care este prevăzută aparatura nu este defectă. Nu utilizaţi sau nu instalaţi aparatura în niciun alt mod decât cel specificat în prezentul manual.

#### **3.1.1 Informaţii despre utilizarea produselor periculoase**

## **APERICOL**

Indică o situatie periculoasă în mod potențial sau iminent care, dacă nu este evitată, va avea ca rezultat decesul sau vătămarea corporală gravă.

### **A V E R T I S M E N T**

Indică o situație periculoasă în mod potențial sau iminent care, dacă nu este evitată, poate conduce la deces sau la o vătămare corporală gravă.

## **A A T E N T I E**

Indică o situație periculoasă în mod potențial care poate conduce la o vătămare corporală minoră sau moderată.

### *N O T Ã*

Indică o situație care, dacă nu este evitată, poate provoca defectarea aparatului. Informații care necesită o accentuare deosebită.

#### **3.1.2 Etichete de avertizare**

Cititi toate etichetele și avertismentele cu care este prevăzut instrumentul. În caz de nerespectare se pot produce vătămări personale sau avarieri ale instrumentului. Toate simbolurile de pe instrument sunt mentionate în manual cu câte o afirmație de avertizare.

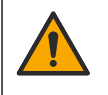

Acesta este simbolul de alertă privind siguranța. Respectați toate mesajele privind siguranța, care urmează după acest simbol, pentru a evita potențiale vătămări. În cazul prezenței pe instrument, consultați manualul de instrucțiuni pentru informații referitoare la operare sau siguranță.

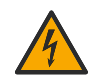

Acest simbol indică existenţa unui risc de electrocutare.

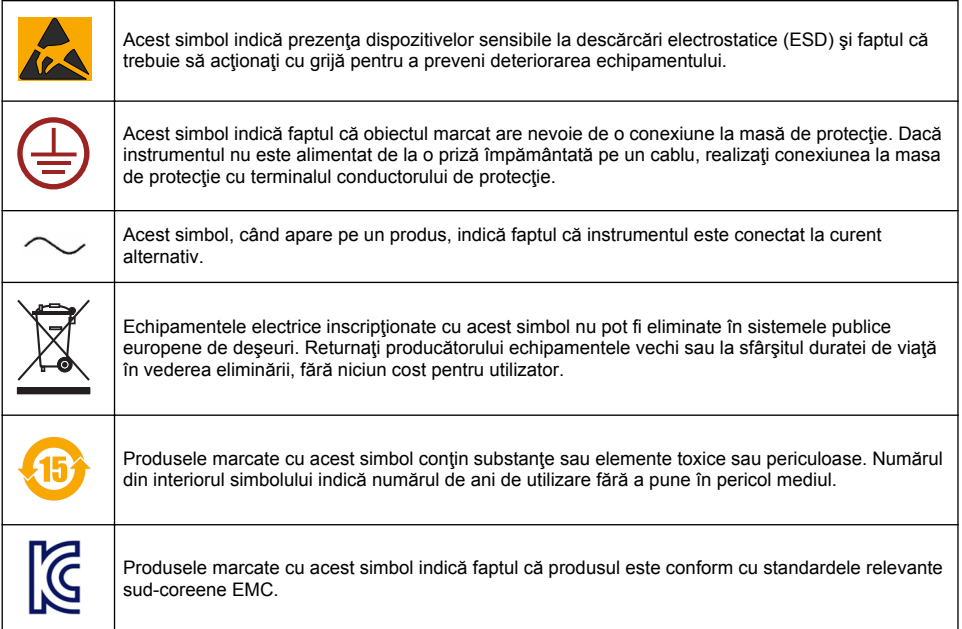

### **3.1.3 Certificare**

#### **Reglementările canadiene privind echipamentele care produc interferenţe radio, IECS-003, clasa A**:

Înregistrările testelor de asistență sunt oferite de producător.

Acest aparat digital de clasă A întruneste toate cerințele reglementărilor canadiene privind echipamentele care produc interferente.

#### **FCC Partea 15, limite pentru clasa ..A"**

Înregistrările testelor de asistență sunt oferite de producător. Acest dispozitiv este conform cu Partea 15 din Regulile FCC. Functionarea se supune următoarelor condiții:

- 1. Este posibil ca echipamentul să nu genereze interferente dăunătoare.
- 2. Echipamentul trebuie să accepte orice interferente receptionate, inclusiv interferente care pot provoca functionare nedorită.

Schimbările sau modificările aduse acestui echipament care nu sunt în mod expres aprobate de partea responsabilă pentru respectarea standardelor, pot conduce la anularea autorităţii utilizatorului de a folosi acest aparat. Acest aparat a fost testat şi s-a constatat că respectă limitele pentru aparate digitale de clasă A, conform Părţii 15 a Regulilor FCC. Aceste limite sunt stabilite pentru a asigura o protectie rezonabilă împotriva interferentelor dăunătoare atunci când echipamentul este exploatat în condiții comerciale. Acest echipament generează, folosește și poate radia energie cu frecvență radio şi, dacă nu este instalat și folosit în conformitate cu manualul de instrucțiuni, poate cauza interferente dăunătoare asupra comunicaţiilor radio. Este probabil ca exploatarea acestui echipament într-o zonă rezidențială să producă interferențe dăunătoare, caz în care utilizatorului i se va solicita să remedieze interferenta pe propria cheltuială. Pentru a reduce problemele de interferente, pot fi utilizate următoarele tehnici:

- **1.** Deconectaţi echipamentul de la sursa de curent pentru a verifica dacă reprezintă sau nu sursa interferentelor.
- 2. Dacă echipamentul este conectat la aceeasi priză ca dispozitivul care prezintă interferente, conectați echipamentul la o altă priză.
- **3.** Depărtați echipamentul de dispozitivul care recepționează interferențe.
- 4. Repozitionati antena de receptie a dispozitivului afectat de interferentă.
- **5.** Încercati combinații ale soluțiilor de mai sus.

### **3.2 Prezentarea generală a produsului**

Controlerul afisează măsurătorile senzorului și alte date, poate transmite semnale analogice și digitale si poate interactiona cu si controla alte dispozitive prin jesiri si relee. Iesirile, releele, senzorii si modulele de senzori sunt configurate si calibrate prin intermediul interfetei cu utilizatorul din partea frontală a controlerului.

Figura 1 prezintă componentele produsului. Componentele pot varia în functie de configurația controlerului. Contactați producătorul dacă există părți deteriorate sau lipsă.

#### **Figura 1 Componente de sistem**

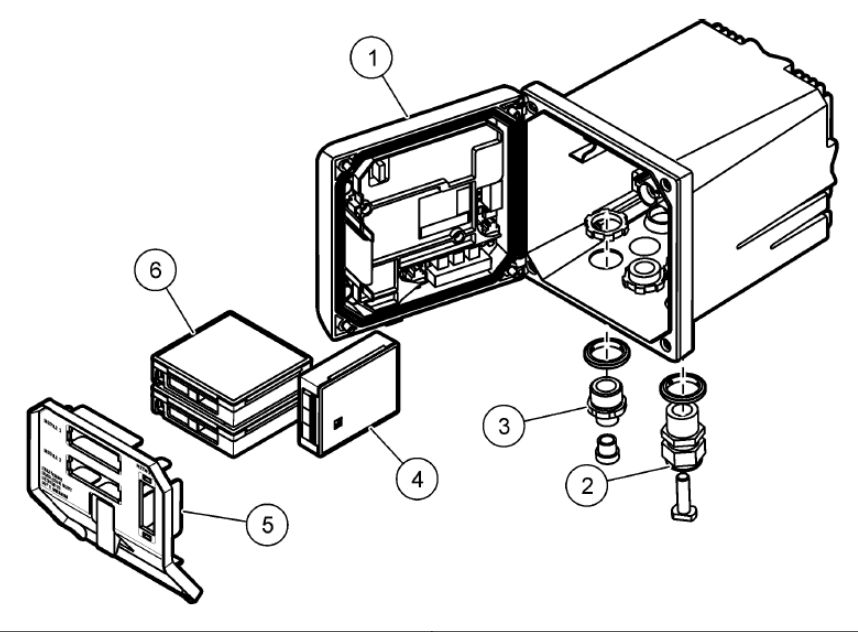

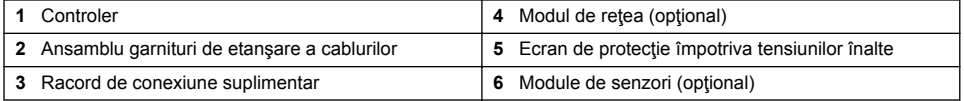

#### **Senzori şi module de senzori**

Controlerul acceptă maxim două module de senzori împreună cu un modul de comunicaţii. O varietate de senzori pot fi conectați la modulele de senzori. Informațiile privind cuplarea senzorilor sunt date în manualele specifice ale senzorilor şi în instrucţiunile pentru utilizatori pentru module specifice.

#### **Relee, ieşiri şi semnale**

Controlerul are patru comutatoare de releu configurabile şi două ieşiri analogice. Un modul opţional cu ieşiri analogice poate creşte la cinci numărul ieşirilor analogice.

#### **Scanări de dispozitive**

Cu două excepții, controlerul scanează automat dispozitivele conectate fără interacțiunea utilizatorului, atunci când este pornit. Prima exceptie se produce când controlerul este pornit prima oară după utilizarea iniţială. A doua excepţie se produce după ce setările de configurare a controlerului au fost setate la valori prestabilite şi controlerul este pornit. În ambele cazuri, controlerul <span id="page-409-0"></span>afişează mai întâi ecranele de editare pentru limbă, dată şi oră. După ce sunt acceptate intrările pentru limbă, dată şi oră, controlerul efectuează o scanare a dispozitivelor.

#### **Carcasa controlerului**

Carcasa controlerului este evaluată NEMA 4X/IP66 și are o finisare rezistentă la coroziune. projectată să reziste la elementele corozive din mediu, cum ar fi ceata salină și hidrogenul sulfurat. Protecția împotriva deteriorării în mediu este strict recomandată pentru utilizarea în exterior. *Notã: Unităţile care deţin certificarea Underwriters Laboratories (UL) sunt concepute exclusiv pentru utilizarea în interior şi nu sunt evaluate NEMA 4X/IP66.*

#### **Opţiuni de montare a controlerului**

Controlerul poate fi montat pe un panou, un perete sau o teavă verticală sau orizontală. O garnitură de etansare din neopren este inclusă și poate fi utilizată pentru a reduce vibratiile. Garnitura poate fi utilizată ca un şablon pentru montarea pe panou înainte de separarea componentei interioare a garniturii.

## **Secţiunea 4 Instalarea**

### **4.1 Componente şi dimensiuni de montare**

**A A TENTIE** 

Pericol de vătămare corporală. Numai personalul calificat trebuie să efectueze operaţiile descrise în această sectiune a manualului.

Controlerul poate fi instalat pe o suprafață, pe un panou sau pe o conductă (orizontală sau verticală). Pentru instructiuni și opțiuni de montare, consultați [Figura 2,](#page-410-0) [Figura 3](#page-411-0) de la pagina 412, [Figura 4](#page-412-0) de la pagina 413, [Figura 5](#page-413-0) de la pagina 414 şi [Figura 6](#page-414-0) de la pagina 415.

La montările pe tevi orizontale, picioarele de montare [\(Figura 2\)](#page-410-0) trebuie atasate la suportul de montare în poziție verticală.

La montările pe tevi atât orizontale, cât și verticale, atașați suportul de montare la controler așa cum se arată în [Figura 5](#page-413-0) de la pagina 414.

<span id="page-410-0"></span>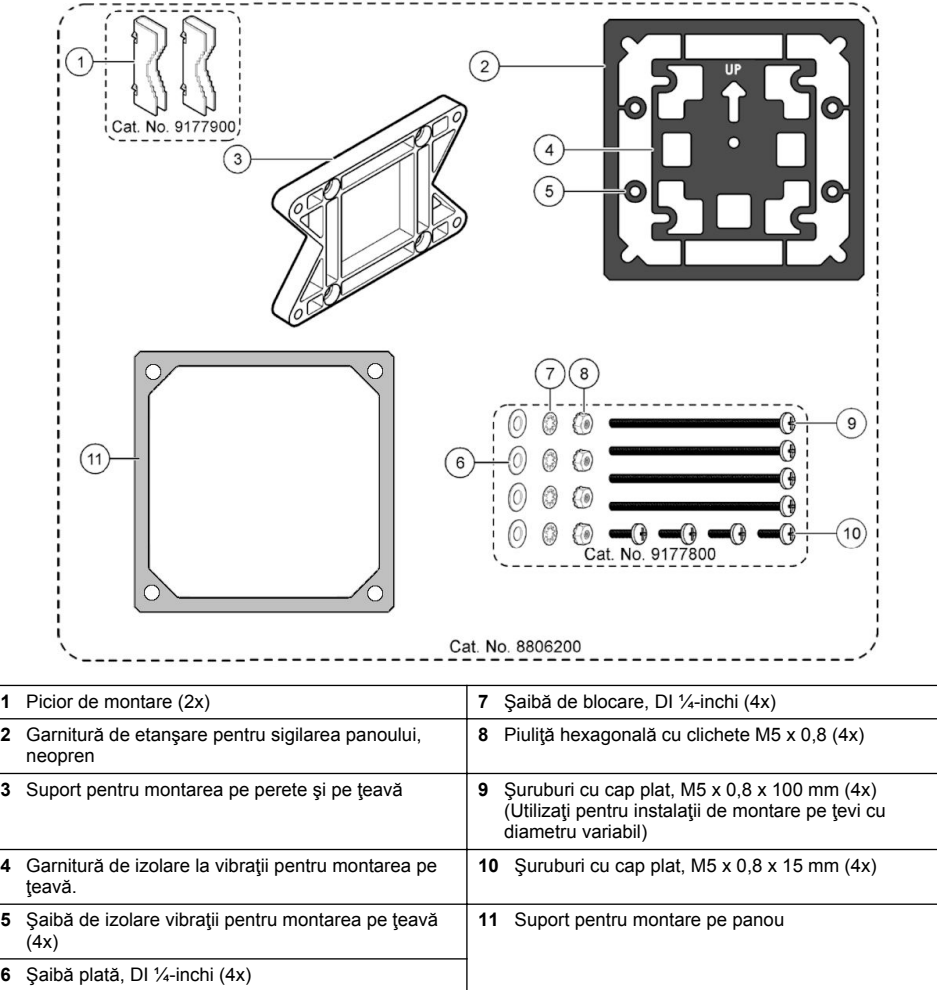

#### <span id="page-411-0"></span>**Figura 3 Dimensiuni de montaj suprafaţă**

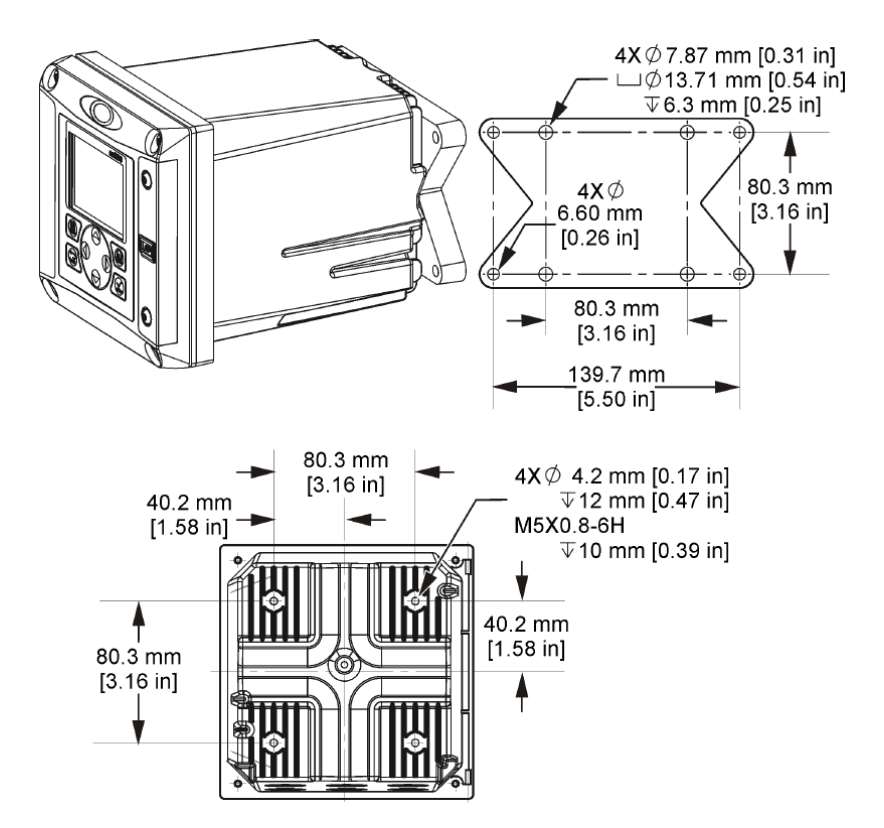

<span id="page-412-0"></span>**Figura 4 Dimensiuni de montaj panou**

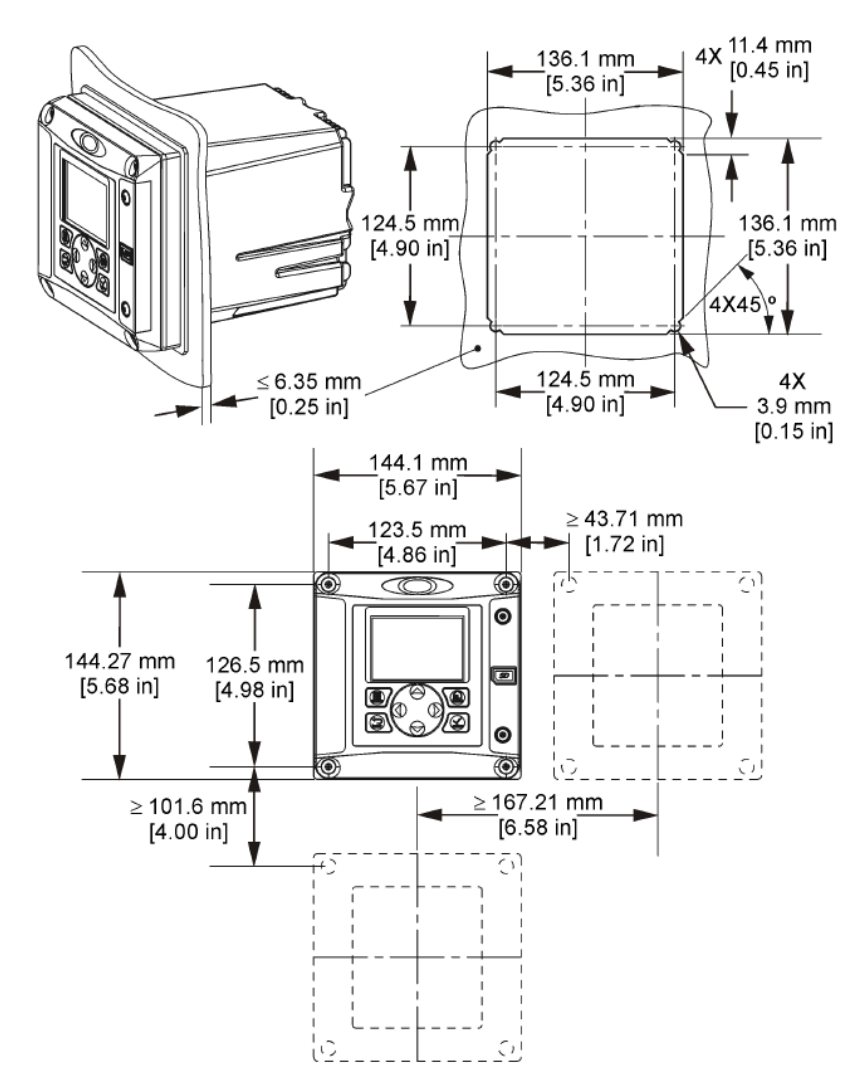

*Notã: Dacă utilizaţi brida pentru montajul panourilor (furnizată), împingeţi controlerul prin orificiul din panou şi apoi glisaţi brida peste controler pe partea din spate a panoului. Utilizaţi patru şuruburi cu cap conic de 15 mm (furnizate) pentru a ataşa brida pe controler şi pentru a fixa controlerul pe panou.*

<span id="page-413-0"></span>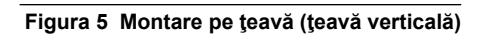

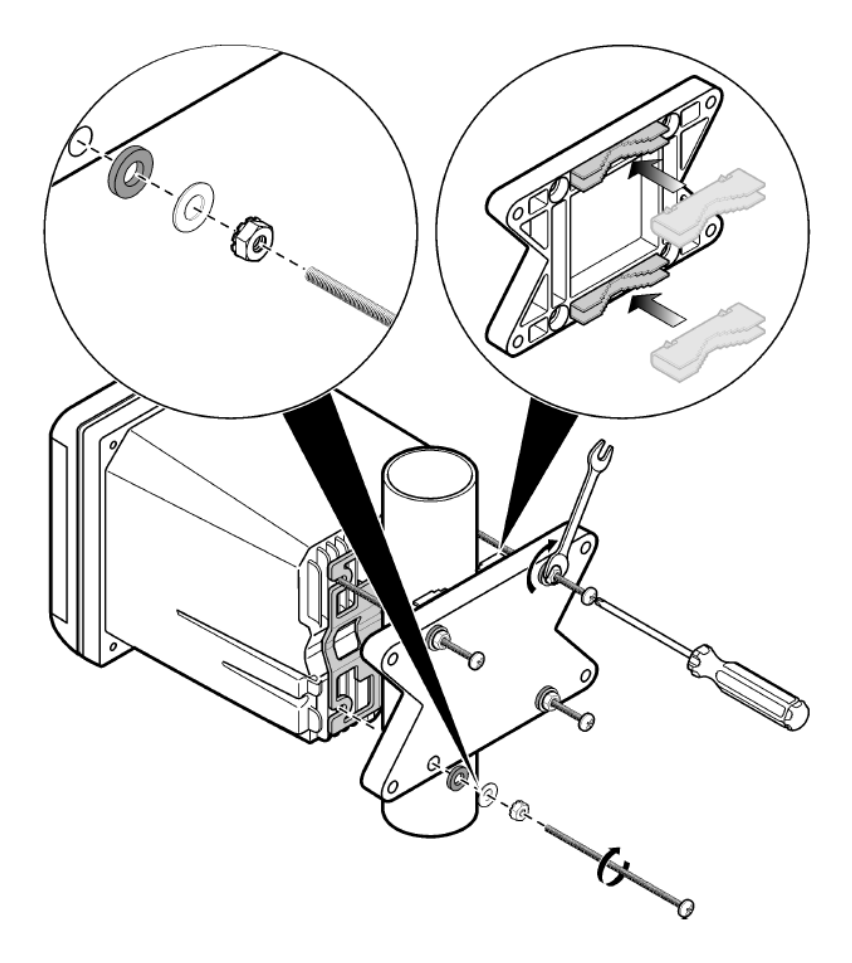

#### <span id="page-414-0"></span>**Figura 6 Vederi de sus şi de jos**

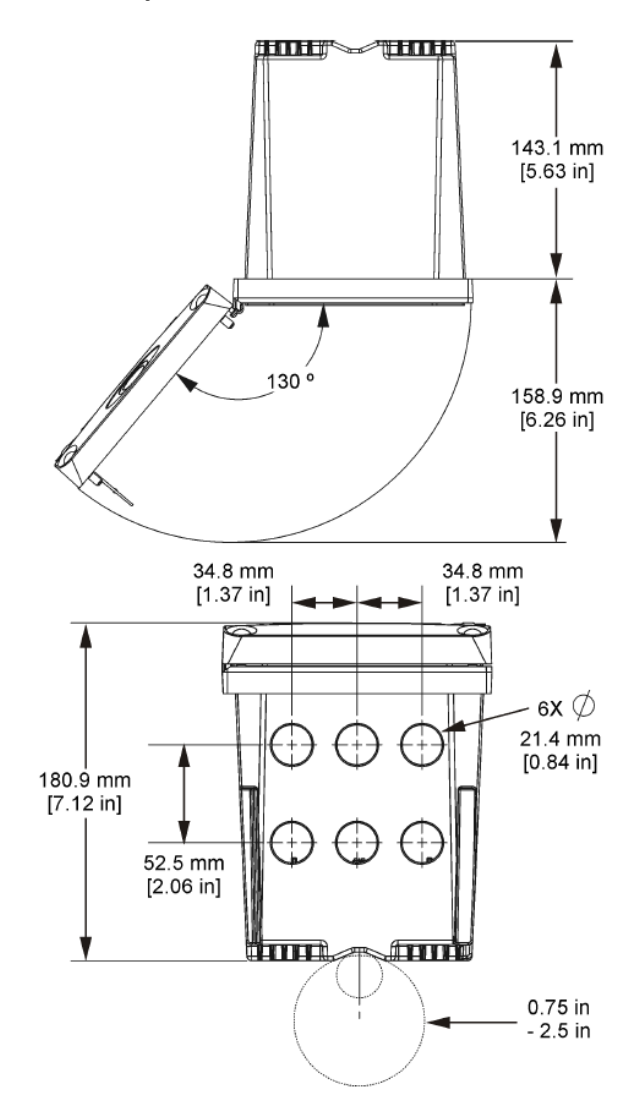

### **4.3 Ecran de protecţie împotriva tensiunilor înalte**

Cablurile de înaltă tensiune folosite pentru controler sunt localizate în spatele ecranului de protecţie împotriva tensiunilor înalte din carcasa controlerului. Ecranul de protecţie trebuie să rămână montat, cu excepția cazului în care se montează module sau când tehnicianul calificat de montare cablează alimentarea electrică, alarmele, ieșirile sau releele. Nu îndepărtați ecranul de protecție când controlerul se află sub tensiune.

## <span id="page-415-0"></span>**4.4 Considerente privind descărcarea electrostatică**

*N O T Ã*

Defectiuni potentiale ale instrumentului. Componentele electronice interne sensibile pot fi deteriorate de electricitatea statică, provocând reducerea performanţelor aparatului sau chiar avarii.

Consultaţi paşii din această procedură pentru a preveni deteriorarea instrumentului prin descărcare electrostatică.

- Atingeti o suprafață metalică ce a fost conectată la împământare, precum carcasa unui instrument, o conductă sau o ţeavă metalică pentru a descărca electricitatea statică din corp.
- Evitaţi mişcarea excesivă. Transportaţi componentele sensibile la electricitatea statică în recipiente sau ambalaje antistatice.
- Purtaţi o brăţară conectată cu un cablu la împământare.
- Lucraţi într-o zonă fără electricitate statică, cu căptuşeală de podea antistatică şi cu căptuşeală antistatică pentru bancul de lucru.

## **4.5 Prezentarea generală a cablării**

Figura 7 furnizează o prezentare generală a conexiunilor de cuplare din interiorul controlerului cu ecranul de protectie împotriva tensiunilor înalte îndepărtat. Partea stângă a figurii prezintă partea din spate a capacului controlerului.

*Notã: Eliminaţi capacele conectorilor din conectori înainte de instalarea modulului.*

#### **Figura 7 Prezentare generală a conexiunilor de cablare**

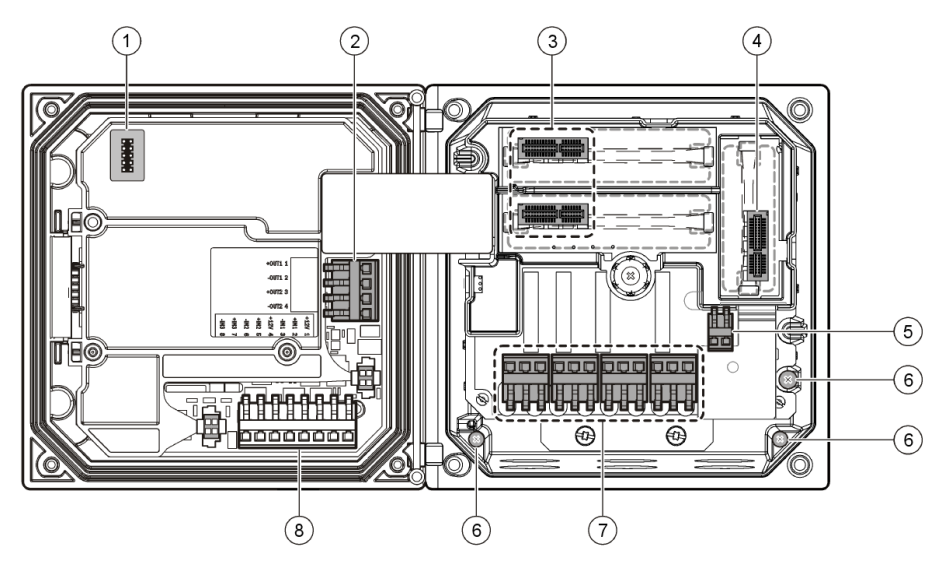

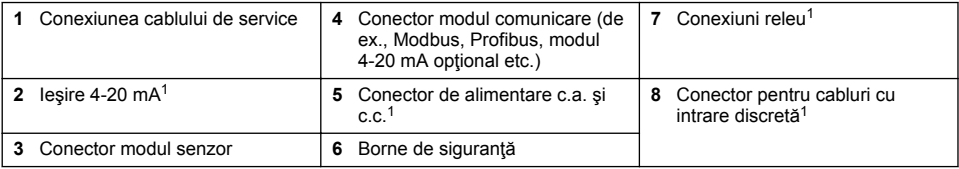

<sup>1</sup> Bornele pot fi demontate pentru facilitarea accesului.

## **4.6 Conectarea la o sursă electrică**

### **A AVERTISMENT**

Pericol potential de electrocutare. Întrerupeți întotdeauna alimentarea instrumentului atunci când realizați conexiuni electrice.

### **A AVERTISMENT**

Pericol potențial de electrocutare. Dacă acest echipament este utilizat în aer liber sau în locații cu potențial de umiditate, trebuie utilizat un dispozitiv **Întrerupere defecţiune masă** pentru conectarea echipamentului la sursa de alimentare principală.

## **APERICOL**

Pericol de electrocutare. Nu conectati alimentarea c.a. la un model alimentat la 24 V c.c.

## **A AVERTISMENT**

Pericol potențial de electrocutare. O conexiune la masă de protecție (PE) este necesară pentru ambele aplicații cu cablu 100-240 V c.a. și 24 V c.c. În cazul în care nu realizați o conexiune la masă PE bună se poate ajunge la pericol de soc si la performante slabe din cauza interferentelor electromagnetice. ÎNTOTDEAUNA conectati o masă PE bună la terminalul controlerului.

### *N O T Ã*

Instalați dispozitivul într-o locație și poziție care oferă acces usor la dispozitivul de deconectare și la utilizarea acestuia.

Controlerul poate fi achizitionat fie ca model cu alimentare 100-240 V CA, fie ca model cu alimentare 24 V CC. Urmăriți instrucțiunile de cuplare corespunzătoare pentru modelul achiziționat.

Controlerul poate fi cuplat pentru alimentare de la retea prin cablare în tuburi sau cuplare la un cablu de alimentare. Indiferent de cablul utilizat, conexiunile sunt făcute la aceleaşi borne. De asemenea, este necesar un mecanism de decuplare proiectat în conformitate cu regulamentul local de manevrare a cablurilor electrice, aplicabil în cazul tuturor tipurilor de instalaţii. În cazul aplicaţiilor conectate, căderile de tensiune pentru curentul electric și circuitul de siguranță al mecanismului trebuie să se încadreze între 18 şi 12 AWG.

#### **Note:**

- Ecranul de protecție împotriva tensiunilor trebuie îndepărtat înainte de a realiza orice conexiuni electrice. După realizarea tuturor conexiunilor, montați la loc ecranul de protecție împotriva tensiunilor înainte de închiderea capacului controlerului.
- O garnitură de etanşare a cablurilor şi un cablu de alimentare mai scurt de 3 metri (10 picioare) cu trei conductori de calibrare, cu diametru 18 (inclusiv un cablu pentru circuitul de siguranță) se pot utiliza pentru a menţine evaluarea de mediu NEMA 4X/IP66.
- Controlerele pot fi comandate cu cabluri de alimentare c.a. preinstalate. Pot fi comandate şi cabluri de alimentare suplimentare.
- Sursa de alimentare c.c. care alimentează controlerul alimentat 24 V c.c. trebuie să menţină reglarea de tensiune între limitele specificate de tensiune 24 V c.c. de 15% +20%. De asemenea, sursa de alimentare c.c. trebuie să furnizeze protecție corespunzătoare împotriva supratensiunilor şi fenomenelor tranzitorii în linie.

#### **Procedura de cuplare**

Urmati pasii numerotati si [Tabelul 1](#page-417-0) sau [Tabelul 2](#page-417-0) pentru a cabla controlerul pentru alimentare. Introduceţi fiecare cablu în borna corespunzătoare până ce izolaţia este aşezată pe un conector fără cablu gol expus. Trageți usor după introducere pentru a realiza o conexiune securizată. Etanseizați toate fantele neutilizate din cutia controlerului cu mase obturatoare conductoare pentru deschidere şi etanşeizare.

### <span id="page-417-0"></span>**Tabelul 1 Informaţii privind cuplarea la o sursă c.a. (doar pentru modelele cu alimentare c.a.).**

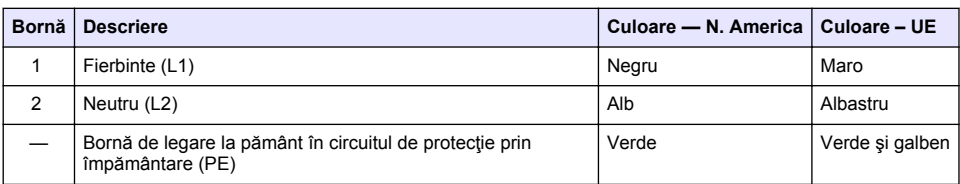

### **Tabelul 2 Informaţii privind cuplarea la o sursă c.c. (doar pentru modelele cu alimentare c.c.).**

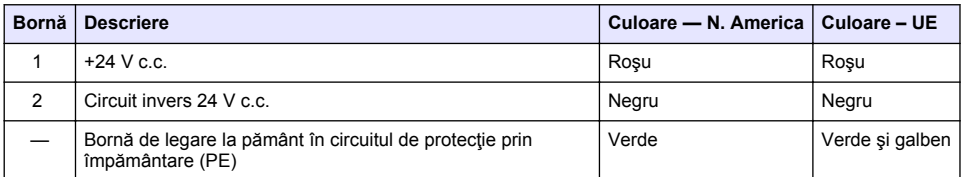

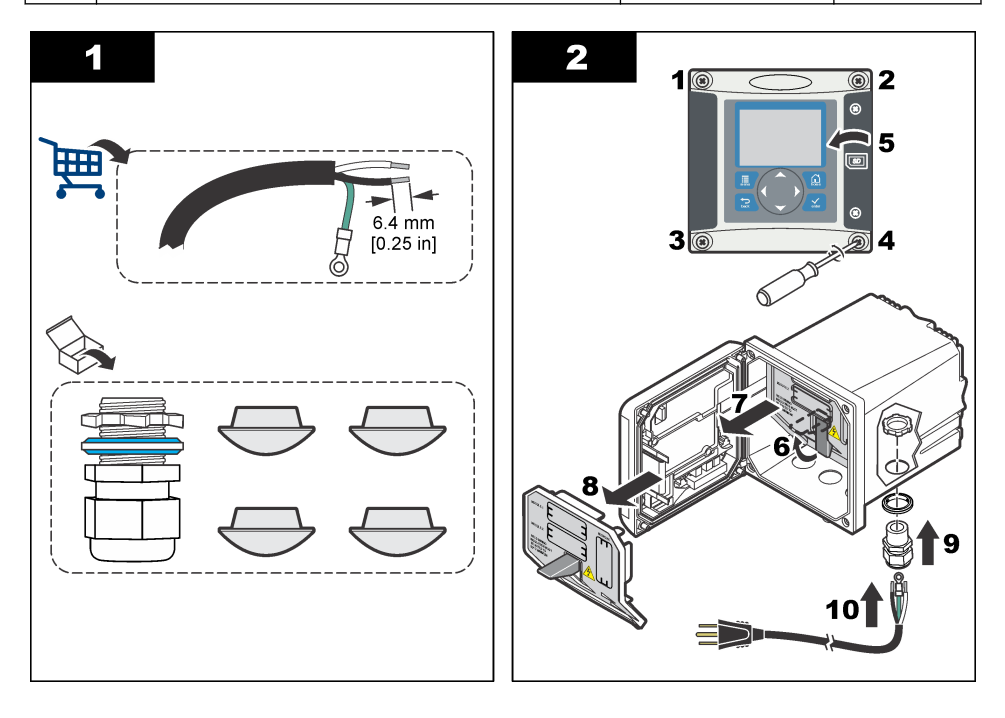

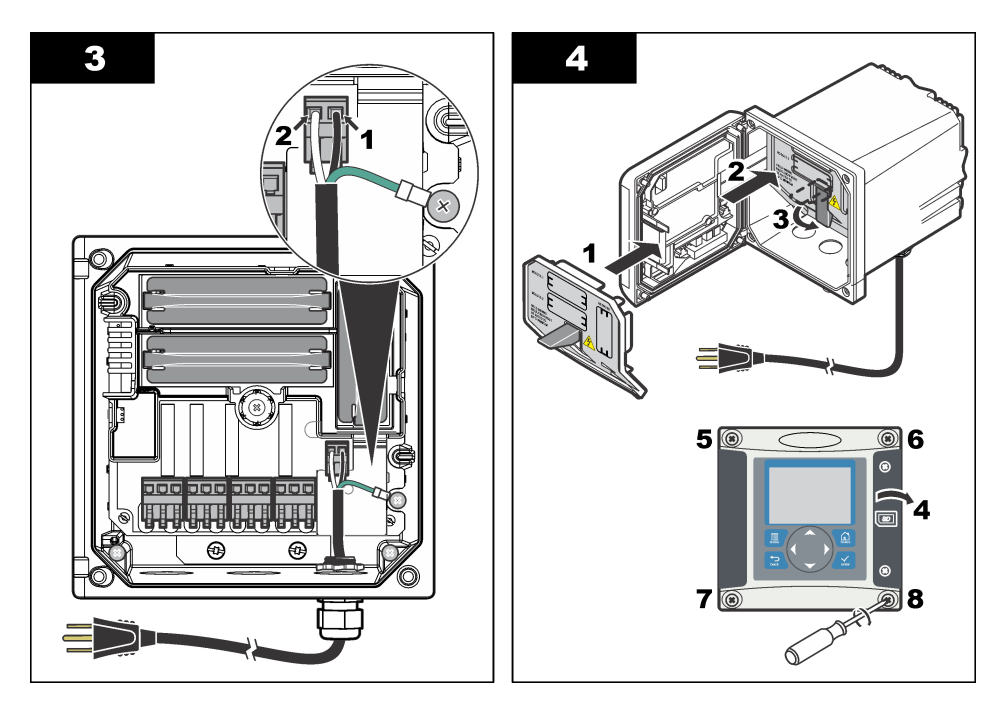

### **4.7 Alarme şi relee**

Controlerul este echipat cu patru relee nealimentate, monopolare, de 100-250 V c.a., 50/60 Hz, 5 A rezistiv maxim. Contactele sunt evaluate la 250 V c.a., 5 A rezistiv maxim pentru controlerul alimentat c.a. şi 24 V c.c., 5 A rezistiv maxim pentru controlerul alimentat c.c. Releele nu sunt evaluate pentru sarcini inductive.

### **4.8 Relee de cuplare**

### **A V E R T I S M E N T**

Pericol potential de electrocutare. Întrerupeți întotdeauna alimentarea instrumentului atunci când realizați conexiuni electrice.

### **A V E R T I S M E N T**

Pericol potențial de incendiu. Contactele releului au valoarea nominală de 5 A și nu au siguranțe fuzibile. Sarcinile externe conectate la relee trebuie să aibă dispozitive de limitare a curentului, pentru a limita curentul la < 5 A.

### **A V E R T I S M E N T**

Pericol potențial de incendiu. Nu legați în cascadă conexiunile de releu normale sau cablul de suntare de la conexiunea la reţea în interiorul instrumentului.

## **A AVERTISMENT**

Pericol potențial de electrocutare. Pentru a menține evaluările de mediu NEMA/IP ale carcasei, utilizați doar racordurile de conductă și garniturile de etanșare a cablurilor care sunt evaluate cel puțin pentru NEMA 4X/IP66 pentru a lega cablurile de instrument.

#### **Controlere alimentate c.a. (100—250 V)**

### **A AVERTISMENT**

Pericol potential de electrocutare. Controlerele alimentate cu c.a. de la retea (115 V–230 V) sunt proiectate pentru conectarea la circuitele de retea de c.a. (adică tensiuni mai mari de 16 V-RMS, 22,6 V-PEAK sau 35 V c.c.).

Compartimentul de cuplare nu este proiectat pentru conexiuni la tensiuni peste 250 V c.a.

#### **Controlere alimentate cu 24 V c.c.**

## **A AVERTISMENT**

Pericol potential de electrocutare. Controlerele alimentate la 24 V sunt proiectate pentru conectarea la circuite de joasă tensiune (adică tensiuni mai mici de 16 V-RMS, 22,6 V-PEAK sau 35 V c.c.).

Releele controlerului de 24 V c.c. sunt proiectate pentru conectarea la circuite de JOASĂ tensiune (adică, tensiuni sub 30 V-RMS, 42,2 V-PEAK sau 60 V c.c). Compartimentul de cuplare nu este proiectat pentru conexiuni la tensiuni peste aceste niveluri.

Conectorul releului acceptă un cablaj de 18-12 AWG (în conformitate cu aplicaţia sarcinii). Nu se recomandă calibre de cablu mai mici de 18 AWG.

Contactele releului Normal deschis (ND) şi Obişnuit (COM) vor fi conectate când o alarmă sau o altă conditie este activă. Contactele releului Normal închis (NÎ) și Obișnuit (COM) vor fi conectate când o alarmă sau o altă condiție este inactivă (cu excepția cazului în care Autoprotecție este setat la Da) sau când controlerul nu este alimentat.

Majoritatea contactelor releului utilizează fie bornele NO şi COM, fie bornele NC şi COM. Paşii de instalare numerotaţi prezintă conectarea la bornele ND şi COM.

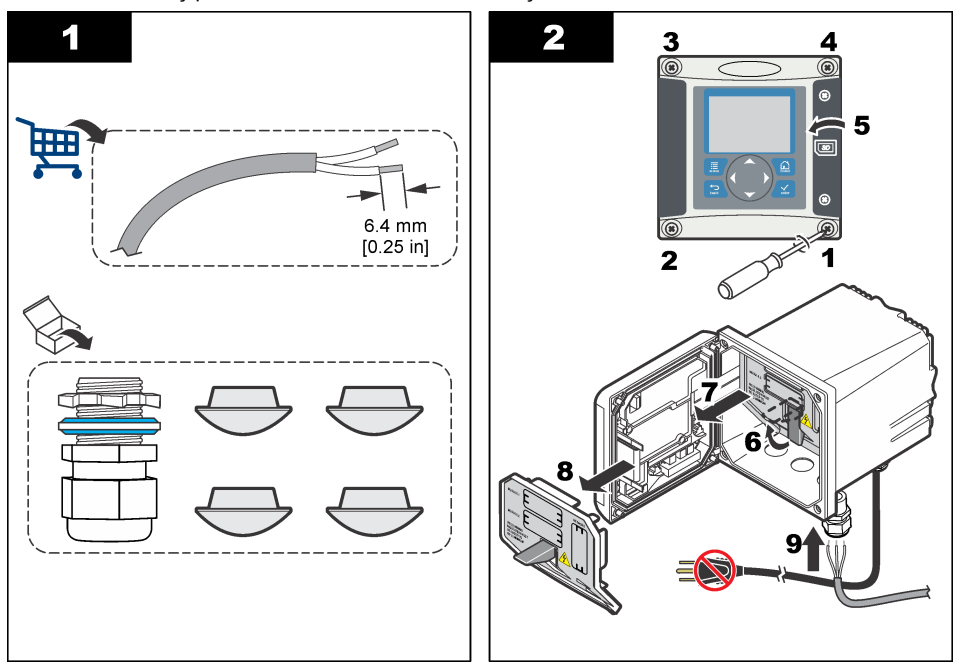

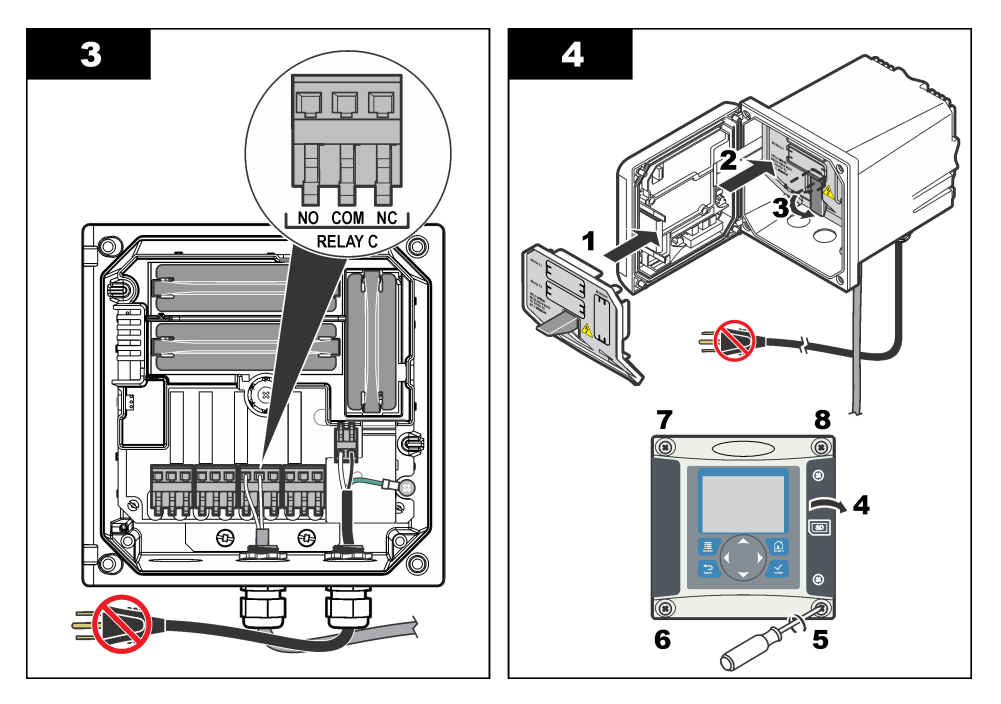

## **4.9 Conexiuni de ieşire analogică**

### **A AVERTISMENT**

Pericol potențial de electrocutare. Întrerupeți întotdeauna alimentarea instrumentului atunci când realizați conexiuni electrice.

### **A AVERTISMENT**

Pericol potential de electrocutare. Pentru a mentine evaluările de mediu NEMA/IP ale carcasei, utilizati doar racordurile de conductă şi garniturile de etanşare a cablurilor care sunt evaluate cel puţin pentru NEMA 4X/IP66 pentru a lega cablurile de instrument.

Sunt furnizate două ieşiri analogice izolate. Astfel de ieşiri sunt utilizate în mod normal pentru semnalizare analogică sau controlul altor dispozitive externe. Realizați conexiunile la controler așa cum se arată în [Figura 8](#page-421-0) şi [Tabelul 3.](#page-421-0)

*Notã:* [Figura 8](#page-421-0) *arată spatele capacului controlerului şi nu interiorul compartimentului principal al controlerului.*

#### <span id="page-421-0"></span>**Figura 8 Conexiuni de ieşire analogică**

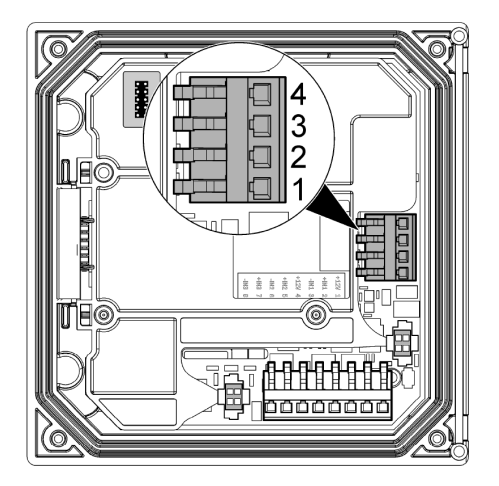

**Tabelul 3 Conexiuni de ieşire** 

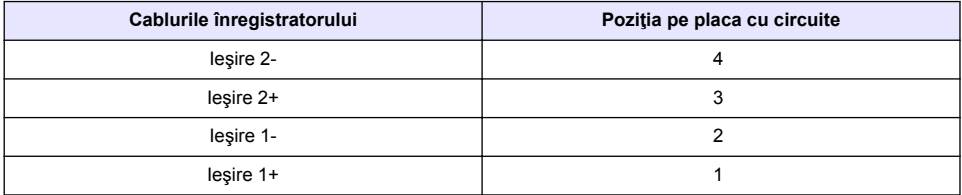

- 1. Deschideti capacul controlerului.
- **2.** Alimentaţi cablurile prin garnitura de etanşare a cablurilor.
- **3.** Ajustați cablul după necesități și strângeți garnitura de etansare a cablurilor.
- **4.** Faceti conexiuni cu cablul pereche torsadat și ecranat și conectați protecția la capătul componentei controlate sau la capătul buclei de control.
	- Nu conectați ecranul de protecție la ambele capete ale cablului.
	- Utilizarea unui cablu neecranat poate cauza emisia de frecvente radio sau niveluri de susceptibilitate mai ridicate decât cele permise.
	- Rezistenta maximă a buclei este de 500 Ohm.
- **5.** Închideți capacul controlerului și strângeți suruburile capacului.
- **6.** Configurati iesirile din controler.

### **4.10 Conexiuni de cabluri cu intrări discrete**

### **A AVERTISMENT**

Pericol potențial de electrocutare. Întrerupeți întotdeauna alimentarea instrumentului atunci când realizați conexiuni electrice.

## **A AVERTISMENT**

Pericol potențial de electrocutare. Pentru a menține evaluările de mediu NEMA/IP ale carcasei, utilizați doar racordurile de conductă și garniturile de etanșare a cablurilor care sunt evaluate cel puțin pentru NEMA 4X/IP66 pentru a lega cablurile de instrument.

Sunt prevăzute trei intrări discrete pentru intrările de închidere ale comutatoarelor sau intrările de tensiune de nivel logic. Realizați conexiunile de cabluri și configurați setările conductorului pentru controler, aşa cum se prezintă în [Figura 9, Tabelul 4](#page-422-0) şi [Figura 10](#page-422-0).

#### <span id="page-422-0"></span>**Figura 9 Conexiuni de cabluri cu intrări discrete**

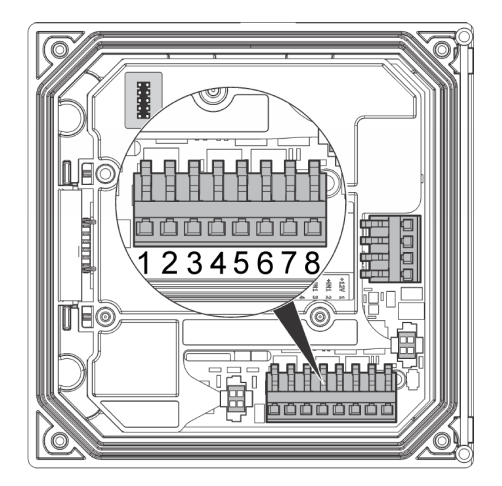

#### **Tabelul 4 Conexiuni de intrare**

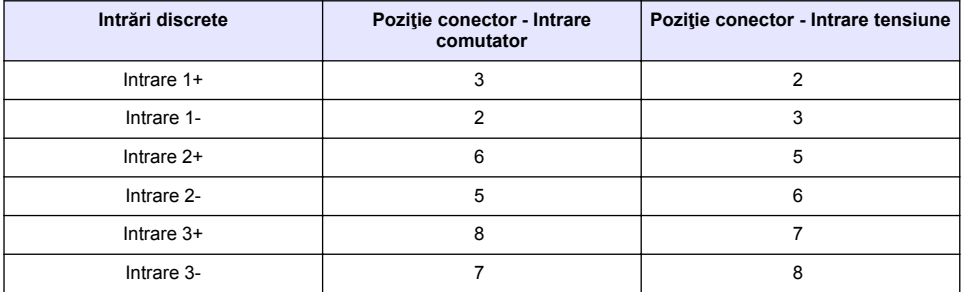

#### **Figura 10 Setările conductoarelor**

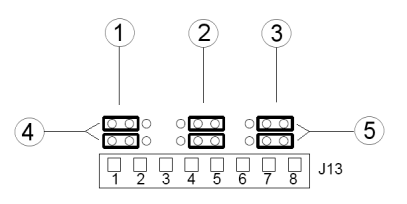

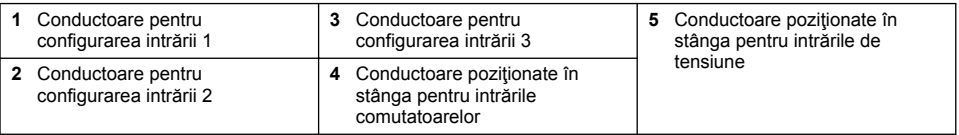

- **1.** Deschideţi capacul controlerului.
- **2.** Alimentaţi cablurile prin garnitura de etanşare a cablurilor.
- **3.** Ajustaţi cablul după necesităţi şi strângeţi garnitura de etanşare a cablurilor.
- <span id="page-423-0"></span>**4.** Conductoarele sunt pozitionate imediat în spatele conectorului. Îndepărtați conectorul pentru acces mai usor la conductoare și configurați setările acestora în funcție de tipul intrării, după cum se arată în [Figura 10.](#page-422-0)
- **5.** Închideți capacul controlerului și strângeți suruburile capacului.
- **6.** Configurati intrările în controler

*Notã: În modul de intrare comutator controlerul furnizează o tensiune de 12 volţi comutatorului, iar acesta nu este izolat de controler. În modul de intrare tensiune intrările sunt izolate de controler (tensiune de intrare pentru utilizator între 0 şi 30 de volţi).*

## **4.11 Conectarea ieşirii opţionale de comunicare digitală**

Producătorul acceptă protocoalele de comunicare Modbus RS485, Modbus RS232 şi Profibus DPV1. Modulul optional de iesire digitală este instalat la locatia indicată de elementul 4 din [Figura 7](#page-415-0) de la pagina 416. Pentru mai multe detalii, consultati manualul ce însoteste modulul de retea.

Pentru informatii despre registrii Modbus, consultati<http://www.hach-lange.com>sau <http://www.hach.com>.

## **Secţiunea 5 Interfaţa cu utilizatorul şi navigarea**

### **5.1 Interfaţa cu utilizatorul**

Tastatura are patru taste de meniu și patru taste direcționale, așa cum se prezintă în Figura 11.

#### **Figura 11 Prezentare generală a tastaturii şi a panoului frontal**

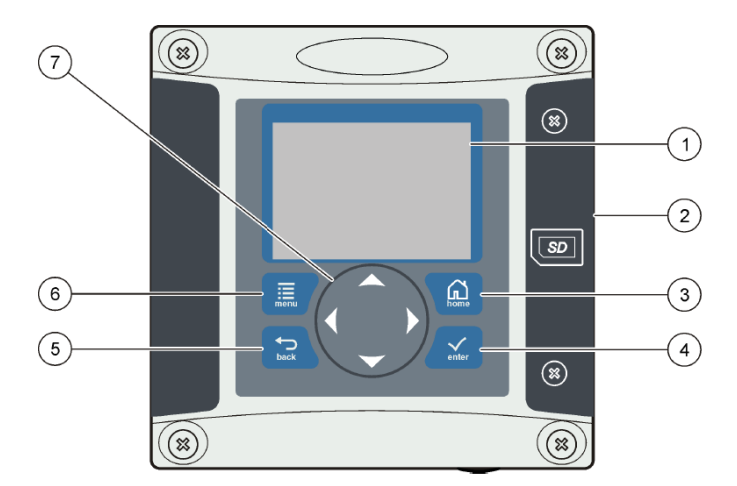

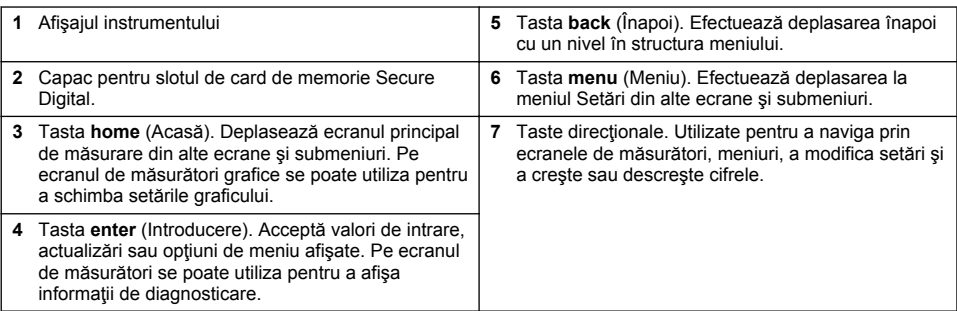

Intrările şi ieşirile sunt setate şi configurate prin panoul frontal utilizând tastatura şi ecranul de afişare. Această interfață pentru utilizator este utilizată pentru a seta și configura intrările și ieșirile, a crea informații de jurnal și a calcula valori și a calibra senzorii. Interfața SD poate fi utilizată pentru salvarea jurnalelor și actualizarea de software.

## **5.2 Afişaj**

Figura 12 prezintă un exemplu al ecranului principal de măsurare cu un senzor DO conectat la controler.

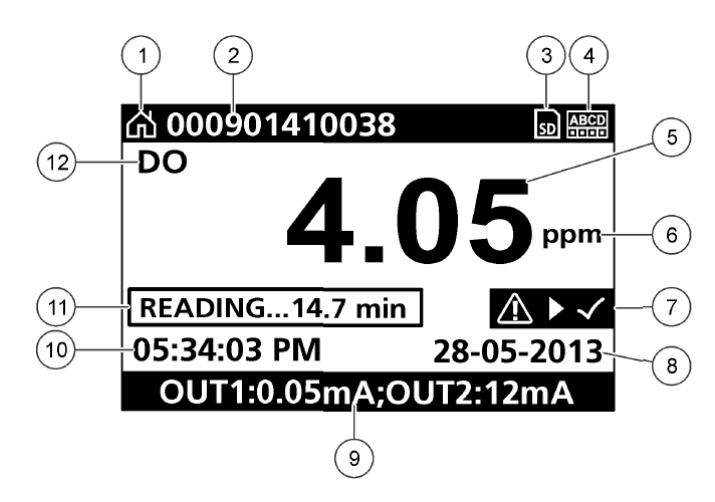

#### **Figura 12 Exemple de ecran principal de măsurare**

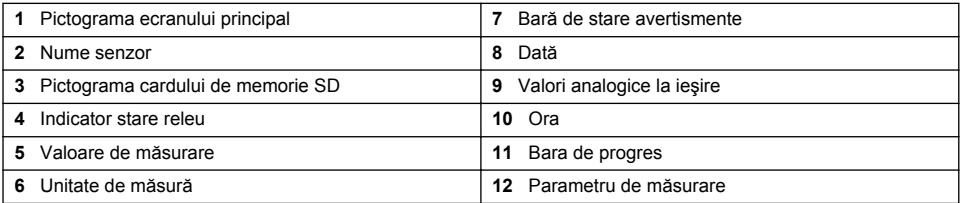

#### **Tabelul 5 Descrierea pictogramelor**

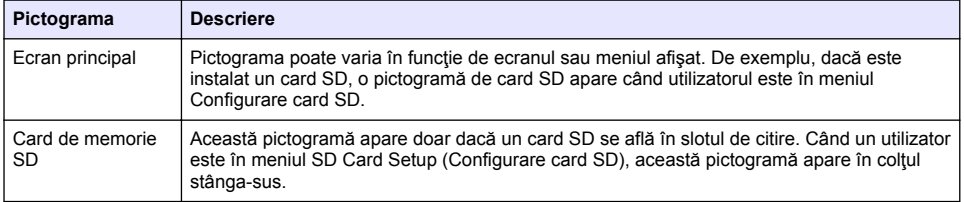

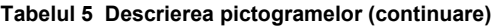

<span id="page-425-0"></span>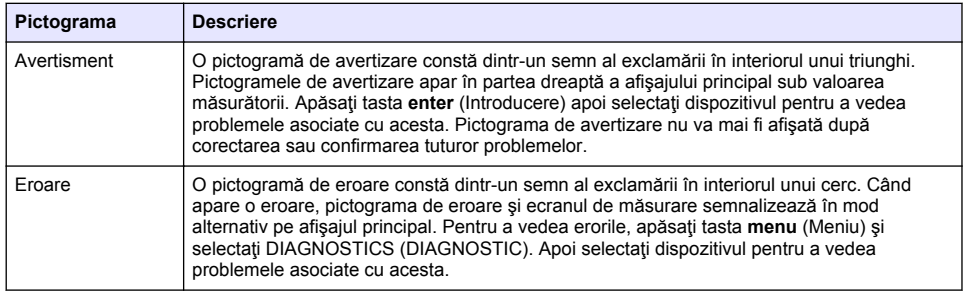

### **5.3 Formatele suplimentare de afişare**

- Din ecranul de măsurare principal, apăsați pe tastele săgeată sus și jos pentru a comuta între parametrii de măsurare
- Din ecranul de măsurare principal, apăsați pe tasta săgeată dreapta pentru a comuta la o afisare împărțită pentru până la 4 parametri de măsurare. Apăsați tasta săgeată dreapta pentru a include măsurători suplimentare. Apăsați tasta săgeată stânga în funcție de caz pentru a reveni la ecranul de măsurare principal
- Din ecranul de măsurare principal, apăsaţi pe tasta săgeată stânga pentru a trece la afişajul grafic (consultați Afisajul grafic de la pagina 426 pentru a defini parametrii). Apăsați tastele săgeată sus şi jos pentru a comuta între graficele de măsurare

## **5.4 Afişajul grafic**

Graficul afisează măsurătorile pentru concentrație și temperatură, pentru fiecare canal utilizat. Graficul facilitează monitorizarea tendintelor și indică modificările survenite în cadrul procesului.

- **1.** Din afişajul grafic utilizaţi tastele săgeată în sus şi în jos pentru a selecta graficul şi apăsaţi tasta **home** (Acasă).
- **2.** Selectati o optiune:

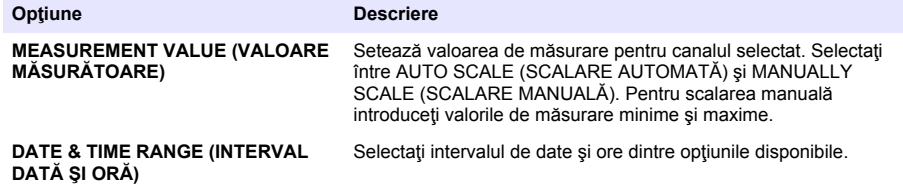

## **Secţiunea 6 Pornirea sistemului**

Când se alimentează inițial, ecranele LANGUAGE (LIMBĂ), DATE FORMAT (FORMAT DATĂ) și (DATE/TIME) DATĂ/ORĂ apar în ordine. După setarea acestor opțiuni, controlerul efectuează o scanare a dispozitivului şi afişează mesajul **SCANNING FOR DEVICES. PLEASE WAIT... (SCANARE DISPOZITIVE ÎN CURS. AŞTEPTAŢI.)** Dacă se găseşte un dispozitiv nou, controlerul efectuează procesul de instalare înainte să afişeze un ecran de măsurare principal.

Dacă scanarea găseşte dispozitive instalate anterior fără modificări de configurare, ecranul principal de măsurare al dispozitivului din poziția numărul unu apare imediat după ce scanarea este finalizată.

Dacă un dispozitiv a fost eliminat de la controler sau nu este găsit în timpul scanării următoare la alimentare sau la acţionarea din meniu, controlerul afişează un mesaj **DEVICE MISSING** (DISPOZITIV LIPSĂ) şi sugerează ştergerea dispozitivului lipsă.

Dacă nu este conectat niciun senzor la un modul analogic instalat, controlerul va indica o eroare. Dacă sunt conectate dispozitive, dar controlerul nu le găseste, consultati sectiunea **Depanarea** din acest manual.

## **6.1 Setarea limbii, a datei şi a orei pentru prima oară**

Controlerul afişează ecranele de editare pentru limbă, dată şi oră când este alimentat pentru prima oară şi când este alimentat după ce setările de configurare au fost setate la valorile prestabilite. După setarea pentru prima dată a opțiunilor de limbă, dată și oră, actualizați opțiunile utilizând meniul de configurare, după cum este necesar.

- 1. În ecranul LANGUAGE (LIMBĂ), selectati o limbă din lista de opțiuni și apăsați tasta enter (Introducere). Engleza este limba prestabilită pentru controler.
- **2.** În ecranul DATE FORMAT (FORMAT DATĂ), selectați un format și apăsați tasta enter (Introducere).
- **3.** În ecranul DATE/TIME (DATĂ/ORĂ), apăsați tastele săgeată **dreapta** sau **stânga** pentru a selecta un câmp, apoi apăsaţi tastele săgeată **sus** şi **jos** pentru a actualiza valoarea din câmp. Actualizati celelalte câmpuri, după caz.
- **4.** Apăsaţi pe tasta **enter** (Introducere). Modificările sunt salvate şi controlerul efectuează o scanare initială pentru dispozitive. Dacă sunt găsite dispozitivele conectate, controlerul afisează ecranul principal de măsurare pentru dispozitiv în poziţia numărul unu. În cazul în care controlerul nu găseşte dispozitive conectate, consultaţi secţiunea **Depanare** din acest manual.

## **6.2 Ajustarea contrastului afişajului**

- 1. Apăsați tasta *menu* (Meniu) și selectați Polymetron 9500 SETUP (CONFIGURARE Polymetron 9500)>DISPLAY SETUP (CONFIGURARE AFIŞAJ)>DISPLAY CONTRAST (CONTRAST AFIŞAJ).
- **2.** Utilizaţi tastele cu săgeţi **sus** şi **jos** pentru a ajusta contrastul la o valoare între minim +1 şi maxim +9.

## **6.3 Informaţii privind configuraţia controlerului**

Informatiile generale privind optiunile de configurare sunt listate în tabel.

**1.** Apăsaţi tasta **menu** (Meniu) şi selectaţi Polymetron 9500 SETUP (CONFIGURARE Polymetron 9500).

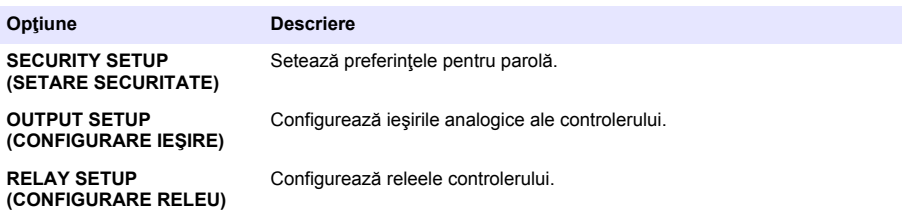

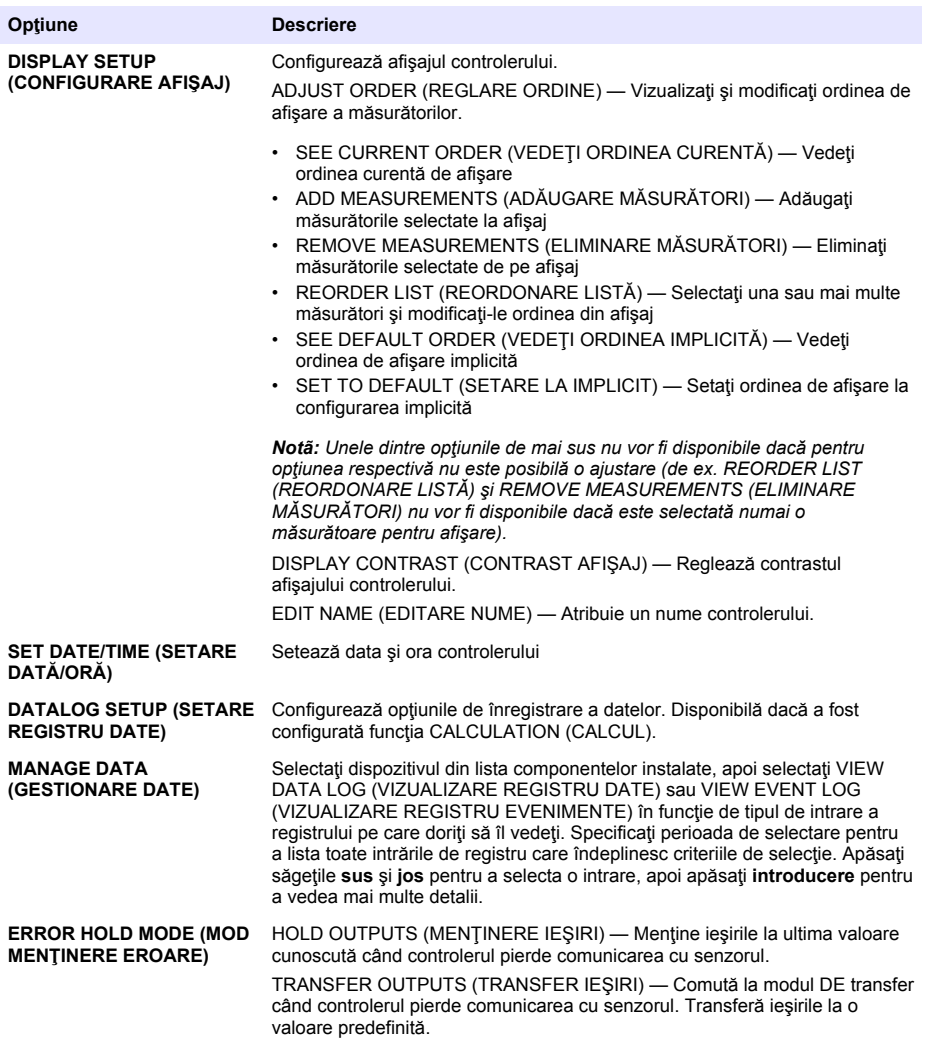

<span id="page-428-0"></span>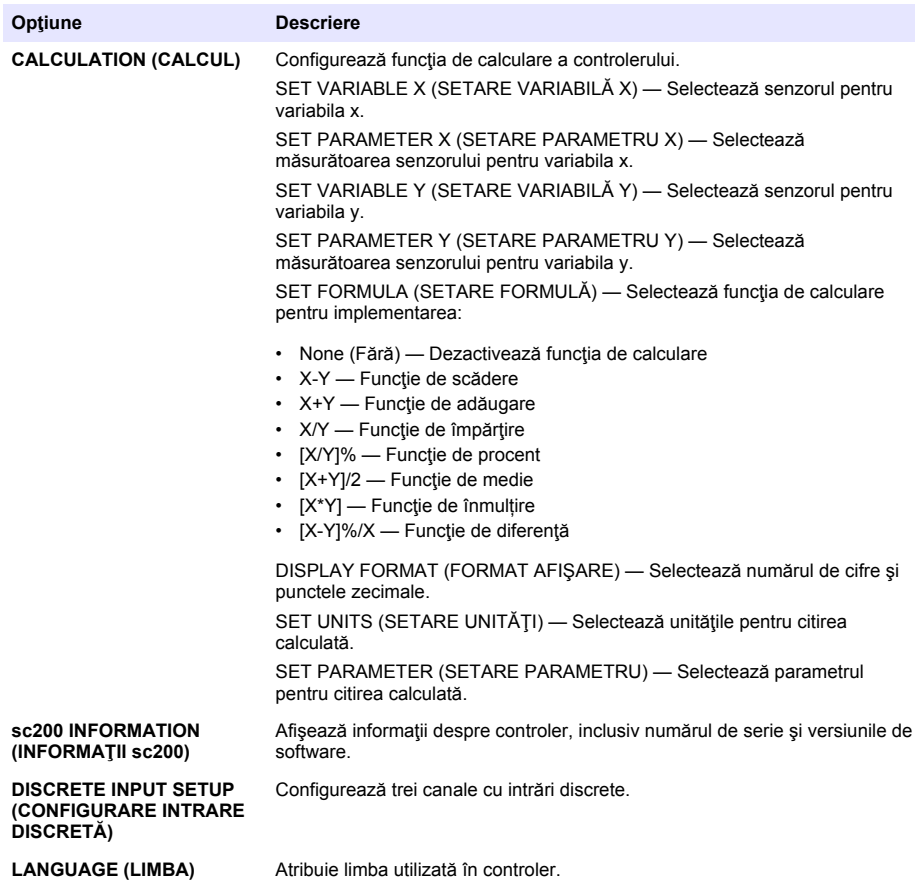

**2.** Selectaţi o opţiune şi apăsaţi **enter** (Introducere) pentru a activa elementul de meniu.

# **Secţiunea 7 Întreţinerea**

## **APERICOL**

Pericole multiple. Numai personalul calificat trebuie să efectueze activitățile descrise în această secțiune a documentului.

## **7.1 Curăţarea controlerului**

### **APERICOL**

Întrerupeți întotdeauna alimentarea controlerului înainte de a efectua activități de întreținere.

*Notã: Nu utilizaţi niciodată solvenţi inflamabili sau corozivi pentru a curăţa orice parte a controlerului. Utilizarea acestor solvenţi poate deteriora capacitatea unităţii de protecţie a mediului şi poate anula garanţia.*

- 1. Verificati capacul controlerului pentru a vă asigura că este închis ferm.
- 2. Stergeti exteriorul controlerului cu o lavetă îmbibată în apă sau cu un amestec de apă și detergent slab.

# <span id="page-429-0"></span>**Secţiunea 8 Depanarea**

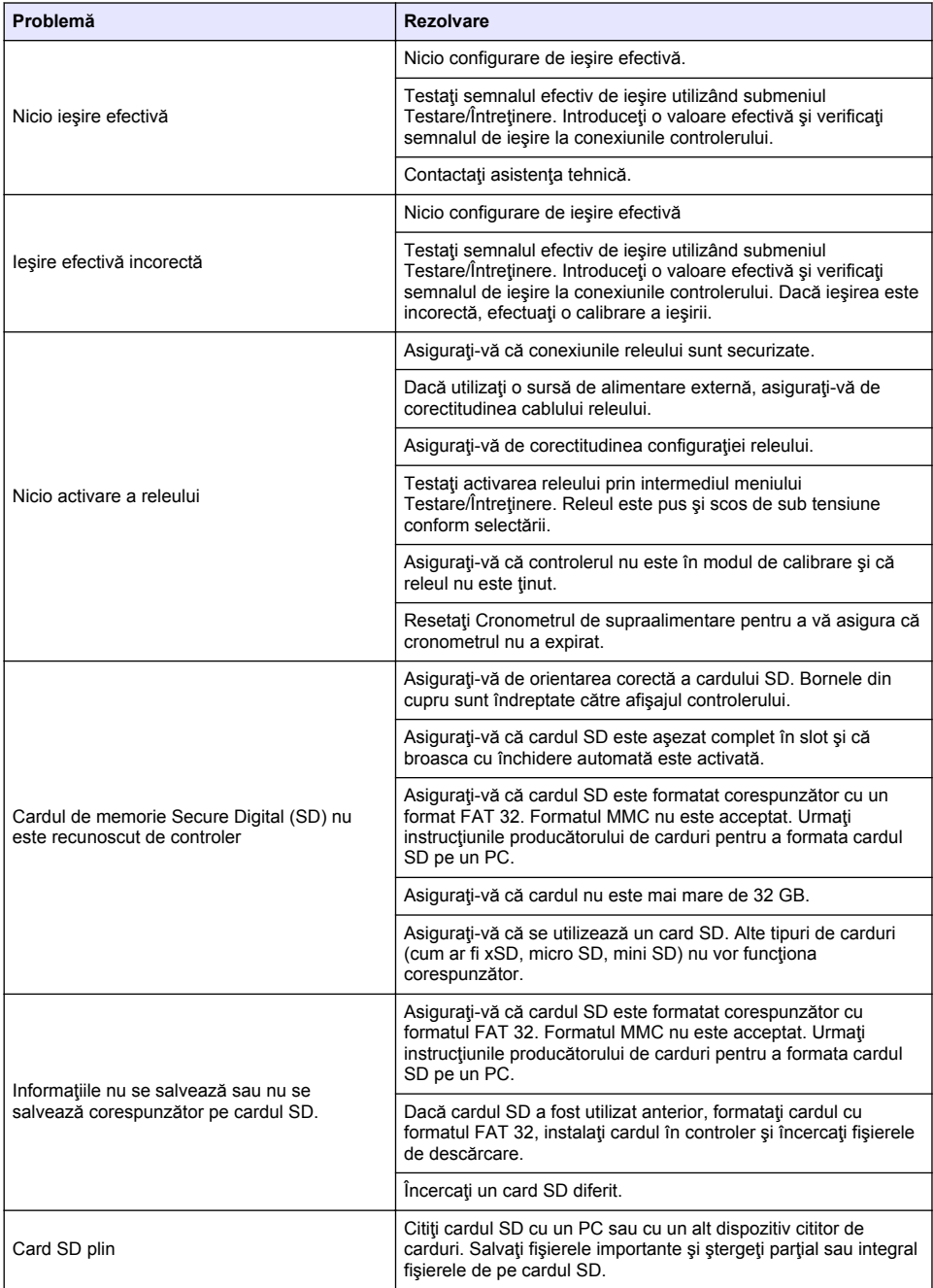

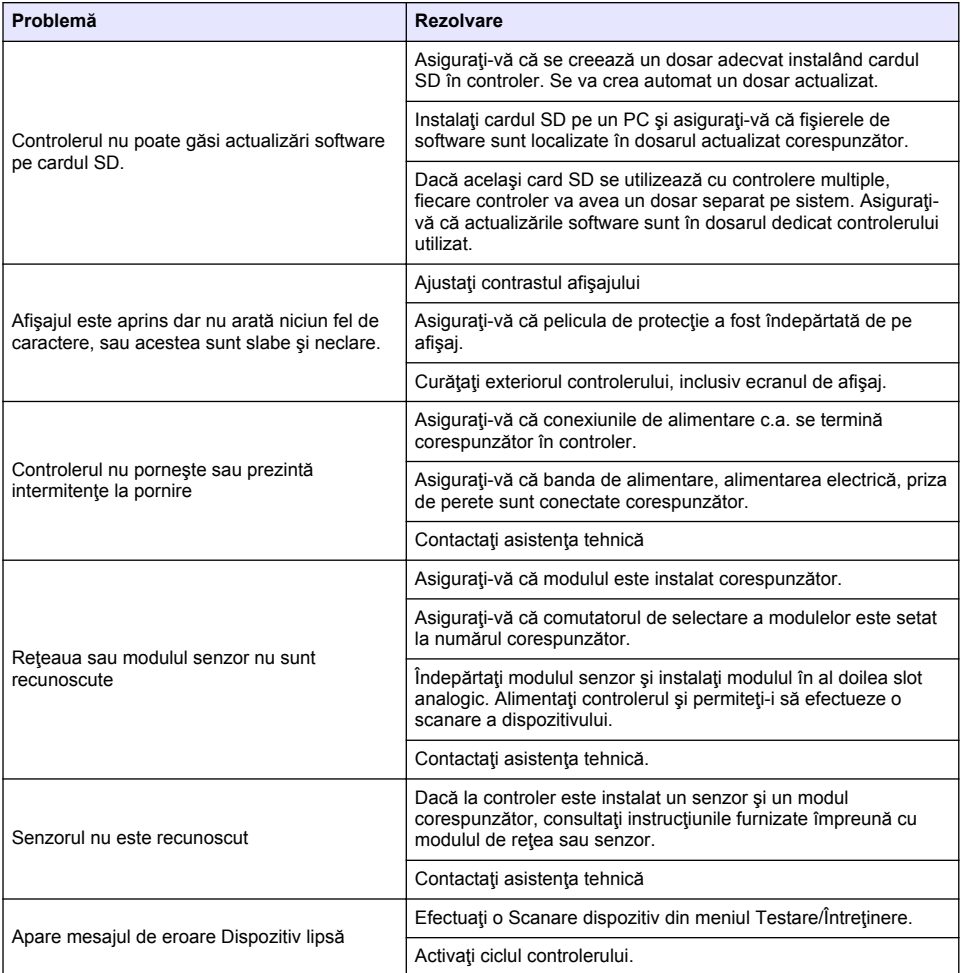

## **Оглавление**

- 1 Онлайн-руководство пользователя на стр. 432
- 2 Характеристики на стр. 432
- [3](#page-432-0) [Общая информация на стр. 433](#page-432-0)
- [4](#page-436-0) [Установка на стр. 437](#page-436-0)
- [5](#page-450-0) [Пользовательский интерфейс и управление](#page-450-0) [курсором на стр. 451](#page-450-0)
- [6](#page-453-0) [Запуск системы на стр. 454](#page-453-0)
- [7](#page-456-0) [Техническое обслуживание на стр. 457](#page-456-0)
- [8](#page-456-0) [Выявление и устранение неисправностей](#page-456-0) [на стр. 457](#page-456-0)

## **Раздел 1 Онлайн-руководство пользователя**

Это Базовое руководство пользователя содержит меньше информации, чем руководство пользователя, доступное на веб-сайте производителя.

# **Раздел 2 Характеристики**

Технические характеристики могут подвергаться изменениям без уведомления.

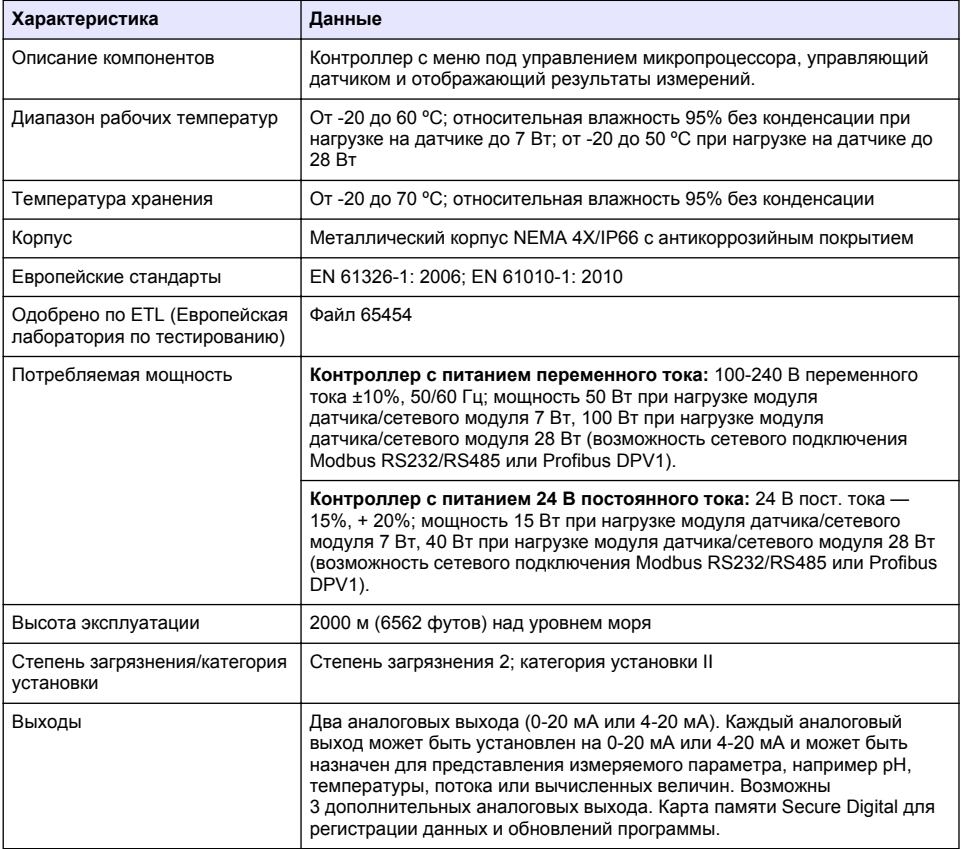
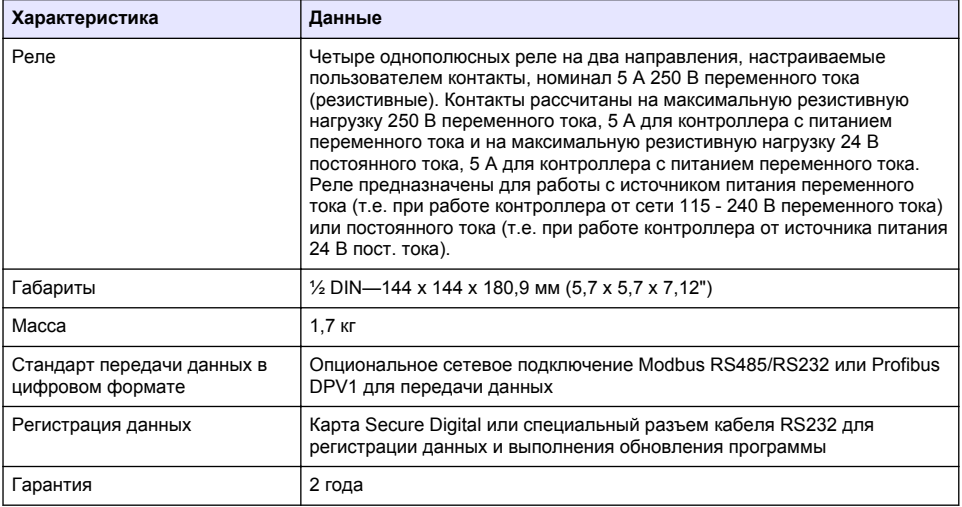

# **Раздел 3 Общая информация**

Ни при каких обстоятельствах производитель не несет ответственности за ущерб, причиненный в результате ненадлежащего использования прибора или несоблюдения инструкций, приведенных в руководстве. Производитель оставляет за собой право вносить изменения в руководство или описанную в нем продукцию без извещений и обязательств. Обновленные версии руководства можно найти на веб-сайте производителя.

## **3.1 Информация по безопасности**

Изготовитель не несет ответственности за любые повреждения, вызванные неправильным применением или использованием изделия, включая, без ограничения, прямой, неумышленный или косвенный ущерб, и снимает с себя ответственность за подобные повреждения в максимальной степени, допускаемой действующим законодательством. Пользователь несет исключительную ответственность за выявление критических рисков в работе и установку соответствующих механизмов для защиты обследуемой среды в ходе возможных неполадок оборудования.

Внимательно прочтите все руководство пользователя, прежде чем распаковывать, устанавливать или вводить в эксплуатацию оборудование. Соблюдайте все указания и предупреждения относительно безопасности. Их несоблюдение может привести к серьезной травме обслуживающего персонала или выходу из строя оборудования.

Чтобы гарантировать, что обеспечиваемая оборудованием защита не нарушена, не используйте или не устанавливайте данное оборудование никаким иным способом, кроме указанного в данном руководстве.

### **3.1.1 Информация о потенциальных опасностях**

## **О П А С Н О С Т Ь**

Указывает на потенциально или непосредственно опасные ситуации, которые, если их не избежать, приведут к смерти или серьезным травмам.

## **П Р Е Д У П Р Е Ж Д Е Н И Е**

Указывает на потенциально или непосредственно опасные ситуации, которые, если их не избежать, могут привести к смерти или серьезным травмам.

## **A OCTOPO ЖНО**

Указывает на потенциально опасную ситуацию, которая может привести к травмам малой и средней тяжести.

# *У В Е Д О М Л Е Н И Е*

Указывает на ситуацию, которая, если ее не избежать, может привести и повреждению оборудования. Информация, на которую следует обратить особое внимание.

#### **3.1.2 Этикетки с предупреждающими надписями**

Прочитайте все наклейки и ярлыки на корпусе прибора. При несоблюдении указанных на них требований существует опасность получения травм и повреждений прибора. Нанесенный на корпус прибора предупредительный символ вместе с предостережением об опасности или осторожности содержится в руководстве пользователя.

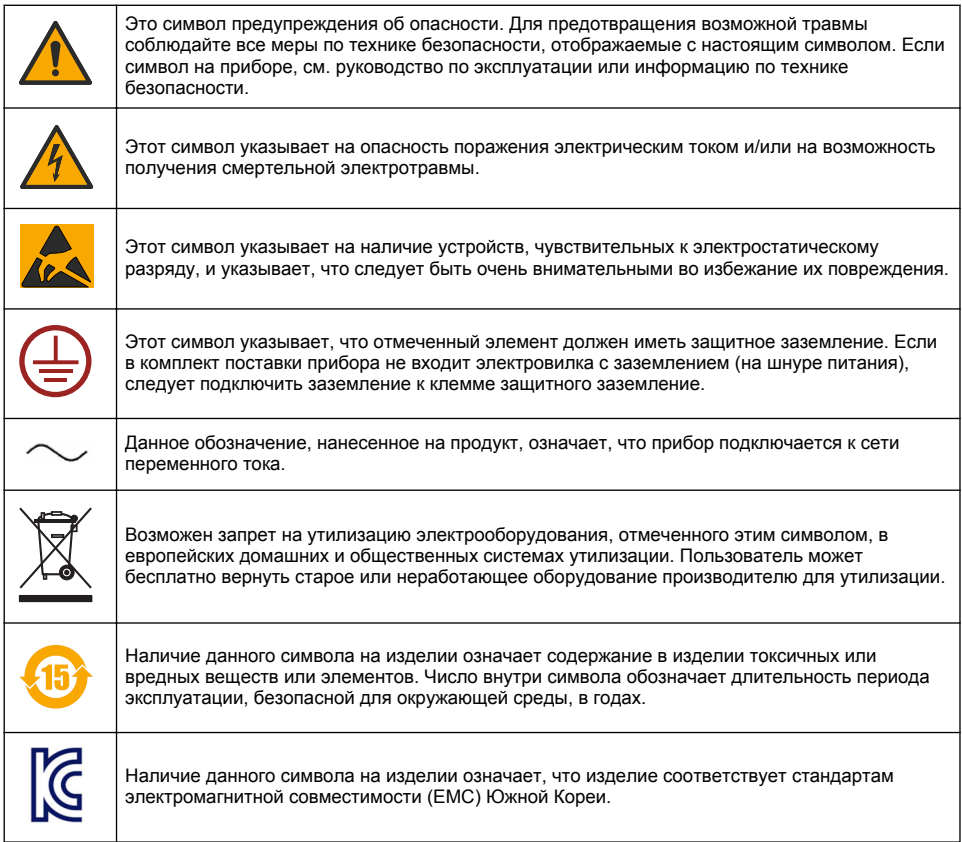

### **3.1.3 Сертификаты**

#### **Канадские нормативные требования к оборудованию вызывающему помехи, IECS-003, класс A**:

Прилагающиеся протоколы испытаний находятся у производителя.

Данное цифровое устройство класса А отвечает всем требованиям канадских норм относительно вызывающего помехи оборудования.

#### **Правила FCC, часть 15, ограничения класса "А"**

Прилагающиеся протоколы испытаний находятся у производителя. Данное устройство соответствует требованиям части 15 правил FCC. Эксплуатация может производиться при выполнении двух следующих условий:

- **1.** Устройство не должно создавать опасные помехи.
- **2.** Устройство должно допускать любое внешнее вмешательство, в том числе способное привести к выполнению нежелательной операции.

Изменения и модификации данного устройства без явного на то согласия стороны, ответственной за соответствие стандартам, могут привести к лишению пользователя прав на эксплуатацию данного устройства. Результаты испытаний данного устройства свидетельствуют о соответствии ограничениям для цифровых устройств класса "А", изложенным в части 15 правил FCC. Данные ограничения предназначены для обеспечения разумной защиты от вредных помех при работе оборудования в коммерческой среде. Данное устройство генерирует, использует и может излучать радиочастотную энергию, и в случае установки и использования вопреки требованиям руководства по эксплуатации может стать источником помех, опасных для устройств радиосвязи. Эксплуатация данного устройства в населенных пунктах может привести к возникновению опасных помех – в этом случае пользователь будет обязан устранить их за свой счет. Для сокращения помех можно использовать следующие методы:

- **1.** Отсоедините устройство от источника питания, чтобы убедиться, что именно оно является источником помех.
- **2.** Если устройство подключено к той же розетке, что и прибор, при работе которого наблюдаются помехи, подключите устройство к другой розетке.
- **3.** Переместите устройство подальше от прибора, для работы которого он создает помехи.
- **4.** Поменяйте положение антенны другого устройства, принимающего помехи.
- **5.** Попробуйте разные сочетания указанных выше мер.

### **3.2 Основные сведения об изделии**

Контроллер может отображать данные измерений с датчиков и другие данные, передавать аналоговые и цифровые сигналы, а также взаимодействовать с другими устройствами и управлять ими при помощи выходных сигналов и реле. Выходы, реле, датчики и модули датчиков настраиваются и калибруются через пользовательский интерфейс на передней панели контроллера.

На [Рисунок 1](#page-435-0) показаны компоненты изделия. Компоненты могут различаться в зависимости от конфигурации контроллера. В случае нехватки или повреждения компонентов обратитесь к изготовителю.

#### <span id="page-435-0"></span>**Рисунок 1 Компоненты системы**

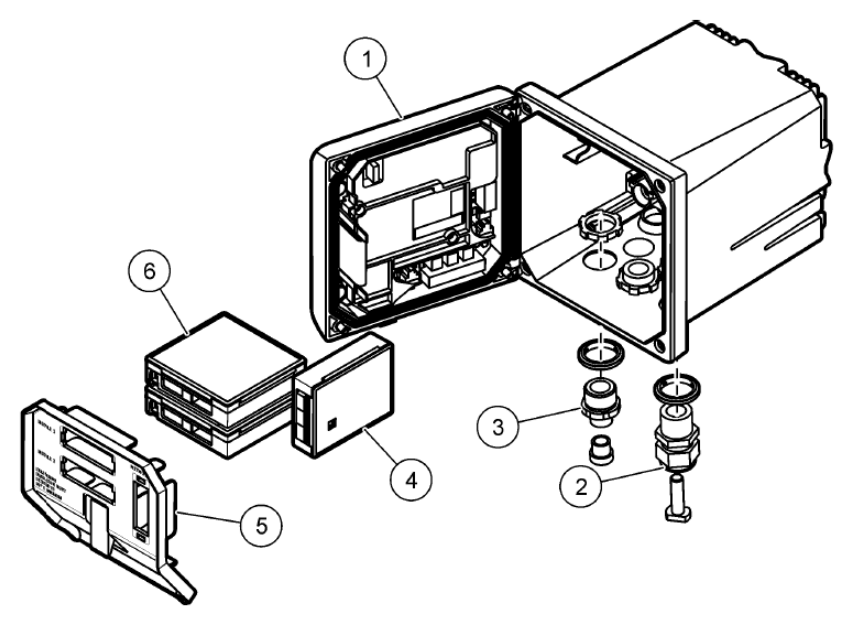

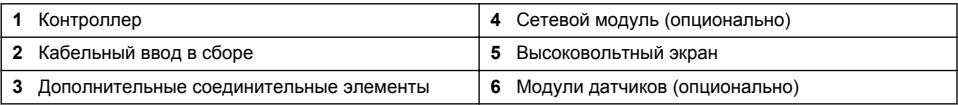

#### **Датчики и модули датчиков**

Контроллер позволяет подключать не более двух модулей датчиков вместе с одним коммуникационным модулем. К модулям датчиков при помощи кабелей могут быть подсоединены различные датчики. Указания по расположению кабелей датчиков приводятся в руководствах по соответствующему датчику и соответствующему модулю.

#### **Реле, выходы и сигналы**

Контроллер имеет четыре настраиваемых релейных выхода и два аналоговых выхода. Опциональный модуль аналоговых выходов позволяет увеличить число аналоговых выходов до пяти.

#### **Поиск устройств**

Кроме двух случаев, контроллер автоматически, без вмешательства пользователя, ищет подключенные устройства при включении питания. Первое исключение: первое включение контроллера перед первым использованием. Второе исключение: включение питания после сброса настроек контроллера к значениям по умолчанию. В обоих случаях на контроллере выводятся экраны выбора языка, даты и времени. После установления настроек языка, даты и времени контроллер выполняет поиск устройств.

#### **Корпус контроллера**

Корпус контроллера относится к классу NEMA 4X/IP66 и имеет антикоррозийное покрытие, предназначенное для работы в агрессивной среде, такой как солевой туман или сероводород. При работе вне помещения настоятельно рекомендуется предусмотреть защиту от воздействия внешней среды.

*Примечание: блоки, сертифицированные в соответствии с UL, предназначены для работы только в помещениях и не соответствуют уровню защиты NEMA 4X/IP66.*

#### **Способы установки контроллера**

Контроллер можно устанавливать на панели, на стене, на вертикальной или горизонтальной трубе. Прилагаемая неопреновая уплотнительная прокладка может использоваться для уменьшения вибрации. Прокладку можно использовать как основу при установке на панели до отделения внутренней компоненты прокладки.

# **Раздел 4 Установка**

### **4.1 Установка компонентов и габаритные размеры**

**О С Т О Р О Ж Н О**

Риск получения травмы. Работы, описываемые в данном разделе настоящего руководства пользователя, должны выполняться только квалифицированным персоналом.

Контроллер можно установить на поверхности, на панели или на трубе (горизонтальной или вертикальной). Варианты установки и инструкции приведены на [Рисунок 2](#page-437-0), [Рисунок 3](#page-438-0) на стр. 439, [Рисунок 4](#page-439-0) на стр. 440, [Рисунок 5](#page-440-0) на стр. 441 и [Рисунок 6](#page-441-0) на стр. 442.

При установке на горизонтальной трубе лапы крепления [\(Рисунок 2](#page-437-0)) закрепляются на монтажной скобке в вертикальном положении.

При горизонтальной и вертикальной установке монтажная скобка присоединятся к контроллеру, как показано на [Рисунок 5](#page-440-0) на стр. 441.

<span id="page-437-0"></span>**Рисунок 2 Элементы крепления**

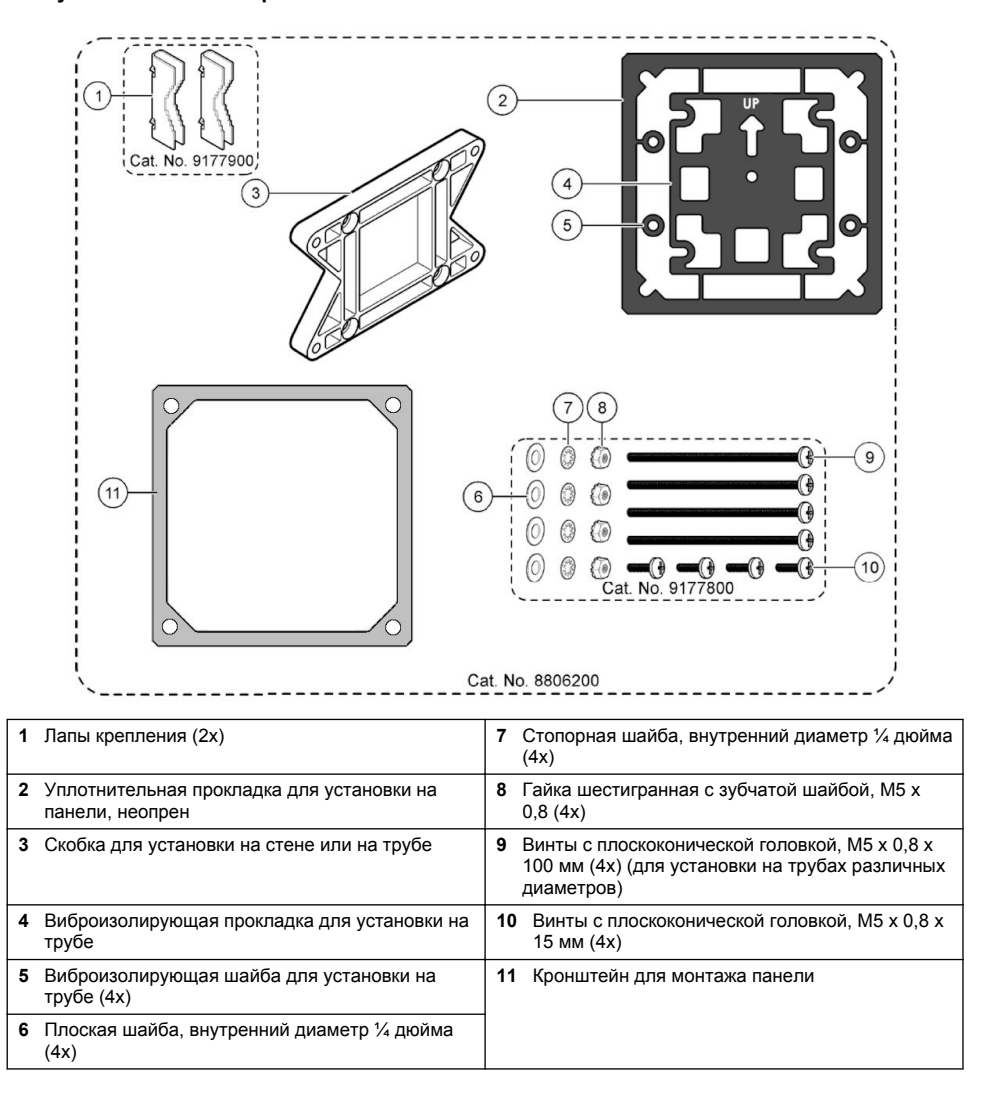

### <span id="page-438-0"></span>**4.2 Установка контроллера**

**Рисунок 3 Размеры при монтаже на поверхности**

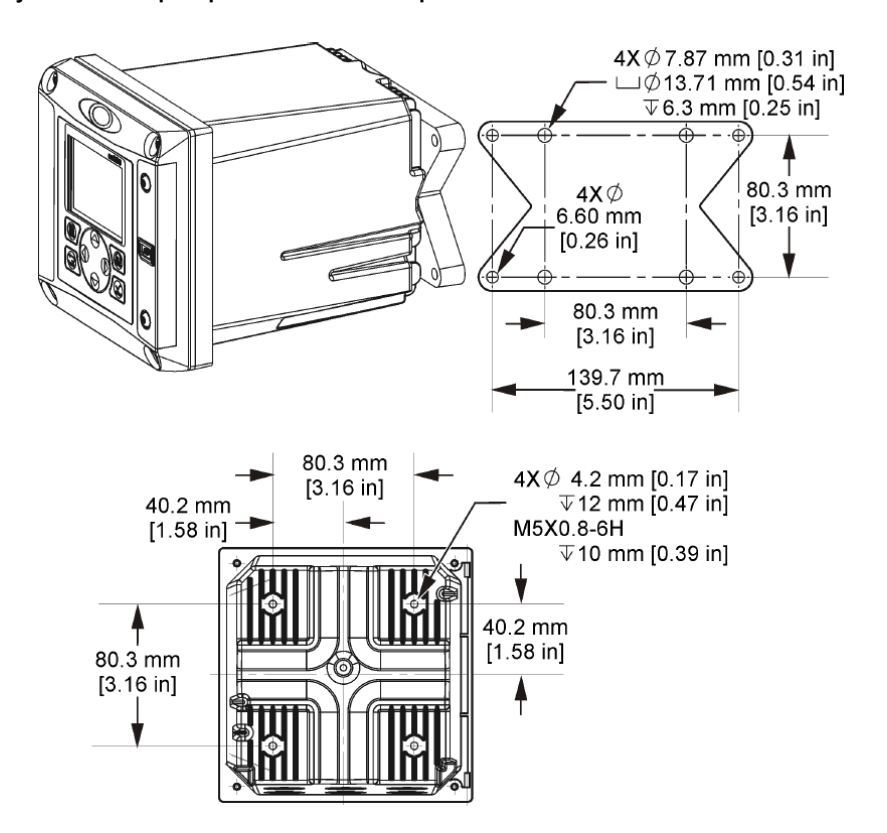

<span id="page-439-0"></span>**Рисунок 4 Размеры при монтаже на панели**

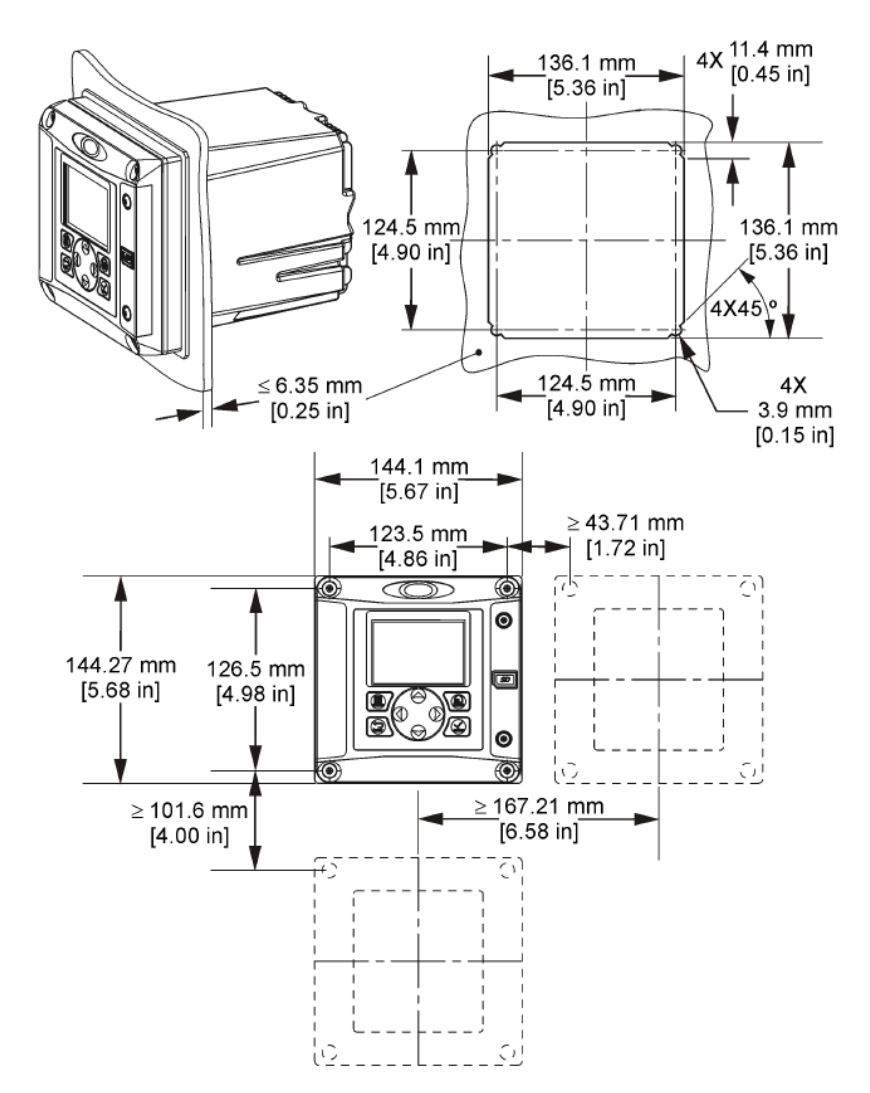

*Примечание: есл идля монтажа панели будет использоваться кронштейн (поставляется в комплекте), протолкните контроллер через отверстие в панели, а затем надвиньте кронштейн над контроллером на боковой стороне панели. Для прикрепления кронштейна к контроллеру и фиксации контроллера на панели используйте четыре винта 15 мм с полукруглой головкой (поставляются в комплекте).*

<span id="page-440-0"></span>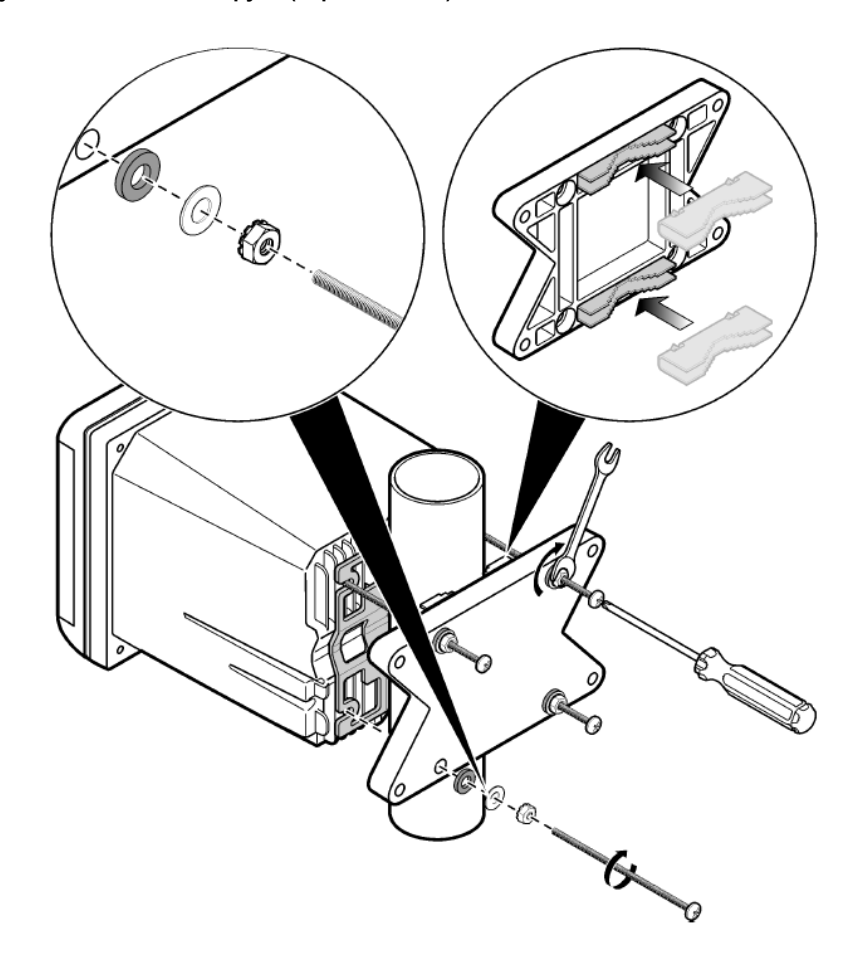

<span id="page-441-0"></span>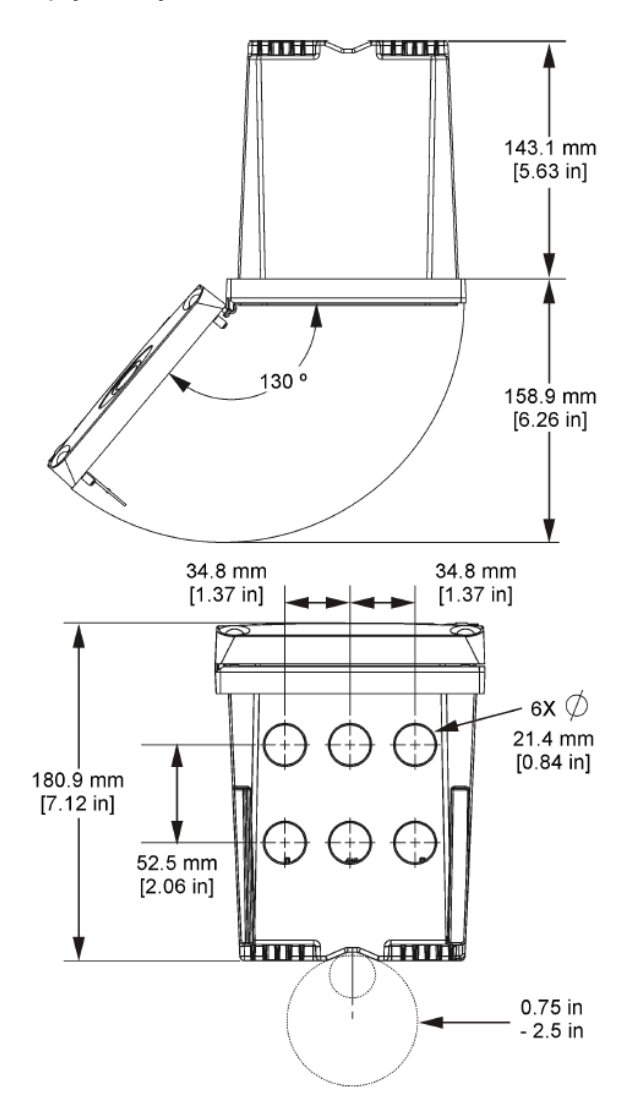

## **4.3 Высоковольтный экран**

Высоковольтные кабели контроллера находятся за экраном высокого напряжения в корпусе контроллера. Экран должен находиться на месте, за исключением случаев установки модулей или выполняемых квалифицированным инженером работ с кабелями питания, сигнализации, выходов или реле. Запрещается снимать экран, если контроллер находится под напряжением.

### **4.4 Замечания, касающиеся электростатического разряда (ESD)**

## *У В Е Д О М Л Е Н И Е*

Опасность повреждения прибора. Чувствительные электронные компоненты могут быть повреждены статическим электричеством, что приведет к ухудшению рабочих характеристик прибора или его последующей поломке.

Выполните шаги в процедуре для предотвращения повреждения прибора электростатическим разрядом:

- Коснитесь заземленной металлической поверхности, например, шасси прибора, металлического трубопровода или трубы, чтобы снять электростатический заряд с теля.
- Избегайте чрезмерных перемещений. Транспортировку чувствительных к электростатическим разрядам компонентов следует производить в антистатических контейнерах или упаковках.
- Следует носить антистатический браслет, соединенный провод с заземляющим контактом.
- Следует работать в электростатически безопасном окружении с антистатическими ковриками и ковриками для рабочего места.

## **4.5 Схема соединений**

На [Рисунок 7](#page-443-0) приводится общий вид соединений внутри контроллера со снятым высоковольтным экраном. В левой части рисунка показана обратная сторона крышки контроллера.

*Примечание: перед установкой модуля удалите колпачки разъемов.*

#### <span id="page-443-0"></span>**Рисунок 7 Схема соединений**

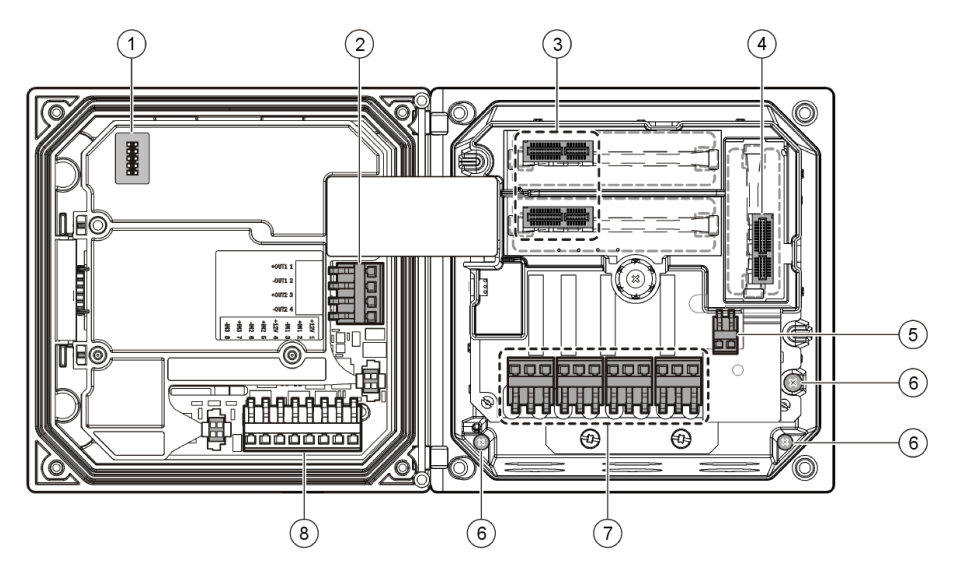

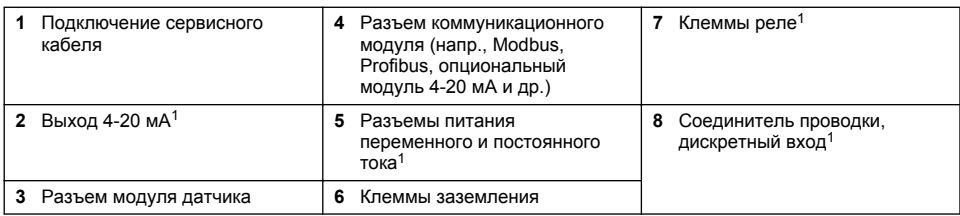

## **4.6 Разводка питания**

## **П Р Е Д У П Р Е Ж Д Е Н И Е**

Опасность поражения электрическим током. При выполнении работ по электромонтажу всегда отключайте питание от прибора.

## **П Р Е Д У П Р Е Ж Д Е Н И Е**

Опасность поражения электрическим током. При использовании прибора на открытом воздухе, в условиях потенциальной повышенной влажности, может произойти **короткое замыкание**, поэтому необходимо использовать специальные приспособления для подключения устройства к электросети.

# **О П А С Н О С Т Ь**

Опасность поражения электрическим током. Не подключайте модель, требующую напряжения 24 В, к сети переменного тока.

## **П Р Е Д У П Р Е Ж Д Е Н И Е**

Опасность поражения электрическим током. Защитное заземление (PE) требуется для электропроводки от 100 до 240 В пер. тока и 24 В пост. тока. Отсутствие хорошего защитного заземления может привести к поражению электрическим током и плохой работе вследствие электромагнитных помех. ВСЕГДА подключайте надежное защитное заземление к зажиму контроллера.

<sup>1</sup> Для облегчения доступа клеммы можно снять.

# *У В Е Д О М Л Е Н И Е*

Устанавливайте прибор таким образом, чтобы его было удобно в любой момент отсоединить или выключить.

Контроллер выпускается в модификациях на 100-240 В~ и на 24 В=. Необходимо следовать инструкциям по разводке питания для приобретенной модели.

Контроллер может подключаться к линии питания непосредственно или при помощи кабеля питания. Независимо от типа монтажа подключение выполняется к одним и тем же клеммам. Локальное отключение должно отвечать требованиям местных электротехнических правил и норм и должно быть определено для всех типов установок. В случаях фиксированного подключения линии питания и заземления для прибора должны соответствовать от 18 до 12 AWG.

#### **Примечания:**

- Перед выполнением любых электрических соединений высоковольтный экран должен быть снят. По завершении всех соединений высоковольтный экран необходимо вернуть на место перед закрытием крышки контроллера.
- Кабельный сальник изолирующего типа и шнур питания длиной менее 3 м (10 футов) с тремя проводниками 18 калибра (включая заземление) можно использовать для обеспечения класса защиты среды NEMA 4X/IP66.
- Контроллер можно заказать с предустановленным кабелем питания переменного тока. Можно также заказать дополнительные кабели питания.
- Источник питания для контроллера с питанием 24 В= должен обеспечивать постоянство напряжения 24 В= в пределах -15% +20%. Источник питания постоянного тока должен также обеспечивать необходимый уровень защиты от скачков и подъемов напряжения в сети.

#### **Процедура подключения**

При подсоединении проводов питания необходимо следовать пронумерованным этапам, а также Таблица 1 и Таблица 2. Каждый проводник вставляется в соответствующую клемму, так чтобы изоляция доходила до клеммы, не оставляя оголенного провода. Осторожно затяните клемму для обеспечения надежного контакта. Закройте все неиспользуемые отверстия в корпусе контроллера гермовводами кабельного канала.

#### **Таблица 1 Информация по разводке питания переменного тока (только для моделей с питанием переменного тока)**

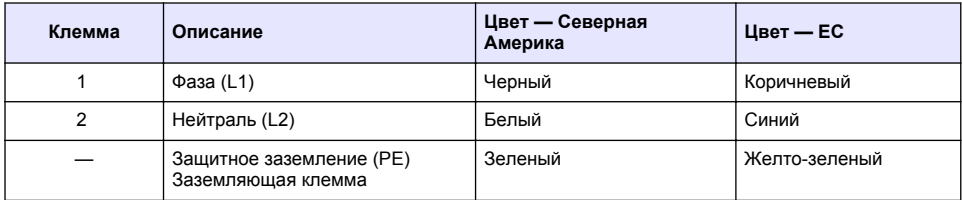

#### **Таблица 2 Информация по разводке питания постоянного тока (только для моделей с питанием постоянного тока)**

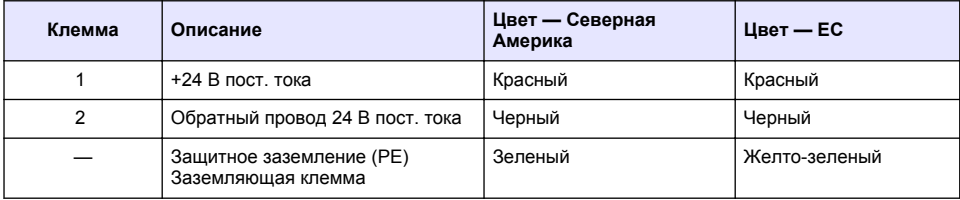

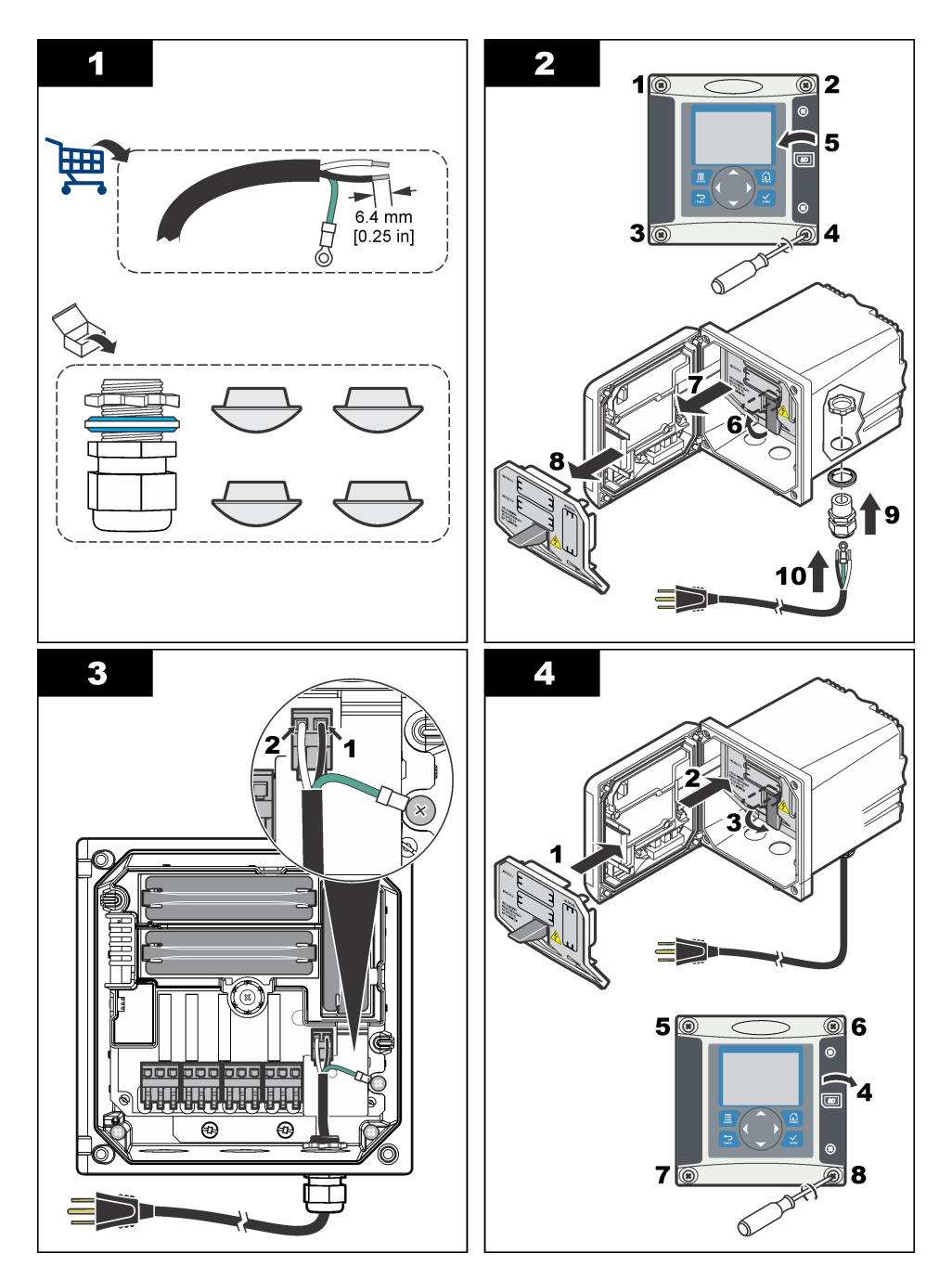

# **4.7 Сигнализация и реле**

Контроллер снабжен четырьмя однополюсными реле без питания, рассчитанными на максимальную резистивную нагрузку 100-250 В~, 50/60 Гц, 5 А. Контакты рассчитаны на максимальную резистивную нагрузку 250 В переменного тока, 5 А для контроллера с питанием переменного тока и на максимальную резистивную нагрузку 24 В постоянного тока, 5 А для контроллера с питанием переменного тока. Реле не рассчитаны на индуктивную нагрузку.

## **4.8 Подключение реле**

### **П Р Е Д У П Р Е Ж Д Е Н И Е**

Опасность поражения электрическим током. При выполнении работ по электромонтажу всегда отключайте питание от прибора.

## **П Р Е Д У П Р Е Ж Д Е Н И Е**

Опасность возникновения пожара. Контакты реле рассчитаны на ток 5 А и не защищены предохранителем. Внешняя нагрузка, подключаемая к реле, должна иметь устройство ограничения тока не выше 5 А.

### **П Р Е Д У П Р Е Ж Д Е Н И Е**

Опасность возникновения пожара. Не рекомендуется часто переключать общие контакты реле или перемычки от сетевого источника питания внутри устройства.

### **П Р Е Д У П Р Е Ж Д Е Н И Е**

Опасность поражения электрическим током. Для обеспечения защиты корпуса от воздействия окружающей среды по классу NEMA/IP для ввода кабелей в устройство рекомендуется использовать только разъемы и сальники кабелей класса не ниже NEMA 4X/IP66.

#### **Контроллеры с питанием переменного тока (100—250 В)**

## **П Р Е Д У П Р Е Ж Д Е Н И Е**

Опасность поражения электрическим током. Контроллеры, питающиеся от сети переменного тока (115 V–230 В), предназначены для подключения к сети переменного тока (то есть для напряжений, превышающих 16 В-RMS, 22,6 В-PEAK или 35 В=) через реле.

Отсек для кабелей не рассчитан для подключения к источникам напряжения свыше 250 В~.

#### **Контроллеры с питанием 24 В=**

# **П Р Е Д У П Р Е Ж Д Е Н И Е**

Опасность поражения электрическим током. Контроллеры с питанием 24 В предназначены для подключения к сетям низкого напряжения (то есть для напряжений, не превышающих 16 В-RMS, 22,6 В-PEAK или 35 В=).

Реле контроллера с питанием 24 В= предназначены для подключения к схемам НИЗКОГО напряжения (напр., напряжений ниже 30 В — действующего, 42,2 В — пикового, 60 В постоянного тока). Отсек для кабелей не рассчитан на подключение к источникам более высокого напряжения.

Разъем реле рассчитан на кабель диаметром 18-12 AWG (согласно указанной нагрузке). Не рекомендуется использовать провод диаметром менее 18 AWG.

Нормально разомкнутые (NO) и общие (COM) контакты реле замыкаются при аварийном сигнале или ином соответствующем условии. Нормально замкнутые (NC) и общие контакты реле замкнуты, если аварийный сигнал или иное соответствующее условие отсутствуют (кроме случаев, когда включен (установлен на "Yes") режим безопасного выхода из строя) или когда выключено питание контроллера.

В большинстве случаев подключения реле используются либо клеммы NO и COM, либо клеммы NC и COM. На пронумерованных схемах показаны этапы подключения к клеммам NO и COM.

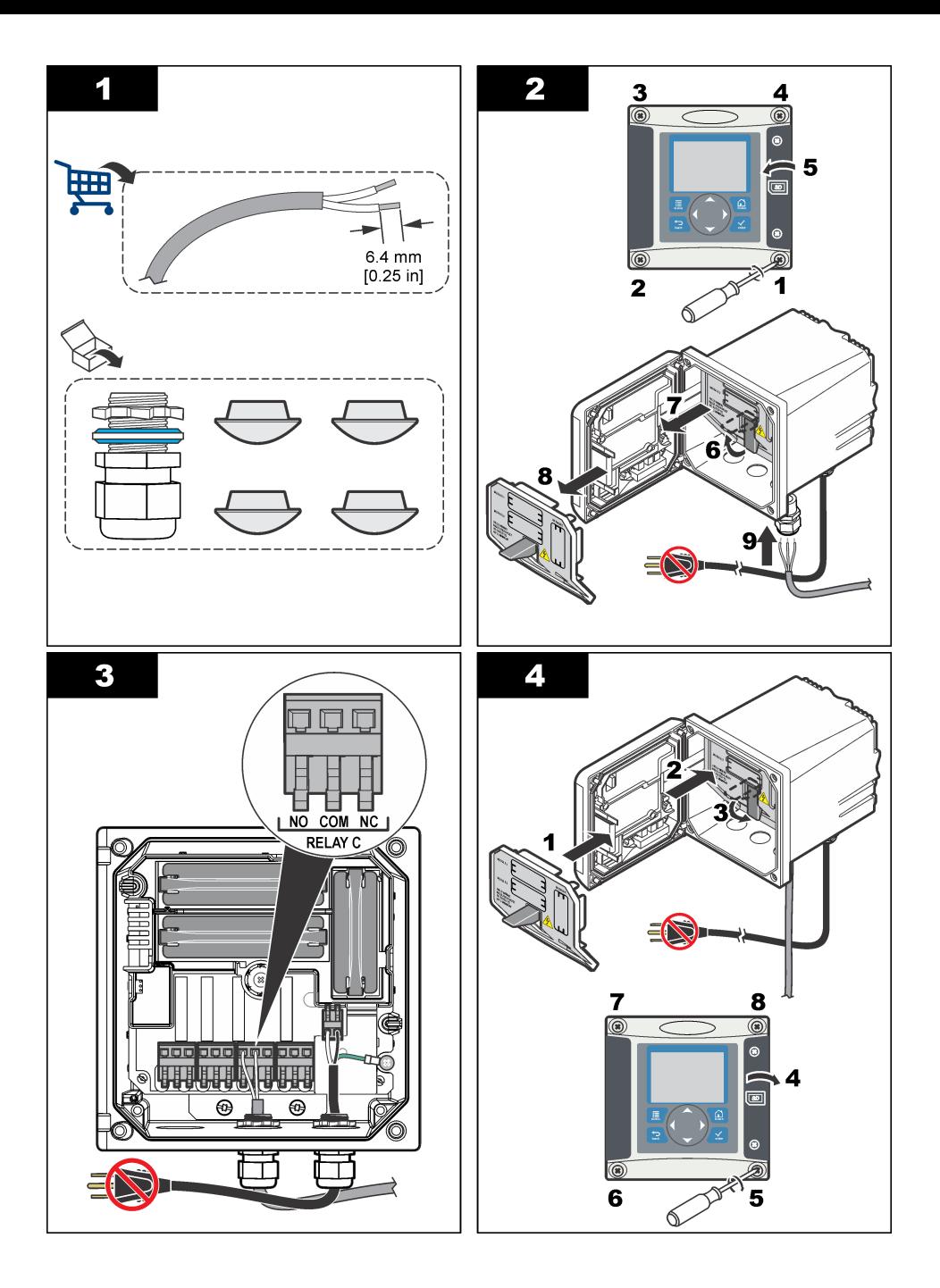

## **4.9 Подключение аналоговых выходов**

### **П Р Е Д У П Р Е Ж Д Е Н И Е**

Опасность поражения электрическим током. При выполнении работ по электромонтажу всегда отключайте питание от прибора.

## **П Р Е Д У П Р Е Ж Д Е Н И Е**

Опасность поражения электрическим током. Для обеспечения защиты корпуса от воздействия окружающей среды по классу NEMA/IP для ввода кабелей в устройство рекомендуется использовать только разъемы и сальники кабелей класса не ниже NEMA 4X/IP66.

В устройстве имеются два изолированных аналоговых выхода. Эти выходы обычно используются для передачи аналоговых сигналов или для управления другими внешними устройствами. Подключите кабели к контроллеру, как показано на Рисунок 8 и в Таблица 3. *Примечание: На* Рисунок 8 *показана задняя сторона крышки контроллера, а не внутренние элементы основного отсека контроллера.*

#### **Рисунок 8 Подключение аналоговых выходов**

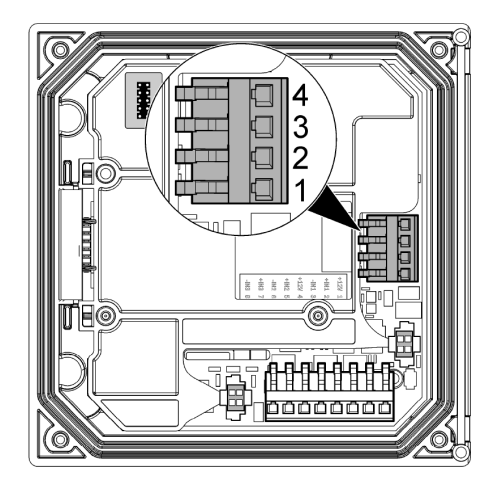

**Таблица 3 Подключения выходов** 

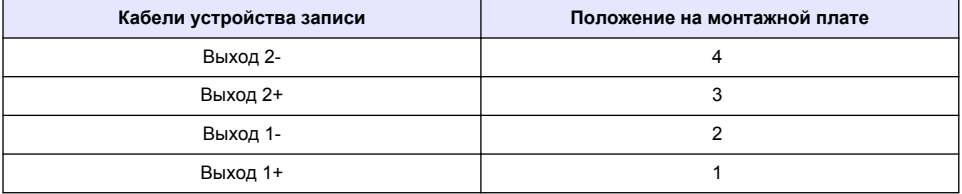

- **1.** Откройте крышку контроллера.
- **2.** Запитывайте провода через кабельный сальник.
- **3.** При необходимости поправьте провод и затяните кабельный сальник.
- **4.** Выполните подключения при помощи экранированной витой пары и подключите экран со стороны управляемого элемента или со стороны контура управления.
	- Не подключайте экран с обоих концов кабеля.
	- При использовании неэкранированного кабеля может испускаться радиочастотное излучение или уровень восприимчивости может оказаться выше допустимого.
	- Максимальное сопротивление контура составляет 500 Ом.
- **5.** Закройте крышку контроллера и затяните винты крышки.
- **6.** Настройте выходы контроллера.

### **4.10 Проводные соединения с дискретным входом**

### **П Р Е Д У П Р Е Ж Д Е Н И Е**

Опасность поражения электрическим током. При выполнении работ по электромонтажу всегда отключайте питание от прибора.

# **П Р Е Д У П Р Е Ж Д Е Н И Е**

Опасность поражения электрическим током. Для обеспечения защиты корпуса от воздействия окружающей среды по классу NEMA/IP для ввода кабелей в устройство рекомендуется использовать только разъемы и сальники кабелей класса не ниже NEMA 4X/IP66.

Три дискретных входа предусмотрены для входов на корпусе коммутатора или входов напряжения логического уровня. Выполните проводные подключения и настройте параметры перемычки для контроллера, как показано на Рисунок 9, Таблица 4 и [Рисунок 10](#page-450-0). *Примечание: На* Рисунок 9 *показана задняя сторона крышки контроллера, а не внутренние элементы основного отсека контроллера.*

#### **Рисунок 9 Проводные соединения с дискретным входом**

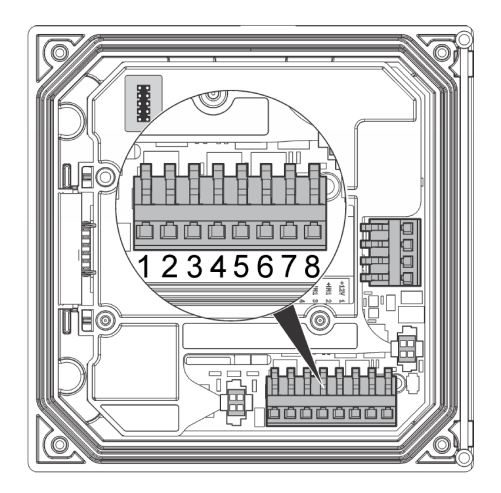

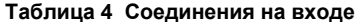

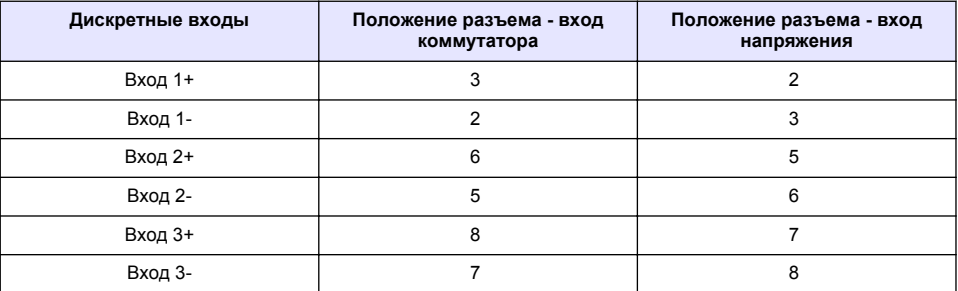

#### <span id="page-450-0"></span>**Рисунок 10 Параметры перемычки**

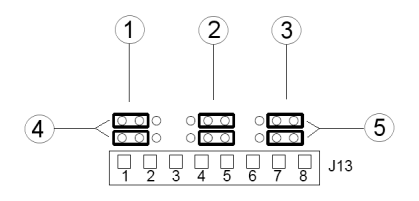

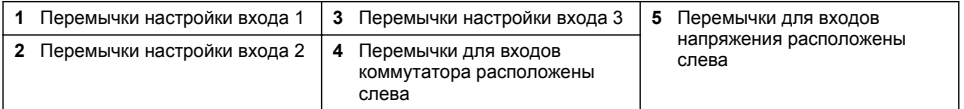

- **1.** Откройте крышку контроллера.
- **2.** Запитывайте провода через кабельный сальник.
- **3.** При необходимости поправьте провод и затяните кабельный сальник.
- **4.** Перемычки расположены непосредственно за разъемом. Извлеките разъем для лучшего доступа к перемычкам и настройте параметры перемычки в соответствии с типом входа, как показано на Рисунок 10.
- **5.** Закройте крышку контроллера и затяните винты крышки.
- **6.** Настройте входы в контроллере.

*Примечание: В режиме вход коммутатора контроллер подает 12 В на коммутатор без изоляции от контроллера. В режиме вход напряжения входы изолированы от контроллера (пользовательское входное напряжение от 0 до 30 В).*

### **4.11 Подключение опционального цифрового коммуникационного выхода**

Производителем поддерживаются коммуникационные протоколы Modbus RS485, Modbus RS232 и Profibus DPV1. Опциональный цифровой коммуникационный модуль устанавливается в месте, обозначенном цифрой 4 на [Рисунок 7](#page-443-0) на стр. 444. Подробную информацию см. в руководстве, поставляемом с сетевым модулем.

Информацию о регистрах Modbus см. в <http://www.hach-lange.com> или [http://www.hach.com.](http://www.hach.com)

# **Раздел 5 Пользовательский интерфейс и управление курсором**

### **5.1 Интерфейс пользователя**

На клавиатуре имеется четыре клавиши меню и четыре клавиши направлений, как показано на [Рисунок 11](#page-451-0).

#### <span id="page-451-0"></span>**Рисунок 11 Обзор клавиатуры и передней панели**

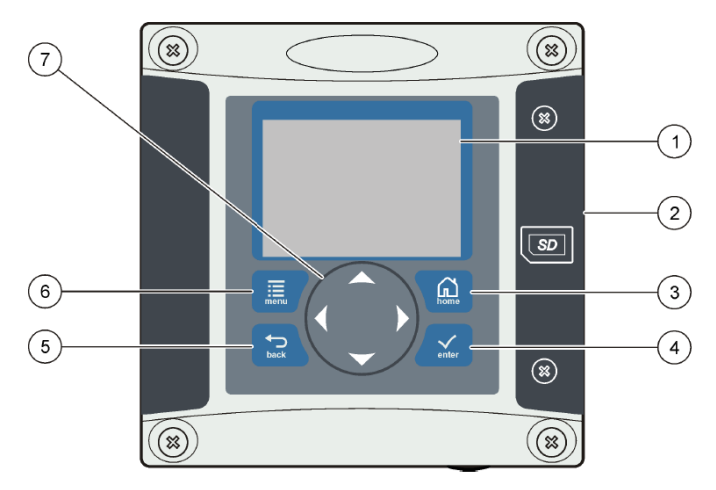

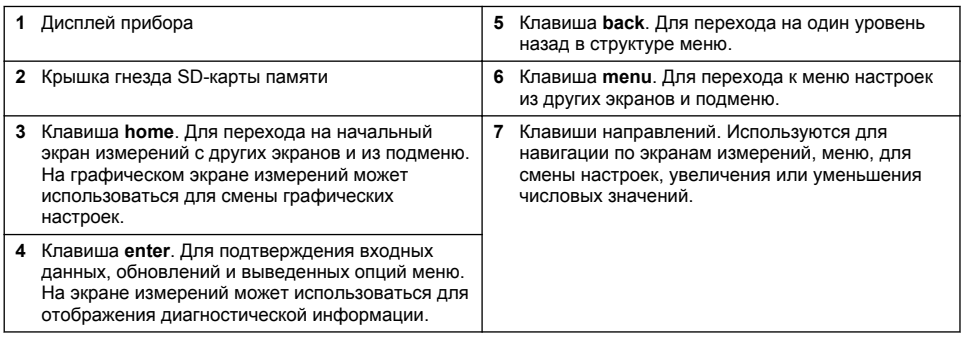

Входы и выходы задаются и настраиваются с передней панели при помощи клавиатуры и экрана дисплея. Пользовательский интерфейс используется для задания и настройки входов и выходов, создания данных журнала, расчета значений и калибровки датчиков. Интерфейс SD можно использовать для записи данных журнала и обновления программного обеспечения.

# **5.2 Дисплей**

На [Рисунок 12](#page-452-0) приведен пример главного экрана измерений для случая подключенного к контроллеру цифрового датчика.

#### <span id="page-452-0"></span>**Рисунок 12 Пример главного экрана измерений**

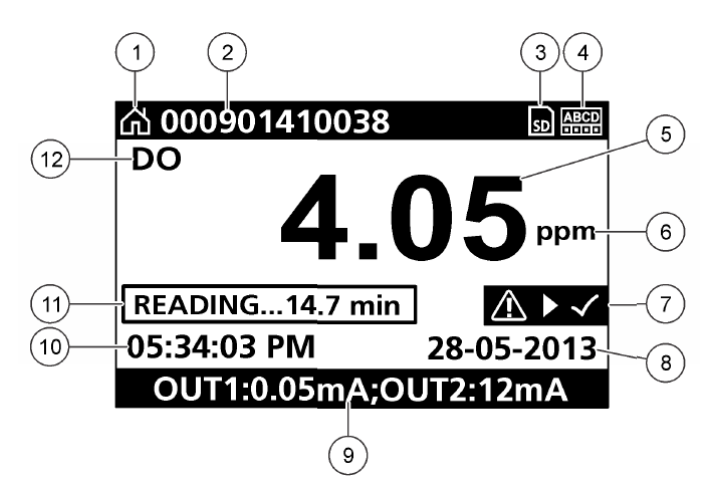

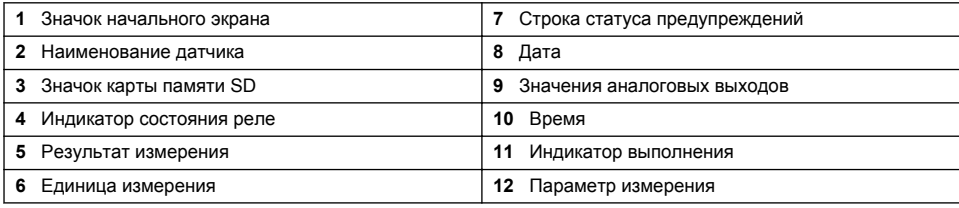

#### **Таблица 5 Описания значков**

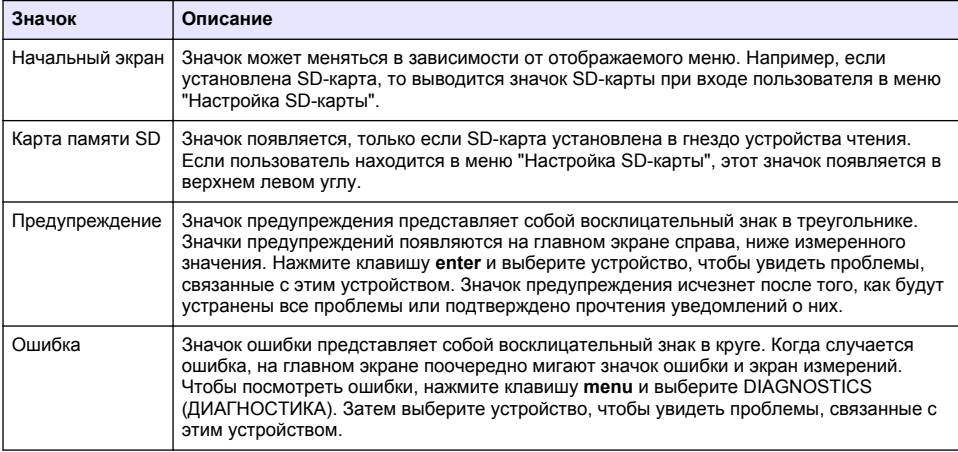

### **5.3 Дополнительные форматы отображения**

- В главном экране измерений нажимайте клавиши "стрелка вверх" и "стрелка вниз" для переключения между параметрами измерений
- В главном экране измерений нажмите клавишу "стрелка вправо", чтобы переключиться в режим отображения до 4 параметров измерения. Нажмите клавишу "стрелка вправо", чтобы включить дополнительные измерения. Нажмите клавишу "стрелка влево", когда нужно вернуться в главный экран измерений

• В главном экране измерений нажмите клавишу "стрелка влево", чтобы переключиться в графический режим отображения (для определения параметров см. Графическое отображение на стр. 454). Нажимайте клавиши "стрелка вверх" и "стрелка вниз" для переключения графиков измерений.

## **5.4 Графическое отображение**

График показывает измерения концентрации и температуры для каждого используемого канала. График обеспечивает легкость наблюдения за тенденциями и отображает изменения в процессе.

- **1.** На экране графического отображения используйте клавиши "стрелка вверх" и "стрелка вниз" для выбора графика, а затем нажмите клавишу **home**.
- **2.** Выберите вариант:

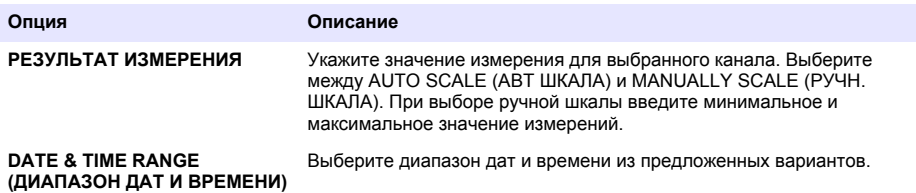

## **Раздел 6 Запуск системы**

При первом включении питания по очереди появляются экраны LANGUAGE (ЯЗЫК), DATE FORMAT (ФОРМАТ ДАТЫ) и DATE/TIME (ДАТА/ВРЕМЯ). После настройки всех этих опций контроллер выполняет поиск устройств и выводит сообщение **SCANNING FOR DEVICES (ВЫПОЛНЯЕТСЯ ПОИСК УСТРОЙСТВ). PLEASE WAIT...** (ПОДОЖДИТЕ...) Если найдено новое устройство, контроллер выполняет процедуру инсталляции, прежде чем отобразить главный экран измерений.

Если при поиске обнаружены ранее установленные устройства без изменений в конфигурации, то сразу после завершения поиска выводится основной экран измерения для устройства в положении 1.

Если устройство было удалено из контроллера или не было найдено во время очередного цикла подачи питания или поиска, инициированного из меню, контроллер выводит сообщение **DEVICE MISSING (ОТСУТСТВУЕТ УСТРОЙСТВО)** и предлагает удалить недостающее устройство.

Если к установленному аналоговому модулю не подключен датчик, то контроллер выводит сообщение об ошибке. Если устройства подключены, но не обнаружены, обратитесь к разделу **Выявление и устранение неисправностей** разделе настоящего руководства пользователя.

### **6.1 Первая установка языка, даты и времени**

Окна установки языка, даты и времени выводятся на контроллере при первом включении, а также при включении питания после сброса настроек к значениям по умолчанию. После первой установки языка, даты и времени следует при необходимости обновить опции в меню настроек.

- **1.** На экране LANGUAGE (ЯЗЫК), выберите язык из предложенного списка нажмите клавишу **enter**. По умолчанию в контроллере установлен английский язык.
- **2.** На экран DATE FORMAT (ФОРМАТ ДАТЫ) выберите формат и нажмите клавишу **enter**.
- **3.** На экране DATE/TIME (ДАТА/ВРЕМЯ), выберите поле с помощью клавиш "стрелка **вправо**" или "стрелка **влево**", а затем с помощью клавиш "стрелка **вверх**" и "стрелка **вниз**"

установите в поле нужное значение. Обновите при необходимости значения в других полях.

**4.** Нажмите клавишу **enter**. Изменения будут сохранены, и контроллер выполнит начальный поиск устройств. При обнаружении подключенного устройства на контроллере выводится основной экран измерения для устройства в положении 1. Если контроллер не смог обнаружить подключенные устройства, обратитесь к разделу **Выявление и устранение неисправностей** разделе настоящего руководства пользователя.

### **6.2 Настройте контрастность дисплея**

- **1.** Нажмите клавишу **menu** и выберите Polymetron 9500 SETUP>DISPLAY SETUP>DISPLAY CONTRAST (НАСТРОЙКА>НАСТРОЙКА ДИСПЛЕЯ>КОНТРАСТНОСТЬ ДИСПЛЕЯ).
- **2.** Используйте клавиши "стрелка **вверх**" и "стрелка **вниз**", чтобы настроить контрастность в диапазоне от минимального значения +1 до максимального значения +9.

### **6.3 Сведения о настройке контроллера**

В таблице приведены общие сведения о возможных настройках.

**1.** Нажмите клавишу **menu** и выберите Polymetron 9500 SETUP (НАСТРОЙКА).

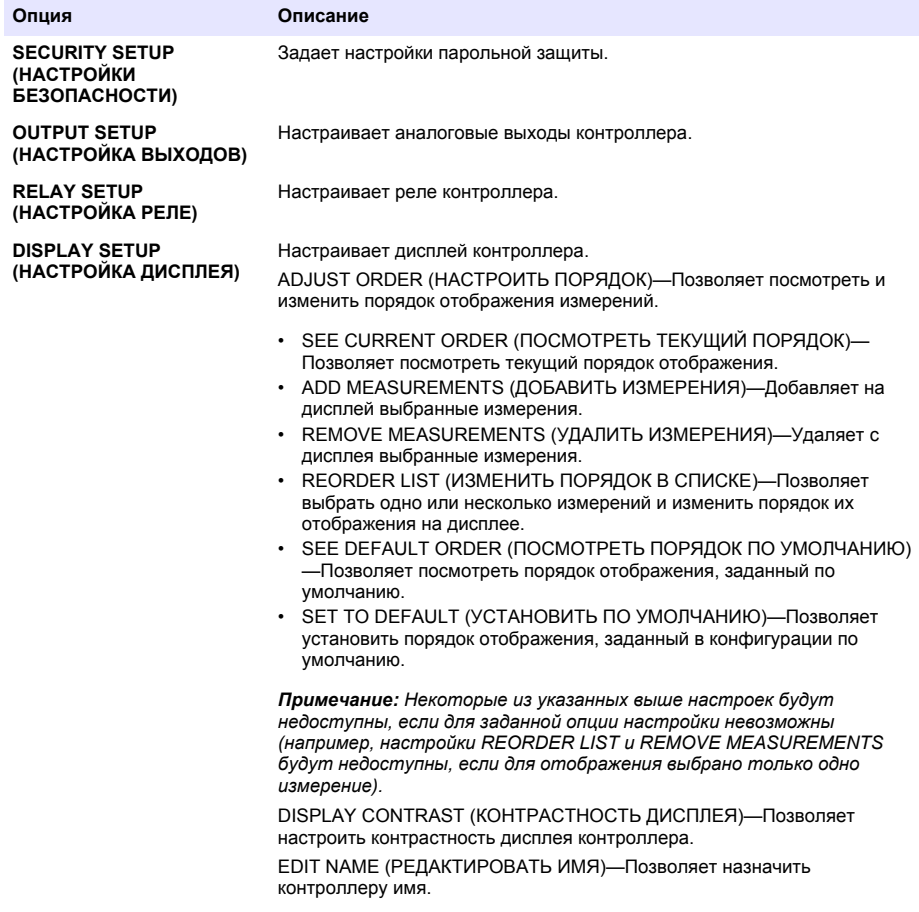

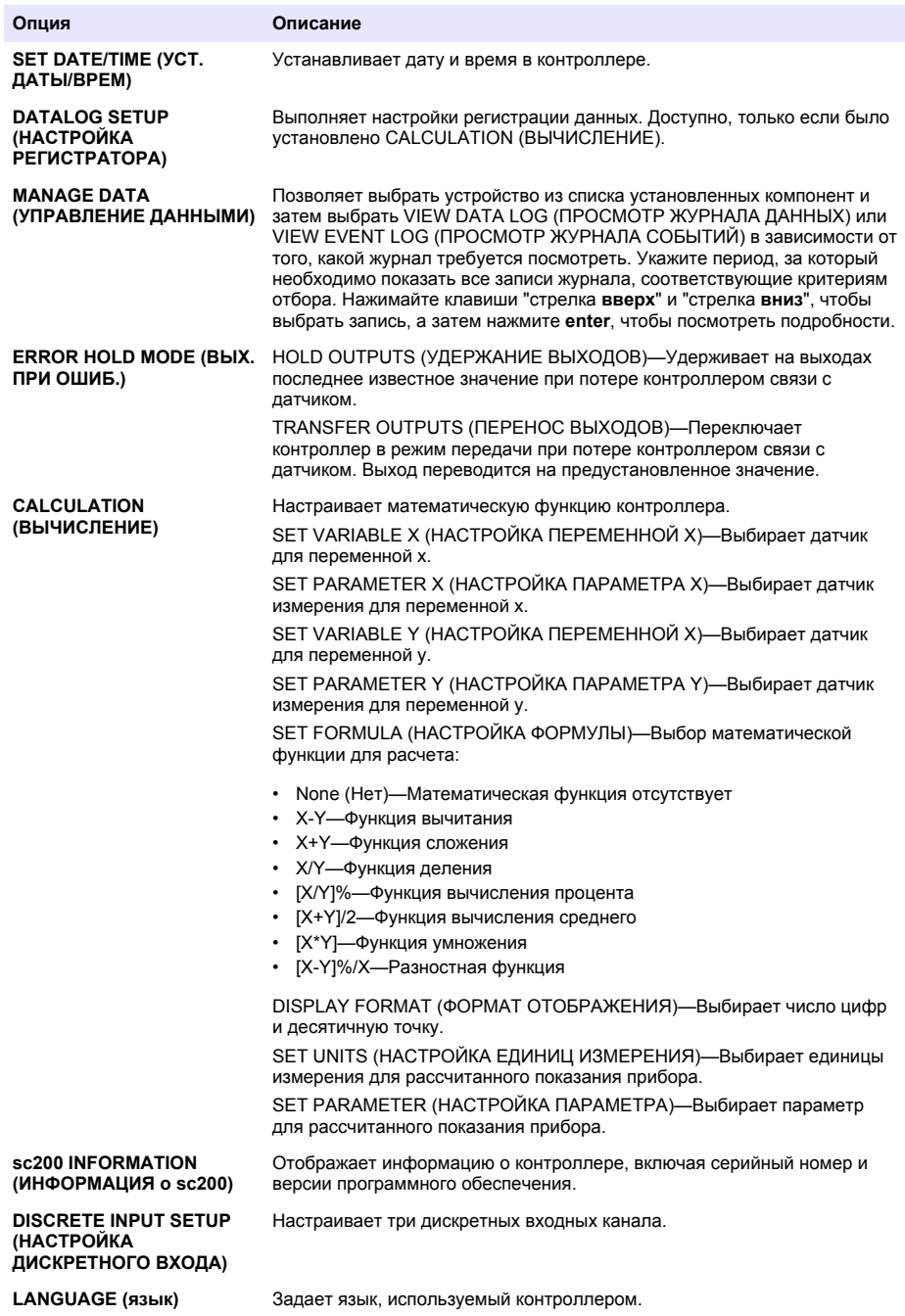

**2.** Выберите опцию и нажмите **enter**, чтобы активировать пункт меню.

# **Раздел 7 Техническое обслуживание**

## **О П А С Н О С Т Ь**

Различные опасности. Работы, описываемые в данном разделе, должны выполняться только квалифицированным персоналом.

### **7.1 Очистка контроллера**

## **О П А С Н О С Т Ь**

Всегда отключайте прибор от сети перед выполнением технического обслуживания.

*Примечание: Никогда не используйте для очистки контроллера легковоспламеняющиеся или коррозионно активные растворители. Использование таких растворителей может ухудшить защитные свойства прибора к воздействию окружающей среды и может послужить причиной аннулирования гарантии.*

- **1.** Убедитесь, что крышка контроллера надежно закрыта.
- **2.** Протрите внешние поверхности контроллера салфеткой, смоченной в чистой воде или с мягкодействующим моющим средством.

## **Раздел 8 Выявление и устранение неисправностей**

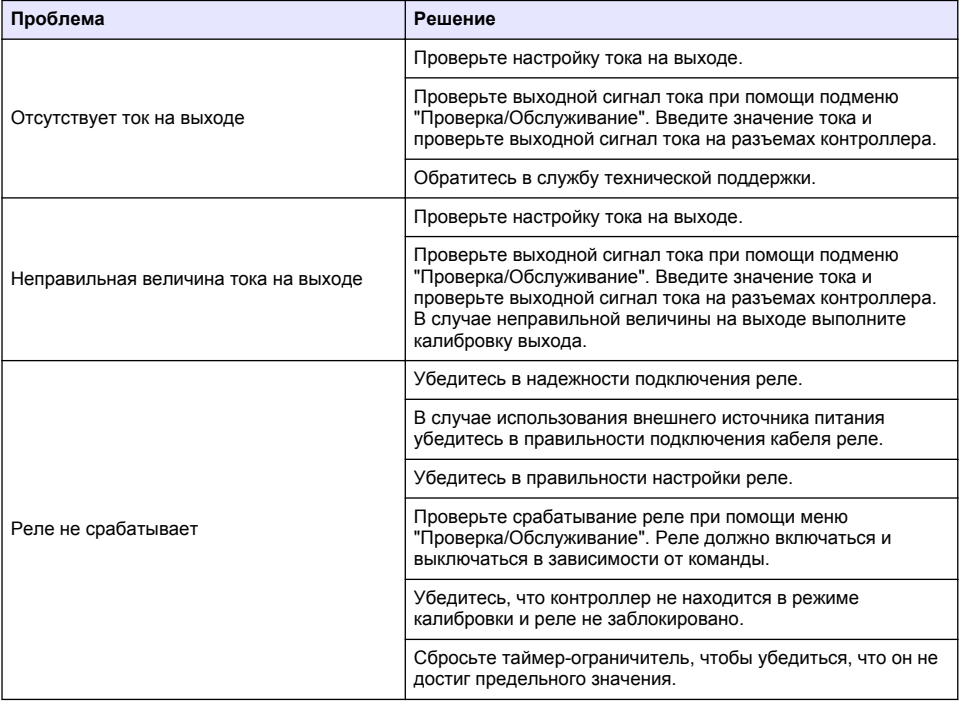

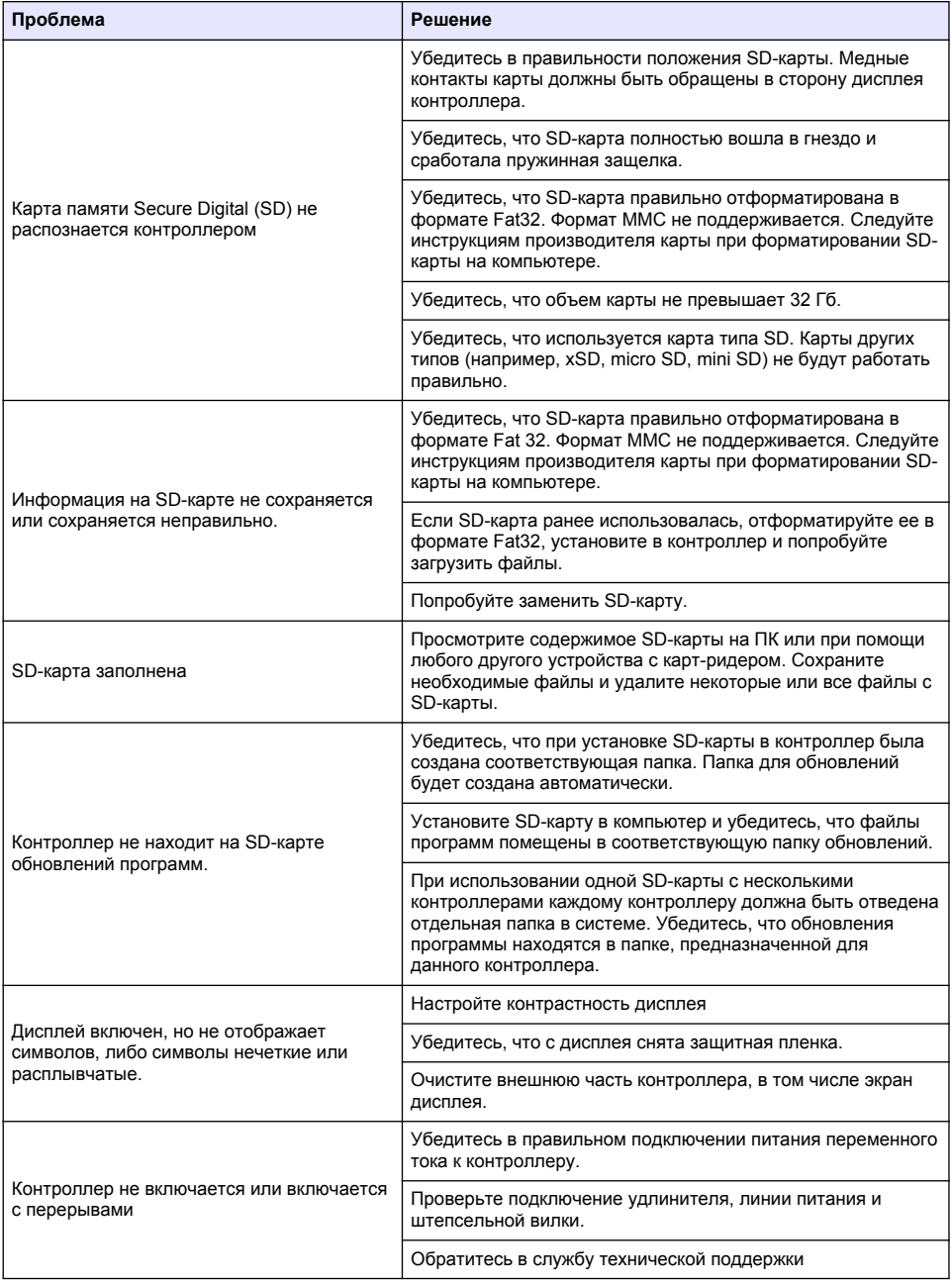

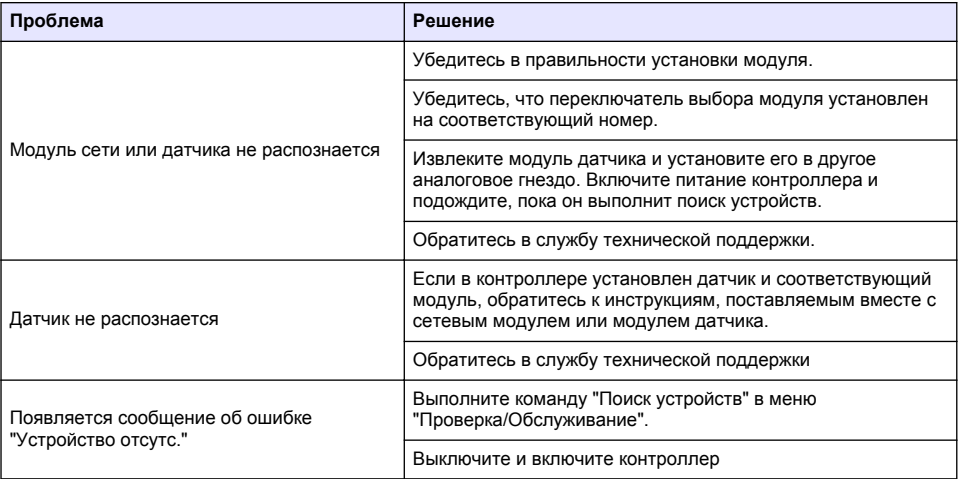

# $I$ cindekiler

- 1 Online kullanım kılavuzu sayfa 460
- 2 Teknik Özellikler sayfa 460
- [3](#page-460-0) Genel bilgiler sayfa 461
- [4](#page-463-0) [Kurulum sayfa 464](#page-463-0)
- [5](#page-476-0) Kullanıcı arayüzü ve gezinme sayfa 477
- [6](#page-479-0) Sistemin başlatılması sayfa 480
- [7](#page-481-0) [Bakım sayfa 482](#page-481-0)
- [8](#page-481-0) [Arıza bulma sayfa 482](#page-481-0)

# **Bölüm 1 2nlඈne kullanım kılavuzu**

Bu Temel Kullanım Kılavuzu, üreticinin web sitesinde bulunan Kullanım Kılavuzuna göre daha az bilgi içerir.

# **Bölüm 2 Teknඈk gzellඈkler**

Teknik özellikler, önceden bildirilmeksizin değiştirilebilir.

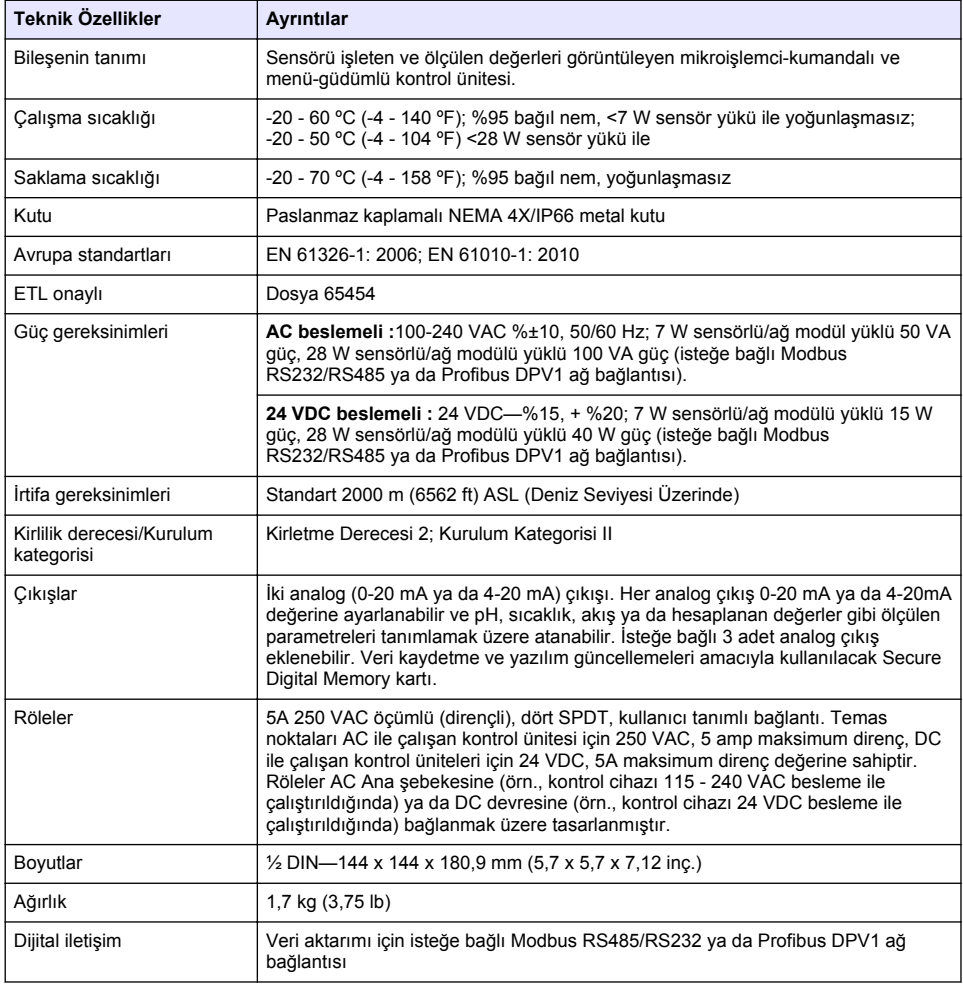

<span id="page-460-0"></span>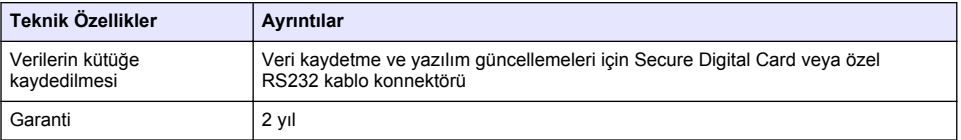

# **Bölüm 3 Genel bඈlgඈler**

Üretici, hicbir kosulda ürünün yanlış kullanımından veya kılayuzdaki talimatlara uyulmamasından kaynaklanan hasarlardan sorumlu tutulamaz. Üretici, bu kılavuzda ve açıkladığı ürünlerde, önceden haber vermeden ya da herhangi bir zorunluluğa sahip olmadan değişiklik yapma hakkını saklı tutmaktadır. Güncellenmiş basımlara, üreticinin web sitesinden ulaşılabilir.

# **3.1 Güvenlik bilgileri**

Üretici, doğrudan, arızi ve sonuç olarak ortaya çıkan zararlar dahil olacak ancak bunlarla sınırlı olmayacak şekilde bu ürünün hatalı uygulanması veya kullanılmasından kaynaklanan hicbir zarardan sorumlu değildir ve yürürlükteki yasaların izin verdiği ölçüde bu tür zararları reddeder. Kritik uygulama rişklerini tanımlamak ve olası bir cihaz arızasında prosesleri koruyabilmek için uygun mekanizmaların bulunmasını sağlamak yalnızca kullanıcının sorumluluğundadır.

Bu cihazı paketinden çıkarmadan, kurmadan veya çalıştırmadan önce lütfen bu kılavuzun tümünü okuyun. Tehlikeler ve uyarılarla ilgili tüm ifadeleri dikkate alın. Aksi halde, kullanıcının ciddi şekilde varalanması va da ekipmanın hasar görmesi söz konusu olabilir.

Bu cihazın korumasının bozulmadığından emin olun. Cihazı bu kılavuzda belirtilenden başka bir şekilde kullanmayın veya kurmayın.

### **3.1.1 Tehlඈkeyle ඈlgඈlඈ bඈlgඈlerඈn kullanılması**

# **T E H L İ K E**

Kaçınılmadığı takdirde ölüm veya ciddi yaralanmaya yol açan potansiyel veya tehdit oluşturacak tehlikeli bir durumu belirtir

## **AUYARI**

Kaçınılmadığı takdirde ölüm veya ciddi yaralanmaya yol açabilecek potansiyel veya tehdit oluşturabilecek tehlikeli bir durumu belirtir.

# **D İ K K A T**

Küçük veya orta derecede yaralanmalarla sonuclanabilecek potansiyel bir tehlikeli durumu gösterir.

## *B İ L G İ*

Engellenmediği takdirde cihazda hasara neden olabilecek bir durumu belirtir. Özel olarak vurgulanması gereken bilgiler.

## **3.1.2 Önlem etඈketlerඈ**

Cihazın üzerindeki tüm etiketleri okuyun. Talimatlara uyulmadığı takdirde yaralanma ya da cihazda hasar meydana gelebilir. Cihaz üzerindeki bir sembol, kılavuzda bir önlem ibaresiyle belirtilir.

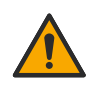

Bu, güvenlik uyarı sembolüdür. Olası yaralanmaları önlemek için bu sembolü izleyen tüm güvenlik mesajlarına uyun. Cihaz üzerinde mevcutsa çalıştırma veya güvenlik bilgileri için kullanım kılavuzuna başvurun.

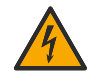

Bu sembol elektrik çarpması ve/veya elektrik çarpması sonucu ölüm riskinin bulunduğunu gösterir.

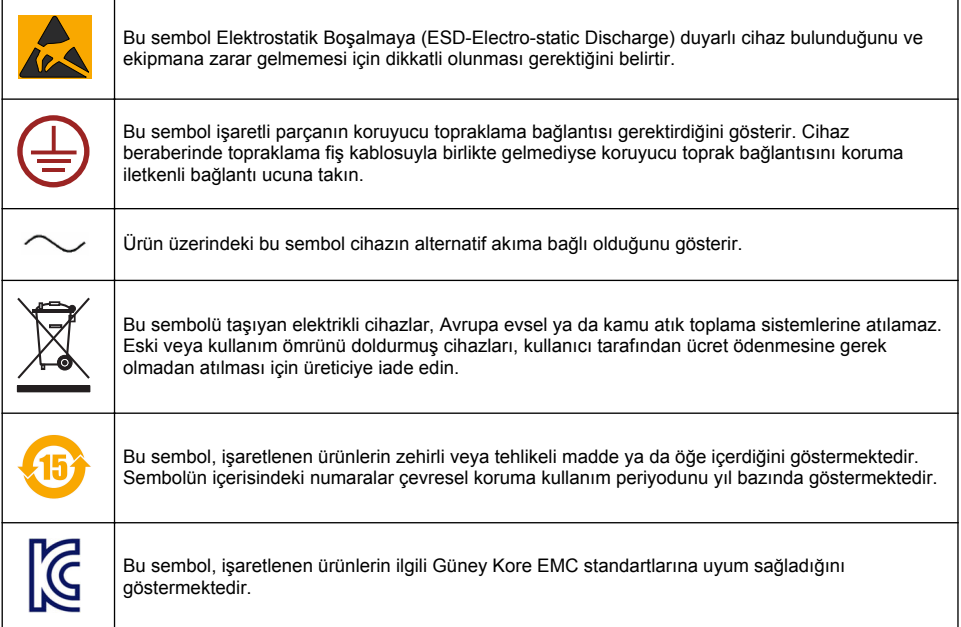

### **3.1.3 Belgelendඈrme**

### Kanada Radyo Girişimine Neden Olan Cihaz Yönetmeliği, IECS-003, A Sınıfı:

Destekleyen test kayıtları, üreticide bulunmaktadır.

Bu A Sınıfı dijital cihaz, Kanada Girişime Neden Olan Cihaz Yönetmeliğinin tüm şartlarını karşılamaktadır.

#### **FCC PART 15, "A" Sınıfı Limitleri**

Destekleyen test kayıtları, üreticide bulunmaktadır. Bu cihaz, FCC Kurallarının Bölüm 15'ine uygundur. Çalıştırma için aşağıdaki koşullar için geçerlidir:

- **1.** Cihaz, zararlı girişime neden olmaz.
- 2. Bu cihaz, istenmeyen isleyise yol acabilecek parazit de dahil olmak üzere, alınan her türlü paraziti kabul edecektir.

Bu cihaz üzerinde, uyumluluktan sorumlu tarafın açıkça onaylamadığı her türlü değişiklik, kullanıcının cihazı çalıştırma yetkisini geçersiz kılacaktır. Bu cihaz, test edilmiş ve FCC kuralları, Bölüm 15 uyarınca A Sınıfı bir dijital cihaz limitlerini karşıladığı tespit edilmiştir. Bu limitler, ekipmanın bir işyeri ortamında çalıştırılması durumunda zararlı parazitlere karşı uygun koruma sağlayacak şekilde tasarlanmıştır. Bu cihaz, telsiz frekansı enerjisi üretir, kullanır ve yayabilir ve kullanım kılavuzuna uygun olarak kurulmazsa ve kullanılmazsa telsiz iletisimlerine zararlı parazitlere neden olabilir. Bu cihazın bir konut alanında kullanılması zararlı parazitlere neden olabilir. Böyle bir durumda kullanıcının masrafları kendisine ait olmak üzere bu parazitleri düzeltmesi gerekecektir. Parazit sorunlarını azaltmak için aşağıdaki teknikler kullanılabilir:

- 1. Parazitin kaynağı olup olmadığını öğrenmek için bu ekipmanın güç kaynağı bağlantısını kesin.
- 2. Eğer cihaz, parazit sorunu yaşayan cihazla aynı prize bağlıysa, cihazı farklı bir prize takın.
- 3. Cihazı parazit alan cihazdan uzaklaştırın.
- 4. Cihazın parazite neden olduğu cihazın alıcı antenini başka bir yere taşıyın.
- **5.** Yukarıda sıralanan önlemleri birlikte uygulamayı deneyin.

# **3.2 Ürüne genel bakış**

Kontrol ünitesi sensör ölcümlerini ve diğer verileri görüntüler, analog ve dijital sinyalleri aktarır ve cıkışlar ve röleler aracılığıyla diğer cihazlarla etkileşime gecebilir ve onları kumanda edebilir. Çıkışlar, röleler, sensörler ve sensör modülleri kontrol ünitesinin ön kısmında bulunan kullanıcı arabirimi aracılığıyla yapılandırılırlar.

Sekil 1 ürün bilesenlerini gösterir. Kontrol ünitesi yapılandırma ayarlarına bağlı olarak bilesenler farklılık gösterebilir. Parçalar hasar gördülerse va da eksik varsa üretici ile iletisime gecin.

#### **Sekil 1 Sistem bilesenleri**

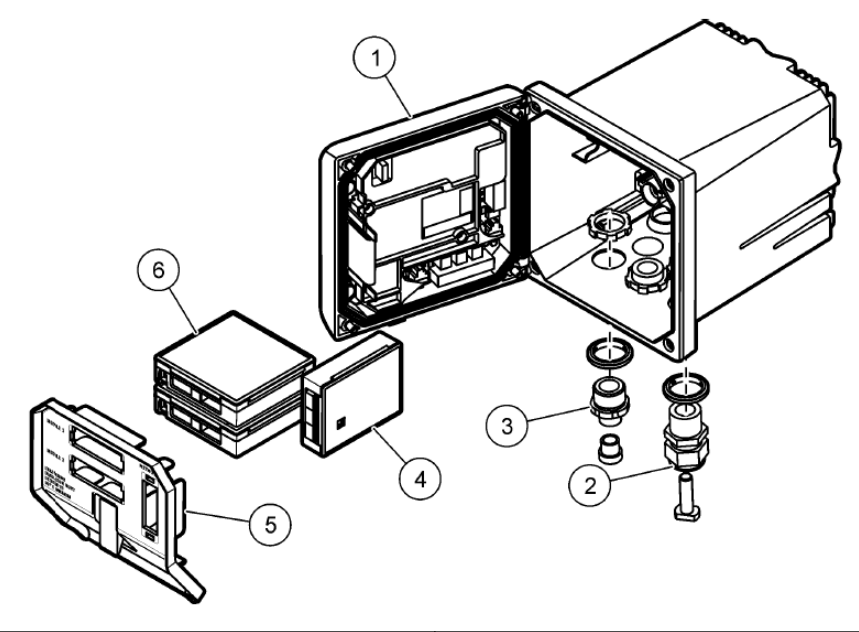

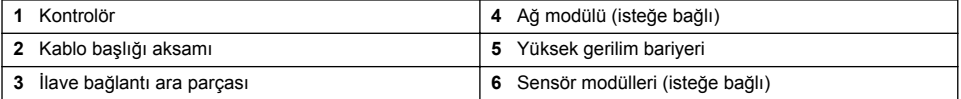

#### Sensörler ve sensör modülleri

Kontrol ünitesi, tek bir iletişim modülü ile birlikte maksimum iki adede kadar sensör modülünü kabul eder. Sensör modüllerine çeşitli sensörler bağlanabilir. Sensör kablo bağlantı bilgisi spesifik sensör kılavuzlarında ve spesifik modüllere ait kullanıcı kılavuzlarında verilmiştir.

#### **Röleler, çıkışlar ve sinyaller**

Kontrol ünitesi dört yapılandırılabilir röle anahtarına ve iki analog çıkışa sahiptir. İsteğe bağlı bir analog çıkış modülü ile analog çıkış sayısı beş adede artırılabilir.

#### **Cඈhaz taramaları**

İki istisna haricinde kontrol ünitesi acıldığında, kullanıcı girdisine ihtiyac duymadan bağlı cihazları otomatik olarak tarar. İlk istisna, kontrol ünitesinin ilk kullanımdan önce ilk kez açılmasıdır. İkinci istisna kontrol ünitesi yapılandırma ayarları varsayılan değerlerine ayarlandıktan sonraki ve kontrol ünitesi açıldığındaki andır. Her iki durumda da kontrol ünitesi öncelikle dili, tarihi, ve saat düzenleme ekranlarını görüntüler. Dil, tarih ve zaman girişleri kabul edildikten sonra, kontrol cihazı bir cihaz taraması gerçekleştirir.

#### **Kontrol ünitesi yuvası**

Kontrol ünitesi yuvası NEMA 4X/IP66 korumasına sahip olup, tuzlu sprey ve hidrojen sülfid gibi paslanmaya yol açan çevresel bileşenlere karşı dayanıklılık göstermesi amacıyla paslanmaz

<span id="page-463-0"></span>kaplama ඈle donatılmıştır. Açık alanlarda kullanım sırasında çevresel zararlara karşı koruma uvgulanması siddetle tavsiye edilir.

**Not:** Underwriters Laboratories (UL) onaylı üniteler sadece kapalı alanda kullanım icindir: bu ürünlerin NEMA *4X/IP66 koruması yoktur.*

#### **Kontrol ünitesi montaj seçenekleri**

Kontrol ünitesi bir panele, duvara ya da dikey veya yatay bir boruya monte edilebilir. Neopren sızdırmazlık contası tedarik edilmiş olup titreşimin azaltılması için kullanılabilir. Bu conta, iç conta bileseni ayrılmadan önce panel montajı için şablon olarak kullanılabilir.

# **Bölüm 4 Kurulum**

## **4.1 Montaj parçaları ve boyutlar**

## **AD İKKAT**

Yaralanma tehlikesi. Kullanım kılavuzunun bu bölümünde açıklanan görevler yalnızca yetkili personel tarafından gercekleştirilmelidir.

Kontrol cihazı; bir yüzey, panel veya boruya monte edilebilir (yatay veya dikey). Montaj secenekleri ve talimatları için Sekil 2, Sekil 3 sayfa 466, Sekil 4 sayfa 467, Sekil 5 sayfa 468 ve Sekil 6 sayfa 469'ya başvurun.

Yatay boru montajı için montaj ayağı (Şekil 2) montaj desteğine dikey konumda takılmış olmalıdır.

Hem yatay hem de dikey boru montajı için montaj desteğini kontrol ünitesine Sekil 5 sayfa 468'da gösterildiği gibi takın.

<span id="page-464-0"></span>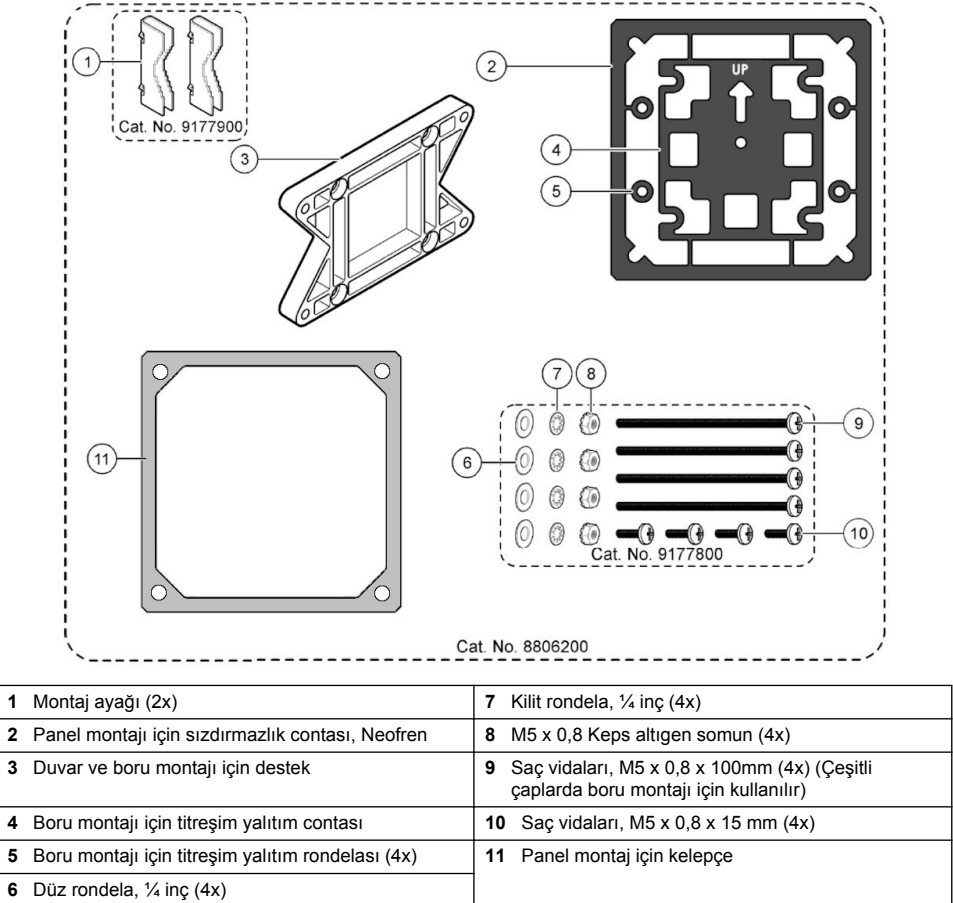

# <span id="page-465-0"></span>**4.2 Kontrol ünitesi montajı**

### **Şekඈl 3 Yüzey montaj boyutları**

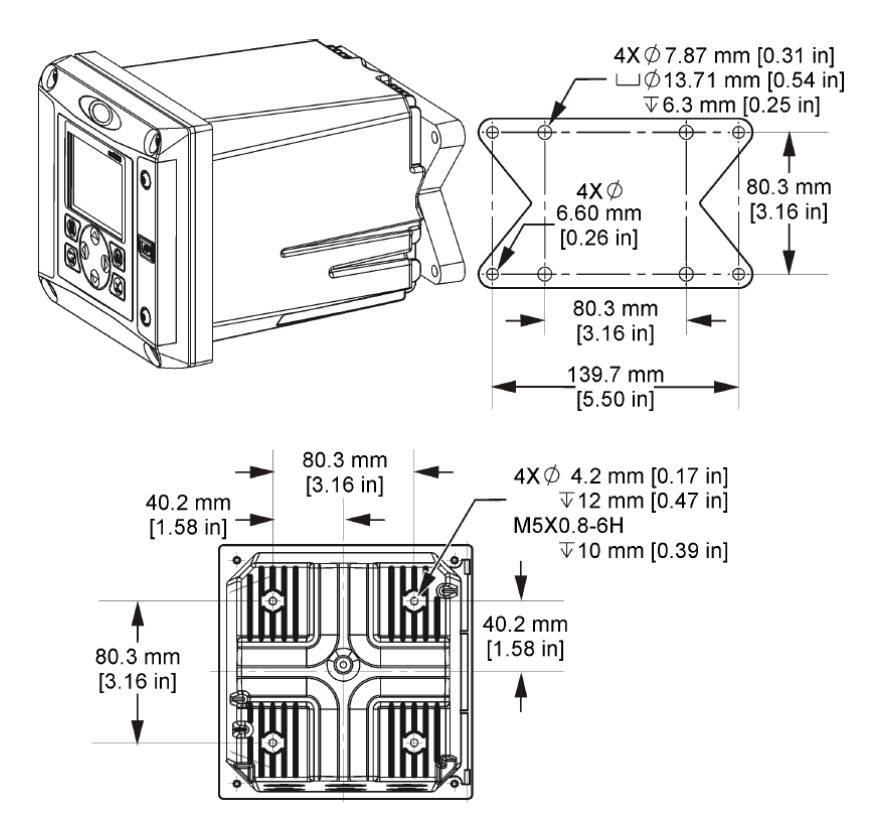

<span id="page-466-0"></span>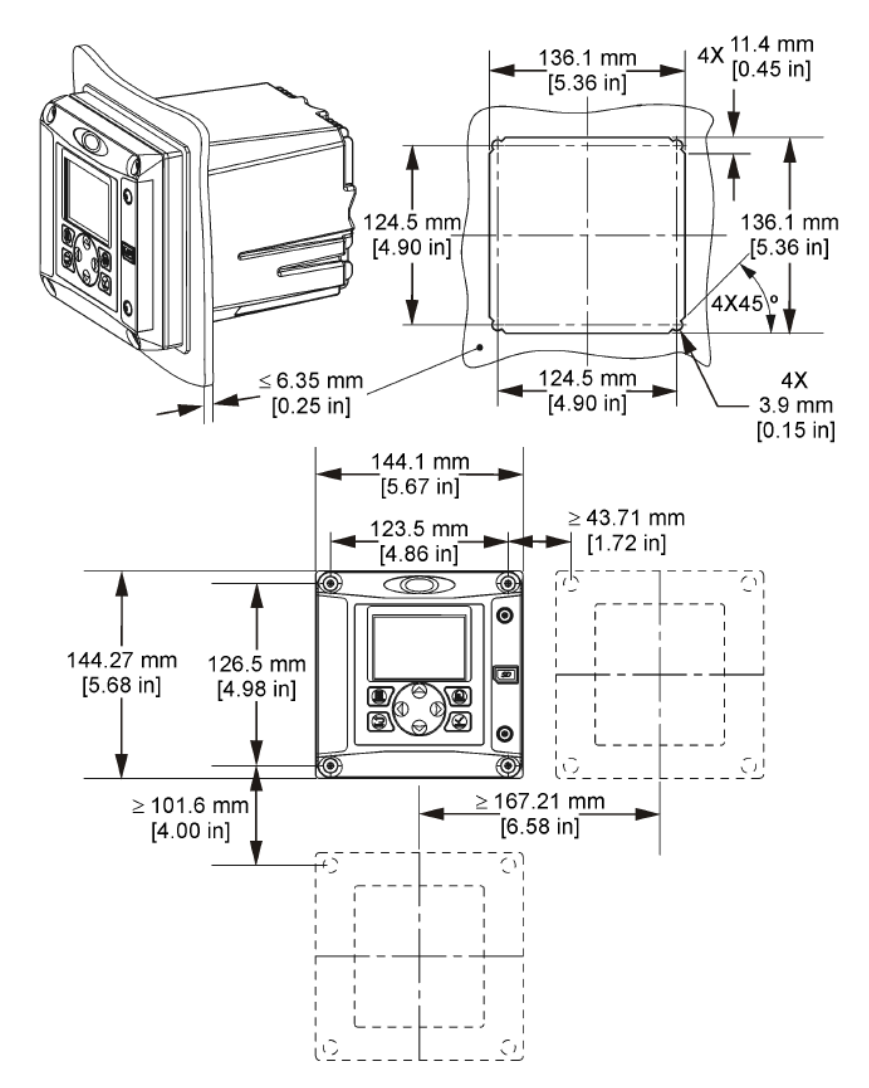

*Not: Eğer panel montajı (temਟn edਟlen) ਟoਟn kelepçe kullanılıyorsa, kontrol nਟtesਟnਟ panelਟn ਟoerਟsਟndekਟ delਟkten geoਟrਟnਟz ve sonra kelepoeyਟ panelਟn arka tarafında yer alan kontrol nਟtesਟ zerਟnden kaydırınız. %raketਟ kontrol nਟtesਟne ਟlਟútਟrmek ve kontrol nਟtesਟnਟ panele sabਟtlemek ਟoਟn dört adet 15 mm'lਟk saç vਟda (bਟrlਟkte verਟlਟr) kullanın.*

<span id="page-467-0"></span>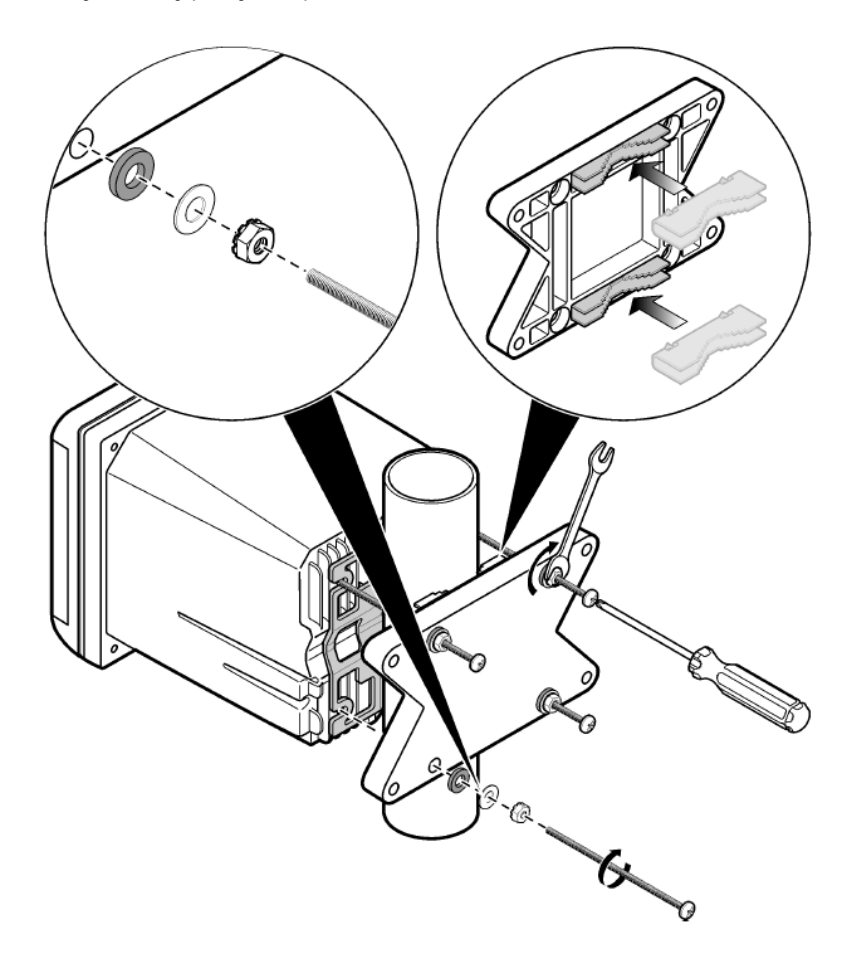
#### **Şekඈl 6 Üstten ve alttan görüntü**

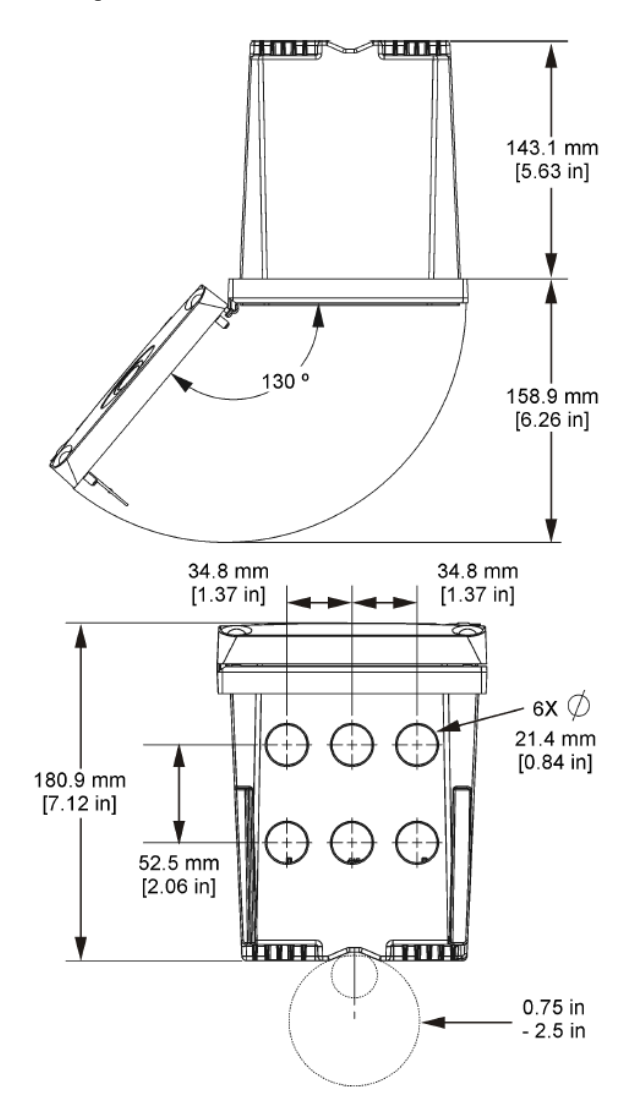

### **4.3 Yüksek gerilim bariyeri**

Kontrol ünitesi yüksek gerilim kablo bağlantısı, kontrol ünitesi yuvasındaki yüksek gerilim bariyerinin arkasında bulunur. Engel, modüllerin takılması ya da uzman bir montaj teknisyeni tarafından elektrik, alarm, çıkış ya da röle için kablolama yapılması durumu dışında yerinde olmalıdır. Kontrol ünitesine elektrik verilirken bariyeri çıkarmayın.

## **4.4 Elektrostatඈk boşalma (ESD) ඈle ඈlgඈlඈ |nemlඈ bඈlgඈler**

*B İ L G İ*

Potansivel Cihaz Hasarı. Hassas dahili elektronik parçalar statik elektrikten zarar görebilir ve bu durum cihaz performansının düşmesine ya da cihazın arızalanmasına neden olabilir.

<span id="page-469-0"></span>Cihazda ESD hasarını önlemek için bu prosedürdeki adımlara başvurun:

- Statik elektriği gövdeden boşaltmak için bir cihazın şasisi, metal bir iletim kanalı ya da boru gibi topraklanmış bir metal yüzeye dokunun.
- Aşırı hareketten sakının. Statik elektriğe duyarlı bileşenleri, statik elektrik önleyici konteynırlar veya ambalajlar içinde taşıyın.
- Toprağa kabloyla bağlı bir bileklik giyin.
- Statik elektrik önleyici zemin pedleri ve tezgah pedleri iceren statik emniyetli bir alanda çalışın.

## **4.5 Kablolamaya genel bakış**

Sekil 7, yüksek gerilim bariyeri kaldırılmış haldeyken kontrol ünitesi icerisinde bulunan kablo bağlantılarına genel bir bakış sağlar. Seklin sol tarafı kontrol ünitesi kapağının arka kısmını gösterir. *Not: Modül kurulumundan önce konektör kapaklarını konektörlerden çıkarın.*

#### **Şekඈl 7 Kablo bağlantılarına genel bakış**

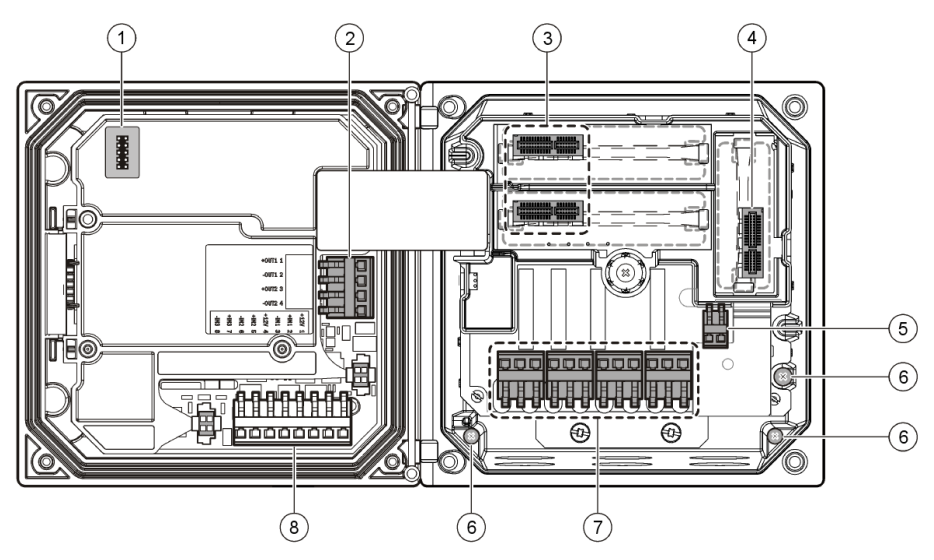

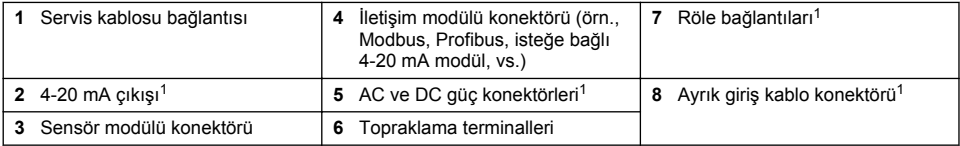

## **4.6 Güç kabloları**

**U Y A R I**

Elektrik Carpması Nedeniyle Ölüm Tehlikesi Olasılığı. Elektrik bağlantıları yaparken cihaza giden elektriği mutlaka kesin.

**U Y A R I**

Elektrik Carpması Nedeniyle Ölüm Tehlikesi Olasılığı. Eğer cihaz dış mekanlarda ya da ıslak olabilecek yerlerde kullanılıyorsa, cihazı ana şebeke elektrik kaynağına bağlamak için bir Toprak Hatası Kesme cihazı kullanılmalıdır.

Daha ivi erisim icin terminaller çıkarılabilir.

## **T E H L İ K E**

Elektrik Carpması Nedeniyle Ölüm Tehlikesi. 24 VDC modelini AC elektriğe bağlamayın.

## **U Y A R I**

Elektrik Carpması Nedeniyle Ölüm Tehlikesi Olasılığı. Hem 100-240 VAC hem de 24 VDC kablolama uygulamalarında bir koruyucu toprak bağlantısı gereklidir. İyi bir koruyucu toprak bağlantısına bağlanmaması, elektrik carpması tehlikesine ve elektromanyetik parazitler nedeniyle performans düşüklüğüne neden olabilir. Kontrolör terminaline HER ZAMAN iyi bir koruyucu toprak bağlantısı yapın.

## *B İ L G İ*

Cihazı, elektrik bağlantısı kesme cihazına ve bu cihazın kullanımına erişim sağlayan bir yere ve konuma takın.

Kontrol ünitesi 100-240 VAC elektrik beslemeli ya da bir 24 VDC elektrik beslemeli modelleri şeklinde satın alınabilir. Satın alınan model için uygun kablolama talimatlarını uygulayın.

Kontrol ünitesi hat güç beslemesi için ark içerisinde sert kablolama ya da bir elektrik kablosuna kablo cekilmesi şekillerinde kablolanabilir. Kullanılan kabloya bakılmaksızın bağlantılar aynı terminallerde yapılır. Yerel elektrik kurallarının sağlanması için tasarlanmış bir devre kesiçi gereklidir ve her türlü tesisatta kullanılmalıdır. Sert-kablolama uygulamalarında cihaza ilişkin güç ve emniyet topraklama servis düşüşleri tüm kurulum tipleri için tanımlanmalıdır.

#### **Notlar:**

- Gerilim bariyeri herhangi bir elektrik bağlantısı yapılmadan önce sökülmelidir. Tüm bağlantıları yaptıktan sonra kontrol ünitesi kapağını kapatmadan önce gerilim bariyerini değiştirin.
- NEMA 4X/IP66 ortam derecelendirmesini korumak üzere, sızdırmaz bir kablo başlığı ve 18numara üç adet iletkenli (emnivet topraklama hattı dahil) 3 metreden (10 ft) daha kısa olmayan bir boyda güç besleme kablosu kullanılabilir.
- Kontrol birimleri AC elektrik kabloları önceden takılmış olarak sipariş edilebilir. İlave elektrik kabloları siparis edilebilir.
- 24 VDC beslemeli kontrol ünitesi güç beslemesi yapan DC güç kaynağı belirtilen 24 VDC-%15 + %20 gerilim limitleri arasında voltaj regülasyonu sağlamalıdır. DC güç kaynağı ayrıca elektrik kesintileri ve voltaj düşüş ve çıkışlarına karşı uygun korumayı da sağlamalıdır.

#### **Kablolama prosedürü**

Kontrol ünitesi elektrik bağlarken numaralandırılan adımları ve Tablo 1 veya Tablo 2 öğelerini takip edin. Her kabloyu, uygun terminale, herhangi çıplak bir kablo kalmayacak ve konektörün karşısına oturacak şekilde yerleştirin. Sağlam bir bağlantı için yerleştirmenin ardından hafifce cekin. Kontrol cihazı gövdesindeki kullanılmayan açıklıkları, kanal açıklığı sızdırmazlık tapalarıyla kapatın.

| <b>Terminal</b> | Acıklama                                | Renk-K. Amerika | Renk-AB       |
|-----------------|-----------------------------------------|-----------------|---------------|
|                 | Canlı (L1)                              | Sivah           | Kahverengi    |
| 2               | Nötr (L2)                               | Bevaz           | Mavi          |
|                 | Koruyucu topraklama (PE) Topraklama ucu | Yesil           | Yesil ve sarı |

Tablo 1 AC elektrik kablolama bilgisi (Sadece AC beslemeli modeller)

#### Tablo 2 DC elektrik kablolama bilgisi (Sadece DC beslemeli modeller)

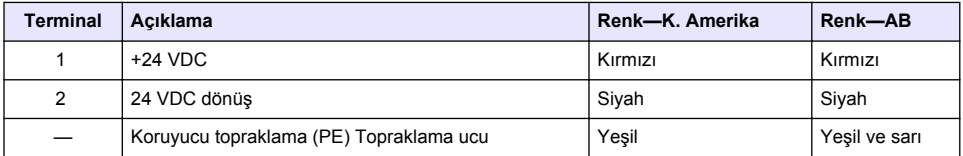

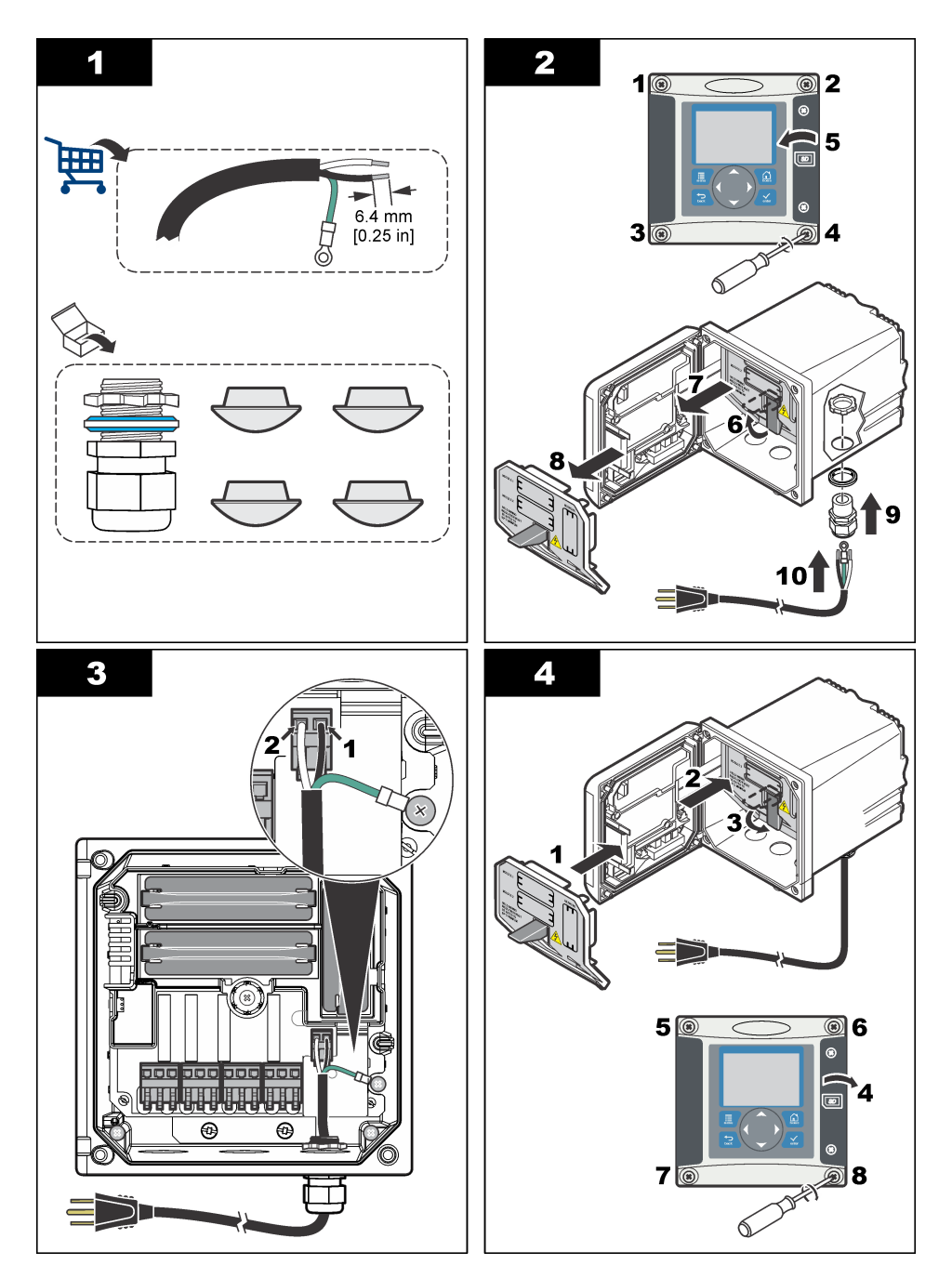

# **4.7 Alarmlar ve röleler**

Kontrol ünitesi, dört adet güçsüz, 100-250 VAC, 50/60 Hz, 5 amp maksimum dirençli tek kutuplu röleyle donatılmıştır. Temas noktaları AC ile çalışan kontrol ünitesi için 250 VAC, 5 amp maksimum direnc, DC ile calısan kontrol üniteleri için 24 VDC, 5A maksimum direnc değerine sahiptir. Röleler üzerinde indüktif yükler icin değerlendirme yapılmamıştır.

## **4.8 Röle bağlantıları**

**U Y A R I**

Elektrik Carpması Nedeniyle Ölüm Tehlikesi Olasılığı. Elektrik bağlantıları yaparken cihaza giden elektriği mutlaka kesin.

**U Y A R I**

Yangın tehlikesi olasılığı. Röle bağlantıları 5A değerinde olup sigortaya sahip değildir. Rölelere bağlanan harici yükler akımı < 5 A değerine sınırlandıran akım sınırlama cihazlarına sahip olmalılardır.

**U Y A R I**

Yangın tehlikesi olasılığı. Ortak röle bağlantılarını ya da cihaz icerisinde bulunan şebeke cereyanından gelen güç bağlantısı jamper telini günlük olarak zincirlemeyin.

### **U Y A R I**

Elektrik Carpması Nedeniyle Ölüm Tehlikesi Olasılığı. Muhafazanın NEMA/IP çevresel ölçümlerini sağlamak amacıyla, cihazın içine kablo döşemek üzere sadece ark parçalarını ve en az NEMA 4X/IP66 değerine sahip kablo rakorlarını kullanın.

#### AC hattı (100-250 V) güç beslemeli kontrol birimleri

#### **AUYARI**

Elektrik Çarpması Nedeniyle Ölüm Tehlikesi Olasılığı. 24 V beslemeli kontrol üniteleri, düşük gerilim devrelerine röle bağlantıları için tasarımlanmıştır (yani, 16 V – RMS, 22.6 V – TEPE veva 35 VDC 'nin altındaki gerilimler).

Kablolama bölmesi 250 VAC'ı geçen voltaj bağlantıları için tasarlanmamıştır.

#### **24 VDC beslemeli kontrol birimleri**

### **AUYARI**

Elektrik Çarpması Nedeniyle Ölüm Tehlikesi Olasılığı. 24 V beslemeli kontrol üniteleri, düşük gerilim devrelerine röle bağlantıları için tasarımlanmıştır (yani, 16 V – RMS, 22.6 V – TEPE veya 35 VDC 'nin altındaki gerilimler).

24 VDC kontrol ünitesi röleleri DÜSÜK gerilimli devrelerde bağlantıda kullanılmak üzere tasarlanmışlardır (30 V-RMS, 42.2 V-PEAK ya da 60 VDC'den düşük gerilimler). Kablolama bölmesi, bu sevivelerin üzerinde voltai bağlantıları için tasarlanmamıştır.

Röle konektörlerine 18-12 AWG kablolar takılabilmektedir (yük uygulaması tarafından belirlendiği sekilde). 18 AWG'den düşük kablo derecesinin kullanılması önerilmemektedir.

Alarm ya da diğer durum etkin olduğunda, Normal Olarak Açık (NO) ve Ortak (COM) röle bağlantıları bağlanacaktır. Alarm ya da diğer bir durum devre dışı kaldığında (Arıza Emniyeti Evet olarak ayarlanmadığı sürece) ya da elektrik kontrol ünitesinden kesildiğinde, Normal Olarak Kapalı (NC) ve Ortak (COM) röle bağlantıları bağlanacaktır.

Coğu röle bağlantısı va NO ve COM terminallerini ya da NC ve COM terminallerini kullanır. Numaralandırılan kurulum adımları NO ve COM terminallerine giden bağlantıları gösterir.

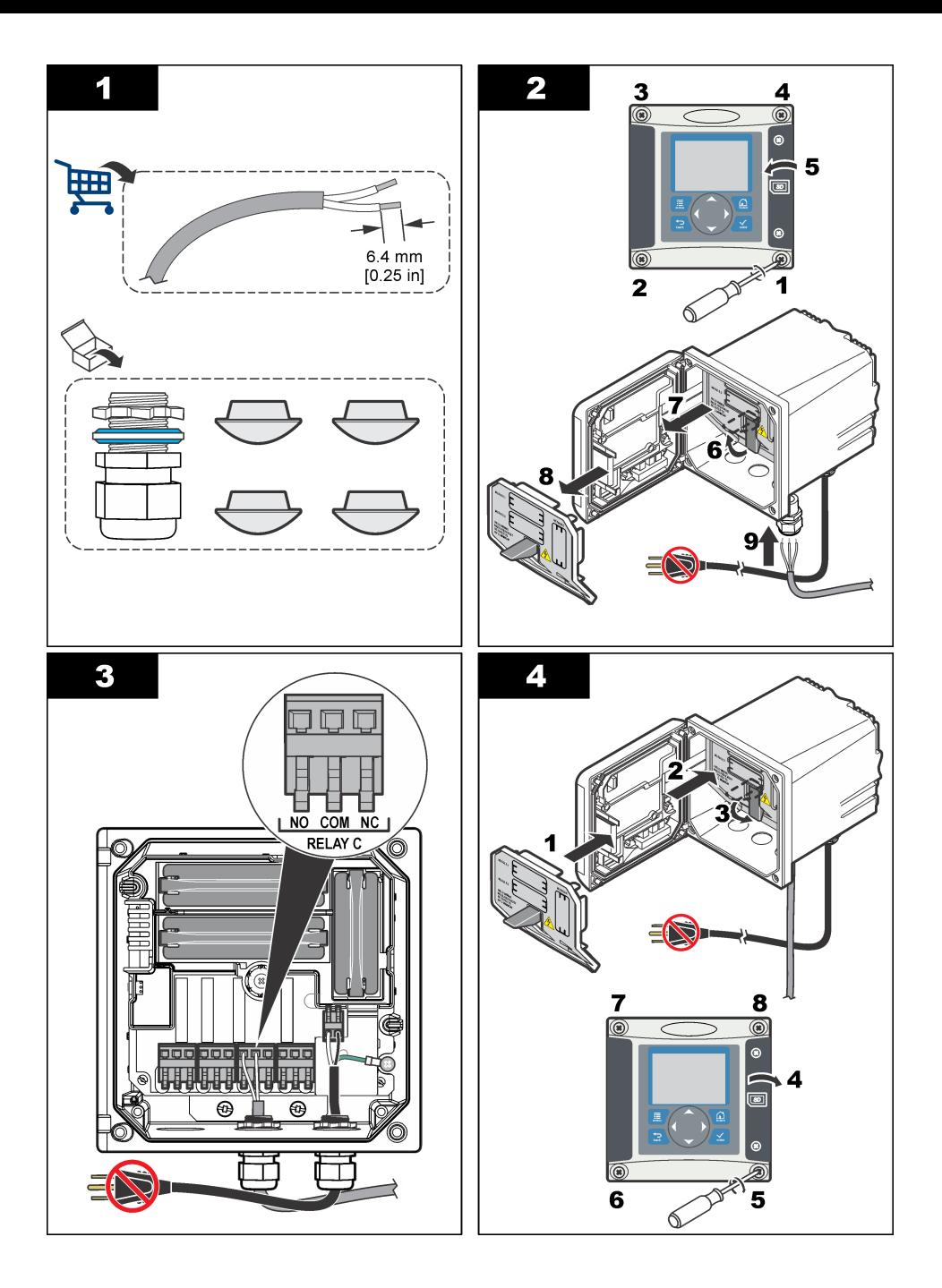

## **4.9 Analog çıkış bağlantıları**

#### **U Y A R I**

Elektrik Carpması Nedeniyle Ölüm Tehlikesi Olasılığı. Elektrik bağlantıları yaparken cihaza giden elektriği mutlaka kesin.

#### **U Y A R I**

Elektrik Carpması Nedeniyle Ölüm Tehlikesi Olasılığı. Muhafazanın NEMA/IP çevresel ölcümlerini sağlamak amacıyla, cihazın içine kablo döşemek üzere sadece ark parçalarını ve en az NEMA 4X/IP66 değerine sahip kablo rakorlarını kullanın.

İzole edilmiş iki adet analog çıkış temin edilmiştir. Bu çıkışlar genellikle analog sinyal iletişimini veya diğer hariçi cihazları kontrol etmek için kullanılır. Sekil 8 ve Tablo 3'de gösterildiği gibi kontrol ünitesinin kablo bağlantılarını yapın.

**Not: Sekil 8 ana kontrol cihazı bölmesini değil, kontrol ünitesi kapağının arka kısmını gösterir** 

#### **Şekil 8 Analog çıkış bağlantıları**

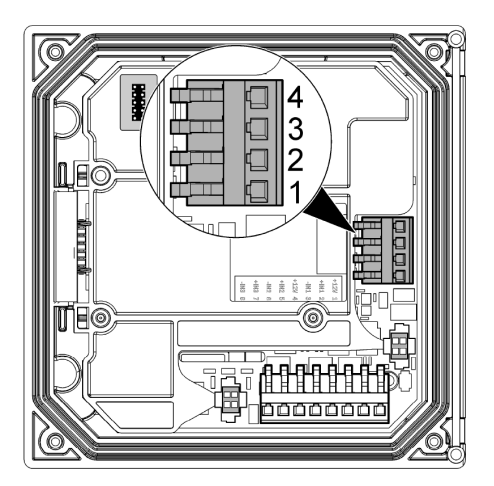

#### **Tablo 3 Çıkış bağlantıları**

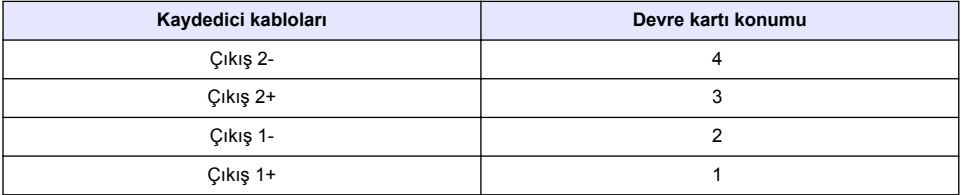

- 1. Kontrol ünitesinin kapağını açın.
- 2. Kabloları kablo rakorunun içinden geçirin.
- 3. Kabloları gerektiği gibi ayarlayın ve kablo rakorunu sıkın.
- 4. Cift bükümlü blendajlı kablo bağlantısını yapın ve korumayı kontrol bileşeninin ucuna veya kontrol devresinin ucuna bağlayın.
	- Korumayı kablonun iki ucuna da bağlamayın.
	- Blendajlı olmayan kablo kullanılması, radyo frekansı emisyonuna veya izin verilenden daha vüksek sevivelere maruz kalmasına neden olabilir.
	- Maksimum devre direnci 500 ohm'dur.
- **5.** Kontrol ünitesinin kapağını kapatın ve kapağın vidalarını sıkın.
- **6.** Kontrol ünitesi çıkışlarını yapılandırın.

## **4.10 Ayrık gඈrඈş kablo bağlantıları**

#### **U Y A R I**

Elektrik Carpması Nedeniyle Ölüm Tehlikesi Olasılığı. Elektrik bağlantıları yaparken cihaza giden elektriği mutlaka kesin.

**U Y A R I**

Elektrik Çarpması Nedeniyle Ölüm Tehlikesi Olasılığı. Muhafazanın NEMA/IP çevresel ölçümlerini sağlamak amacıyla, cihazın içine kablo döşemek üzere sadece ark parçalarını ve en az NEMA 4X/IP66 değerine sahip kablo rakorlarını kullanın.

Üç ayrık giriş, anahtar kapama girişleri ve mantık seviyesi gerilim girişleri için sağlanır. Sekil 9, Tablo 4 ve Sekil 10'te gösterildiği gibi kablo bağlantılarını yapın ve kontrol ünitesinin jumper ayarlarını yapılandırın.

**Not:** Şekil 9 ana kontrol cihazı bölmesini değil, kontrol ünitesi kapağının arka kısmını gösterir

#### **Şekඈl 9 Ayrık gඈrඈş kablo bağlantıları**

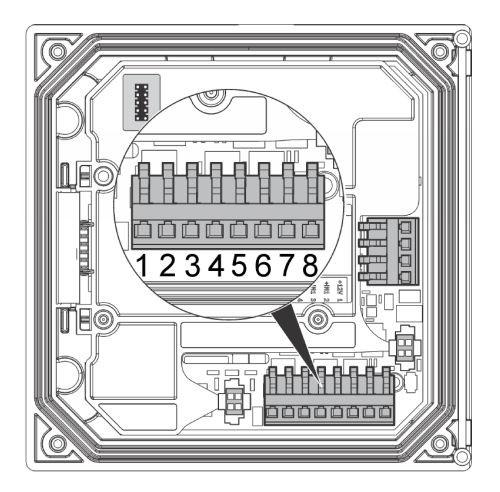

**Tablo 4 Giriş bağlantıları** 

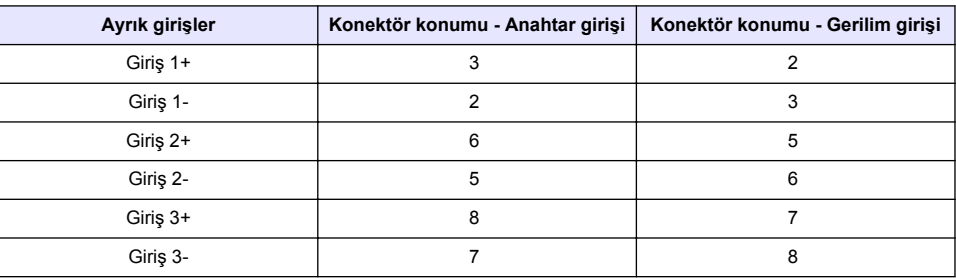

#### <span id="page-476-0"></span>**Şekඈl 10 Jumper ayarları**

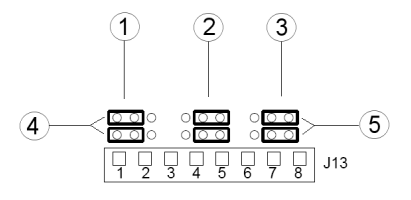

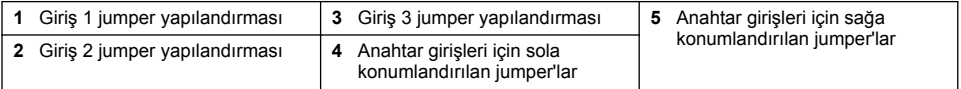

- 1. Kontrol ünitesinin kapağını açın.
- 2. Kabloları kablo rakorunun içinden geçirin.
- 3. Kabloları gerektiği gibi ayarlayın ve kablo rakorunu sıkın.
- 4. Jumper'lar hemen konektörün arkasına konumlandırılır. Jumper'lara gelişmiş erişim sağlamak için konektörü çıkarın ve jumper ayarlarını giriş tipine göre Sekil 10'da gösterildiği gibi yapılandırın.
- **5.** Kontrol ünitesinin kapağını kapatın ve kapağın vidalarını sıkın.
- **6.** Kontrol ünitesi girişlerini yapılandırın.

*Not: Anahtar girisi modunda kontrol ünitesi, anahtara 12 volt gerilim verir ve kontrol ünitesinden valıtılmaz.* Gerilim girişi modunda girişler kontrol ünitesinden yalıtılır (kullanıcı giriş gerilimi 0 ile 30 volt arasındadır).

### **4.11 İsteğe bağlı dඈjඈtal ඈletඈşඈm çıkışının bağlanması**

Üretici Modbus RS485, Modbus RS232 ve Profibus DPVI iletişim protokollerini destekler. İsteğe bağlı dijital çıkış modülü Şekil 7 sayfa 470'de gösterilen konuma yerleştirilmiştir. Daha fazla ayrıntı için ağ modülü beraberinde verilen kılavuza başvurunuz.

Modbus yazmaçlarına dair bilgi için <http://www.hach-lange.com> veya [http://www.hach.com'](http://www.hach.com)ya başvurunuz.

## **Bölüm 5** Kullanıcı arayüzü ve gezinme

### **5.1 Kullanıcı arayüzü**

Tuş takımı dört menü tuşuna ve Sekil 11'de gösterildiği şekilde dört yön tuşuna sahiptir.

#### <span id="page-477-0"></span>**Şekඈl 11 Tuş takımı ve ön panel genel görünümü**

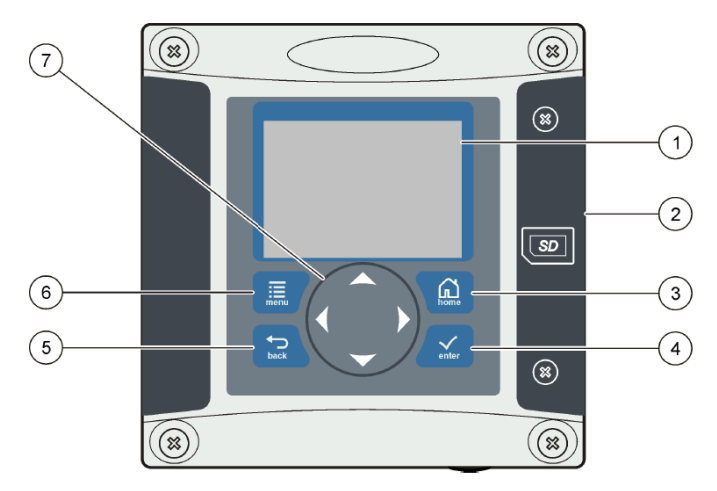

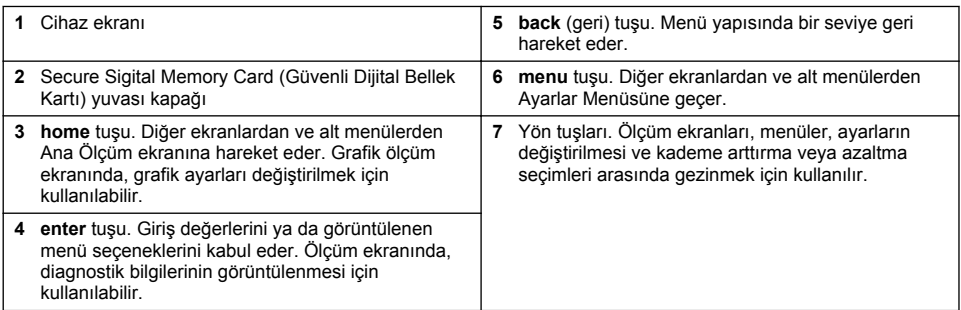

Tuş takımı ve gösterge ekranı kullanılarak girişler ve çıkışlar ön panelden ayarlanır ve yapılandırılır. Bu kullanıcı arabirimi giriş ve çıkışları ayarlamak ve yapılandırmak, günlük bilgisi ve hesaplanmış değerler oluşturmak ve sensörleri kalibre etmek için kullanılır. SD arabirimi günlük kaydetmek ve yazılım güncellemek için kullanılabilir.

## **5.2 Ekran**

Şekil 12, kontrol ünitesine bir DO sensörü bağlı şekilde ana ölçüm ekranının bir örneğini gösterir.

#### <span id="page-478-0"></span>Sekil 12 Ana Ölçüm ekranı örneği

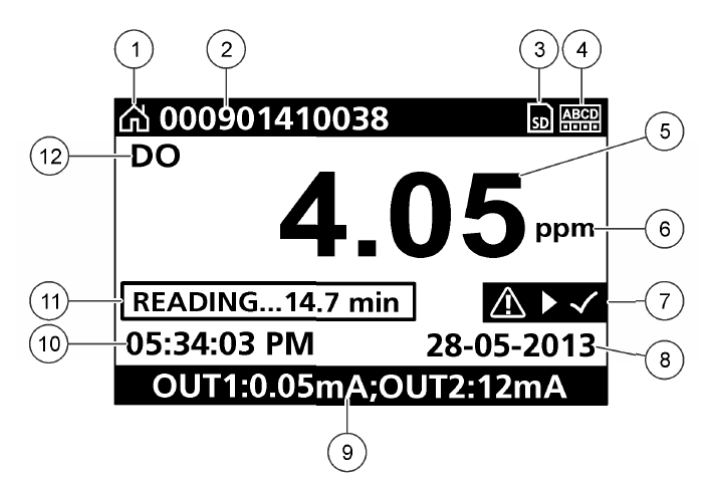

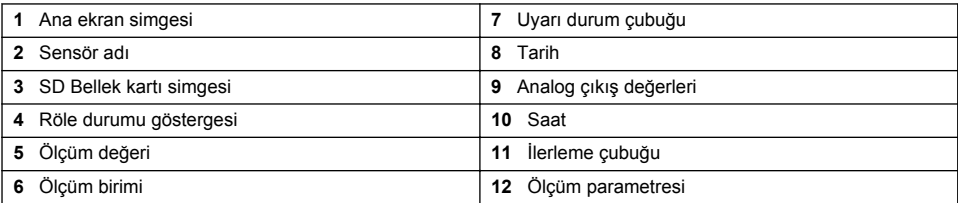

#### **Tablo 5 Sඈmge açıklamaları**

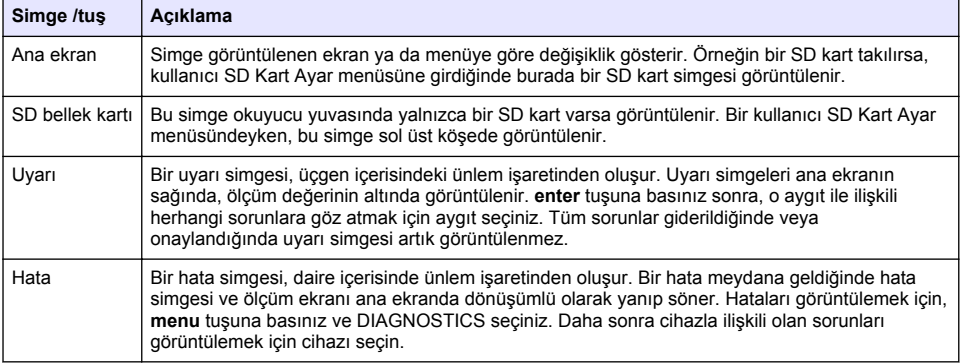

### **5.3** Ek ekran biçimleri

- Ana ölçüm ekranından, ölçüm parametreleri arasında gecis yapmak için yukarı ve aşağı ok tuşlarına basınız.
- Ana ölçüm ekranından, dört adede kalan bölünen ölçüm parametreleri arasında gecis yapmak için sağ ok tuşuna basınız. İlave ölçümleri dâhil etmek için sağa ok tuşuna basınız. Ana ölçüm ekranına dönmek için ihtiyaç duyulduğunda, sol ok tuşuna basınız.
- Ana ölçüm ekranından, grafik ekrana geçiş yapmak için sağ ok tuşuna basınız (parametreleri tanımlamak için Grafik ekranı sayfa 480'e bakınız). Ölçüm grafikleri arasında geçiş yapmak için yukarı ve aşağı ok tuşlarına basınız.

## <span id="page-479-0"></span>**5.4 Grafik ekranı**

Grafik, kullanımda olan her kanal için konsantrasyonu ve sıcaklık ölçümlerini gösterir. Grafik eğilimlerin kolay izlenmesini sağlar ve prosesteki değisimleri gösterir.

- **1.** Grafik gösterim ekranından, grafiği seçmek üzere yukarı ve aşağı ok tuşlarını kullanınız ve **home** tuşuna basınız.
- **2.** Bir secenek sec:

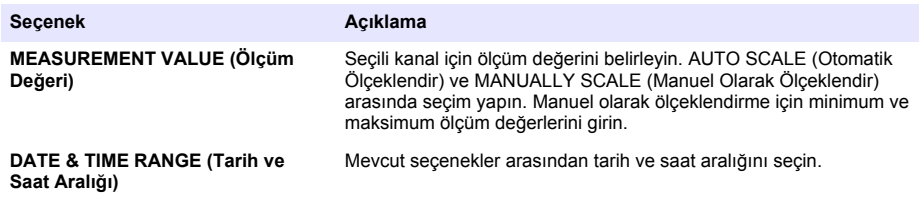

# **Bölüm 6 Sඈstemඈn başlatılması**

İlk calıştırıldığında, LANGUAGE (Dil), DATE FORMAT (Tarih Formatı) ve DATE/TIME (Tarih/Saat) ekranları sırasıyla ekranda görünür. Bu secenekler belirlendikten sonra, kontrol ünitesi, bir aygıt taraması yapar ve **SCANNING FOR DEVICES (Aygıtlar için Taranıyor) mesajı görüntülenir. PLEASE WAIT...** (Lütfen Bekleyiniz) – Eğer yeni bir aygıt bulunursa, kontrol ünitesi, ana ölçüm ekranı görüntülenmeden önce, bir kurulum prosesini içra eder.

Tarama işlemi yapılandırma değişikliği olmamış, önceden yüklenmiş cihazlar bulursa, taramanın tamamlanmasının ardından birinci konumdaki cihaza ait ölçüm ekranı görüntülenir.

Eğer kontrol ünitesinden bir aygıt çıkartılmış ise veya bir sonraki besleme –döngüsü veya menü tarafından sürdürülen tarama esnasında bulunamaz ise, kontrol ünitesinde bir DEVICE MISSING (Aygıt Eksik) mesajı görüntülenir. Ve eksik olan aygıtın silinmesi için ekranda bir imlec görünür.

Takılı analog modüle herhangi bir sensör bağlı değilse, kontrol ünitesi bir hata verecektir. Cihazlar takılı ancak kontrol ünitesi tarafından bulunamıyorsa, 'ye bakın **Arıza bulma** işbu el kitabının bölümü.

## **6.1 Dඈl tarඈh ve saatඈn ඈlk kez ayarlanması**

Kontrol ünitesi ilk kez elektriğe bağlandığında dil, tarih ve saat düzenleme ekranı görüntülenir ve yapılandırmanın ardından tekrar açıldığında ayarlar varsayılan değerlerine ayarlanır. Dil, tarih ve saat secenekleri ilk kez ayarlandıktan sonra Kurulum menüsünden secenekleri gerektiği sekilde güncelleyin.

- 1. LANGUAGE (Lisan) ekranında, secenekler listesinden bir dili belirginleştiriniz ve enter tuşuna basınız. Kontrol ünitesi için İngilizce varsayılan dildir.
- 2. LANGUAGE (Lisan) ekranında, seçenekler listesinden bir dili belirginleştiriniz ve enter tuşuna basınız.
- **3.** DATE/TIME (Tarih/Saat) ekranında, bir alanı belirginleştirmek için right (Sağ) ya da left (Sol) ok tuslarına basınız, sonra o alandaki değeri güncellemek için **up** (yukarı) ve **down** (aşağı) ok tuşlarına basınız. Gerektiği şekilde diğer alanları da güncelleyin.
- 4. enter tuşuna basınız. Değişiklikler kaydedilir ve kontrol ünitesi, cihazlar için bir başlangıç taraması gercekleştirir. Bağlı cihaz bulunursa, kontrol ünitesi bir numara konumundaki cihaz icin kontrol ünitesi ana ölçüm ekranını görüntüler. Kontrol ünitesi bağlı cihaz bulamazsa bkz. 'ye bakın **Arıza bulma** isbu el kitabının bölümü.

### **6.2 Ekran kontrastının ayarlanması**

- **1. menü** tuşuna basınız ve Polymetron 9500 KURULUM>EKRAN AYARLARI>EKRAN KONTRASTI seçiniz.
- **2.** Kontrastı minimum +1 ile maksimum +9 arasında bir değere ayarlamak için up (yukarı) ve down (aşağı) ok tuşlarını kullanınız.

## **6.3** Kontrol ünitesi yapılandırma bilgisi

Yapılandırma seçenekleri hakkında genel bilgi tabloda listelenmiştir.

1. menü tuşuna basınız ve Polymetron 9500 KURULUM seçiniz.

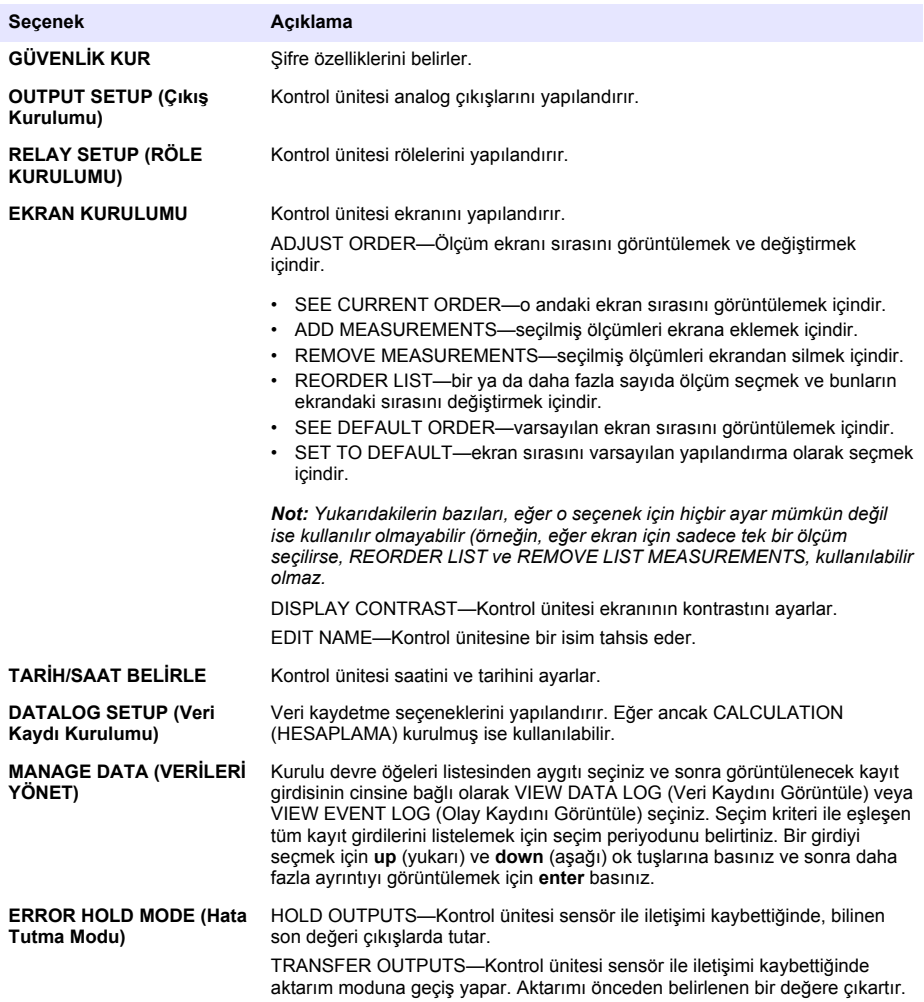

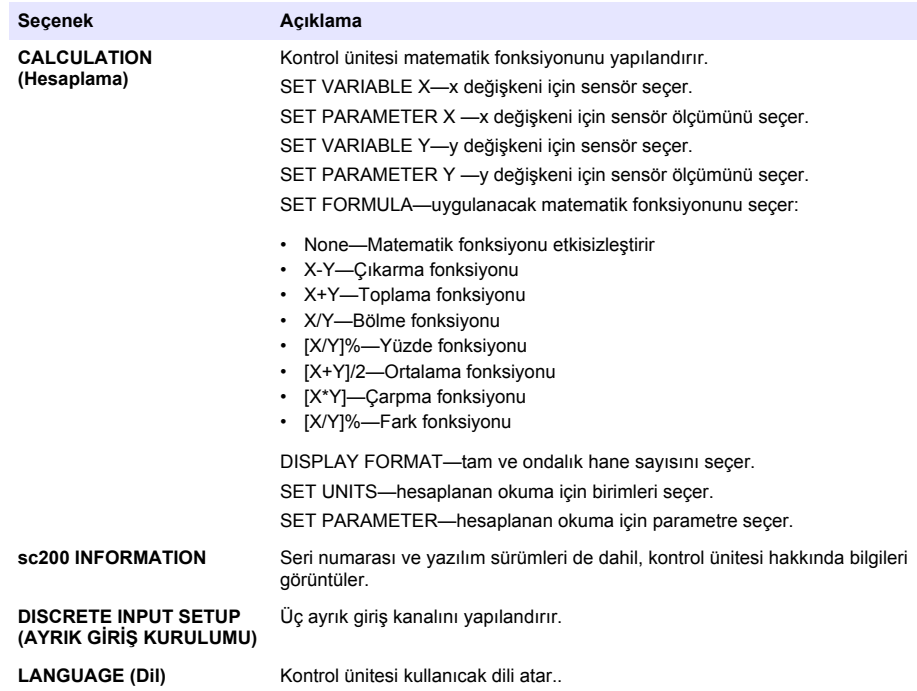

2. Menü maddesini etkinleştirmek için bir seçenek seçiniz ve enter basınız.

# **Bölüm 7 Bakım**

## **ATEHLİKE**

Birden fazla tehlike. Belgenin bu bölümünde açıklanan görevleri yalnızca yetkili personel gerçekleştirmelidir.

## **7.1 Kontrol cihazini temizleme**

### **ATEHLIKE**

Bakım islemleri yapmadan önce kontrol cihazının gücünü mutlaka kesin.

**Not:** Kontrol cihazının hicbir bölümünü yanıcı veya aşındırıcı çözücülerle temizlemeyin. Bu tür çözücülerin *kullanılması sonucu ünitenin çevre korumasına zarar görebilir ve garanti geçersiz hale gelebilir.* 

- 1. Kontrol cihazı kapağının sıkıca kapatıldığından emin olun.
- 2. Cihazın dış yüzeyini suyla veya su ve deterjan karışımıyla nemlendirilmiş bezle silin.

## **Bölüm 8 Arıza bulma**

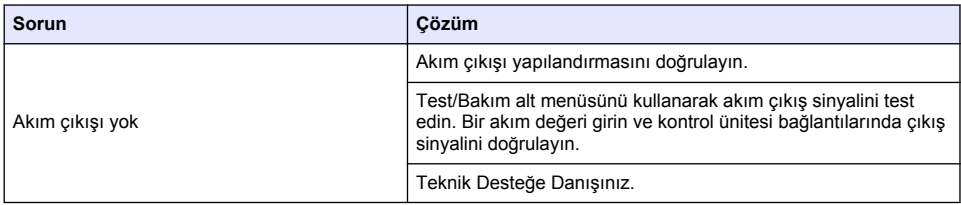

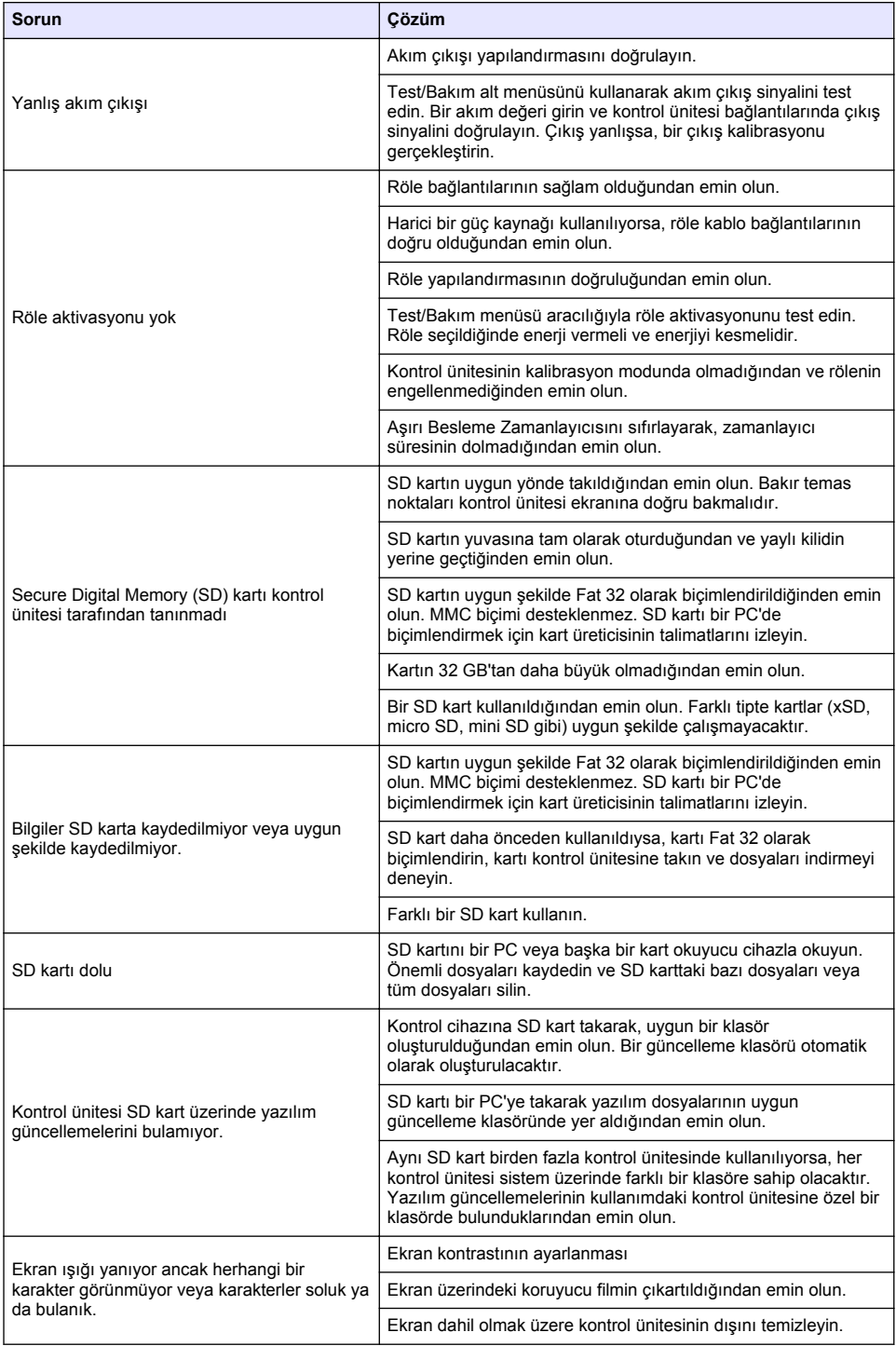

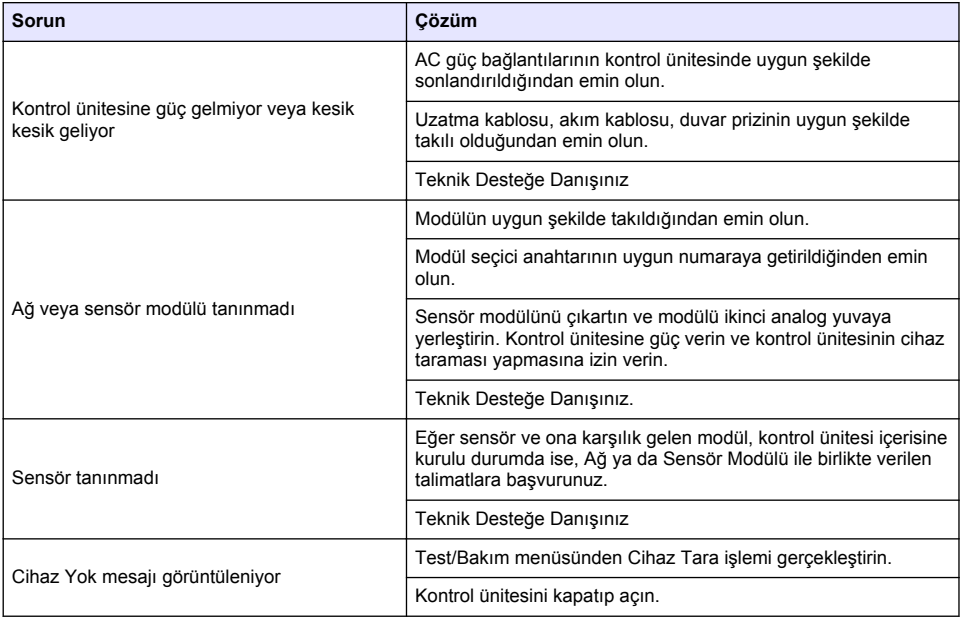

# **Obsah**

- 1 Používateľská príručka online na strane 485
- 2 Technické údaje na strane 485
- [3](#page-485-0) [Všeobecné informácie na strane 486](#page-485-0)
- [4](#page-488-0) [Inštalácia na strane 489](#page-488-0)
- [5](#page-502-0) [Užívateľské rozhranie a navigácia na strane 503](#page-502-0)
- [6](#page-504-0) [Spustenie systému na strane 505](#page-504-0)
- [7](#page-506-0) [Údržba na strane 507](#page-506-0)
- [8](#page-507-0) [Riešenie problémov na strane 508](#page-507-0)

# **Odsek 1 Používateľská príručka online**

Základná používateľská príručka obsahuje menej údajov než používateľská príručka, ktorá je dostupná na webovej stránke výrobcu.

# **Odsek 2 Technické údaje**

Technické údaje podliehajú zmenám bez upozornenia.

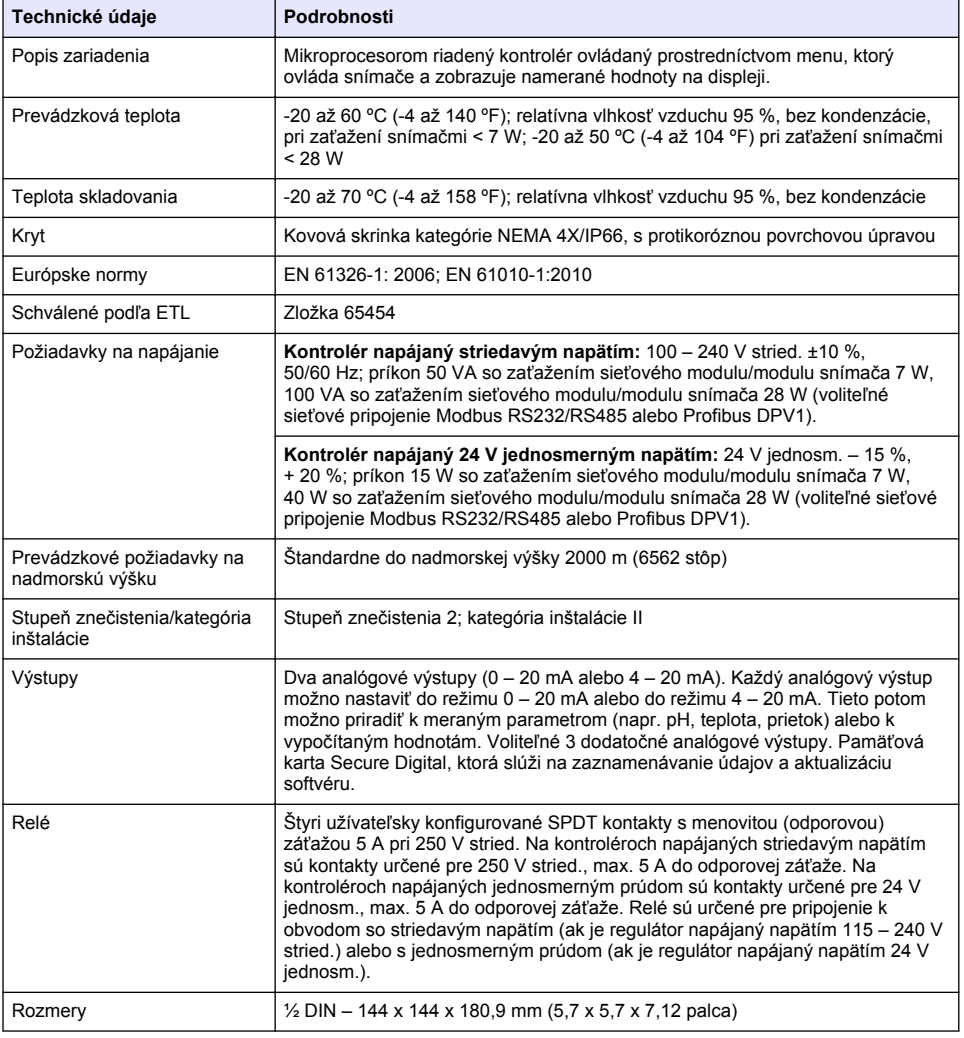

<span id="page-485-0"></span>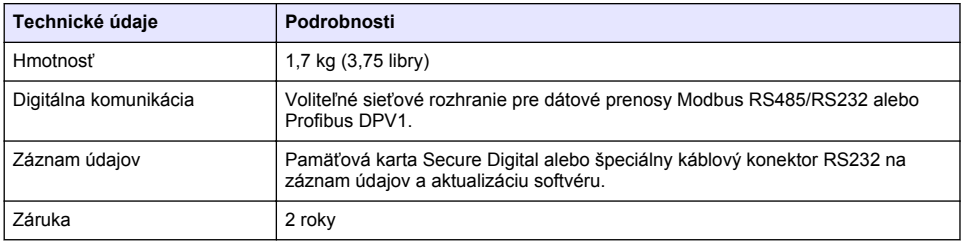

# **Odsek 3 Všeobecné informácie**

Za žiadnych okolností výrobca nebude niesť zodpovednosť za škody spôsobené nesprávnym používaním produktu alebo nedodržaním pokynov v príručke. Výrobca si vyhradzuje právo na vykonávanie zmien v tomto návode alebo na predmetnom zariadení kedykoľvek, bez oznámenia alebo záväzku. Revidované vydania sú k dispozícii na webových stránkach výrobcu.

## **3.1 Bezpečnostné informácie**

Výrobca nie je zodpovedný za škody spôsobené nesprávnym alebo chybným používaním tohto zariadenia vrátane, okrem iného, priamych, náhodných a následných škôd, a odmieta zodpovednosť za takéto škody v plnom rozsahu povolenom príslušným zákonom. Používateľ je výhradne zodpovedný za určenie kritického rizika pri používaní a zavedenie náležitých opatrení na ochranu procesov počas prípadnej poruchy prístroja.

Pred vybalením, nastavením alebo prevádzkou tohto zariadenia si prečítajte celý návod. Venujte pozornosť všetkým výstrahám a upozorneniam na nebezpečenstvo. Zanedbanie môže mať za následok vznik vážnych zranení obsluhy alebo poškodenie zariadenia.

Ak si chcete byť istí, že ochrana tohto zariadenia nebude porušená, toto zariadenie nepoužívajte ani nemontujte iným spôsobom, ako je uvedený v tomto návode.

### **3.1.1 Informácie o možnom nebezpečenstve**

### **N E B E Z P E Č I E**

Označuje potenciálne alebo bezprostredne nebezpečnú situáciu, ktorá, ak sa jej nezabráni, spôsobí smrť alebo vážne zranenie.

## *AVAROVANIE*

Označuje potenciálne alebo bezprostredne nebezpečnú situáciu, ktorá, ak sa jej nezabráni, by mohla spôsobiť smrť alebo vážne zranenie.

## **U P O Z O R N E N I E**

Označuje potenciálne ohrozenie s možným ľahkým alebo stredne ťažkým poranením.

## *P O Z N Á M K A*

Označuje situáciu, ktorá, ak sa jej nezabráni, môže spôsobiť poškodenie prístroja. Informácie, ktoré vyžadujú zvýšenú pozornosť.

### **3.1.2 Výstražné štítky**

Preštudujte si všetky štítky a značky, ktoré sa nachádzajú na zariadení. Pri nedodržaní pokynov na nich hrozí poranenie osôb alebo poškodenie prístroja. Symbol na prístroji je vysvetlený v príručke s bezpečnostnými pokynmi.

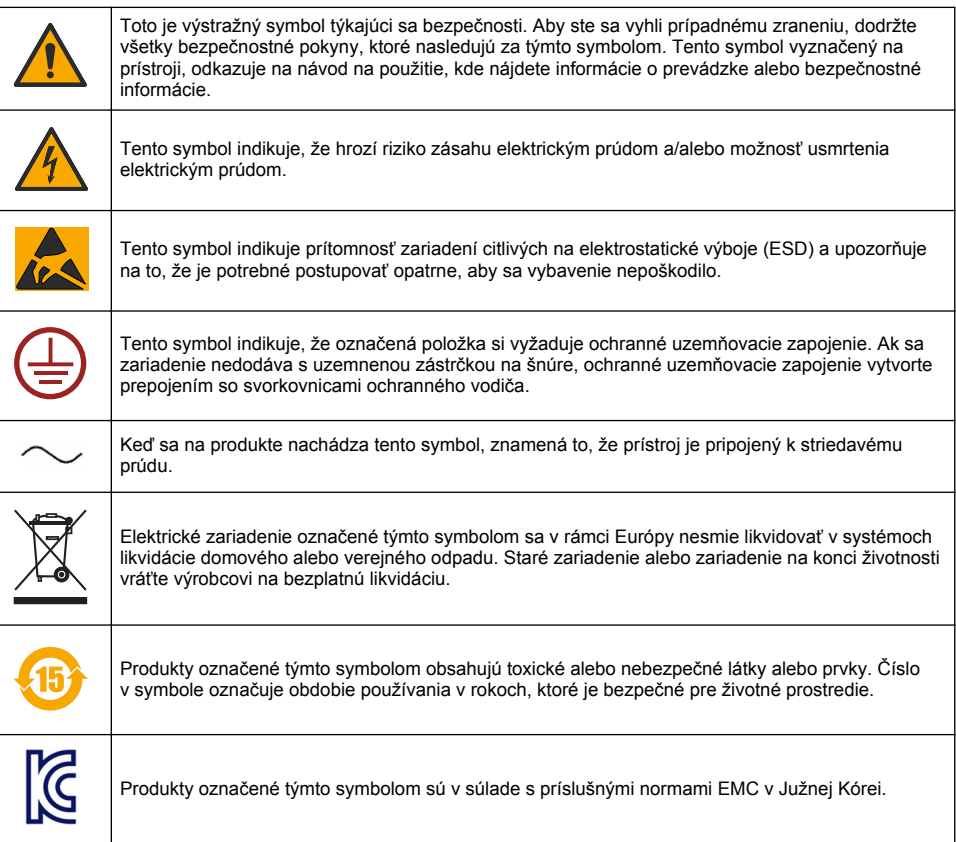

### **3.1.3 Certifikáty**

#### **Kanadská smernica o zariadeniach spôsobujúcich elektromagnetické rušenie, IECS-003, Trieda A**:

Príslušné protokoly zo skúšok sú uchovávané u výrobcu zariadenia.

Tento digitálny prístroj Triedy A vyhovuje všetkým požiadavkám Kanadskej smernice o zariadeniach spôsobujúcich elektromagnetické rušenie.

#### Obmedzenia podľa smernice FCC, Časť 15, Trieda "A"

Príslušné protokoly zo skúšok sú uchovávané u výrobcu zariadenia. Toto zariadenie vyhovuje požiadavkám Časti 15 smernice FCC. Používanie zariadenia podlieha nasledujúcim podmienkam:

- **1.** Zariadenie nesmie spôsobovať elektromagnetické rušenie.
- **2.** Toto zariadenie musí byť schopné prijať akékoľvek rušenie, vrátane takého, ktoré môže spôsobiť nežiadanú prevádzku.

V dôsledku zmien alebo úprav na tomto zariadení vykonaných bez výslovného schválenia organizáciou zodpovednou za posúdenie zhody môže používateľ stratiť oprávnenie prevádzkovať toto zariadenie. Skúškou bolo potvrdené, že toto zariadenie vyhovuje obmedzeniam pre digitálne zariadenia Triedy A, podľa Časti 15 smernice FCC. Tieto obmedzenia sú určené na zabezpečenie

primeranej miery ochrany proti elektromagnetickému rušeniu pri prevádzke zariadenia v priemyselnom prostredí. Toto zariadenie vytvára, využíva a môže vyžarovať energiu v pásme rádiových frekvencií a v prípade, ak nie je nainštalované a používané v súlade s návodom na obsluhu, môže spôsobovať rušenie rádiovej komunikácie. Pri používaní tohto zariadenia v obytnej zóne je vysoká pravdepodobnosť, že dôjde k takémuto rušeniu. V takom prípade je používateľ zariadenia povinný obmedziť elektromagnetické rušenie na vlastné náklady. Pri odstraňovaní problémov s elektromagnetickým rušením možno použiť nasledujúce postupy:

- **1.** Odpojte zariadenie od zdroja napájania a overte, či je skutočne zdrojom elektromagnetického rušenia.
- **2.** Ak je zariadenie pripojené k tej istej zásuvke ako zariadenie zasiahnuté rušením, pripojte ho k inej zásuvke.
- **3.** Presuňte zariadenie ďalej od zariadenia zasiahnutého rušením.
- **4.** Zmeňte polohu prijímacej antény na zariadení zasiahnutom rušením.
- **5.** Skúste kombináciu vyššie uvedených postupov.

### **3.2 Informácie o produkte**

Kontrolér zobrazuje namerané hodnoty zo snímačov a ďalšie údaje, dokáže vysielať analógové a digitálne signály a dokáže spolupracovať s a riadiť iné zariadenia prostredníctvom výstupov a relé. Na konfiguráciu a kalibráciu výstupov, relé, snímačov a modulov snímačov slúži užívateľské rozhranie na prednej strane kontroléra.

Obrázok 1 zobrazuje súčasti zariadenia. Jednotlivé súčasti sa môžu líšiť v závislosti od danej konfigurácie kontroléra. V prípade poškodených alebo chýbajúcich súčasti sa obráťte na výrobcu zariadenia.

#### **Obrázok 1 Súčasti systému**

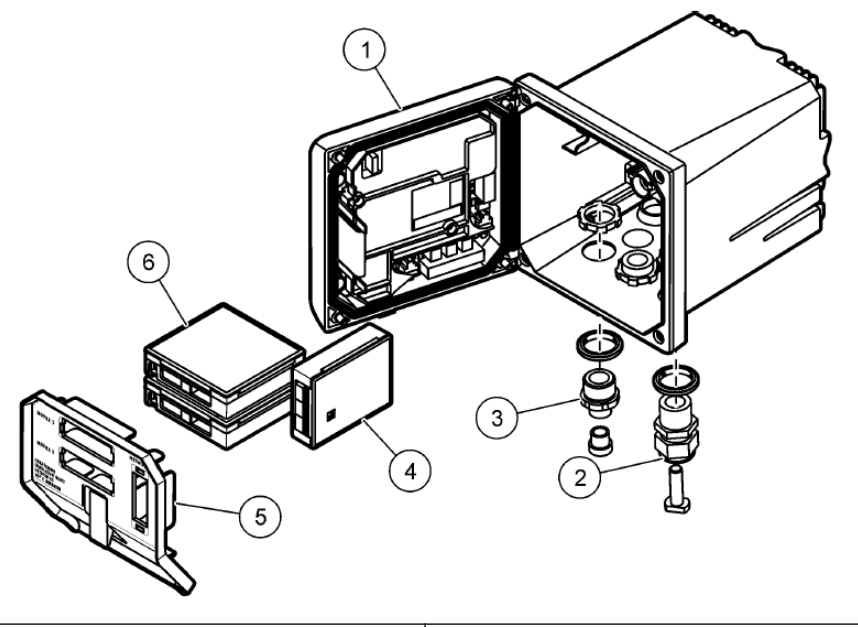

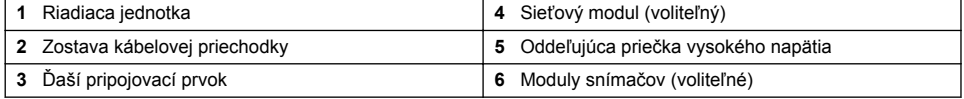

#### **Snímače a moduly snímačov**

<span id="page-488-0"></span>Kontrolér akceptuje maximálne dva moduly snímačov spolu s jedným komunikačným modulom. K modulom kontroléra možno pripojiť širokú škálu snímačov. Informácie o pripojení snímačov sú uvedené v návode na použitie konkrétneho snímača a v pokynoch pre používateľa konkrétneho modulu.

#### **Relé, výstupy a signály**

Kontrolér má štyri konfigurovateľné relé spínače a dva analógové výstupy. Pomocou voliteľného analógového výstupného modulu je možné zvýšiť počet analógových výstupov až na päť.

#### **Vyhľadávanie pripojených zariadení**

Po zapnutí napájania vykoná kontrolér, až na dve výnimky, automatické vyhľadávanie pripojených zariadení, a to bez zásahu používateľa. Prvú výnimku predstavuje prvé zapnutie kontroléra pri jeho prvom použití. Druhú výnimku predstavuje zapnutie kontroléra po obnovení jeho predvolených konfiguračných hodnôt. V oboch prípadoch kontrolér zobrazí najprv obrazovky nastavenia jazyka, dátumu a času. Po prijatí nastavení jazyka, dátumu a času vykoná kontrolér vyhľadávanie pripojených zariadení.

#### **Kryt kontroléra**

Kryt kontroléra spadá do kategórie NEMA 4X/IP66. Jeho protikorózna povrchová úprava dokáže odolávať korozívnym vplyvom prostredia, ako je napr. pôsobenie soli a sírovodíka. Ochrana pred poškodením vplyvom prostredia je odporúčaná hlavne pri použití vo vonkajšom prostredí. *Poznámka: Jednotky, ktoré majú certifikáciu Underwriters Laboratories (UL) sú určené len na používanie v interiéri a nemajú hodnotenie NEMA 4X/IP66.*

#### **Možnosti inštalácie kontroléra**

Kontrolér možno nainštalovať na panel, stenu alebo na zvislú či vodorovnú tyč. K dispozícii je neoprénové tesnenie, ktoré slúži na potlačenie vibrácií. Pri montáži na panel je pred oddelením vnútorného tesnenia možné použiť toto tesnenie ako šablónu.

# **Odsek 4 Inštalácia**

### **4.1 Inštalačné komponenty a rozmery**

### **U P O Z O R N E N I E**

Nebezpečenstvo poranenia osôb. Úkony popísané v tejto časti návodu smú vykonávať len kvalifikovaní pracovníci.

Kontrolér je možné inštalovať na povrch, na panel alebo na potrubie (horizontálne alebo vertikálne). Možnosti inštalácie a postup pri inštalácii nájdete na [Obrázok 2](#page-489-0), [Obrázok 3](#page-490-0) na strane 491, [Obrázok 4](#page-491-0) na strane 492, [Obrázok 5](#page-492-0) na strane 493 a [Obrázok 6](#page-493-0) na strane 494.

Pri inštalácii na zvislú tyč treba montážne pätky ([Obrázok 2](#page-489-0)) pripevniť k nosnému držiaku vo zvislej polohe.

Pri obidvoch spôsoboch inštalácie na tyč pripevnite ku kontroléru montážny držiak podľa [Obrázok 5](#page-492-0) na strane 493.

<span id="page-489-0"></span>**Obrázok 2 Inštalačné komponenty**

|                                                      | Cat. No. 9177900<br>3<br>'O                                  | $\overline{2}$                                                                                                    | <b>UP</b><br>$\sqrt{4}$<br>$\overline{5}$                                            |
|------------------------------------------------------|--------------------------------------------------------------|----------------------------------------------------------------------------------------------------|--------------------------------------------------------------------------------------|
|                                                      | 11<br>6                                                      |                                                                                                    | 8<br>9<br>10<br>Cat. No. 9177800<br>Cat. No. 8806200                                 |
| 1.                                                   | Montážna pätka (2x)                                          |                                                                                                    | 7 Poistná podložka, vnútorný priemer 1/4 palca (4x)                                  |
|                                                      | 2 Tesnenie pre inštaláciu na panel, neoprén                  |                                                                                                    | 8 Šesťhranná matica s nalisovanou vejárovou<br>podložkou M5 x 0,8 (4x)               |
| 3 Držiak pre inštaláciu na stenu a tyč               |                                                              | 9 Skrutky s polguľovou hlavou a krížovou drážkou,<br>M5 x 0,8 x 100 mm (4x) (Určené pre inštaláciu na<br>tyče rôznych priemerov.) |                                                                                      |
| 4 Tesnenie na tlmenie vibrácií pre inštaláciu na tyč |                                                              | 10                                                                                                    | Skrutky s polguľovou hlavou a krížovou drážkou,<br>$M5 \times 0.8 \times 15$ mm (4x) |
|                                                      | 5 Podložka na tlmenie vibrácií pre inštaláciu na tyč<br>(4x) | 11                                                                                                    | Držiak na montáž na panel                                                            |
| 6 Plochá podložka, vnútorný priemer 1/4 palca (4x)   |                                                              |                                                                                                    |                                                                                      |

<span id="page-490-0"></span>**Obrázok 3 Rozmery pri montáži na hladinu**

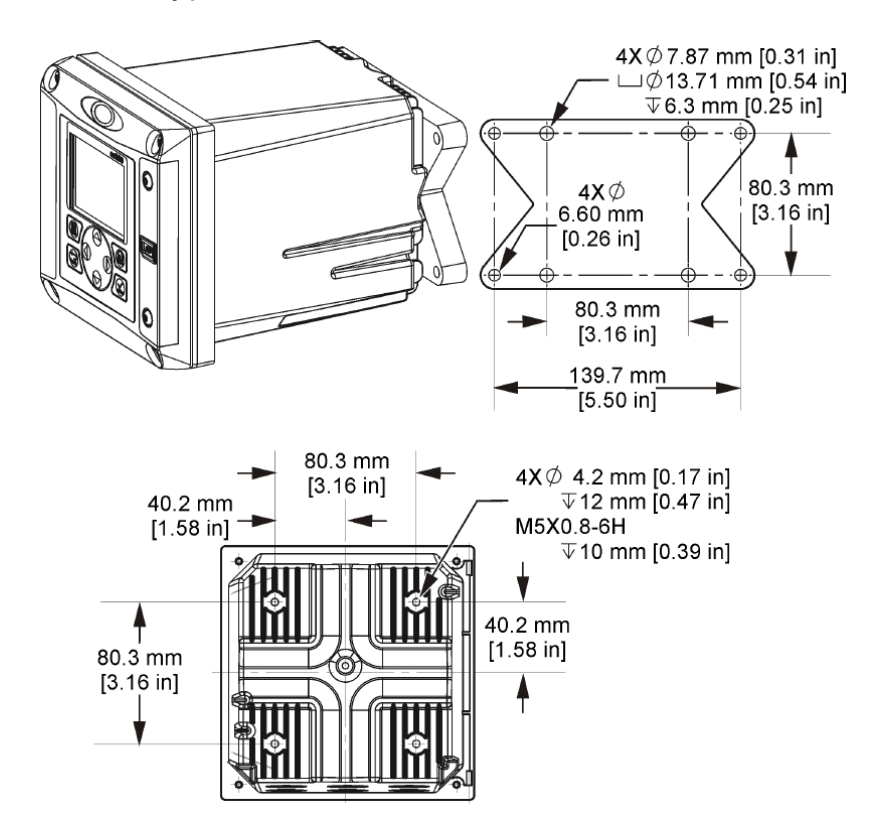

<span id="page-491-0"></span>**Obrázok 4 Rozmery pri montáži na panel**

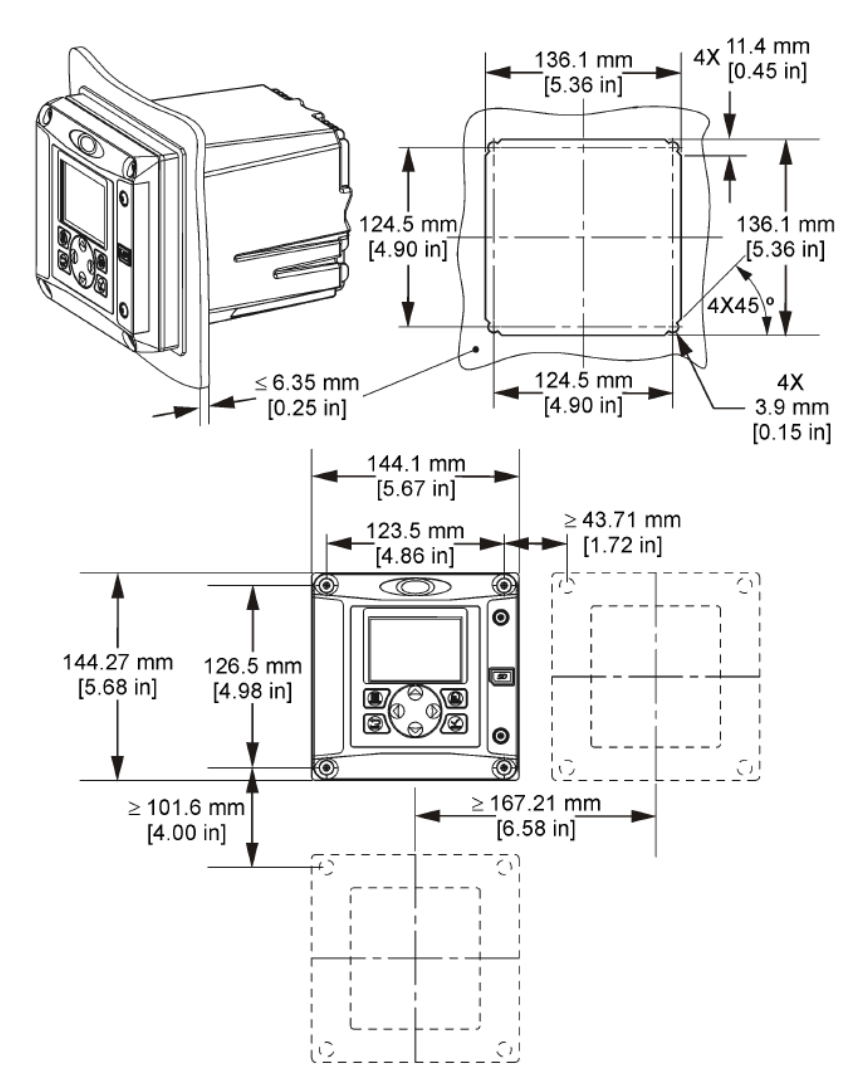

*Poznámka: Ak používate na montáž na panel držiak (dodáva sa), pretlačte kontrolér cez otvor v paneli a následne posuňte držiak cez kontrolér na zadnej strane panela. Na pripevnenie držiaka ku kontroléru použite štyri 15 mm skrutky s polguľovou hlavou a krížovou drážkou (dodané) a upevnite kontrolér k panelu.*

<span id="page-492-0"></span>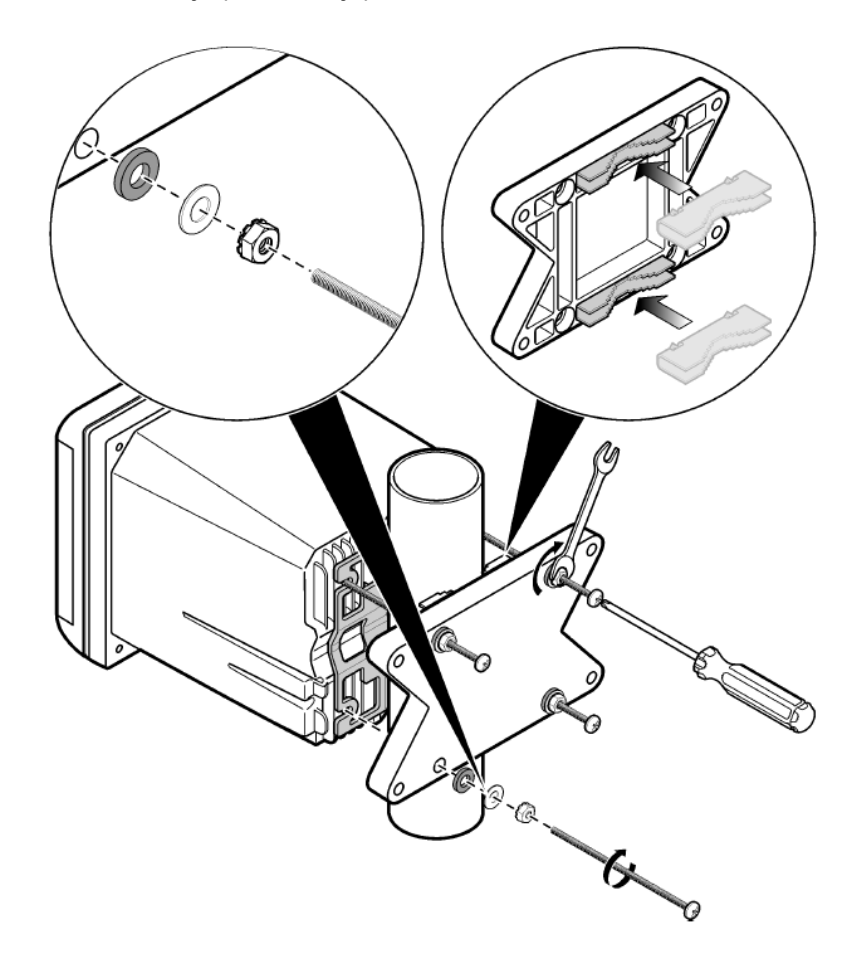

<span id="page-493-0"></span>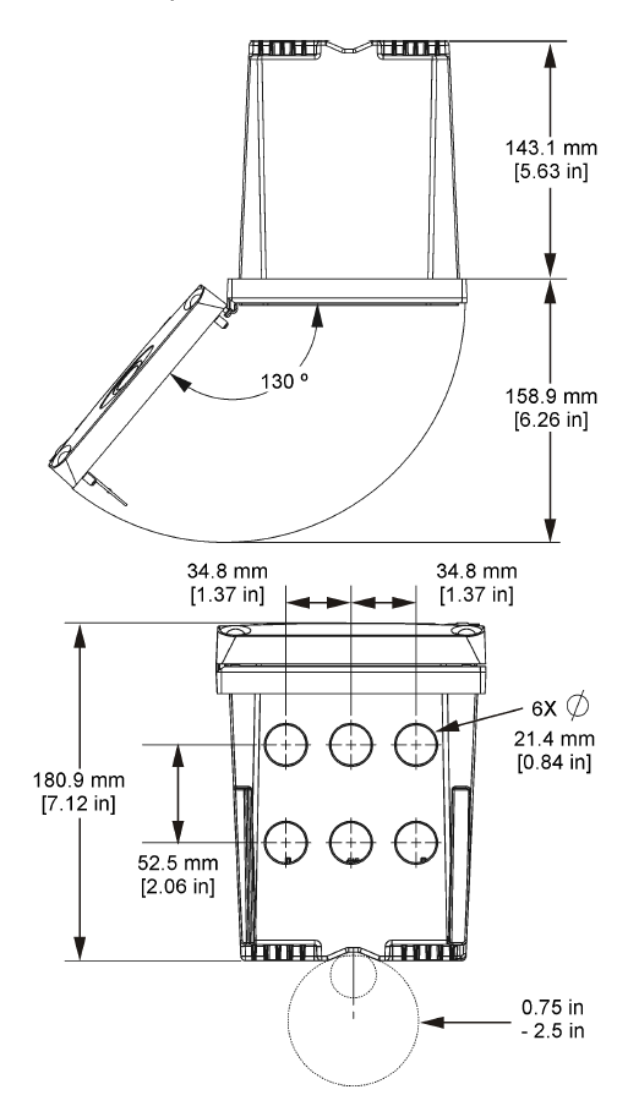

## **4.3 Oddeľujúca priečka vysokého napätia**

Vysokonapäťová kabeláž kontroléra sa nachádza za priečkou oddeľujúcou vysoké napätie v skrinke kontroléra. Táto priečka musí zostať na svojom mieste, s výnimkou inštalácie modulov, alebo keď kvalifikovaný technik zapája vodiče pre napájanie, výstrahy, výstupy alebo relé. Pred odstránením priečky vždy odpojte kontrolér od napájania.

## **4.4 Upozornenia na elektrostatické výboje**

### *P O Z N Á M K A*

Nebezpečenstvo poškodenia zariadenia. Elektrostatický výboj môže poškodiť jemné elektronické súčiastky vo vnútri zariadenia a spôsobiť tak jeho obmedzenú funkčnosť alebo poruchu.

<span id="page-494-0"></span>Aby ste predišli poškodeniu prístroja elektrostatickými výbojmi, postupujte podľa krokov tohto postupu:

- Dotknite sa uzemneného kovového povrchu, ako je napríklad kostra prístroja, kovová trubička alebo rúra, aby ste vybili statickú elektrinu z telesa prístroja.
- Vyhýbajte sa nadmernému pohybu. Premiestňujte staticky citlivé súčasti v antistatických nádobách alebo baleniach.
- Majte nasadené zápästné pútko pripojené káblom k uzemneniu.
- Pracujte v staticky bezpečnom prostredí s antistatickým podlahovým čalúnením a čalúnením na pracovných stoloch.

## **4.5 Prehľad elektrického zapojenia**

Na Obrázok 7 je prehľad elektrického zapojenia vo vnútri kontroléra, pri vybratej oddeľujúcej priečke vysokého napätia. Ľavá strana obrázka predstavuje zadnú stranu krytu kontroléra. *Poznámka: Pred inštaláciou modulu odstráňte zátky z konektorov.*

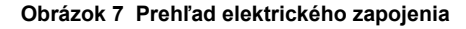

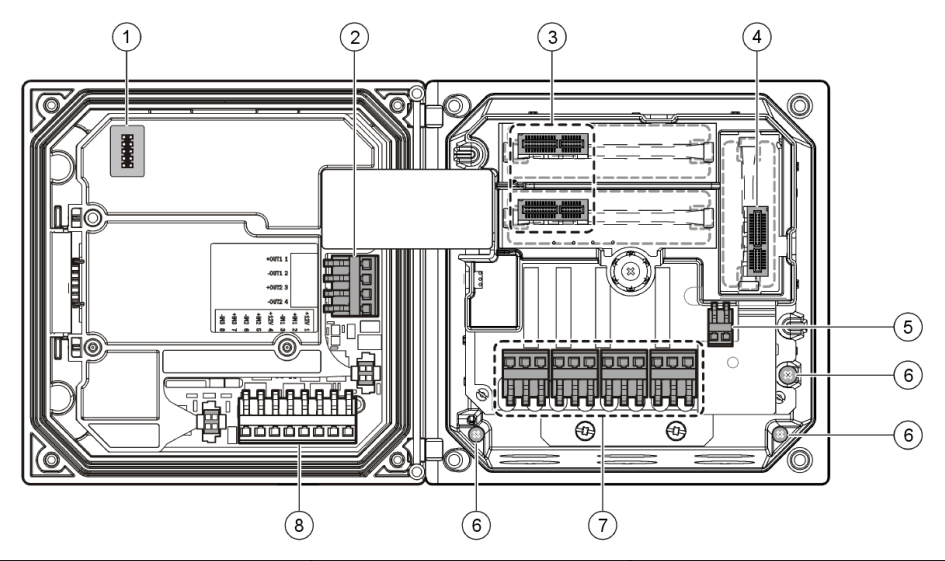

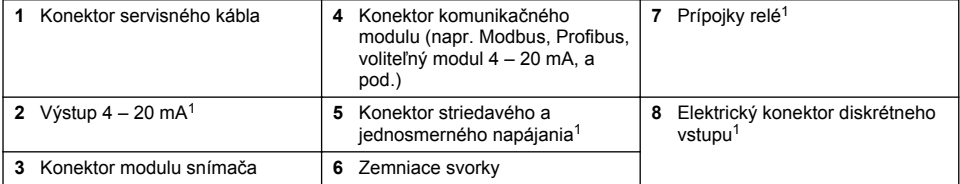

## **4.6 Zapojenie napájacích vodičov**

### **A VAROVANIE**

Nebezpečenstvo smrteľného úrazu elektrickým prúdom. Pred prácou na elektrických pripojeniach vždy odpojte zariadenie od napájania.

<sup>1</sup> Svorky možno odstrániť pre jednoduchší prístup.

## **A VAROVANIE**

Nebezpečenstvo smrteľného úrazu elektrickým prúdom. Pri použití zariadenia vo vonkajších priestoroch alebo v priestoroch s možnosťou zvýšenej vlhkosti musí byť na pripojenie zariadenia k elektrickému rozvodu použitý **prúdový chránič**.

## **N E B E Z P E Č I E**

Nebezpečenstvo usmrtenia elektrickým prúdom. Modely určené pre napájanie jednosmerným prúdom pri napätí 24 V v žiadnom prípade nepripájajte k napájaniu striedavým prúdom.

### **A VAROVANIE**

Nebezpečenstvo smrteľného úrazu elektrickým prúdom. Pre obe verzie napájania, pomocou striedavého prúdu s napätím 100 – 240 V aj jednosmerným prúdom s napätím 24 V, je potrebné použiť ochranný uzemňovací vodič (PES). Pri absencii kvalitného ochranného uzemňovacieho pripojenia (PE) hrozí nebezpečenstvo úrazu elektrickým prúdom alebo nesprávna funkčnosť zariadenia v dôsledku elektromagnetického rušenia. VŽDY pripojte kvalitný uzemňovací vodič PE k príslušnej svorke zariadenia.

### *P O Z N Á M K A*

Zariadenie montujte na takom mieste a v takej polohe, ktoré poskytujú jednoduchý prístup k odpojenému zariadeniu aj k jeho obsluhe.

Kontrolér sa dodáva v dvoch modeloch – pre napájanie 100 – 240 V stried. alebo pre napájanie 24 V jednosm. Pri pripájaní napájacích vodičov postupujte podľa pokynov pre príslušný model.

Kontrolér možno pripojiť k napájaciemu rozvodu prostredníctvom pevného pripojenia vodičmi alebo prostredníctvom napájacieho kábla. Bez ohľadu na spôsob pripojenia sa používajú vždy tie isté svorky. Pre všetky typy inštalácií je potrebné nainštalovať lokálny odpojovač, ktorý spĺňa požiadavky národných elektrotechnických predpisov. Pri pevnom pripojení zariadenia musia mať napájacie aj ochranné vodiče prierez AWG 18 až 12.

#### **Poznámky:**

- Pred prácou na elektrických pripojeniach treba odstrániť oddeľujúcu priečku vysokého napätia. Pred uzavretím krytu kontroléra po dokončení prác na elektrických pripojeniach treba priečku oddeľujúcu vysoké napätie založiť späť na miesto.
- Na zabezpečenie požiadaviek ochrany stupňa NEMA 4X/IP66 možno použiť tesniacu káblovú priechodku a napájací kábel s dĺžkou menej než 3 m (10 stôp), s tromi vodičmi prierezu AWG 18 (vrátane bezpečnostného zemniaceho vodiča).
- Kontroléry možno objednať s predinštalovaným sieťovým napájacím káblom. Objednať možno aj prídavný sieťový napájací kábel.
- Jednosmerný napájací zdroj kontroléra určeného pre napájanie 24 V jednosm. musí udržať výstupné napätie v rozsahu 24 V -15 % +20 %. Jednosmerný napájací zdroj musí tiež zabezpečovať adekvátnu ochranu pred prepätím a kolísaním napätia v sieti.

#### **Postup pri pripájaní napájacích vodičov**

Pri pripájaní kontroléra k napájaciemu napätiu sa orientujte podľa číslovaných pokynov a Tabuľka 1 alebo [Tabuľka 2.](#page-496-0) Vodiče zasuňte do príslušných svoriek až po izoláciu tak, aby žiadna odizolovaná časť vodiča nebola voľne prístupná. Po uchytení vodiča ním jemne potiahnite a presvedčte sa, či je pripojenie pevné. Nepoužívané priechodzie otvory na vodiče v skrinke kontroléra uzavrite tesniacimi zátkami.

#### **Tabuľka 1 Informácie o pripojení striedavého napätia (iba pre modely napájané striedavým napätím)**

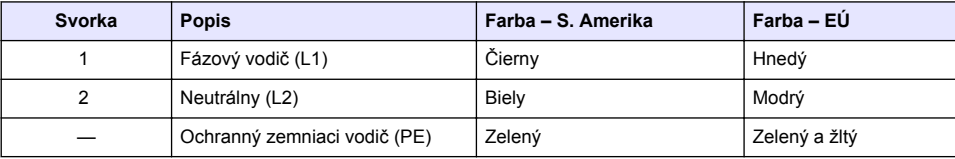

#### **Tabuľka 2 Informácie o pripojení jednosmerného napätia (iba pre modely napájané jednosmerným napätím)**

<span id="page-496-0"></span>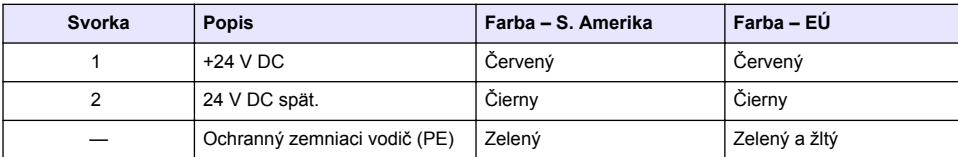

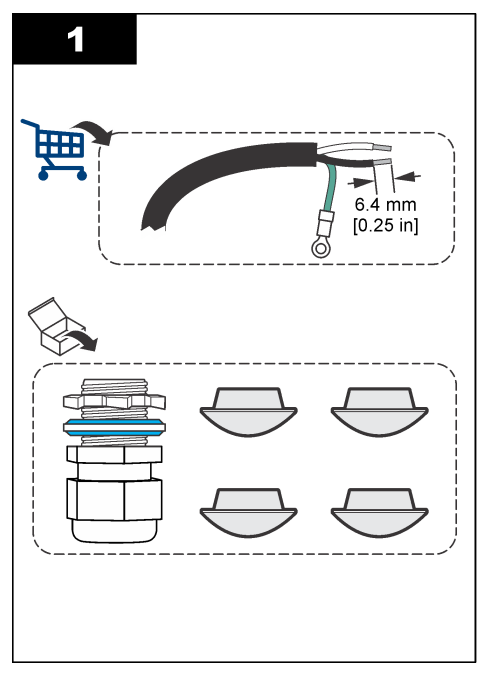

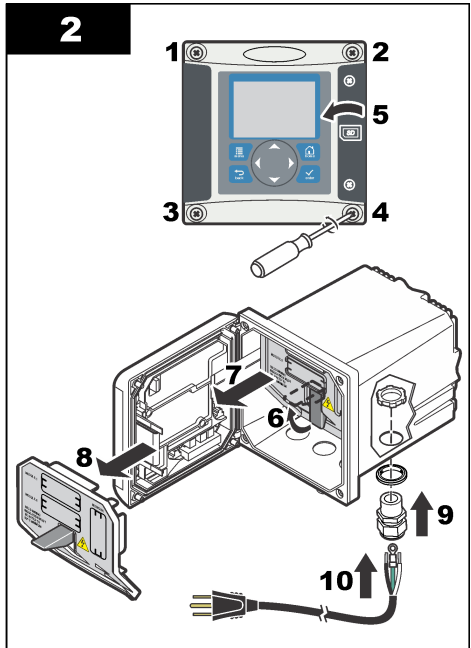

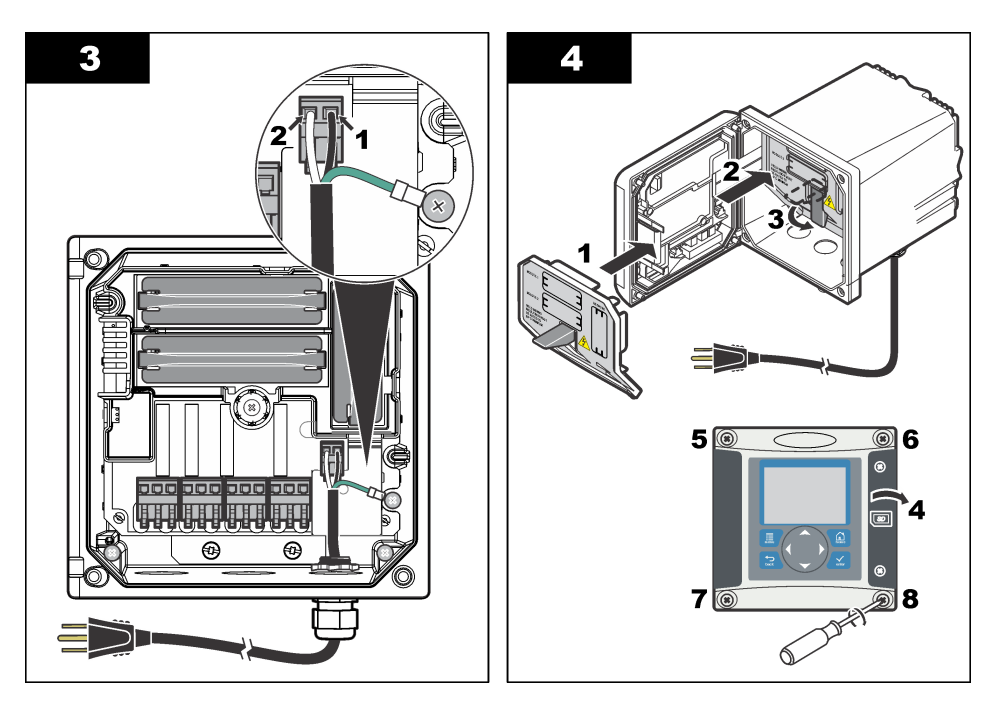

### **4.7 Signalizácia a relé**

Kontrolér je vybavený štyrmi jedno-pólovými relé bez napájania. Tieto relé sú určené pre 100 – 250 V stried., 50/60 Hz, max. 5 A do odporovej záťaže. Na kontroléroch napájaných striedavým napätím sú kontakty určené pre 250 V stried., max. 5 A do odporovej záťaže. Na kontroléroch napájaných jednosmerným napätím sú kontakty určené pre 24 V jednosm., max. 5 A do odporovej záťaže. Relé nie sú určené pre indukčnú záťaž.

## **4.8 Zapojenie relé**

### *AVAROVANIE*

Nebezpečenstvo smrteľného úrazu elektrickým prúdom. Pred prácou na elektrických pripojeniach vždy odpojte zariadenie od napájania.

## *AVAROVANIE*

Nebezpečenstvo vzniku požiaru. Kontakty relé sú určené pre max. prúdové zaťaženie 5 A a nie sú žiadnym spôsobom istené. Externá záťaž pripojená k relé musí zahŕňať aj zariadenie na obmedzenie prúdu na max. hodnotu 5 A.

## *AVAROVANIE*

Nebezpečenstvo vzniku požiaru. Spoločné prípojky relé ani prepojovacie vodiče z prívodu napájania nezapájajte vnútri zariadenia do uzavretého cyklu.

## *AVAROVANIE*

Nebezpečenstvo smrteľného úrazu elektrickým prúdom. Aby nedošlo k narušeniu stupňa ochrany NEMA/IP, na prívodoch káblov do zariadenia používajte výhradne konektory a priechodky so stupňom ochrany minimálne NEMA 4X/IP66.

**Kontroléry napájané striedavým napätím (100 – 250 V)**

## *AVAROVANIE*

Nebezpečenstvo smrteľného úrazu elektrickým prúdom. Kontroléry napájané striedavým napätím (115 V – 230 V) sú určené na pripojenie pomocou relé do obvodov striedavého napätia (t. j. s napätím vyšším než 16 V efektívnej hodnoty 22,6 V-PEAK alebo 35 V jednosm.).

Prepojovacia časť nie je určená pre napätia vyššie než 250 V stried.

#### **Kontroléry napájané jednosmerným napätím (24 V)**

**A VAROVANIE** 

Nebezpečenstvo smrteľného úrazu elektrickým prúdom. Kontroléry napájané napätím 24 V sú určené na pripojenie pomocou relé do obvodov nízkeho napätia (t. j. s napätím do 16 V efektívnej hodnoty 22,6 V-PEAK alebo 35 V jednosm.).

Relé kontrolérov napájaných napätím 24 V jednosm. sú určené na pripojenie obvodov nízkeho napätia (t. j. obvodov s napätím do 30 V efektívnej hodnoty, 42,2 V-PEAK alebo 60 V jednosm.). Prepojovacia časť nie je učená pre napätia vyššie ako uvedené hodnoty.

Do svorkovníc relé je možné zasunúť vodiče s prierezom AWG 18 – 12 (podľa záťaže od pripojenej aplikácie). Vodiče s menšou mierou než 18 AWG sa neodporúča používať.

Kontakty relé COM (spoločný) a NO (normálne otvorený) budú spojené, ak je výstraha prípadne iná podmienka aktívna. Kontakty relé COM (spoločný) a NC (normálne zatvorený) budú spojené, ak je výstraha alebo iná podmienka neaktívna (pokiaľ nie je bezpečný stav nastavený na Áno), alebo ak je odpojené napájanie kontroléra.

Väčšina aplikácií relé využíva kombináciu kontaktov NO a COM alebo NC a COM. Nasledujúci postup s číslovanými pokynmi znázorňuje postup pri pripájaní kontaktov NO a COM.

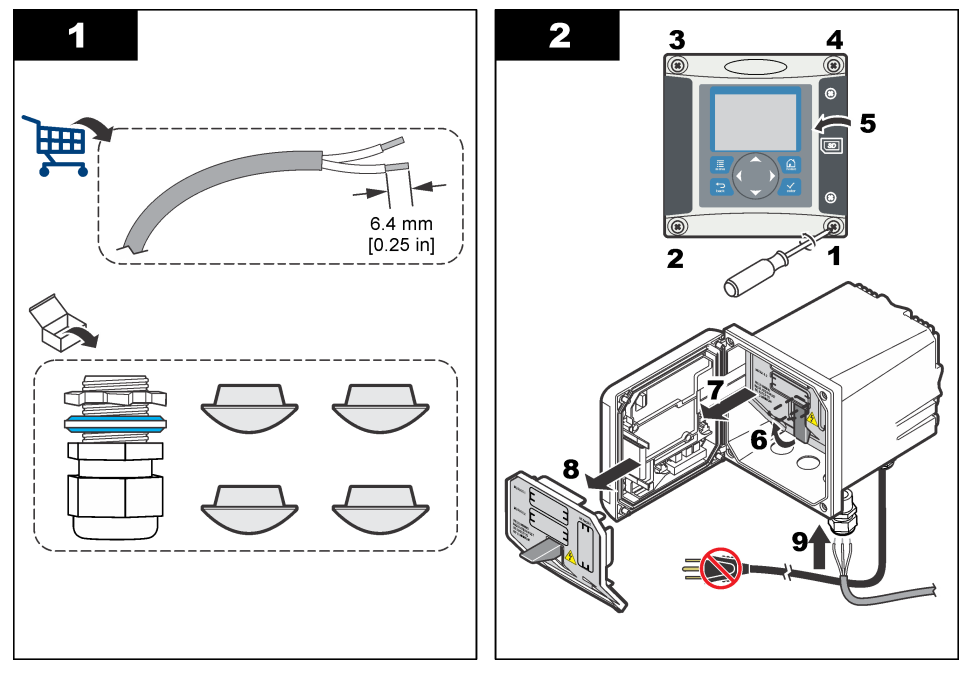

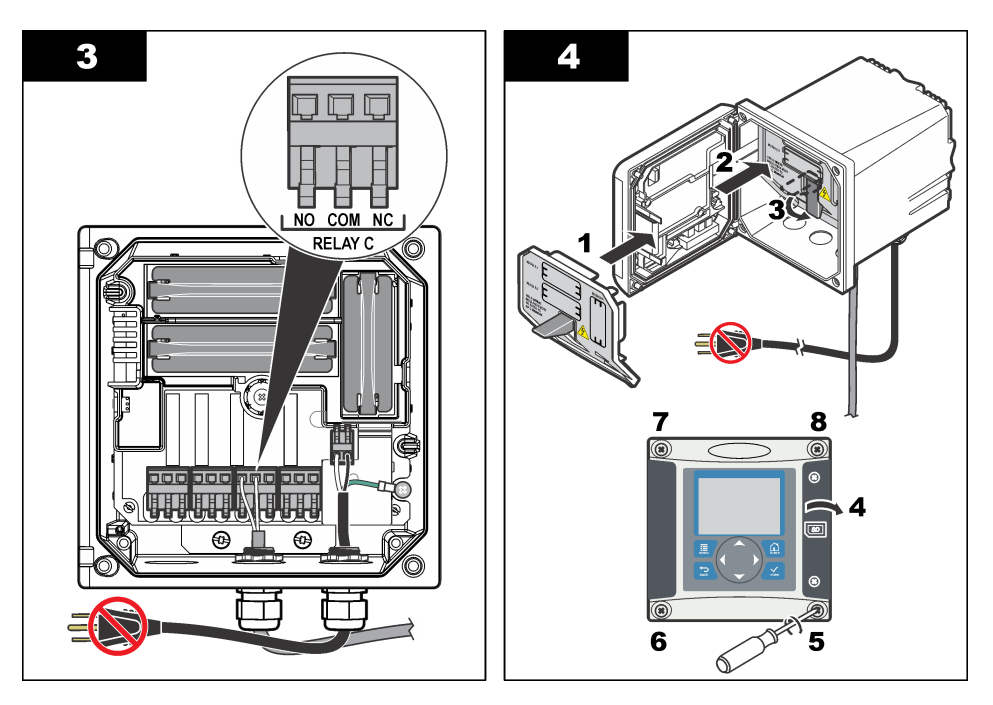

## **4.9 Analógové výstupné pripojenia**

## *AVAROVANIE*

Nebezpečenstvo smrteľného úrazu elektrickým prúdom. Pred prácou na elektrických pripojeniach vždy odpojte zariadenie od napájania.

## **A VAROVANIE**

Nebezpečenstvo smrteľného úrazu elektrickým prúdom. Aby nedošlo k narušeniu stupňa ochrany NEMA/IP, na prívodoch káblov do zariadenia používajte výhradne konektory a priechodky so stupňom ochrany minimálne NEMA 4X/IP66.

K dispozícii sú dva izolované analógové výstupy. Tieto výstupy sa bežne používajú na analógovú signalizáciu a na ovládanie ďalších externých zariadení. Pri pripájaní vodičov ku kontroléru postupujte podľa [Obrázok 8](#page-500-0) a [Tabuľka 3](#page-500-0).

*Poznámka:* [Obrázok 8](#page-500-0) *zobrazuje zadnú stranu krytu kontroléra, a nie vnútro skrinky hlavného kontroléra.*

#### <span id="page-500-0"></span>**Obrázok 8 Analógové výstupné pripojenia**

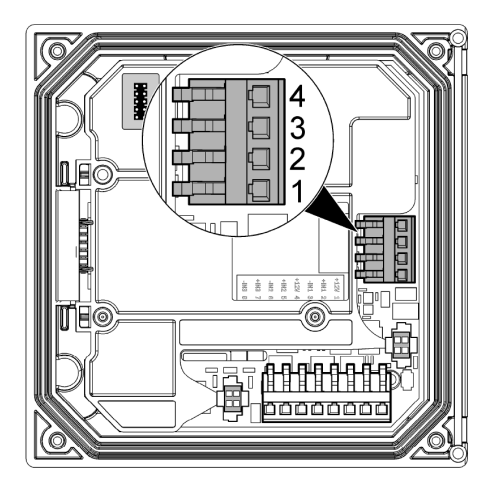

**Tabuľka 3 Výstupné pripojenia** 

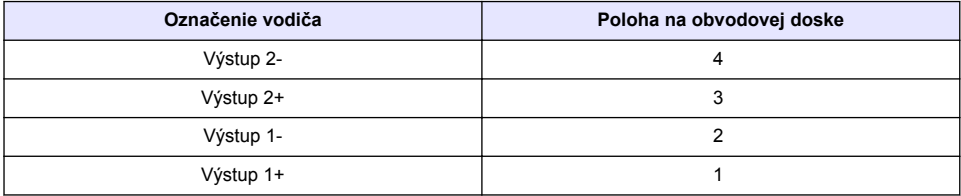

- **1.** Otvorte kryt kontroléra.
- **2.** Veďte káble cez káblovú priechodku.
- **3.** Podľa potreby nastavte dĺžku kábla a dotiahnite káblovú priechodku.
- **4.** Na vytváranie pripojení používajte tienenú krútenú dvojlinku. Tienenie pripojte na strane ovládaného obvodu alebo na strane regulačnej slučky.
	- Tienenie nepripájajte na oboch koncoch kábla.
	- Použitie netieneného kábla môže mať za následok vyžarovanie rádiových frekvencií alebo príliš vysokú úroveň citlivosti.
	- Maximálny odpor slučky je 500 Ohmov.
- **5.** Zatvorte kryt kontroléra a dotiahnite skrutky na kryte.
- **6.** Nakonfigurujte výstupy v kontroléri.

### **4.10 Elektrické zapojenia diskrétneho vstupu**

### **V A R O V A N I E**

Nebezpečenstvo smrteľného úrazu elektrickým prúdom. Pred prácou na elektrických pripojeniach vždy odpojte zariadenie od napájania.

## *AVAROVANIE*

Nebezpečenstvo smrteľného úrazu elektrickým prúdom. Aby nedošlo k narušeniu stupňa ochrany NEMA/IP, na prívodoch káblov do zariadenia používajte výhradne konektory a priechodky so stupňom ochrany minimálne NEMA 4X/IP66.

Pre vstupy prepínača uzatvárania alebo pre vstupy napätia logickej úrovne sú dostupné tri diskrétne vstupy. Zapojte elektrické rozvody a nakonfigurujte nastavenia prepojky na kontroléri, ako je zobrazené na [Obrázok 9, Tabuľka 4](#page-501-0) a [Obrázok 10.](#page-501-0)

<span id="page-501-0"></span>*Poznámka:* Obrázok 9 *zobrazuje zadnú stranu krytu kontroléra, a nie vnútro skrinky hlavného kontroléra.*

#### **Obrázok 9 Elektrické zapojenia diskrétneho vstupu**

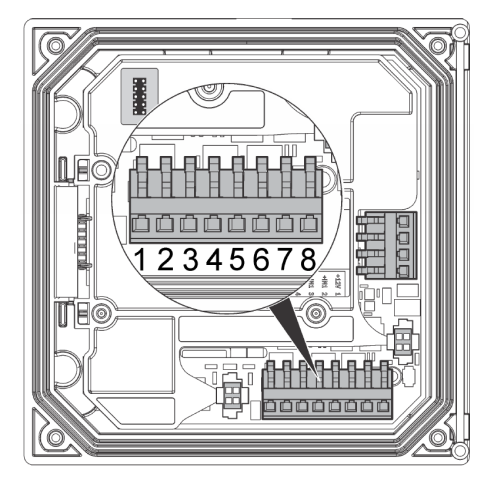

**Tabuľka 4 Zapojenia vstupu** 

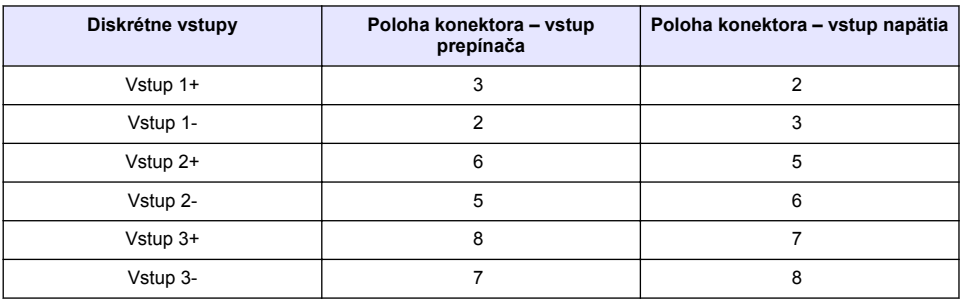

#### **Obrázok 10 Nastavenia prepojky**

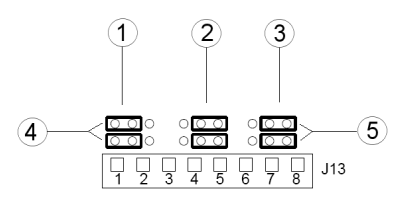

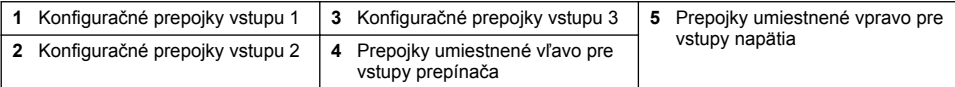

- **1.** Otvorte kryt kontroléra.
- **2.** Veďte káble cez káblovú priechodku.
- **3.** Podľa potreby nastavte dĺžku kábla a dotiahnite káblovú priechodku.
- **4.** Prepojky sú umiestnené bezprostredne za konektorom. Odstráňte konektor pre lepší prístup k prepojkám a nakonfigurujte nastavenia prepojky podľa typu vstupu, ako je zobrazené na Obrázok 10.
- <span id="page-502-0"></span>**5.** Zatvorte kryt kontroléra a dotiahnite skrutky na kryte.
- **6.** Nakonfigurujte vstupy v kontroléri.

*Poznámka: V režime vstupu prepínača dodáva kontrolér prepínaču napätie 12 V a nie je od kontroléra izolovaný. V režime vstupu napätia sú vstupy od kontroléra izolované (vstupné napätie od 0 do 30 V).*

## **4.11 Pripojenie voliteľného výstupu pre digitálnu komunikáciu**

Výrobca zariadenia podporuje komunikačné protokoly Modbus RS485, Modbus RS232 a Profibus DPV1. Voliteľný výstup pre digitálnu komunikáciu sa inštaluje do oblasti, ktorá je na [Obrázok 7](#page-494-0) na strane 495 označená položkou 4. Podrobnejšie informácie nájdete v návode dodávanom so sieťovým modulom.

Informácie o registroch Modbus nájdete na stránke<http://www.hach-lange.com>alebo <http://www.hach.com>.

# **Odsek 5 Užívateľské rozhranie a navigácia**

### **5.1 Užívateľské rozhranie**

Klávesnica pozostáva zo štyroch tlačidiel na ovládanie ponúk a štyroch navigačných tlačidiel, ako je zobrazené na Obrázok 11.

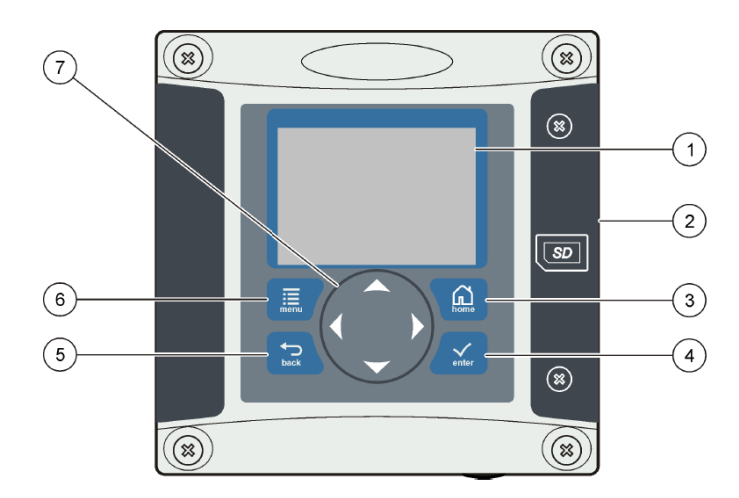

#### **Obrázok 11 Pohľad na klávesnicu a predný panel**

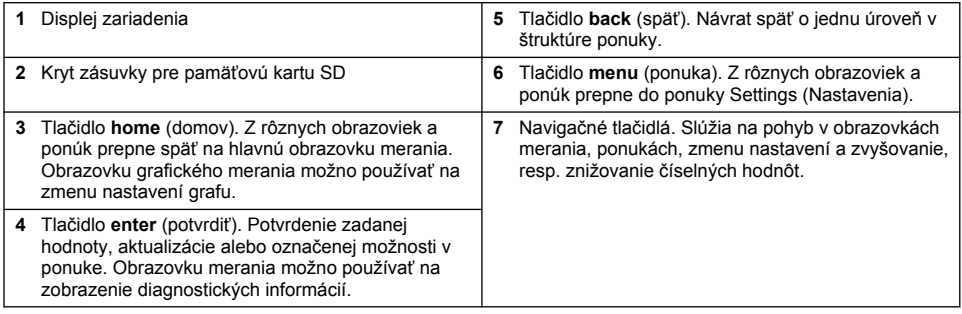

Prostredníctvom klávesnice a displeja na prednom paneli možno nastavovať a konfigurovať vstupy a výstupy zariadenia. Toto užívateľské rozhranie slúži na nastavenie a konfiguráciu vstupov a

výstupov, vytváranie informácií protokolu a vypočítavaných hodnôt a na kalibráciu snímačov. Rozhranie pre pamäťovú kartu SD slúži na zaznamenávanie dát a aktualizáciu softvéru.

## **5.2 Displej**

Obrázok 12 zobrazuje príklad hlavnej obrazovky merania v prípade, keď je ku kontroléru pripojený snímač rozpusteného kyslíka DO.

#### **Obrázok 12 Príklad hlavnej obrazovky merania**

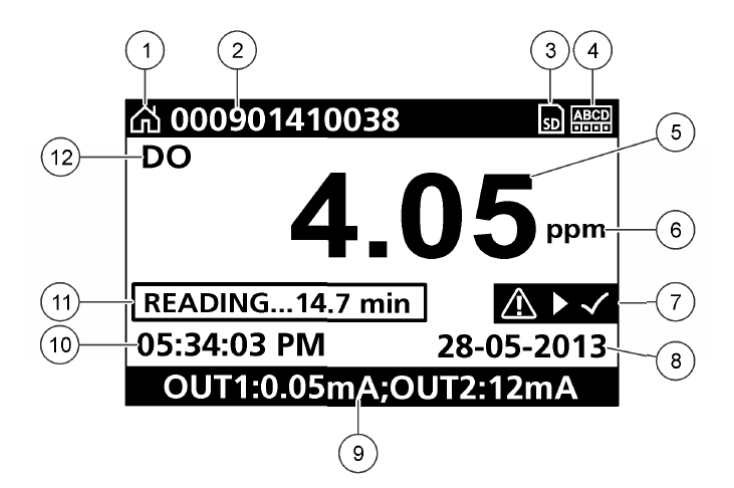

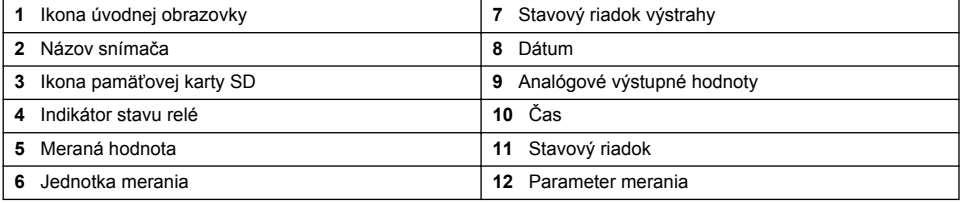

#### **Tabuľka 5 Popis ikon**

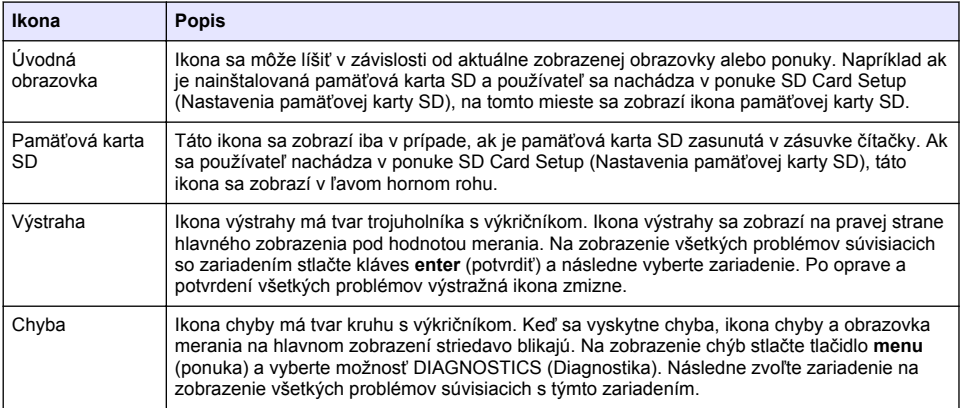
# **5.3 Ďalšie formáty zobrazenia**

- Ak chcete prepínať medzi parametrami merania, na obrazovke hlavného merania stlačte klávesy so šípkami nahor a nadol
- Ak chcete prepnúť na rozdelené zobrazenie až 4 parametrov merania, na obrazovke hlavného merania stlačte kláves so šípkou vpravo. Ak chcete zahrnúť ďalšie merania, stlačte kláves so šípkou vpravo. Na návrat na obrazovku hlavného merania stlačte podľa potreby kláves so šípkou vľavo
- Ak chcete prepnúť na grafické zobrazenie, na obrazovke hlavného merania stlačte kláves so šípkou vľavo (ak chcete definovať parametre, pozrite si Grafické zobrazenie na strane 505). Ak chcete prepnúť grafy merania, stlačte klávesy so šípkami nahor a nadol

### **5.4 Grafické zobrazenie**

Graf zobrazuje merania koncentrácie a teploty pre každý používaný kanál. Graf ponúka jednoduché monitorovanie trendov a zobrazuje zmeny v spracovaní.

- **1.** Ak chcete vybrať graf, na obrazovke grafického zobrazenia použite klávesy šípok nahor a nadol a stlačte kláves **home** (domov).
- **2.** Vyberte voľbu:

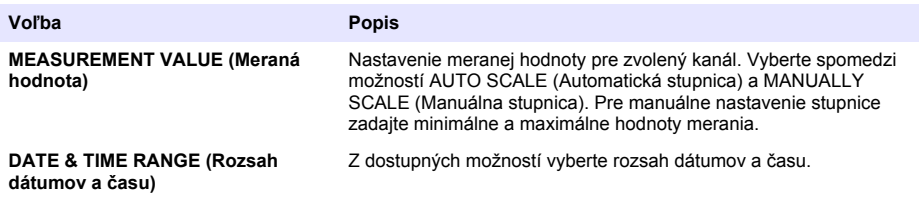

# **Odsek 6 Spustenie systému**

Po prvom zapnutí zariadenia sa začnú zobrazovať obrazovky v nasledujúcom poradí: LANGUAGE (Jazyk), DATE FORMAT (Formát dátumu) a DATE/TIME (Dátum a čas). Po nastavení týchto predvolieb kontrolér vykoná vyhľadávanie nových zariadení a na displeji sa zobrazí hlásenie **SCANNING FOR DEVICES (Snímanie zariadení). PLEASE WAIT...** (Prosím, počkajte...) Ak kontrolér nájde nejaké nové zariadenie, vykoná proces jeho inštalácie a napokon zobrazí hlavnú obrazovku merania.

Ak kontrolér pri vyhľadávaní nájde už nainštalované zariadenia bez zmeny konfigurácie, hneď po skončení vyhľadávania sa zobrazí hlavná obrazovka merania pre zariadenie na pozícii číslo jedna.

Ak nejaké zariadenie bolo odpojené od kontroléra alebo ho kontrolér pri nasledujúcom vyhľadávaní po zapnutí alebo z ponuky nenájde, na displeji sa zobrazí hlásenie **DEVICE MISSING** (Chýbajúce zariadenie) a vyzve používateľa na vymazanie chýbajúceho zariadenia.

Ak k nainštalovanému analógovému modulu nie je pripojený žiaden snímač, kontrolér signalizuje chybu. Ak sú zariadenia pripojené, ale kontrolér ich nevie nájsť, preštudujte si časť **Riešenie problémov** v tomto návode.

### **6.1 Úvodné nastavenie jazyka, dátumu a času**

Kontrolér zobrazí obrazovky nastavenia jazyka, dátumu a času pri prvom zapnutí alebo pri zapnutí nasledujúcom po nastavení štandardných hodnôt konfiguračných nastavení. Po úvodnom nastavení jazyka, dátumu a času upravte potrebné nastavenia kontroléra prostredníctvom ponuky Setup (Nastavenia).

- **1.** Na obrazovke LANGUAGE (Jazyk) vyberte zo zoznamu jazyk a stlačte tlačidlo **enter** (potvrdiť). Predvoleným jazykom kontroléra je angličtina.
- **2.** Na obrazovke DATE FORMAT (Formát dátumu) vyberte formát a stlačte tlačidlo **enter** (potvrdiť).
- **3.** Na obrazovke DATE/TIME (Dátum/čas) pomocou tlačidiel so šípkami **doprava** a **doľava** označte príslušné políčko a potom tlačidlami so šípkami **nahor** a **nadol** upravte jeho hodnotu. Podľa potreby upravte aj ostatné políčka.
- **4.** Stlačte tlačidlo **enter** (potvrdiť). Vykonané zmeny sa uložia a kontrolér vykoná úvodné vyhľadávanie pripojených zariadení. Po vyhľadaní pripojených zariadení kontrolér zobrazí hlavnú obrazovku merania pre snímač na pozícii číslo jedna. Ak kontrolér nedokáže nájsť pripojené zariadenia, preštudujte si časť **Riešenie problémov** v tomto návode.

### **6.2 Nastavenie kontrastu displeja**

- **1.** Stlačte tlačidlo **menu** (ponuka) a vyberte možnosť Polymetron 9500 SETUP>DISPLAY SETUP>DISPLAY CONTRAST (Nastavenie>Nastavenie displeja>Kontrast displeja)
- **2.** Klávesmi so šípkami **nahor** a **nadol** nastavte kontrast na hodnotu v rozsahu od minimálne +1 do maximálne +9.

### **6.3 Informácie o konfigurácii kontroléra**

Všeobecné informácie o možnostiach konfigurácie kontroléra sú uvedené v nasledujúcej tabuľke.

**1.** Stlačte tlačidlo **menu** (ponuka) a vyberte možnosť Polymetron 9500 SETUP (Nastavenie systému Polymetron 9500).

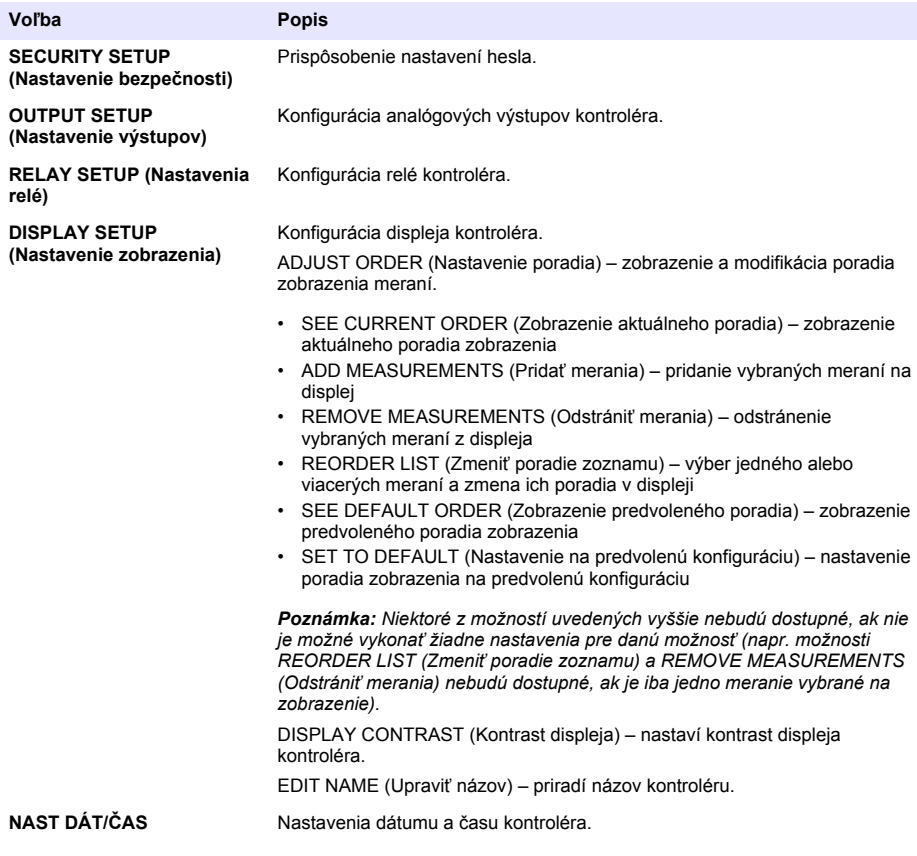

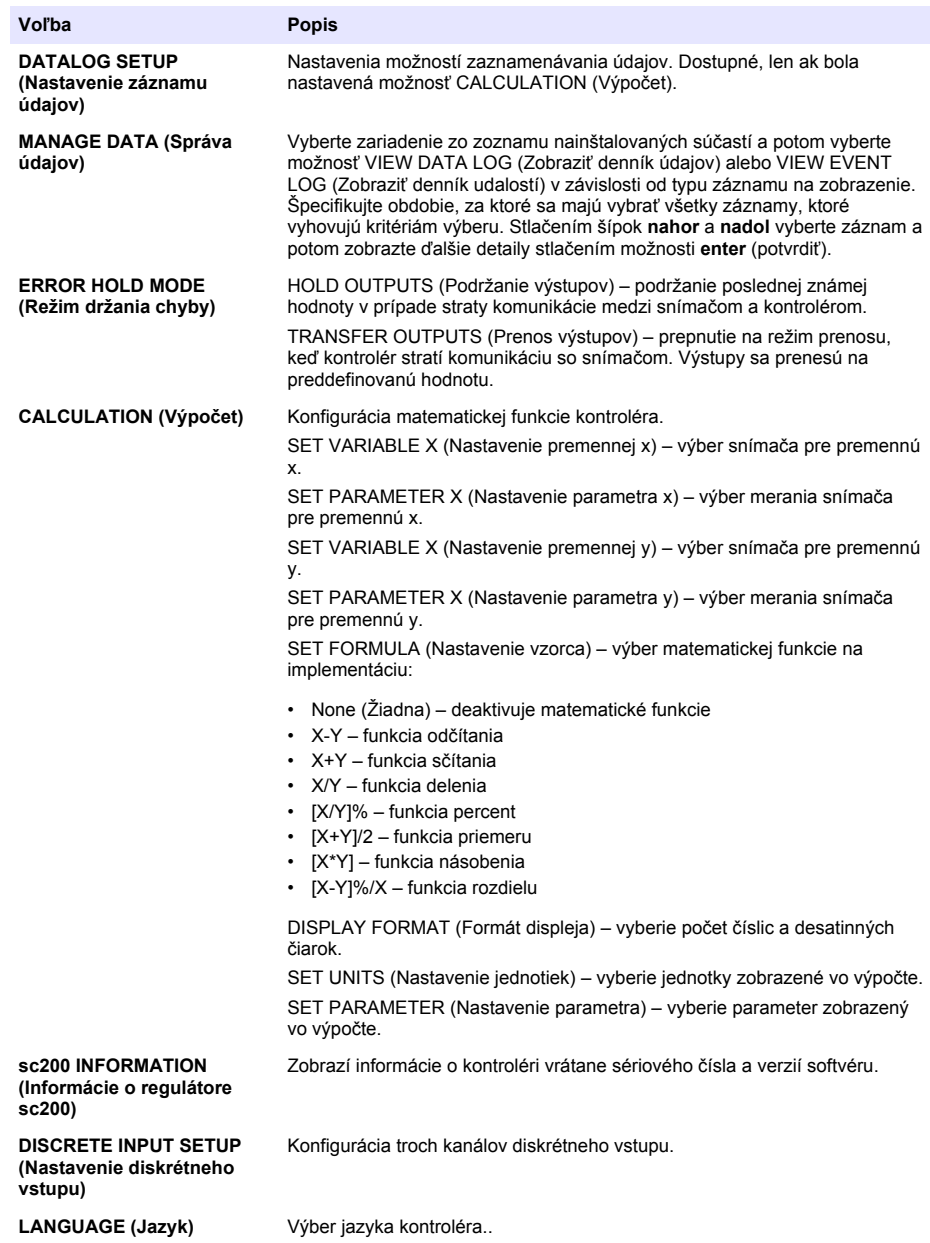

**2.** Položku ponuky aktivujete tak, že ju označíte a stlačíte tlačidlo **enter** (potvrdiť).

# **Odsek 7 Údržba**

# **N E B E Z P E Č I E**

Viacnásobné nebezpečenstvo. Úkony popísané v tejto časti návodu smú vykonávať iba kvalifikovaní pracovníci.

# **7.1 Čistenie kontroléra**

#### **N E B E Z P E Č I E**

Pred vykonávaním údržby kontrolér vždy odpojte od zdroja napájania.

*Poznámka: Na čistenie ktorejkoľvek časti kontroléra nikdy nepoužívajte horľavé ani korozívne rozpúšťadlá. Použitie rozpúšťadiel by mohlo poškodiť ekologickú ochranu jednotky, čím by došlo k ukončeniu záruky.*

- **1.** Uistite sa, že je kryt kontroléra riadne uzatvorený.
- **2.** Utrite vonkajšie časti kontroléra handričkou namočenou vo vode alebo v roztoku vody a jemného saponátu.

# **Odsek 8 Riešenie problémov**

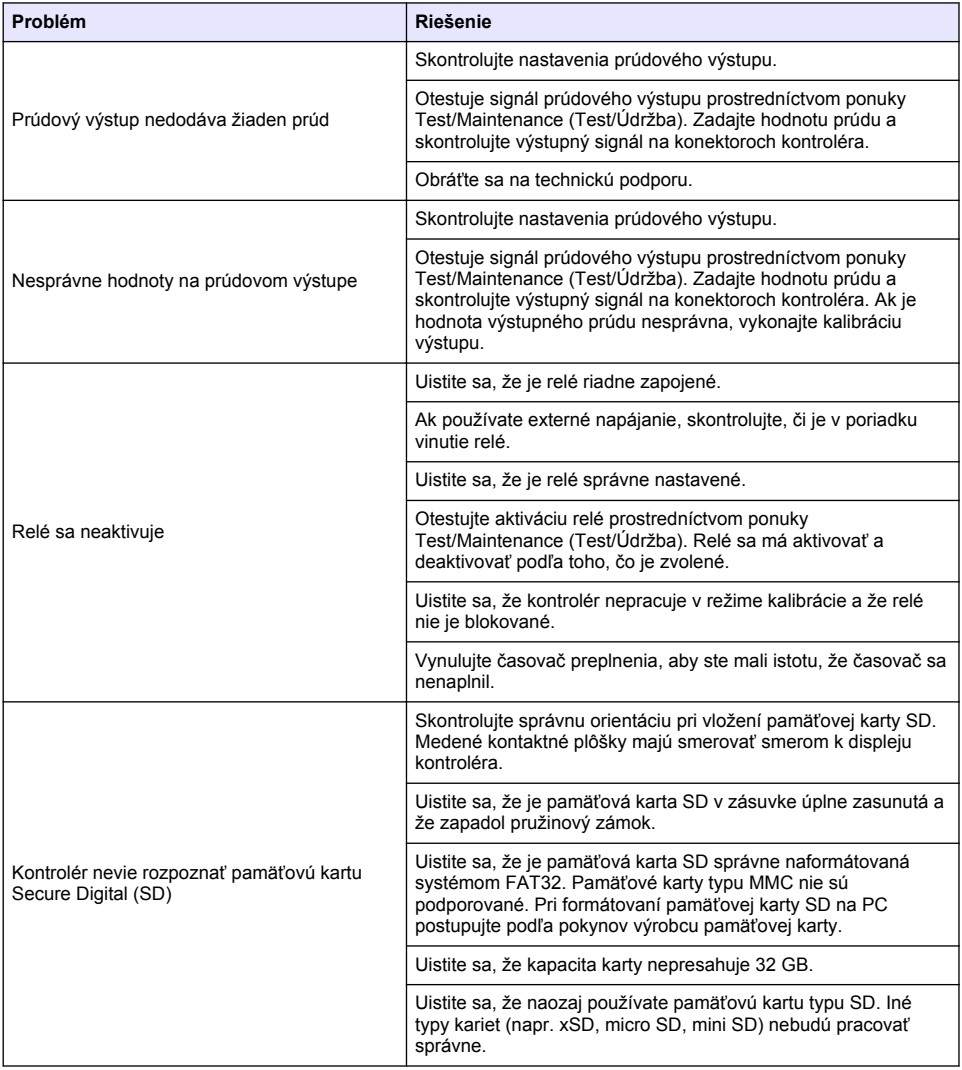

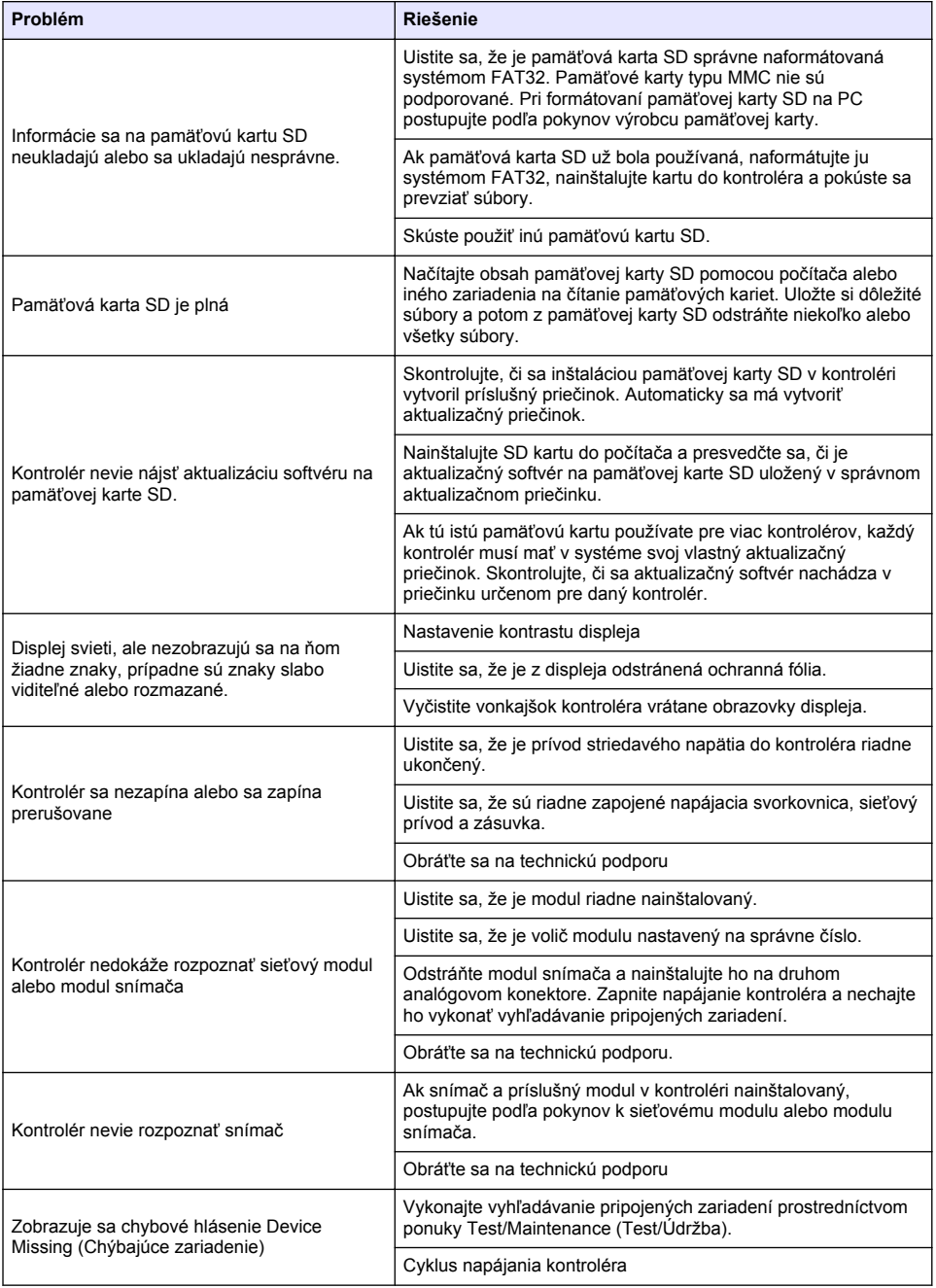

# **Vsebina**

- 1 Spletna navodila za uporabo na strani 510
- 2 Specifikacije na strani 510
- [3](#page-510-0) [Splošni podatki na strani 511](#page-510-0)
- [4](#page-513-0) [Namestitev na strani 514](#page-513-0)
- [5](#page-527-0) [Uporabniški vmesnik in pomikanje na strani 528](#page-527-0)
- [6](#page-529-0) [Zagon sistema na strani 530](#page-529-0)
- [7](#page-531-0) [Vzdrževanje na strani 532](#page-531-0)
- [8](#page-532-0) [Odpravljanje težav na strani 533](#page-532-0)

# **Razdelek 1 Spletna navodila za uporabo**

Ta osnovna navodila za uporabo vsebujejo manj informacij, kot jih vsebujejo navodila za uporabo, ki so na voljo na spletnem mestu proizvajalca.

# **Razdelek 2 Specifikacije**

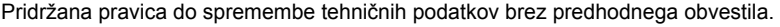

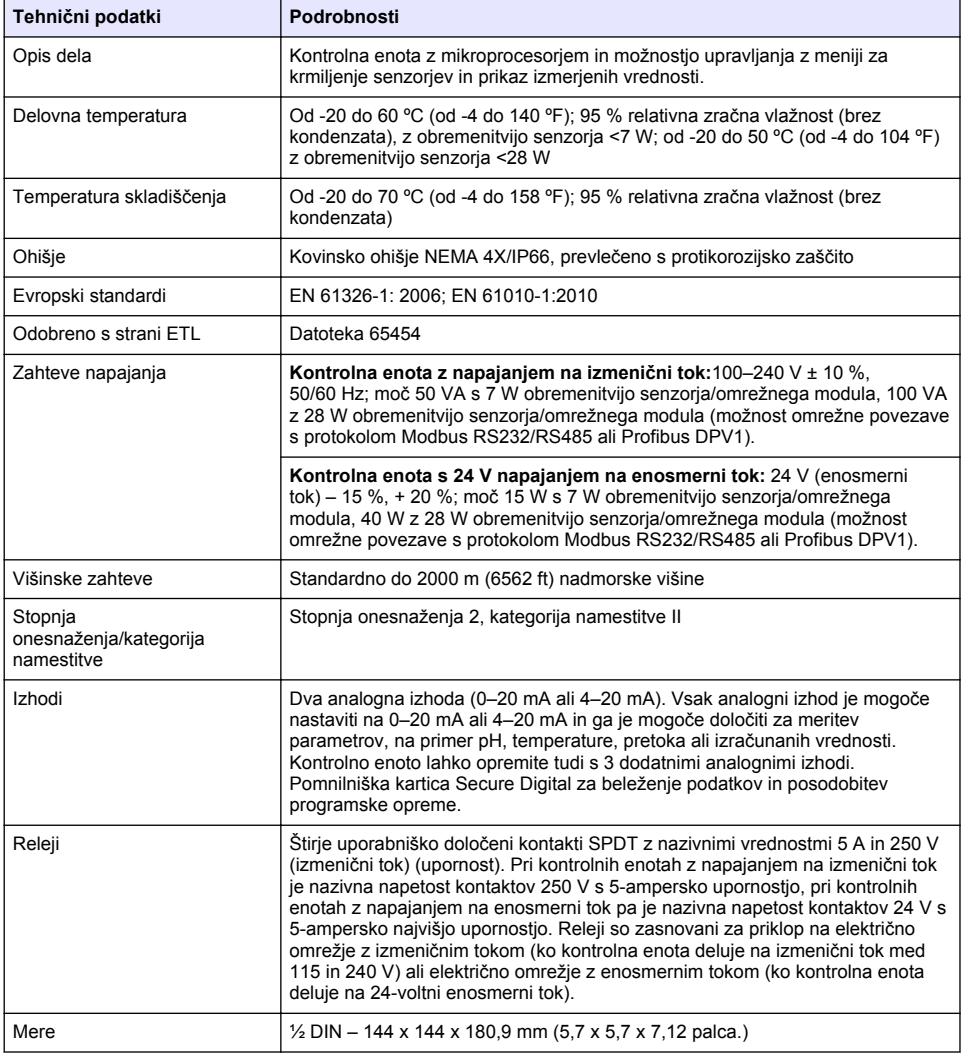

<span id="page-510-0"></span>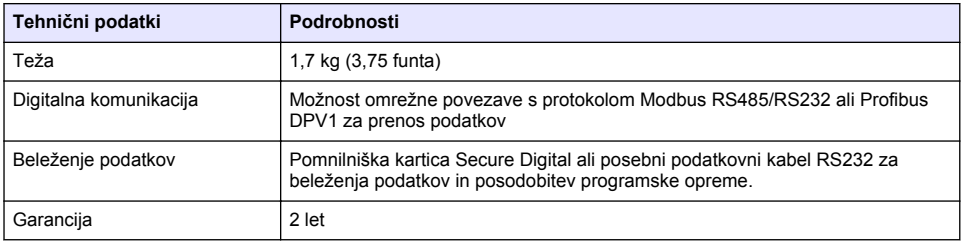

# **Razdelek 3 Splošni podatki**

Proizvajalec v nobenem primeru ni odgovorjen za škodo, ki bi bila posledica nepravilne uporabe izdelka ali neupoštevanja navodil v priročniku. Proizvajalec si pridržuje pravico do sprememb v navodilih in izdelku, ki ga opisuje, brez vnaprejšnjega obvestila. Prenovljene različice najdete na proizvajalčevi spletni strani.

### **3.1 Varnostni napotki**

Proizvajalec ne odgovarja za škodo, ki bi nastala kot posledica napačne aplikacije ali uporabe tega izdelka, kar med drugim zajema neposredno, naključno in posledično škodo, in zavrača odgovornost za vso škodo v največji meri, dovoljeni z zadevno zakonodajo. Uporabnik je v celoti odgovoren za prepoznavo tveganj, ki jih predstavljajo kritične aplikacije, in namestitev ustreznih mehanizmov za zaščito procesov med potencialno okvaro opreme.

Še pred razpakiranjem, zagonom ali delovanjem te naprave v celoti preberite priložena navodila. Še posebej upoštevajte vse napotke o nevarnostih in varnostne napotke. V nasprotnem primeru obstaja nevarnost hudih poškodb uporabnika oz. škode na opremi.

Zaščita te opreme mora biti brezhibna. Uporabljajte in nameščajte jo izključno tako, kot je navedeno v tem priročniku.

#### **3.1.1 Uporaba varnostnih informacij**

### **N E V A R N O S T**

Označuje možno ali neposredno nevarno situacijo, ki lahko povzroči smrt ali hude poškodbe.

#### **O P O Z O R I L O**

Označuje možno ali neposredno nevarno situacijo, ki lahko privede do hude poškodbe ali povzroči smrt, če se ji ne izognete.

### $AP$  R E V I D N O

Označuje možno nevarno situacijo, ki lahko povzroči manjše ali srednje težke poškodbe.

### *O P O M B A*

Označuje situacijo, ki lahko, če se ji ne izognete, povzroči poškodbe instrumenta. Informacija, ki zahteva posebno pozornost.

#### **3.1.2 Opozorilne oznake**

Upoštevajte vse oznake in tablice, ki so nahajajo na napravi. Neupoštevanje tega lahko privede do telesnih poškodb ali poškodb naprave. Simbol na merilni napravi se nanaša na navodila s

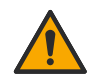

To je varnostni opozorilni simbol. Upoštevajte vsa varnostna sporočila, ki sledijo temu simbolu, da se izognete poškodbam. Če se nahajajo na napravi, za informacije o delovanju ali varnosti glejte navodila za uporabo.

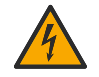

Ta simbol opozarja, da obstaja tveganje električnega udara in/ali smrti zaradi elektrike.

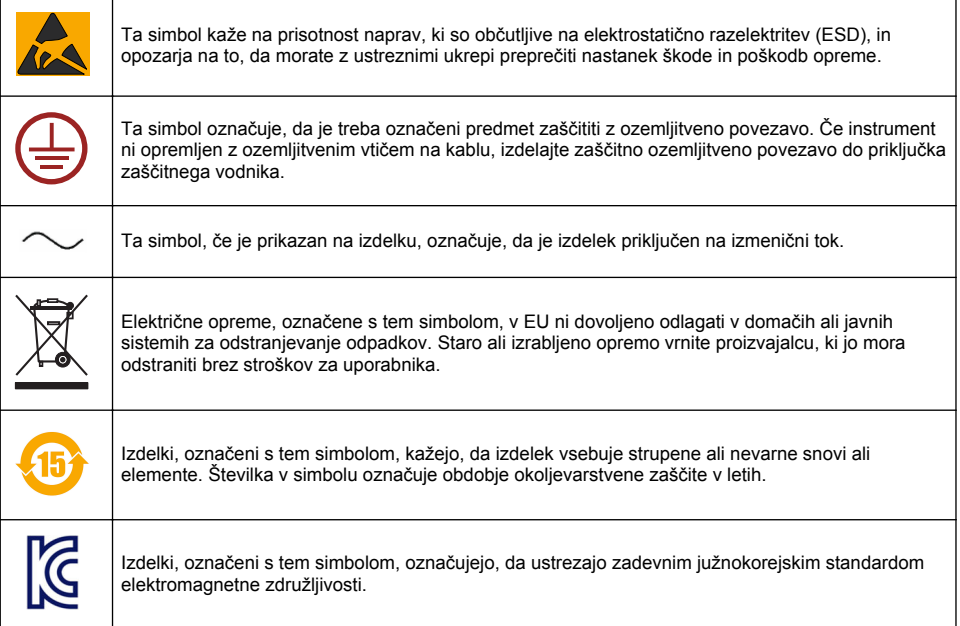

#### **3.1.3 Potrdila**

#### **Pravilnik za opremo, ki povzroča motnje (Kanada), IECS-003, razred A**:

Zapiske o opravljenih preizkusih hrani proizvajalec.

Digitalna naprava razreda A izpolnjuje vse zahteve kanadskega pravilnika glede opreme, ki povzroča motnje.

#### **FCC del 15, omejitve razreda "A"**

Zapiske o opravljenih preizkusih hrani proizvajalec. Ta naprava je skladna s 15. delom pravil FCC. Delovanje mora ustrezati naslednjima pogojema:

- **1.** Oprema lahko ne sme povzročati škodljivih motenj.
- **2.** Oprema mora sprejeti katerokoli sprejeto motnjo, vključno z motnjo, ki jo lahko povzroči neželeno delovanje.

Spremembe ali prilagoditve opreme, ki jih izrecno ne odobri oseba, odgovorna za zagotavljanje skladnosti, lahko razveljavijo uporabnikovo pravico do uporabe te naprave. Oprema je bila preizkušena in je preverjeno skladna z omejitvami za digitalne naprave razreda A glede na 15. del pravil FCC. Te omejitve omogočajo zaščito pred škodljivim sevanjem, ko se naprava uporablja v komercialnem okolju. Ta oprema ustvarja, uporablja in lahko oddaja radiofrekvenčno energijo. Če ni nameščena ali uporabljena v skladu s priročnikom z navodili, lahko povzroča škodljive motnje pri radijski komunikaciji. Uporaba te opreme v bivalnem okolju verjetno povzroča škodljive motnje, zato mora uporabnik motnje na lastne stroške odpraviti. Za zmanjšanje težav z motnjami lahko uporabite naslednje tehnike:

- **1.** Odklopite opremo iz vira napajanja, da preverite, ali je to vzrok motnje.
- **2.** Če je oprema priključena na enako vtičnico kot naprava z motnjami, jo priključite na drugo vtičnico.
- **3.** Opremo umaknite stran od opreme, ki dobiva motnje.
- **4.** Prestavite anteno naprave, ki prejema motnje.
- **5.** Poskusite kombinacijo zgornjih možnosti.

## **3.2 Pregled izdelka**

Na kontrolni enoti so prikazane meritve senzoriev in drugi podatki. Kontrolno enoto lahko poleg tega oddaja analogne in digitalne signale ter komunicira z drugimi senzorji ali jih krmili prek izhodov in relejev. Konfiguracije in umeritve izhodov, relejev, senzorjev in senzorskih modulov je mogoče izvajati z uporabniškim vmesnikom na sprednji strani kontrolne enote.

Slika 1 prikazuje sestavne dele izdelka. Sestavni deli so lahko drugačni, kar je odvisno od konfiguracije kontrolne enote. Če so deli poškodovani, ali jih ne morete najti, se obrnite na proizvajalca.

#### **Slika 1 Sestavni deli sistema**

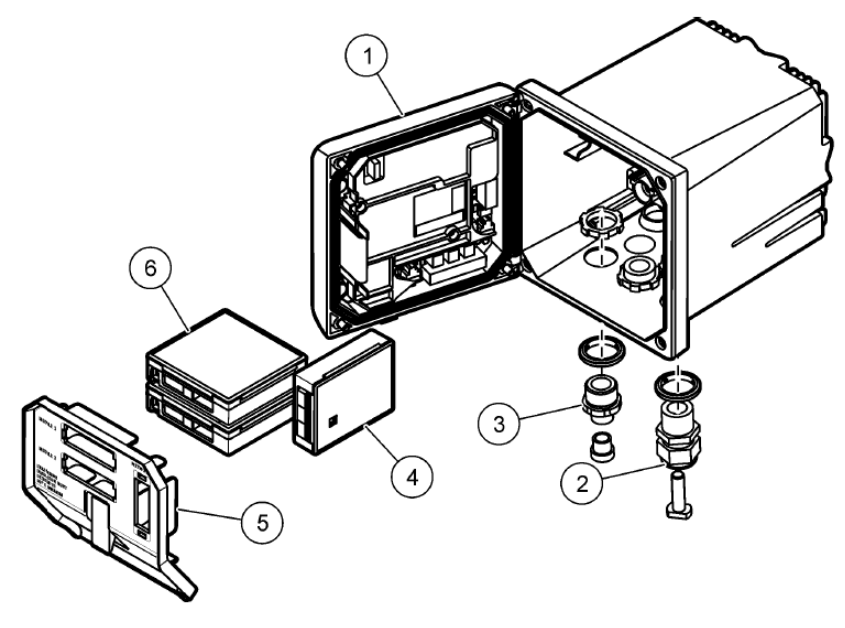

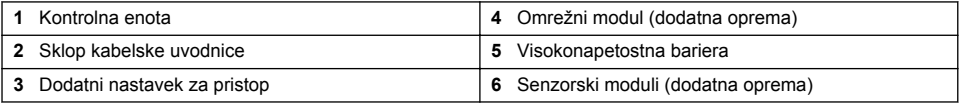

#### **Senzorji in senzorski moduli**

Kontrolna enota sprejme največ dva senzorska modula in en komunikacijski modul. S senzorskimi moduli je mogoče povezati različne senzorje. Navodila za priklop senzorjev so navedena v navodilih, priloženih posameznim senzorjem, in v navodilih, priloženih posameznim senzorskim modulom.

#### **Releji, izhodi in signali**

Kontrolna enota je opremljena s štirimi relejnimi stikali in dvema analognima izhodoma. Z izbirnim analognim izhodnim modulom lahko število analognih izhodov povečate na pet.

#### **Iskanje senzorjev**

Razen v dveh primerih, kontrolna enota samodejno išče povezane senzorje brez zahteve uporabnika (ko je napajanje vklopljeno). Prva izjema je prvi vklop pred prvo uporabo. Druga izjema je po ponastavitvi nastavitev kontrolne enote na privzete vrednosti, ko je kontrolna enota vklopljena. V obeh primerih so na kontrolni enoti najprej prikazani zasloni za urejanje nastavitev jezika, datuma in časa. Ko sprejmete nastavitve za jezik, datum in čas, kontrolna enota preveri napravo.

#### **Ohišje kontrolne enote**

<span id="page-513-0"></span>Ohišje kontrolne enote nudi razred zaščite NEMA4X/IP66 in je prevlečeno s korozijsko odporno zaščito, ki se upira korozivnim snovem v okolju kot sta slano pršenje in žveplov vodik. Pri uporabi na prostem je priporočena uporaba zaščite pred vremenskimi vplivi.

*Napotek: Enote s certifikatom UL (Underwriters Laboratories) so namenjene samo za notranjo uporabo in nimajo zaščite razreda NEMA 4X/IP66.*

#### **Možnosti namestitev kontrolne enote**

Kontrolno enoto je mogoče namestiti na ploščo, steno, navpično ali vodoravno cev. Priloženo je tesnilo iz neoprena, ki blaži vibracije. Tesnilo je mogoče pred odstranitvijo notranjega dela tesnila uporabiti tudi kot predlogo za namestitev na ploščo.

### **Razdelek 4 Namestitev**

#### **4.1 Namestitev sestavnih delov in mere**

**A PREVIDNO** 

Nevarnost telesnih poškodb. Opravila, opisana v tem delu priročnika, lahko izvaja samo usposobljeno osebje.

Kontrolno enoto je mogoče namestiti na površino, ploščo ali cev (vodoravno ali navpično). Za možnosti namestitev in navodila si oglejte [Slika 2,](#page-514-0) [Slika 3](#page-515-0) na strani 516, [Slika 4](#page-516-0) na strani 517, [Slika 5](#page-517-0) na strani 518 in [Slika 6](#page-518-0) na strani 519.

Za namestitev na vodoravno cev je treba na okvir v navpični smeri namestiti namestitveno podnožje [Slika 2](#page-514-0).

Za namestitev na vodoravno ali navpično cev je treba okvir na kontrolno enoto namestiti tako, kot je prikazano na [Slika 5](#page-517-0) na strani 518.

<span id="page-514-0"></span>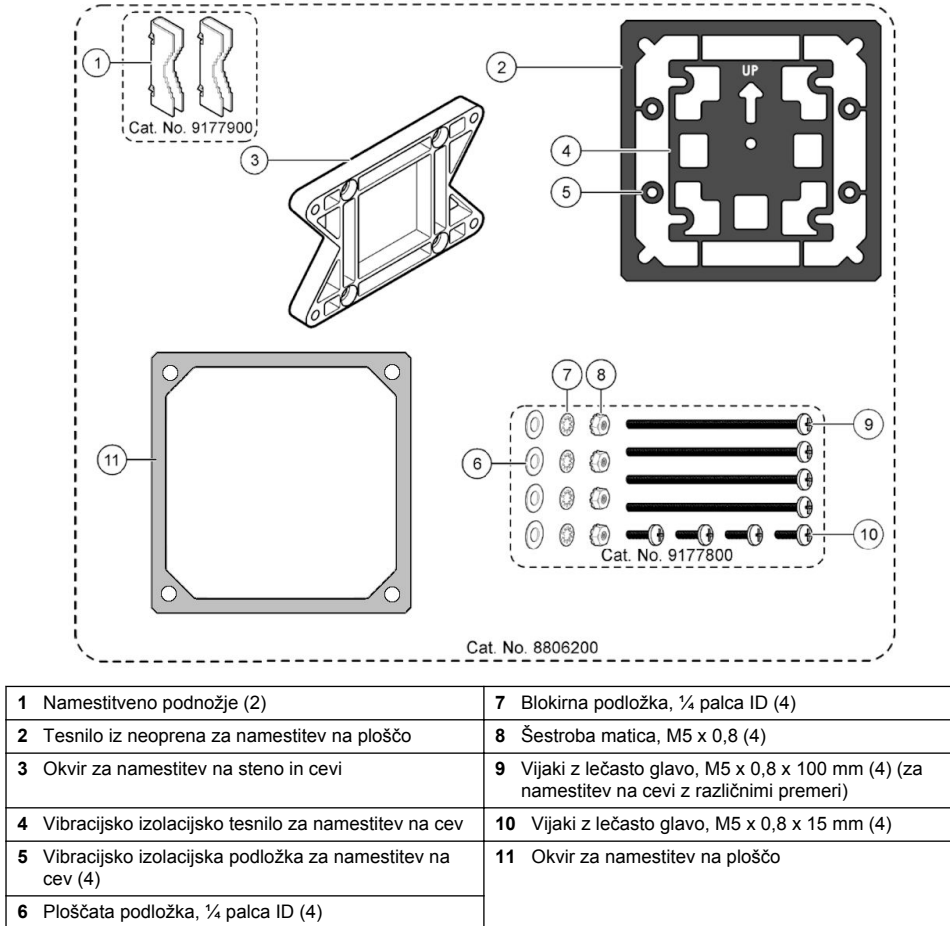

### <span id="page-515-0"></span>**4.2 Namestitev kontrolne enote**

#### **Slika 3 Mere pri namestitvi na površino**

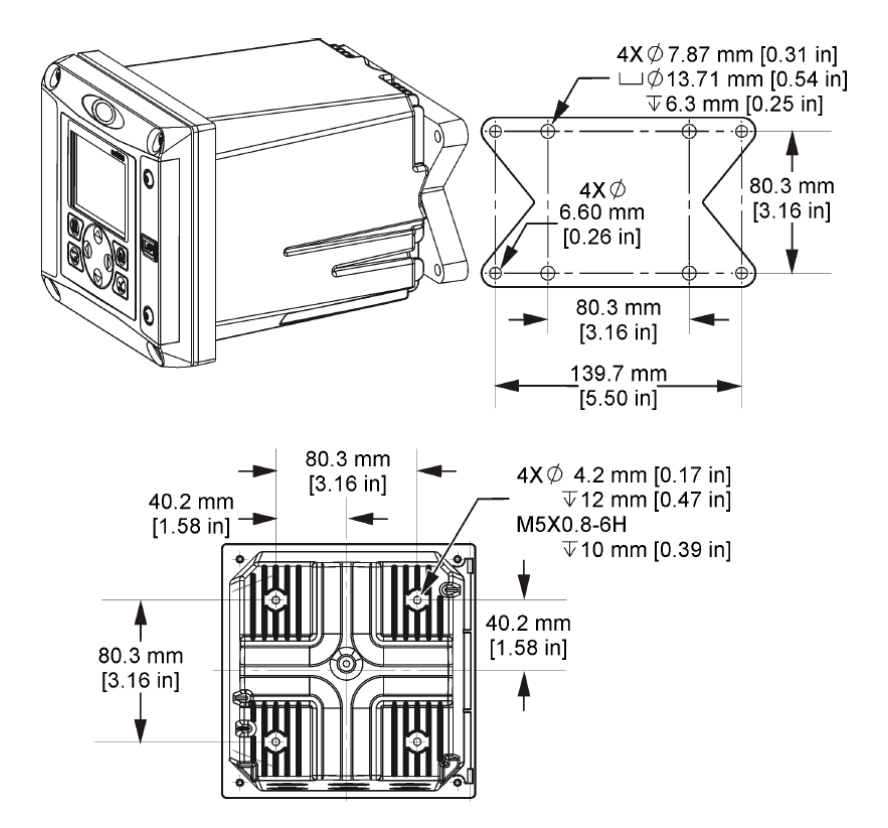

<span id="page-516-0"></span>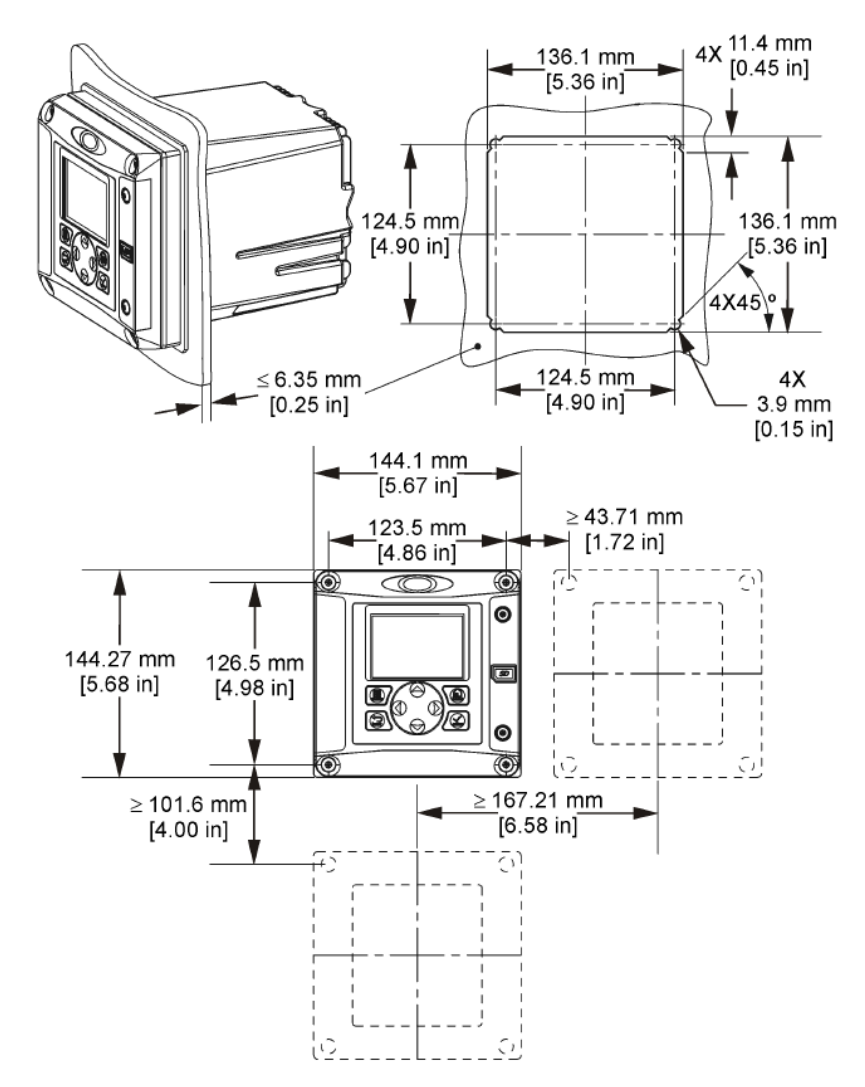

*Napotek: Če uporabljate (izbirni) okvir za namestitev na panel, kontrolno enoto potisnite skozi odprtino v panelu, nato pa na hrbtni strani panela čez kontrolno enoto potisnite okvir. Okvir s štirimi 15-mm vijaki z lečasto glavo privijte ob na kontrolno enoto, ki jo pritrdite na panel.*

<span id="page-517-0"></span>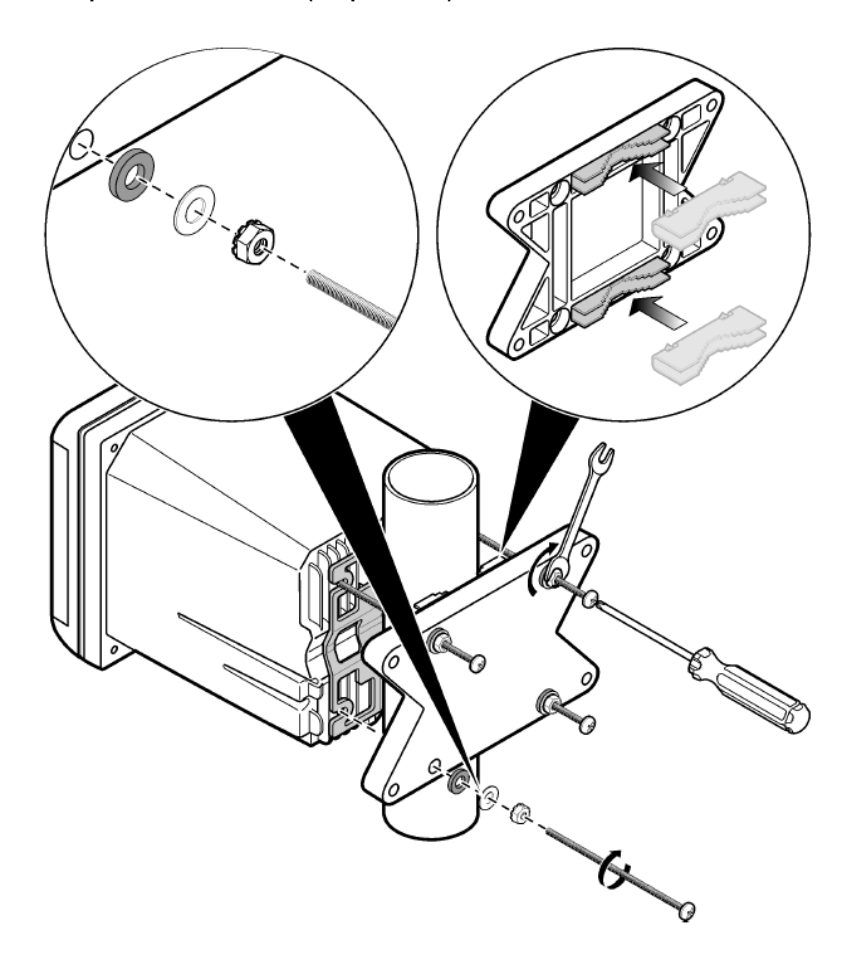

<span id="page-518-0"></span>**Slika 6 Pogled z zgornje in spodnje strani**

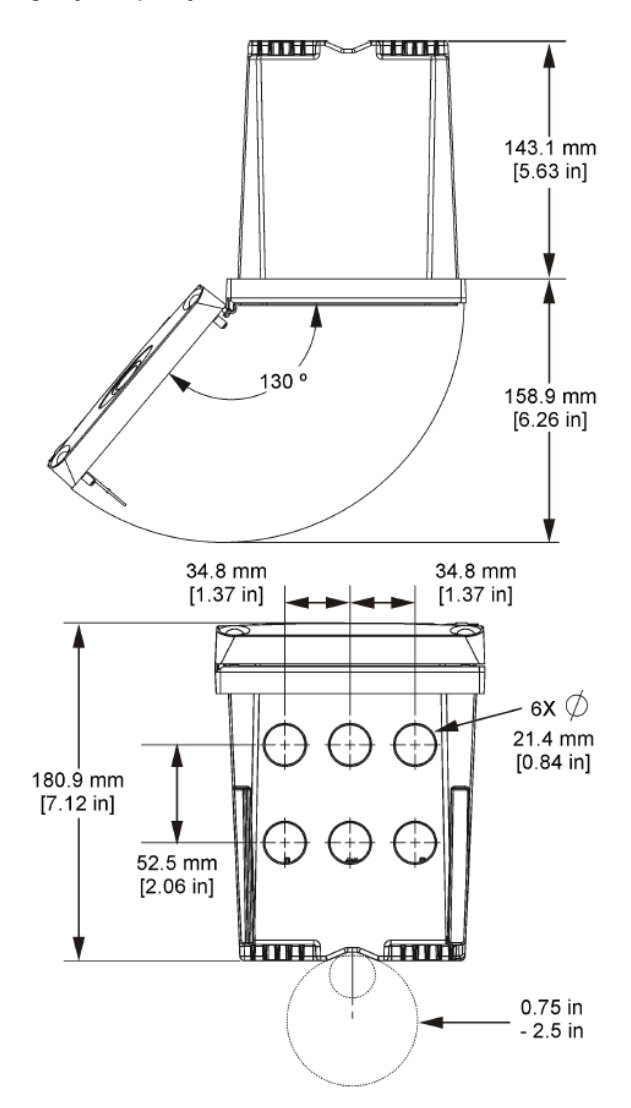

#### **4.3 Visokonapetostna bariera**

Visokonapetostni kabli kontrolne enote so speljani za visokonapetostno bariero v ohišju kontrolne enote. Zaščita mora ostati na svojem mestu, razen pri nameščanju modulov ali kadar usposobljen inštalater namešča napeljavo za napajanje, alarme, izhode ali releje. Ko je kontrolna enota pod napetostjo, bariere ni dovoljeno odstraniti.

### **4.4 Upoštevanje elektrostatične razelektritve (ESD)**

#### *O P O M B A*

Možne poškodbe opreme. Elektrostatični naboj lahko poškoduje občutljive elektronske sklope, kar ima za posledico zmanjšano zmogljivost instrumenta ali celo okvaro.

<span id="page-519-0"></span>Upoštevajte korake v teh navodilih in tako preprečite škodo na instrumentu, ki lahko nastane zaradi elektrostatične razelektritve (ESD):

- Dotaknite se ozemljene kovinske površine, kot je šasija instrumenta ali kovinska cev, da sprostite statično elektriko iz telesa.
- Izogibajte se prekomernemu gibanju. Statično–občutljive sestavne dele transportirajte v antistatičnih posodah ali embalaži.
- Nosite zapestnico, ki je povezana z vodnikom, za ozemljitev.
- Delo naj poteka na statično varnem območju z antistatičnimi preprogami in podlogami na delovnih pultih.

### **4.5 Pregled ožičenja**

Slika 7 prikazuje pregled nad konektorji v notranjosti kontrolne enote, pri čemer je visokonapetostna bariera odstranjena. Na levi strani slike je prikazana hrbtna stran pokrova kontrolne enote. *Napotek: Pred namestitvijo modula s konektorjev odstranite zaščitne pokrovčke.*

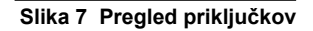

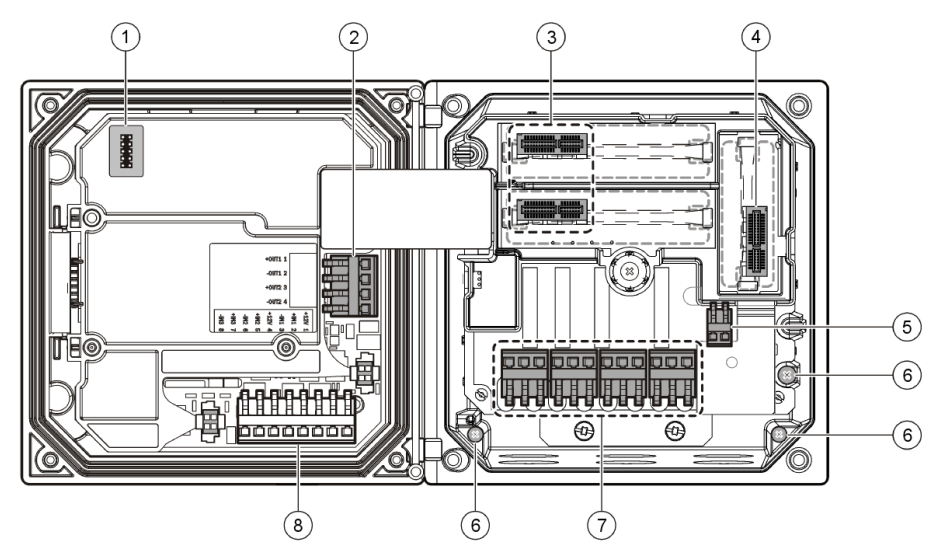

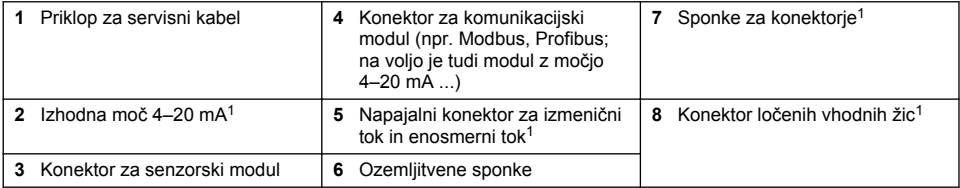

### **4.6 Napajalni kabli**

#### **O P O Z O R I L O**

Smrtna nevarnost zaradi električnega udara. Pri vzpostavljanju električnih povezav vedno izključite napajanje naprave.

Za lažij dostop je mogoče priključke odmakniti.

### **O P O Z O R I L O**

Smrtna nevarnost zaradi električnega udara. Če opremo uporabljate zunaj ali na morebitnem mokrem mestu, morate za priklop opreme na električno vtičnico uporabiti **ozemljitveni prekinjevalnik toka**.

### **N E V A R N O S T**

Nevarnost električnega udara. Na model 24 V DC ne priključujte izmeničnega napajanja.

### **O P O Z O R I L O**

Smrtna nevarnost zaradi električnega udara. Za 100-240 VAC in 24 VDC ožičenje potrebujete zaščitni ozemljitveni (PE) priključek. Opustitev dobre povezave z ozemljitvijo (PE) lahko povzroči nevarnost udara in slabo delovanje zaradi elektromagnetnih motenj. Sponko kontrolne enote VEDNO povežite z dobro ozemljitvijo (PE).

### *O P O M B A*

Napravo namestite na mesto in položaj, ki vam omogoča preprost dostop do odklopne naprave in njenih upravljalnih elementov.

Na trgu sta na voljo kontrolni enoti 100–240 V (izmenični tok) in 24 V (enosmerni tok). Upoštevajte ustrezna navodila za ožičenje naročenega modela.

Napajanje kontrolne enote je lahko ožičeno preko instalacijske cevi ali z napajalnim kablom. Ne glede na vrsto vodnika so spoji izvedeni na istih priključnih sponkah. Zahtevan je lokalni odklopnik, ki je zasnovan tako, da ustreza krajevnim predpisom, in mora biti določen za vse vrste napeljave. Pri ožičenih aplikacijah, mora biti padec napajanja in ozemljitve za instrument od 18 do 12 AWG.

#### **Opombe:**

- Pred priklopom na električno omrežje je treba odstraniti napetostno bariero. Po dokončanem priklopu in pred zapiranjem pokrova kontrolne enote zamenjajte napetostno bariero.
- Za ohranitev zaščitnega razreda ohišja NEMA 4X/IP66 lahko uporabite kabelsko uvodnico s tesnilom in napajalni kabel, ki je krajši od 3 metrov (10 ft) s pletenim kablom razreda 18 (vključno z ozemljitveno žico).
- Kontrolne enote je mogoče naročiti z vnaprej nameščenim napajalnim kablom za izmenično napetost. Naročiti je mogoče tudi dodatne napajalne kable.
- Napajalnik za enosmerni tok, ki napaja kontrolno enoto z 24 V (enosmerni tok) napajanjem mora ohranjati napetost znotraj navedenega dopustnega odstopanja napetosti 24 V (enosmerni tok) – 15 %/+20 %. Napajalnik za enosmerni tok mora ravno tako nuditi zaščito pred udari in sunki napetosti.

#### **Inštalacija**

Upoštevajte oštevilčene korake in Tabela 1 ali [Tabela 2](#page-521-0) in tako kontrolno enoto priklopite na električno omrežje. Vsako žico vstavite v ustrezen terminal in jo potisnite do konca tako, da je izolacija tik ob konektorju in ni mogoče videti nobene žice. Ko žico vstavite v sponko, jo previdno povlecite in preverite, ali je trdno nameščena. Zatesnite neuporabljene odprtine ohišja kontrolne enote s tesnilnim čepom za odprtine za vodnike.

#### **Tabela 1 Podatki za ožičenje za naprave z izmeničnim napajanjem (samo modeli z izmeničnim napajanjem)**

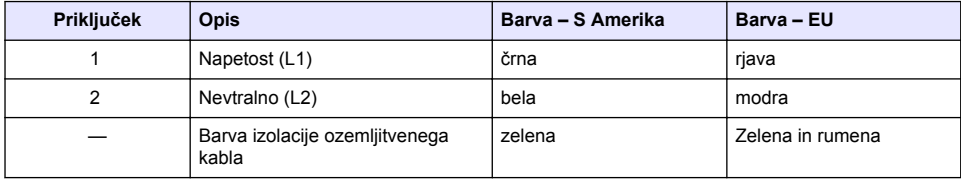

#### **Tabela 2 Podatki za ožičenje za naprave z enosmernim napajanjem (samo modeli z enosmernim napajanjem)**

<span id="page-521-0"></span>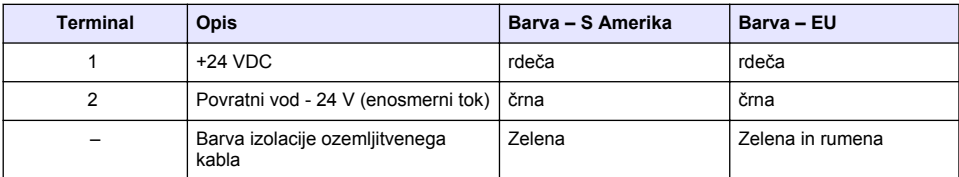

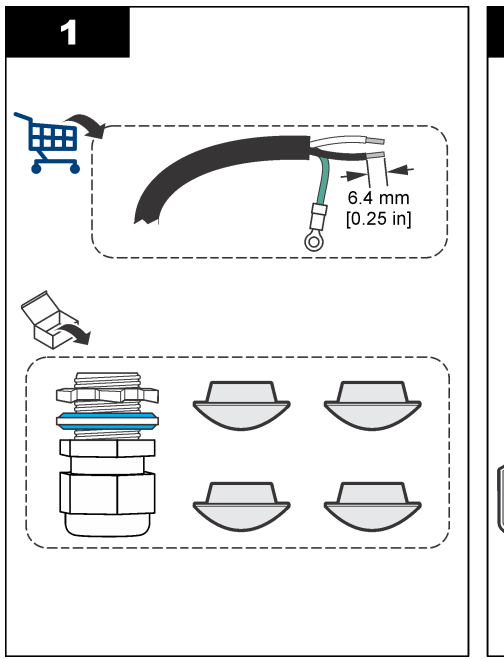

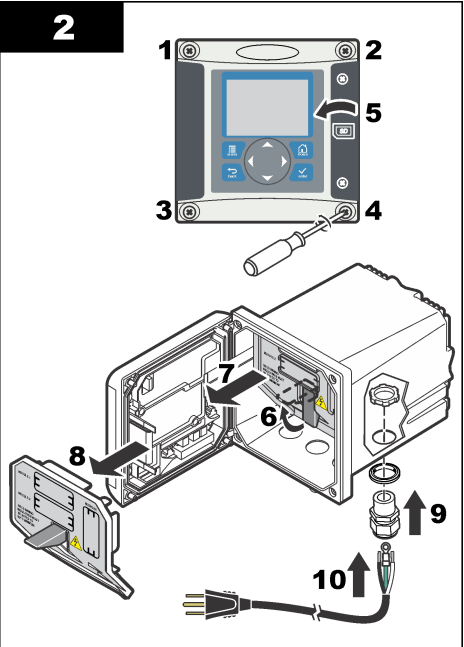

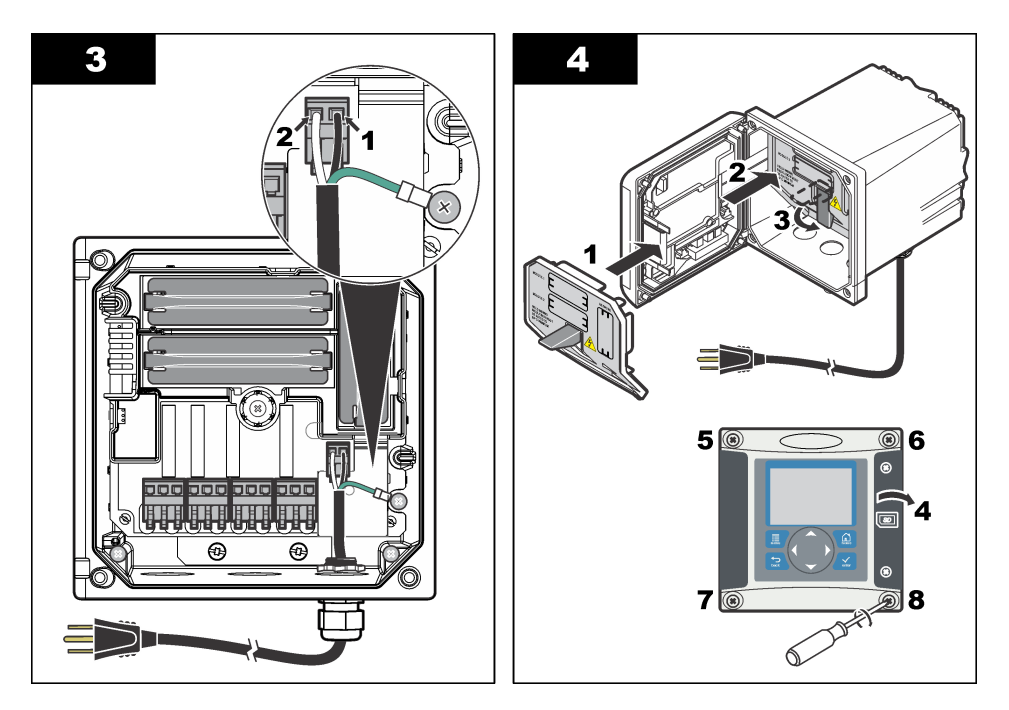

### **4.7 Alarmi in releji**

Kontrolna enota je opremljena s štirimi enopolnimi releji (brez napajanja), ki so primerni za uporabo z napravami z naslednjimi podatki: 100–250 V (AC), 50/60 Hz in 5-ampersko najvišjo upornostjo. Pri kontrolnih enotah z napajanjem na izmenični tok je nazivna napetost kontaktov 250 V s 5-ampersko upornostjo, pri kontrolnih enotah z napajanjem na enosmerni tok pa je nazivna napetost kontaktov 24 V s 5-ampersko najvišjo upornostjo. Releji niso primerni za induktivne obremenitve.

### **4.8 Ožičenje relejev**

#### **O P O Z O R I L O**

Smrtna nevarnost zaradi električnega udara. Pri vzpostavljanju električnih povezav vedno izključite napajanje naprave.

### **O P O Z O R I L O**

Možna nevarnost požara. Kontakti releja z nazivnim električnim tokom 5 A niso zaščiteni z varovalkami. Zunanje naprave, povezane z releji, morajo biti opremljene z napravami za omejitev toka na manj kot 5 A.

### **O P O Z O R I L O**

Možna nevarnost požara. Med običajnimi priključki relejev ali žicami za premostitev znotraj naprave in električnim omrežjem ni dovoljeno vzpostaviti marjetične verige.

### **O P O Z O R I L O**

Smrtna nevarnost zaradi električnega udara. Za ohranitev razreda zaščite NEMA/IP, ki ga ohišje nudi pred vplivi okolja, uporabljajte pri napeljavi kablov v ohišje samo nastavke za pritrditev vodov in tesnilne uvodnice razreda NEMA 4X/IP66.

#### **Kontrolne enote z napajanjem z izmeničnim tokom (100–250 V)**

### **O P O Z O R I L O**

Smrtna nevarnost zaradi električnega udara. Kontrolne enote z napajanjem na izmenični tok (115–230 V) so zasnovane za priklop na električno omrežje z izmeničnim tokom (t.j. napetosti nad 16 V-RMS, 22,6 V-PEAK ali 35 VDC) prek relejev.

Prostor za ožičenje ni namenjen za priključke nad 250 V (izmenični tok).

#### **Kontrolne enote z napajanjem z enosmernim tokom 24 V (enosmerni tok)**

#### **O P O Z O R I L O**

Morebitna nevarnost električnega udara. Kontrolne enote (napajanje 24 V) so zasnovane za priklop na nizkonapetostna omrežja (t.j. napetosti pod 16 V-RMS, 22,6 V-PEAK ali 35 VDC) prek relejev.

Releji kontrolnih enot (24 VDC) so zasnovani za priklop na nizkonapetostna omrežja (t.j. napetosti pod 30 V-RMS, 42,2 V-PEAK ali 60 VDC). Predelek za ožičenje relejev ni predviden za priključitev višjih napetosti od navedenih.

Konektorji relejev so zasnovani za žice 18–12 AWG (določeno z bremenom pri uporabi). Ne priporočamo, da uporabite vodnik s presekom manj kot 18 AWG.

Delovni (NO) in skupni (COM) kontakt releja sta sklenjena, kadar se sproži alarm ali drug dogodek. Mirovni (NC) in skupni (COM) kontakt releja sta sklenjena, ko alarm ali drug dogodek ni aktiven (razen, če ni varnostni mehanizem nastavljen na Da) ali pri odklopu napajanja.

Pri večini konektorjev za releje so uporabljeni delovni (NO) in skupni (COM) kontakti ali mirovni (NC) in skupni (COM) kontakti. Oštevilčeni koraki za namestitev prikazujejo priklop na delovne (NO) in skupne (COM) kontakte.

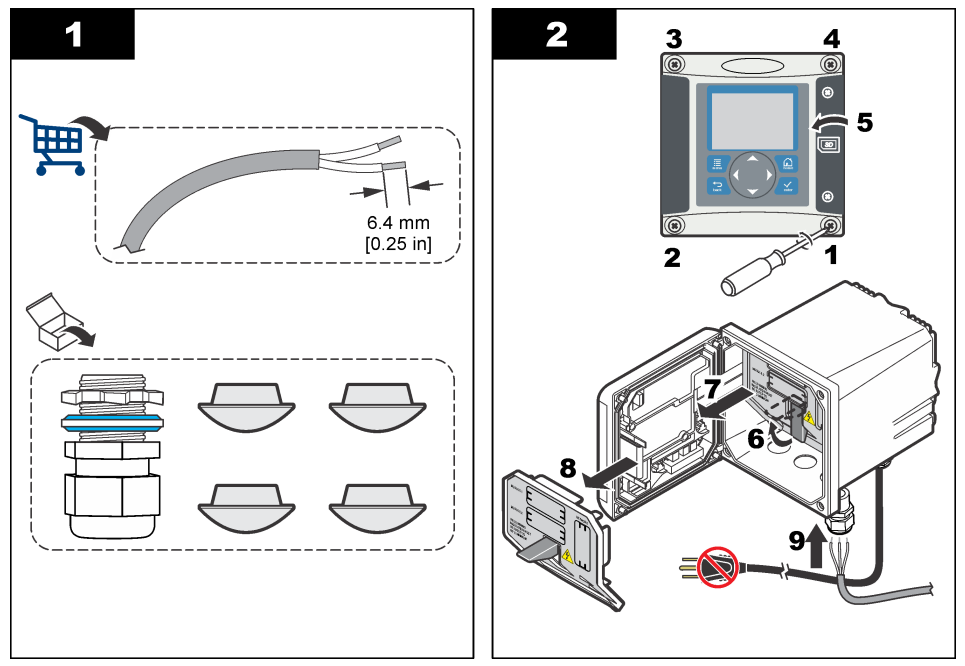

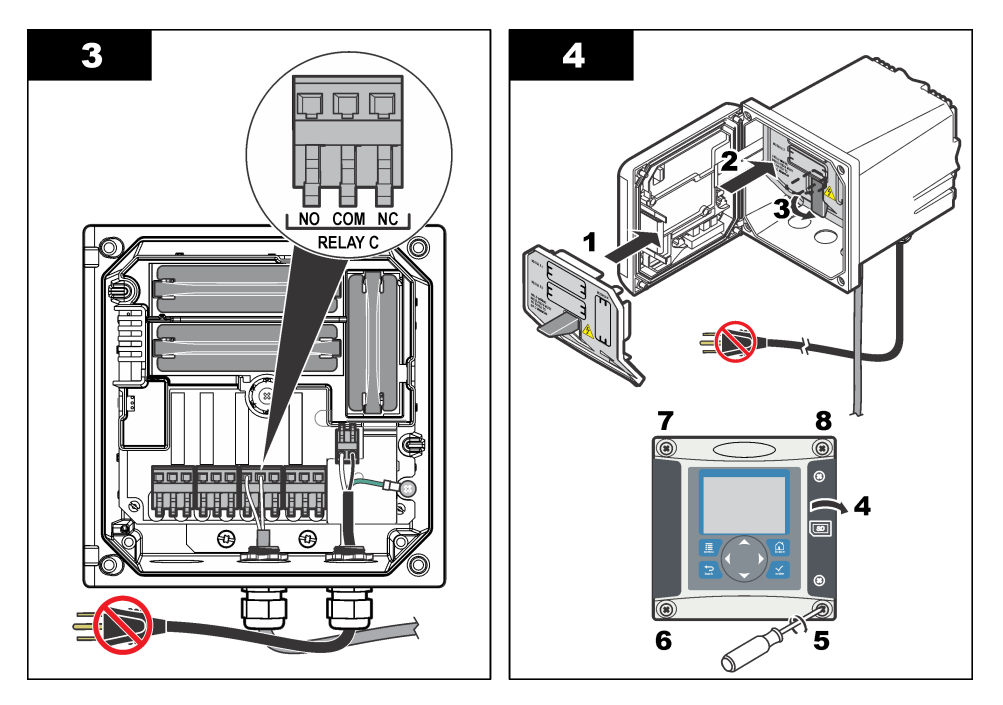

### **4.9 Analogni izhodni priključki**

#### **O P O Z O R I L O**

Smrtna nevarnost zaradi električnega udara. Pri vzpostavljanju električnih povezav vedno izključite napajanje naprave.

### **O P O Z O R I L O**

Smrtna nevarnost zaradi električnega udara. Za ohranitev razreda zaščite NEMA/IP, ki ga ohišje nudi pred vplivi okolja, uporabljajte pri napeljavi kablov v ohišje samo nastavke za pritrditev vodov in tesnilne uvodnice razreda NEMA 4X/IP66.

Na voljo sta dva izolirana analogna izhoda. Ti izhodi se običajno uporabljajo za pošiljanje analognih signalov ali krmiljenje drugih zunanjih naprav. Kontrolno enoto priklopite tako, kot prikazujeta [Slika 8](#page-525-0) in [Tabela 3.](#page-525-0)

*Napotek:* [Slika 8](#page-525-0) *prikazuje hrbtni del ohišja kontrolne enote in ne notranjosti kontrolne enote.*

#### <span id="page-525-0"></span>**Slika 8 Analogni izhodni priključki**

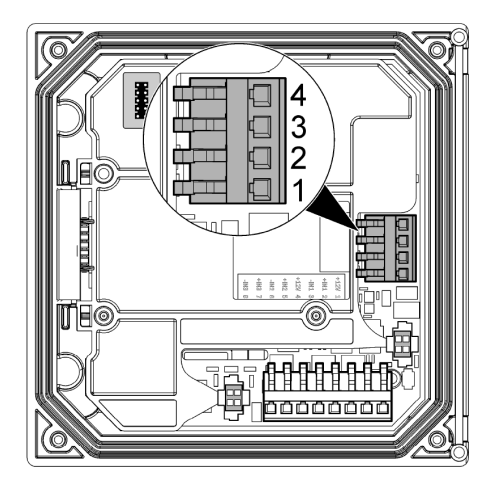

**Tabela 3 Izhodni priključki** 

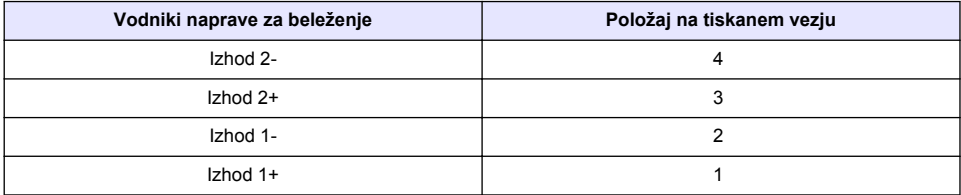

- **1.** Odprite pokrov kontrolne enote.
- **2.** Uvedite žice skozi kabelsko uvodnico.
- **3.** Po potrebi prilagodite dolžino žice in zategnite kabelsko uvodnico.
- **4.** Priklope izvedite s prepletenim in opletenim kablom ter oplet priključite na nadzorovani sklop ali na koncu krmilne zanke.
	- Opleta ne priključite na obeh koncih kabla!
	- Uporaba neopletenega kabla lahko povzroči emisijo elektromagnetnih motenj ali višjo raven občutljivosti, kot je dovoljena.
	- Največja upornost zanke je 500 ohmov.
- **5.** Zaprite pokrov kontrolne enote in zategnite vijake pokrova.
- **6.** Konfigurirajte izhode v kontrolni enoti.

#### **4.10 Ločene vhodne žične povezave**

#### **O P O Z O R I L O**

Smrtna nevarnost zaradi električnega udara. Pri vzpostavljanju električnih povezav vedno izključite napajanje naprave.

### **O P O Z O R I L O**

Smrtna nevarnost zaradi električnega udara. Za ohranitev razreda zaščite NEMA/IP, ki ga ohišje nudi pred vplivi okolja, uporabljajte pri napeljavi kablov v ohišje samo nastavke za pritrditev vodov in tesnilne uvodnice razreda NEMA 4X/IP66.

Trije ločeni vhodi so namenjeni za stikalne sklenjene vhode ali napetostne vhode na logični ravni. Povežite žice in konfigurirajte nastavitve mostička do kontrolne enote, kot prikazujeta [Slika 9,](#page-526-0) [Tabela 4](#page-526-0) in [Slika 10](#page-526-0).

<span id="page-526-0"></span>*Napotek:* Slika 9 *prikazuje hrbtni del ohišja kontrolne enote in ne notranjost kontrolne enote.*

#### **Slika 9 Ločene vhodne žične povezave**

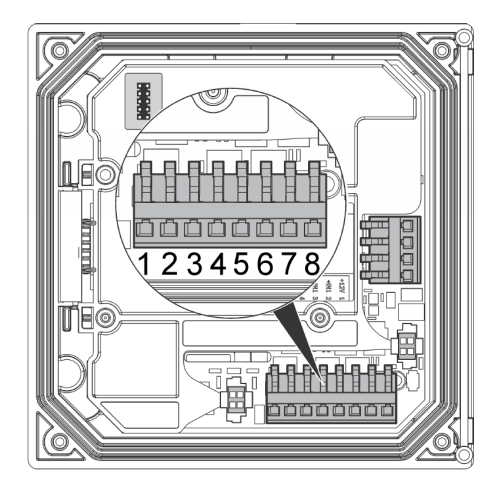

**Tabela 4 Vhodne povezave** 

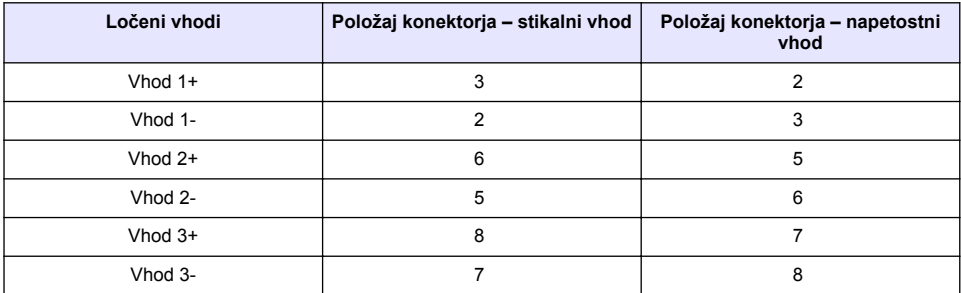

#### **Slika 10 Nastavitve mostička**

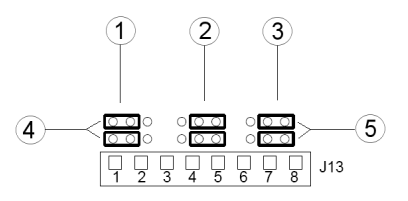

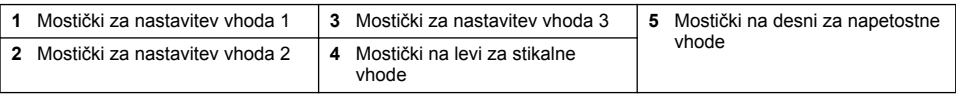

- **1.** Odprite pokrov kontrolne enote.
- **2.** Uvedite žice skozi kabelsko uvodnico.
- **3.** Po potrebi prilagodite dolžino žice in zategnite kabelsko uvodnico.
- **4.** Mostički so nameščeni neposredno za konektorjem. Za lažji dostop do mostičkov odstranite konektor in konfigurirajte nastavitve mostičkov glede na vrsto vhoda, kot prikazuje Slika 10.
- <span id="page-527-0"></span>**5.** Zaprite pokrov kontrolne enote in zategnite vijake pokrova.
- **6.** Konfigurirajte vhode v kontrolni enoti.

*Napotek: V načinu stikalnega vhoda kontrolna enota dovaja 12-voltno napetost do stikala in ni izolirana od kontrolne enote. V načinu napetostnega vhoda so vhodi izolirani od kontrolne enote (uporabniška vhodna napetost od 0 do 30 voltov).*

### **4.11 Priklop digitalnega komunikacijskega izhoda (dodatna oprema)**

Izdelek proizvajalca podpira komunikacijske protokole Modbus RS485, Modbus RS232 in Profibus DPV1. Mesto namestitve izhodnega digitalnega komunikacijskega vmesnika, ki je del dodatne opreme, na [Slika 7](#page-519-0) na strani 520 označuje številka 4. Za podrobnosti si oglejte priročnik, ki je priložen omrežnemu modulu.

Za več informacij o registrih protokola Modbus glejte<http://www.hach-lange.com>ali <http://www.hach.com>.

# **Razdelek 5 Uporabniški vmesnik in pomikanje**

#### **5.1 Uporabniški vmesnik**

Na tipkovnici so štiri menijske tipke in štiri puščične tipke, kot je prikazano na Slika 11.

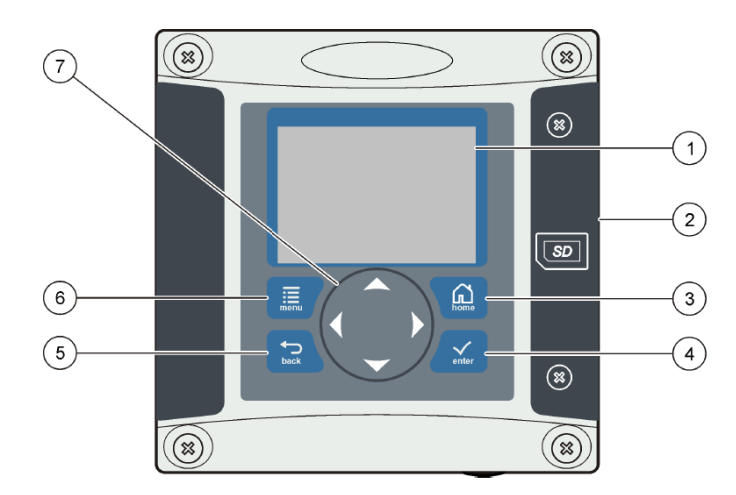

#### **Slika 11 Prikaz tipkovnice in sprednje plošče.**

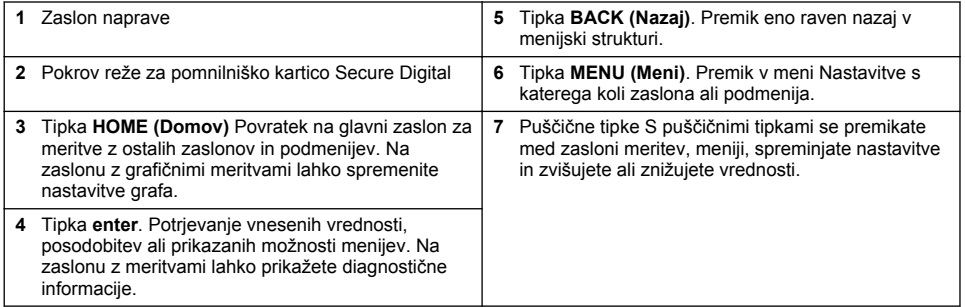

Vhodne in izhodne naprave lahko nastavite in konfigurirate s tipkovnico in zaslonom na sprednji plošči. S tem uporabniškim vmesnikom lahko nastavljate in konfigurirate vhodne in izhodne naprave,

ustvarjate dnevniške datoteke, določate izračun vrednosti in umerjate senzorje. Za shranjevanje dnevnikov in posodobitve lahko uporabite vmesnik SD.

### **5.2 Zaslon**

Na Slika 12 je prikazan primer glavnega zaslona za meritve, pri katerih je senzor DO priklopljen na kontrolno enoto.

#### **Slika 12 Primer glavnega zaslona za meritve**

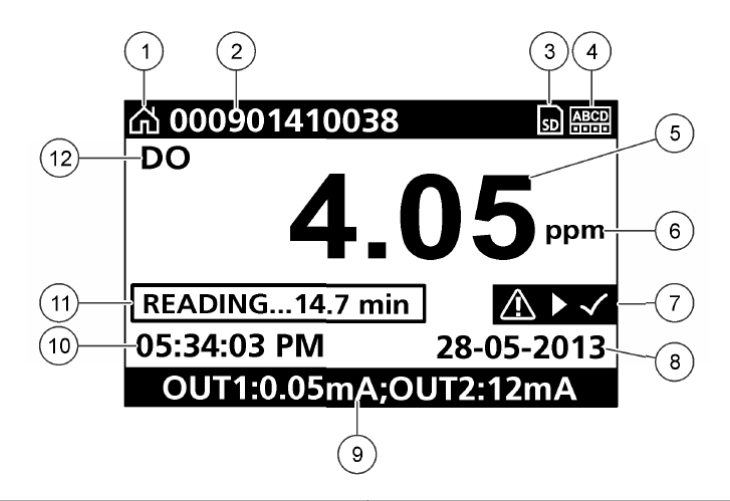

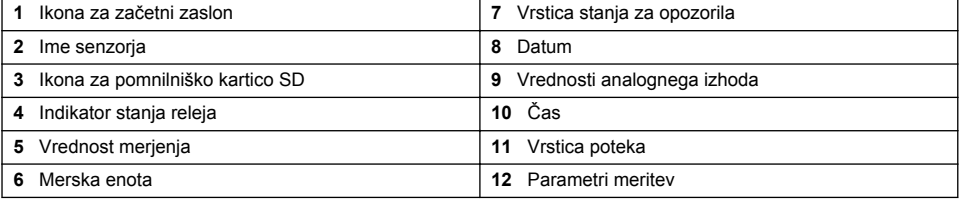

#### **Tabela 5 Opisi ikon**

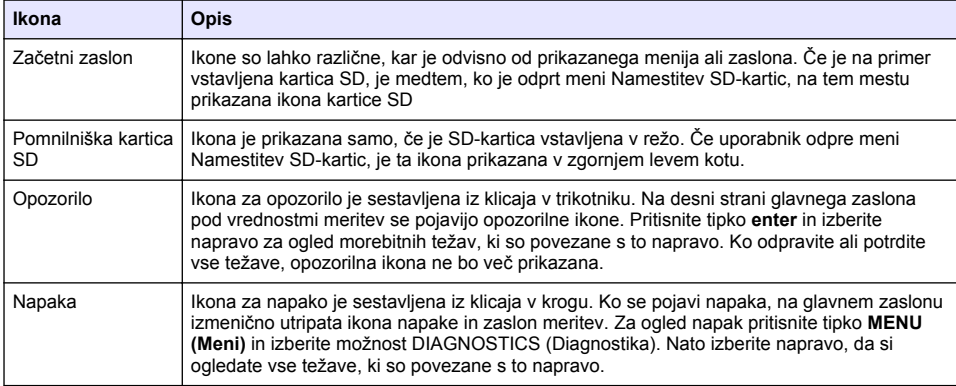

### <span id="page-529-0"></span>**5.3 Dodatne oblike prikaza zaslona**

- Za preklapljanje med parametri meritev na glavnem zaslonu za meritve pritisnite puščično tipko navzgor oziroma navzdol.
- Za preklop na razdeljeni zaslon, ki prikazuje do 4 parametre meritev, na glavnem zaslonu za meritve pritisnite puščično tipko desno. Če želite vključiti dodatne meritve, pritisnite puščično tipko desno. Če se želite vrniti na glavni zaslon za meritve, pritisnite puščično tipko levo.
- Za preklop na grafični zaslon na glavnem zaslonu za meritve pritisnite puščično tipko levo (glejte Grafični prikaz na strani 530 za opredelitev parametrov). Za preklapljanje med grafi meritev pritisnite puščično tipko navzgor oziroma navzdol.

### **5.4 Grafični prikaz**

Na grafu so prikazane koncentracija in meritve temperature za vsak kanal, ki se uporablja. V grafu lahko enostavno nadzirate trende in spremljate spremembe v procesih.

- **1.** Na zaslonu z grafičnim prikazom s puščičnima tipkama navzgor in navzdol izberite graf in pritisnite tipko **HOME (Domov)**.
- **2.** Izberite možnost:

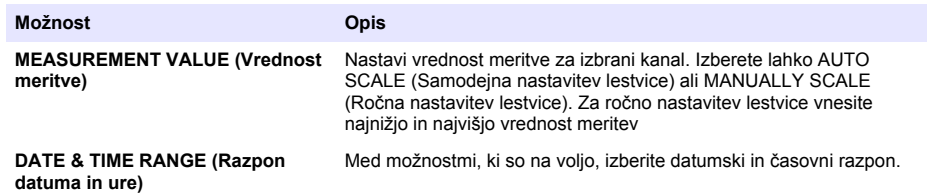

# **Razdelek 6 Zagon sistema**

Ob prvem zagonu sistema se v naslednjem zaporedju pojavijo zasloni LANGUAGE (Jezik), DATE FORMAT (Oblika datuma), DATE/TIME (Datum/čas). Po nastavitvi teh možnosti kontrolna enota opravi iskanje naprav, na njej pa je prikazano sporočilo **SCANNING FOR DEVICES (Iskanje senzorja). PLEASE WAIT... (Počakajte)** Če kontrolna enota najde nov senzor, pred prikazom glavnega zaslona za meritve zažene postopek namestitve.

Če najde kontrolna enota med iskanjem samo predhodno nameščene naprave brez sprememb konfiguracije, se glavni zaslon za meritve pojavi na položaju številka ena takoj po dokončanem postopku iskanja.

Če je naprava odstranjena iz kontrolne enote ali je med naslednjim samodejnim ali uporabniško izbranim iskanjem ni mogoče najti, je na kontrolni enoti prikazano sporočilo **DEVICE MISSING (Naprava manjka)** in poziv za izbris manjkajoče naprave.

Če z nameščenim analognim modulom ni povezan noben senzor, bo na kontrolni enoti prikazano sporočilo o napaki. Če kontrolna enota ne najde priključenih naprav, glejte razdelek o **odpravljanju težav** v tem priročniku.

### **6.1 Prva nastavitev jezika, datuma in časa**

Ob prvem vklopu kontrolna enota odpre zaslone za urejanje jezika, datuma in časa. Opravljene nastavitve so po ponovnem vklopu shranjene kot privzete.

Po prvi nastavitvi jezika, datuma in časa lahko te možnosti v meniju z možnostmi namestitve posodobite po potrebi.

- **1.** Na zaslonu z jeziki na seznamu označite želeno možnost in pritisnite tipko **enter**. Privzeti jezik kontrolne enote je angleščina.
- **2.** Na zaslonu za nastavitev oblike datuma označite obliko zapisa in pritisnite tipko **enter**.
- **3.** Na zaslonu za nastavitev datuma in časa z **desno** ali **levo** puščično tipko označite želeno polje, nato pa pritisnite puščično tipko **navzgor** ali **navzdol** in spremenite vrednost v polju. Ostala polja posodabljajte po potrebi.
- **4.** Pritisnite tipko **enter**. Spremembe so shranjene in kontrolna enota zažene iskanje naprav. Če kontrolna enota najde povezane naprave, prikaže glavni zaslon za meritve najdene naprave na položaju številka ena. Če kontrolna enota ne najde priključenih naprav, glejte razdelek o **odpravljanju težav** v tem priročniku.

#### **6.2 Nastavitev kontrasta zaslona**

- **1.** Pritisnite tipko **MENU (Meni)** in izberite Polymetron 9500 SETUP (Nastavitev kontrolne enote Polymetron 9500) > DISPLAY SETUP (Nastavitev zaslona) > DISPLAY CONTRAST (Kontrast zaslona).
- **2.** S puščičnima tipkama **navzgor** in **navzdol** lahko za kontrast izbirate vrednosti od +1 do +9.

#### **6.3 Informacije za konfiguracijo kontrolne enote**

Splošne informacije o možnostih konfiguracije so navedene v tabeli.

**1.** Pritisnite tipko **MENU (meni)** in izberite Polymetron 9500 SETUP (Nastavitev kontrolne enote Polymetron 9500).

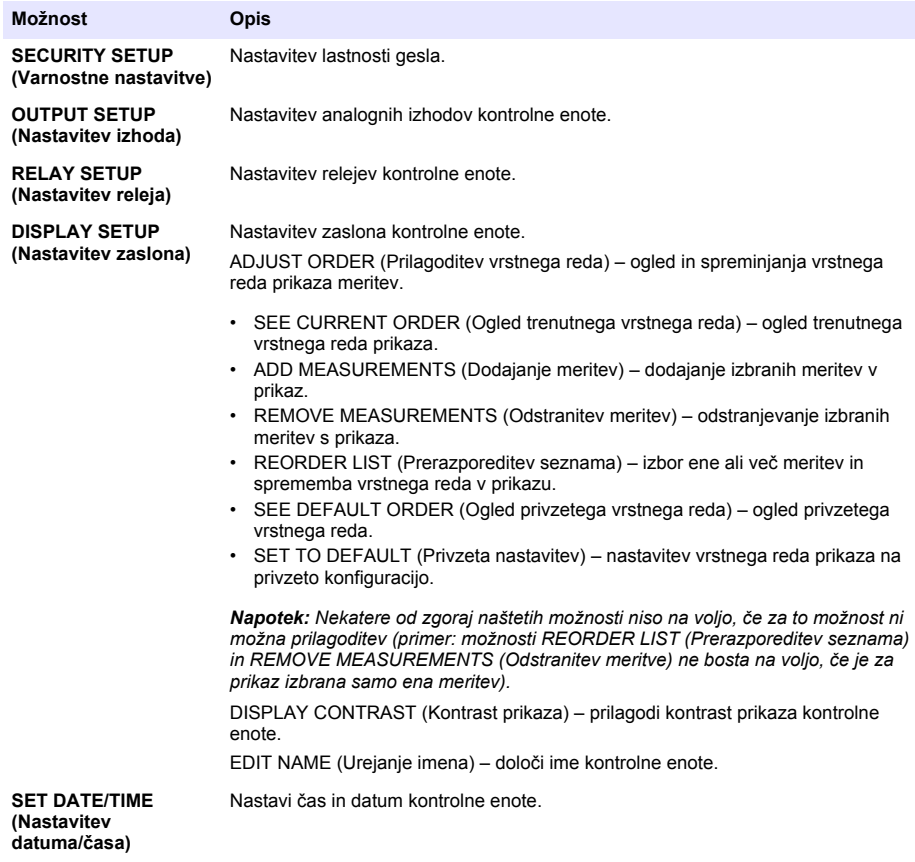

<span id="page-531-0"></span>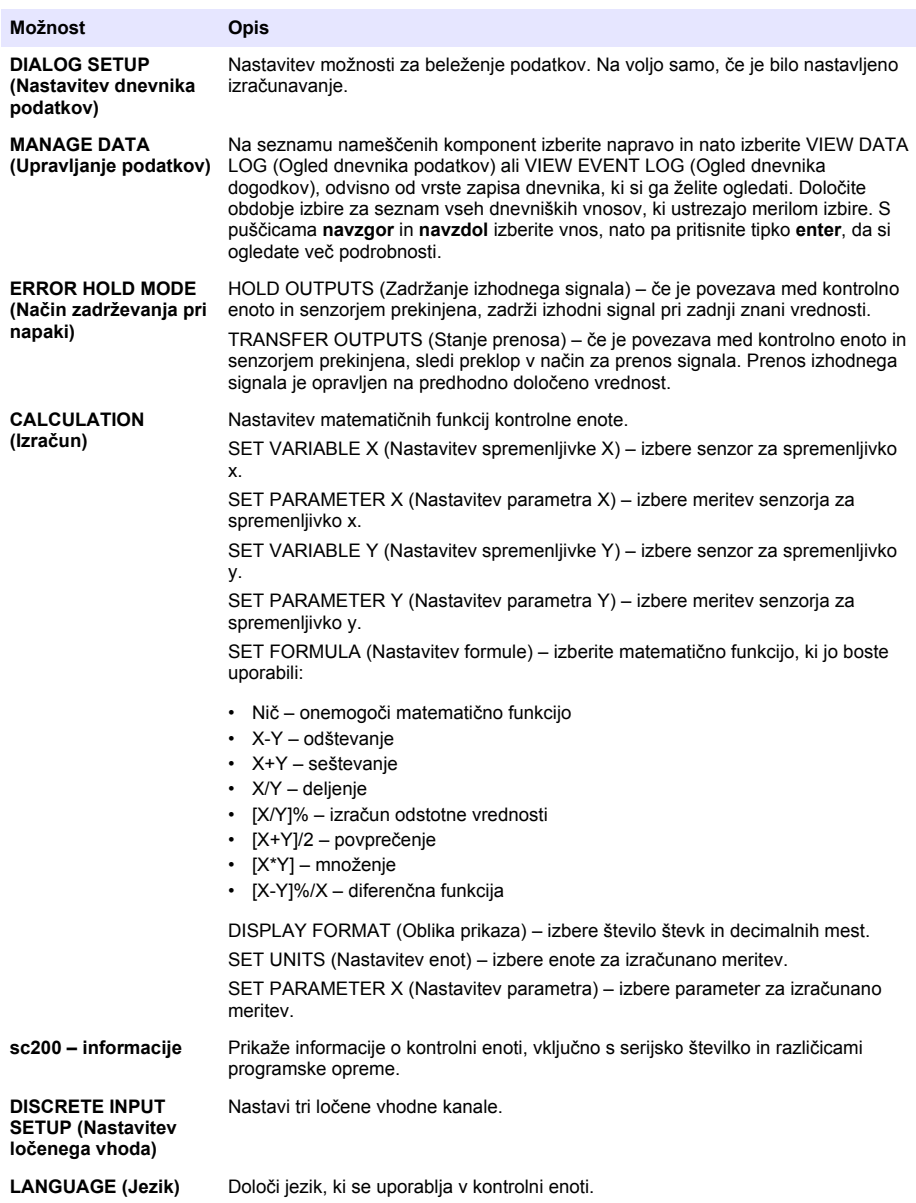

**2.** Za izbiro možnosti v meniju to najprej označite in nato pritisnite tipko **enter**.

# **Razdelek 7 Vzdrževanje**

## **N E V A R N O S T**

Različne nevarnosti Opravila, opisana v tem delu dokumenta, lahko izvaja samo usposobljeno osebje.

## <span id="page-532-0"></span>**7.1 Čiščenje kontrolne enote**

#### **ANEVARNOST**

Pred izvajanjem vzdrževalnih del vedno odklopite napajanje.

*Napotek: Pri čiščenju katerega koli dela kontrolne enote nikoli ne uporabljajte vnetljivih ali jedkih topil. Če uporabljate taka topila, lahko poškodujete zaščito enote pred zunanji vplivi in izničite garancijo.*

- **1.** Pokrov kontrolne enote mora biti čvrsto pritrjen.
- **2.** Zunanjost kontrolne enote čistite s krpo, navlaženo z vodo ali mešanico vode in blagega čistila.

# **Razdelek 8 Odpravljanje težav**

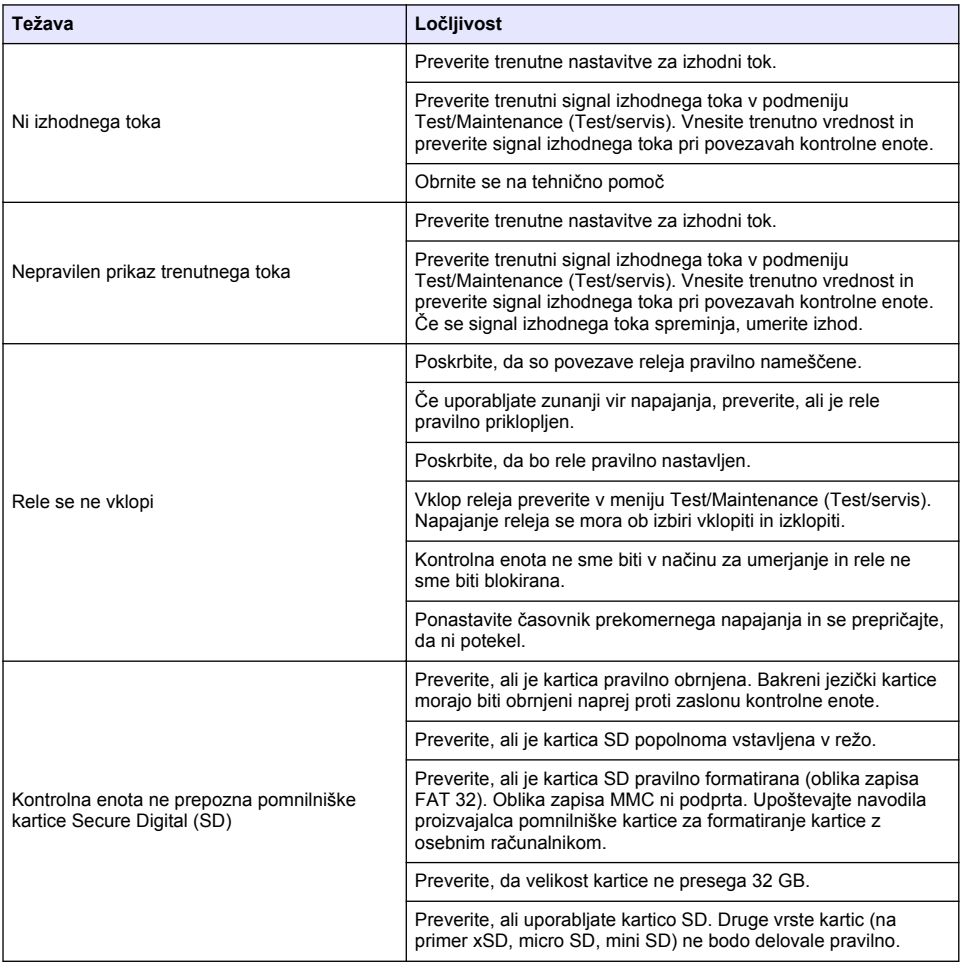

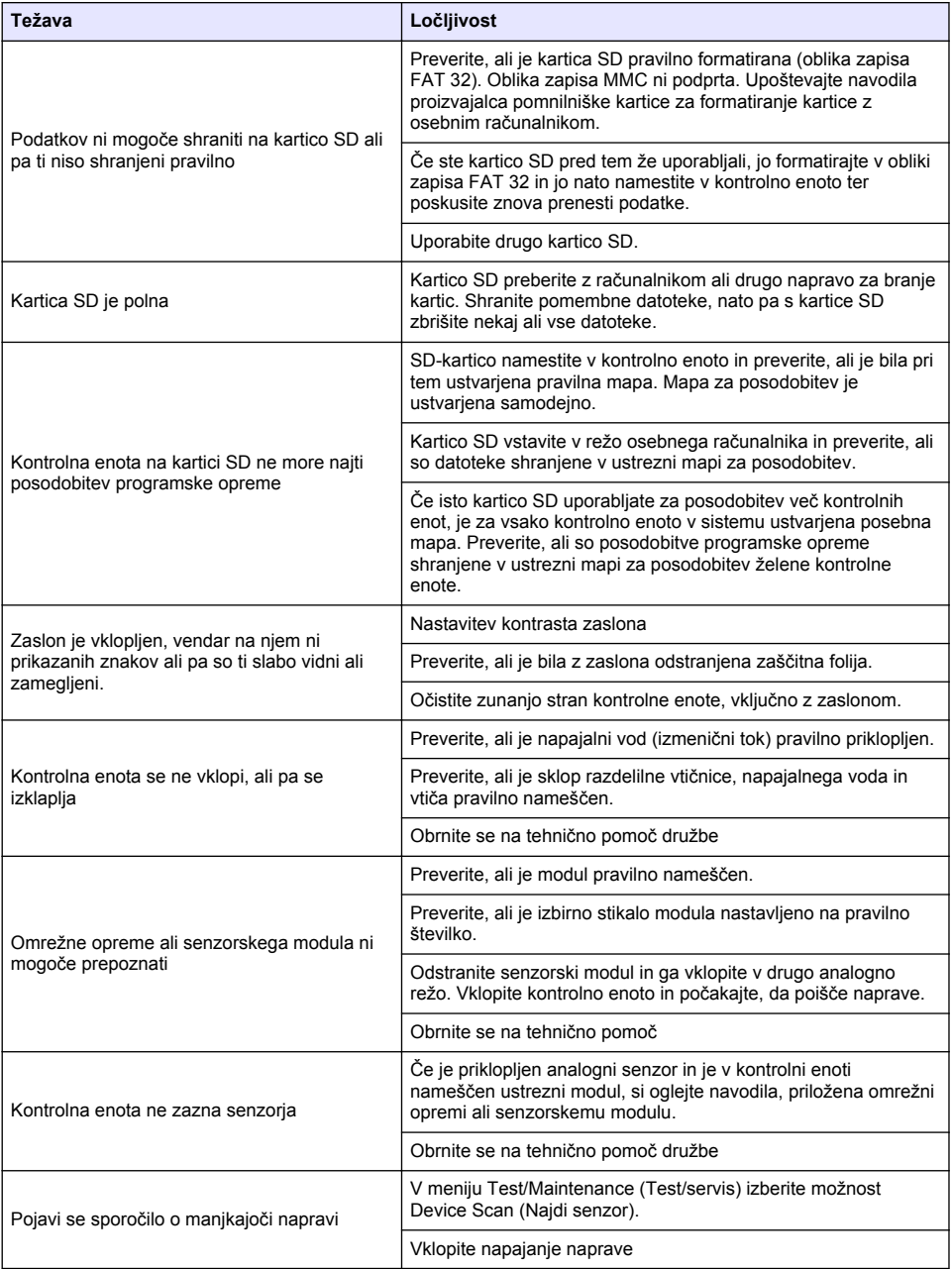

# **Πίνακας περιεχομένων**

- 1 Ηλεκτρονικό εγχειρίδιο χρήσης στη σελίδα 535
- 2 Προδιαγραφές στη σελίδα 535
- [3](#page-535-0) [Γενικές πληροφορίες στη σελίδα 536](#page-535-0)
- [4](#page-538-0) [Εγκατάσταση στη σελίδα 539](#page-538-0)
- [5](#page-552-0) [Περιβάλλον εργασίας χρήστη και πλοήγηση](#page-552-0) [στη σελίδα 553](#page-552-0)

# **Ενότητα 1 Ηλεκτρονικό εγχειρίδιο χρήσης**

Το παρόν βασικό εγχειρίδιο χρήσης περιέχει λιγότερες πληροφορίες από το εγχειρίδιο χρήσης, το οποίο είναι διαθέσιμο στην ιστοσελίδα του κατασκευαστή.

# **Ενότητα 2 Προδιαγραφές**

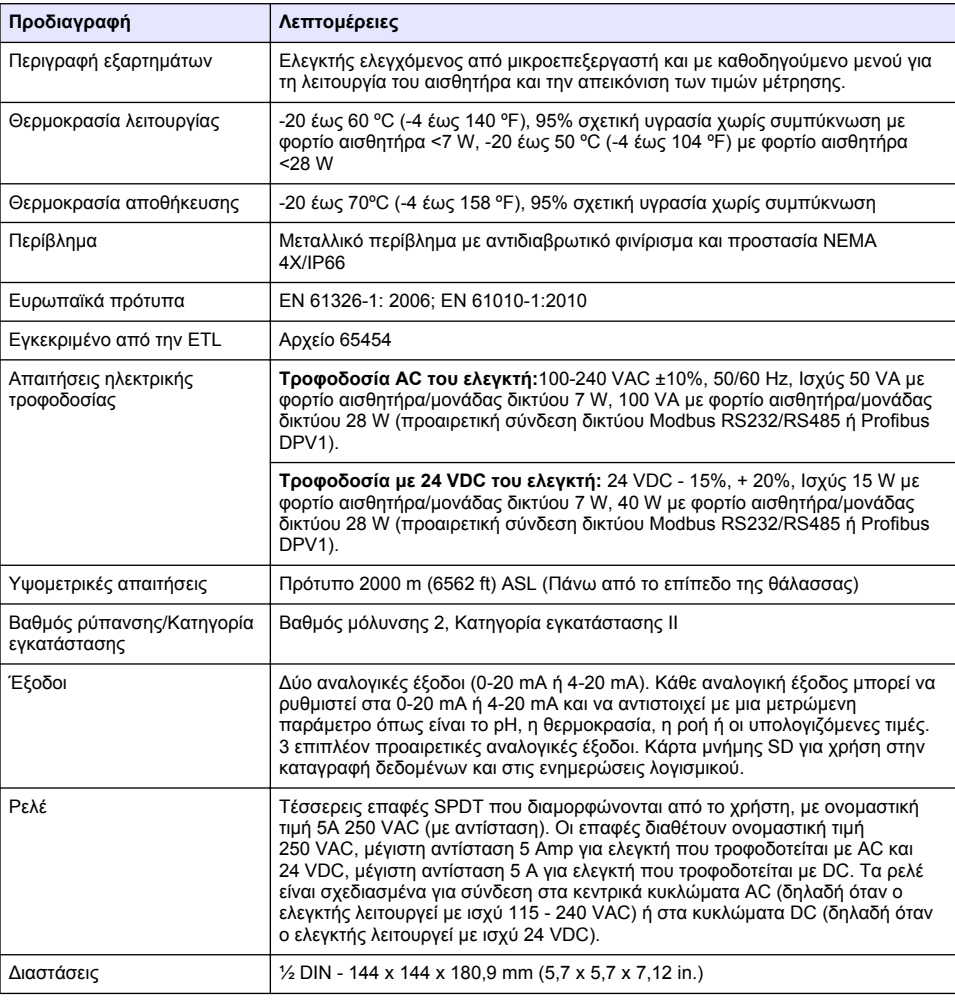

Οι προδιαγραφές ενδέχεται να αλλάξουν χωρίς προειδοποίηση.

- [6](#page-555-0) [Έναρξη λειτουργίας συστήματος στη σελίδα 556](#page-555-0)
- [7](#page-558-0) [Συντήρηση στη σελίδα 559](#page-558-0)
- [8](#page-558-0) [Αντιμετώπιση προβλημάτων στη σελίδα 559](#page-558-0)

<span id="page-535-0"></span>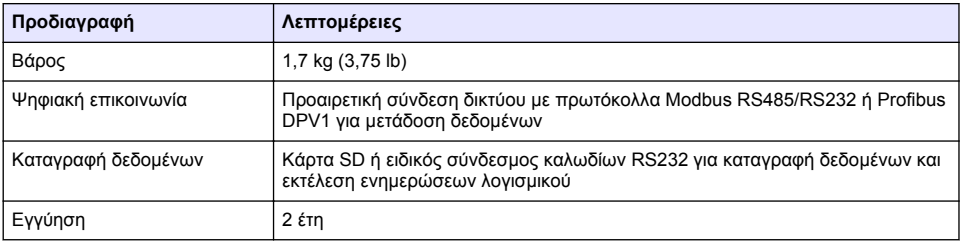

# **Ενότητα 3 Γενικές πληροφορίες**

Σε καμία περίπτωση δεν θα είναι ο κατασκευαστής υπεύθυνος για ζημιές που προκύπτουν από οποιαδήποτε μη κατάλληλη χρήση του προϊόντος ή από αστοχία συμμόρφωσης με τις οδηγίες στο εγχειρίδιο. Ο κατασκευαστής διατηρεί το δικαίωμα να πραγματοποιήσει αλλαγές στο παρόν εγχειρίδιο και στα προϊόντα που περιγράφει ανά στιγμή, χωρίς ειδοποίηση ή υποχρέωση. Αναθεωρημένες εκδόσεις διατίθενται από τον ιστοχώρο του κατασκευαστή.

### **3.1 Πληροφορίες σχετικά με την ασφάλεια**

Ο κατασκευαστής δεν φέρει ευθύνη για τυχόν ζημιές που οφείλονται σε λανθασμένη εφαρμογή ή κακή χρήση αυτού του προϊόντος, συμπεριλαμβανομένων, χωρίς περιορισμό, των άμεσων, συμπτωματικών και παρεπόμενων ζημιών, και αποποιείται την ευθύνη για τέτοιες ζημιές στο μέγιστο βαθμό που επιτρέπει το εφαρμοστέο δίκαιο. Ο χρήστης είναι αποκλειστικά υπεύθυνος για την αναγνώριση των σημαντικών κινδύνων εφαρμογής και την εγκατάσταση των κατάλληλων μηχανισμών για την προστασία των διεργασιών κατά τη διάρκεια μιας πιθανής δυσλειτουργίας του εξοπλισμού.

Παρακαλούμε διαβάστε ολόκληρο αυτό το εγχειρίδιο προτού αποσυσκευάσετε, ρυθμίσετε ή λειτουργήσετε αυτόν τον εξοπλισμό. Προσέξτε όλες τις υποδείξεις κινδύνου και προσοχής. Η παράλειψη μπορεί να οδηγήσει σε σοβαρούς τραυματισμούς του χειριστή ή σε ζημιές της συσκευής.

Διασφαλίστε ότι δεν θα προκληθεί καμία βλάβη στις διατάξεις προστασίας αυτού του εξοπλισμού. Μην χρησιμοποιείτε και μην εγκαθιστάτε τον συγκεκριμένο εξοπλισμό με κανέναν άλλον τρόπο, εκτός από αυτούς που προσδιορίζονται στο παρόν εγχειρίδιο.

#### **3.1.1 Χρήση των πληροφοριών προειδοποίησης κινδύνου**

### **Κ Ι Ν Δ Υ Ν Ο Σ**

Υποδεικνύει κάποια ενδεχόμενη ή επικείμενη επικίνδυνη κατάσταση, η οποία, εάν δεν αποτραπεί, θα οδηγήσει σε θάνατο ή σοβαρό τραυματισμό.

### **Π Ρ Ο Ε Ι Δ Ο Π Ο Ι Η Σ Η**

Υποδεικνύει μια ενδεχόμενη ή επικείμενη επικίνδυνη κατάσταση, η οποία, αν δεν αποτραπεί, μπορεί να προκαλέσει θάνατο ή σοβαρό τραυματισμό.

### **Π Ρ Ο Σ Ο Χ Η**

Υποδεικνύει κάποια ενδεχόμενη επικίνδυνη κατάσταση, η οποία μπορεί να καταλήξει σε ελαφρό ή μέτριο τραυματισμό.

# *Ε Ι Δ Ο Π Ο Ι Η Σ Η*

Υποδεικνύει κατάσταση που, εάν δεν αποτραπεί, μπορεί να προκληθεί βλάβη στο όργανο. Πληροφορίες που απαιτούν ειδική έμφαση.

### **3.1.2 Ετικέτες προφύλαξης**

Διαβάστε όλες τις ετικέτες και τις πινακίδες που είναι επικολλημένες στο όργανο. Εάν δεν τηρήσετε τις οδηγίες, ενδέχεται να προκληθεί τραυματισμός ή ζημιά στο όργανο. Η ύπαρξη κάποιου συμβόλου επάνω στο όργανο παραπέμπει στο εγχειρίδιο με κάποια δήλωση προειδοποίησης.

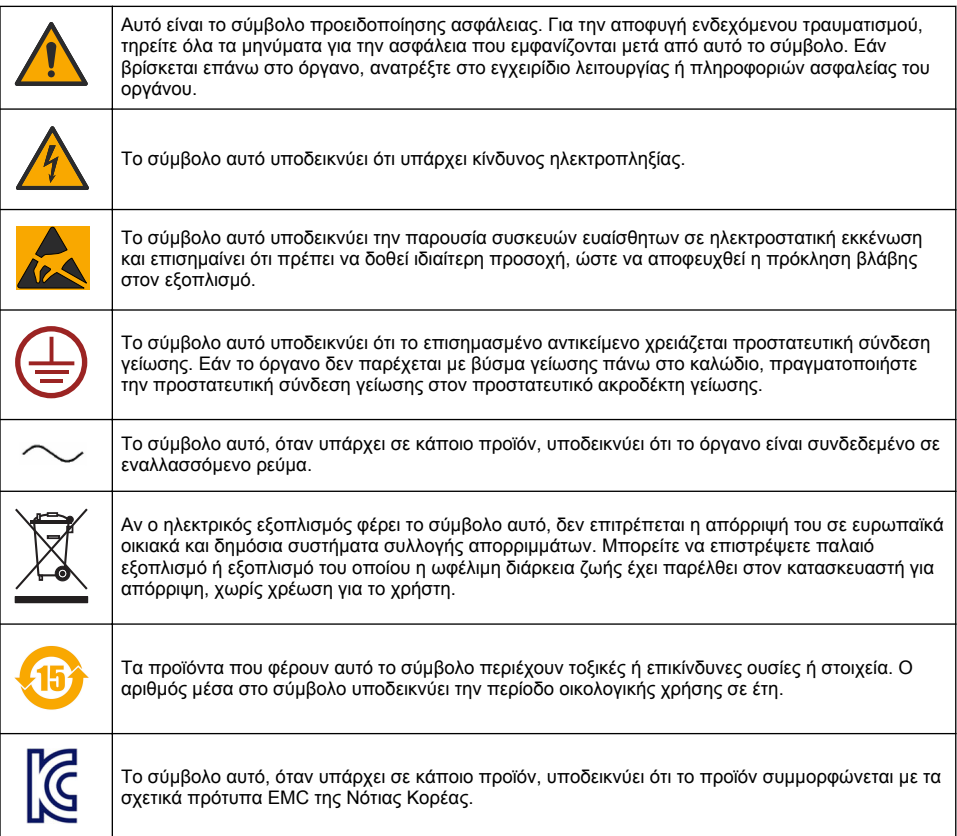

#### **3.1.3 Πιστοποίηση**

#### **Καναδικός Κανονισμός Εξοπλισμού Πρόκλησης Παρεμβολών, IECS-003, Κατηγορία A**:

Ο κατασκευαστής διατηρεί τα αρχεία των ελέγχων υποστήριξης.

Η παρούσα ψηφιακή συσκευή Κατηγορίας Α ανταποκρίνεται σε όλες τις προδιαγραφές του Καναδικού Κανονισμού Εξοπλισμού Πρόκλησης Παρεμβολών (IECS).

#### **FCC Κεφάλαιο 15, Κατηγορία "A" Όρια**

Ο κατασκευαστής διατηρεί τα αρχεία των ελέγχων υποστήριξης. Η συσκευή συμμορφώνεται με το Κεφ. 15 των Κανόνων της FCC. Η λειτουργία υπόκειται στις ακόλουθες προϋποθέσεις:

- **1.** Ο εξοπλισμός μπορεί να μην προκαλέσει επιβλαβείς παρεμβολές.
- **2.** Ο εξοπλισμός πρέπει να δέχεται οποιεσδήποτε παρεμβολές λαμβάνονται, καθώς και παρεμβολές που μπορεί να προκαλέσουν ανεπιθύμητη λειτουργία.

Αλλαγές ή τροποποιήσεις αυτού του εξοπλισμού που δεν έχουν ρητά εγκριθεί από τον υπεύθυνο συμμόρφωσης, μπορεί να ακυρώσουν την αρμοδιότητα του χρήστη να λειτουργήσει τον εξοπλισμό. Ο εξοπλισμός αυτός έχει δοκιμαστεί και κρίθηκε ότι συμμορφώνεται με τους περιορισμούς περί ψηφιακών συσκευών Κατηγορίας Α, σύμφωνα με το Κεφάλαιο 15 των κανόνων της FCC. Αυτά τα όρια έχουν σχεδιαστεί για να παρέχουν εύλογη προστασία από τις επιβλαβείς παρεμβολές όταν ο

εξοπλισμός λειτουργεί σε εμπορικό περιβάλλον. Αυτό ο εξοπλισμός λειτουργεί, χρησιμοποιεί και μπορεί να εκπέμπει ενέργεια ραδιοσυχνοτήτων και, εάν δεν εγκατασταθεί και δεν χρησιμοποιηθεί σύμφωνα με το εγχειρίδιο οδηγιών, ενδέχεται να προκαλέσει επιβλαβείς παρεμποδίσεις στις ραδιοεπικοινωνίες. Η λειτουργία του εξοπλισμού σε οικιστική περιοχή ενδεχομένως να προκαλέσει επιβλαβείς παρεμβολές, στην οποία περίπτωση ο χρήστης θα χρειαστεί να καλύψει με δικά του έξοδα την αποκατάσταση των παρεμβολών. Για τη μείωση των προβλημάτων παρεμβολών, μπορούν να χρησιμοποιηθούν οι ακόλουθες τεχνικές:

- **1.** Αποσυνδέστε τον εξοπλισμό από την πηγή ισχύος της, προκειμένου να διαπιστωθεί εάν είναι ή δεν είναι η πηγή της παρεμβολής.
- **2.** Αν ο εξοπλισμός είναι συνδεδεμένος με την ίδια έξοδο όπως και η συσκευή που παρουσιάζει παρεμβολές, συνδέστε τον εξοπλισμό σε μια διαφορετική έξοδο.
- **3.** Μετακινήστε τον εξοπλισμό μακριά από τη συσκευή που λαμβάνει την παρεμβολή.
- **4.** Επανατοποθετήστε την κεραία λήψης της συσκευής που λαμβάνει την παρεμβολή.
- **5.** Δοκιμάστε συνδυασμούς των παραπάνω.

### **3.2 Επισκόπηση προϊόντος**

Ο ελεγκτής εμφανίζει μετρήσεις του αισθητήρα και άλλα δεδομένα, μπορεί να μεταφέρει αναλογικά και ψηφιακά σήματα και μπορεί να διαδράσει με, καθώς και να ελέγξει, άλλες συσκευές μέσω εξόδων και ρελέ. Οι έξοδοι, τα ρελέ, οι αισθητήρες και οι μονάδες αισθητήρων διαμορφώνονται και βαθμονομούνται από τον χειριστή μέσω του μενού στο μπροστινό μέρος του ελεγκτή.

Στο Εικόνα 1 απεικονίζονται τα εξαρτήματα του προϊόντος. Τα εξαρτήματα μπορεί να διαφέρουν ανάλογα με τη διαμόρφωση του ελεγκτή. Εάν κάποια μέρη είναι κατεστραμμένα ή λείπουν, επικοινωνήστε με τον κατασκευαστή.

#### **Εικόνα 1 Εξαρτήματα συστήματος**

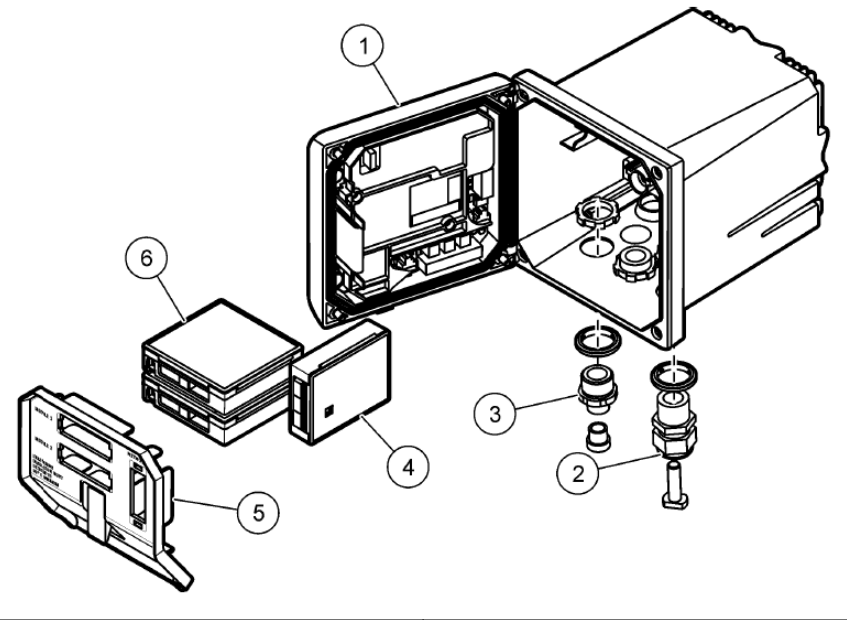

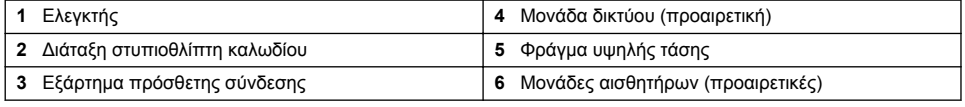

#### **Αισθητήρες και μονάδες αισθητήρων**

<span id="page-538-0"></span>Ο ελεγκτής δέχεται έως και δύο μονάδες αισθητήρων, καθώς και μία μονάδα επικοινωνίας. Στις μονάδες αισθητήρων μπορεί να συνδεθεί με καλωδίωση μια πληθώρα αισθητήρων. Οι πληροφορίες για τη σύνδεση των αισθητήρων με καλωδίωση βρίσκονται στο εγχειρίδιο του κάθε αισθητήρα και στις οδηγίες χρήστη των αντίστοιχων μονάδων.

#### **Ρελέ, έξοδοι και σήματα**

Ο ελεγκτής διαθέτει τέσσερις διαμορφώσιμους διακόπτες ρελέ και δύο αναλογικές εξόδους. Μια προαιρετική μονάδα αναλογικής εξόδου μπορεί να αυξήσει τον αριθμό των αναλογικών εξόδων σε πέντε.

#### **Σαρώσεις συσκευών**

Με δύο εξαιρέσεις, ο ελεγκτής πραγματοποιεί αυτόματα σάρωση για συνδεδεμένες συσκευές κάθε φορά που ενεργοποιείται, χωρίς να χρειαστεί η παρέμβαση του χρήστη. Η πρώτη εξαίρεση είναι η πρώτη ενεργοποίηση του ελεγκτή, πριν να χρησιμοποιηθεί για πρώτη φορά. Η δεύτερη εξαίρεση είναι η ενεργοποίηση του ελεγκτή μετά την επαναφορά των ρυθμίσεων διαμόρφωσης στις προεπιλεγμένες τιμές. Και στις δύο περιπτώσεις, ο ελεγκτής εμφανίζει πρώτα τις οθόνες τροποποίησης γλώσσας, ημερομηνίας και ώρας. Μετά την αποδοχή των καταχωρίσεων γλώσσας, ημερομηνίας και ώρας, ο ελεγκτής εκτελεί σάρωση συσκευής.

#### **Περίβλημα ελεγκτή**

Το περίβλημα του ελεγκτή έχει λάβει κατά NEMA 4X/IP66 και διαθέτει αντιδιαβρωτικό φινίρισμα, σχεδιασμένο για να είναι ανθεκτικό σε διαβρωτικά στοιχεία του περιβάλλοντος όπως η αλατονέφωση και το υδρόθειο. Η προστασία κατά των περιβαλλοντικών ζημιών συνιστάται για χρήση σε εξωτερικό χώρο.

*Σημείωση: Οι μονάδες με πιστοποίηση Underwriters Laboratories (UL) προορίζονται μόνο για εσωτερική χρήση και δεν διαθέτουν προστασία NEMA 4X/IP66.*

#### **Επιλογές στερέωσης του ελεγκτή**

Ο ελεγκτής μπορεί να τοποθετηθεί σε πίνακα, σε τοίχο ή σε οριζόντιο ή κάθετο σωλήνα.

Συμπεριλαμβάνεται στεγανοποιητικό παρέμβυσμα από νεοπρένιο και μπορεί να χρησιμοποιηθεί για τη μείωση της δόνησης. Το παρέμβυσμα μπορεί να χρησιμοποιηθεί ως προσχέδιο για τη στερέωση σε πίνακα, πριν διαχωριστεί το εσωτερικό του διαμέρισμα.

# **Ενότητα 4 Εγκατάσταση**

#### **4.1 Εξαρτήματα στερέωσης και διαστάσεις**

### **Π Ρ Ο Σ Ο Χ Η**

Κίνδυνος τραυματισμού. Οι εργασίες που περιγράφονται σε αυτήν την ενότητα του εγχειριδίου θα πρέπει να εκτελούνται αποκλειστικά από εκπαιδευμένο προσωπικό.

Ο ελεγκτής μπορεί να εγκατασταθεί σε επιφάνεια, πίνακα ή σωλήνα (οριζόντιο ή κάθετο). Για επιλογές τοποθέτησης και οδηγίες, ανατρέξτε στα [Εικόνα 2](#page-539-0), [Εικόνα 3](#page-540-0) στη σελίδα 541, [Εικόνα 4](#page-541-0) στη σελίδα 542, [Εικόνα 5](#page-542-0) στη σελίδα 543 και [Εικόνα 6](#page-543-0) στη σελίδα 544.

Για τοποθέτηση σε οριζόντιους σωλήνες, τα ποδαράκια [\(Εικόνα 2](#page-539-0)) πρέπει να προσαρμοστούν κάθετα στο στήριγμα στερέωσης.

Για τοποθέτηση σε οριζόντιους και κάθετους σωλήνες, προσαρμόστε το στήριγμα στερέωσης στον ελεγκτή όπως φαίνεται στο [Εικόνα 5](#page-542-0) στη σελίδα 543.

<span id="page-539-0"></span>**Εικόνα 2 Εξαρτήματα στερέωσης**

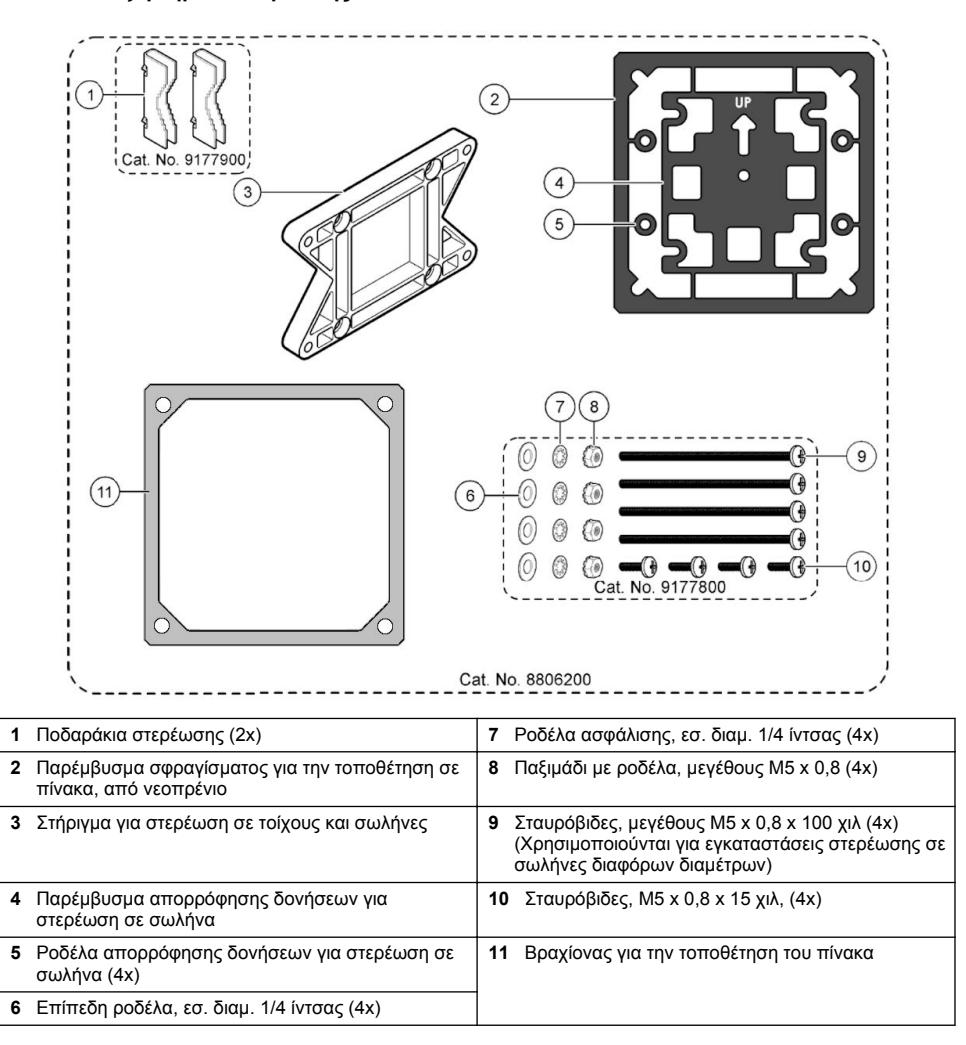
# **4.2 Τοποθέτηση του ελεγκτή**

**Εικόνα 3 Διαστάσεις τοποθέτησης σε επιφάνεια**

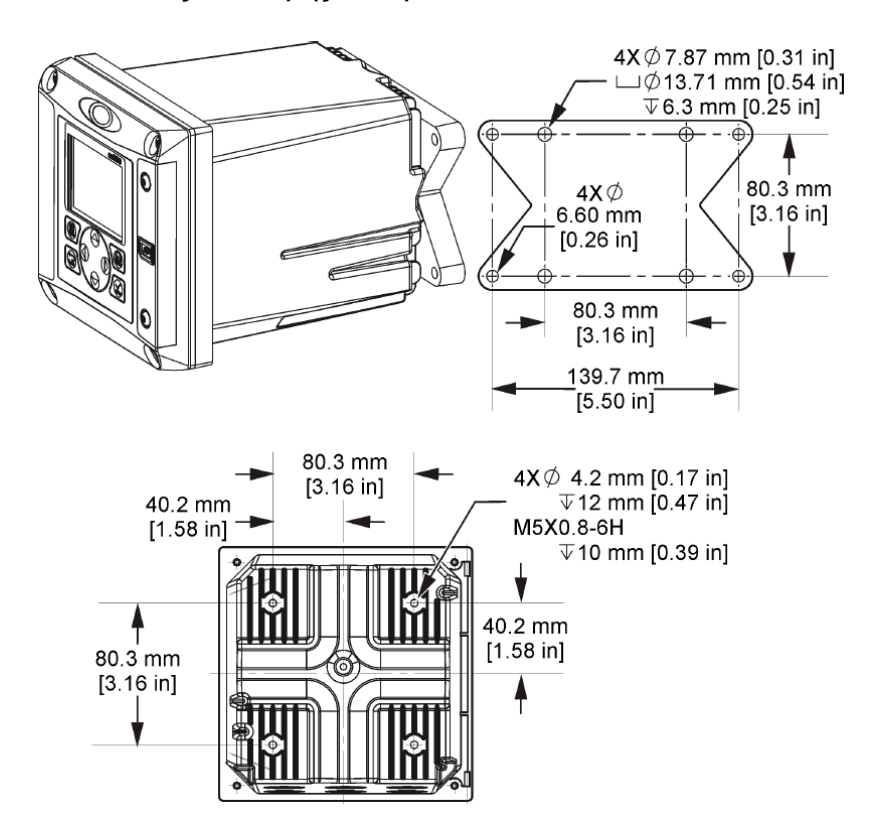

**Εικόνα 4 Διαστάσεις τοποθέτησης σε πίνακα**

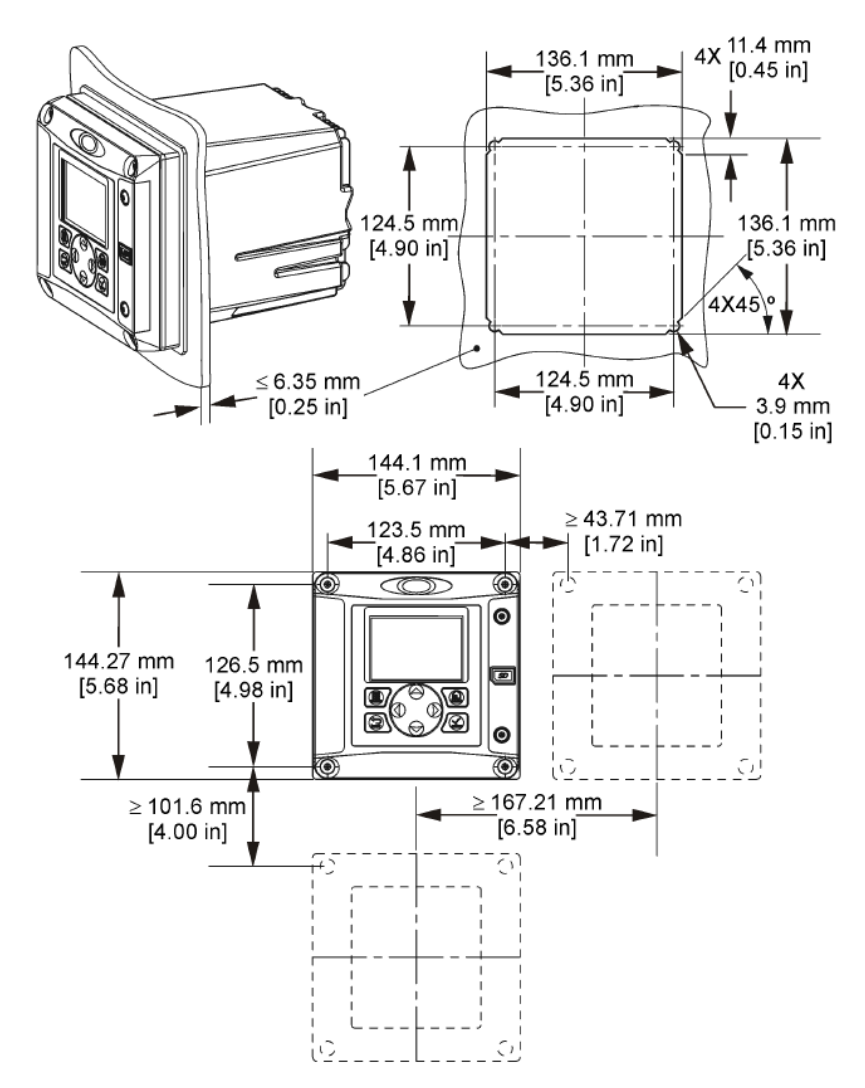

*Σημείωση: Εάν χρησιμοποιείτε τον βραχίονα για τοποθέτηση σε πίνακα (παρέχεται), σπρώξτε τον ελεγκτή μέσα από την οπή του πίνακα και στη συνέχεια σύρετε τον βραχίονα επάνω από τον ελεγκτή στο πίσω μέρος του πίνακα. Χρησιμοποιήστε σταυρόβιδες 15 χιλ. (παρέχονται στη συσκευασία) για να προσαρτήσετε τον βραχίονα στον ελεγκτή και ασφαλίστε τον ελεγκτή στον πίνακα.*

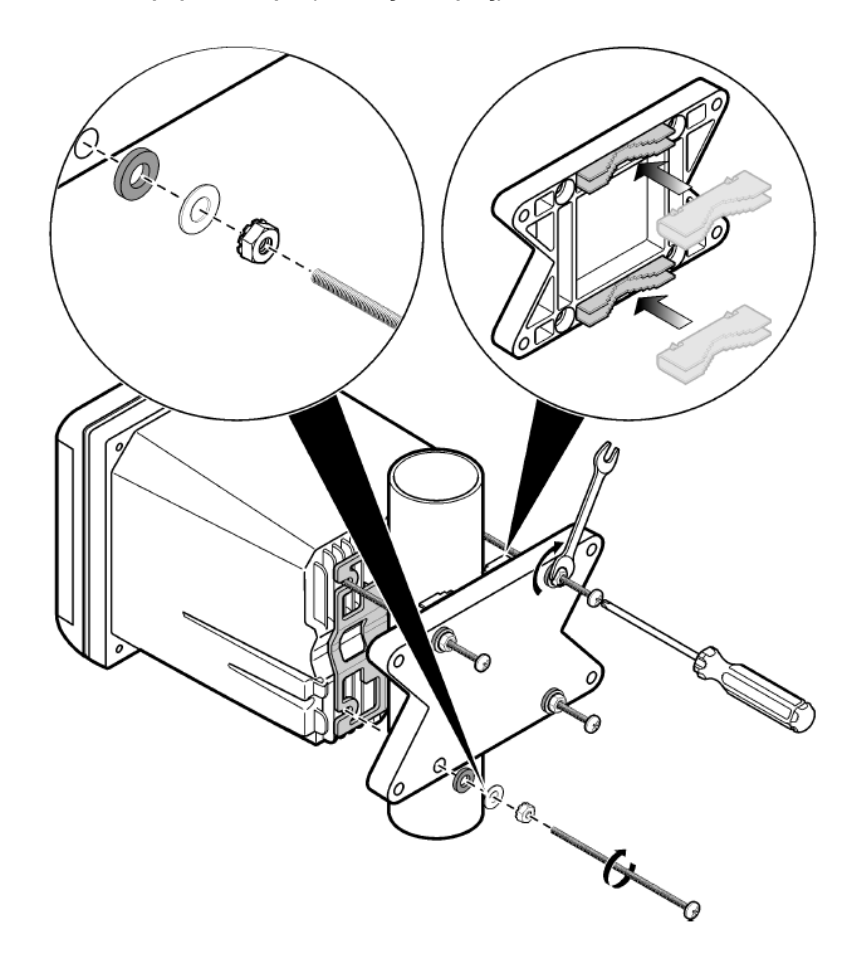

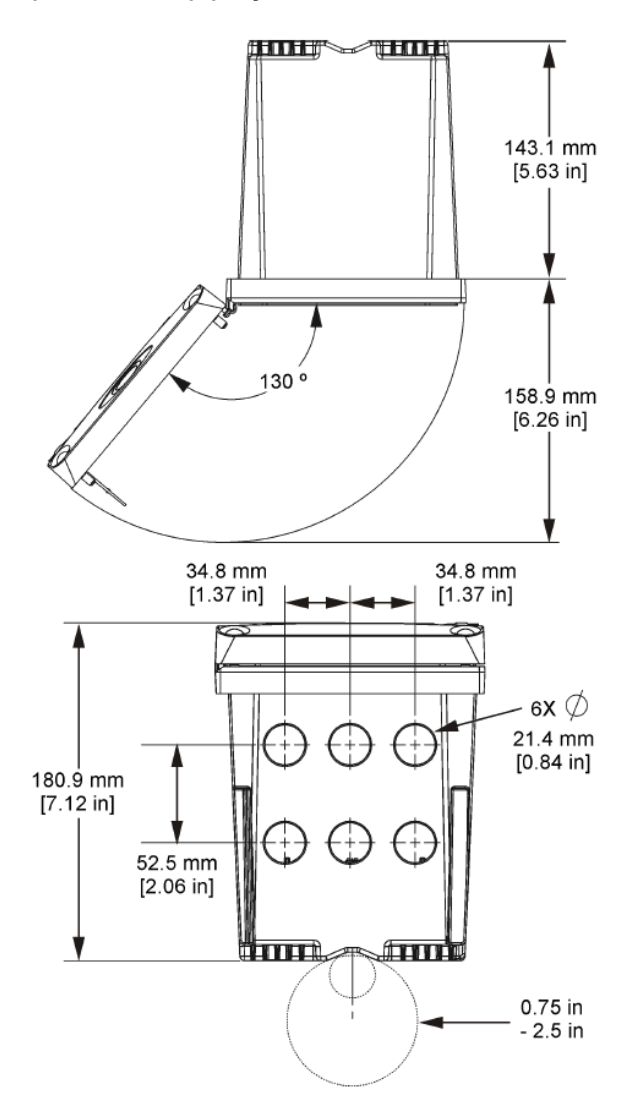

# **4.3 Φράγμα υψηλής τάσης**

Η καλωδίωση υψηλής τάσης για τον ελεγκτή διέρχεται πίσω από τον φραγμό υψηλής τάσης στο περίβλημα του ελεγκτή. Ο φραγμός πρέπει να παραμένει πάντοτε στη θέση του, εκτός από τις περιπτώσεις που πραγματοποιείται εγκατάσταση μιας μονάδας ή όταν ένας εξειδικευμένος τεχνικός εγκαθιστά καλώδια ρεύματος, συναγερμούς, εξόδους ή ρελέ. Μην απομακρύνετε τον φραγμό όταν ο ελεγκτής τροφοδοτείται με ρεύμα.

# <span id="page-544-0"></span>**4.4 Θέματα που αφορούν την Ηλεκτροστατική Εκφόρτιση (ESD)**

## *Ε Ι Δ Ο Π Ο Ι Η Σ Η*

Πιθανή βλάβη οργάνου. Τα ευαίσθητα εσωτερικά ηλεκτρονικά εξαρτήματα ενδέχεται να υποστούν βλάβη από τον στατικό ηλεκτρισμό, με αποτέλεσμα την υποβάθμιση της απόδοσης των οργάνων ή ενδεχόμενη αστοχία τους.

Ανατρέξτε στα βήματα αυτής της διαδικασίας για την αποφυγή πρόκλησης βλάβης ESD στο όργανο:

- Αγγίξτε μια γειωμένη μεταλλική επιφάνεια όπως το σώμα κάποιου οργάνου, έναν μεταλλικό αγωγό ή σωλήνα, για να εκφορτιστεί ο στατικός ηλεκτρισμός από το σώμα σας.
- Αποφύγετε τις υπερβολικές κινήσεις. Μεταφέρετε τα εξαρτήματα που είναι ευαίσθητα στο στατικό ηλεκτρισμό σε αντιστατικούς περιέκτες ή συσκευασίες.
- Φοράτε ένα περιβραχιόνιο συνδεδεμένο με καλώδιο στη γείωση.
- Εργαστείτε σε ασφαλή από το στατικό ηλεκτρισμό χώρο με αντιστατική επικάλυψη δαπέδου και επικαλύψεις των πάγκων εργασίας.

## **4.5 Συνοπτική παρουσίαση καλωδίωσης**

Στο Εικόνα 7 απεικονίζονται συνοπτικά οι συνδέσεις καλωδίωσης μέσα στον ελεγκτή, όταν έχει αφαιρεθεί ο φραγμός υψηλής τάσης. Στην αριστερή πλευρά του σχήματος απεικονίζεται η πίσω πλευρά του καλύμματος του ελεγκτή.

*Σημείωση: Πριν από την εγκατάσταση της μονάδας, απομακρύνετε τα καπάκια των συνδέσμων.*

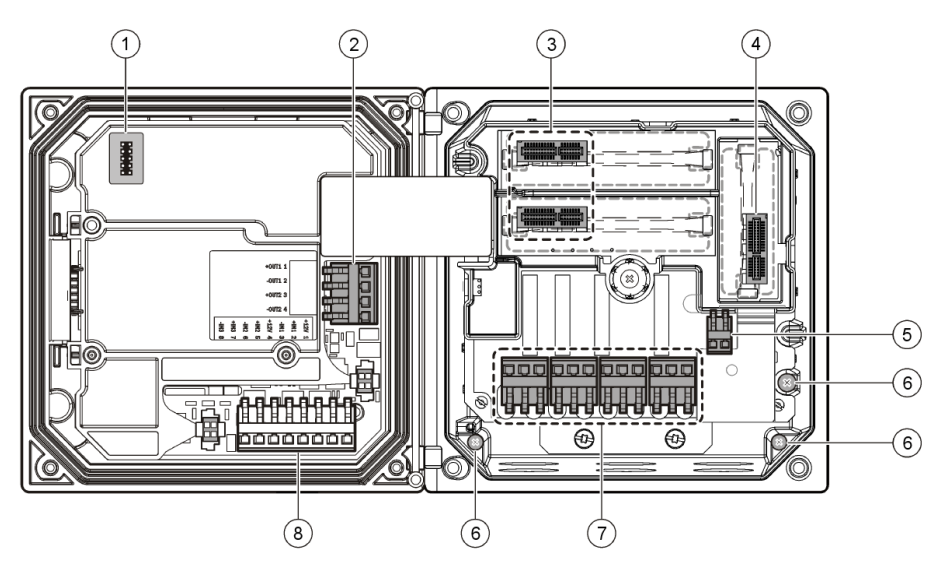

#### **Εικόνα 7 Επισκόπηση συνδέσεων καλωδιώσεων**

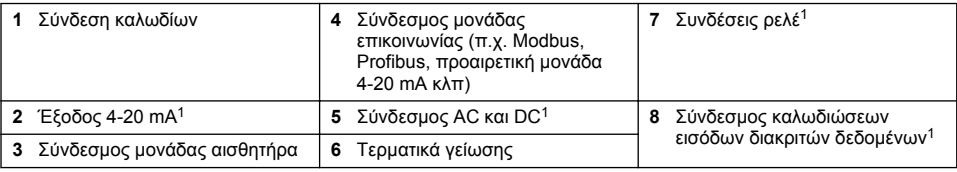

<sup>1</sup> Τα τερματικά μπορούν να αφαιρεθούν για βελτιωμένη πρόσβαση.

# **4.6 Καλωδίωση ρεύματος**

## **Π Ρ Ο Ε Ι Δ Ο Π Ο Ι Η Σ Η**

Πιθανός κίνδυνος ηλεκτροπληξίας. Πάντοτε να αποσυνδέετε την τροφοδοσία ρεύματος στη συσκευή όταν εκτελείτε ηλεκτρικές συνδέσεις.

## **Π Ρ Ο Ε Ι Δ Ο Π Ο Ι Η Σ Η**

Πιθανός κίνδυνος ηλεκτροπληξίας. Εάν αυτός ο εξοπλισμός χρησιμοποιείται σε εξωτερικό χώρο ή σε δυνητικά υγρή τοποθεσία, πρέπει να χρησιμοποιηθεί διάταξη **διακοπής σε σφάλμα γείωσης** για τη σύνδεση του εξοπλισμού στην κύρια παροχή ισχύος.

# **Κ Ι Ν Δ Υ Ν Ο Σ**

Κίνδυνος ηλεκτροπληξίας. Μην συνδέετε τροφοδοσία AC σε μοντέλο που τροφοδοτείται με 24 V DC.

# **Π Ρ Ο Ε Ι Δ Ο Π Ο Ι Η Σ Η**

Πιθανός κίνδυνος ηλεκτροπληξίας. Μια προστατευτική σύνδεση γείωσης (ΡΕ) απαιτείται για αμφότερες τις εφαρμογές καλωδίωσης 100-240 V AC και 24 V DC. Εάν δεν αποκατασταθεί μια καλή σύνδεση PE με τη γείωση, μπορεί να υπάρξει κίνδυνος ηλεκτροπληξίας και κακής απόδοσης, λόγω της δημιουργίας ηλεκτρομαγνητικών παρεμβολών. Να συνδέετε ΠΑΝΤΑ μια καλή γείωση (ΡΕ) στο τερματικό του ελεγκτή.

# *Ε Ι Δ Ο Π Ο Ι Η Σ Η*

Εγκαταστήστε τη συσκευή σε μέρος και θέση όπου θα έχετε εύκολη πρόσβαση στη συσκευή αποσύνδεσης και στη λειτουργία τους.

Ο ελεγκτής μπορεί να αγοραστεί είτε ως μοντέλο τροφοδοτούμενο με 100–240 VAC είτε ως μοντέλο τροφοδοτούμενο με 24 VDC. Ακολουθήστε τις κατάλληλες οδηγίες για την καλωδίωση, ανάλογα με το μοντέλο που αγοράσατε.

Ο ελεγκτής μπορεί να καλωδιώνεται για το ρεύμα γραμμής με σύνδεση στον αγωγό ή με τη σύνδεση ενός καλωδίου τροφοδοσίας. Ανεξάρτητα από το καλώδιο που θα χρησιμοποιηθεί, οι συνδέσεις γίνονται στα ίδια τερματικά. Απαιτείται τοπικός διακόπτης αποσύνδεσης, σχεδιασμένος έτσι ώστε να πληροί τον τοπικό ηλεκτρικό κώδικα και πρέπει να αναγνωρίζεται για όλους τους τύπους της εγκατάστασης. Στις εγκαταστάσεις που συνδέονται με καλώδια, οι πτώσεις ισχύος και γείωσης ασφαλείας για το όργανο πρέπει να είναι από 18 έως 12 AWG.

### **Σημειώσεις:**

- Πριν πραγματοποιηθεί οποιαδήποτε ηλεκτρική σύνδεση, ο φραγμός της τάσης πρέπει να μετακινηθεί. Αφού πραγματοποιήσετε όλες τις συνδέσεις, αντικαταστήστε το φραγμό τάσης πριν κλείσετε το κάλυμμα του ελεγκτή.
- Για να διατηρήσετε την περιβαλλοντική βαθμολόγηση 4X/IP66 της Αμερικανικής ΝΕΜΑ, μπορείτε να χρησιμοποιήσετε τον στυπιοθλίπτη καλωδίου και ένα καλώδιο ισχύος μήκους μικρότερου από 3 μέτρα (10 πόδια) μαζί με 3 αγωγούς διαμετρήματος 18 (συμπεριλαμβανομένου καλωδίου ασφαλούς γείωσης).
- Μπορείτε να παραγγείλετε τους ελεγκτές με προεγκατεστημένα καλώδια AC. Επίσης, μπορείτε να παραγγείλετε επιπλέον καλώδια ρεύματος.
- Η πηγή DC που τροφοδοτεί τον ελεγκτή που τροφοδοτείται με 24 VDC πρέπει να συντηρεί τη ρύθμιση της τάσης εντός των καθορισμένων ορίων τάσης 24 VDC -15 % +20 %. Η πηγή DC πρέπει επίσης να παρέχει επαρκή προστασία από υπέρταση και αυξομειώσεις της έντασης.

### **Διαδικασία καλωδίωσης**

Για να συνδέσετε τα καλώδια για ισχύ, ακολουθήστε τα αριθμημένα βήματα και τα [Πίνακας 1](#page-546-0) ή [Πίνακας 2.](#page-546-0) Εισαγάγετε κάθε καλώδιο στο κατάλληλο τερματικό, μέχρι να ρυθμιστεί η μόνωση απέναντι στον ελεγκτή χωρίς να μένει εκτεθειμένο κανένα γυμνό καλώδιο. Μετά την εισαγωγή, προσπαθήστε απαλά να κάνετε μια ασφαλή σύνδεση. Στεγανοποιήστε τα ανοίγματα που δεν χρησιμοποιούνται στο κιβώτιο του ελεγκτή, με παρεμβύσματα στεγανοποίησης των ανοιγμάτων του αγωγού.

### <span id="page-546-0"></span>**Πίνακας 1 Πληροφορίες για την καλωδίωση ισχύος AC (μόνο για το μοντέλο τροφοδοσίας με AC)**

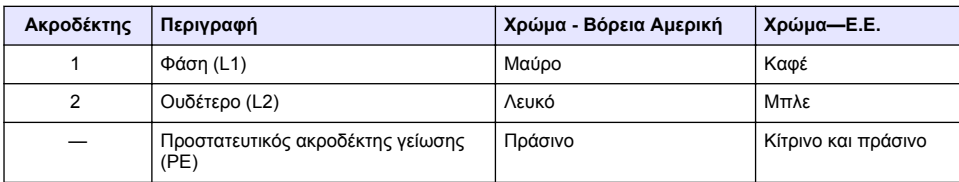

### **Πίνακας 2 Πληροφορίες για την καλωδίωση ισχύος με ΣΡ (μόνο για τα μοντέλα τροφοδοσίας με ΣΡ)**

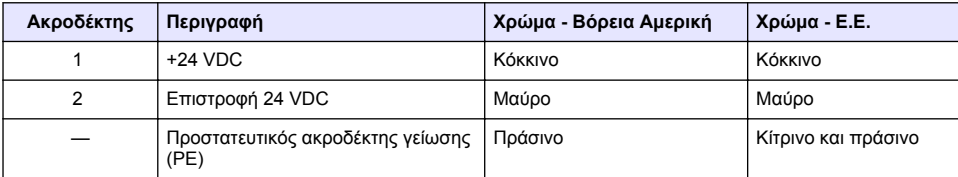

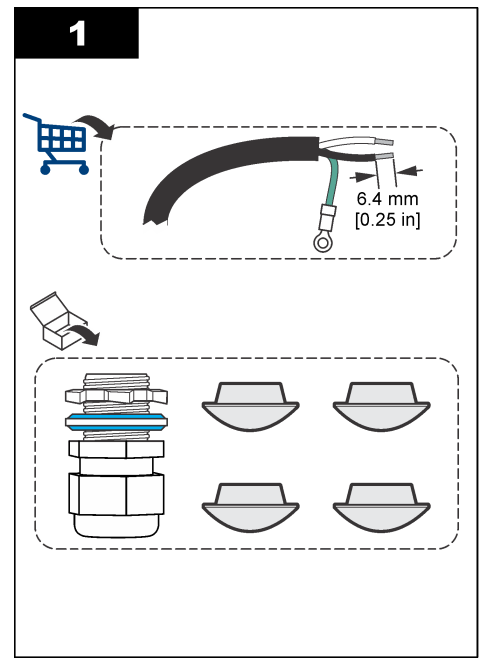

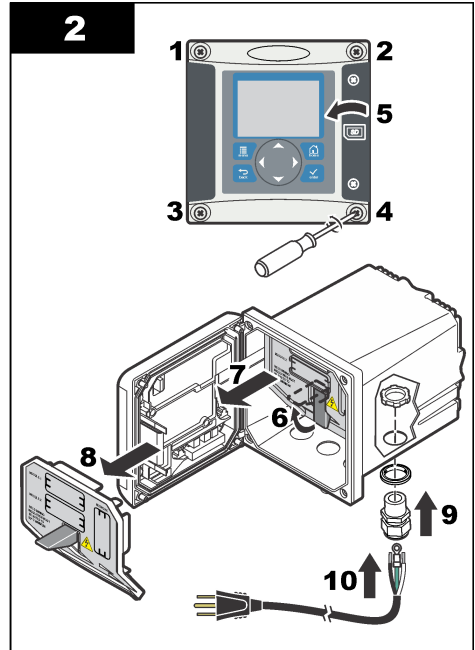

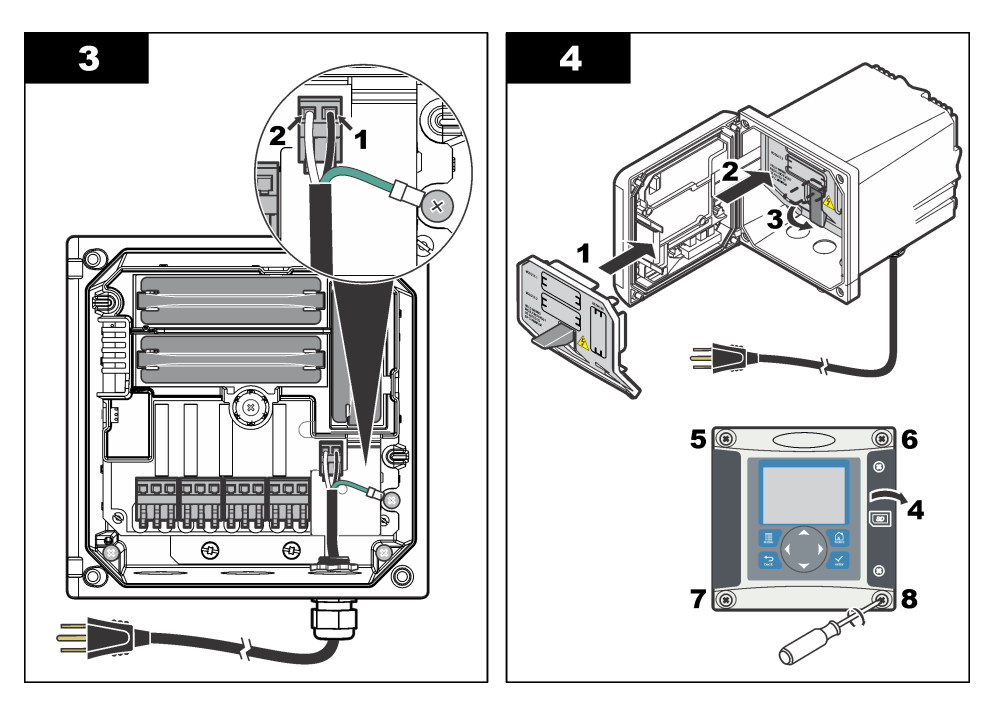

## **4.7 Συναγερμοί και ρελέ**

Ο ελεγκτής διαθέτει τέσσερα μονοπολικά ρελέ που δεν τροφοδοτούνται με ρεύμα με ονομαστική τιμή 100-250 VAC, 50/60 Hz, μέγιστη αντίσταση 5 Amp. Οι επαφές διαθέτουν ονομαστική τιμή 250 VAC, μέγιστη αντίσταση 5 Amp για το μοντέλο που τροφοδοτείται με AC και 24 VDC, μέγιστη αντίσταση 5 A για το μοντέλο που τροφοδοτείται με DC. Τα ρελέ δεν προορίζονται για χρήση με επαγωγικά φορτία.

# **4.8 Ρελέ καλωδίωσης**

## **Π Ρ Ο Ε Ι Δ Ο Π Ο Ι Η Σ Η**

Πιθανός κίνδυνος ηλεκτροπληξίας. Πάντοτε να αποσυνδέετε την τροφοδοσία ρεύματος στη συσκευή όταν εκτελείτε ηλεκτρικές συνδέσεις.

# **Π Ρ Ο Ε Ι Δ Ο Π Ο Ι Η Σ Η**

Πιθανός κίνδυνος πυρκαγιάς. Οι επαφές ρελέ έχουν ονομαστική τιμή 5 Α και δεν έχουν καεί. Τα εξωτερικά φορτία που είναι συνδεδεμένα στα ρελέ πρέπει να διαθέτουν διατάξεις περιορισμού έντασης, προκειμένου να μειώνουν το ρεύμα σε < 5 A.

## **Π Ρ Ο Ε Ι Δ Ο Π Ο Ι Η Σ Η**

Πιθανός κίνδυνος πυρκαγιάς. Μην συνδέετε τις κοινές συνδέσεις του ρελέ ή το καλώδιο του βραχυκυκλωτή από τη σύνδεση κεντρικής παροχής μέσα στο όργανο.

# **Π Ρ Ο Ε Ι Δ Ο Π Ο Ι Η Σ Η**

Πιθανός κίνδυνος ηλεκτροπληξίας. Προκειμένου να διατηρήσετε την περιβαλλοντική βαθμολόγηση του περιβλήματος από τη ΝΕΜΑ σε ΙΡ, χρησιμοποιείτε μόνο εξαρτήματα κατηγορίας τουλάχιστον 4X/IP66 για να περάσετε τα καλώδια στο όργανο.

### **Ελεγκτές που τροφοδοτούνται από τη γραμμή AC (100-250 V)**

# **Π Ρ Ο Ε Ι Δ Ο Π Ο Ι Η Σ Η**

Πιθανός κίνδυνος ηλεκτροπληξίας. Οι ελεγκτές που τροφοδοτούνται με εναλλασσόμενο ρεύμα (115 V–230 V) είναι σχεδιασμένοι για συνδέσεις ρελέ σε κυκλώματα τροφοδοσίας εναλλασσόμενου ρεύματος (δηλαδή τάσεις μεγαλύτερες από 16 V-RMS, 22,6 V-PEAK ή 35 VDC).

Το διαμέρισμα της καλωδίωσης δεν έχει σχεδιαστεί για συνδέσεις τάσης μεγαλύτερες από 250 VAC.

## **Ελεγκτές με τροφοδοσία 24 VDC**

## **Π Ρ Ο Ε Ι Δ Ο Π Ο Ι Η Σ Η**

Πιθανός κίνδυνος ηλεκτροπληξίας. Οι ελεγκτές που τροφοδοτούνται με 24 V είναι σχεδιασμένοι για συνδέσεις ρελέ σε κυκλώματα χαμηλής τάσης (δηλαδή τάσεις χαμηλότερες από 16 V-RMS, 22,6 V-PEAK ή 35 VDC).

Τα ρελέ των ελεγκτών που τροφοδοτούνται με 24 VDC είναι σχεδιασμένα για σύνδεση σε κυκλώματα ΧΑΜΗΛΗΣ τάσης (δηλαδή τάσεις χαμηλότερες από 30 V-RMS, 42,2 V-PEAK ή 60 VDC). Ο θάλαμος καλωδίωσης δεν έχει σχεδιαστεί για συνδέσεις τάσης που να ξεπερνούν τα επίπεδα αυτά.

Ο σύνδεσμος του ρελέ δέχεται καλώδιο 18-12 AWG (όπως προσδιορίζεται από την εφαρμογή φορτίου). Δεν συνιστάται η χρήση καλωδίου διατομής μικρότερης από 18 AWG.

Οι επαφές των ρελέ Normally Open (NO) και Common (COM) θα πρέπει να συνδέονται όταν ενεργοποιηθεί κάποιος συναγερμός ή άλλη κατάσταση. Οι επαφές ρελέ Normally Closed (NC) και Common θα πρέπει να συνδέονται όταν απενεργοποιηθεί κάποιος συναγερμός ή άλλη κατάσταση (εκτός εάν η Συσκευή Ασφαλείας είναι ρυθμισμένη στο Ναι) ή όταν αποσυνδεθεί η τροφοδοσία ρεύματος από τον ελεγκτή.

Οι περισσότερες συνδέσεις ρελέ χρησιμοποιούν είτε τα τερματικά NO και COM είτε τα NC και COM. Τα αριθμημένα βήματα εγκατάστασης απεικονίζουν τη σύνδεση στα τερματικά NO και COM.

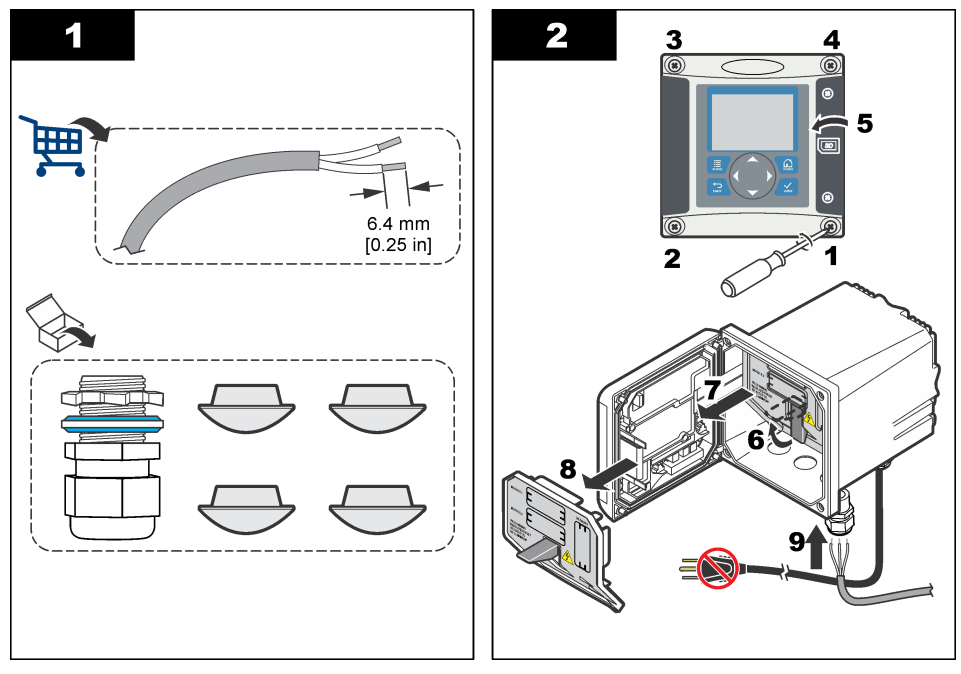

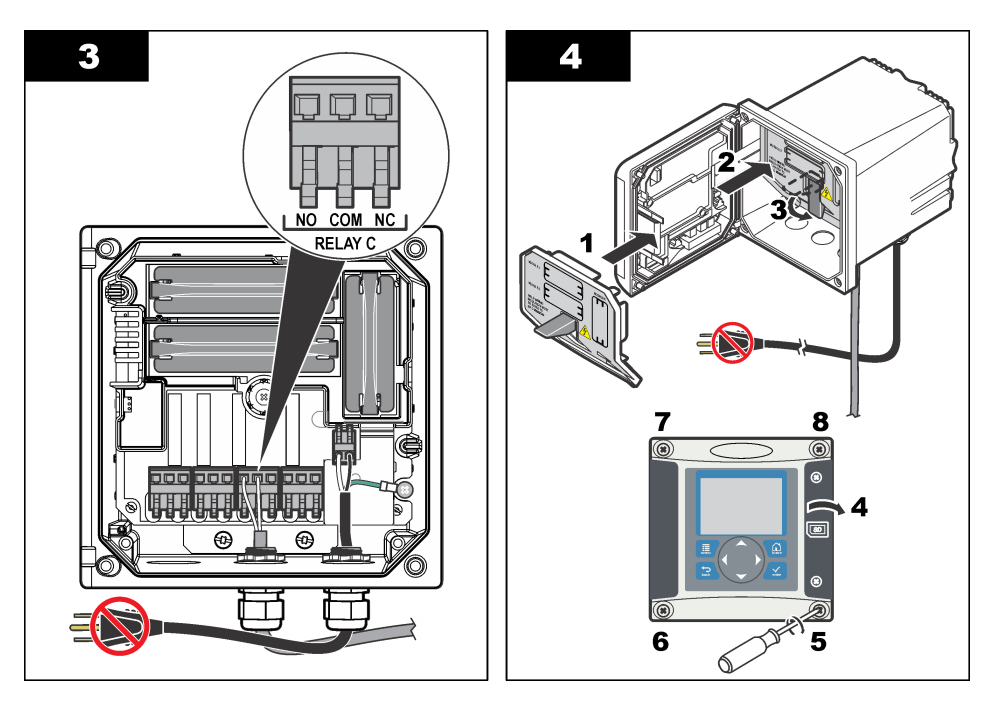

# **4.9 Αναλογικές συνδέσεις εξόδου**

## **Π Ρ Ο Ε Ι Δ Ο Π Ο Ι Η Σ Η**

Πιθανός κίνδυνος ηλεκτροπληξίας. Πάντοτε να αποσυνδέετε την τροφοδοσία ρεύματος στη συσκευή όταν εκτελείτε ηλεκτρικές συνδέσεις.

## **Π Ρ Ο Ε Ι Δ Ο Π Ο Ι Η Σ Η**

Πιθανός κίνδυνος ηλεκτροπληξίας. Προκειμένου να διατηρήσετε την περιβαλλοντική βαθμολόγηση του περιβλήματος από τη ΝΕΜΑ σε ΙΡ, χρησιμοποιείτε μόνο εξαρτήματα κατηγορίας τουλάχιστον 4X/IP66 για να περάσετε τα καλώδια στο όργανο.

Παρέχονται δύο μονωμένες αναλογικές έξοδοι. Οι έξοδοι τέτοιου τύπου χρησιμοποιούνται συχνά για αναλογικά σήματα ή για τον έλεγχο άλλων εξωτερικών συσκευών. Συνδέστε την καλωδίωση στον ελεγκτή όπως φαίνεται στο [Εικόνα 8](#page-550-0) και στον [Πίνακας 3.](#page-550-0)

*Σημείωση: Το* [Εικόνα 8](#page-550-0) *απεικονίζει την πίσω πλευρά του καλύμματος και όχι το εσωτερικό του κύριου διαμερίσματος του ελεγκτή.*

### <span id="page-550-0"></span>**Εικόνα 8 Αναλογικές συνδέσεις εξόδου**

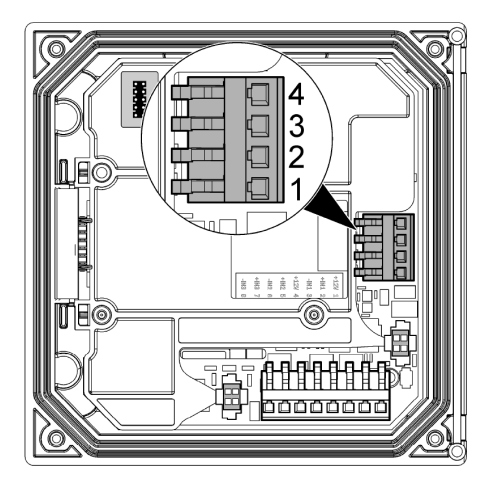

**Πίνακας 3 Συνδέσεις εξόδου** 

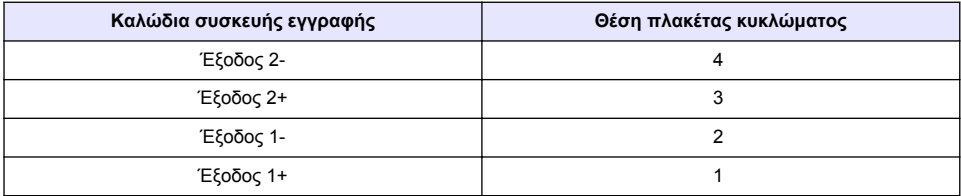

- **1.** Ανοίξτε το κάλυμμα του ελεγκτή.
- **2.** Τροφοδοτείστε τα καλώδια μέσω του στυπιοθλίπτη καλωδίου.
- **3.** Προσαρμόστε κατάλληλα το καλώδιο και σφίξτε το στυπιοθλίπτη καλωδίου.
- **4.** Να εκτελείτε τις συνδέσεις χρησιμοποιώντας θωρακισμένο καλώδιο συνεστραμμένου ζεύγους και να συνδέετε τη θωράκιση από την πλευρά του ελεγχόμενου εξαρτήματος και στην πλευρά του βρόχου του ελεγκτή.
	- Μην συνδέσετε τη θωράκιση και στα δύο άκρα του καλωδίου.
	- Η χρήση μη θωρακισμένου καλωδίου ενδέχεται να προκαλέσει την εκπομπή ραδιοσυχνοτήτων ή σε επίπεδα ευαισθησίας υψηλότερα από τα επιτρεπόμενα.
	- Η μέγιστη αντίσταση βρόγχου είναι 500 Ohm.
- **5.** Κλείστε το κάλυμμα του ελεγκτή και σφίξτε τις βίδες.
- **6.** Διαμορφώστε τις εξόδους στον ελεγκτή.

## **4.10 Συνδέσεις καλωδιώσεων εισόδων διακριτών δεδομένων**

## **Π Ρ Ο Ε Ι Δ Ο Π Ο Ι Η Σ Η**

Πιθανός κίνδυνος ηλεκτροπληξίας. Πάντοτε να αποσυνδέετε την τροφοδοσία ρεύματος στη συσκευή όταν εκτελείτε ηλεκτρικές συνδέσεις.

## **Π Ρ Ο Ε Ι Δ Ο Π Ο Ι Η Σ Η**

Πιθανός κίνδυνος ηλεκτροπληξίας. Προκειμένου να διατηρήσετε την περιβαλλοντική βαθμολόγηση του περιβλήματος από τη ΝΕΜΑ σε ΙΡ, χρησιμοποιείτε μόνο εξαρτήματα κατηγορίας τουλάχιστον 4X/IP66 για να περάσετε τα καλώδια στο όργανο.

<span id="page-551-0"></span>Παρέχονται τρεις είσοδοι διακριτών δεδομένων για εισόδους κλεισίματος διακόπτη ή τάσης λογικού επιπέδου. Εκτελέστε τις συνδέσεις καλωδιώσεων και διαμορφώστε τις ρυθμίσεις βραχυκυκλωτήρα στον ελεγκτή όπως φαίνεται στην ενότητα Εικόνα 9, Πίνακας 4 και Εικόνα 10. *Σημείωση: Το* Εικόνα 9 *απεικονίζει την πίσω πλευρά του καλύμματος και όχι το εσωτερικό του κύριου διαμερίσματος του ελεγκτή.*

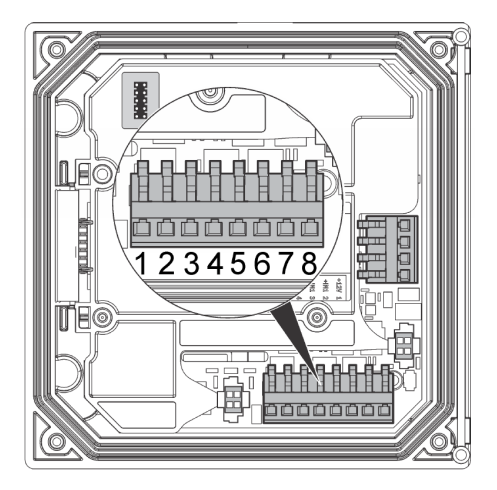

#### **Εικόνα 9 Συνδέσεις καλωδιώσεων εισόδων διακριτών δεδομένων**

**Πίνακας 4 Συνδέσεις εισόδων** 

| Είσοδοι διακριτών δεδομένων | Θέση συνδέσμου - Είσοδος<br>διακόπτη | Θέση συνδέσμου - Είσοδος<br>τάσης |
|-----------------------------|--------------------------------------|-----------------------------------|
| Είσοδος 1+                  |                                      | າ                                 |
| Είσοδος 1-                  |                                      |                                   |
| Είσοδος 2+                  | 6                                    | 5                                 |
| Είσοδος 2-                  | 5                                    | 6                                 |
| $E$ ίσοδος 3+               | 8                                    |                                   |
| Είσοδος 3-                  |                                      | 8                                 |

### **Εικόνα 10 Ρυθμίσεις βραχυκυκλωτήρα**

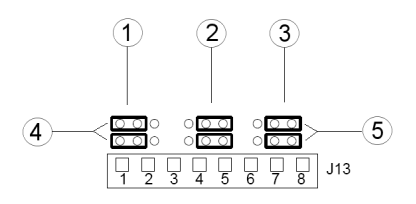

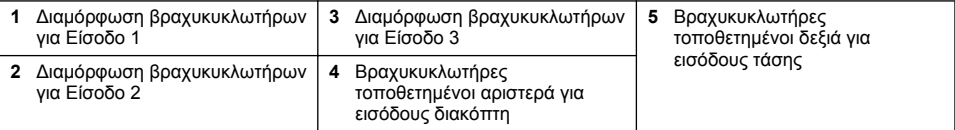

- **1.** Ανοίξτε το κάλυμμα του ελεγκτή.
- **2.** Τροφοδοτείστε τα καλώδια μέσω του στυπιοθλίπτη καλωδίου.
- **3.** Προσαρμόστε κατάλληλα το καλώδιο και σφίξτε το στυπιοθλίπτη καλωδίου.
- **4.** Οι βραχυκυκλωτήρες τοποθετούνται απευθείας πίσω από το σύνδεσμο. Αφαιρέστε το σύνδεσμο για βελτιωμένη πρόσβαση στους βραχυκυκλωτήρες και διαμορφώστε τις ρυθμίσεις βραχυκυκλωτήρα σύμφωνα με τον τύπο εισόδου όπως φαίνεται στο [Εικόνα 10](#page-551-0).
- **5.** Κλείστε το κάλυμμα του ελεγκτή και σφίξτε τις βίδες.
- **6.** Διαμορφώστε τις εισόδους στον ελεγκτή.

*Σημείωση: Στη λειτουργία εισόδου διακόπτη, ο ελεγκτής παρέχει 12 V στο διακόπτη και δεν απομονώνεται από τον ελεγκτή. Στη λειτουργία εισόδου τάσης, οι είσοδοι απομονώνονται από τον ελεγκτή (τάση εισόδου χρήστη από 0 έως 30 V).*

## **4.11 Σύνδεση της προαιρετικής ψηφιακής εξόδου επικοινωνίας**

Ο κατασκευαστής υποστηρίζει τα πρωτόκολλα επικοινωνίας Modbus RS485, Modbus RS232 και Profibus DPV1. Η προαιρετική μονάδα ψηφιακής εξόδου είναι τοποθετημένη στη θέση που υποδεικνύεται από το στοιχείο 4 στην ενότητα [Εικόνα 7](#page-544-0) στη σελίδα 545. Για περισσότερες λεπτομέρειες, ανατρέξτε στο εγχειρίδιο που συνοδεύει τη μονάδα δικτύου.

Για πληροφορίες σχετικά με τις εγγραφές στο Modbus, ανατρέξτε στη διεύθυνση [http://www.hach](http://www.hach-lange.com)[lange.com](http://www.hach-lange.com) ή <http://www.hach.com>.

# **Ενότητα 5 Περιβάλλον εργασίας χρήστη και πλοήγηση**

## **5.1 Διασύνδεση χρήστη**

Το πληκτρολόγιο διαθέτει τέσσερα πλήκτρα μενού και τέσσερα πλήκτρα κατεύθυνσης, όπως απεικονίζεται στο [Εικόνα 11.](#page-553-0)

### <span id="page-553-0"></span>**Εικόνα 11 Συνοπτική παρουσίαση του πληκτρολογίου και της μπροστινής οθόνης**

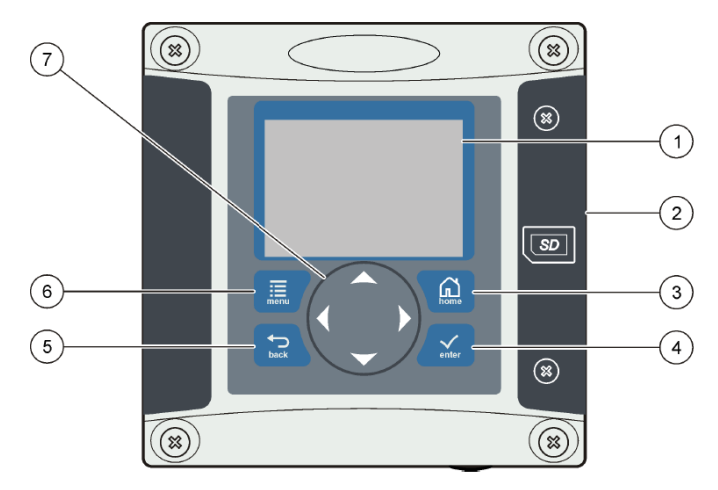

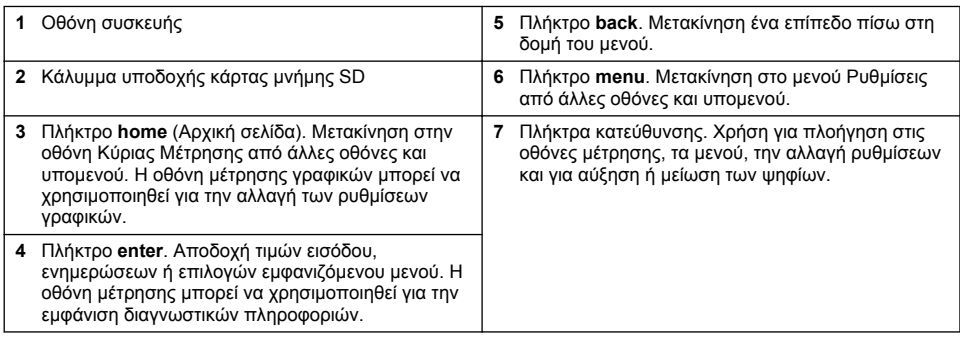

Οι είσοδοι και οι έξοδοι ρυθμίζονται και διαμορφώνονται μέσω του μπροστινού πίνακα, με χρήση του πληκτρολογίου και της οθόνης οπτικής απεικόνισης. Η συγκεκριμένη διεπαφή χρήστη χρησιμοποιείται για τη ρύθμιση και τη διαμόρφωση εισόδων και εξόδων, για τη δημιουργία πληροφοριών καταγραφής και υπολογισμένων τιμών, καθώς και για τη βαθμονόμηση των αισθητηρίων. Η διεπαφή SD μπορεί να χρησιμοποιηθεί για την αποθήκευση των αρχείων καταγραφής και για την ενημέρωση λογισμικού.

## **5.2 Οθόνη**

Το [Εικόνα 12](#page-554-0) απεικονίζει ένα παράδειγμα της οθόνης κύριας μέτρησης με ένα αισθητήριο διαλυμένου οξυγόνου συνδεδεμένο στον ελεγκτή.

## <span id="page-554-0"></span>**Εικόνα 12 Παράδειγμα της οθόνης κύριας μέτρησης**

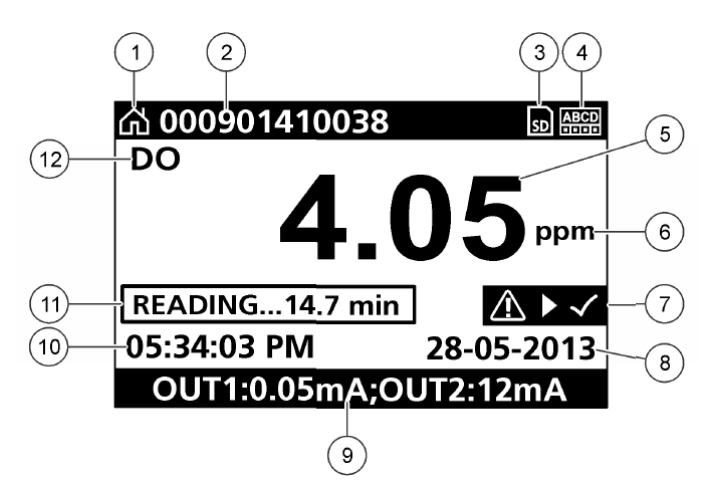

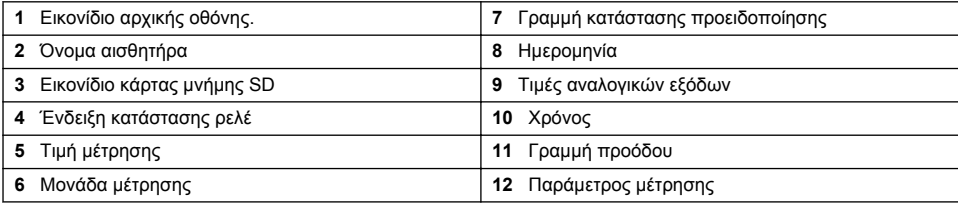

### **Πίνακας 5 Περιγραφές εικονιδίων**

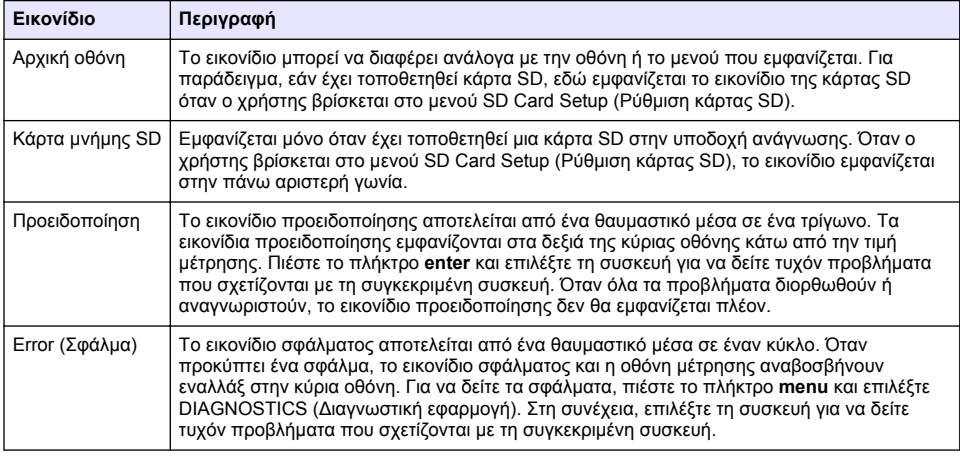

# **5.3 Πρόσθετες μορφές ενδείξεων**

- Από την οθόνη κύριας μέτρησης, πιέστε τα πλήκτρα πάνω και κάτω βέλους για εναλλαγή μεταξύ των παραμέτρων μέτρησης
- Από την οθόνη κύριας μέτρησης, πιέστε το πλήκτρο δεξιού βέλους για μετάβαση σε μια οθόνη χωρισμένη σε έως και 4 παραμέτρους μέτρησης. Πιέστε το πλήκτρο δεξιού βέλους για να συμπεριλάβετε επιπλέον μετρήσεις. Πιέστε το πλήκτρο αριστερού βέλους, όταν χρειάζεται, για επιστροφή στην οθόνη κύριας μέτρησης

• Από την οθόνη κύριας μέτρησης, πιέστε το πλήκτρο αριστερού βέλους για μετάβαση στην οθόνη γραφικών (βλ. Οθόνη γραφικών στη σελίδα 556 για ορισμό των παραμέτρων). Πιέστε τα πλήκτρα πάνω και κάτω βέλους για εναλλαγή των γραφημάτων μέτρησης

# **5.4 Οθόνη γραφικών**

Το γράφημα δείχνει τις μετρήσεις συγκέντρωσης και θερμοκρασίας για κάθε κανάλι που χρησιμοποιείται. Το γράφημα διευκολύνει την παρακολούθηση των στατιστικών τάσεων και παρουσιάζει τις μεταβολές στην επεξεργασία.

- **1.** Από την οθόνη γραφικών χρησιμοποιήστε τα πλήκτρα πάνω και κάτω βέλους για να επιλέξετε ένα γράφημα και πιέστε το πλήκτρο **home** (Αρχική σελίδα).
- **2.** Επιλέξτε ένα στοιχείο:

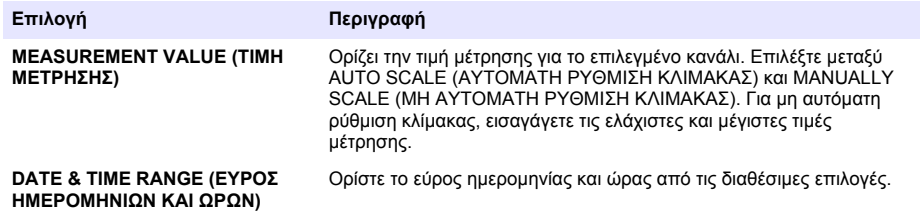

# **Ενότητα 6 Έναρξη λειτουργίας συστήματος**

Κατά την αρχική ενεργοποίηση της συσκευής, εμφανίζονται με τη σειρά στην οθόνη: LANGUAGE (Γλώσσα), DATE FORMAT (Μορφή ημερομηνίας) και DATE/TIME (Ημερομηνία/'Ωρα). Αφού ρυθμιστούν αυτές οι επιλογές, ο ελεγκτής πραγματοποιεί σάρωση της συσκευής και εμφανίζει το μήνυμα **SCANNING FOR DEVICES. PLEASE WAIT...** (Σάρωση για συσκευές. Παρακαλώ περιμένετε...). Εάν εντοπιστεί νέα συσκευή, ο ελεγκτής πραγματοποιεί τη διαδικασία εγκατάστασης πριν εμφανίσει μια οθόνη κύριας μέτρησης.

Εάν η σάρωση εντοπίσει συσκευές που έχουν ήδη εγκατασταθεί χωρίς αλλαγές στη διαμόρφωση, η οθόνη κύριας μέτρησης της συσκευής που βρίσκεται στη θέση νούμερο ένα εμφανίζεται αμέσως μετά την ολοκλήρωση της σάρωσης.

Εάν κάποια συσκευή έχει αφαιρεθεί από τον ελεγκτή ή εάν δεν εντοπιστεί κατά την επόμενη σάρωση (είτε αυτή γίνει μετά από απενεργοποίηση και ενεργοποίηση, είτε μέσω του μενού), ο ελεγκτής εμφανίζει ένα μήνυμα **DEVICE MISSING** (Απουσία συσκευής) και σας προτρέπει να διαγράψετε τη συσκευή που λείπει.

Εάν δεν υπάρχει αισθητήρας συνδεδεμένος σε μια εγκατεστημένη αναλογική μονάδα, ο ελεγκτής θα υποδείξει σφάλμα. Εάν οι συσκευές είναι συνδεδεμένες αλλά δεν μπορούν να εντοπιστούν από τον ελεγκτή, ανατρέξτε στην ενότητα **Αντιμετώπιση προβλημάτων** του παρόντος εγχειριδίου.

# **6.1 Ρύθμιση της γλώσσας, της ημερομηνίας και της ώρας για πρώτη φορά**

Ο ελεγκτής εμφανίζει τις οθόνες επεξεργασίας γλώσσας, ημερομηνίας και ώρας όταν ενεργοποιείται για πρώτη φορά, καθώς και όταν ενεργοποιείται μετά την επαναφορά των ρυθμίσεων διαμόρφωσης στις αρχικές τους τιμές.

Αφού ρυθμίσετε τις επιλογές γλώσσας, ημερομηνίας και ώρας για πρώτη φορά, θα μπορείτε να τις ενημερώνετε όποτε είναι απαραίτητο μέσα από το μενού Setup (Ρύθμιση).

- **1.** Στην οθόνη LANGUAGE (Γλώσσα), επισημάνετε μία γλώσσα από τη λίστα επιλογών και πατήστε το πλήκτρο **enter**. Προεπιλεγμένη γλώσσα είναι τα Αγγλικά.
- **2.** Στην οθόνη DATE FORMAT (Μορφή ημερομηνίας), επισημάνετε μια μορφή και πατήστε το πλήκτρο **enter**.
- **3.** Στην οθόνη DATE/TIME (Ημερομηνία/ Ώρα), πατήστε τα πλήκτρα βελών **δεξιά** ή **αριστερά** για να επισημάνετε ένα πεδίο και στη συνέχεια πατήστε τα πλήκτρα βελών **πάνω** και **κάτω** για να ενημερώσετε την τιμή στο πεδίο. Ενημερώστε με κατάλληλο τρόπο τα υπόλοιπα πεδία.
- **4.** Πιέστε το πλήκτρο **enter**. Οι αλλαγές αποθηκεύονται και ο ελεγκτής πραγματοποιεί σάρωση για συσκευές. Αν η σάρωση εντοπίσει συνδεδεμένες συσκευές, ο ελεγκτής εμφανίζει την οθόνη κύριας μέτρησης της συσκευής που βρίσκεται στη θέση νούμερο ένα. Εάν ο ελεγκτής δεν καταφέρει να εντοπίσει συνδεδεμένες συσκευές, ανατρέξτε στην ενότητα **Αντιμετώπιση προβλημάτων** του παρόντος εγχειριδίου.

# **6.2 Προσαρμογή της αντίθεσης οθόνης**

- **1.** Πατήστε το πλήκτρο **menu** (Μενού) και επιλέξτε Polymetron 9500 SETUP>DISPLAY SETUP>DISPLAY CONTRAST (Polymetron 9500 ΡΥΘΜΙΣΗ>ΡΥΘΜΙΣΗ ΟΘΟΝΗΣ>ΑΝΤΙΘΕΣΗ ΟΘΟΝΗΣ).
- **2.** Χρησιμοποιήστε τα πλήκτρα βελών **πάνω** και **κάτω** για να προσαρμόσετε την αντίθεση σε μια τιμή μεταξύ της ελάχιστης (+1) και της μέγιστης (+9).

## **6.3 Πληροφορίες διαμόρφωσης ελεγκτή**

Στον πίνακα αναφέρονται γενικές πληροφορίες για τις επιλογές διαμόρφωσης.

**1.** Πατήστε το πλήκτρο **menu** (Μενού) και επιλέξτε Polymetron 9500 SETUP (ΡΥΘΜΙΣΗ Polymetron 9500).

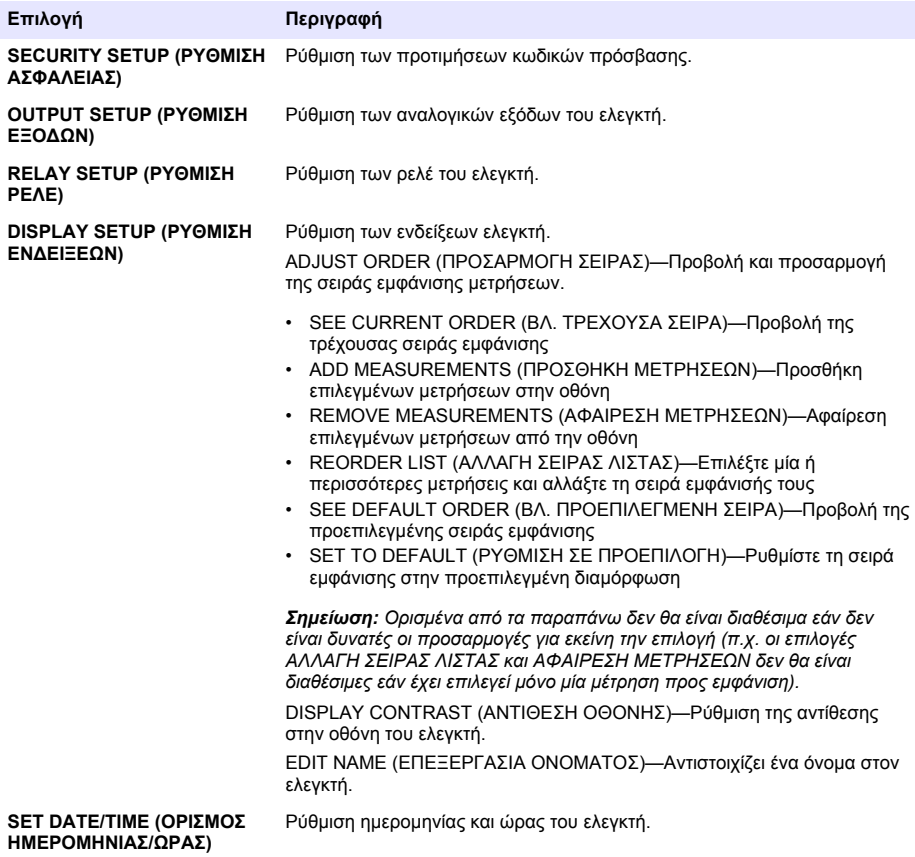

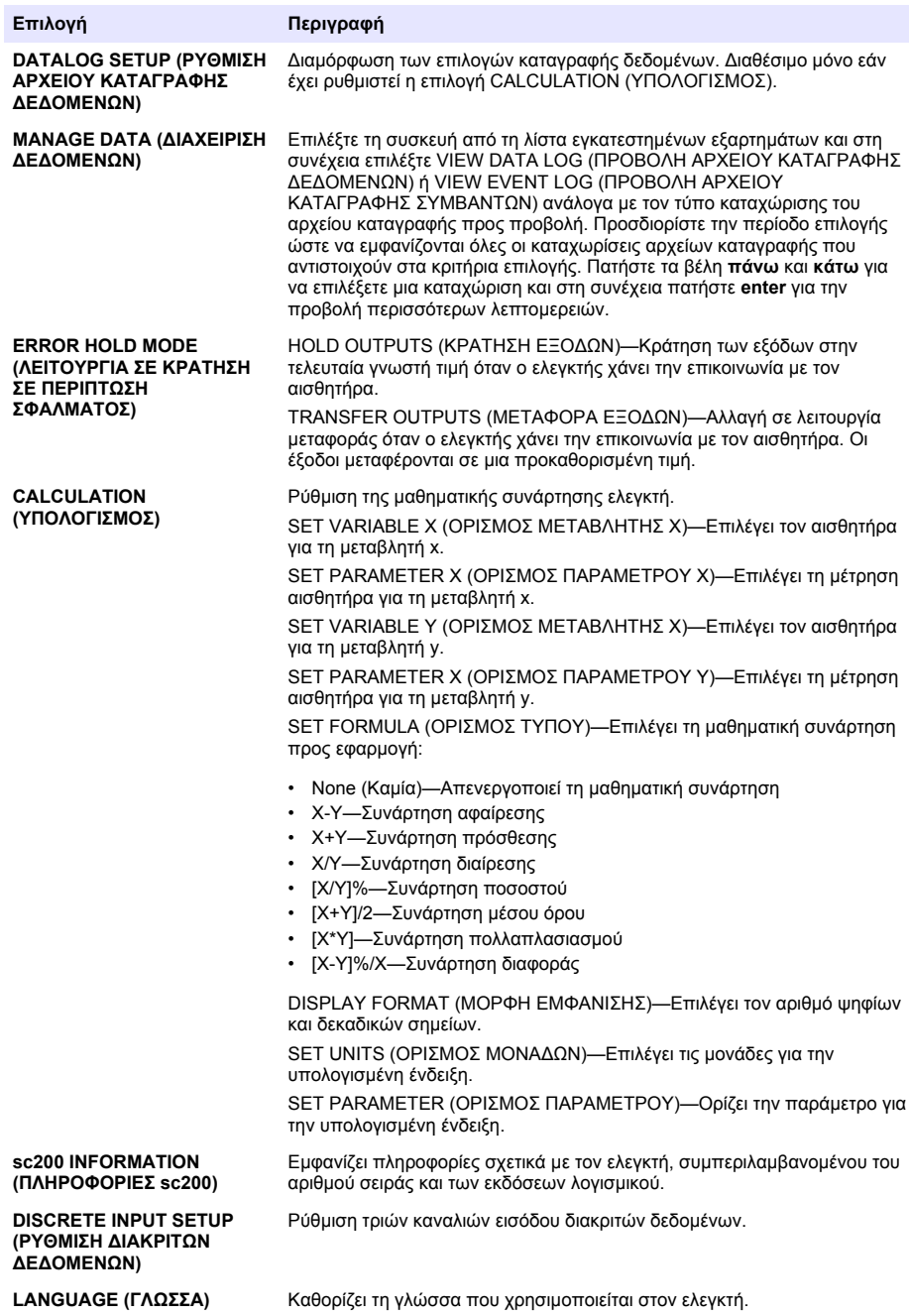

**2.** Πραγματοποιήστε μια επιλογή και πατήστε **enter** για να ενεργοποιήσετε το στοιχείο μενού.

# **Ενότητα 7 Συντήρηση**

## **Κ Ι Ν Δ Υ Ν Ο Σ**

Πολλαπλοί κίνδυνοι. Μόνο ειδικευμένο προσωπικό πρέπει να εκτελεί τις εργασίες που περιγράφονται σε αυτήν την ενότητα του εγγράφου.

# **7.1 Καθαρισμός του ελεγκτή**

## **Κ Ι Ν Δ Υ Ν Ο Σ**

Να διακόπτετε πάντα την παροχή ρεύματος από τον ελεγκτή πριν από την εκτέλεση δραστηριοτήτων συντήρησης.

*Σημείωση: Μην χρησιμοποιείτε ποτέ εύφλεκτα ή διαβρωτικά διαλυτικά, για να καθαρίσετε μέρη του ελεγκτή. Η χρήση αυτών των διαλυτικών ενδέχεται να μειώσει την περιβαλλοντική προστασία της μονάδας και να ακυρώσει την εγγύηση.*

- **1.** Βεβαιωθείτε ότι το κάλυμμα του ελεγκτή έχει κλείσει καλά.
- **2.** Καθαρίστε το εξωτερικό του ελεγκτή με ένα πανί βρεγμένο με νερό ή με διάλυμα ήπιου απορρυπαντικού και νερού.

# **Ενότητα 8 Αντιμετώπιση προβλημάτων**

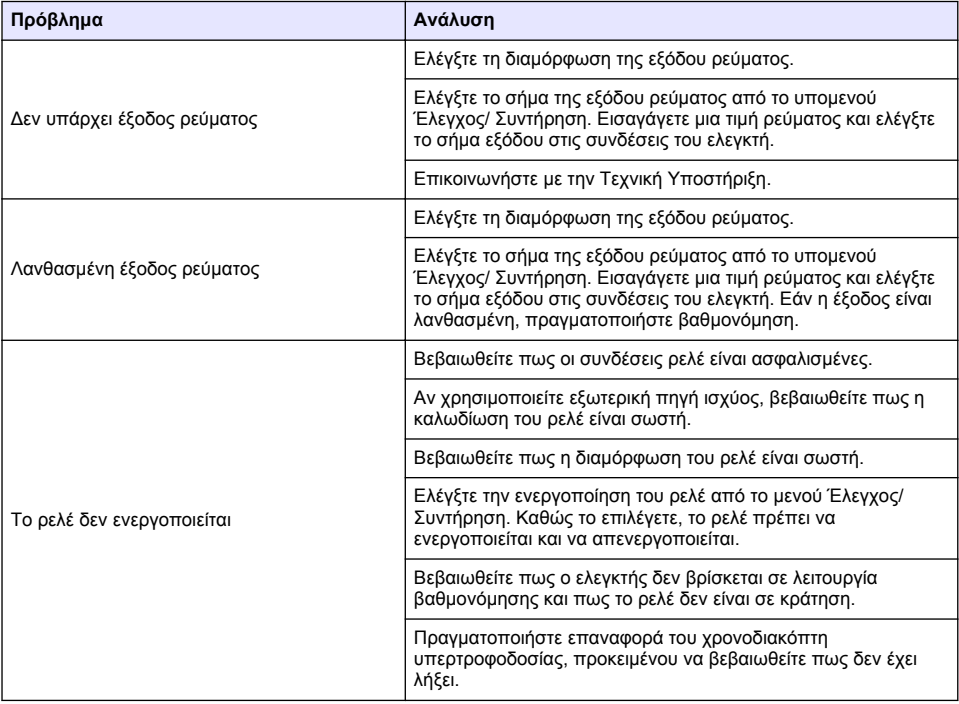

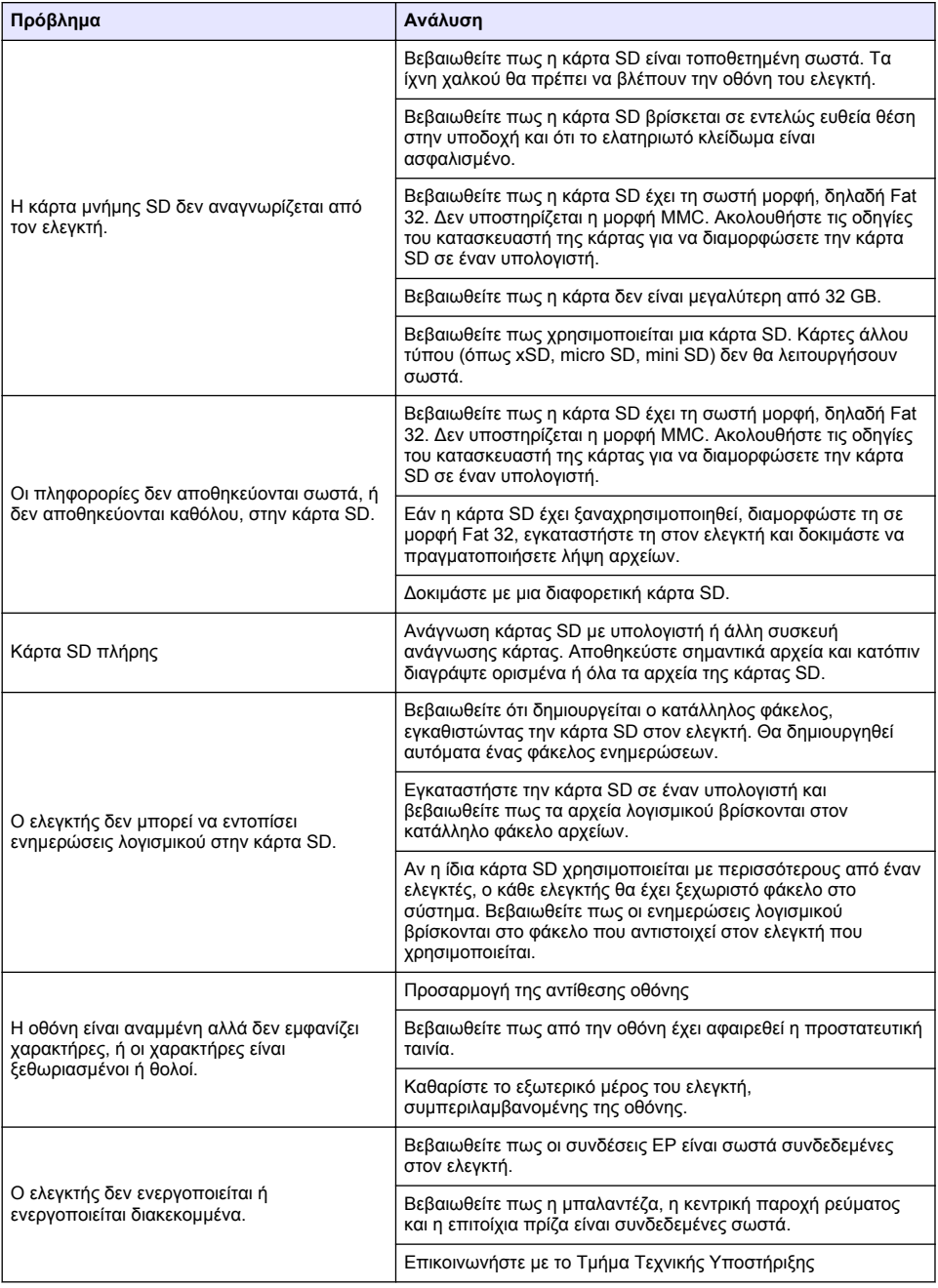

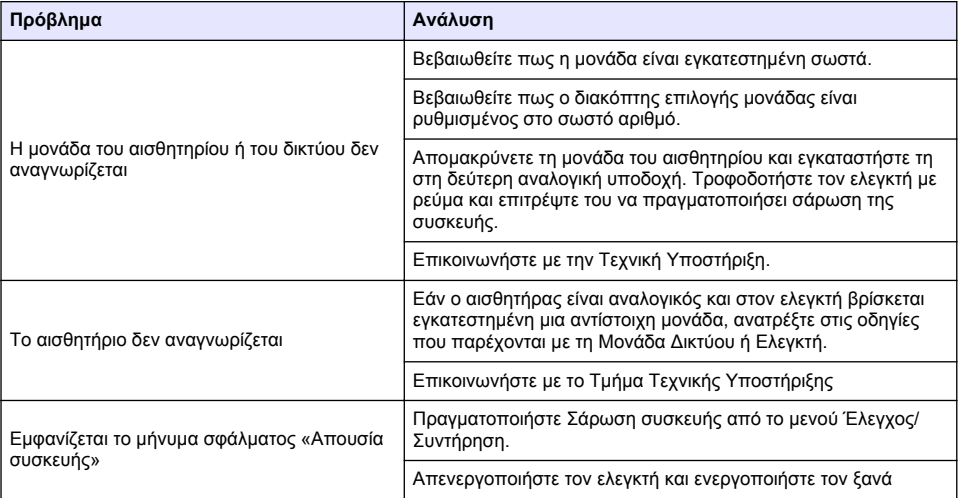

## جدو <u>ل</u> المحتو يات

- 1 دليل المستخدم عبر الإنترنت في صفحة 562
	- 2 المواصفات في صفحة 562
	- [3](#page-562-0) معلومات عامة في صفحة 563
		- [4](#page-565-0) ألتر كيب في صفحة 566
- [5](#page-577-0) واجهة المستخدم والتنقل في صفحة 578
	- [6](#page-579-0) بدء تشغيل النظام في صفحة 580
		- [7](#page-581-0) الصيانة في صفحة 582
- [8](#page-581-0) أستكشاف الأخطاء واصلاحها في صفحة 582

## القسم 1 دليل المستخدم عبر الإنترنت

يحتوي دليل المستخدم الأساسي على معلومات أقل من دليل المستخدم، الذي يتوفر على الموقع الإلكتروني للشركة المصنعة

## الق*سم* 2 المواصفات

تخضع المواصفات للتغيير من دون إشعار

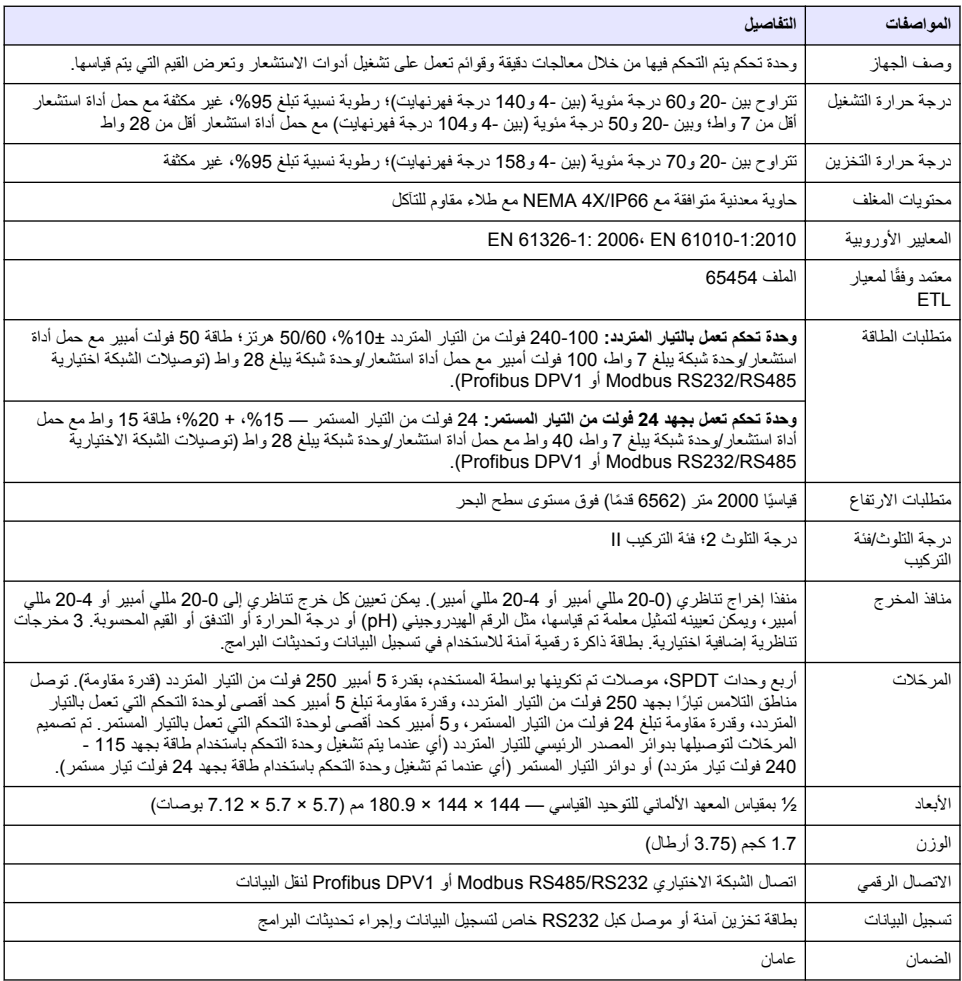

## القسم 3 معلومات عامة

<span id="page-562-0"></span>لن تتحمل الشركة المصنعة بأي حال من الأحوال المسؤولية عن الأضرار الناتجة عن أي استخدام غير لائق للمنتج أو عدم الامتثال للتعليمات الواردة في الدليل. وتحتفظ الشركة المصّنّعة بالحق في إجراء تغييرات على هذا الدليل والمنتجات الموصحة به في أي وقت، دون إشعار أو التزام مسبق يمكن العثور على الإصدارات التي تمت مراجعتها على موقع الشركة المصنّعة على الويب

## **3.1 όϣلوϣات γϟلاϣة**

الشركة المصنّعة غير مسؤولة عن أية أضرار تنتج عن سوء استخدام هذا المنتج، بما في ذلك على سبيل المثال لا الحصر الأضرار المباشرة والعرضية واللاحقة، وتخلي مسؤوليتها عن مثل هذه الأضرار إلى الحد الكامل المسموح به وفق القانون المعمول به. يتحمل المستخدم وحده المسؤولية الكاملة عن تحديد مخاطر الاستخدام الحرجة وتركيب الآليات المناسبة لحماية العمليات أثناء أي قصور محتمل في تشغيل الجهاز

يُرجى قراءة هذا الدليل بالكامل قبل تفريغ محتويات العبوة أو إعداد هذا الجهاز أو تشغيله. انتبه جيئا لجميع بيانات الخطر والتتبيه. فإن عدم الالتز ام بذلك قد يؤدي إلى إصابة خطيرة تلحق بالمشغل أو تلف بالجهاز .

تأكد أن الحماية التي يوفر ها هذا الجهاز لم تضعف. تجنب استخدام هذا الجهاز أو تركيبه بأية طريقة بخلاف الموضحة في هذا الدليل.

#### **έρΧϟ اتϣلوόϣ مΩΧΗγ 3.1.1**

**Δ خطر** 

يثبير إلى موقف خطير محتمل أو وشيك والذي إذا لم يتم تجنبه، فسوف يؤدي إلى الوفاة أو يتسبب في حدوث إصابة خطيرة.

ن سم ڏي ر

يثيرر إلى موقف خطير محتمل أو وشيك والذي إذا لم يتم تجنبه، فسوف يؤدي إلى الوفاة أو يتسبب في حدوث إصابة خطيرة.

**ه**تن ب ی ه

يثبير إلى موقف خطير محتمل يمكن أن يؤدي إلى إصابة طفيفة أو متوسطة.

ا**ش ع**ال

يشير إلى موقف، إذا لم يتم تجنبه، يمكن أن يؤدي إلى تلف الجهاز . معلومات تتطلب تأكيدًا خاصًا .

#### 3.1.2 **الملصقات الوقا**ئية

افراً جميع الملصقات والعلامات المرفقة بالجهاز . فمن الممكن أن تحدث إصابة شخصية أو يتعرض الجهاز للتلف في حالة عدم الانتباه لها . لاحظ أن كل ر مز على الجهاز يُشار إليه في الدليل من خلال بيان وقائي.

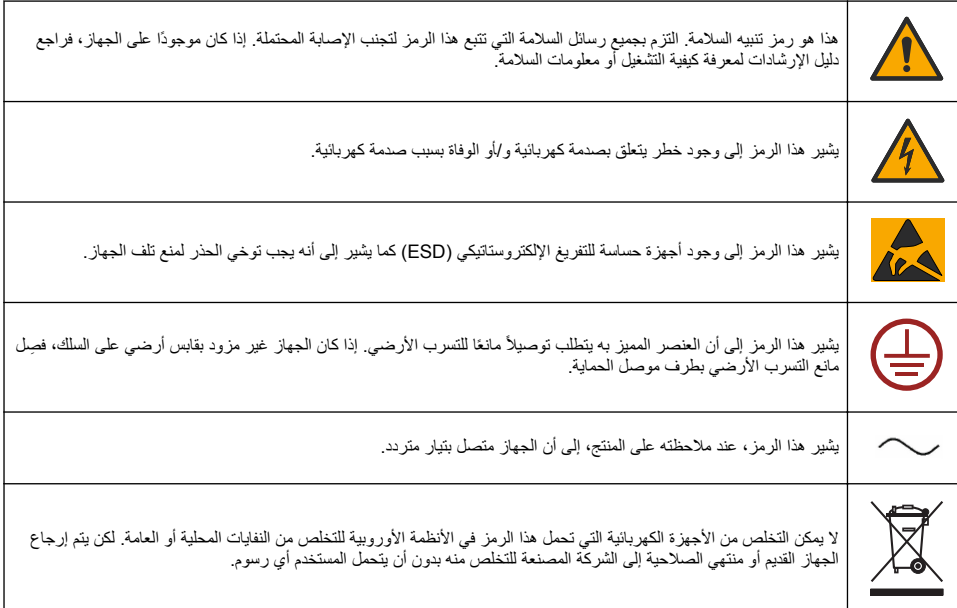

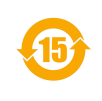

تشير المنتجات التي تحمل هذا الرمز إلى أن المنتج يحتوي على مواد أو عناصر سامة أو خطرة. يشير العدد الموجود داخل هذا الرمز إلى فترة استخدام الحمآية البيئية بالسنوات.

ľG

تشير المنتجات التي تحمل هذا الرمز إلى أن المنتج يتوافق مع معايير التوافق الكهرومغناطيسي ذات الصلة في كوريا الشمالية.

## 3.1.3 **الشهادات**

:**"" ةفϟ ˬ IECS-003 ˬϲϛلγلاϟ ϝΧΩΗلϟ ةΑΑγϣϟ ΓίهΟلأϟ ةϳΩϧϛϟ لوϟ**

يتوافق مع سجلات الاختبارات التي تجريها الشركة المصنّعة

هذا الجهاز الرقمي من الفئة "أ" يفي بجميع متطلبات اللوائح الكندية للأجهزة المسببة للتداخل.

### الفقرة 15 من قواعد لجنة الاتصالات الفيدرالية، قيود الفنة "أ"

يتوافق مع سجلات الاختبارات التي تجريها الشركة المصنّعة. يتوافق الجهاز مع الفقرة 15 من قواعد لجنة الاتصالات الفيدرالية. تخضع عملية التشغيل للشرطين التاليين:

- 1 ـ قد لا يتسبب الجهاز في حدوث تداخل ضار .
- 2. يجب أن يتقبل الجهاز أي تداخل وار د، بما في ذلك التداخل الذي قد يؤدي إلى تشغيل غير مر غوب فيه.

إن إحداث تغيير ات أو إدخال تعديلات على هذا الجهاز بدون الاعتماد الصريح بذلك من الجهة المسؤولة عن التوافق من شأنه أن بيطل حق المستخدم في تشغيل الجهاز . خضع هذا الجهاز للاختبار ات وثبت أنه يمتثل لقرو د الأجهزة الرقمية من الفئة "أ"، والمطابقة للجزء 15 من قواعد لجنة الاتصالات الفيدرالية (FCC). إن الغرض من هذه القيود هو توفير حماية معقولة من أي تداخل ضار عند تشغيل الجهاز في بيئة تجارية. بولًد هذا الجهاز طاقة من الترددات اللاسلكية ويستخدمها ومن الممكن أن يشعها كذلك، وإذا لم يتم تركيبه واستخدامه وفقا لدليل الإرشادات، فقد يتسبب في حدوث تداخل ضار مع الاتصالات اللاسلكية. قد يؤدي تشغيل هذا الجهاز في منطقة سكنية إلى حدوث تداخل ضار ، وفي هذه الحالة بتعين على المستخدم تصحيح هذا التداخل على نفقته الخاصة. يمكن استخدام الأساليب التالية للحد من مشكلات التداخل:

- 1. افصل الجهاز عن مصدر الطاقة للتأكد أنه مصدر التداخل أو أن هناك مصدرًا آخر للتداخل<sub>.</sub>
- 2. إذا كان الجهاز متصلأ بالمخر ج ذاته الذي يتصل به الجهاز الذي يتعر ض للتداخل، فصل الجهاز بمخر ج آخر .
	- **3.** انقل الجهاز بعيدًا عن الجهاز الذي يستقبل التداخل.
	- ـ عدّل موضـع هوائـي الاستقبال الـخاص بـالـجـهاز الذي يستقبل التداخل<sub>.</sub>
		- 5. جرّب مجموعات مما تم ذكره أعلاه.

## **ΞΗϧϣϟ لىϋ ةϣاϋ Γέυϧ 3.2**

تعرض وحدة التحكم قياسات أدوات الاستشعار وبيانات أخرى، ويمكنها نقل الإشارات التناظرية والرقمية والتفاعل مع الأجهزة الأخرى والتحكم فيها من خلال المخرجات والمرحّلات. يتم تكوين المخرجات والمرحّلات وأدوات الاستشعار ووحدات أدوات الاستشعار ومعايرتها عبر واجهة المستخدم على الجزء الأمامي من وحدة التحكم.

يعرض الشكل [1](#page-564-0) مكونات المنتج. يمكن أن تختلف المكونات باختلاف تكوين وحدة التحكم. اتصل بالشركة المصنّعة إذا كانت الأجزاء تالفة أو مفقودة

<span id="page-564-0"></span>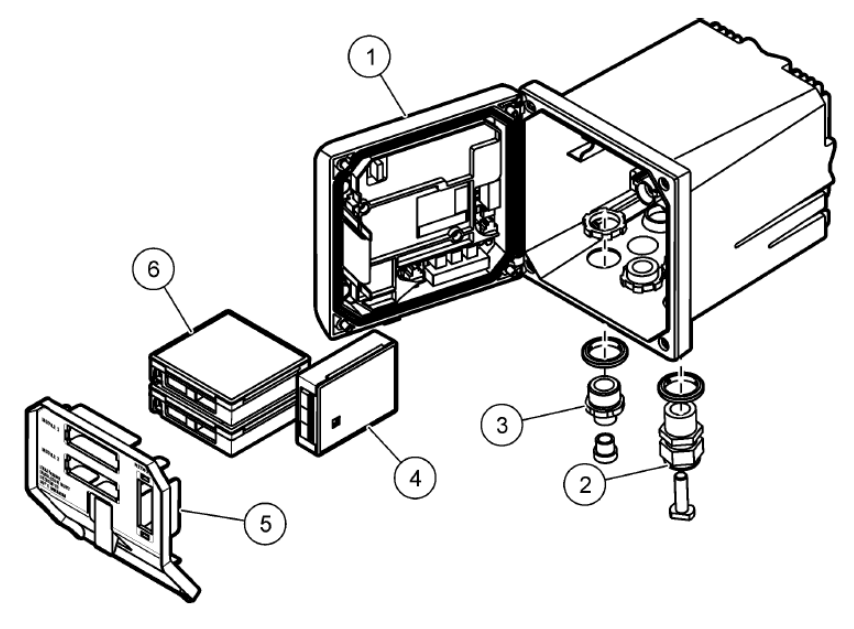

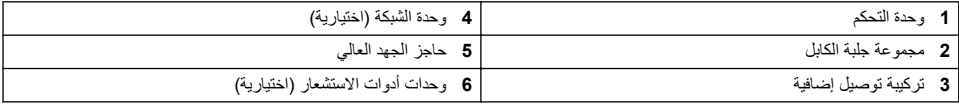

#### **Ωوت لاόηΗγاέ ووΩΣت Ωوت لاόηΗγاέ**

تستو عب وحدة التحكم ما يصل إلى وحدتي أدوات استشعار كحد أقصىي مع وحدة اتصال واحدة. يمكن توصيل مجموعة متنوعة من أدوات الاستشعار بوحدات أدوات الاستشعار باستّخدام الأسلاك. تتوفر معلومات توصيل أدوات الاستشعار في أدلة أدوات الاستشعار المحددة في إرشادات المستخدم للوحدات المحددة.

#### المرحلات والمخرجات والإشارات

تحتوي وحدة التحكم على أربعة مفاتيح مرحّلات قابلة للتكوين ومخرجين تناظريين. كما أن هناك وحدة إخراج تناظري اختيارية يمكنها أن تزيد عدد منافذ الإخراج التناظري لتصبح خمسة منافذ

#### عمليات المسح بحثًا ع*ن* أجهزة

باستثناء حالتين، تقوم وحدة التحكم تلقائيًا بالمسح بحثًا عن الأجهزة المتصلة دون تدخل المستخدم عند تشغيلها. الاستثناء الأول عندما يتم تشغيل وحدة التحكم للمرة الأولى قبل الاستخدام الأول. والاستثناء الثاني بعد تعيين إعدادات تكوين وحدة التحكم على قيمها الافتراضية وتشغيل وحدة التحكم. وفي كلِّ من الحالتين، تعرض وحدة التحكم أولاً شاشات تحرير اللغة والتاريخ والوقت. وبعد قبول إدخالات اللغة والتاريخ والوقت، فإن وحدة التحكم ستُجري المسح بحثًا عن أجهزة.

#### حاوية وحدة التحكم

هاوية وحدة التحكم حاصلة على تصنيف NEMA 4X/IP66 وتتميز بطلاء مضاد للتآكل ومصمم لمقاومة العناصر البيئية المسببة للتآكل، مثل رذاذ الملح وكبريتيد الهيدروجين. نوصـي بشدة بالحصـول على حماية من الأضـرار البيئية عند الاستخدام في الأماكن المفتوحة. م**لاظة :** الوحدات الحائزة على شهادة مختبرات (Underwriters Laboratories (UL مخصصة للاستخدام في الأماكن الداخلية فقط وليست مصنّفة ضمن *NEMA 4X/IP66.*

#### خيار ات تركيب وحدة التحكم

نمكن تركيب وحدة التحكم على لوحة أو على الحائط أو على أنبوب رأسي أو أفقي. توجد حشية منع تسرب مصنوعة من النيوبرين مضمّنة مع الوحدة، ويمكن استخدامها لتقليل الاهتزاز . كما يمكن استخدام الحشية كقالب للتركيب على اللوحة قبل فصل الحشية الداخلية للمكون .

## الق*س*م **4** التركيب

## **4.1 ϛϣوϧات ϳϛέΗϟب وόΑاϩΩ**

#### **ه**تنب*ی*ه

خطر الإصابة الشخصية. يجب عدم إجراء المهام الموضحة في هذا القسم من الدليل إلا بواسطة الفنيين المؤهلين لذلك فقط.

<span id="page-565-0"></span>بمكن تركيب وحدة التحكم على سطح او لوحة او انبوب (افقي او راسي). للتعرف على خيارات التركيب وإرشاداته، راجع الشكل 2 والشكل [3](#page-566-0) في صفحة 567 والشكل 4 في صفحة 568 والشكل 5 في صفحة 569 والشكل [6](#page-569-0) في صفحة [5](#page-568-0)70.

للتركيب على أنبوب أفقي، يجب تعليق قوائم التركيب (الشكل 2) برف التركيب في وضع رأسي<sub>.</sub>

.<br>للتركيبات على كلّ من الأنبوب الأفقى والرأسى، فم بتركيب رف التركيب بوحدة التحكم كما هو موضح في الشكل [5](#page-568-0) في صفحة 50

### الشكل **2** عناصر التركيب

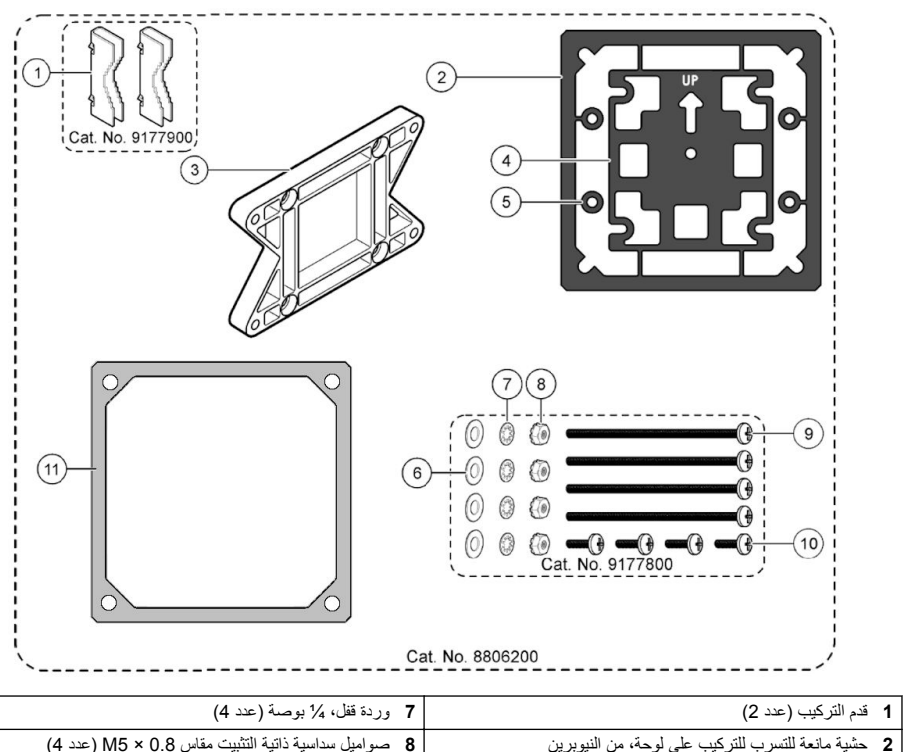

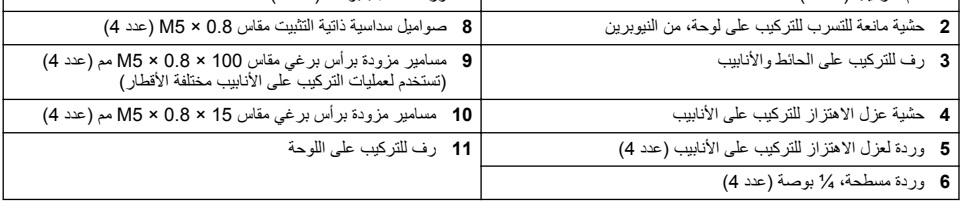

ر<br>الشكل **3** أيعاد التر كيب السطح

<span id="page-566-0"></span>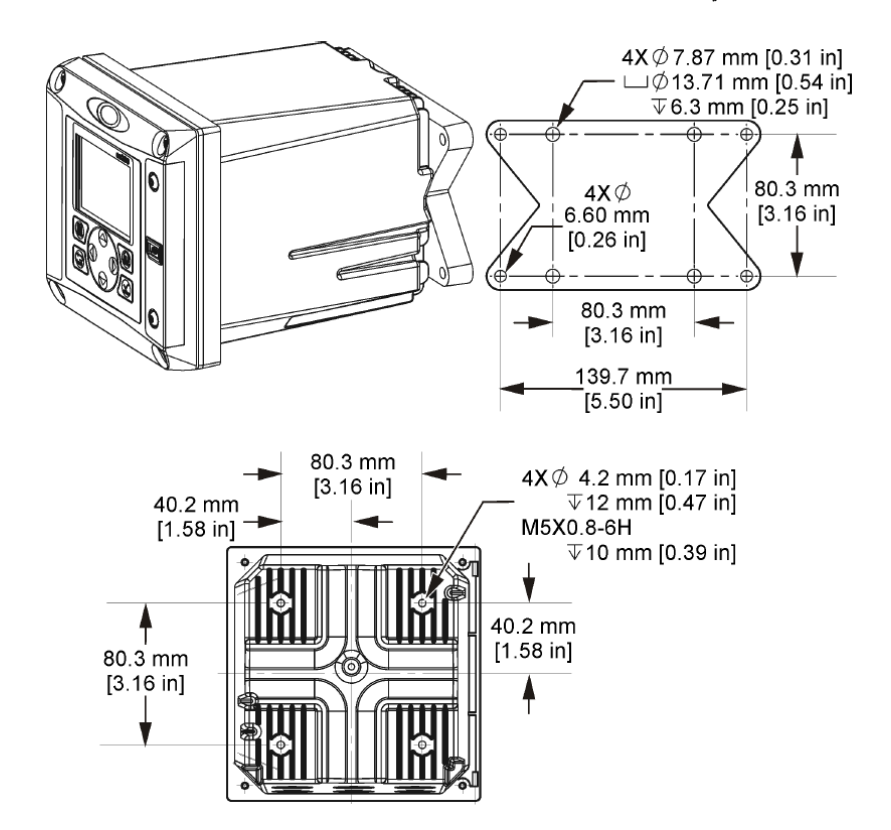

<span id="page-567-0"></span>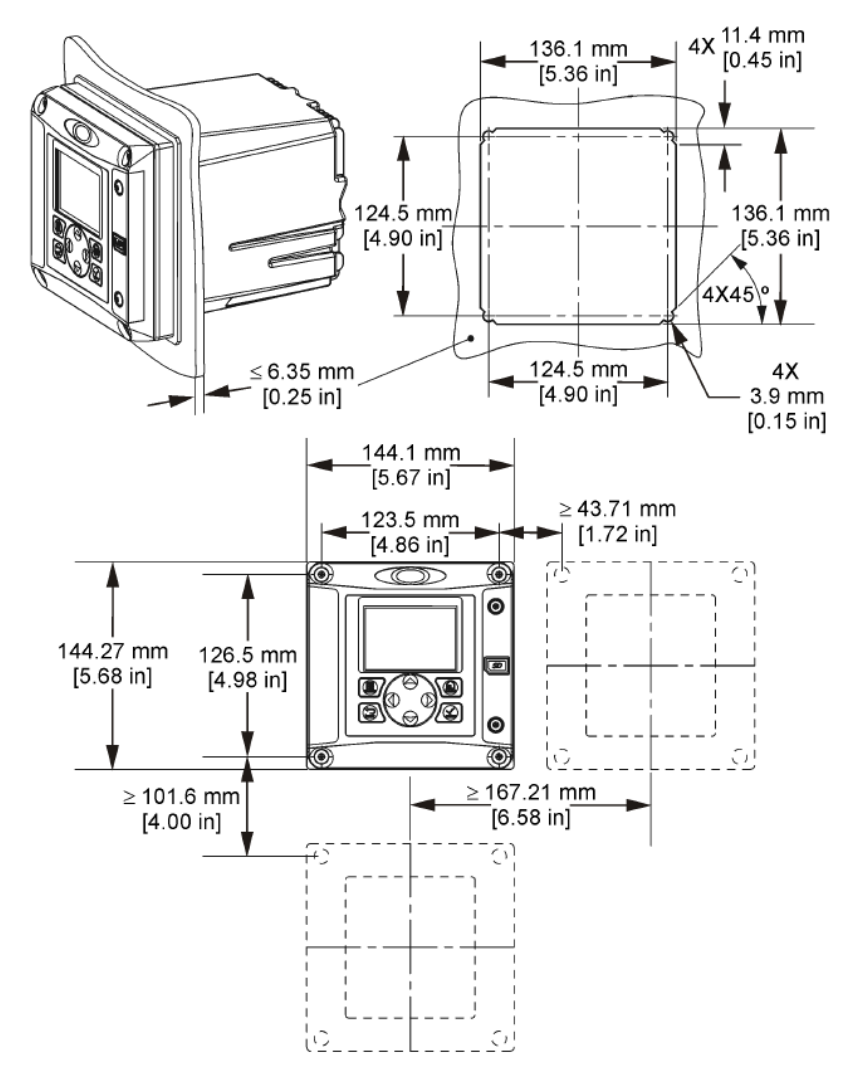

ملاحظة : في حالة استخدام الرف (ختياري) للتركيب على لوحة، انفع وحدة التحكم عبر الفتحة الموجودة في اللوحة، ثم أ*زح الرف فوق وحدة التحكم على الجانب* الخلفي للوحةً. استخدم المسامير الأربعة المزودة براس برغي مقاس 15 مم (المرفقة) لتثبيت الرف بوحدة التّحكم وإحكام تثبيت وحدة التّحكم باللوحة.

<span id="page-568-0"></span>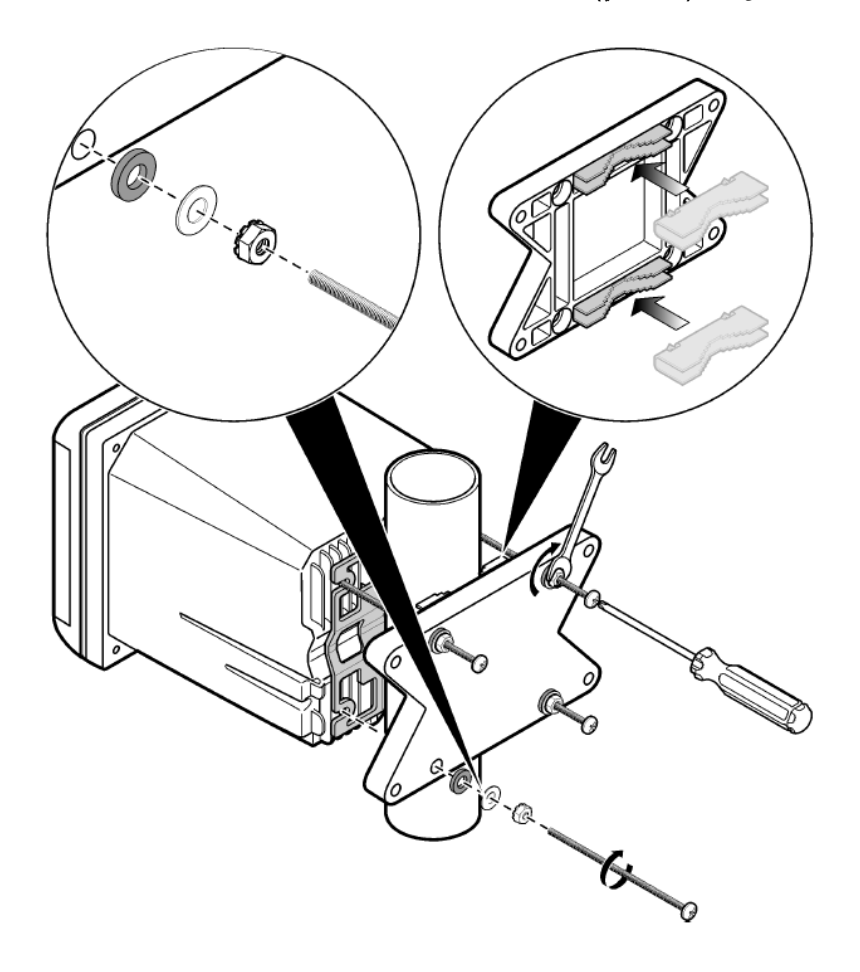

<span id="page-569-0"></span>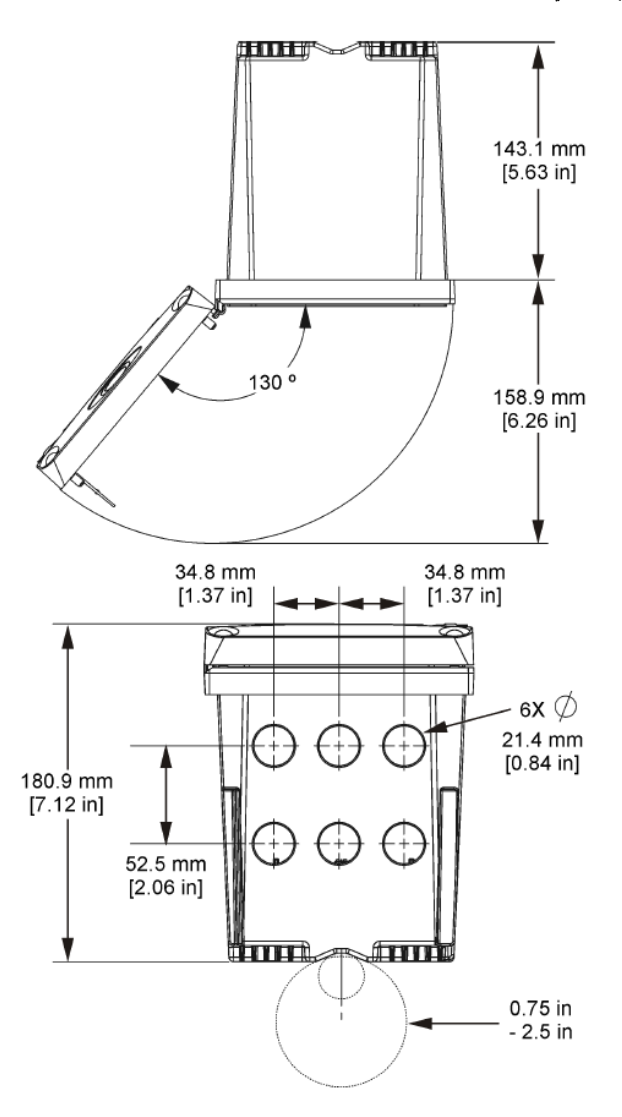

## **ϲϟاόϟ ΩهΟϟ ίΟاΣ 4.3**

أسلاك الجهد العالي الخاصة بوحدة التحكم موجودة خلف حاجز الجهد العالي في حاوية وحدة التحكم. يجب أن يظل الحاجز في مكانه باستثناء وقت تركيب الوحدات أو عند قيام فني تركيب مؤهل بتوصيل أسلاك الطاقة أو الإنذارات أو منافذ المخرج أو المرحّلات. لا تقم بإزالة الحاجز أثناء نزويد وحدة التحكم بالطاقة.

## **) ESD( ϲϛϳΗاΗγوέΗϛϟلإ ώϳέفΗϟ تέاΑΗϋ 4.4**

### ا**ش ع**ار

الثلف المحتمل للجهاز ـ يمكن أن تثلف المكونات الإلكترونية الداخلية الحساسة بسبب الكهرباء الساكنة؛ ما يؤدي إلى قصور في الأداء أو عطل تام.

زاجع الخطوات الواردة في هذا الإجراء لمنع الضرر الذاتج عن التفريغ الإلكتروستاتيكي للجهاز :

- المس سطحًا معدنيًا تم تفر يغه من الشحنات، مثل هيكل الجهاز أو قناة أنبوب معدنية لتفر يغ الكهر باء الساكنة من الجسم
	- تجنب الحركة المفرطة. انقل العناصر الحساسة للكهرباء الساكنة في حاويات أو طرود مضادة للكهرباء الساكنة.
		- ارتدِ رباط معصم متصلاً بسلك التفريغ من الشحنات.
	- اعمل في منطقة آمنة من الكهر باء الساكنة ومز ودة ببطانات أر ضية وبطانات طاو لات عمل مضادة للكهر باء الساكنة.

## **لاكγلأ ϝϳλوΗ لىϋ ةϣاϋ Γέυϧ 4.5**

يعرض الشكل 7 نظرةً عامةً على توصيلات الأسلاك داخل وحدة التحكم أثناء إزالة حاجز الجهد العالي. يعرض الجزء الأيسر من الشكل الجزء الخلفي من غطاء وحدة التحكم. ملا**حظةً :** قم باز الة أغطية الموصلات من الموصلات قبل تركيب الوحدة .

الشكل **7** نظر ة عامة على توصيلات الأسلاك

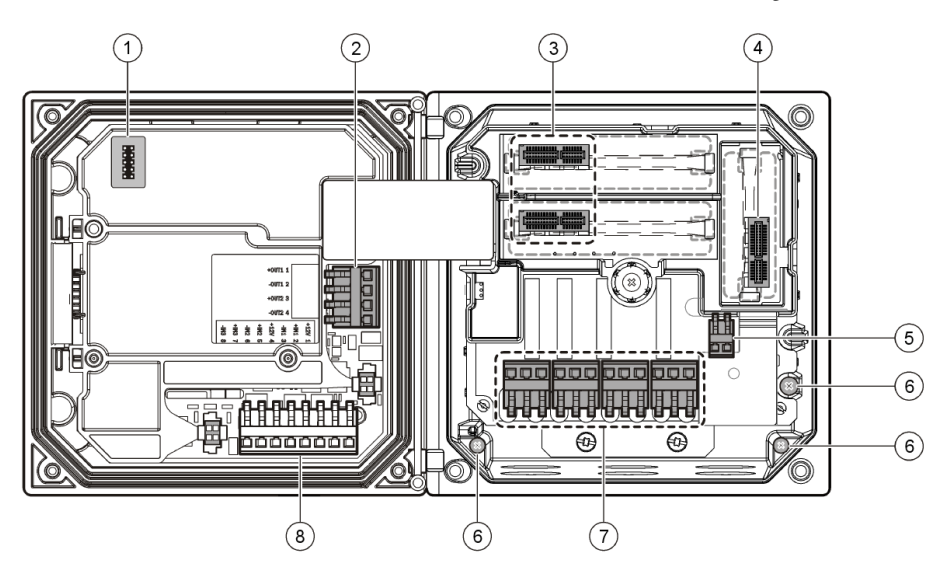

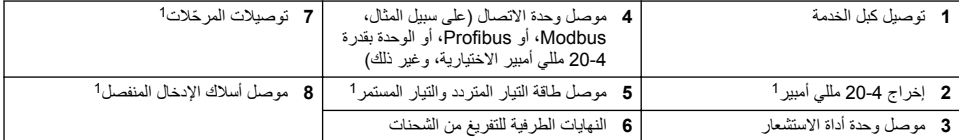

# **ةϗاρϟ لاكγ ϝϳλوΗ 4.6**

### ن *حڏي*ر

خطر الصعقات الكهربائية المحتملة. افصل الطاقة دومًا عن الجهاز عند إجراء توصيلات كهربائية.

### **▲ت**حذير

خطر الصعقات الكهربائية المحتملة<sub>.</sub> إذا كان هذا الجهاز مخصصنًا للاستخدام في أماكن مفتوحة أو في مواقع يُحتمل أن تكون رطبةً، فيجب استخدام **جهاز قاطع الدائرة للحماية من التسرب الأرضي** لتوصيل الجهاز بمصدر طاقة التيار الرئيسي الخاص به.

### **Δή**

خطر الصعقات الكهربائية. تجنب توصيل طاقة التيار المتردد بطراز يعمل بجهد 24 فولت من التيار المستمر.

1 يمكن إز الـة النـهايـات الطرفيـة لتسهيل الوصـول.

## **▲ت**حذير

.<br>فطر الصعقات الكهر بائية المحتملة. تكون وصلة الحماية من التسر ب الأر ضبي (PE) مطلوبة لكل من استخدام الأسلاك بجهد 240-240 فولت من التيار المتردد و24 فولت من التيار المستمر . يمكن لعدم توصيل حماية جيدة من التسرب الأرضي أن يؤدي إلى مخاطر التعرض لصدمة كهربائية وضعف الأداء نظرًا الى التداخلات الكهرومغناطيسية. احرص دوّمًا على توصيل حماية جيدة من التسرب الأرضـّي بالنّهايّة الطّرفية لوحدة التحكم.

## **اش عرا**ن

ركّب الجهاز في موقع وموضع يوفران سهولة الوصول عند الحاجة لفصل الجهاز وتشغيله.

بمكن شر اء وحدة التحكم إما على هيئة طر از يعمل بجهد 100-240 فولت من التيار المتر دد أو طر از يعمل بجهد 24 فولت من التيار المستمر . اتبع إر شادات تو صبل الأسلاك المناسبة للطر از الذي اشتر يته.

بمكن تز ويد وحدة التحكم بو صلات أسلاك من خط الطاقة عبر التوصيل المباشر في القناة أو بسلك طاقة. بغض النظر عن السلك المستخدم، بتم اجر اء التو صبلات عند النهايات الطر فية ذاتها. يجب تحديد مفتاح فصل مو ضعي مصمم للوفاء بقو انين الكهر باء المحلية لجميم أنو اع التر كبيات م.<br>في استخدامات التوصيل المباشر ، يجب أن تكون خدمة الطاقة والتفريغ من الشحنات للسلامة الخاص بالجهاز بسلك مقاسه بين 18 و 12 بمعيار السلك الأمر يكي (AWG).

#### ملاحظا*ت*·

- يجب إزالة حاجز الجهد قبل إجراء أية توصيلات كهربائية. بعد إجراء جميع التوصيلات، أعد تركيب حاجز الجهد قبل إغلاق غطاء وحدة التحكم.
	- يمكن استخدام جلبة كبل من النوع المانع للتسرب وسلك طاقة بطول أقل من 3 أمتار (10 أقدام) مع ثلاثة موصلات مقاس 18 (نتضمن سلكًا للحماية من التيار الأرضي) للامتثال للتصنيف البيئي NEMA 4X/IP66.
		- بمكن طلب و حدات التحكم بأسلاك طاقة للتيار المتر دد تم تر كيبها مسبقًا. كما يمكن أيضًا طلب أسلاك طاقة إضافية .
- يجب أن يحتوي مصدر التيار المستمر الذي يزود الطاقة لوحدة التحكم التي تعمل بتيار مستمر بجهد 24 فولت على منظم للجهد ضمن حدود الجهد المحددة التي تبلغ 24 فولت تيار مستمر 15% +20%. يجب أن يوفر مصدر طاقة التيار المستمر كذلك الحماية الكافية من اندفاع النيار والتغيير ات المفاجئة للتيار

### لجر اع توصيل الأسلاك

اتبع الخطوات المرقمة والجدول 1 أو الجدول 2 لتزويد وحدة التحكم بالطاقة عبر الأسلاك. أدخل كل سلك في الطرف المناسب له حتى يتم استيعاب الجزء المعزول داخل الموصل مع عدم ظهور سلك عارٍ فم بشده برفق بعد الإدخال للتأكد من توصيّله بإحكام فم بسد أي فتحات غير مستخدمة في صندوق وحدة التحكم باستخدام سدادات فتحات القنوات

| اللون — الاتحاد الأوروبي | اللون — أمريكا الشمالية | الوصف                              | النهاية الطرفية |
|--------------------------|-------------------------|------------------------------------|-----------------|
| بنى                      | اسود                    | ساخ <i>ن</i> (L1)                  |                 |
| ازرق                     | ابيض                    | المحايد (L2)                       |                 |
| أخضر وأصفر               | اخضر                    | عروة الحماية من التسرب الأرضي (PE) |                 |

**الجدول 1 معلومات توصيل أسلاك التيار المتردد (بالنسبة للطرز التي تعمل بتيار متردد فقط)** 

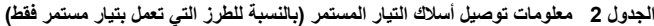

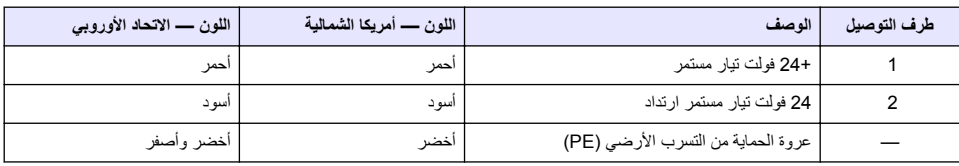

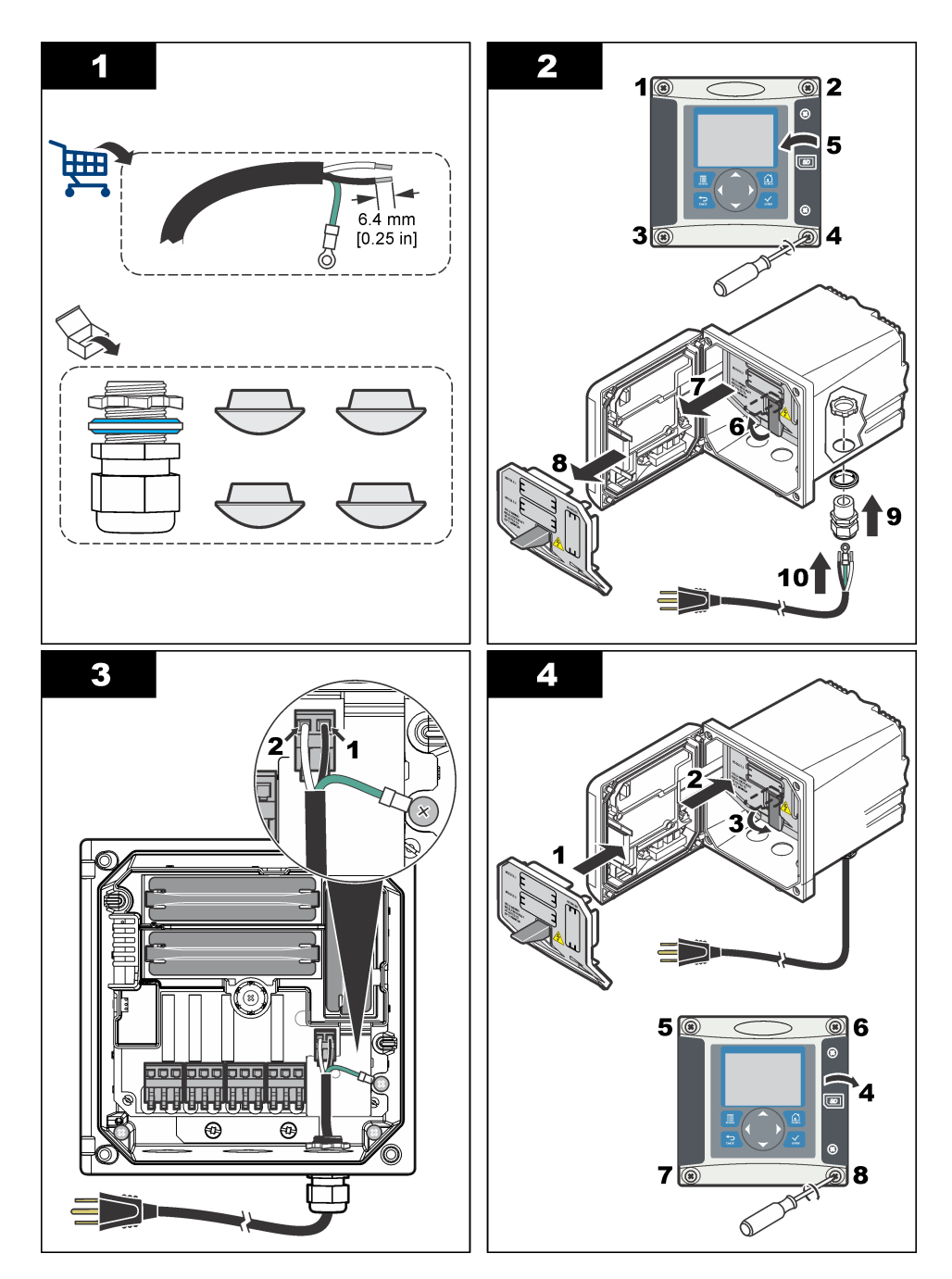

## **4.7 لإΫϧέت ˷ وΣέϣϟلات**

نم تزويد وحدة التحكم بأربعة مرحّلات أحادية القطب تم فصل التيار عنها مصنفة بجهد من 100 إلى 250 فولت من التيار المتردد، و60/50 هرتز ، ومقاومة 5 أمبير كحد أقصى توصل مناطق التلامس تيارًا بجهد 250 فولت من التيار المتردد، وقدرة مقاومة تبلغ 5 أمبير کحد أقصبي لو حدة التحكم التي تعمل بالتيار المنز دد، وقدر ة مقاو مة تبلغ 24 فولت من التيار المستمر ، و 5 أمبير كحد أقصبي لو حدة التحكم التي تعمل بالتيار المستمر . لاحظ أن المر حّلات غير مصنفة للأحمال الحثية .

## **لاتΣέϣϟ ˷ لاكγ ϝϳλوΗ 4.8**

### **▲ت**حڏ*ي*ر

خطر الصعقات الكهر بائية المحتملة .افصل الطاقة دومًا عن الجهاز عند اجراء توصيلات كهر بائية

### **د**ي ت ح ڏي ر

فطر نشوب حريق محتمل إن مناطق تلامس المرحّلات توصل تيارًا تصل شدته إلى 5 أمبير وهي من دون منصهر ـ يجب تزويد الأحمال الخارجية الموصلة بالمر حَلات بأجهزة تحديد تيار ليكون أقل من 5 أمبير .

### **۵ ت ح د ی ر**

خطر نشوب حريق محتمل. لا تحاول تغيير تسلسل التوصيلات الشائعة للمرحّلات أو أسلاك الوصلة من وصلة مصدر الطاقة الرئيسي داخل الجهاز .

### **▲ت ح ذي ر**

خطر الصعقات الكهربائية المحتملة. للحفاظ على تصنيفات NEMA/IP البيئية الخاصة بالحاوية، لا تستخدم سوى تجهيزات الأنابيب وجلب الكبلات التي تتميز .نصنيف NEMA 4X/IP66 على الأقل لتوجيه الكبلات داخل الجهاز

**(تϟوϓ ) 100—250 ΩΩέΗϣ έاϳΗ ρΧ مΩΧΗγاΑ لهاϳϐηΗ مΗϳ مϛΣΗ تΩΣو**

#### **۵۳ ت ح ڏي ر**

خطر الصعقات الكهربائية المحتملة. تم تصميم وحدات التحكم المشغّلة بمصدر التيار الكهربائي المتردد الرئيسي (115 فولت - 230 فولت) لتوصيلات المرحل إلى دوائر التيار المتردد الرئيسية (أي قيم جهد أكبر من 16 فولت RMS أو 22.6 فولت في وقت الذروة أو 35 فولت من التيار المستمر).

حجر ة توصيل الأسلاك غير مخصصة لتوصيلات الجهد الذي يزيد عن 250 فولت من التيار المتر دد.

وهدات تحكم يتم تشغيلها باستخدام بتيار كهربي قوته 24 فولت من التيار المستمر

### **د∆ت ح ذي** د

خطر الصعقات الكهربائية المحتملة. تم تصميم وحدات التحكم التي تعمل بقدرة 24 فولت لتوصيلات المرحل إلى دوائر منخفضة الجهد (أي قيم جهد أقل من 16 فولت RMS أو 22.6 فولت في وقت الذروة أو 35 فولت من التيار المستمر ).

ومر حّلات وحدات التحكم التي يتم تشغيلها باستخدام تيار مستمر بجهد 24 فولت مصممة للتوصيل بالدوائر ذات الجهد المنخفض (أي الجهد الأقل من 30 فولت RMS أَو 42.2 فولت في وقت الذر وة أو 60 فولت من التبار المستمر ). حجر ة توصيل الأسلاك غير مصممة لتوصيلات الجهد الأعلى من هذه المستويات.

بقل مو صل المر حَل سلكًا مقاس 18-22 بمعيار السلك الأمريكي (كما هو محدد بواسطة استخدام الحمل). لا يُنصح باستخدام سلك أقل من مقاس 18 بمعيار السلك الأمريكي.

سيتم توصيل مناطق تلامس المرحّل المفتوح عادةً (NO) والشائع (COM) عند تنشيط الإنذار أو حالة أخرى. سيتم توصيل مناطق تلامس المرحّل المغلق عادةً (NC) والشائع في حالّة عدم تَنشيطُ الإنذار أو حالة أخرى (ما لم يتم تعيين Fail Safe (آمن من التعطل) على Yes (نعم)) أو عندما يتم فصل الطاقة عن وحدة التحكم.

تستخدم معظم توصيلات المر حَلات إما النهايتين الطرفيتين NO و COM أو النهايتين الطرفيتين NC و COM. تُظهر خطوات التركيب المرقمة التوصيل بالنهايتين الطرفيتين NO وCOM.

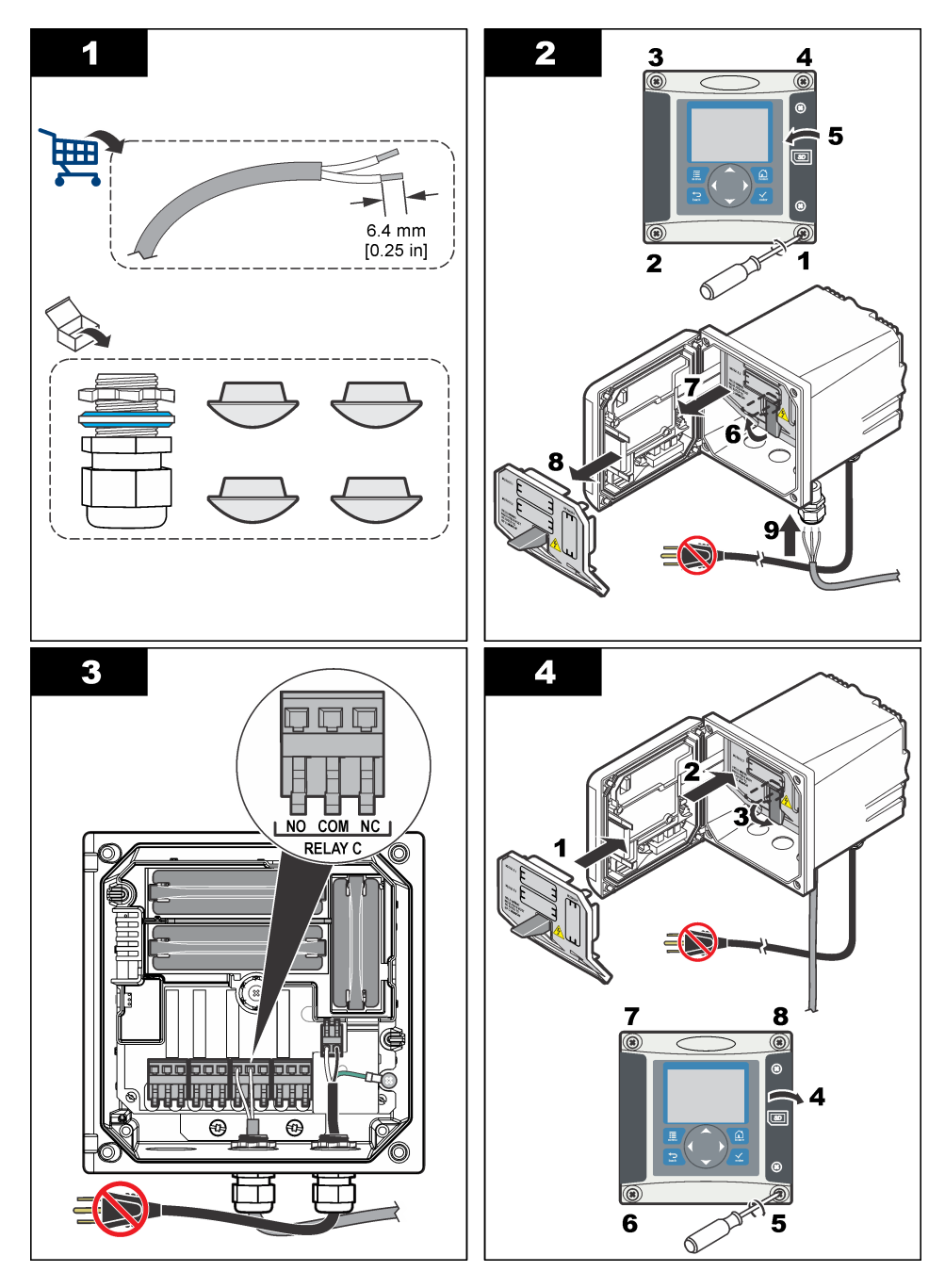

**يέυاϧΗϟ ΝέΧϣϟ لاتϳλوΗ 4.9**

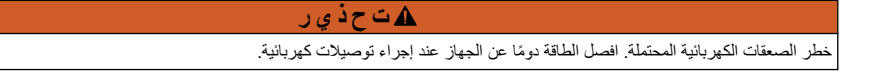

### **▲ت**حذير

.<br>خطر الصعقات الكهر بائية المحتملة ِ للحفاظ على تصنيفات NEMA/IP البيئية الخاصة بالحاوية، لا تستخدم سوى تجهيز ات الأنابيب وجلب الكبلات التي تتميز بتصنيف NEMA 4X/IP66 على الأقل لتوجيه الكبلات داخل الجهاز .

تم توفير مخرجين تناظريين معزولين. عادة ما يُستخدم هذان المخرجان لإرسال الإشارات التناظرية أو للتحكم في الأجهزة الخارجية الأخرى. قم بتنفيذ التوصيلات السلكية بوحدة التحكم كما هو موضح في الشكل 8 والجدول 3 ملاحظة : يعرض الشكل 8 *ال*جزء *الخلفي من غطاء و*حدة *الت*حكم، *وليس الجزء الداخلي لحجرة و*حدة *التحكم الرئيسية* .

الشكل **8** توصيلات المخرج التناظر ي

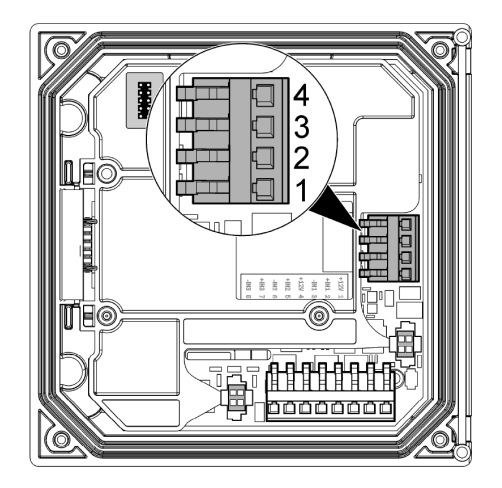

ا**لجدول 3 توصيلات المخرج** 

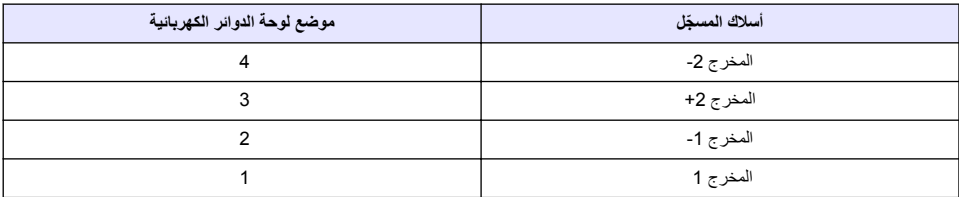

- 1. افتح غطاء وحدة التحك<u>م</u>
- 2. أدخل الأسلاك عبر جلبة الكبل
- 3. اضبط السلك حسب الحاجة وأحكم ربط جلبة الكبل
- 4. قم بإجراء التوصيلات باستخدام زوج من الأسلاك المجدولة المغطاة، وصِل الجزء المغطي من طرف العنصر الذي يتم التحكم فيه أو من طر ف حلقة التحكم
	- تجنب توصيل الجزء المغطي من طرفي الكبل.
	- قد يؤدي استخدام كبل غير مغطي إلى انبعاث ترددات لاسلكية أو مستويات عالية من قابلية التأثير أكثر من الحد المسموح به.
		- بيلغ الحد الأقصى لمقاومة الحلقة 500 أوم.
		- 5. أغلق غطاء وحدة التحكم، ثم أحكم ربط براغي الغطاء<sub>.</sub>
			- م. قم بتكوين المخرج في وحدة التحكم

### **ϝλفϧϣϟ ϝΧΩϣϟ لاكγ لاتϳλوΗ 4.10**

### **ک** ت ح ڏ *ي* ر

خطر الصعقات الكهربائية المحتملة. افصل الطاقة دومًا عن الجهاز عند إجراء توصيلات كهربائية.
#### **▲ت**حڏ*ي*ر

<span id="page-576-0"></span>خطر الصعقات الكهر بائية المحتملة. للحفاظ على تصنيفات NEMA/IP البيئية الخاصة بالحاوية، لا تستخدم سوى تجهيز ات الأنابيب وجلب الكبلات التي تتميز بتصنيف NEMA 4X/IP66 على الأقل لتوجيه الكبلات داخل الجهاز

تم توفير ثلاثة إدخالات منفصلة لإدخالات مفاتيح الإغلاق أو إدخالات جهد المستوى المنطقي. فم بإجراء الاتصالات السلكية وتكوين إعدادات وصلّة التخطي بوحدة التحكم كما مو موضح في الشكل 9 والجدول 4 والشكل 10 .<br>ملاحظة · يعرض الشكل 9 *الجزء الخلفي من غطاء و*حدة *التحكم، وليس الجزء الداخلي لحجرة و*حدة *الت*حكم *الرئيسية* .

.<br>الشكل **9** تو صبلات أسلاك المدخل المنفصل

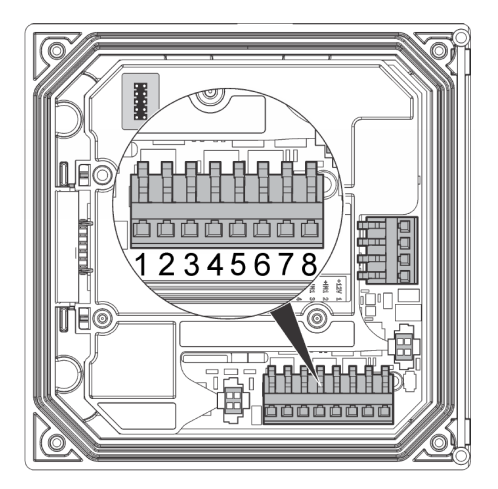

ا**لحدول 4 توصيلات المدخل** 

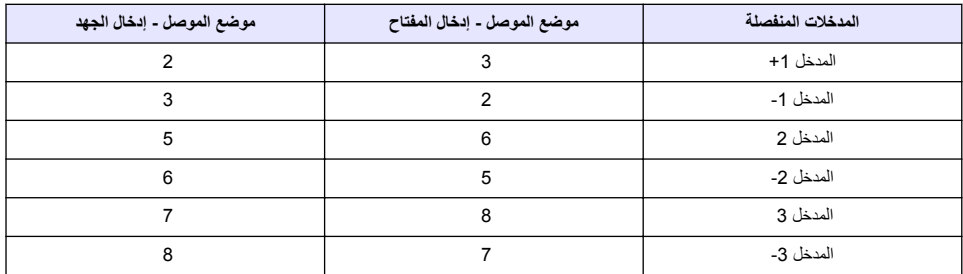

الشكل 10 اعدادات ال<u>ه</u> صلة

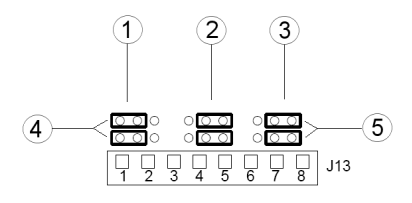

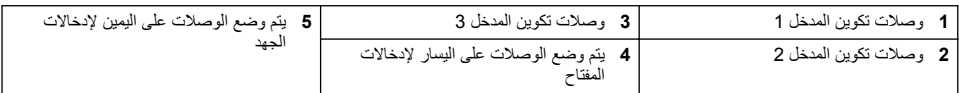

- 1. افتح غطاء وحدة التحكير
- .<br>2\_ أدخل الأسلاك عد حلية الكتل
- 3. اضبط السلك حسب الحاجة و أحكم ربط جلبة الكبل<sub>.</sub>
- 4. توجد الوصلات خلف الموصل مباشر 5 ٍ أز ل الموصل لتسهيل الوصول إلى الوصلات وتكوين إعدادات الوصلات وفقًا لنو ع المدخل كما هو موضح في الشكل 10[.](#page-576-0)
	- 5. أغلق عطاء وحدة التحكم، ثم أحكم ربط بر اغي الغطاء.
		- م. فم بتكوين المدخلات في وحدة التحكم.

ملاحظة : في وضع إلحال المفتاح، توفر وحدة التحكم 12 فولت للمفتاح ولا يتم عزله عن وحدة التحكم. وفي وضع إلحال الجهد، يتم عزل المدخلات عن وحدة *التحكم (يمكن للمستخدم ادخال من 0 إلى 30 فولت).* 

## **يέاϳΗΧلا ϲϣϗέϟ ϝϳλوΗϟ ΝέΧϣ ϝϳλوΗ 4.11**

تدعم الشركة المصنّعة بروتوكو لات الاتصال Modbus RS232 و Modbus RS232 و Profibus DPV1 لقد تم تركيب وحدة المخرج الرقمي الاختيارية في الموقع المشار إليه بالعنصر 4 في الشكل [7](#page-570-0) في صفحة 571. راجع الدليل المرفق مع وحدة الشبكة لمزيد من التفاصيل

للحصول على معلومات حول سجلات Modbus، راجع http://www.hach.com أو http://www.hach.com.

# الق*سم* 5 و اجهة المستخدم و التنقل

### **5.1 وΟهة ΩΧΗγϣϟم**

تتضمن لوحة المفاتيح أربعة مفاتيح للقوائم وأربعة مفاتيح للاتجاهات كما هو موضح في الشكل 11.

الشكل **11** نظرة عامة على لوحة المفاتيح واللوحة الأمامية

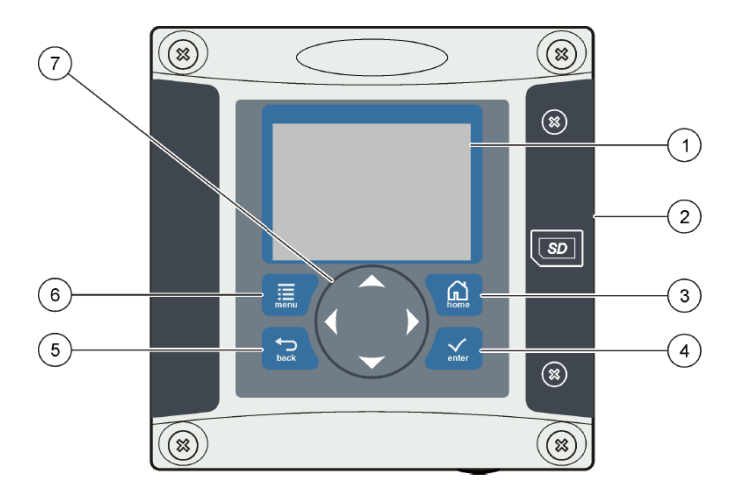

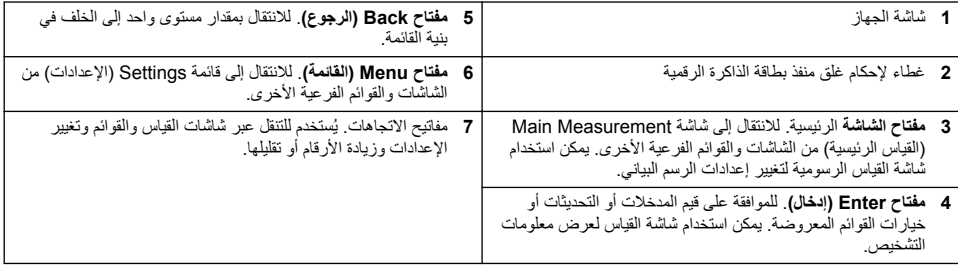

يتم إعداد المدخلات والمخرجات وتكوينها عبر اللوحة الأمامية باستخدام لوحة المفاتيح وشاشة العرض. يتم استخدام واجهة المستخدم هذه لإعداد المدخلات و المخر جات و تكوينها و انشاء معلومات السجلات و القيم المحسوبة ومعاير ة أدو ات الاستشعار . يمكن استخدام و اجهة SD لحفظ السجلات و تحديث البر امج

## **νέόϟ ةηاη 5.2**

بعرض الشكل 12 مثالاً لشاشة القياس الرئيسية مع توصيل أداة استشعار DO بوحدة التحكم.

.<br>الشكل 12 مثال لشاشة القياس الرئيسية

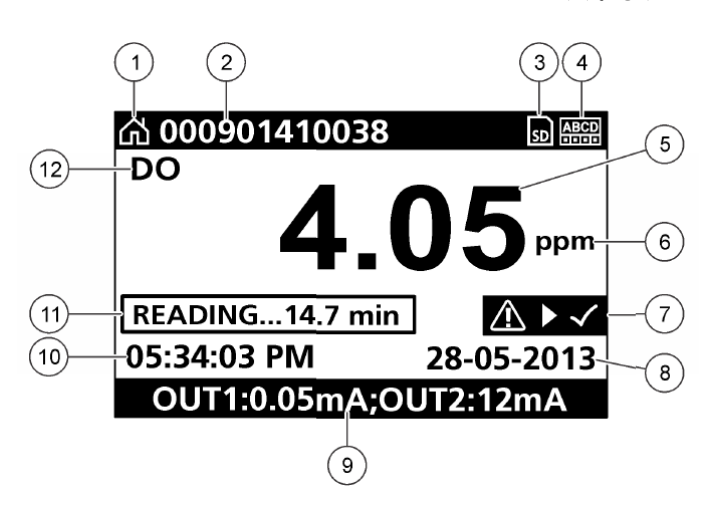

| 12 معلمة القباس          | 6 وحدة القياس         |
|--------------------------|-----------------------|
| 11 شريط التقدم           | 5 قيمة القياس         |
| 10 الوقت                 | 4 مؤشر حالة المرحّل   |
| 9    قيم المخرج التناظري | 3 رمز بطاقة ذاكرة SD  |
| 8 التاريخ                | 2 اسم أداة الاستشعار  |
| 7   شريط حالة التحنير    | 1 رمز الشاشة الرئيسية |

ا**لجدول 5** أوصاف الرموز

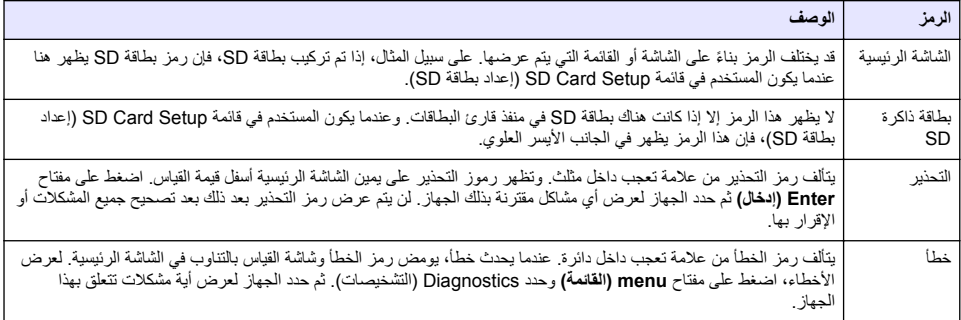

## 5.3 تنسيقات العرض الإضافية

- من شاشة القياس الرئيسية، اضغط على مفتاحي الأسهم لأعلى ولأسفل للتبديل بين معلمات القياس
- من شاشة القياس الرئيسية، اضغط على مفتاح سهم لليمين للتبديل إلى شاشة عرض مقسّمة لما يصل إلى 4 معلمات قياس ِ اضغط على مفتاح سهم لليمين لتضمين قياسات إضافية. اضغط على مفتاح سهم لليسار حسب الحاجة للعودة إلى شاشة القياس الرئيسية

• من شاشة القياس الرئيسية، اضغط على مفتاح سهم لليسار للتبديل إلى شاشة العرض الرسومية (راجع شاشة العرض الرسومية في صفحة 580 لتحديد المعلمات)٬ اضغط على مفتاحي السهمين لأعلى و لأسفل لتبديل التمثيلات البيانية للقياس

## **ةϳϣوγέϟ νέόϟ ةηاη 5.4**

يعرض الرسم البياني مقاييس التركيز ودرجات الحرارة لكل قناة قيد الاستخدام كما يوفر الرسم البياني المراقبة السهلة للاتجاهات ويعرض التغس ات الحارية

- 1. من شاشة العرض الرسومية، استخدم مفتاحي السهمين لأعلى ولأسفل لتحديد رسم بياني واضغط على مفتاح **home (الرئيسية)** ـ
	- .<br>2. حدد أحد الخدار ات·

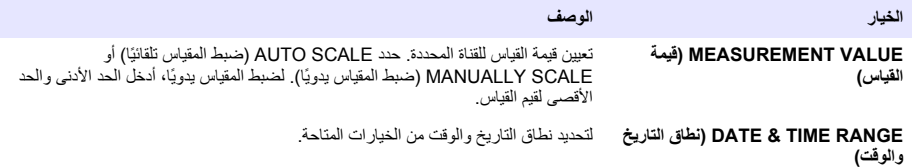

# القسم **6** بدء تشغيل النظام

عند بدء التشغيل، تظهر شاشات LANGUAGE (اللغة) و) DATE FORMAT (تنسيق الناريخ) وDATE/TIME (التاريخ/الوقت) بالترتيب. بِعد تعيين هذه الخيارات، تقوم وحدة التحكم بإجراء مسح للجهاز وتعرض الرسالة **SCANNING FOR DEVICES (جا**رِ العسع بحثًا عن الأجهزة). PLEASE WAIT... (يَرجّى الانتظار...) في حالة العثّور على جهاز جديد، تقوم وحدّة التحكم بإجراء عمليّة تثبيت قبل عرض شاشة قياس رئيسية.

إذا عثر البحث على أجهزة تم تركيبها مسبقًا من دون إجراء تغييرات على التكوين، فإن شاشة القياس الرئيسية الخاصة بالجهاز ستظهر في الموضع رقم واحد على الفور بعد انتهاء عملية المسح

إذا تمت إزالة جهاز من وحدة التحكم أو إذا لم يتم العثور عليه أثناء عملية المسح التالية التي يتم تدويرها أو تشغيلها بواسطة القوائم، فستعرض وحدة التحكم رسالة **DEVICE MISSING (الجهاز مفقود)** ومطالبات بحذف الجهاز المفقود.

إذا لم يتم توصيل أداة استشعار بوحدة تناظرية تم تركيبها، فإن وحدة التحكم ستشير إلى وجود خطأ. إذا كانت الأجهزة متصلة ولم يتم العثور عليها بواسطة وحدة التحكم، فراجع **قسم استكشاف الأخطاء وإصلاحها** في هذا الدليل.

# **Γέϣ ϝلأو تϗوϟو ΦϳέاΗϟو ةϐلϟ ϥϳϳόΗ 6.1**

تعرض وحدة التحكم شاشات تعديل اللغة والتاريخ والوقت عند تشغيل وحدة التحكم لأول مرة، وعند تشغيلها بعد تعيين إعدادات التكوين على فيمها الافتر اضية.

وبعد تعيين اللغة والتاريخ والوقت لأول مرة، بمكنك تحديث الخيارات حسب الضرورة عبر القائمة setup (إعداد).

- 1. في شاشة LANGUAGE (اللغة)، قم بتمييز لغة في قائمة الخيارات واضغط على مفتاح **enter (إدخال)**. اللغة الإنجليزية هي اللغة الافتر اضية لوحدة التحكم
	- **2.** في شاشة DATE FORMAT (تنسيق التاريخ)، قم بتمييز تنسيق واضغط على مفتاح **ENTER (إدخال)**.
- **3.** في شاشة DATE/TIME (التاريخ/الوقت)، اضغط على مفتاحي الأسهم **لليمين** أو **لليسار** لتمييز حقل، ثم اضغط على مفتاحي الأسهم لأعلى ولأ**سفل** لتحديث القيمة في الحقل. قم بتحديث الحقول الأخرى حسب الحاجة.
- **4.** اضغط على مفتاح enter (إدخال). يتم حفظ التغييرات وتجري وحدة التحكم عملية البحث عن الأجهزة عند بدء التشغيل. وإذا تم العثور على أجهزة متصلّة، فإن وحدّة التحكم ستعرض شاشة القياس الرئيسية الخاصـة بالجهاز في الموضـع رقم واحد. في حال فشلت وحدة التحكم في العثور على الأجهزة المتصلة، راجع **قسم استكشاف الأخطاء وإصلاحها** في هذا الدليلّ ِ

#### **ةηاηϟ ϥϳاΑΗ ϯوΗγϣ ρΑο 6.2**

- Polymetron 9500) >DISPLAY ΩΩϋ· Polymetron 9500 SETUP ) ΩΩΣو**) ةϣقاϟ menu )** ΡاΗفϣ لىϋ ρϐο **1.** SETUP (إعداد شاشة العرض) DISPLAY CONTRAST< (تباين شاشة العرض).
	- 2. استخدم مفتاحي الأسهم **للأعلى وللأسفل** لضبط التباين على فيمة ما بين القيمة 1+ كحد أدنى والقيمة 9+ كحد أقصى.

# **مϛΣΗϟ ΓΩΣو ϥϳوϛΗ اتϣلوόϣ 6.3**

تم سرد معلومات عامة حول خيارات التكوين في الجدول.

Polymetron 9500.( ΩΩϋ· Polymetron 9500 SETUP ) ΩΩΣو**) ةϣقاϟ menu )** ΡاΗفϣ لىϋ ρϐο **1.**

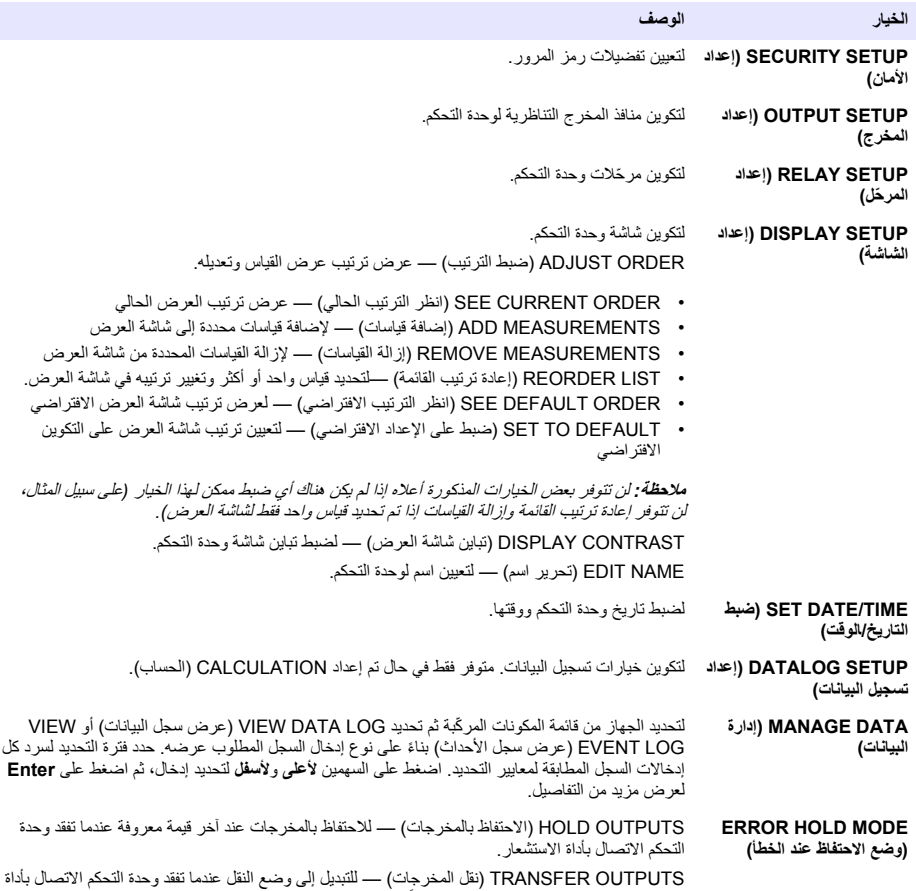

TRANSFER OUTPUTS (نقل المخرجات) — للتبديل إلى وضع النقل عندما تفقد وحدة التحكم الاتصال بأداة<br>الاستشعار . يتم نقل النتائج إلى قيمة محددة معنيقًا .

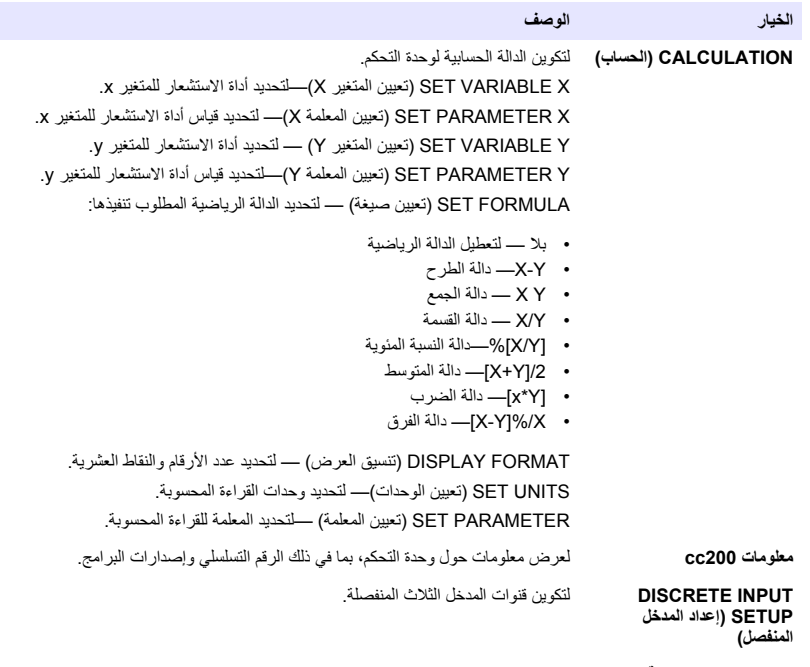

.مϛΣΗϟ ΓΩΣو ϲϓ هاϣΩΧΗγ مΗϳ ϲΗϟ ةϐلϟ ϥϳϳόΗϟ **(ةϐلϟ LANGUAGE )**

**2.** حدد خيارًا واضغط **على Enter** (إدخال) لتنشيط عنصر القائمة.

# الق*س*م 7 الصيانة

## **A**

مخاطر متعددة. يجب عدم إجراء المهام الموضحة في هذا القسم من المستند إلا بواسطة الموظفين المؤهلين لذلك فقط.

## **مϛΣΗϟ ΓΩΣو ϑϳυϧΗ 7.1**

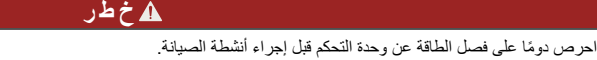

**ملاحظة :** لا تستخدم مطلقًا مذبيات قابلة للاشتعال أو كاشطة لتنظيف *أي جزء من و*حدة التحكم. حيث ا*ن استخدام* هذه المذبيات قد يضر بالحماية البيئية الخاصة بالوحدة وقد يؤدي إلى إيطال الضما*ن.* 

1. تأكد من إغلاق غطاء وحدة التحكم بإحكام

2. امسح الجزء الخارجي من وحدة التحكم باستخدام قطعة قماش مبللة بالماء، أو باستخدام خليط من الماء وسائل تنظيف معتدل

# القسم 8 استكشاف الأخطاء وإصلاحها

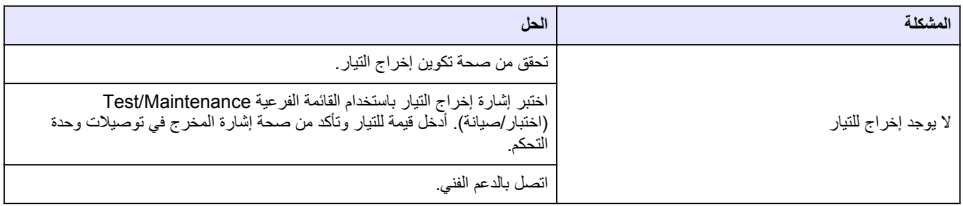

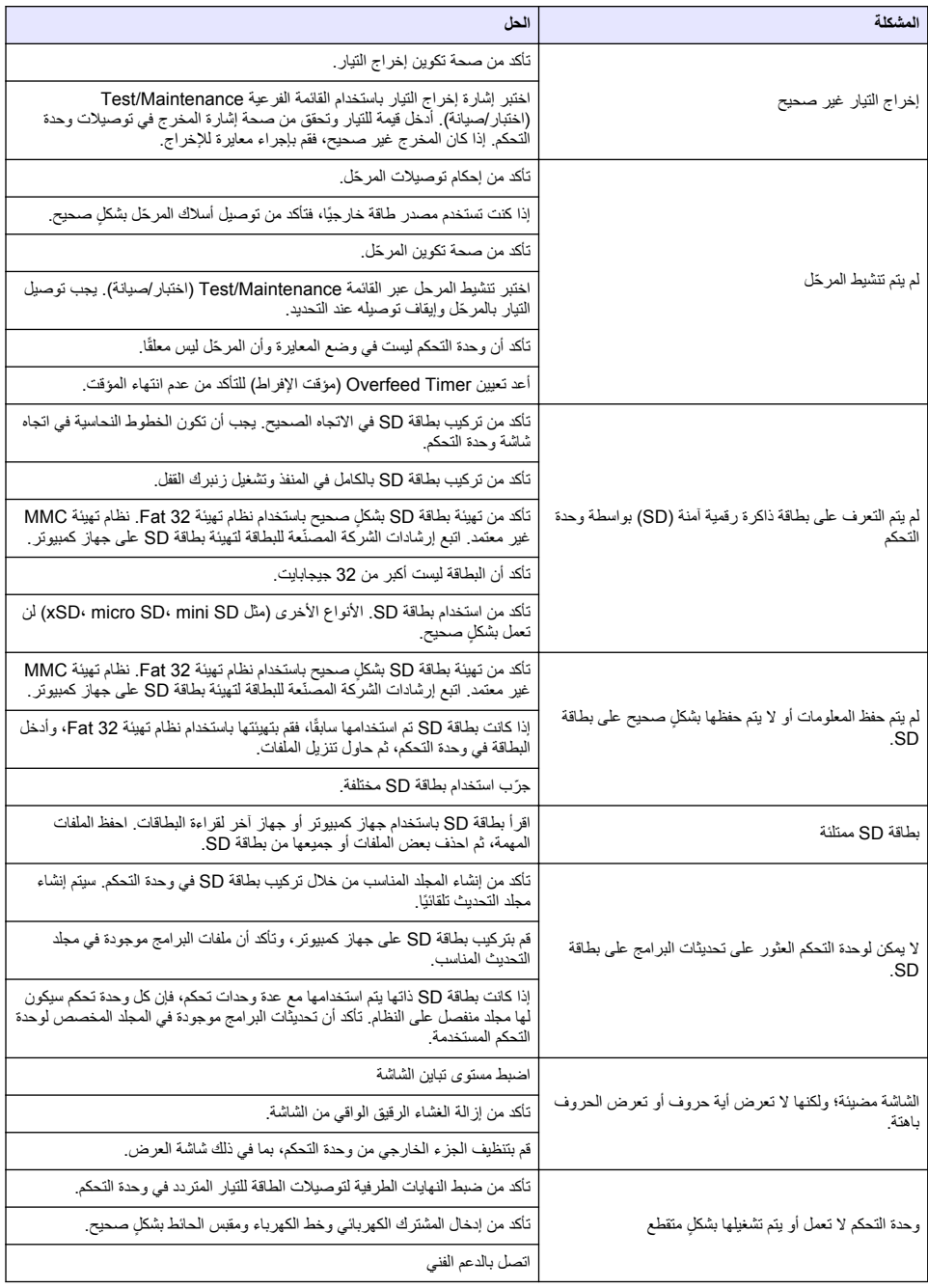

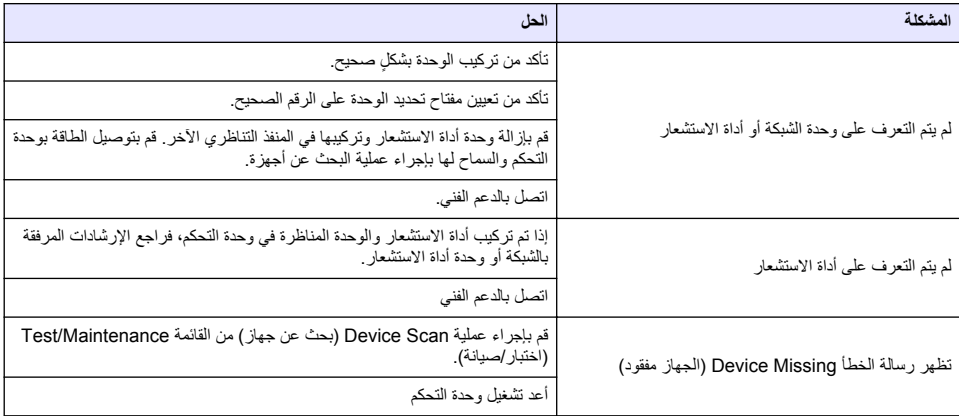

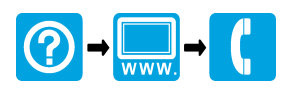

#### **HACH COMPANY World Headquarters**

P.O. Box 389, Loveland, CO 80539-0389 U.S.A. Tel. (970) 669-3050 (800) 227-4224 (U.S.A. only) Fax (970) 669-2932 orders@hach.com www.hach.com

# \*DOC023.98.93058\*

**HACH LANGE GMBH** Willstätterstraße 11 D-40549 Düsseldorf, Germany Tel. +49 (0) 2 11 52 88-320 Fax +49 (0) 2 11 52 88-210 info-de@hach.com www.de.hach.com

#### **HACH LANGE Sàrl**

6, route de Compois 1222 Vésenaz SWITZERLAND Tel. +41 22 594 6400 Fax +41 22 594 6499

© Hach, 2013–2015, 2018, 2020–2023. All rights reserved. Printed in Germany.